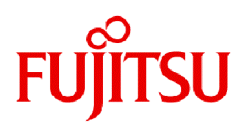

# **Fujitsu Software Infrastructure Manager / Infrastructure Manager for PRIMEFLEX V2.9.0**

# REST API リファレンスマニュアル

CA92344-5418-03 2024年3月

### 本書の目的

本書では、Fujitsu Software Infrastructure Manager(以降、「ISM」と表記)、およびFujitsu Software Infrastructure Manager for PRIMEFLEX(以降、「ISM for PRIMEFLEX」と表記)のAPIについて説明します。

本製品では、お客様が作成したアプリケーションと連携するためのAPIを用意しています。本製品のAPIは、TLS(Transport Layer Security) プロトコルで通信し、JSON(JavaScript Object Notation)形式のデータの送受信により実現する、REST(Representational State Transfer) インターフェイスです。

### 製品マニュアル

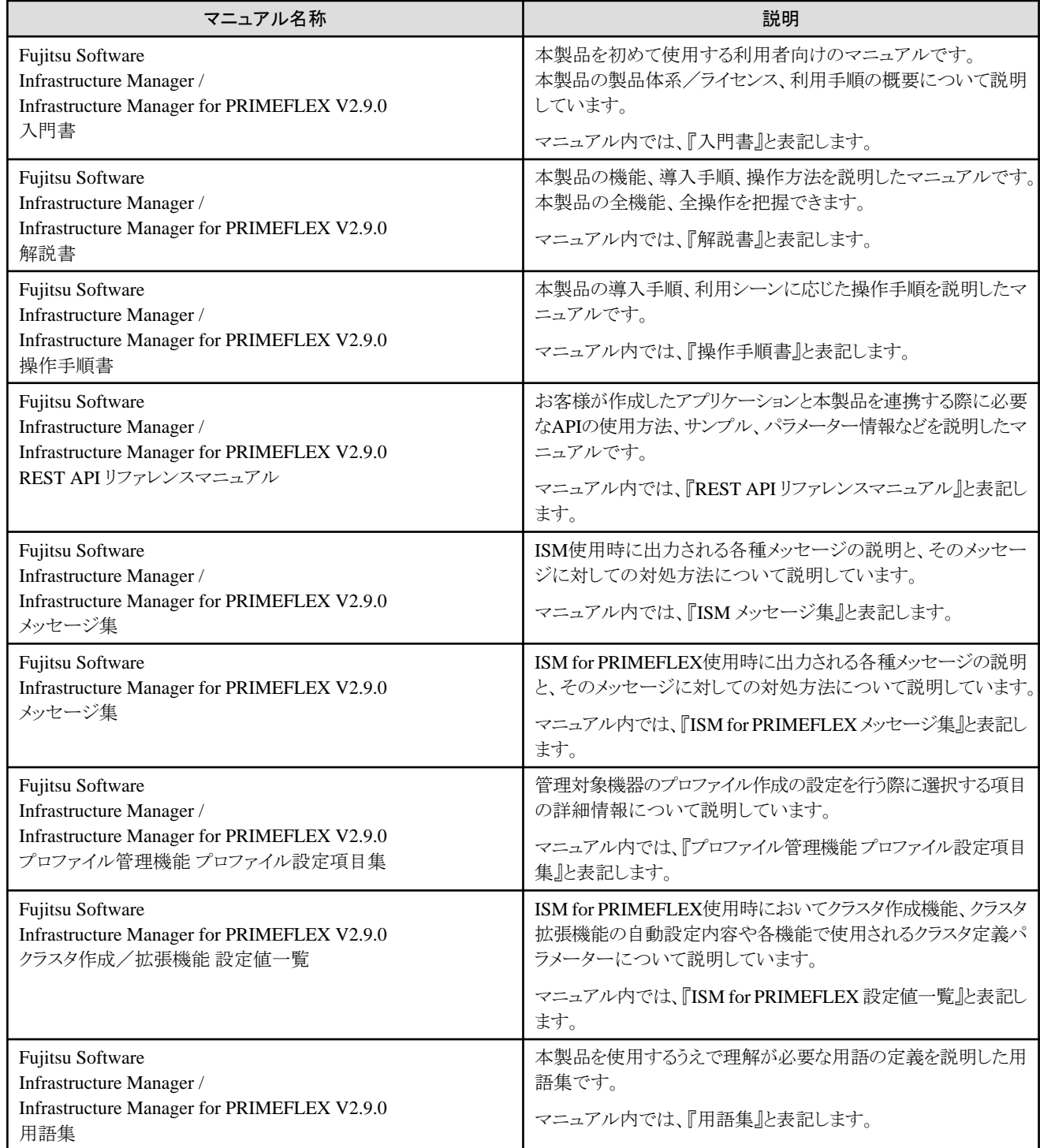

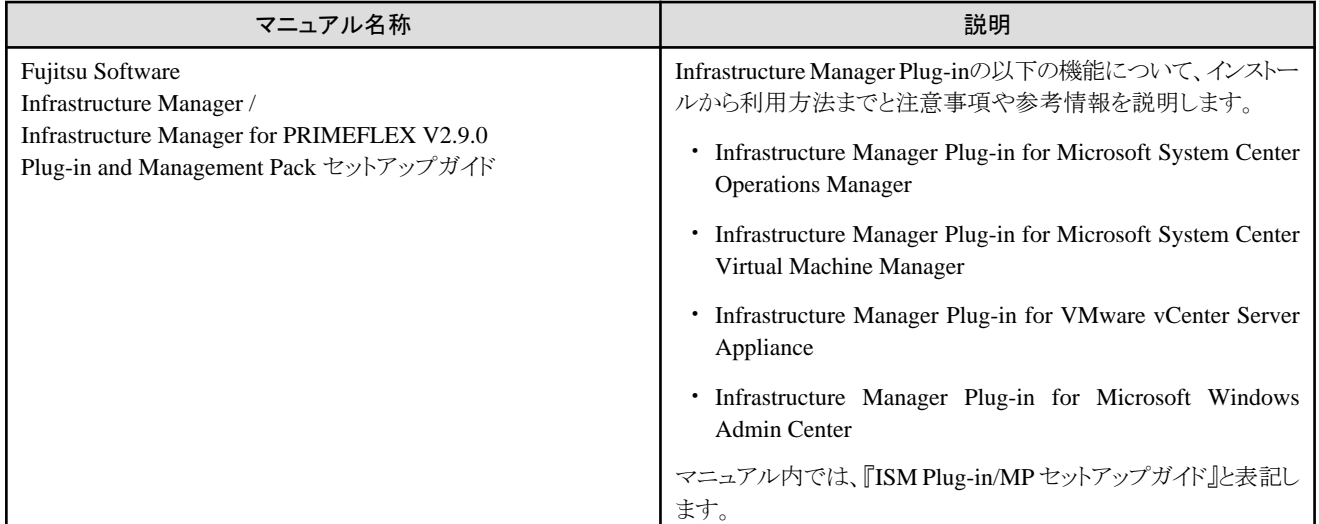

上記マニュアルと併せて、ISMに関する最新情報については、当社の本製品Webサイトを参照してください。

<https://www.fujitsu.com/jp/products/software/infrastructure-software/infrastructure-software/serverviewism/>

管理対象の各ハードウェアについては、各ハードウェアのマニュアルを参照してください。

PRIMERGYの場合は、「ServerView Suite ServerBooks」、またはPRIMERGYマニュアルページを参照してください。

<https://www.fujitsu.com/jp/products/computing/servers/primergy/manual/>

### 本書の読者

このマニュアルは、ハードウェアとソフトウェアについて十分な知識を持っているシステム管理者、ネットワーク管理者、ファシリティー管理者 およびサービス専門家を対象とします。

#### 本書の表記について

#### 表記

#### キーボード

印字されない文字のキーストロークは、[Enter]や[F1]などのキーアイコンで表示されます。例えば、[Enter]はEnterというラベルの付 いたキーを押すことを意味し、[Ctrl]+[B]は、CtrlまたはControlというラベルの付いたキーを押しながら[B]キーを押すことを意味し ます。

#### 記号

特に注意すべき事項の前には、以下の記号が付いています。

### ポイント

```
ポイントとなる内容について説明します。
```
### 注意

注意する項目について説明します。 . . . . . . . . . . . . . . .

### 変数:<xxx>

お使いの環境に応じた数値/文字列に置き換える必要のある変数を表します。

例:<IPアドレス>

#### 略称

本書では、以下の例のとおりOSを略称で記載することがあります。

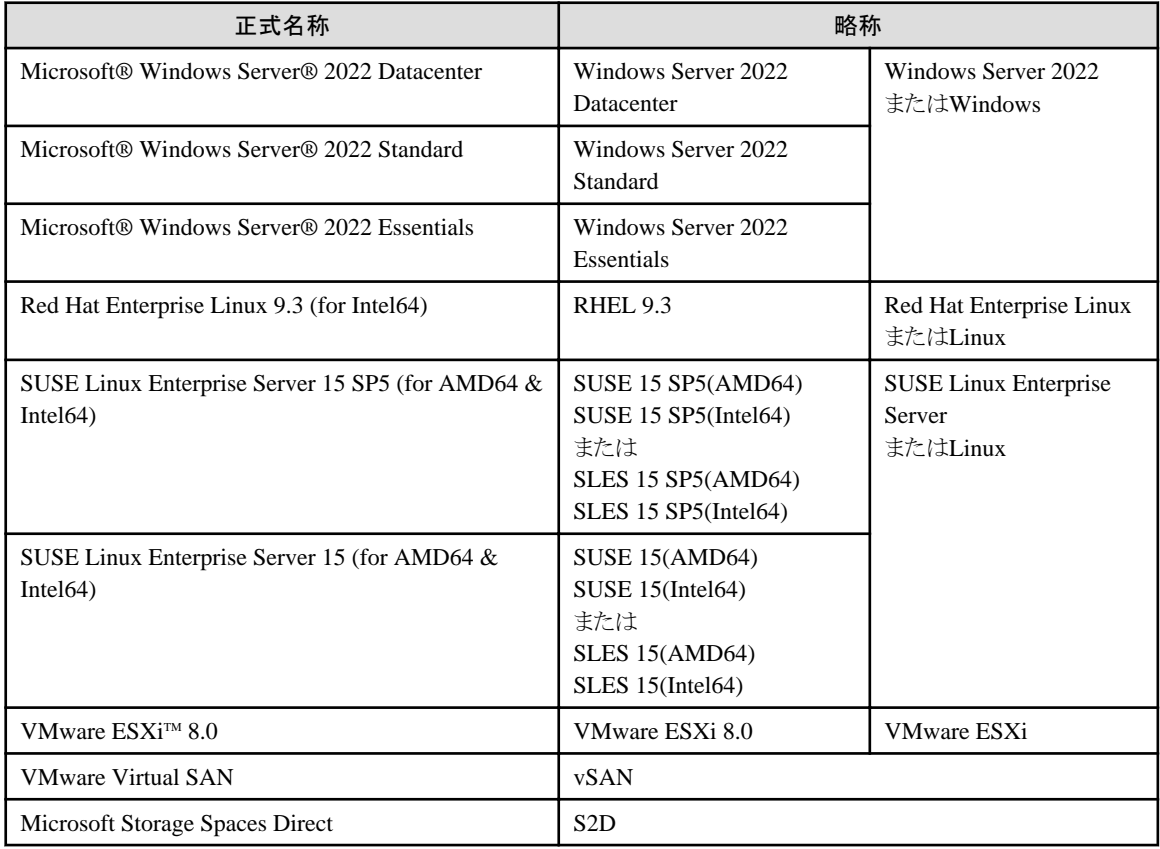

#### 用語

本書で使用している主な略語および用語については、『用語集』を参照してください。

#### PDF表示アプリケーション(Adobe Readerなど)での操作について

PDF表示アプリケーションで以下の操作を行った場合、表示アプリケーションの仕様により、不具合(余分な半角空白や改行の追加、 半角空白や行末のハイフンの欠落、改行だけの行の欠落など)が発生することがあります。

- テキストファイルへの保存
- テキストのコピー&ペースト

#### 高度な安全性が要求される用途への使用について

本製品は、一般事務用、パーソナル用、家庭用、通常の産業等の一般的用途を想定して開発・設計・製造されているものであり、原子 力施設における核反応制御、航空機自動飛行制御、航空交通管制、大量輸送システムにおける運行制御、生命維持のための医療用機器、 兵器システムにおけるミサイル発射制御など、極めて高度な安全性が要求され、仮に当該安全性が確保されない場合、直接生命・身体に 対する重大な危険性を伴う用途(以下「ハイセイフティ用途」という)に使用されるよう開発・設計・製造されたものではありません。お客様は 本製品を必要な安全性を確保する措置を施すことなくハイセイフティ用途に使用しないでください。また、お客様がハイセイフティ用途に 本製品を使用したことにより発生する、お客様または第三者からのいかなる請求または損害賠償に対しても富士通株式会社およびその 関連会社は一切責任を負いかねます。

#### 安全にお使いいただくために

本書には、本製品を安全に正しくお使いいただくための重要な情報が記載されています。本製品をお使いになる前に、本書を熟読し てください。また、本製品を安全にお使いいただくためには、本製品のご使用にあたり各製品(ハードウェア、ソフトウェア)をご理解いただく 必要があります。必ず各製品の注意事項に従ったうえで本製品をご使用ください。本書は本製品の使用中にいつでもご覧になれるよう大切 に保管してください。

#### 改造等

お客様は、本ソフトウェアを改造したり、あるいは、逆コンパイル、逆アセンブルをともなうリバースエンジニアリングを行うことはできません。

### 免責事項

本書を無断で複載・転載することを禁止します。本製品の運用を理由とする損失、免失利益等の請求につきましては、いかなる責任も負 いかねます。本書の内容に関しては将来予告なしに変更することがあります。

#### 登録商標について

Microsoft、Windows、Windows Vista、Windows Server、Hyper-V、Active Directory、またはその他のマイクロソフト製品の名称および製 品名は、米国Microsoft Corporation の米国およびその他の国における登録商標または商標です。

Linux は、Linus Torvalds 氏の米国およびその他の国における登録商標あるいは商標です。

Red Hat およびRed Hat をベースとしたすべての商標とロゴは、米国およびその他の国におけるRed Hat, Inc.の商標または登録商標です。

SUSEおよびSUSEロゴは、米国およびその他の国におけるSUSE LLCの商標または登録商標です。

VMware、VMwareロゴ、VMware ESXi、VMware SMPおよびVMotionはVMware,Incの米国およびその他の国における登録商標または 商標です。

Intel、インテル、Xeonは、米国およびその他の国におけるIntel Corporationまたはその子会社の商標または登録商標です。

Java は、Oracle Corporation およびその子会社、関連会社の米国およびその他の国における登録商標です。

Zabbixはラトビア共和国にあるZabbix LLCの商標です。

PostgreSQLはPostgreSQLの米国およびその他の国における商標です。

Apacheは、Apache Software Foundationの商標または登録商標です。

Ciscoは、米国およびその他の国における Cisco Systems, Inc. およびその関連会社の商標です。

Elasticsearchは、Elasticsearch BVの米国およびその他の国における登録商標または商標です。

Xenは、XenSource, Inc.の商標です。

Trend MicroおよびDeep Securityは、トレンドマイクロ株式会社の商標または登録商標です。

その他の会社名と各製品名は、各社の商標、または登録商標です。

その他の各製品は、各社の著作物です。

### 著作権表示

Copyright 2017 - 2024 Fujitsu Limited

本書を無断で複載・転載することを禁止します。

### 改版履歴

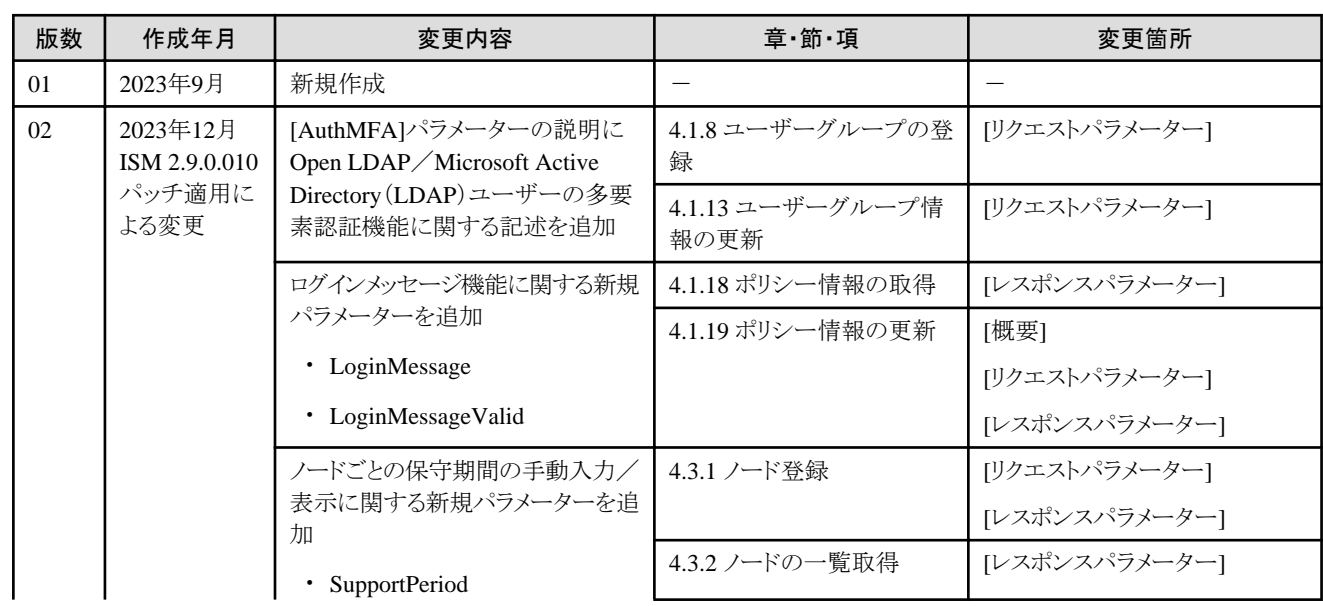

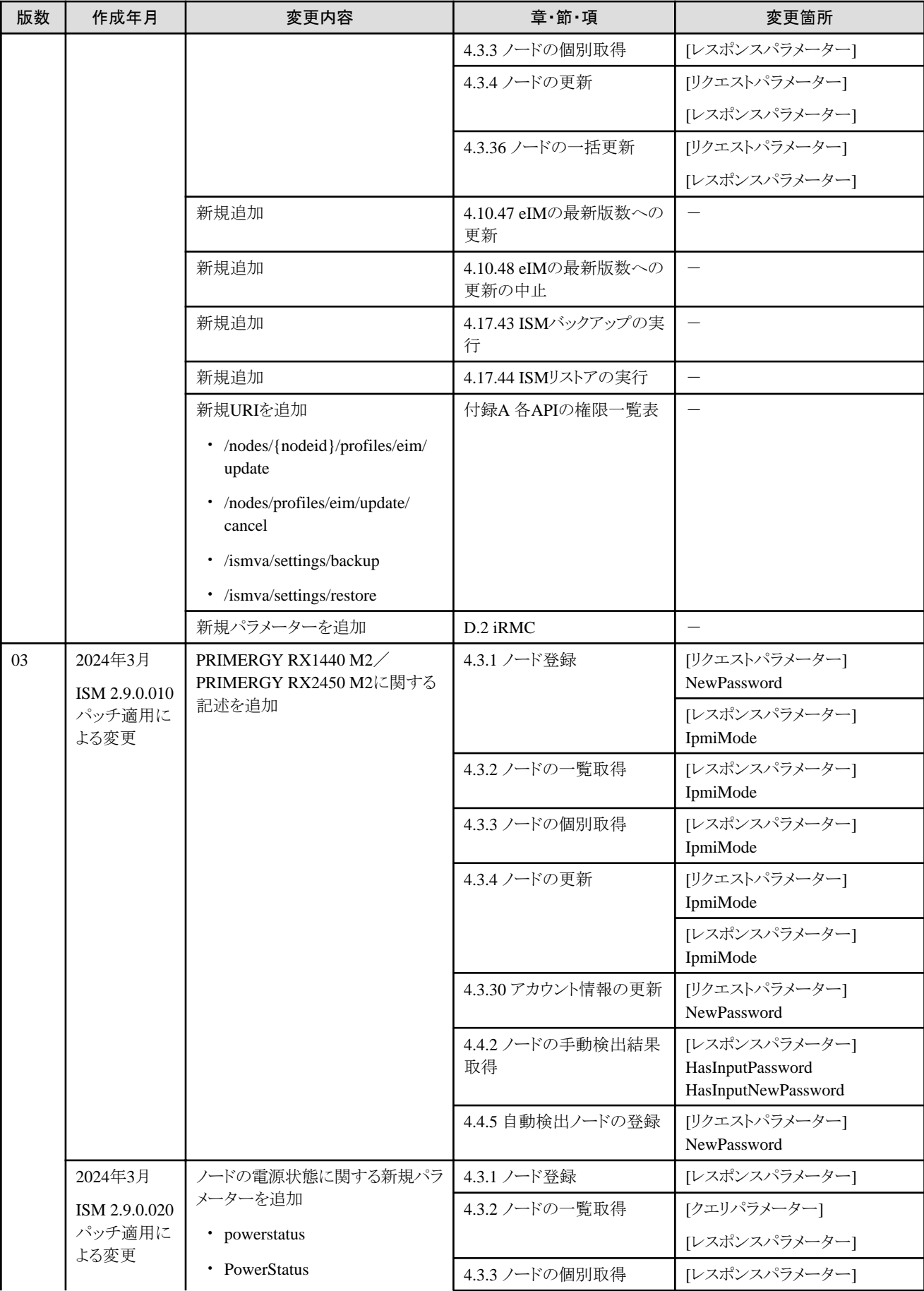

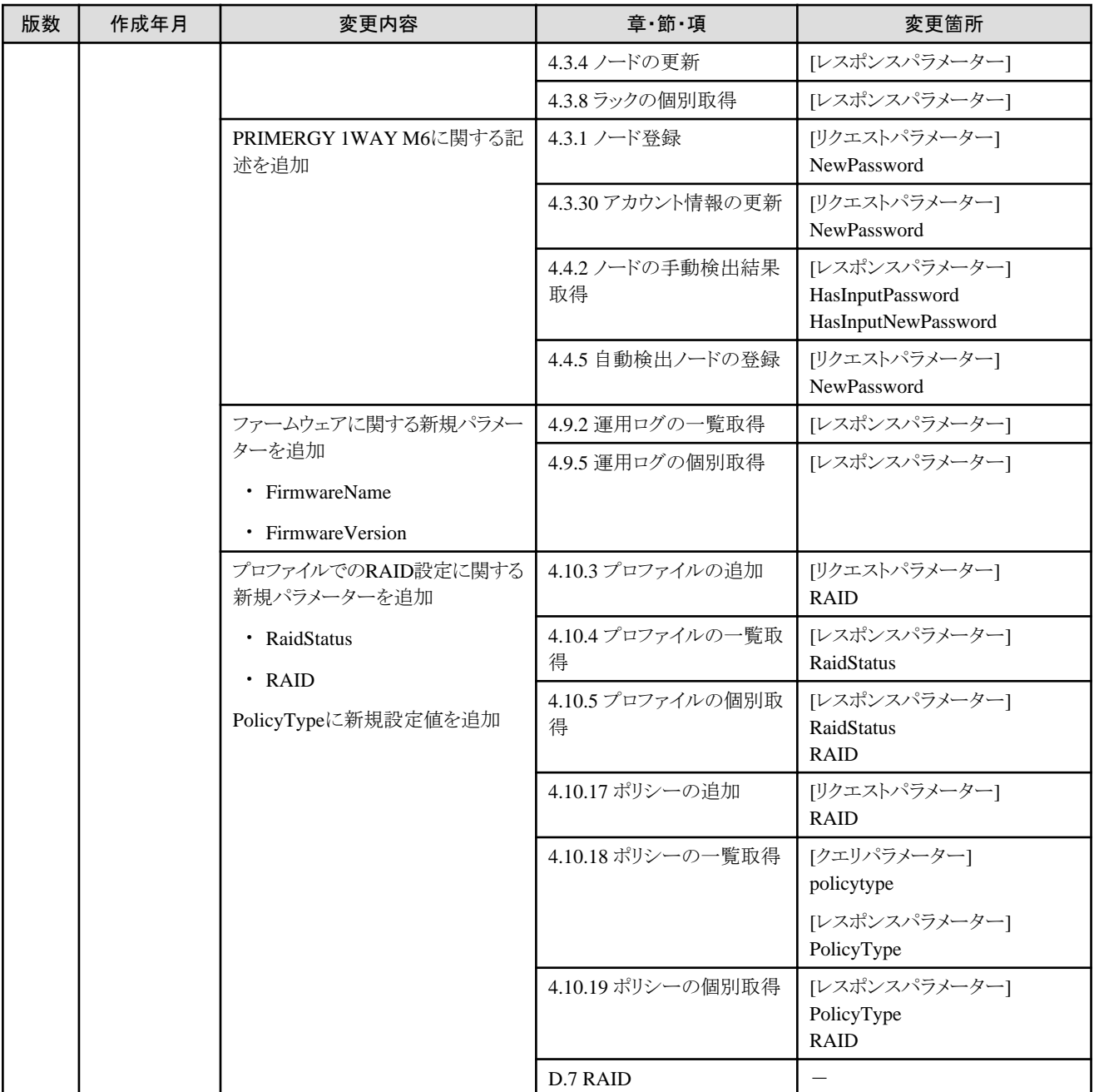

# 且次

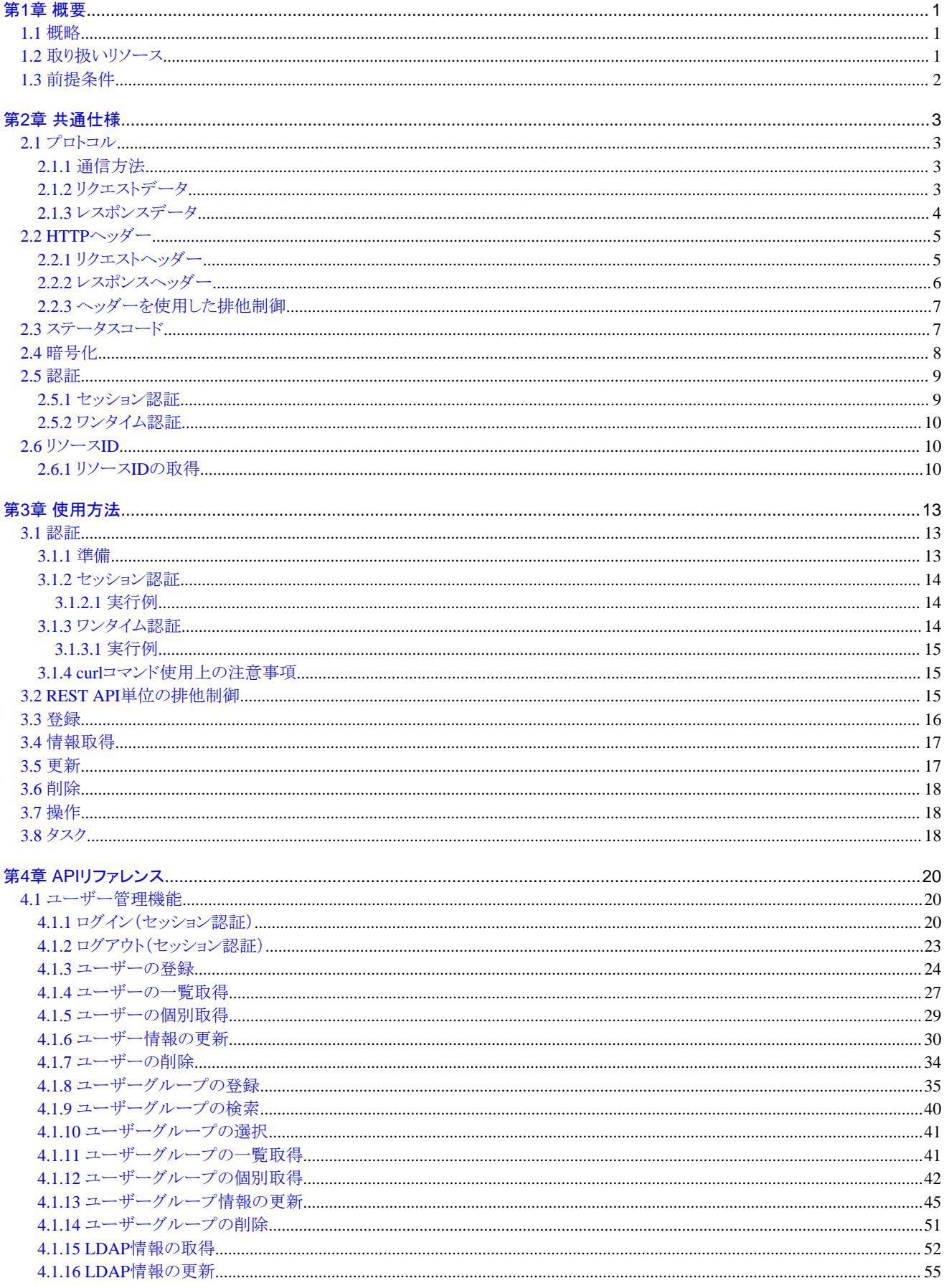

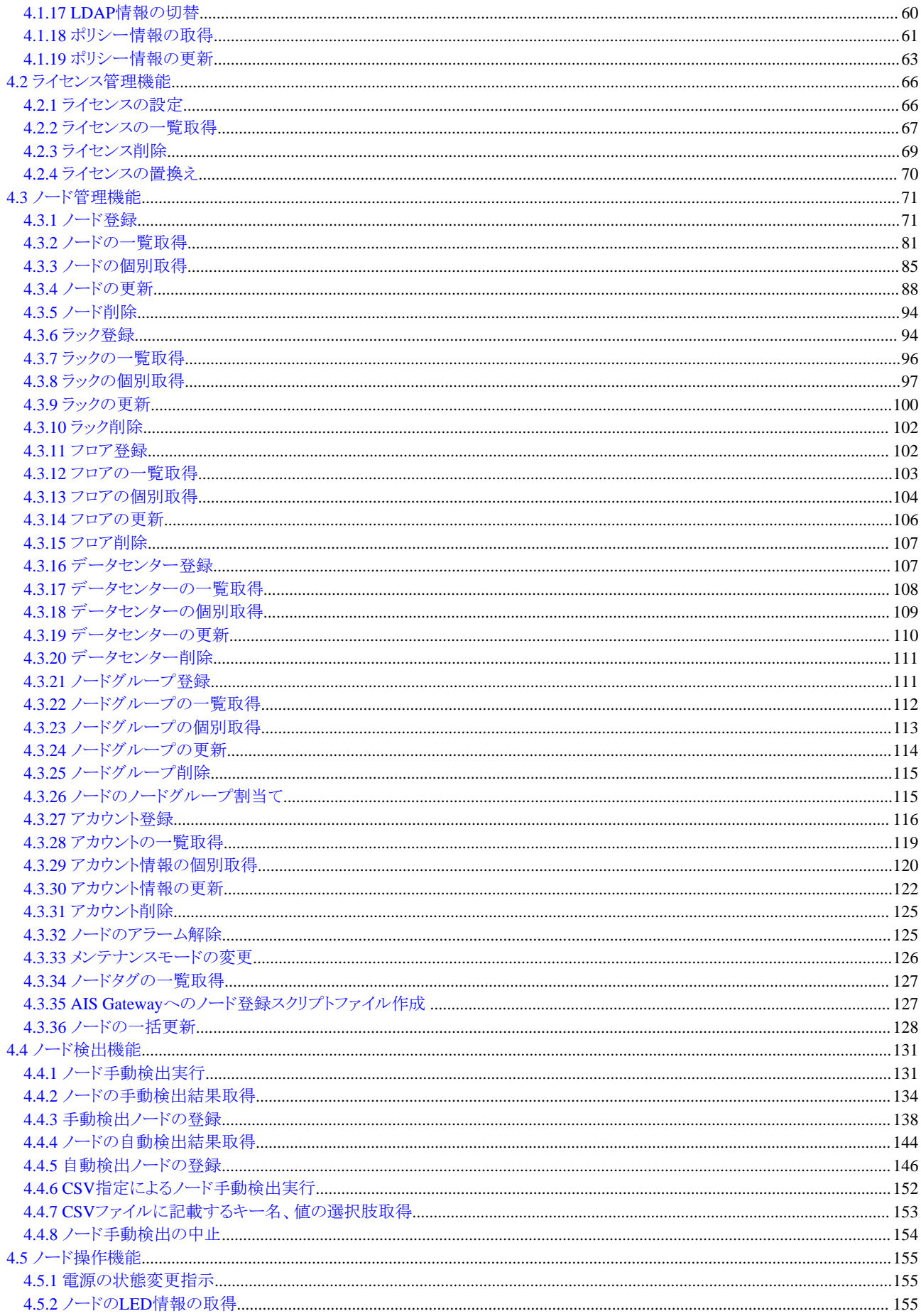

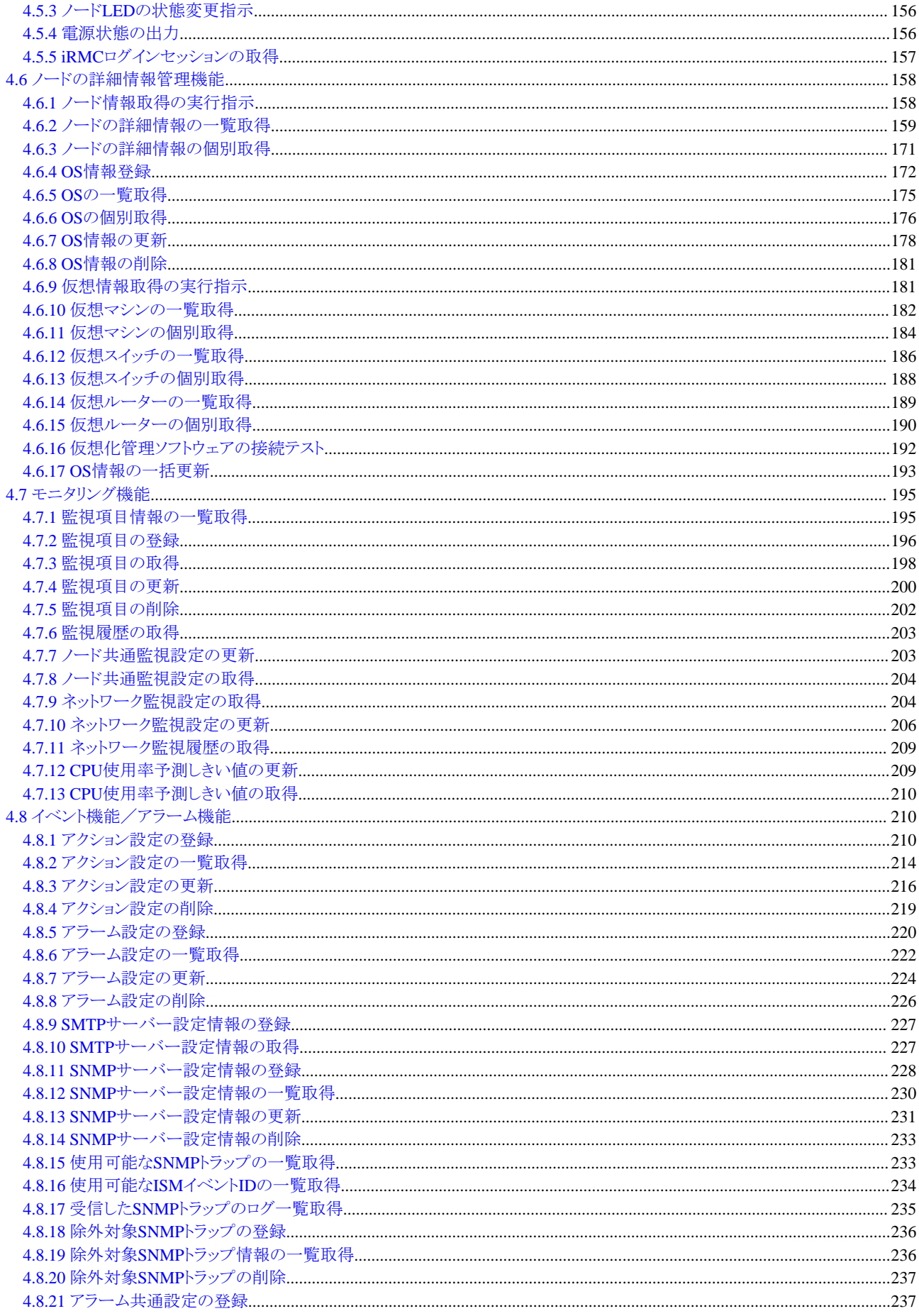

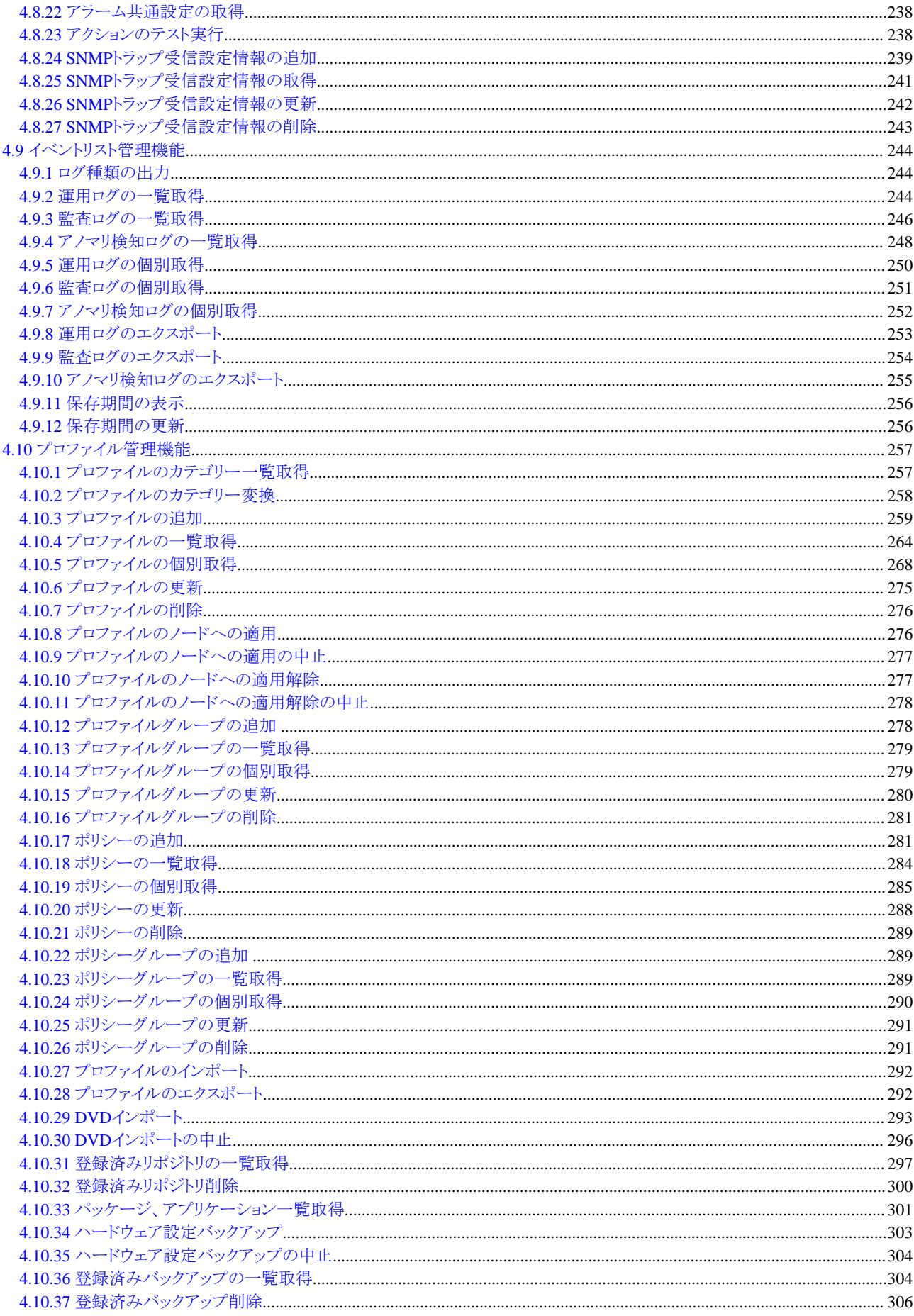

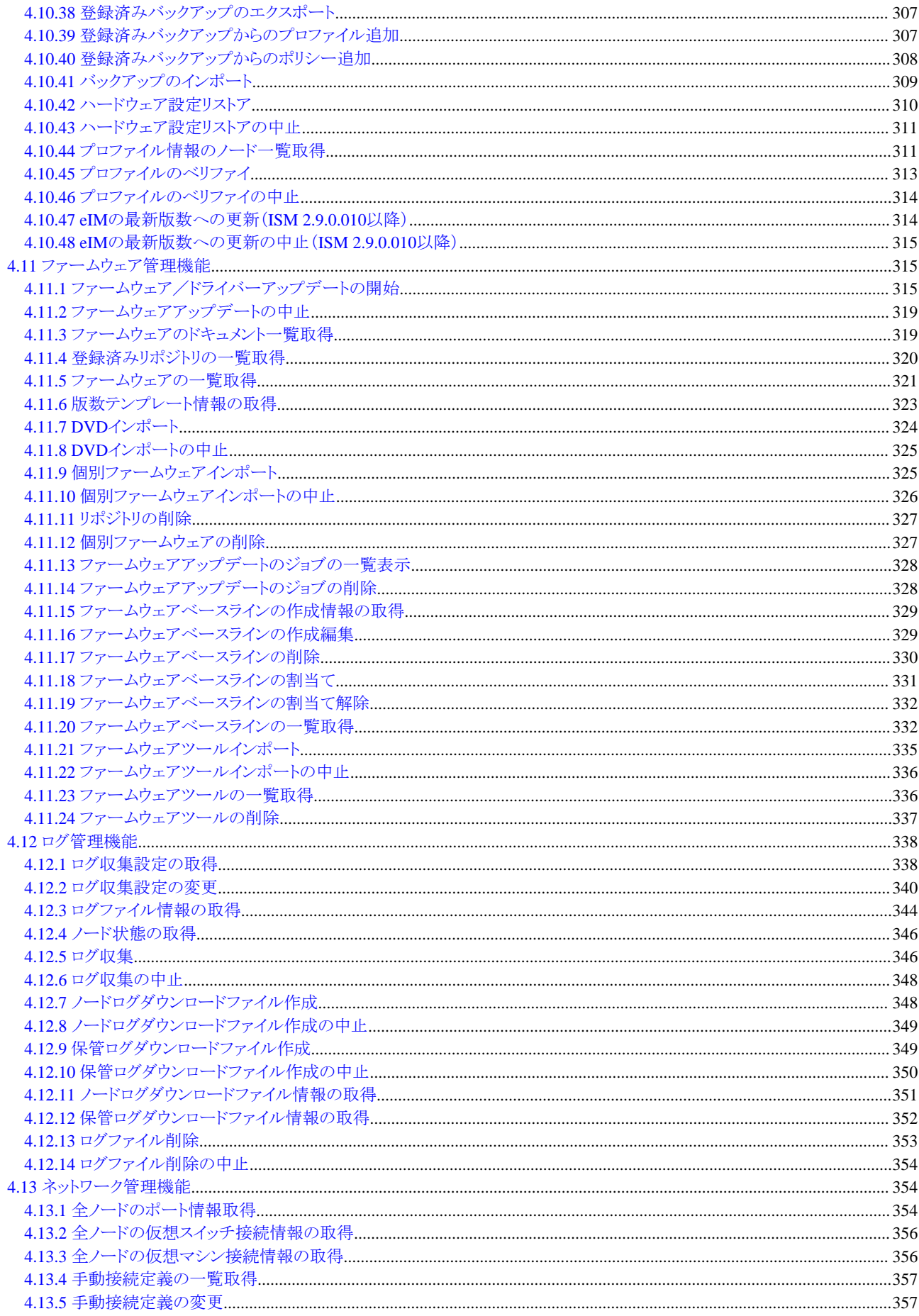

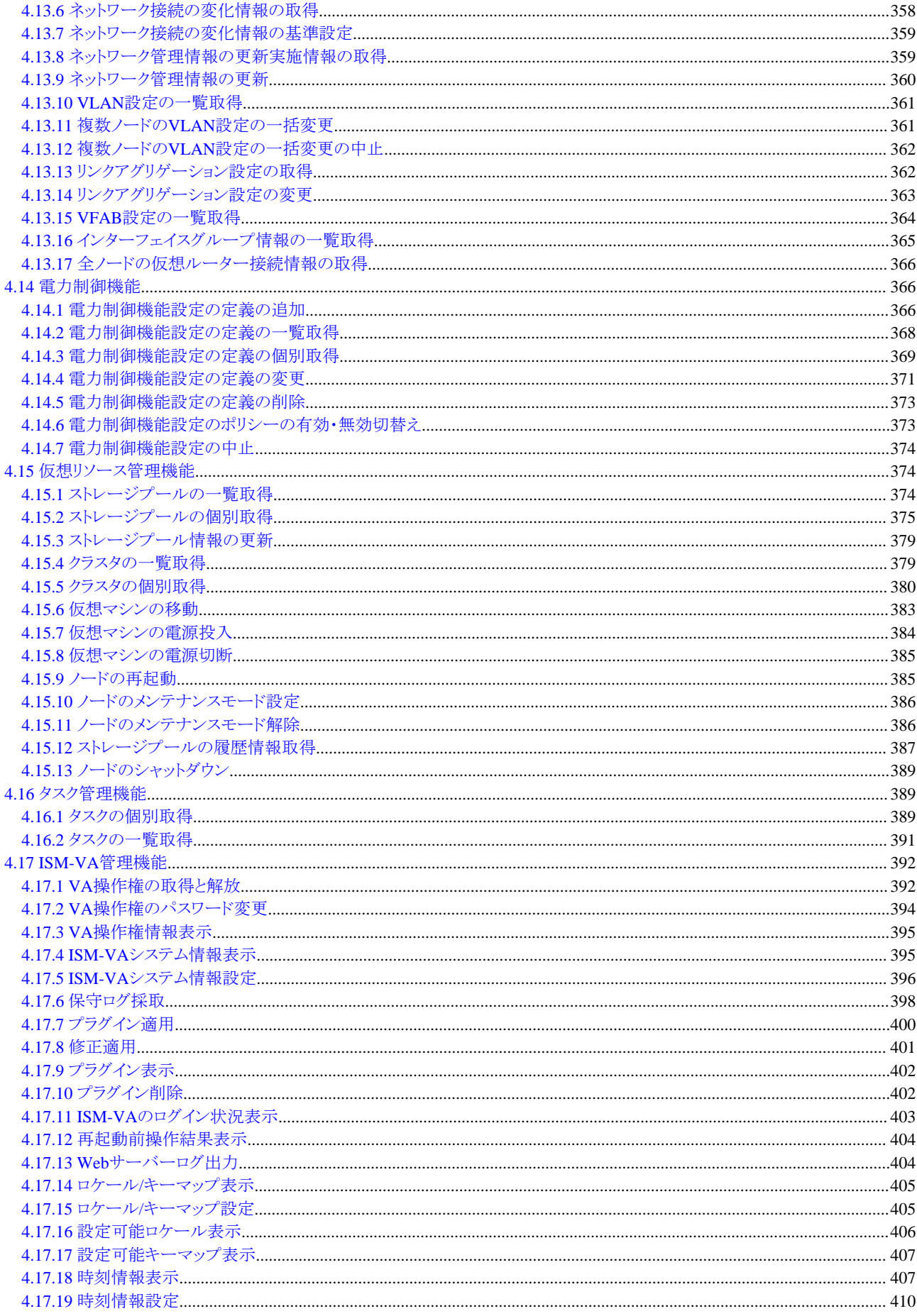

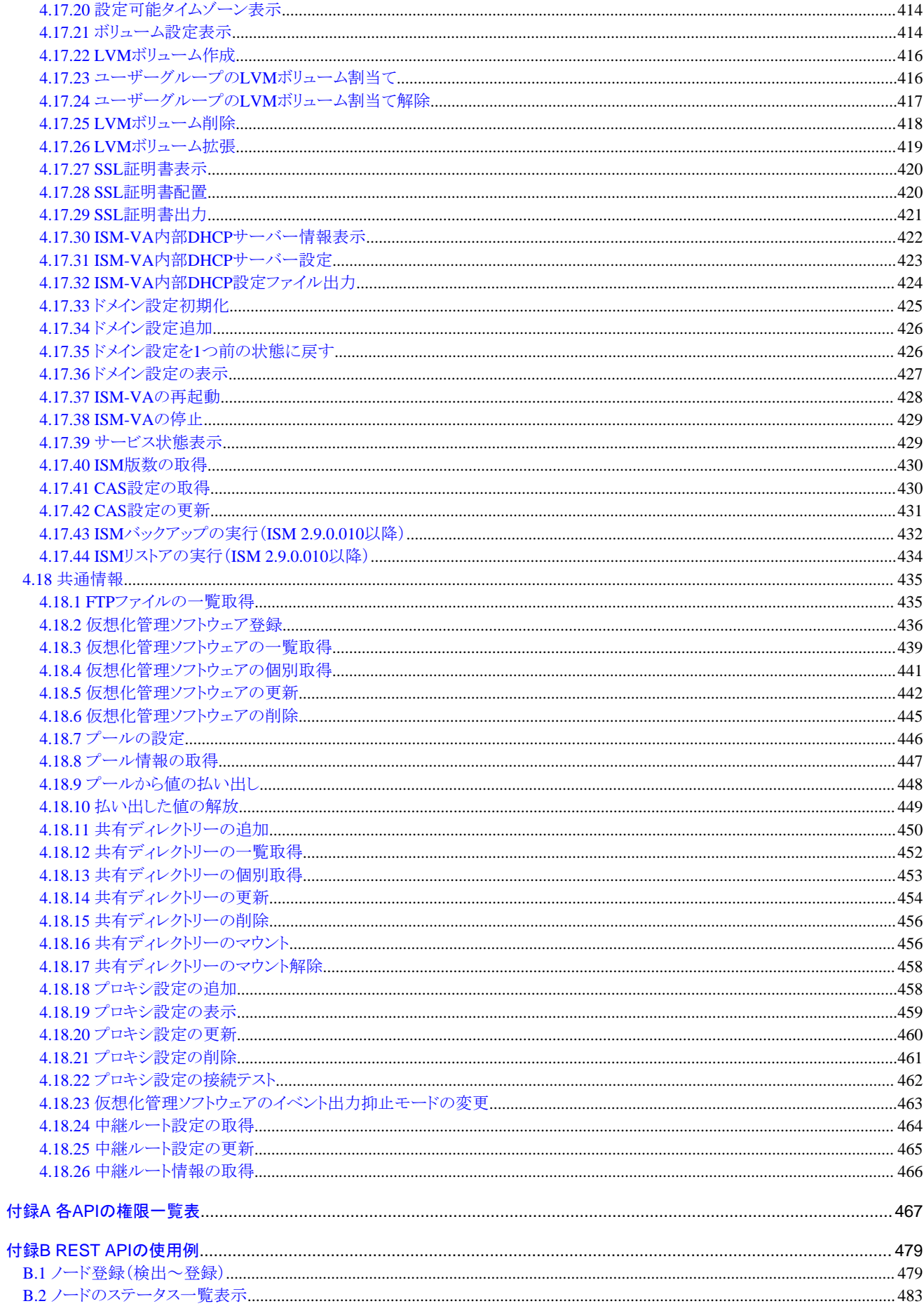

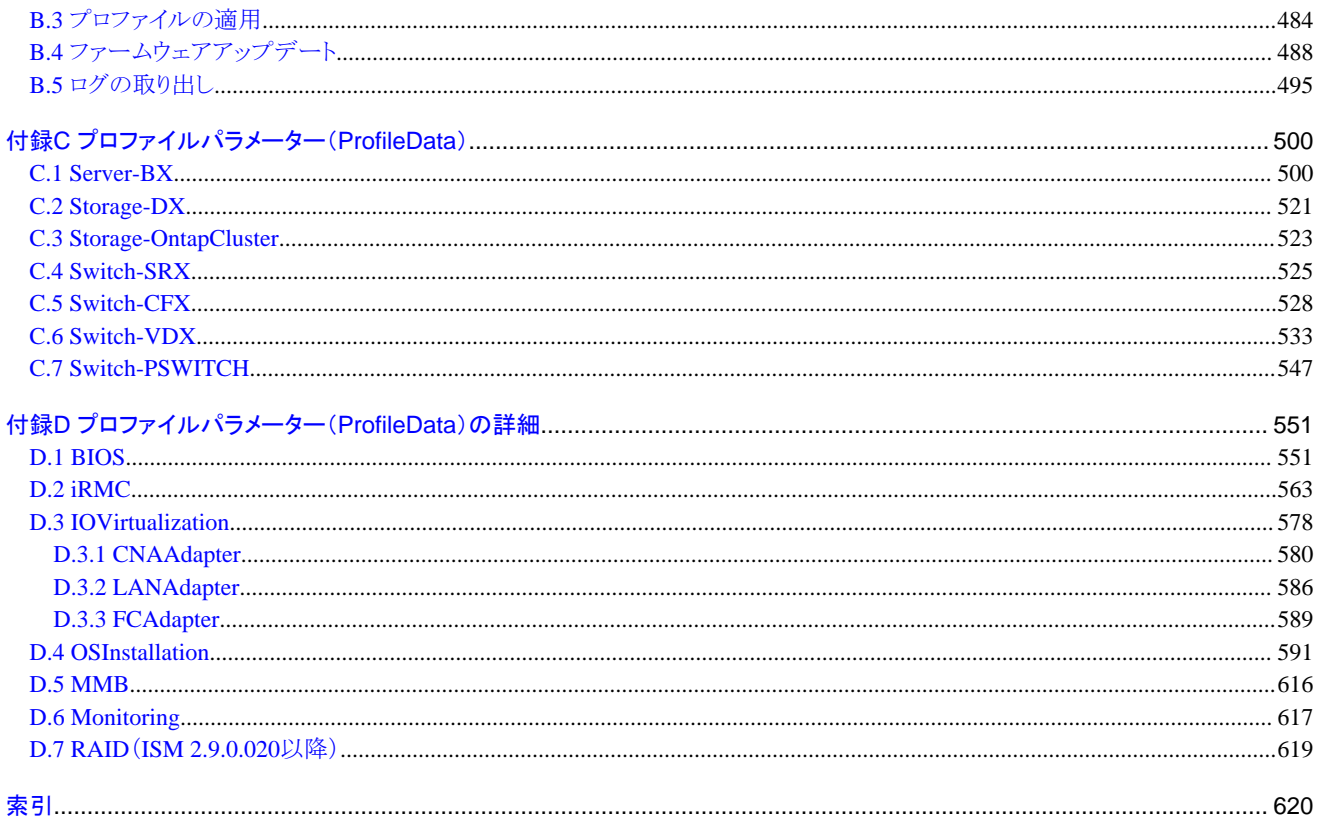

# <span id="page-15-0"></span>第**1**章 概要

この章では、本製品のAPIの概要を説明します。

### **1.1** 概略

本製品では、お客様が作成したアプリケーションと連携するためのAPIを用意しています。

本製品のAPIは、TLS(Transport Layer Security)プロトコルで通信し、JSON(JavaScript Object Notation)形式のデータの送受信により実 現する、REST (Representational State Transfer) インターフェイスです。

本製品では、以下の形式のREST API体系があります。

・ 登録、削除、取得、更新

ノードやユーザーなどの対象リソース(情報)を操作するAPIを示します。

・ 処理実行

ログインやファームウェアアップデートなど、特定の処理を実行するAPIを示します。

# **1.2** 取り扱いリソース

本製品では、以下のリソースがあります。

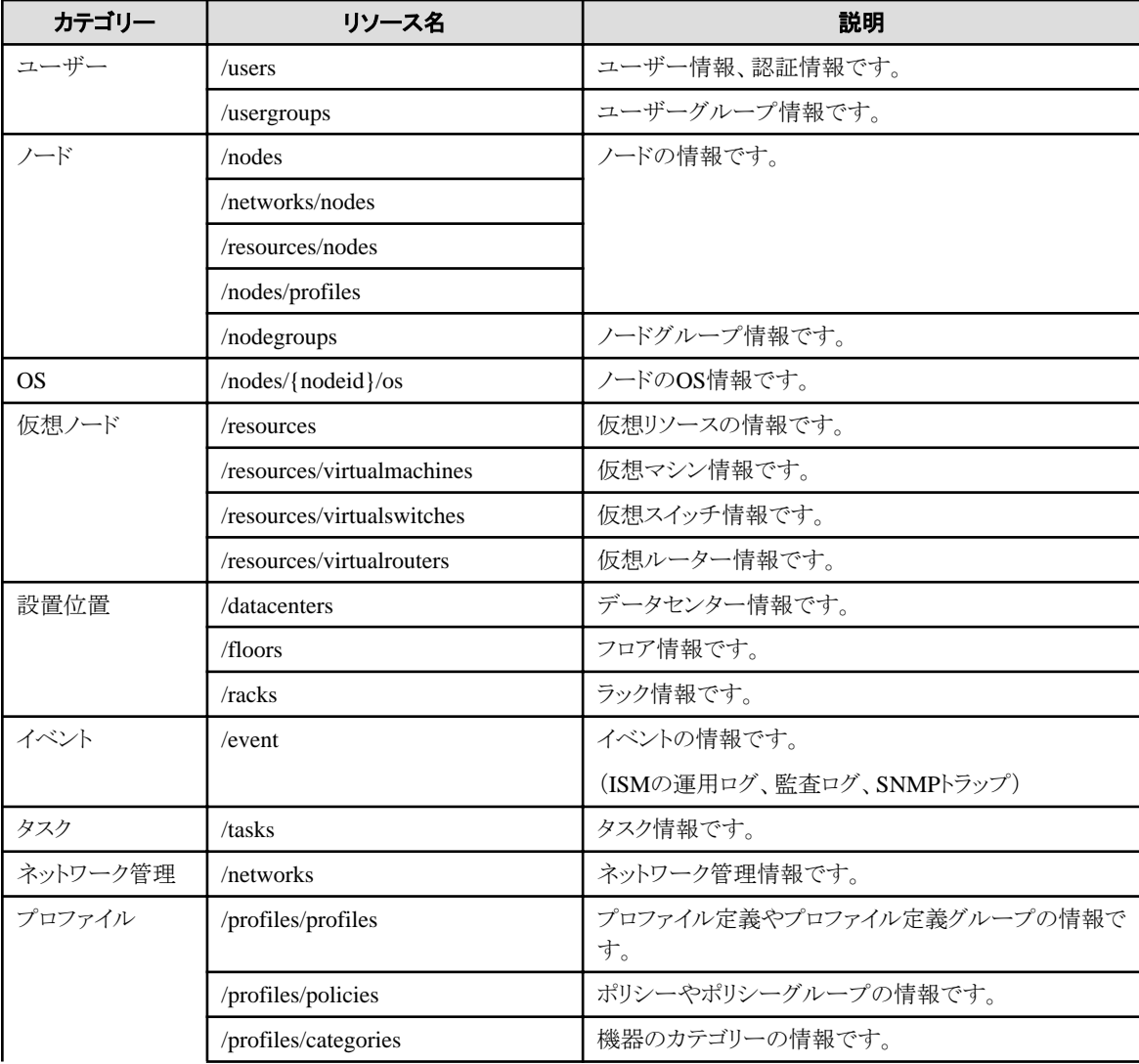

<span id="page-16-0"></span>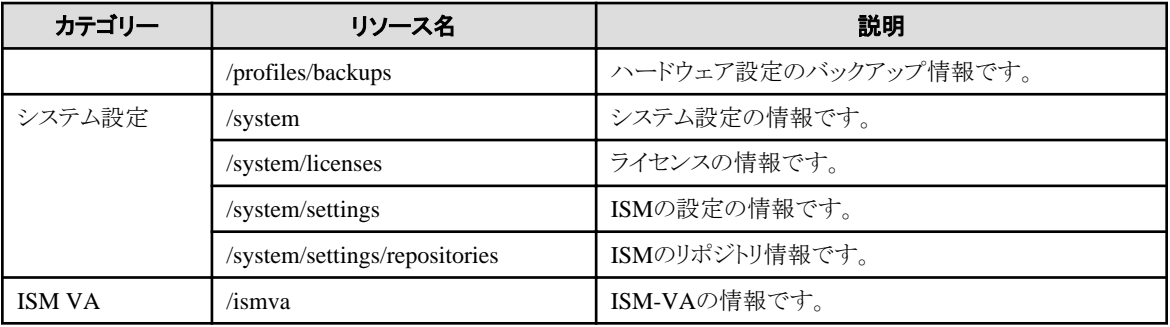

# **1.3** 前提条件

本製品のAPIを使用するには、以下の機能が使用できる環境が必要です。

- ・ TLSプロトコルでHTTP1.1に基づくリクエストの送信、レスポンスの受信
- ・ TLSプロトコルの通信におけるPEM形式のX.509 CA証明書の利用
- ・ 任意のHTTPメソッド、HTTPヘッダーの指定
- ・ JSONの解釈、生成
- ・ URLエンコード(パーセントエンコーディング)、URLデコード(パーセントデコーディング)
- ・ AES-256-CBCの暗号化/復号、BASE64の符号/復号(例:OpenSSL)

# <span id="page-17-0"></span>第**2**章 共通仕様

この章では、本製品のREST APIを利用する際の共通仕様を説明します。

- ・ 2.1 プロトコル
- ・ [2.2 HTTP](#page-19-0)ヘッダー
- ・ 2.3 [ステータスコード](#page-21-0)
- ・ 2.4 [暗号化](#page-22-0)
- ・ 2.5 [認証](#page-23-0)
- ・ 2.6 [リソース](#page-24-0)ID

### **2.1** プロトコル

REST APIのプロトコルを説明します。

### **2.1.1** 通信方法

HTTPSで通信します。

### **2.1.2** リクエストデータ

リクエストデータの構造は以下のとおりです。

#### メソッド

メソッドには、以下の種類があります。

- $-$  GET
- $-$  POST
- $-$  PATCH
- $-$  DELETE

### URL

URLの仕様は以下のとおりです。

https://<IPアドレスまたはサーバーのFQDN>:<ポート番号>/ism/api/v2/<リソース>[?<クエリパラメーター>]

- ポート番号

25566を指定します。

ポート番号を変更したい場合には、『解説書』を参照してください。

- リソース

APIの種類を示すリソースを指定します。詳細は、「第4章 API[リファレンス」](#page-34-0)を参照してください。

- クエリパラメーター

GETメソッドの場合のみ、以下の書式で指定します。

#### パラメーター名1=パラメーター値1&パラメーター名2=パラメーター値2&・・・

- APIのパラメーター名とパラメーター値を=で結びます。
- パラメーター値は、URLエンコード(パーセントエンコード)した値を設定してください。
- 複数のパラメーターを指定する場合は、&でつなげてください。

#### <span id="page-18-0"></span>HTTPヘッダー(リクエストヘッダー)

文字コード種、APIのバージョン、セッションIDなどをリクエストヘッダーに指定します。

詳細は、「2.2.1 [リクエストヘッダー」](#page-19-0)を参照してください。

#### HTTPボディ(リクエストボディ)

REST APIを使用する場合、HTTPボディには、以下のキー名に値を指定してください。

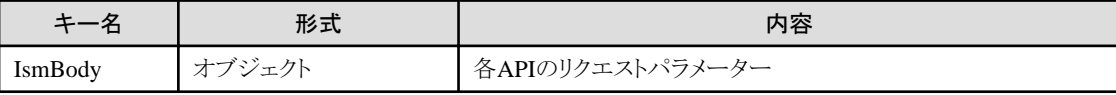

例)

{ "IsmBody":{ <各APIのリクエストパラメーター> } }

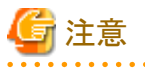

#### APIのパラメーターがない場合

APIによっては、IsmBodyで指定するパラメーターがないものもあります。その場合は、IsmBodyのキー自体指定する必要はありません。

RESTを実行するツールによっては、POSTにおいてHTTPボディ(リクエストボディ)を省略できない場合があります。その場合は、空のHTTP ボディを指定してください。 

### **2.1.3** レスポンスデータ

レスポンスデータの構造は以下のとおりです。

#### HTTPヘッダー(レスポンスヘッダー)

リクエストの処理結果(正常またはエラー)や、APIのバージョン、セッションIDなどがレスポンスヘッダーに返却されます。

詳細は、「2.2.2 [レスポンスヘッダー」](#page-20-0)を参照してください。

#### HTTPボディ(レスポンスボディ)

REST APIの結果、HTTPボディには以下のキー名と値が返却されます。

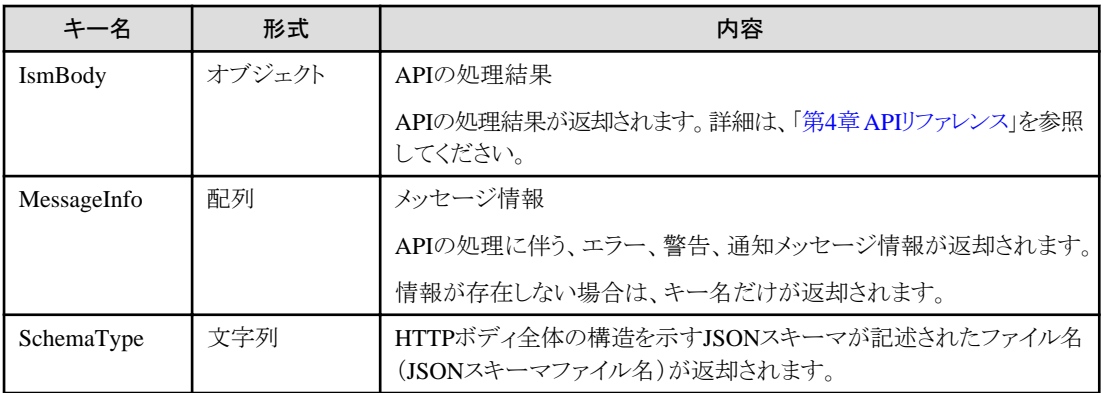

例)

```
{
  "IsmBody":{
         <各サービスAPIの出力データ>
  },
  "MessageInfo":[],
```

```
 "SchemaType":"https://<IPアドレスまたはサーバーのFQDN>:<ポート番号>/ism/schema/v2/<リソース>/<JSONスキーマファ
イル名>
\begin{array}{c} \hline \end{array}
```
#### SchemaType

SchemaTypeで返却される構造は、以下のとおりです。

https://<IPアドレスまたはサーバーのFQDN>:<ポート番号>/ism/schema/v2/<リソース>/<JSONスキーマファイル名>

```
- JSONスキーマファイル名
```
JSONスキーマファイルは、以下のように命名されています。

<リソース名 ><メソッド名 ><-Out-(版数) >.json

- リソース名

APIのリソースに対応した一意の名前

- メソッド名

GET、POST、PATCH、DELETEのどれか

- 版数

APIの版数

例)

"SchemaType": "https://192.168.1.2:25566/ism/schema/v2/Nodes/Nodes-GET-Out.0.0.1.json"

### ポイント

```
JSONスキーマとは、使用しているAPIのデータ入出力のフォーマットを明記することで、ユーザーが作成するアプリケーションで利用
できるようにしたものです。
```
#### MessageInfo

MessageInfoで返却される配列要素の構造は、以下のとおりです。

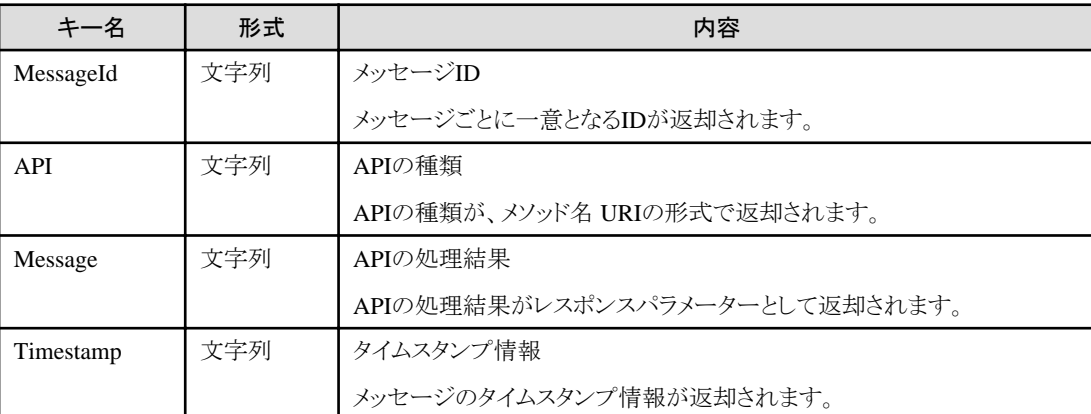

### **2.2 HTTP**ヘッダー

REST APIのHTTPヘッダーを説明します。

### **2.2.1** リクエストヘッダー

REST APIをリクエストする場合、以下のHTTPヘッダーを指定してください。

### <span id="page-20-0"></span>表2.1 リクエストヘッダー一覧

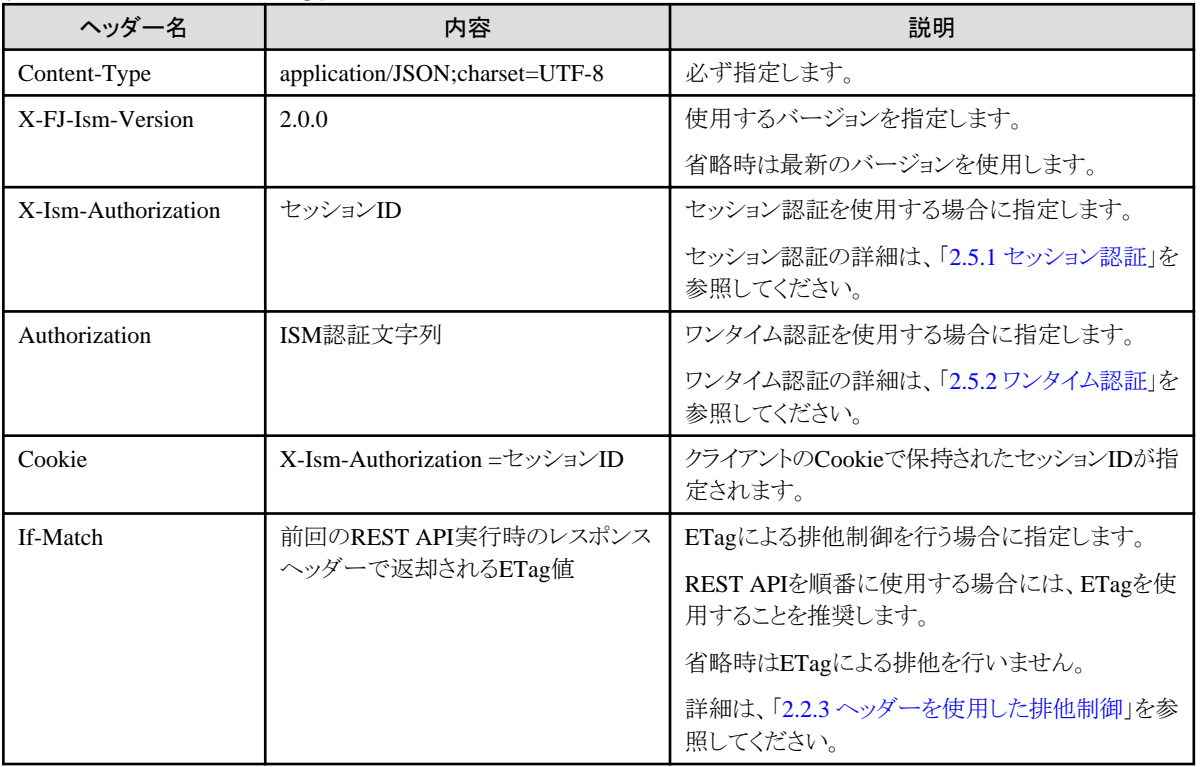

例)

Content-Type: application/JSON; charset=UTF-8 X-FJ-Ism-Version:2.0.0 X-Ism-Authorization: xxxxxxxxxxxxxx Authorization: ISM xxxxxxxxxxxxx If-Match: "686897696a7c876b7e"

# **2.2.2** レスポンスヘッダー

REST APIのレスポンスには、以下のHTTPヘッダーが返却されます。

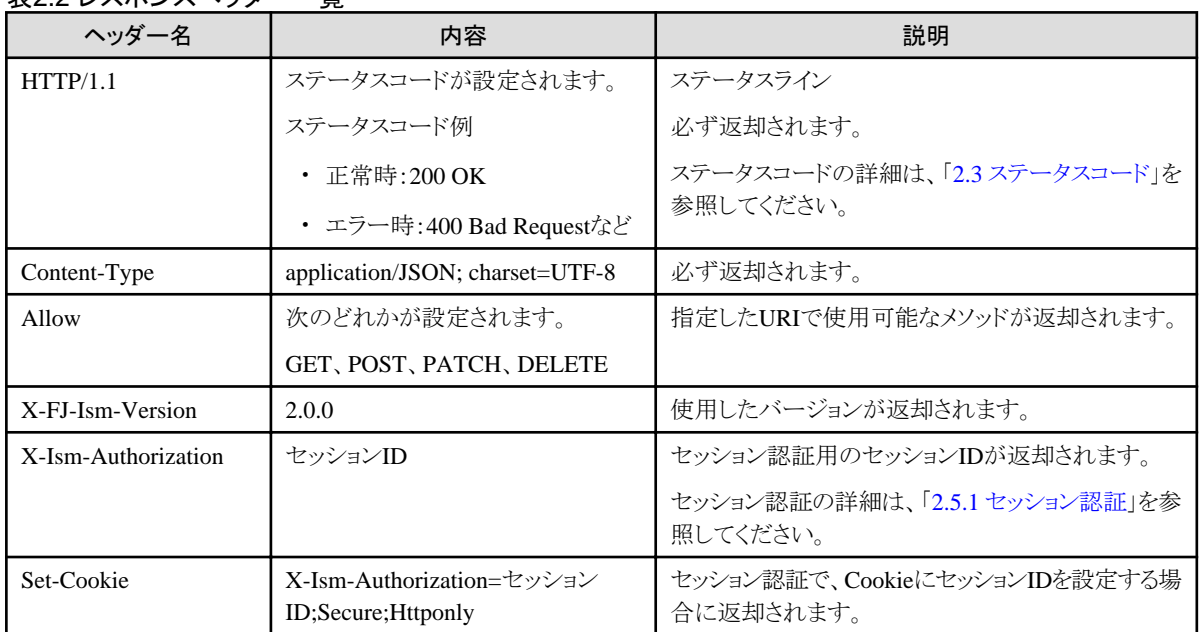

### 表22レスポンスヘッダー一覧

<span id="page-21-0"></span>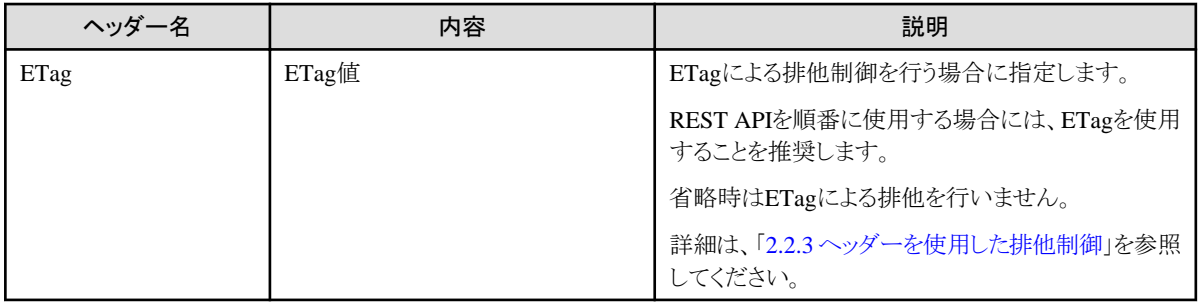

例)

HTTP/1.1 200 OK Content-Type: application/JSON; charset=UTF-8 Allow: GET, DELETE X-FJ-Ism-Version:2.0.0 X-Ism-Authorization: xxxxxxxxxxxxxx

### **2.2.3** ヘッダーを使用した排他制御

REST API単位の排他制御に、HTTPレスポンスヘッダーに含まれるETagを利用します。

ETagは対象リソースとリソースバージョンを結び付ける一意の値が設定されます。

リソースの更新処理を行う際、前回リソースへアクセスしたときに受け取ったETag値を、リクエストヘッダーのIf-Matchに設定してアクセス することで、ISM内部で保持しているETag値と比較してREST APIを処理するかしないかを制御できます。

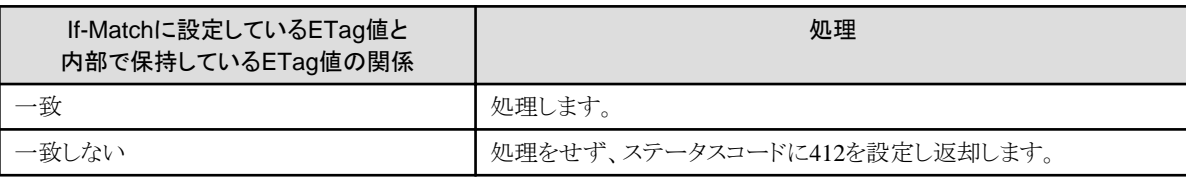

使い方の詳細は、「第3章 [使用方法](#page-27-0)」を参照してください。

# **2.3** ステータスコード

REST APIの処理が正常終了したのか、エラー終了したのかは、HTTPプロトコルのステータスコードとしてレスポンスヘッダーのステー タスラインに返却されます。

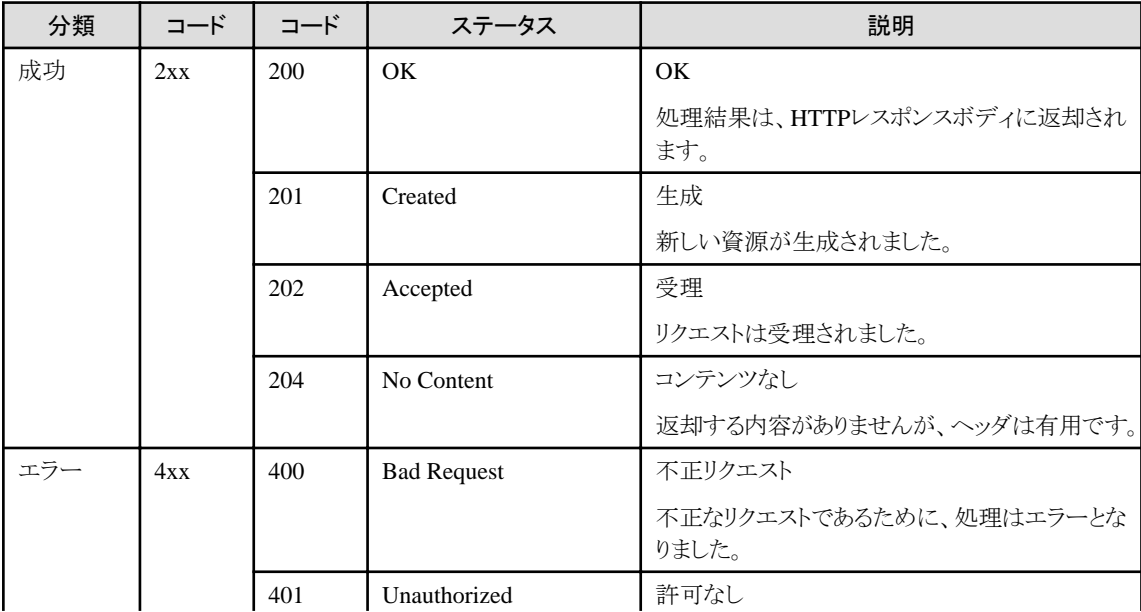

<span id="page-22-0"></span>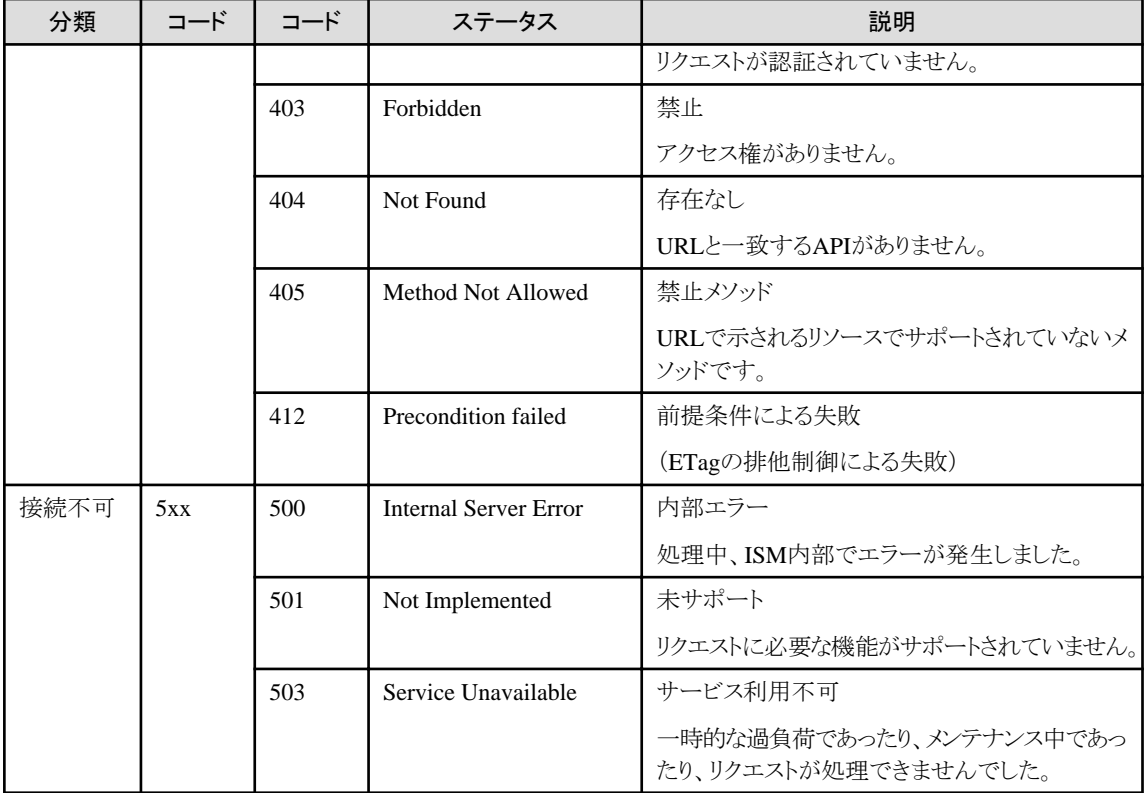

# **2.4** 暗号化

REST APIのクエリパラメーター、またはリクエストパラメーターにパスワードを指定する場合、以下の手順で暗号化した文字列を各APIの パスワードに設定してください。

以下のLinuxのコマンド使用例を参考にして、暗号化してください。

\$ echo -n <パスワード> | openssl enc -aes-256-cbc -e -base64 -pass pass: <サーバーIPアドレス> -A -md md5

サーバーIPアドレス

ISM-VAのIPアドレスを暗号化キーとして使用します。

キーとするIPアドレスについて、以下に示します。

- IPv4の場合

IPアドレスを構成する数値の先頭の0は省略します。

例)

○10.26.144.10

 $\times$ 010.026.144.010

- IPv6の場合

IPアドレスを構成する数値は一切省略しません。

アルファベットは小文字を使用してください。

例)

○2001:0db8:bd05:01d2:288a:1fc0:0001:10ee

- ×2001:db8:bd05:1d2:288a:1fc0:1:10ee
- ×2001:db8::1234:0:0:9abc
- $\times$ 2001:db8::9abc

<span id="page-23-0"></span>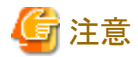

・ OpenSSLバージョンによる非互換について

OpenSSLバージョンによって、以下のように-mdオプションの初期値が異なります。

- OpenSSL1.0.2以前:md5
- OpenSSL1.1.0以降:sha256

OpenSSL1.1.0以降の場合、REST API使用時の暗号化には、-mdオプションにmd5を指定してください。

-md md5を指定してopensslコマンドを実行すると以下のメッセージが表示されますが、問題はありません。

\*\*\* WARNING : deprecated key derivation used. Using -iter or -pbkdf2 would be better.

・ その他の暗号化方法について

opensslコマンド以外で暗号化する場合、暗号化した結果をopensslコマンドで復号化して同じパスワードとなるか確認してください。 以下、暗号化コマンドの例を示します。

例)

JavaScriptのcrypto-jsライブラリ、AES.encryptメソッド

crypto-js. AES. encrypt (crypto-js. enc. Utf8. parse(<パスワード>), <サーバーIPアドレス>)

### **2.5** 認証

ISMのAPIを使用する場合、認証操作が必要です。

認証には以下の2種類が存在します。

- ・ 2.5.1 セッション認証
- ・ 2.5.2 [ワンタイム認証](#page-24-0)

### **2.5.1** セッション認証

複数のAPIを連続して発行する際に使用します。

- 1. 「2.4 [暗号化](#page-22-0)」の手順に従い、パスワードを暗号化します。
- 2. 「4.1.1 [ログイン\(セッション認証\)](#page-34-0)」でセッションIDを取得します。

セッションIDは、以下の箇所に返却されます。

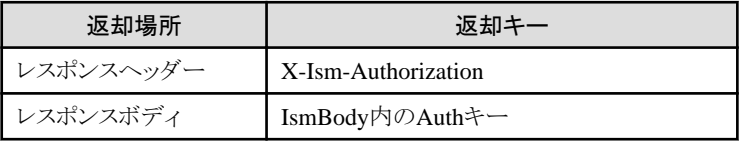

- 3. 手順2で返却されたセッションIDを、リクエストヘッダー(X-Ism-Authorization)に指定して、APIを発行します。
- 4. ログアウトします。

アクセスが終了した場合、セッションIDをリクエストヘッダー(X-Ism-Authorization)に指定して、ログアウトAPIを発行してください。

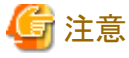

・ ログインが失敗した場合の注意事項は以下のとおりです。

- セキュリティポリシーで、セッション有効時間、ロックしきい値、ロック時間が設定されます。

- <span id="page-24-0"></span>- ロックしきい値以上の回数を連続して失敗すると、そのユーザーはロック時間ログインできません。
- ロック時間経過後、失敗した回数は0回に戻ります。
- ・ ログイン後、最終アクセスから何の操作もせずにセッション有効時間を経過した場合、自動的にログアウトされます。
- ・ 同じユーザーで複数回ログインできます。
- ・ 多要素認証を有効にしたユーザーがログインする場合の注意事項を以下に示します。
	- 認証コードは30秒に1回更新されます。一度認証に成功した認証コードを再使用できません。
	- 認証コードによる認証が、30秒間に3回失敗すると、その後30秒間はログインできません。

### **2.5.2** ワンタイム認証

1回のAPIの発行でログイン、ログアウトの操作を含めることで、簡単にAPIを発行できます。

1. 「2.4 [暗号化](#page-22-0)」の手順に従い、ユーザー名/パスワード/認証コードの文字列を暗号化します。

<ユーザー名>:<パスワード>

多要素認証が有効なユーザー

<ユーザー名>:<パスワード>:<認証コード>

2. 手順1で暗号化された文字列を、リクエストヘッダー(Authorization)に指定して、APIを発行します。

HTTPヘッダーの例)

Authorization:ISM <暗号化文字列>

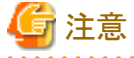

- 
- ・ 内部でログイン、ログアウト処理が行われるため、APIを複数回実行する場合は、セッション認証より性能が悪くなります。
- ・ 認証が失敗した場合の注意事項は、以下のとおりです。
	- セキュリティポリシーで、セッション有効時間、ロックしきい値、ロック時間が設定されます。
	- ロックしきい値以上の回数を連続して失敗すると、そのユーザーはロック時間ログインできません。
	- ロック時間経過後、失敗した回数は0回に戻ります。

### **2.6** リソース**ID**

本製品では、各リソースはIDで管理されています。APIを実行する際には、リソースIDの指定が必要な場合があります。

### **2.6.1** リソース**ID**の取得

本製品で使用されるリソースIDと、リソースIDを取得するREST APIを以下に示します。

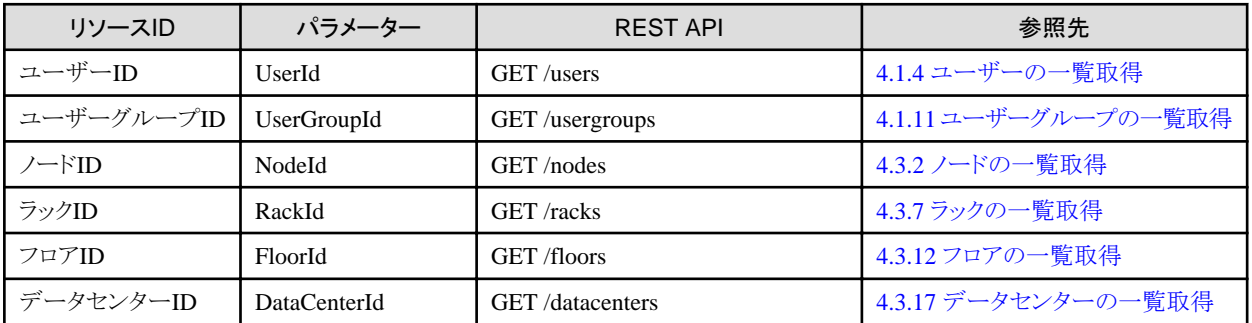

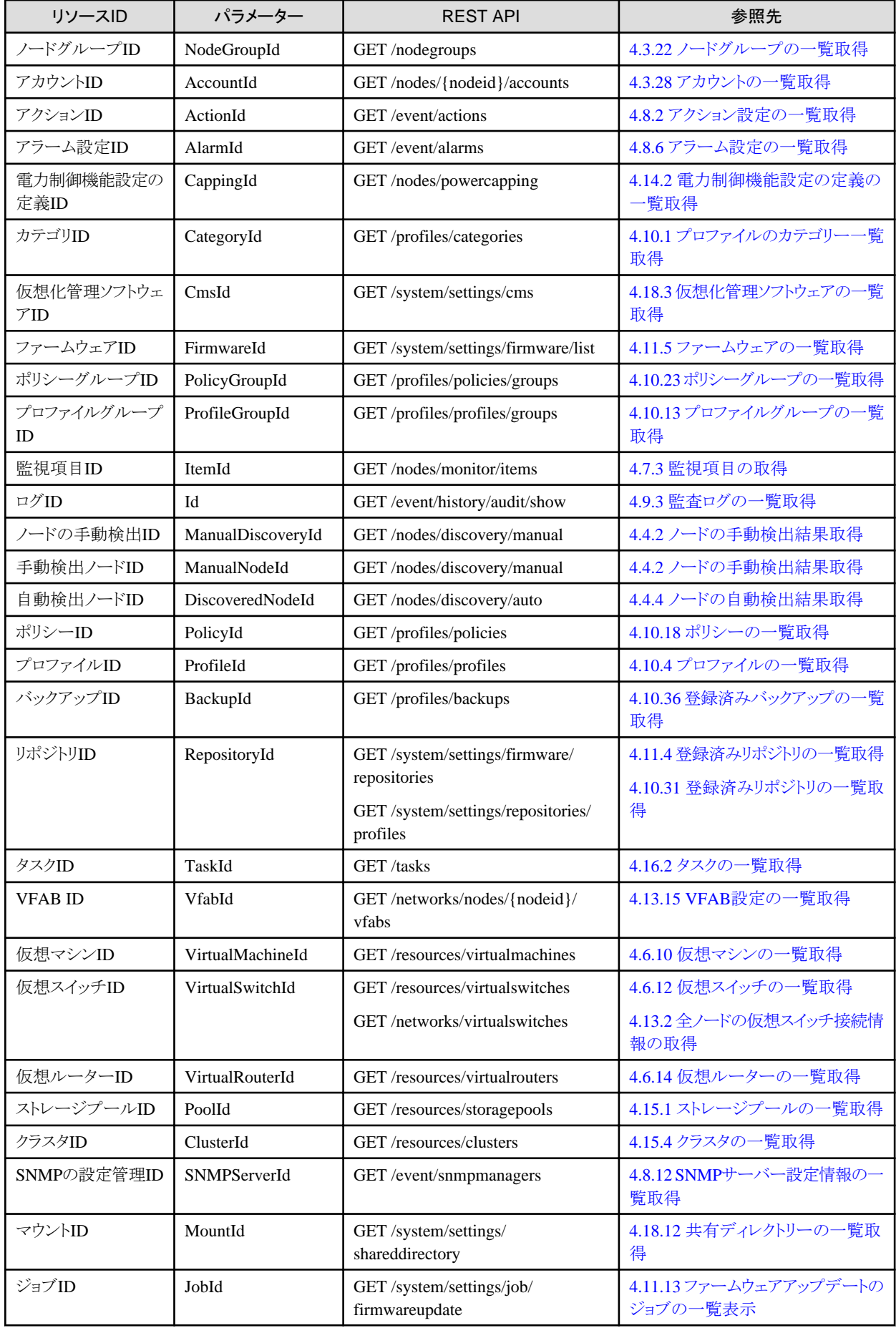

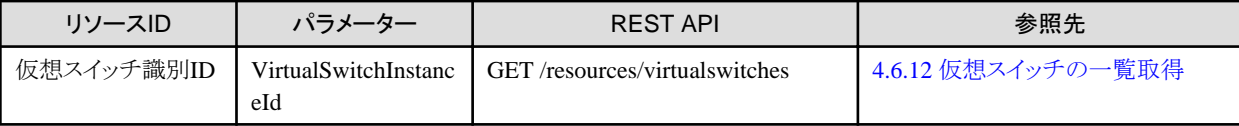

ノードIDを取得する場合の例を以下に示します。

「4.3.2 [ノードの一覧取得](#page-95-0)」では、クエリパラメーターを指定することで、取得するノードを絞り込むことができます。

### ノード名を指定して取得する

ノード名が「Server-1」のノードを取得する場合、以下のREST APIを実行します。

GET /nodes?name=Server-1

### ノードタイプを指定して取得する

ノードタイプが「server」のノードを取得する場合、以下のREST APIを実行します。

ノードタイプについては、「4.3.1 [ノード登録」](#page-85-0)の[[ノードタイプ](#page-92-0)]を参照してください。

GET /nodes?type=server

# <span id="page-27-0"></span>第**3**章 使用方法

この章では、Linux環境でcurlコマンドを使用したREST APIの呼出し方法の例を説明します。

### **3.1** 認証

REST APIを使用する場合の認証操作について説明します。

### **3.1.1** 準備

https通信を行うために、curlコマンドでの証明書の検証に関して、次の3つの利用方法があります。

- ・ 自己署名証明書をISMで作成し、作成したCA証明書を取得して利用する場合
- ・ 認証局で署名した証明書をISMに登録して利用する場合
- ・ 開発中の環境などにより、証明書を無視して利用する場合

#### 自己署名証明書を**ISM**で作成し、作成した**CA**証明書を取得して利用する場合

- 1. 自己署名証明書を作成します。 作成方法については、『解説書』の「4.7.4自己署名証明書作成」を参照してください。
- 2. ISMからCA証明書を取得します。

 $$ curl -o /tmp/certificate. crt$  "https://192.168.1.2:25566/ca.crt" --insecure

3. CA証明書をご利用の環境に適用するか、またはREST API発行時に curlコマンドの--cacertオプションで取得したCA証明書を指定 して利用します。

--cacertオプションを使用した実行例)

\$ curl "https://192.168.1.2:25566/ism/api/v2/nodes" -X GET --cacert /tmp/certificate.crt -H "X-Ism-Authorization: <session id>

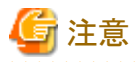

この場合、CA証明書の取得時のみ、--insecureオプションを指定してください。

### 認証局で署名した証明書を**ISM**に登録して利用する場合

中間CA証明書など不足しているCA証明書がある場合、認証局からCA証明書を取得し、「自己署名証明書をISMで作成し、作成したCA 証明書を取得して利用する場合」と同様にCA証明書をご利用の環境に適用するか、または --cacertオプションで取得したCA証明書を指定 して利用します。

### 開発中の環境などにより、証明書を無視して利用する場合

REST API発行時に curlコマンドの--insecureオプションを指定することにより、証明書の検証を無効にできます。

--insecureオプションを使用した実行例)

\$ curl "https://192.168.1.2:25566/ism/api/v2/nodes" -X GET --insecure -H "X-Ism-Authorization: <session id>"

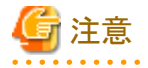

この方法は、恒久的に使用する環境では推奨できません。

### <span id="page-28-0"></span>**3.1.2** セッション認証

複数のAPIを連続して発行する際に使用します。

事前にログインのAPIを発行してセッションIDを取得します。

後続のAPIではセッションIDを指定して発行します。必要なAPIを発行後、ログアウトのAPIを発行します。

手順は、「2.5.1 [セッション認証](#page-23-0)」を参照してください。

### 3.1.2.1 実行例

#### パスワードの暗号化

パスワードを、「2.4 [暗号化」](#page-22-0)の方法で暗号化します。

\$ enc\_passwd=`echo -n "password123" | openssl enc -aes-256-cbc -e -base64 -A -md md5 -pass pass:192.168.1.2` \$ echo \$enc\_passwd

U2FsdGVkX1/FlRxcsia+3hh1bBhmRD+E8ApWf/fZHWLJz5ZQU6hbsRHN72GnMk8D

ログイン

セッションIDを取得します。

\$ session id=`curl "https://192.168.1.2:25566/ism/api/v2/users/login" -X POST -H "Content-Type: application/JSON; charset=UTF-8" --cacert /tmp/certificate.crt -d "{\"IsmBody\": {\"UserName\" : \"administrator\", \"Password\": \"\$ {enc\_passwd}\"}}" -s --include | grep "X-Ism-Authorization" | sed -e 's/X-Ism-Authorization:[\t]\*//' -e 's/[\r\n]//g' \$ echo \$session id

f55f5bf5abd7db99db706fdd27c9d85f

#### ログイン(多要素認証が有効なユーザー)

セッションIDを取得します。

```
$ session_id=`curl "https://192.168.1.2:25566/ism/api/v2/users/login" -X POST -H "Content-Type: application/JSON; 
charset=UTF-8" --cacert /tmp/certificate.crt -d "{\"IsmBody\": {\"UserName\" : \"administrator\", \"Password\": \"$
{enc_passwd}\", \"Code\" : \"256352\"}}" -s --include | grep "X-Ism-Authorization" | sed -e 's/X-Ism-Authorization:
[ \t{4t}]\ast//' -e 's/[4r\ast n]/g'$ echo $session id
f55f5bf5abd7db99db706fdd27c9d85f
```
#### APIの実行

セッションIDをリクエストヘッダーに指定して、APIを実行します。

\$ curl "https://192.168.1.2:25566/ism/api/v2/nodes?DcId=2&FloorId=3&RackId=4" -X GET --cacert /tmp/certificate.crt - H "X-Ism-Authorization: \$session\_id" -H "Content-Type: application/JSON; charset=UTF-8"

#### ログアウト

セッションIDをリクエストヘッダーに指定して、ログアウトします。

\$ curl "https://192.168.1.2:25566/ism/api/v2/users/logout" -X POST --cacert /tmp/certificate.crt -H "X-Ism-Authorization: \$session id" -H "Content-Type: application/JSON; charset=UTF-8"

### **3.1.3** ワンタイム認証

1回のAPIの発行でログイン、ログアウトの操作を含めることができます。

手順は、「2.5.2 [ワンタイム認証」](#page-24-0)を参照してください。

### <span id="page-29-0"></span>3.1.3.1 実行例

ユーザー名/パスワードの暗号化

\$ auth=`echo -n "user123:password123" | openssl enc -aes-256-cbc -e -base64 -A -md md5 -pass pass:192.168.1.2` \$ echo \$ auth

U2FsdGVkX1/FlRxcsia+3hh1bBhmRD+E8ApWf/fZHWLJz5ZQU6hbsRHN72GnMk8D

#### ユーザー名/パスワード/認証コードの暗号化(多要素認証が有効なユーザー)

\$ auth=`echo -n "user123:password123:237692" | openssl enc -aes-256-cbc -e -base64 -A -md md5 -pass pass:192.168.1.2` \$ echo \$ auth

U2FsdGVkX1/FlRxcsia+3hh1bBhmRD+E8ApWf/fZHWLJz5ZQU6hbsRHN72GnMk8D

#### 対象のAPIの実行

\$ curl "https://192.168.1.2:25566/ism/api/v2/nodes?DcId=2&FloorId=3&RackId=4" -X GET --cacert /tmp/certificate.crt -H "Authorization: ISM \$auth" -H "Content-Type: application/JSON; charset=UTF-8"

### **3.1.4 curl**コマンド使用上の注意事項

curlコマンドを使ううえでの注意事項を以下に示します。

・ --cacertオプションを使うことを推奨します。

-kオプションや、--insecureオプションを使うこともできますが、証明書が正しく設定されている状態で使用してください。

・ URLを記述する部分は、""で囲んでください。

GETメソッドのときのクエリパラメーターを指定する際、&を使うため、""で囲まないと、Linuxのコマンドとして解釈されてしまい、正しく 動作しません。

### **3.2 REST API**単位の排他制御

HTTPレスポンスヘッダーに含まれるETagを利用した排他制御の例を示します。

1. REST APIを発行して、レスポンスヘッダーのETagの値を取得します。

レスポンスヘッダー例)

```
Content-Type: application/JSON, charset=UTF-8
Allow: GET, DELETE
x-FJ-ism-version:2.0.0
ETag: "686897696a7c876b7e"
```
2. 取得したETagの値をリクエストヘッダーに指定します。

手順1の処理結果をもとにリソースの更新を行う場合のリクエストヘッダー例)

```
Content-Type: application/JSON, charset=UTF-8
Allow: GET, DELETE
x-FJ-ism-version:2.0.0
If-Match: "686897696a7c876b7e"
```
- 手順1と2の間で、リソースの更新がない場合

リクエストが処理されます。

- リソースの更新があった場合

以下のように返却されます。

レスポンスヘッダー

HTTP/1.1 412 Precondition Failed Content-Type: application/JSON,charset=UTF-8 Allow:GET,DELETE

```
x-FJ-ism-version:2.0.0
ETag: "347923840f34db4234"
```

```
HTTPボディ
```

```
{
   "SchemaType":" https://{サーバーのURL}:{ポート番号}/ism/schema/v2/…",
   "MessageInfo":[
      {
          "Timestamp":"2016-07-30T15:30:45.250Z ",
          "MessageId":"50200003",
         "API":" POST https:// XXX. XXX…."
          "Message":"Etagが更新されています。"
     }
  ],
   "IsmBody":{ }
```
### 日 ポイント

}

手順1と2の間でリソースの更新があり、リクエストを再実行したい場合は、手順1からやり直してください。

### **3.3** 登録

リソース情報を登録します。POSTメソッドを使用し、メッセージボディに必要なパラメーターをJSON形式で入力します。

#### ラック情報を登録する場合

```
# curl "https://192.168.1.2:25566/ism/api/v2/racks" 
-X POST 
--cacert /tmp/certificate.crt
-H "X-Ism-Authorization: $session_id"
-d '{"IsmBody" : {"Rack" : {"Name" : "Rack-1","Unit" : 50,"Width" : 700,"Depth" : 1000,"Height" : 2000,"FloorId" : 
1,"Angle" : 0,"Xposition" : 10,"Yposition" : 10,"Description" : "memo"}}}'
```
レスポンス(JSON)

```
{
     "IsmBody": {
         "Rack": {
              "AlarmStatus": "Normal",
              "Angle": 0,
              "Depth": 1000,
              "Description": " memo",
              "FloorId": 1,
              "Height": 2000,
              "Name": " Rack-1",
              "RackId": 1,
              "Status": "Normal",
              "Unit": 50,
              "UpdateDate": "2016-01-10T14:30:36.222Z",
              "Width": 700,
              "Xposition": 10,
             "Yposition": 10
         }
    },
     "MessageInfo": [],
     "SchemaType": ""
}
```
### <span id="page-31-0"></span>**3.4** 情報取得

リソース情報を取得します。

基本的にはGETメソッドを使用し、クエリパラメーターをURIに指定します。

一部POSTメソッドを使用するものがあります。その場合はパラメーターをJSON形式でリクエストボディに入力してください。

#### ラック情報を取得する場合

# curl "https://192.168.1.2:25566/ism/api/v2/racks?FloorId=1" -X GET --cacert /tmp/certificate.crt -H "X-Ism-Authorization: \$session\_id"

レスポンス(JSON)

```
{
     "IsmBody": {
         "Racks": [
             {
                  "AlarmStatus": "Normal",
                  "Angle": 0,
                  "Depth": 1000,
                  "Description": " memo",
                  "FloorId": 1,
                  "Height": 2000,
                  "Name": "Rack-1",
                 "RackId" : 1, "Status": "Normal",
                  "Unit": 50,
                  "UpdateDate": "2016-01-10T14:30:36.222Z",
                  "Width": 700,
                  "Xposition": 10,
                  "Yposition": 10
             }
         ]
    },
     "MessageInfo": [],
     "SchemaType": ""
}
```
### **3.5** 更新

リソース情報を更新します。PATCHメソッドを使用し、メッセージボディに必要なパラメーターをJSON形式で入力します。

ラック情報を更新する場合

```
# curl "https://192.168.1.2:25566/ism/api/v2/racks/1" 
-X PATCH
--cacert /tmp/certificate.crt
-H "X-Ism-Authorization: $session_id"
-d '{"IsmBody" : {"Rack" : {"Name" : "Rack-1-1","Unit" : 50,"Width" : 700,"Depth" : 1000,"Height" : 2000,"FloorId" : 
1,"Angle" : 0,"Xposition" : 10,"Yposition" : 10,"Description" : "memomemo"}}}'
```
レスポンス(JSON)

{

```
 "IsmBody": {
     "Rack": {
         "AlarmStatus": "Normal",
         "Angle": 0,
         "Depth": 1000,
         "Description": "memomemo",
```

```
 "FloorId": 1,
             "Height": 2000,
             "Name": "Rack-1-1",
             "RackId": 1,
             "Status": "Normal",
             "Unit": 50,
             "UpdateDate": "2016-01-10T15:02:59.093Z",
             "Width": 700,
             "Xposition": 10,
             "Yposition": 10
        }
    },
 "MessageInfo": [],
 "SchemaType": ""
```
# **3.6** 削除

}

リソース情報を削除します。DELETEメソッドを使用します。

```
ラック情報を削除する場合
```

```
# curl "https://192.168.1.2:25566/ism/api/v2/racks/1" 
-X DELETE 
--cacert /tmp/certificate.crt
-H "X-Ism-Authorization: $session_id"
```
レスポンス(JSON)

```
"IsmBody": { },
 "MessageInfo": [],
 "SchemaType": ""
```
# **3.7** 操作

{

}

リソースに対して、特定の処理を実行します。POSTメソッドを使用し、パラメーター指定が必要な場合はリクエストボディにJSON形式で入力 します。

ノードの詳細情報取得を指示する場合

```
curl "https://192.168.1.2:25566/ism/api/v2/nodes/1/inventory/refresh" 
-X POST 
--cacert /tmp/certificate.crt
-H "X-Ism-Authorization: $session_id"
```
レスポンス(JSON)

{

}

```
"IsmBody": { }
 "MessageInfo": [],
 "SchemaType": ""
```
# **3.8** タスク

「4.11.1 [ファームウェア/ドライバーアップデートの開始](#page-329-0)」や「4.10.8 [プロファイルのノードへの適用」](#page-290-0)など、画面と非同期で動作する処理を 開始させるAPIは、レスポンスボディでTaskIdを返す場合があります。

これらのAPIについては、「4.16.1 タスクの個別取得」のAPIにより進捗情報(StatusやResult)を確認することで、処理の完了を検出する ことができます。

\$ curl "https://192.168.1.2:25566/ism/api/v2/tasks/1" -X GET -H "Authorization: ISM ¥"xxxxxx xxxxx¥"" -s -k

# <span id="page-34-0"></span>第**4**章 **API**リファレンス

この章では、ISMのREST APIについて説明します。

以降では、APIの形式を以下のとおり示します。

<メソッド><リソース>

実際のURLを構成する場合は、「2.1.2 [リクエストデータ」](#page-17-0)を参照してください。

## **4.1** ユーザー管理機能

# **4.1.1** ログイン(セッション認証)

### **[**概要**]**

ユーザーのセッション認証におけるログインを行います。

### **[**形式**]**

POST /users/login

### **[**クエリパラメーター**]**

なし

### **[**リクエストパラメーター**]**

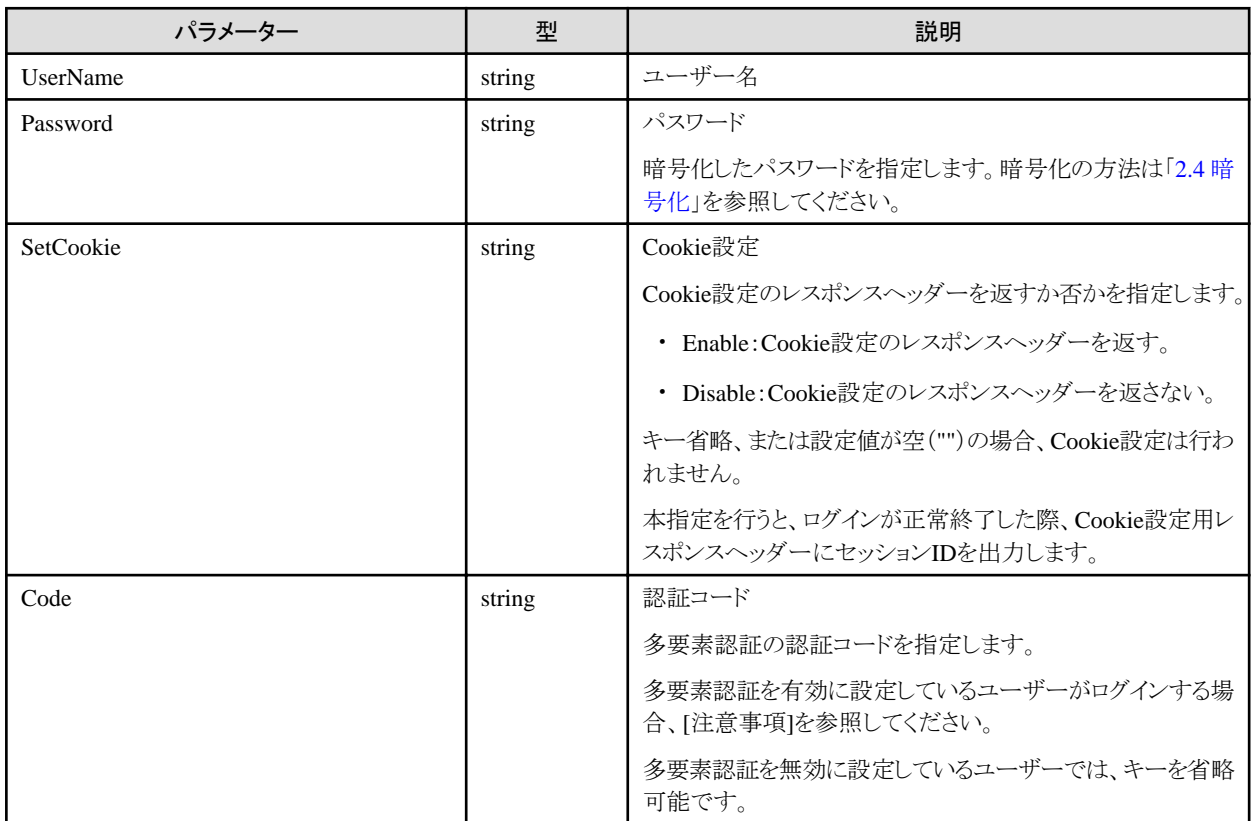

### **[**レスポンスパラメーター**]**

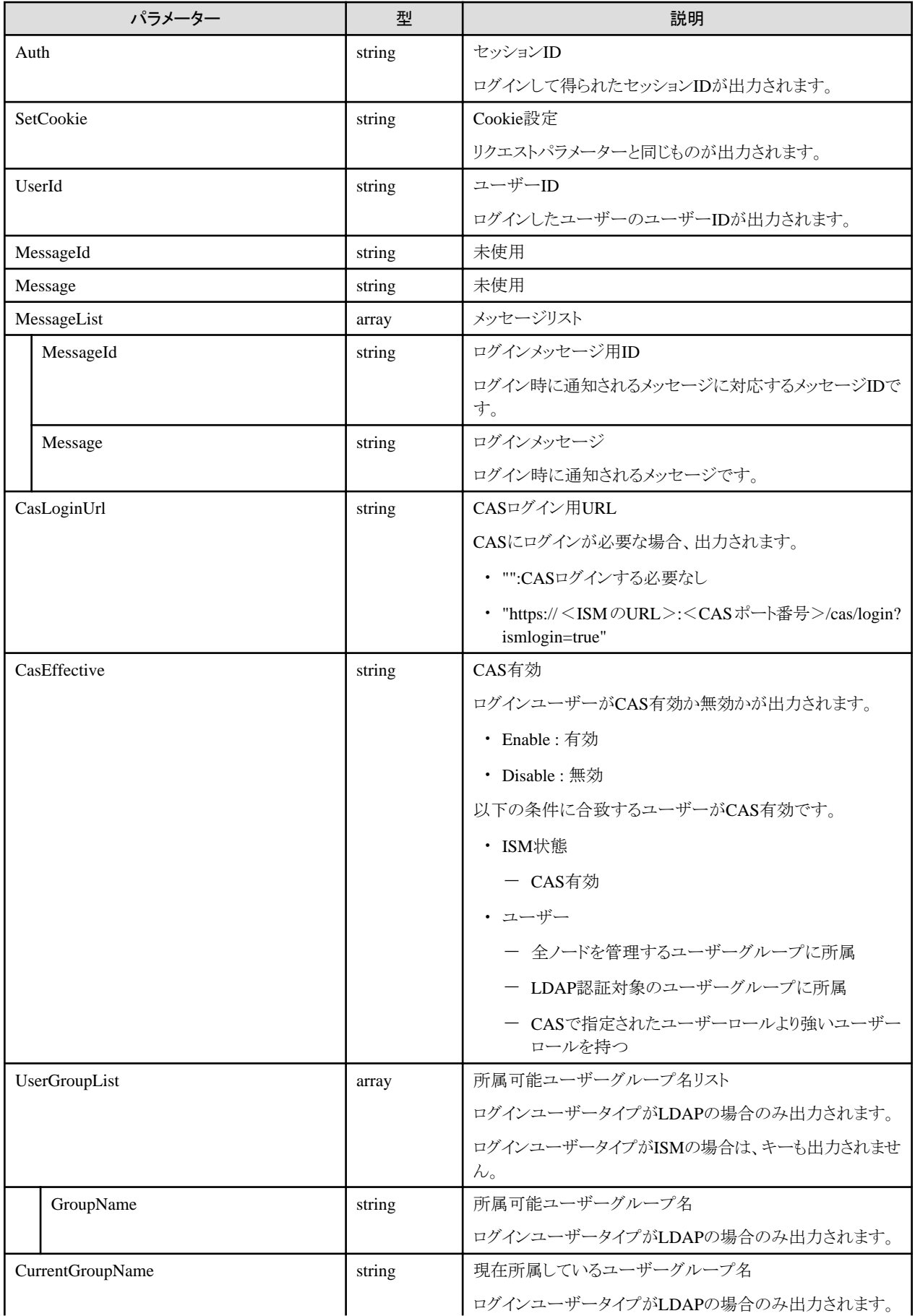
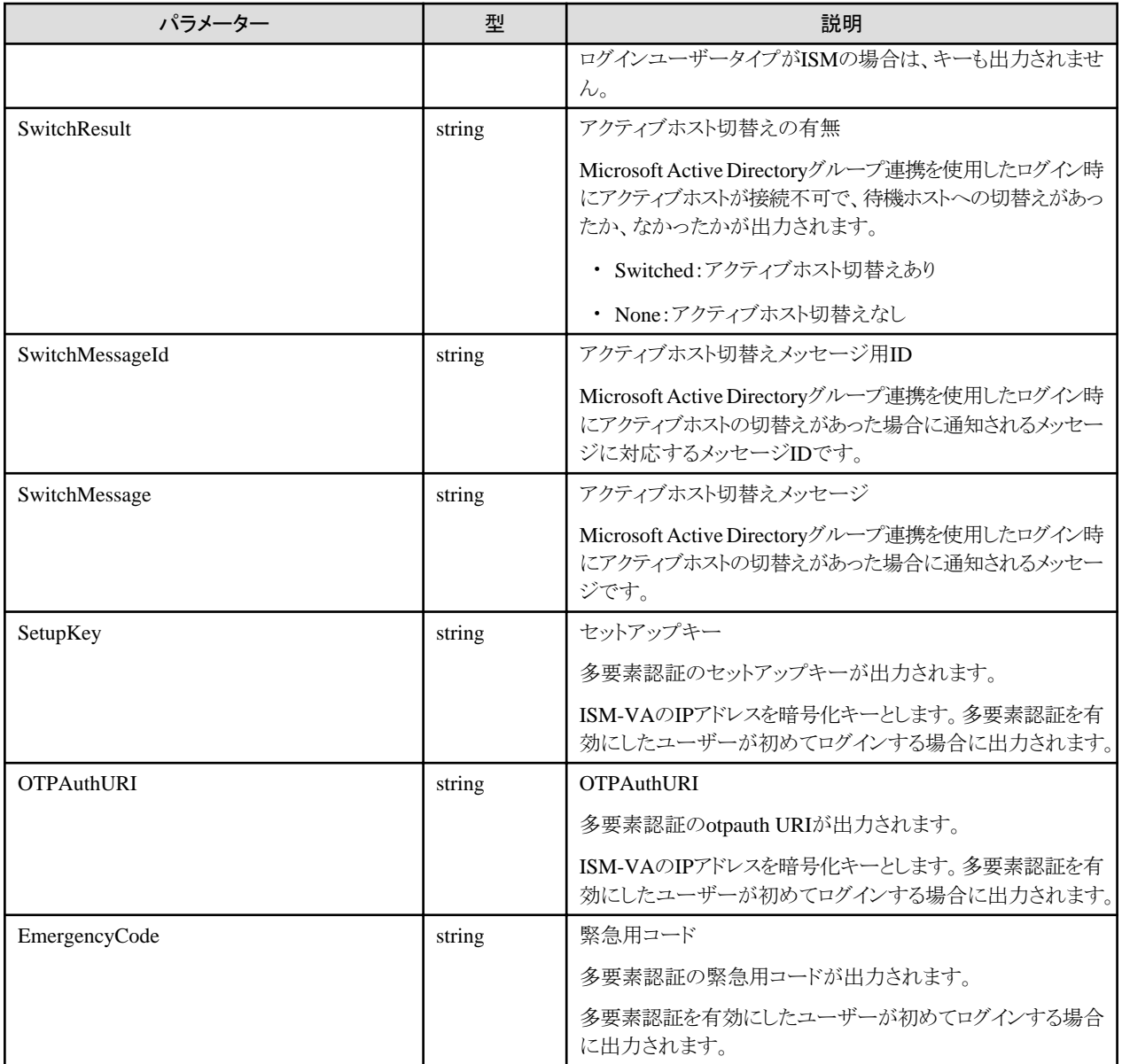

- ・ ログインが失敗した場合の注意事項を以下に示します。
	- 連続して失敗すると、一定時間ログインできません。このしきい値とログインできない時間は、セキュリティポリシーで指定されます。
	- 一定時間経過後、失敗した回数は0回に戻ります。
	- パスワードの有効期限が過ぎた場合、ログインできません。ユーザーの詳細情報で確認してください。
- ・ ログイン後、最終アクセスから何の操作もせず一定時間経過した場合、自動的にログアウトされます。この時間は、セキュリティポリシーで 指定されます。
- ・ 多要素認証を有効にしたユーザーがログインする場合の注意事項を以下に示します。
	- 初めてログインする場合、リクエストパラメーターのCodeを省略して実行します。HTTPプロトコルのステータスコードは401 Unauthorizedで返却され、レスポンスパラメーターとしてSetupKey、OTPAuthURI、EmergencyCodeが返却されます。SetupKeyを 多要素認証クライアントアプリケーションにセットアップすることで、認証コードを取得できます。
	- 認証コードは30秒に1回更新されます。一度認証に成功した認証コードを再使用できません。
	- 認証コードによる認証が、30秒間に3回失敗すると、その後30秒間はログインできません。

・ SetCookieを指定した際のレスポンスヘッダーについて以下に示します。

レスポンスヘッダー:"Set-Cookie: X-Ism-Authorization=セッションID; secure"

・ ログインメッセージは、ISMのログにも出力されます。APIを呼び出した結果として参照してほしい以下のメッセージを通知します。

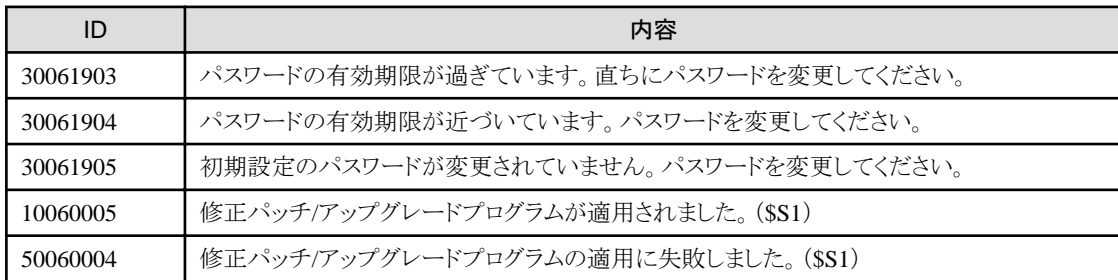

- ・ Microsoft Active Directoryグループ連携を使用する場合、以下のようにAPIを実行してください。
	- 1. ログイン(セッション認証)を実行します。
	- 2. 手順1で出力された所属可能ユーザーグループリストから、使用したいユーザーグループを指定して、ユーザーグループの選択 を実行します。
- ・ CASを使用する場合、出力されたCASログイン用URLを用いて、クライアント環境でログインしてください。
- ・ アクティブホスト切替えメッセージは、ISMのログにも出力されます。APIを呼び出した結果として参照してほしい以下のメッセージを通知 します。

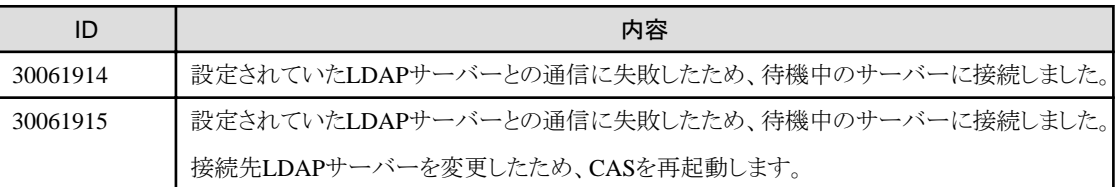

# **4.1.2** ログアウト(セッション認証)

# **[**概要**]**

ユーザーのログアウトを行います。

# **[**形式**]**

POST /users/logout

# **[**クエリパラメーター**]**

なし

# **[**リクエストパラメーター**]**

なし

# **[**レスポンスパラメーター**]**

なし

# **[**注意事項**]**

・ セッションIDを以下のようにhttpヘッダーで指定します。

X-Ism-Authentication: セッションID

# **4.1.3** ユーザーの登録

# **[**概要**]**

ISMのユーザーを登録します。

# **[**形式**]**

POST /users

# **[**クエリパラメーター**]**

なし

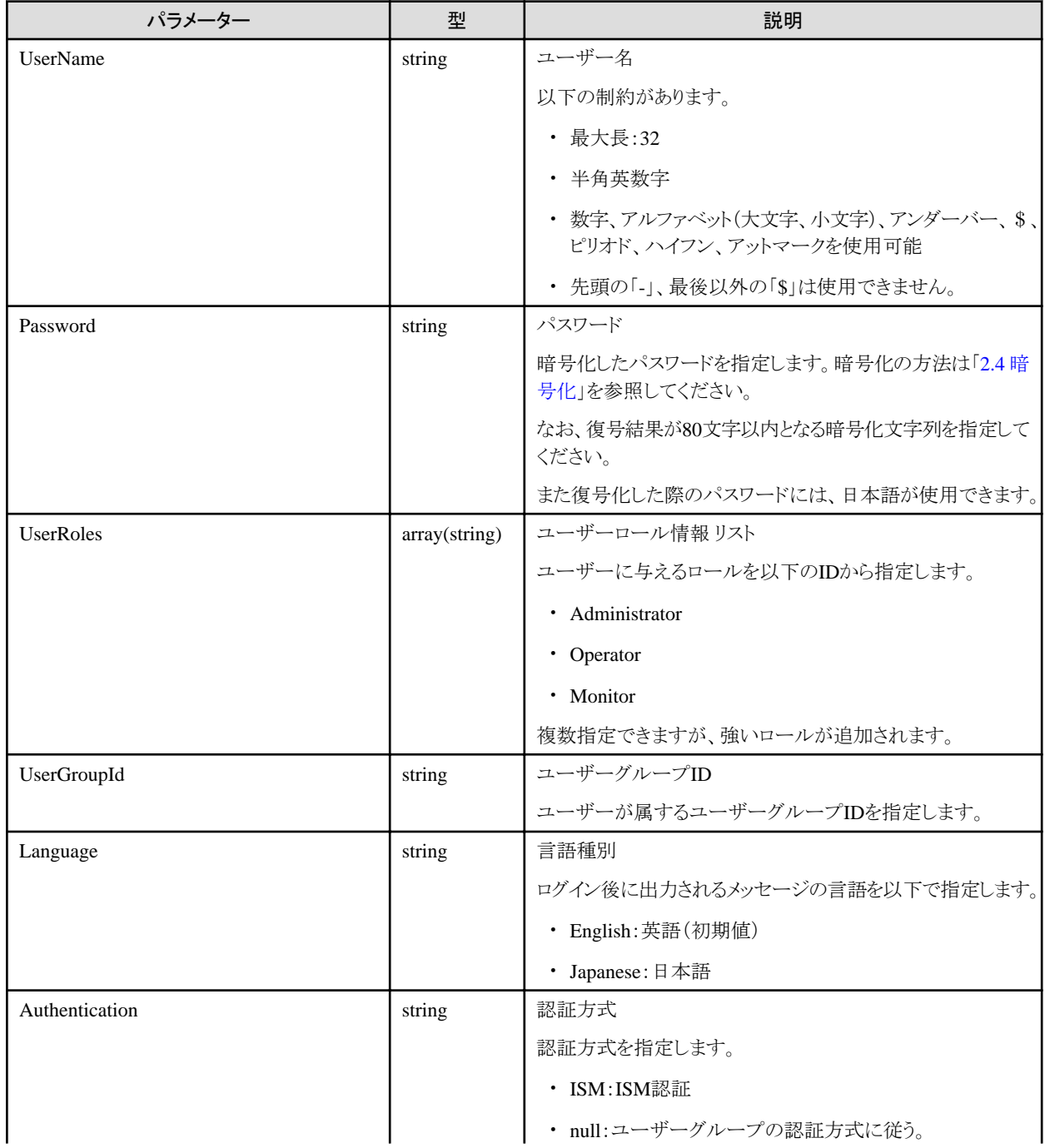

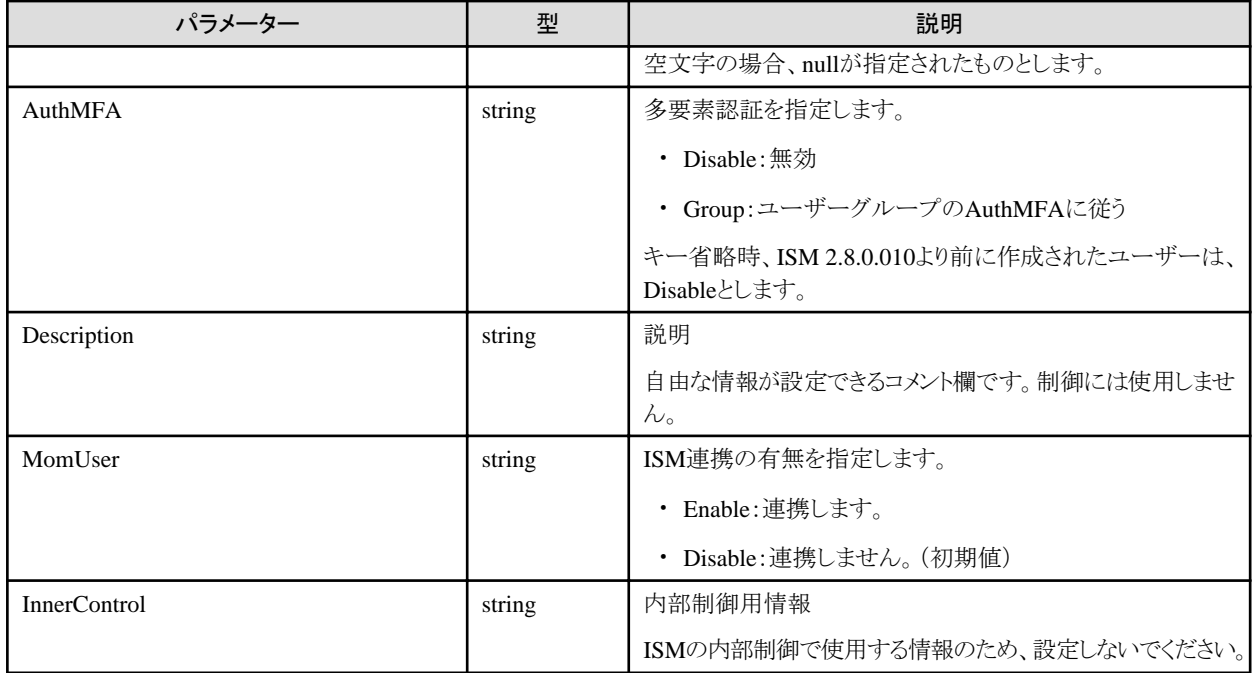

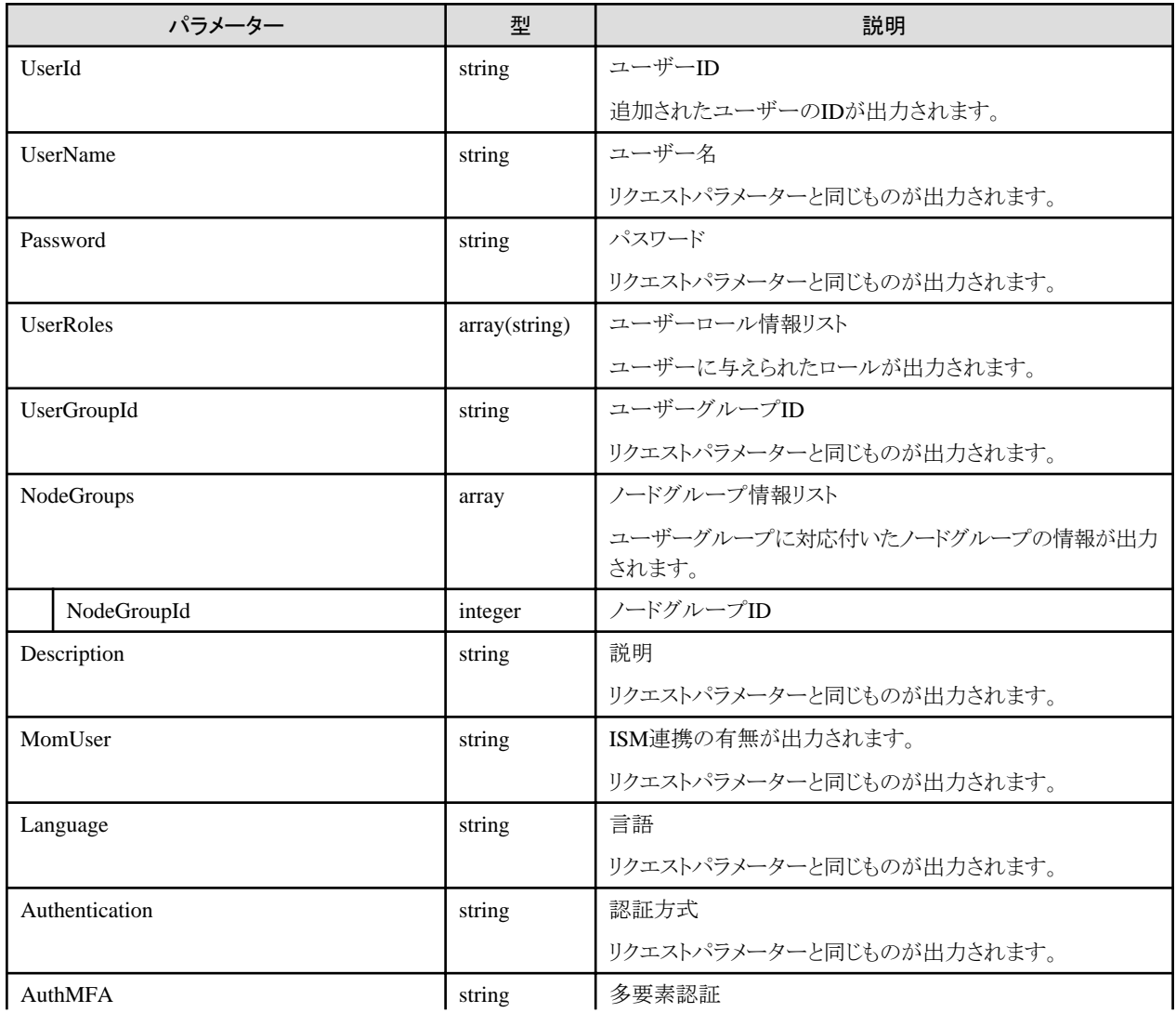

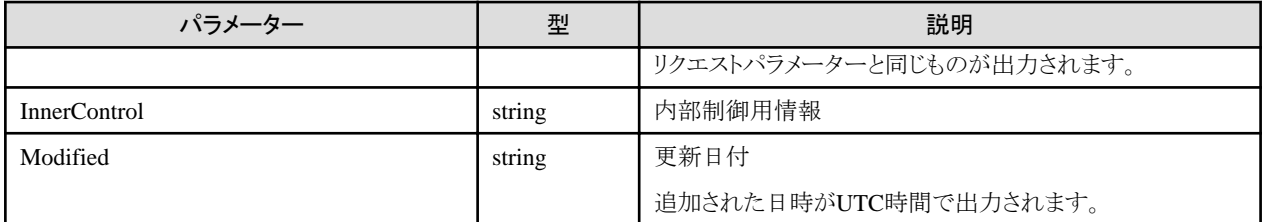

- ・ 付与するロールは、以下の順で強い方のロールが追加されます。
	- Administrator > Operator > Monitor
- ・ Administratorのロールを持つユーザーでのみ実行できます。
- ・ 以下の名称は、ISMで使用しているため、使用できません。
	- 先頭が\_\_で始まる名称
	- administrator
	- $-$  Admin
	- anonymous
	- root
	- $-$  bin
	- daemon
	- adm
	- $-$  lp
	- $-$  sync
	- shutdown
	- $-$  halt
	- mail
	- $-$  operator
	- games
	- $-$  ftp
	- nobody
	- avahi-autoipd
	- systemd-bus-proxy
	- systemd-network
	- $-$  dbus
	- polkitd
	- $-$  abrt
	- libstoragemgmt
	- $-$ tss
	- postfix
	- $-$  chrony
- sshd
- $-$  ntp
- tcpdump
- vaadmin
- apache
- postgres
- svtuser
- elasticsearch
- $-$ zabbix
- ・ ユーザーはISM全体で一意となります。
- ・ MomUserパラメーターをEnableに指定できるのは、AdministratorグループのAdministratorロールを持つユーザーだけです。

# **4.1.4** ユーザーの一覧取得

#### **[**概要**]**

ISMのユーザー情報を一覧取得します。

### **[**形式**]**

GET /users

# **[**クエリパラメーター**]**

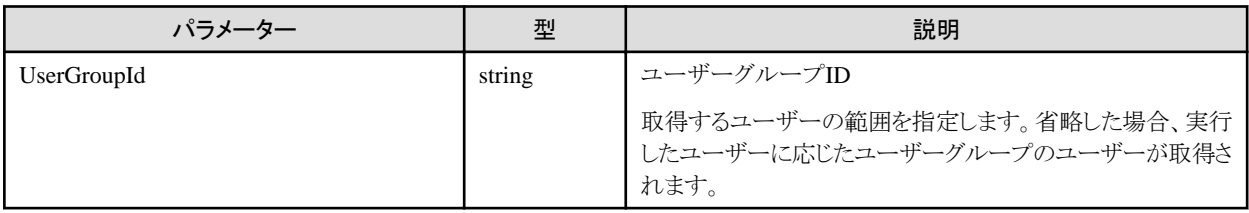

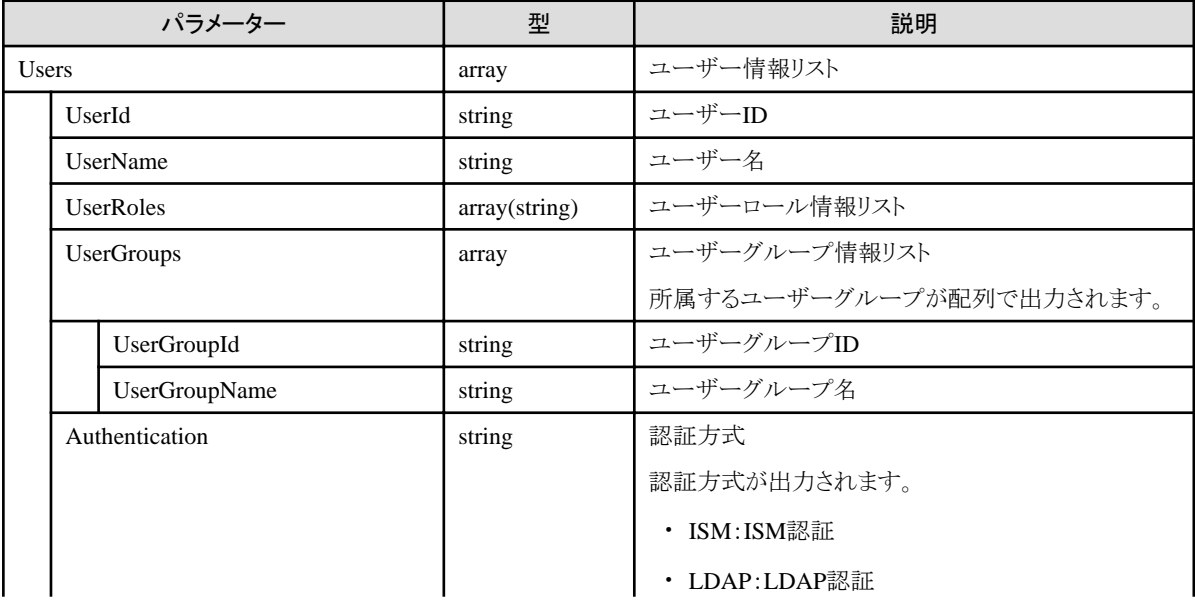

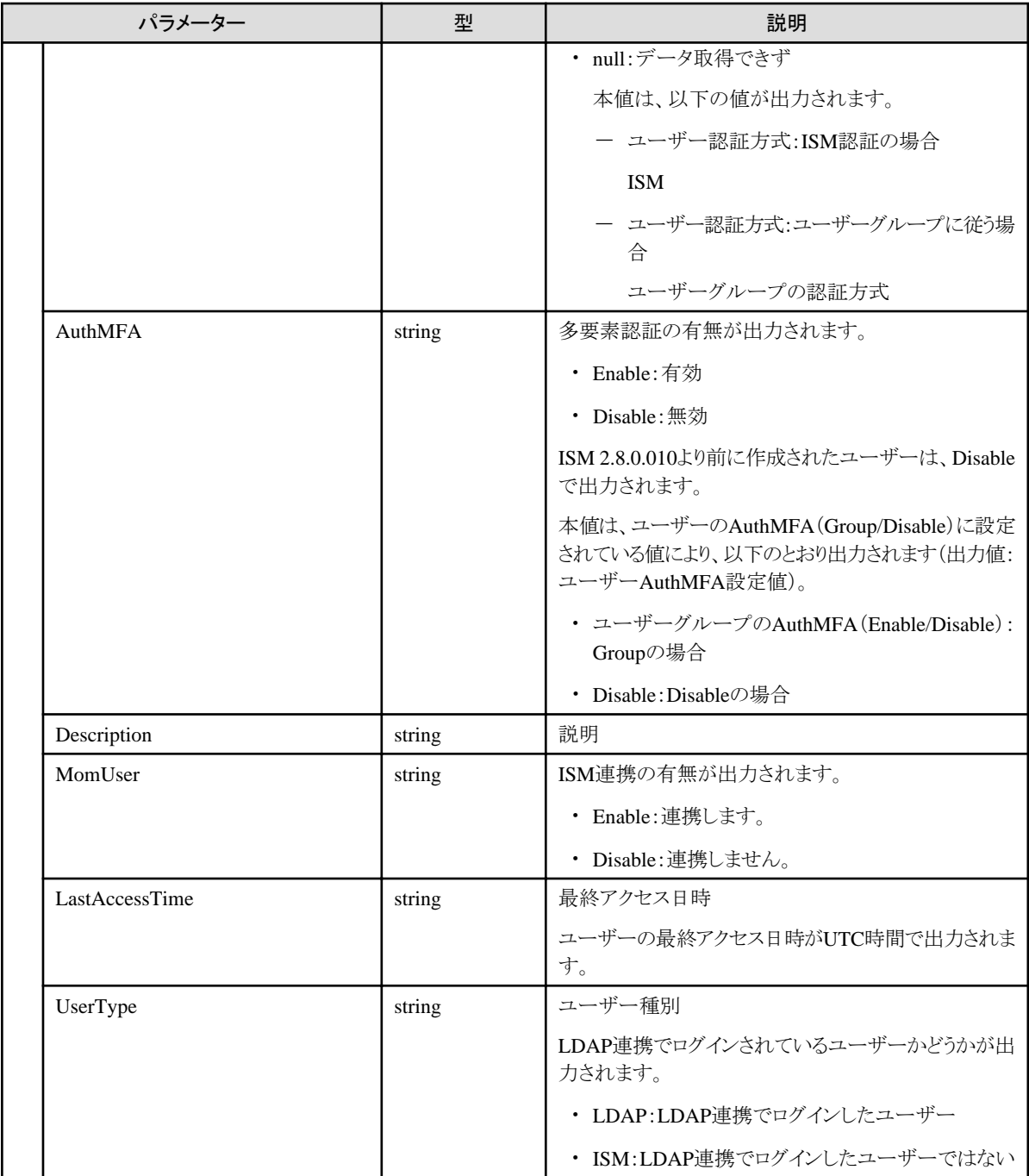

- ・ リクエストパラメーターを省略した場合、以下の範囲のユーザーが取得できます。
	- 実行したユーザーがAdministratorグループに属していた場合 ISMに登録されている全ユーザーグループの全ユーザーが取得できます。
	- 実行したユーザーがAdministratorグループ以外のユーザーグループに属していた場合 実行したユーザーと同じユーザーグループの全ユーザーが取得できます。
- ・ 実行したユーザーが持つユーザーロールによって、一覧取得される範囲を以下に示します。
	- Administratorロールを持つ場合 出力対象のユーザーグループに属するユーザーすべてが出力されます。

- Administratorロールを持たない場合

実行ユーザーのみ出力されます。

# **4.1.5** ユーザーの個別取得

# **[**概要**]**

ISMのユーザー情報の個別情報を取得します。

# **[**形式**]**

GET /users/{userid}

# **[**クエリパラメーター**]**

なし

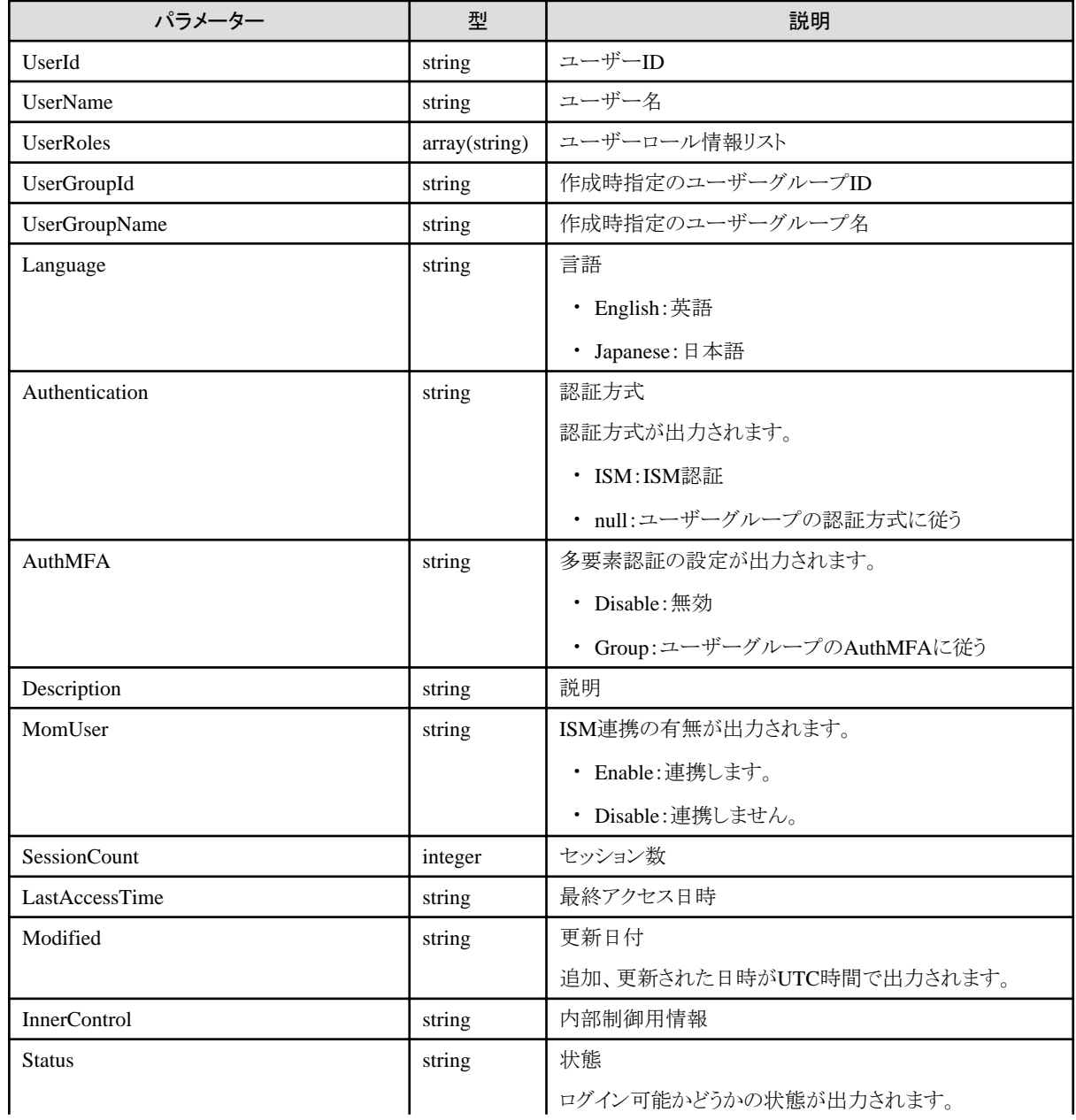

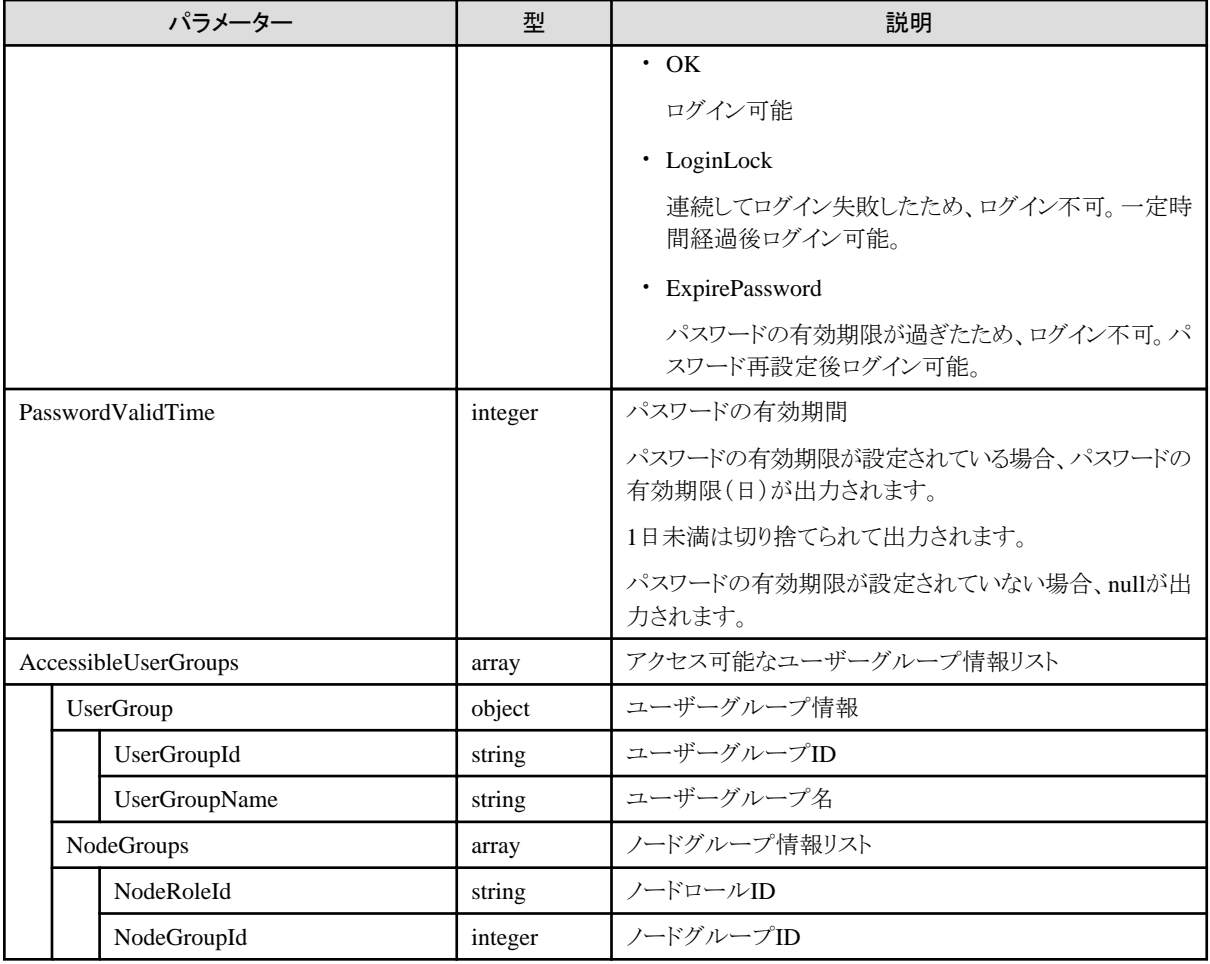

- ・ 実行したユーザーがAdministratorロールを持つ場合のみ、実行ユーザー以外のユーザー詳細が取得できます。
- ・ 実行したユーザーがAdministratorロールを持たない場合、実行ユーザーの詳細のみ取得できます。
- ・ 本APIの出力できる範囲を以下に示します。
	- 実行したユーザーがAdministratorグループに属していた場合 任意のユーザー詳細が取得できます。
	- 実行したユーザーがAdministratorグループ以外のユーザーグループに属していた場合 実行したユーザーと同じユーザーグループのユーザー詳細が取得できます。
- ・ 内部制御情報は、ISMの内部制御で使用する情報です。

# **4.1.6** ユーザー情報の更新

#### **[**概要**]**

ISMのユーザー情報の更新を行います。

## **[**形式**]**

PATCH /users/{userid}

### **[**クエリパラメーター**]**

なし

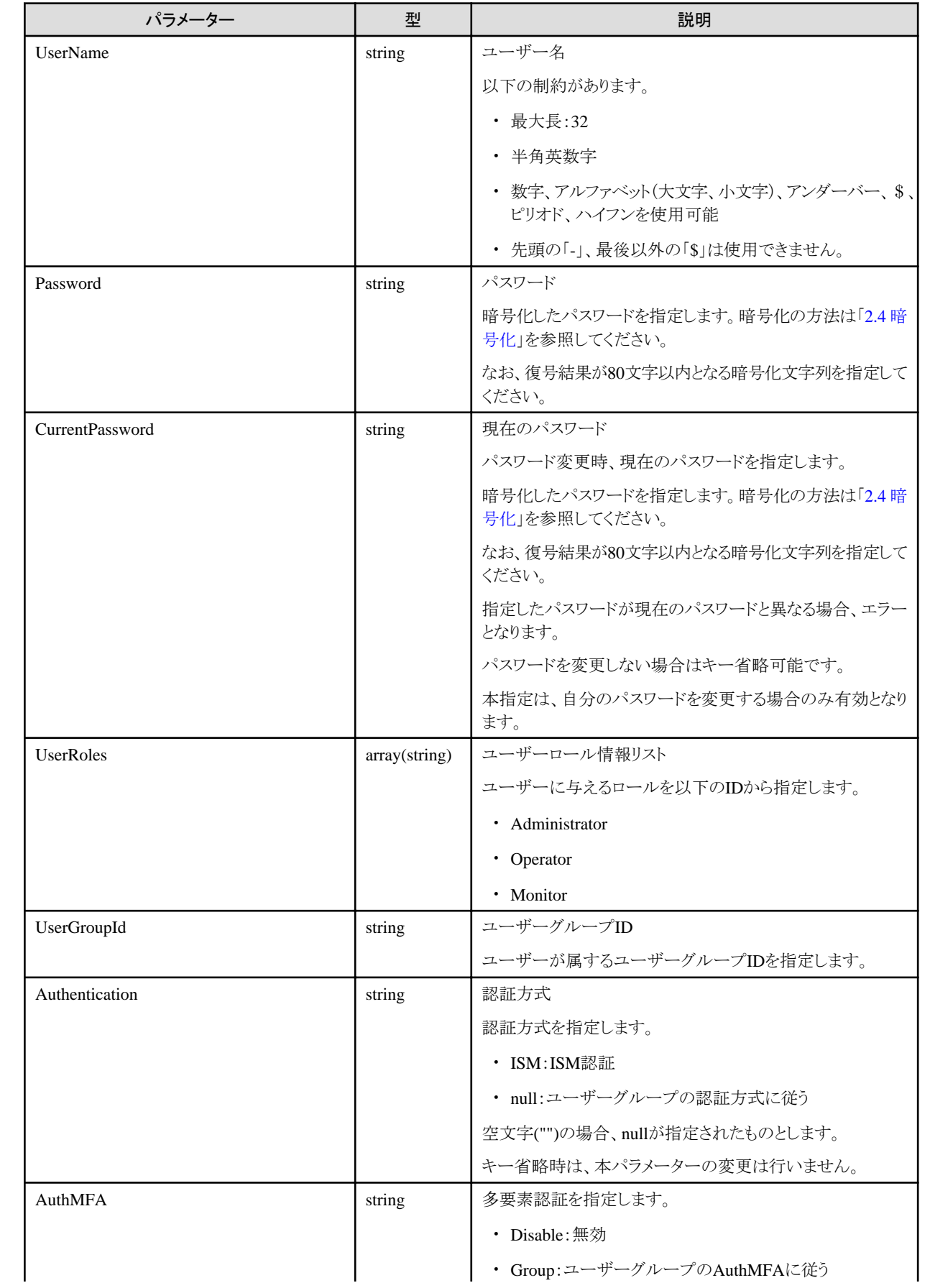

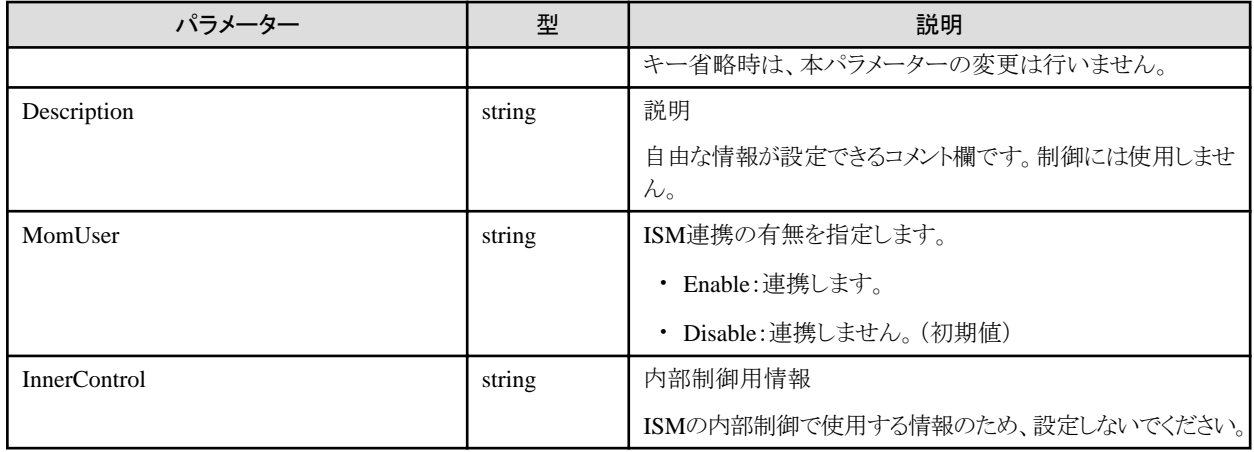

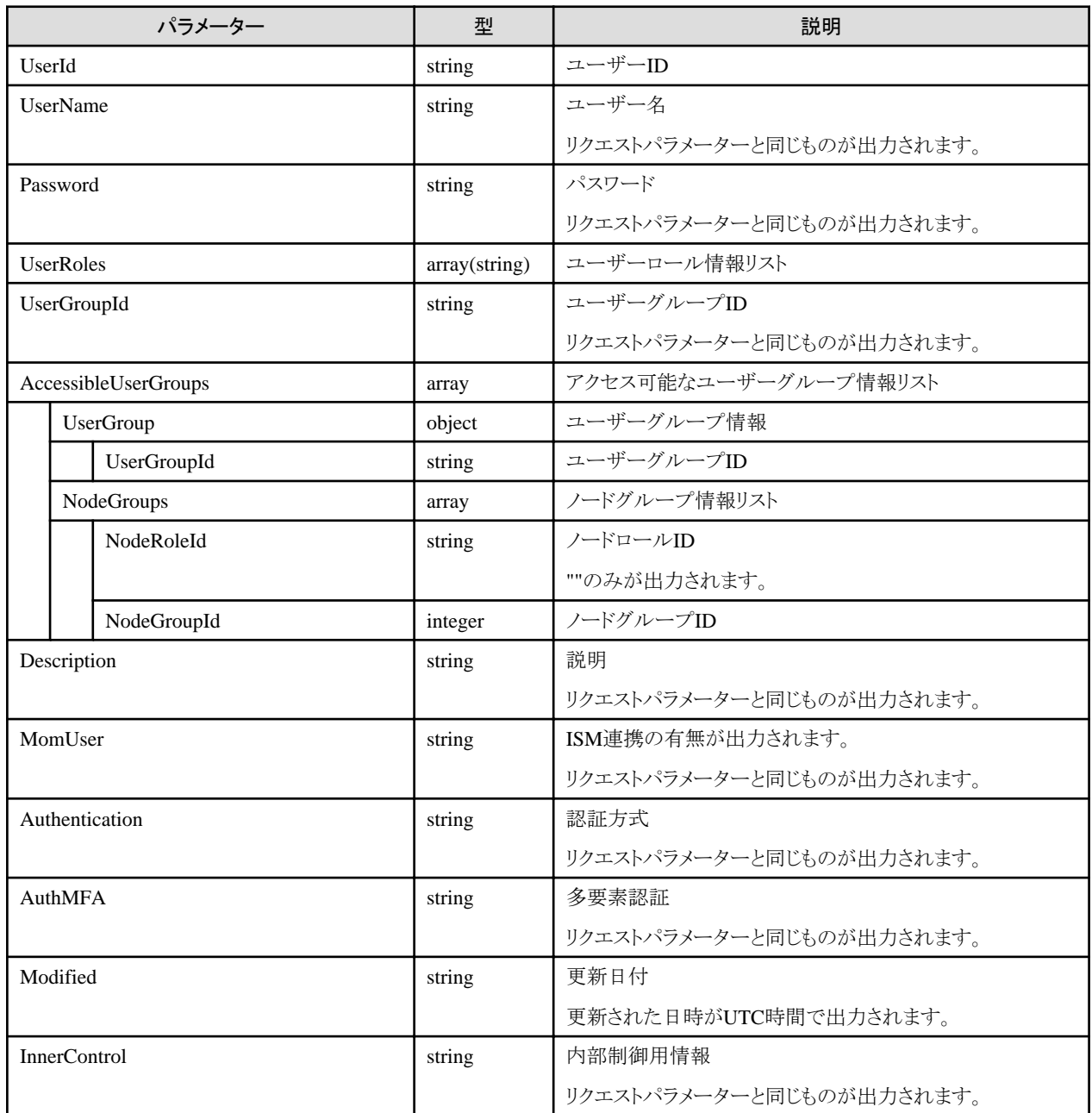

- ・ 本APIで変更できるユーザーの範囲を以下に示します。
	- 実行したユーザーがAdministratorグループに属していた場合 任意のユーザーを変更できます。
	- 実行したユーザーがAdministratorグループ以外のユーザーグループに属していた場合 実行したユーザーと同じユーザーグループのユーザーを変更できます。
- ・ 変更内容ごとの必要となる条件を以下に示します。
	- UserGroupIdを変更する場合

Administratorグループに属し、かつAdministratorロールを持つ実行ユーザーのみ変更できます。

- UserRolesを変更する場合 Administratorロールを持つ実行ユーザーのみ変更できます。
- UserName、Password、Language、Description、InnerControlを変更する場合 Administratorロールを持つ実行ユーザー、または実行ユーザー自身の情報のみ変更できます。
- InnerControlは、ISMの内部制御で使用する情報のため、変更しないでください。
- Password,InnerControlについて、キーを指定しない場合、内容は変更されません。
- 変更内容に、""を指定した場合、内容は削除されます。
- ・ 以下の名称は、ISMで使用しているため、使用できません。
	- 先頭が\_\_で始まる名称
	- $-$  administrator
	- $-$  Admin
	- anonymous
	- $-$  root
	- $-$  bin
	- daemon
	- adm
	- $-$  lp
	- sync
	- $-$  shutdown
	- $-$  halt
	- mail
	- operator
	- games
	- $-$  ftp
	- $-$  nobody
	- avahi-autoipd
	- systemd-bus-proxy
	- systemd-network
	- $-$  dbus
- polkitd
- $-$  abrt
- libstoragemgmt
- $-$ tss
- $-$  postfix
- $-$  chrony
- $-$  sshd
- $-$  ntp
- $-$  tcpdump
- vaadmin
- apache
- postgres
- svtuser
- elasticsearch
- $-$ zabbix
- ・ ユーザーはISM全体で一意となります。
- ・ MomUserパラメーターをEnableに指定できるのは、AdministratorグループのAdministratorロールを持つユーザーだけです。
- ・ パスワード変更時、変更前のパスワードでログインしたセッションは、ユーザー情報の更新を実行したセッション以外、切断されます。
- ・ パスワード変更時、現在のパスワードに誤った値を指定した場合の注意事項を以下に示します。
	- 連続して失敗すると、ユーザー情報の更新を実行したセッションは切断され、一定時間ログインできません。このしきい値とログ インできない時間は、セキュリティポリシーで指定されます。
	- 一定時間経過後、失敗した回数は0回に戻ります。

# **4.1.7** ユーザーの削除

#### **[**概要**]**

ISMのユーザーを削除します。

#### **[**形式**]**

DELETE /users/{userid}

#### **[**クエリパラメーター**]**

なし

#### **[**リクエストパラメーター**]**

なし

#### **[**レスポンスパラメーター**]**

なし

#### **[**注意事項**]**

・ AdministratorグループのAdministratorロールを持つユーザーが1人もいなくなるような削除はできません。

- ・ 本APIで変更できるユーザーの範囲を以下に示します。
	- 実行したユーザーがAdministratorグループに属していた場合 任意のユーザーを削除できます。
	- 実行したユーザーがAdministratorグループ以外のユーザーグループに属していた場合 実行したユーザーと同じユーザーグループのユーザーを削除できます。

# **4.1.8** ユーザーグループの登録

#### **[**概要**]**

ISMのユーザーグループを登録します。

#### **[**形式**]**

POST /usergroups

### **[**クエリパラメーター**]**

なし

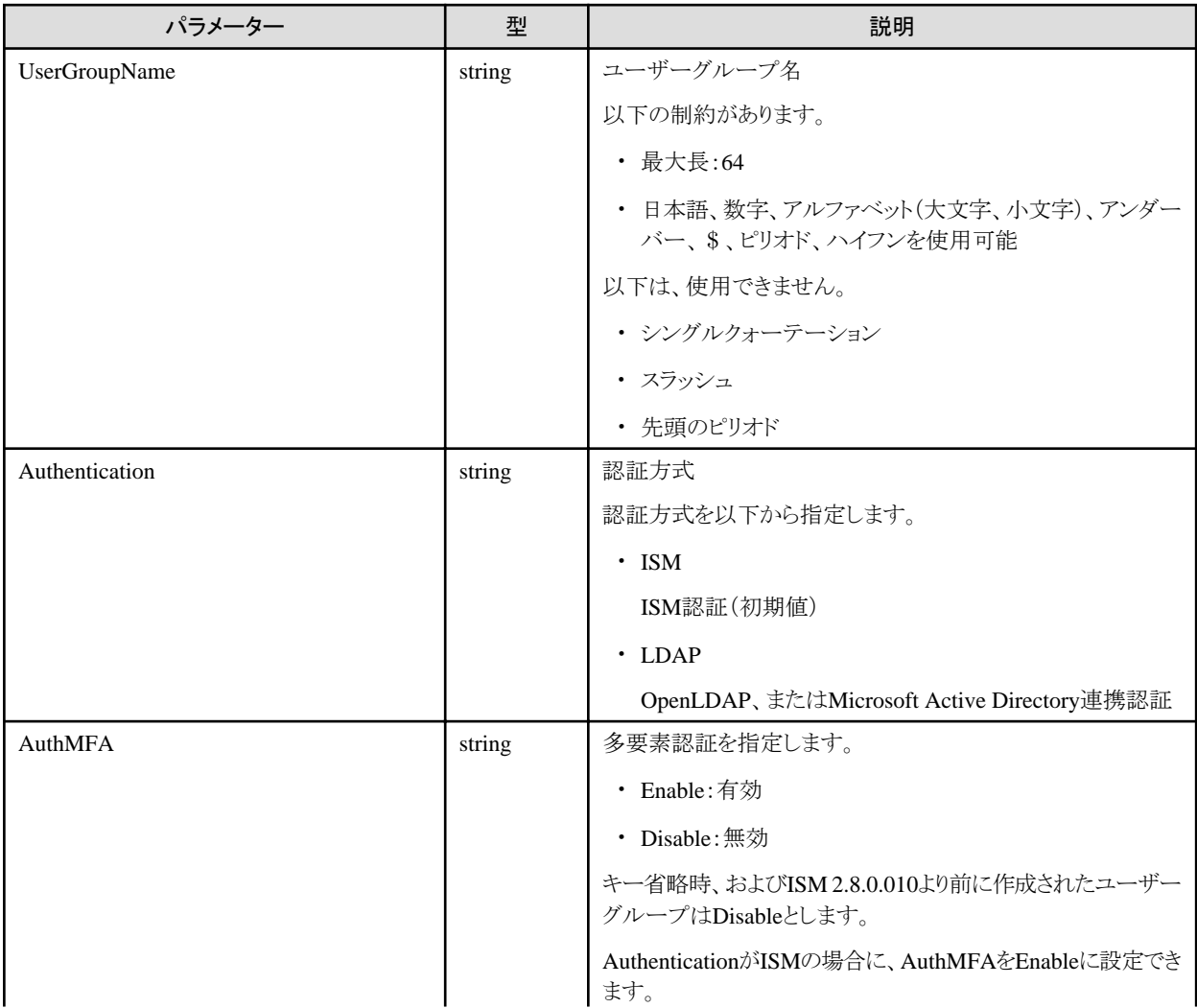

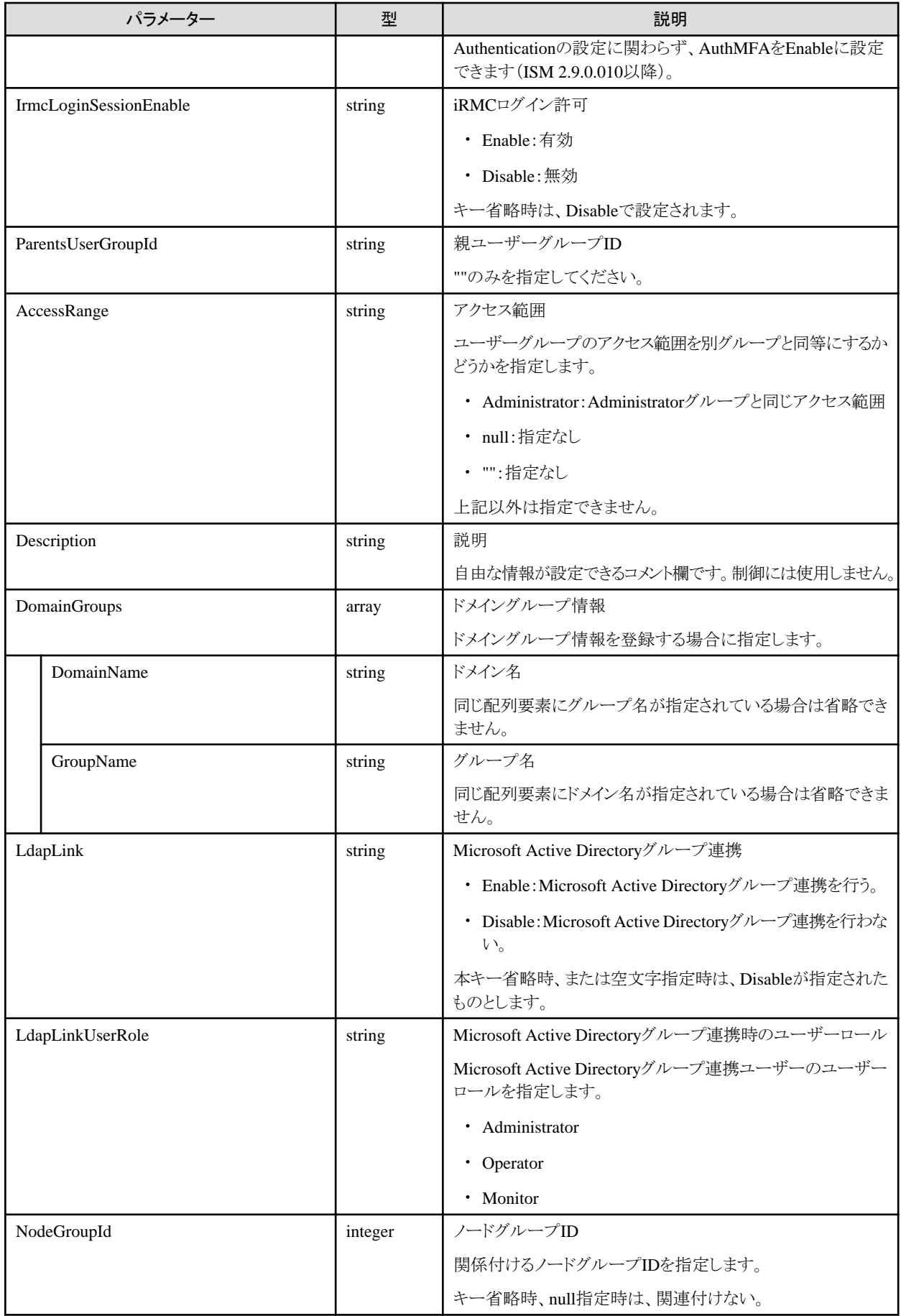

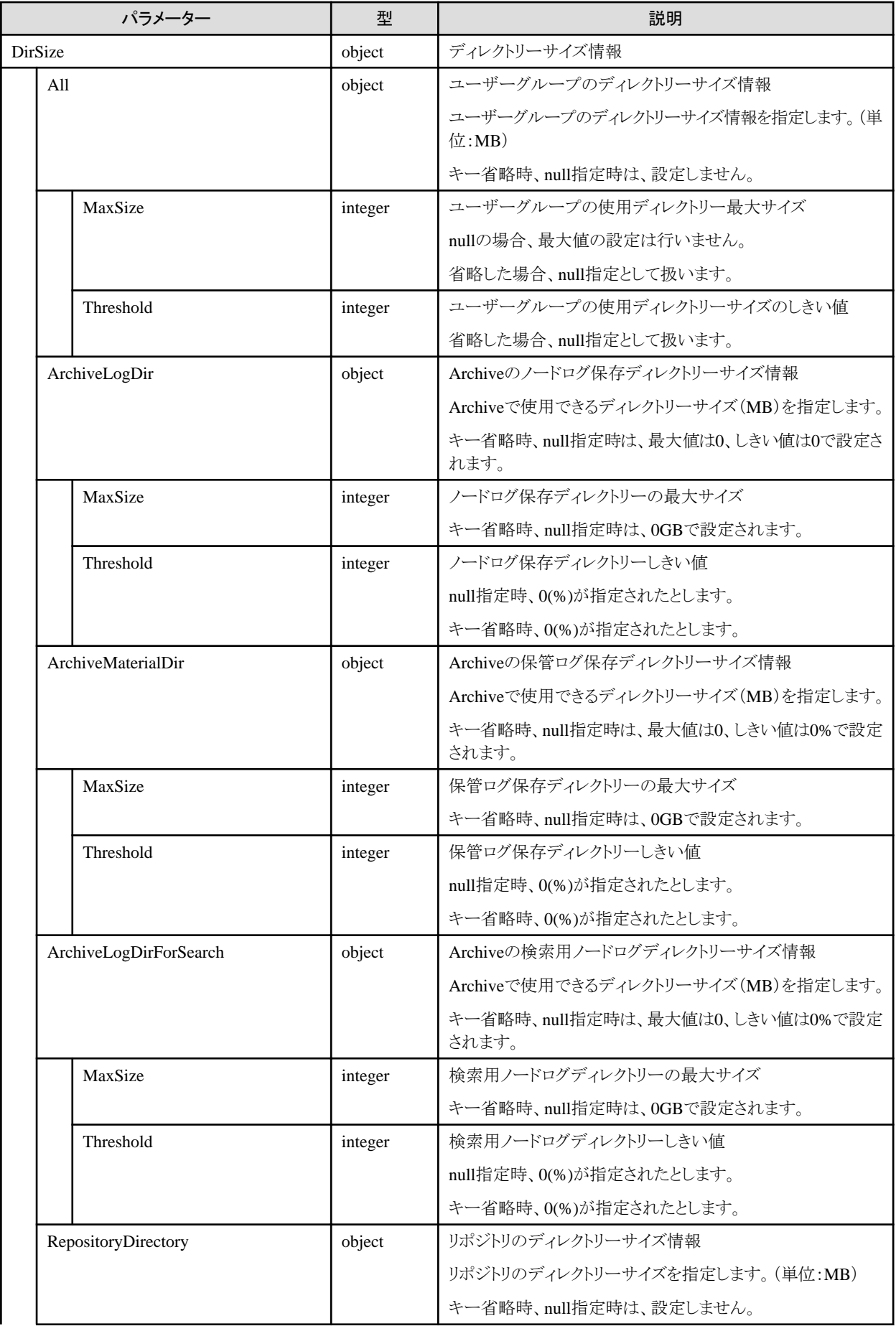

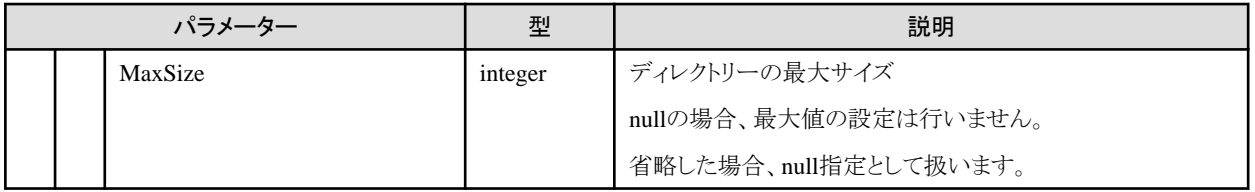

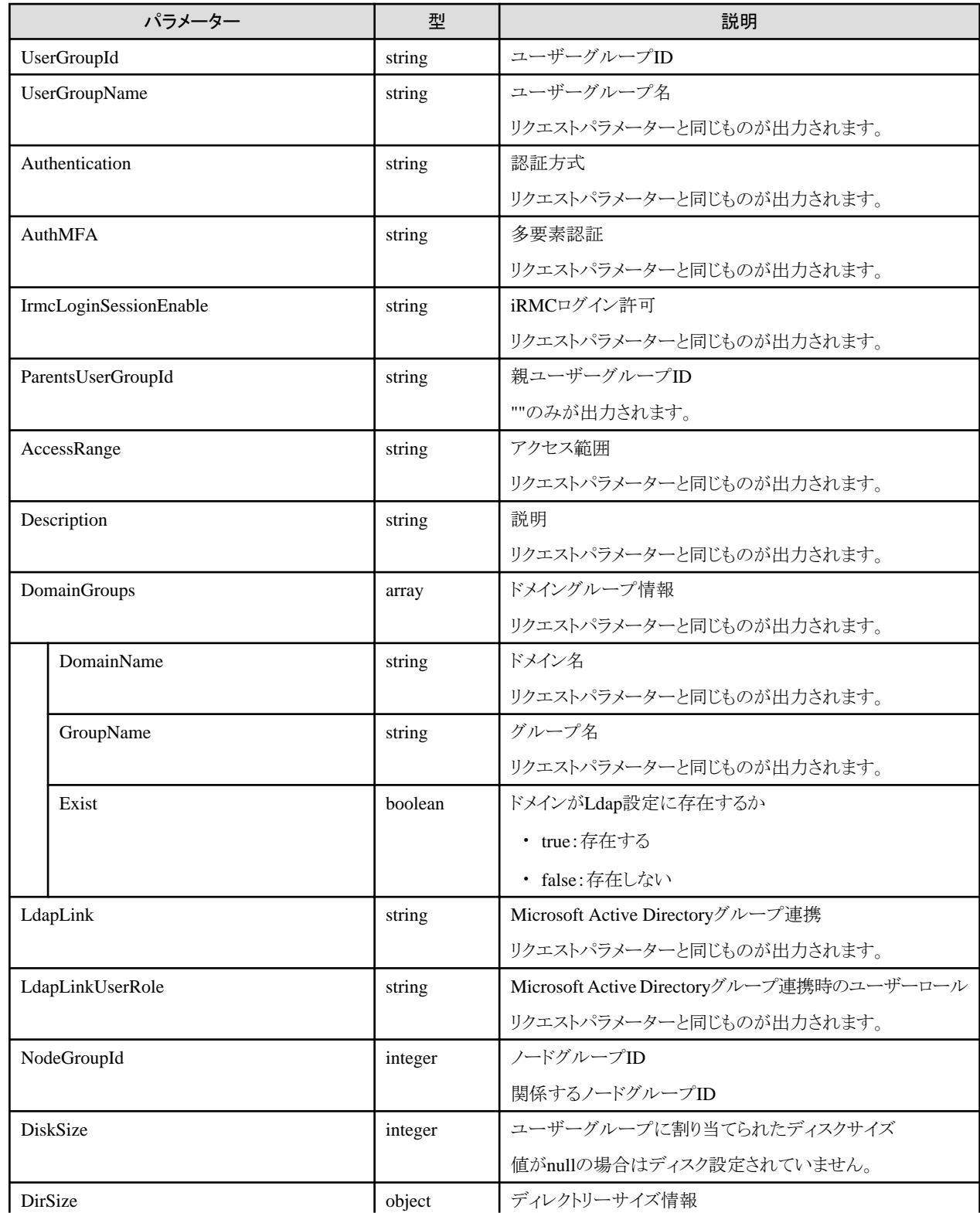

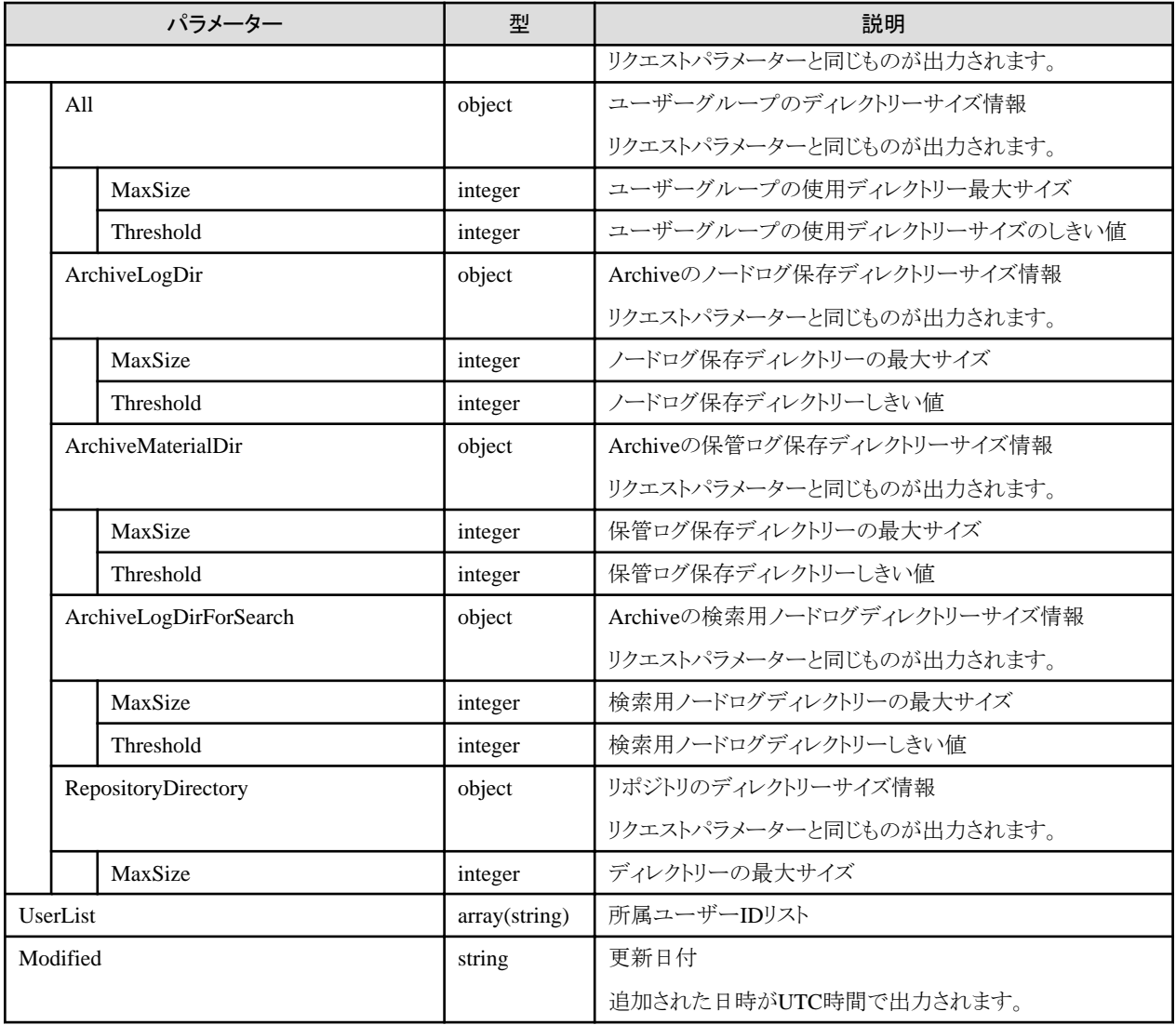

- ・ Administratorグループに属し、かつAdministratorのロールを持つユーザーでのみ実行できます。
- ・ Authenticationの注意事項を以下に示します。
	- 認証方式は、ISM全体で1つしか指定できません。
	- LDAPで指定できる認証方式は、OpenLDAPまたは、Microsoft Active Directoryのどちらかのみです。
	- 認証方式を指定しない場合、ISMが指定されたものとします。
- ・ ユーザーグループ作成時に、登録ユーザーを指定することはできません。

ユーザーを登録したい場合は、ユーザーグループを作成後、ユーザーグループの変更、またはユーザーの変更を行ってください。

- ・ 以下の名称は、ISMで使用しているため、使用できません。
	- 先頭が\_\_で始まる名称
	- Administrator
	- AbstractionLayer
	- anonymous
	- svimcontent
- ・ ユーザーグループはISM全体で一意となります。

# **4.1.9** ユーザーグループの検索

### **[**概要**]**

LDAPサーバーのグループを検索します。

### **[**形式**]**

GET /usergroups/search

# **[**クエリパラメーター**]**

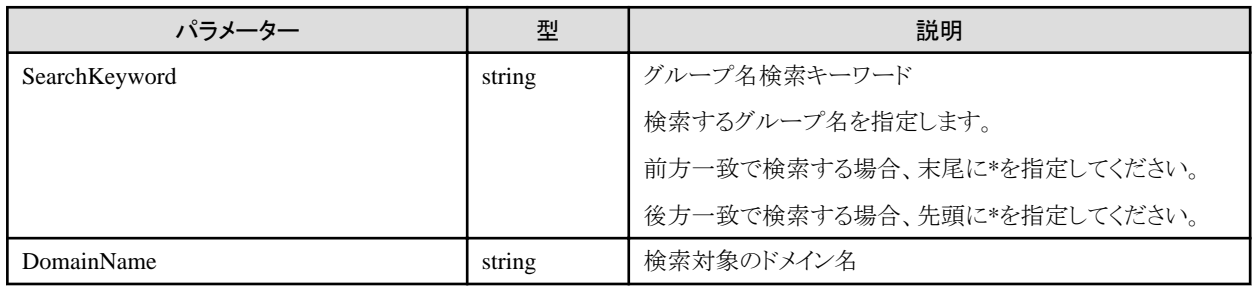

## **[**レスポンスパラメーター**]**

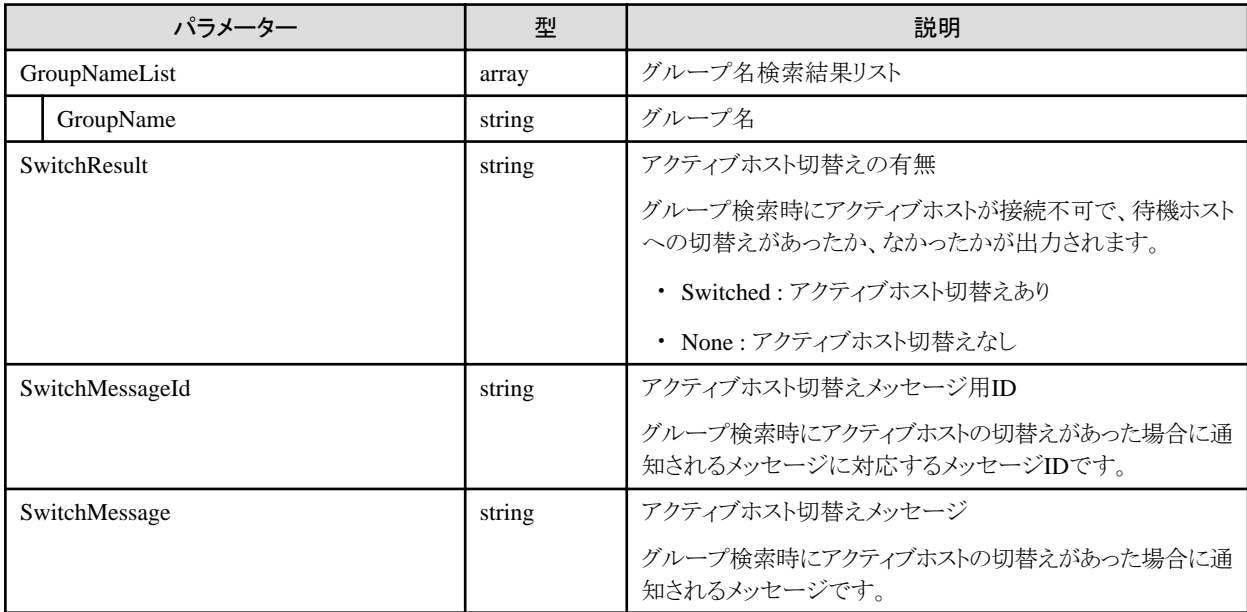

### **[**注意事項**]**

- ・ Administratorグループに属し、かつAdministratorのロールを持つユーザーでのみ実行できます。
- ・ LDAP情報が設定されている必要があります。
- ・ 指定されたドメイン名を持つLDAP設定が登録されていない場合、エラーとなります。
- ・ アクティブホスト切替えメッセージは、ISMのログにも出力されます。APIを呼び出した結果として参照してほしい以下のメッセージを通知 します。

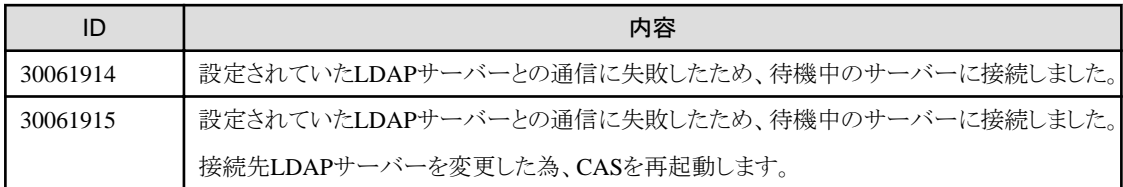

# **4.1.10** ユーザーグループの選択

## **[**概要**]**

LDAPサーバーのグループを選択し、ログインしたユーザーの所属グループ、ユーザーロールを変更します。

#### **[**形式**]**

POST /users/{userid}/selectgroup

## **[**クエリパラメーター**]**

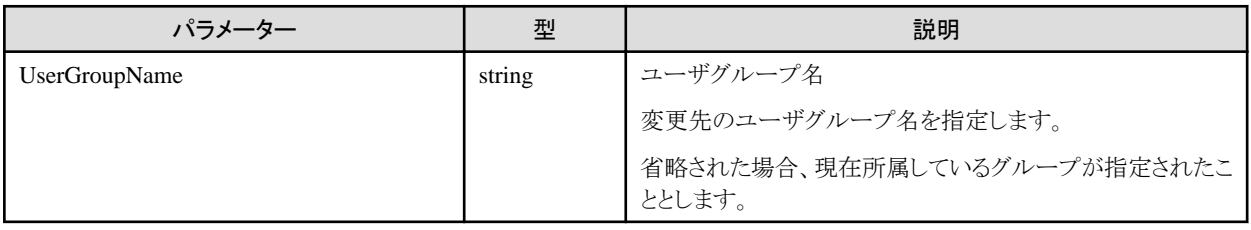

### **[**レスポンスパラメーター**]**

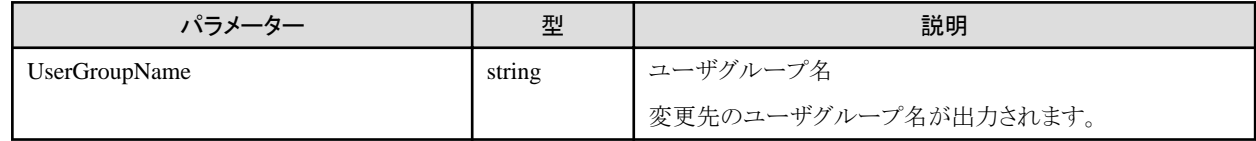

#### **[**注意事項**]**

- ・ ログインしたユーザー自身の情報のみ実行できます。
- ・ LDAP情報が設定されている必要があります。

# **4.1.11** ユーザーグループの一覧取得

#### **[**概要**]**

ISMのユーザーグループの情報を一覧取得します。

### **[**形式**]**

GET /usergroups

### **[**クエリパラメーター**]**

なし

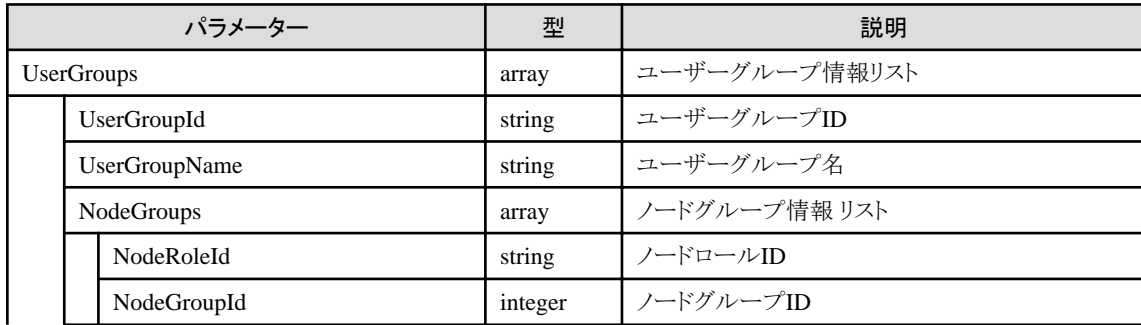

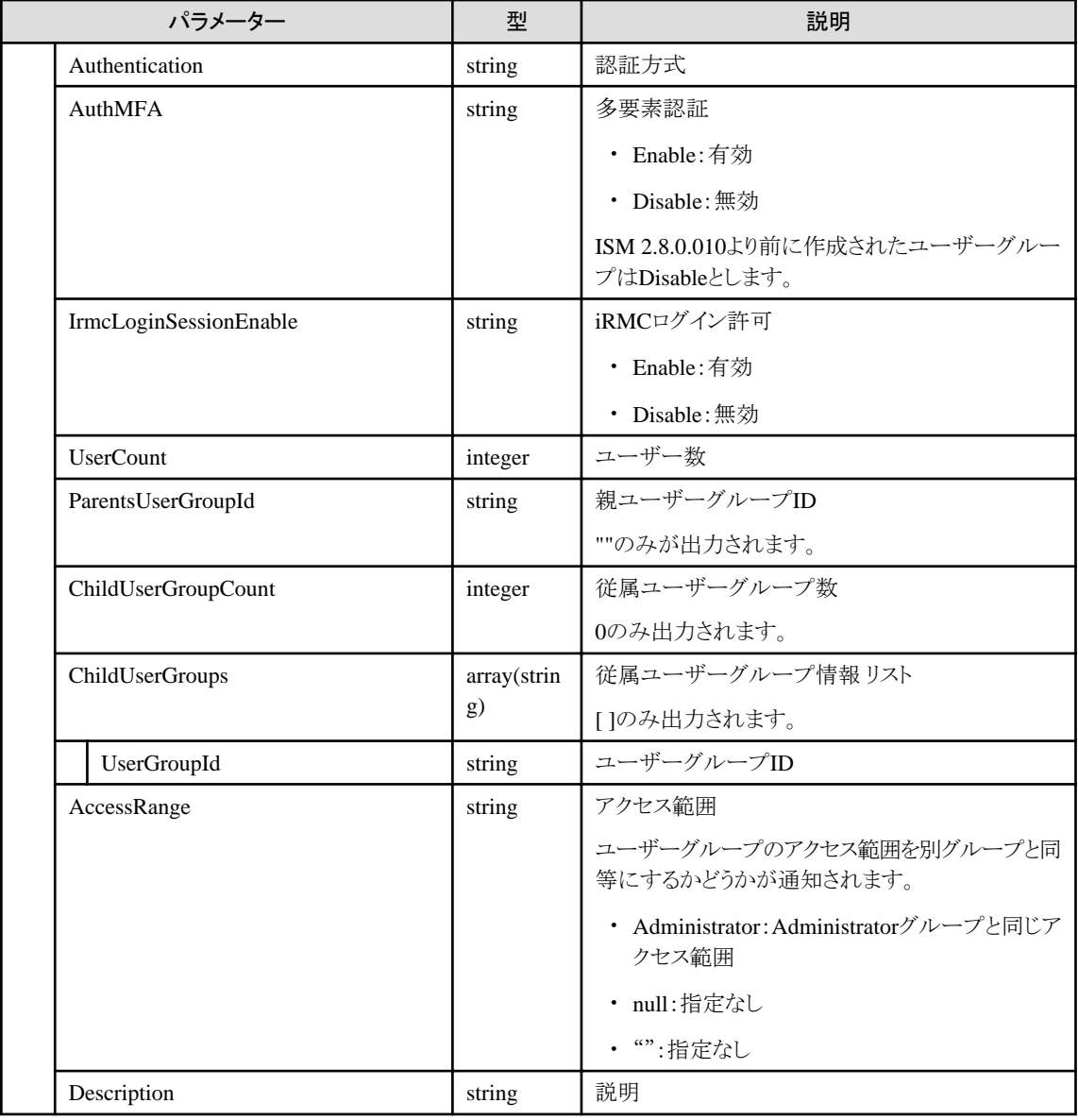

# **4.1.12** ユーザーグループの個別取得

### **[**概要**]**

ISMのユーザーグループの個別情報を取得します。

# **[**形式**]**

GET /usergroups/{usergroupid}

# **[**クエリパラメーター**]**

なし

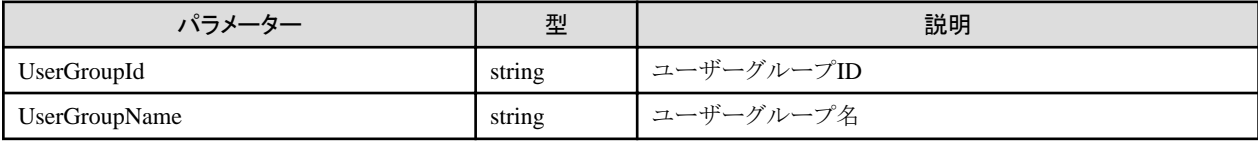

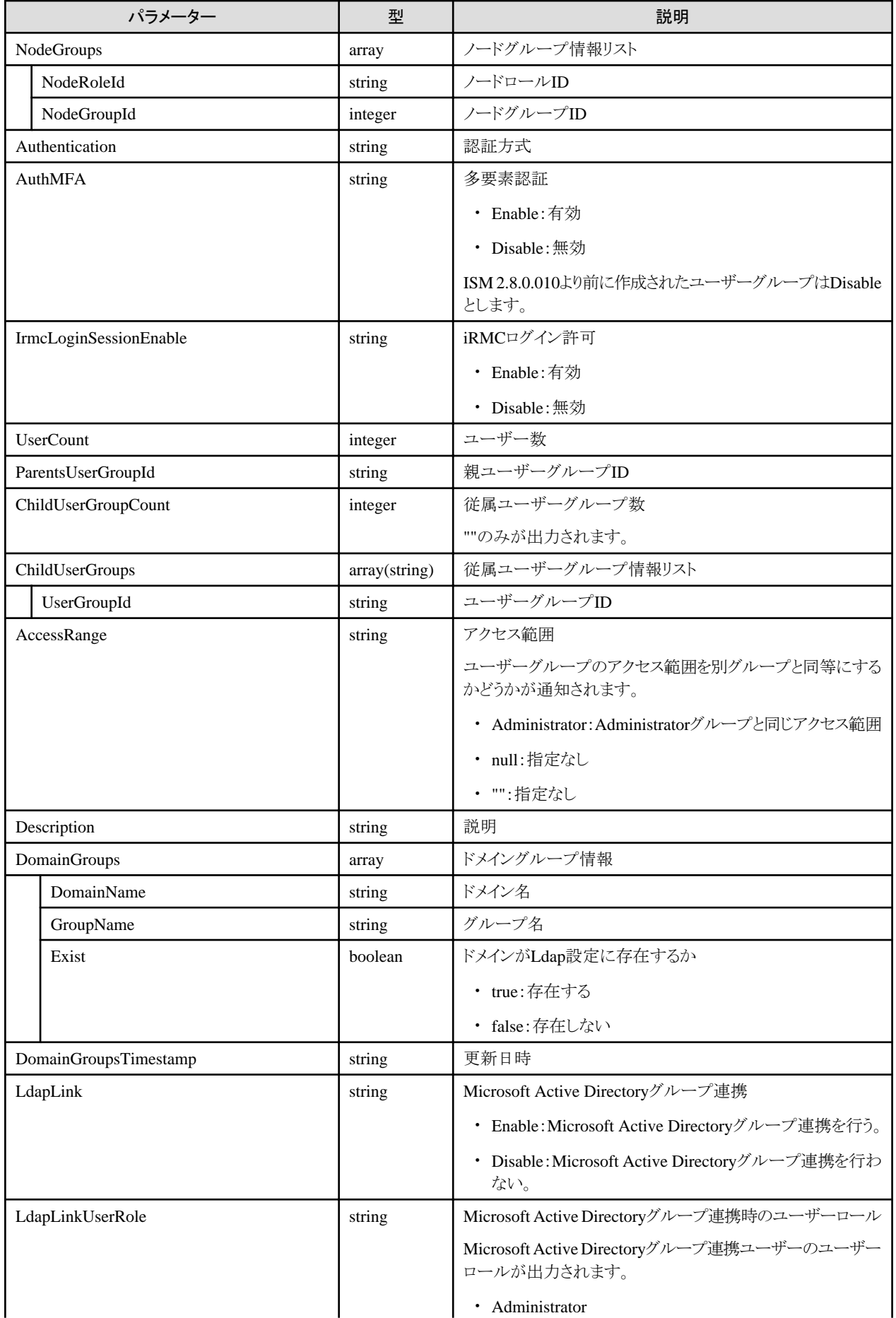

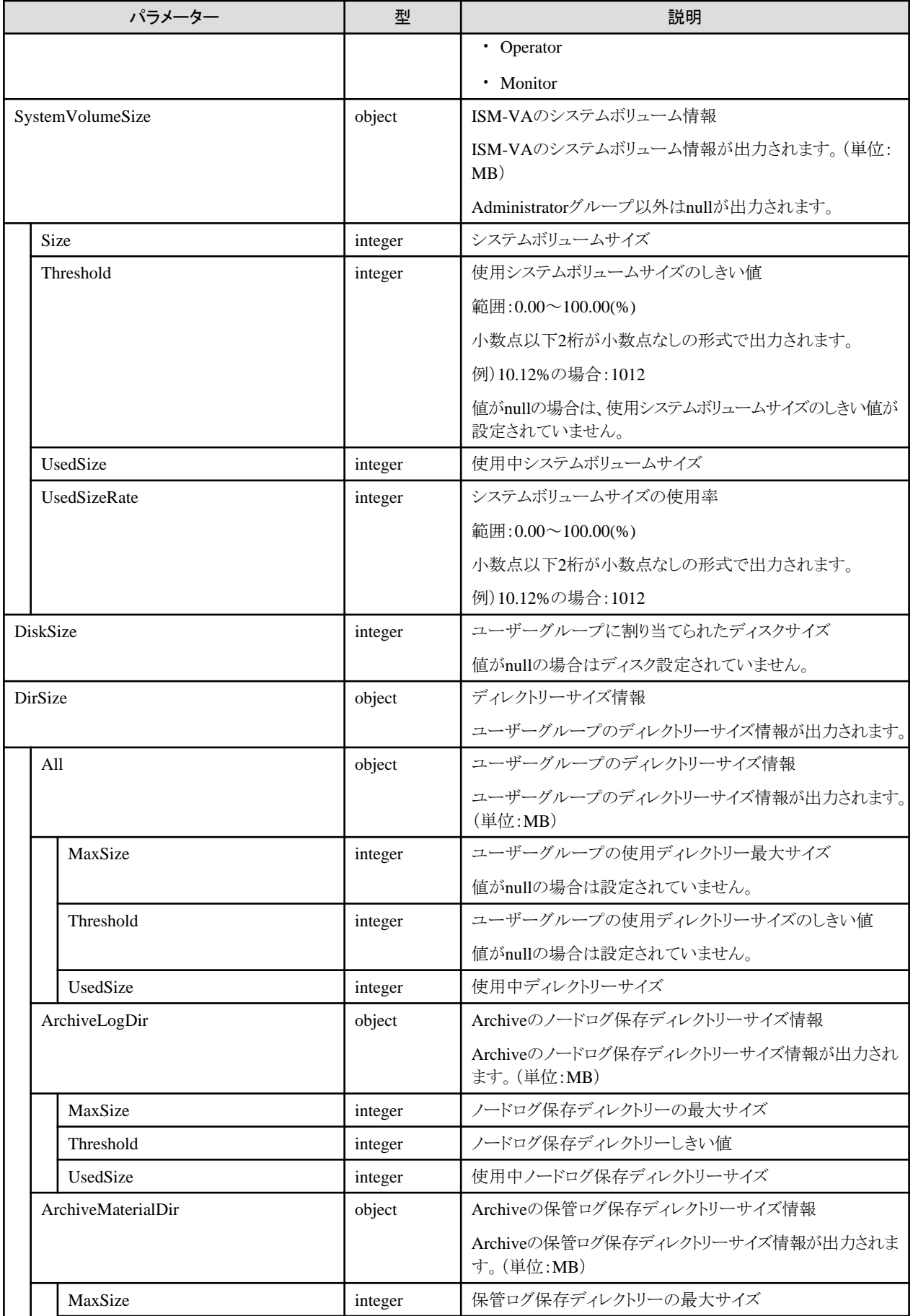

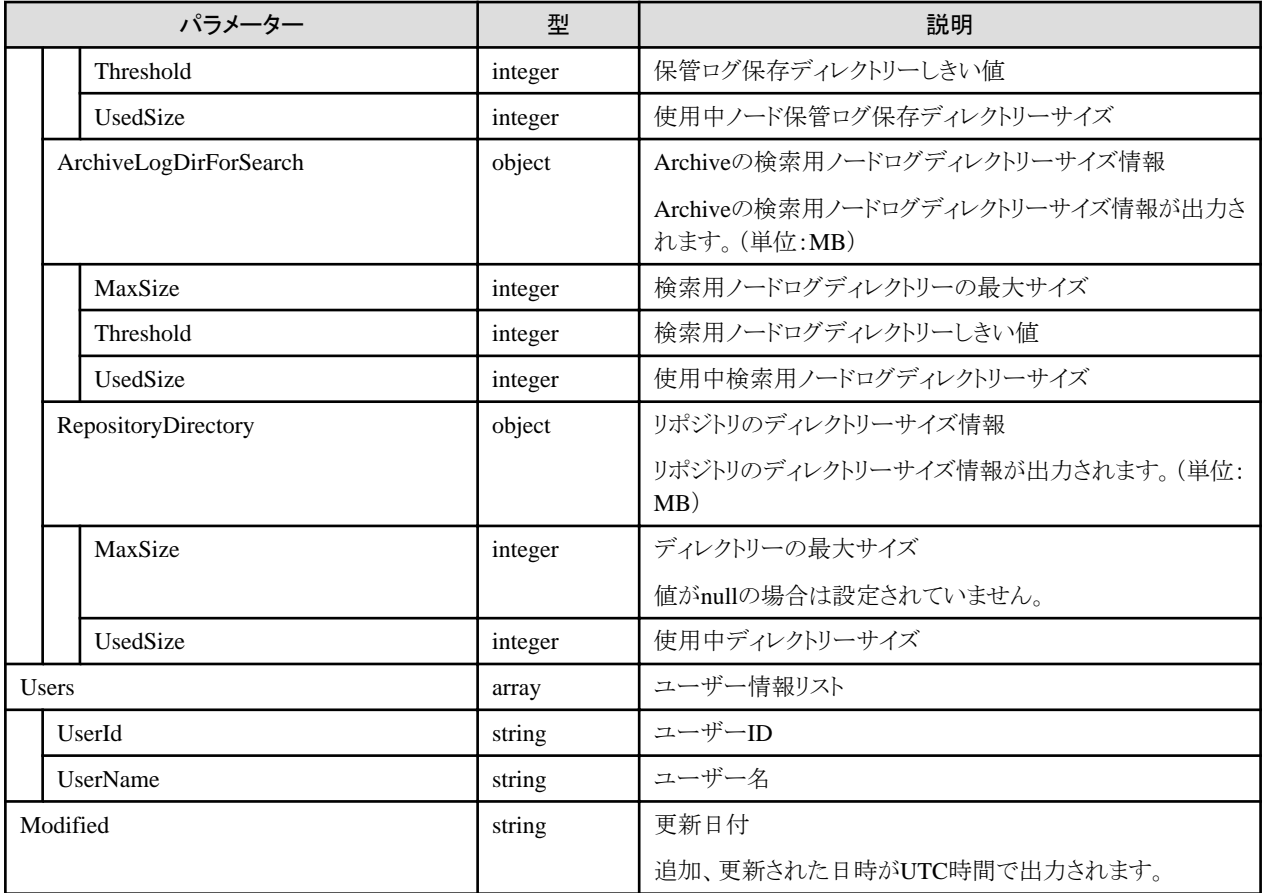

- ・ 実行したユーザーがAdministratorロールを持つ場合のみ、実行できます。
- ・ 本APIの出力できる範囲を以下に示します。
	- 実行したユーザーがAdministratorグループに属していた場合 任意ユーザーグループの詳細が取得できます。
	- 実行したユーザーがAdministratorグループ以外のユーザーグループに属していた場合 実行したユーザーと同じユーザーグループの詳細が取得できます。

# **4.1.13** ユーザーグループ情報の更新

#### **[**概要**]**

ISMのユーザーグループ情報の更新を行います。

### **[**形式**]**

PATCH /usergroups/{usergroupid}

# **[**クエリパラメーター**]**

なし

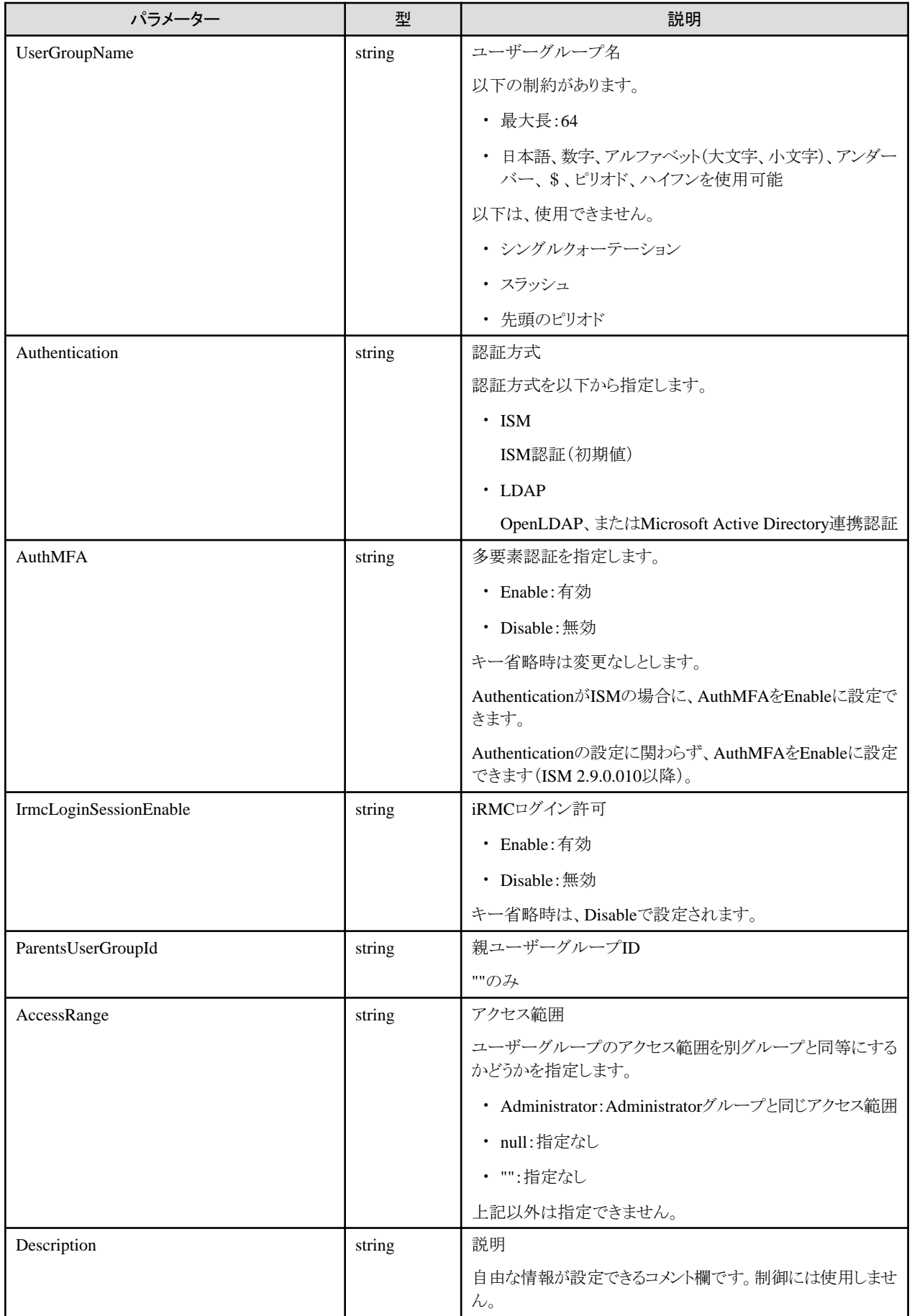

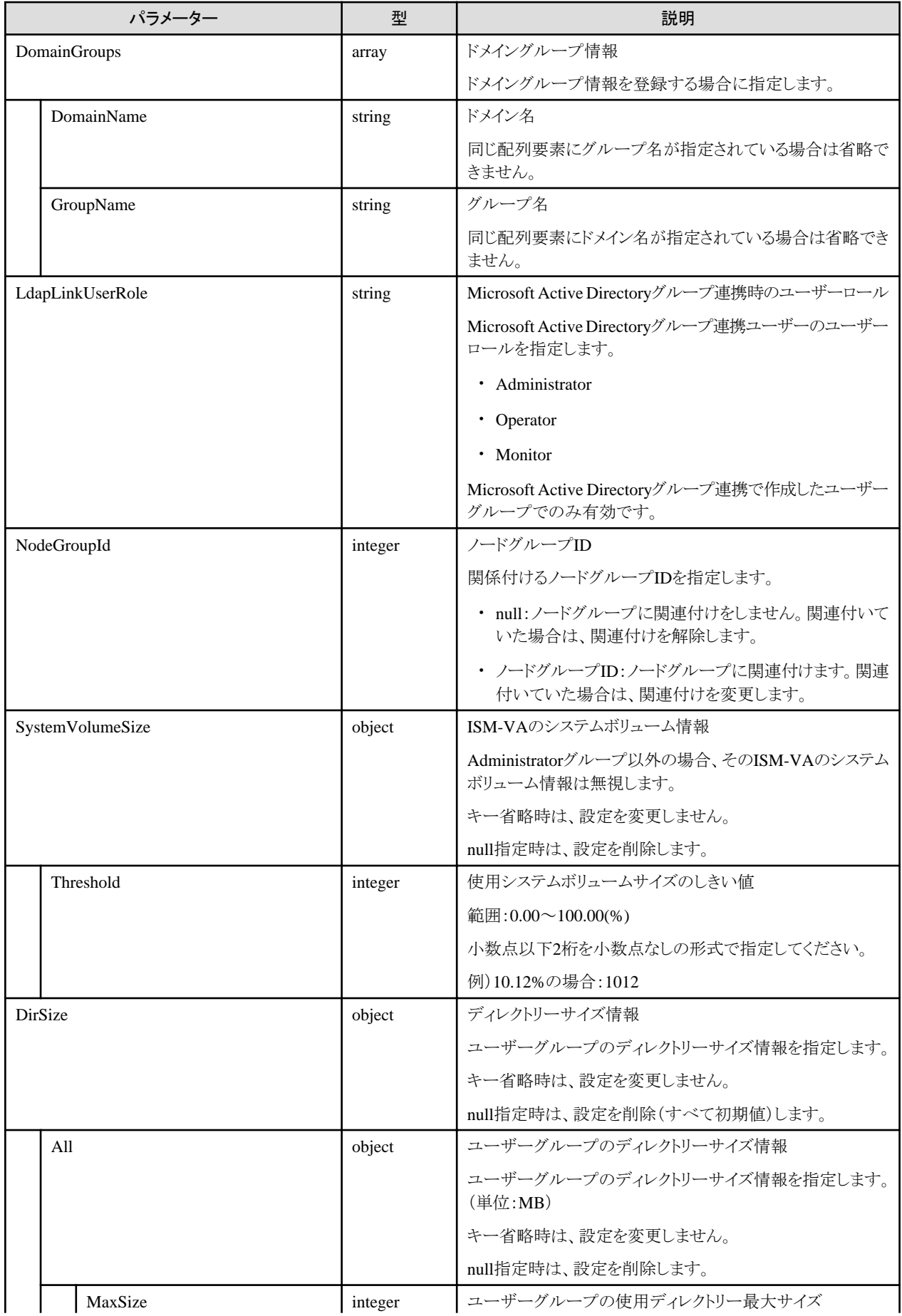

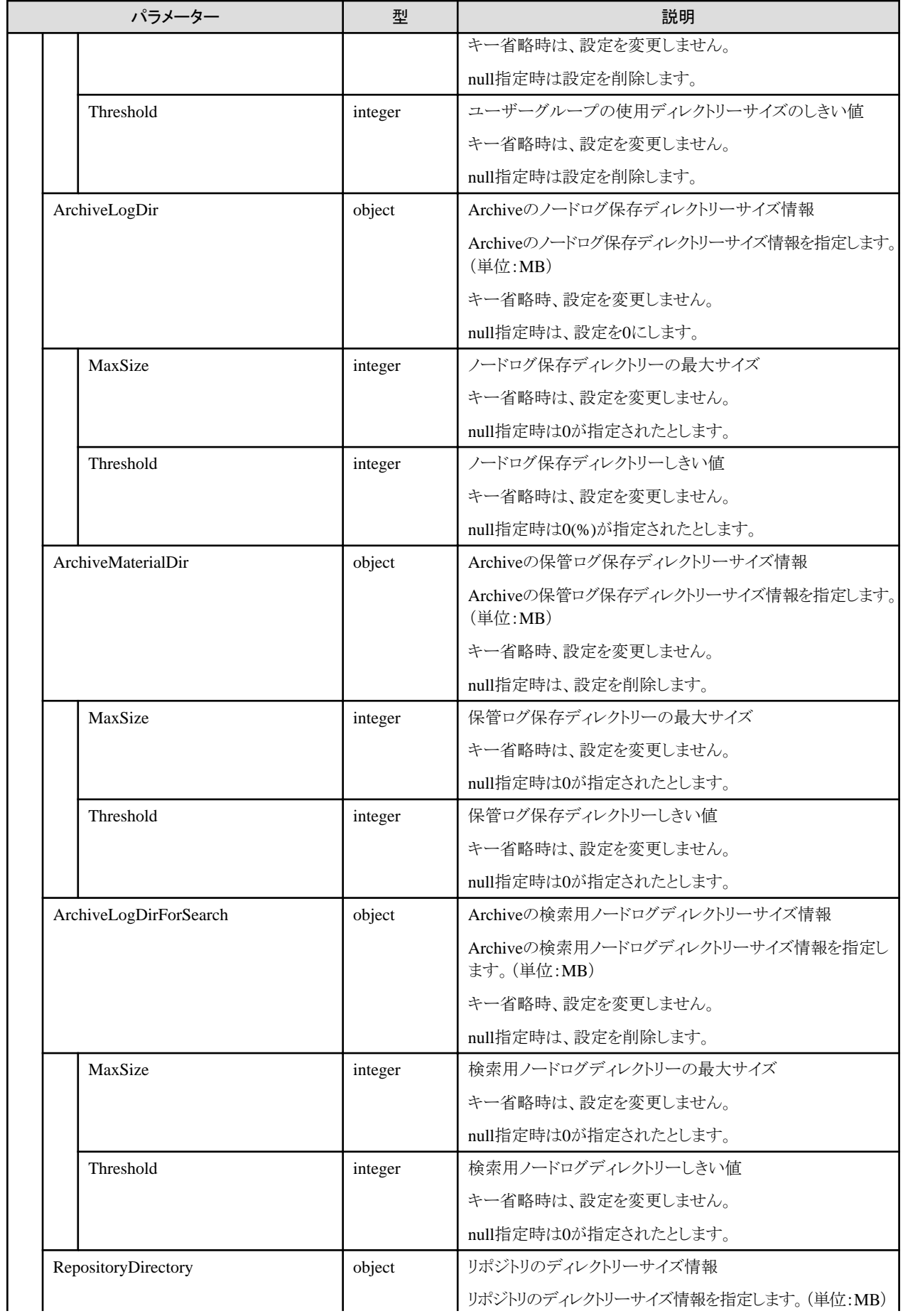

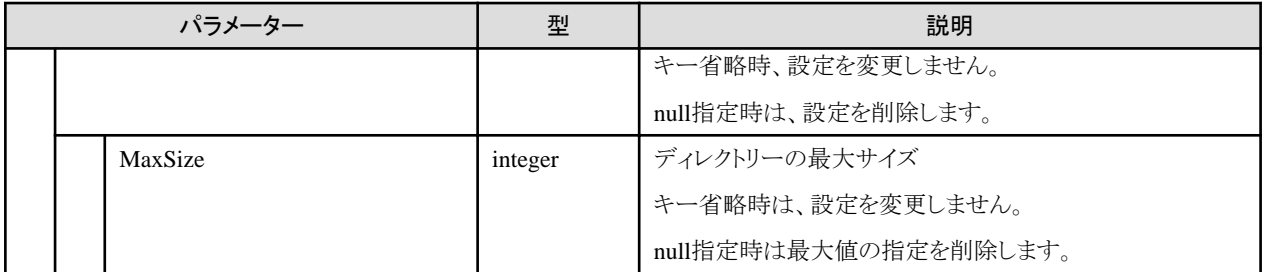

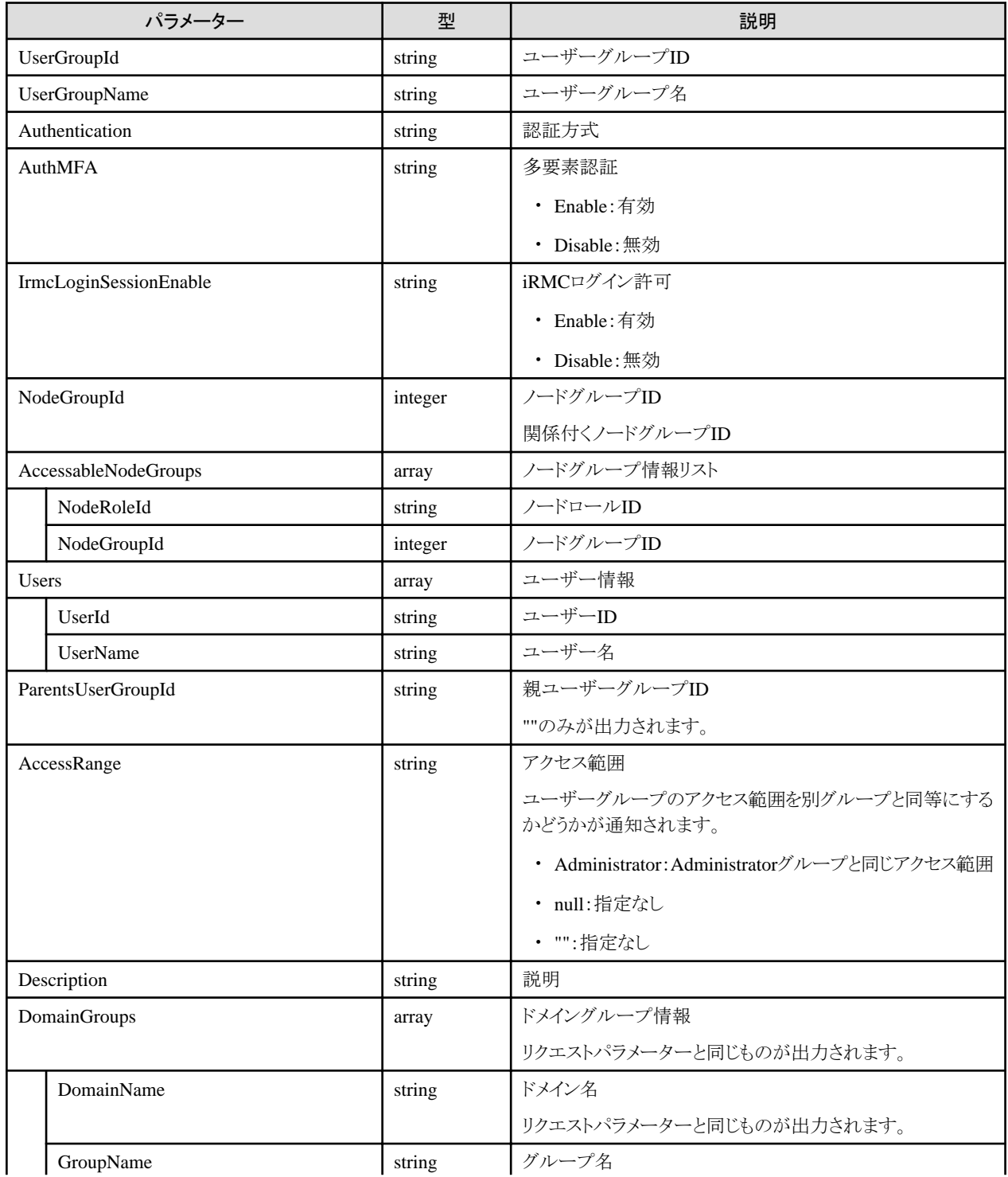

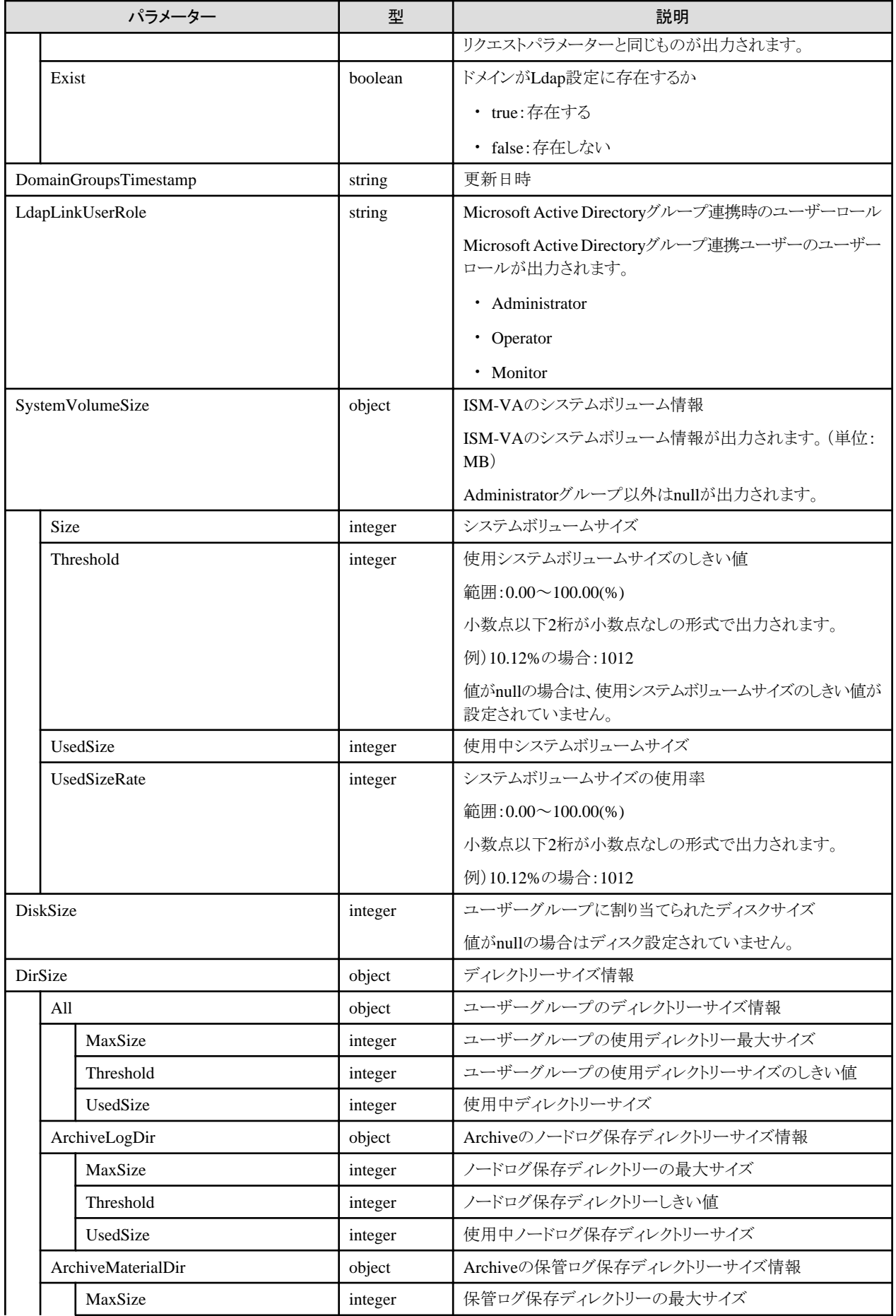

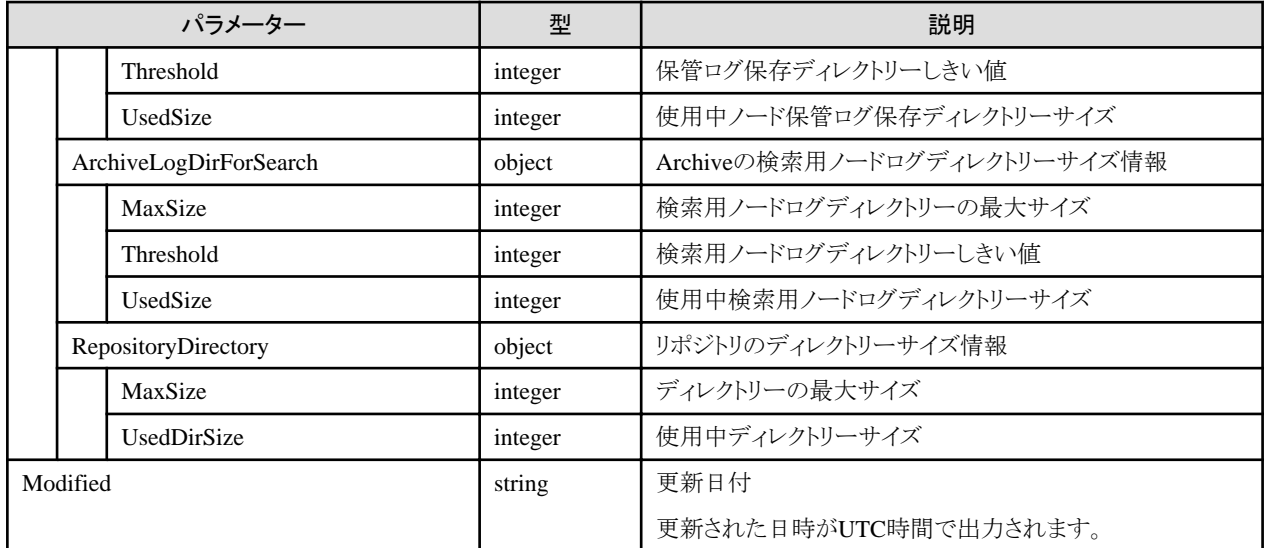

- ・ Administratorグループに属し、Administratorのロールを持つユーザーでのみ実行できます。
- ・ Authenticationの注意事項を以下に示します。
	- 認証方式は、ISM全体で1つしか指定できません。
	- LDAPで指定できる認証方式は、OpenLDAPまたは、Microsoft Active Directoryのどちらかのみです。
	- 認証方式を指定しない場合、ISMが指定されたものとします。
	- 認証方式にLDAPを指定した場合、事前にLDAP情報が設定されていないとエラーとなります。
- ・ 変更内容に、""を指定した場合、内容は削除されます。
- ・ 以下の名称は、ISMで使用しているため、使用できません。
	- 先頭が\_\_で始まる名称
	- Administrator
	- AbstractionLayer
	- $-$  anonymous
- ・ ユーザーグループはISM全体で一意となります。
- ・ ユーザーグループに関連付くノードグループは1つです。
- ・ ノードグループに関連付いた状態のユーザーグループに再度、ノードグループとの関連付けを行った場合、事前に関連付いた状態 のノードグループは解除されます。
- ・ 関連付けるノードグループについての条件を以下に示します。
	- ISMDefaultGroupは関連付けできません。
	- ISMSharedGroupは関連付けできません。
	- 存在しないノードグループは関連付けできません。

# **4.1.14** ユーザーグループの削除

#### **[**概要**]**

ISMのユーザーグループを削除します。

### **[**形式**]**

DELETE /usergroups/{usergroupid}

# **[**クエリパラメーター**]**

なし

# **[**リクエストパラメーター**]**

なし

# **[**レスポンスパラメーター**]**

なし

# **[**注意事項**]**

- ・ Administratorグループに属し、かつAdministratorのロールを持つユーザーでのみ実行できます。
- ・ ユーザーが存在するユーザーグループは、削除できません。 ユーザーグループを削除する場合は、事前にユーザーを削除または他のユーザーグループへ変更したあと、削除してください。
- ・ ノードグループに関連付いた状態のユーザーグループは削除できます。 この場合、ノードグループは削除されません。
- ・ ユーザーグループの削除後、元には戻せないため注意してください。
- ・ ユーザーグループに関連したデータはすべて削除されます。
- ・ Administratorグループは削除できません。

# **4.1.15 LDAP**情報の取得

### **[**概要**]**

ISMで設定されているLDAP情報を取得します。

### **[**形式**]**

GET /system/settings/ldaps

# **[**クエリパラメーター**]**

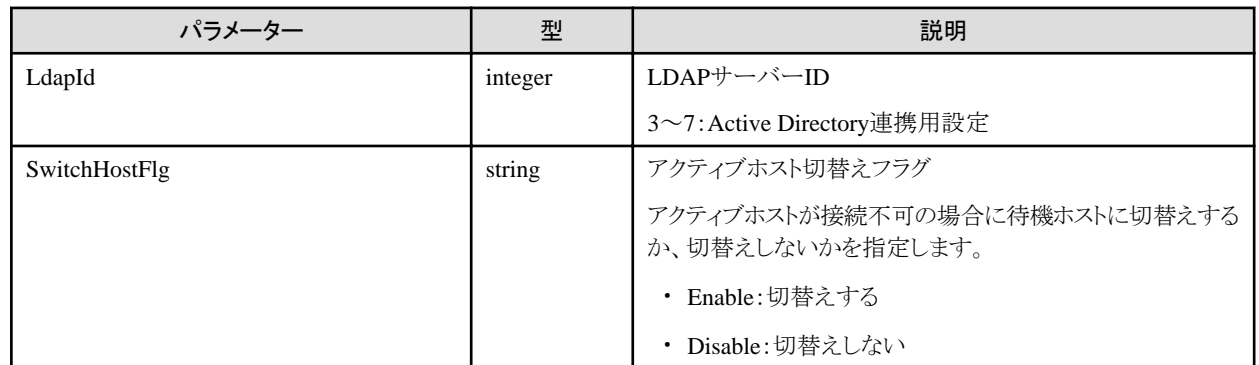

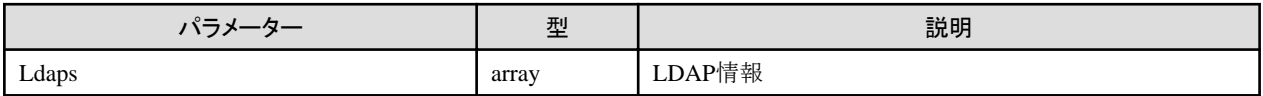

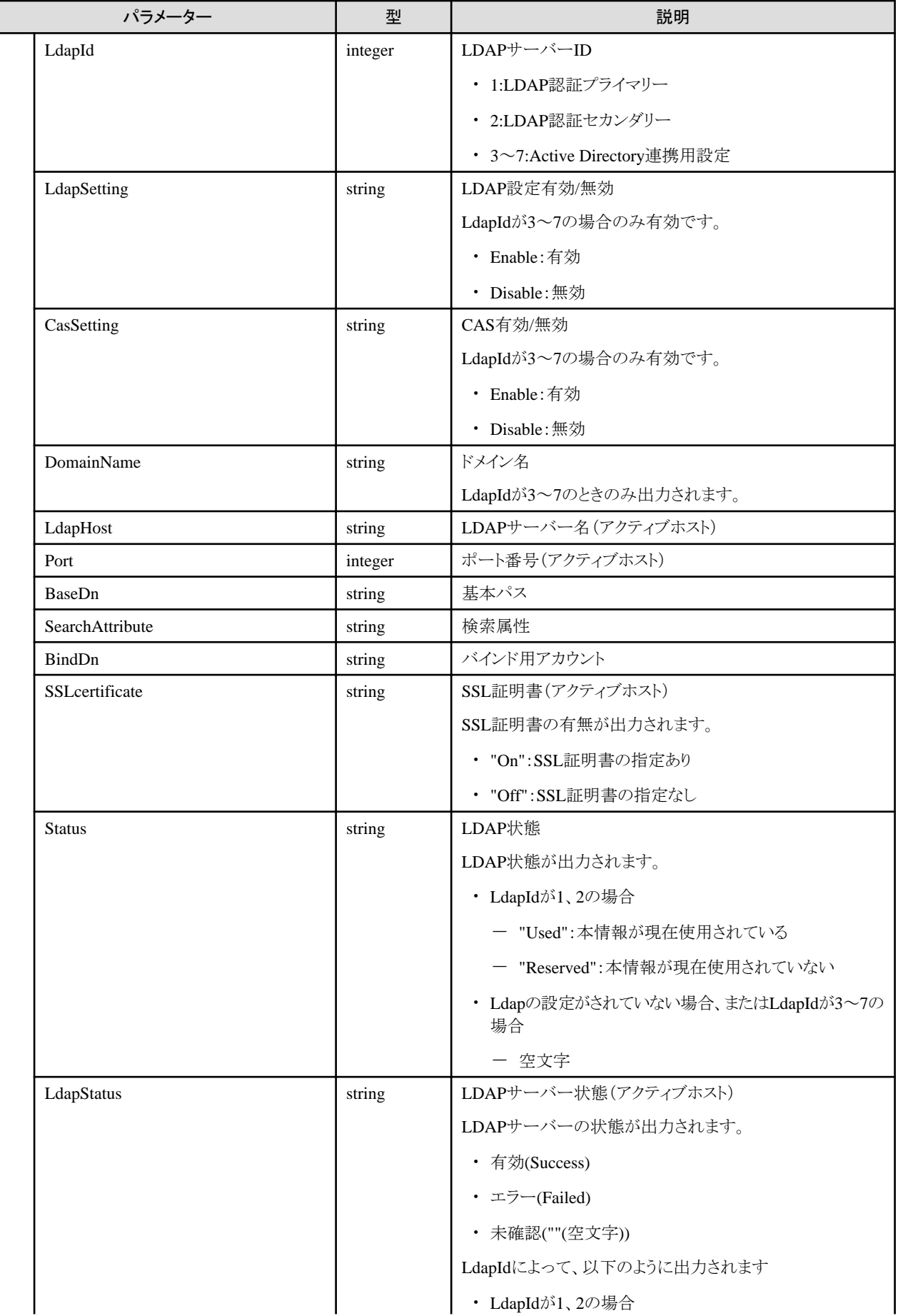

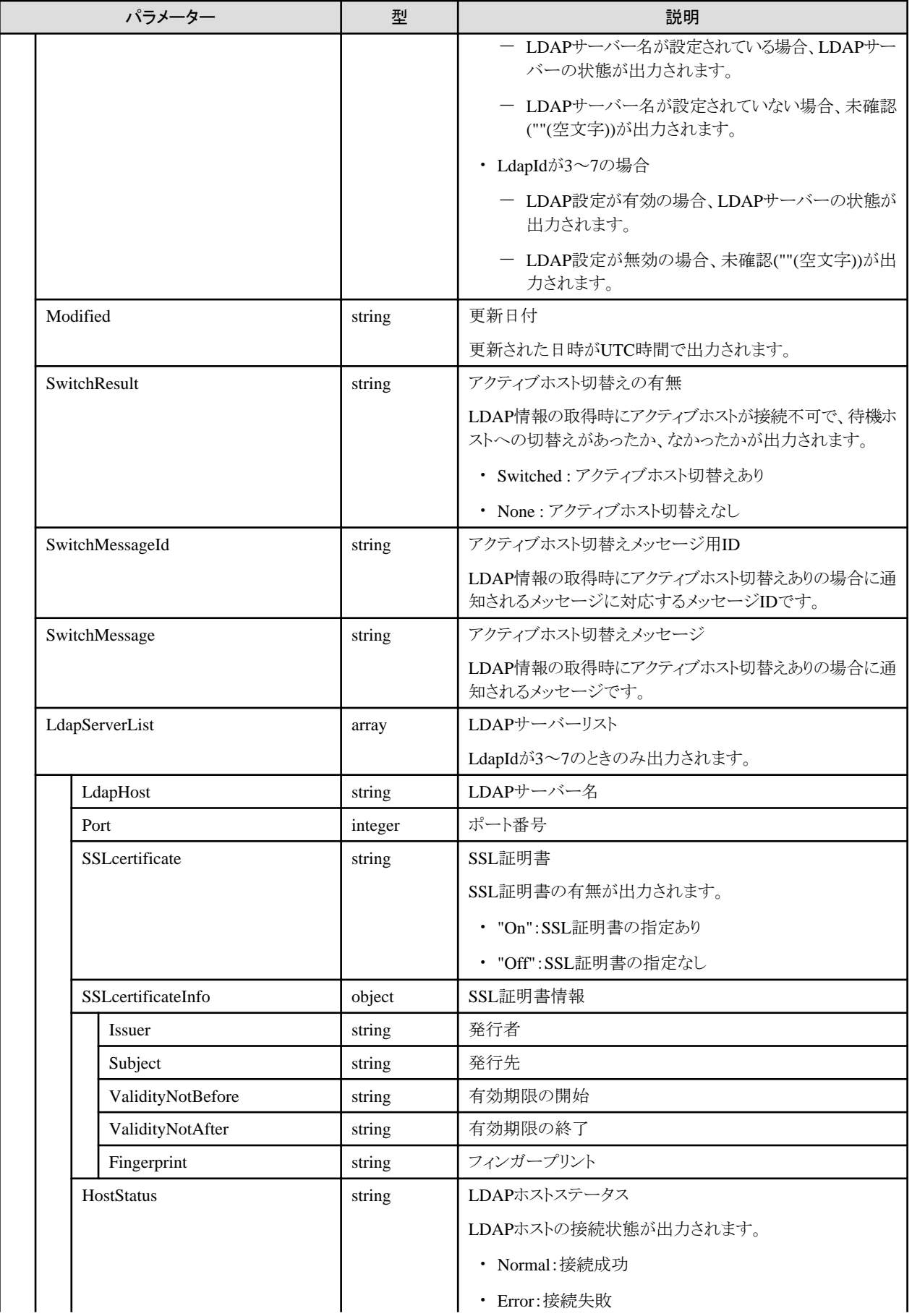

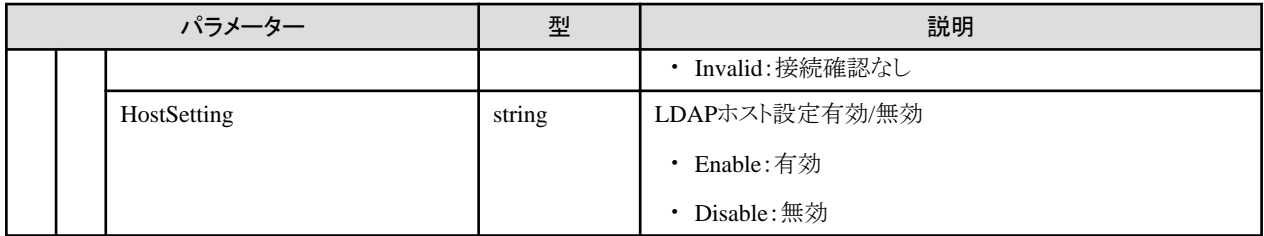

- ・ Administratorグループに属し、かつAdministratorのロールを持つユーザーでのみ実行できます。
- ・ 一度もLDAP情報の設定が行われてない場合、Portパラメーター以外、すべて空文字が取得されます。
- ・ アクティブホスト切替えメッセージは、ISMのログにも出力されます。APIを呼び出した結果として参照してほしい以下のメッセージを通知 します。

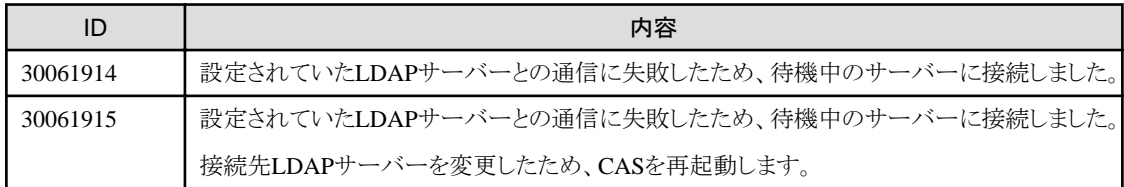

・ LdapId3~7のLDAP情報の注意事項を以下に示します。

アクティブホストが接続不可の場合、LDAPサーバーリスト順に接続可能なホストがみつかるまで接続を確認します。接続可能なホ ストをアクティブホストとします。

# **4.1.16 LDAP**情報の更新

#### **[**概要**]**

ISMにLDAP情報を設定します。

### **[**形式**]**

PATCH /system/settings/ldaps

# **[**クエリパラメーター**]**

なし

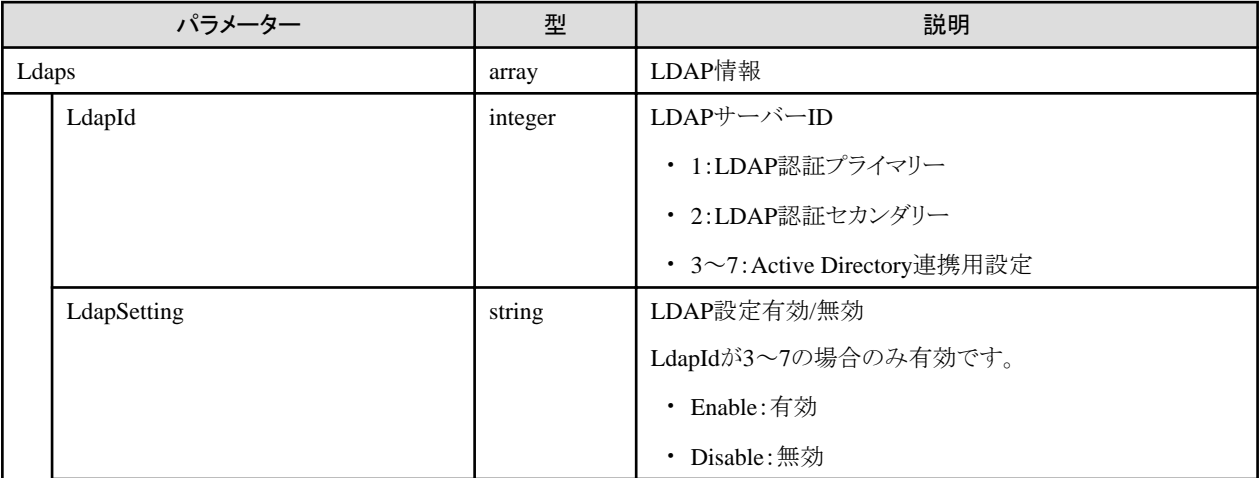

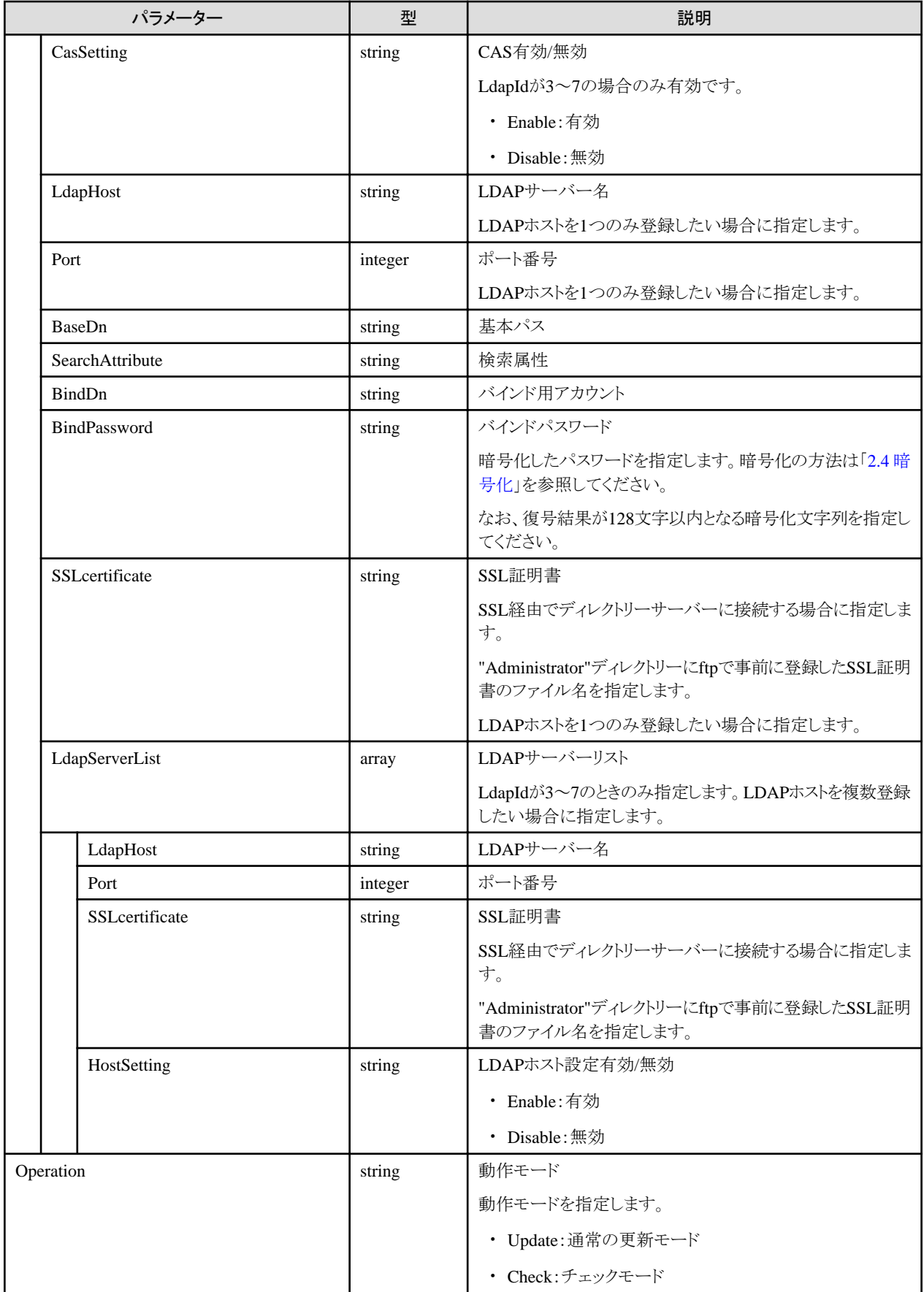

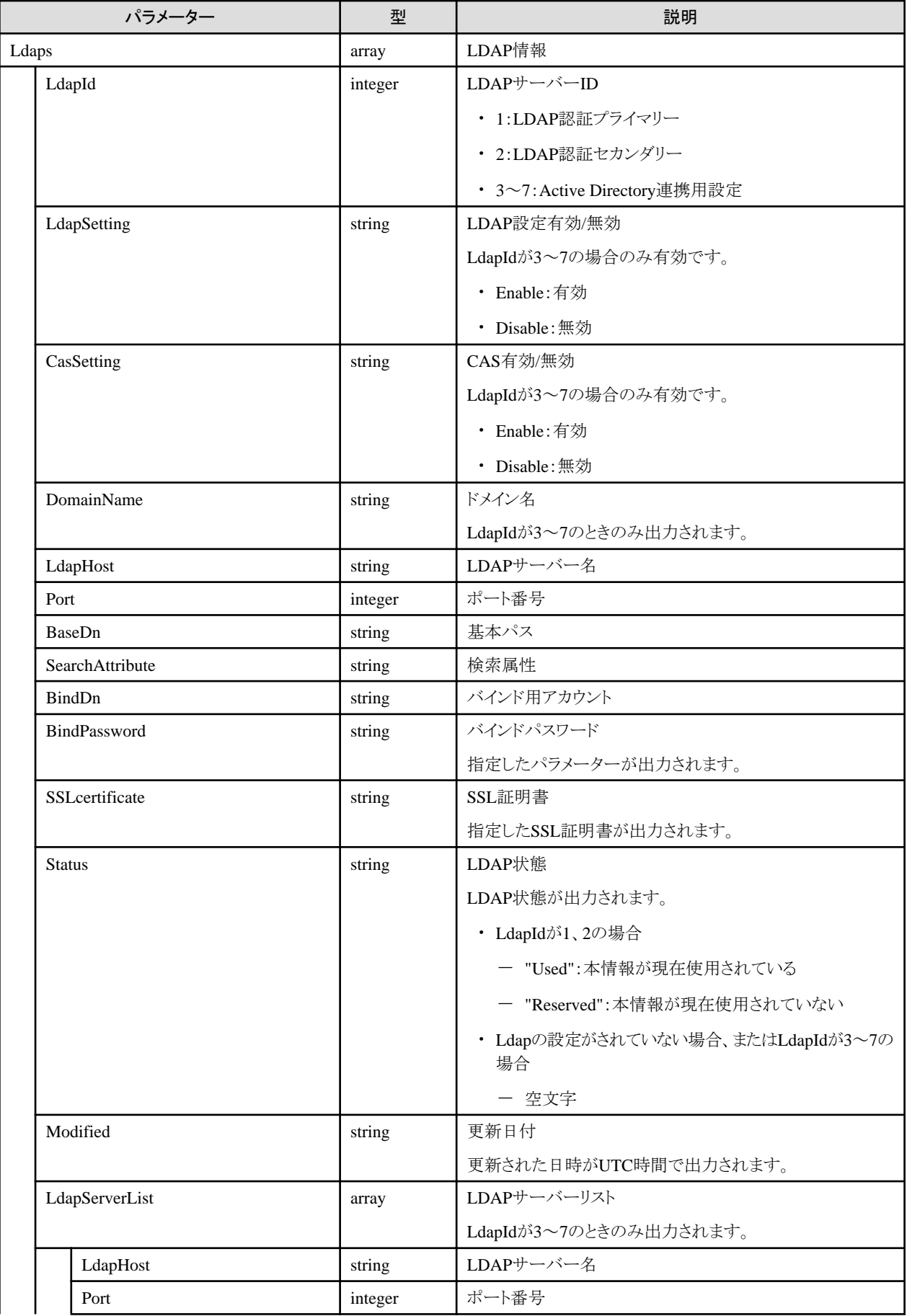
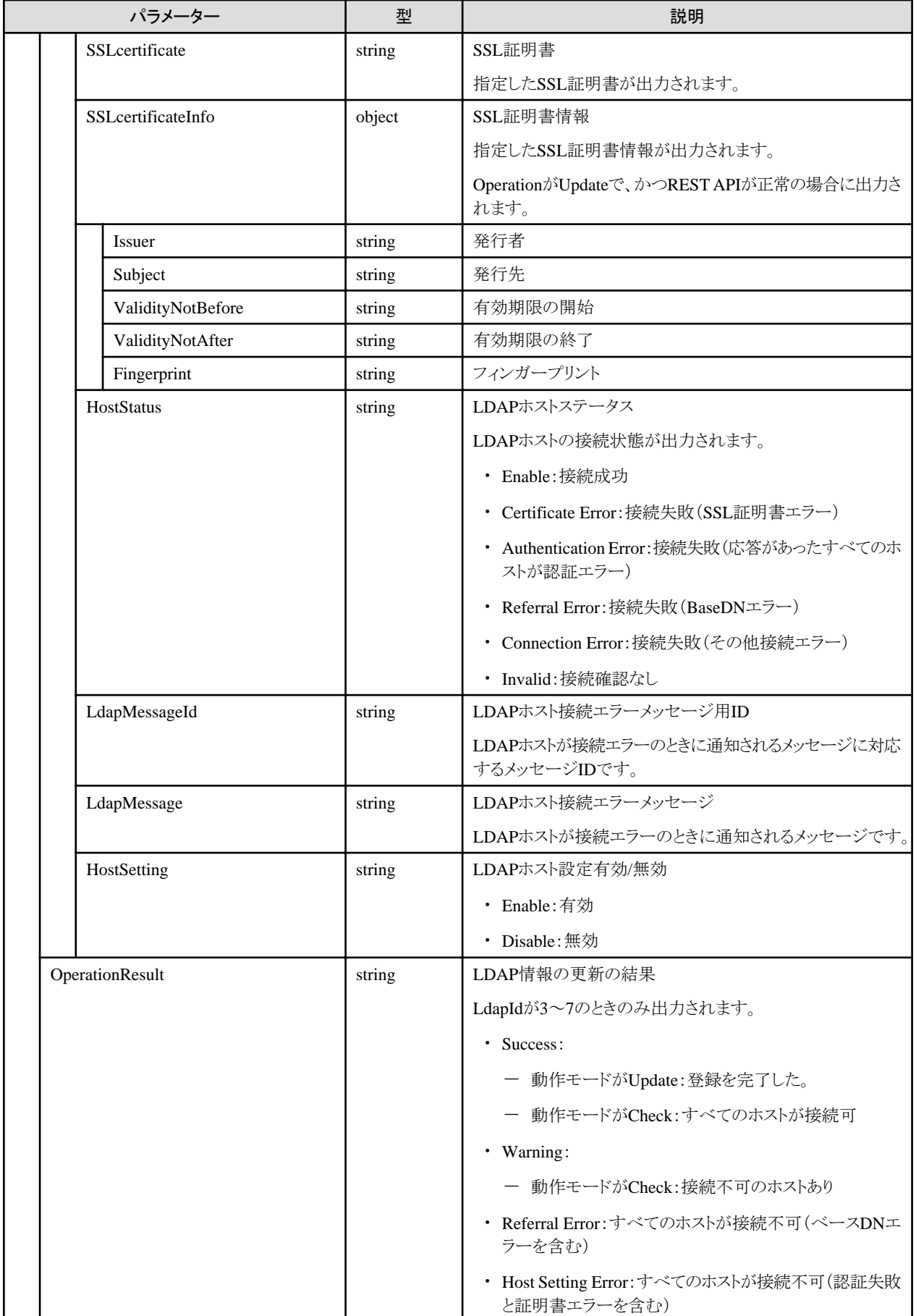

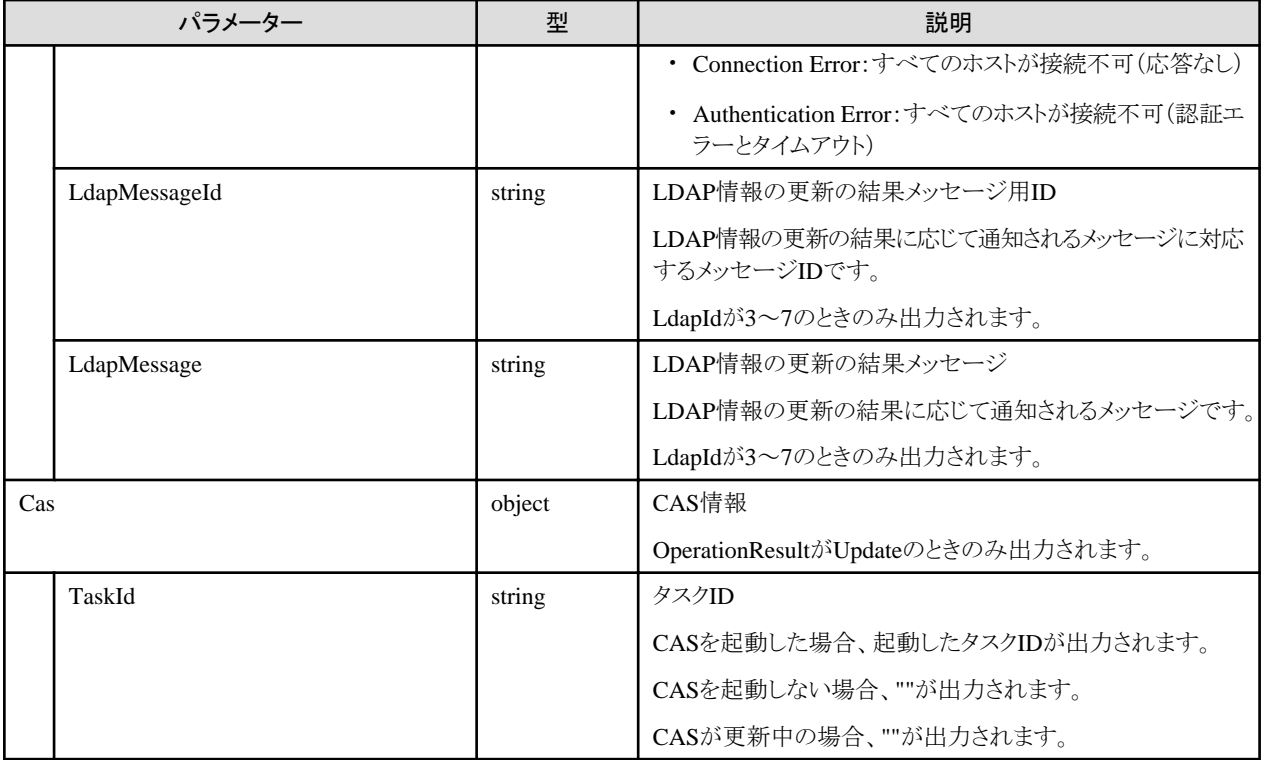

- ・ Administratorグループに属し、かつAdministratorのロールを持つユーザーでのみ実行できます。
- ・ LdapIdのみ指定し、他の情報を空とした場合、該当LdapIdの情報を削除します。
- ・ LdapIdが2の情報は、1の情報と共に指定してください。
- ・ LdapIdは同じIDを重複して指定することはできません。
- ・ LdapId1~2とLdapId3~7を同時に指定することはできません。
- ・ OperationがCheckの場合、指定された情報でLDAPサーバーと接続して確認します。
- ・ レスポンスデータは、リクエストデータで指定されたLdapIdの情報のみ出力されます。
- ・ LdapId3~7の場合、OperationResultがSuccess、Warning以外でもレスポンスデータを返却します。
- ・ 更新時、同じDomainNameを持つサーバーが登録されている場合、エラーとなります。
- ・ 1つのLdapIdに同じLDAPサーバー名は指定できません。
- ・ LDAPサーバー名が既に別のLdapIdに登録されている場合、エラーとなります。
- ・ LdapId1~2のLDAP情報の注意事項を以下に示します。
	- 認証方式は、ISM全体でプライマリー、セカンダリーそれぞれ1つしか指定できません。
	- LDAPで指定できる認証方式は、OpenLDAPまたはMicrosoft Active Directoryのどちらか一方だけです。
- ・ LdapId3~7のLDAP情報の注意事項を以下に示します。
	- ドメインに対して複数のLDAPホストが指定できます。
	- LDAPサーバーリスト順にLDAPホスト設定が有効なホストの接続を確認します。接続可能なホストのうちリストの一番上のホスト をアクティブホストとします。
	- ユーザーを識別する属性はCNを使用します。
- ・ SSL証明書は、以下の手順で指定します。

ADサーバーの場合

- 1. [コントロールパネル] [管理ツール] [証明機関] を選択します。
- 2. 目的のサーバーを右クリックし、[プロパティ] [全般] [CA証明書] を選択します。
- 3. 証明書を確認し、[証明書の表示]を選択します。
- 4. 表示されたダイアログの詳細を選択し、ファイルにコピーを選択します。
- 5. 証明書のエクスポート ウィザードで、[次へ] を選択し、「Base64 encoded X509(CER)(S)」を選択して、保存パスを指定し、[完了] を選択します。
- 6. 保存したファイルをftpで、"Administrator/ftp/"のディレクトリーにアップロードします。
- 7. 上記のファイル名を指定します(Administrator/ftpの指定は不要です)。
- ・ LDAPホスト接続エラーメッセージは、APIを呼び出した結果として参照してほしい以下のメッセージを通知します。

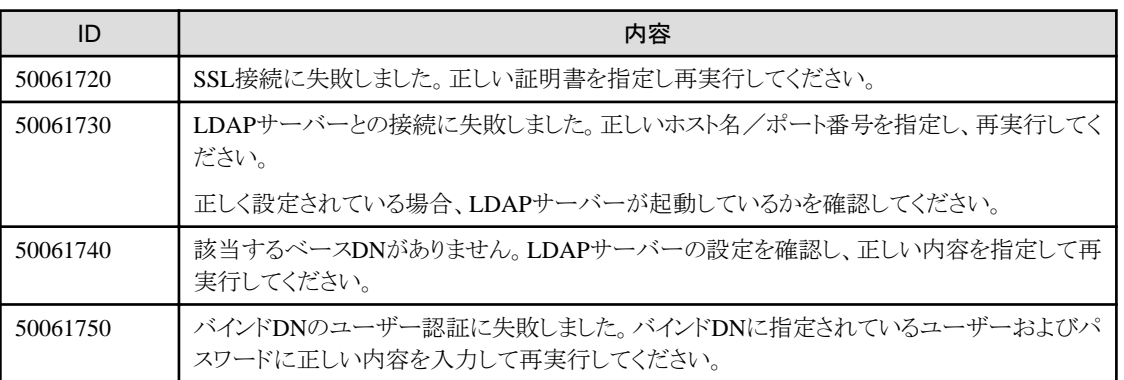

・ LDAP情報の更新の結果メッセージは、APIを呼び出した結果として参照してほしい以下のメッセージを通知します。

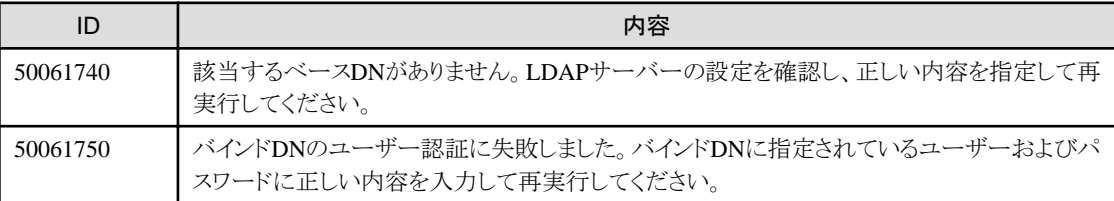

## **4.1.17 LDAP**情報の切替

#### **[**概要**]**

LDAP情報を切り替えます。

#### **[**形式**]**

POST /system/settings/ldaps/switch

#### **[**クエリパラメーター**]**

なし

#### **[**リクエストパラメーター**]**

なし

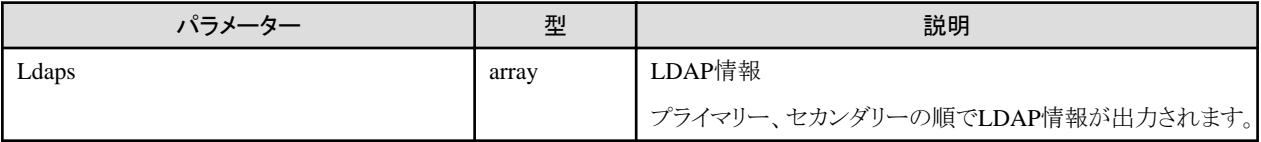

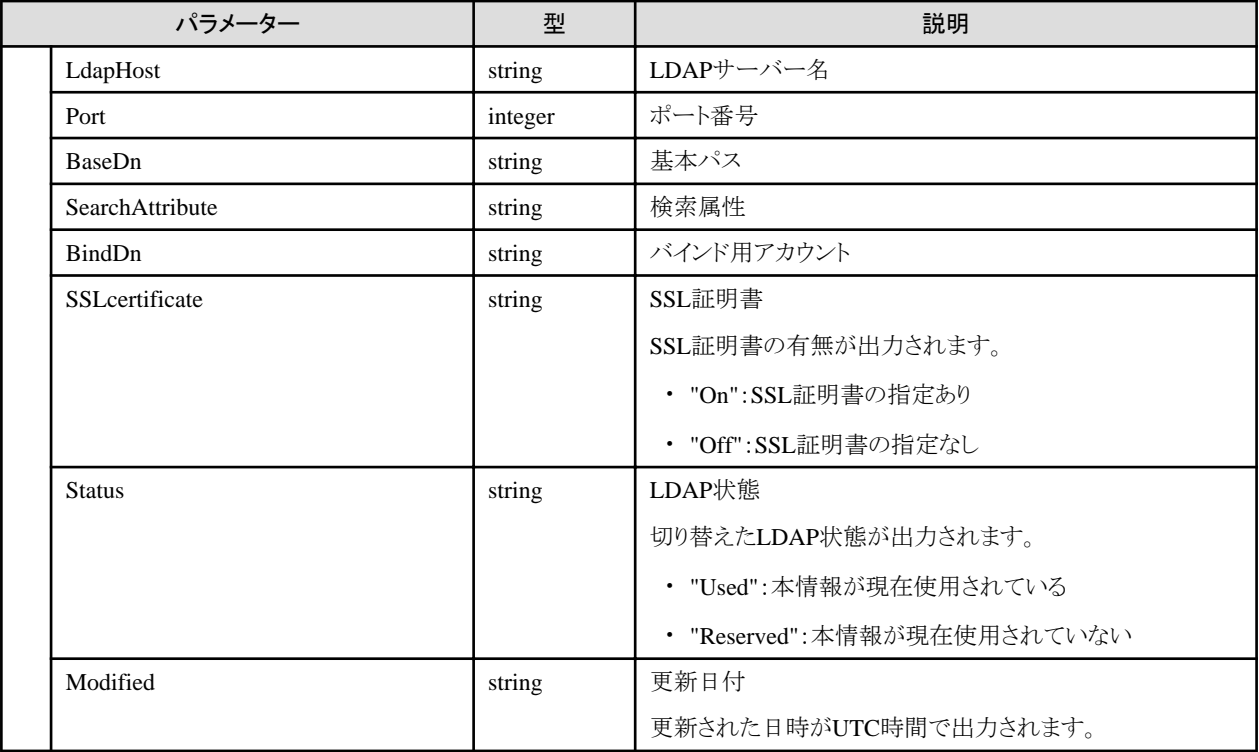

・ Administratorグループに属し、かつAdministratorのロールを持つユーザーでのみ実行できます。

# **4.1.18** ポリシー情報の取得

#### **[**概要**]**

ユーザー管理で設定されているセキュリティポリシー情報を取得します。

### **[**形式**]**

GET /users/policy

## **[**クエリパラメーター**]**

なし

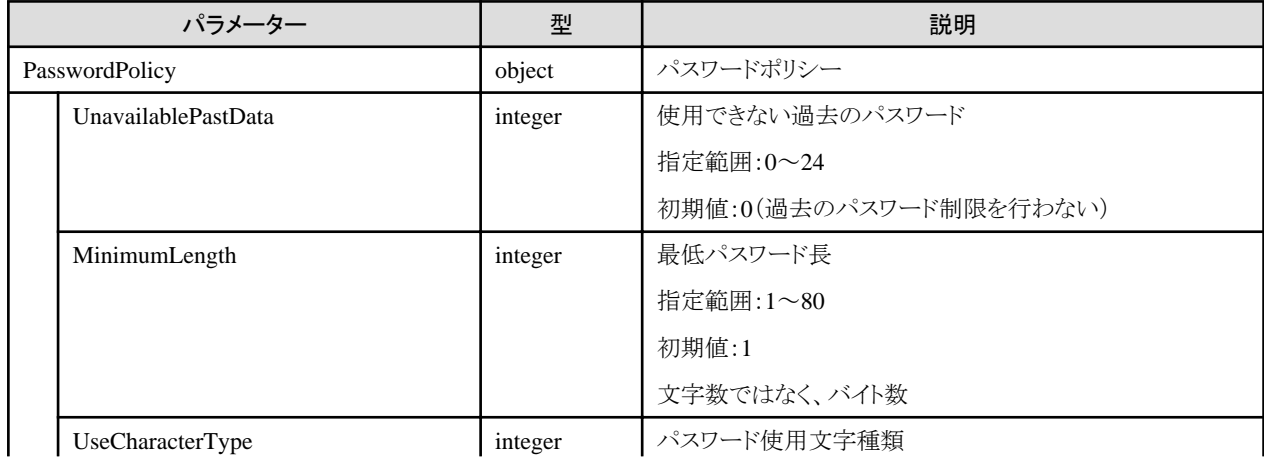

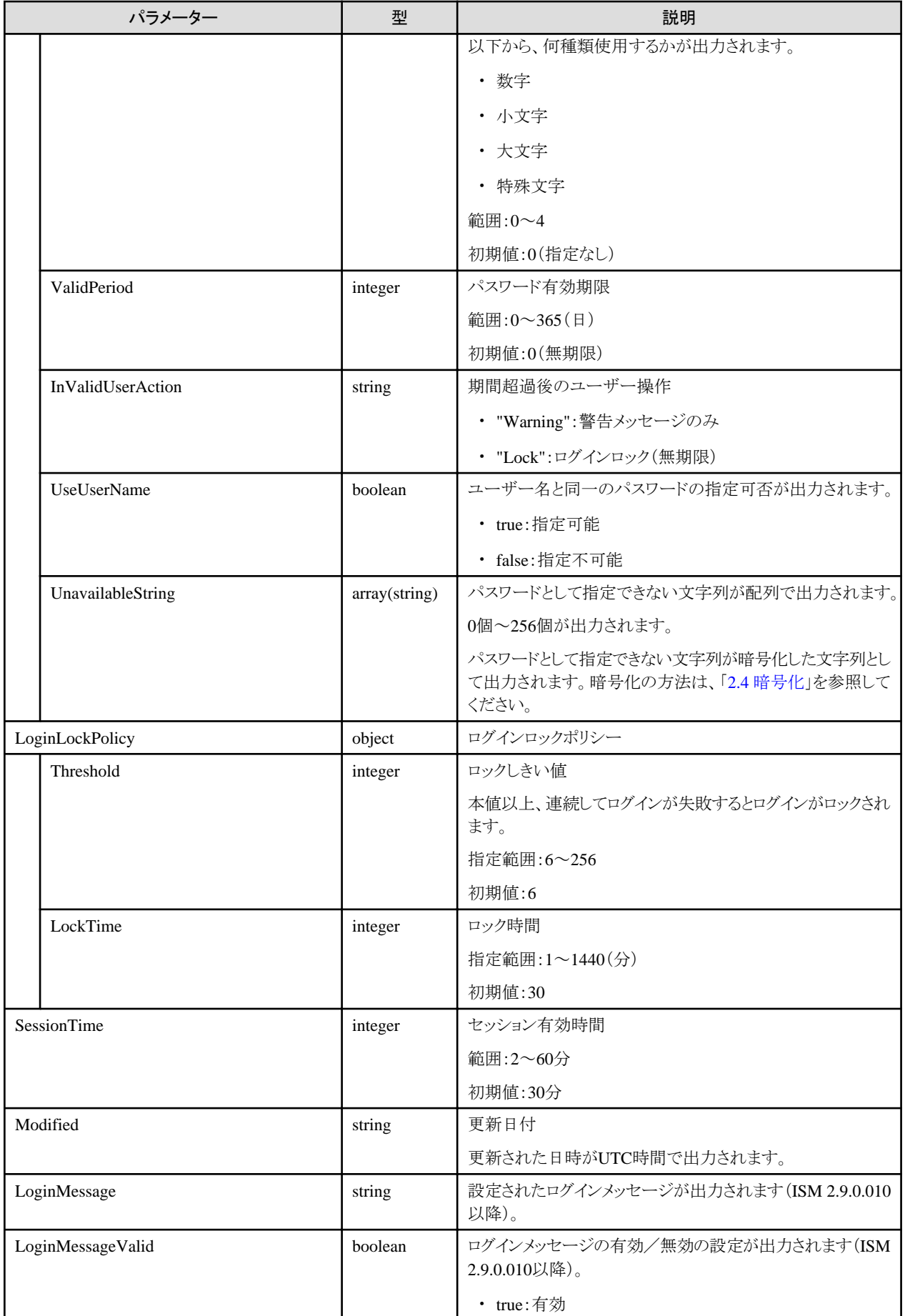

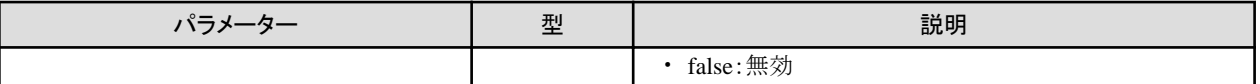

- ・ PasswordPolicyは、どのユーザーでも取得できます。この場合、PasswordPolicy以外はnullが取得されます。
- ・ Administratorのロールを持つユーザーは、全情報を取得できます。

# **4.1.19** ポリシー情報の更新

#### **[**概要**]**

ユーザー管理で設定されているセキュリティポリシー情報を更新します。

設定項目ごとの動作を以下に示します。

・ "使用できない過去のパスワード"

変更後、直ちに有効となります。ユーザー更新でパスワード設定時に本設定内容がチェックされます。違反時は、ユーザー更新が エラー終了します。

- ・ "最低パスワード長"、"パスワード使用文字種類"、"ユーザー名と同一パスワードの指定"、"パスワードとして指定できない文字列" 変更後、直ちに有効となります。ユーザー追加、ユーザー更新でパスワード設定時に本設定内容がチェックされます。違反時は、ユー ザー追加、ユーザー更新がエラー終了します。
- ・ "パスワード有効期限"

変更後、直ちに有効となります。有効期限が0以外指定されると、次のように動作します。

- 期間超過後のユーザー操作:"Warning"の場合

ログイン時、有効期限が超過していた場合、「パスワードの有効期限が過ぎています。直ちにパスワードを変更してください。」の メッセージが出力されます。

ログイン時、有効期限が2週間以内となっていた場合、「パスワードの有効期限が近づいています。パスワードを変更してください。」 のメッセージが出力されます。

- 期間超過後のユーザー操作:"Lock"の場合

ログイン時、有効期限が超過していた場合、「パスワードの有効期限が過ぎています。直ちにパスワードを変更してください。」の メッセージが出力され、以降ログインはできなくなります。

メッセージ出力後、パスワードを変更すると、以降もログインできます。

・ "ロックしきい値"、"ロック時間"、"セッション有効時間"、"ログインメッセージ"、"ログインメッセージの有効/無効の設定" 変更後、直ちに有効となります。

#### **[**形式**]**

PATCH /users/policy

#### **[**クエリパラメーター**]**

なし

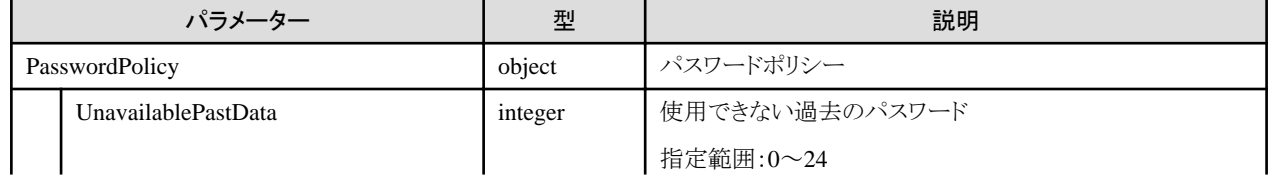

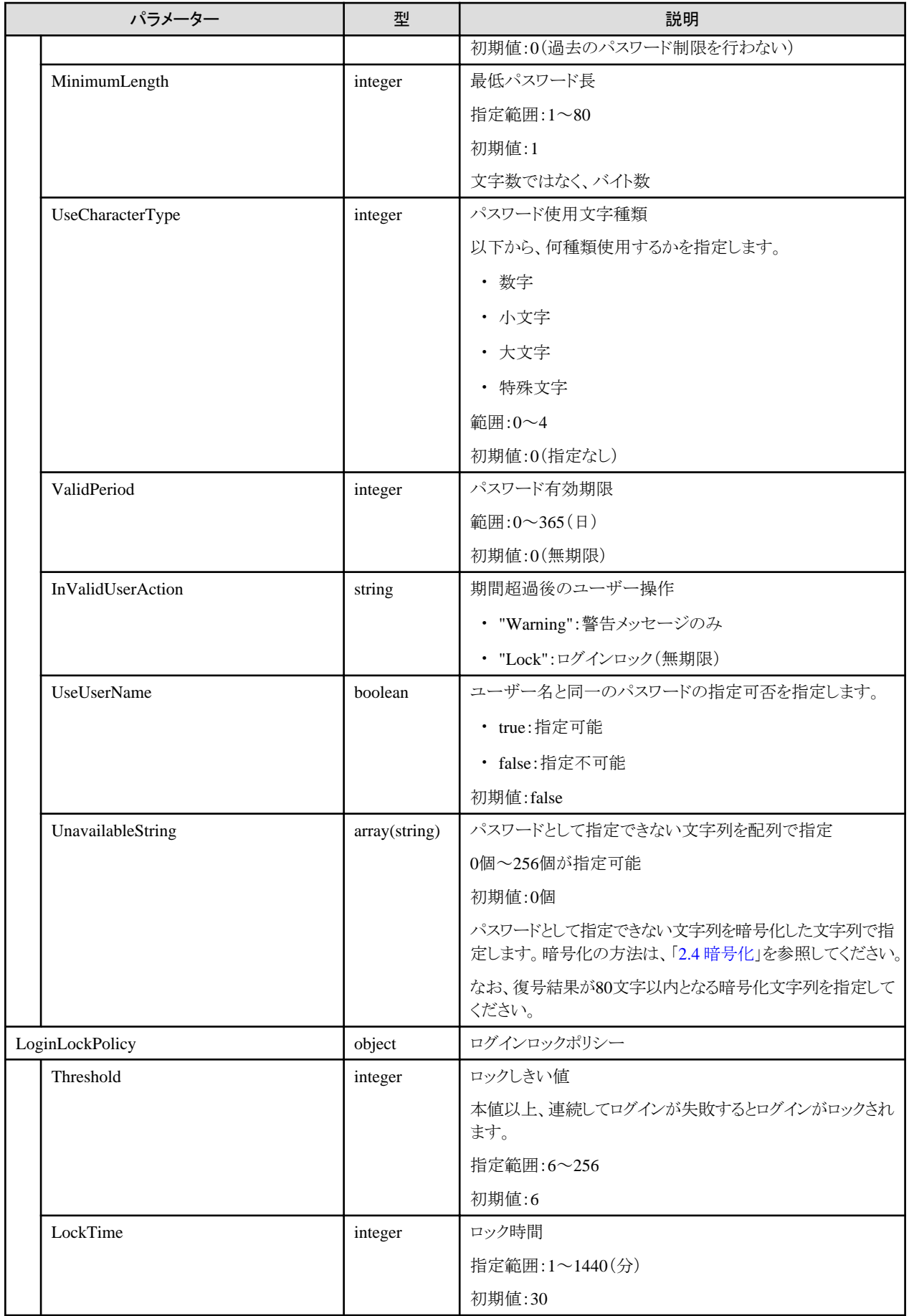

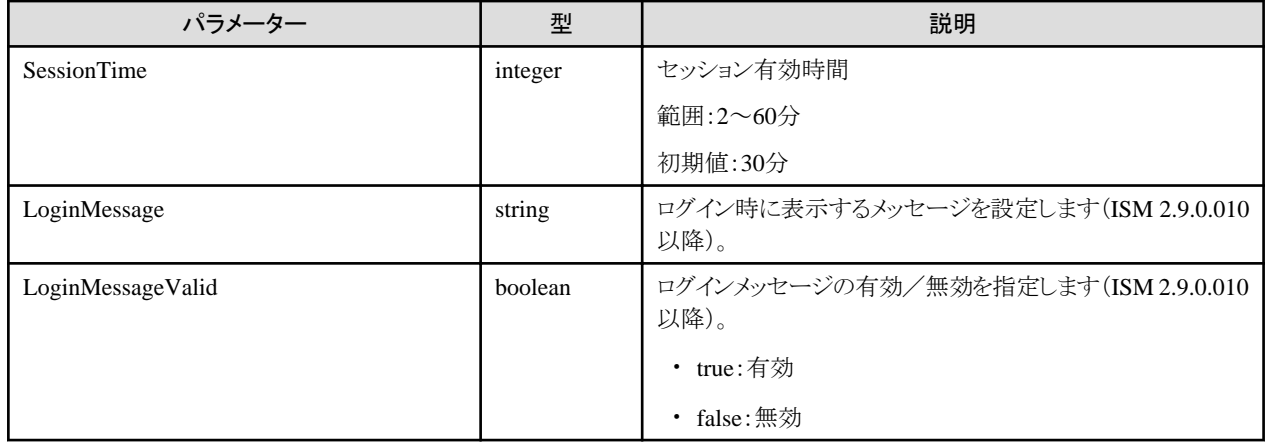

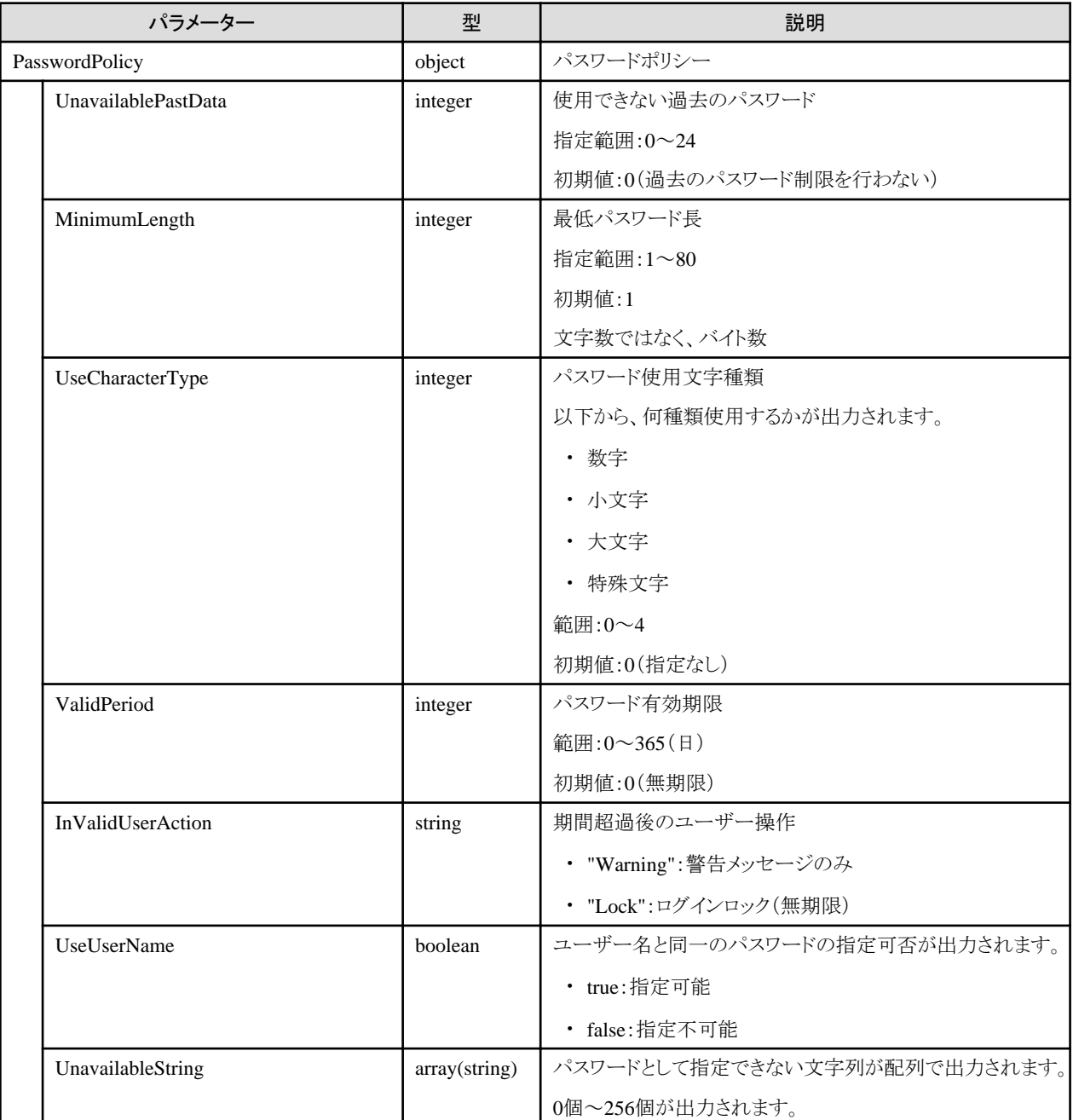

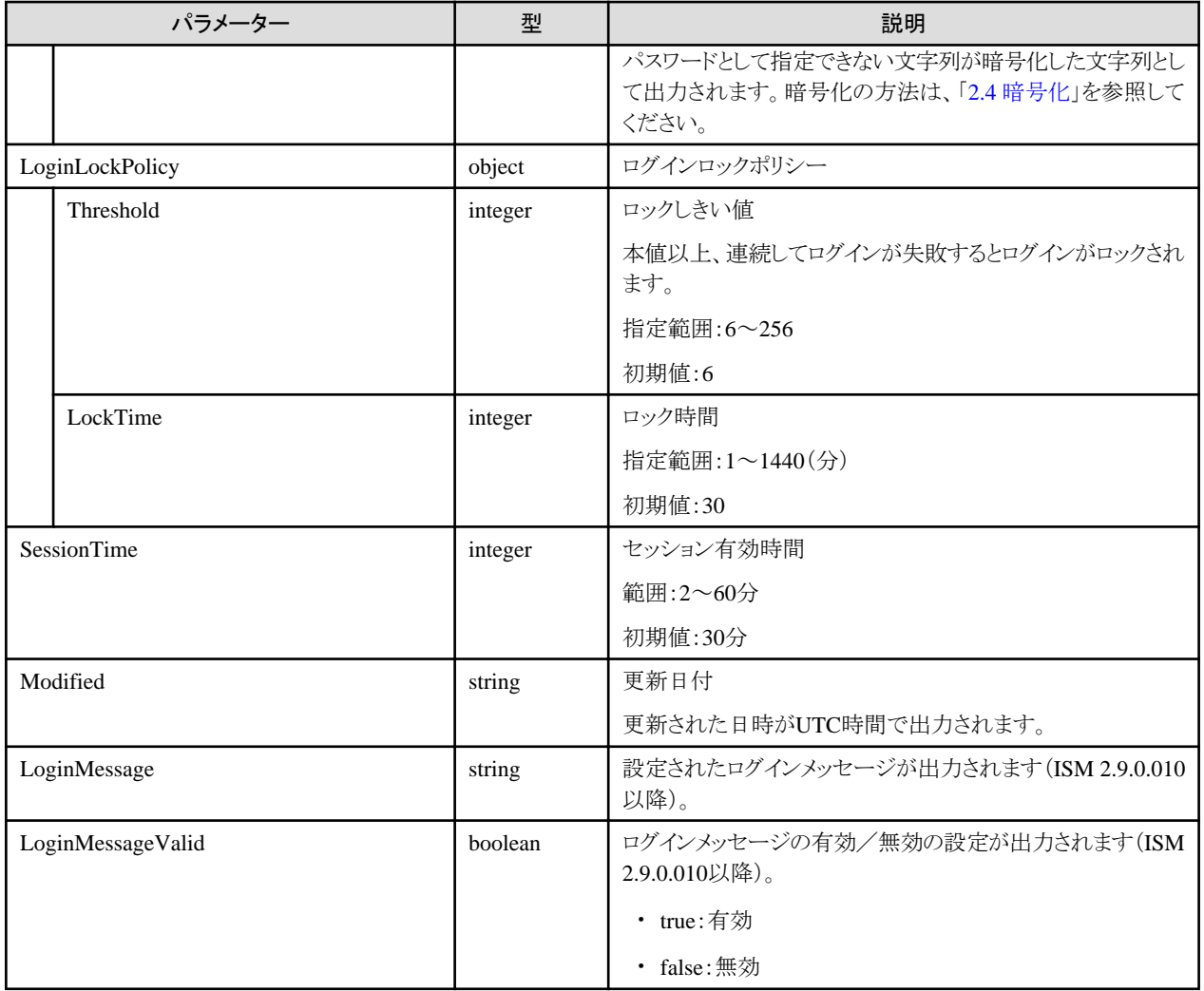

- ・ Administratorグループに属し、かつAdministratorのロールを持つユーザーでのみ実行できます。
- ・ Administratorグループに属し、かつAdministratorのロールを持つユーザーは、本設定にかかわらず、ログインのロックはされません。 常にメッセージが出力されます。

# **4.2** ライセンス管理機能

# **4.2.1** ライセンスの設定

#### **[**概要**]**

ライセンス情報を登録します。

#### **[**形式**]**

POST /system/licenses

## **[**クエリパラメーター**]**

なし

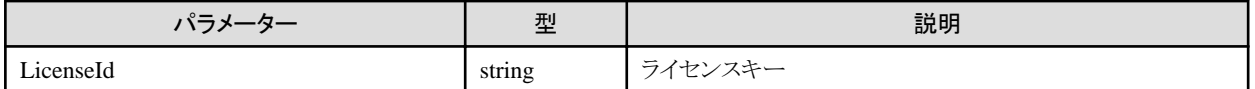

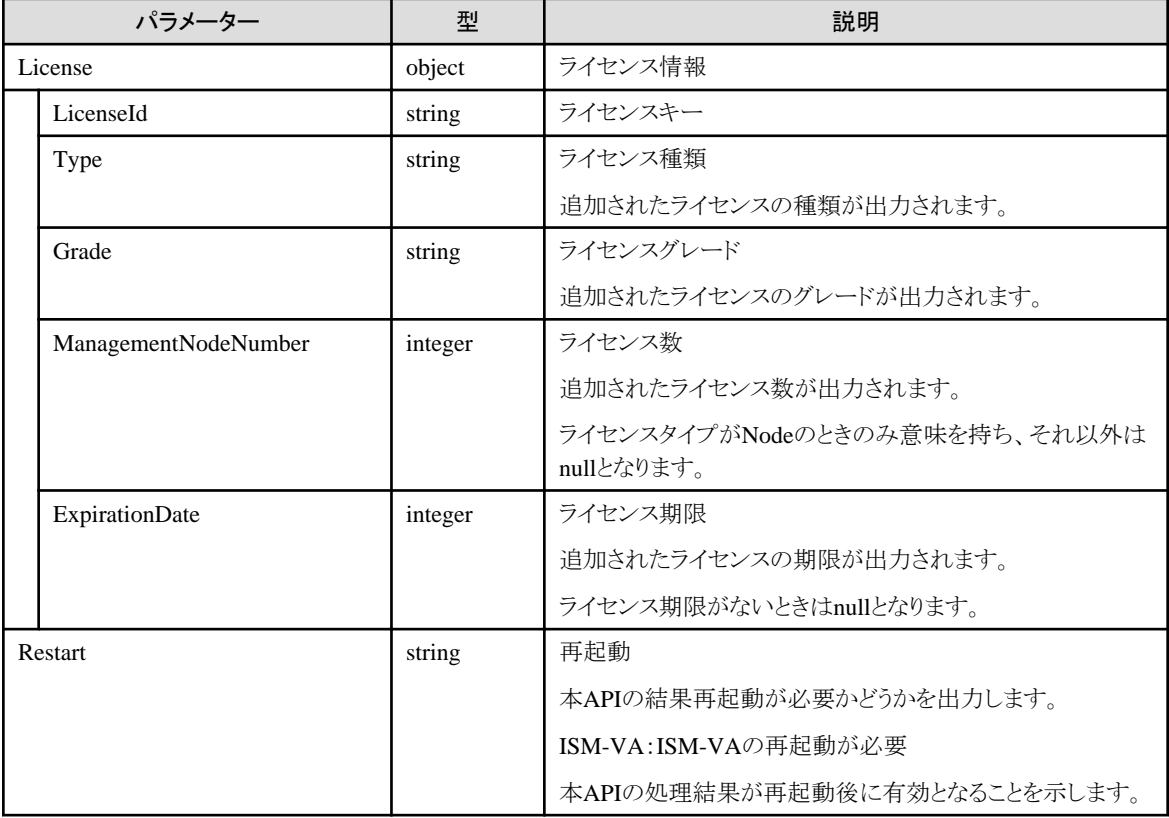

#### **[**注意事項**]**

- ・ Administratorグループに属し、かつAdministratorのロールを持つユーザーでのみ実行できます。
- ・ 本APIは、以下のismadmコマンドを実行します。
	- ライセンス登録:ismadm license set
- ・ 本APIの実行には、事前にVA操作権を取得する必要があります。

# **4.2.2** ライセンスの一覧取得

#### **[**概要**]**

ライセンス情報を取得します。

### **[**形式**]**

GET /system/licenses

#### **[**クエリパラメーター**]**

なし

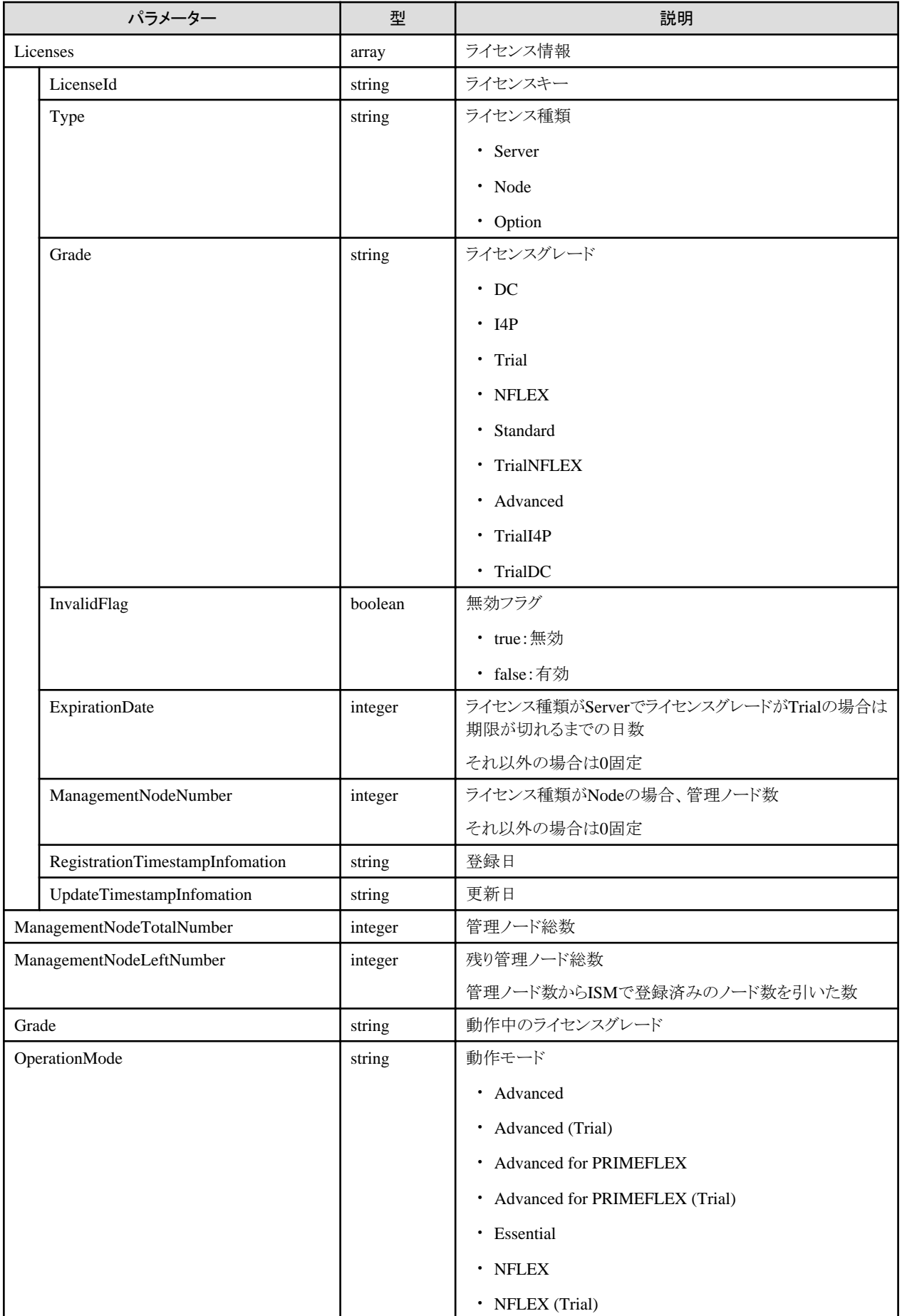

# **4.2.3** ライセンス削除

## **[**概要**]**

ライセンスを削除します。

## **[**形式**]**

POST /system/licenses/delete

## **[**クエリパラメーター**]**

なし

### **[**リクエストパラメーター**]**

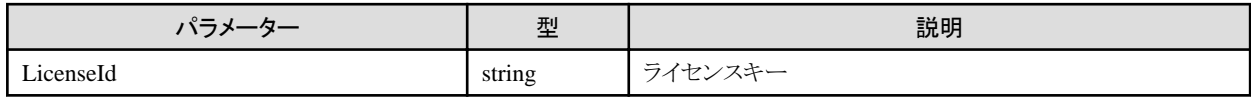

### **[**レスポンスパラメーター**]**

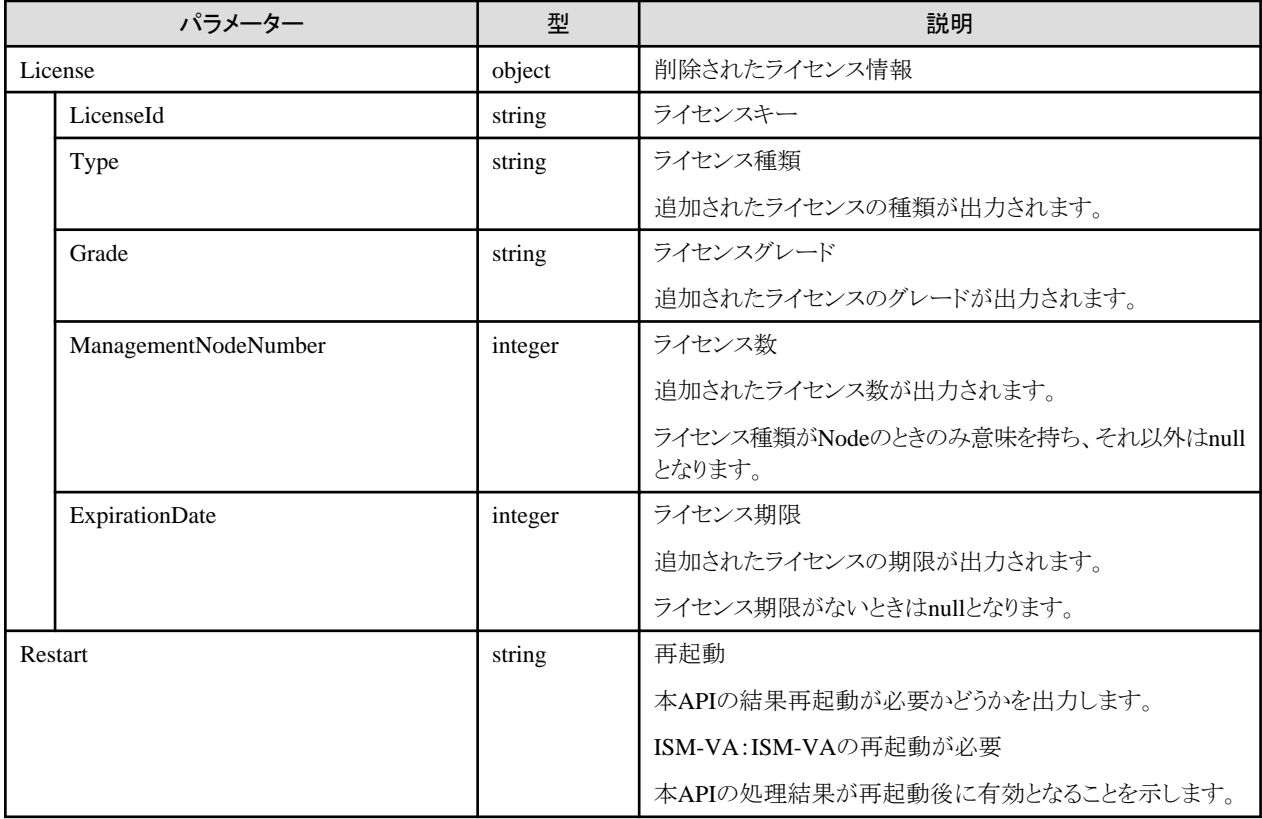

#### **[**注意事項**]**

- ・ Administratorグループに属し、かつAdministratorのロールを持つユーザーでのみ実行できます。
- ・ 本APIは、以下のismadmコマンドを実行します。
	- ライセンス削除:ismadm license delete
- ・ 本APIの実行には、事前にVA操作権を取得する必要があります。

# **4.2.4** ライセンスの置換え

## **[**概要**]**

ライセンス情報を置き換えます。

## **[**形式**]**

PATCH /system/licenses

## **[**クエリパラメーター**]**

なし

### **[**リクエストパラメーター**]**

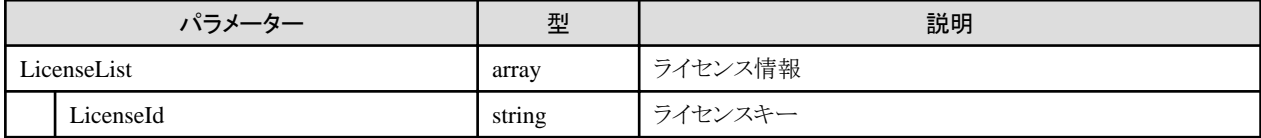

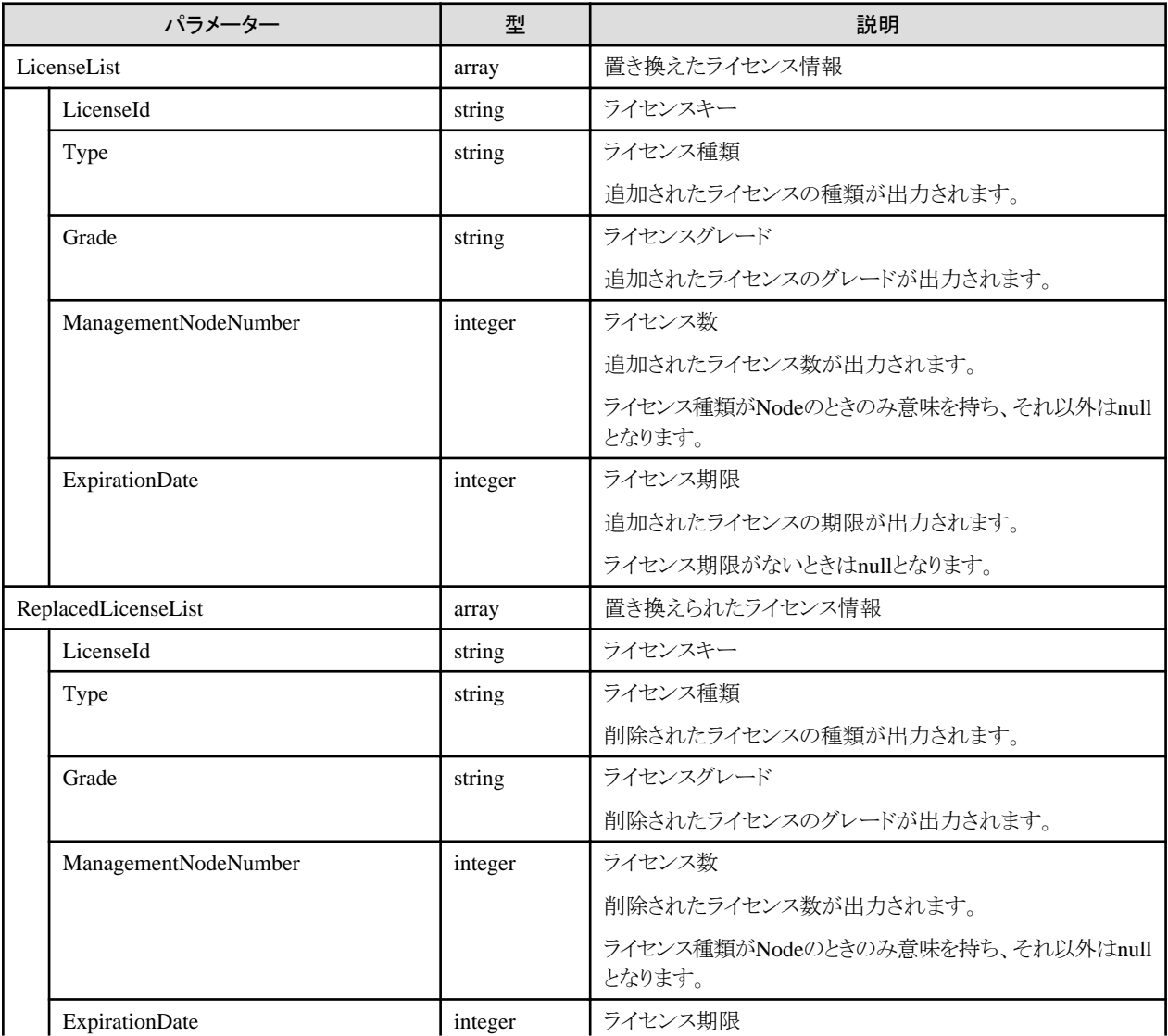

<span id="page-85-0"></span>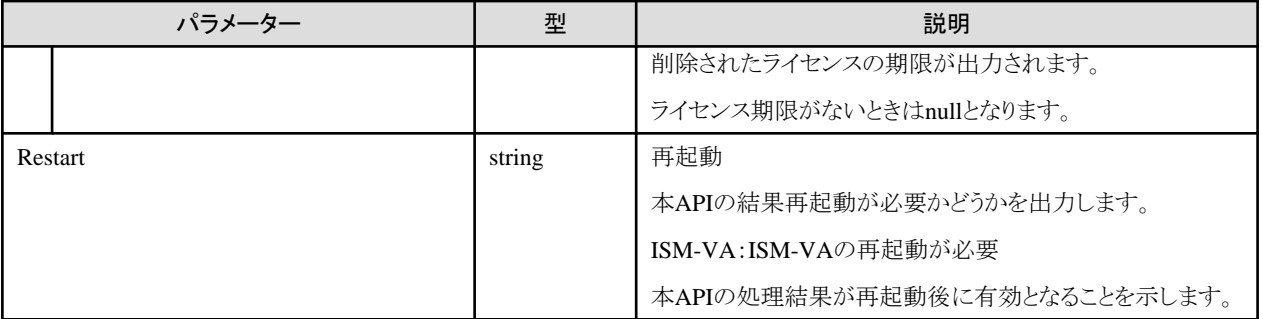

- ・ Administratorグループに属し、かつAdministratorのロールを持つユーザーでのみ実行できます。
- ・ 本APIは、以下のismadmコマンドを実行します。
	- ライセンス削除:ismadm license delete
	- ライセンス登録:ismadm license set
- ・ 本APIの実行には、事前にVA操作権を取得する必要があります。

# **4.3** ノード管理機能

# **4.3.1** ノード登録

#### **[**概要**]**

ノードを登録します。

#### **[**形式**]**

POST /nodes

## **[**クエリパラメーター**]**

なし

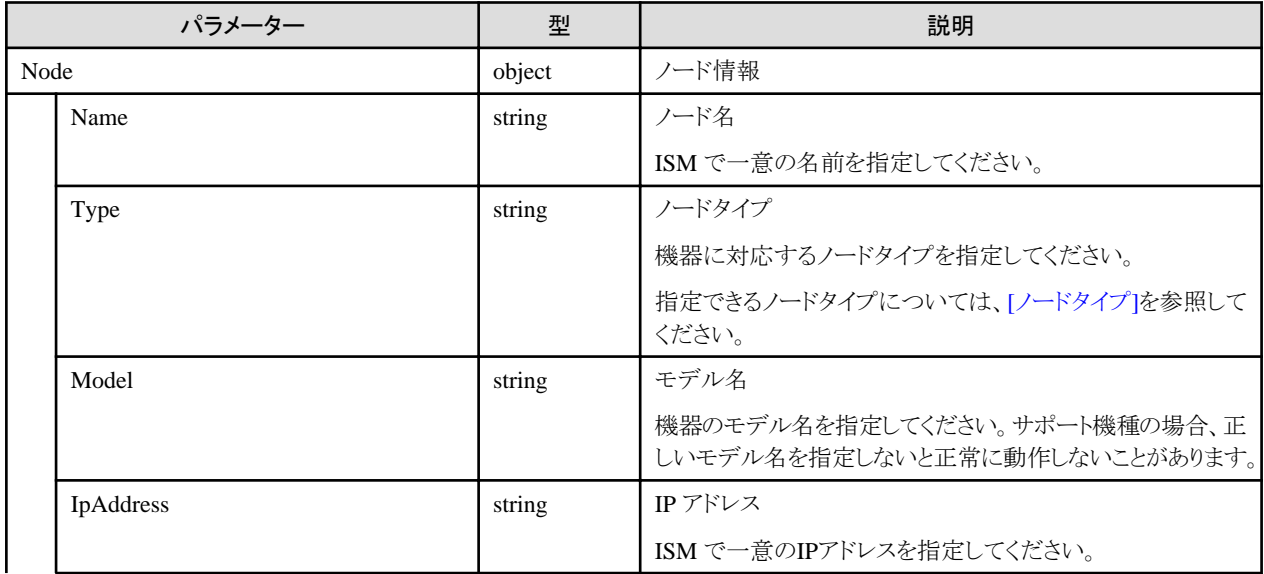

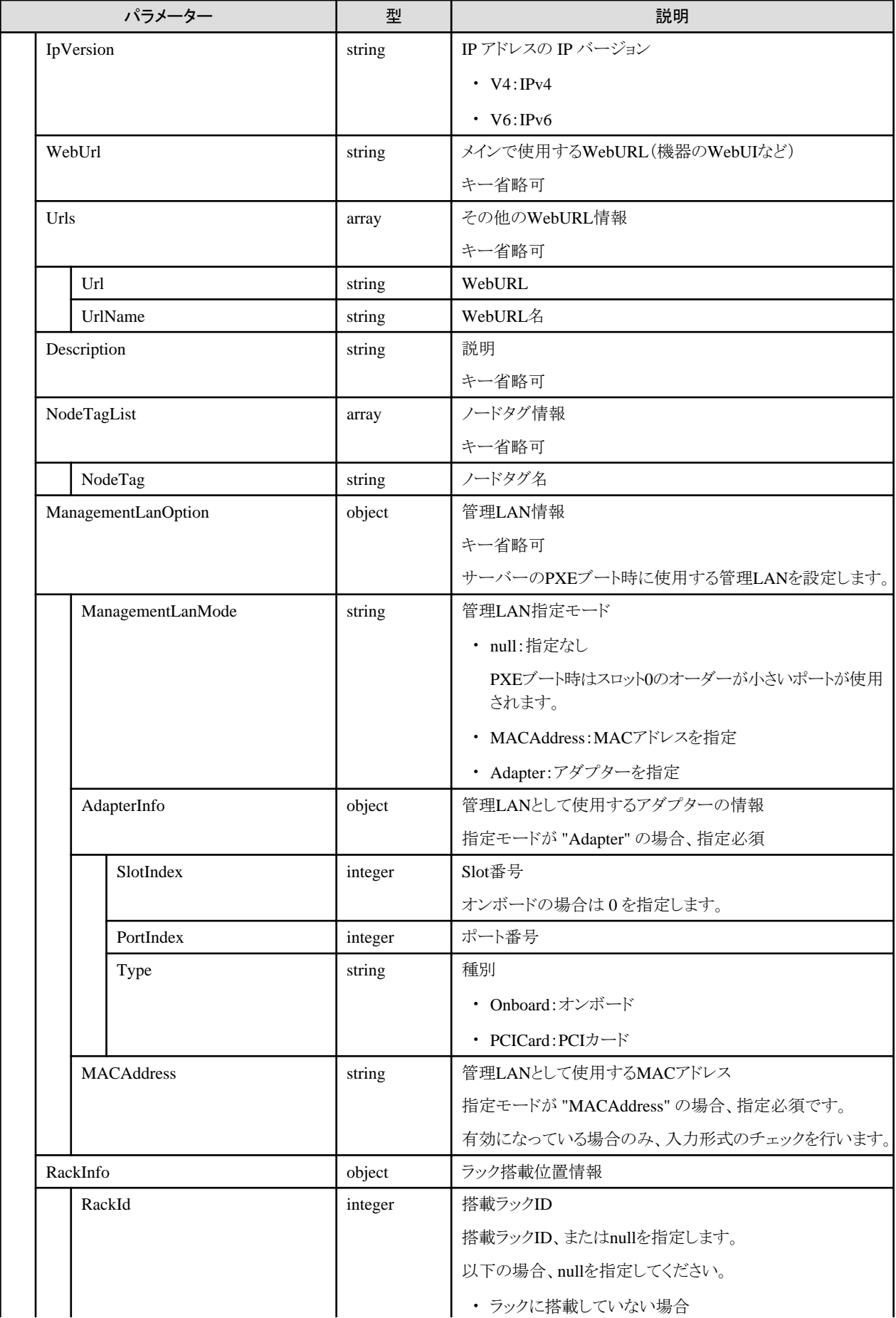

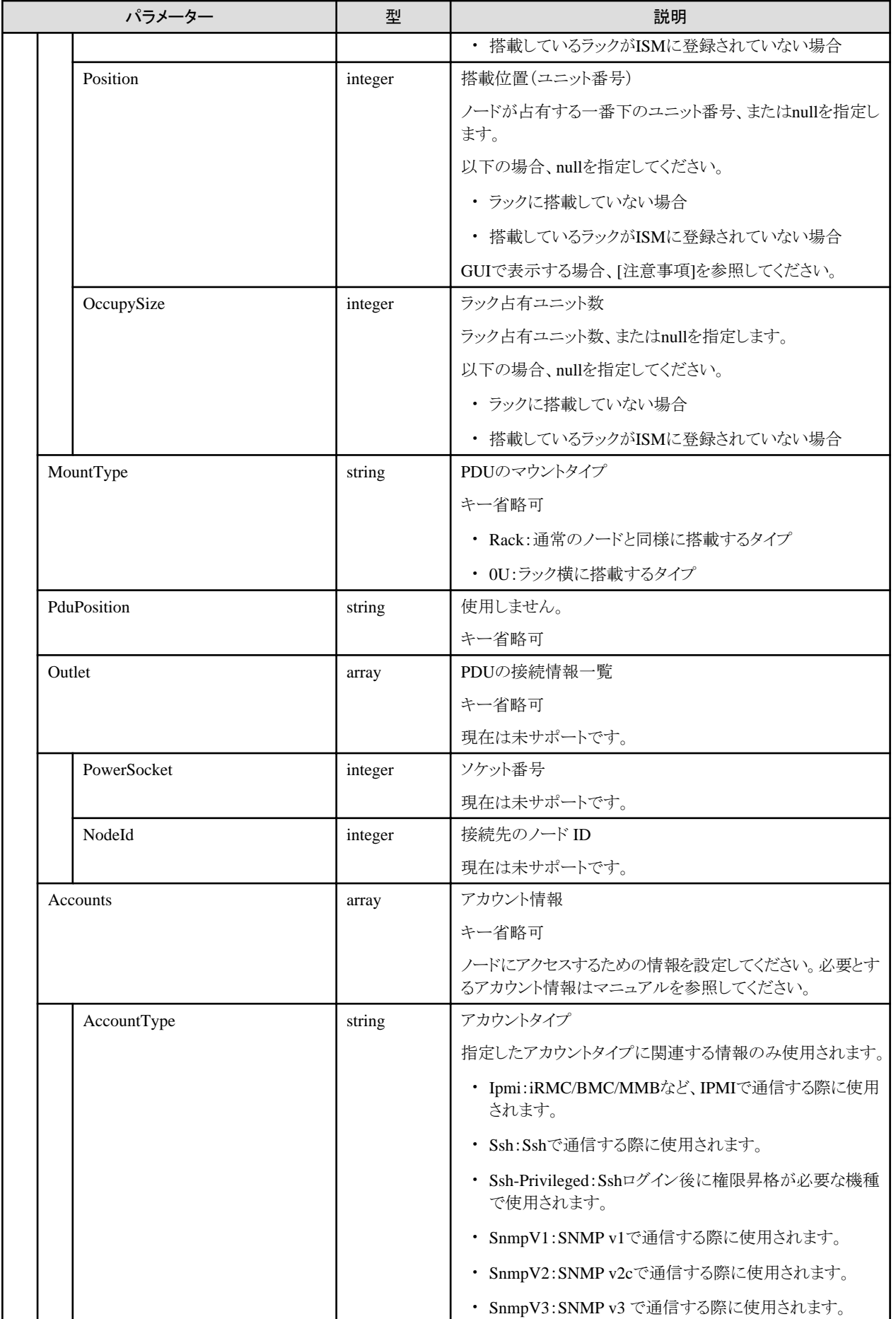

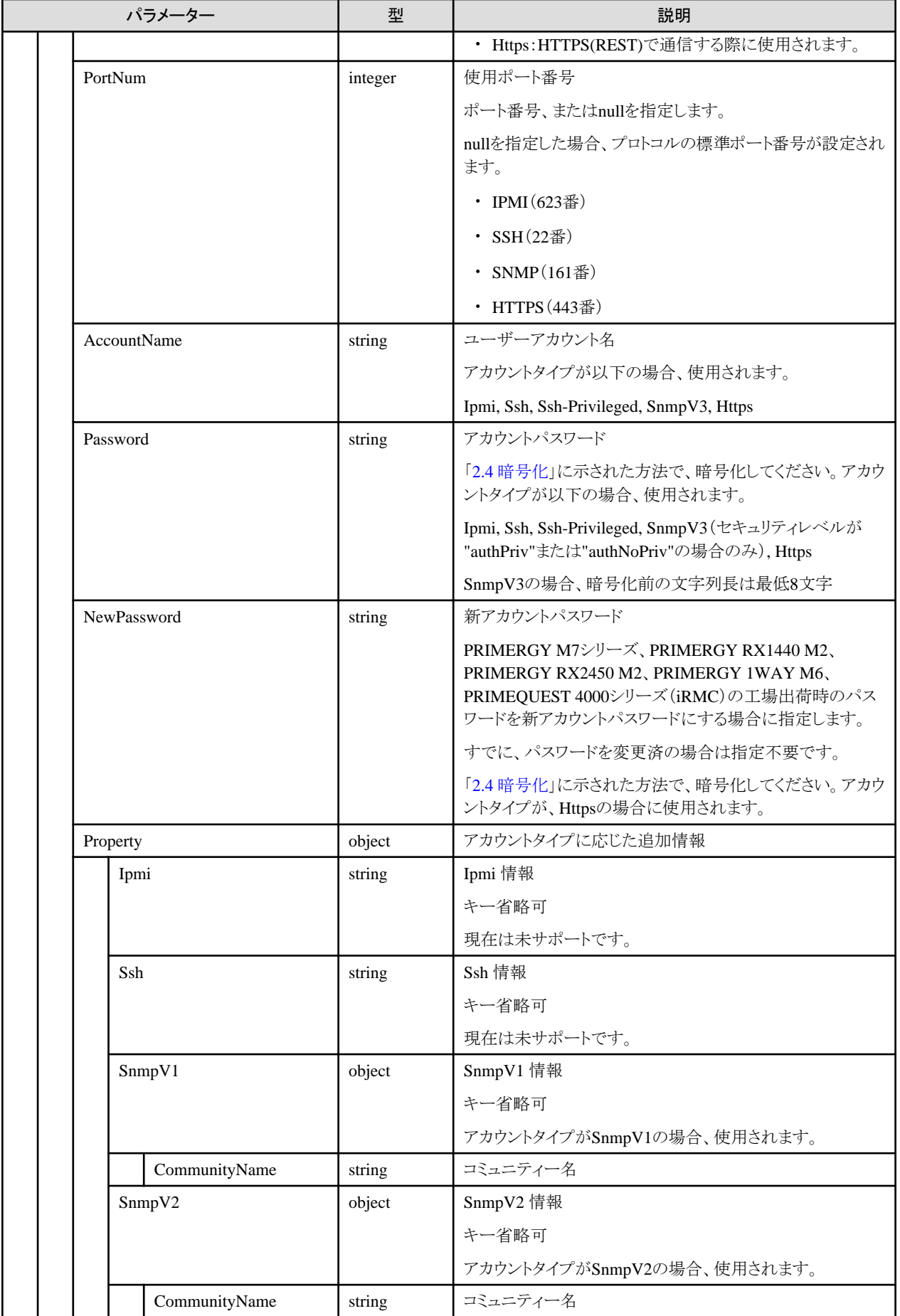

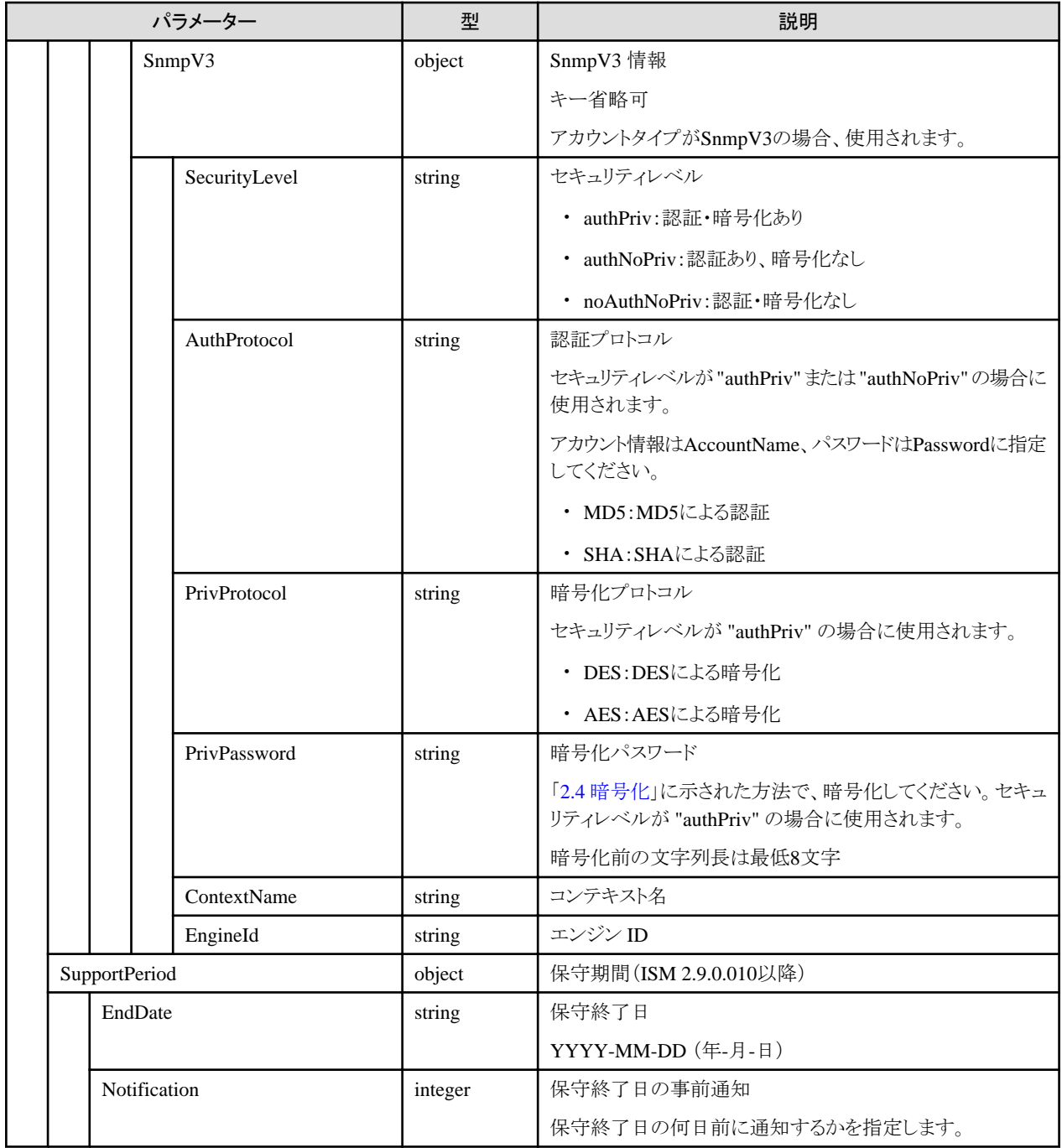

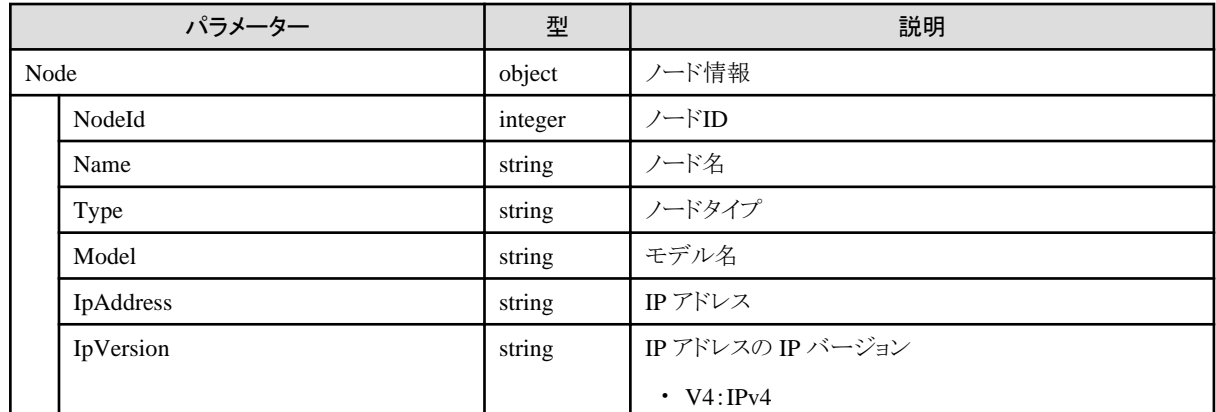

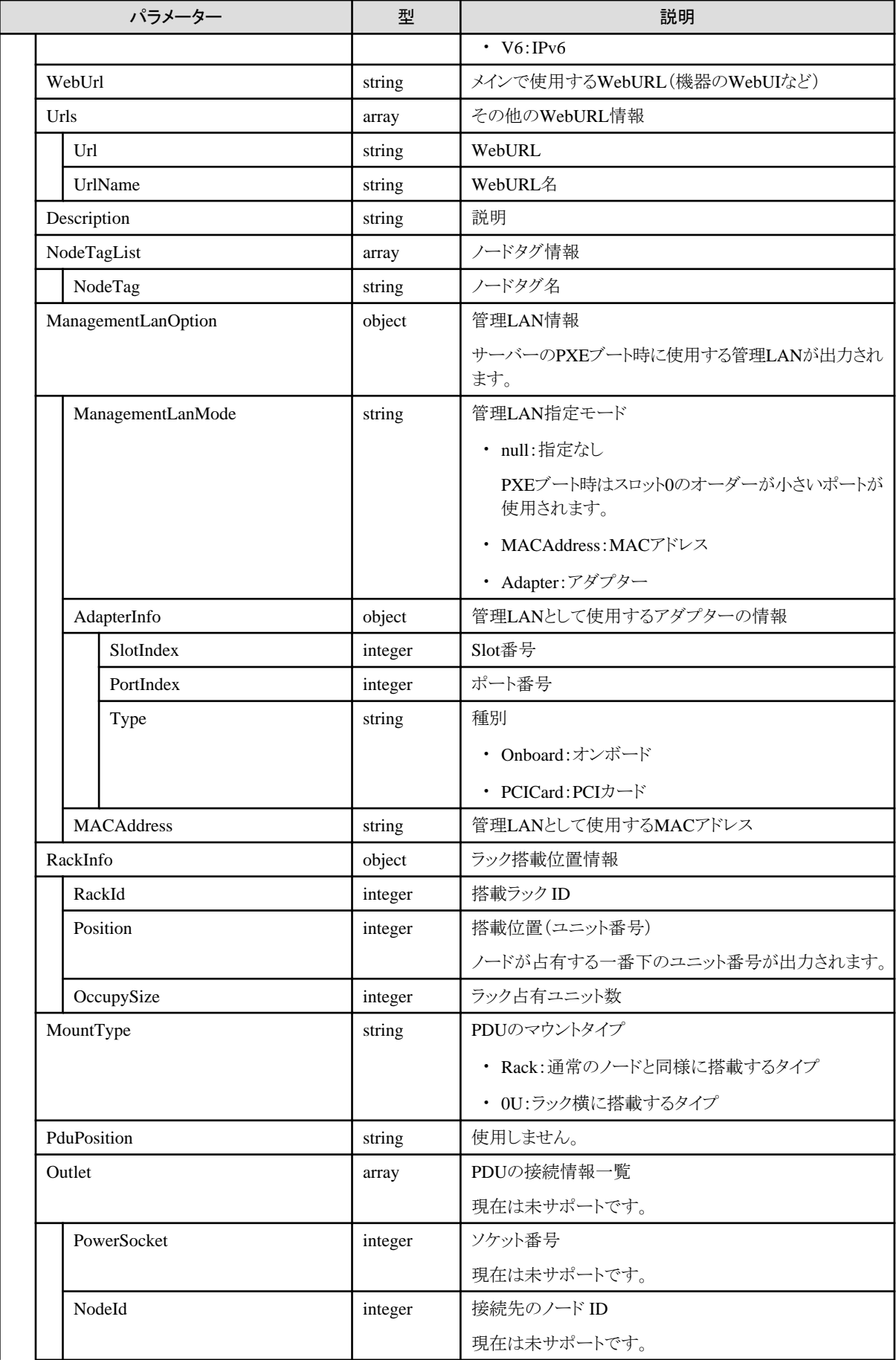

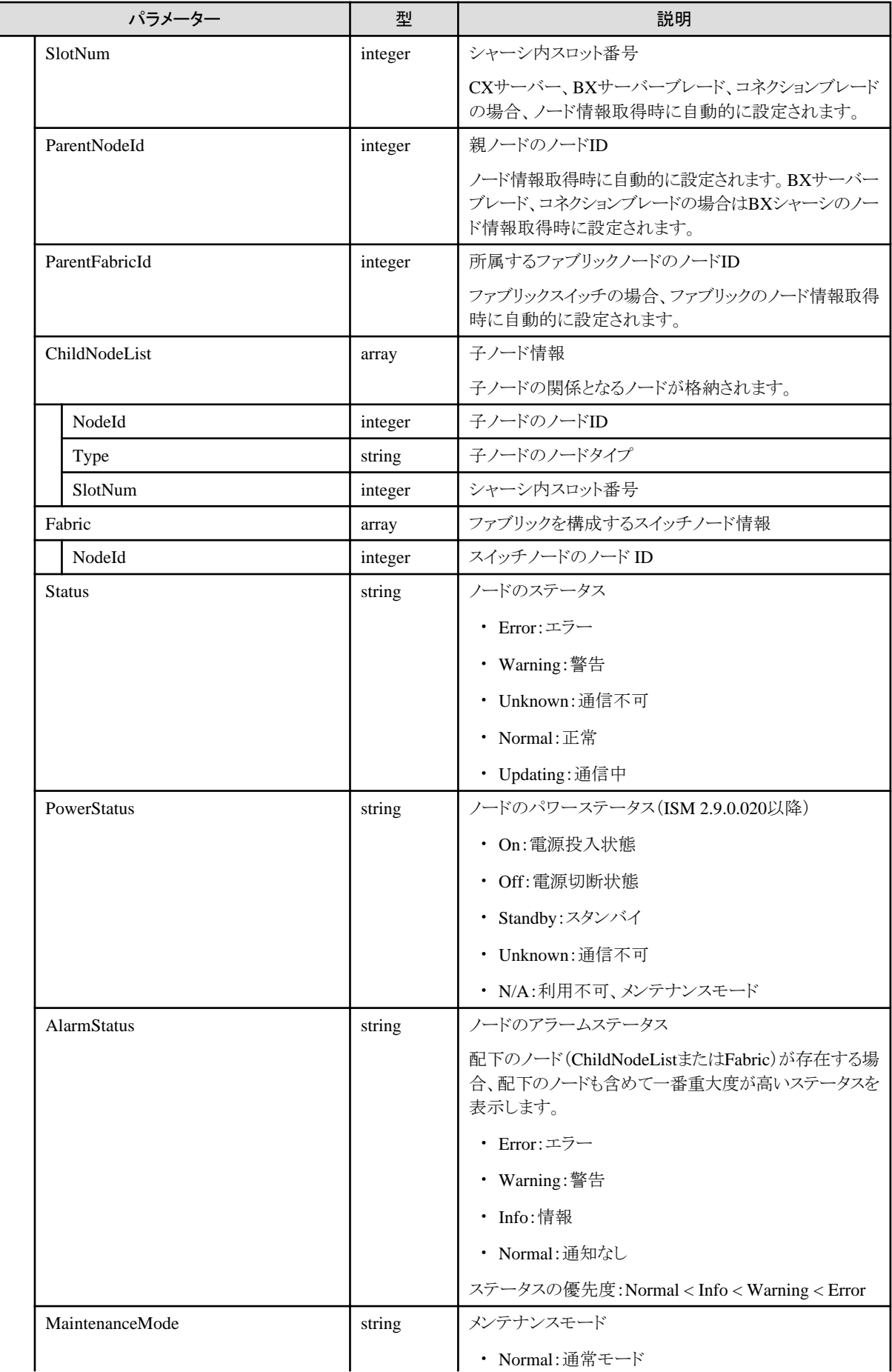

<span id="page-92-0"></span>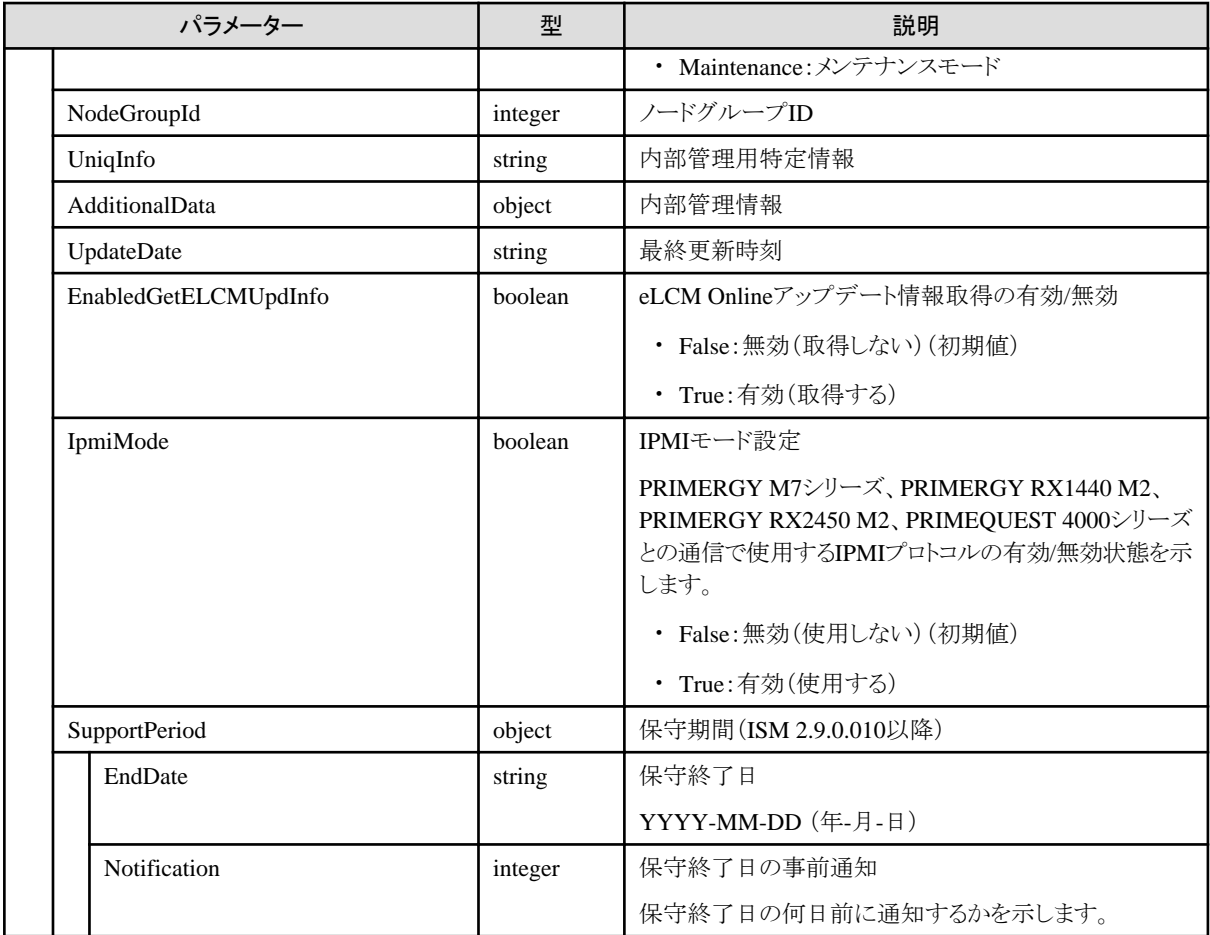

- ・ ISM管理者のみ実行可能です。
- ・ 先頭がアンダーバー "\_" で始まるノード名は、ISM で使用しているため、使用できません。
- ・ ノード名には、以下の文字は使用できません。

スラッシュ(/)、バックスラッシュ(\)、コロン(:)、アスタリスク(\*)、クエスチョンマーク(?)、ダブルクォーテーション(")、山括弧(<>)、パイプ ライン(|)

- ・ GUIで表示する場合、以下の制御が行われます。
	- ラック搭載位置情報の搭載位置
		- ノードタイプがfacilityの場合、101を指定してください。ラックCDUとして、ラックの上部に表示されます。

ノードタイプがpduまたはintelligent-pduであり、かつPDUマウントタイプが0Uの場合、201-204を指定してください。0U PDUとして、 ラック横に表示されます。

- ラック搭載位置情報のラック占有ユニット数

高さが 44.5mm×ラック占有ユニット数のノードとして表示されます。

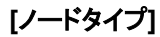

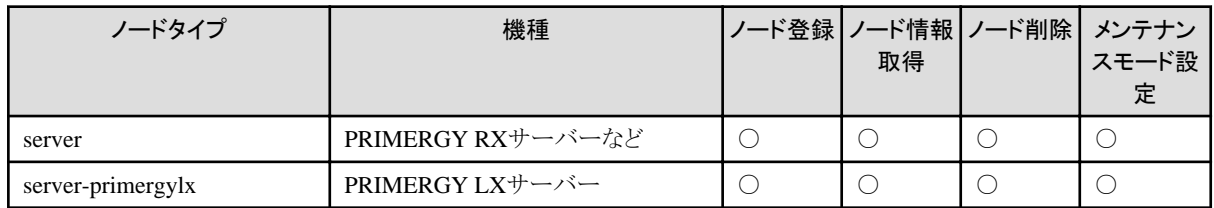

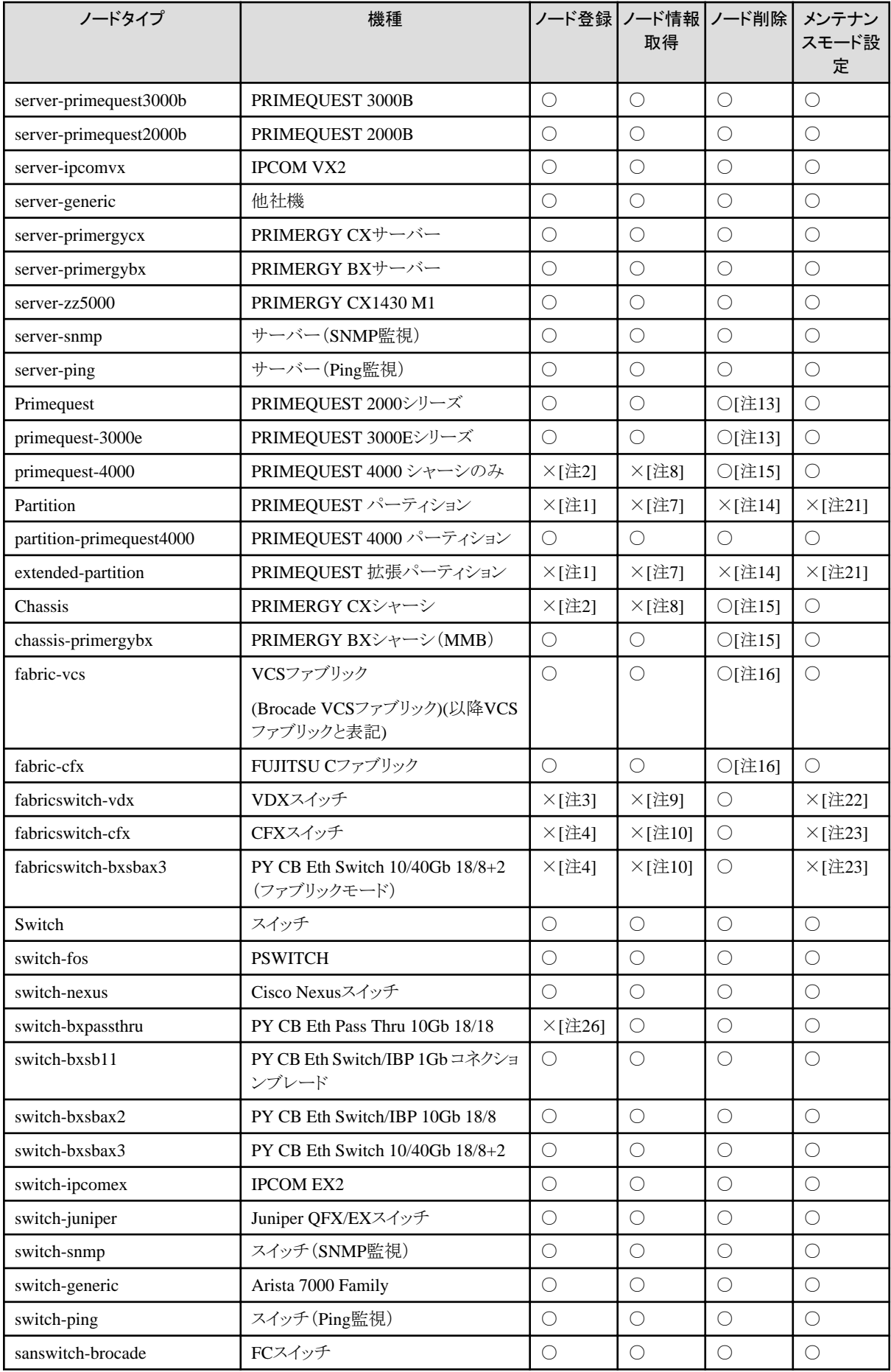

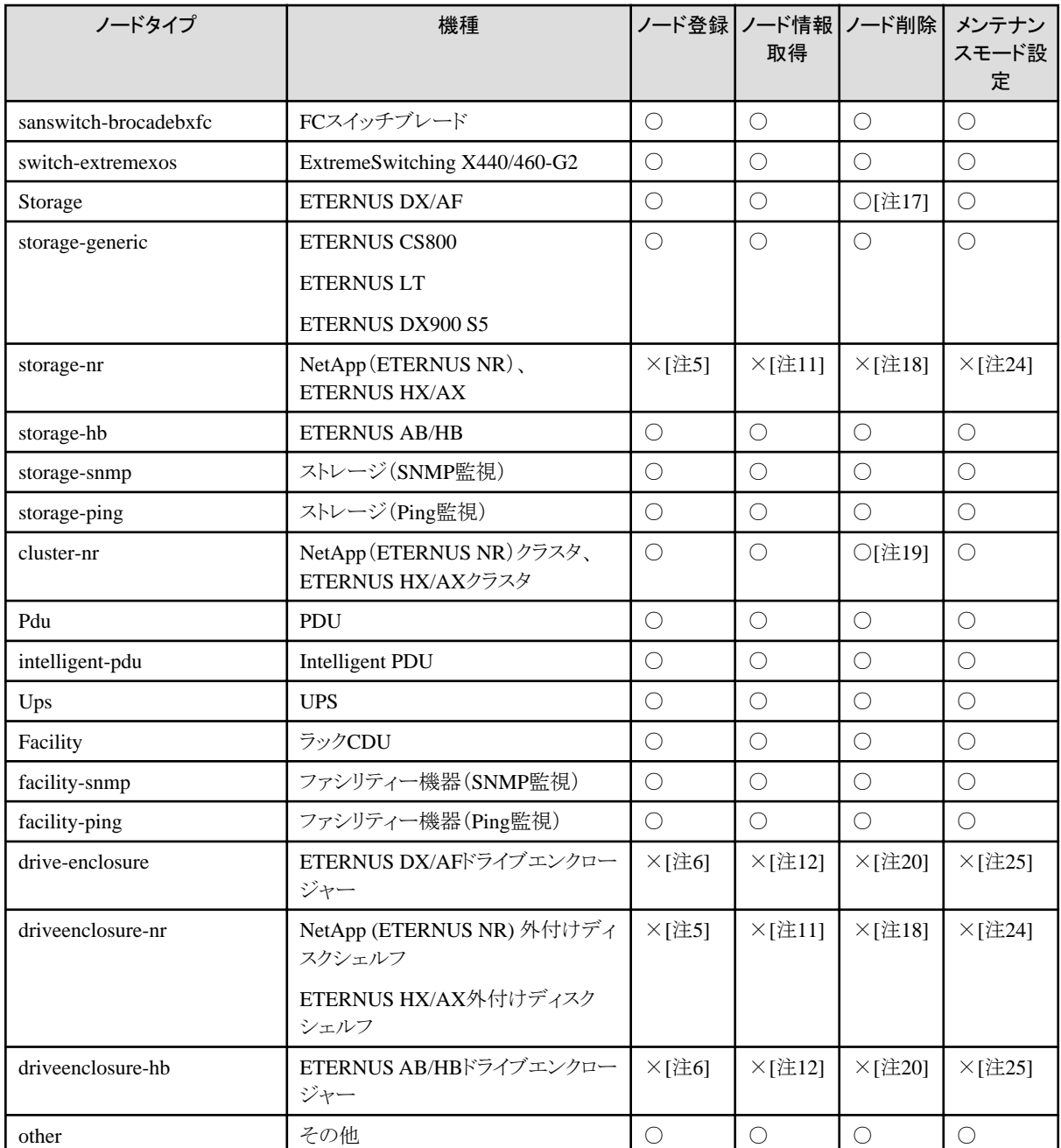

[注1]:PRIMEQUEST 2000/3000Eシリーズのノード情報取得時に自動的にノードが生成されます。

[注2]:PRIMERGY CXサーバー、PRIMEQUEST 4000シリーズのノード情報取得時に自動的にノードが生成されます。

[注3]: VCSファブリック(Brocade VCSファブリック)(以降VCSファブリックと表記)のノード情報取得時に自動的にノードが生成されます。

[注4]:FUJITSU Cファブリックのノード情報取得時に自動的にノードが生成されます。

[注5]:NetApp(ETERNUS NR)クラスタ、ETERNUS HX/AXクラスタのノード情報取得時に自動的にノードが生成されます。

[注6]: ETERNUS DX/AF/AB/HBのノード情報取得を実行してください。

[注7]:PRIMEQUEST 2000/3000Eシリーズのノード情報取得を実行してください。

[注8]:PRIMERGY CXサーバー、PRIMEQUEST 4000 パーティションのノード情報取得を実行してください。

[注9]: VCSファブリックのノード情報取得を実行してください。

[注10]:FUJITSU Cファブリックのノード情報取得を実行してください。

[注11]:NetApp(ETERNUS NR)クラスタ、ETERNUS HX/AXクラスタのノード情報取得を実行してください。

[注12]:ETERNUS DX/AF/AB/HBのノード情報取得を実行してください。

[注13]:配下のパーティション/拡張パーティションも一緒に削除されます。

[注14]:いなくなっていた場合、PRIMEQUEST 2000/3000Eシリーズのノード情報取得時に自動的にノード削除されます。

[注15]:シャーシに搭載されているサーバーノードやスイッチブレードも一緒に削除されます。

[注16]:ファブリックを構成しているスイッチも一緒に削除されます。

[注17]:クラスタ内のストレージや外付けディスクシェルフも一緒に削除されます。

[注18]:いなくなっていた場合、NetApp(ETERNUS NR)クラスタ、ETERNUS HX/AXクラスタのノード情報取得時に自動的にノード削除 されます。

[注19]:接続されているドライブエンクロージャーも一緒に削除されます。

[注20]:いなくなっていた場合、ETERNUS DX/AF/AB/HBのノード情報取得時に自動的にノード削除されます。

[注21]:PRIMEQUEST 2000/3000Eシリーズをメンテナンスモードに設定してください。

[注22]: VCSファブリックをメンテナンスモードに設定してください。

[注23]:FUJITSU Cファブリックをメンテナンスモードに設定してください。

[注24]:NetApp(ETERNUS NR)クラスタ、ETERNUS HX/AXクラスタをメンテナンスモードに設定してください。

[注25]: ETERNUS DX/AF/AB/HBをメンテナンスモードに設定してください。

[注26]:PRIMERGY BXシャーシ(MMB)のノード情報取得時に自動的にノードが生成されます。

# **4.3.2** ノードの一覧取得

#### **[**概要**]**

ユーザーが属しているユーザーグループで管理しているすべてのノードの情報を取得します。

クエリパラメーターにより、取得するノードを絞り込むことができます。

#### **[**形式**]**

GET /nodes

#### **[**クエリパラメーター**]**

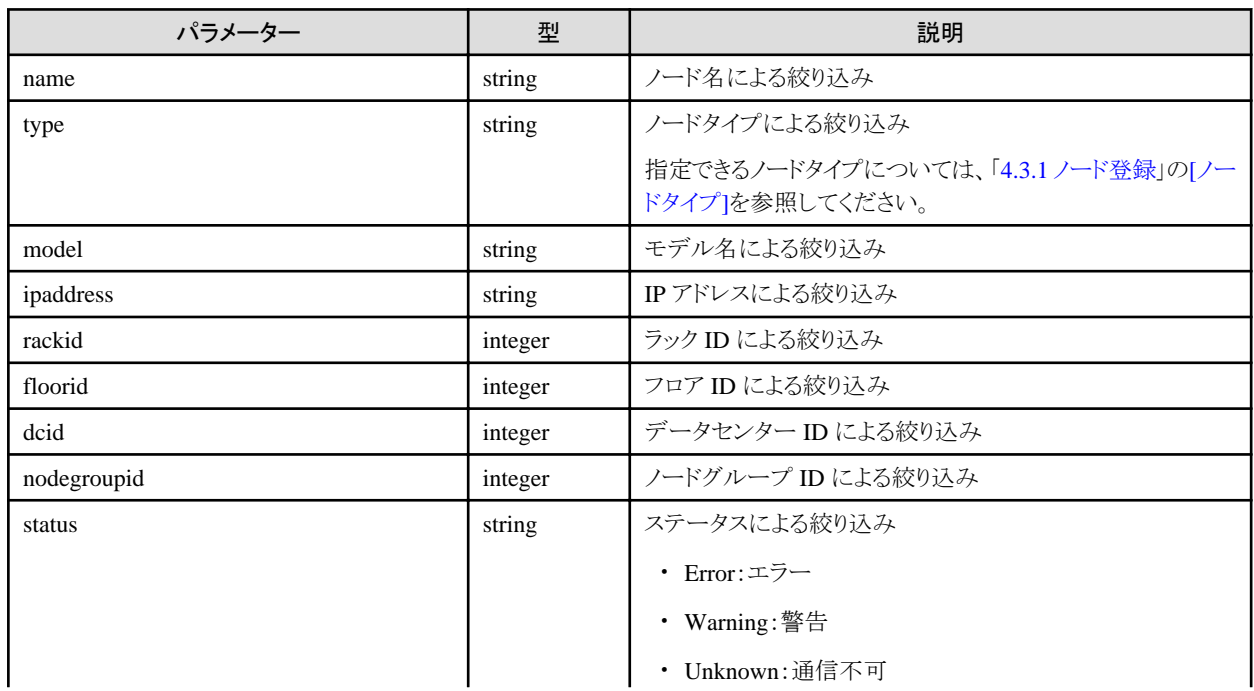

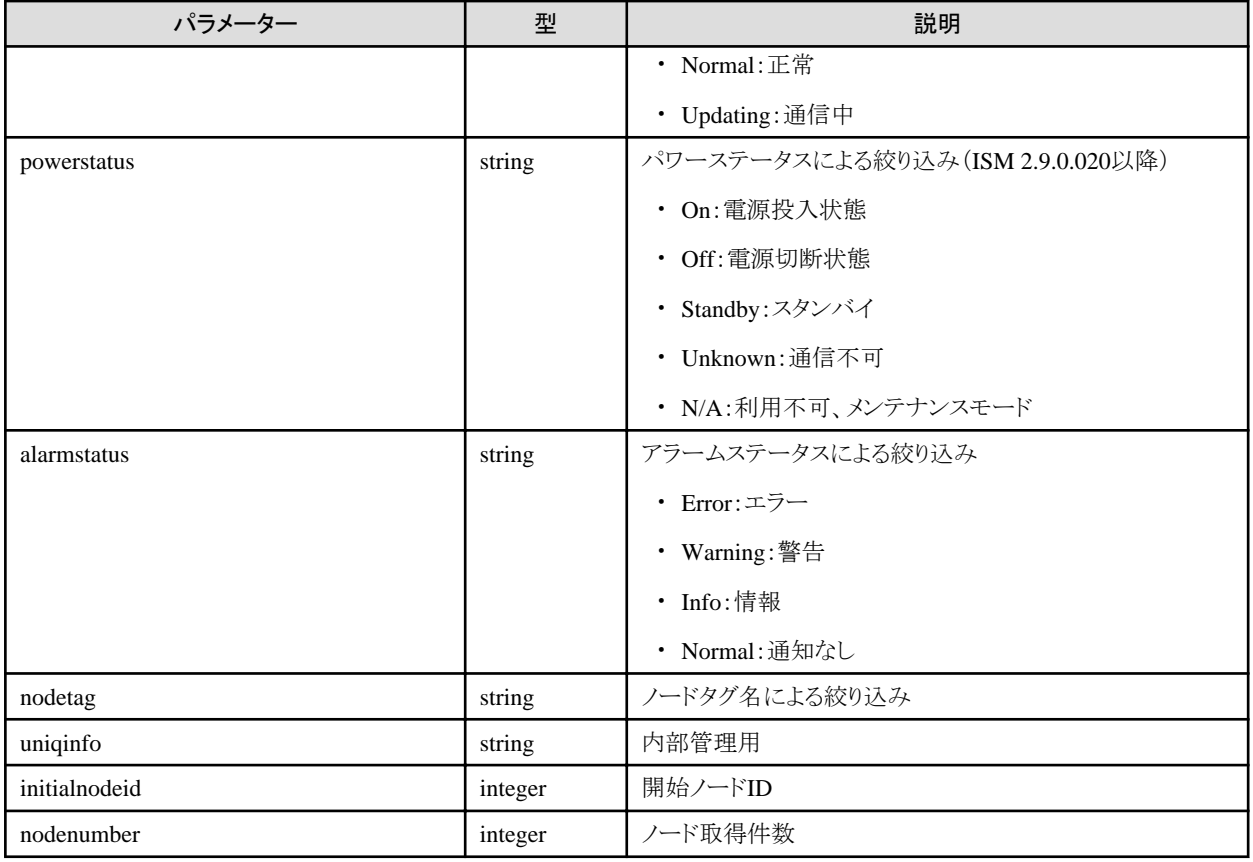

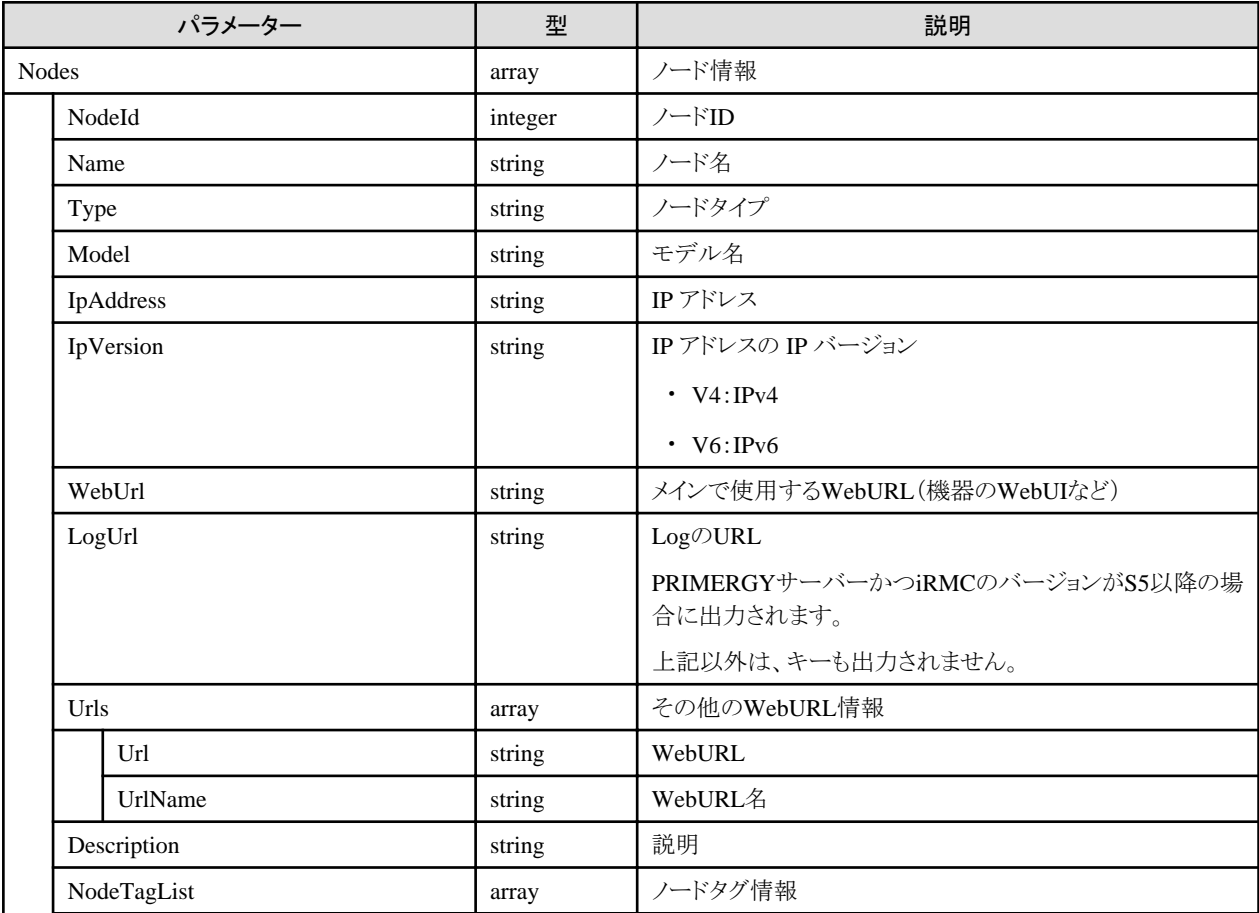

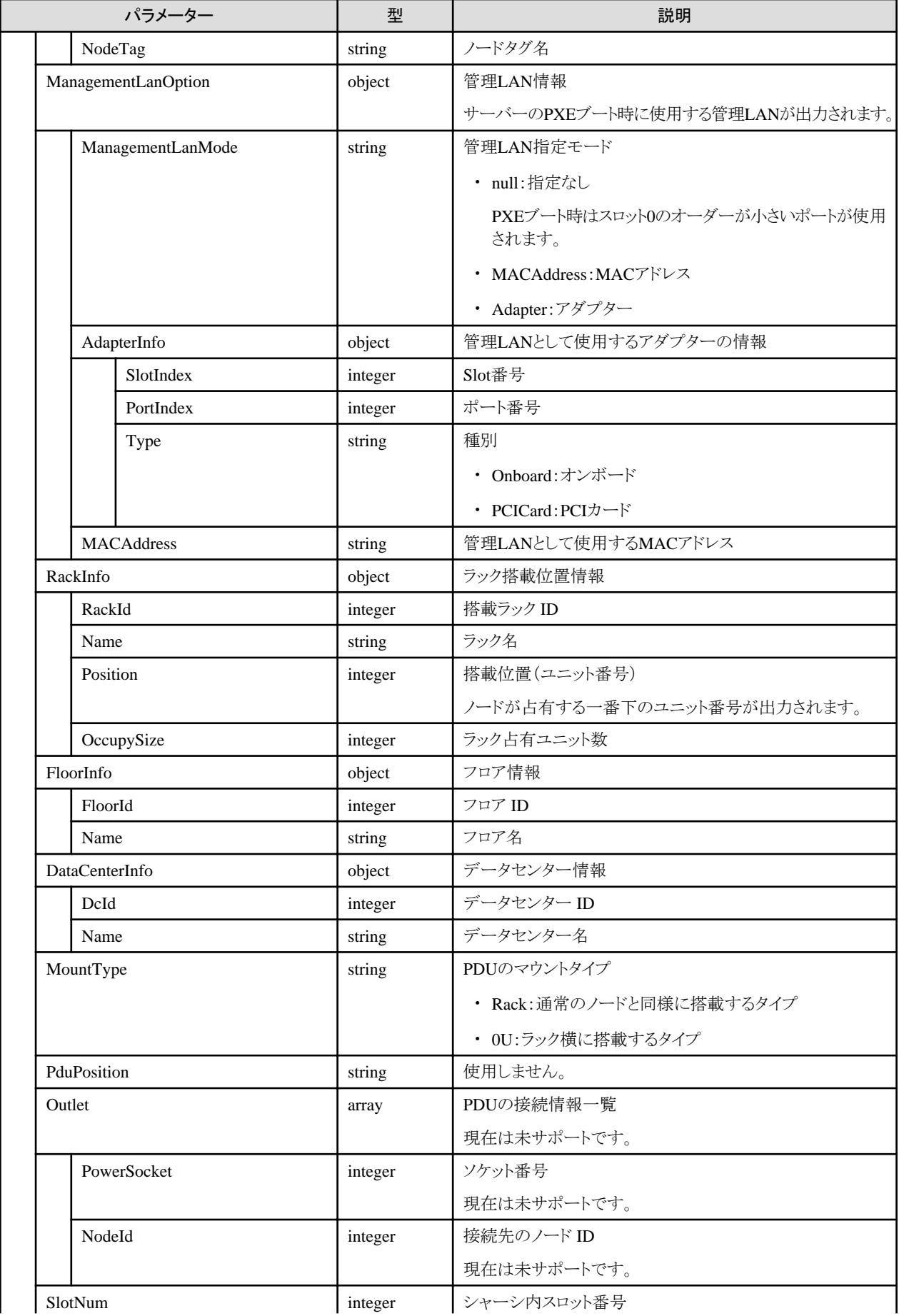

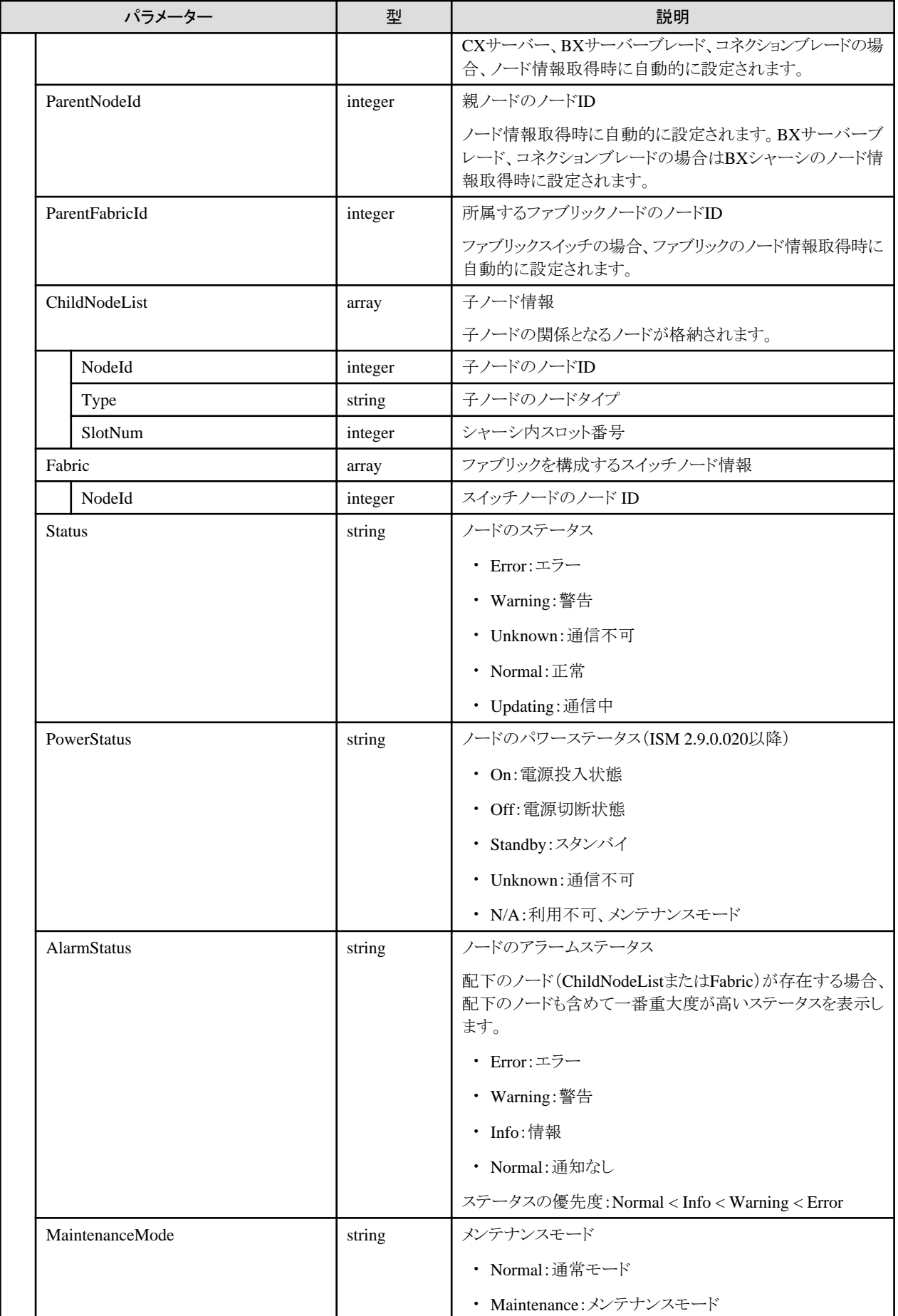

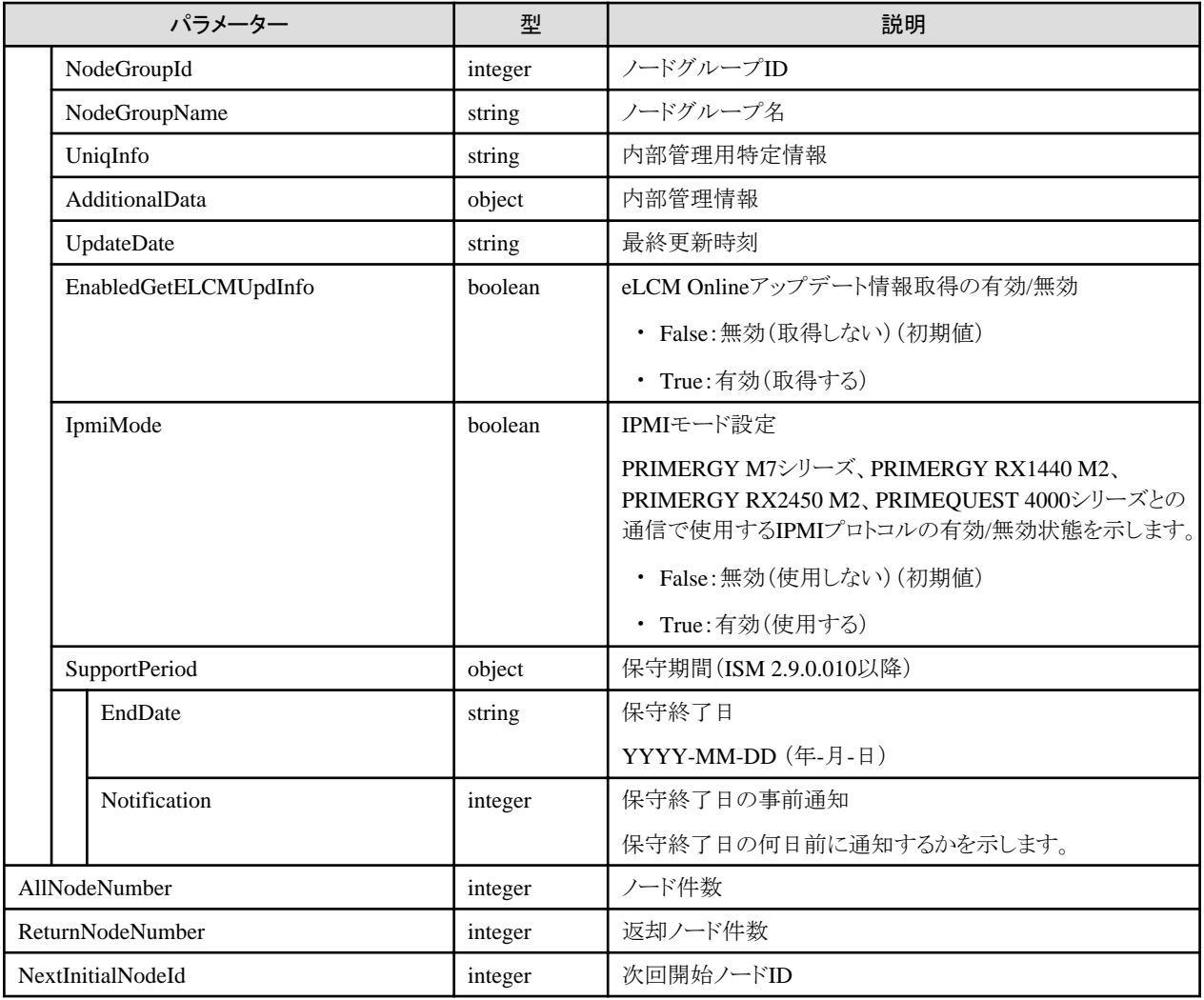

# **4.3.3** ノードの個別取得

## **[**概要**]**

指定したノードの情報を取得します。

# **[**形式**]**

GET /nodes/{nodeid}

## **[**クエリパラメーター**]**

なし

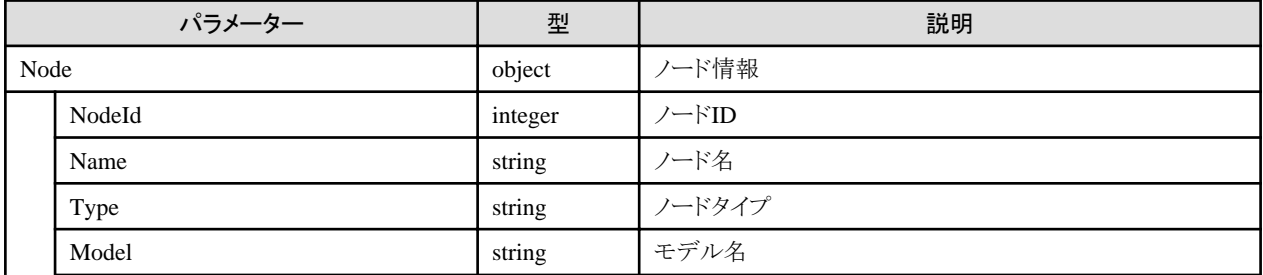

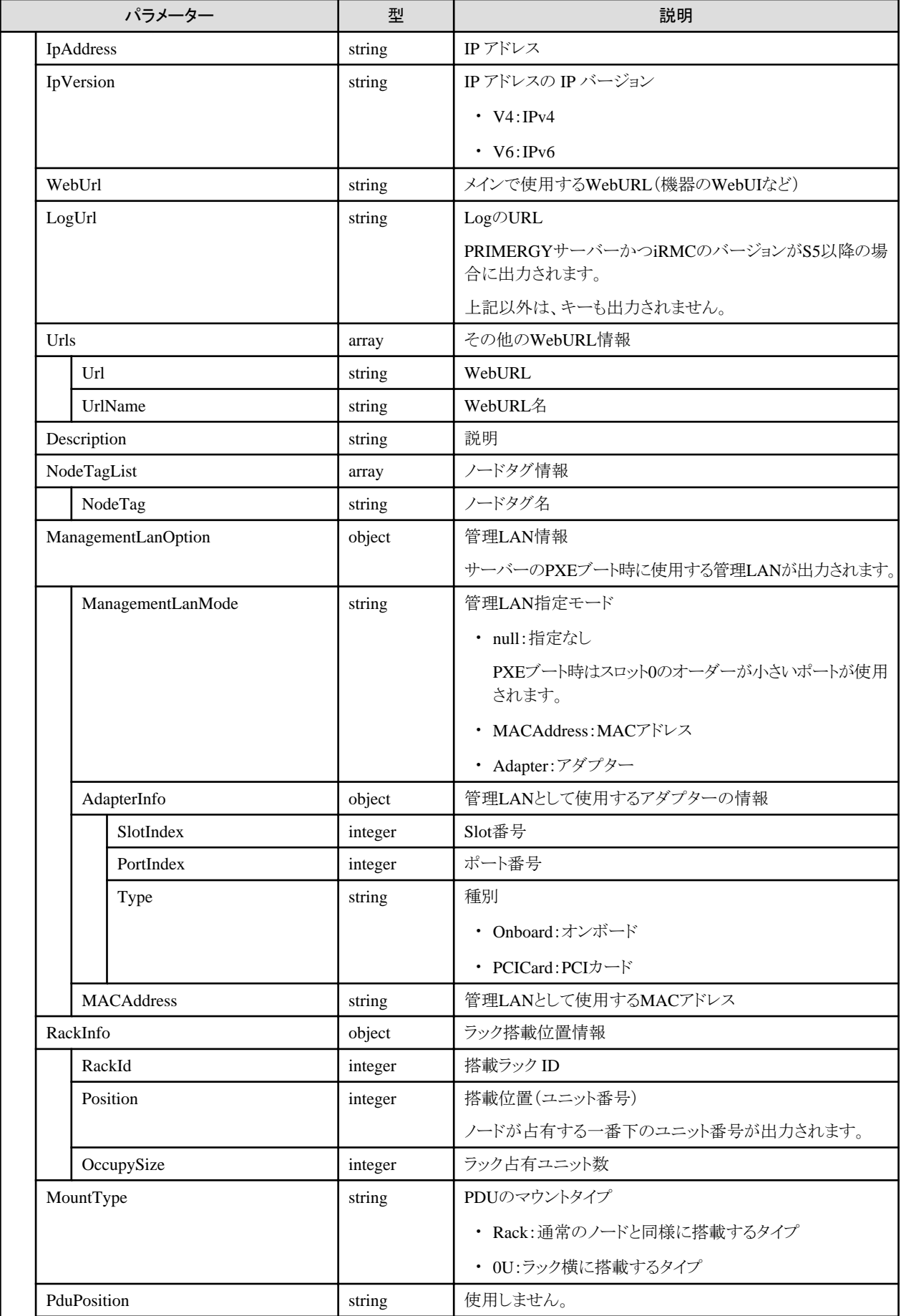

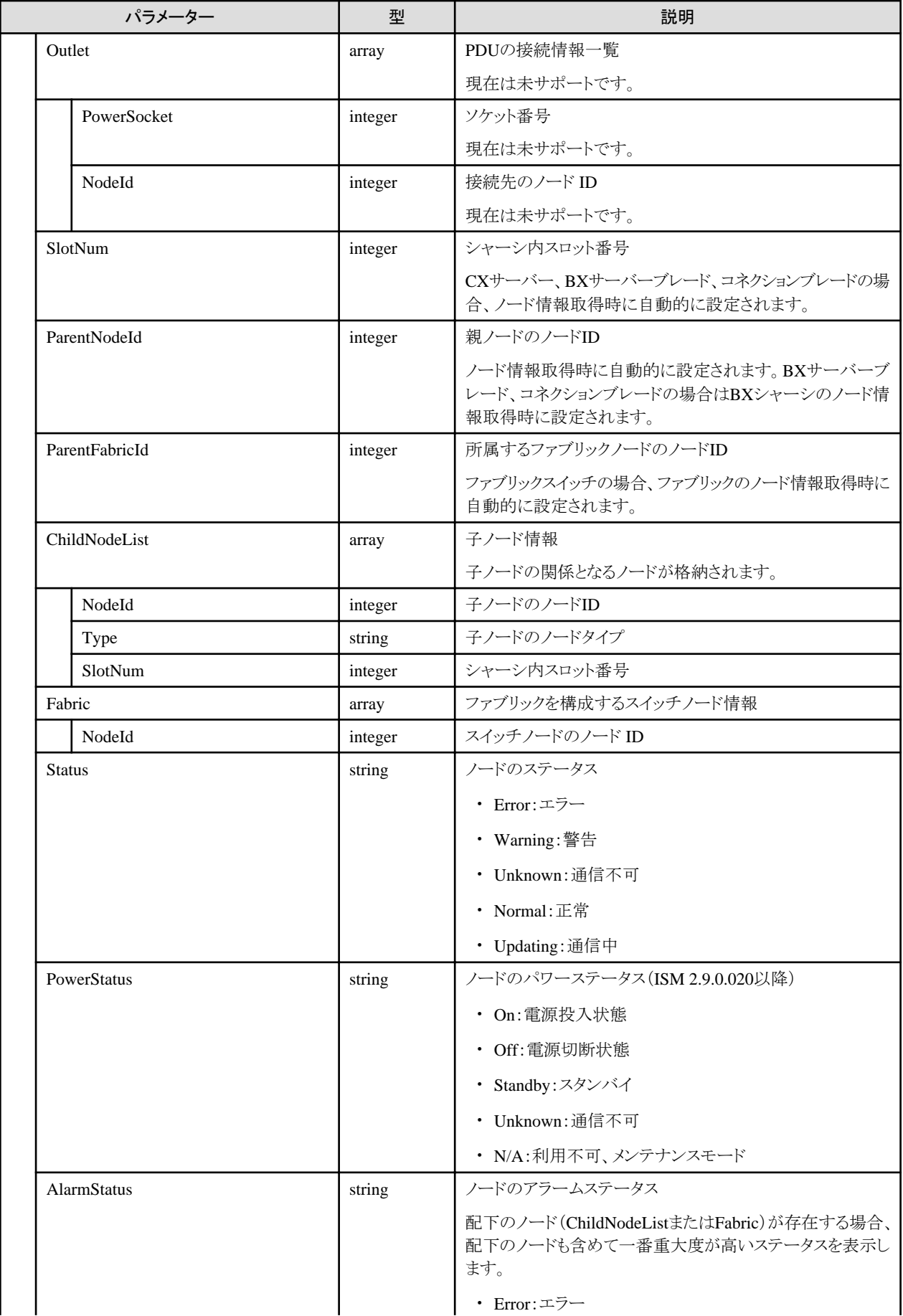

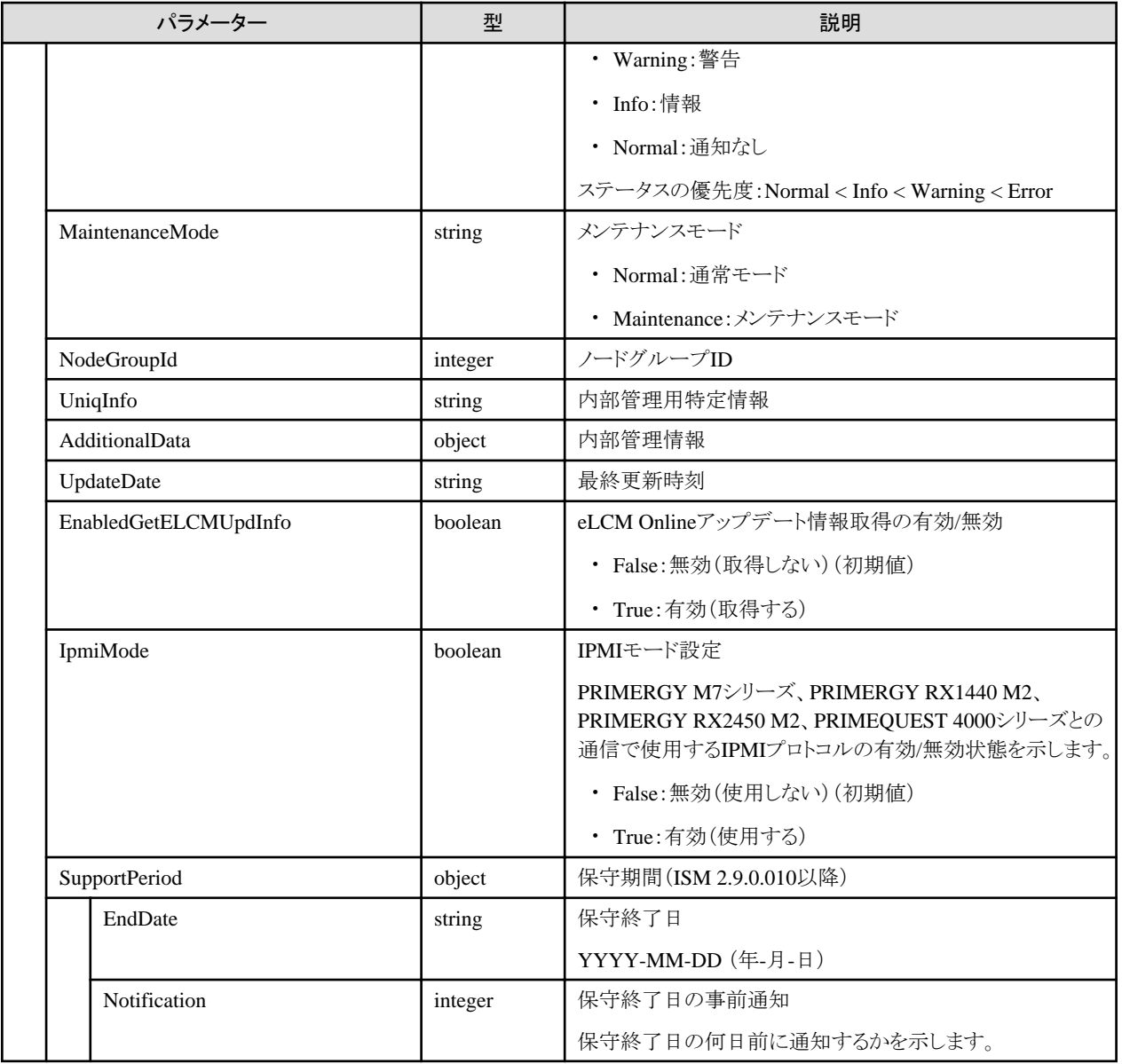

# **4.3.4** ノードの更新

## **[**概要**]**

指定したノードの登録情報を更新します。

複数ノードに対して、登録情報を一括して更新する場合は、「4.3.36 [ノードの一括更新」](#page-142-0)を参照してください。

#### **[**形式**]**

PATCH /nodes/{nodeid}

## **[**クエリパラメーター**]**

なし

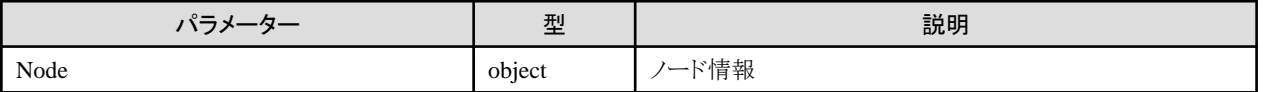

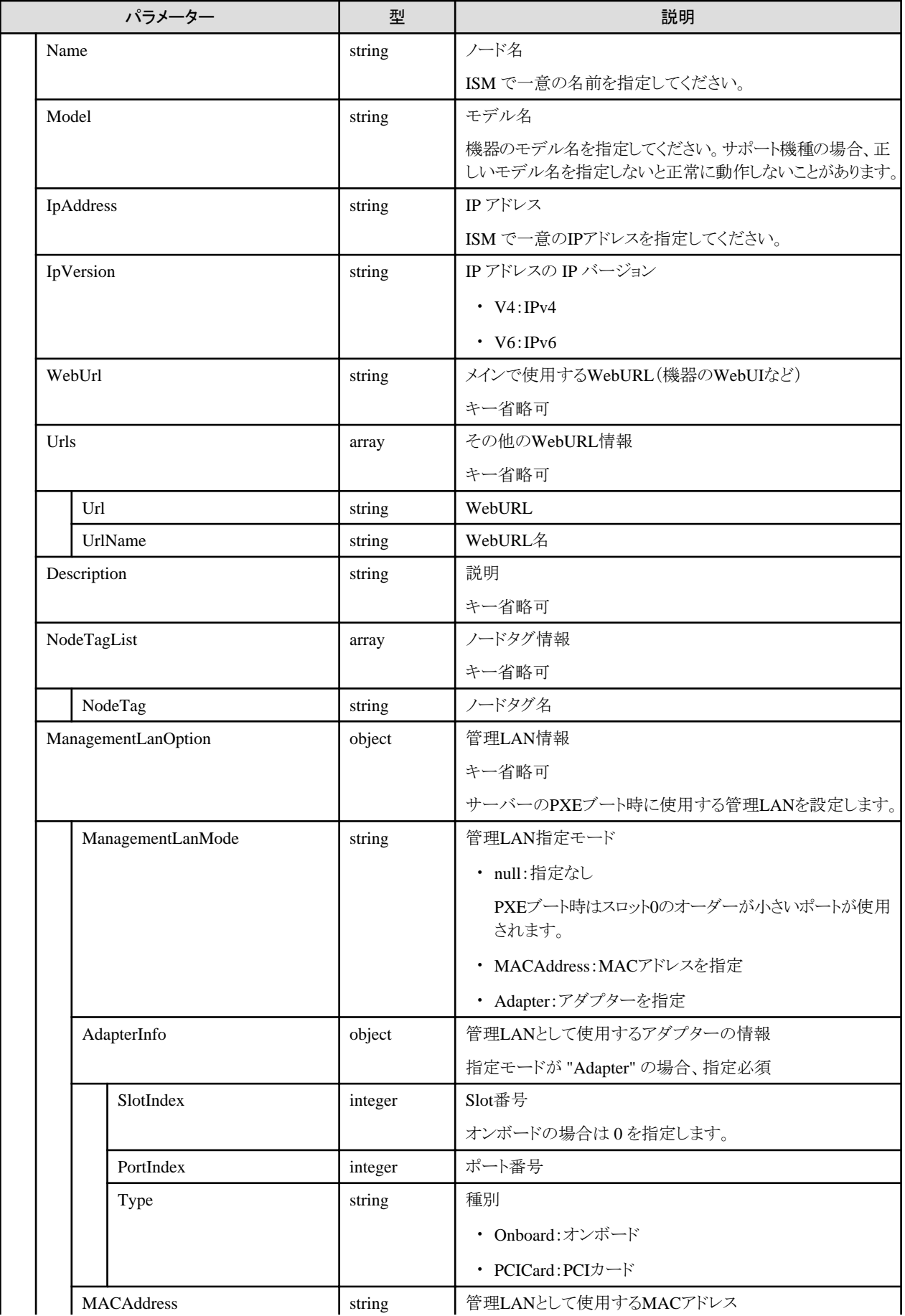

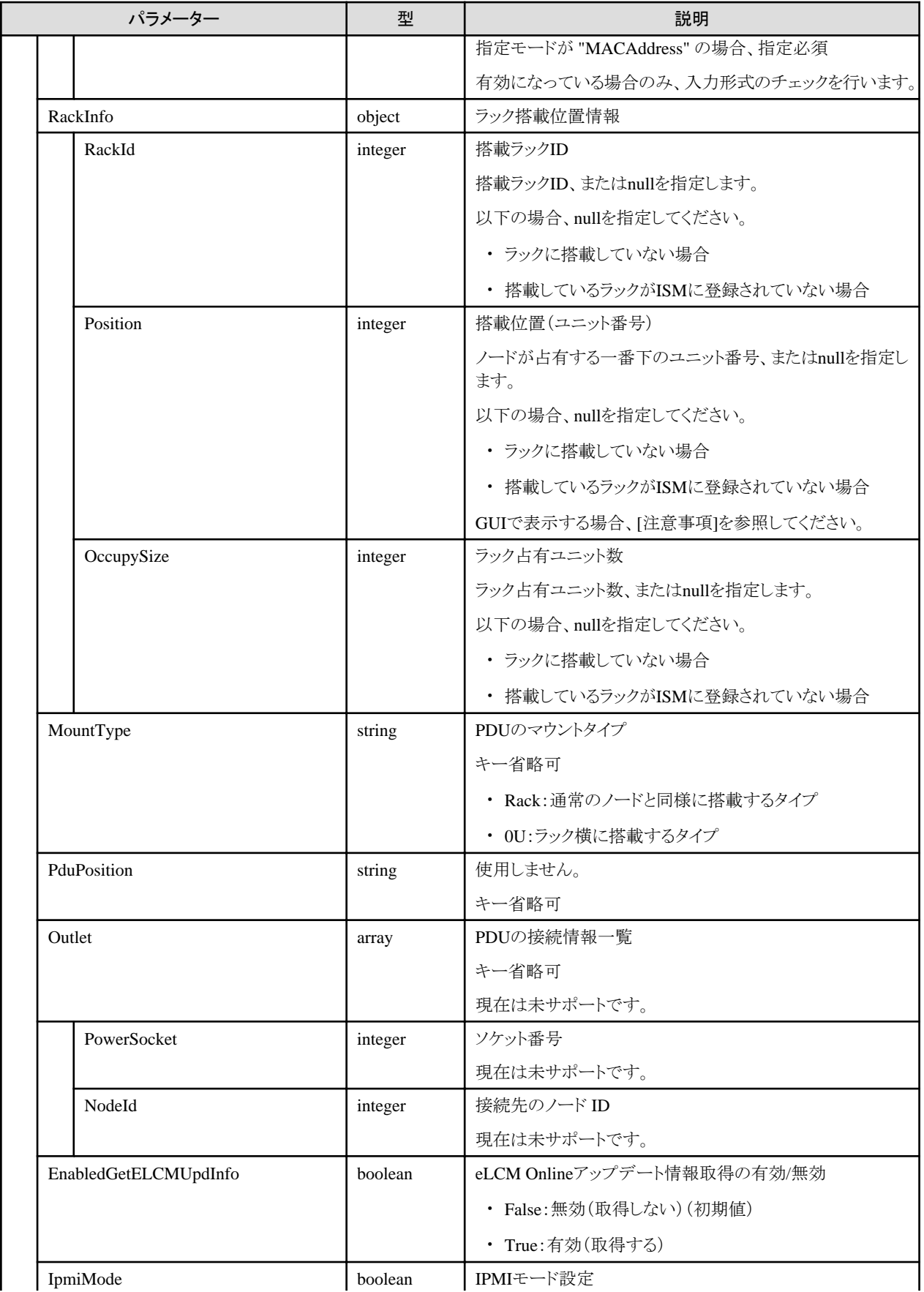

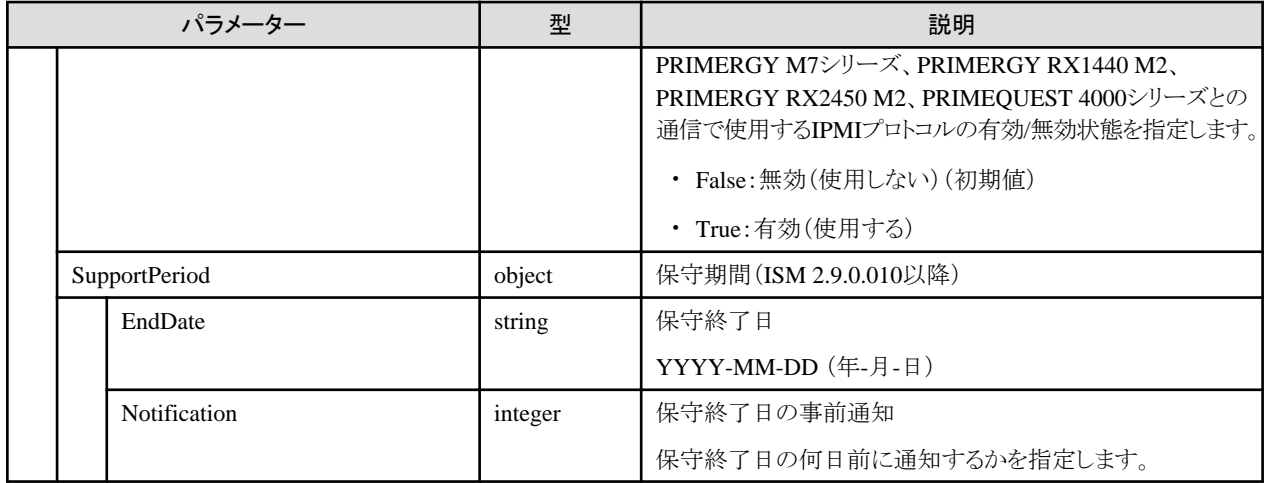

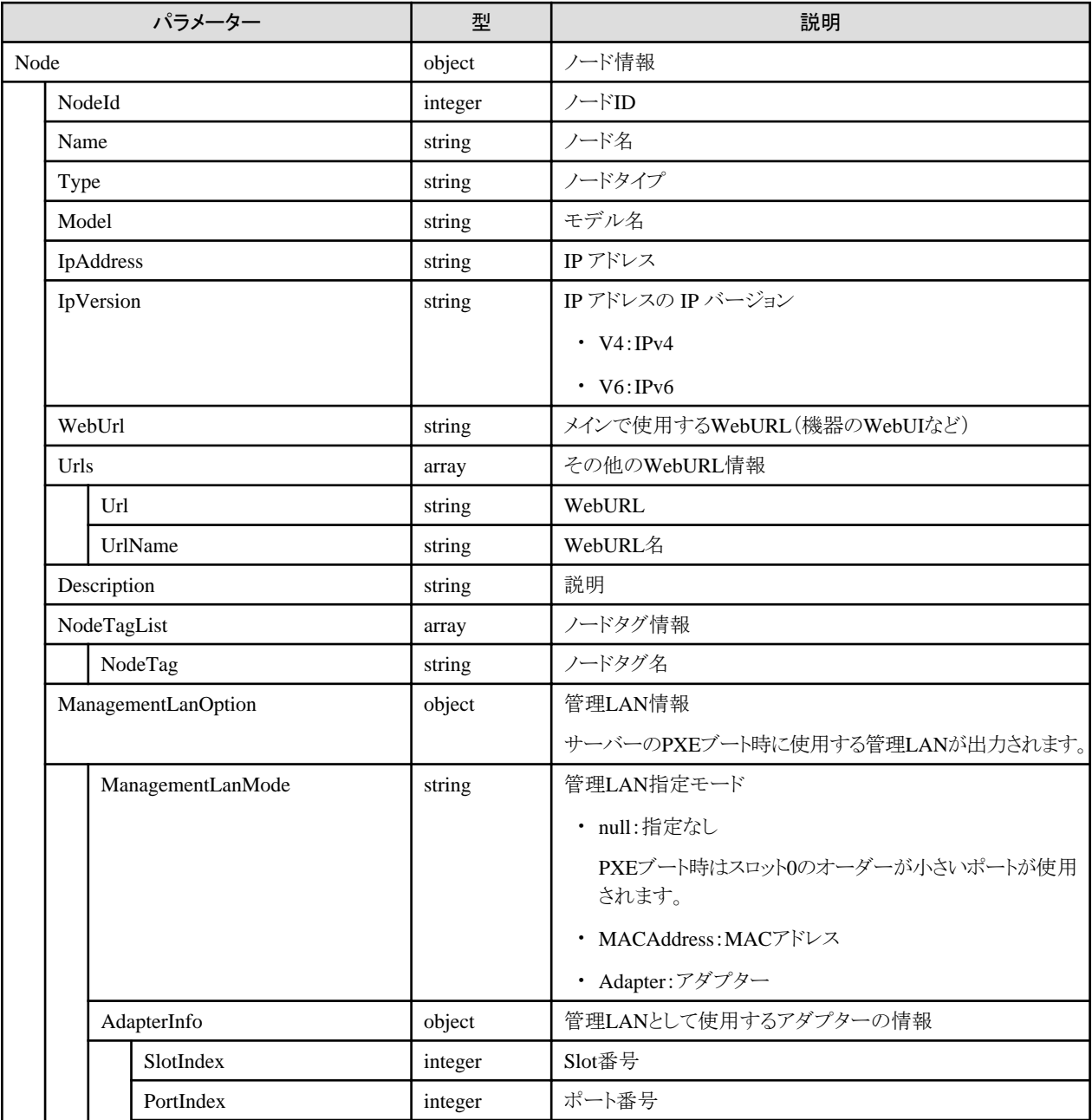

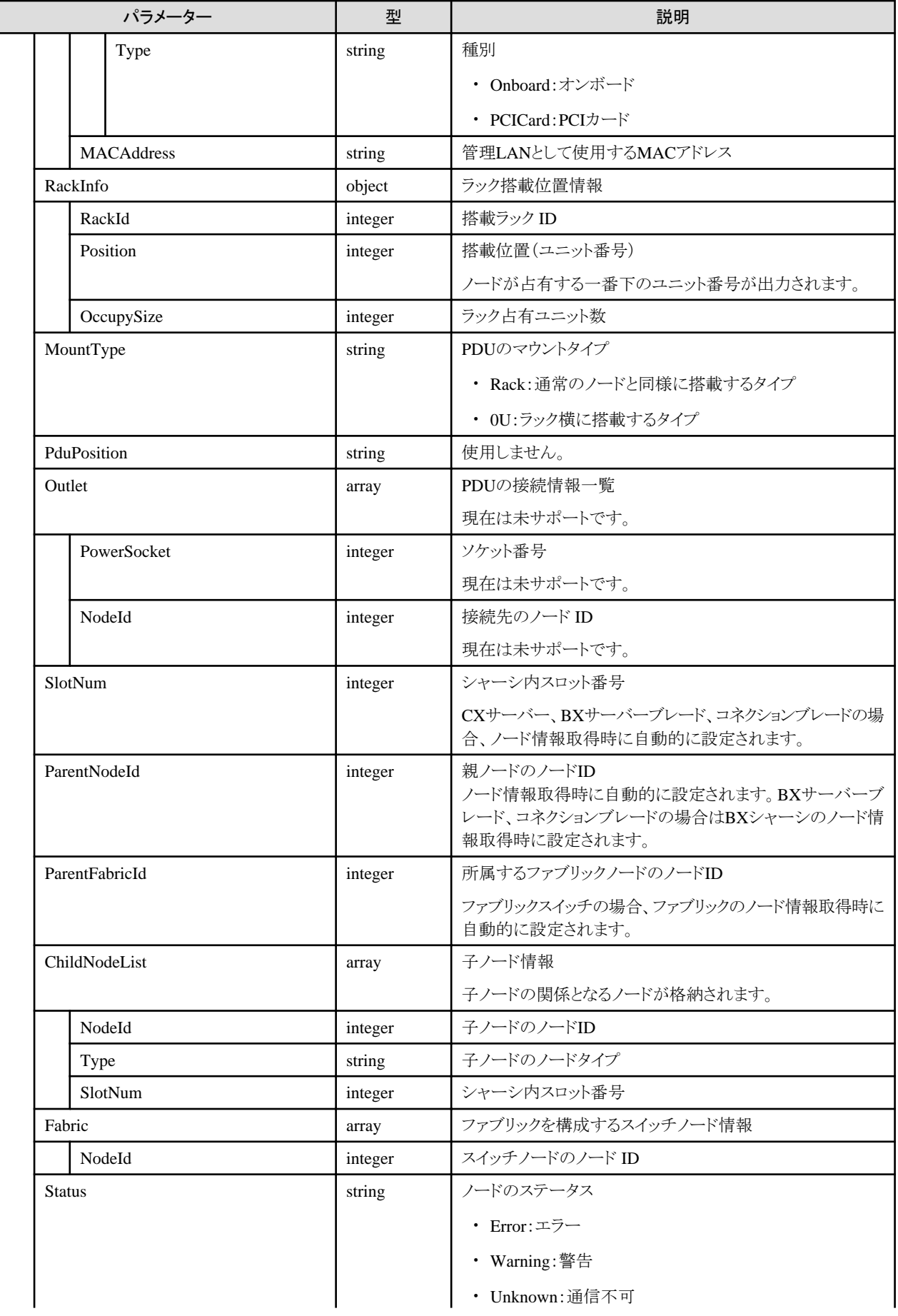

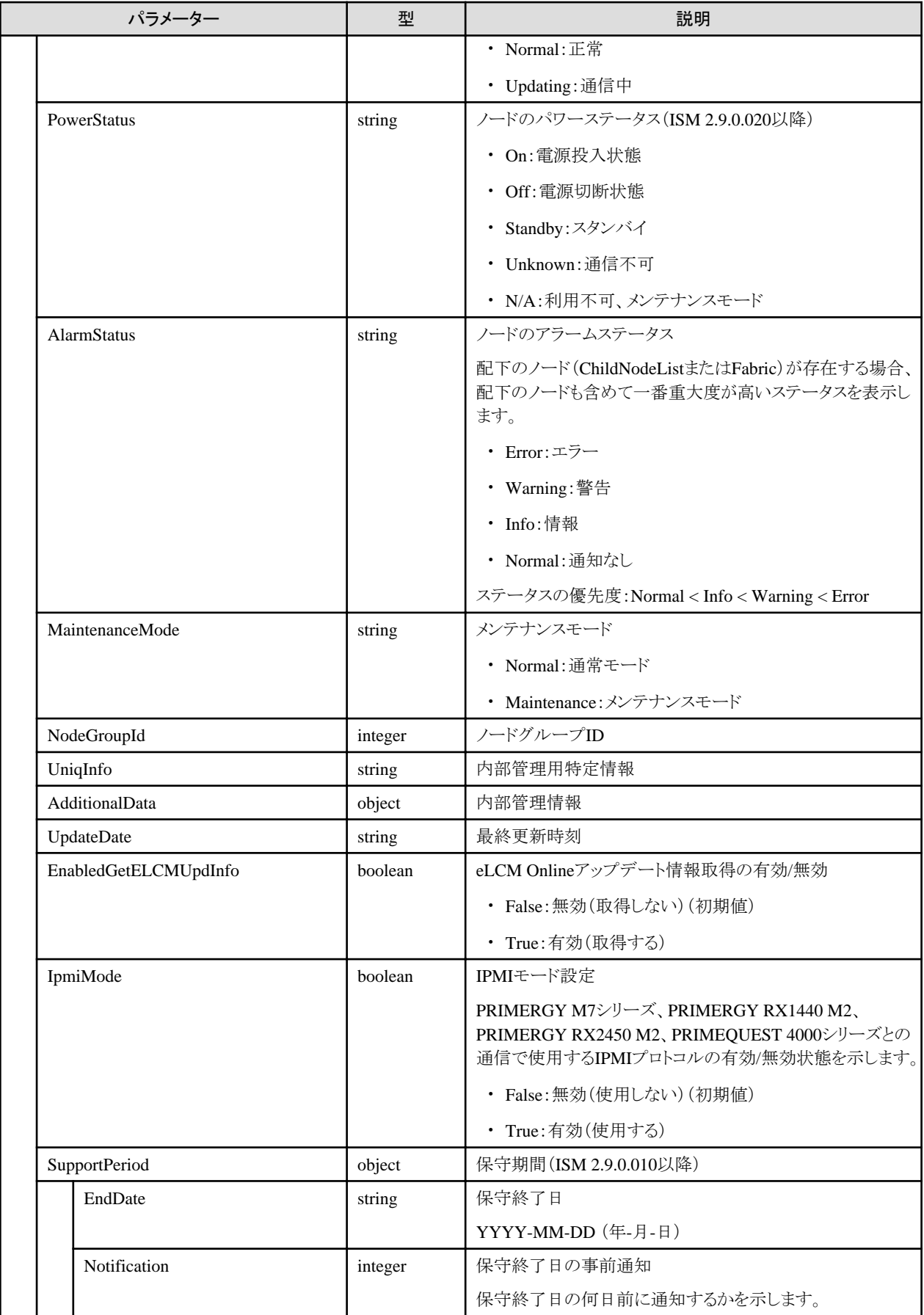
・ 以下の値の変更はISM管理者のみ実行可能です。

RackId, Position, OccupySize, MountType, PduPosition

- ・ 先頭がアンダーバー "\_" で始まるノード名は、ISM で使用しているため、使用できません。
- ・ ノード名には、以下の文字は使用できません。

スラッシュ(/)、バックスラッシュ(\)、コロン(:)、アスタリスク(\*)、クエスチョンマーク(?)、ダブルクォーテーション(")、山括弧(<>)、パイプ ライン(|)

- ・ GUIで表示する場合、以下の制御が行われます。
	- ラック搭載位置情報の搭載位置
		- ノードタイプがfacilityの場合、101を指定してください。ラックCDUとして、ラックの上部に表示されます。

ノードタイプがpduまたはintelligent-pduであり、かつPDUマウントタイプが0Uの場合、201-204を指定してください。0U PDUとして、 ラック横に表示されます。

- ラック搭載位置情報のラック占有ユニット数

高さが 44.5mm×ラック占有ユニット数のノードとして表示されます。

## **4.3.5** ノード削除

#### **[**概要**]**

指定したノードを削除します。

#### **[**形式**]**

DELETE /nodes/{nodeid}

#### **[**クエリパラメーター**]**

なし

#### **[**リクエストパラメーター**]**

なし

#### **[**レスポンスパラメーター**]**

なし

#### **[**注意事項**]**

・ ISM管理者のみ実行可能です。

## **4.3.6** ラック登録

#### **[**概要**]**

ラックを登録します。

#### **[**形式**]**

POST /racks

#### **[**クエリパラメーター**]**

なし

## **[**リクエストパラメーター**]**

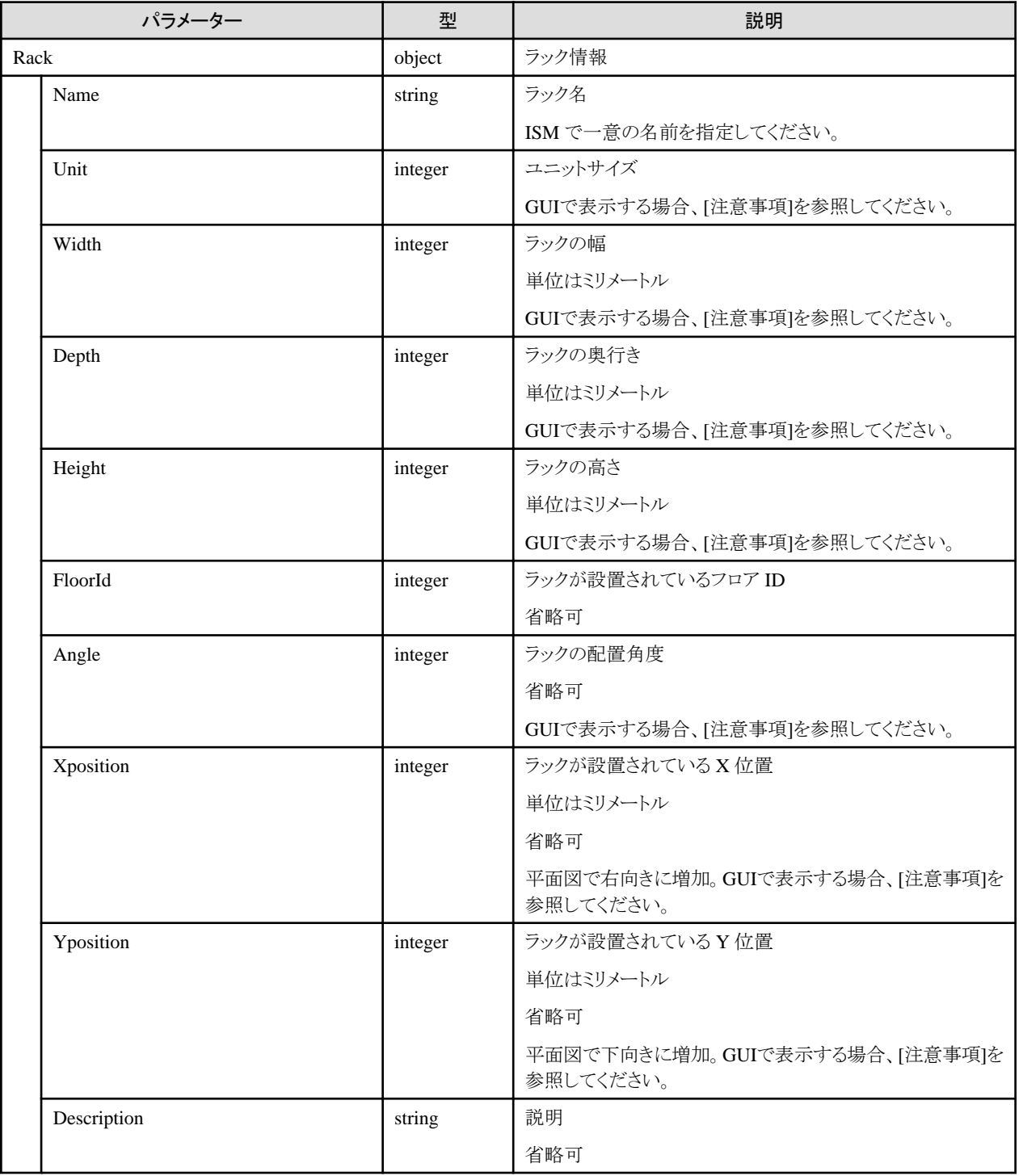

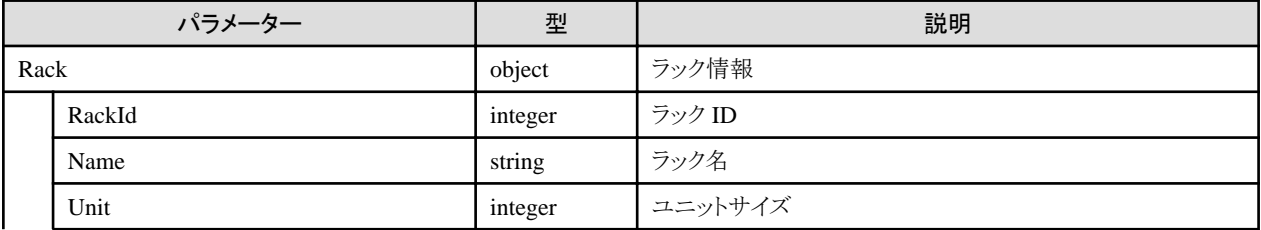

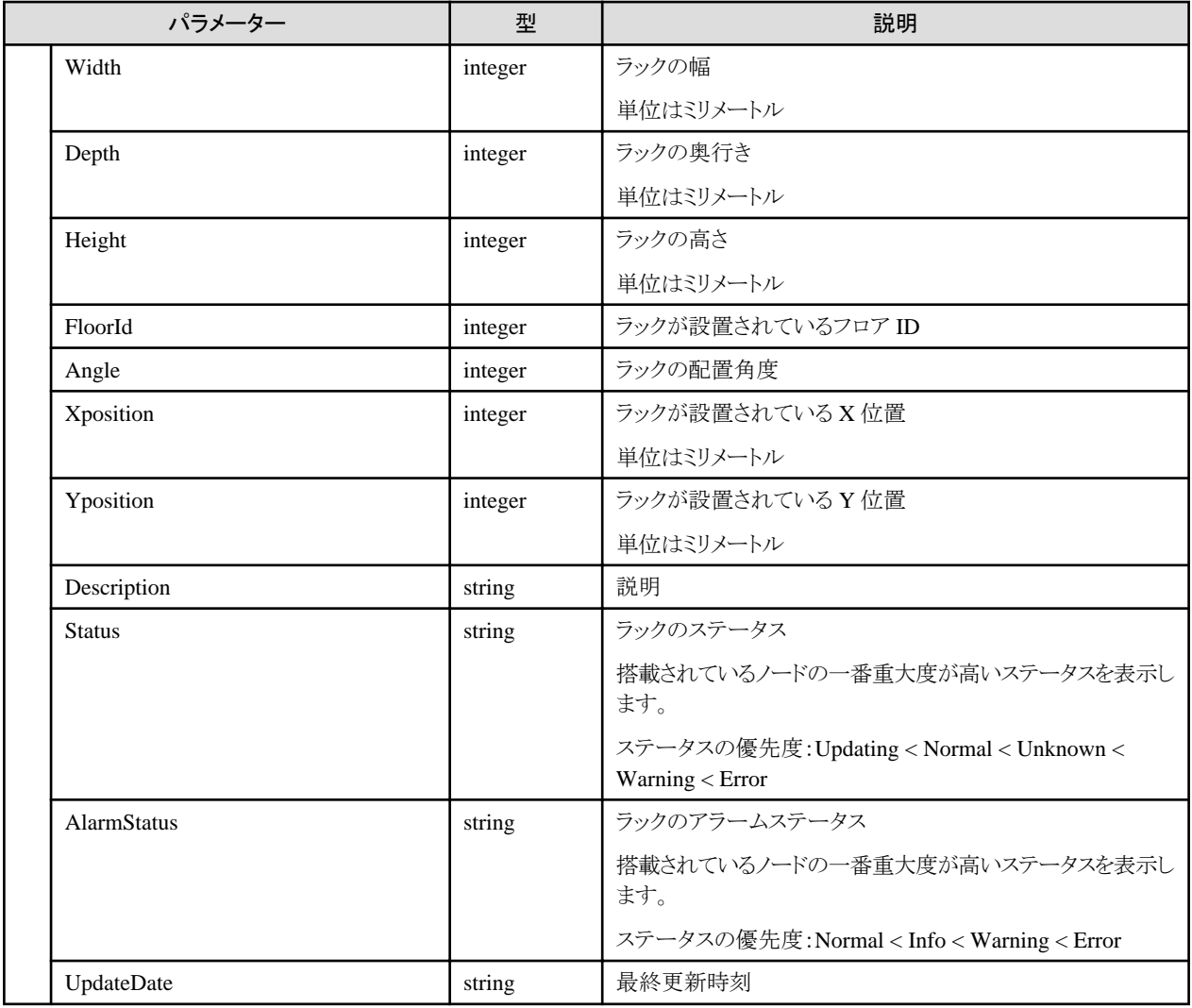

- ・ ISM管理者のみ実行可能です。
- ・ GUIで表示する場合、以下のように設定してください。
	- ユニットサイズは10 50の範囲で設定してください。
	- ラックの幅は1-3000の範囲で設定してください。500以下の場合、GUIでは500mmで表示されます。
	- ラックの奥行きは1-3000の範囲で設定してください。700以下の場合、GUIでは700mmで表示されます。
	- ラックの高さは1-3000の範囲で設定してください。ユニットサイズを元に自動計算した値より小さい場合、自動計算の値で表示さ れます。

自動計算:ラックの底板と天板(110mm) + 1ユニットの高さ(44.5mm) × ユニットサイズ

- ラックの配置角度は0, 90, 180, 270を設定してください。それ以外の場合、0, 90, 180, 270のどれかで表示されます。
- ラックが設置されているX位置およびY位置はフロア内に収まる値を設定してください。範囲外を設定すると、GUIで表示されません。

## **4.3.7** ラックの一覧取得

#### **[**概要**]**

すべてのラックの情報を取得します。

クエリパラメーターにより、取得するラックを絞り込むことができます。

### **[**形式**]**

GET /racks

## **[**クエリパラメーター**]**

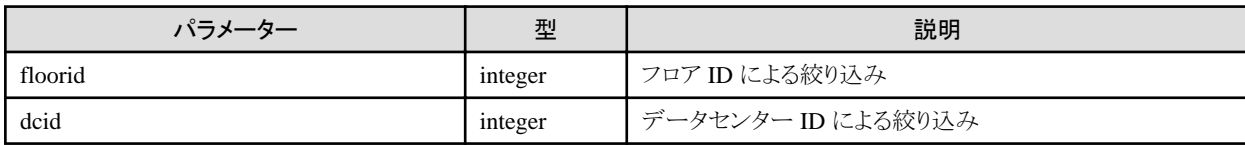

## **[**レスポンスパラメーター**]**

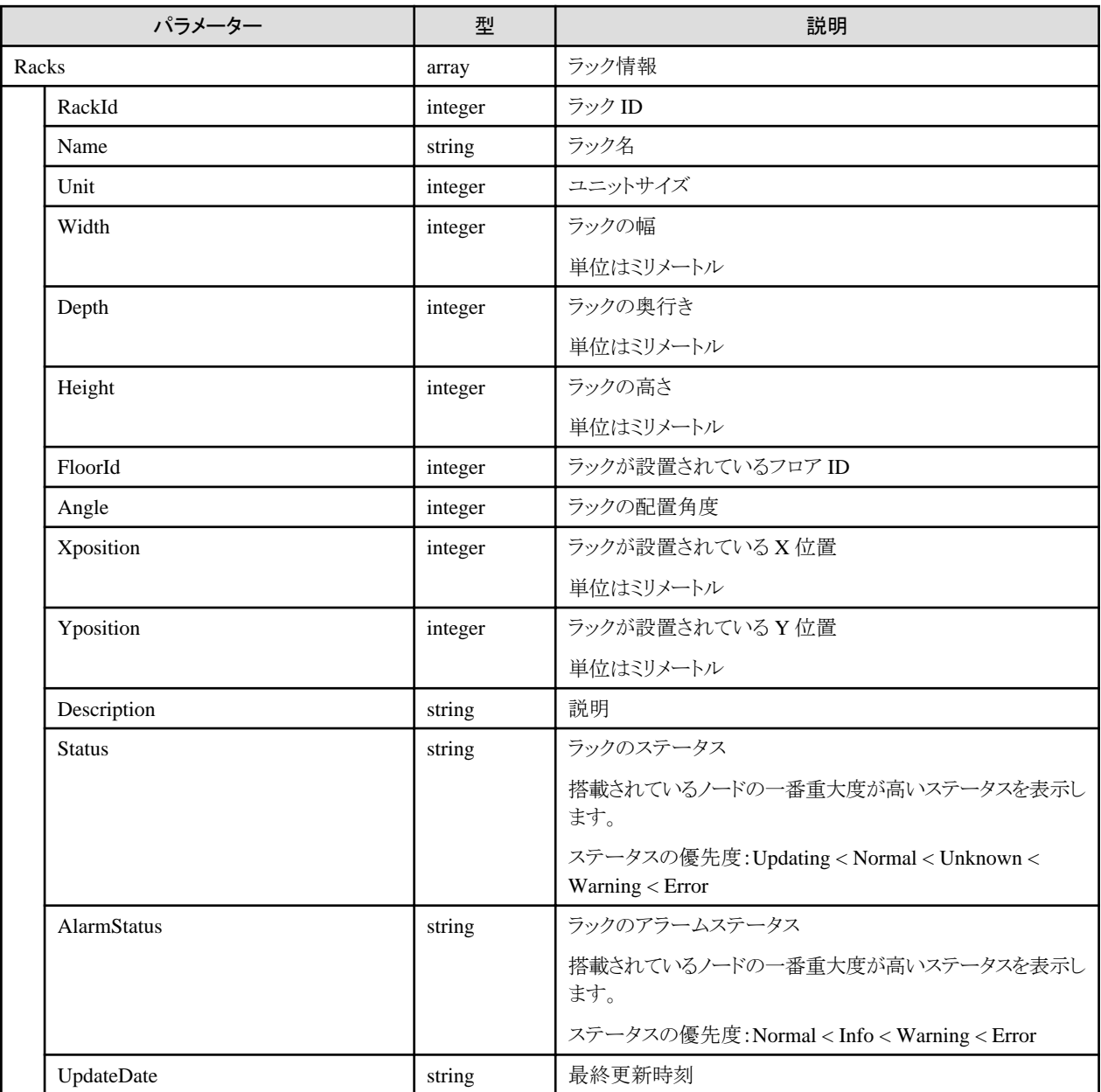

# **4.3.8** ラックの個別取得

#### **[**概要**]**

指定したラックの情報を取得します。

## **[**形式**]**

GET /racks/{rackid}

## **[**クエリパラメーター**]**

なし

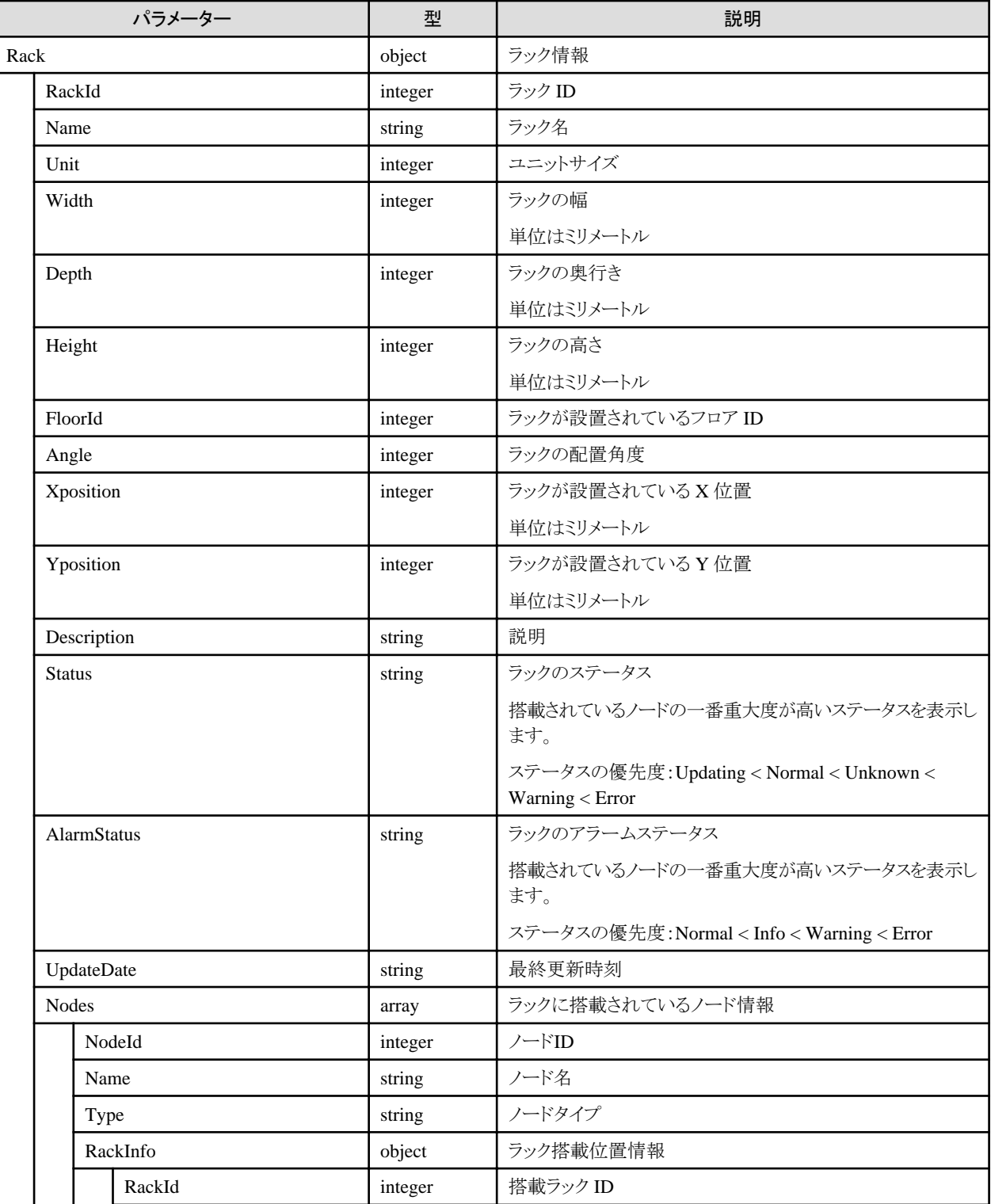

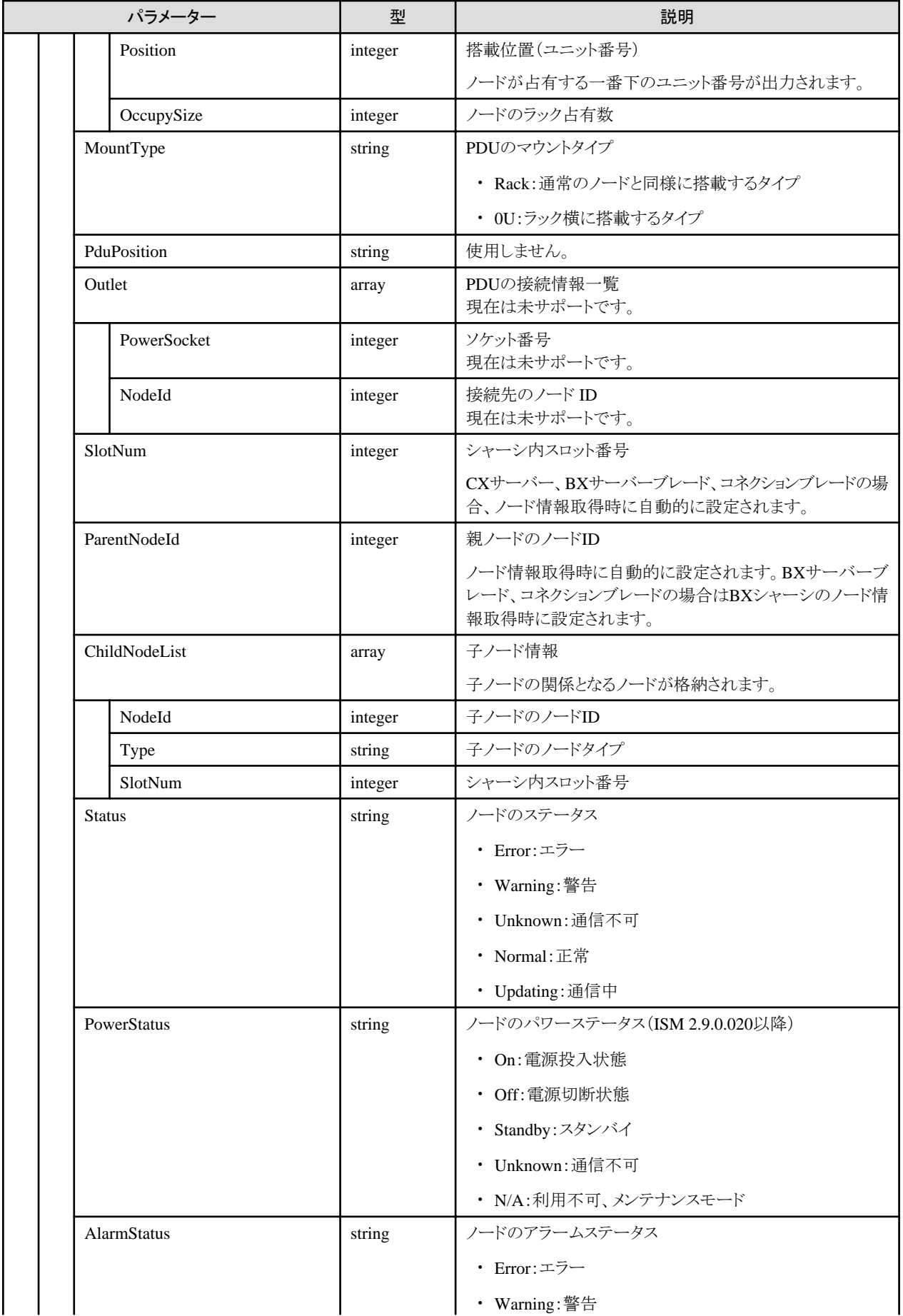

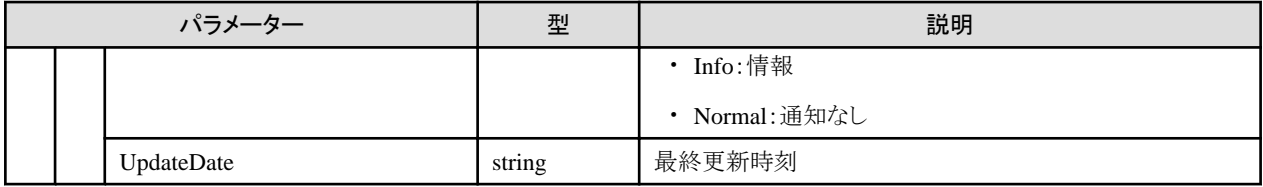

# **4.3.9** ラックの更新

## **[**概要**]**

指定したラックの情報を更新します。

#### **[**形式**]**

PATCH /racks/{rackid}

## **[**クエリパラメーター**]**

なし

## **[**リクエストパラメーター**]**

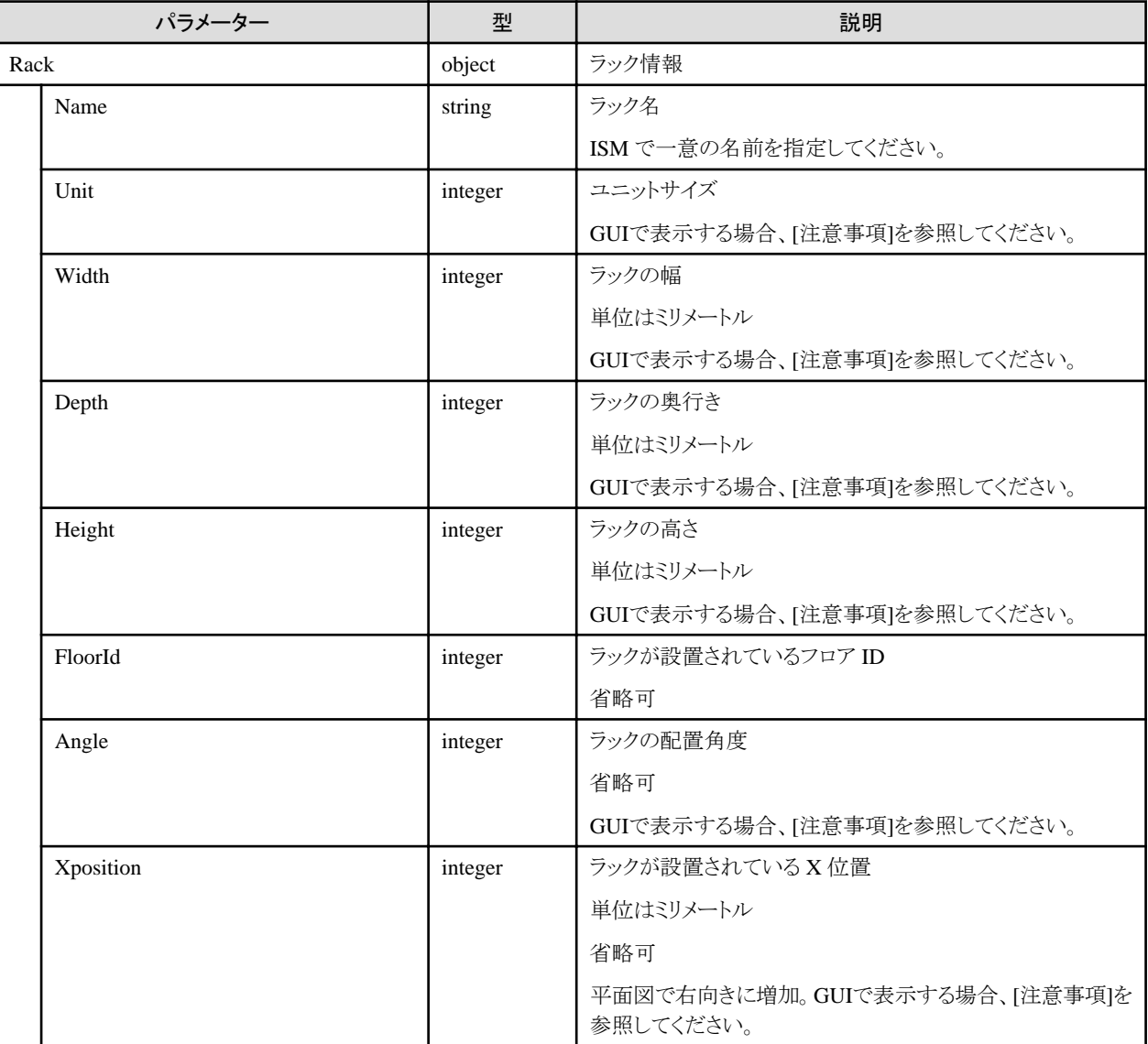

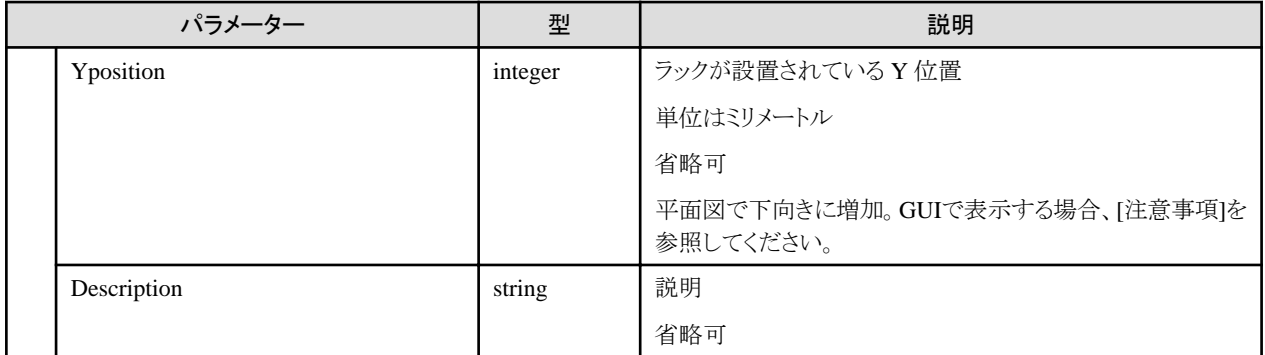

## **[**レスポンスパラメーター**]**

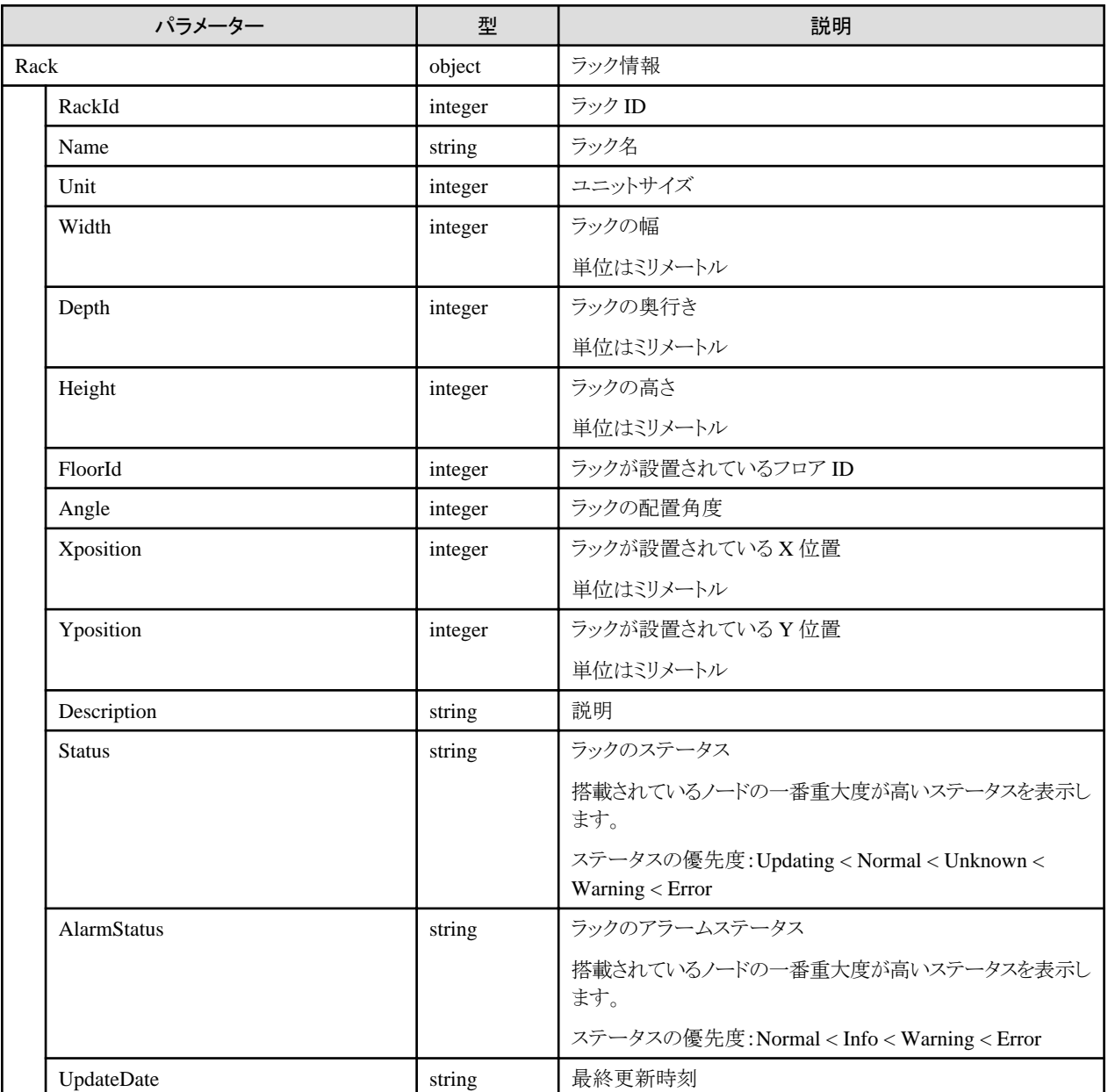

## **[**注意事項**]**

・ ISM管理者のみ実行可能です。

- ・ GUIで表示する場合、以下のように設定してください。
	- ユニットサイズは10 50の範囲で設定してください。
	- ラックの幅は1-3000の範囲で設定してください。500以下の場合、GUIでは500mmで表示されます。
	- ラックの奥行きは1-3000の範囲で設定してください。700以下の場合、GUIでは700mmで表示されます。
	- ラックの高さは1-3000の範囲で設定してください。ユニットサイズを元に自動計算した値より小さい場合、自動計算の値で表示さ れます。

自動計算:ラックの底板と天板(110mm) + 1ユニットの高さ(44.5mm) × ユニットサイズ

- ラックの配置角度は0, 90, 180, 270を設定してください。それ以外の場合、0, 90, 180, 270のどれかで表示されます。
- ラックが設置されているX位置およびY位置はフロア内に収まる値を設定してください。範囲外を設定すると、GUIで表示されません。

## **4.3.10** ラック削除

#### **[**概要**]**

指定したラックを削除します。

#### **[**形式**]**

DELETE /racks/{rackid}

#### **[**クエリパラメーター**]**

なし

#### **[**リクエストパラメーター**]**

なし

#### **[**レスポンスパラメーター**]**

なし

#### **[**注意事項**]**

・ ISM管理者のみ実行可能です。

## **4.3.11** フロア登録

#### **[**概要**]**

フロアを登録します。

#### **[**形式**]**

POST /floors

#### **[**クエリパラメーター**]**

なし

#### **[**リクエストパラメーター**]**

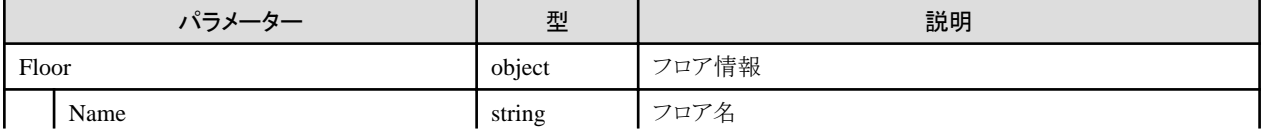

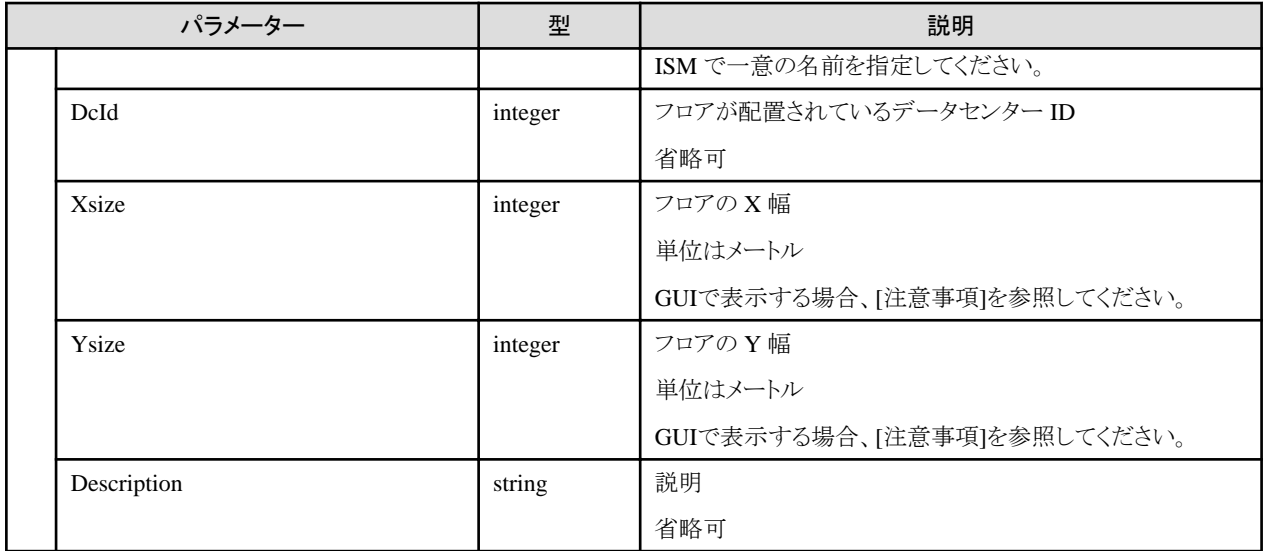

## **[**レスポンスパラメーター**]**

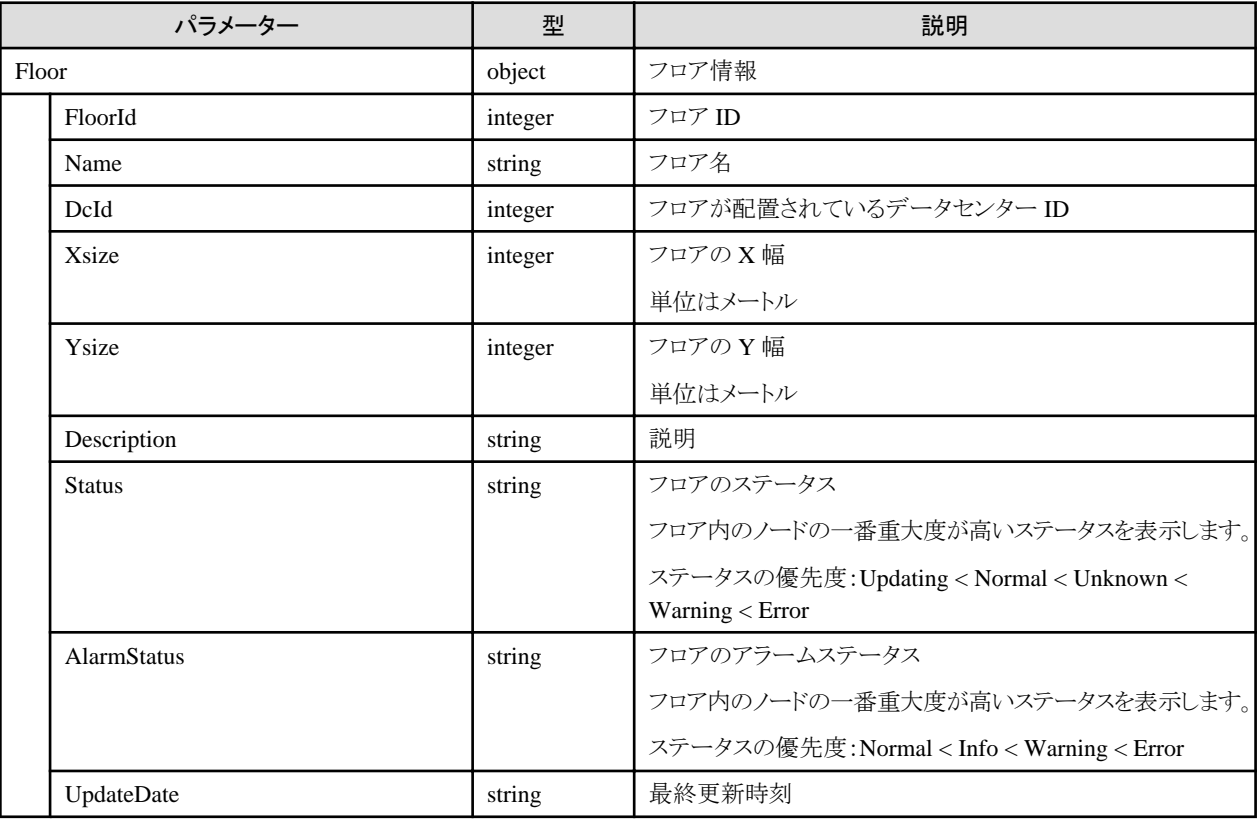

#### **[**注意事項**]**

- ・ ISM管理者のみ実行可能です。
- ・ GUIで表示する場合、以下のように設定してください。 フロアのX幅およびY幅は2-20の範囲で設定してください。範囲外を設定した場合、GUIのフロアビューおよび3Dビューが表示され ません。

# **4.3.12** フロアの一覧取得

### **[**概要**]**

すべてのフロアの情報を取得します。

クエリパラメーターにより、取得するフロアを絞り込むことができます。

#### **[**形式**]**

GET /floors

#### **[**クエリパラメーター**]**

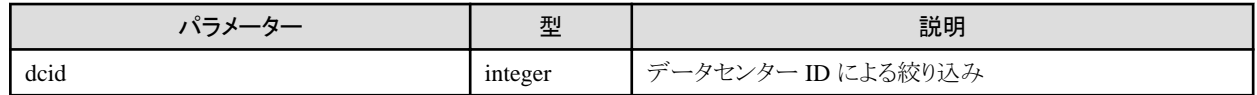

#### **[**レスポンスパラメーター**]**

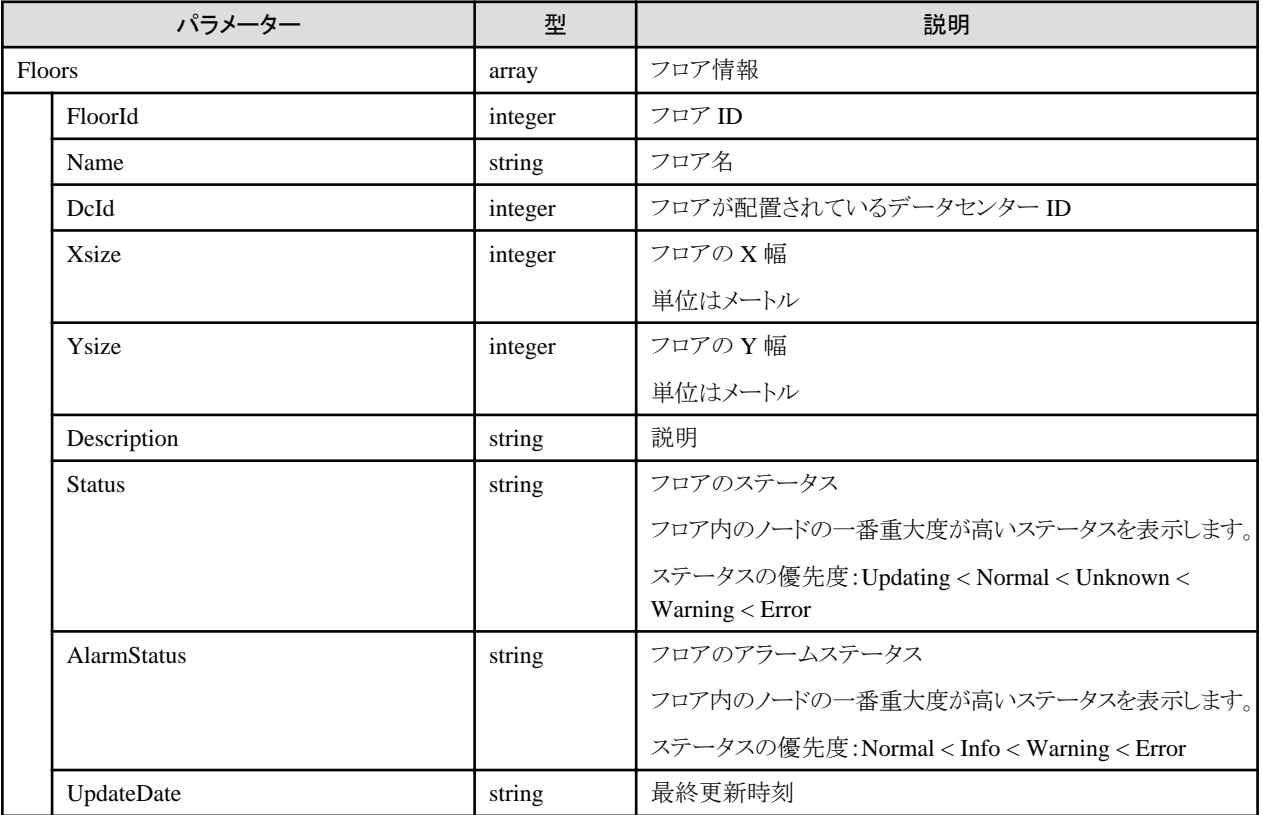

## **4.3.13** フロアの個別取得

## **[**概要**]**

指定したフロア情報を取得します。

### **[**形式**]**

GET /floors/{floorid}

## **[**クエリパラメーター**]**

なし

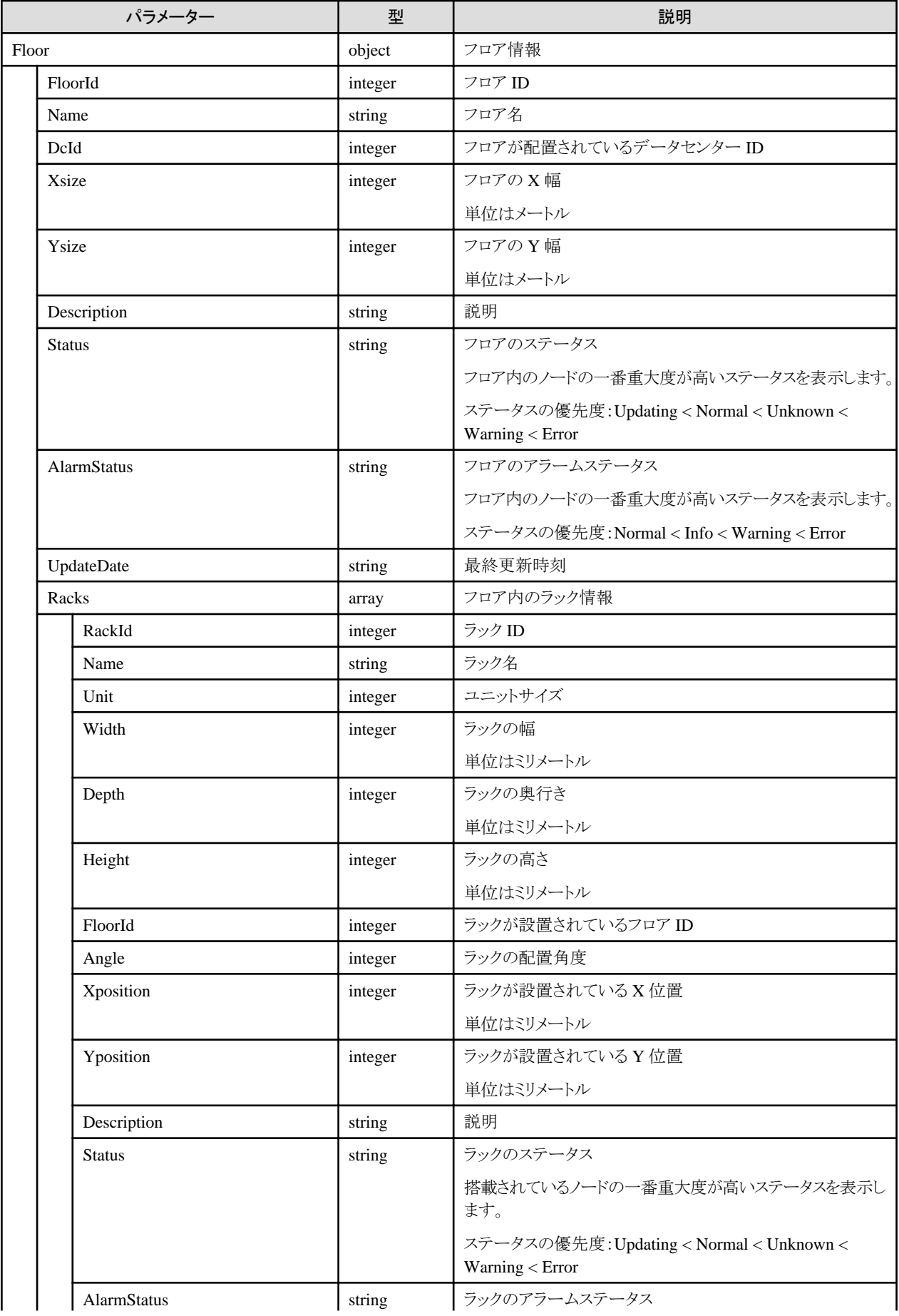

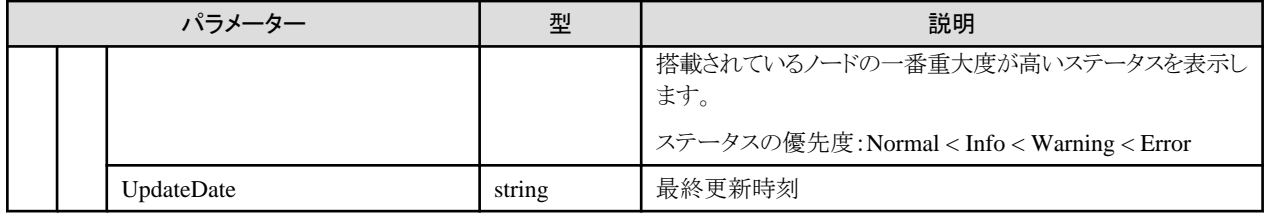

# **4.3.14** フロアの更新

#### **[**概要**]**

指定したフロアの情報を更新します。

### **[**形式**]**

PATCH /floors/{floorid}

## **[**クエリパラメーター**]**

なし

## **[**リクエストパラメーター**]**

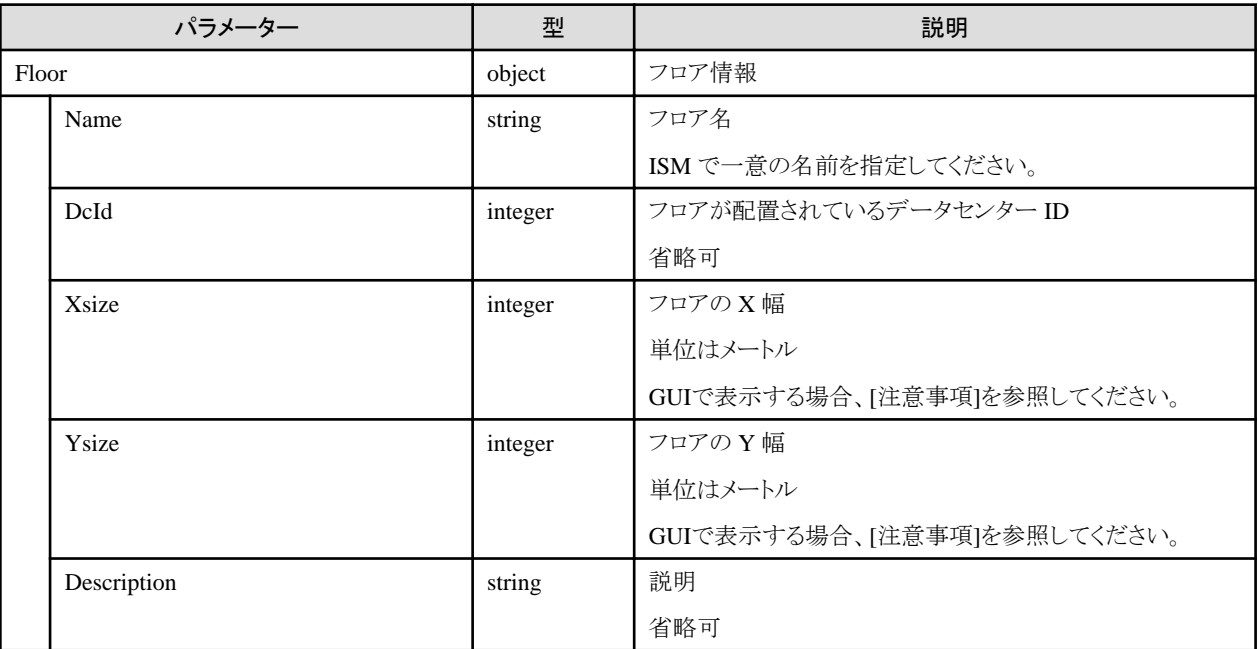

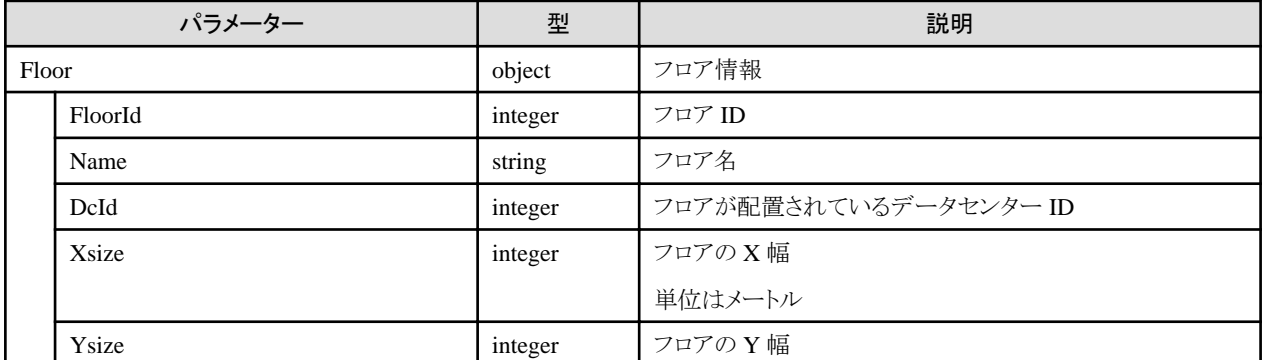

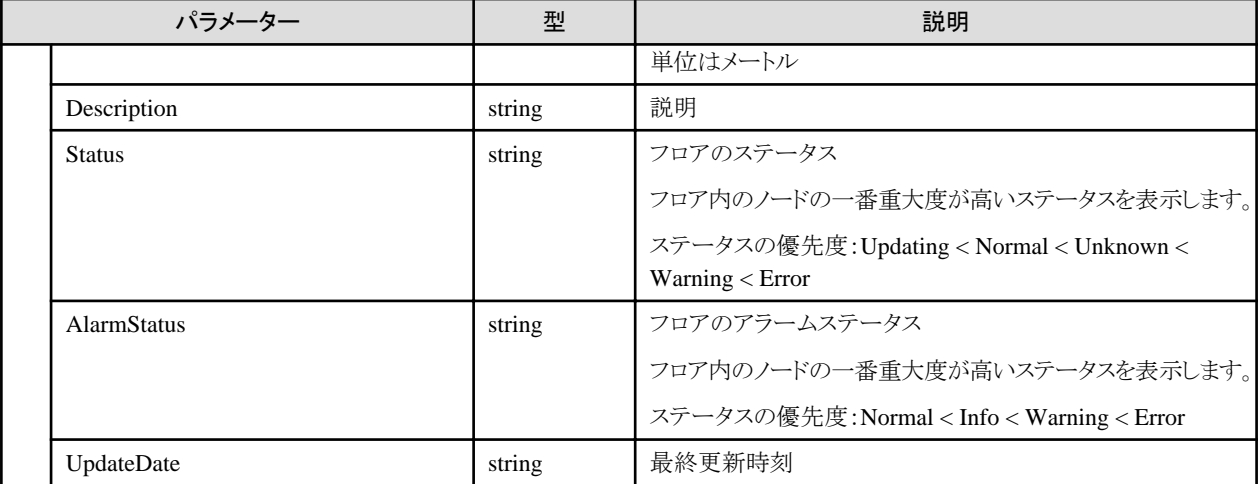

- ・ ISM管理者のみ実行可能です。
- ・ GUIで表示する場合、以下のように設定してください。

フロアのX幅およびY幅は2-20の範囲で設定してください。範囲外を設定した場合、GUIのフロアビューおよび3Dビューが表示され ません。

## **4.3.15** フロア削除

#### **[**概要**]**

指定したフロアを削除します。

#### **[**形式**]**

DELETE /floors/{floorid}

#### **[**クエリパラメーター**]**

なし

### **[**リクエストパラメーター**]**

なし

#### **[**レスポンスパラメーター**]**

なし

#### **[**注意事項**]**

・ ISM管理者のみ実行可能です。

## **4.3.16** データセンター登録

#### **[**概要**]**

データセンターを登録します。

#### **[**形式**]**

POST /datacenters

## **[**クエリパラメーター**]**

なし

### **[**リクエストパラメーター**]**

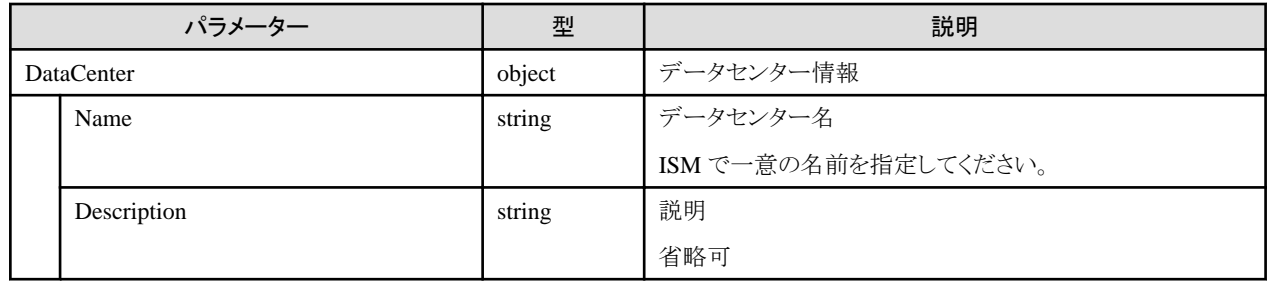

### **[**レスポンスパラメーター**]**

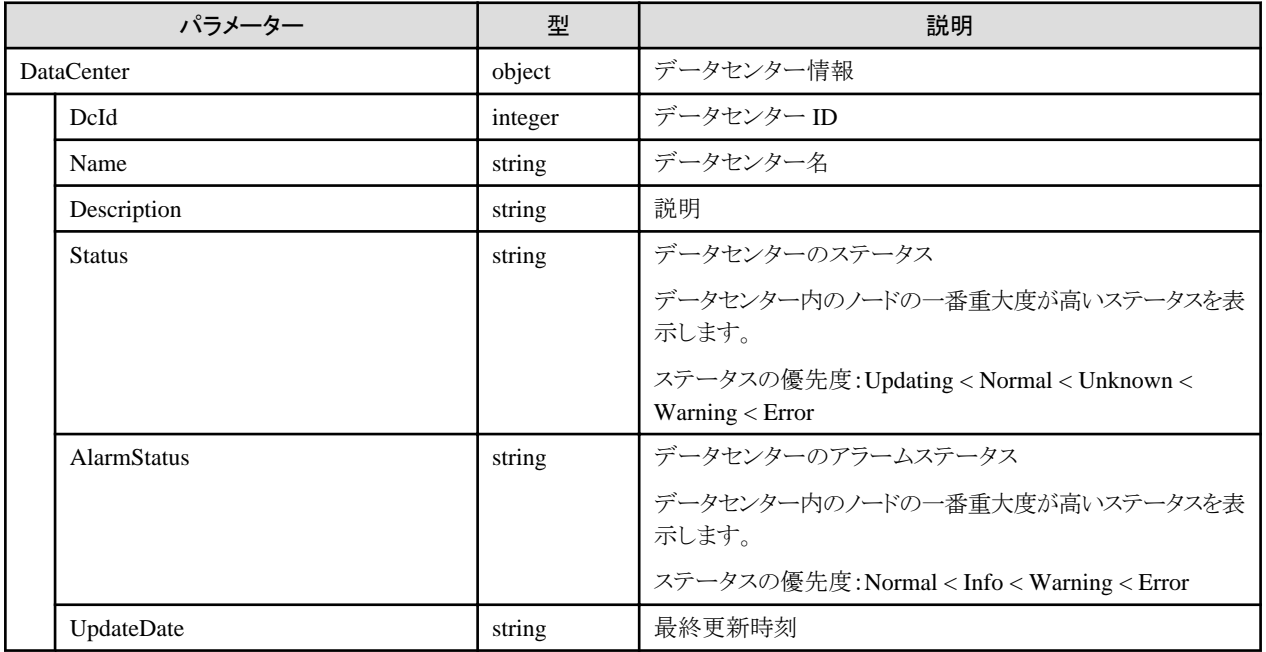

### **[**注意事項**]**

・ ISM管理者のみ実行可能です。

## **4.3.17** データセンターの一覧取得

#### **[**概要**]**

すべてのデータセンターの情報を取得します。

### **[**形式**]**

GET /datacenters

## **[**クエリパラメーター**]**

なし

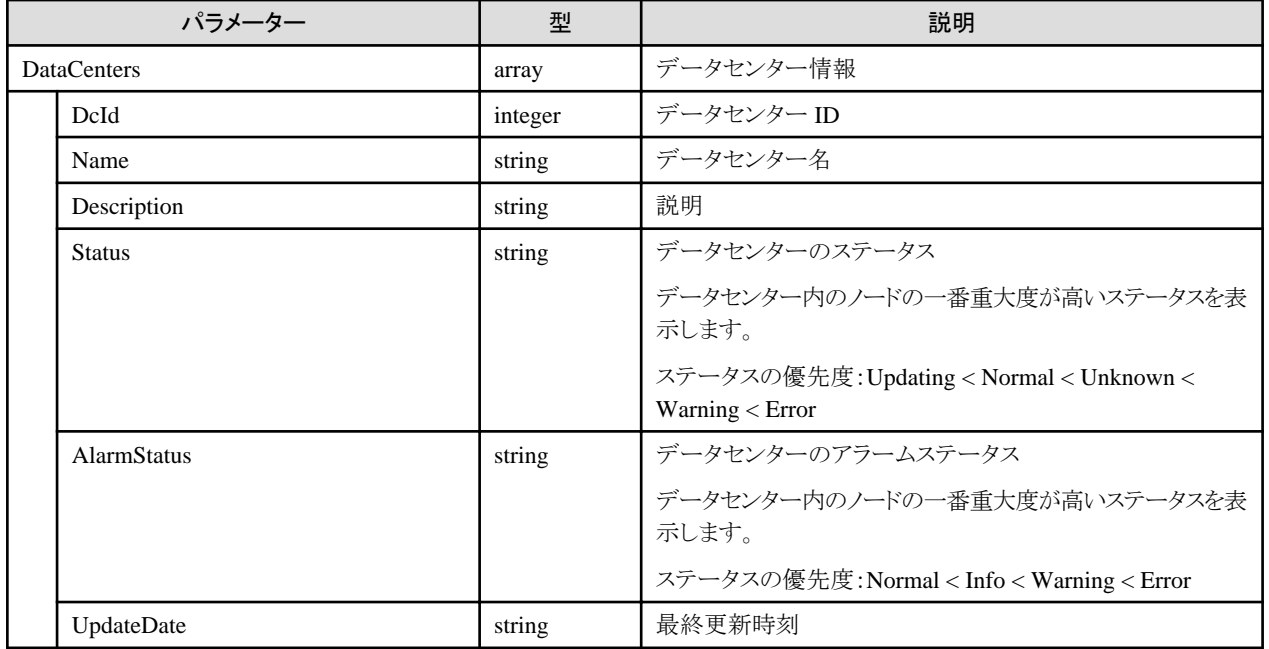

# **4.3.18** データセンターの個別取得

## **[**概要**]**

指定したデータセンター情報を取得します。

#### **[**形式**]**

GET /datacenters/{datacenterid}

## **[**クエリパラメーター**]**

なし

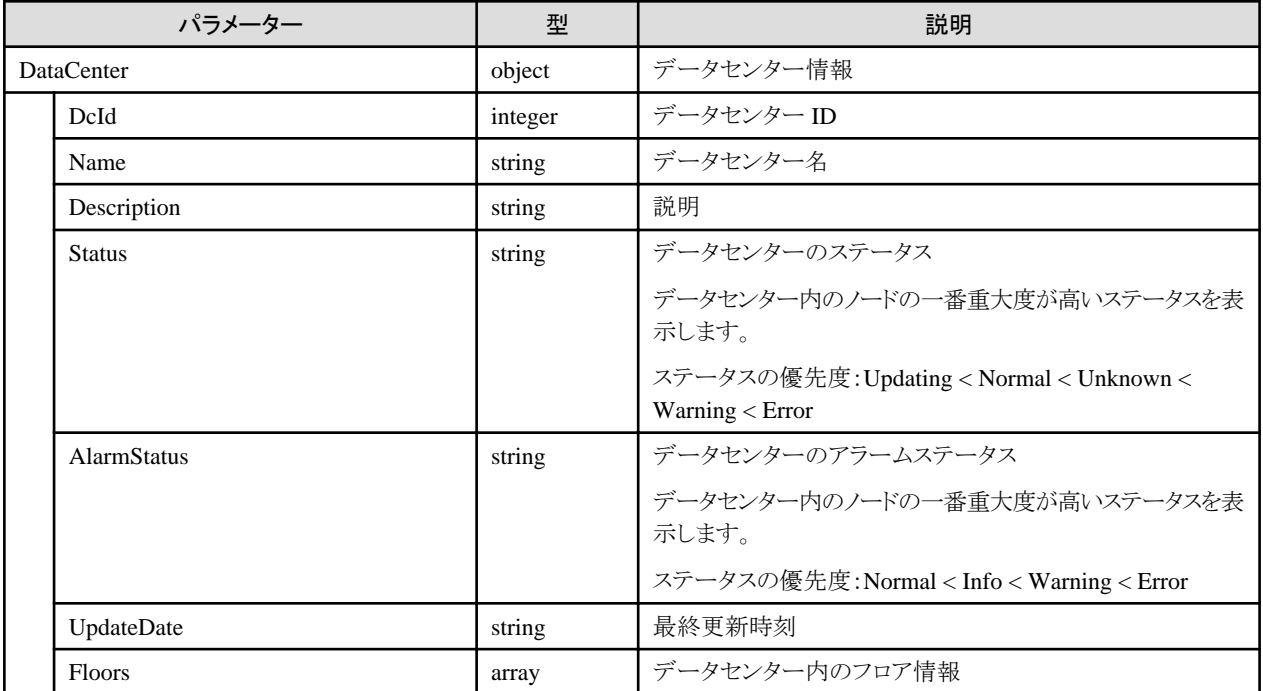

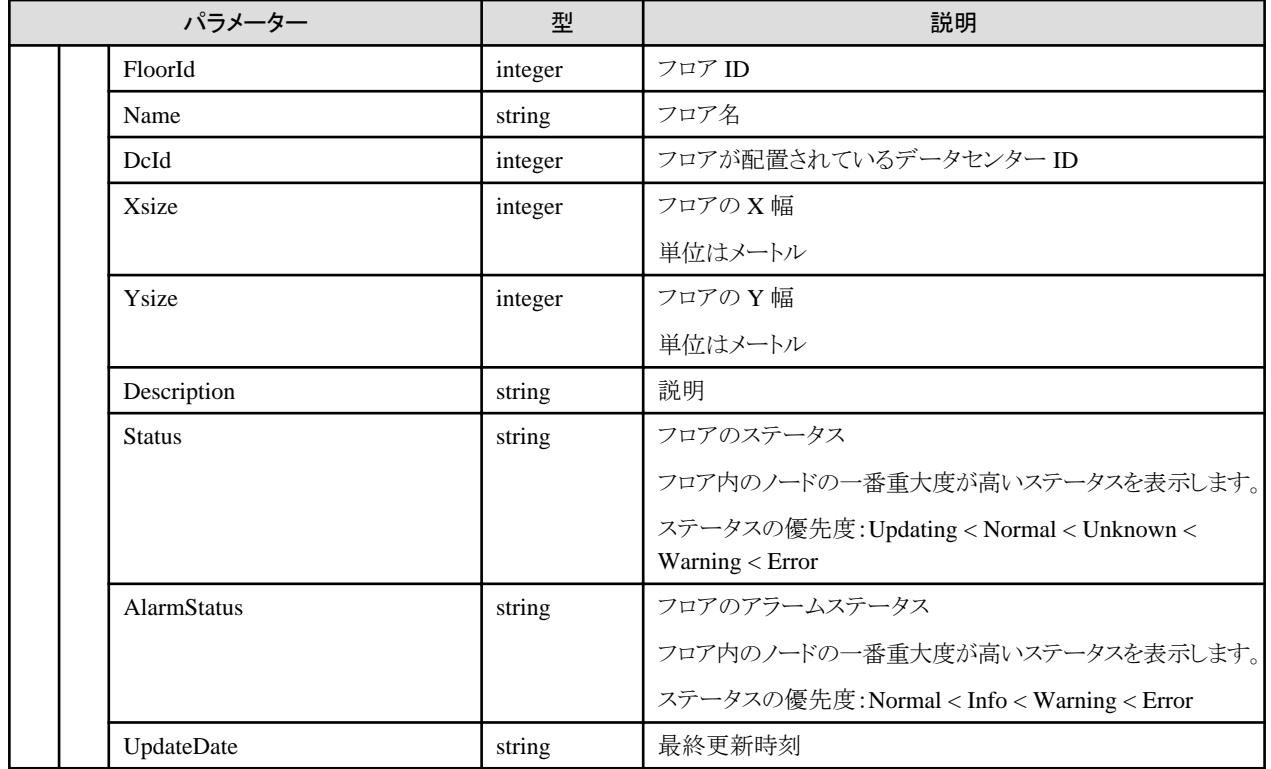

# **4.3.19** データセンターの更新

### **[**概要**]**

指定したデータセンターの情報を更新します。

#### **[**形式**]**

PATCH /datacenters/{datacenterid}

## **[**クエリパラメーター**]**

なし

### **[**リクエストパラメーター**]**

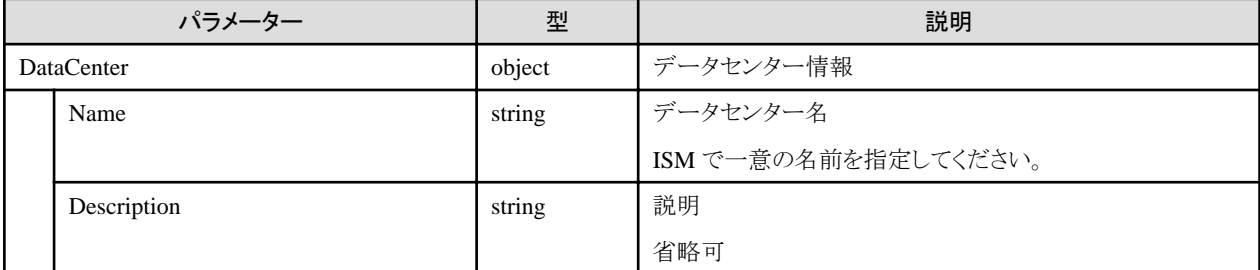

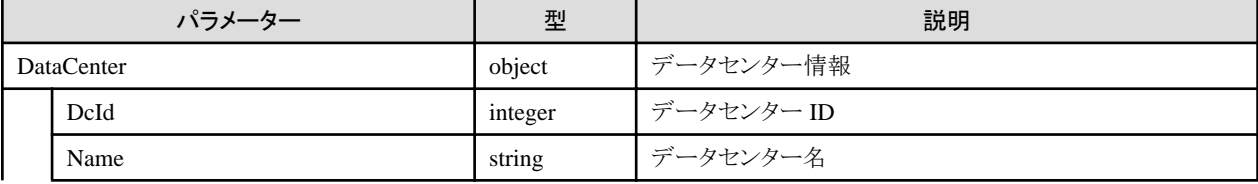

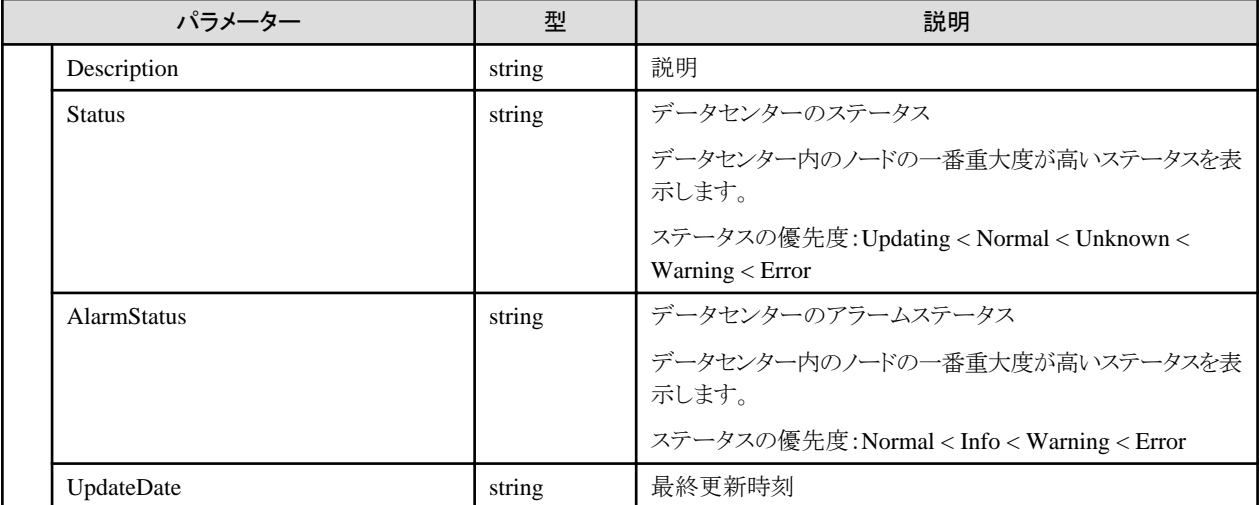

・ ISM管理者のみ実行可能です。

## **4.3.20** データセンター削除

#### **[**概要**]**

指定したデータセンターを削除します。

#### **[**形式**]**

DELETE /datacenters/{datacenterid}

#### **[**クエリパラメーター**]**

なし

#### **[**リクエストパラメーター**]**

なし

## **[**レスポンスパラメーター**]**

なし

#### **[**注意事項**]**

・ ISM管理者のみ実行可能です。

## **4.3.21** ノードグループ登録

#### **[**概要**]**

ノードグループを登録します。

### **[**形式**]**

POST /nodegroups

#### **[**クエリパラメーター**]**

なし

#### **[**リクエストパラメーター**]**

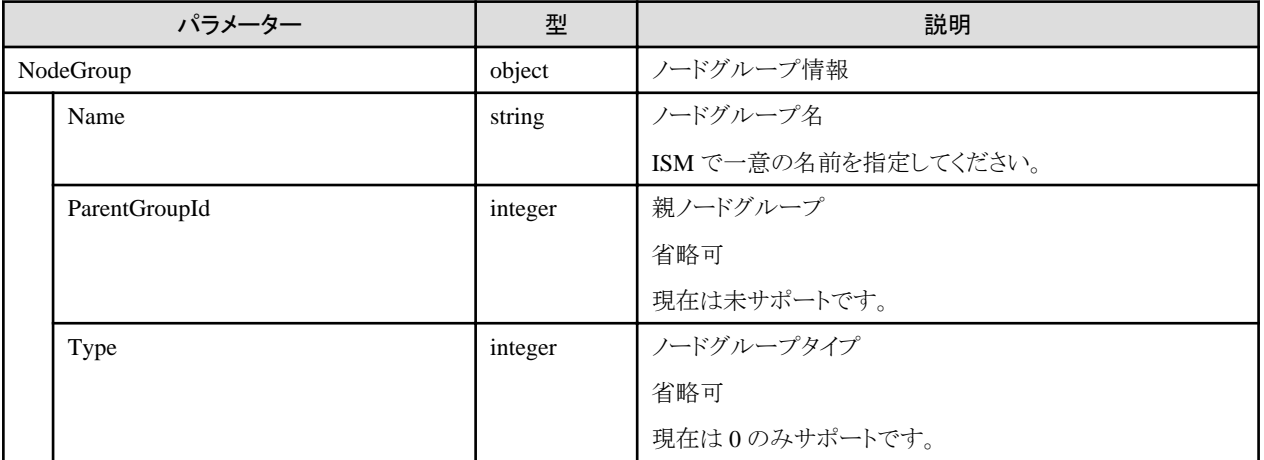

#### **[**レスポンスパラメーター**]**

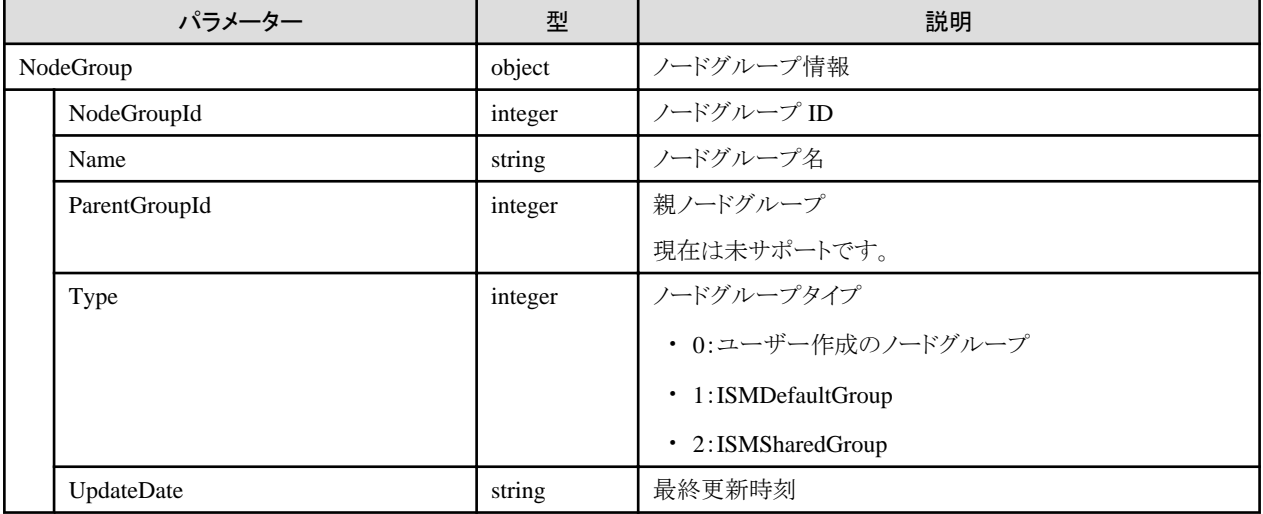

#### **[**注意事項**]**

- ・ ISM管理者のみ実行可能です。
- ・ ノードグループ作成時に、ノードを指定することはできません。ノードをノードグループに設定する場合、ノードグループを作成後に ノードのノードグループ割当てを行ってください。
- ・ 以下のノードグループ名は、ISM で使用しているため、使用できません。
	- 先頭がアンダーバー "\_" で始まる名前
	- ISMDefaultGroup
	- ISMSharedGroup

# **4.3.22** ノードグループの一覧取得

#### **[**概要**]**

ユーザーが属しているユーザーグループで管理しているすべてのノードグループの情報を取得します。

クエリパラメーターにより、取得するノードグループを絞り込むことができます。

**[**形式**]**

GET /nodegroups

### **[**クエリパラメーター**]**

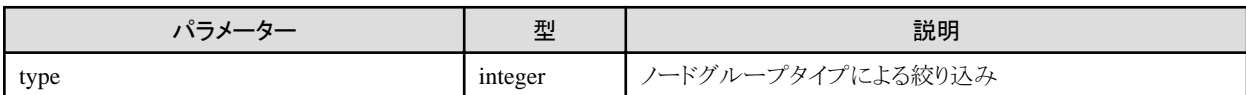

### **[**レスポンスパラメーター**]**

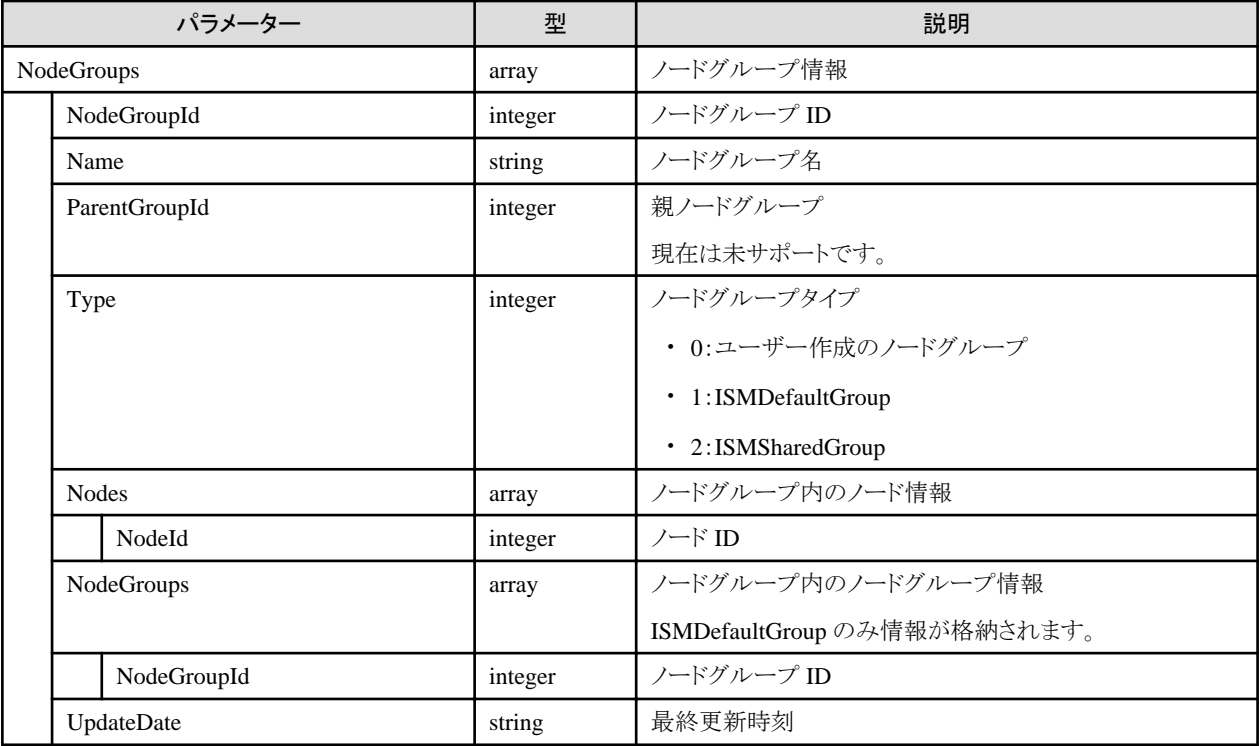

# **4.3.23** ノードグループの個別取得

#### **[**概要**]**

指定したノードグループの情報を取得します。

## **[**形式**]**

GET /nodegroups/{nodegroupid}

## **[**クエリパラメーター**]**

なし

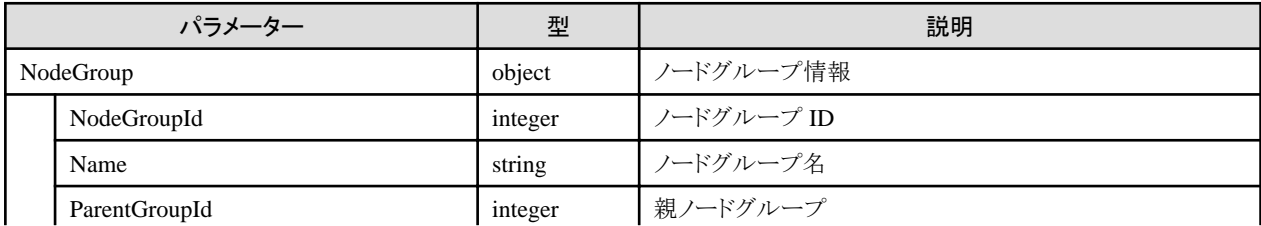

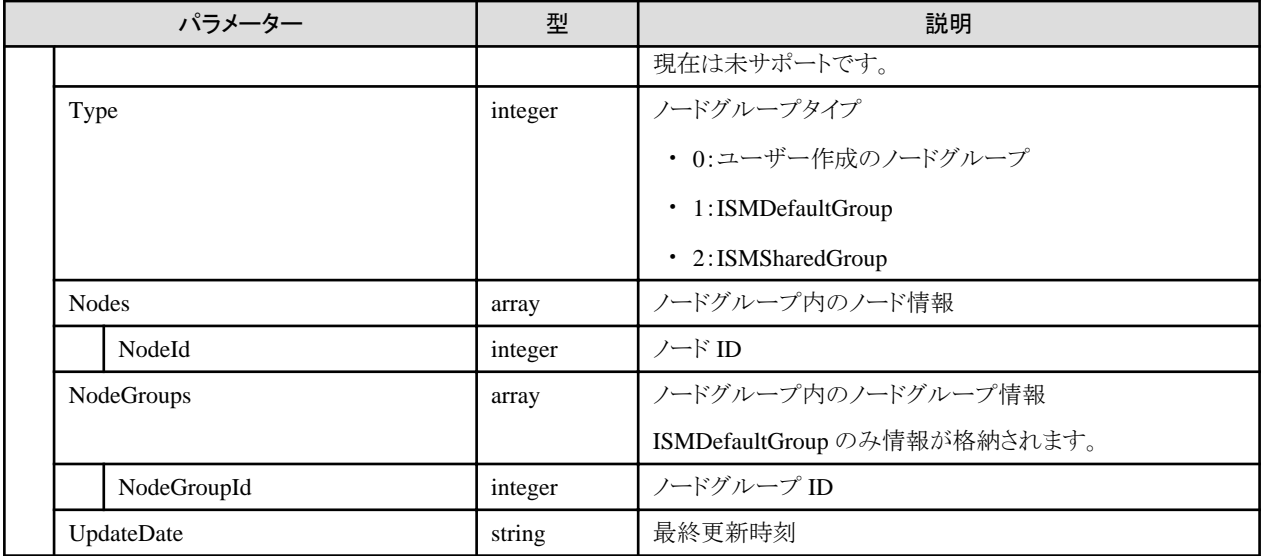

# **4.3.24** ノードグループの更新

## **[**概要**]**

指定したノードグループ情報を更新します。

## **[**形式**]**

PATCH /nodegroups/{nodegroupid}

## **[**クエリパラメーター**]**

なし

### **[**リクエストパラメーター**]**

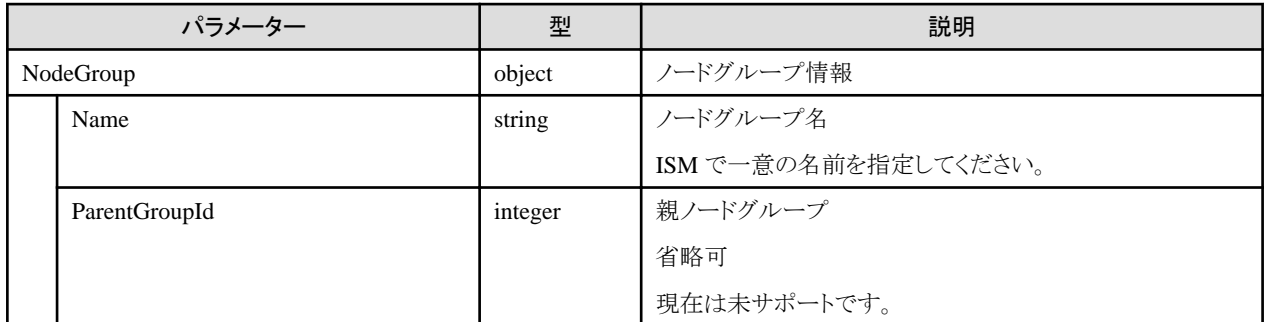

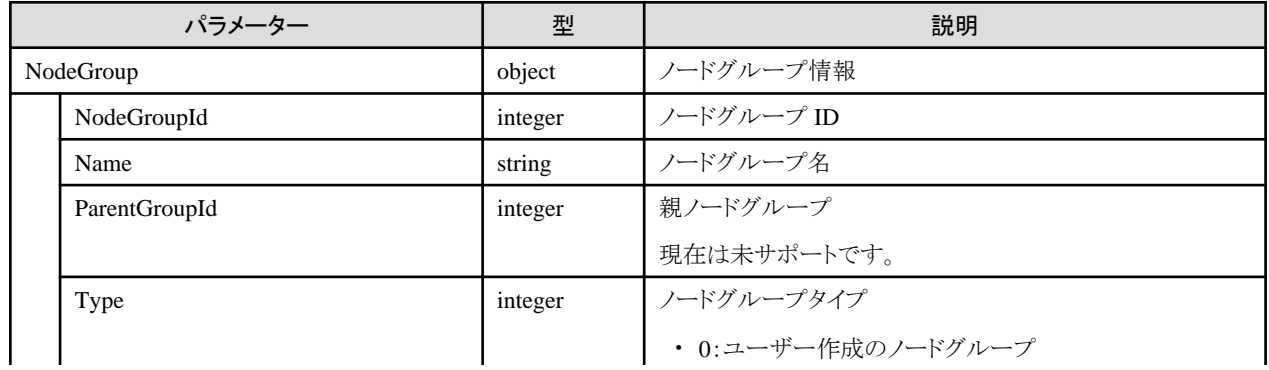

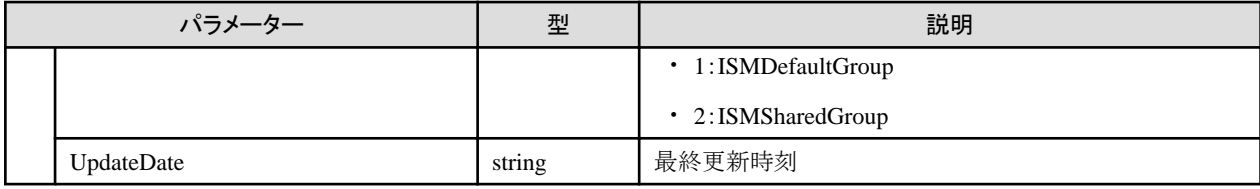

- ・ ISM管理者のみ実行可能です。
- ・ ISMDefaultGroupおよびISMSharedGroupを指定することはできません。
- ・ 以下のノードグループ名は、ISM で使用しているため、使用できません。
	- ー 先頭がアンダーバー " で始まる名前
	- ISMDefaultGroup
	- ISMSharedGroup

## **4.3.25** ノードグループ削除

#### **[**概要**]**

ノードグループを削除します。

#### **[**形式**]**

DELETE /nodegroups/{nodegroupid}

#### **[**クエリパラメーター**]**

なし

#### **[**リクエストパラメーター**]**

なし

#### **[**レスポンスパラメーター**]**

なし

#### **[**注意事項**]**

- ・ ISM管理者のみ実行可能です。
- ・ ISMDefaultGroupおよびISMSharedGroupを指定することはできません。

## **4.3.26** ノードのノードグループ割当て

#### **[**概要**]**

指定したノードを指定したノードグループに割り当てます。

#### **[**形式**]**

POST /nodes/nodegroups/assign

## **[**クエリパラメーター**]**

なし

#### **[**リクエストパラメーター**]**

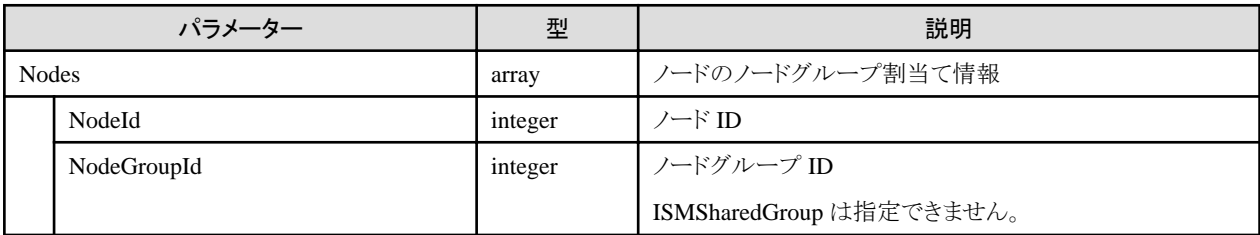

## **[**レスポンスパラメーター**]**

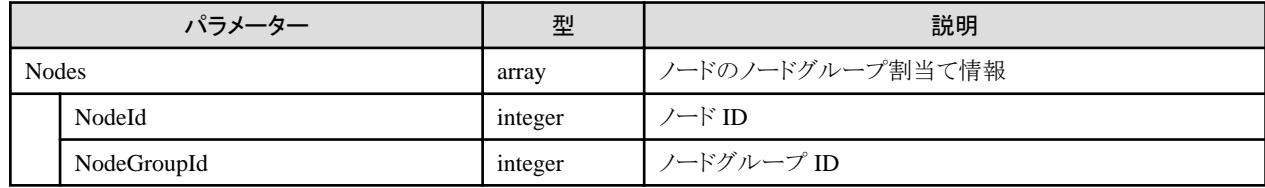

## **[**注意事項**]**

- ・ ISM管理者のみ実行可能です。
- ・ 親子関係にあるノード (ParentNodeId, ParentFabricId, ChildNodeList, Fabricで紐付いているノード同士) は同じノードグループとな るように指定してください。

# **4.3.27** アカウント登録

#### **[**概要**]**

ノードにアカウント情報を登録します。

ノードにアクセスするための情報を設定してください。必要とするアカウント情報はマニュアルを参照してください。

#### **[**形式**]**

POST /nodes/{nodeid}/accounts

## **[**クエリパラメーター**]**

なし

## **[**リクエストパラメーター**]**

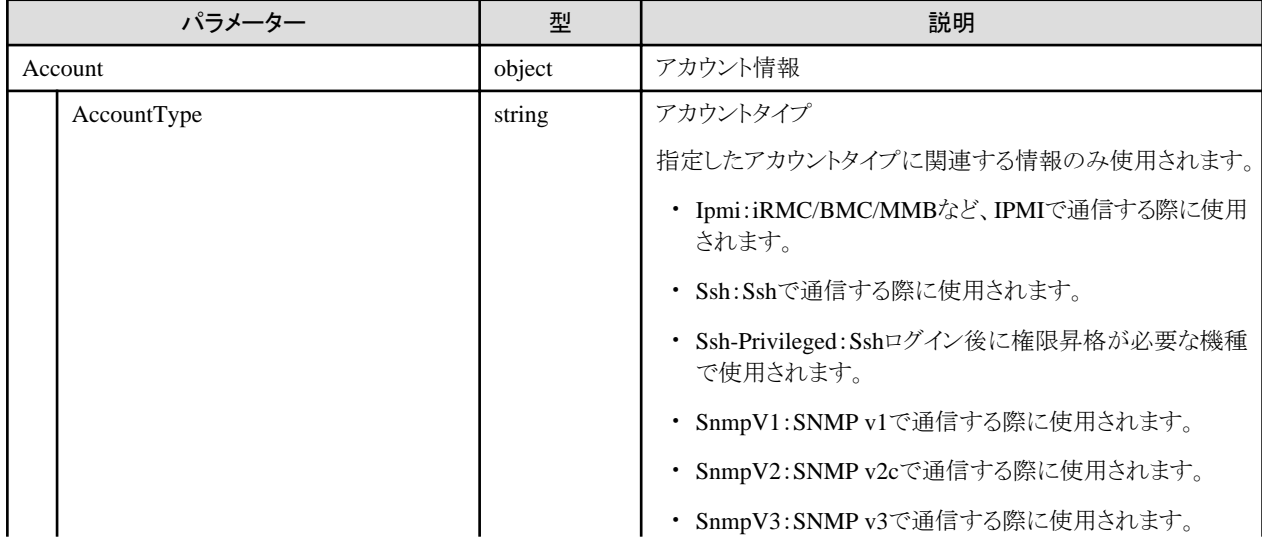

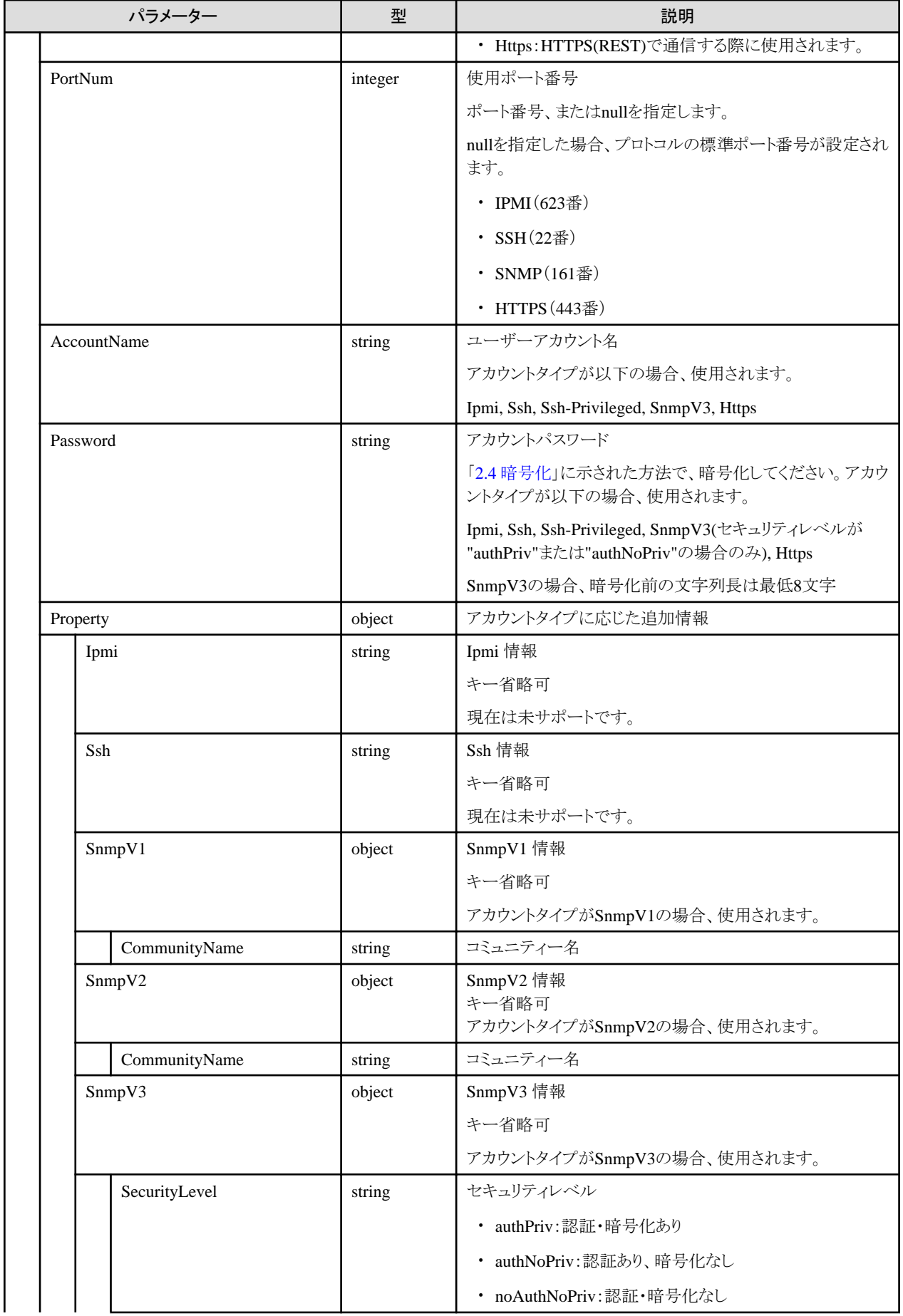

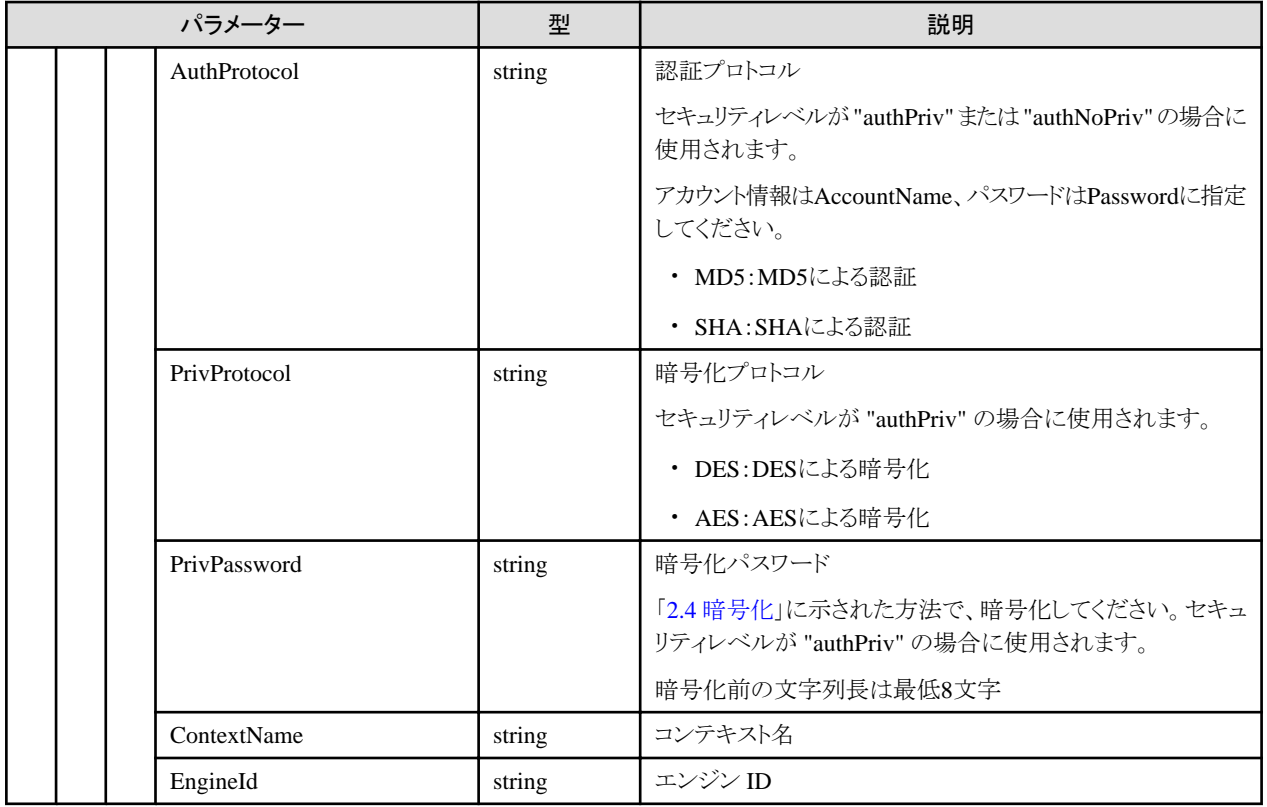

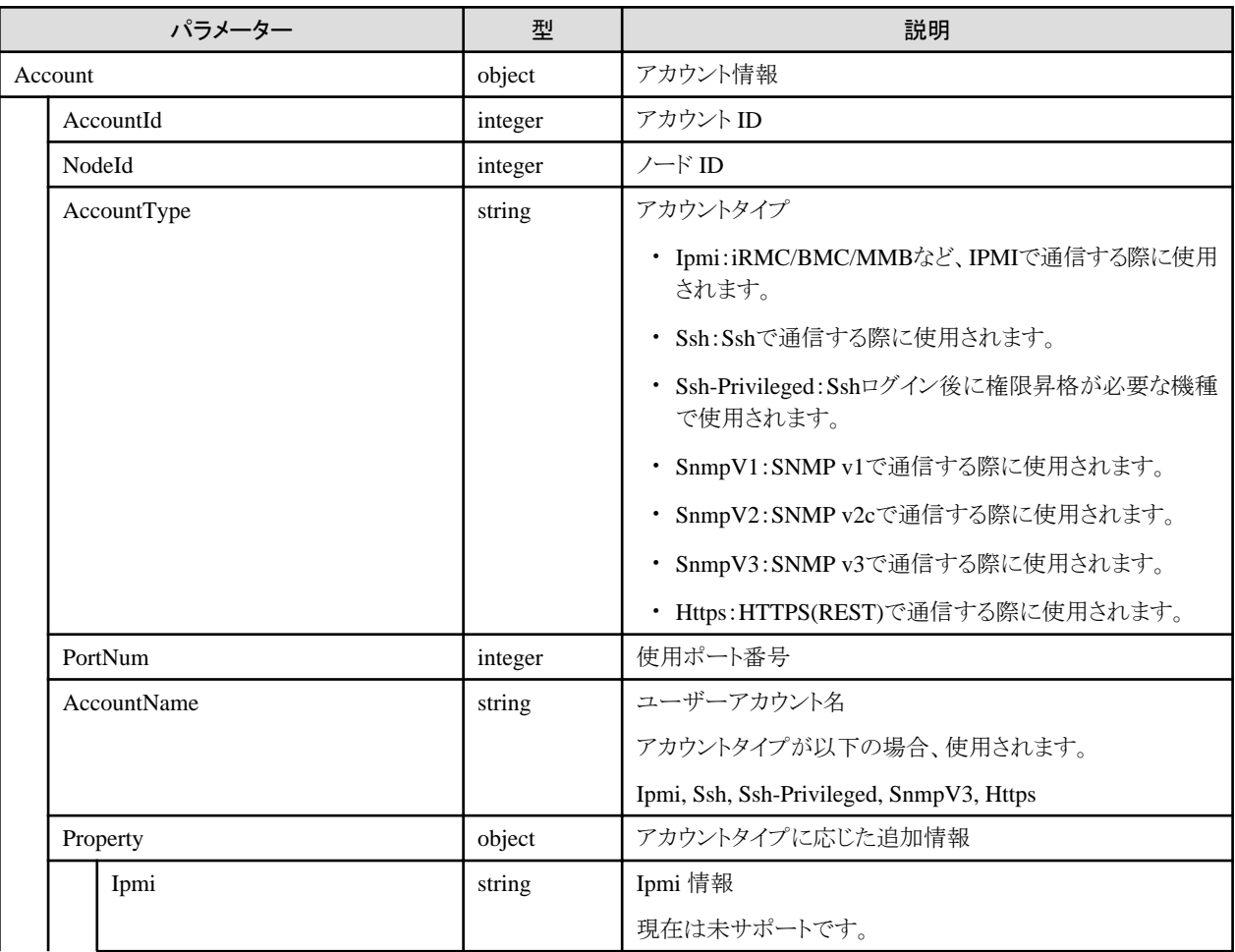

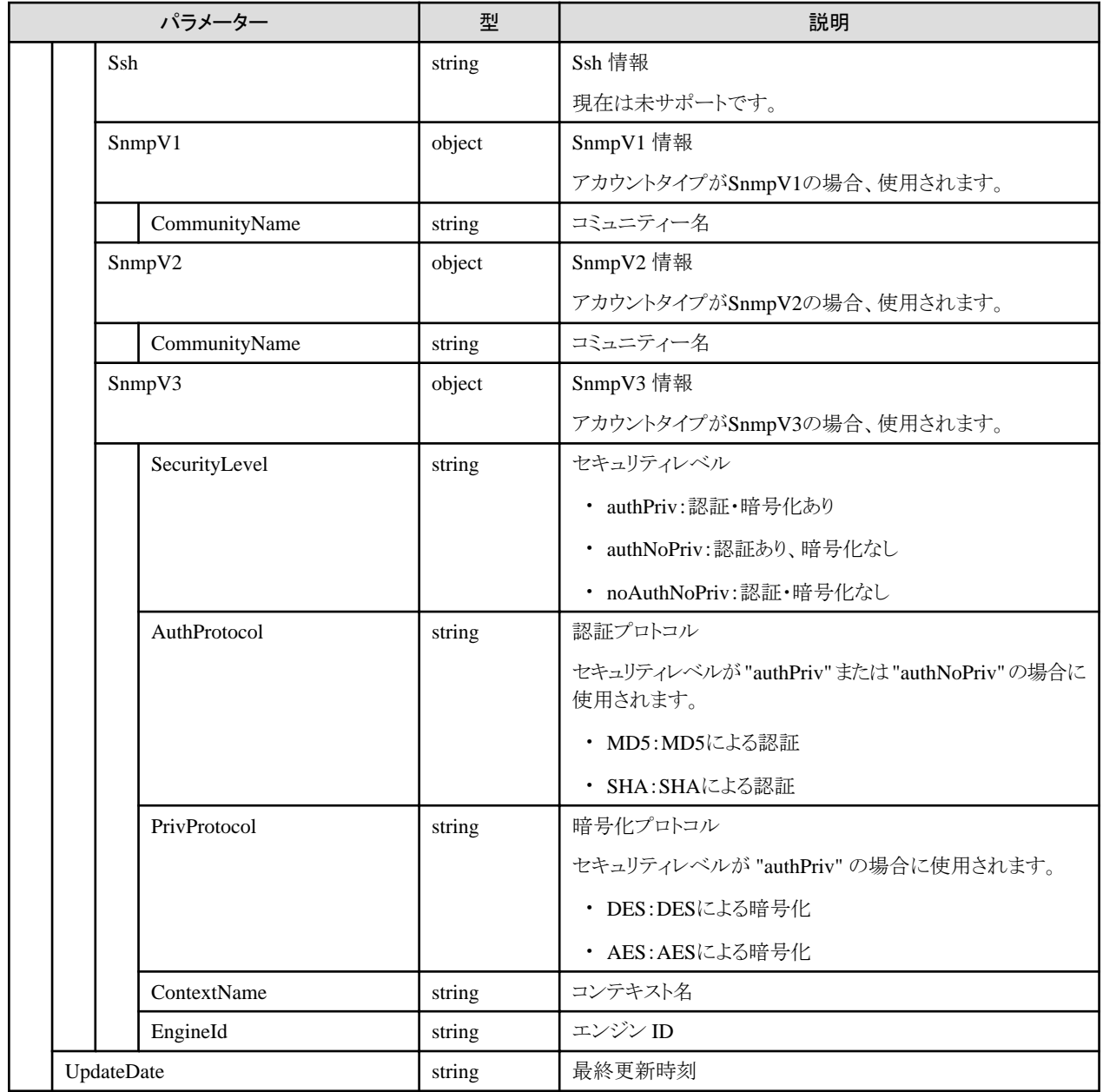

・ 対象ノードがPRIMERGY(CX1430 M1 を除く)の場合、同時にIpmi/Https(アカウントタイプ)両方を登録してください。このとき、Ipmi /Httpsに同じユーザーアカウント名とアカウントパスワードを設定してください。

## **4.3.28** アカウントの一覧取得

#### **[**概要**]**

指定されたノードのすべてのアカウント情報を取得します。

#### **[**形式**]**

GET /nodes/{nodeid}/accounts

## **[**クエリパラメーター**]**

なし

#### **[**レスポンスパラメーター**]**

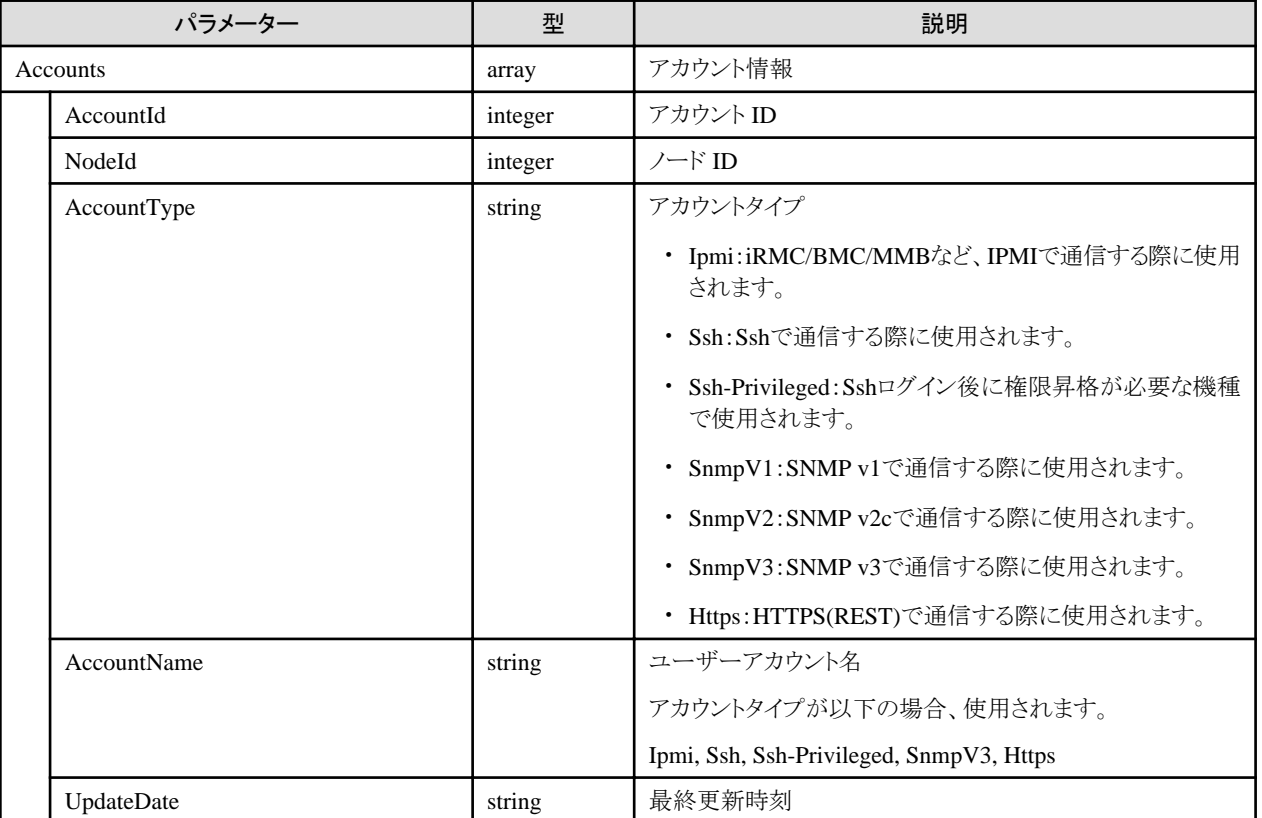

# **4.3.29** アカウント情報の個別取得

### **[**概要**]**

指定したノードのアカウント情報を取得します。

#### **[**形式**]**

GET /nodes/{nodeid}/accounts/{accountid}

## **[**クエリパラメーター**]**

なし

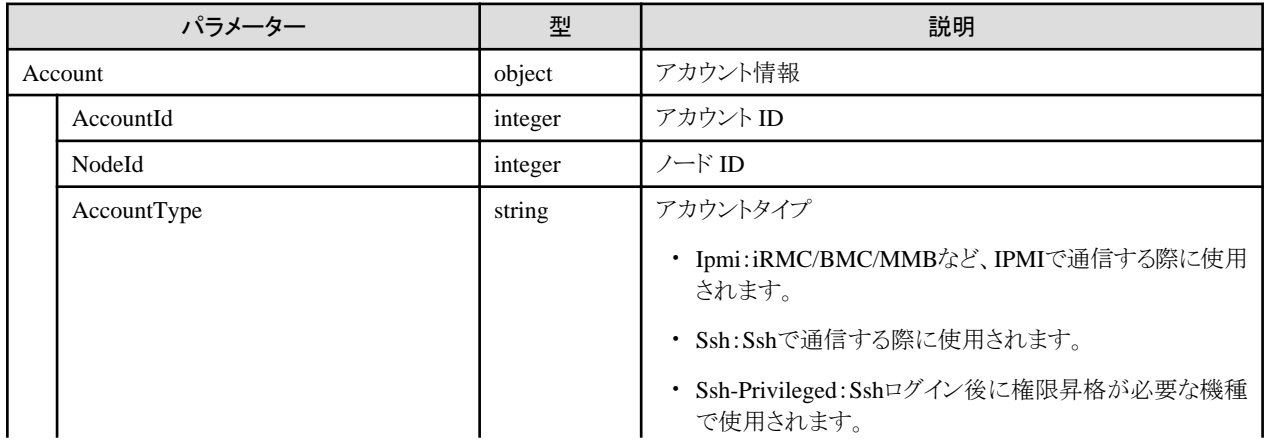

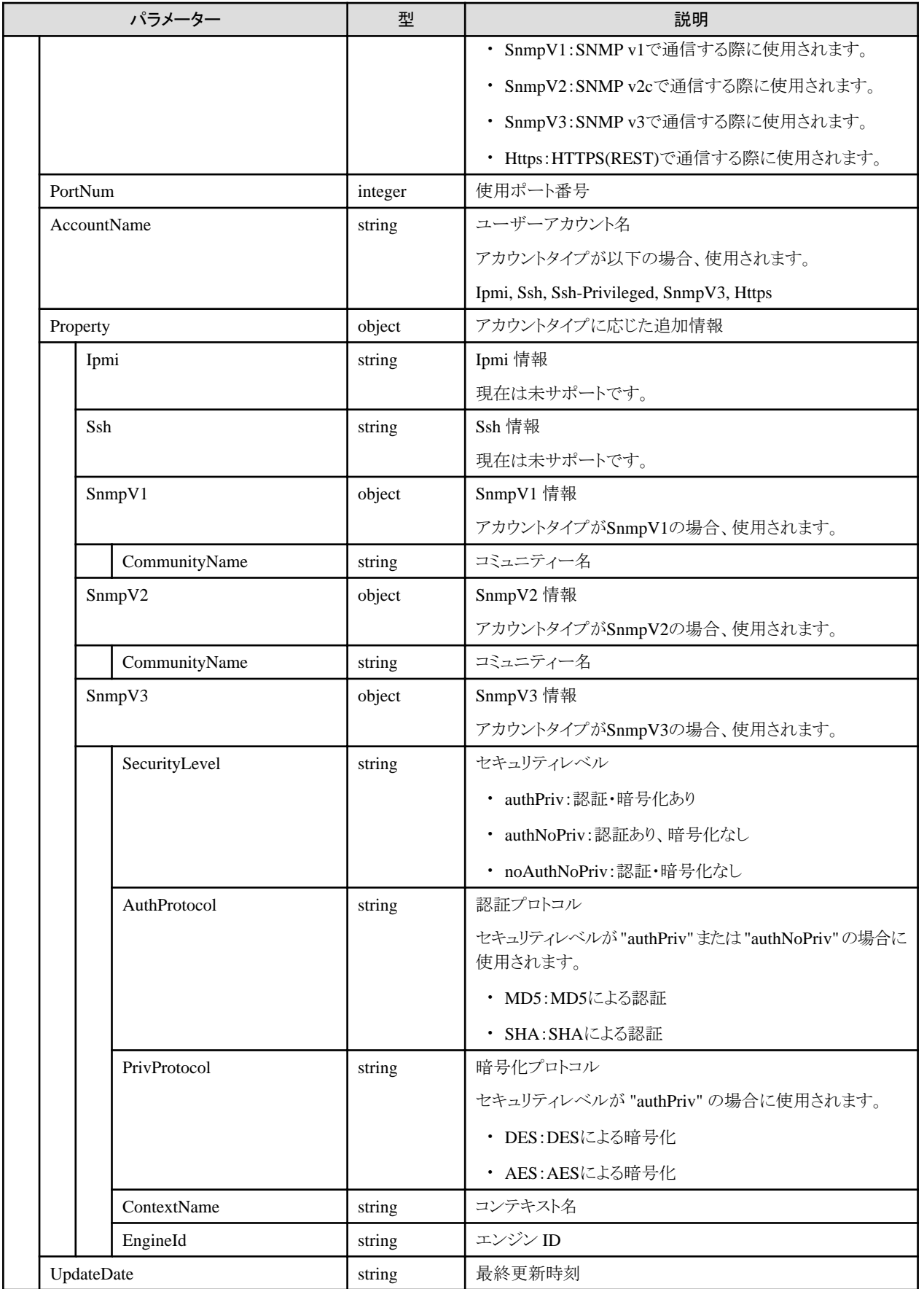

# **4.3.30** アカウント情報の更新

## **[**概要**]**

指定したノードのアカウント情報を更新します。

## **[**形式**]**

PATCH /nodes/{nodeid}/accounts/{accountid}

## **[**クエリパラメーター**]**

なし

### **[**リクエストパラメーター**]**

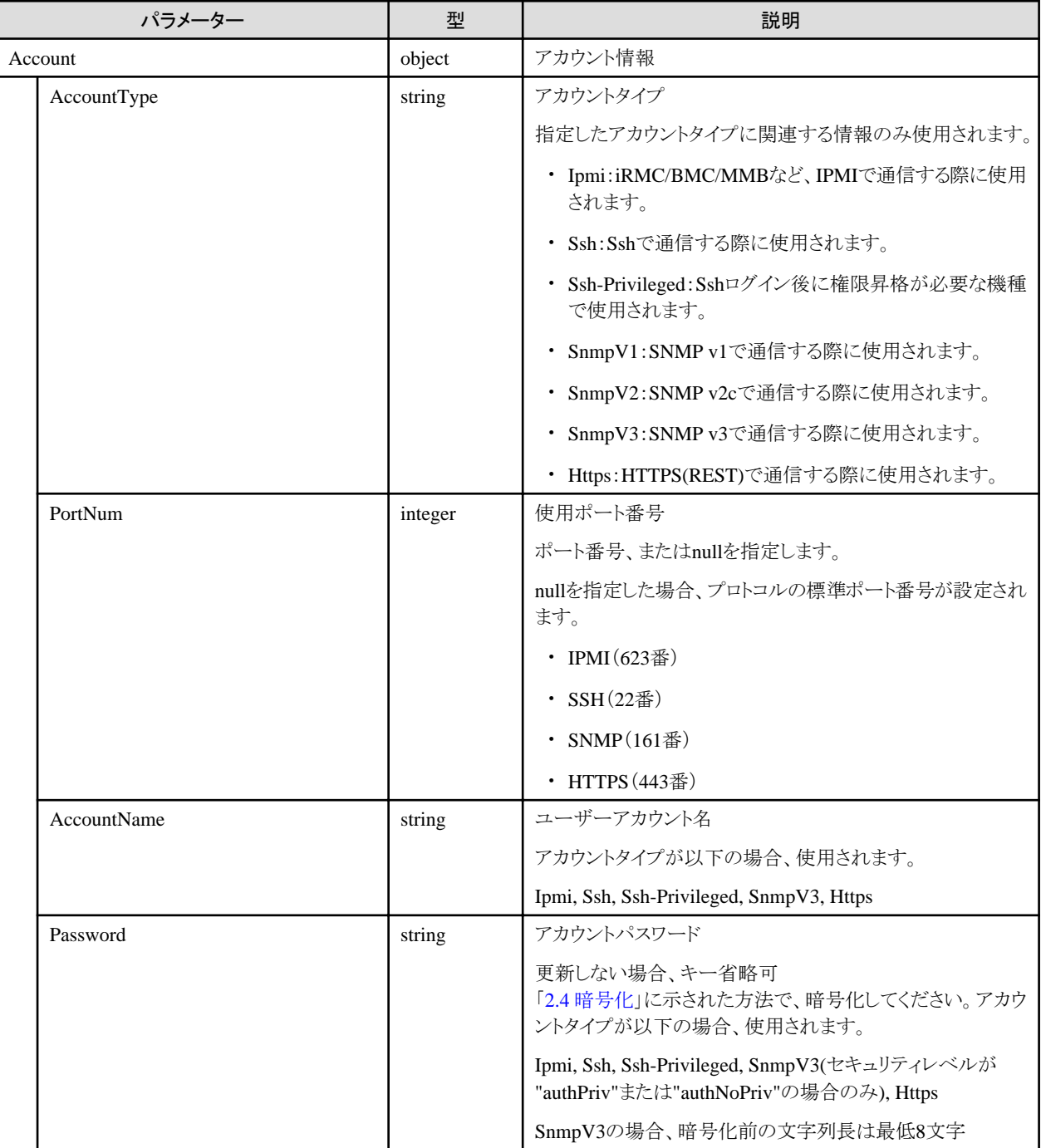

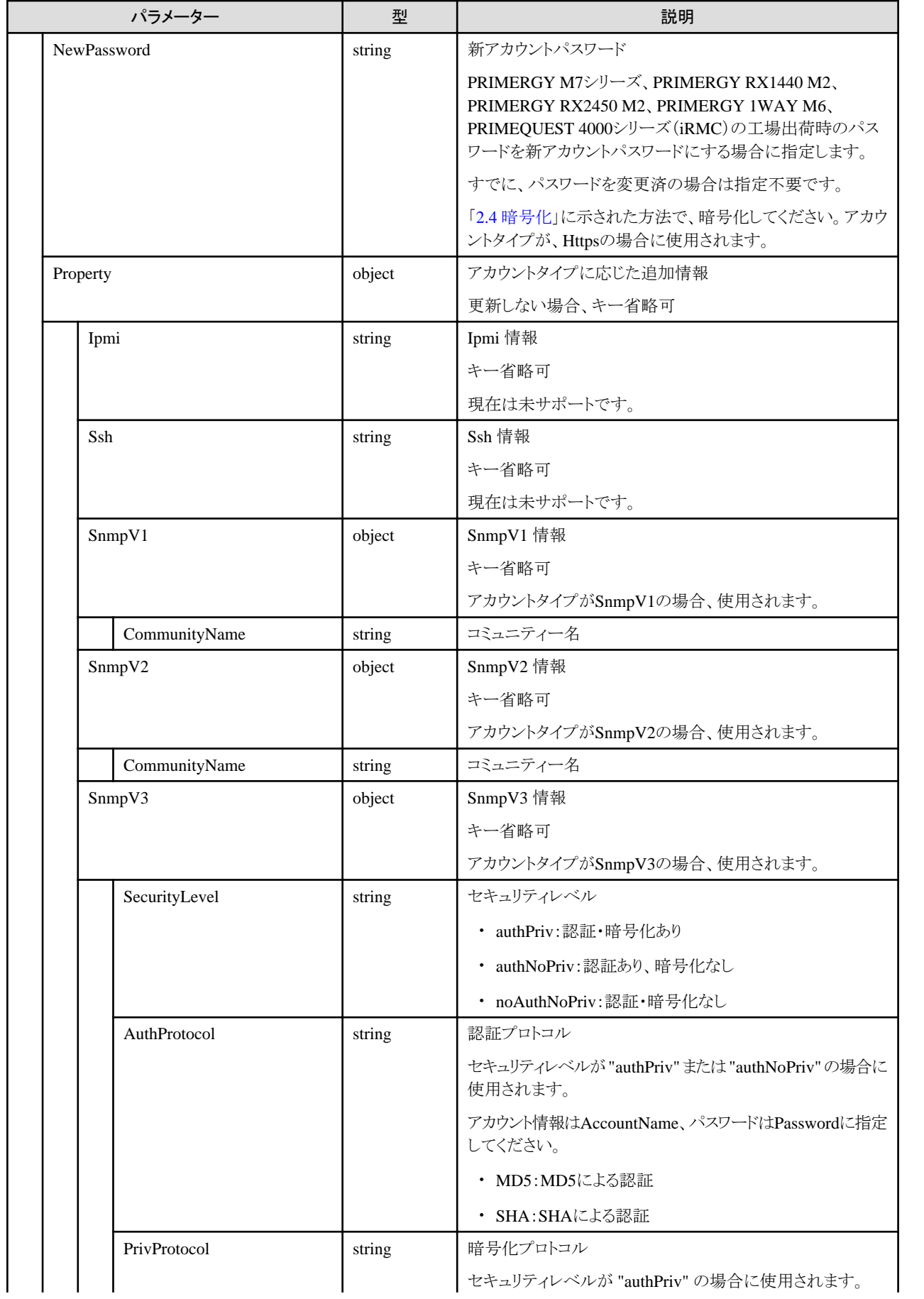

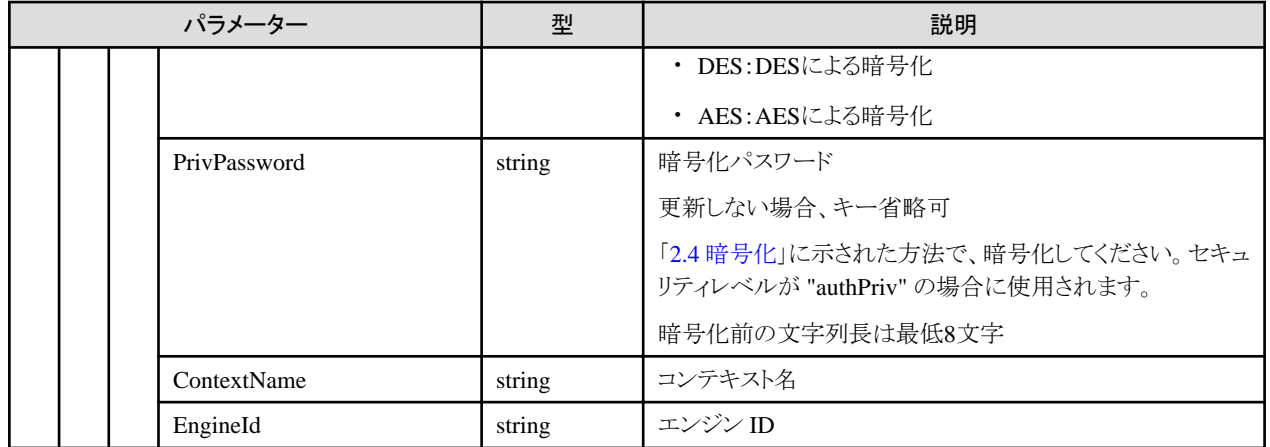

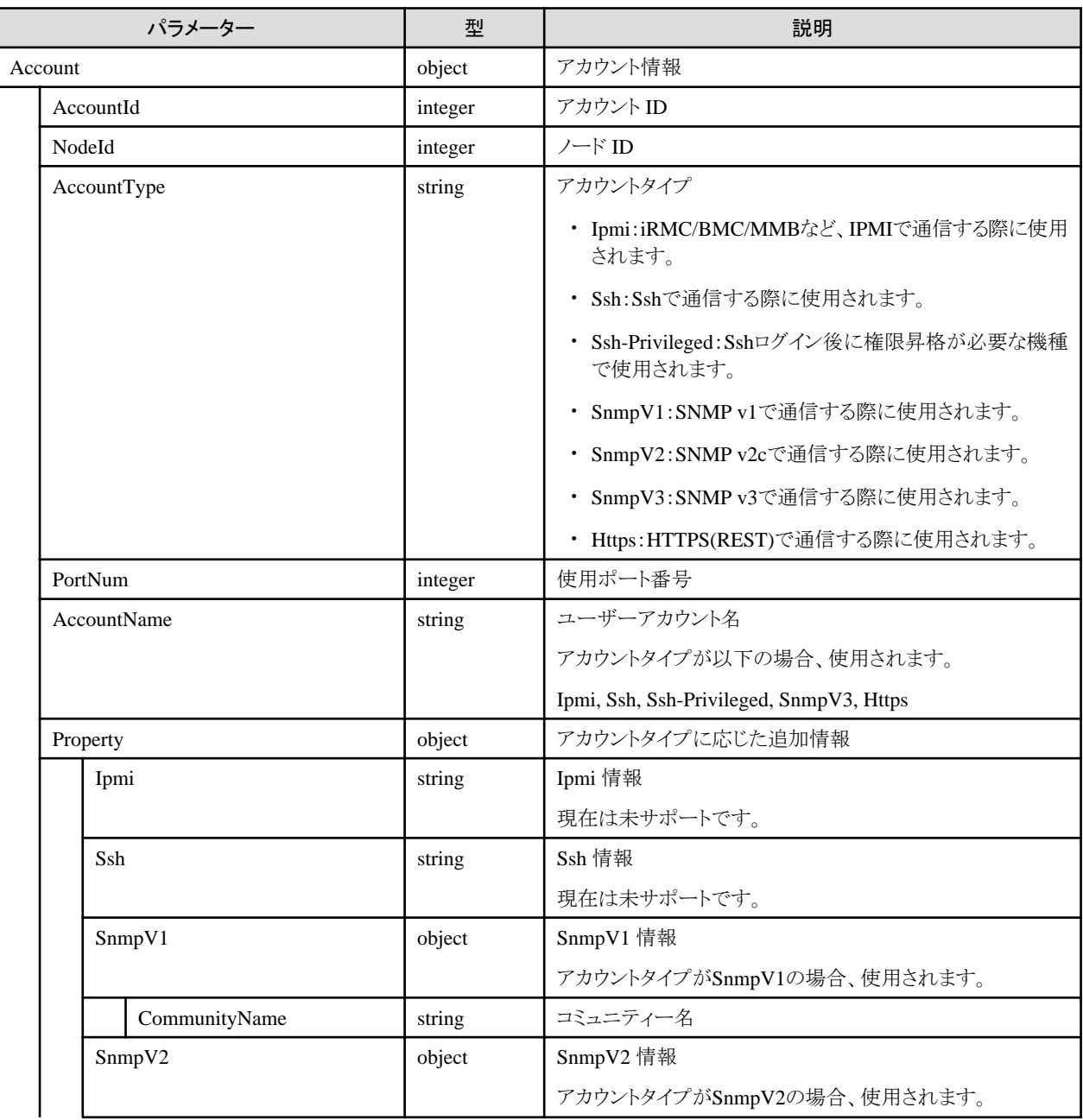

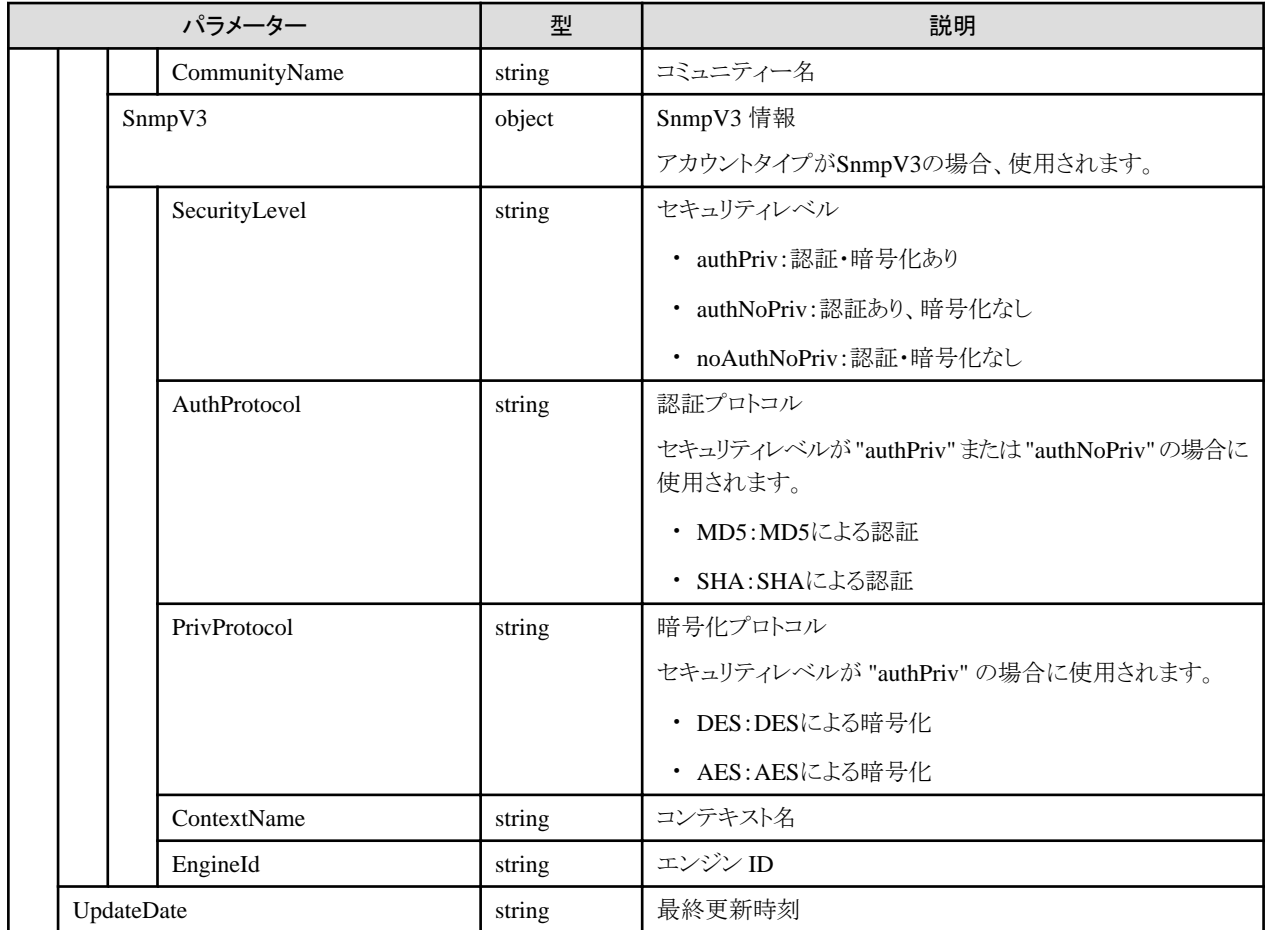

・ 対象ノードがPRIMERGY(CX1430 M1 を除く)の場合、同時にIpmi/Https(アカウントタイプ)両方を更新してください。このとき、Ipmi /Httpsに同じユーザーアカウント名とアカウントパスワードを設定してください。

# **4.3.31** アカウント削除

#### **[**概要**]**

指定したノードのアカウント情報を削除します。

#### **[**形式**]**

DELETE /nodes/{nodeid}/accounts/{accountid}

## **[**クエリパラメーター**]**

なし

#### **[**リクエストパラメーター**]**

なし

## **[**レスポンスパラメーター**]**

なし

# **4.3.32** ノードのアラーム解除

## **[**概要**]**

指定したノードのアラームを解除します。

アラームを解除すると、ノードのアラームステータスはNormalになります。

#### **[**形式**]**

POST /nodes/{nodeid}/alarmstatus/deactivate

### **[**クエリパラメーター**]**

なし

#### **[**リクエストパラメーター**]**

なし

### **[**レスポンスパラメーター**]**

なし

### **[**注意事項**]**

・ 配下のノード(ChildNodeListまたはFabric)が存在するノードの場合、配下のノードを含めて重大度が高いアラームステータスを表示し ています。配下ノードのアラームステータスがNormalでない場合、アラーム解除をしてもアラームステータスはNormalになりません。配 下のノードに対してアラーム解除を実行してください。

## **4.3.33** メンテナンスモードの変更

#### **[**概要**]**

ノードのメンテナンスモードを変更します。

メンテナンスモードが "Maintenance" のノードは監視・定期のノード情報取得・イベント通知が行われません。

#### **[**形式**]**

PATCH /nodes/{nodeid}/maintenancemode

## **[**クエリパラメーター**]**

なし

#### **[**リクエストパラメーター**]**

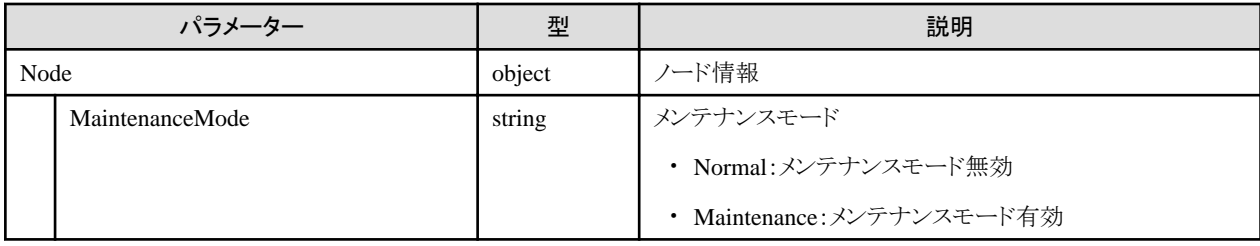

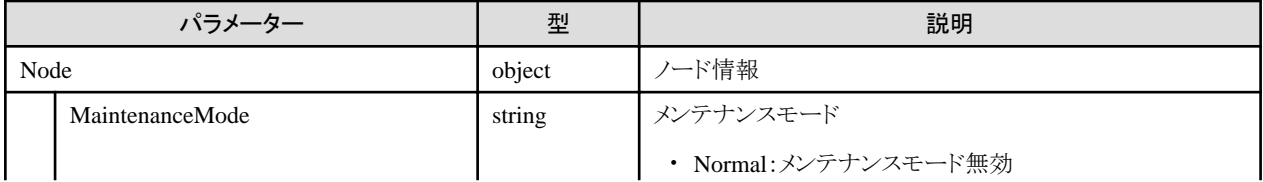

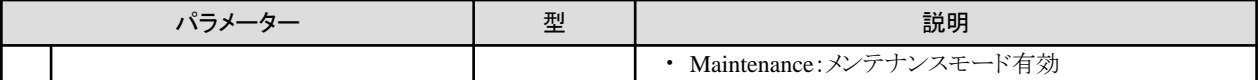

・ メンテナンスモードを変更可能なノードタイプについては、「4.3.1 [ノード登録](#page-85-0)」の[[ノードタイプ](#page-92-0)]を参照してください。

# **4.3.34** ノードタグの一覧取得

#### **[**概要**]**

ユーザーが属しているユーザーグループで管理しているすべてのノードタグの情報を取得します。

#### **[**形式**]**

GET /nodes/nodetags

### **[**クエリパラメーター**]**

なし

#### **[**レスポンスパラメーター**]**

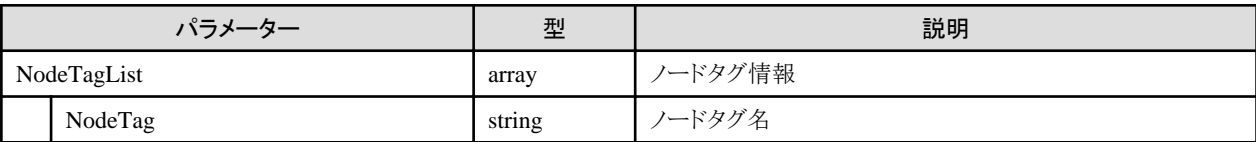

## **4.3.35 AIS Gateway**へのノード登録スクリプトファイル作成

#### **[**概要**]**

AIS Gatewayへのノード登録スクリプトファイルを作成してダウンロードURLを返却します。

対象ノードはユーザーが属しているユーザーグループで管理しているすべてのPRIMERGYサーバー(CX1430 M1 を除く)のみです。

#### **[**形式**]**

POST /nodes/aisgateway/scripts/download

## **[**クエリパラメーター**]**

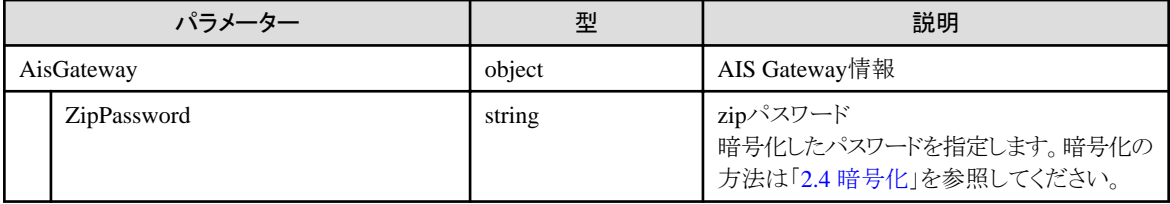

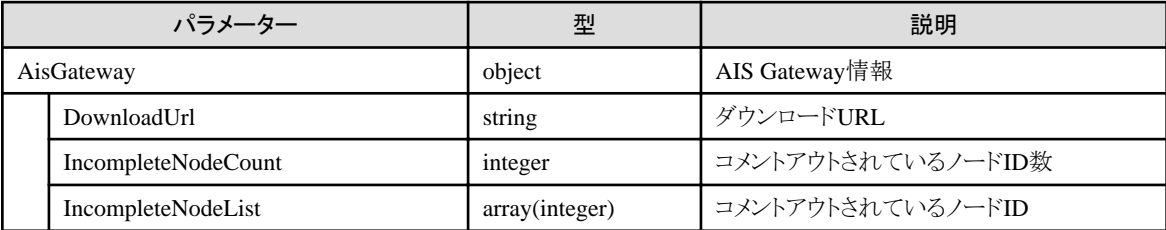

・ IPアドレスが設定されていない、またはシリアル番号が取得されていないノードの行がコメントアウトされます。

## **4.3.36** ノードの一括更新

#### **[**概要**]**

指定した複数ノードに対して、登録情報を一括更新します。

#### **[**形式**]**

PATCH /nodes/nodes

#### **[**クエリパラメーター**]**

なし

## **[**リクエストパラメーター**]**

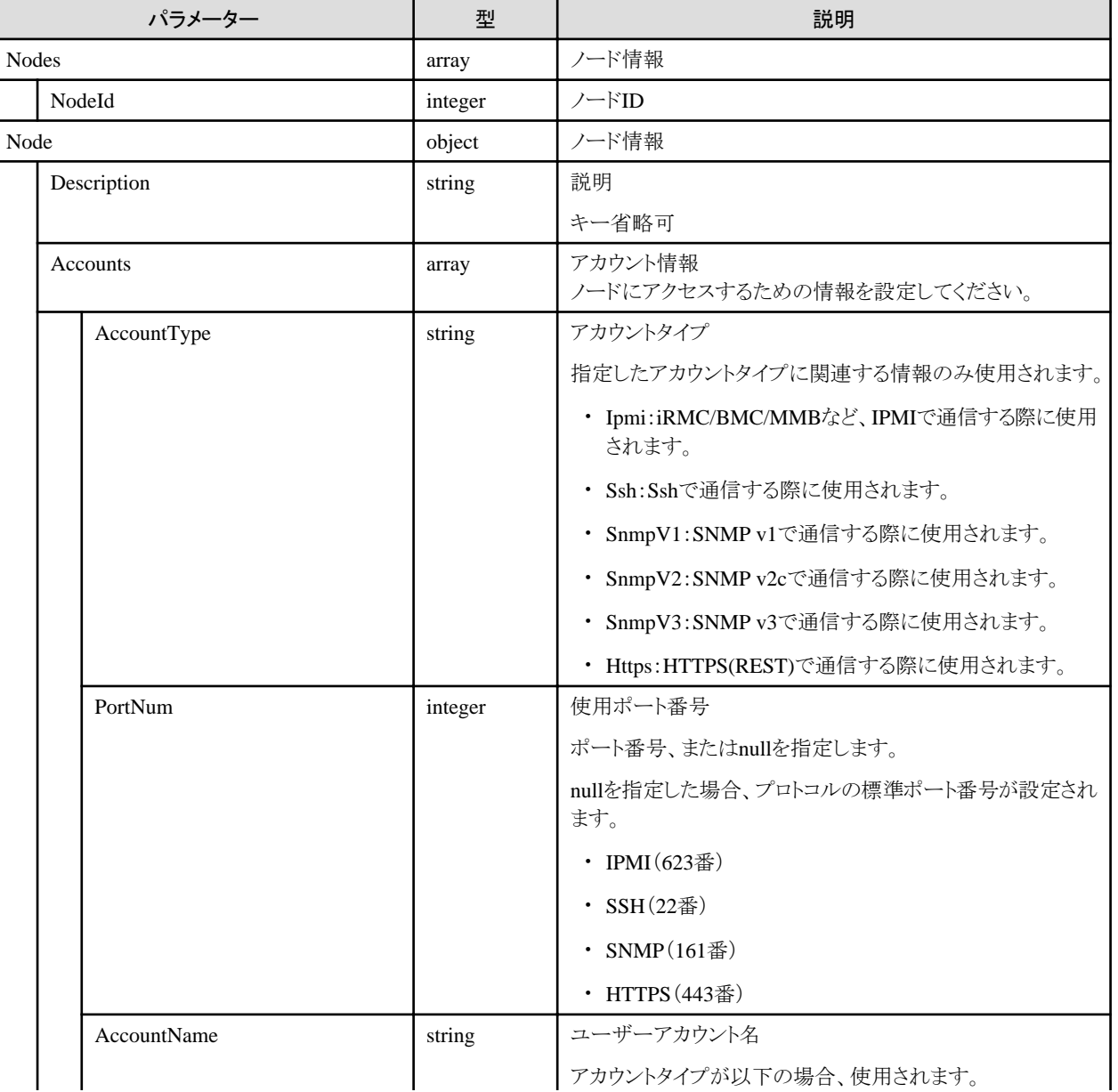

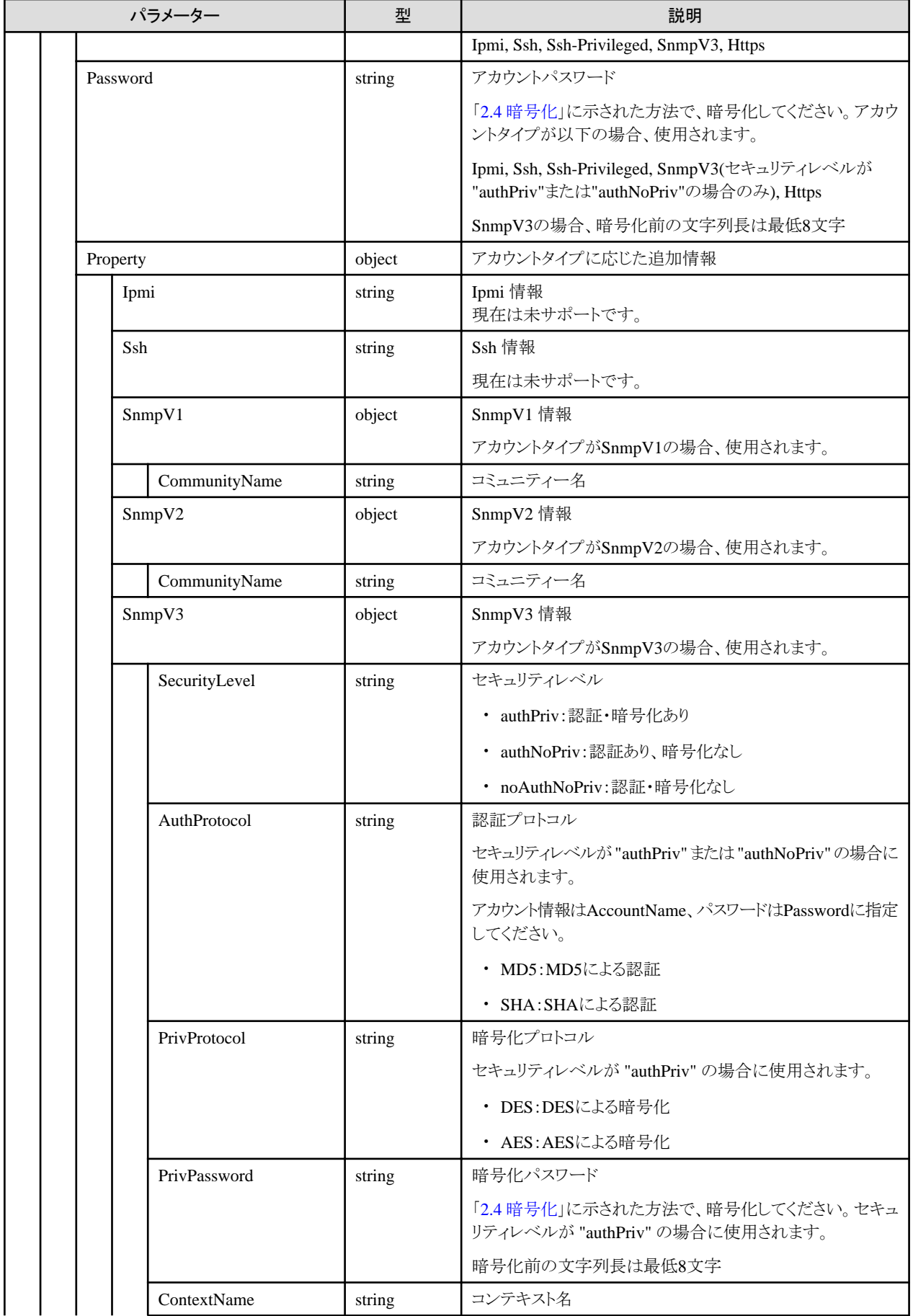
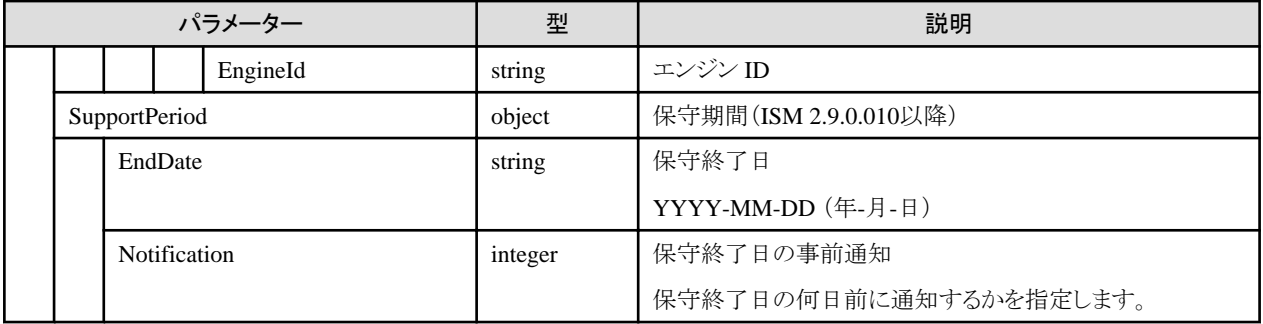

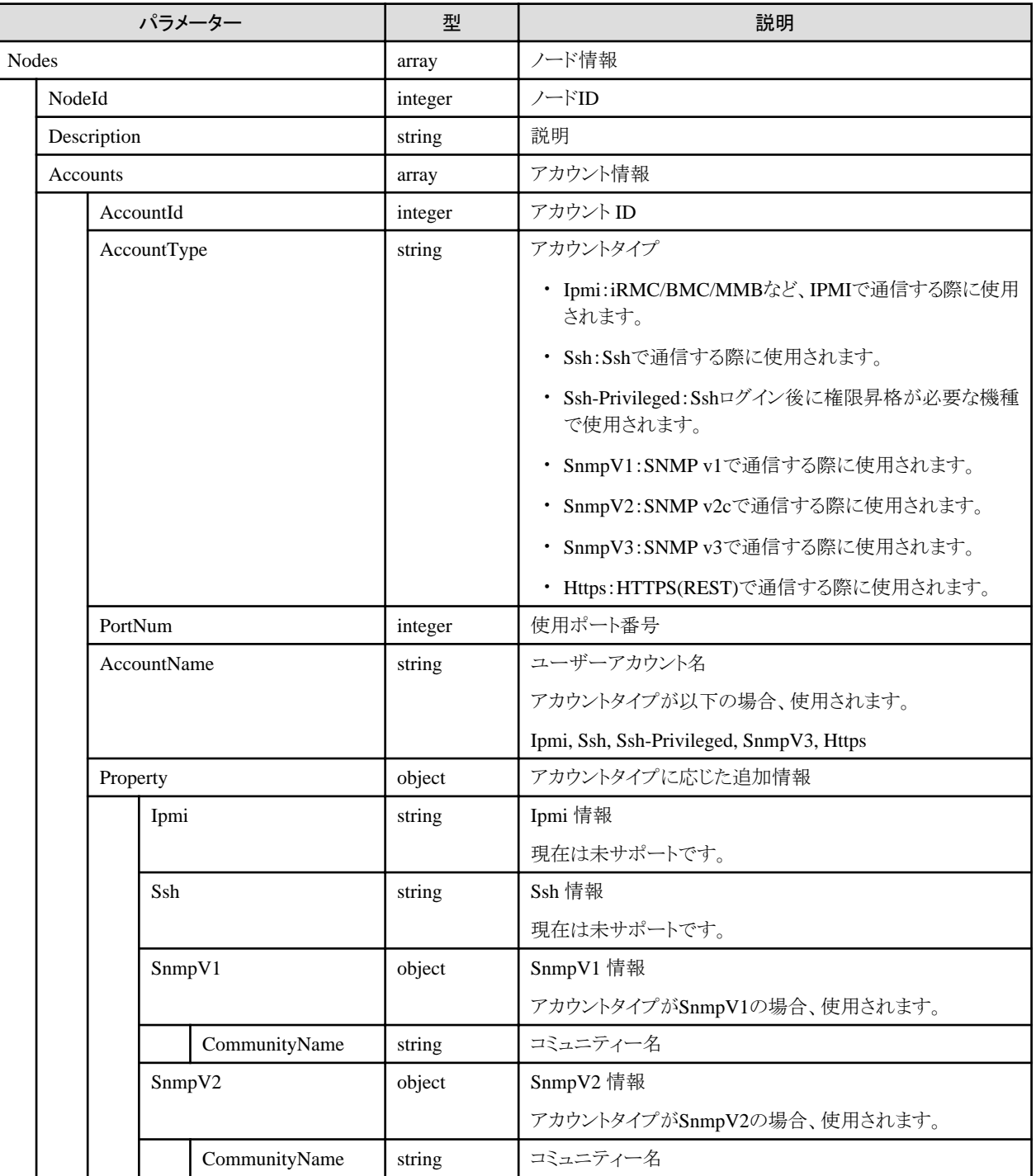

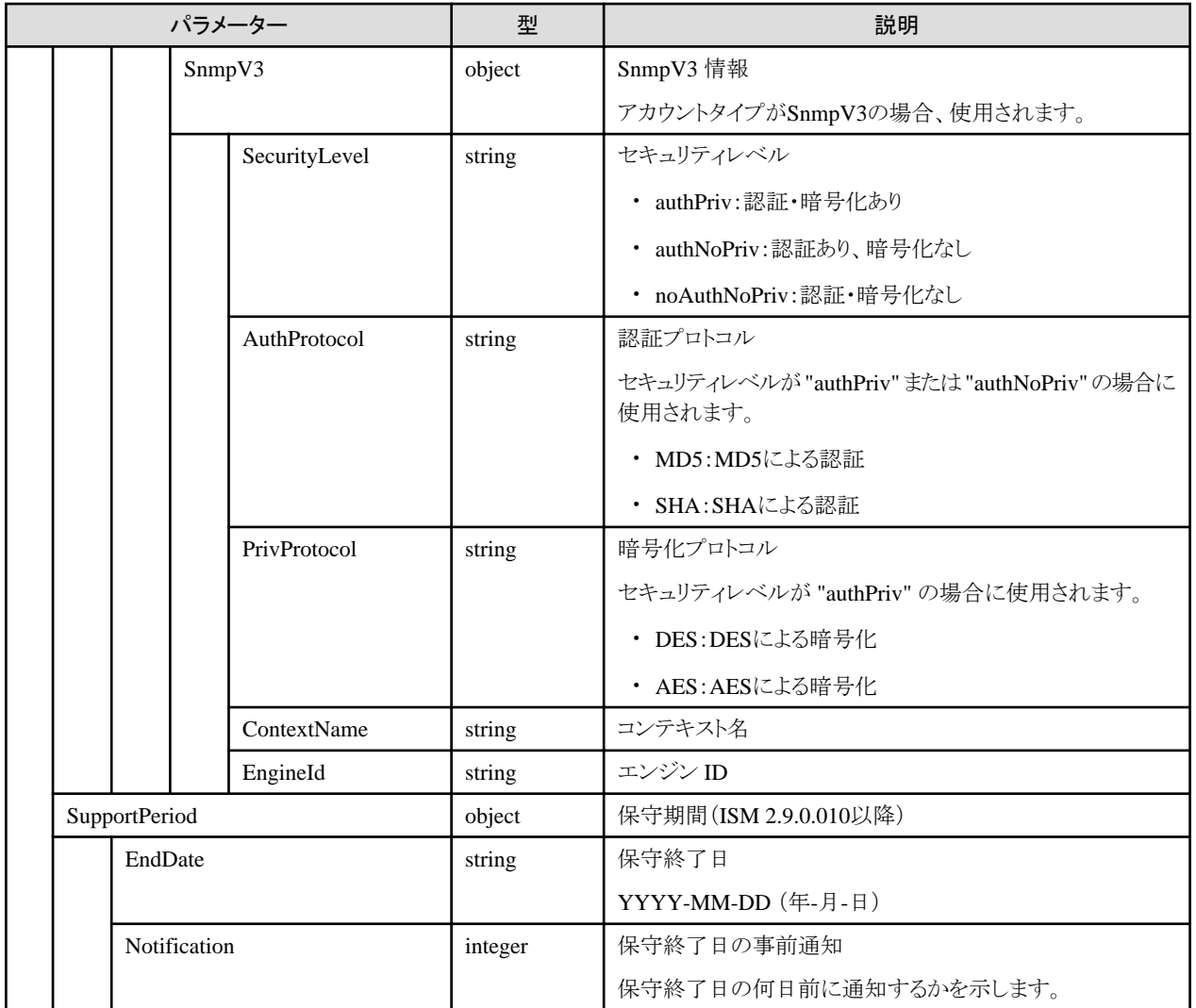

# **4.4** ノード検出機能

# **4.4.1** ノード手動検出実行

## **[**概要**]**

指定した条件でノードの手動検出を実行します。

## **[**形式**]**

POST /nodes/discovery/manual

## **[**クエリパラメーター**]**

なし

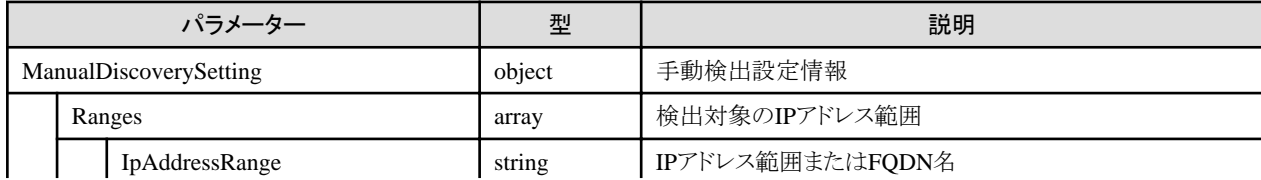

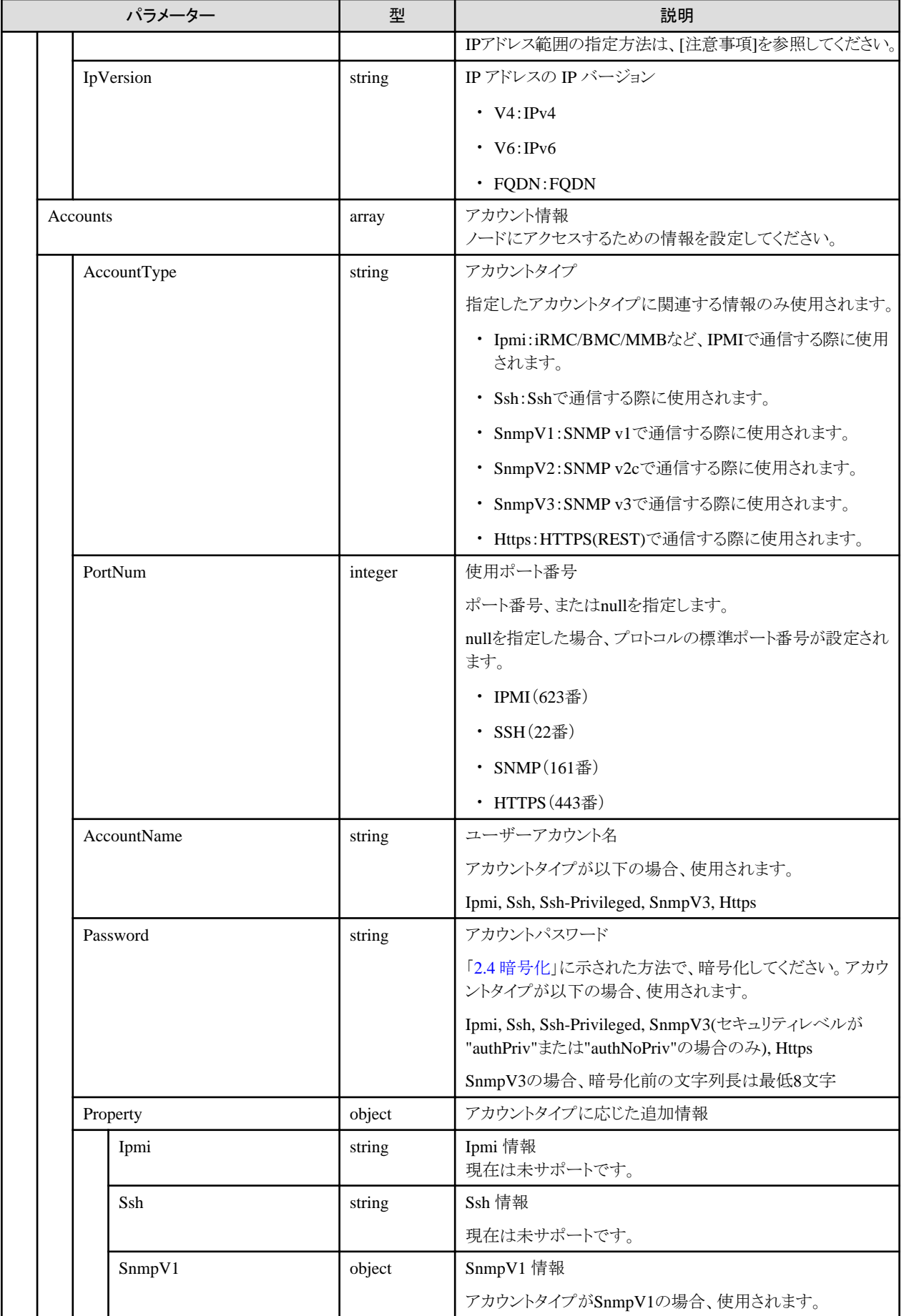

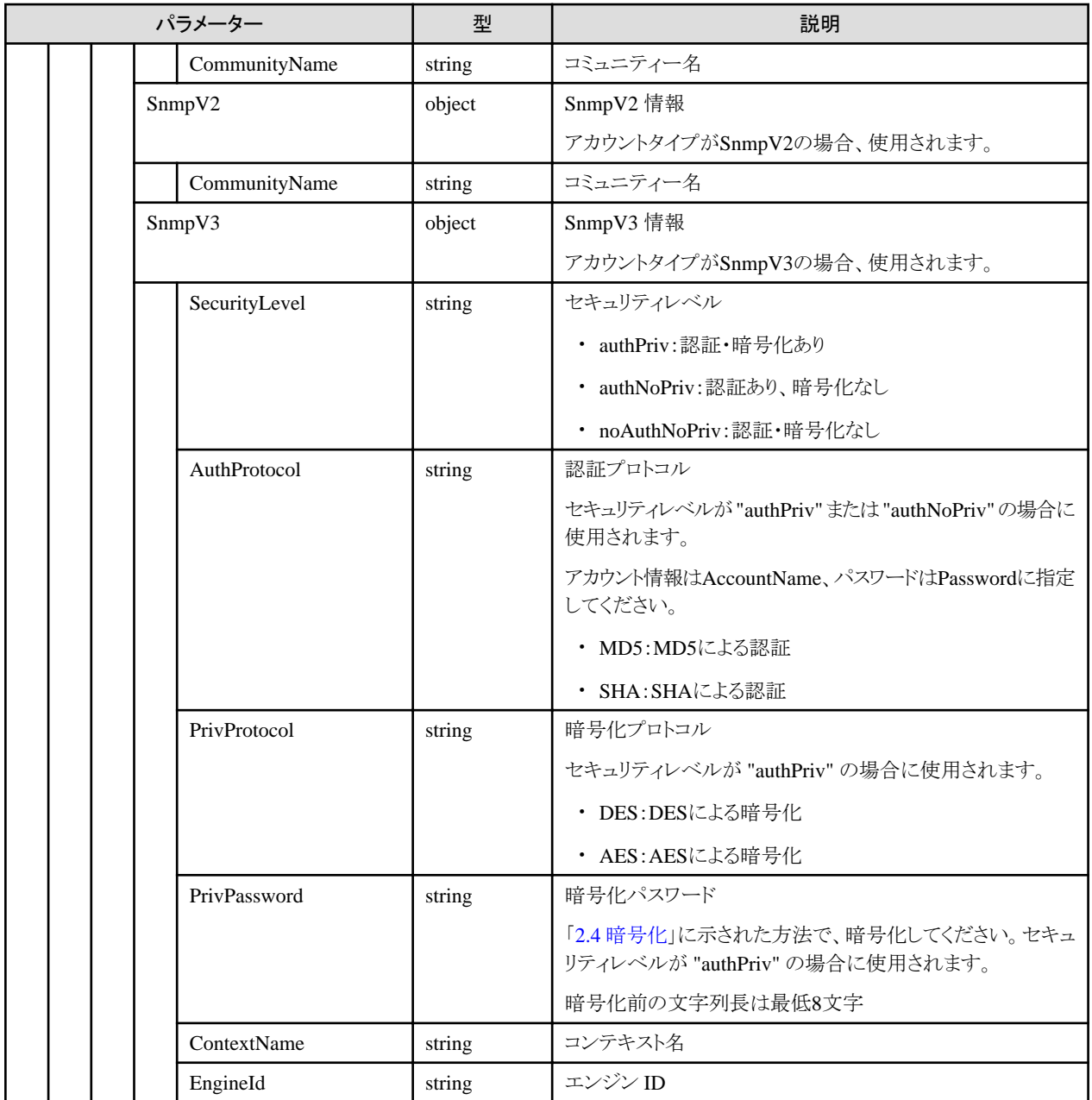

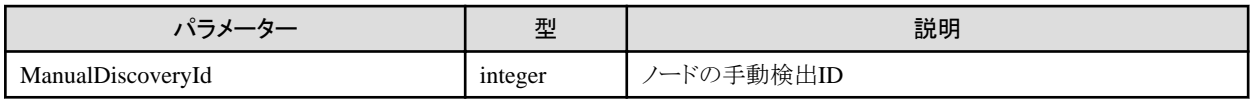

### **[**注意事項**]**

- ・ ノードの手動検出実行は、ユーザーのセッションID単位で管理されます。同じセッションIDでのリクエストのみ検出結果を取得できます。 IP アドレス範囲の指定方法例)
	- 特定の IP アドレスを指定する場合

"192.168.1.10"

- 範囲を指定する場合

次のいずれかの形式で指定します。

"192.168.2.10-90":第4オクテットの指定値の部分を "-"(ハイフン)でつなげて指定。

"192.168.2.10-3.90":第3オクテットと第4オクテットの指定値の部分を "-"(ハイフン)でつなげて指定。

# **4.4.2** ノードの手動検出結果取得

#### **[**概要**]**

ユーザーが属しているユーザーグループで管理しているすべてのノードの手動検出結果を取得します。

### **[**形式**]**

GET /nodes/discovery/manual

### **[**クエリパラメーター**]**

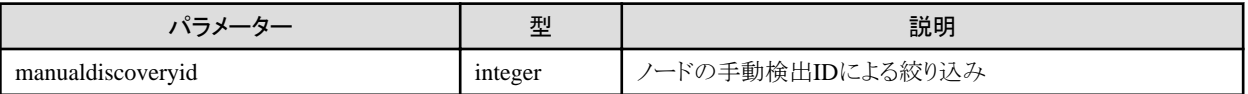

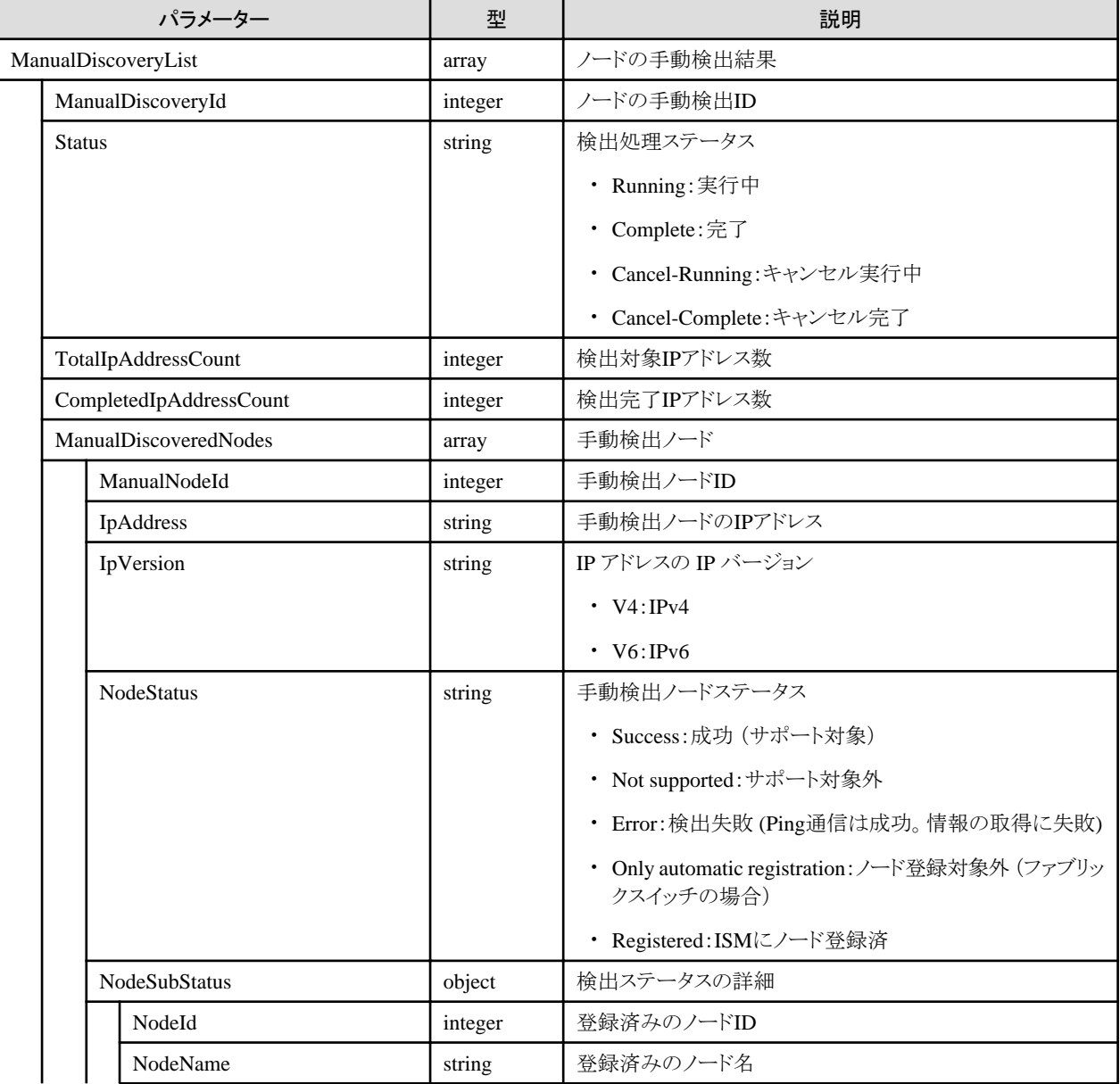

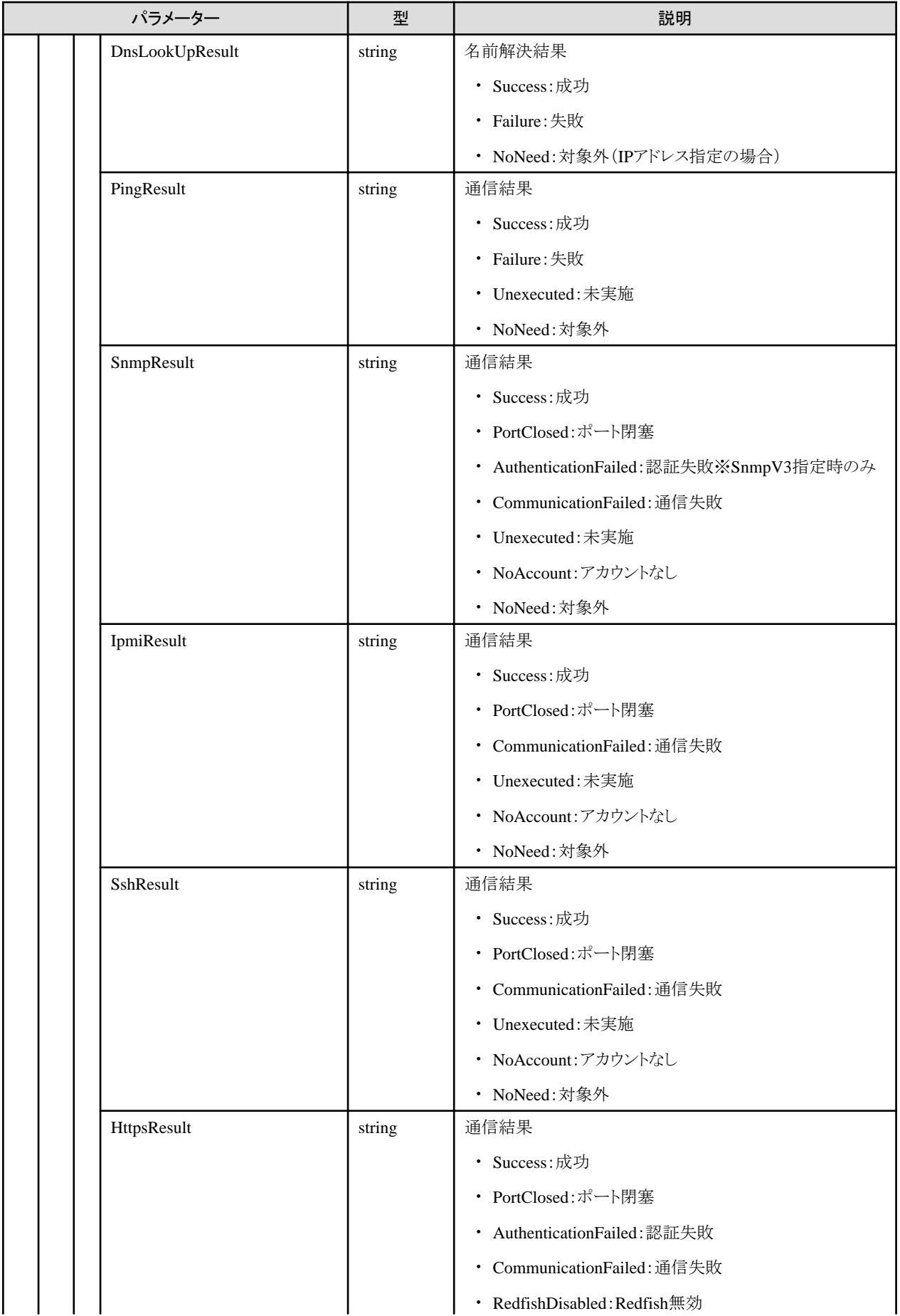

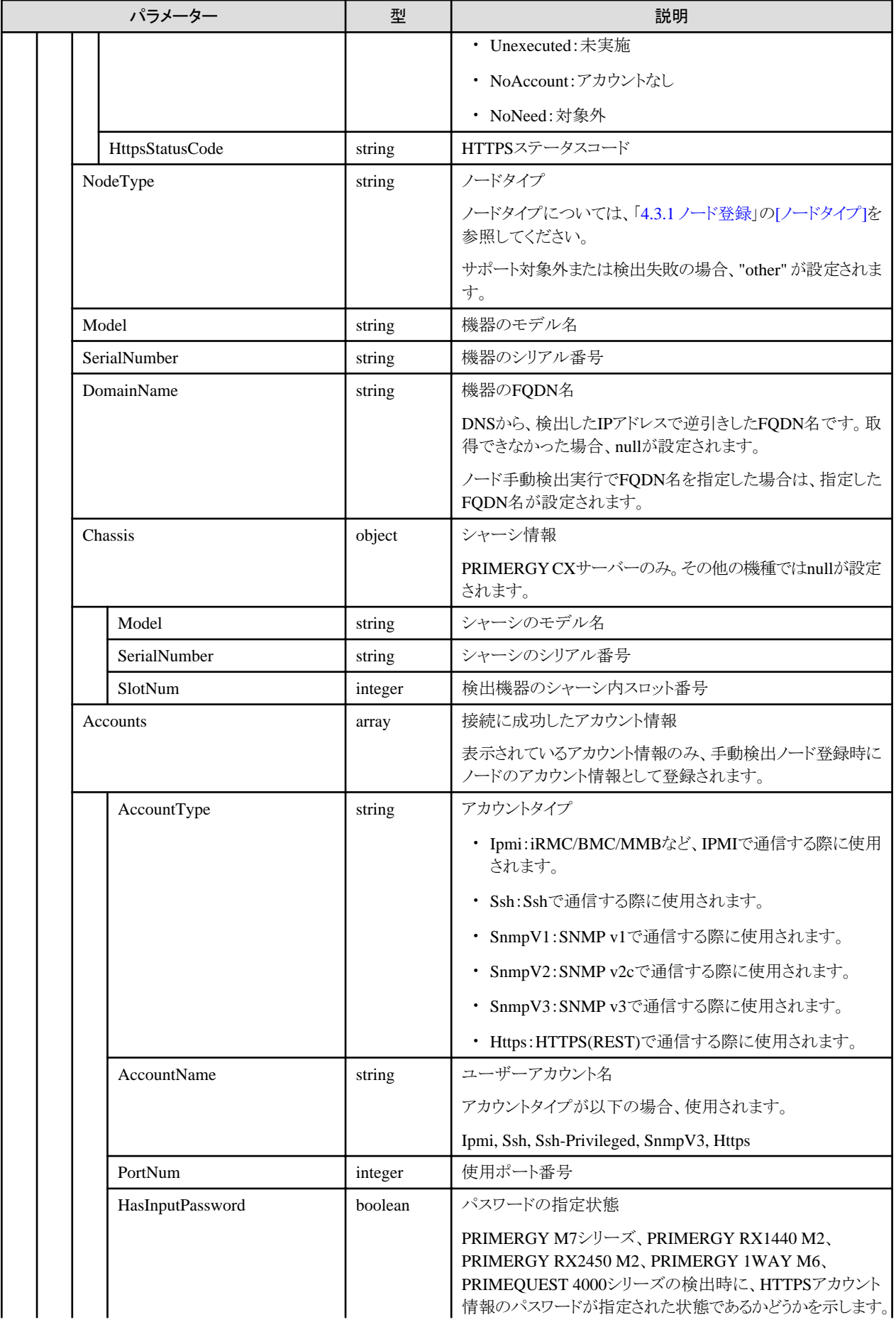

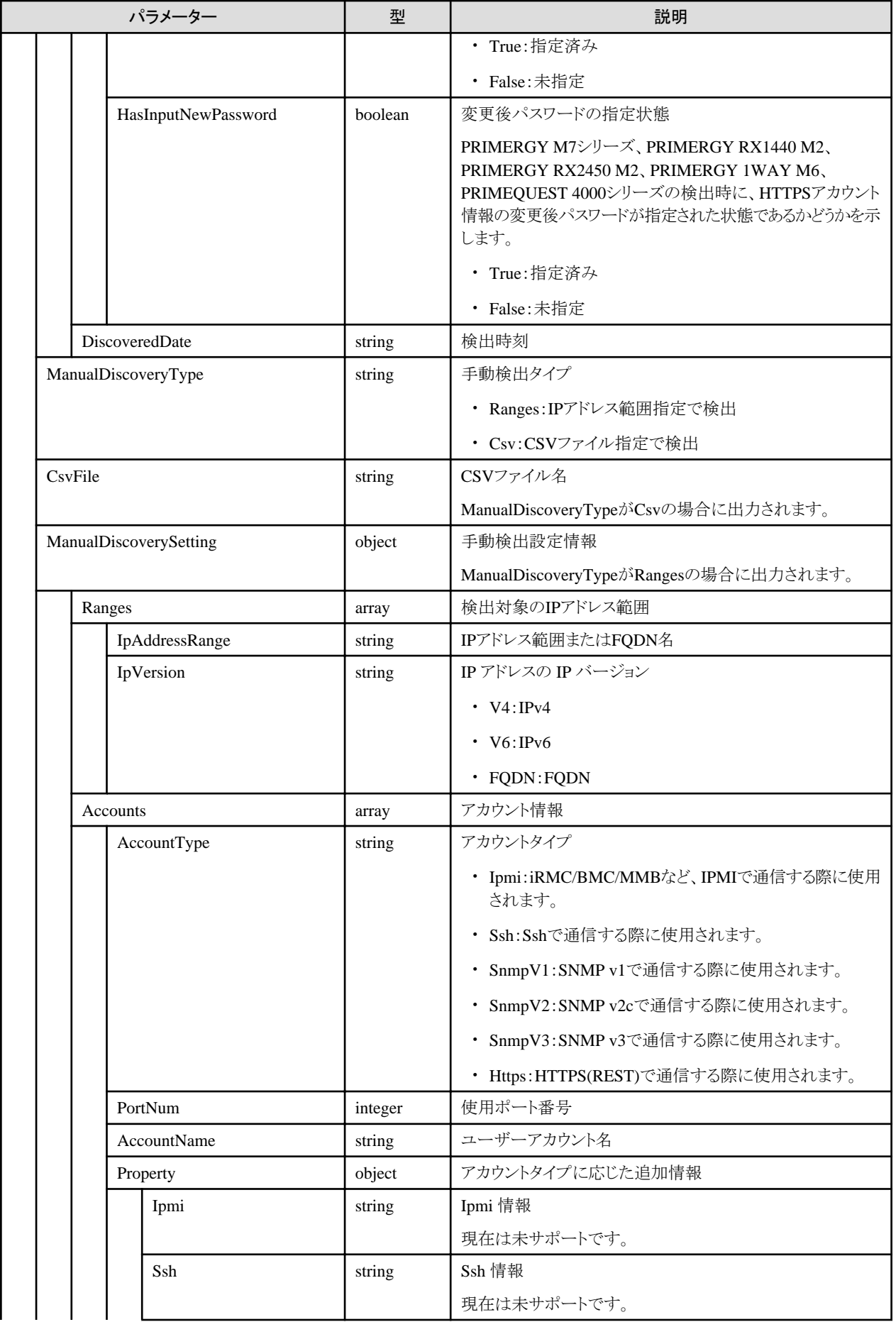

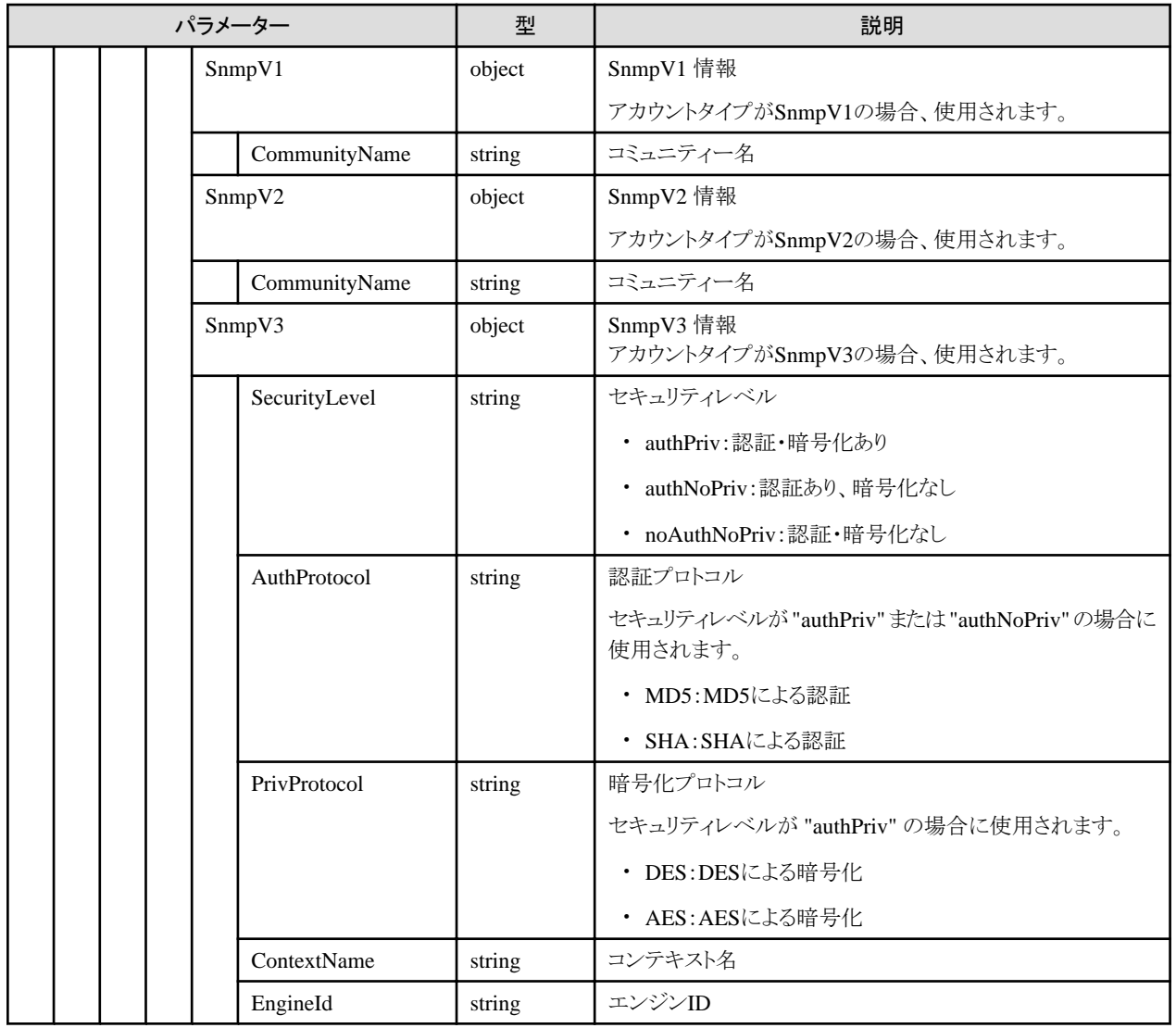

#### **[**注意事項**]**

- ・ ノードの手動検出実行はユーザーのセッションID単位で管理されます。同じセッションIDでのリクエストのみ検出結果を取得できます。
- ・ すでにノード登録されているIPアドレスは検出されません。

# **4.4.3** 手動検出ノードの登録

#### **[**概要**]**

手動検出ノードをノード登録します。

## **[**形式**]**

POST /nodes/discovery/manual/{manualdiscoveryid}/{manualnodeid}

## **[**クエリパラメーター**]**

なし

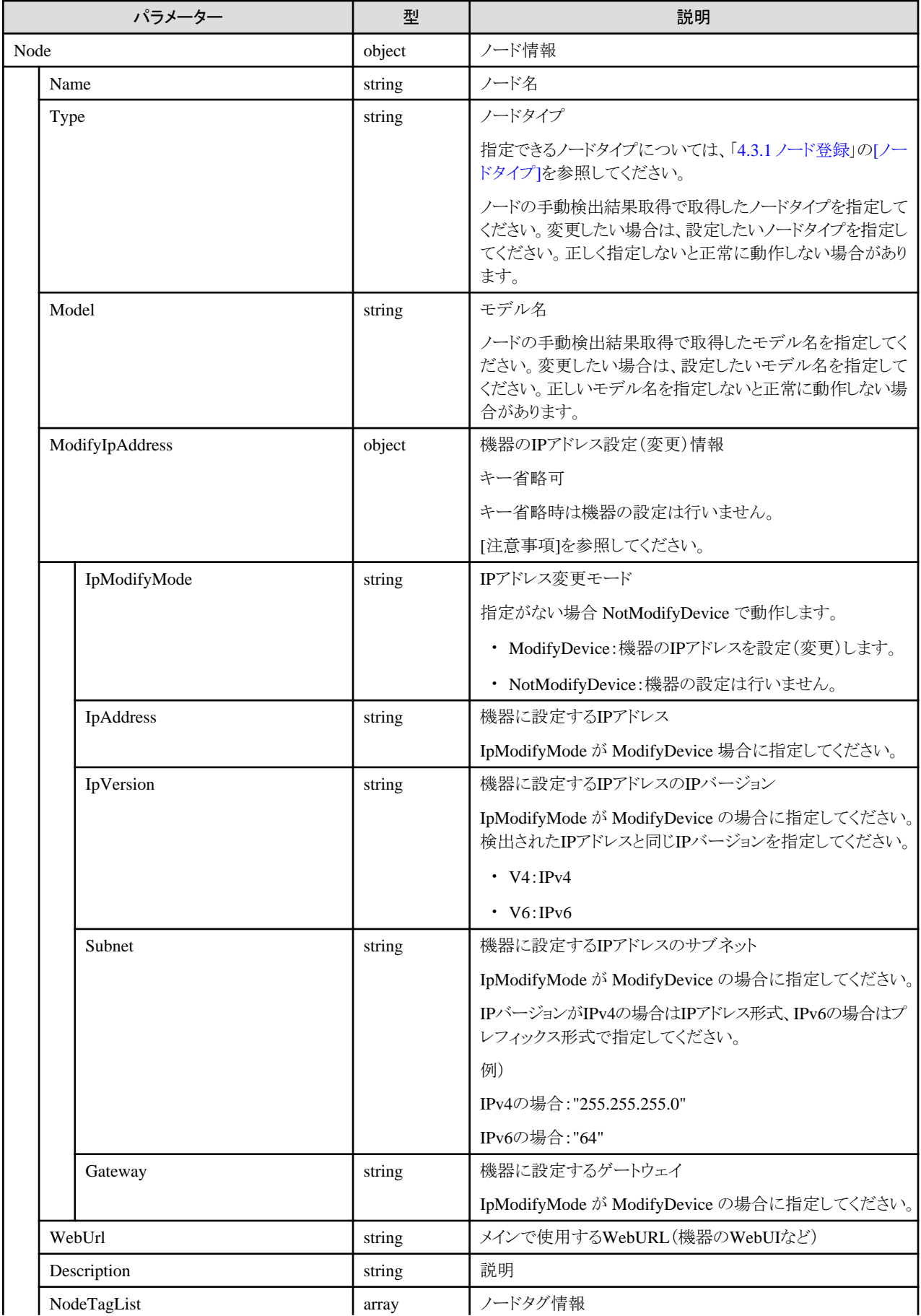

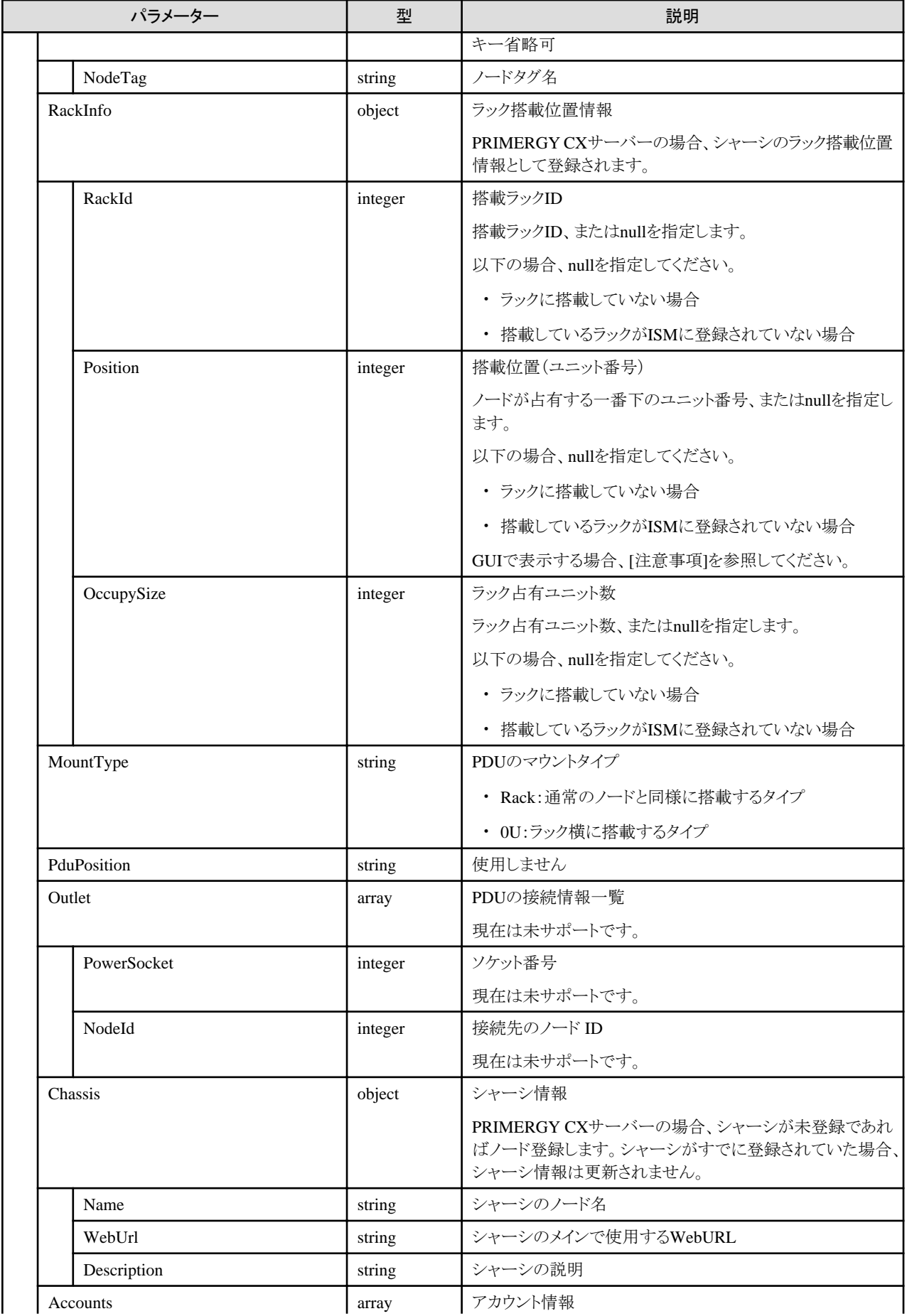

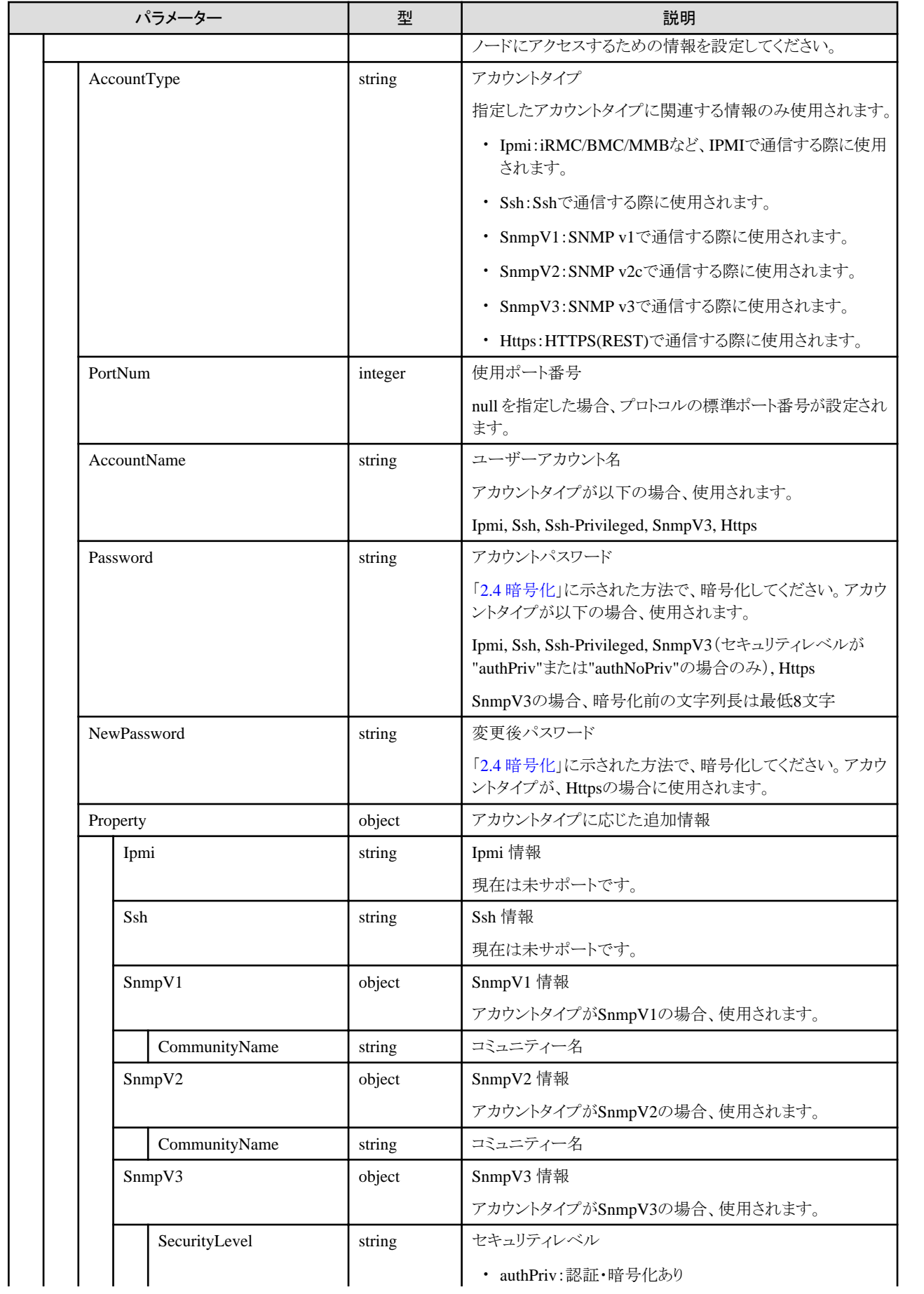

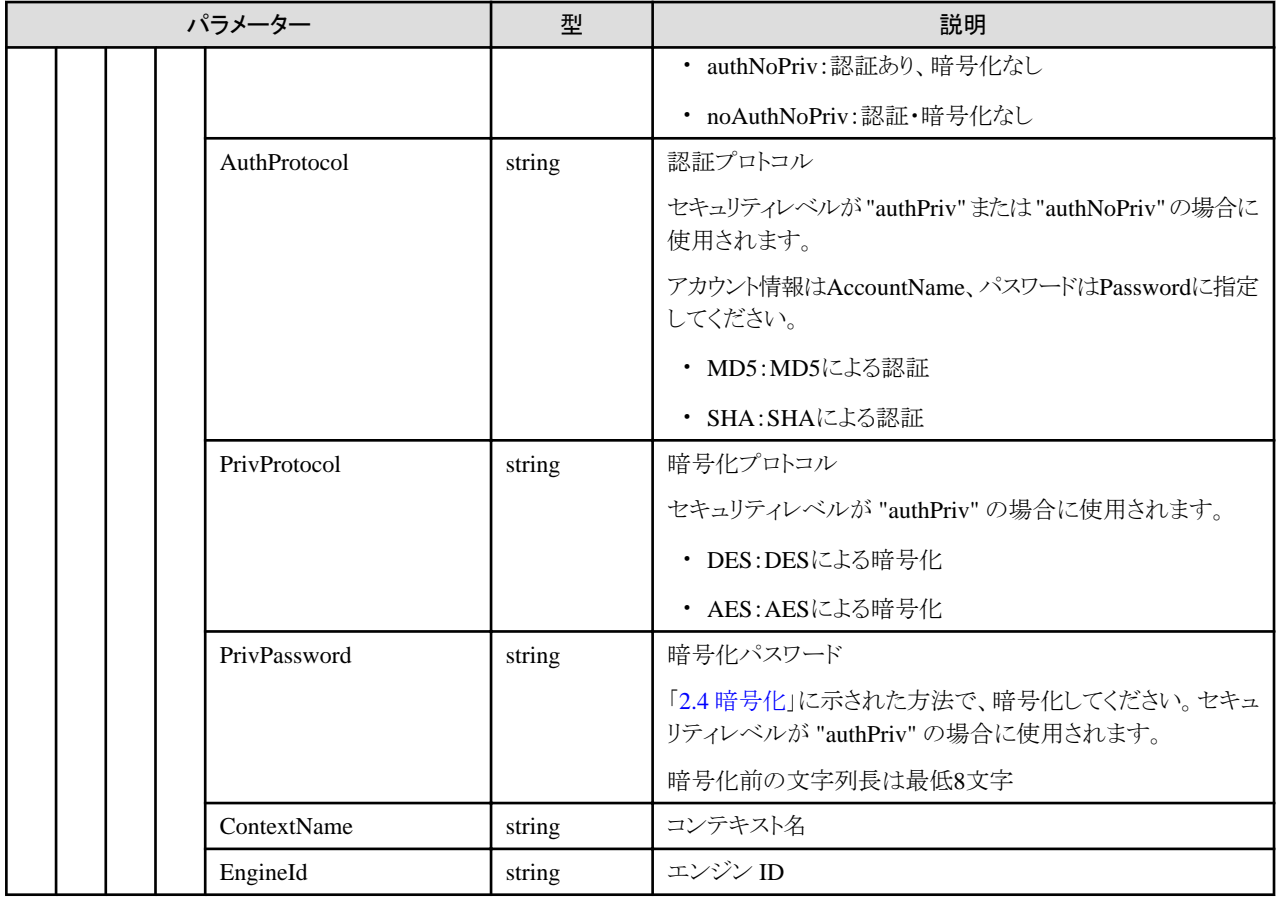

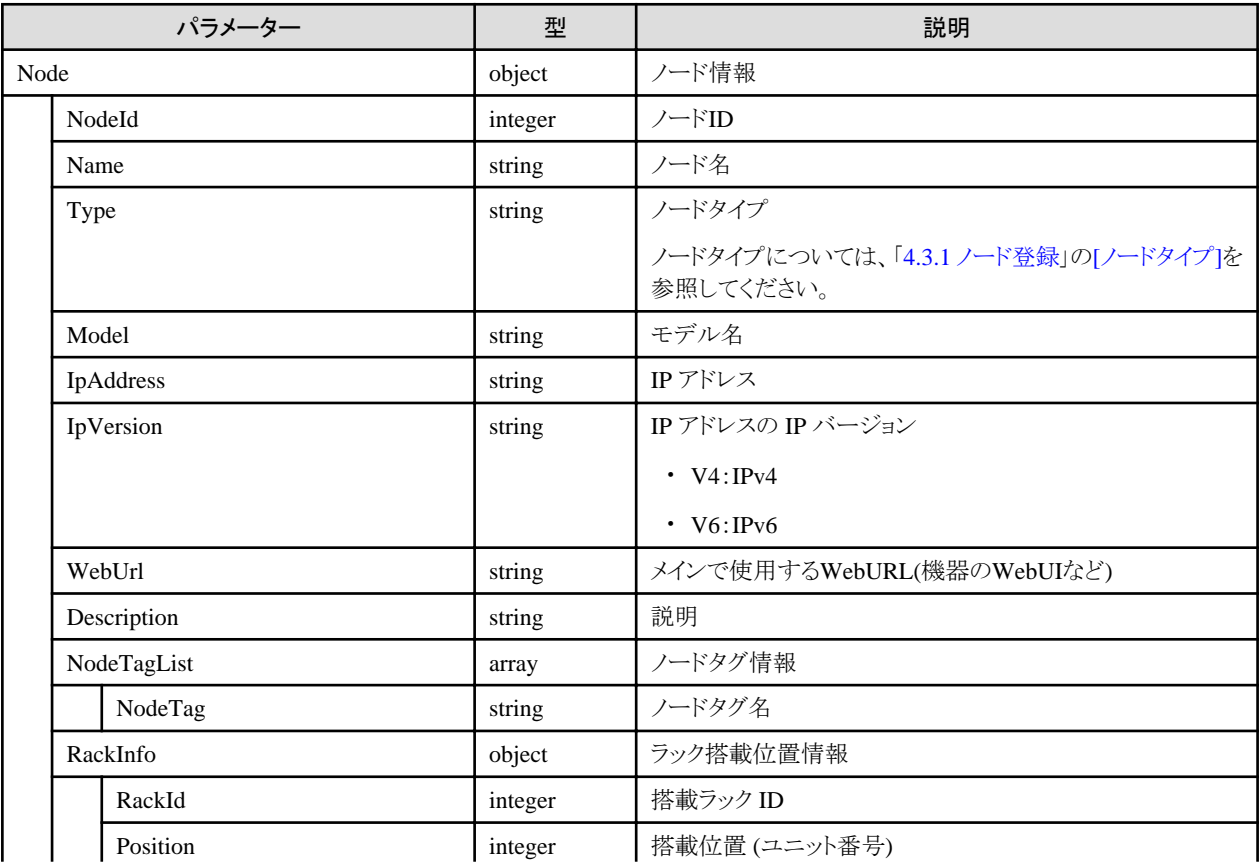

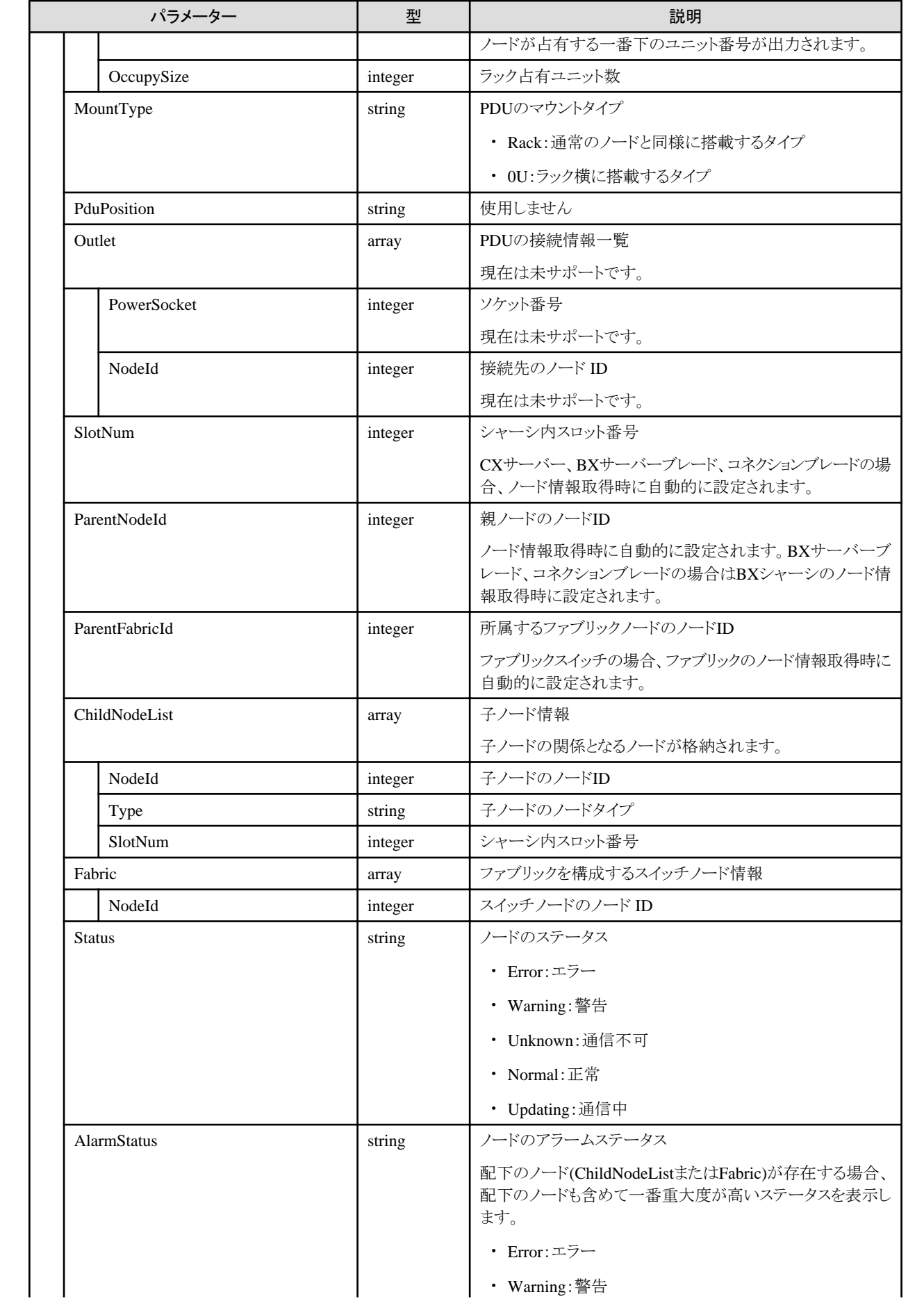

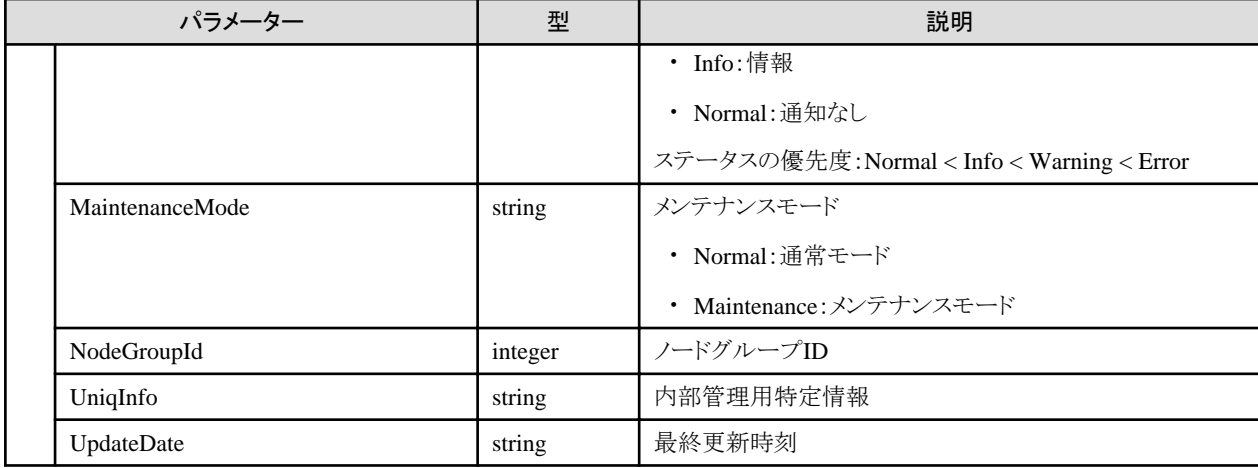

#### **[**注意事項**]**

- ・ ノードの手動検出実行はユーザーのセッションID単位で管理されます。同じセッションIDでのリクエストのみ手動検出ノードの登録が できます。
- ・ ノードのIPアドレスには検出された値が設定されます。
- ・ ノードのアカウント情報は検出時に利用したアカウント情報が設定されます。
- ・ GUIで表示する場合、以下の制御が行われます。
	- ラック搭載位置情報の搭載位置
		- ノードタイプがfacilityの場合、101を指定してください。ラックCDUとして、ラックの上部に表示されます。

ノードタイプがpduまたはintelligent-pduであり、かつPDUマウントタイプが0Uの場合、201-204を指定してください。0U PDUとして、 ラック横に表示されます。

- ラック搭載位置情報のラック占有ユニット数

高さが 44.5mm×ラック占有ユニット数のノードとして表示されます。

- ・ 機器のIPアドレス設定(変更)については、以下を参照してください。
	- 機器のネットワーク設定がDHCP設定の場合、指定した固定IPアドレスが設定されます。すでに固定IPアドレスが設定されている 場合、IPアドレスの変更はできません。
	- 検出したIPアドレスと同じIPバージョンのみ設定できます。
	- 対象機種は、以下のとおりです。
		- PRIMERGY サーバー(CX1430 M1 を除く)
		- PRIMEQUEST 3000B

## **4.4.4** ノードの自動検出結果取得

#### **[**概要**]**

すべての自動検出されたノードを取得します。

#### **[**形式**]**

GET /nodes/discovery/auto

#### **[**クエリパラメーター**]**

なし

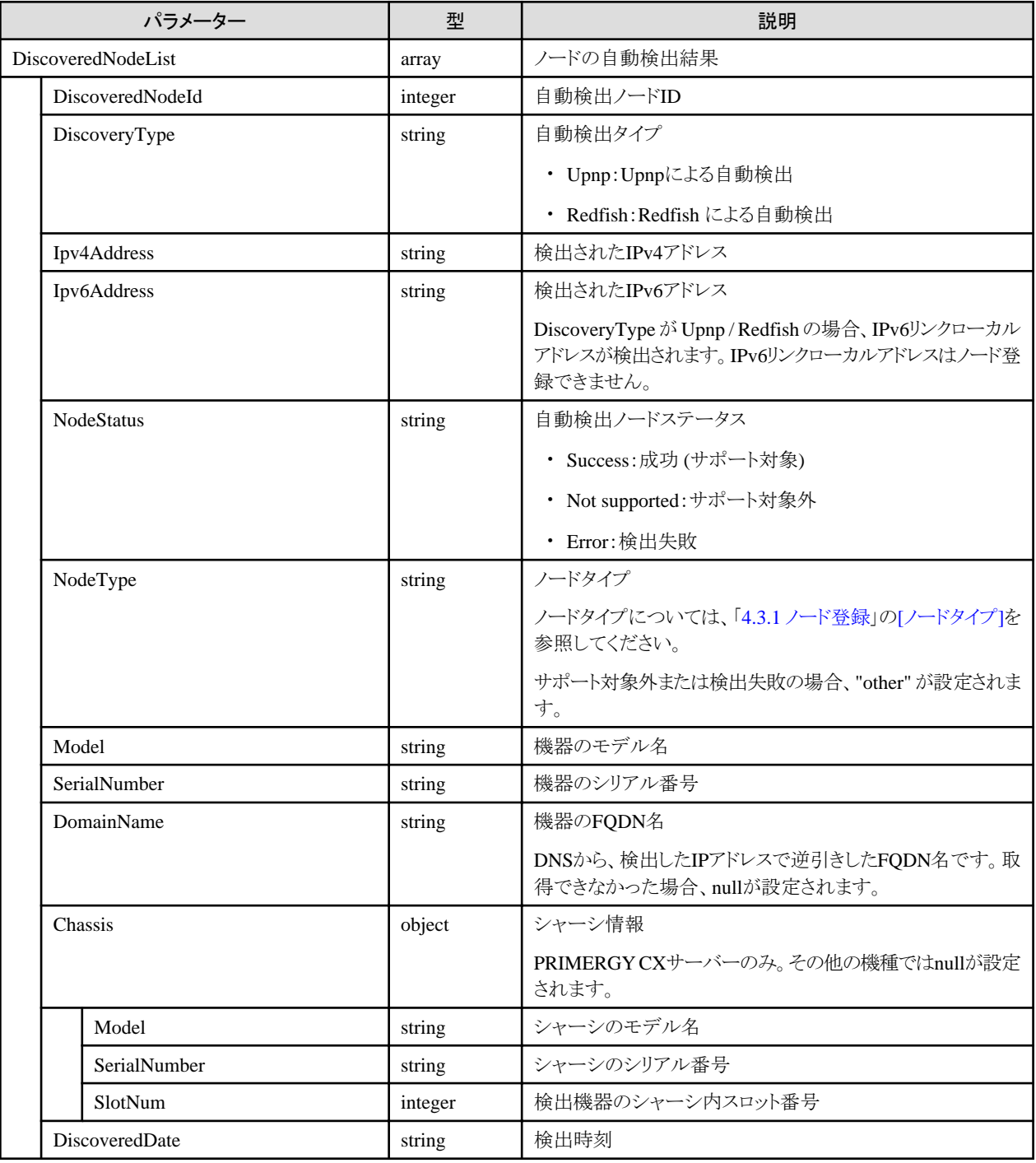

### **[**注意事項**]**

- ・ 自動検出の対応機種は、以下のとおりです。
	- Upnp:PSWITCH
	- Redfish:PRIMERGY サーバー、PRIMEQUEST 3000B
- ・ すでにISMに登録されている機器は検出されません。
- ・ 機器が検出されたあと、30分以上機器から通知が受信されなかった場合、検出結果から削除されます。ネットワークから外された機器は 30分後に検出結果から削除されます。

・ 機器をネットワークに接続したあと、自動検出結果に表示されるまでに最大で機器に設定されている定期通知間隔だけの時間がか かります。

## **4.4.5** 自動検出ノードの登録

### **[**概要**]**

自動検出したノードをノード登録します。

#### **[**形式**]**

POST /nodes/discovery/auto/{discoverednodeid}

## **[**クエリパラメーター**]**

なし

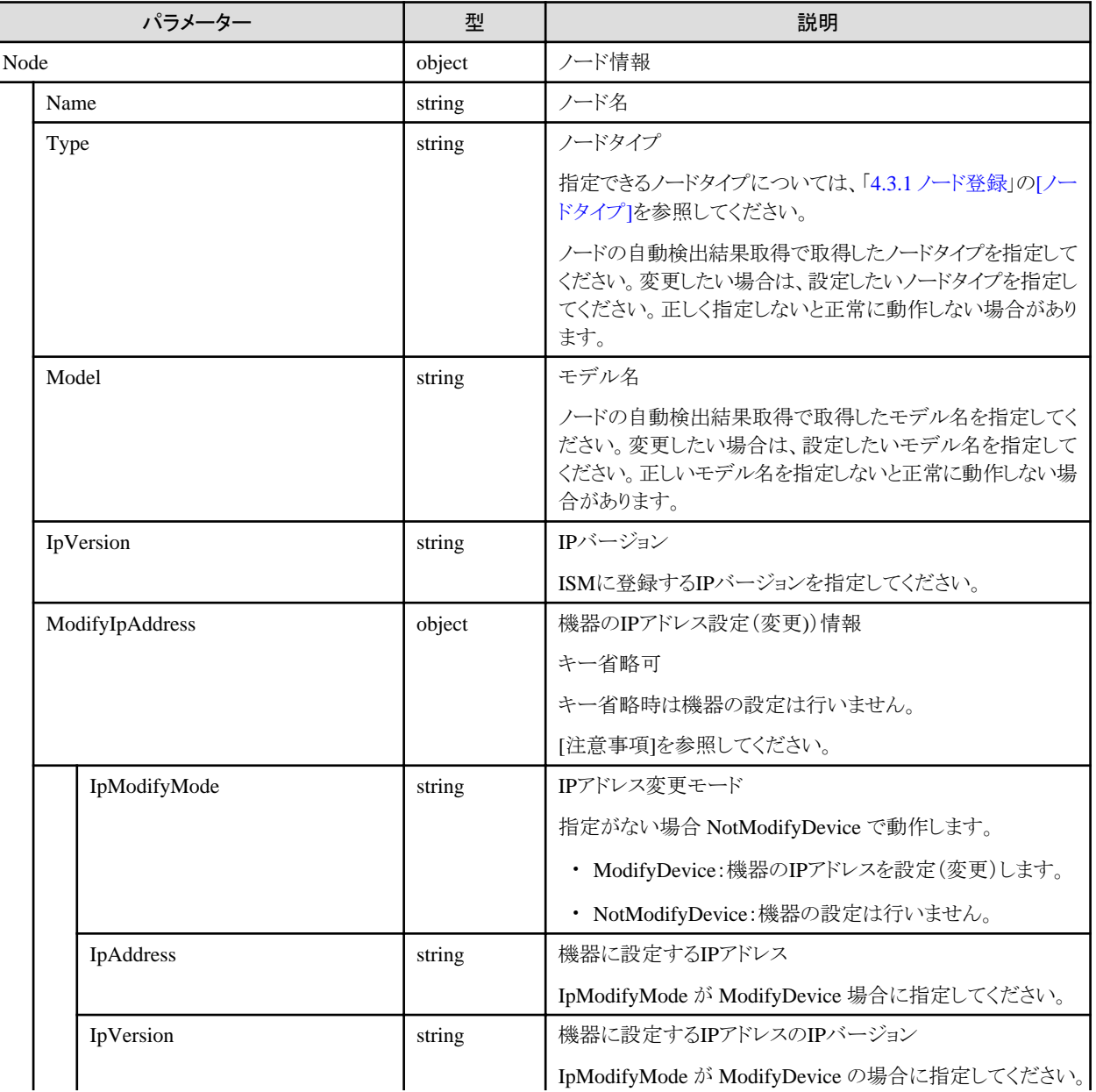

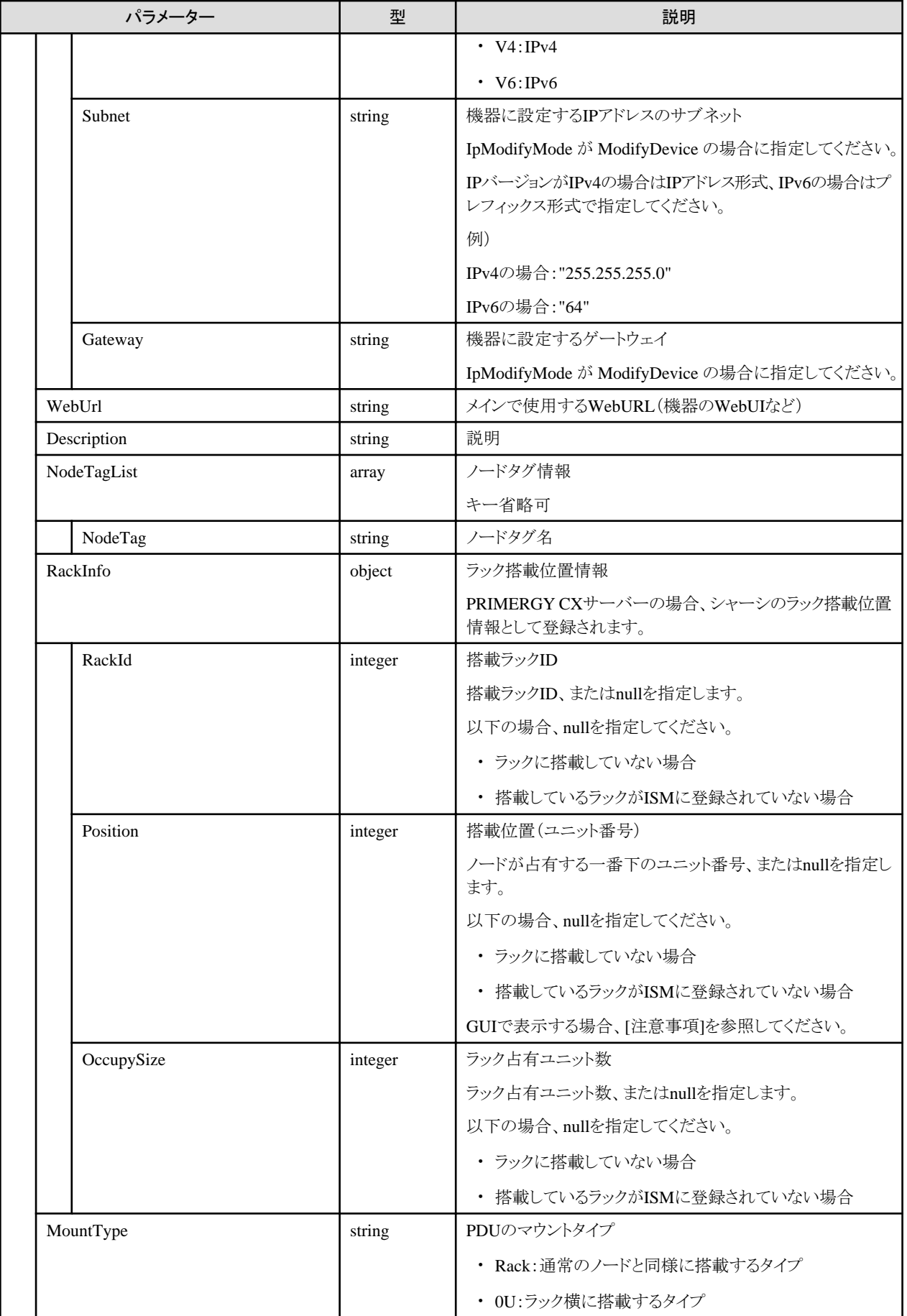

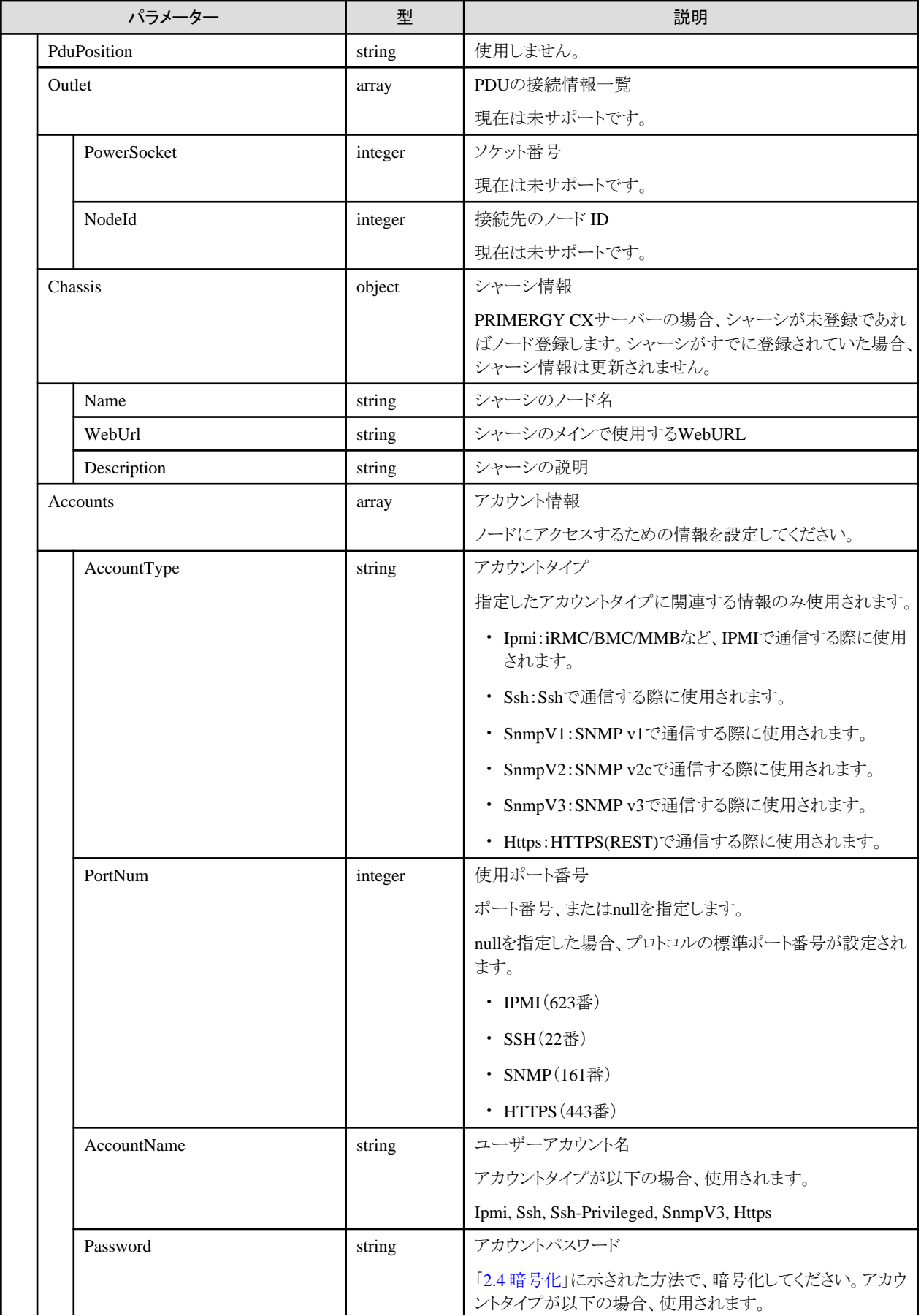

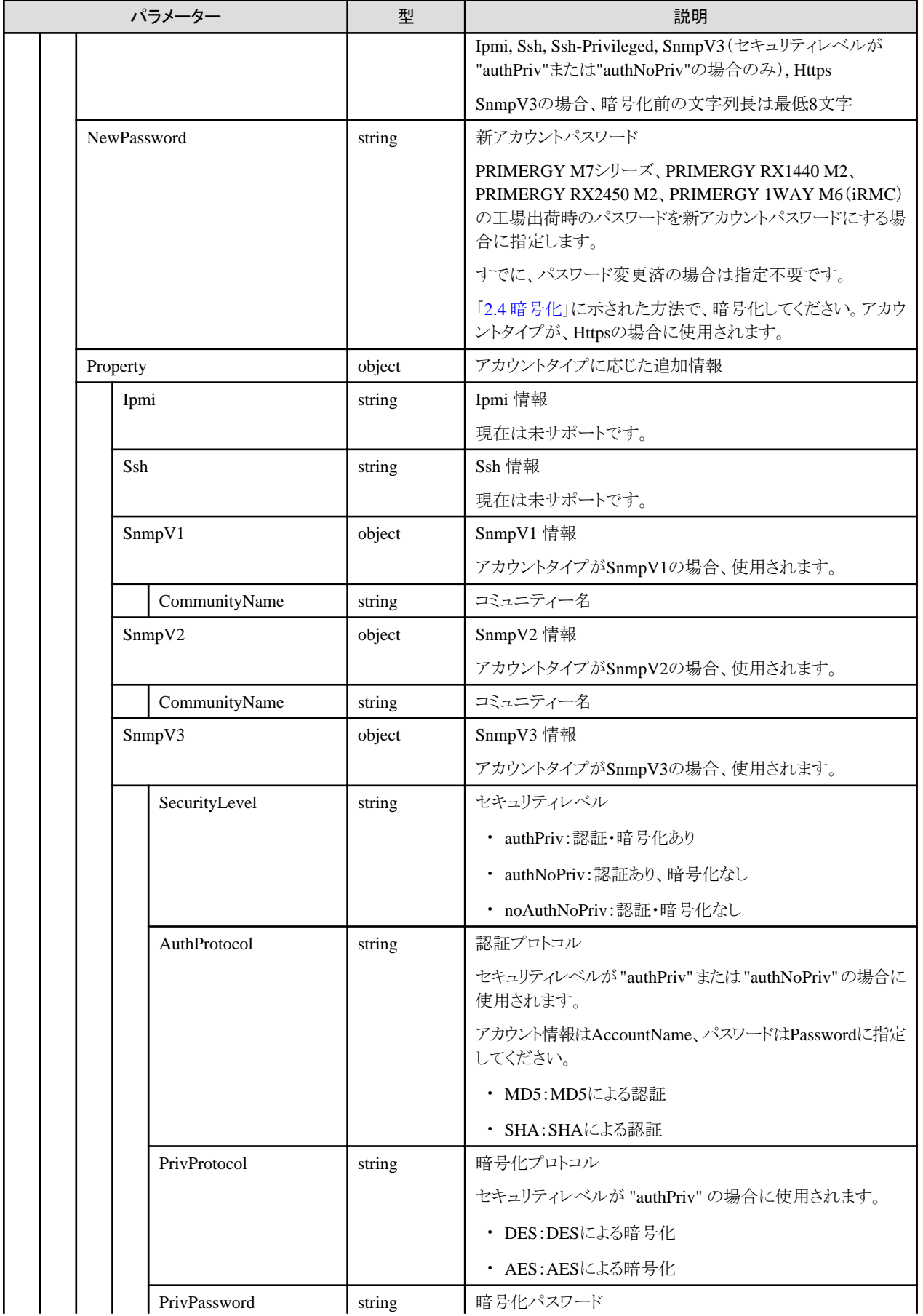

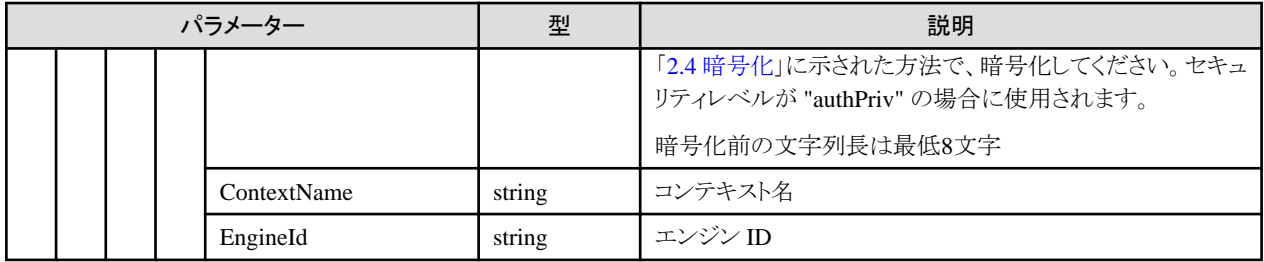

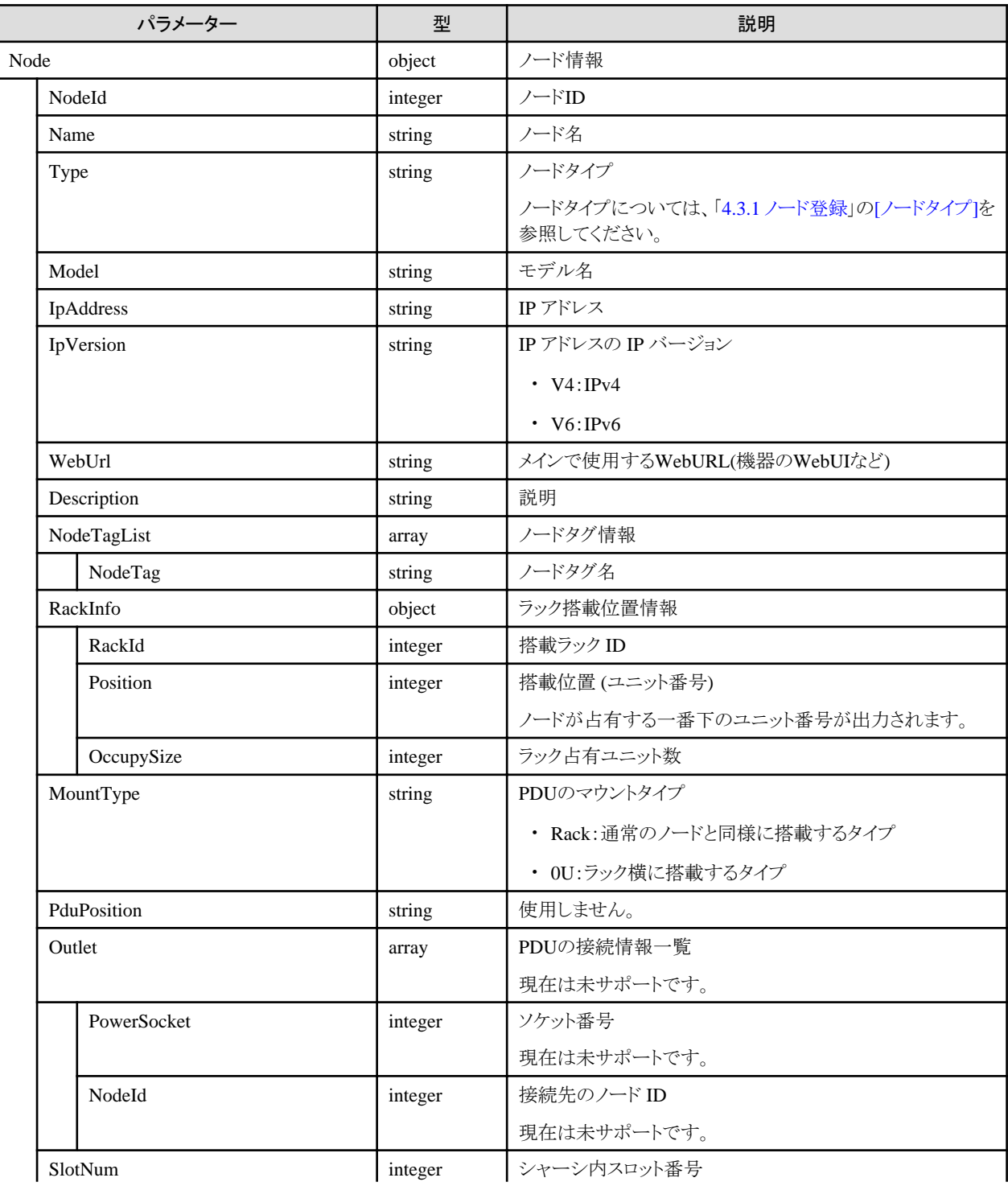

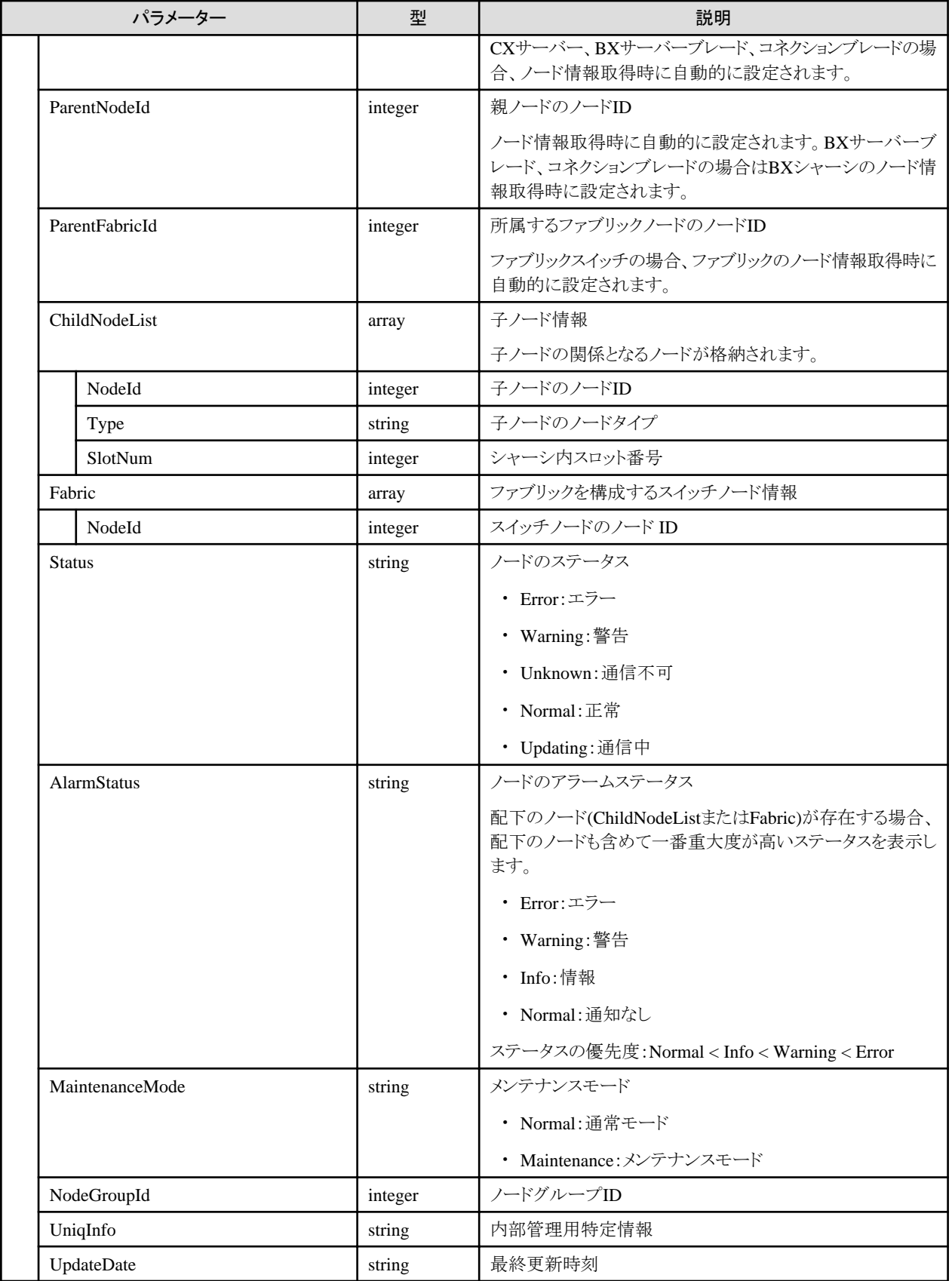

#### **[**注意事項**]**

- ・ GUIで表示する場合、以下の制御が行われます。
	- ラック搭載位置情報の搭載位置
		- ノードタイプがfacilityの場合
			- 101を指定してください。ラックCDUとして、ラックの上部に表示されます。
		- ノードタイプがpduまたはintelligent-pduであり、かつPDUマウントタイプが0Uの場合

201-204を指定してください。0U PDUとして、ラック横に表示されます。

- ラック搭載位置情報のラック占有ユニット数

高さが 44.5mm×ラック占有ユニット数のノードとして表示されます。

- ・ 機器のIPアドレス設定(変更)については以下を参照してください。
	- 機器をIPv6リンクローカルアドレスで管理することはできません。検出されたIPアドレスがIPv6リンクローカルアドレスのみの場合、IP アドレス設定(変更)が必要です。
	- PRIMERGYサーバー / PRIMEQUEST 3000B

機器のネットワーク設定がDHCP設定の場合、指定した固定IPアドレスが設定されます。すでに固定IPアドレスが設定されている 場合、IPアドレスの変更はできません。正しいIPアドレスを機器に設定して検出してください。

 $-$  PSWITCH

機器のネットワーク設定が固定設定の場合、指定した固定IPアドレスが設定されます。DHCP設定の場合、IPアドレスの変更は できません。正しいIPアドレスを機器に設定して検出してください。

# **4.4.6 CSV**指定によるノード手動検出実行

#### **[**概要**]**

CSVファイルに記載された情報でノードの手動検出を実行します。

#### **[**形式**]**

POST /nodes/discovery/manual/csv

#### **[**クエリパラメーター**]**

なし

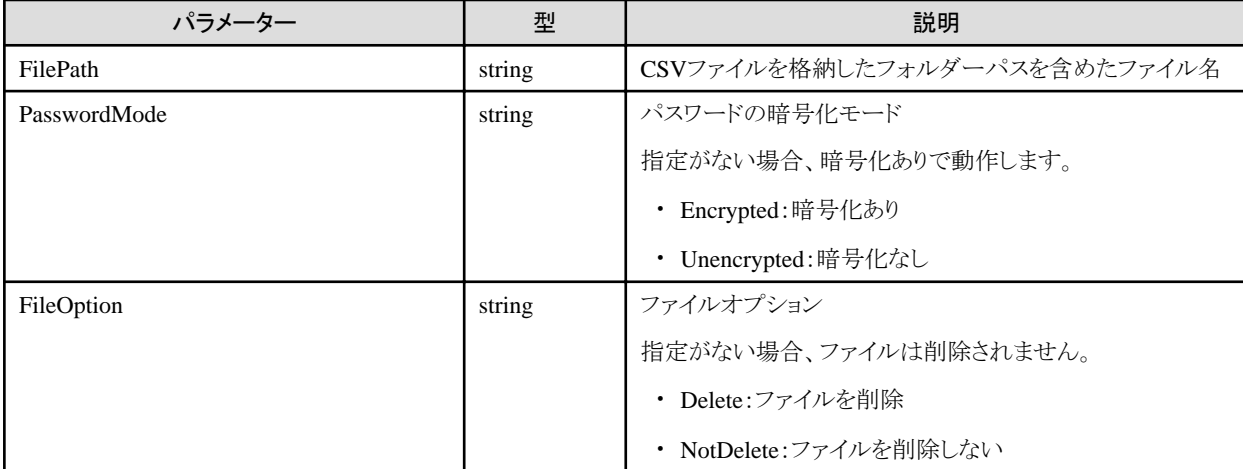

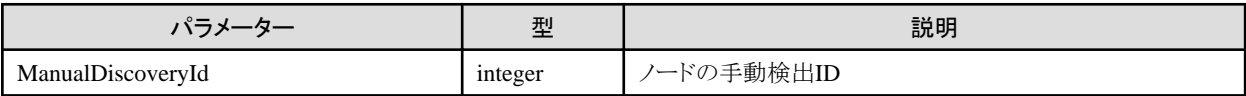

### **[**注意事項**]**

- ・ CSV指定によるノードの手動検出実行は、ユーザーのセッションID単位で管理されます。同じセッションIDでのリクエストのみ検出結果 を取得できます。
- ・ FilePathの指定について

FTP転送でISMにCSVファイルを格納する際は、ファイル転送用領域に格納し、ファイル転送用領域配下のフォルダーパスを含め たファイル名を指定してください。

FilePathの指定例)

ファイル転送用領域:ftpログインルート/<ユーザーグループ名>/ftp/

- ファイル転送用領域に「manualCsv.csv」を格納した場合:manualCsv.csv
- ファイル転送用領域にフォルダー(xxx)を作成して「manualCsv.csv」を格納した場合:xxx/manualCsv.csv
- ・ CSVファイルの記載内容については、『解説書』の「2.2.1.6 ノードの検出」を参照してください。

## **4.4.7 CSV**ファイルに記載するキー名、値の選択肢取得

#### **[**概要**]**

CSVファイルに記載するキー名のリスト、および選択肢を持つキーの選択肢を出力します。

#### **[**形式**]**

GET /nodes/discovery/manual/csvitems

#### **[**クエリパラメーター**]**

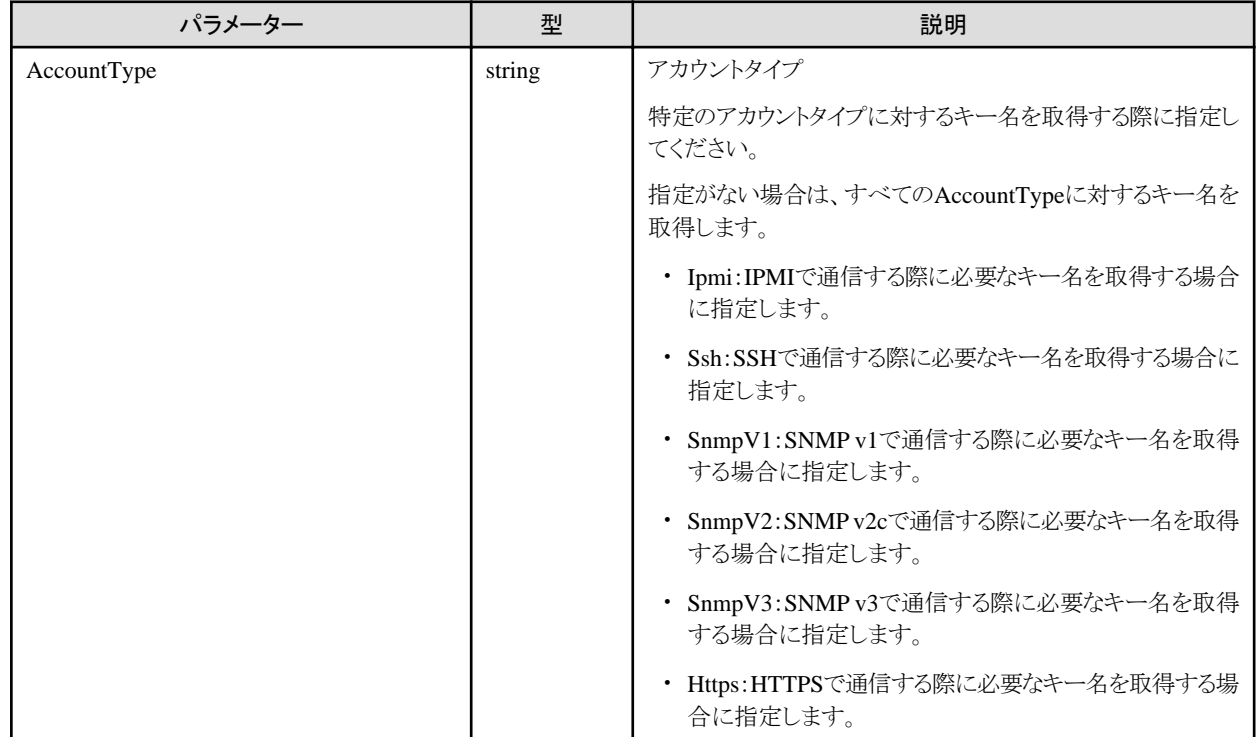

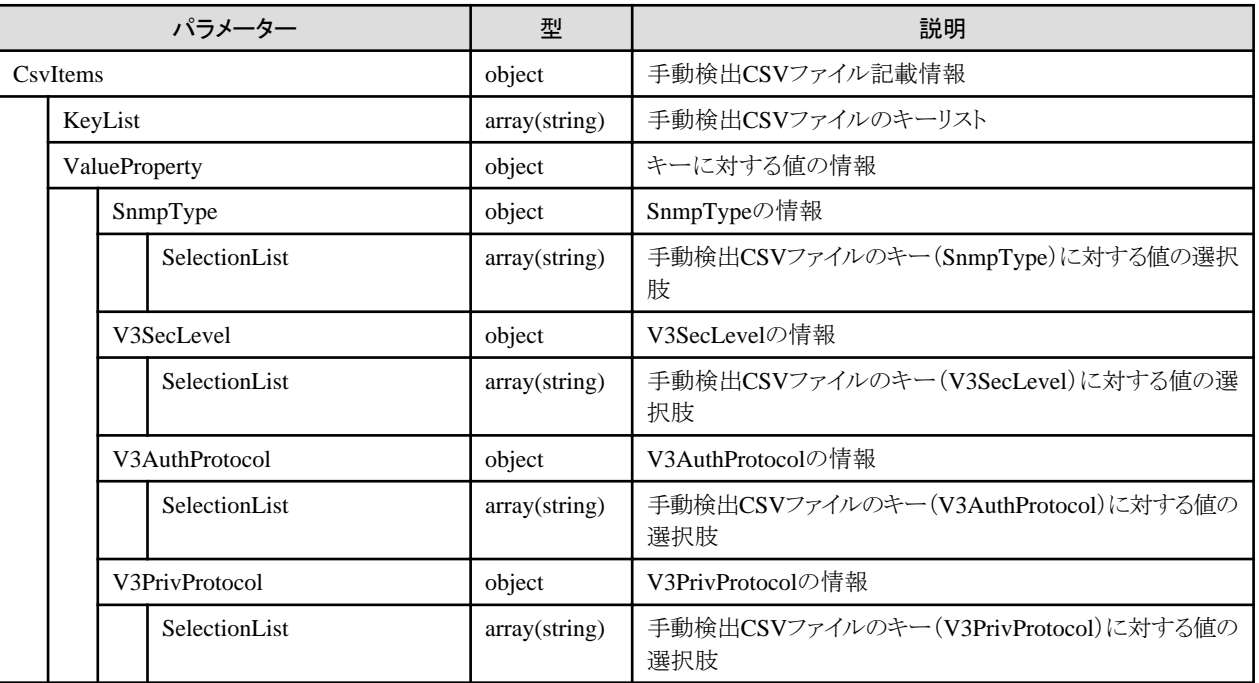

#### **[**注意事項**]**

・ CSVファイルの記載内容については、『解説書』の「2.2.1.6 ノードの検出」を参照してください。

# **4.4.8** ノード手動検出の中止

#### **[**概要**]**

ノードの手動検出処理を中止します。

#### **[**形式**]**

POST /nodes/discovery/manual/{manualdiscoveryid}/cancel

#### **[**クエリパラメーター**]**

なし

#### **[**リクエストパラメーター**]**

なし

#### **[**レスポンスパラメーター**]**

なし

#### **[**注意事項**]**

・ 中止実行権限がないユーザーが実行した場合や、存在しないノードの手動検出ID(manualdiscoveryid)が指定された場合は、エ ラーとなります。

# **4.5** ノード操作機能

## **4.5.1** 電源の状態変更指示

#### **[**概要**]**

電源の状態変更を指示します。

#### **[**形式**]**

PATCH /nodes/{nodeid}/power

### **[**クエリパラメーター**]**

なし

### **[**リクエストパラメーター**]**

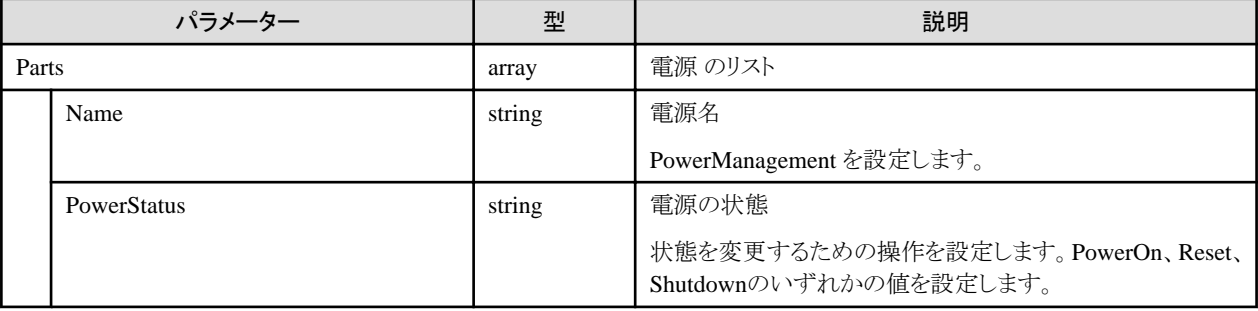

#### **[**レスポンスパラメーター**]**

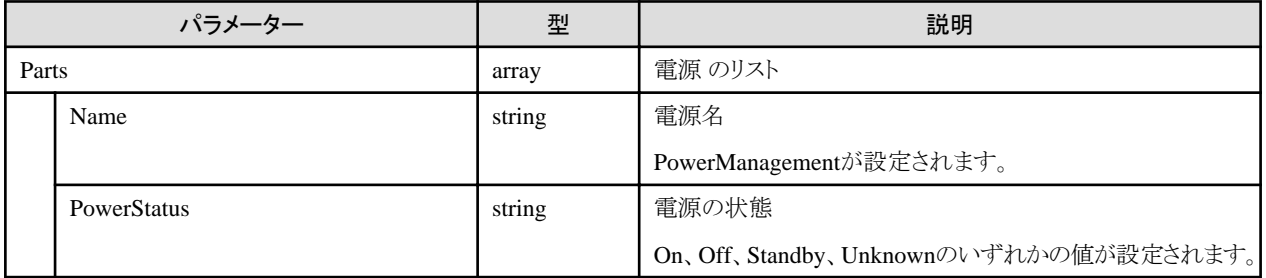

## **4.5.2** ノードの**LED**情報の取得

## **[**概要**]**

指定したノード内のLED情報を取得します。

#### **[**形式**]**

GET /nodes/{nodeid}/led

## **[**クエリパラメーター**]**

なし

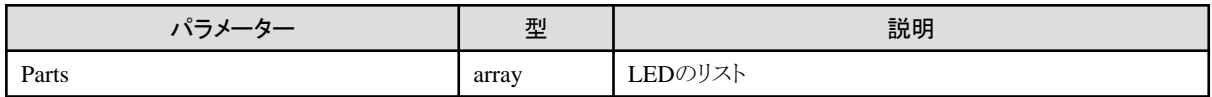

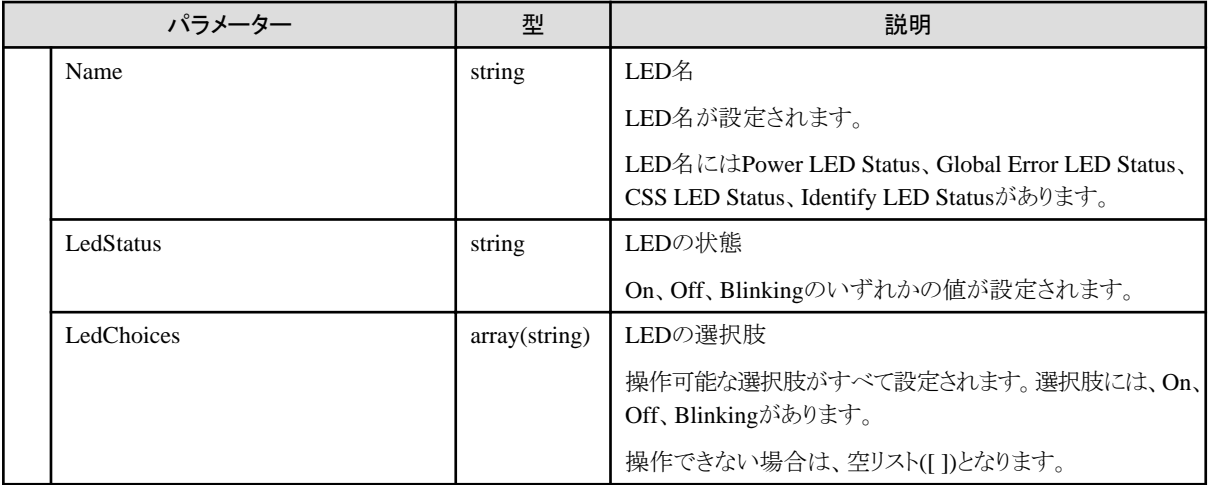

# **4.5.3** ノード**LED**の状態変更指示

#### **[**概要**]**

指定したノードの識別LEDの状態変更を指示します。

#### **[**形式**]**

PATCH /nodes/{nodeid}/led

## **[**クエリパラメーター**]**

なし

## **[**リクエストパラメーター**]**

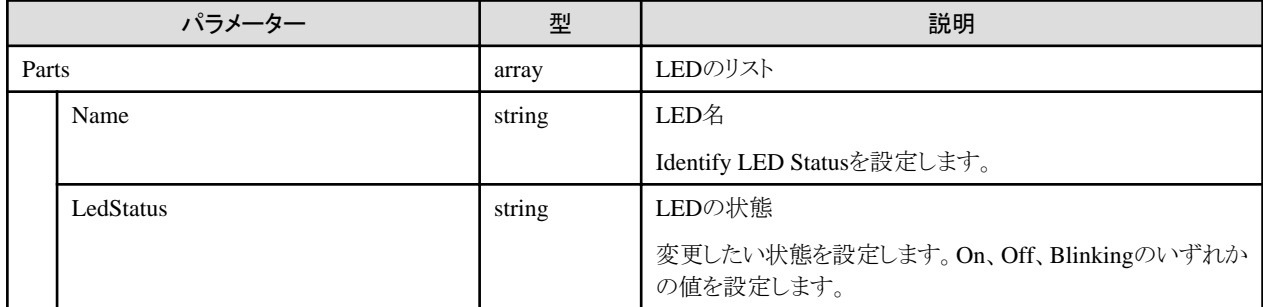

## **[**レスポンスパラメーター**]**

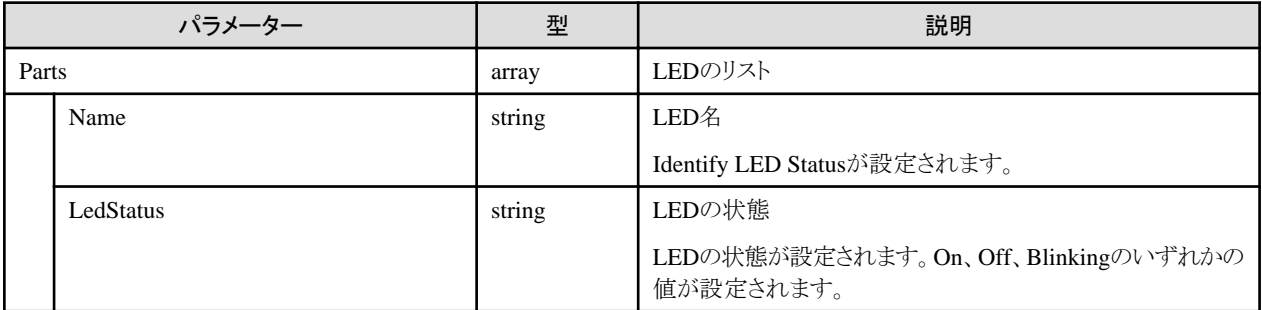

# **4.5.4** 電源状態の出力

## **[**概要**]**

電源情報を取得します。

## **[**形式**]**

GET /nodes/{nodeid}/power

## **[**クエリパラメーター**]**

なし

## **[**レスポンスパラメーター**]**

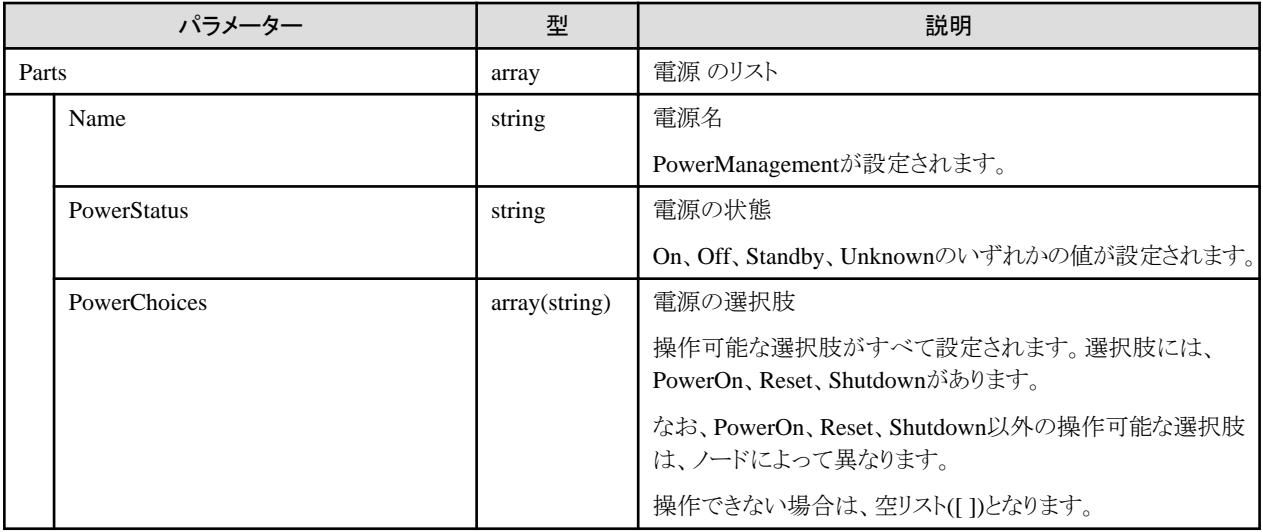

# **4.5.5 iRMC**ログインセッションの取得

## **[**概要**]**

指定したノードのiRMCログインセッション情報、およびアクセス先URLを取得します。

## **[**形式**]**

POST /nodes/{nodeid}/irmcloginsession

## **[**クエリパラメーター**]**

なし

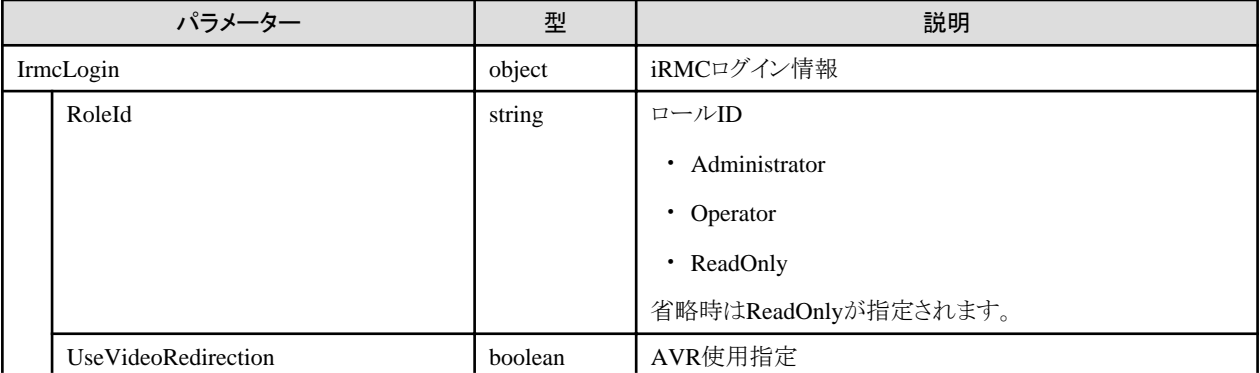

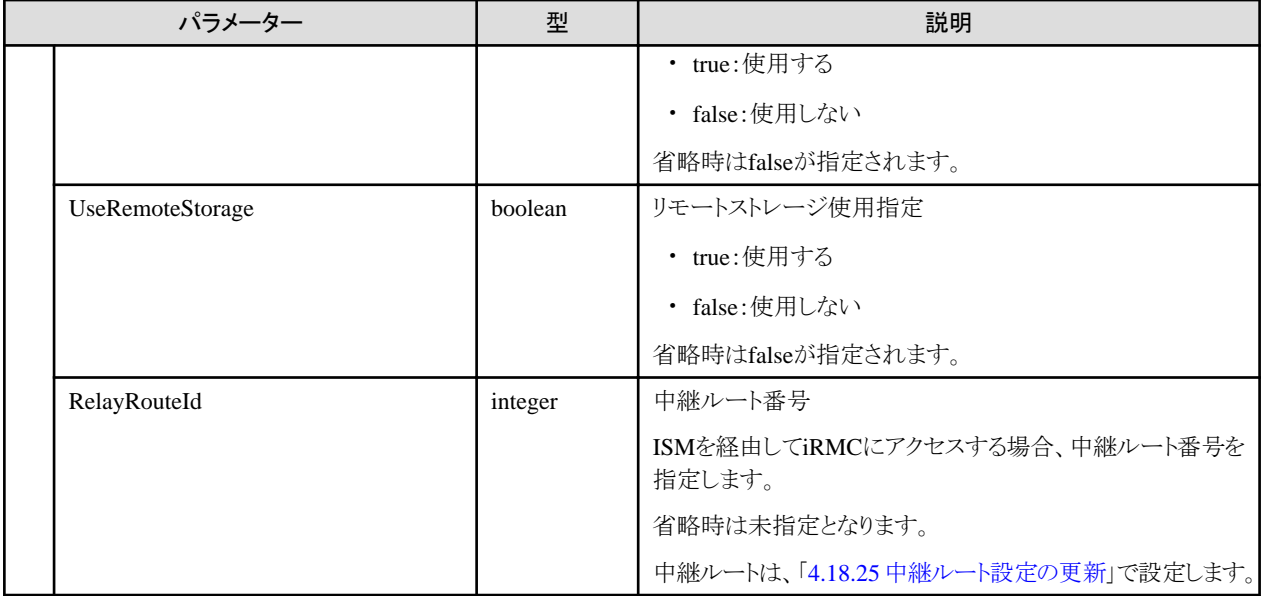

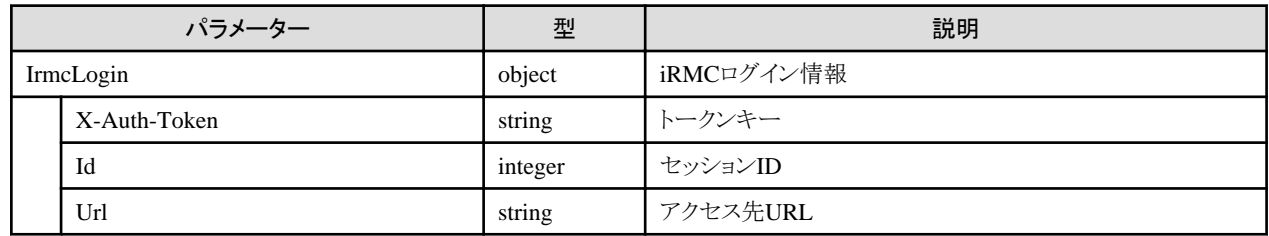

## **[**注意事項**]**

- ・ 以下の場合、エラーとなります。
	- ユーザーグループ設定のパラメーター(IrmcLoginSessionEnable)の値が、「Disable」の場合
	- UseVideoRedirectionまたはUseRemoteStorageにtrueを指定、かつRelayRouteIdを指定した場合
	- 指定したRelayRouteIdに対して設定されているIPアドレスと、自クライアントからISMとの通信に使用しているIPアドレスが異なる場 合
- ・ RelayRouteIdを指定する場合、あらかじめ中継ルート設定を行っておく必要があります。
- ・ RelayRouteIdを指定する場合、クライアントのブラウザにクライアント証明書をインポートしておく必要があります。

# **4.6** ノードの詳細情報管理機能

## **4.6.1** ノード情報取得の実行指示

#### **[**概要**]**

指定したノードに対して、機器から情報を取得します。

OS情報が登録されている場合、OSからも情報取得を実行します。

#### **[**形式**]**

POST /nodes/{nodeid}/inventory/refresh

## **[**クエリパラメーター**]**

なし

#### **[**リクエストパラメーター**]**

なし

### **[**レスポンスパラメーター**]**

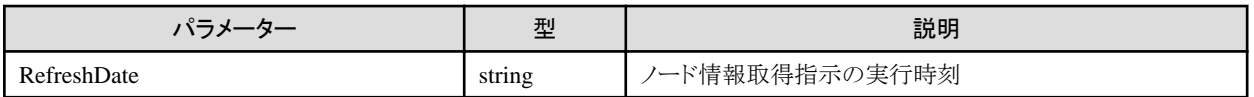

#### **[**注意事項**]**

- ・ ノード情報取得には時間がかかります。完了後、運用ログにメッセージ(10020303) が出力されます。運用ログを確認してください。
- ・ ノード情報取得に失敗した場合、運用ログにエラーが出力されます。
- ・ ノード情報取得の進捗状況はノードの詳細情報取得から確認できます。
- ・ ノード情報取得の実行中にノード情報取得の実行指示を行った場合、前回のノード情報取得完了後にもう一度機器からの情報取得を 実行します。
- ・ OS情報が登録されている場合、OSからも情報取得を実行します。ただし、OSからの情報取得に失敗してもノード情報取得は続行し、 正常に完了します。
- ・ OS情報取得に失敗した場合、運用ログにエラーが表示されます。運用ログを確認してください。

## **4.6.2** ノードの詳細情報の一覧取得

#### **[**概要**]**

ユーザーが属しているユーザーグループで管理しているすべてのノードの詳細情報を取得します。

クエリパラメーターにより、表示する内容を指定できます。

#### **[**形式**]**

GET /nodes/inventory

## **[**クエリパラメーター**]**

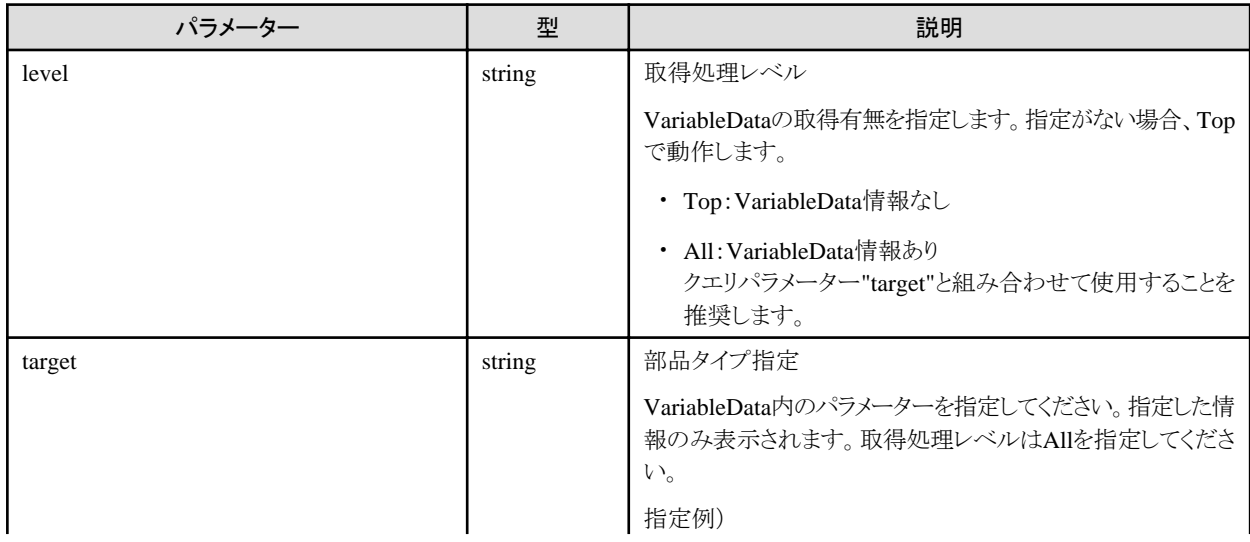

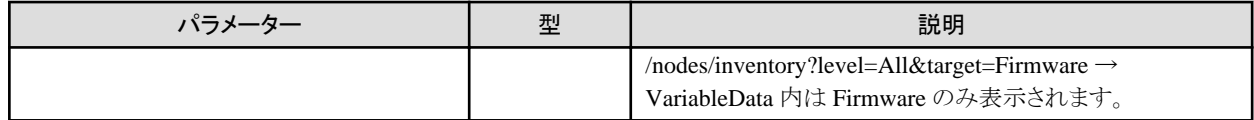

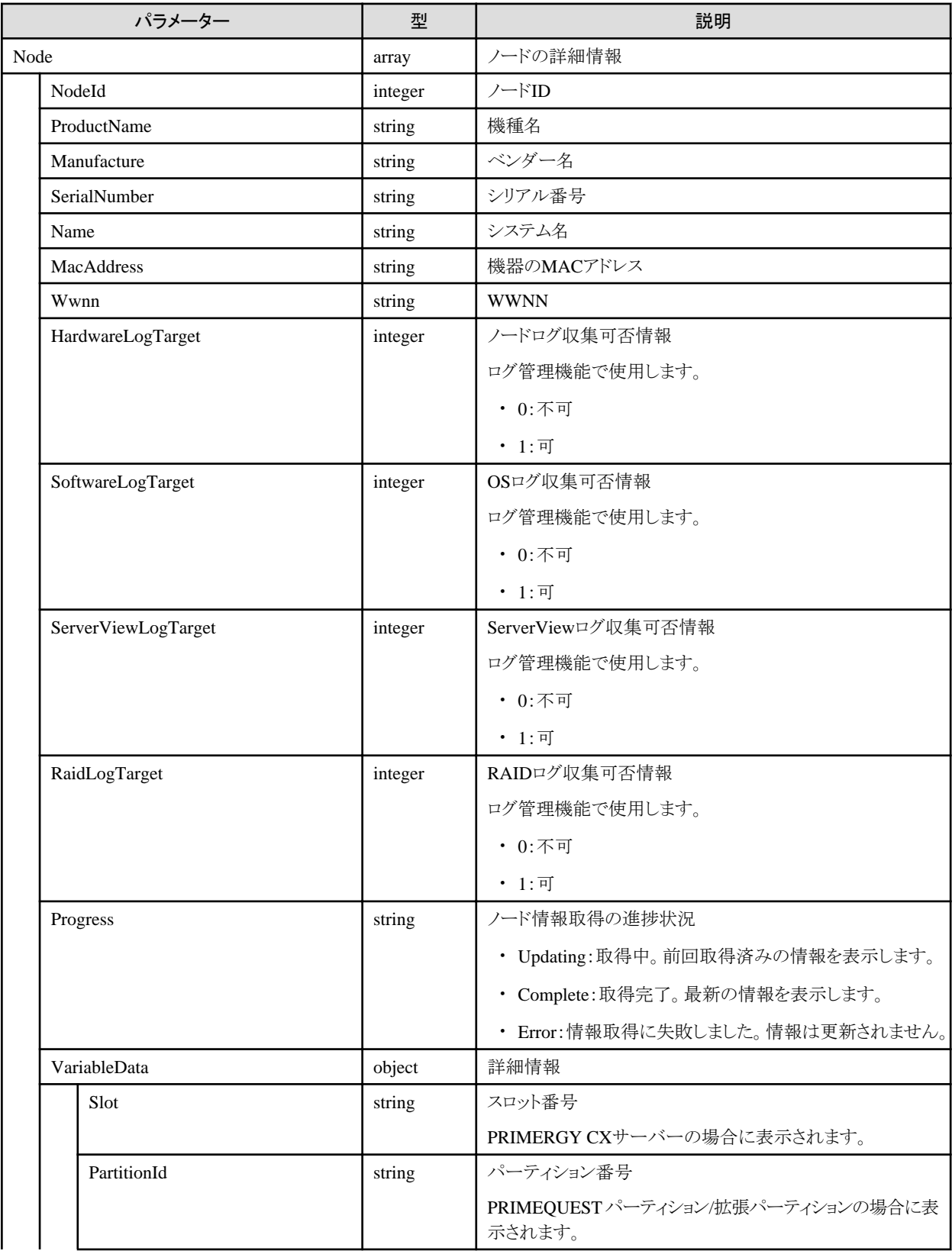

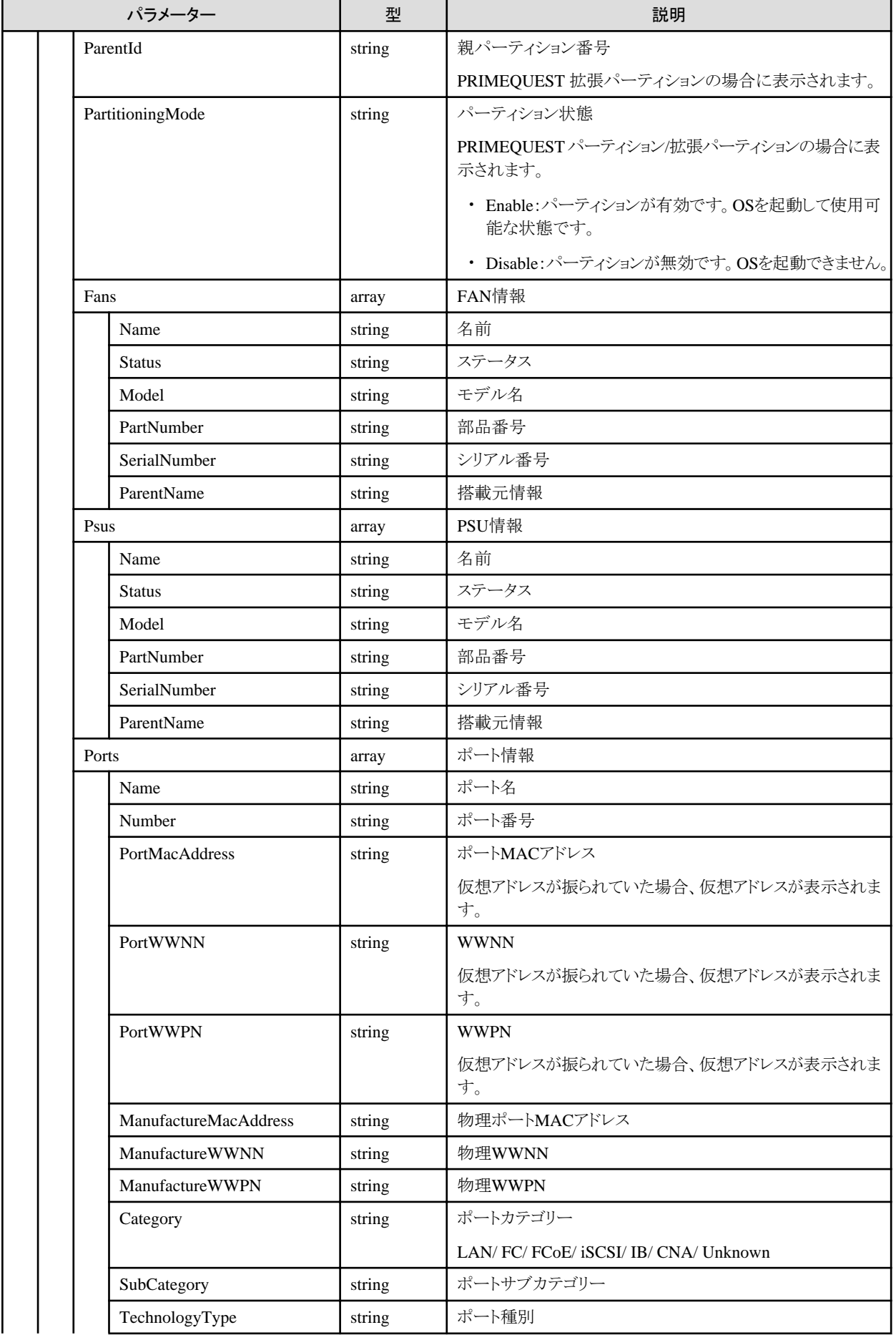

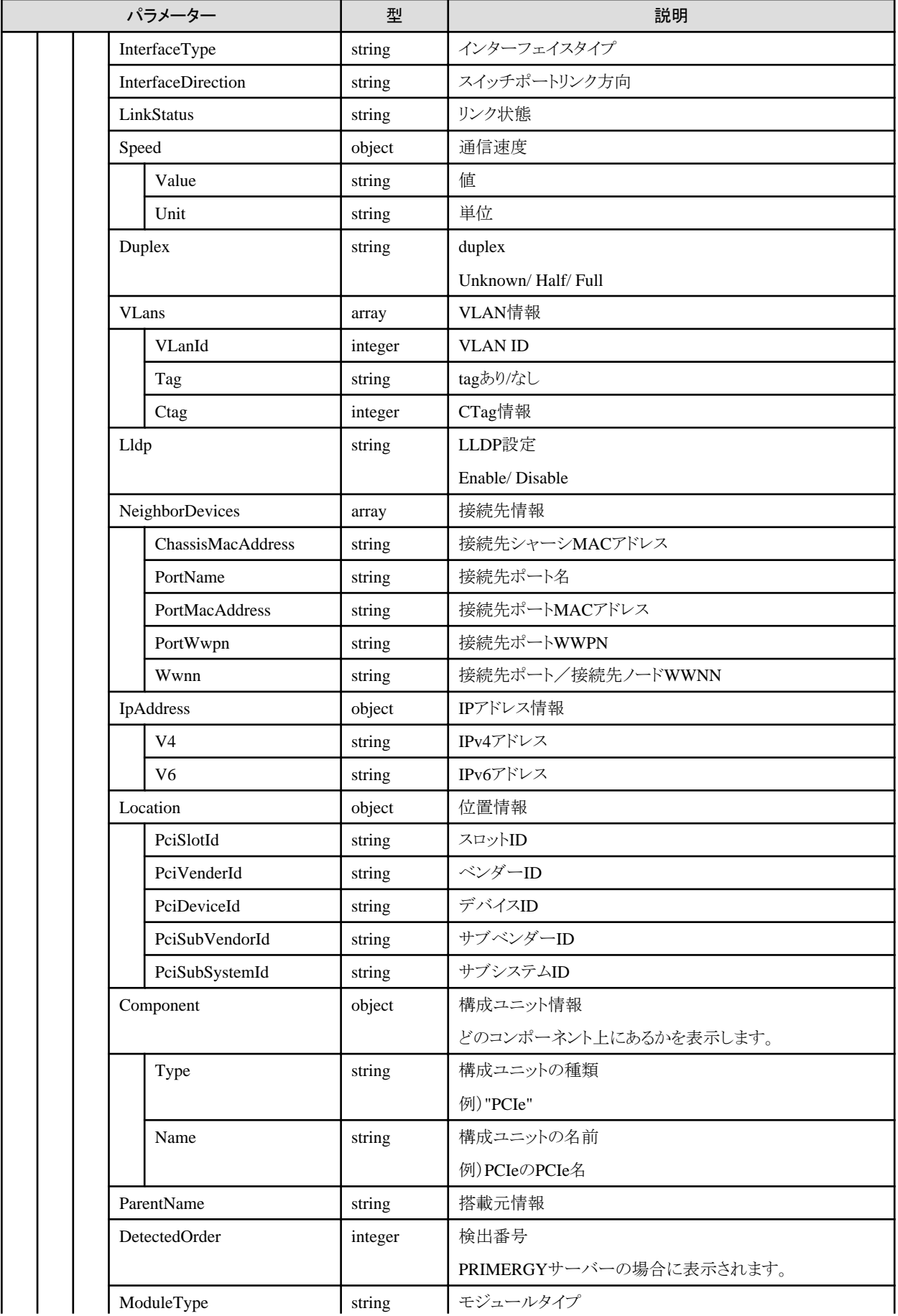

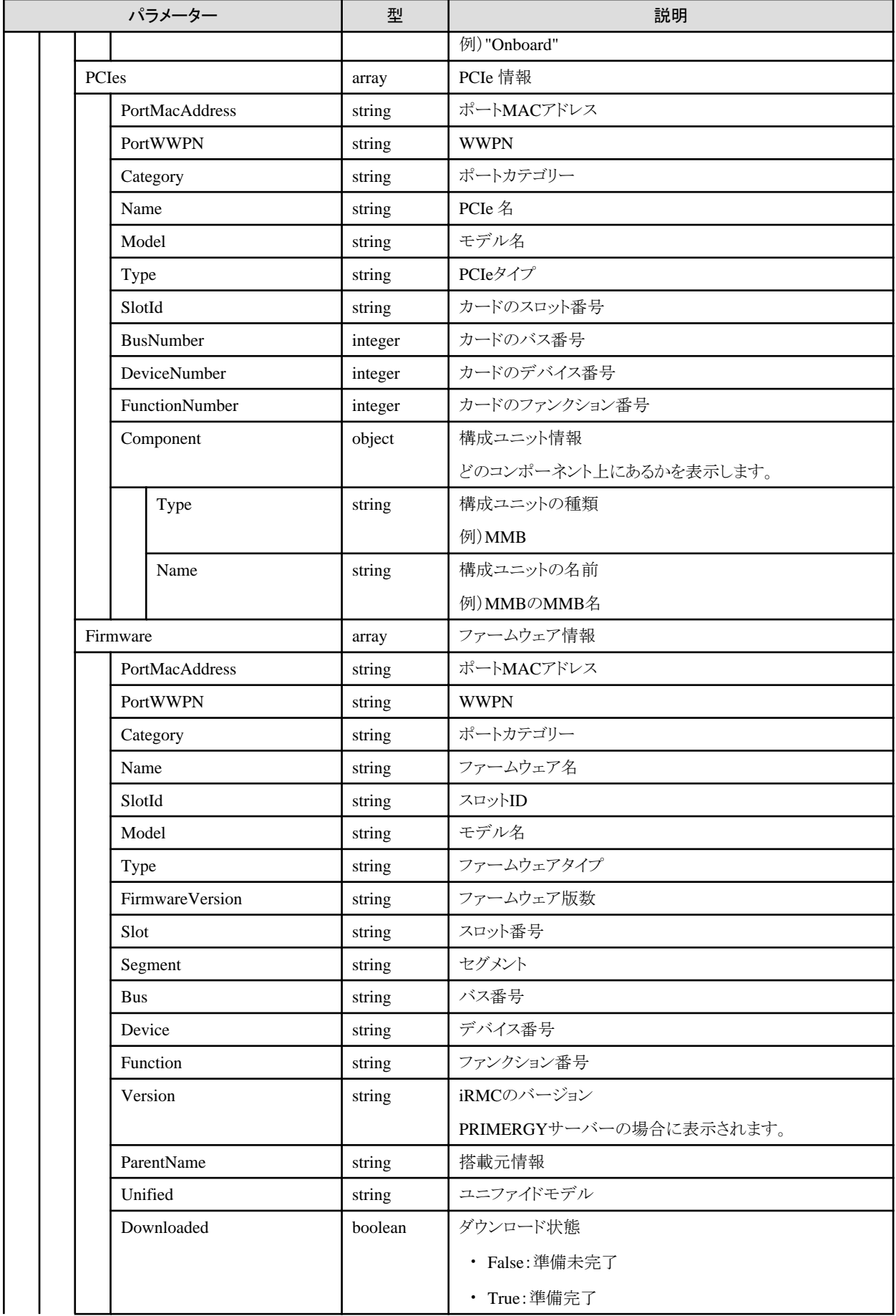

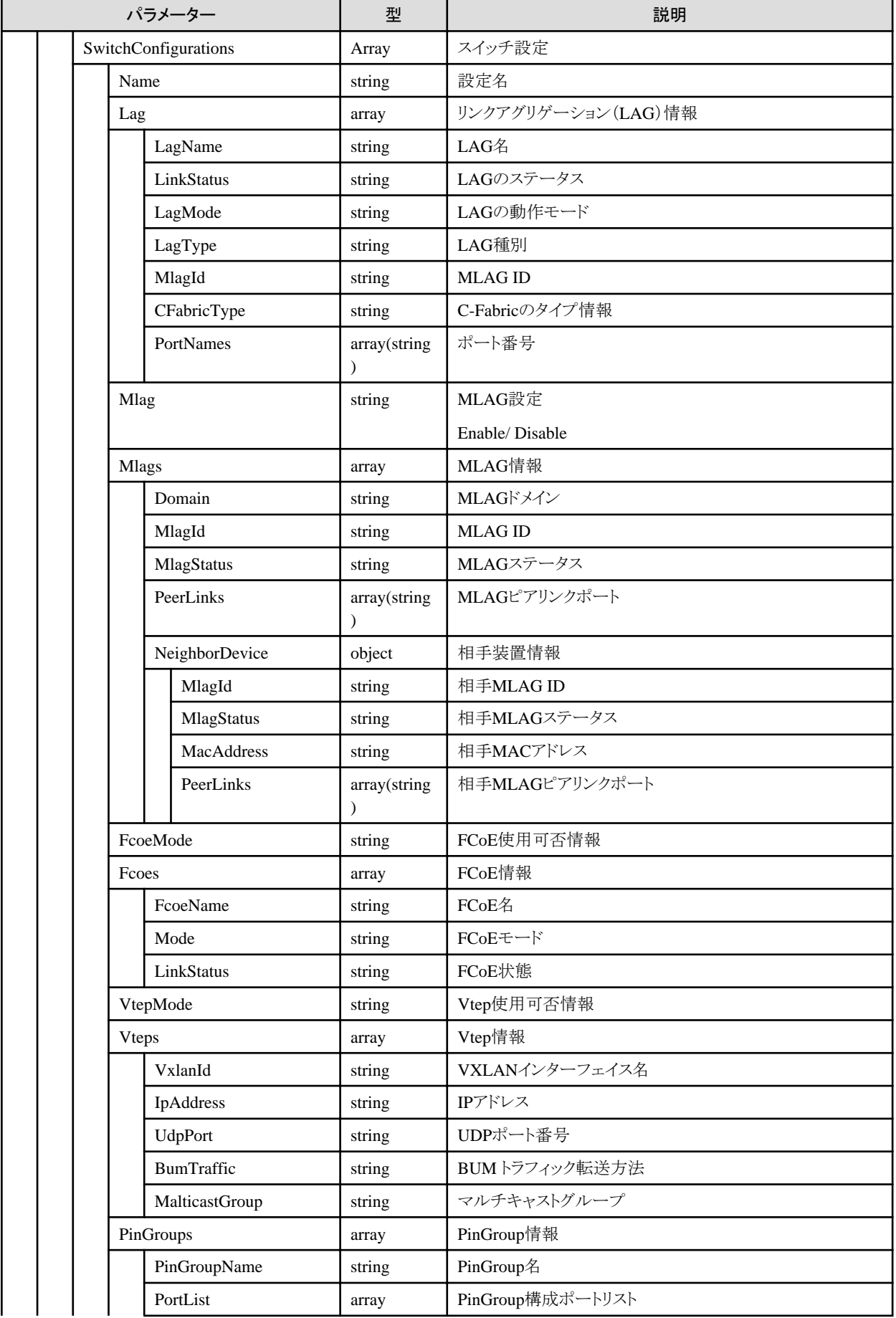

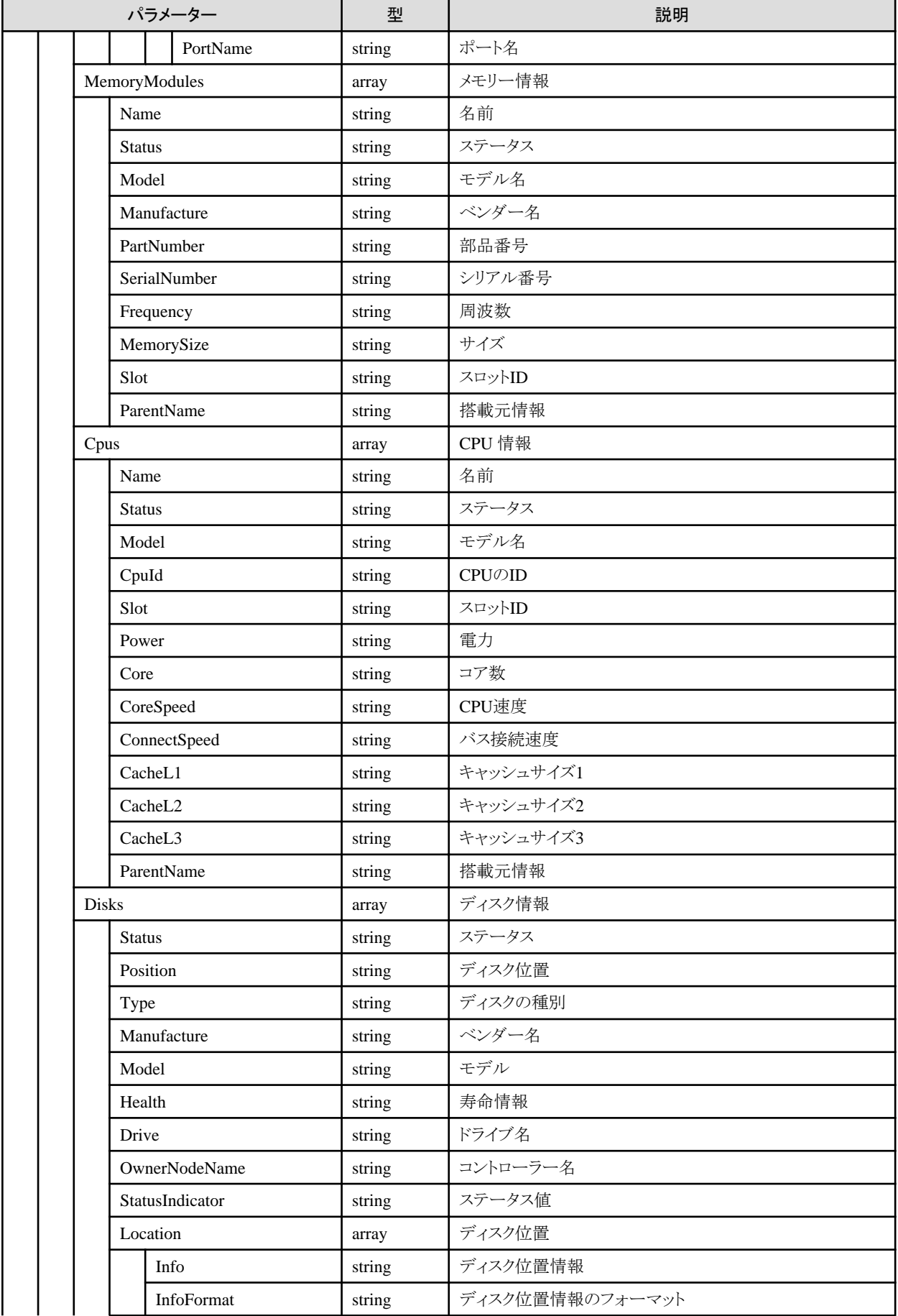
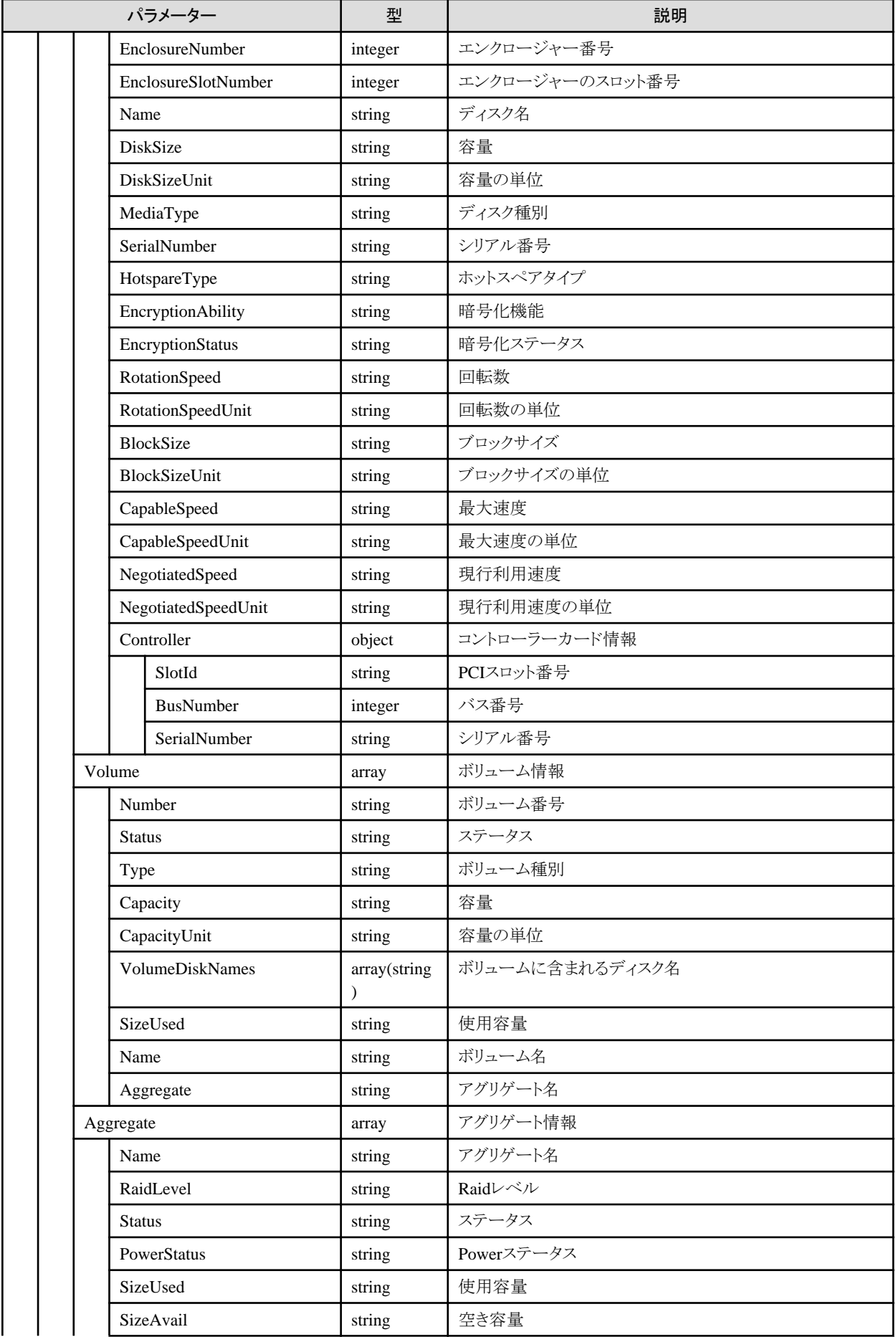

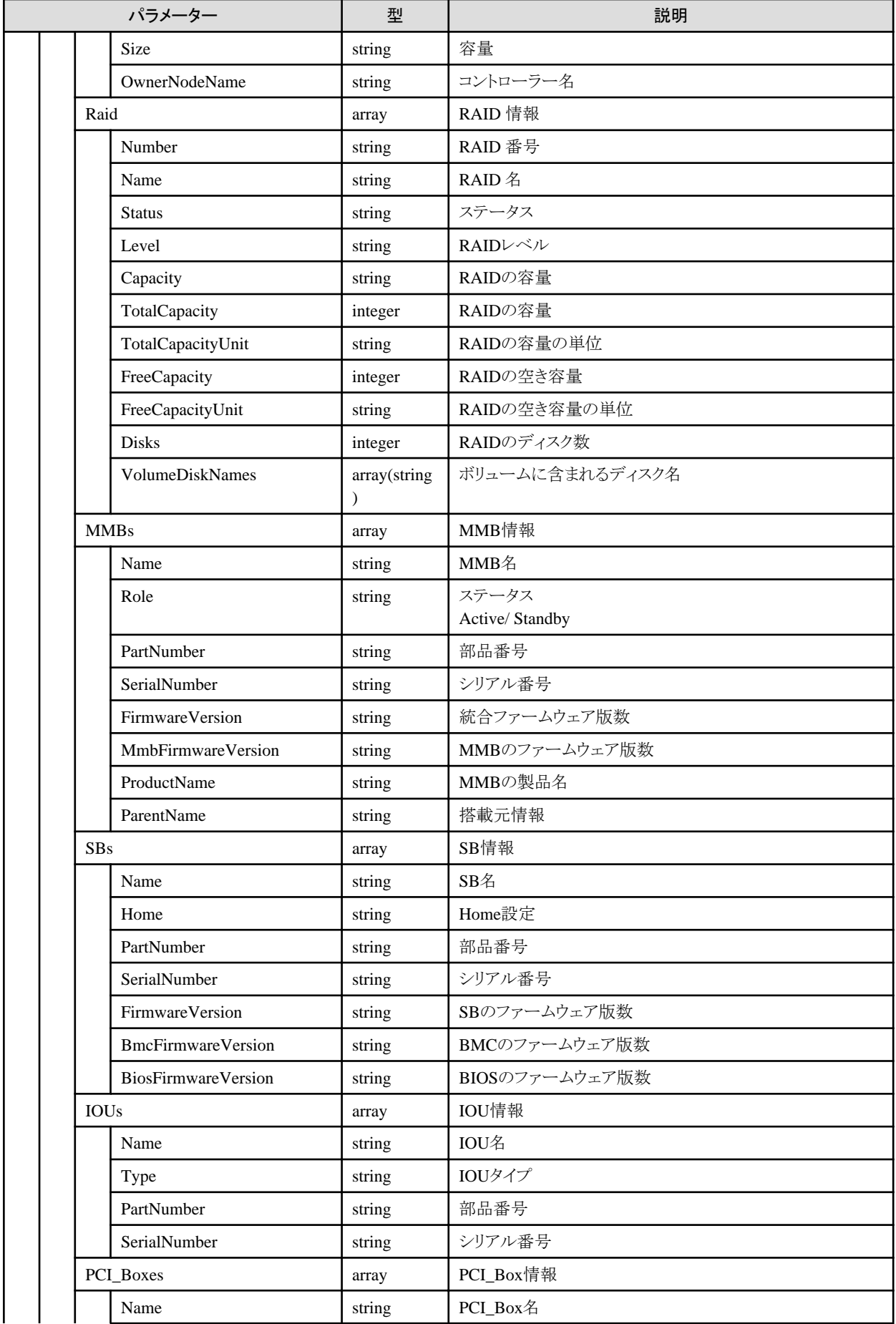

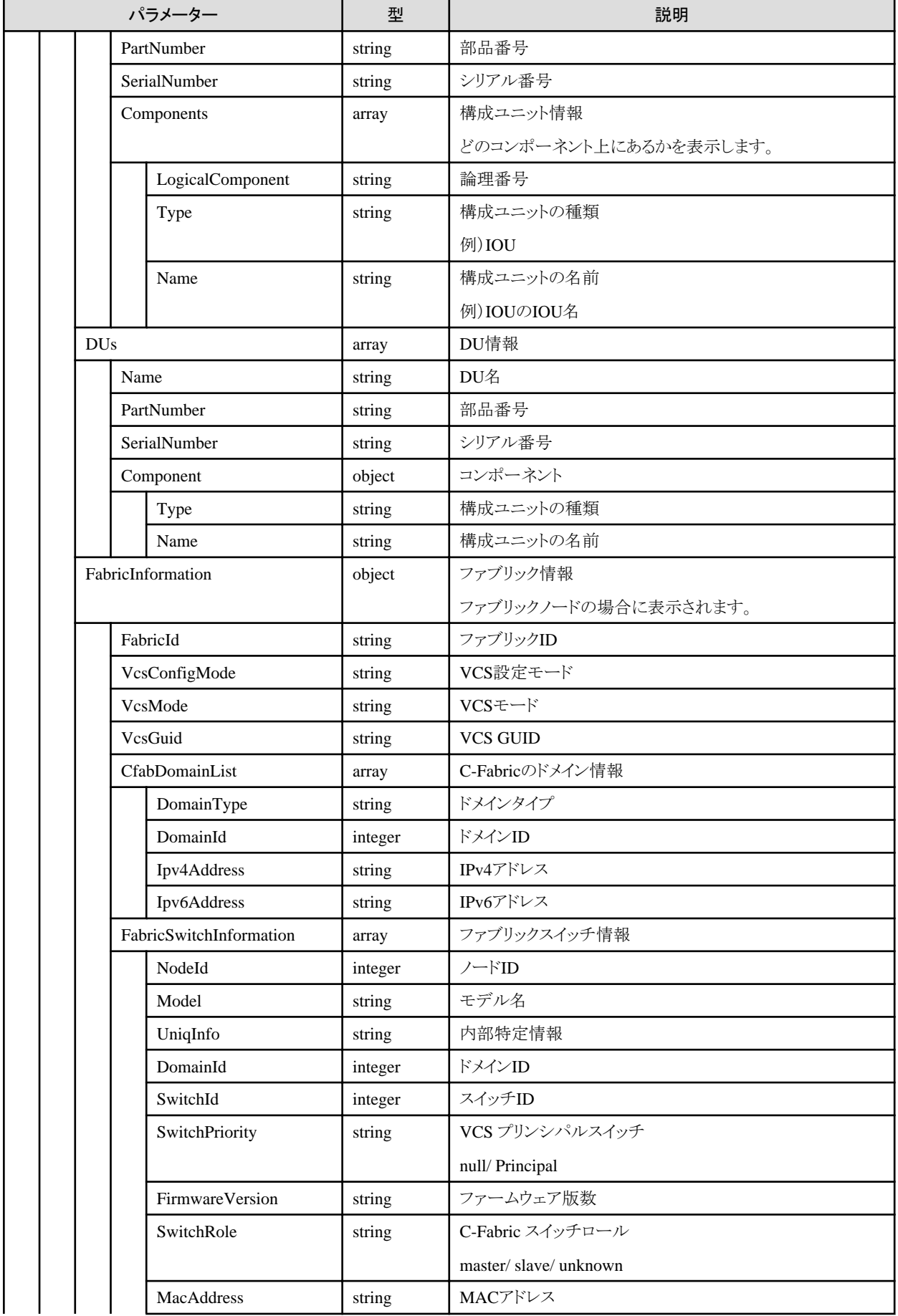

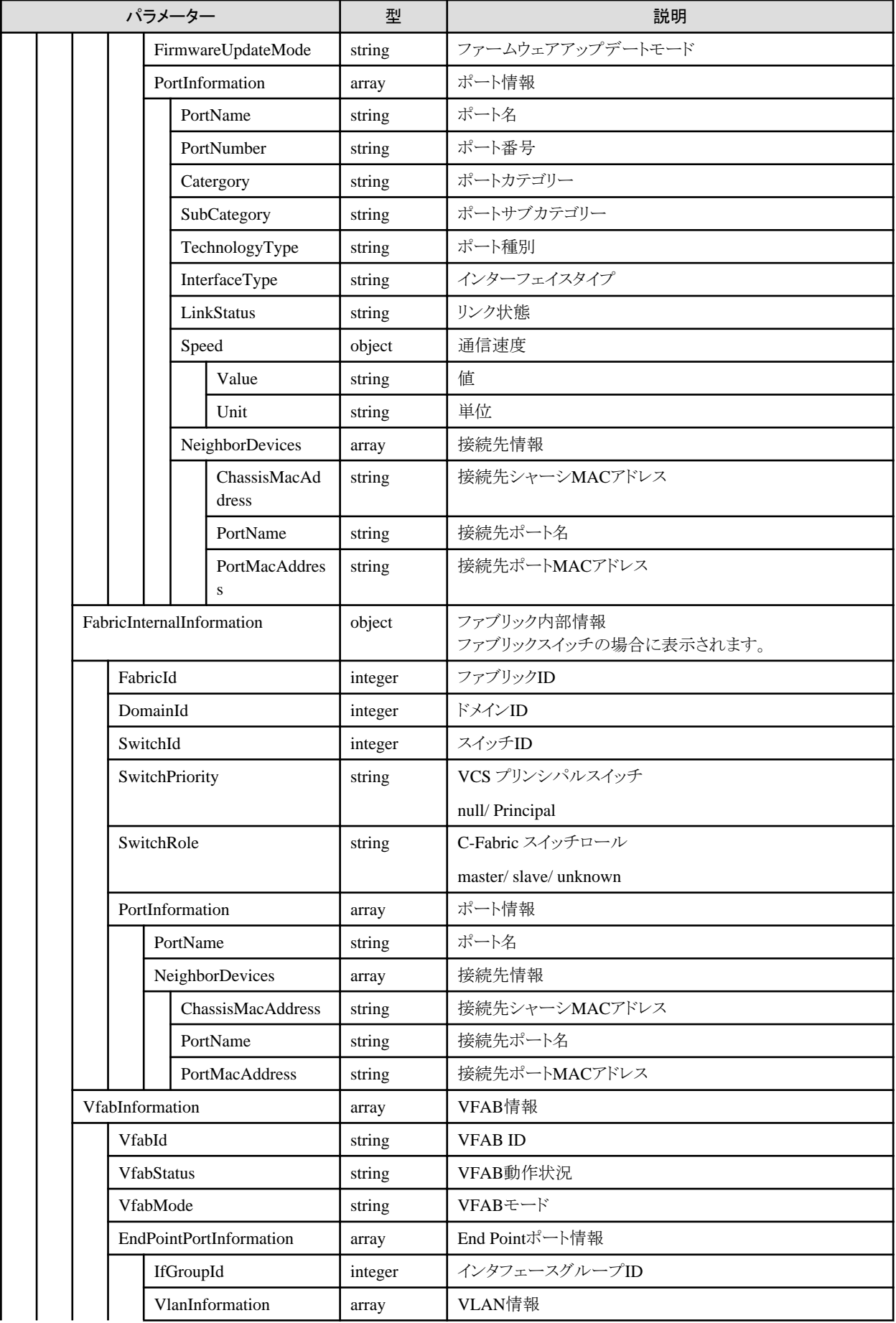

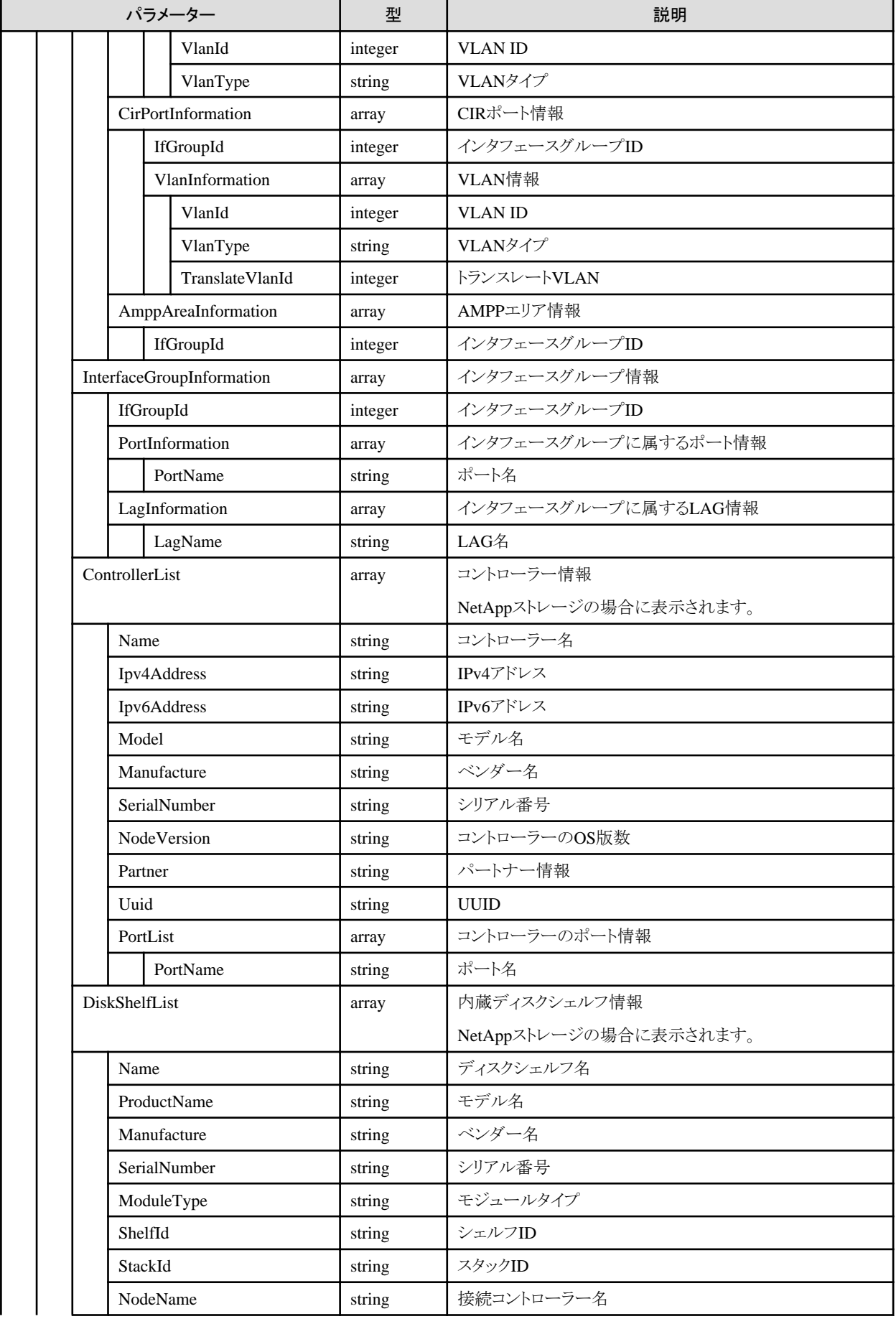

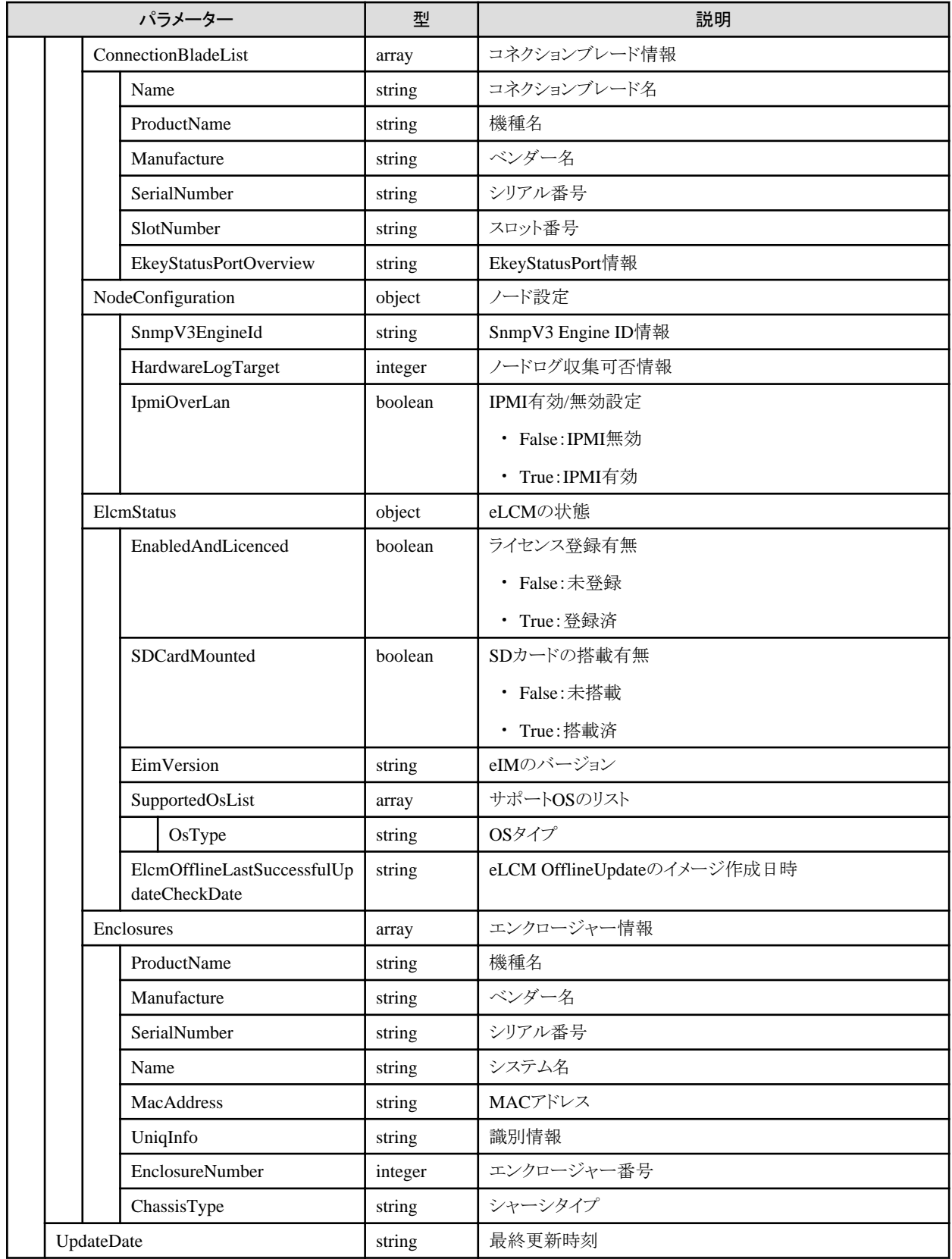

# **4.6.3** ノードの詳細情報の個別取得

## **[**概要**]**

指定したノードの詳細情報を取得します。

#### **[**形式**]**

GET /nodes/{nodeid}/inventory

## **[**クエリパラメーター**]**

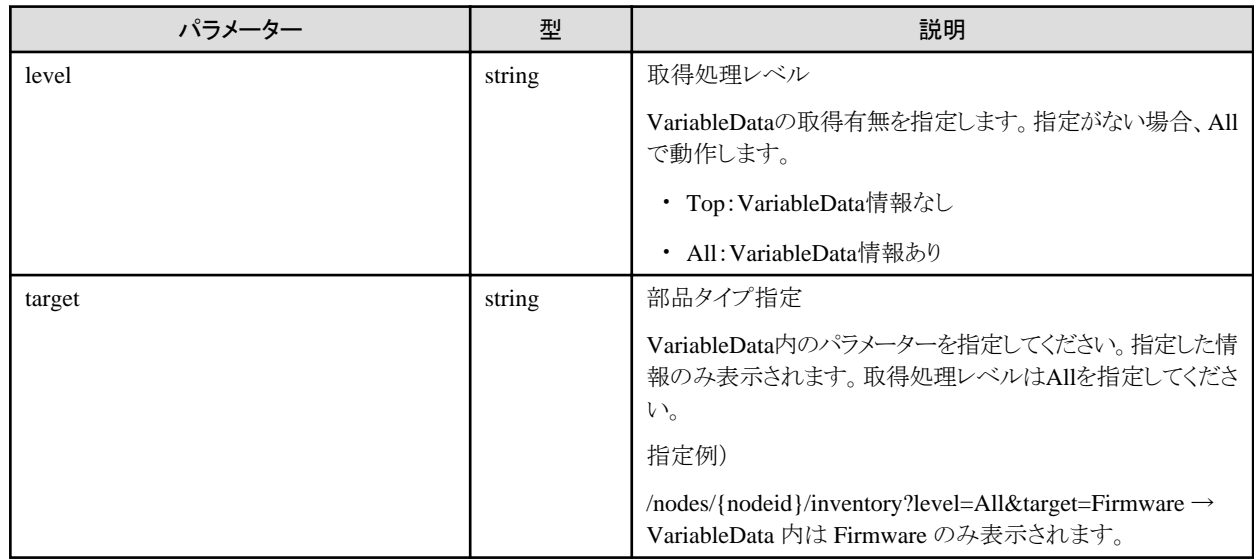

#### **[**レスポンスパラメーター**]**

「4.6.2 [ノードの詳細情報の一覧取得」](#page-173-0)のレスポンスパラメーターを参照してください。

## **4.6.4 OS**情報登録

#### **[**概要**]**

指定したノードにOS情報を登録します。

#### **[**形式**]**

POST /nodes/{nodeid}/os

### **[**クエリパラメーター**]**

なし

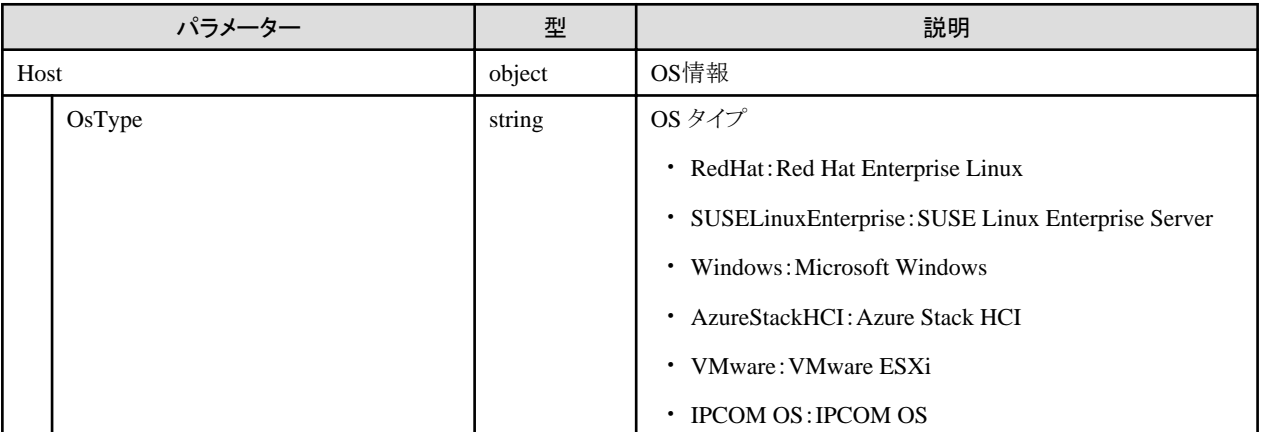

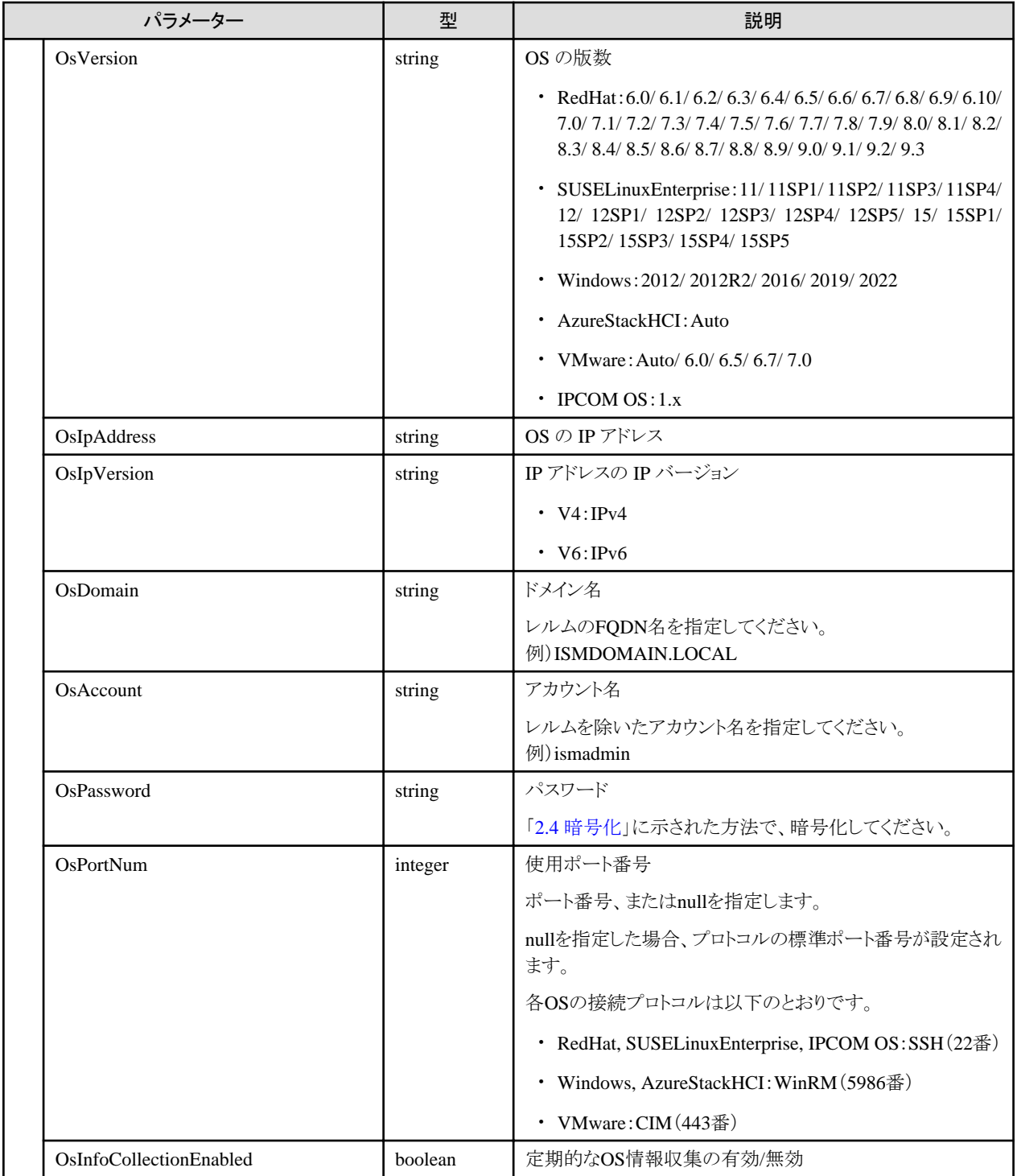

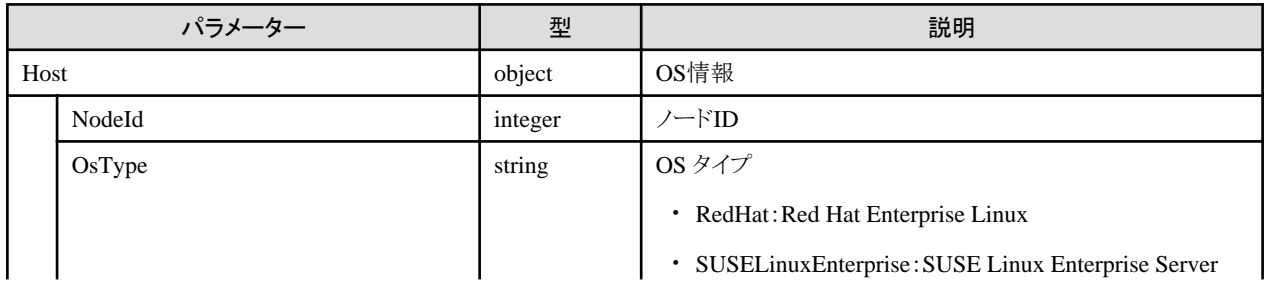

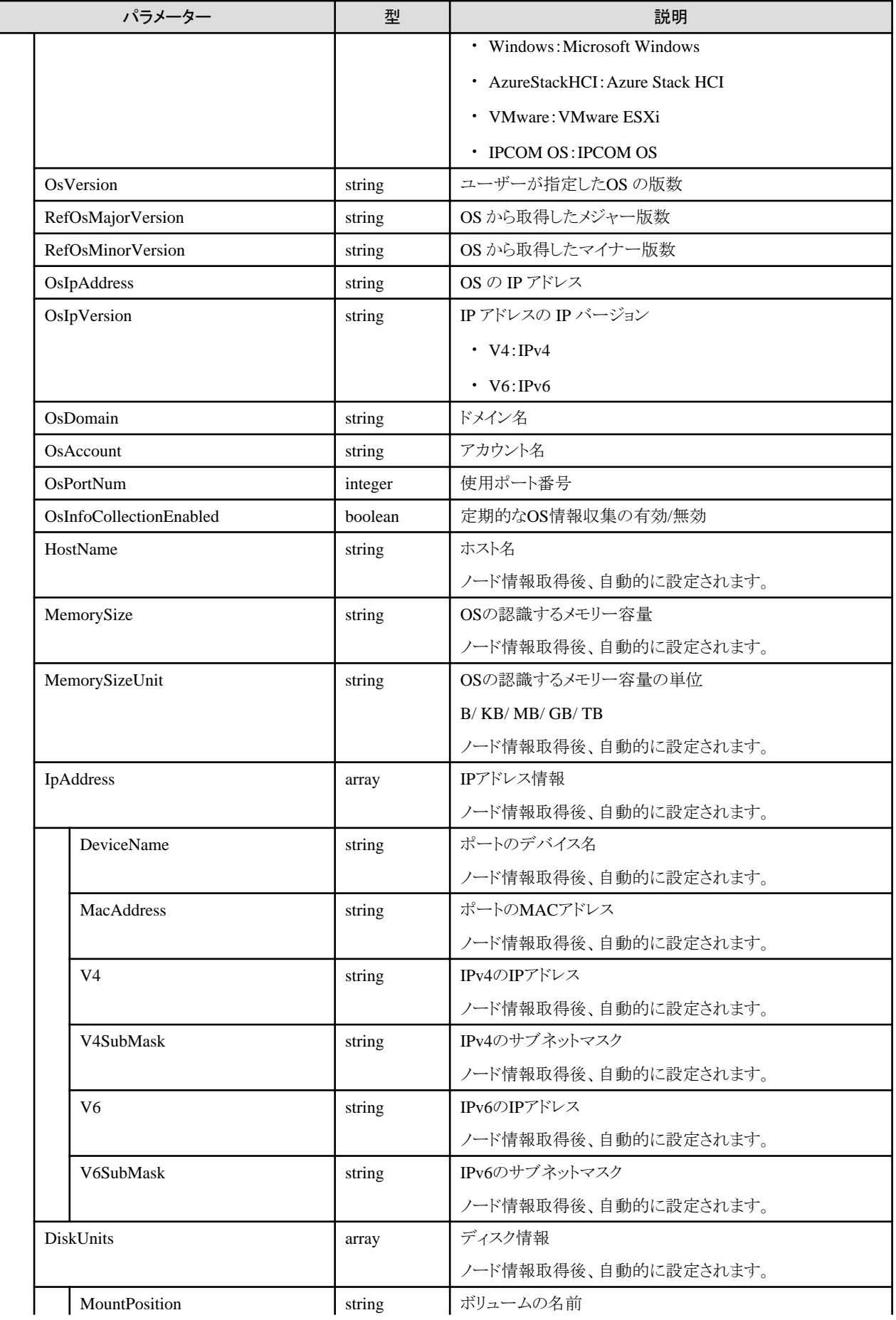

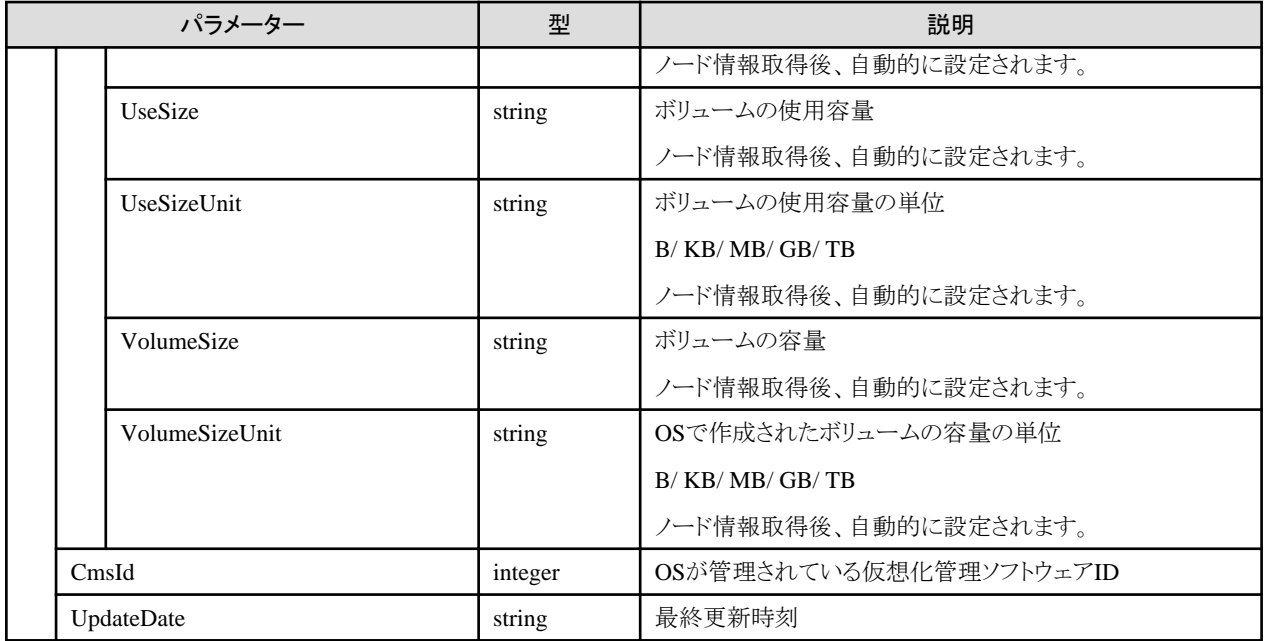

- ・ OS情報を登録後、ノード情報取得の実行指示を実行してください。
- ・ ISMがサポートするOSの種類や版数については、当社の本製品Webサイトで『管理対象機器一覧』([サポート対象OS]シートおよび [サーバー・シャーシ]シート)を参照してください。

<https://www.fujitsu.com/jp/products/software/infrastructure-software/infrastructure-software/serverviewism/environment/>

## **4.6.5 OS**の一覧取得

#### **[**概要**]**

ユーザーが属しているユーザーグループで管理しているすべてのノードのOS情報を取得します。

#### **[**形式**]**

GET /nodes/os

### **[**クエリパラメーター**]**

なし

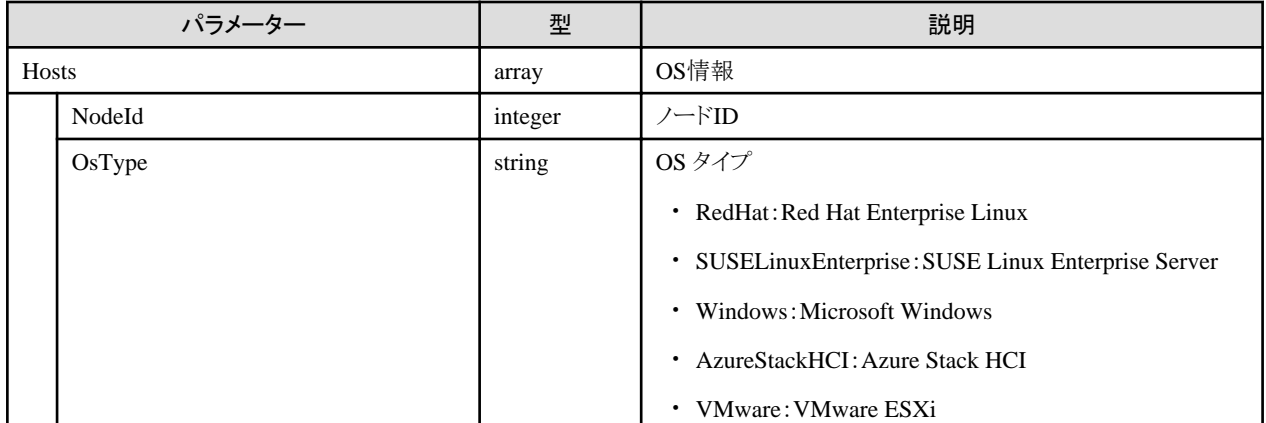

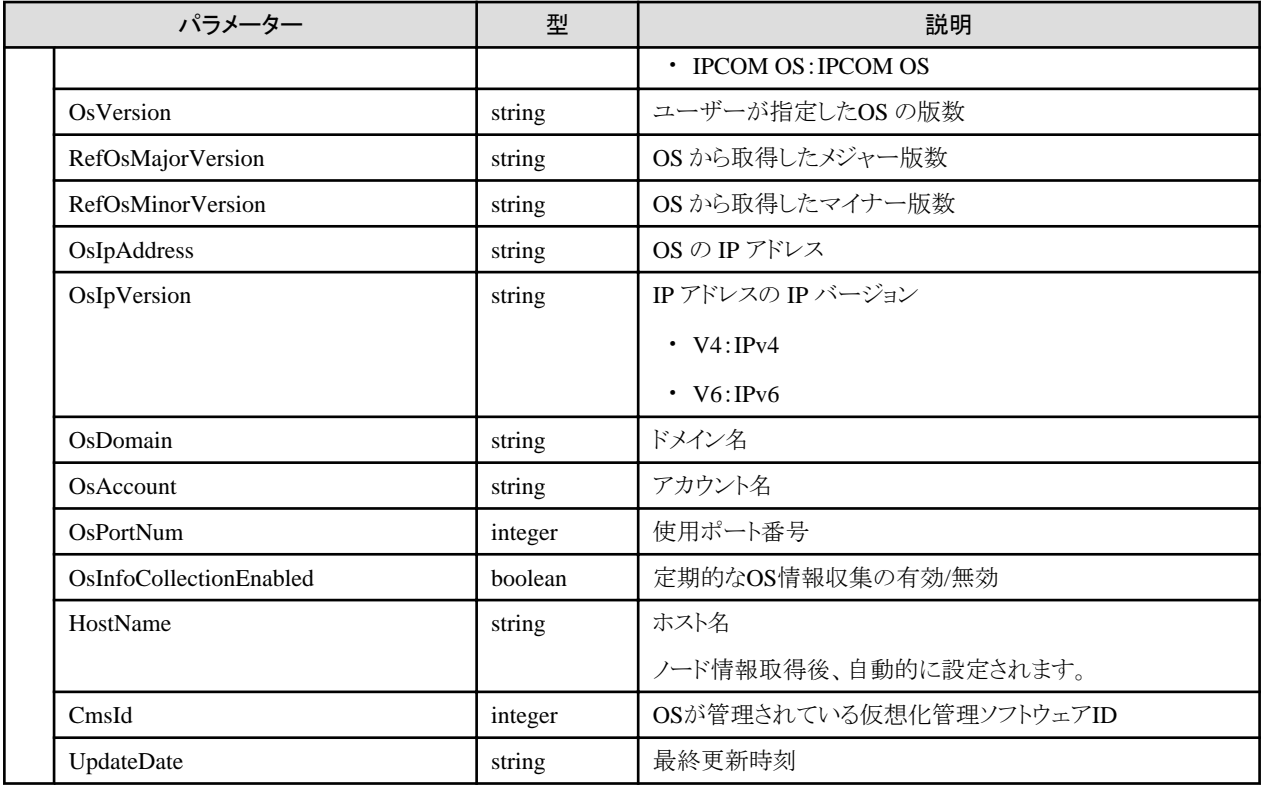

# **4.6.6 OS**の個別取得

## **[**概要**]**

指定したノードのOS情報を取得します。

#### **[**形式**]**

GET /nodes/{nodeid}/os

#### **[**クエリパラメーター**]**

なし

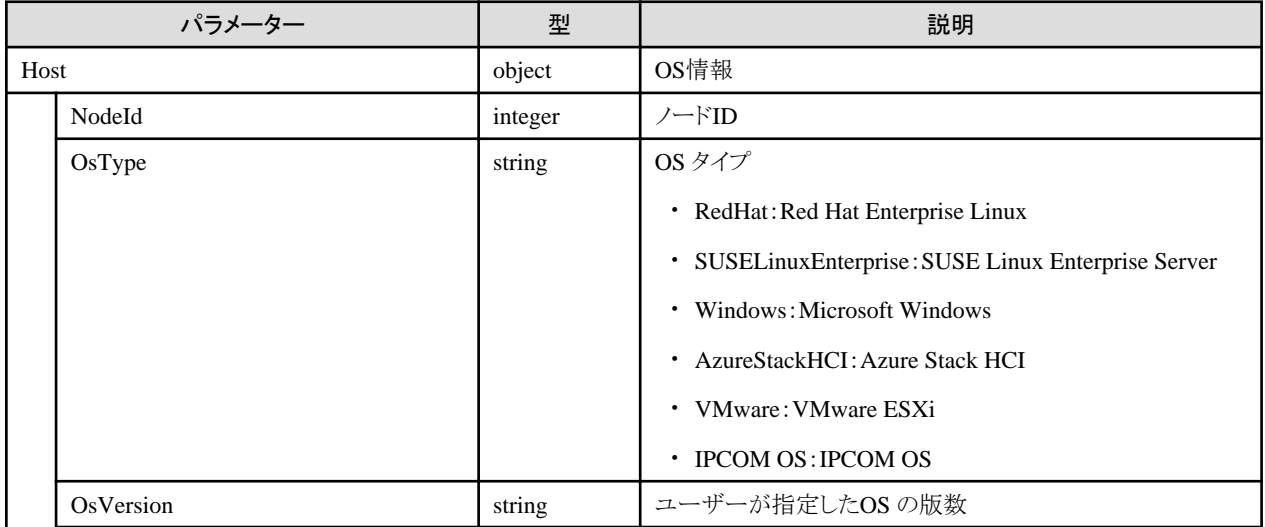

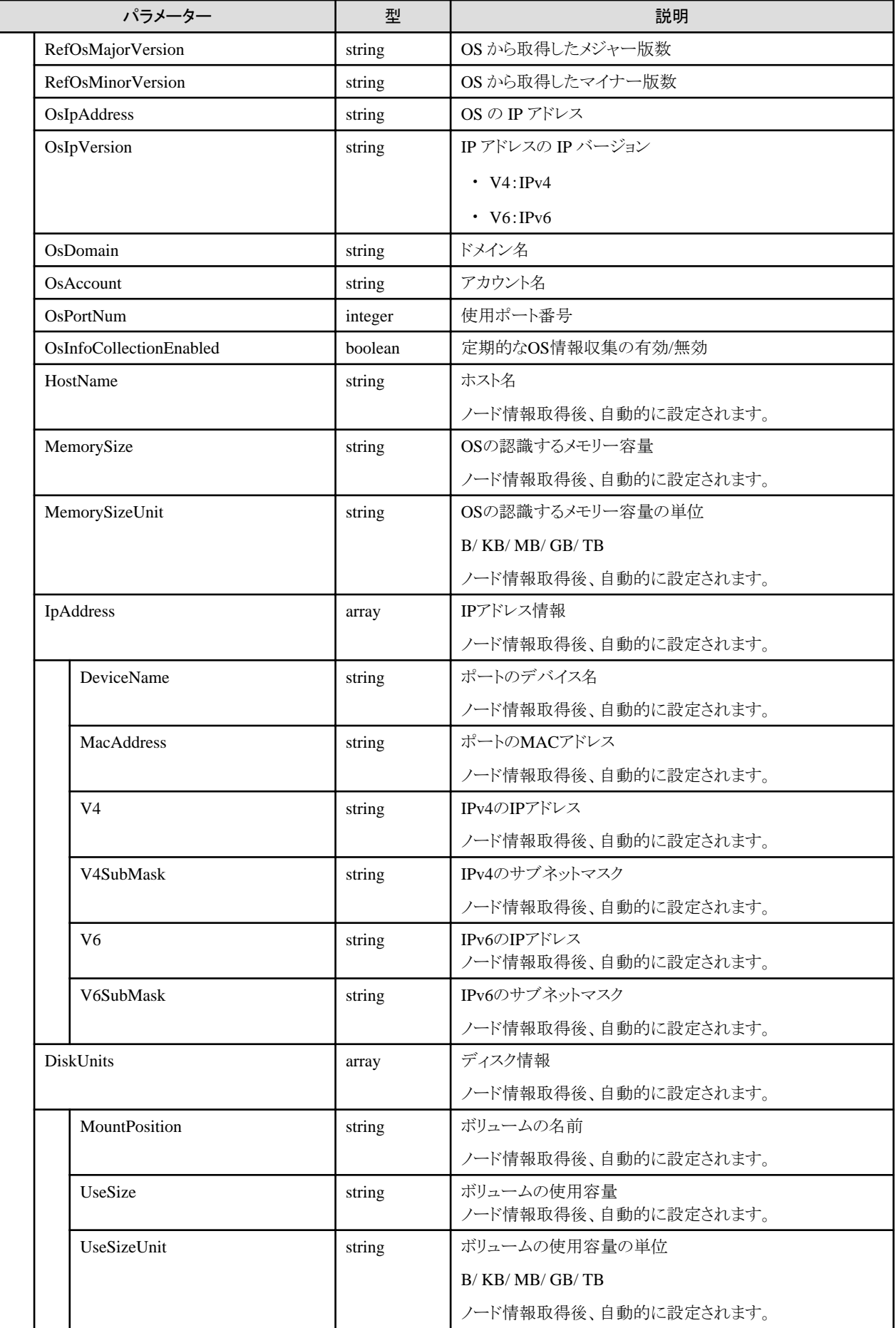

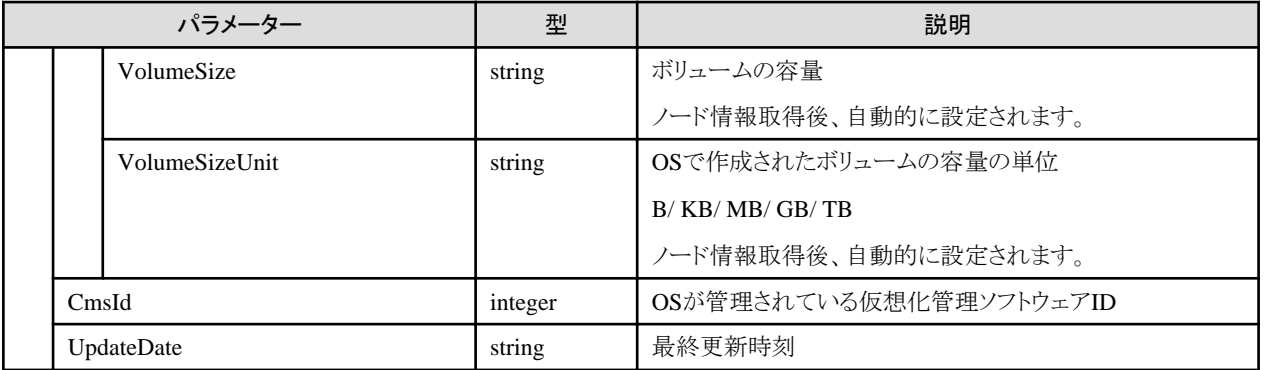

# **4.6.7 OS**情報の更新

### **[**概要**]**

指定したノードのOS情報を更新します。

複数ノードに対して、OS情報を一括して更新する場合は、「4.6.17 OS[情報の一括更新](#page-207-0)」を参照してください。

#### **[**形式**]**

PATCH /nodes/{nodeid}/os

#### **[**クエリパラメーター**]**

なし

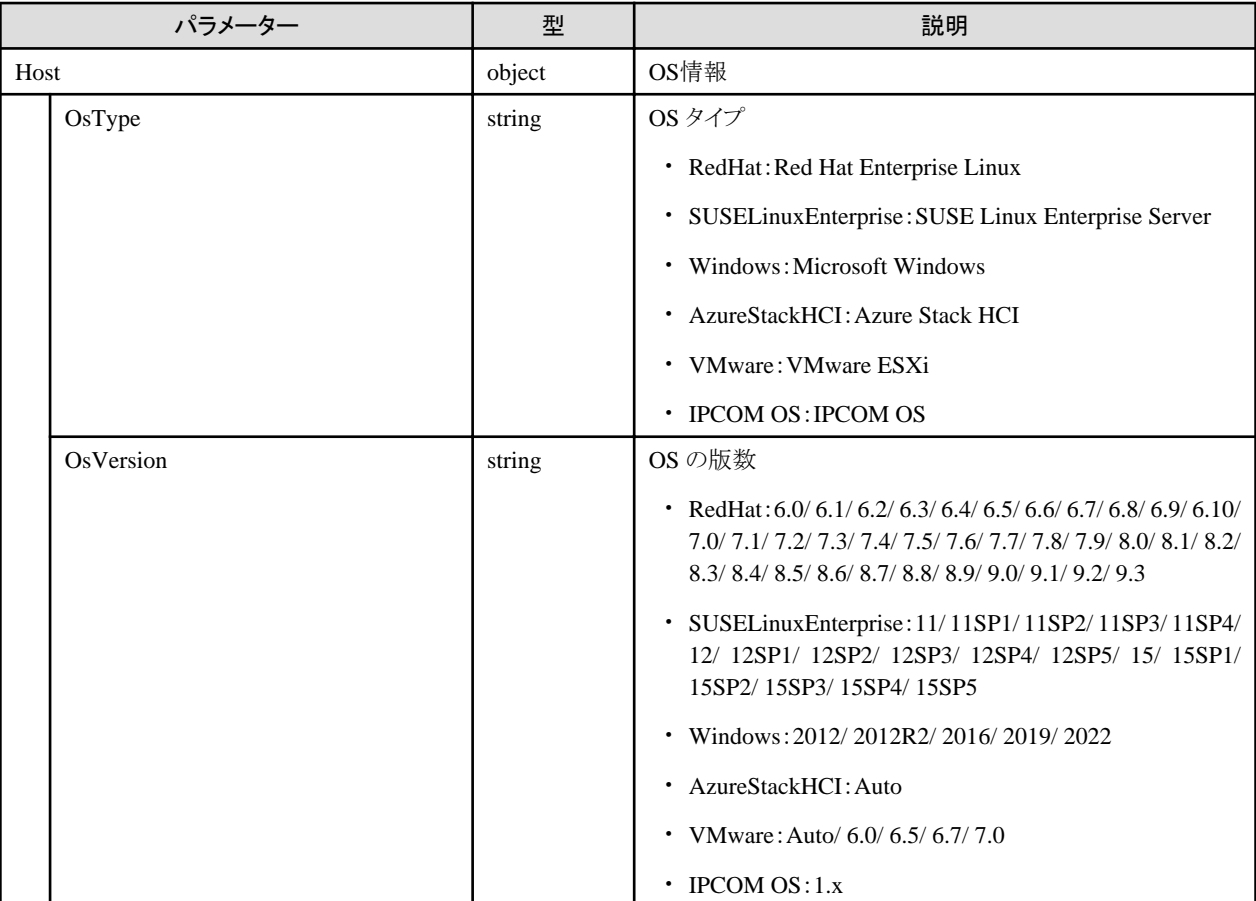

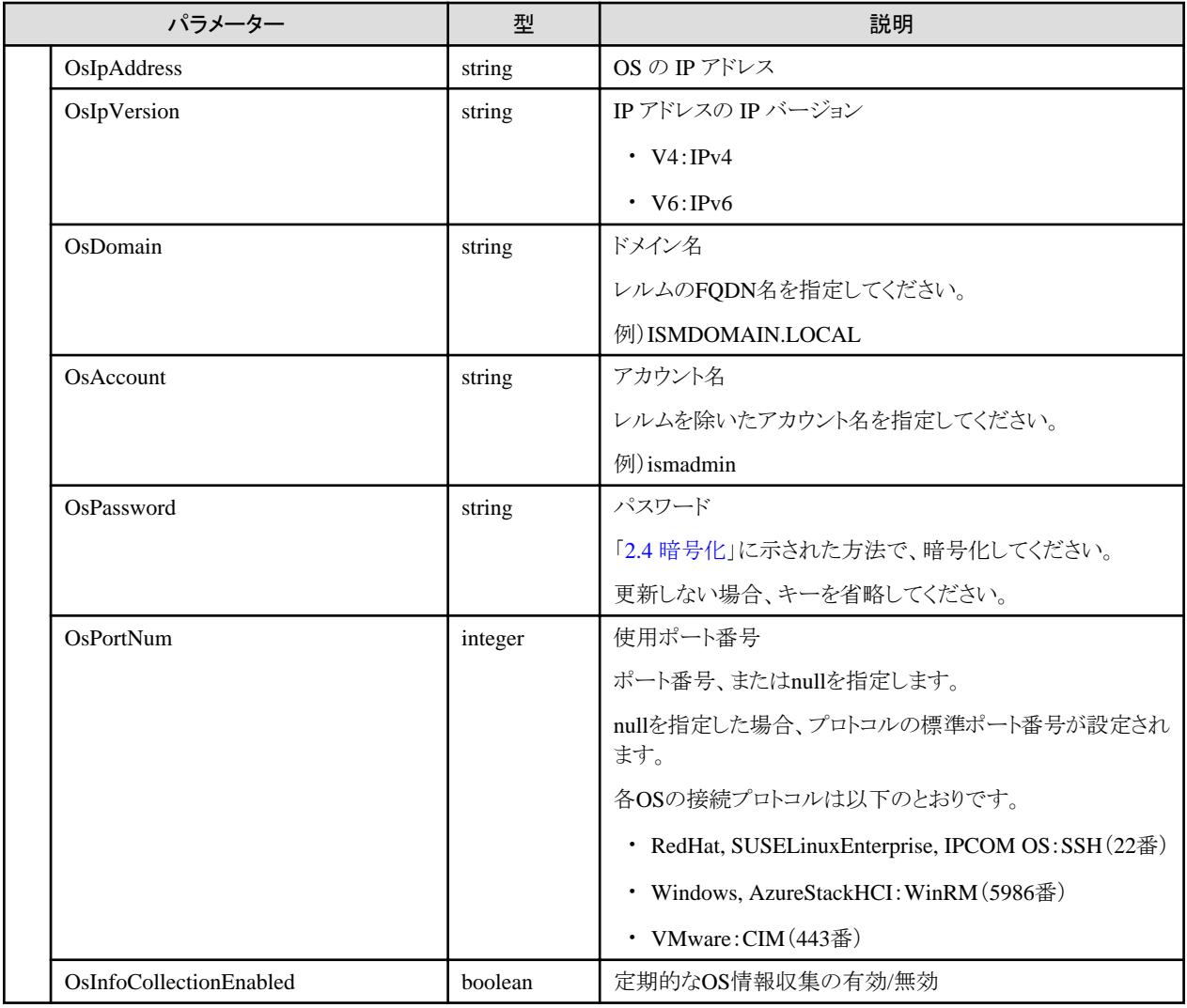

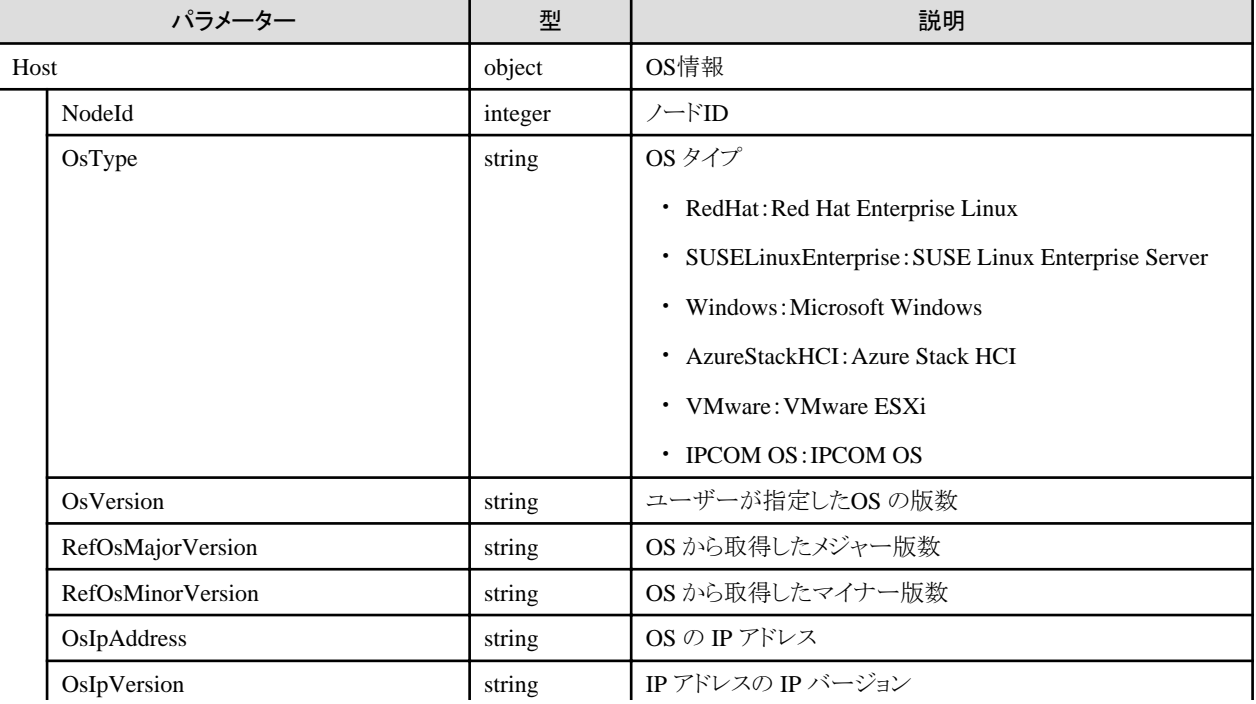

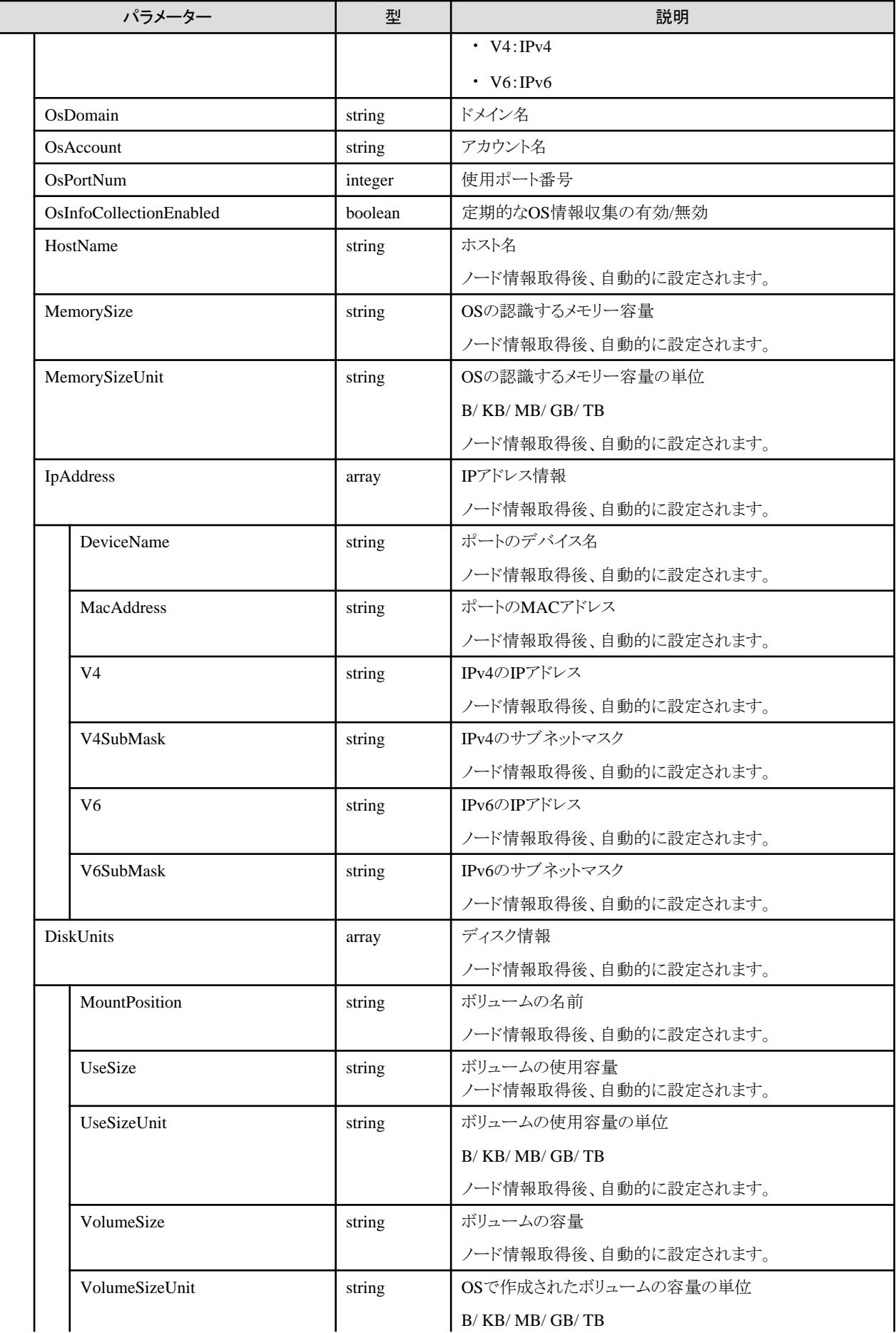

<span id="page-195-0"></span>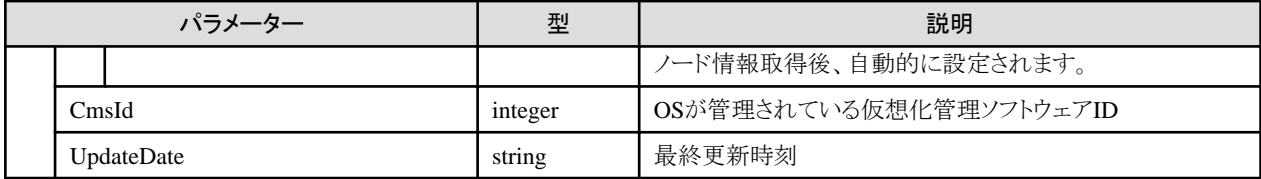

- ・ OS情報を更新後、ノード情報取得の実行指示を実行してください。
- ・ ISMがサポートするOSの種類や版数については、当社の本製品Webサイトで『管理対象機器一覧』([サポート対象OS]シートおよび [サーバー・シャーシ]シート)を参照してください。

<https://www.fujitsu.com/jp/products/software/infrastructure-software/infrastructure-software/serverviewism/environment/>

## **4.6.8 OS**情報の削除

#### **[**概要**]**

指定したノードのOS情報を削除します。

#### **[**形式**]**

DELETE /nodes/{nodeid}/os

#### **[**クエリパラメーター**]**

なし

#### **[**リクエストパラメーター**]**

なし

#### **[**レスポンスパラメーター**]**

なし

## **4.6.9** 仮想情報取得の実行指示

#### **[**概要**]**

ユーザーが属しているユーザーグループで管理している仮想化管理ソフトウェアから情報を取得します。

#### **[**形式**]**

POST /resources/inventory/refresh

#### **[**クエリパラメーター**]**

なし

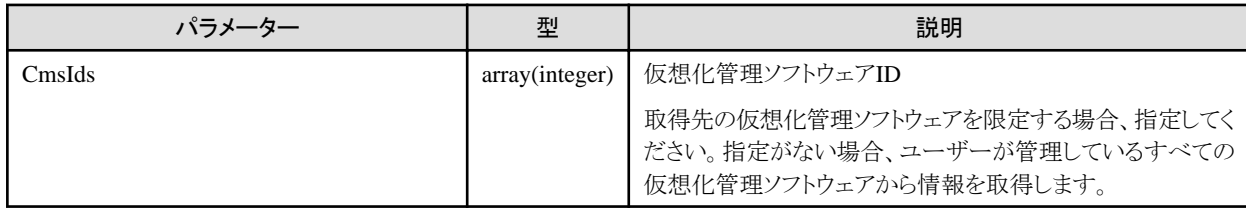

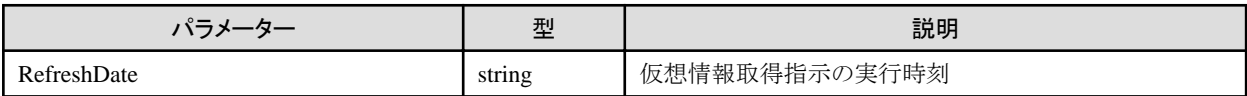

#### **[**注意事項**]**

- ・ 仮想情報取得には時間がかかります。完了後、運用ログにメッセージ(10021503)が出力されます。運用ログを確認してください。
- ・ 仮想情報取得に失敗した仮想化管理ソフトウェアが存在する場合、運用ログにエラーメッセージが出力されます。

## **4.6.10** 仮想マシンの一覧取得

#### **[**概要**]**

ユーザーが属しているユーザーグループで管理しているノードのOS上にあるすべての仮想マシンを取得します。 クエリパラメーターにより、取得する情報を絞り込むことができます。

#### **[**形式**]**

GET /resources/virtualmachines

#### **[**クエリパラメーター**]**

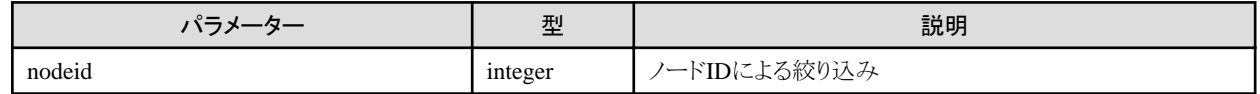

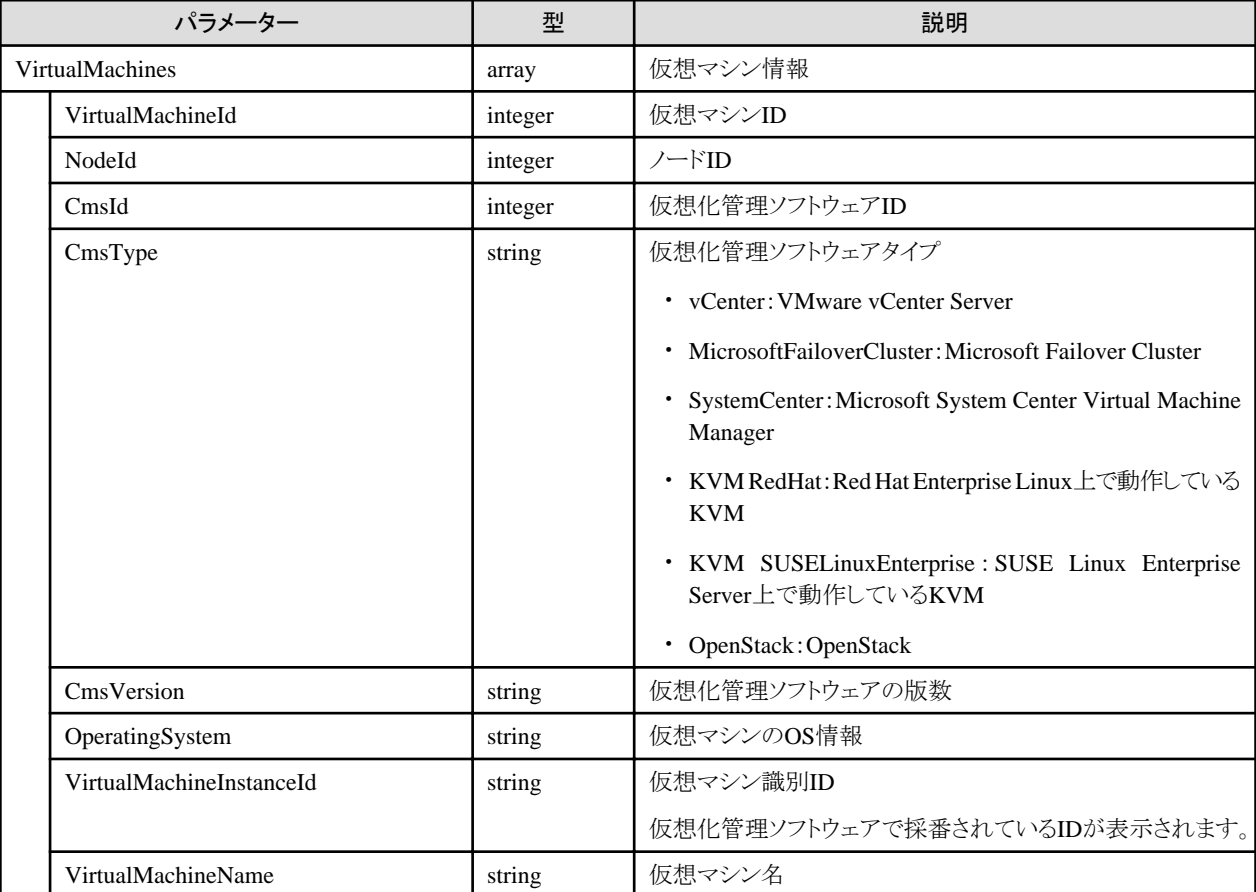

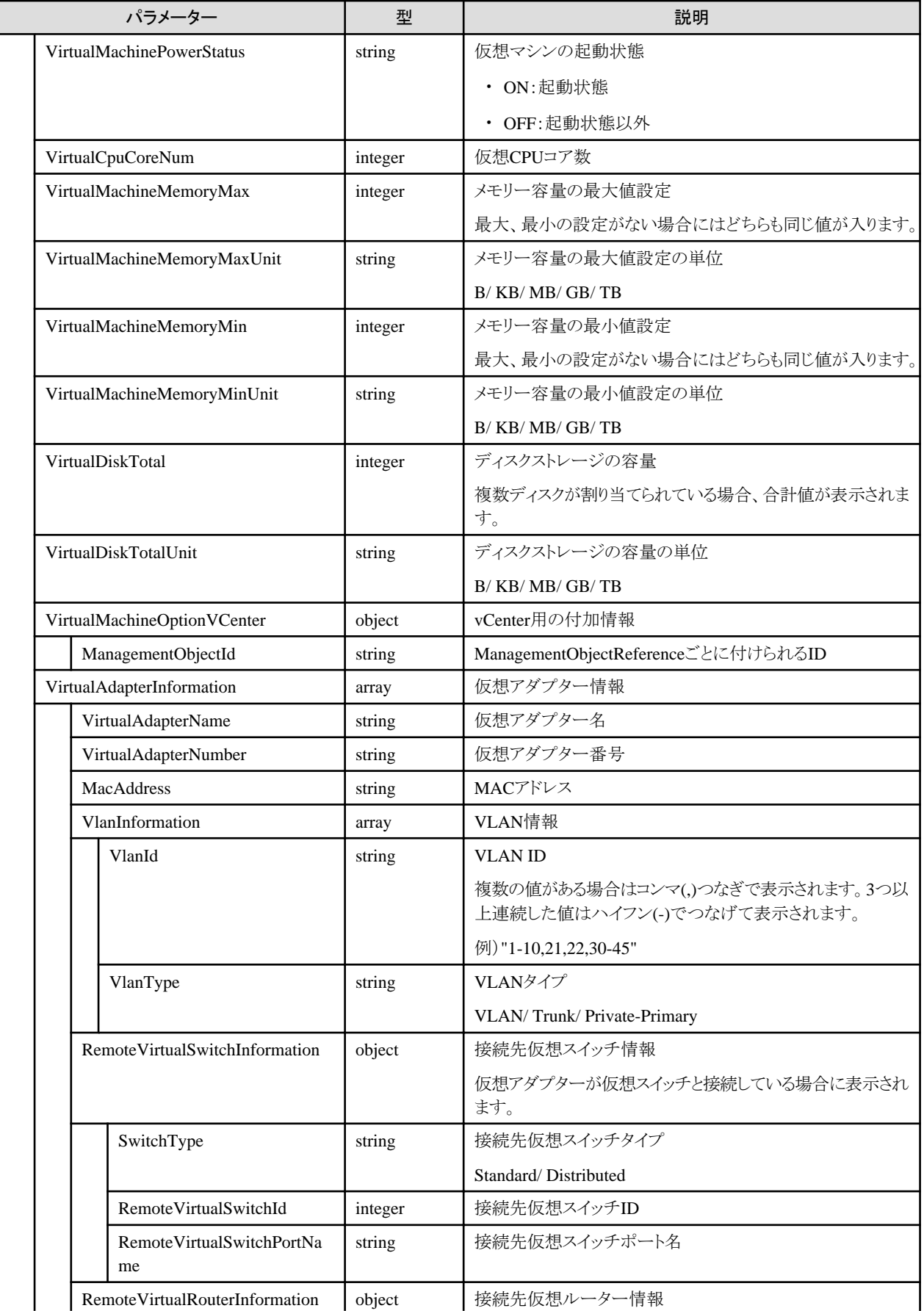

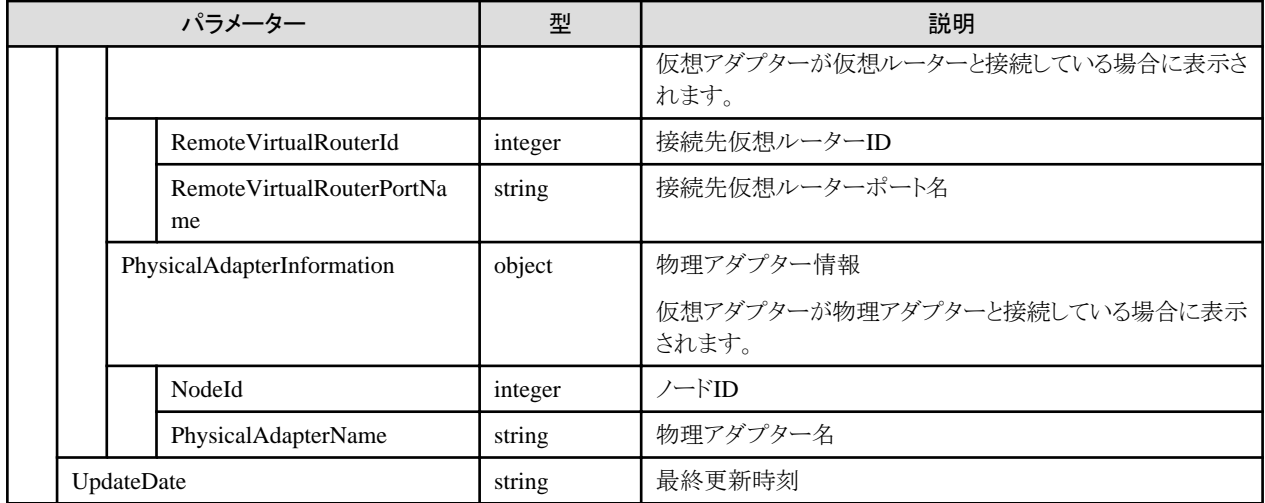

・ 仮想マシン情報を表示するためには、仮想化管理ソフトウェアを登録し、「4.6.9 [仮想情報取得の実行指示」](#page-195-0)を行う必要があります。

## **4.6.11** 仮想マシンの個別取得

#### **[**概要**]**

指定された仮想マシン情報を取得します。

#### **[**形式**]**

GET /resources/virtualmachines/{virtualmachineid}

### **[**クエリパラメーター**]**

なし

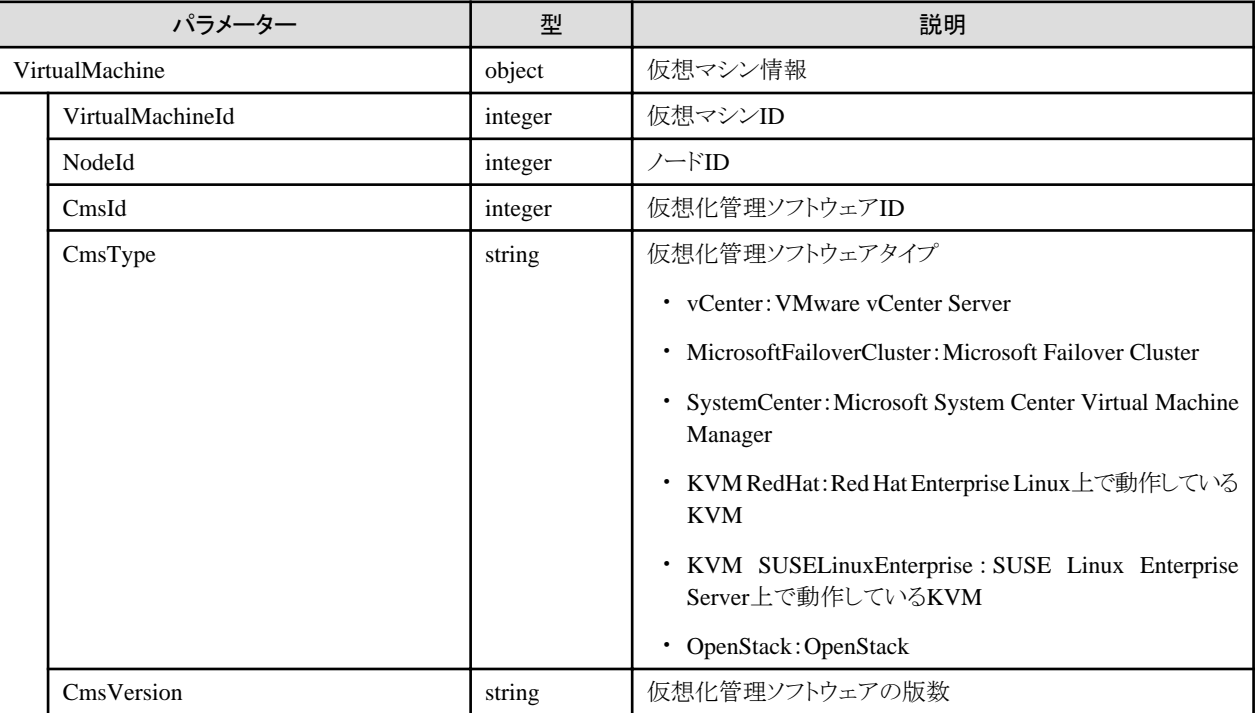

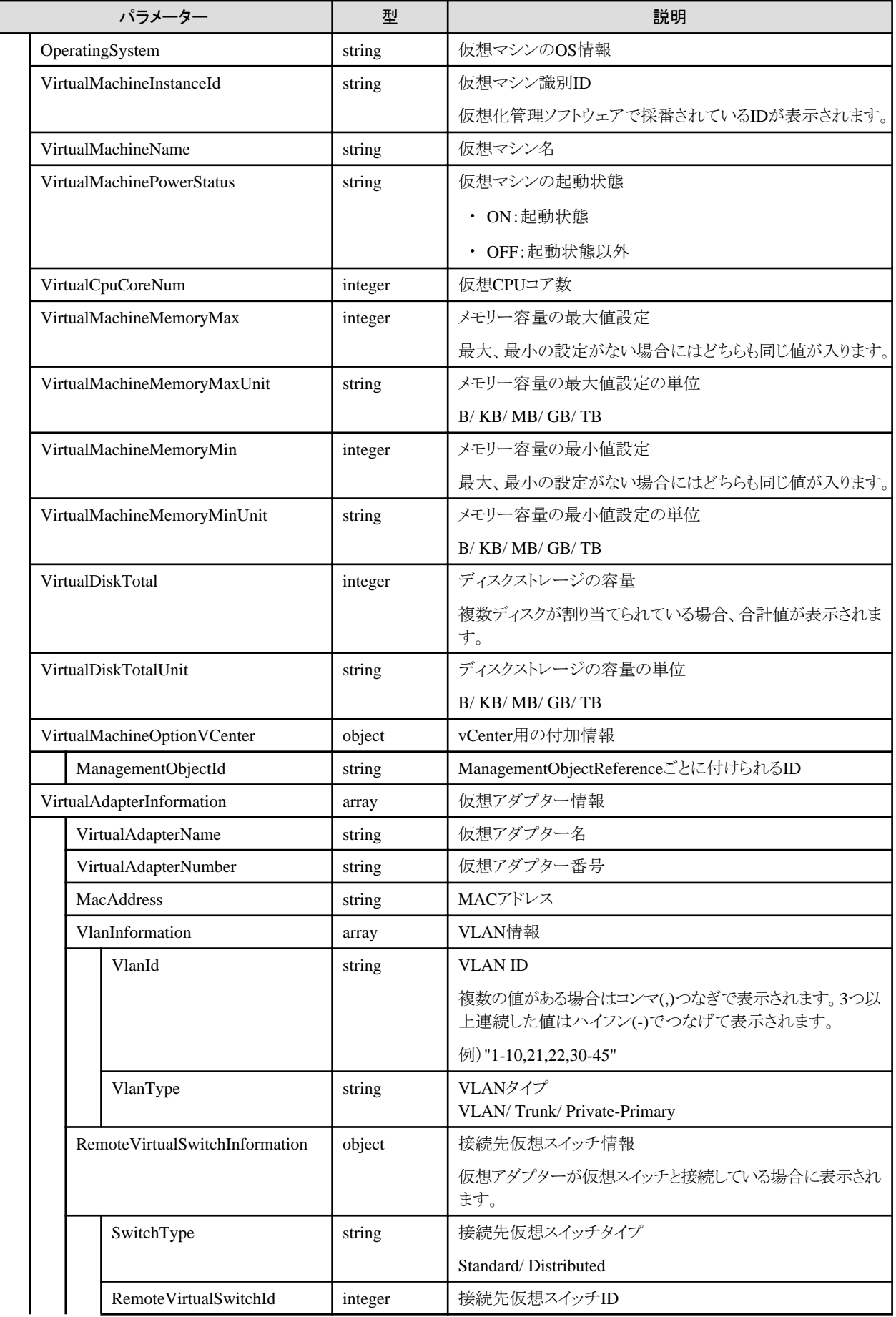

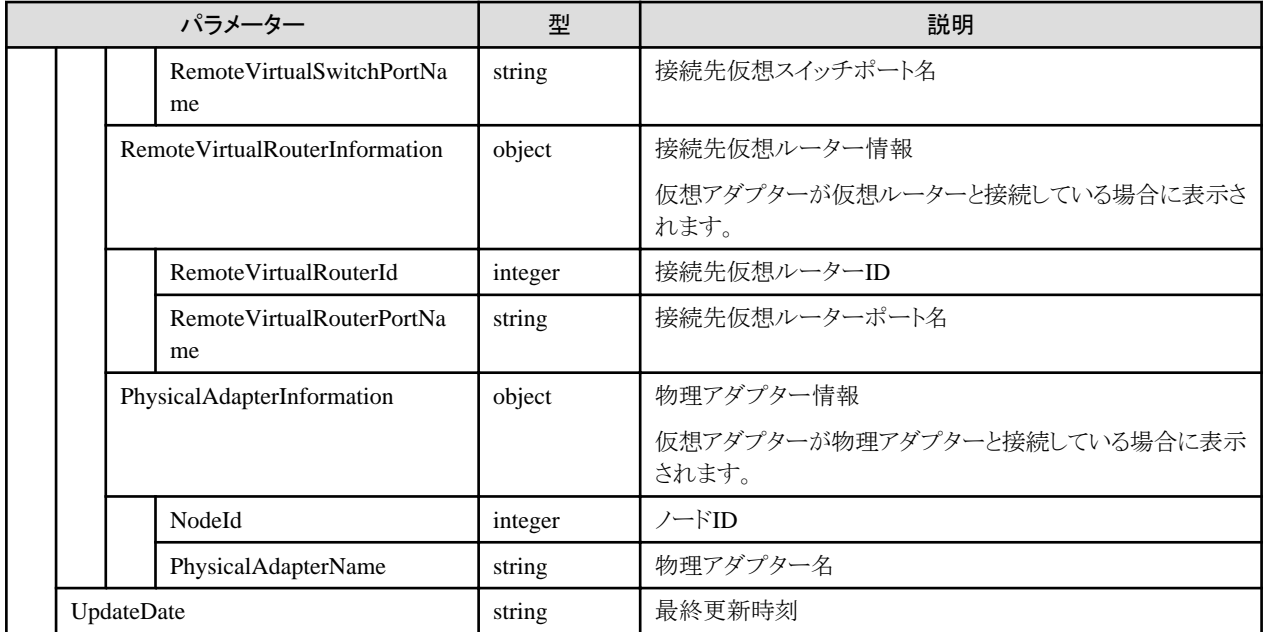

・ 仮想マシン情報を表示するためには、仮想化管理ソフトウェアを登録し、「4.6.9 [仮想情報取得の実行指示」](#page-195-0)を行う必要があります。

## **4.6.12** 仮想スイッチの一覧取得

#### **[**概要**]**

ユーザーが属しているユーザーグループで管理しているノードのOS上にあるすべての仮想スイッチを取得します。

#### **[**形式**]**

GET /resources/virtualswitches

#### **[**クエリパラメーター**]**

なし

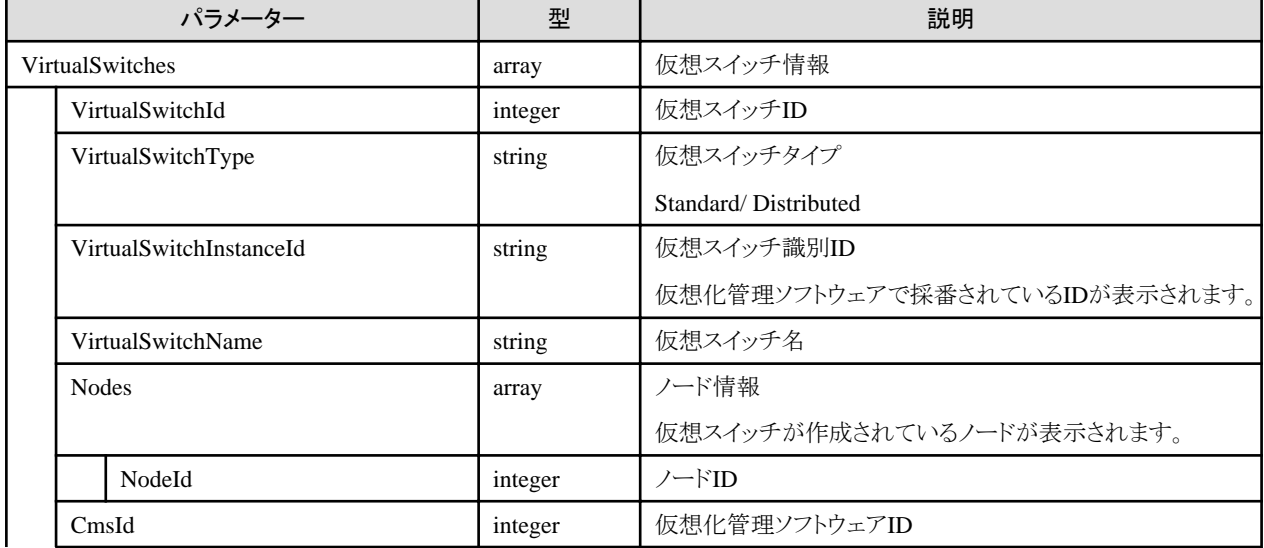

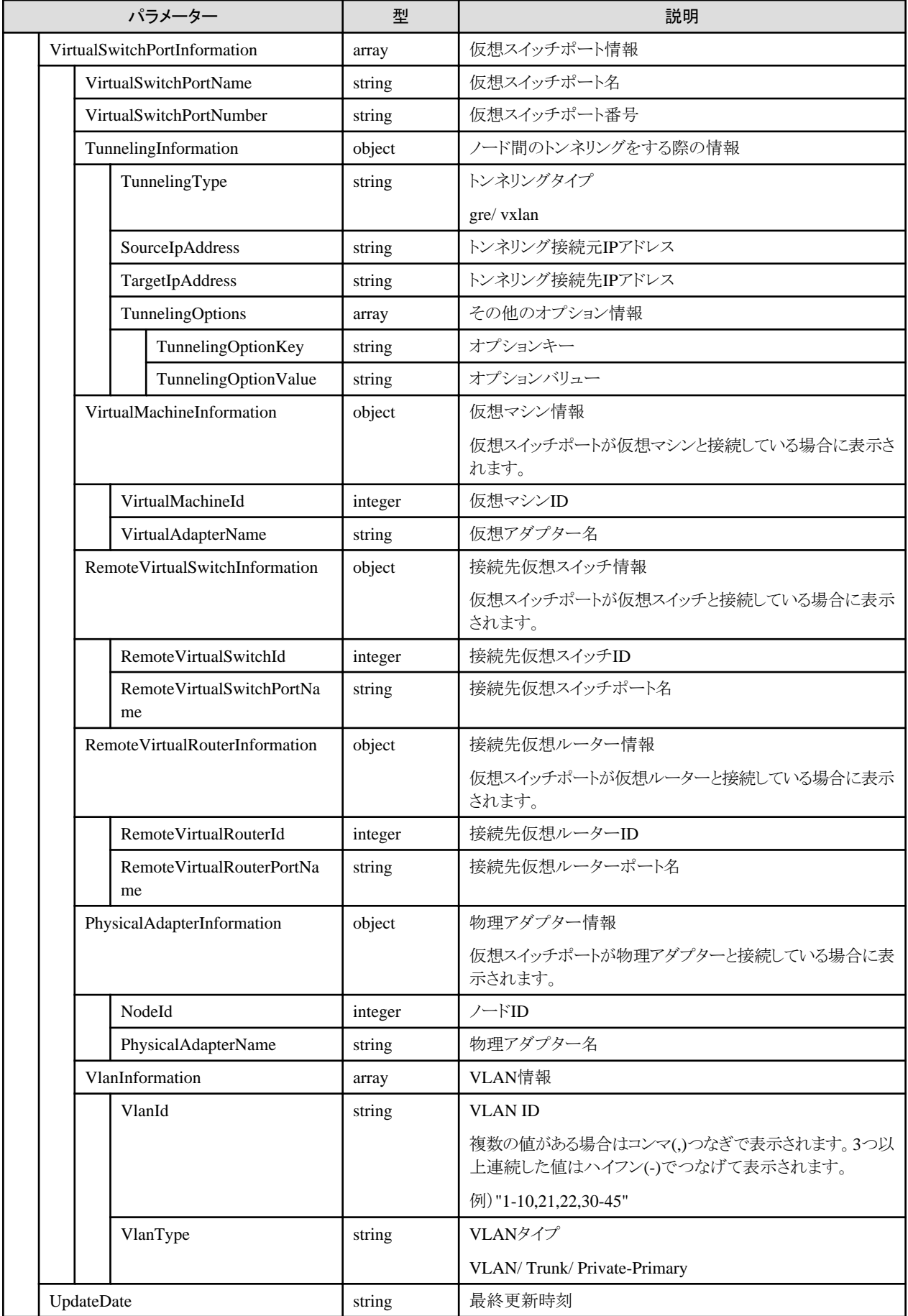

・ 仮想スイッチ情報を表示するためには、仮想化管理ソフトウェアを登録し、「4.6.9 [仮想情報取得の実行指示](#page-195-0)」を行う必要があります。

## **4.6.13** 仮想スイッチの個別取得

#### **[**概要**]**

指定した仮想スイッチ情報を取得します。

#### **[**形式**]**

GET /resources/virtualswitches/{virtualswitchid}

#### **[**クエリパラメーター**]**

なし

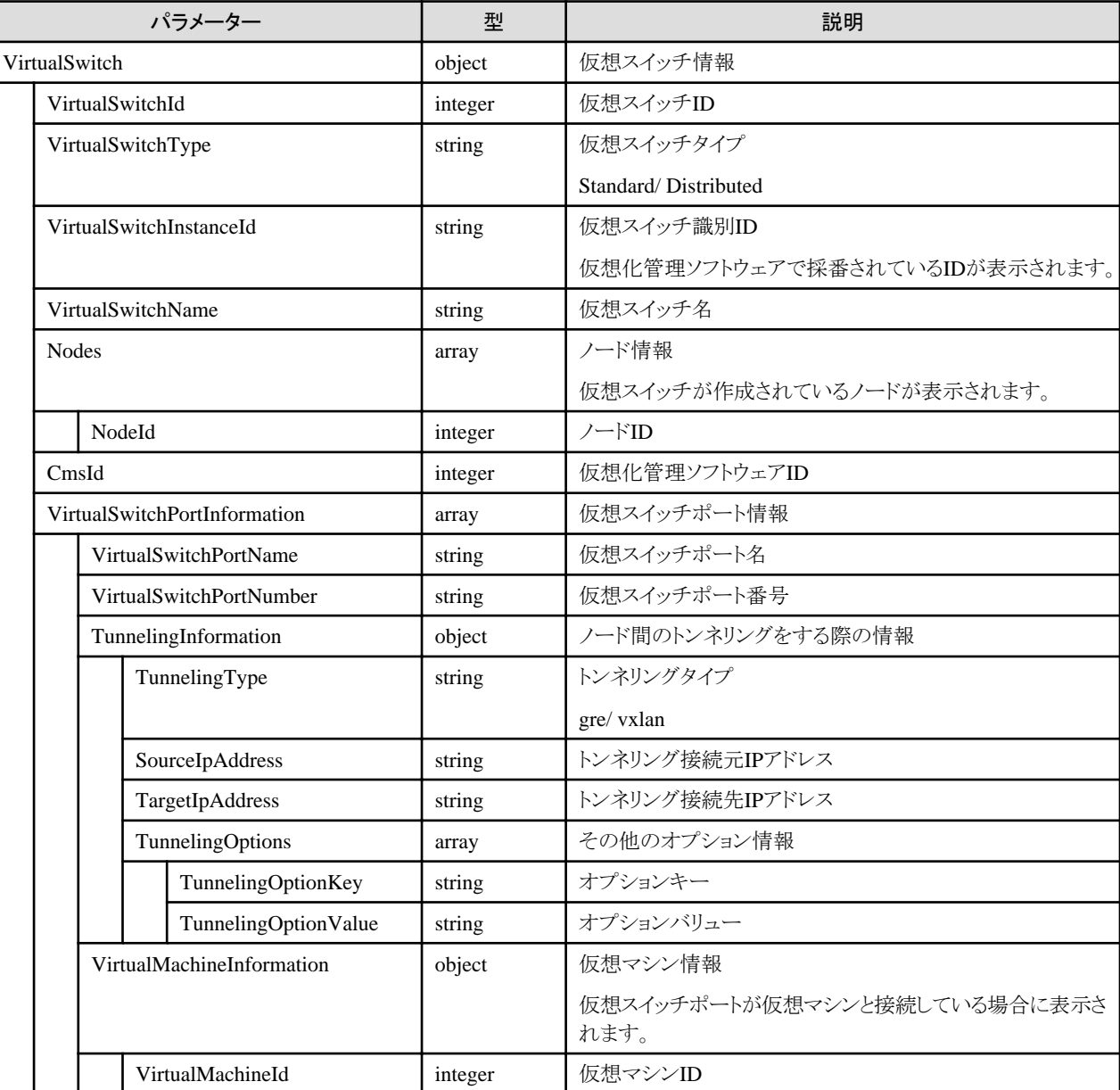

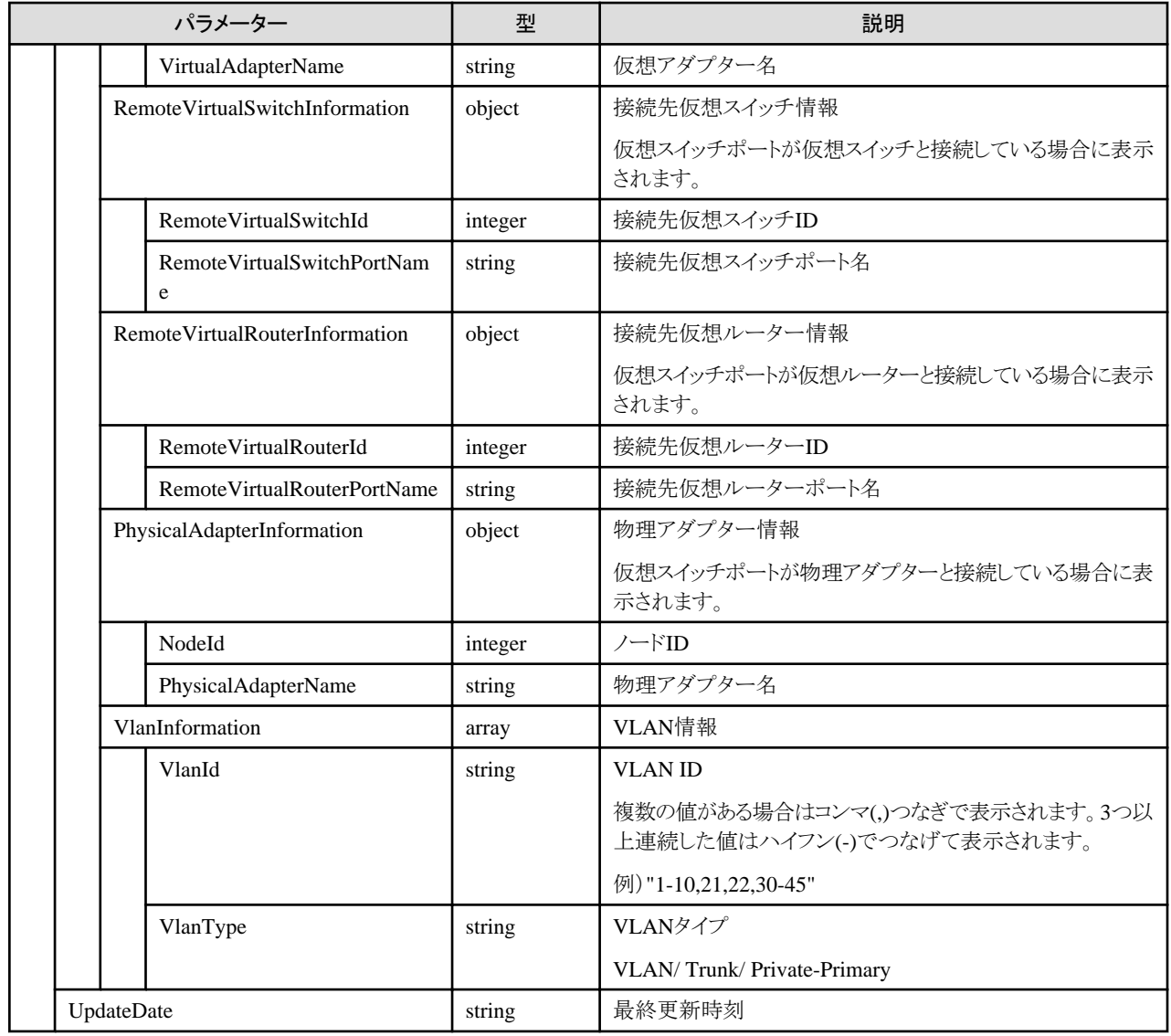

・ 仮想スイッチ情報を表示するためには、仮想化管理ソフトウェアを登録し、「4.6.9 [仮想情報取得の実行指示](#page-195-0)」を行う必要があります。

## **4.6.14** 仮想ルーターの一覧取得

### **[**概要**]**

ユーザーが属しているユーザーグループで管理しているノードのOS上にあるすべての仮想ルーターを取得します。

#### **[**形式**]**

GET /resources/virtualrouters

### **[**クエリパラメーター**]**

なし

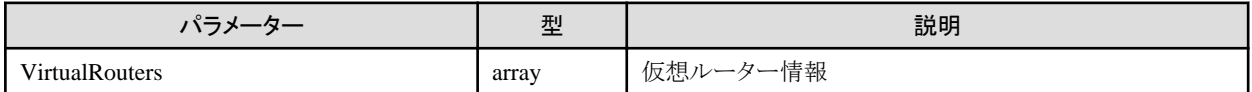

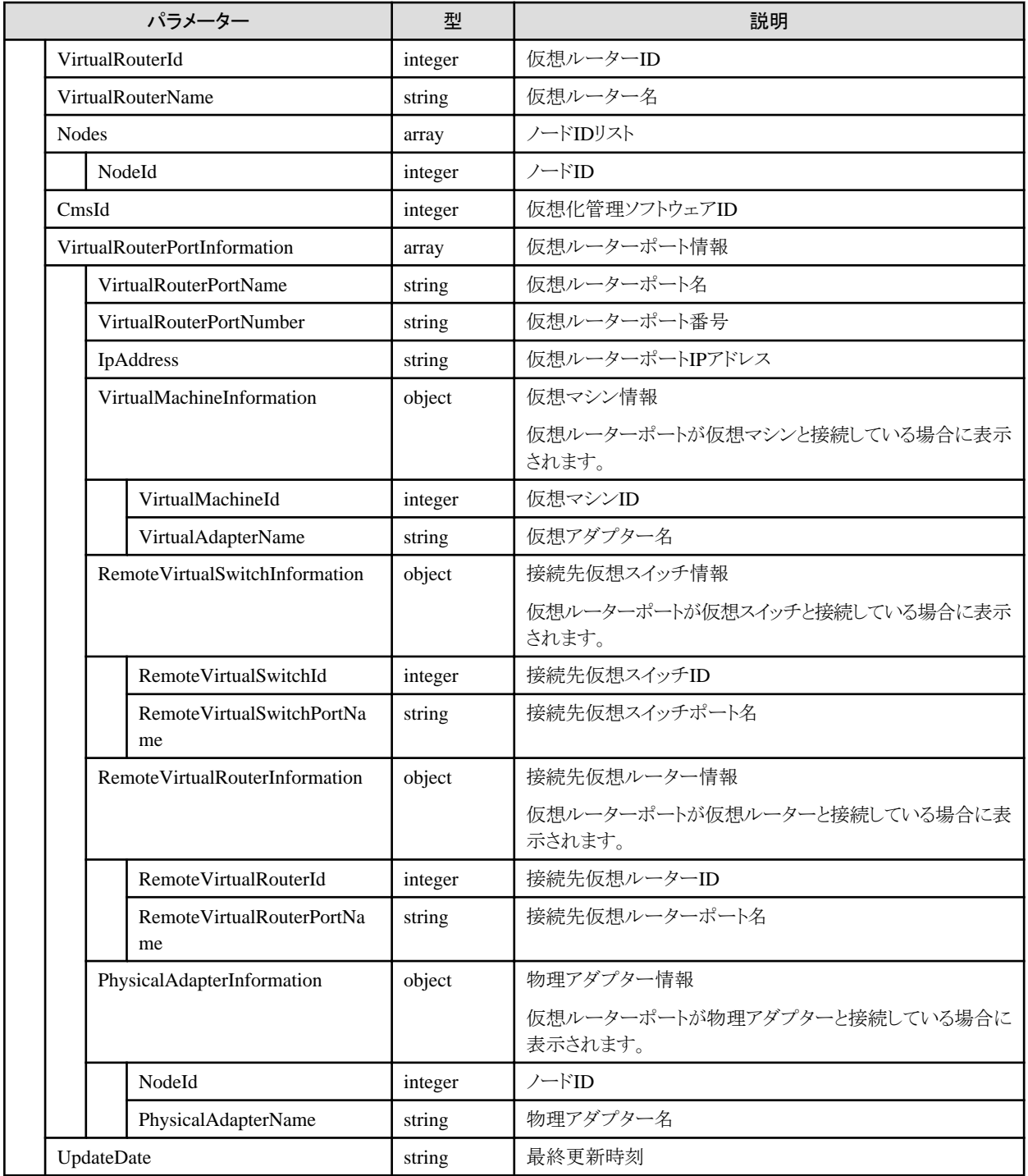

・ 仮想ルーター情報を表示するためには、仮想化管理ソフトウェアを登録し、「4.6.9 [仮想情報取得の実行指示」](#page-195-0)を行う必要があります。

## **4.6.15** 仮想ルーターの個別取得

#### **[**概要**]**

指定した仮想ルーター情報を取得します。

### **[**形式**]**

GET /resources/virtualrouters/{virtualrouterid}

## **[**クエリパラメーター**]**

なし

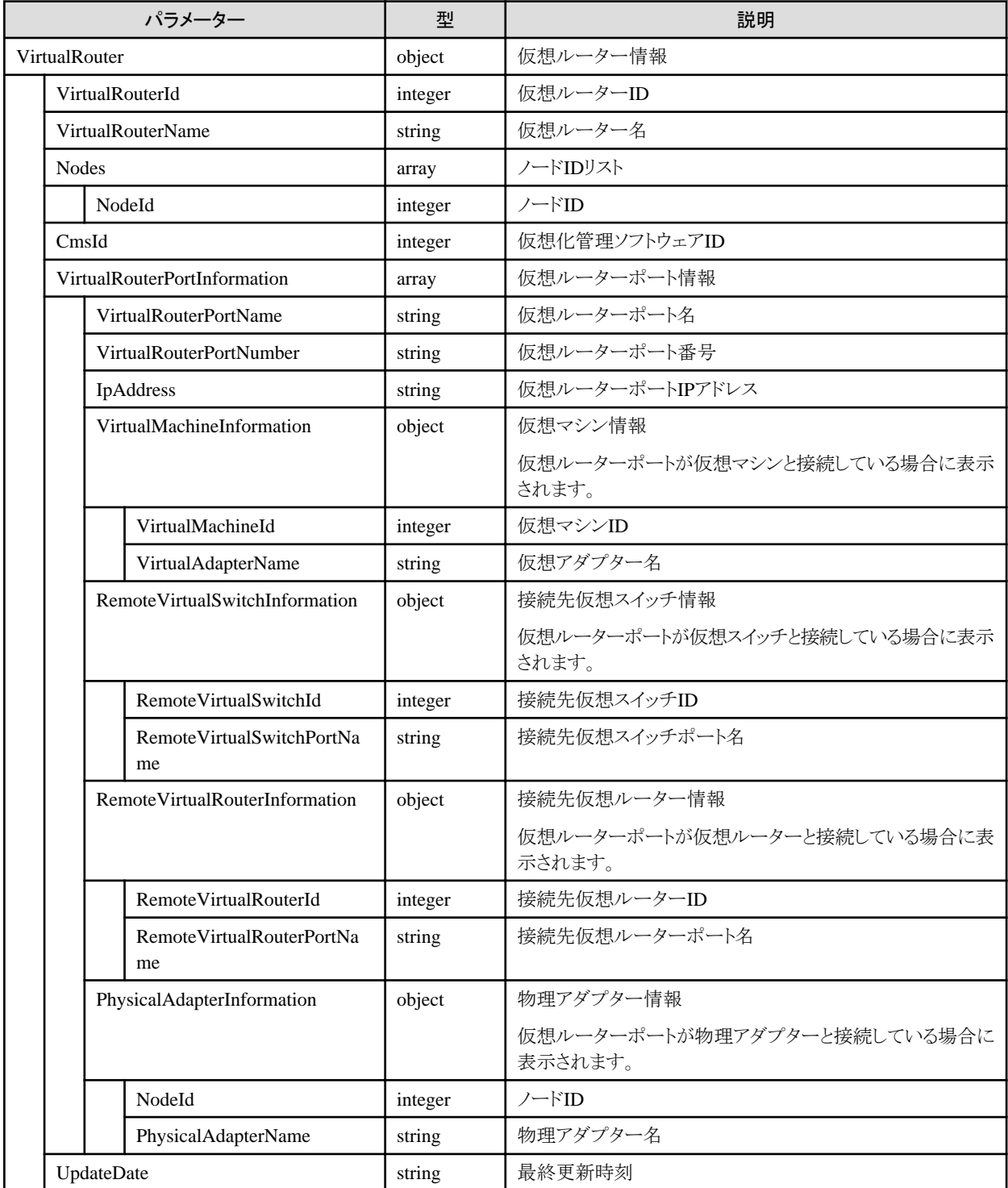

・ 仮想ルータ情報を表示するためには、仮想化管理ソフトウェアを登録し、「4.6.9 [仮想情報取得の実行指示](#page-195-0)」を行う必要があります。

## **4.6.16** 仮想化管理ソフトウェアの接続テスト

#### **[**概要**]**

仮想化管理ソウトウェアの接続テストをします。

#### **[**形式**]**

POST /resources/inventory/virtualmachine/test

#### **[**クエリパラメーター**]**

なし

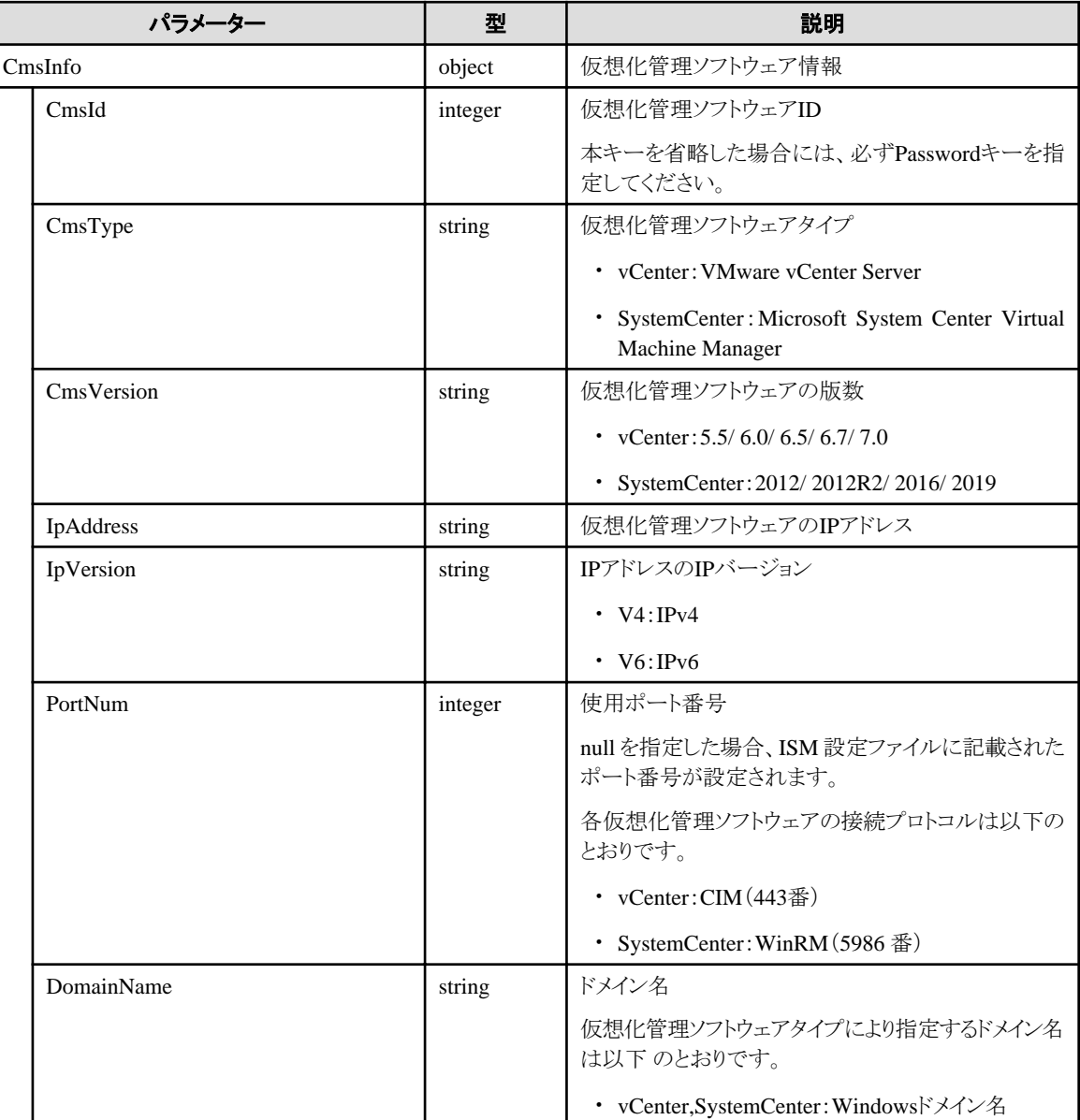

<span id="page-207-0"></span>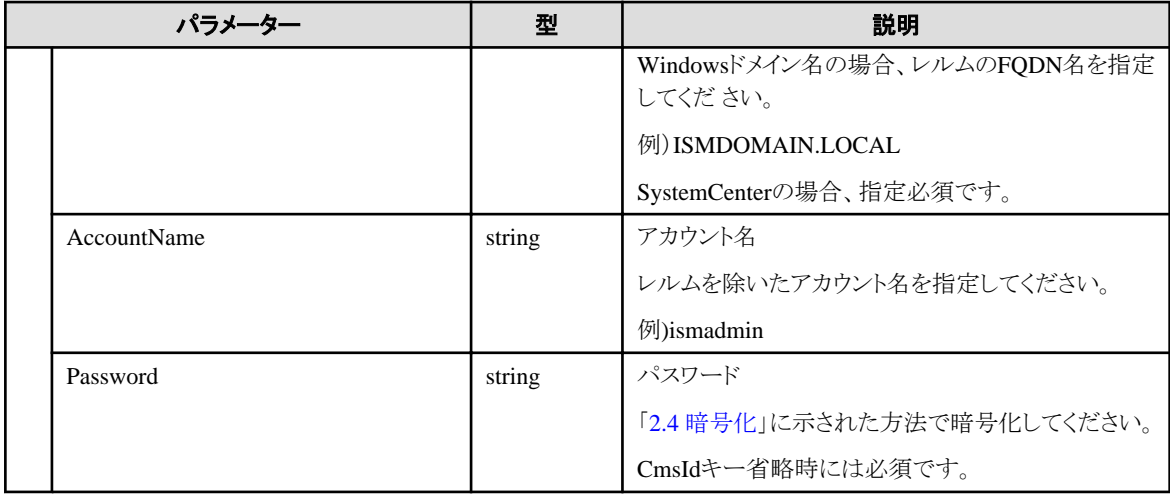

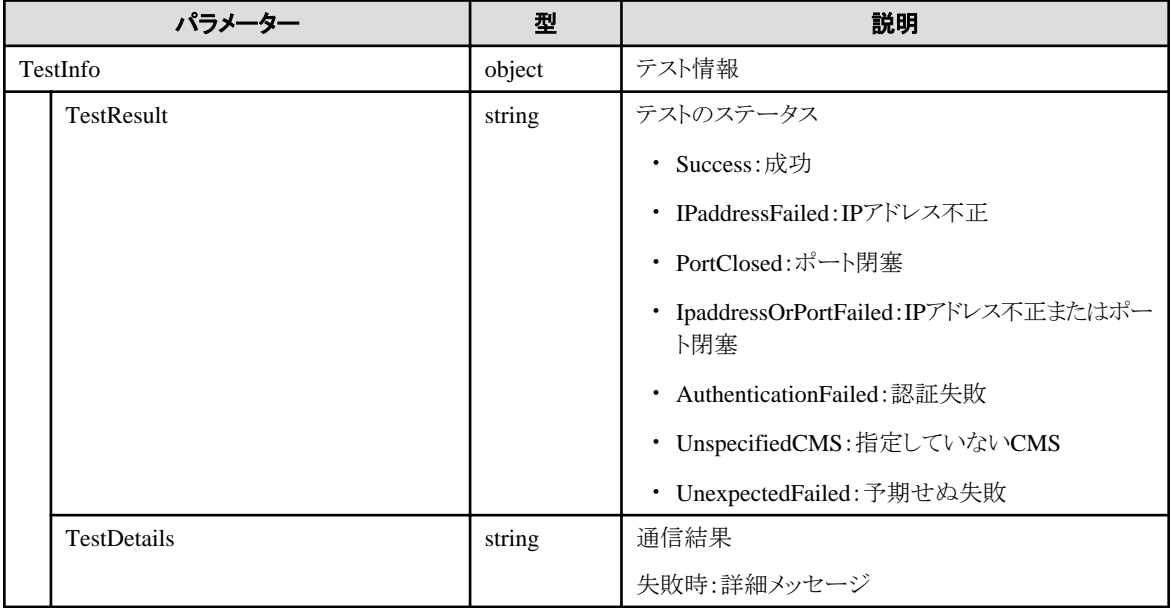

# **4.6.17 OS**情報の一括更新

#### **[**概要**]**

指定した複数ノードに対して、OS情報を一括更新します。

### **[**形式**]**

PATCH /nodes/nodes/os

## **[**クエリパラメーター**]**

なし

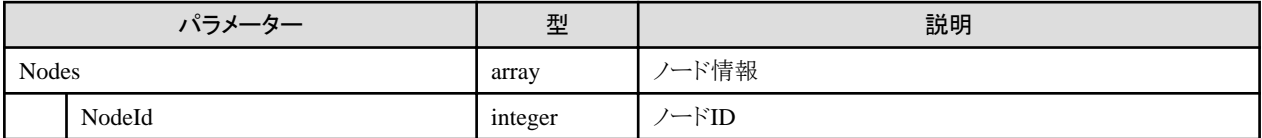

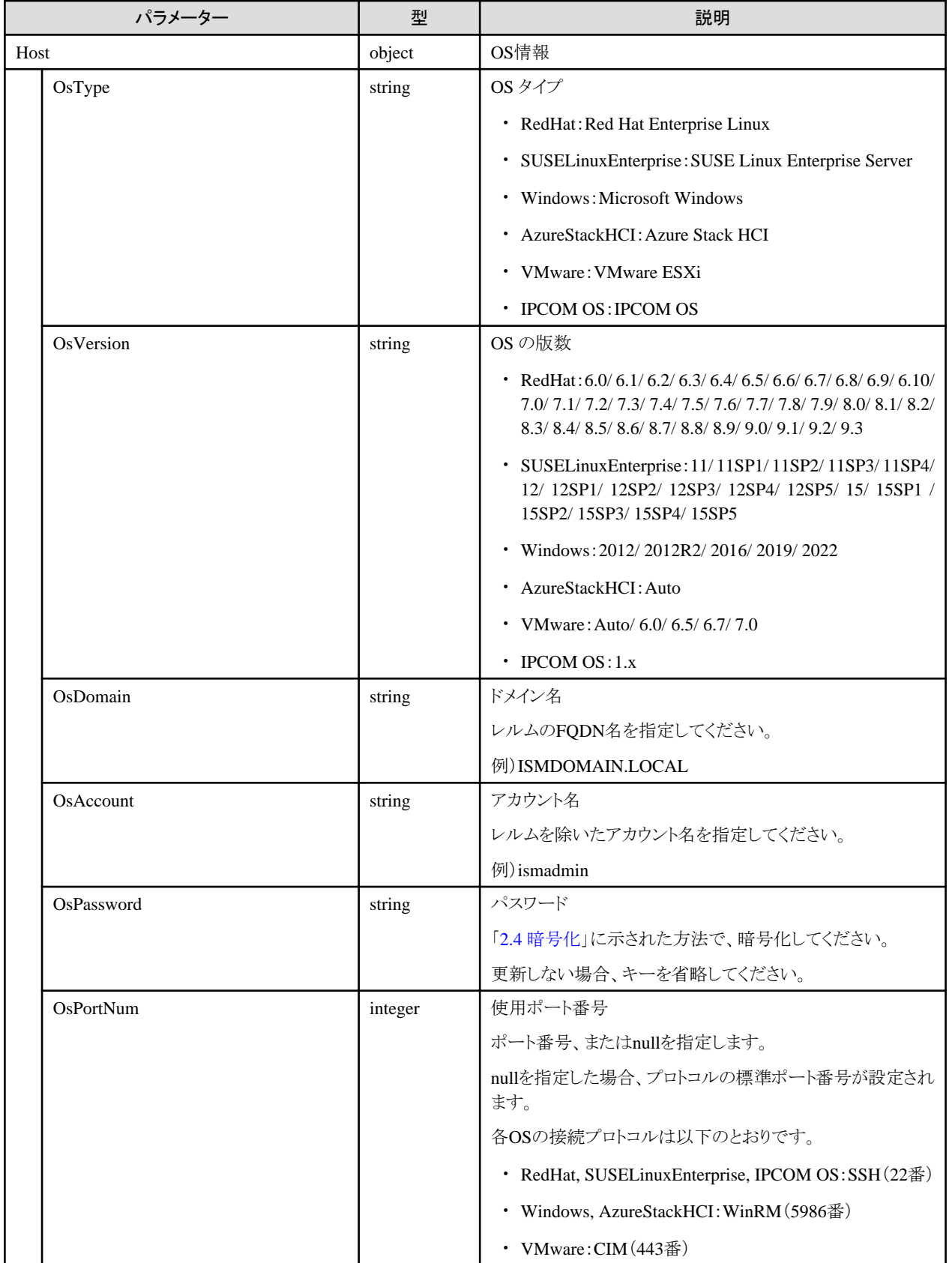

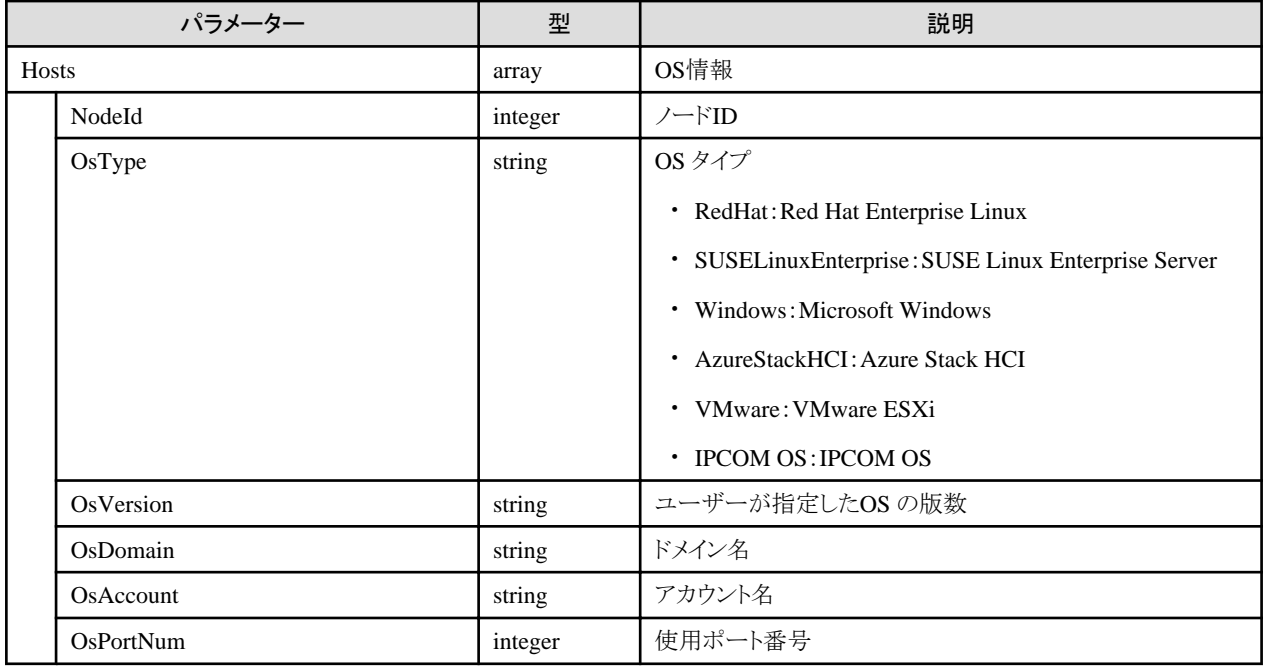

- ・ OS情報を更新後、ノード情報取得の実行指示を実行してください。
- ・ ISMがサポートするOSの種類や版数については、当社の本製品Webサイトで『管理対象機器一覧』([サポート対象OS]シートおよび [サーバー・シャーシ]シート)を参照してください。

<https://www.fujitsu.com/jp/products/software/infrastructure-software/infrastructure-software/serverviewism/environment/>

# **4.7** モニタリング機能

## **4.7.1** 監視項目情報の一覧取得

#### **[**概要**]**

指定したノードに関して、監視可能な項目の情報をすべて取得します。

#### **[**形式**]**

GET /nodes/{nodeid}/monitor/itemlist

### **[**クエリパラメーター**]**

なし

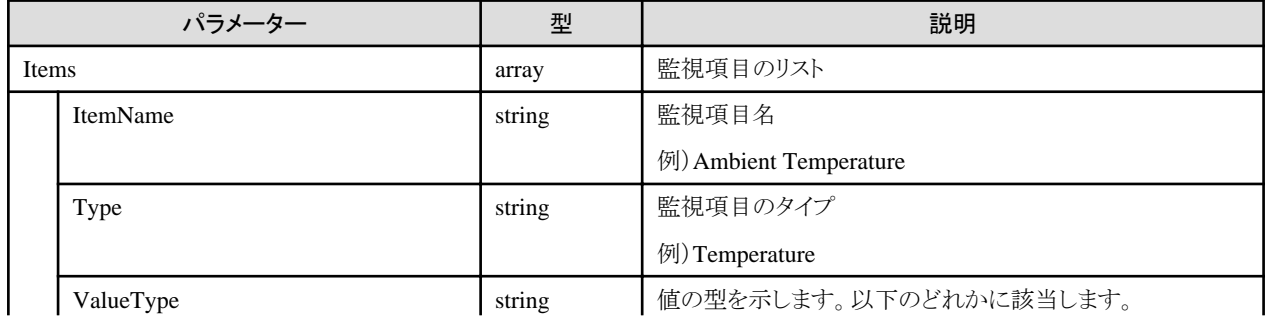

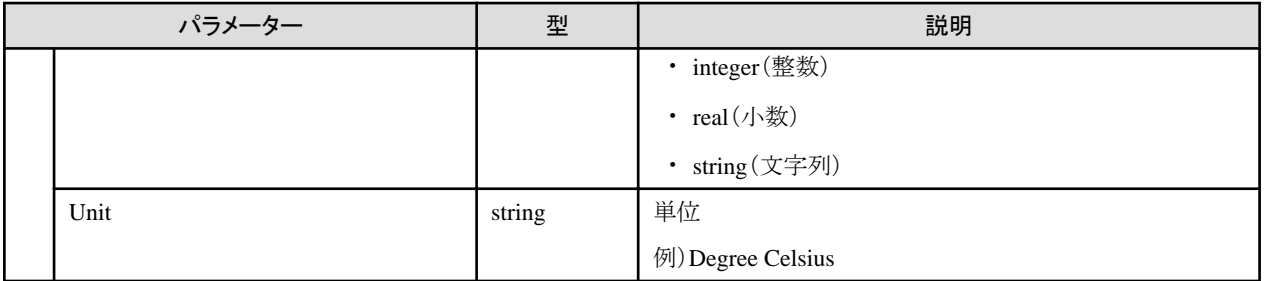

# **4.7.2** 監視項目の登録

## **[**概要**]**

監視項目を登録します。

### **[**形式**]**

POST /nodes/monitor/items

## **[**クエリパラメーター**]**

なし

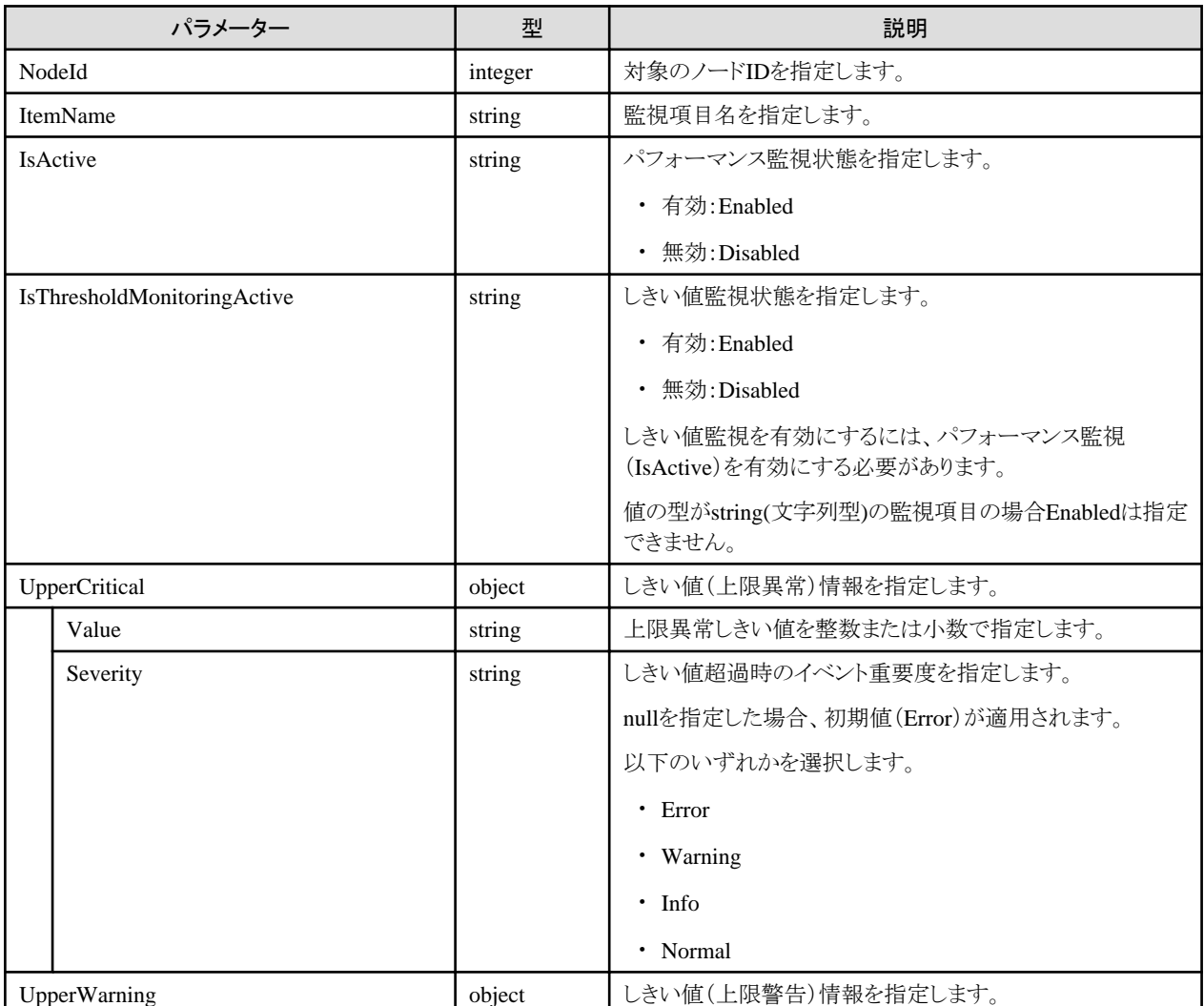

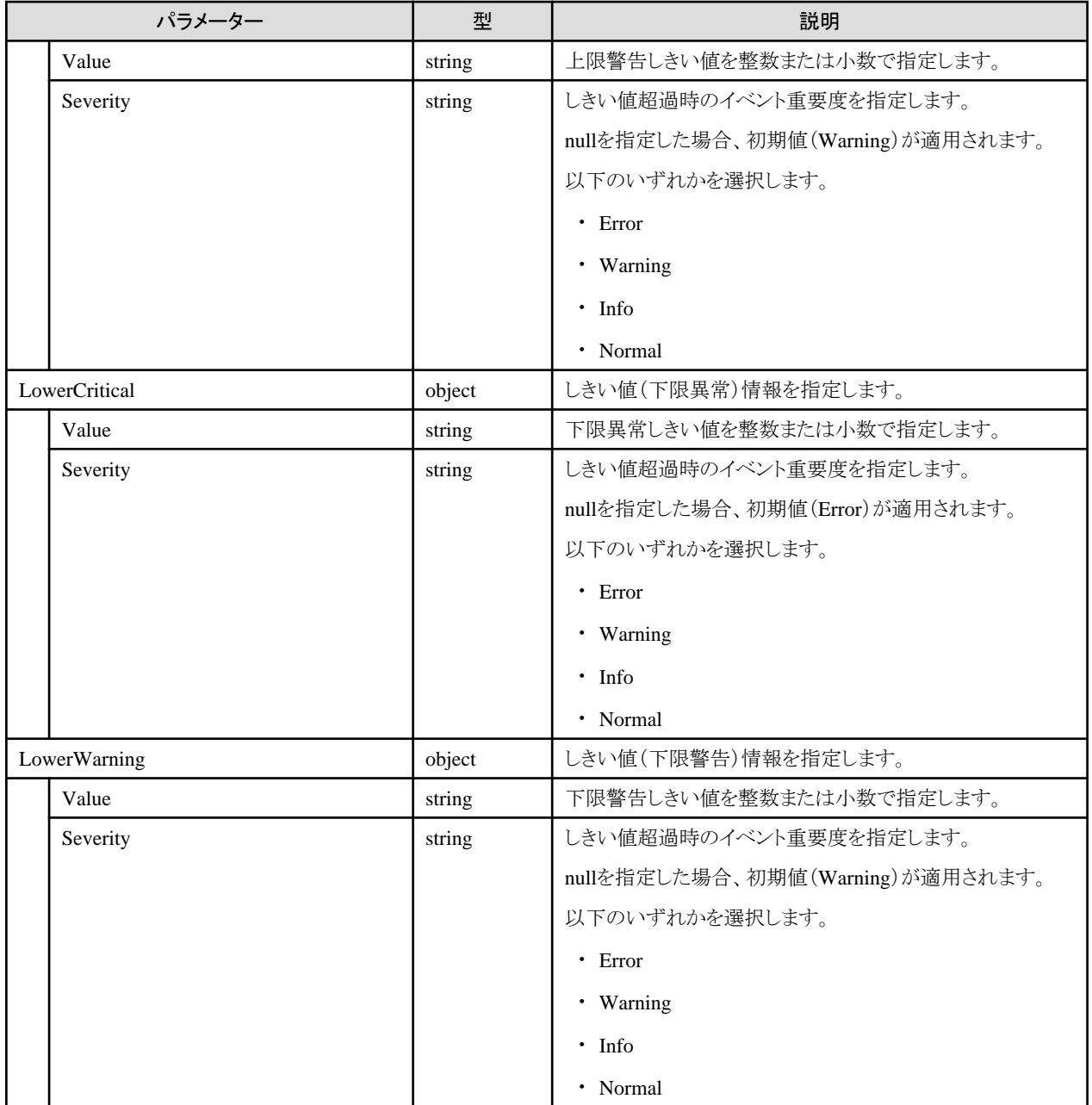

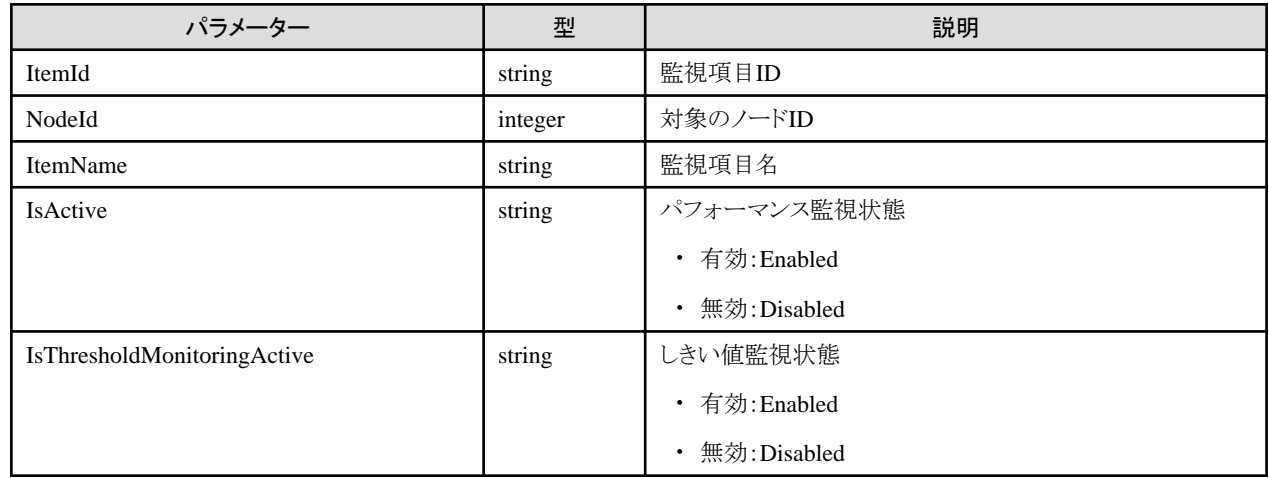

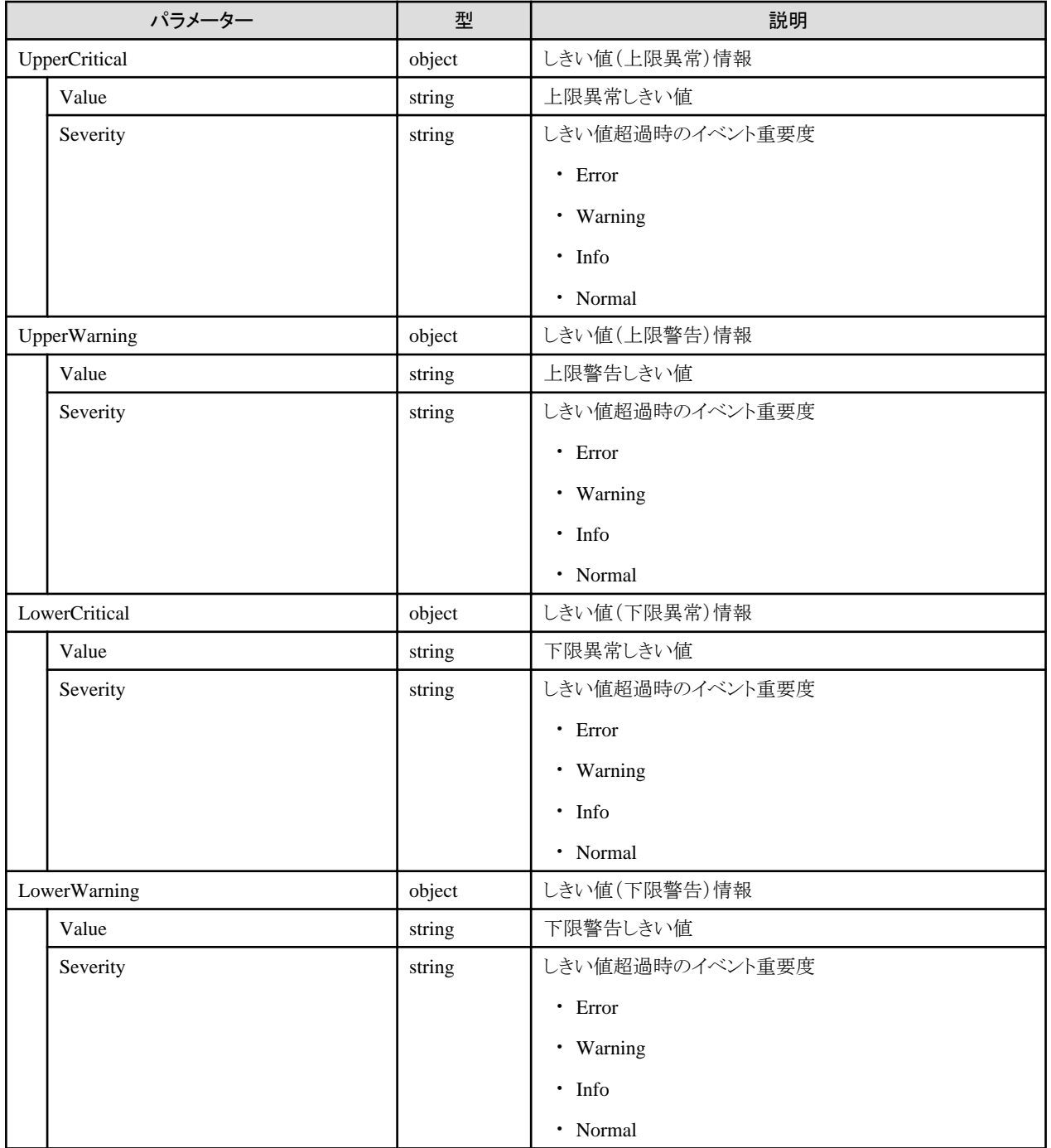

# **4.7.3** 監視項目の取得

#### **[**概要**]**

監視項目を取得します。

## **[**形式**]**

GET /nodes/monitor/items

**[**クエリパラメーター**]**

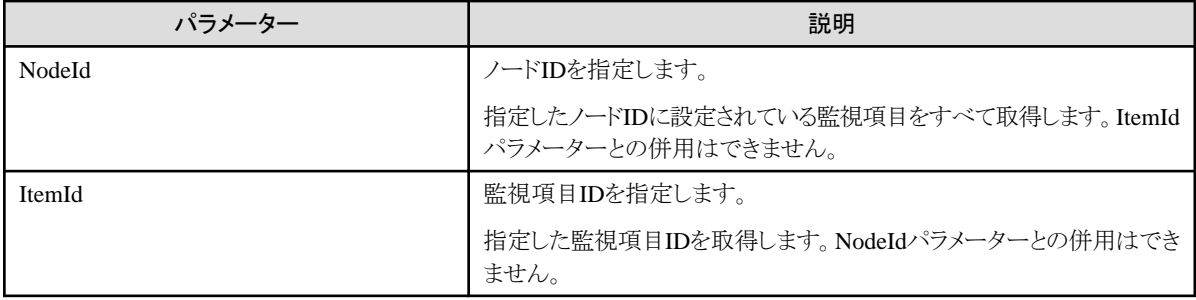

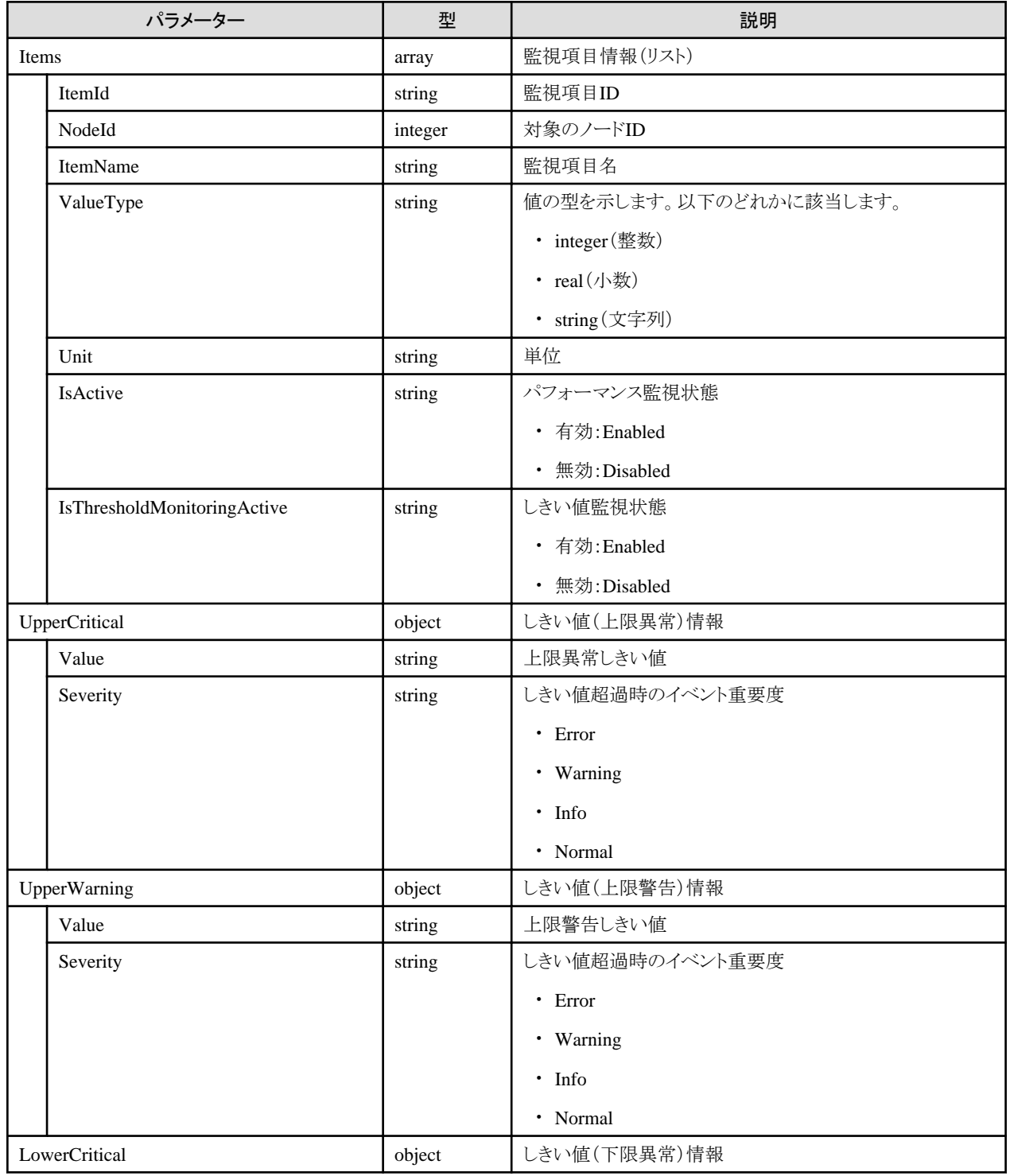

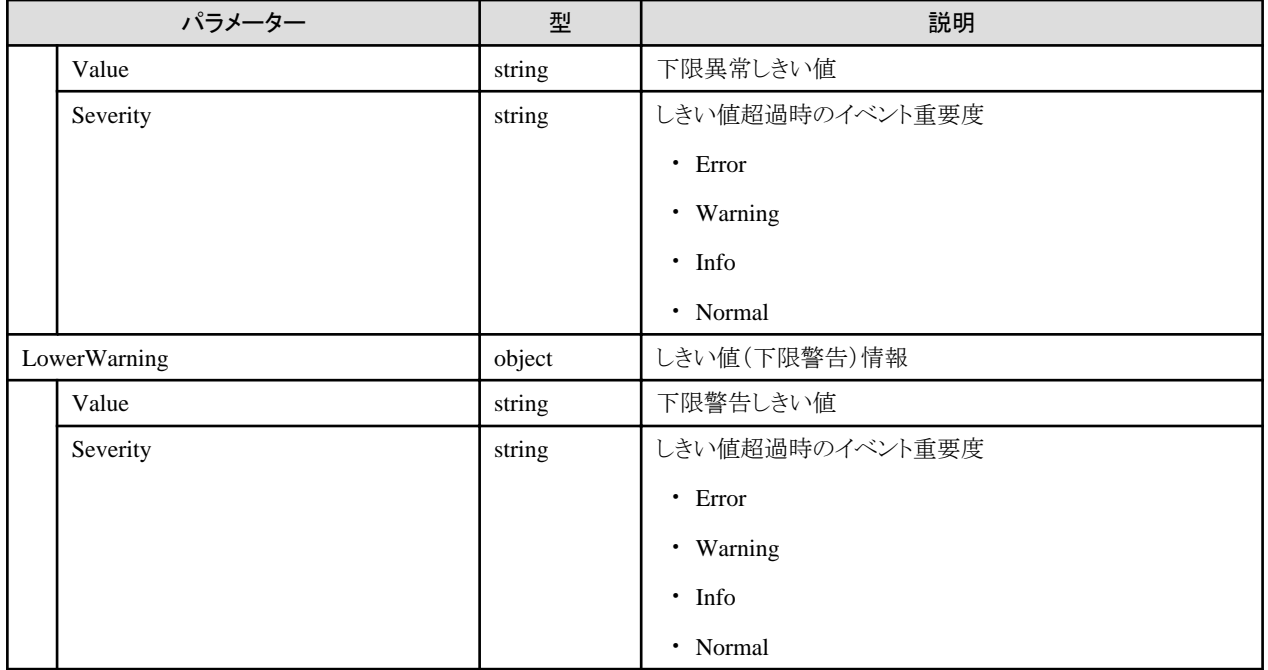

# **4.7.4** 監視項目の更新

### **[**概要**]**

指定した監視項目を更新します。

#### **[**形式**]**

PATCH /nodes/monitor/items/{itemid}

### **[**クエリパラメーター**]**

なし

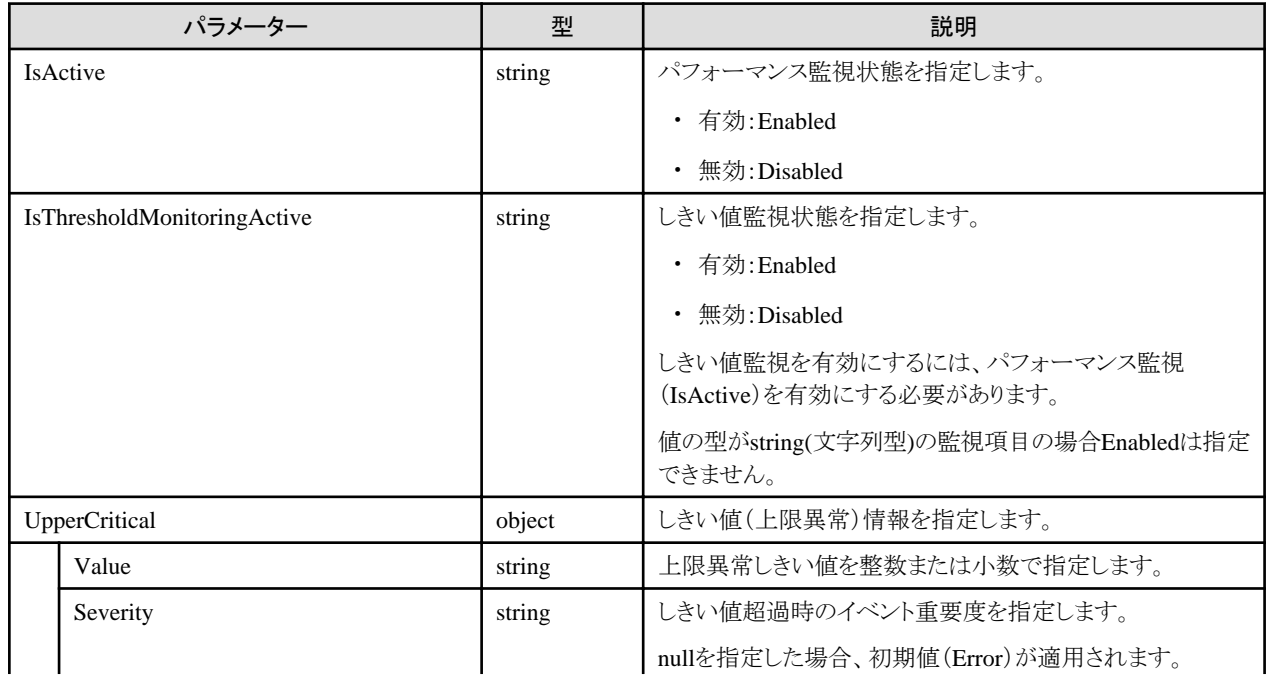

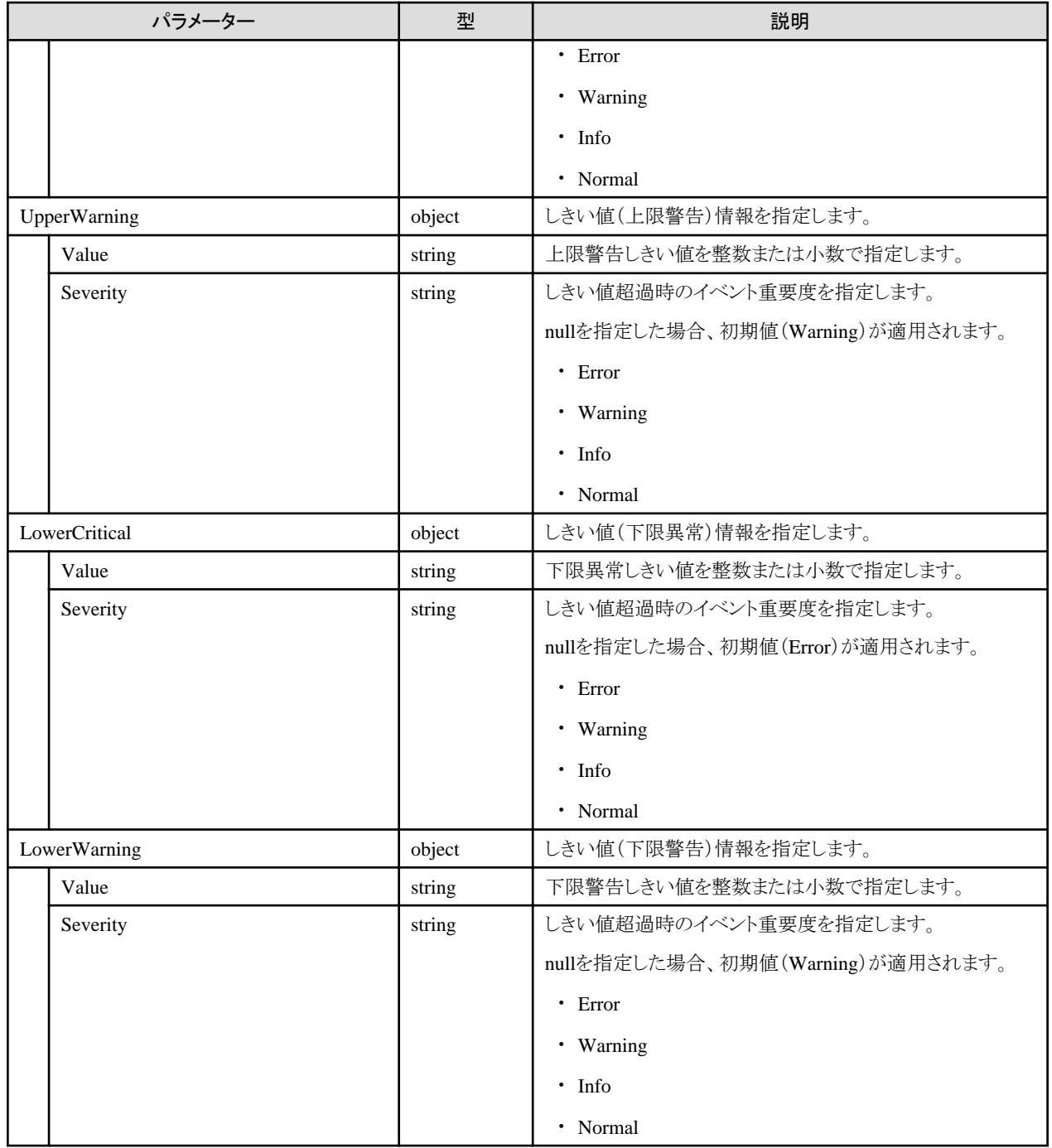

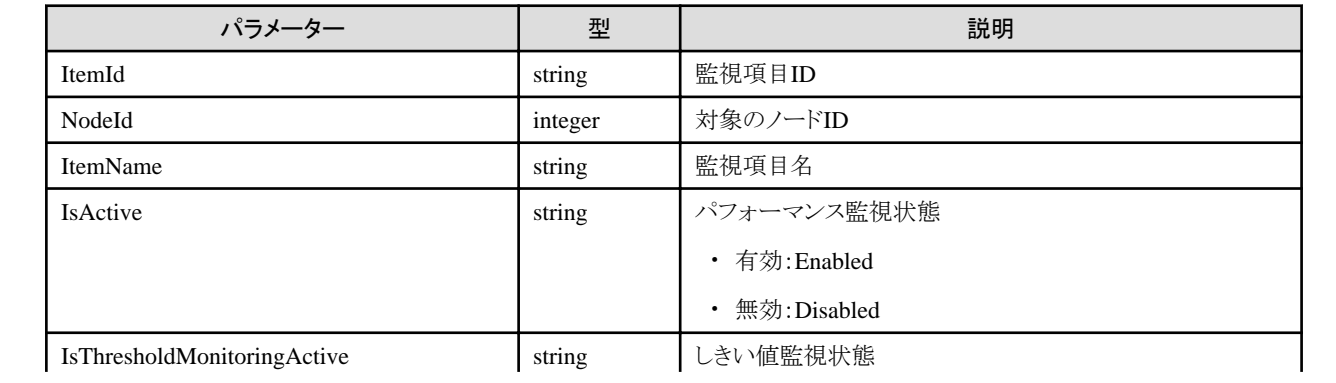
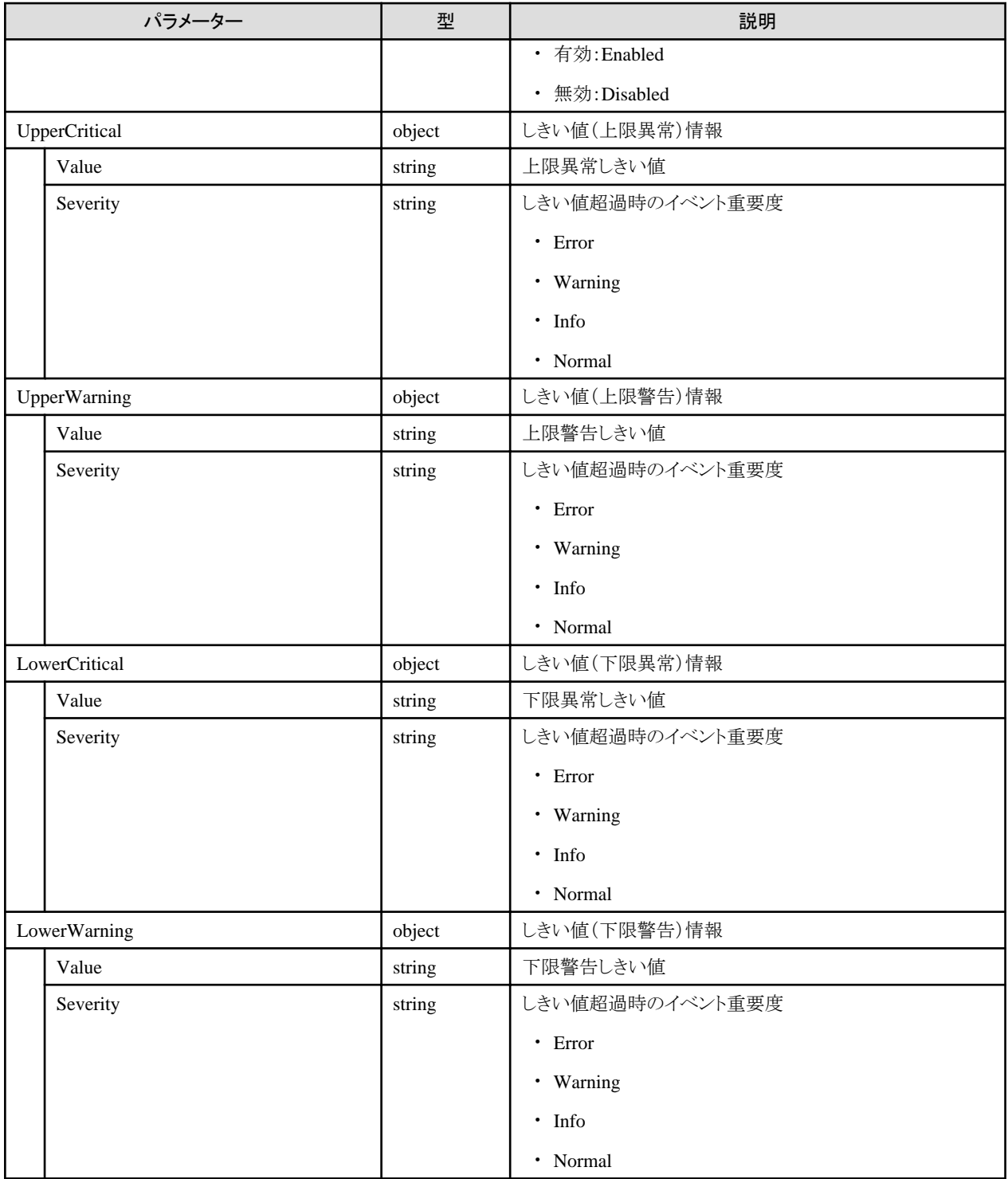

# **4.7.5** 監視項目の削除

## **[**概要**]**

指定した監視項目を削除します。

# **[**形式**]**

DELETE /nodes/monitor/items/{itemid}

#### **[**クエリパラメーター**]**

なし

#### **[**リクエストパラメーター**]**

なし

#### **[**レスポンスパラメーター**]**

なし

# **4.7.6** 監視履歴の取得

#### **[**概要**]**

監視履歴を取得します。

#### **[**形式**]**

GET /nodes/monitor/items/{itemid}/history

# **[**クエリパラメーター**]**

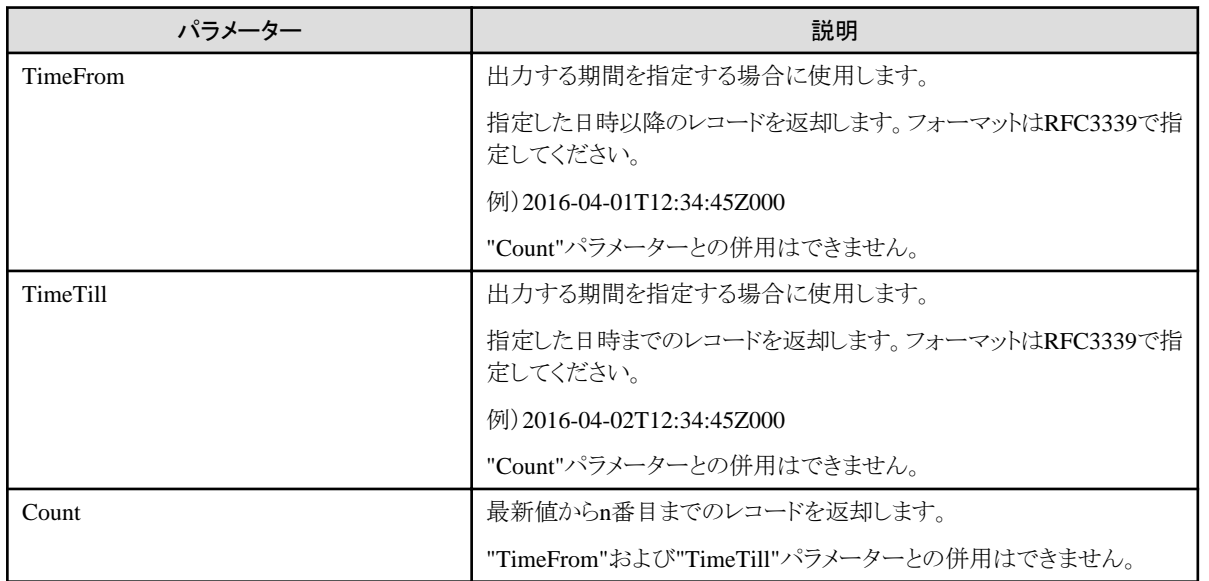

### **[**レスポンスパラメーター**]**

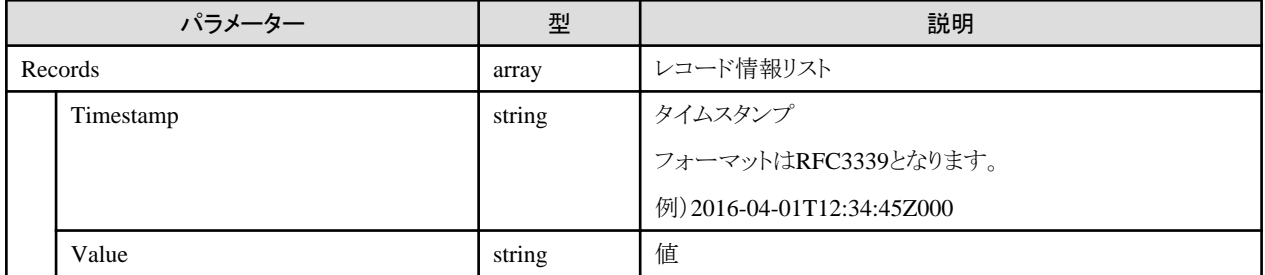

# **4.7.7** ノード共通監視設定の更新

## **[**概要**]**

指定したノードの監視に関する設定情報を更新します。

#### **[**形式**]**

PATCH /nodes/{nodeid}/monitor/settings

### **[**クエリパラメーター**]**

なし

#### **[**リクエストパラメーター**]**

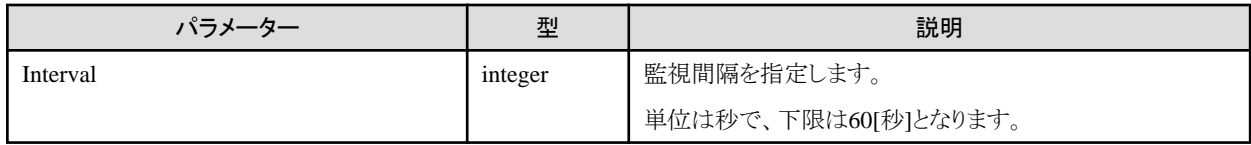

#### **[**レスポンスパラメーター**]**

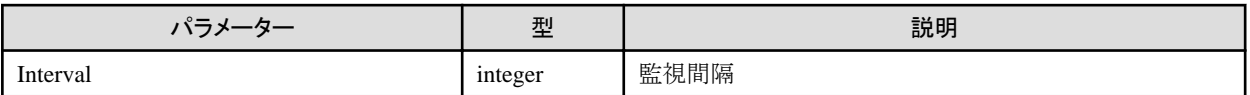

# **4.7.8** ノード共通監視設定の取得

**[**概要**]**

指定したノードの監視に関する設定を取得します。

### **[**形式**]**

GET /nodes/{nodeid}/monitor/settings

#### **[**クエリパラメーター**]**

なし

#### **[**レスポンスパラメーター**]**

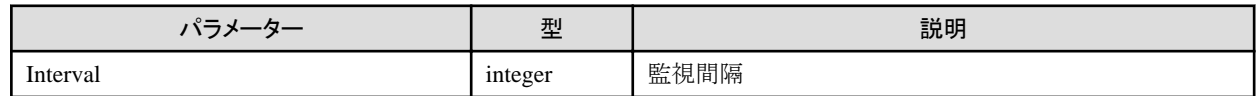

# **4.7.9** ネットワーク監視設定の取得

#### **[**概要**]**

指定したノードについて、ネットワーク性能監視設定を取得します。

#### **[**形式**]**

GET /nodes/monitor/network

### **[**クエリパラメーター**]**

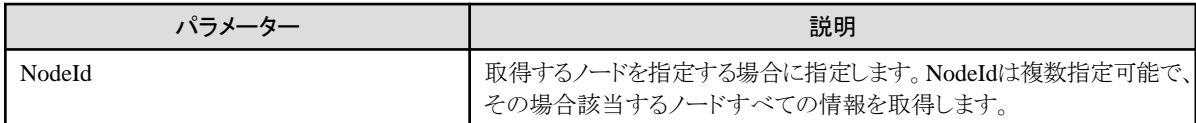

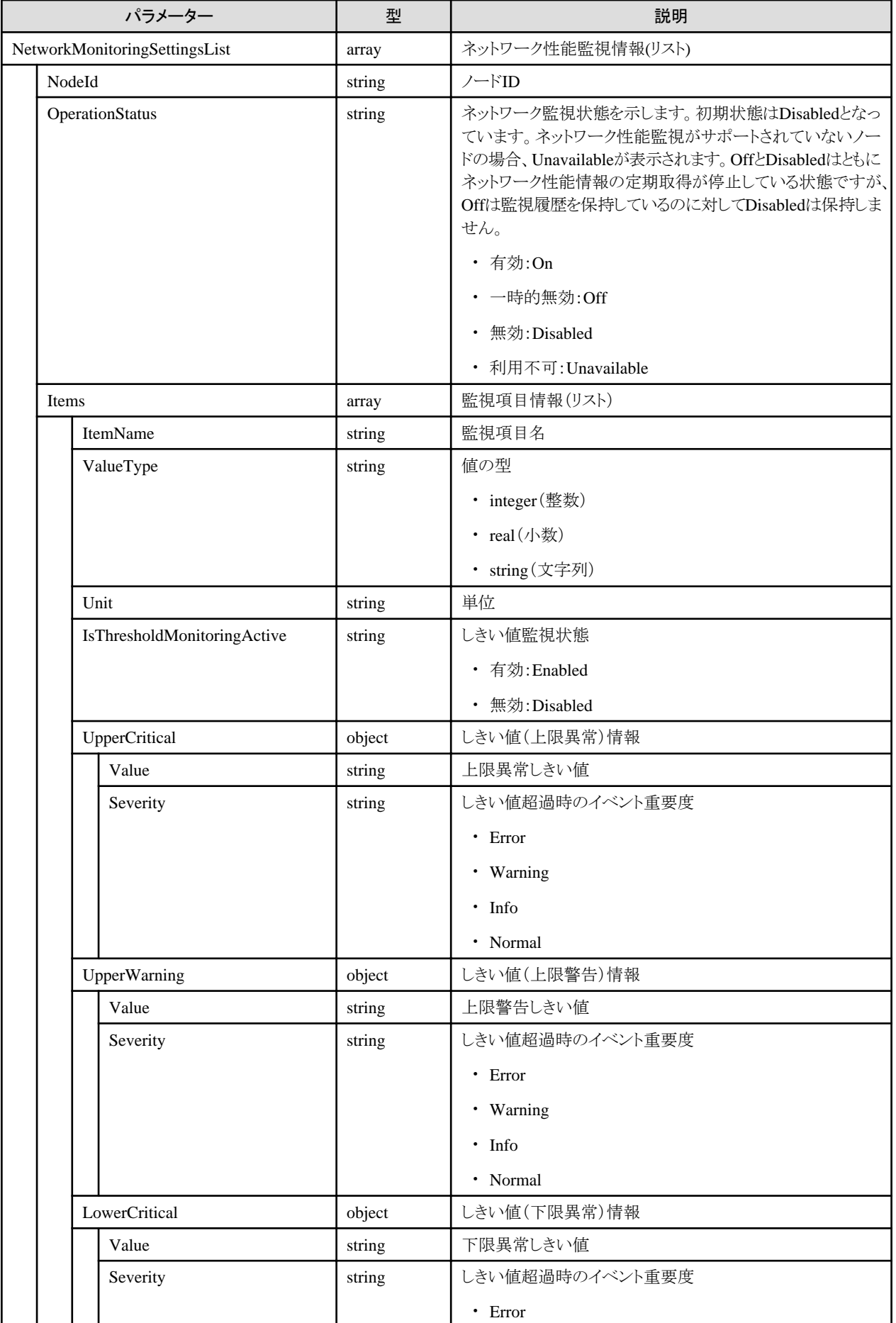

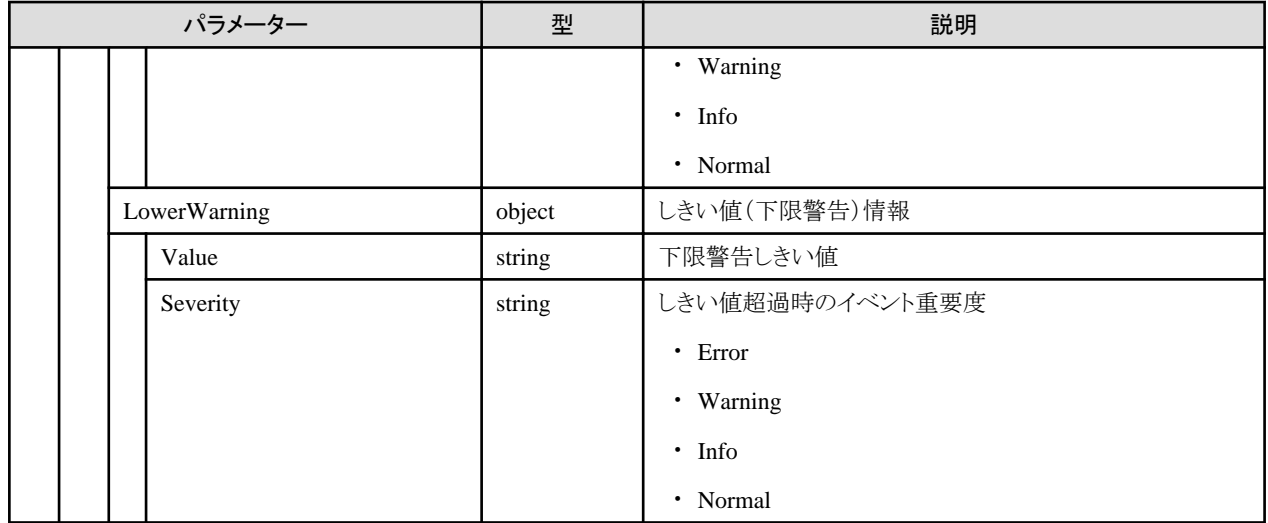

# **4.7.10** ネットワーク監視設定の更新

## **[**概要**]**

指定したノードについて、ネットワーク性能監視設定を更新(有効化/無効化)します。

### **[**形式**]**

PATCH /nodes/{nodeid}/monitor/network

## **[**クエリパラメーター**]**

なし

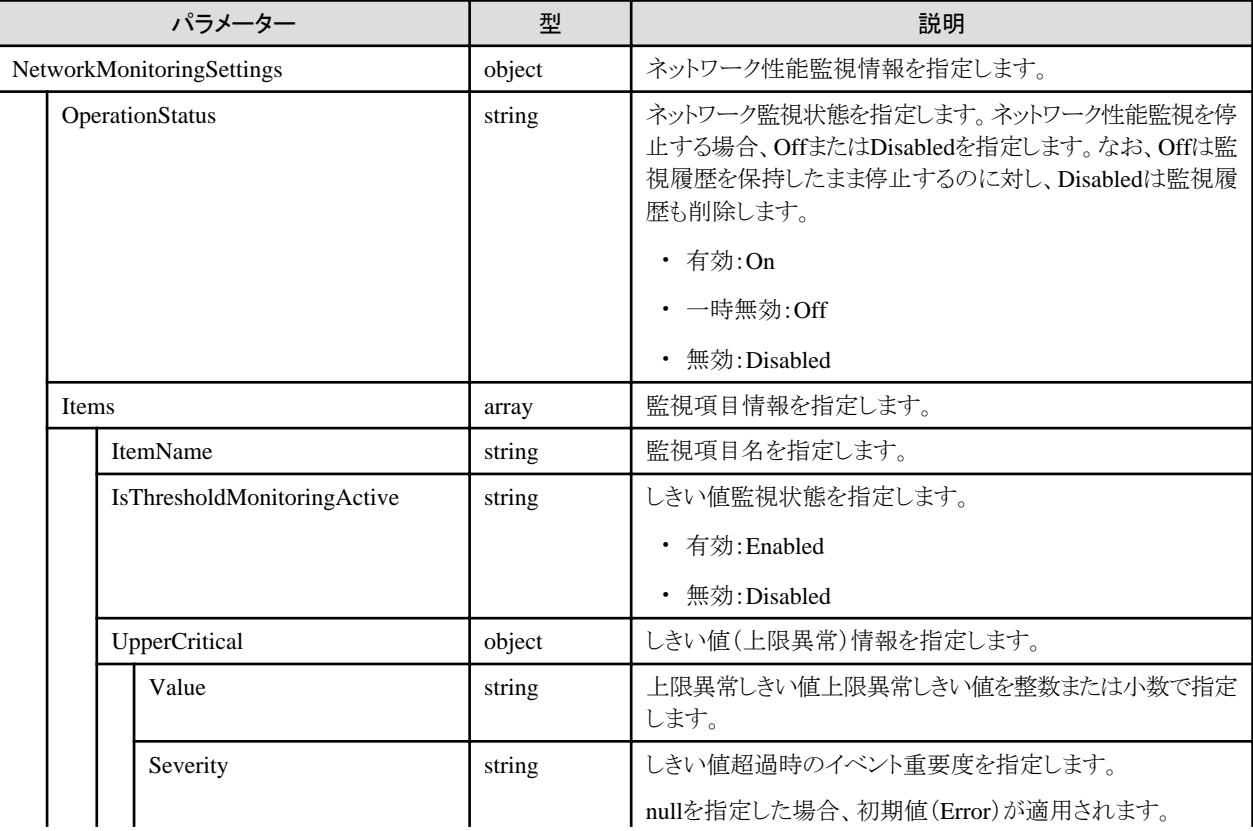

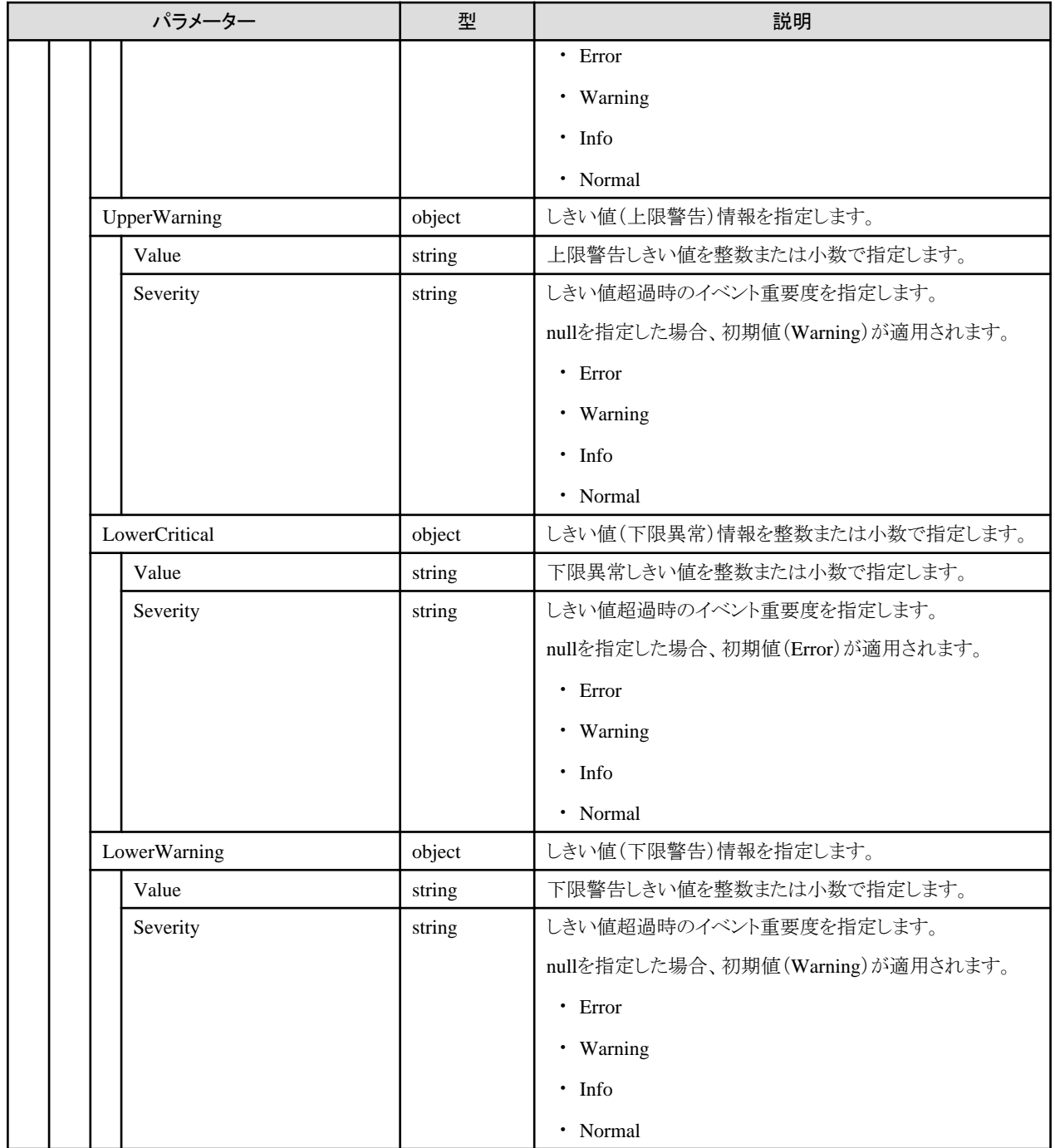

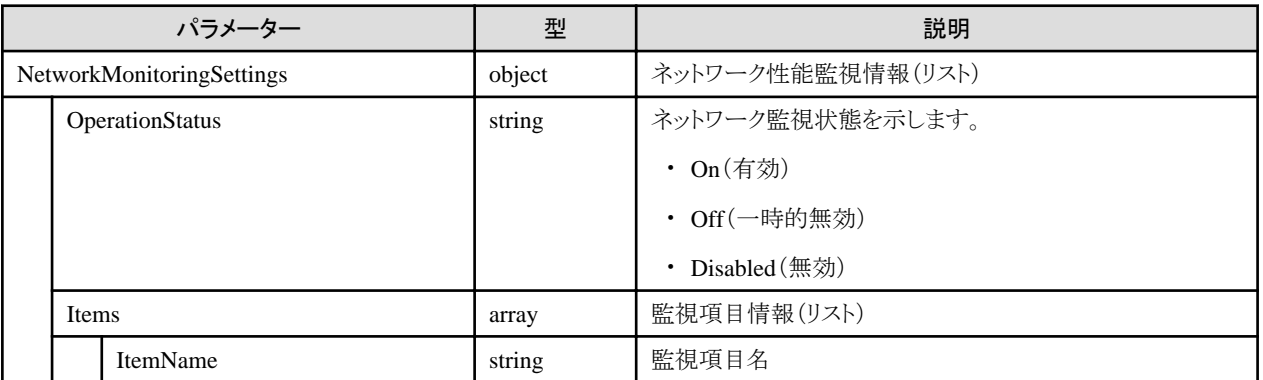

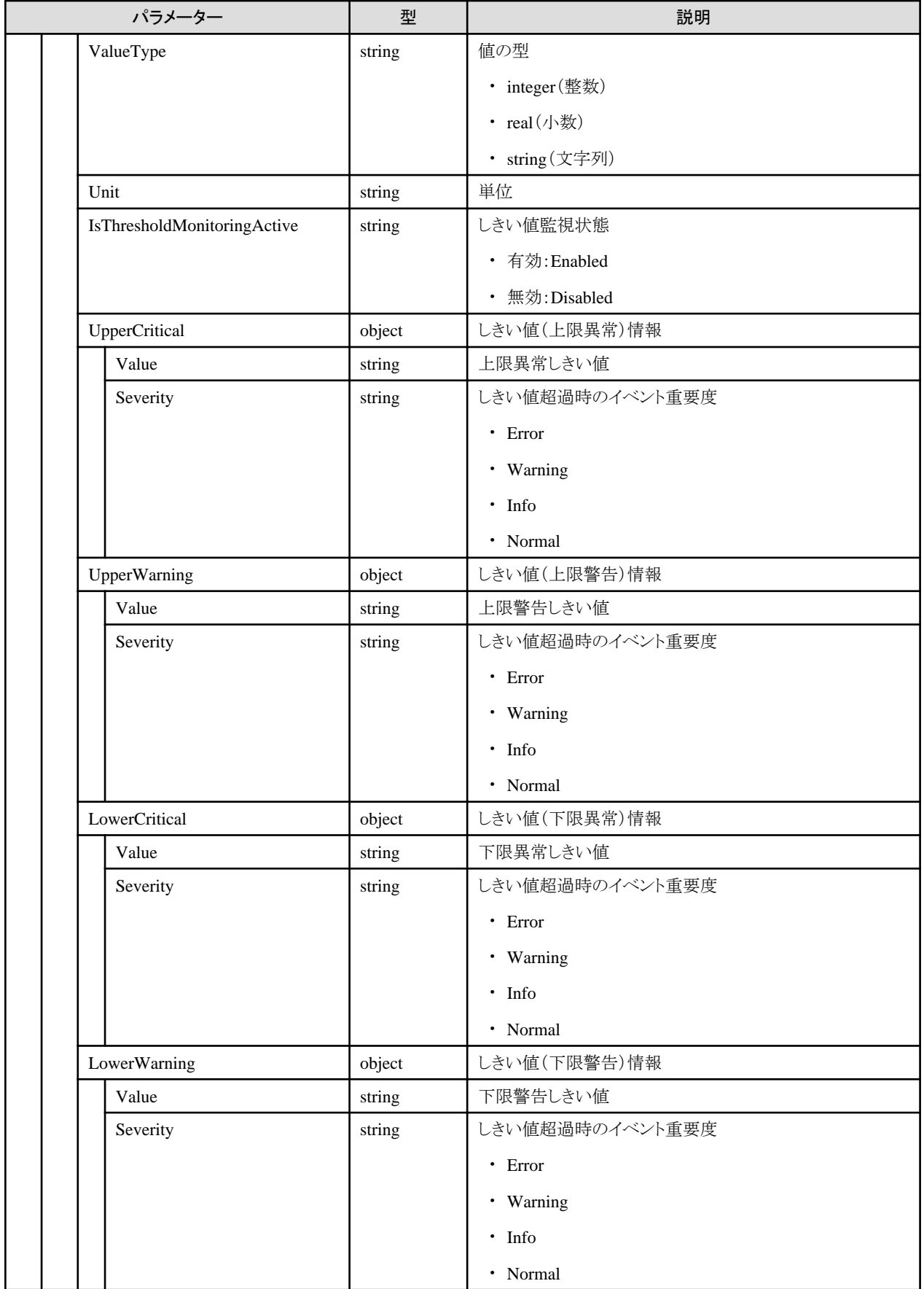

# **4.7.11** ネットワーク監視履歴の取得

## **[**概要**]**

指定したノードについて、ネットワーク性能監視履歴を取得します。

### **[**形式**]**

GET /nodes/{nodeid}/monitor/network/history

## **[**クエリパラメーター**]**

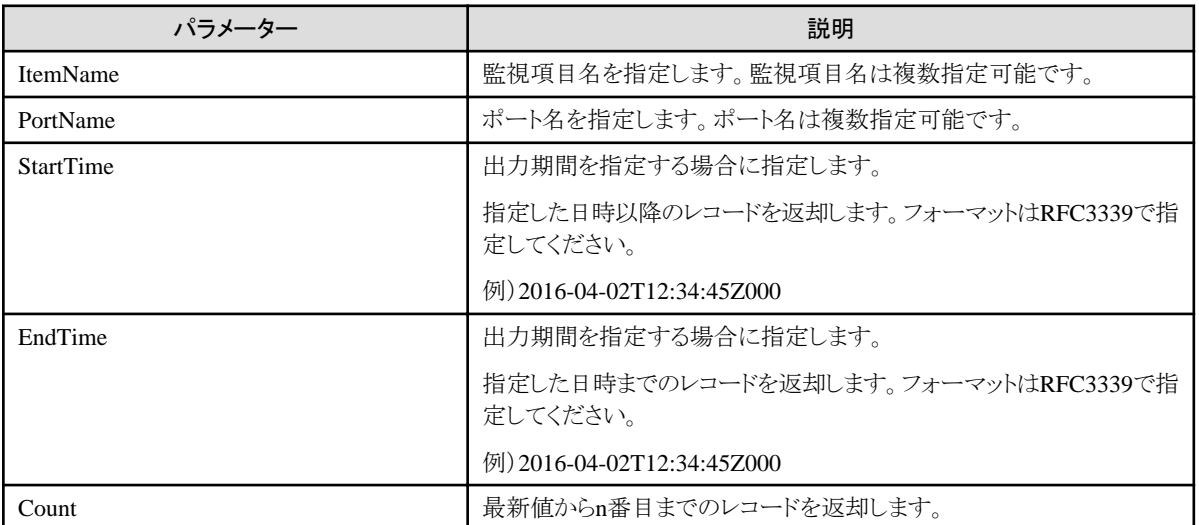

## **[**レスポンスパラメーター**]**

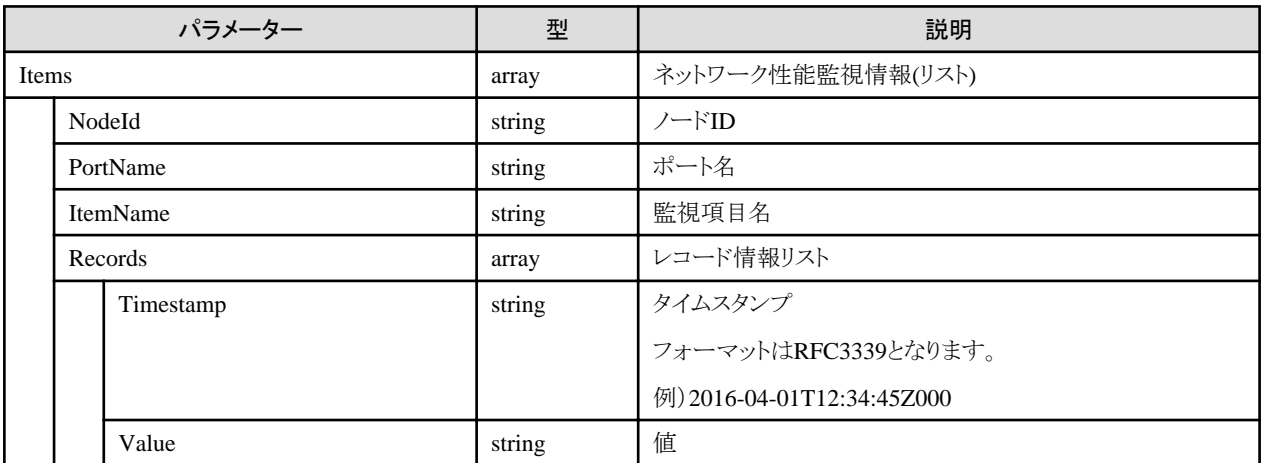

# **4.7.12 CPU**使用率予測しきい値の更新

#### **[**概要**]**

アノマリ検知としてCPU使用率予測の高騰予測を行う際に、高騰予測の判定基準とするしきい値を更新します。

#### **[**形式**]**

PATCH /nodes/monitor/prediction/globalthreshold

## **[**クエリパラメーター**]**

なし

#### **[**リクエストパラメーター**]**

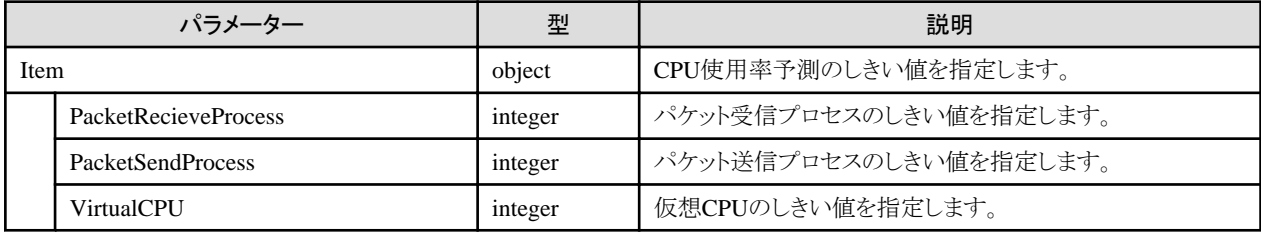

#### **[**レスポンスパラメーター**]**

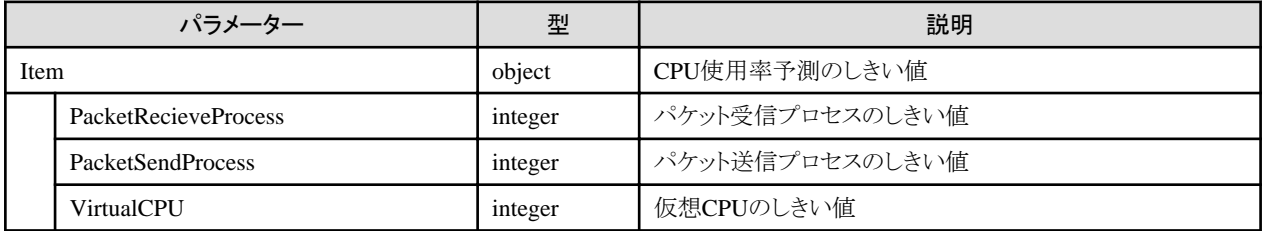

# **4.7.13 CPU**使用率予測しきい値の取得

#### **[**概要**]**

アノマリ検知としてCPU使用率予測の高騰予測を行う際に、高騰予測の判定基準とするしきい値を取得します。

#### **[**形式**]**

GET /nodes/monitor/prediction/globalthreshold

## **[**クエリパラメーター**]**

なし

#### **[**リクエストパラメーター**]**

なし

#### **[**レスポンスパラメーター**]**

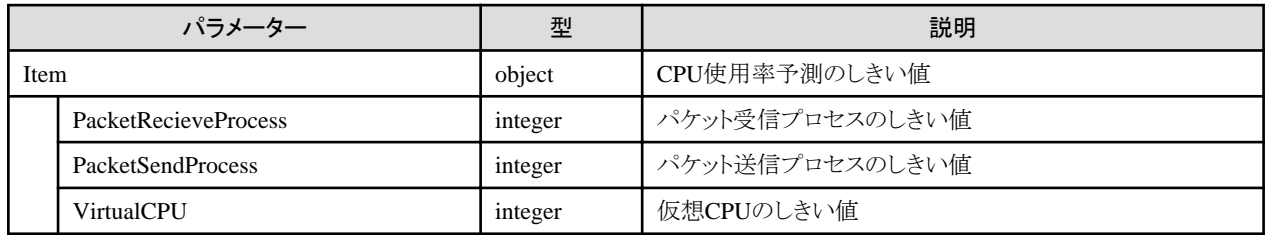

# **4.8** イベント機能/アラーム機能

# **4.8.1** アクション設定の登録

#### **[**概要**]**

アクション設定(通知対象のイベントが検出された場合にどのアクションをするか定義した設定)を登録します。

# **[**形式**]**

POST /event/actions

# **[**クエリパラメーター**]**

なし

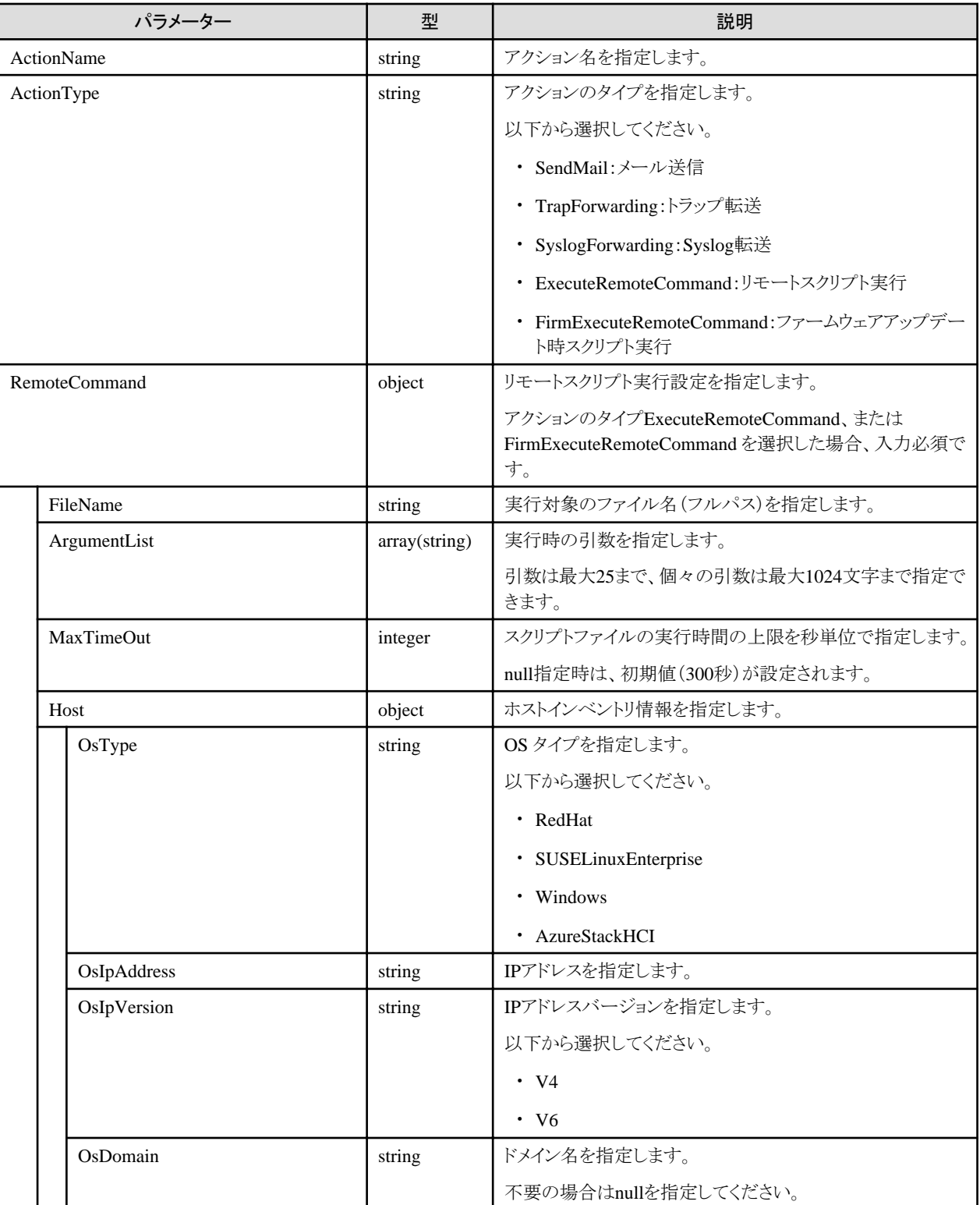

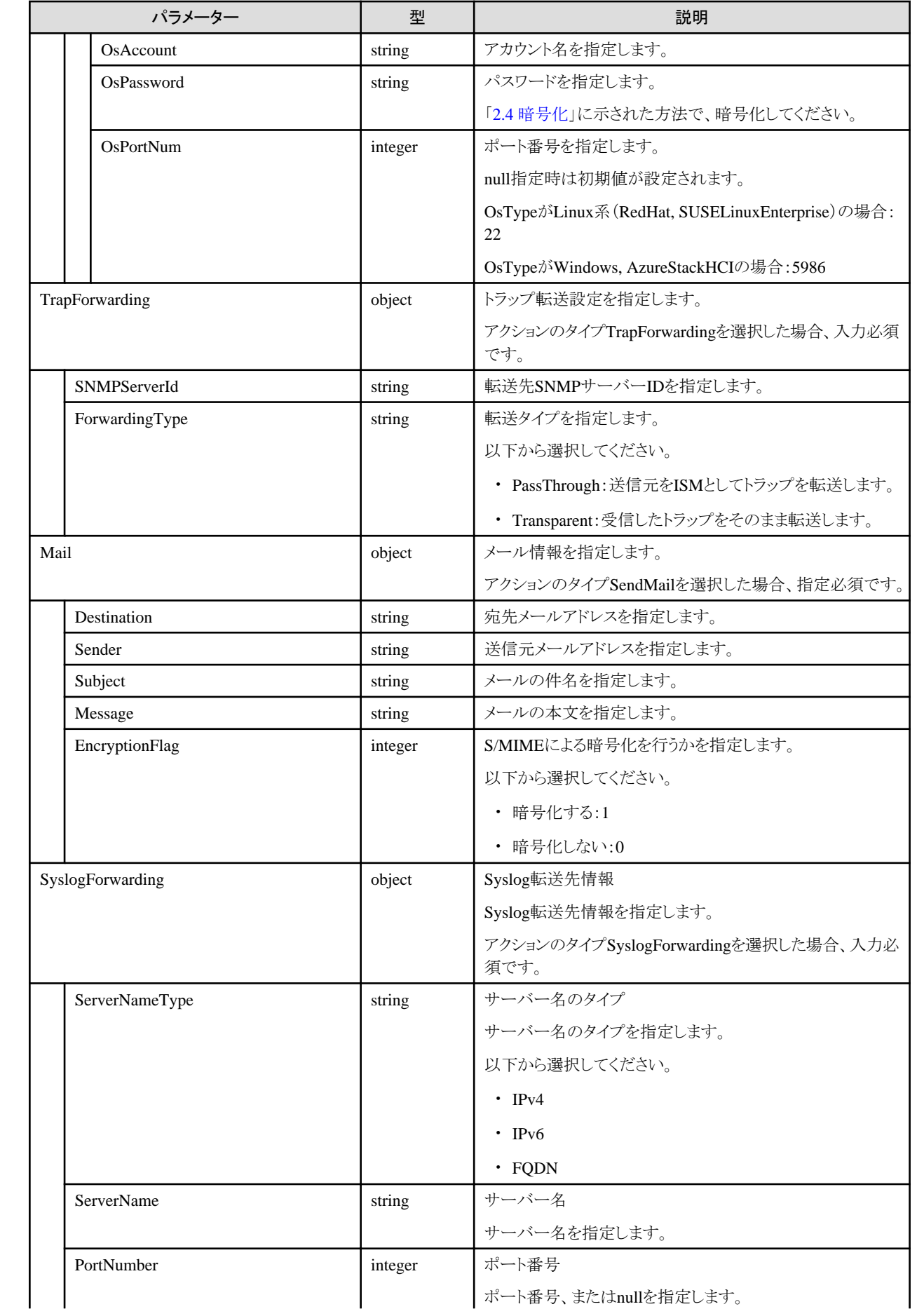

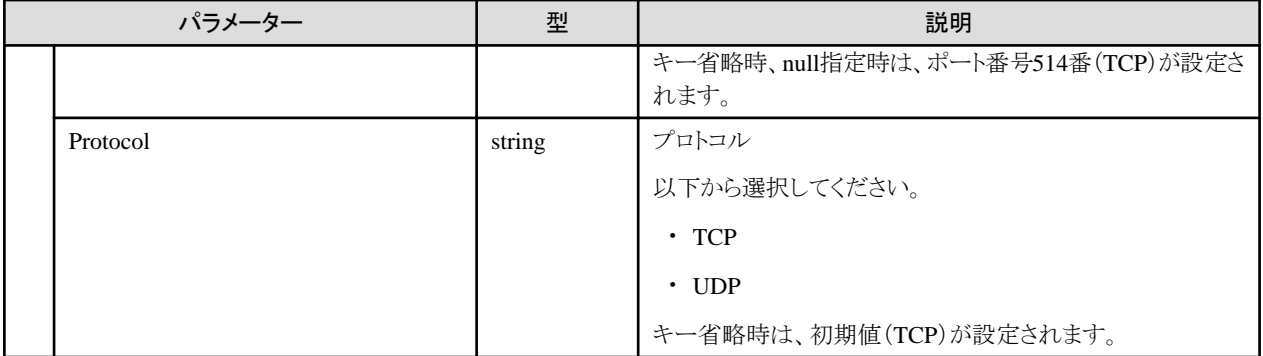

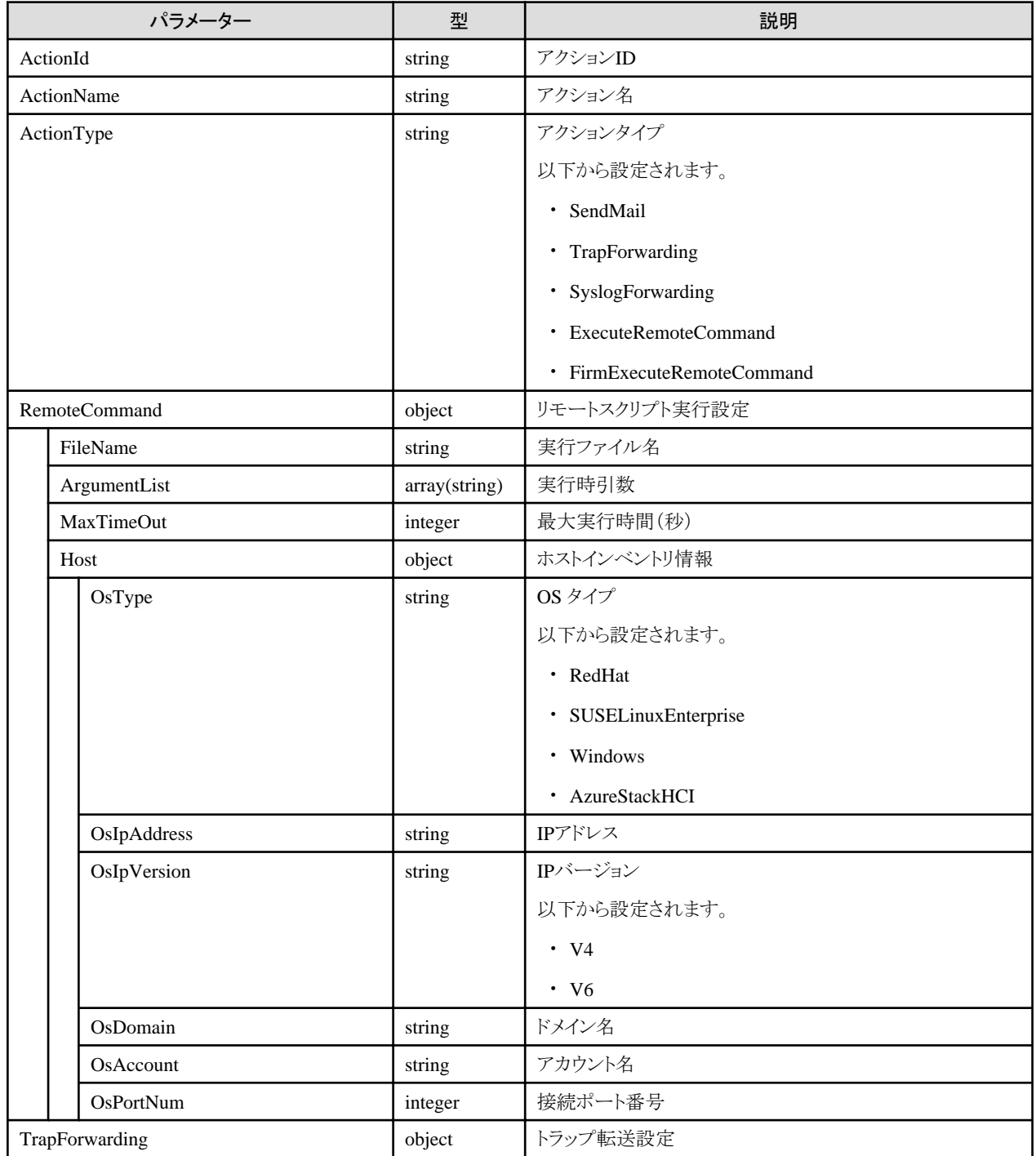

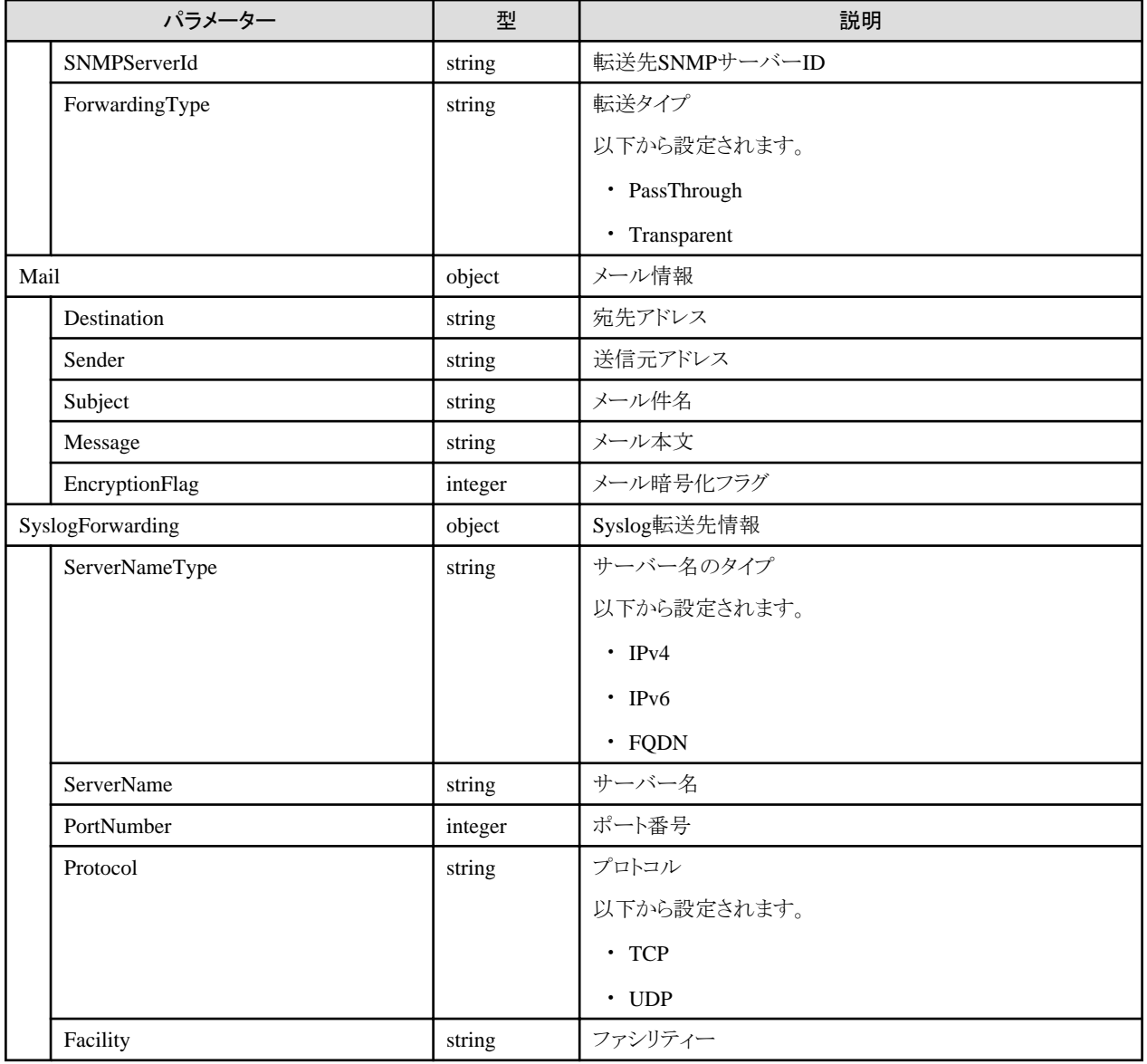

# **4.8.2** アクション設定の一覧取得

## **[**概要**]**

アクション設定を一覧取得します。

### **[**形式**]**

GET /event/actions

# **[**クエリパラメーター**]**

なし

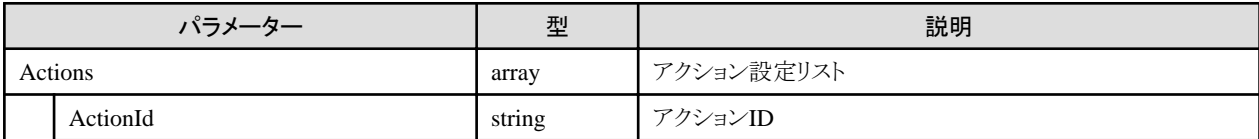

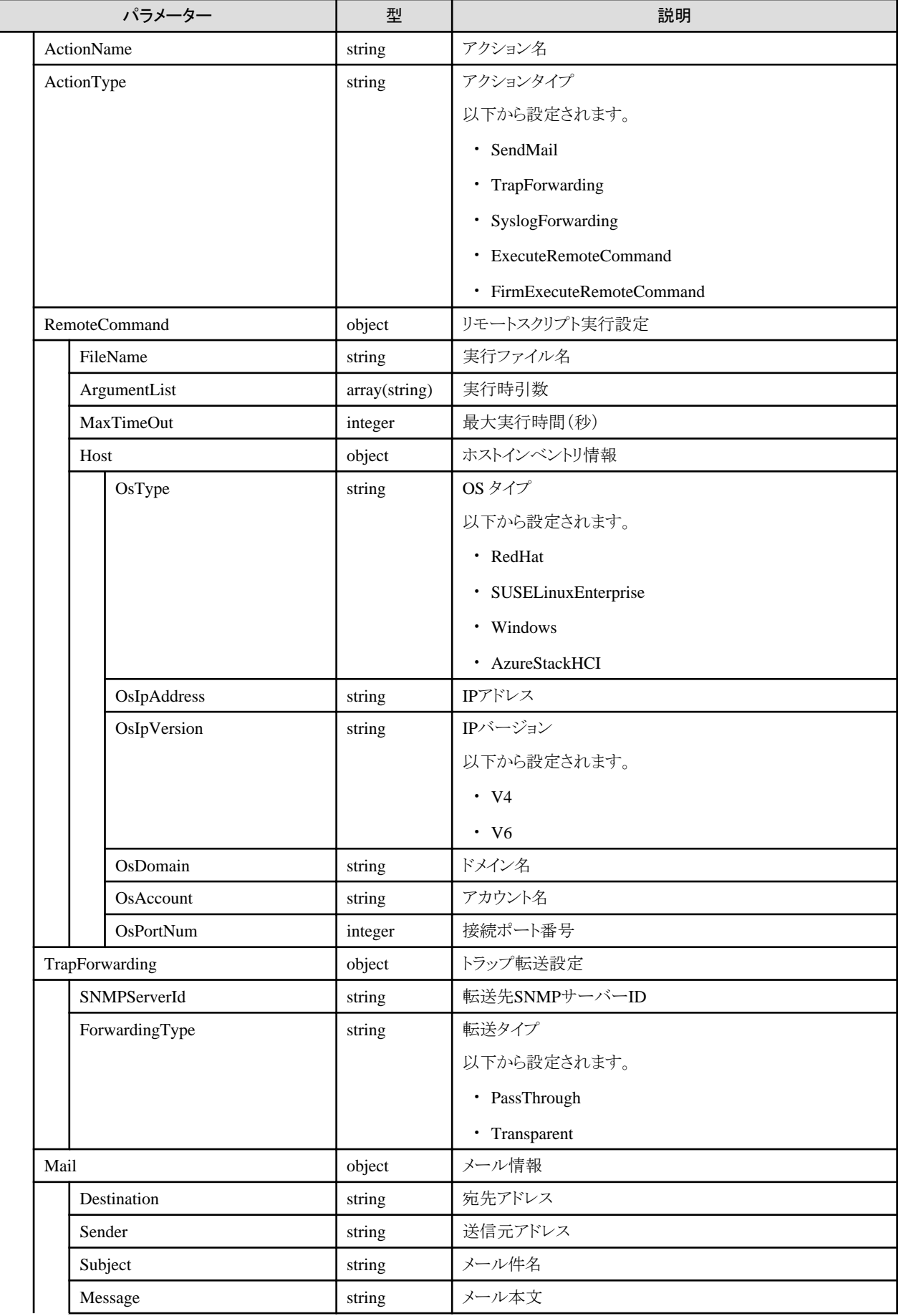

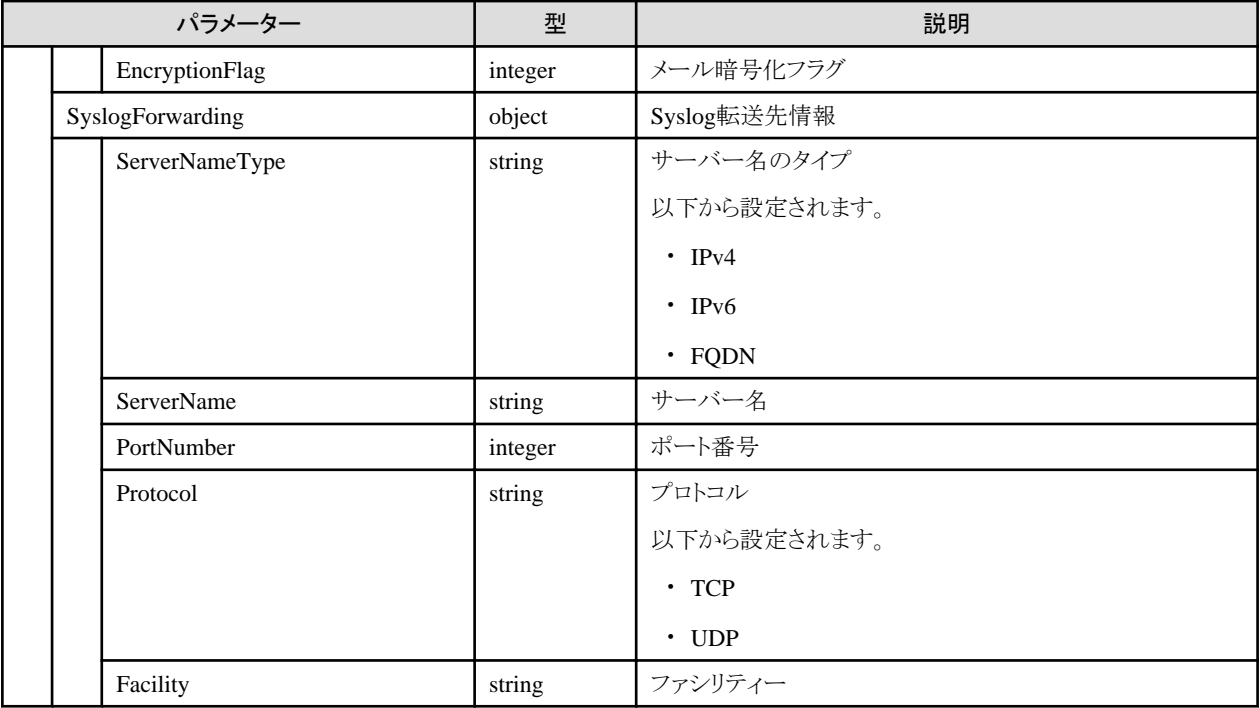

# **4.8.3** アクション設定の更新

# **[**概要**]**

指定したアクション設定を更新します。

## **[**形式**]**

PATCH /event/actions/{actionid}

## **[**クエリパラメーター**]**

なし

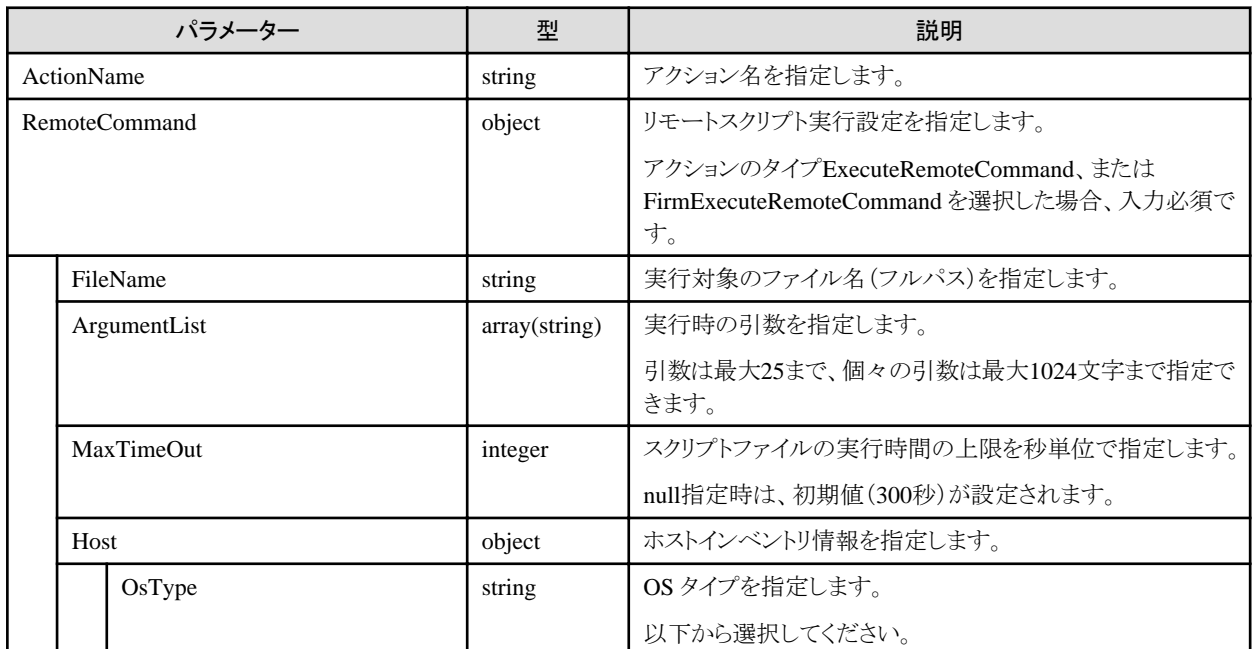

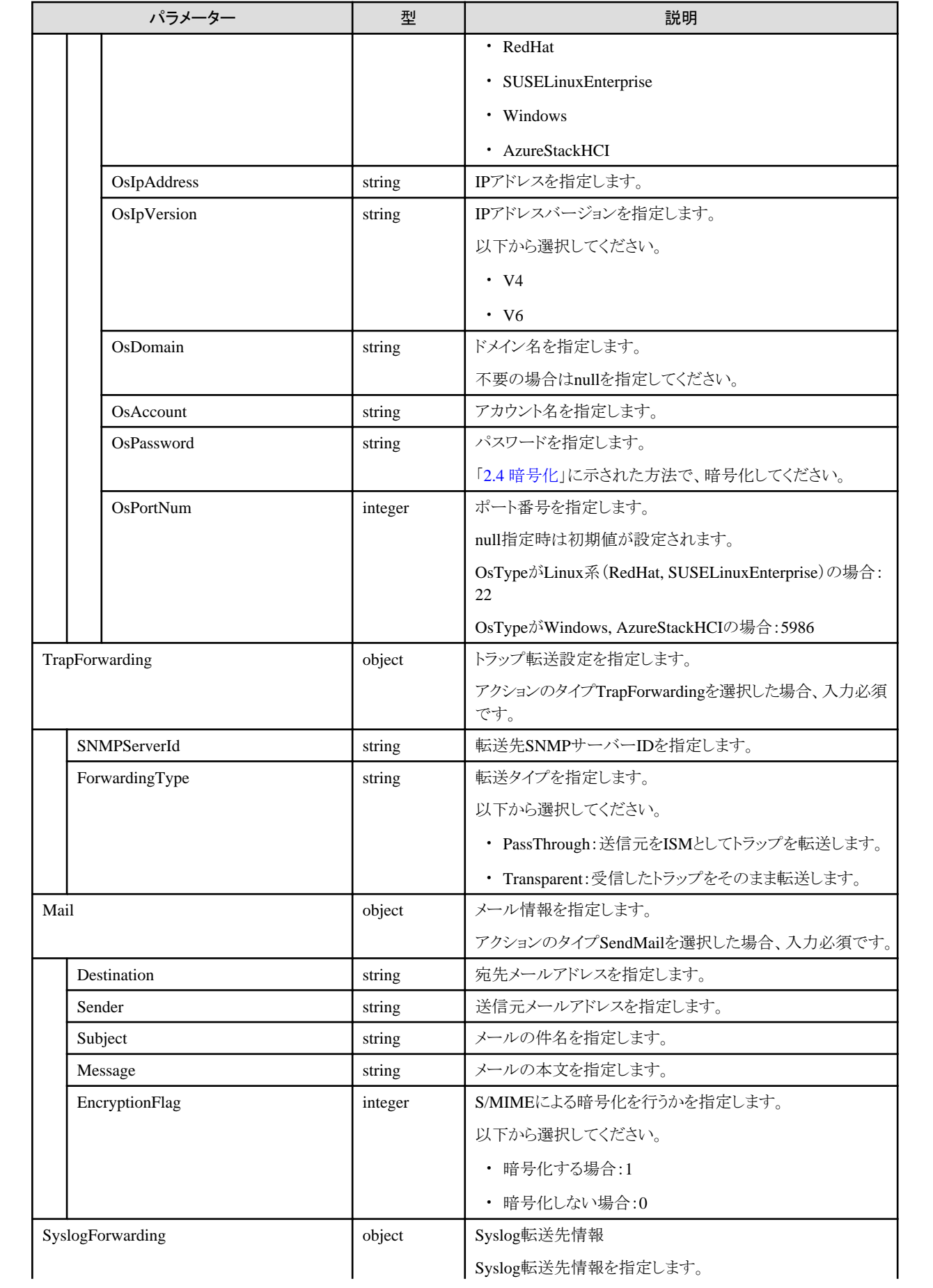

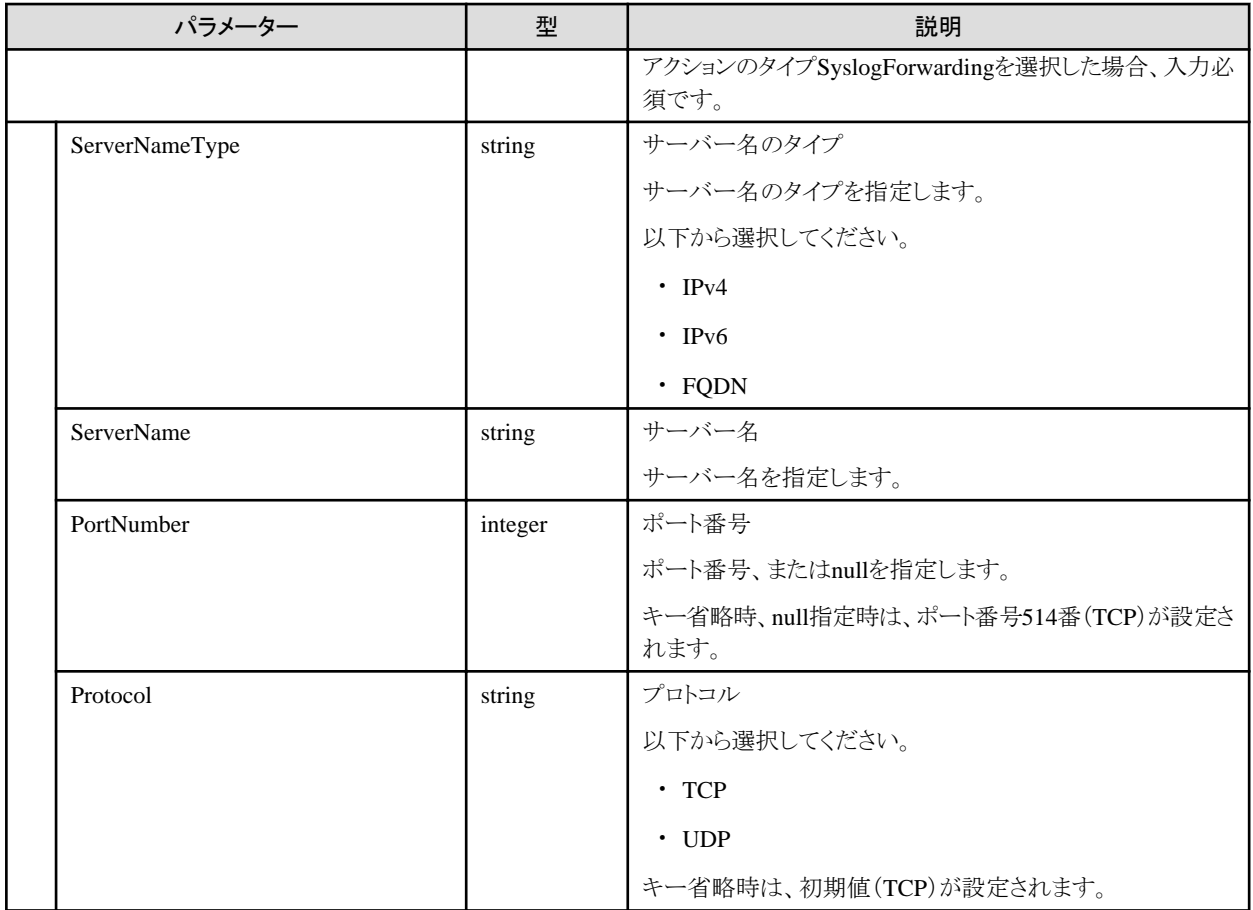

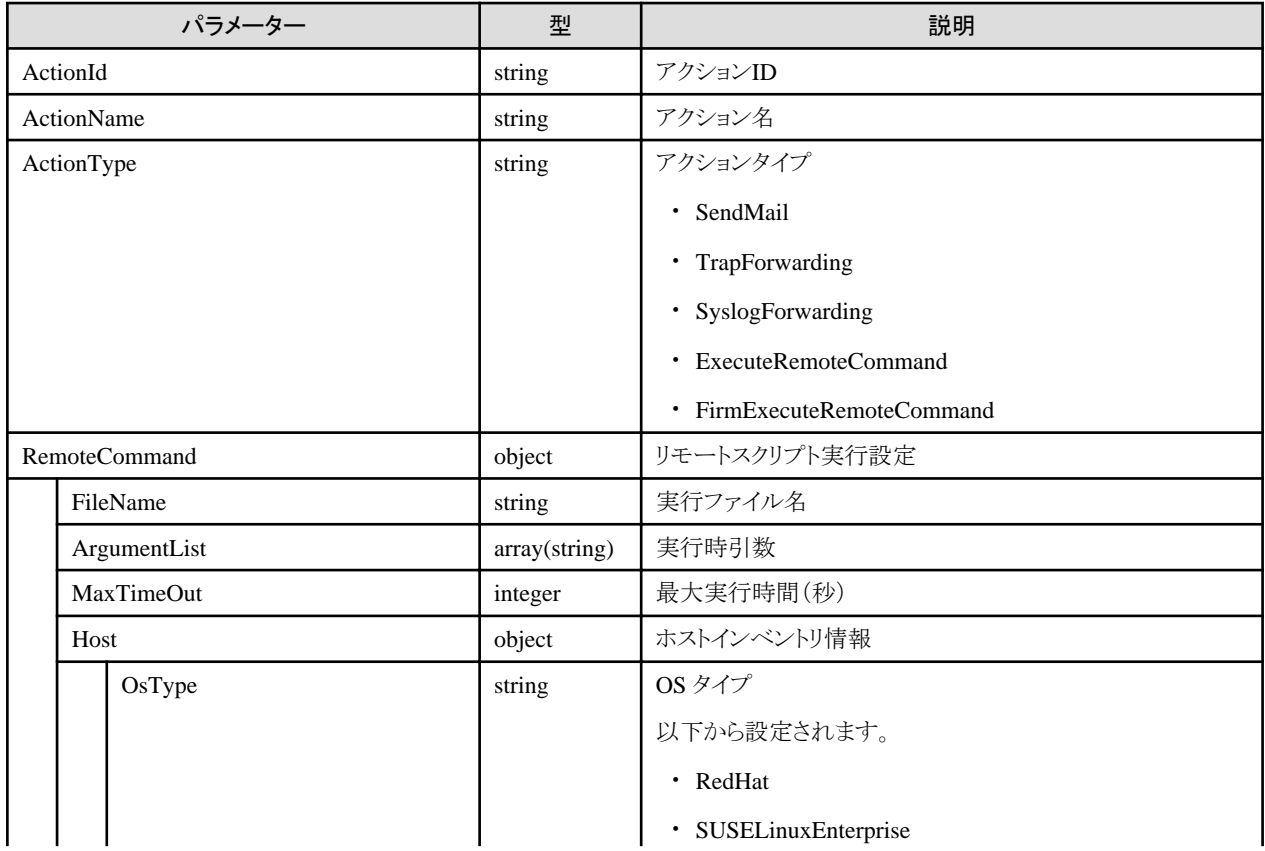

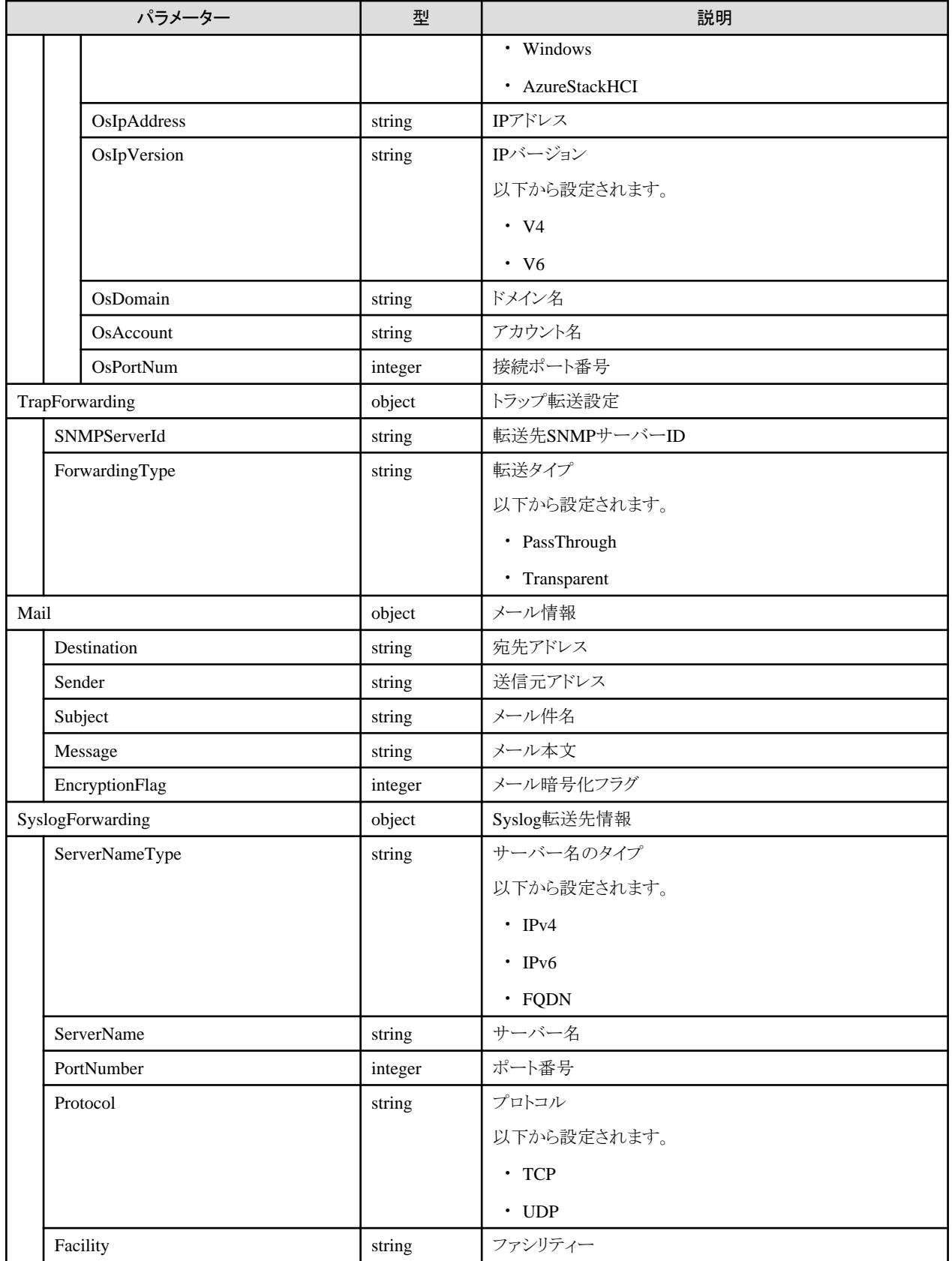

# **4.8.4** アクション設定の削除

## **[**概要**]**

指定したアクション設定を削除します。

## **[**形式**]**

DELETE /event/actions/{actionid}

## **[**クエリパラメーター**]**

なし

### **[**リクエストパラメーター**]**

なし

### **[**レスポンスパラメーター**]**

なし

# **4.8.5** アラーム設定の登録

#### **[**概要**]**

アラーム設定(イベント通知先設定)の定義を登録します。

### **[**形式**]**

POST /event/alarms

## **[**クエリパラメーター**]**

なし

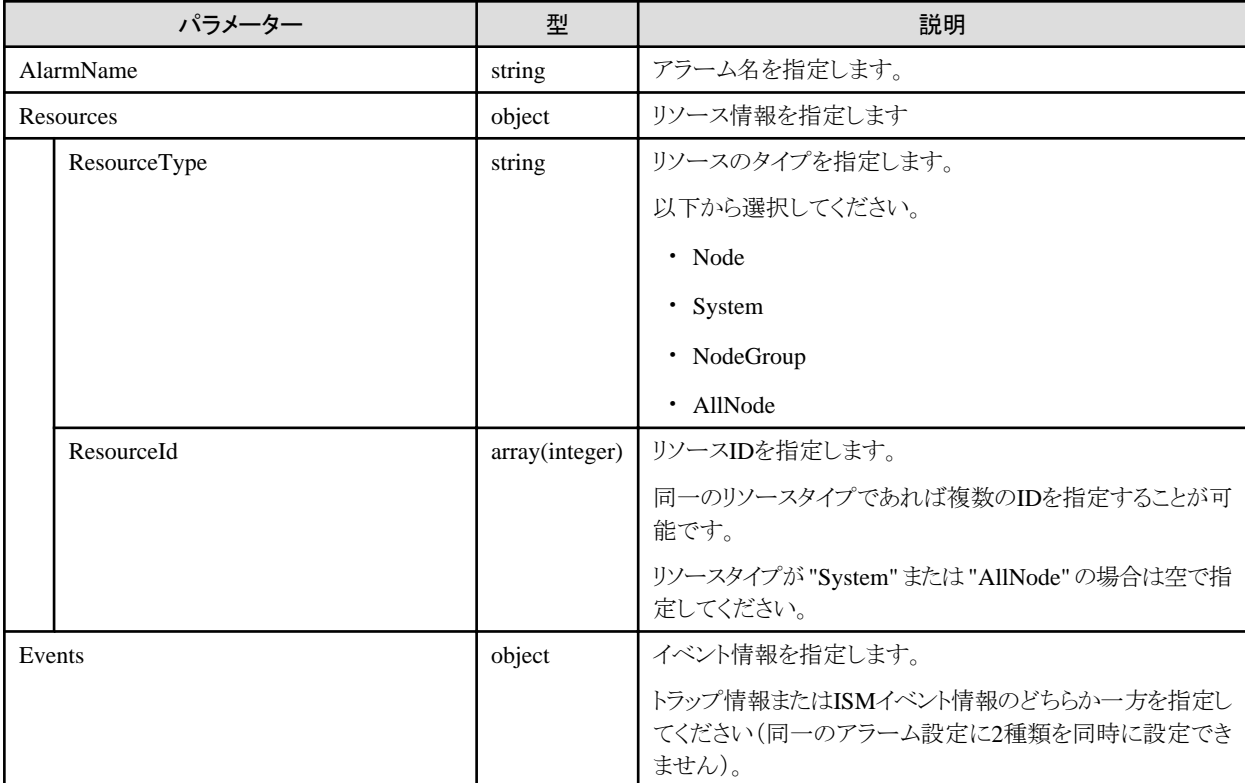

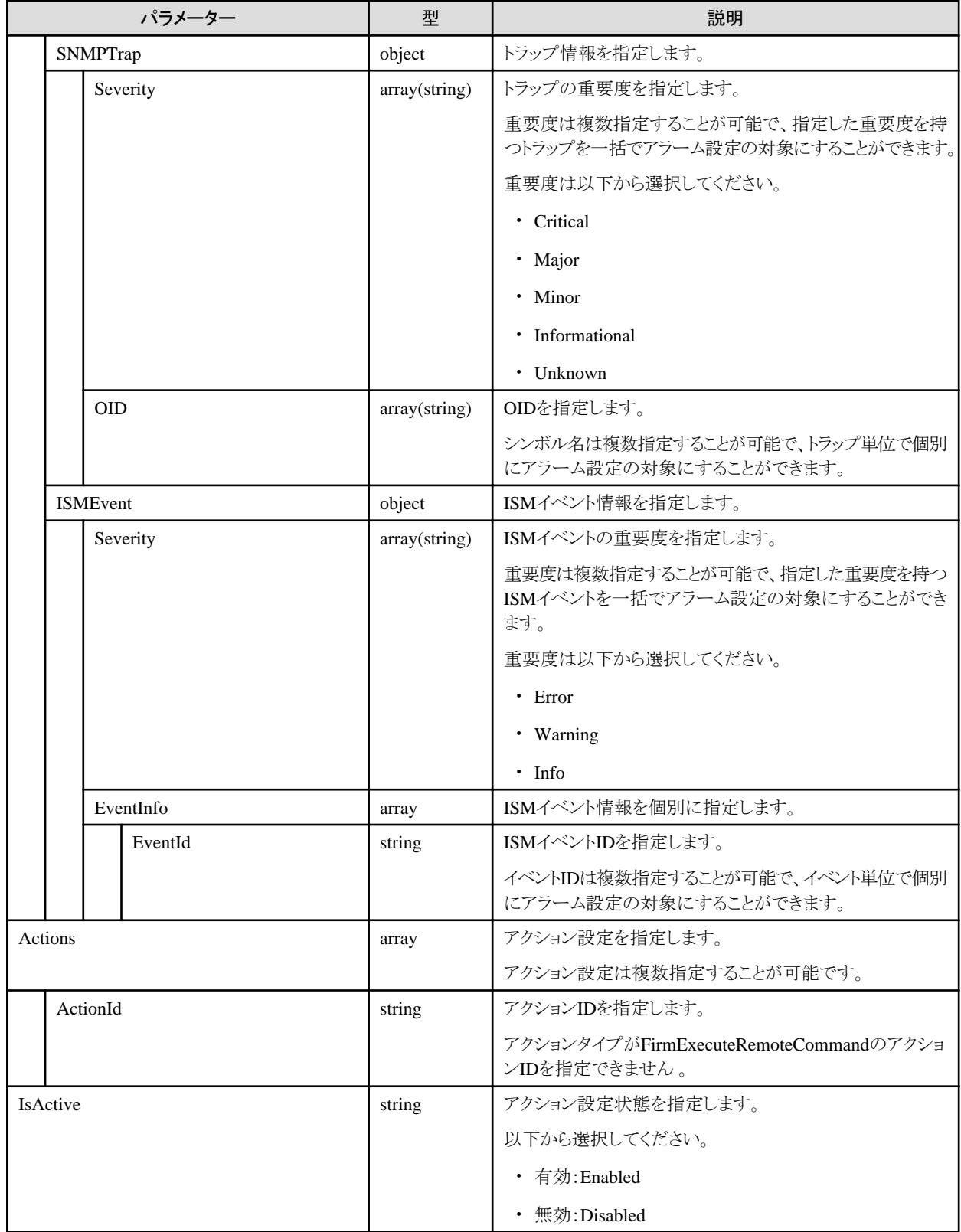

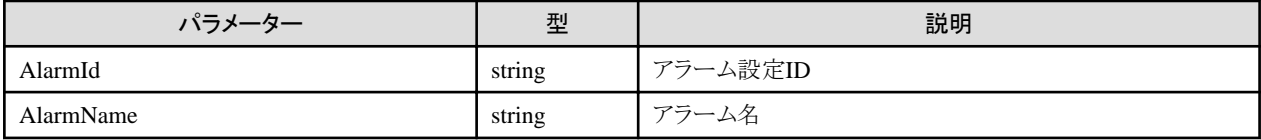

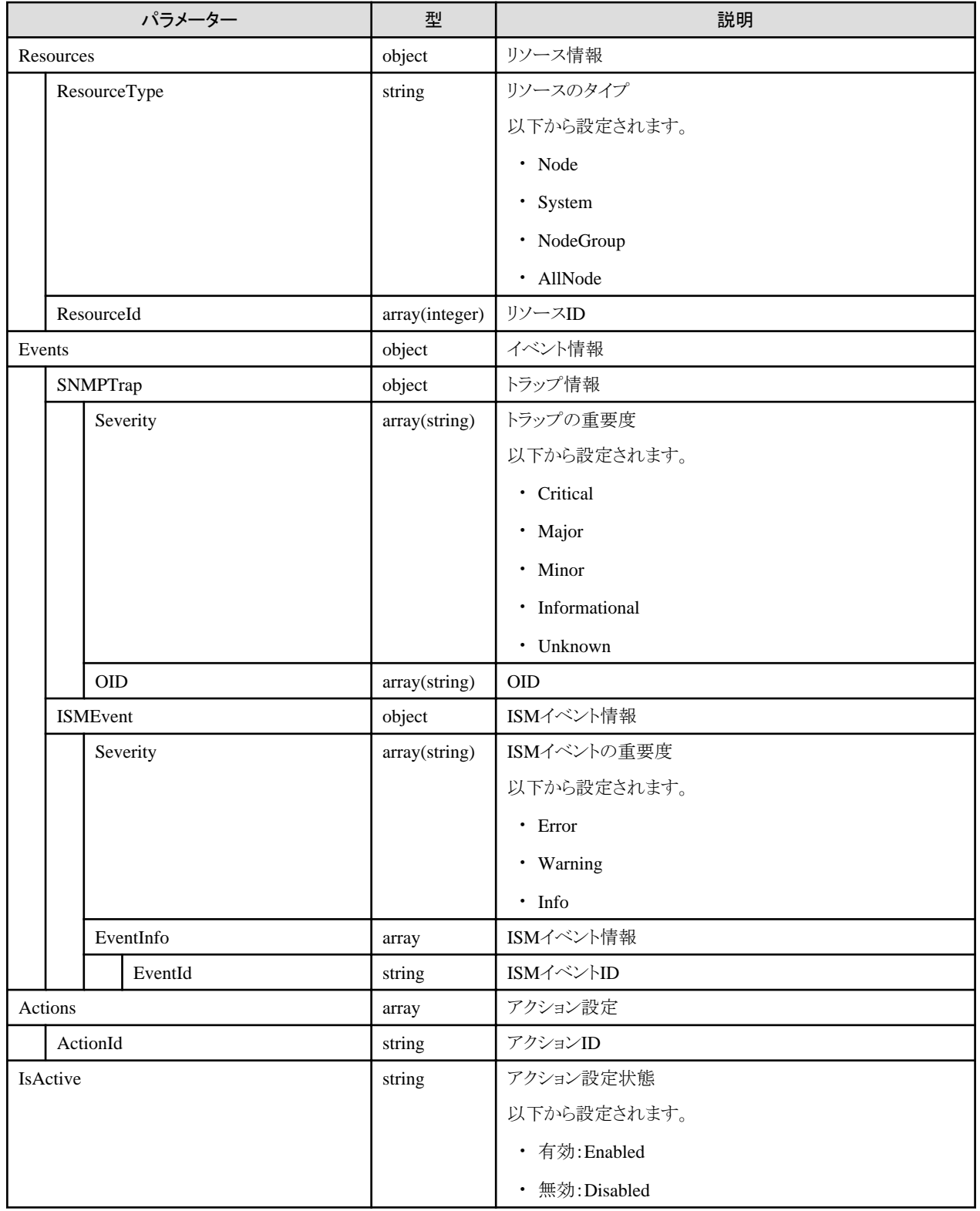

# **4.8.6** アラーム設定の一覧取得

# **[**概要**]**

アラーム設定(イベント通知先設定)の定義を一覧取得します。

# **[**形式**]**

GET /event/alarms

# **[**クエリパラメーター**]**

なし

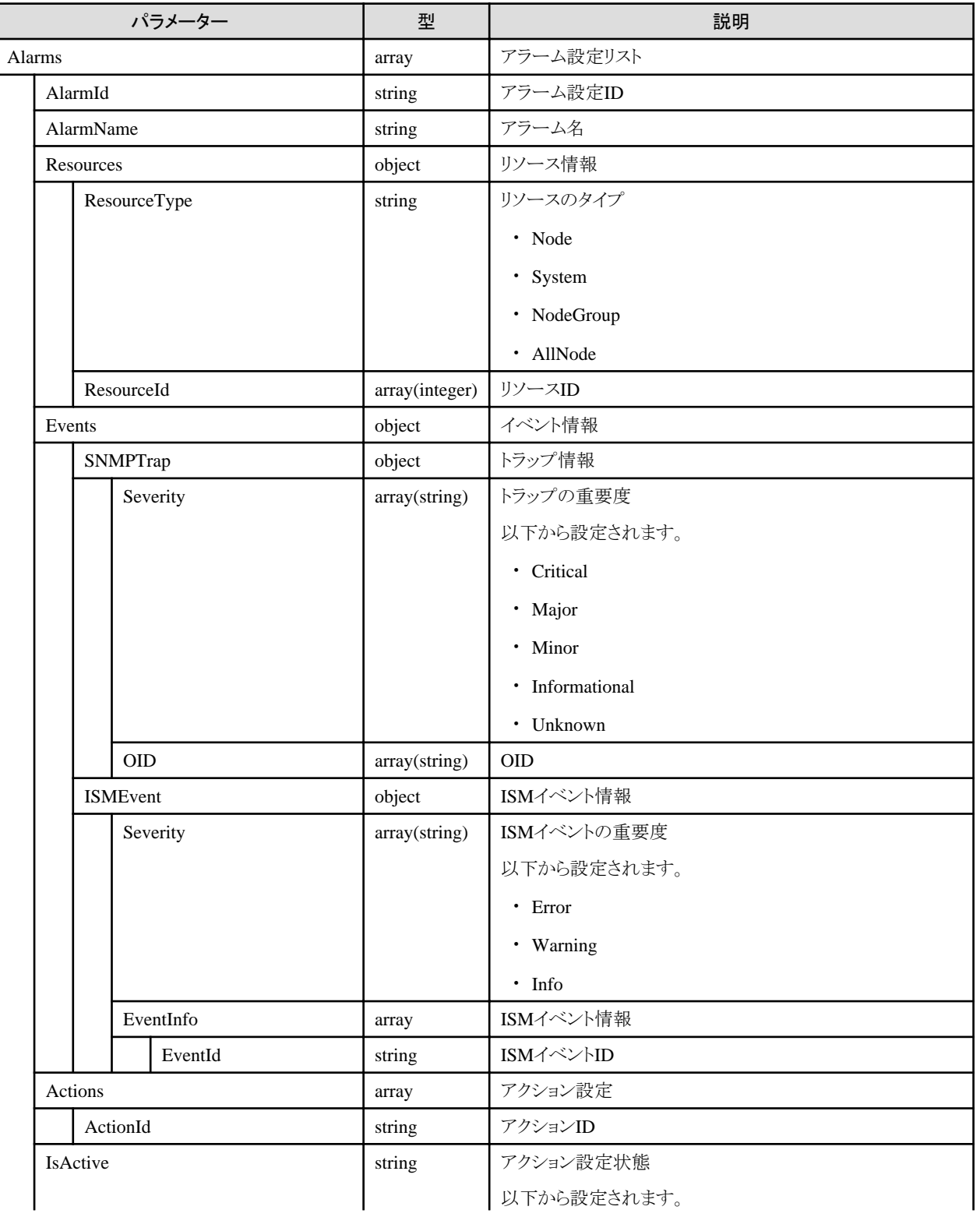

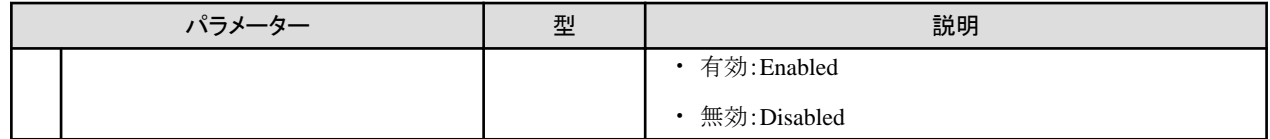

# **4.8.7** アラーム設定の更新

## **[**概要**]**

アラーム設定(イベント通知先設定)の定義を更新します。

### **[**形式**]**

PATCH /event/alarms/{alarmid}

## **[**クエリパラメーター**]**

なし

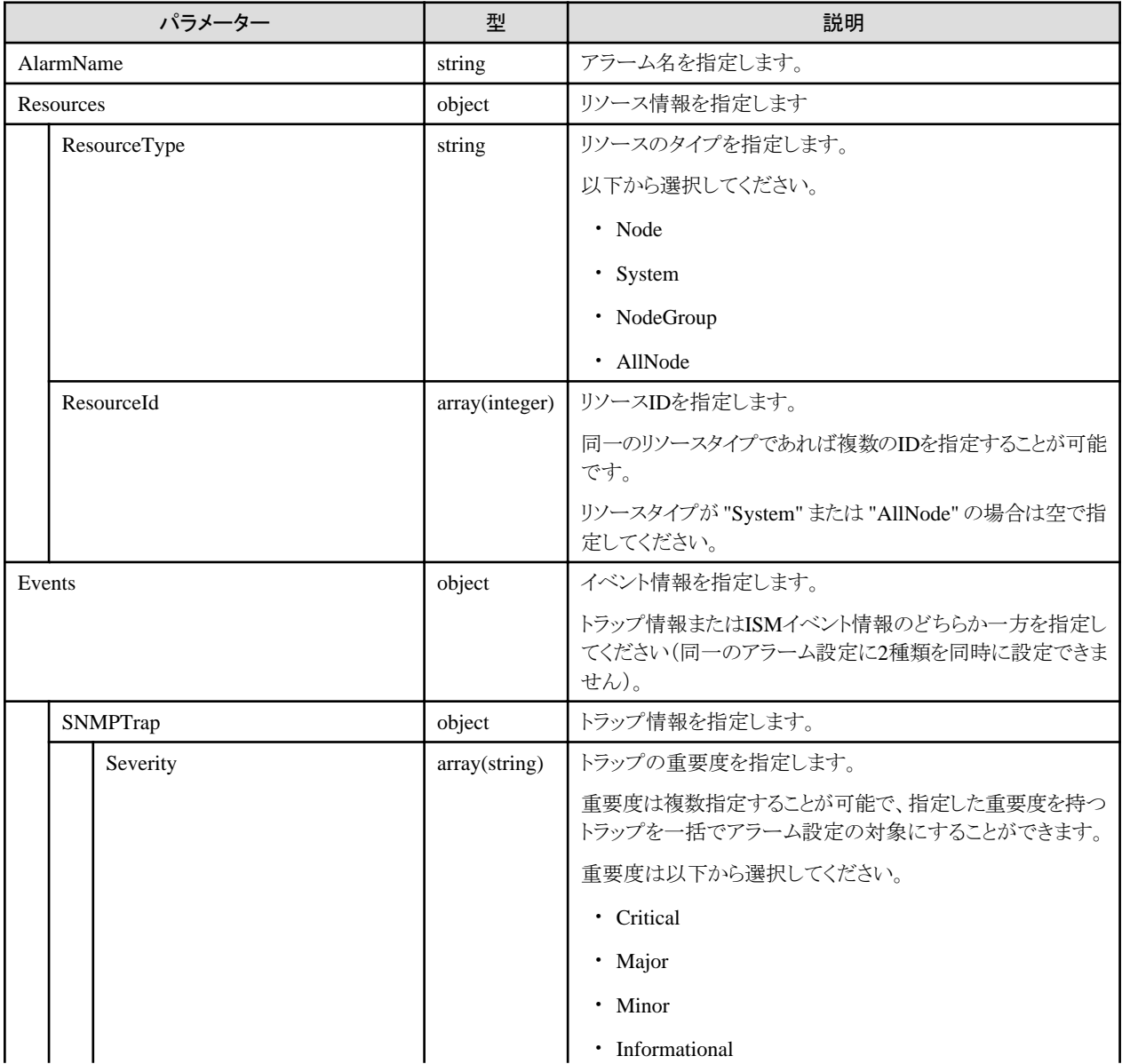

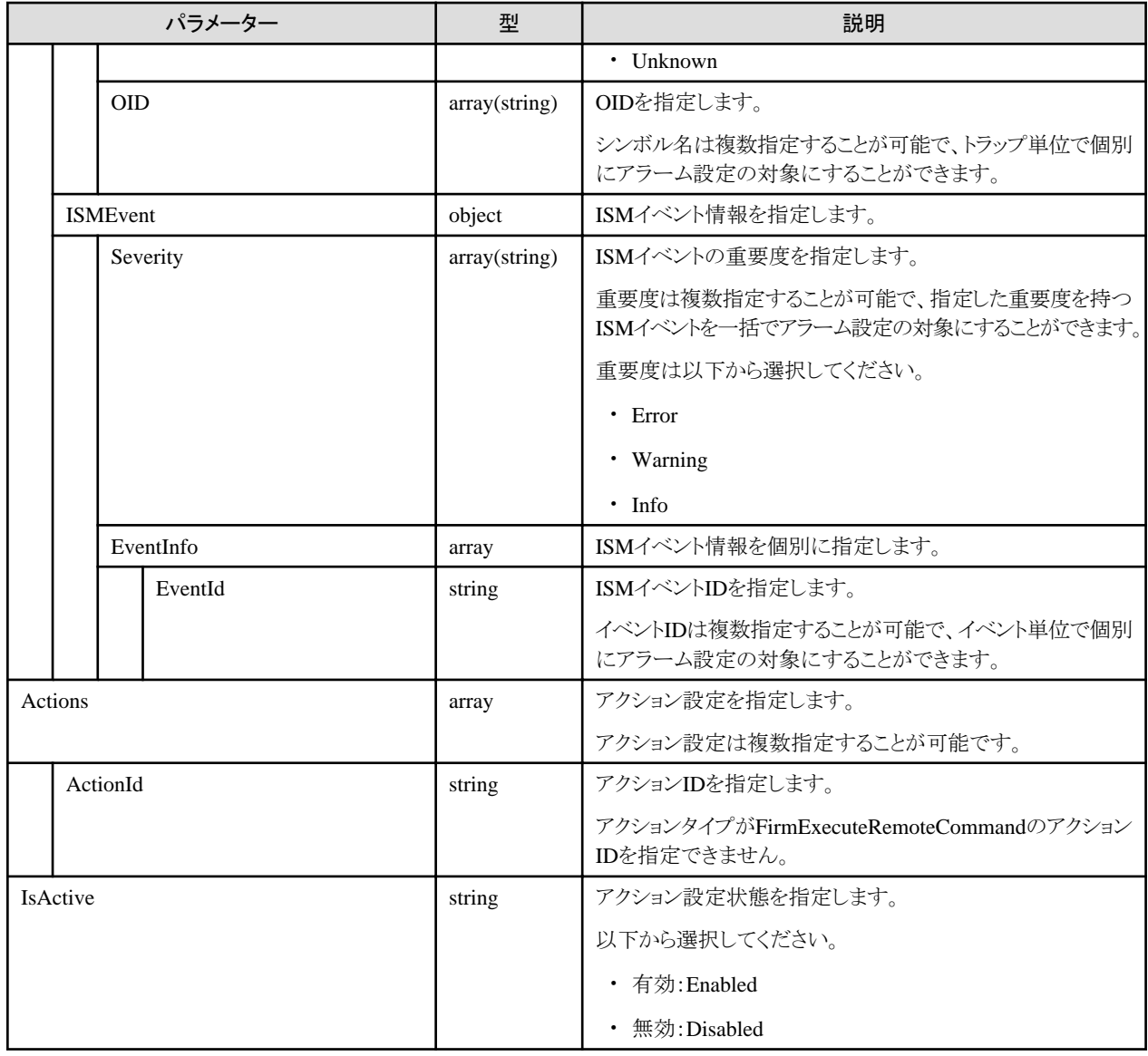

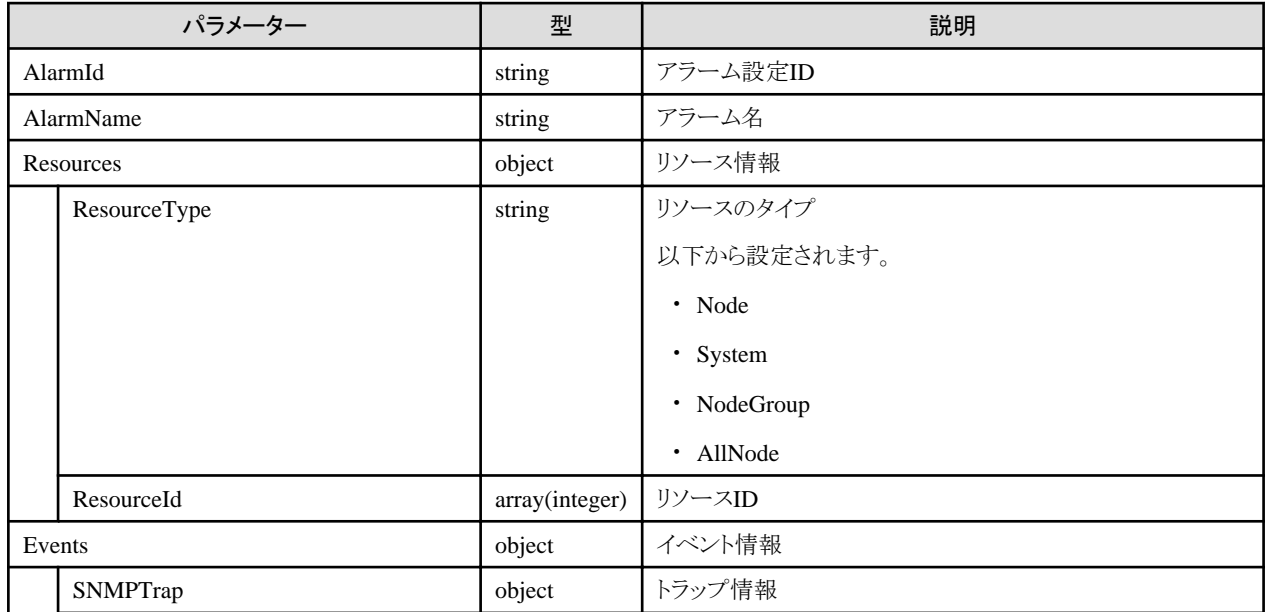

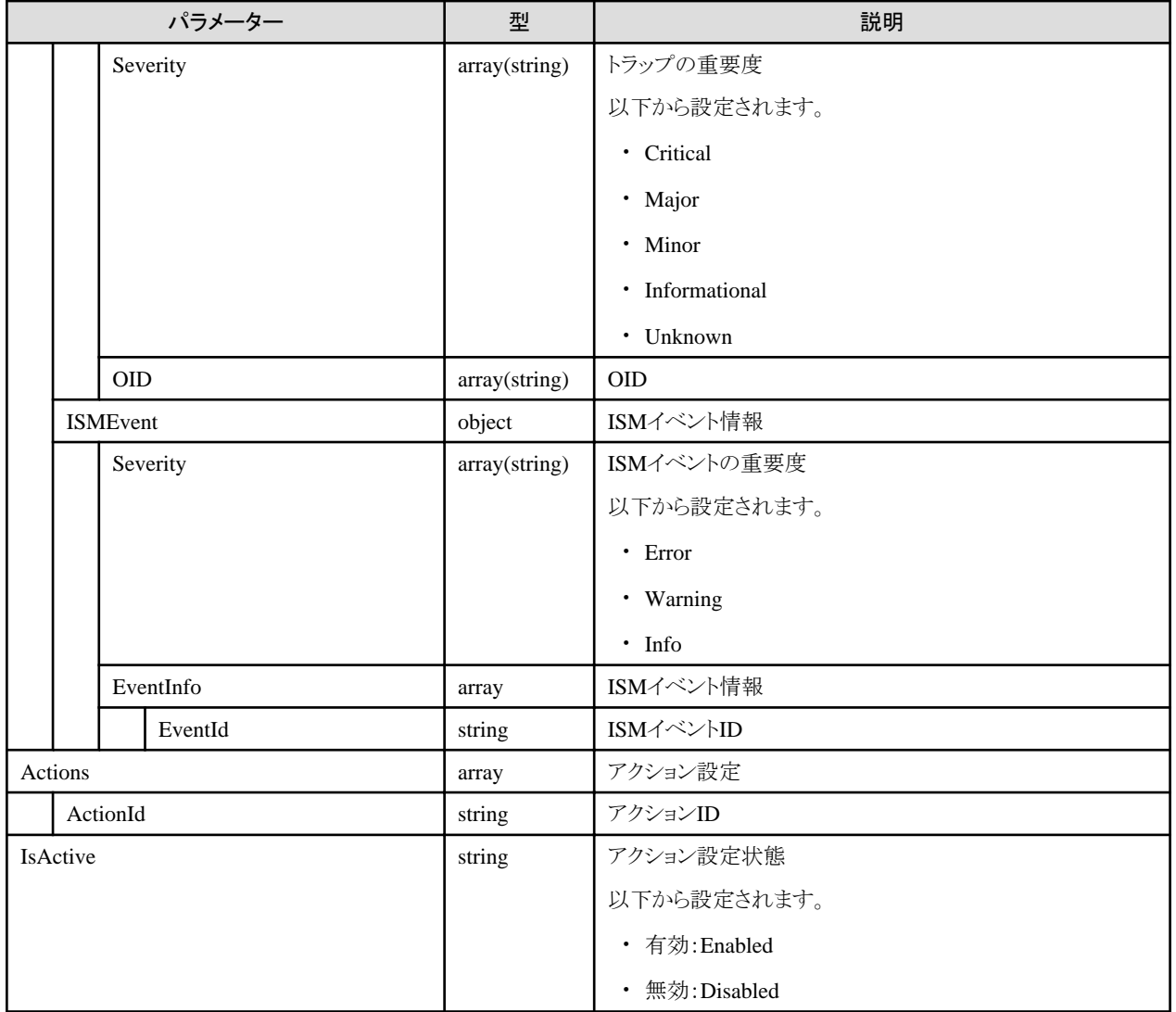

# **4.8.8** アラーム設定の削除

### **[**概要**]**

アラーム設定(イベント通知先設定)の定義を削除します。

### **[**形式**]**

DELETE /event/alarms/{alarmid}

## **[**クエリパラメーター**]**

なし

## **[**リクエストパラメーター**]**

なし

#### **[**レスポンスパラメーター**]**

なし

# **4.8.9 SMTP**サーバー設定情報の登録

### **[**概要**]**

メール通知のアクション時に送信するSMTPサーバーについての設定を登録します。

### **[**形式**]**

PATCH /system/settings/smtpserver

## **[**クエリパラメーター**]**

なし

### **[**リクエストパラメーター**]**

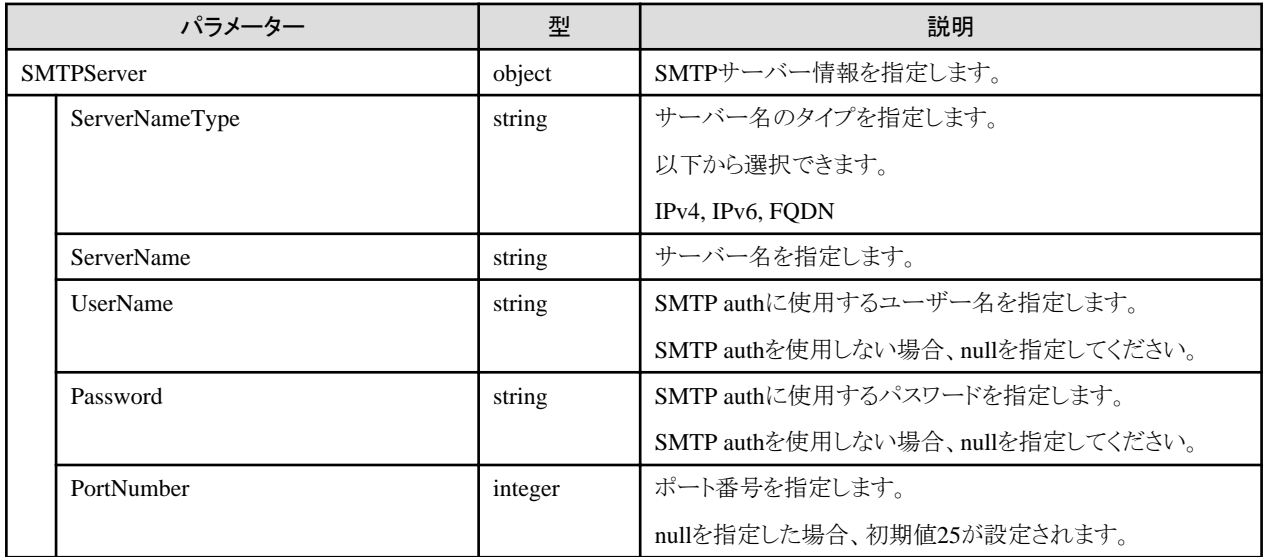

## **[**レスポンスパラメーター**]**

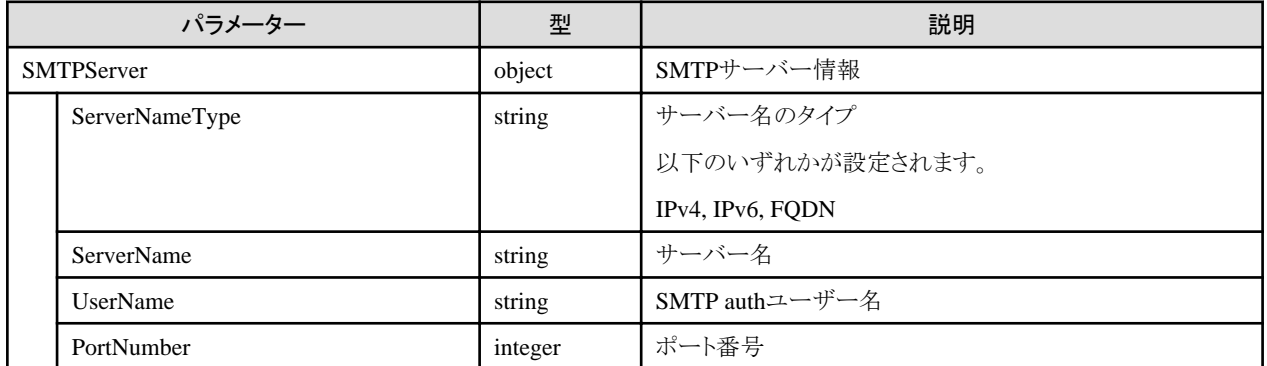

# **4.8.10 SMTP**サーバー設定情報の取得

#### **[**概要**]**

メール通知のアクション時に送信するSMTPサーバーについての設定情報を取得します。

#### **[**形式**]**

GET /system/settings/smtpserver

## **[**クエリパラメーター**]**

なし

## **[**レスポンスパラメーター**]**

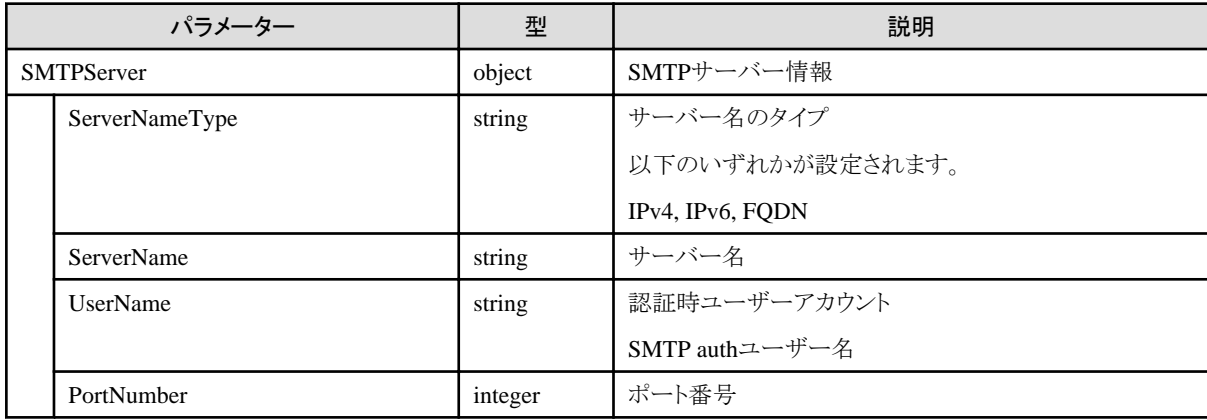

# **4.8.11 SNMP**サーバー設定情報の登録

#### **[**概要**]**

SNMPイベント通知のアクション時に送信するSNMPサーバーについての設定を追加します。

### **[**形式**]**

POST /event/snmpmanagers

## **[**クエリパラメーター**]**

なし

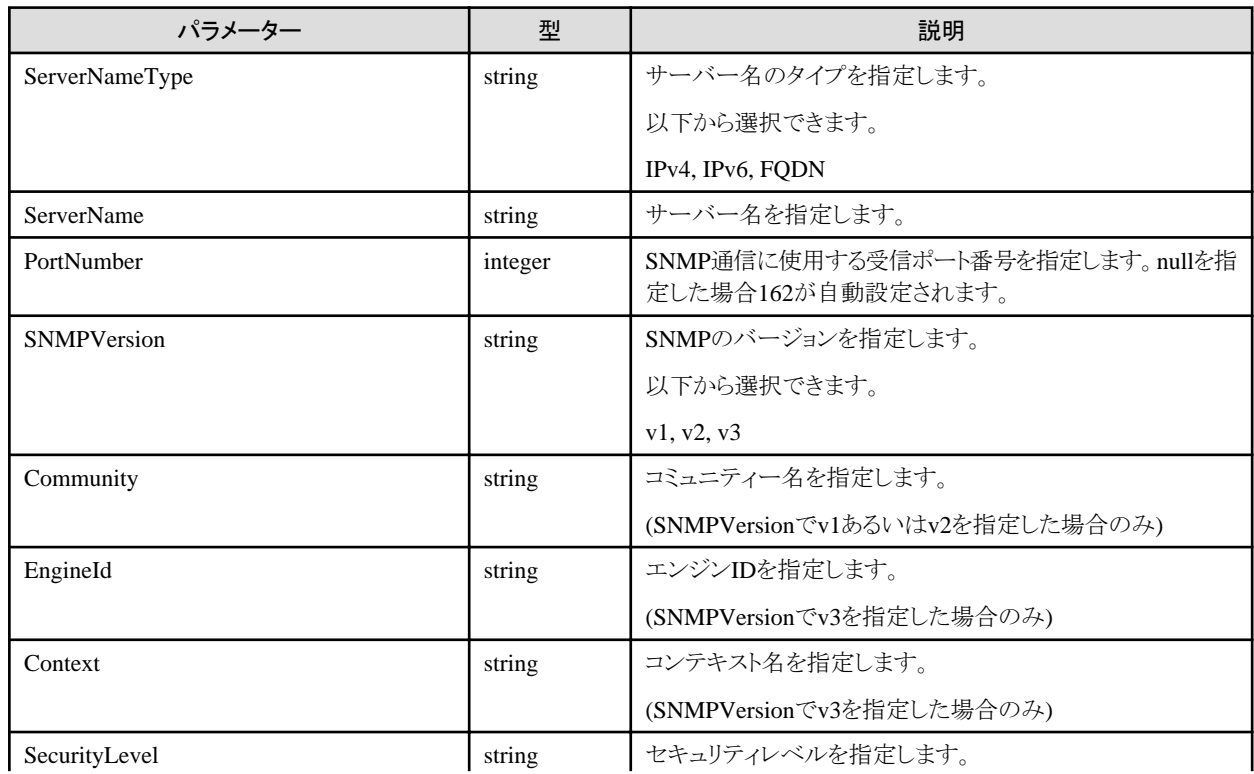

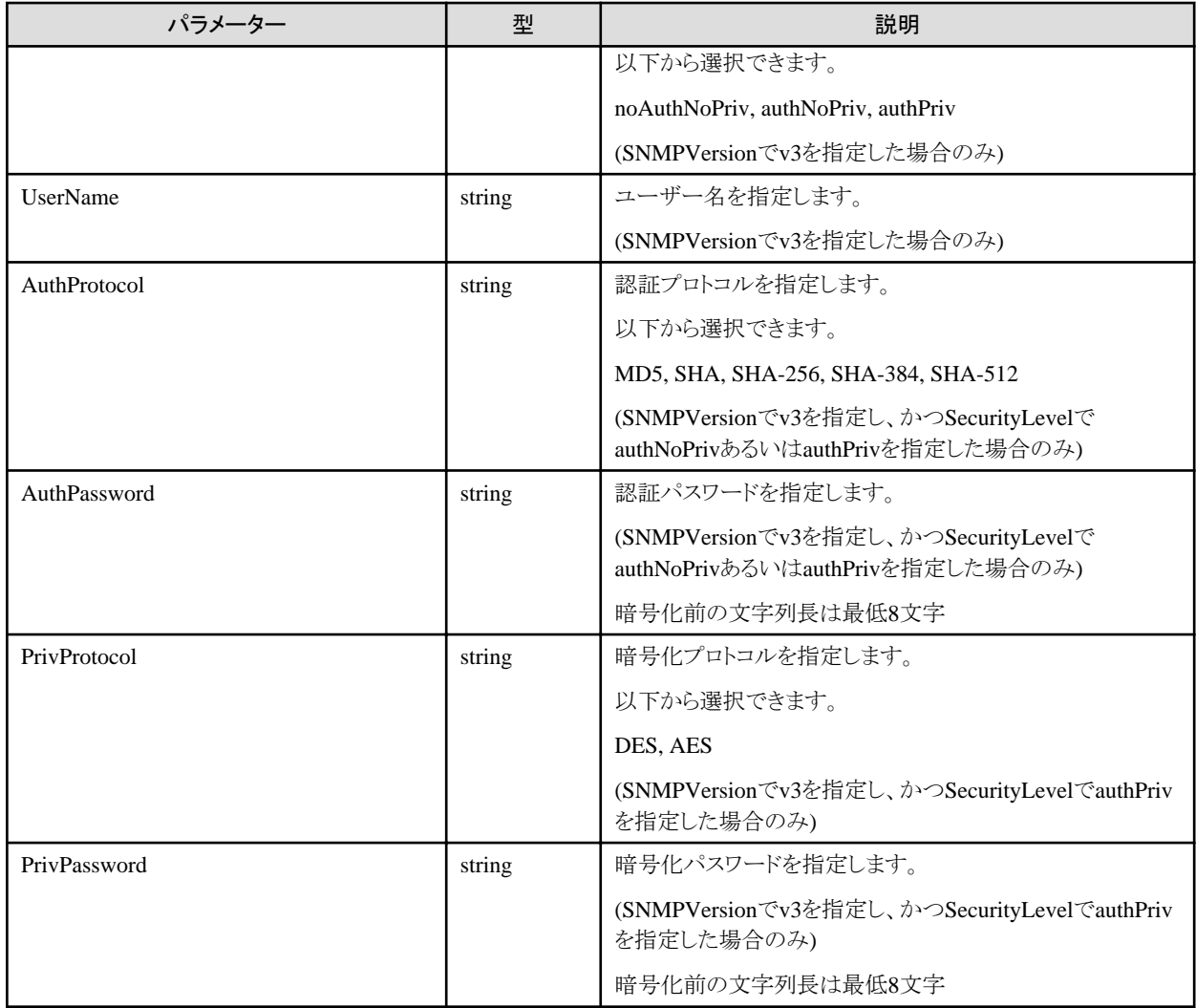

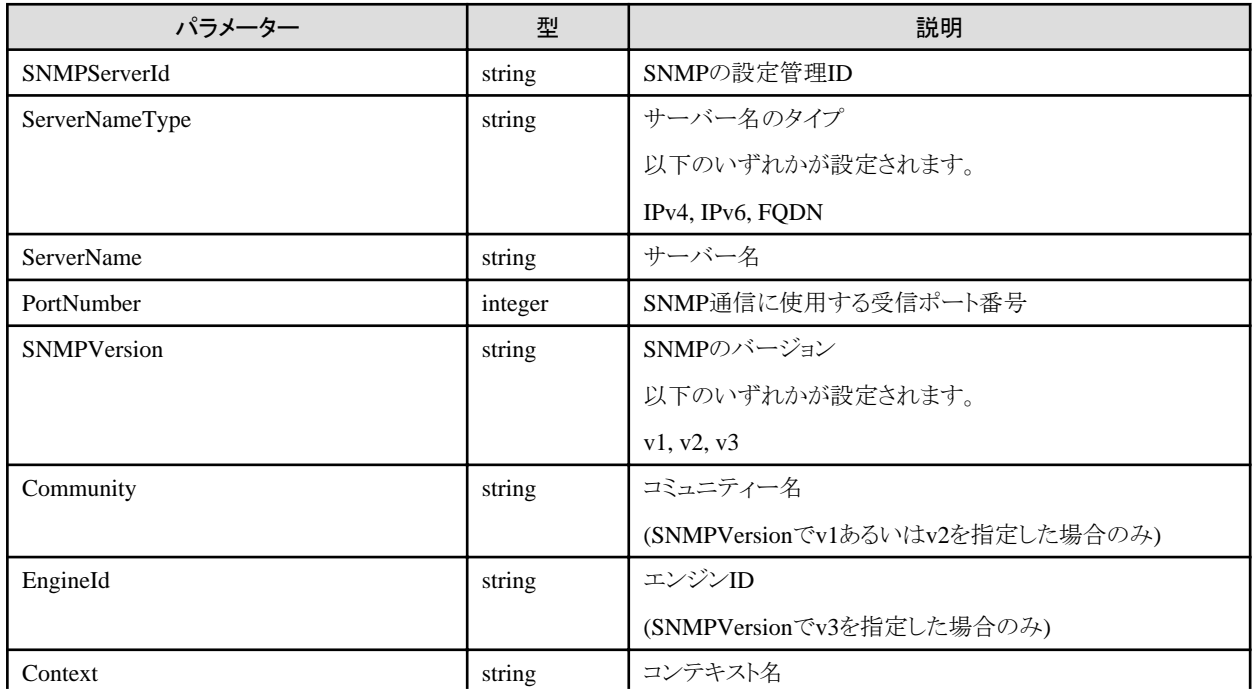

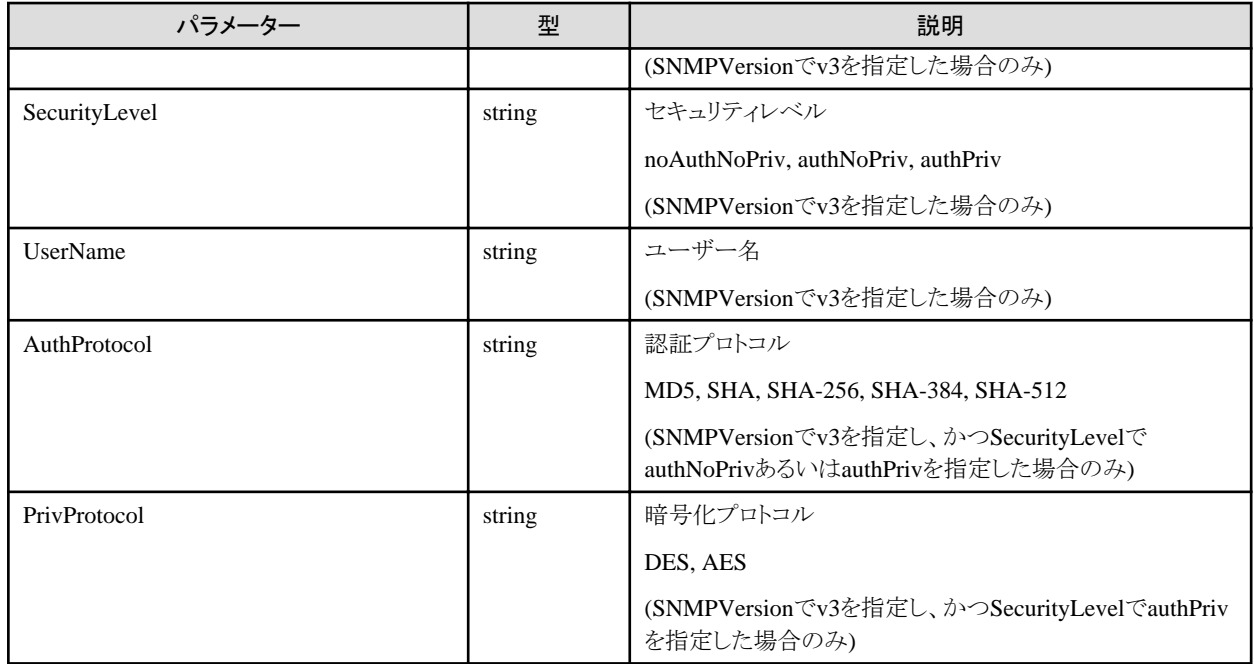

# **4.8.12 SNMP**サーバー設定情報の一覧取得

## **[**概要**]**

SNMPイベント通知のアクション時に送信するSNMPサーバーについての情報を一覧取得します。

### **[**形式**]**

GET /event/snmpmanagers

## **[**クエリパラメーター**]**

なし

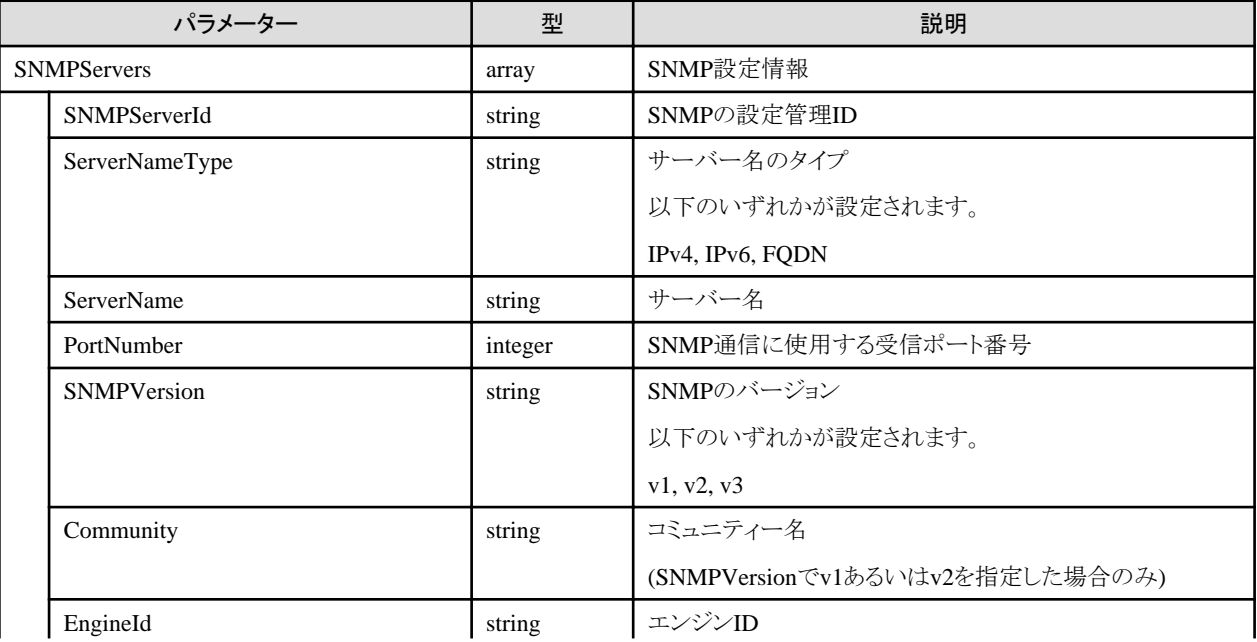

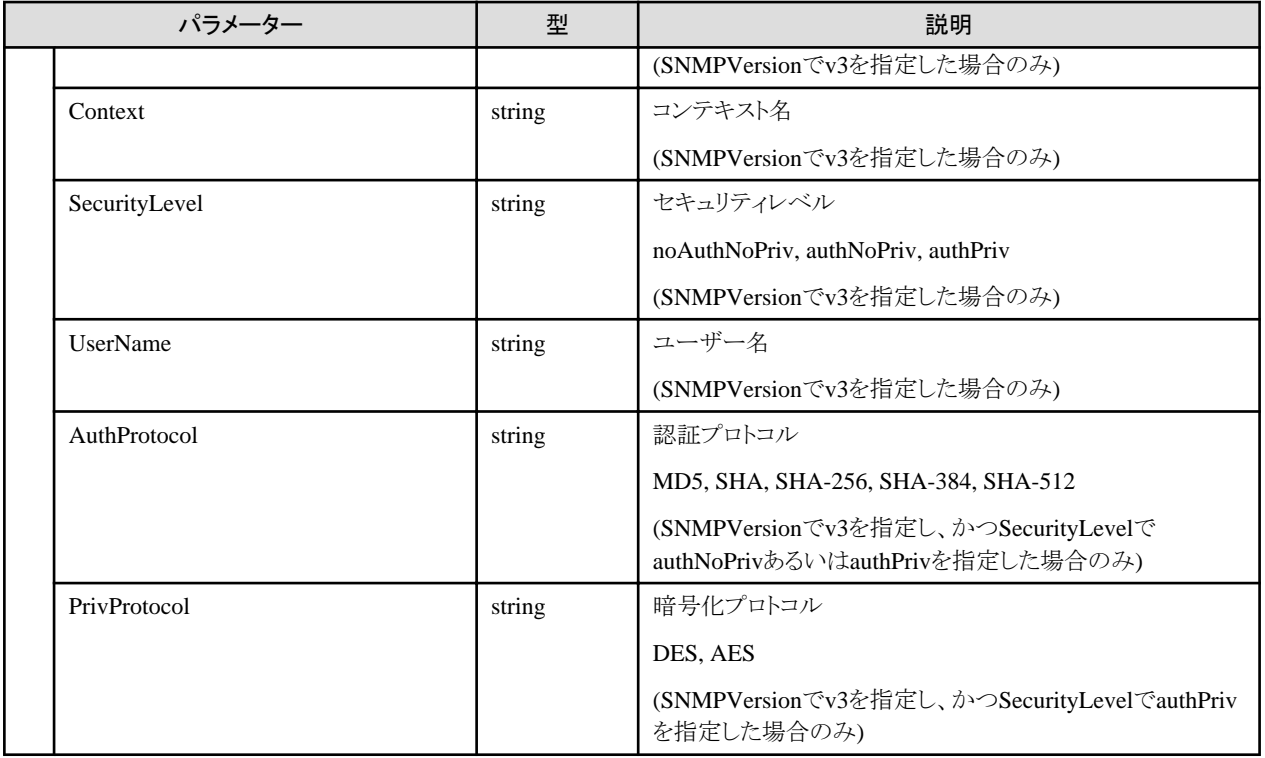

# **4.8.13 SNMP**サーバー設定情報の更新

## **[**概要**]**

SNMPイベント通知のアクション時に送信するSNMPサーバーについての設定を更新します。

### **[**形式**]**

PATCH /event/snmpmanagers/{snmpserverid}

# **[**クエリパラメーター**]**

なし

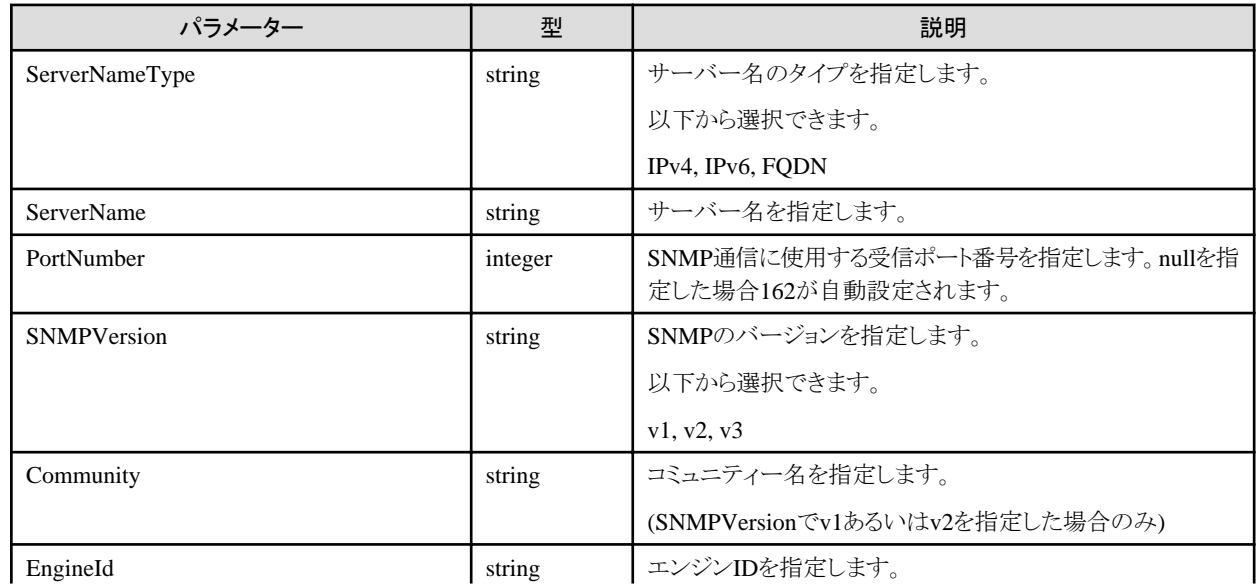

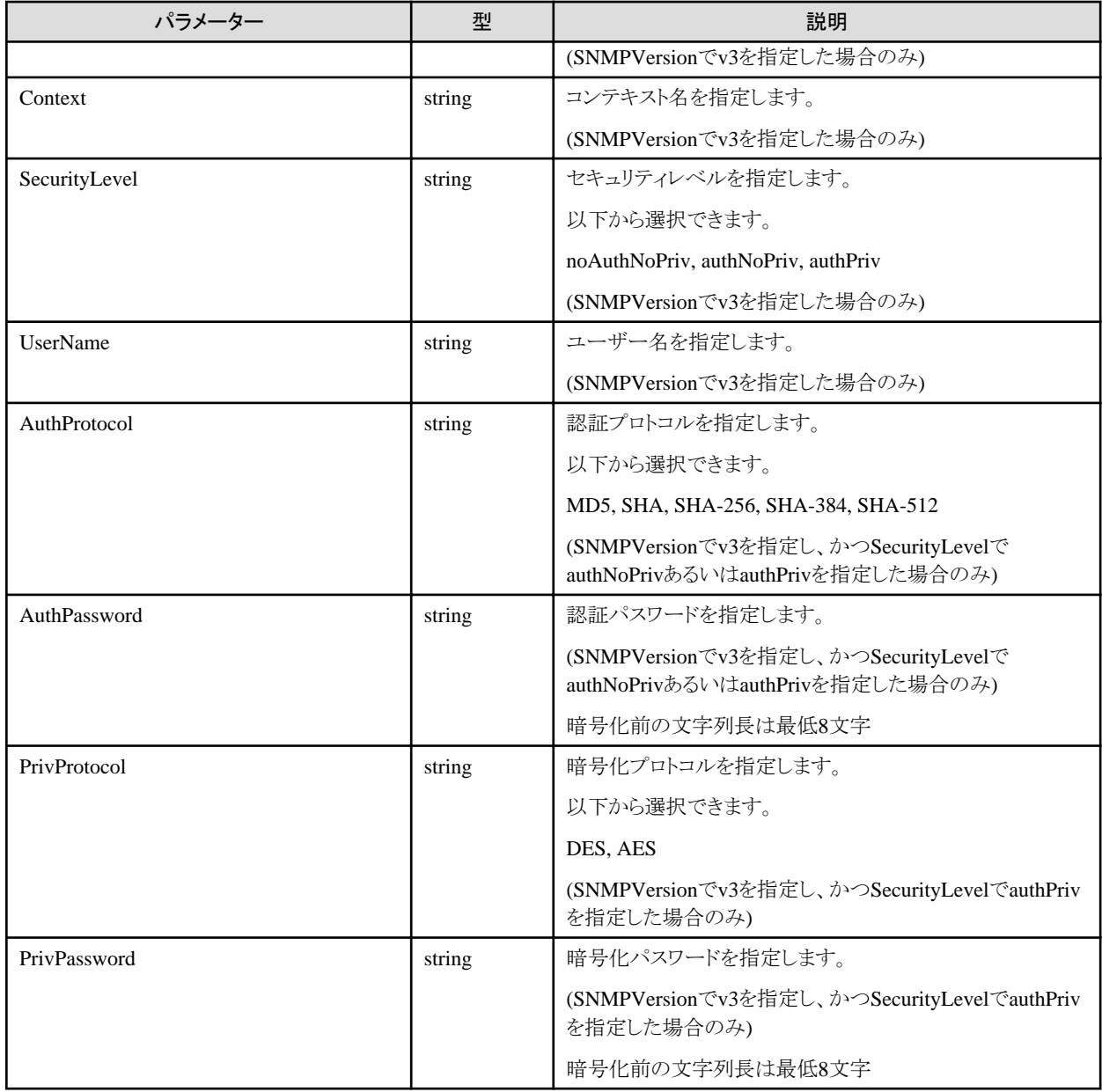

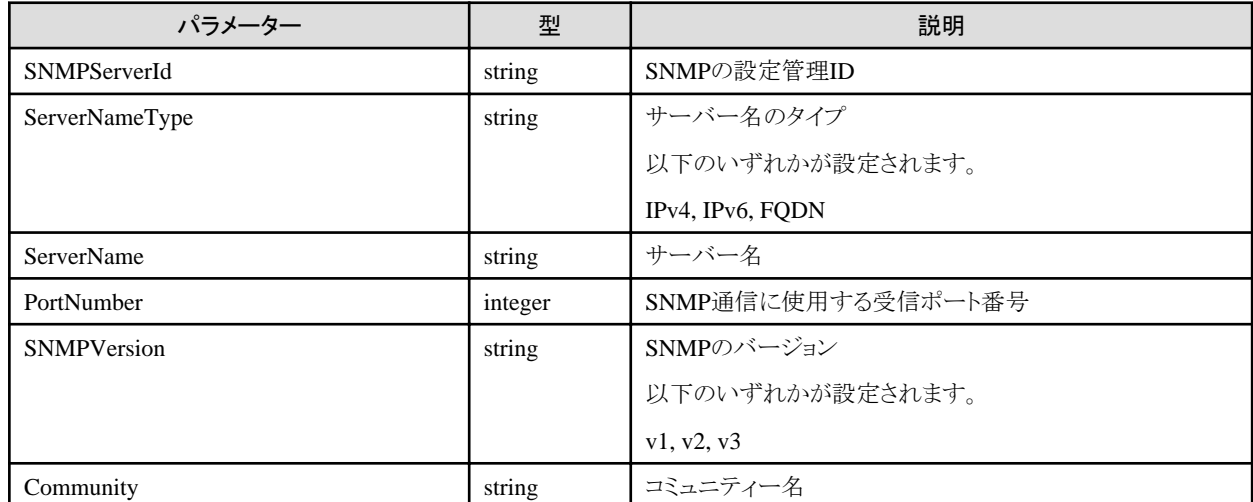

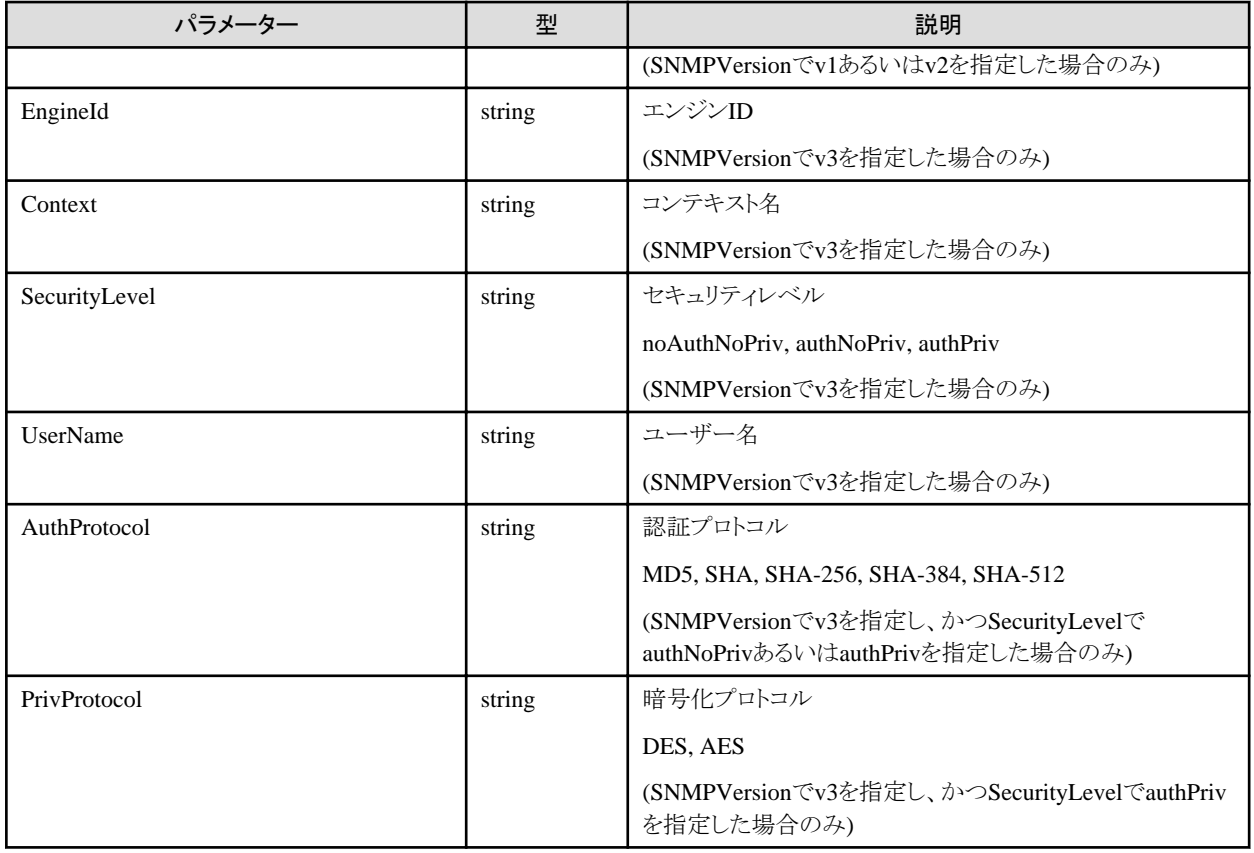

# **4.8.14 SNMP**サーバー設定情報の削除

## **[**概要**]**

SNMPイベント通知のアクション時に送信するSNMPサーバーについての設定を削除します。

#### **[**形式**]**

DELETE /event/snmpmanagers/{snmpserverid}

#### **[**クエリパラメーター**]**

なし

#### **[**リクエストパラメーター**]**

なし

## **[**レスポンスパラメーター**]**

なし

# **4.8.15** 使用可能な**SNMP**トラップの一覧取得

#### **[**概要**]**

使用可能なSNMPトラップ情報を一覧取得します。

## **[**形式**]**

GET /event/alarms/traplist

## **[**クエリパラメーター**]**

なし

## **[**レスポンスパラメーター**]**

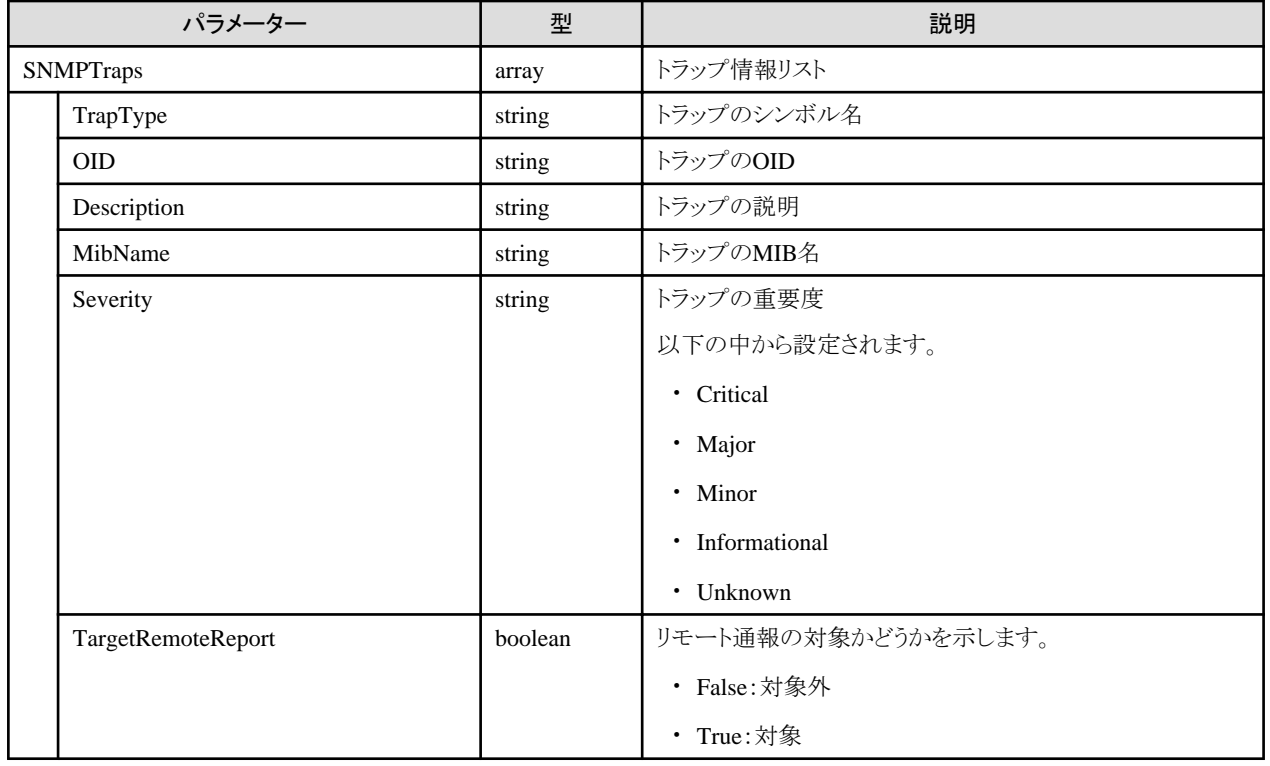

# **4.8.16** 使用可能な**ISM**イベント**ID**の一覧取得

### **[**概要**]**

使用可能なISMイベントIDを一覧取得します。

## **[**形式**]**

GET /event/alarms/eventlist

# **[**クエリパラメーター**]**

なし

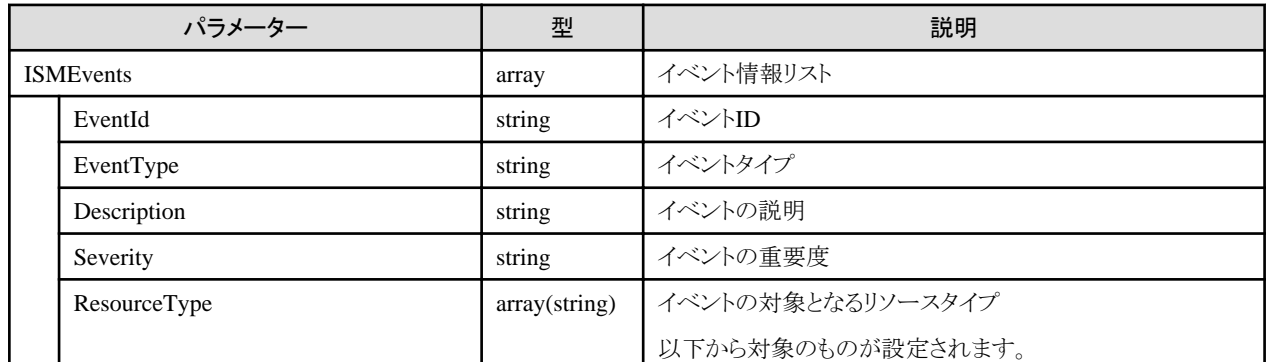

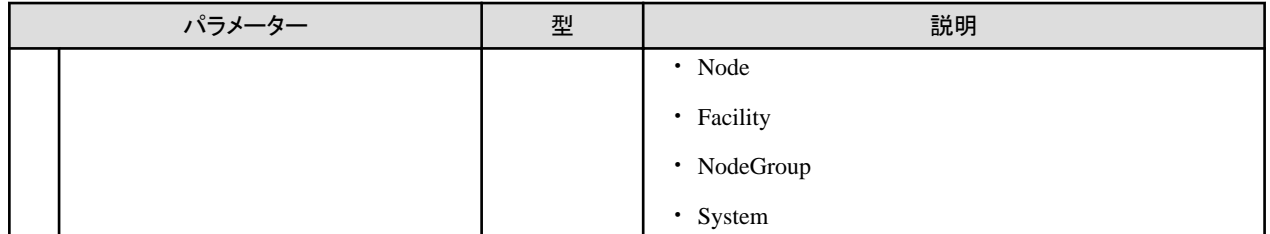

# **4.8.17** 受信した**SNMP**トラップのログ一覧取得

# **[**概要**]**

SNMPトラップの受信履歴を一覧取得します。

## **[**形式**]**

GET /event/history/trap

## **[**クエリパラメーター**]**

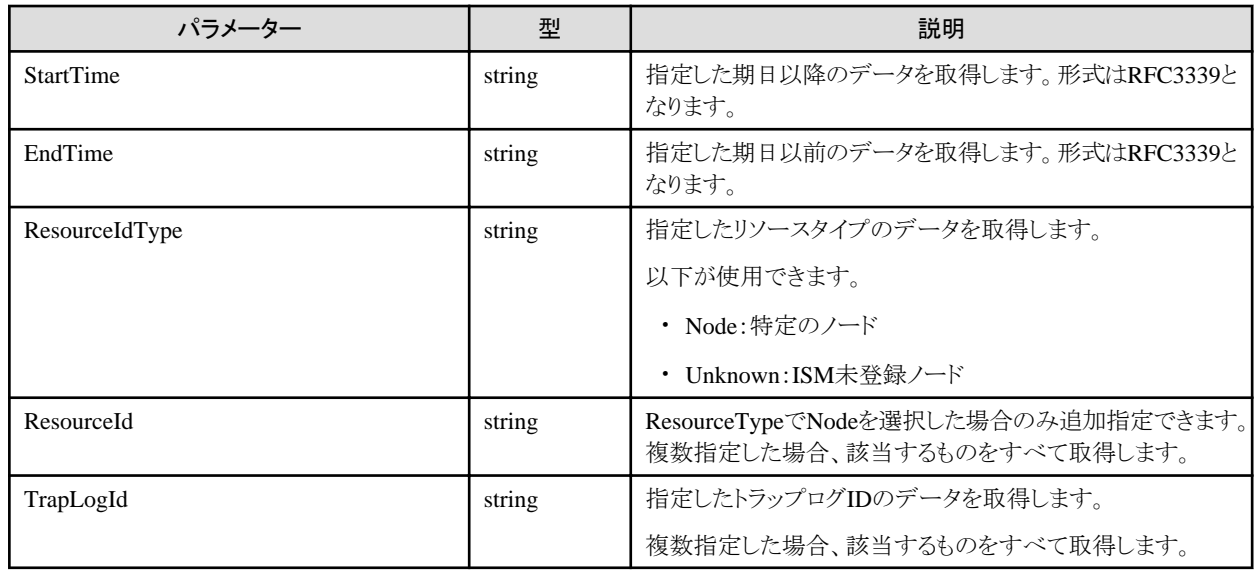

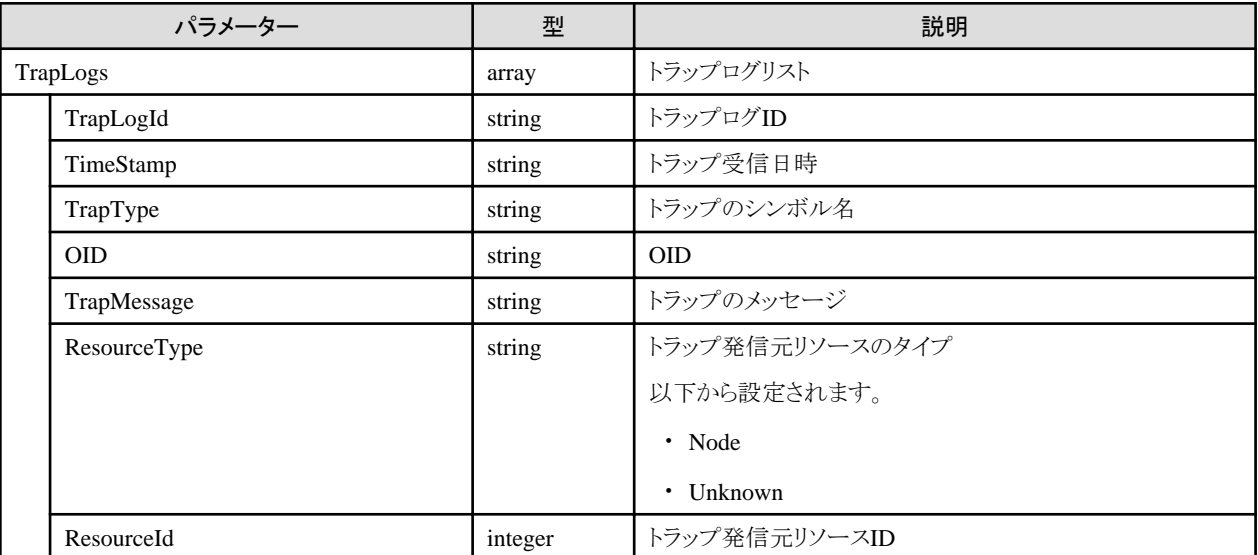

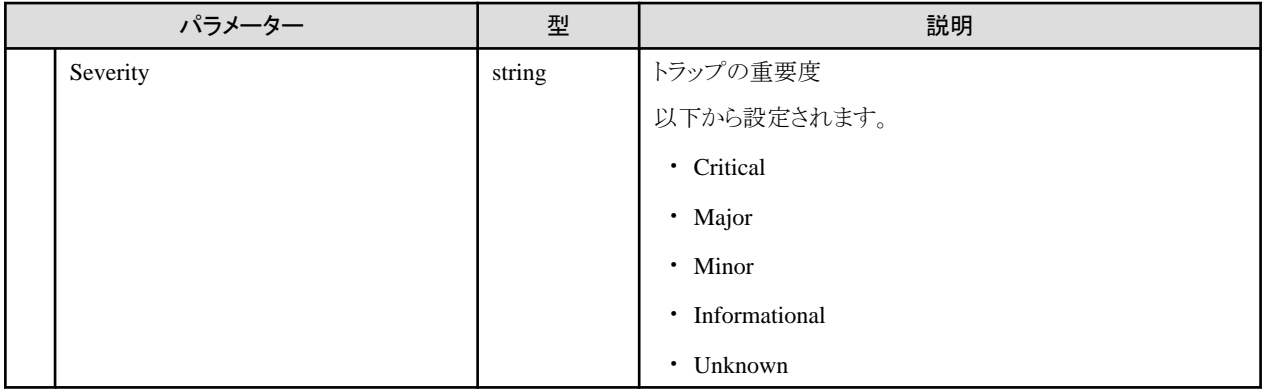

# **4.8.18** 除外対象**SNMP**トラップの登録

#### **[**概要**]**

除外するトラップをリストに登録します。

#### **[**形式**]**

POST /event/history/trap/ignore

## **[**クエリパラメーター**]**

なし

### **[**リクエストパラメーター**]**

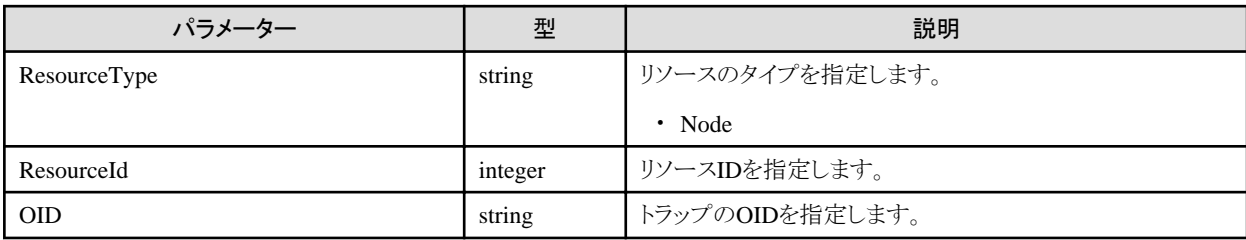

### **[**レスポンスパラメーター**]**

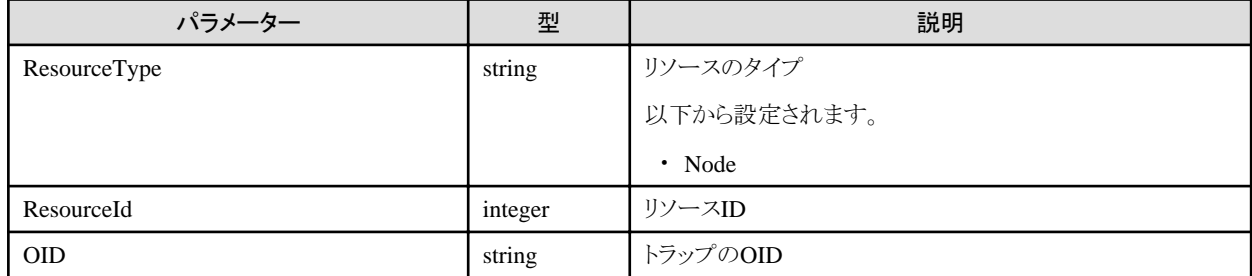

# **4.8.19** 除外対象**SNMP**トラップ情報の一覧取得

#### **[**概要**]**

除外するトラップの情報を一覧取得します。

#### **[**形式**]**

GET /event/history/trap/ignore

## **[**クエリパラメーター**]**

なし

#### **[**レスポンスパラメーター**]**

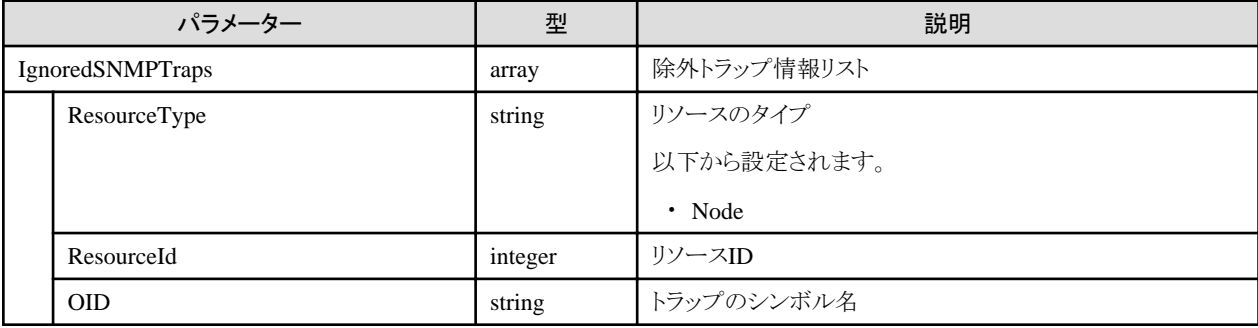

# **4.8.20** 除外対象**SNMP**トラップの削除

#### **[**概要**]**

除外するトラップをリストから削除します。

#### **[**形式**]**

POST /event/history/trap/ignore/delete

## **[**クエリパラメーター**]**

なし

#### **[**リクエストパラメーター**]**

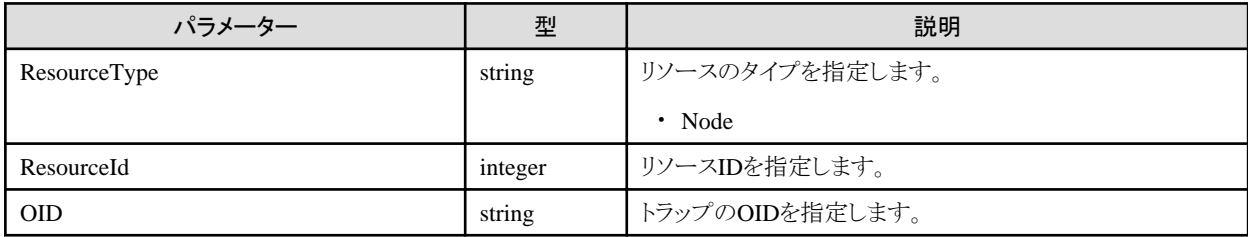

## **[**レスポンスパラメーター**]**

なし

# **4.8.21** アラーム共通設定の登録

#### **[**概要**]**

アラーム設定で共通に使用する設定情報を登録します。

## **[**形式**]**

PATCH /event/alarms/settings

## **[**クエリパラメーター**]**

なし
#### **[**リクエストパラメーター**]**

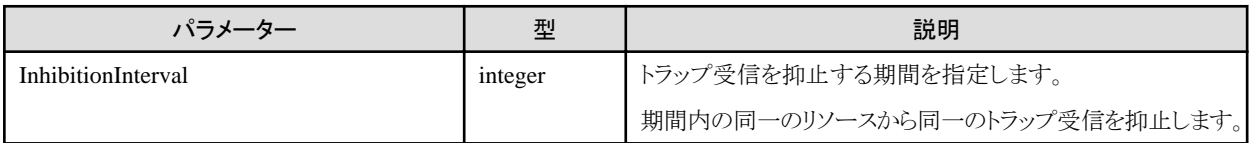

#### **[**レスポンスパラメーター**]**

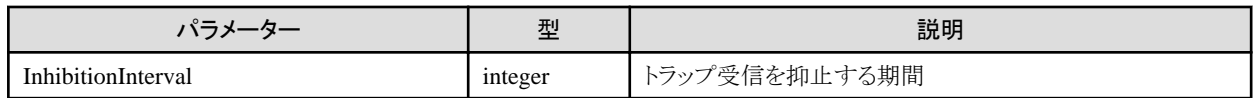

# **4.8.22** アラーム共通設定の取得

## **[**概要**]**

アラーム設定で共通に使用する設定情報を取得します。

#### **[**形式**]**

GET /event/alarms/settings

#### **[**クエリパラメーター**]**

なし

#### **[**レスポンスパラメーター**]**

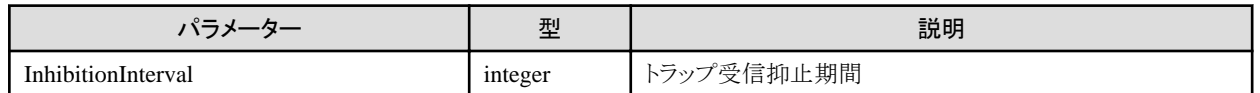

# **4.8.23** アクションのテスト実行

#### **[**概要**]**

指定したアクションをテスト実行します。

#### **[**形式**]**

POST /event/actions/{actionid}/test

## **[**クエリパラメーター**]**

なし

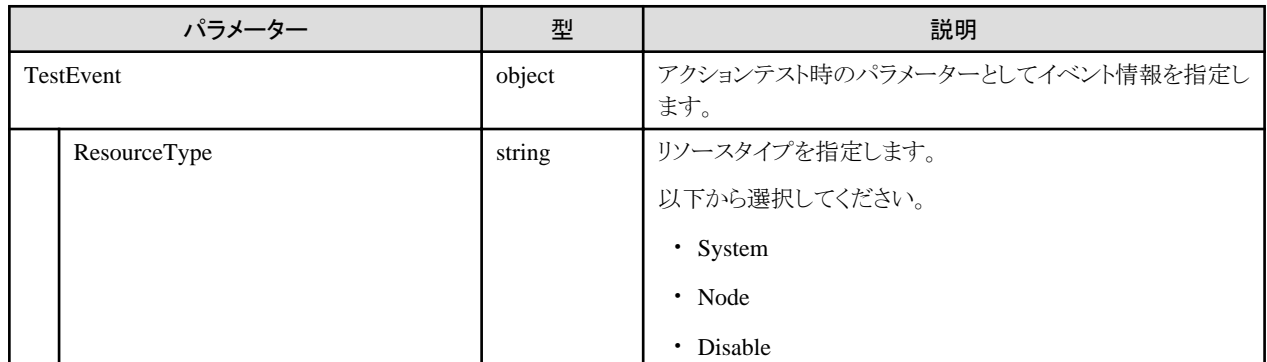

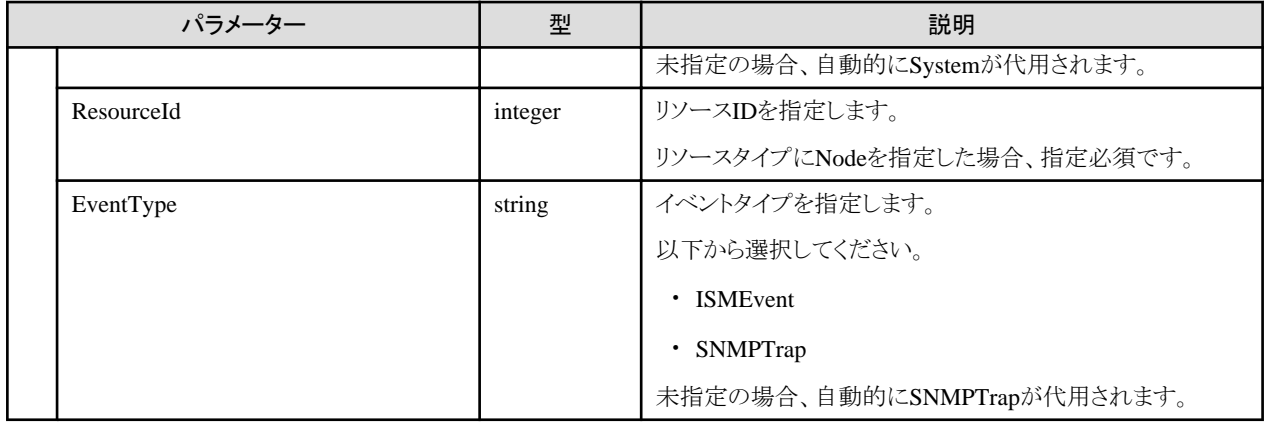

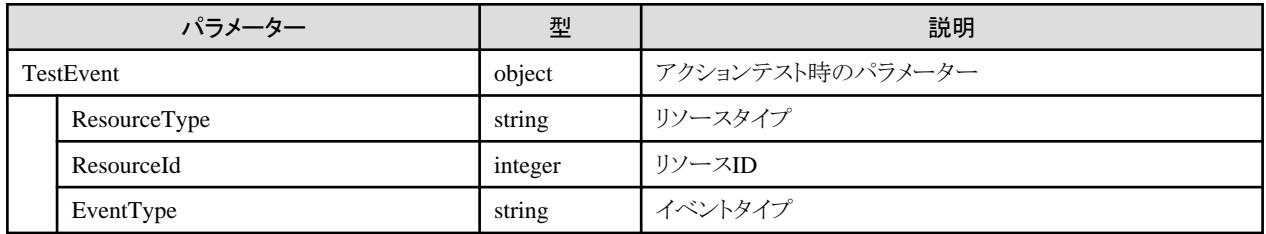

# **4.8.24 SNMP**トラップ受信設定情報の追加

#### **[**概要**]**

SNMPトラップの受信設定を追加します。

#### **[**形式**]**

POST /system/settings/snmptrapsettings

## **[**クエリパラメーター**]**

なし

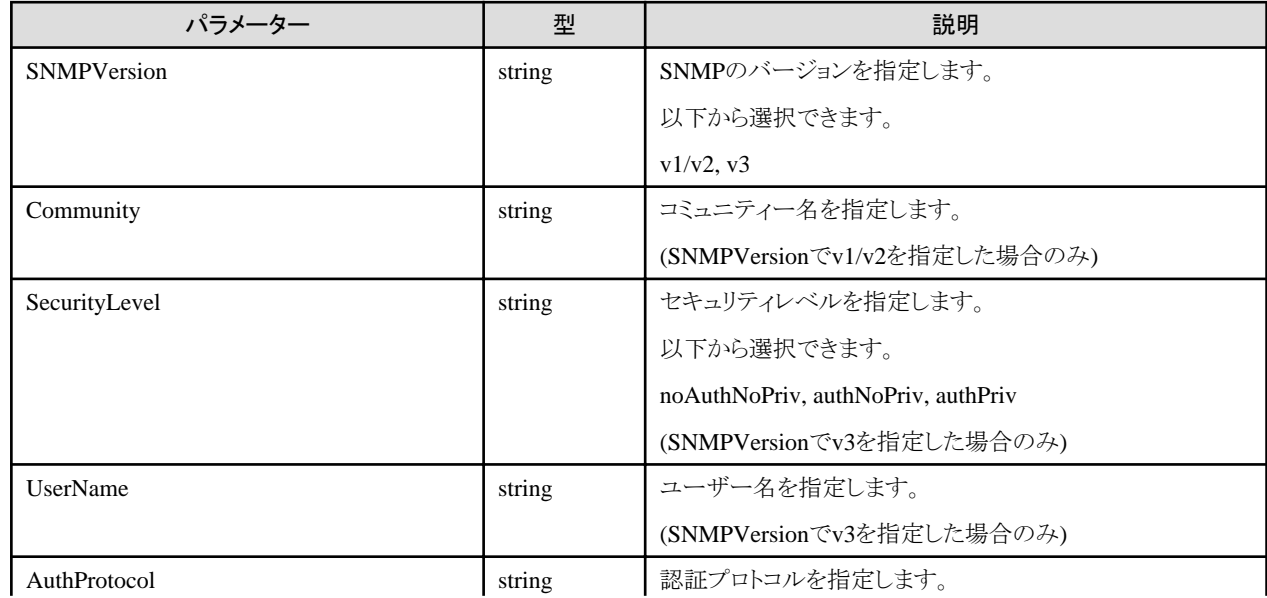

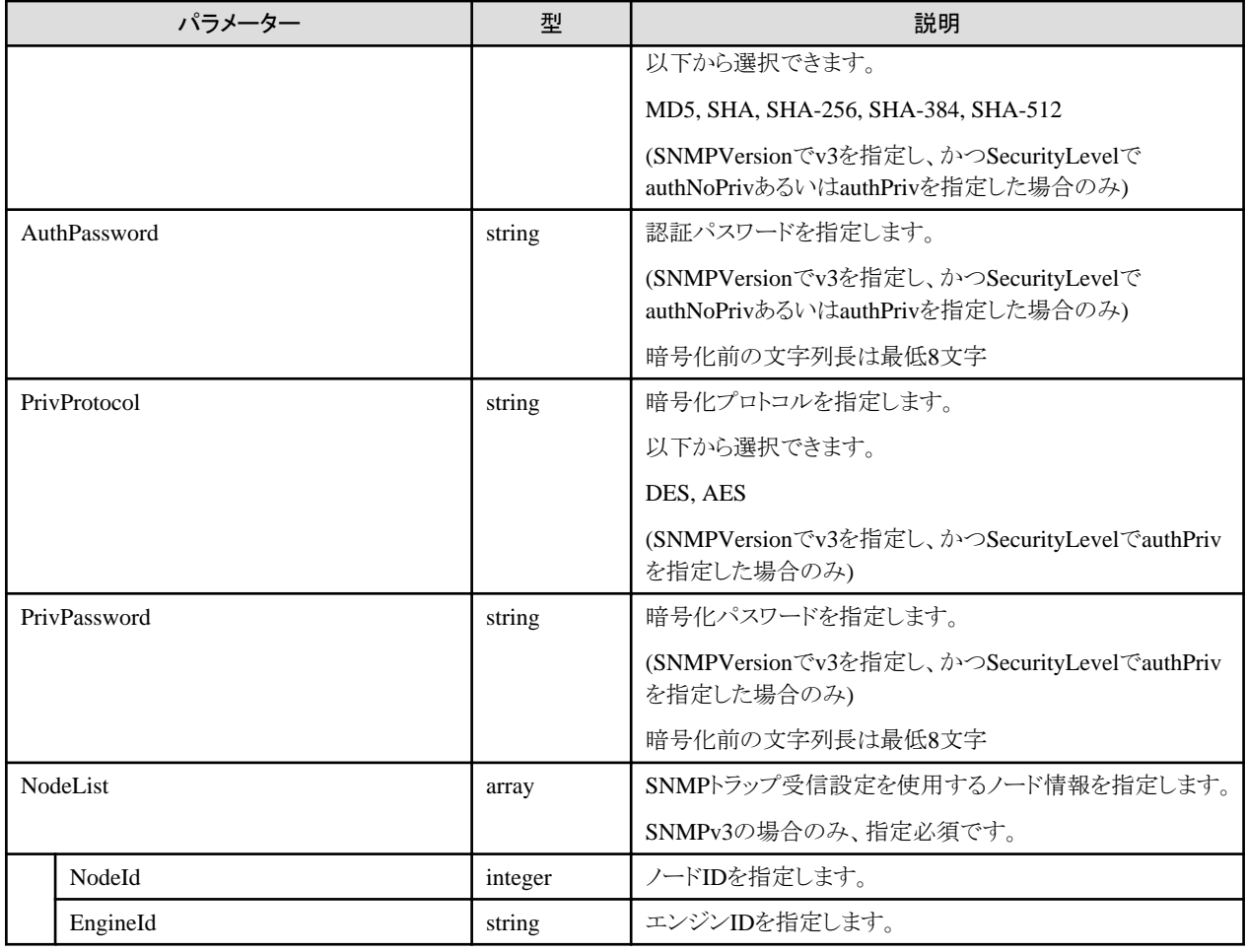

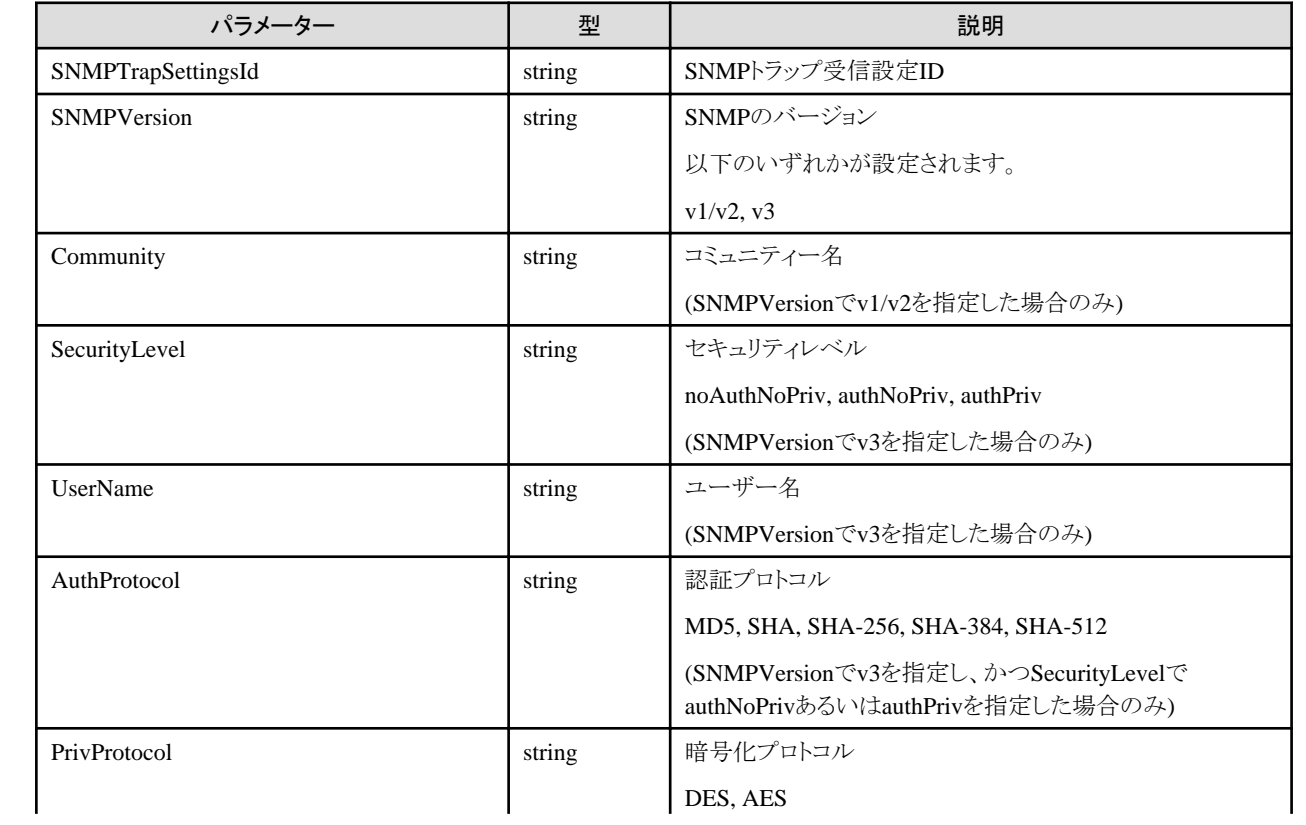

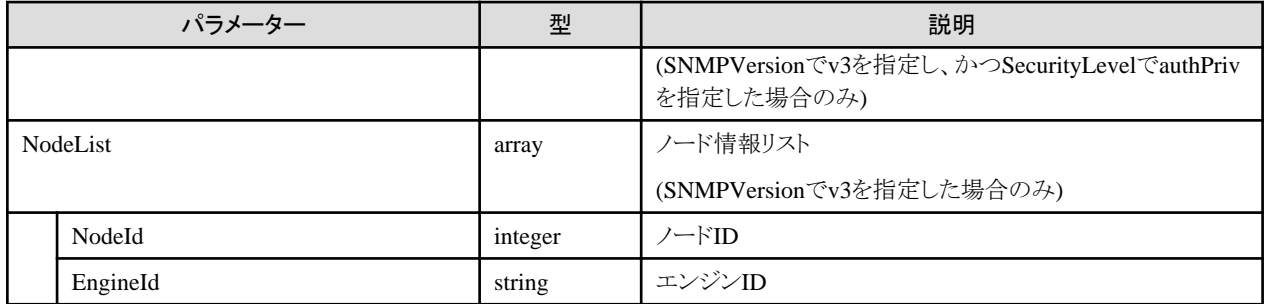

# **4.8.25 SNMP**トラップ受信設定情報の取得

## **[**概要**]**

SNMPトラップの受信設定を取得します。

## **[**形式**]**

GET /system/settings/snmptrapsettings

## **[**クエリパラメーター**]**

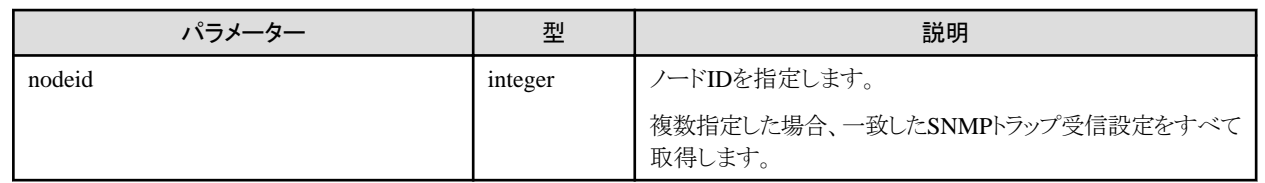

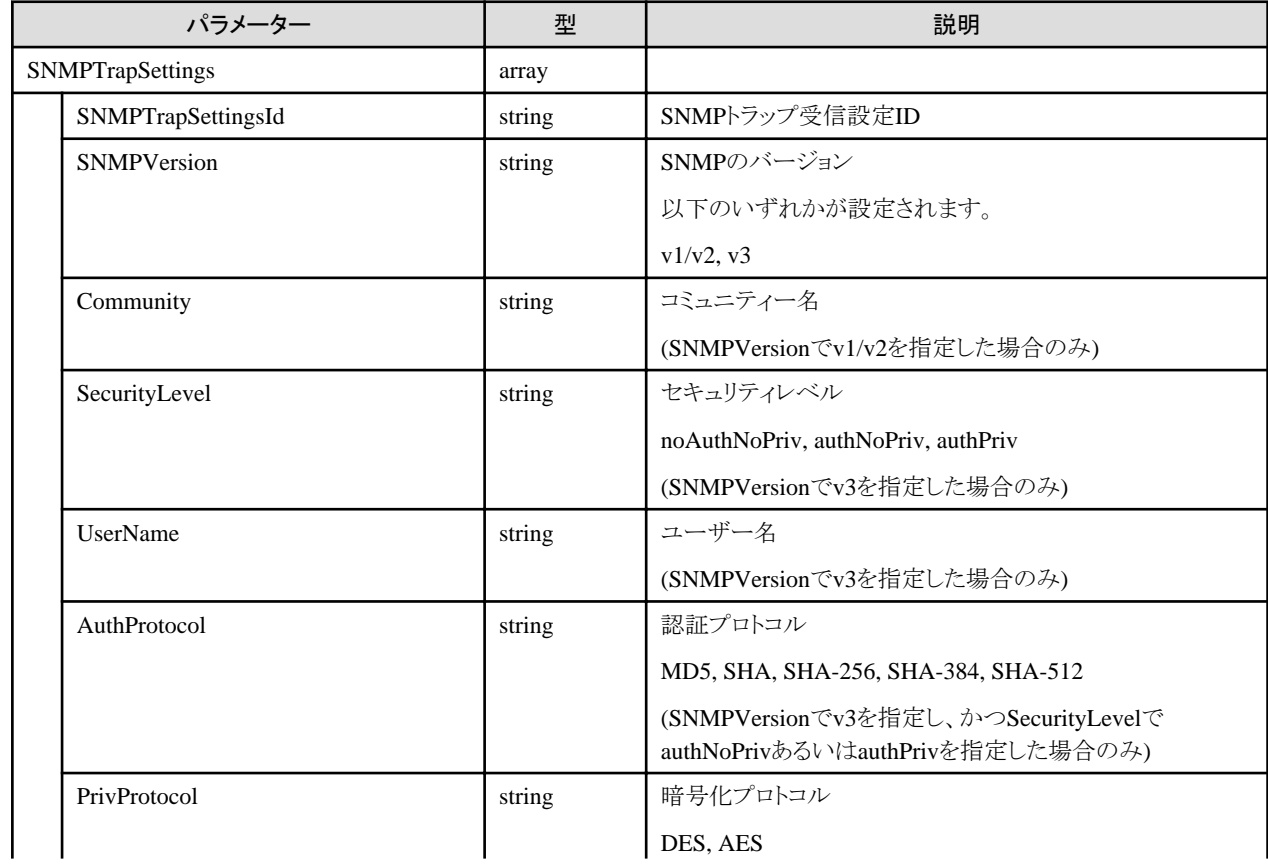

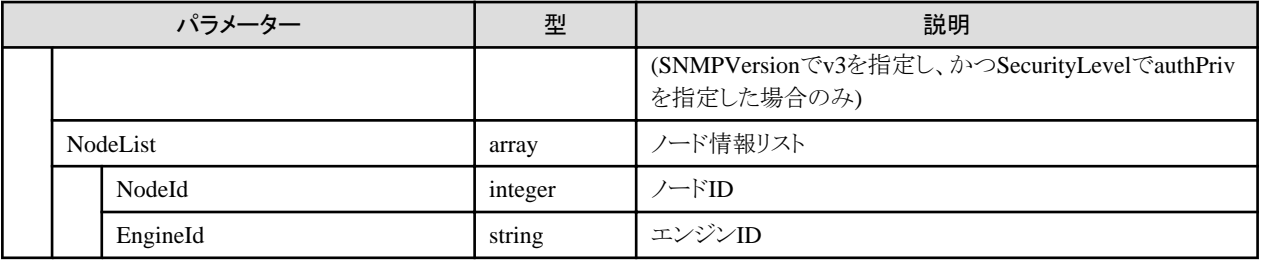

# **4.8.26 SNMP**トラップ受信設定情報の更新

#### **[**概要**]**

SNMPトラップの受信設定を更新します。

# **[**形式**]**

PATCH /system/settings/snmptrapsettings/{snmptrapsettingsid}

# **[**クエリパラメーター**]**

なし

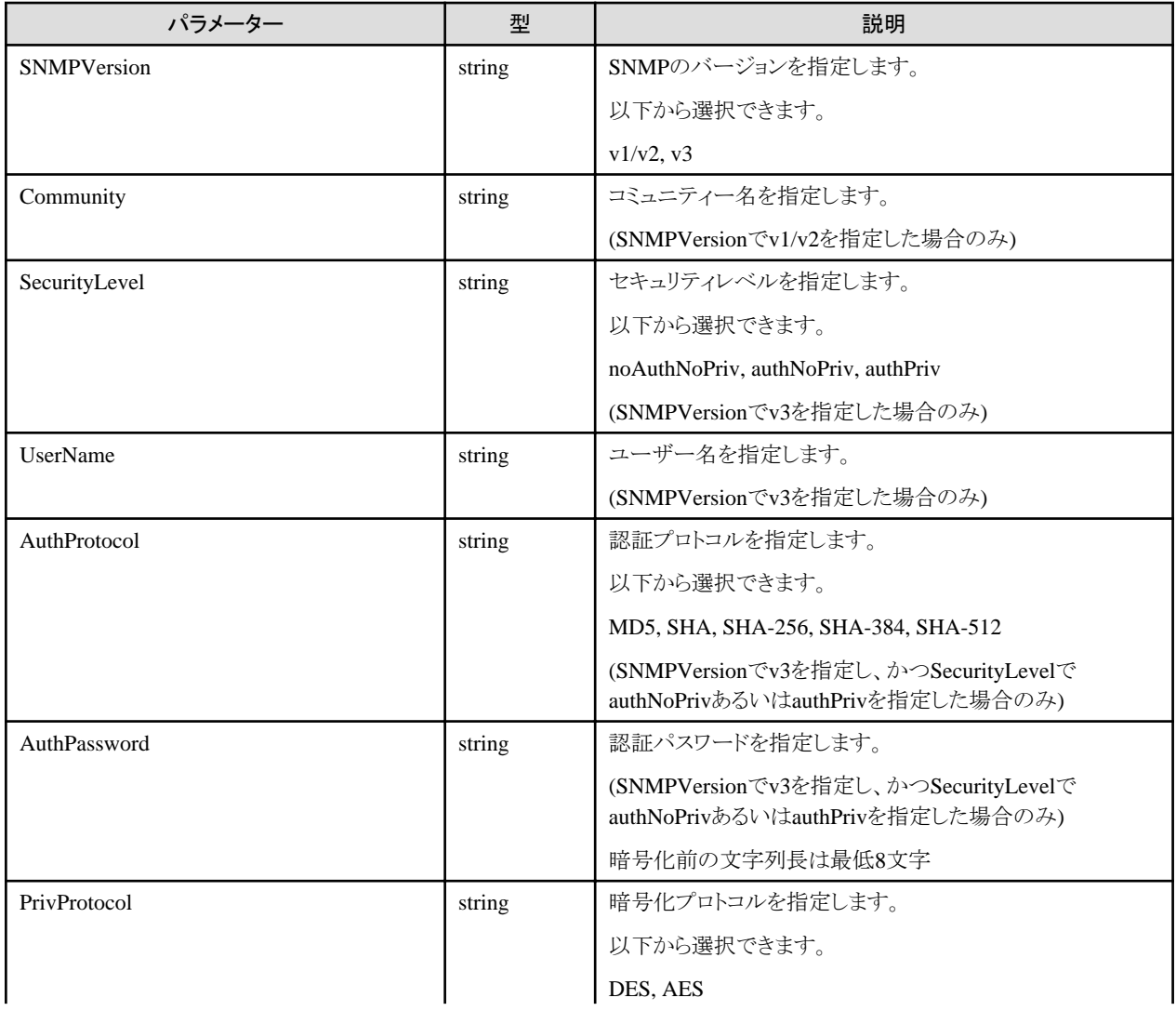

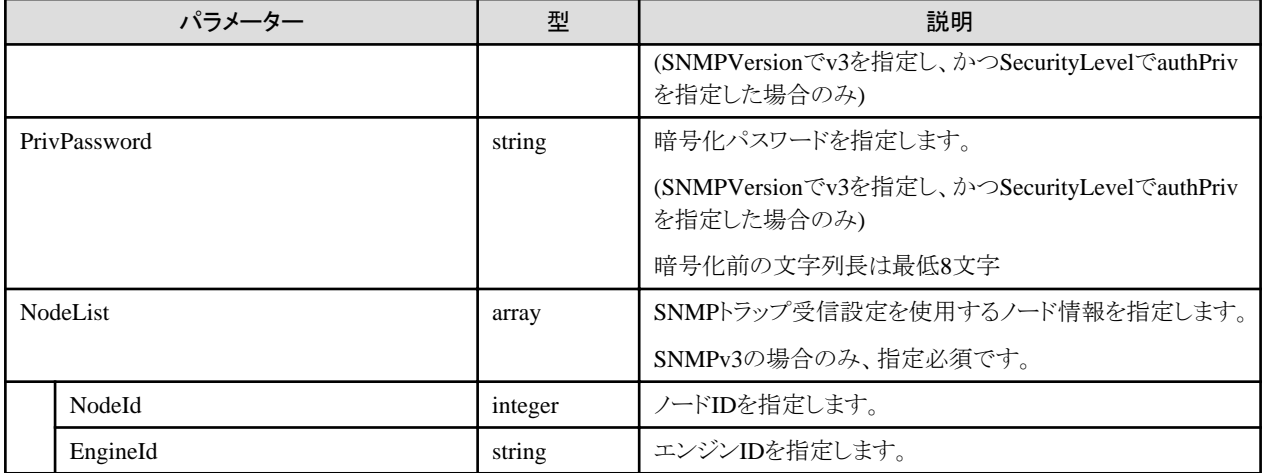

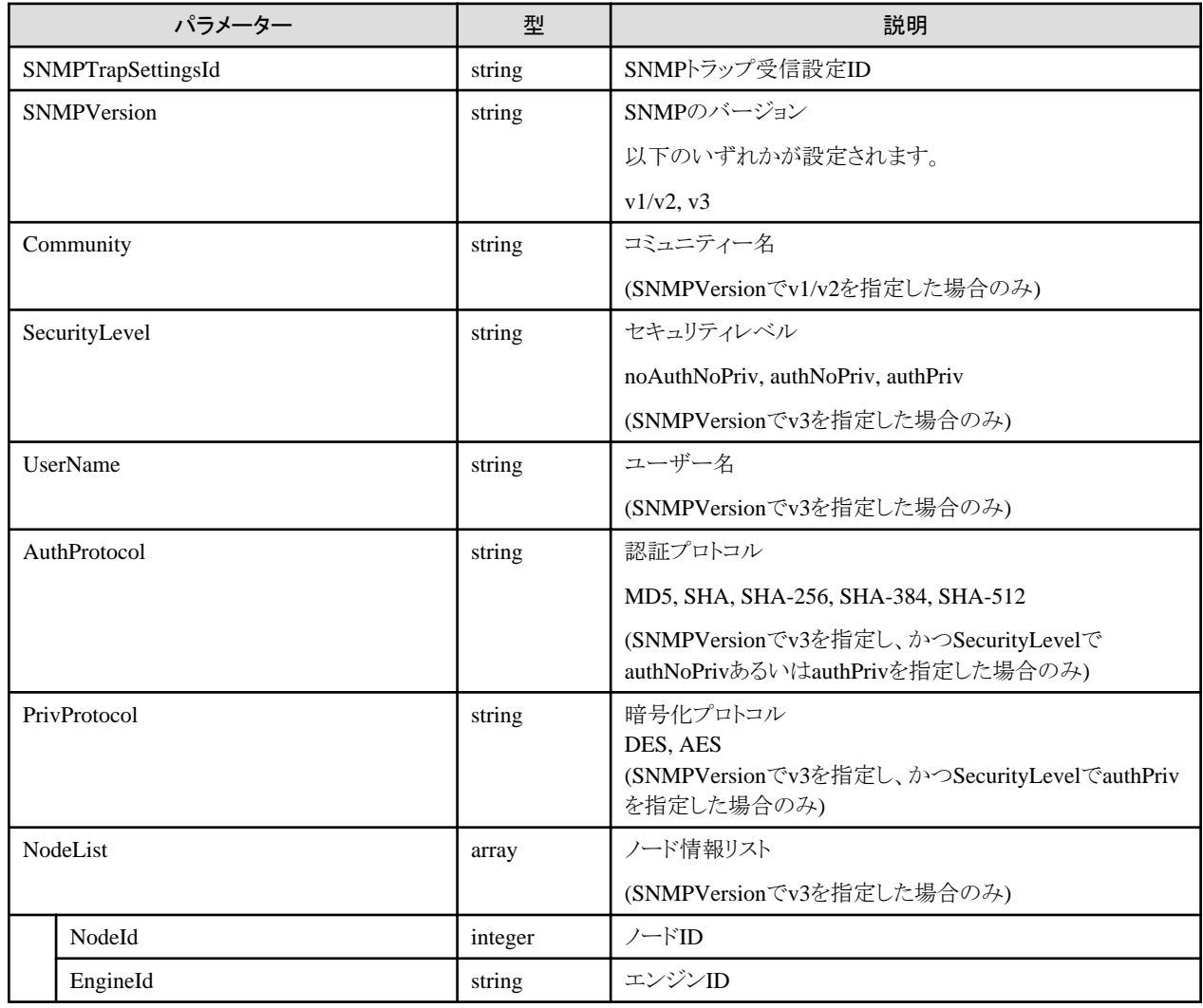

# **4.8.27 SNMP**トラップ受信設定情報の削除

# **[**概要**]**

SNMPトラップの受信設定を削除します。

#### <span id="page-258-0"></span>**[**形式**]**

DELETE /system/settings/snmptrapsettings/{snmptrapsettingsid}

#### **[**クエリパラメーター**]**

なし

#### **[**リクエストパラメーター**]**

なし

#### **[**レスポンスパラメーター**]**

なし

# **4.9** イベントリスト管理機能

# **4.9.1** ログ種類の出力

#### **[**概要**]**

使用できるログの種類の情報を取得します。

#### **[**形式**]**

GET /event/history

#### **[**クエリパラメーター**]**

なし

#### **[**レスポンスパラメーター**]**

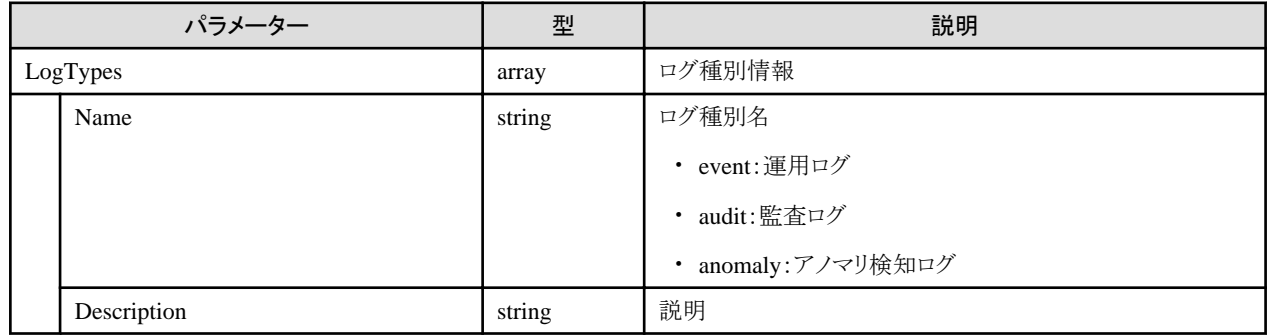

# **4.9.2** 運用ログの一覧取得

## **[**概要**]**

指定した条件に従って運用ログを検索します。

クエリパラメーターにより、取得する運用ログを絞り込むことができます。

## **[**形式**]**

GET /event/history/event/show

## **[**クエリパラメーター**]**

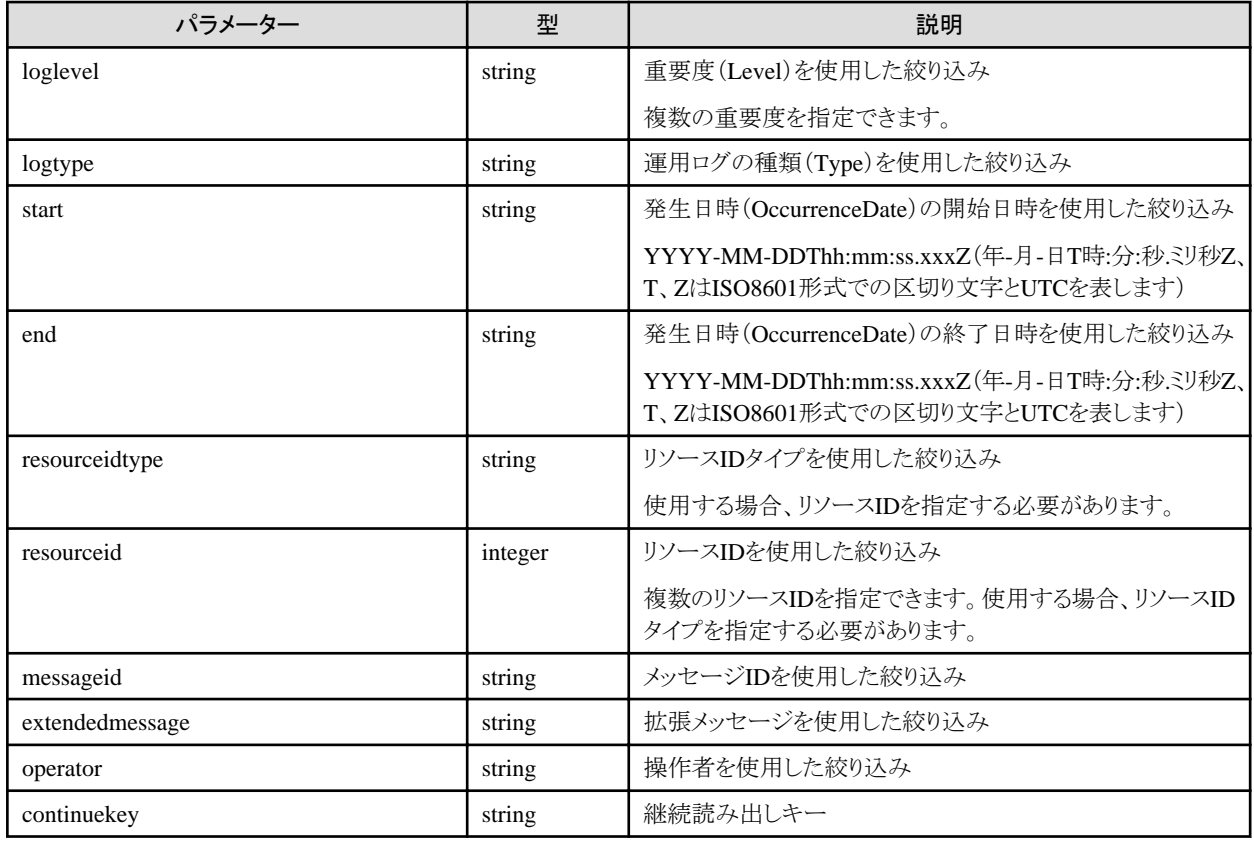

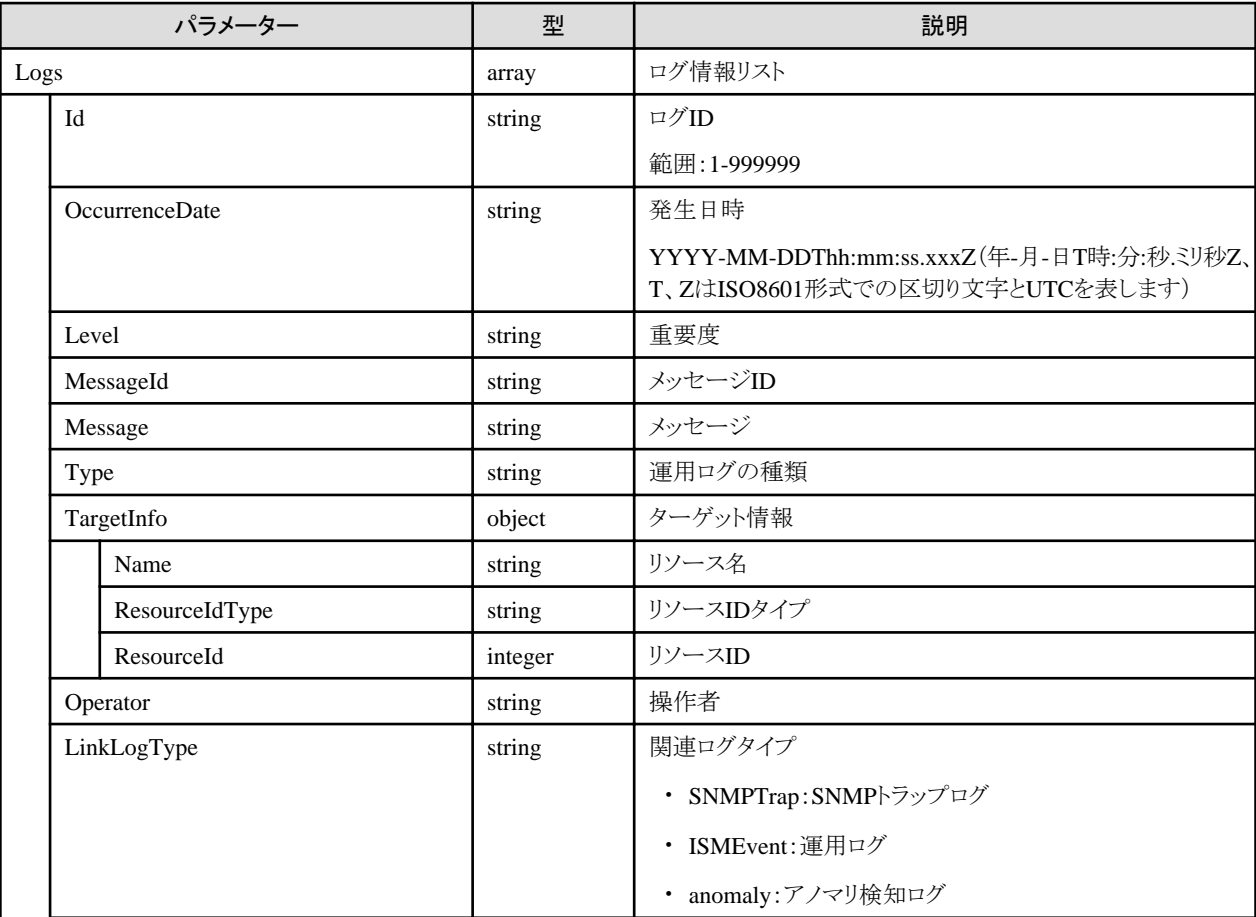

<span id="page-260-0"></span>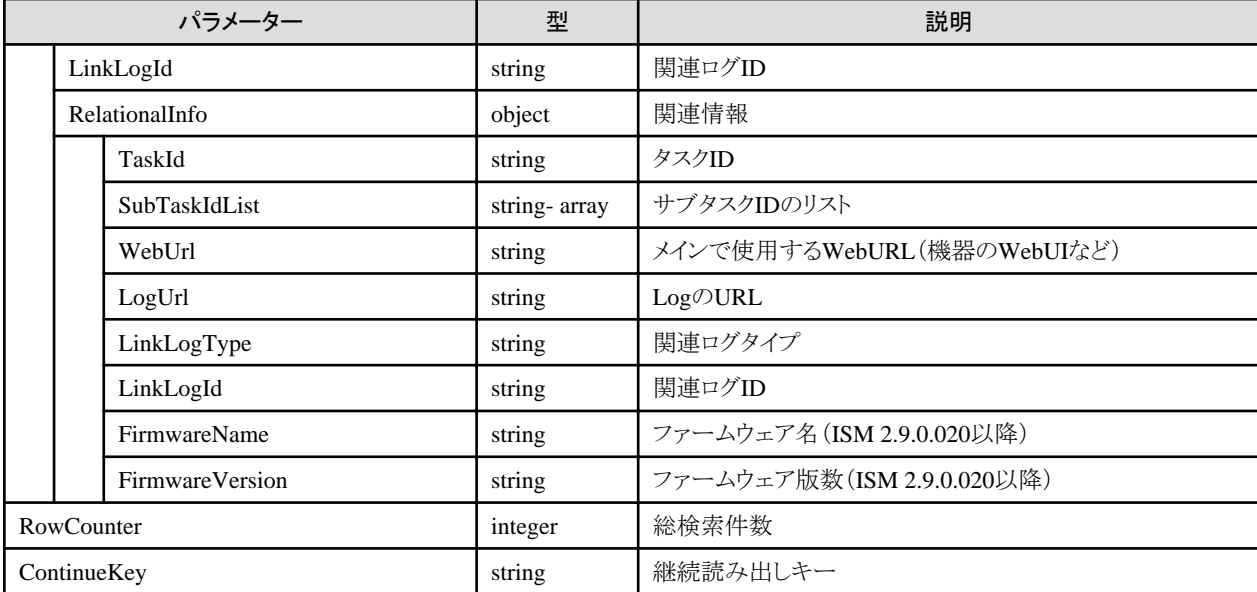

- ・ 実行したユーザーがAdministratorグループに属している場合、かつAdministratorロールを持つ場合のみ、すべてのログ情報を検索 できます。
- ・ 実行したユーザーがAdministratorグループに属していない場合、またはAdministratorロールを持たない場合は、実行したユーザーと 同じユーザーグループのログ情報のみ検索できます。
- ・ クエリパラメーターで同一キーが複数指定された場合、最後の指定が有効になります。
- ・ 開始日時と終了日時を省略した場合、すべてのログ情報を絞り込みの対象とします。
- ・ 開始日時を省略した場合、終了日時以前のログ情報を絞り込みの対象とします。また、終了日時を省略した場合、開始日時以降のログ 情報を絞り込みの対象とします。
- ・ 出力対象となるログ情報が存在しなかった場合、0 件のログ情報が出力されます。
- ・ 出力対象となるログ情報が 1000 件を超える場合、ログ登録日時の新しい順に 1000 件まで出力されます。
- ・ 絞り込み条件を変えずに、出力結果の"ContinueKey(継続読み出しキー)"の値を、クエリパラメーターの"continuekey(継続読み出し キー)"の設定値として指定することで、続きのログ情報が出力されます。
- ・ 絞り込みを行う場合、「4.9.2 [運用ログの一覧取得](#page-258-0)」および「4.9.5 [運用ログの個別取得](#page-264-0)」の該当する出力結果の値を、クエリパラメー ターの設定値として指定してください。
- ・ 関連ログIDは、関連ログタイプに対応する以下のログIDを通知します。

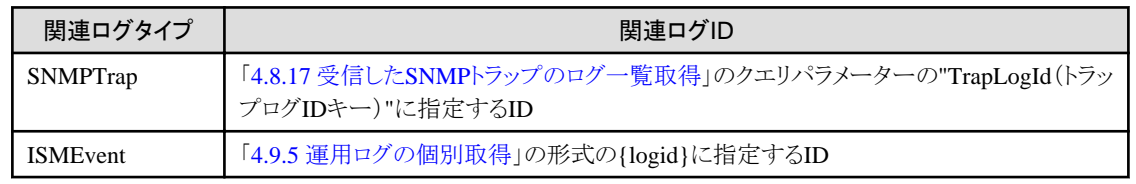

・ 関連情報は、ログ情報に関連している情報がある場合に通知します。

# **4.9.3** 監査ログの一覧取得

#### **[**概要**]**

指定した条件に従って監査ログを検索します。

クエリパラメーターにより、取得する監査ログを絞り込むことができます。

## **[**形式**]**

GET /event/history/audit/show

## **[**クエリパラメーター**]**

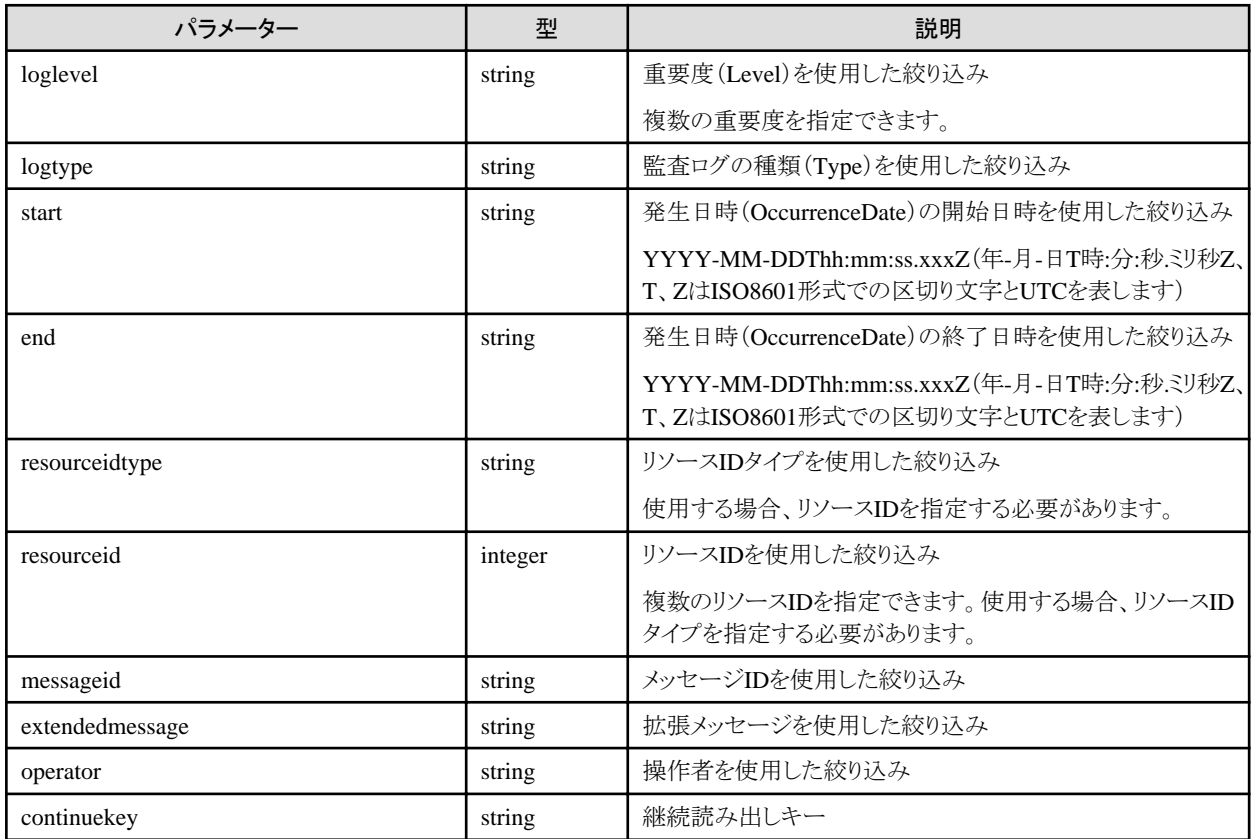

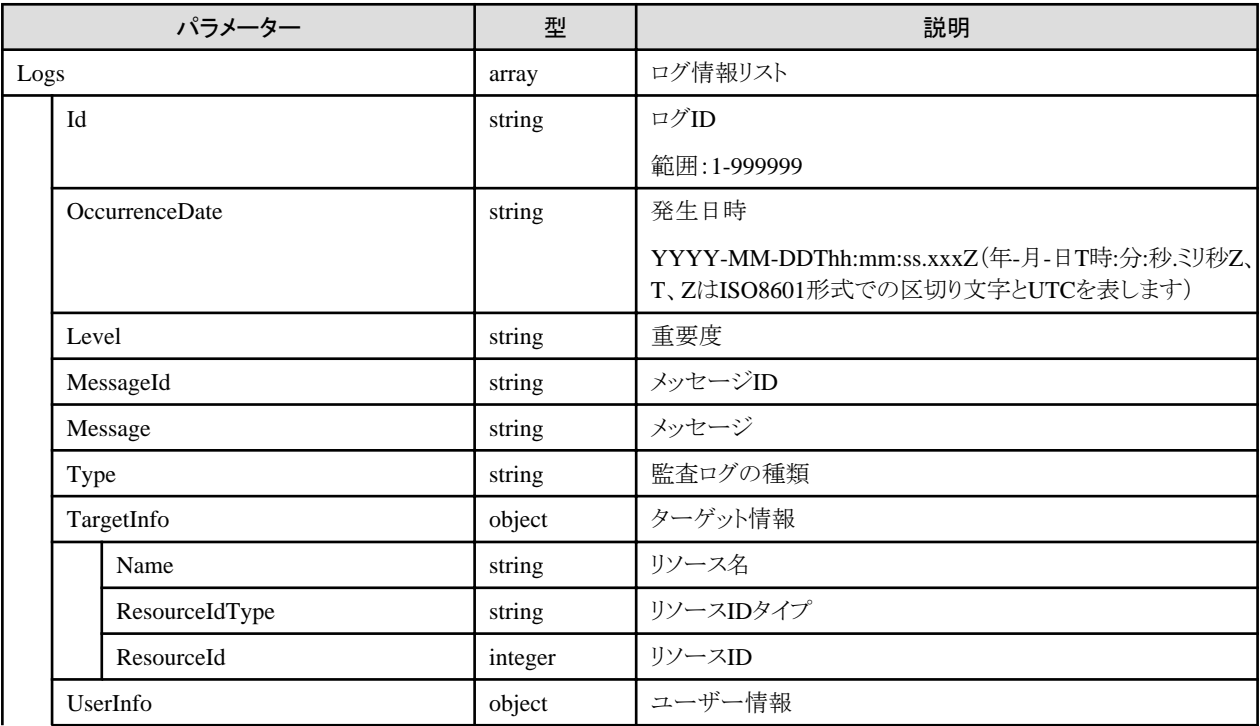

<span id="page-262-0"></span>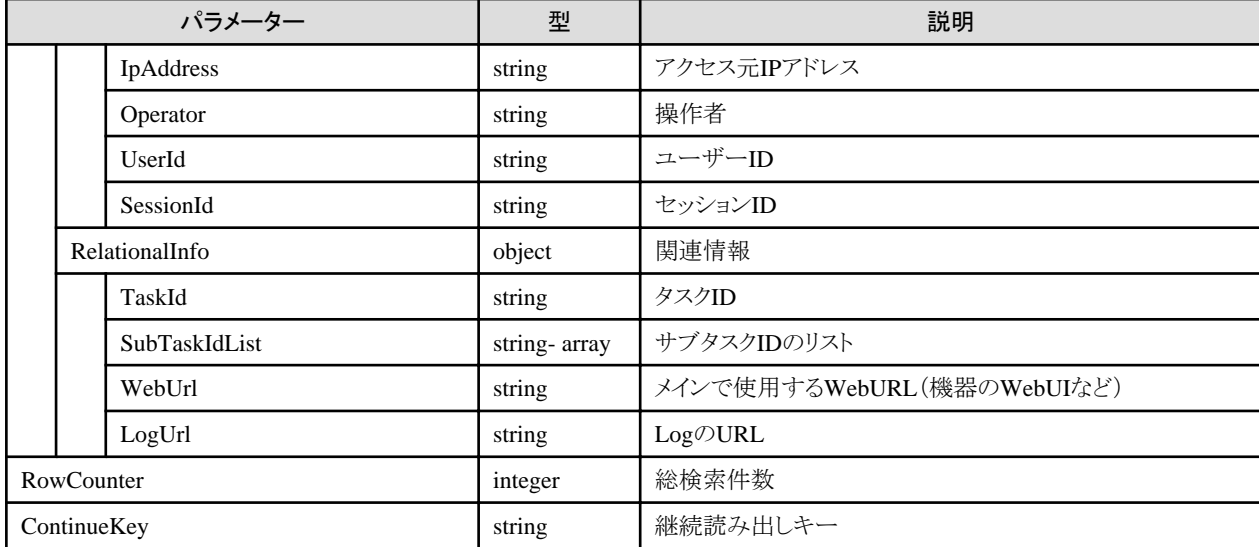

- ・ 実行したユーザーがAdministratorグループに属している場合、かつAdministratorロールを持つ場合のみ、ログ情報を検索できます。
- ・ クエリパラメーターで同一キーが複数指定された場合、最後の指定が有効になります。
- ・ 開始日時と終了日時を省略した場合、すべてのログ情報を絞り込みの対象とします。
- ・ 開始日時を省略した場合、終了日時以前のログ情報を絞り込みの対象とします。また、終了日時を省略した場合、開始日時以降のログ 情報を絞り込みの対象とします。
- ・ 出力対象となるログ情報が存在しなかった場合、0 件のログ情報が出力されます。
- ・ 出力対象となるログ情報が 1000 件を超える場合、ログ登録日時の新しい順に 1000 件まで出力されます。
- ・ 絞り込み条件を変えずに、出力結果の"ContinueKey(継続読み出しキー)"の値を、クエリパラメーターの"continuekey(継続読み出し キー)"の設定値として指定することで、続きのログ情報が出力されます。
- ・ 絞り込みを行う場合、「4.9.3 [監査ログの一覧取得](#page-260-0)」および「4.9.6 [監査ログの個別取得](#page-265-0)」の該当する出力結果の値を、クエリパラメー ターの設定値として指定してください。
- ・ 関連情報は、ログ情報に関連している情報がある場合に通知します。

# **4.9.4** アノマリ検知ログの一覧取得

#### **[**概要**]**

指定した条件に従ってアノマリ検知ログを検索します。

クエリパラメーターにより、取得するアノマリ検知ログを絞り込むことができます。

#### **[**形式**]**

GET /event/history/anomaly/show

#### **[**クエリパラメーター**]**

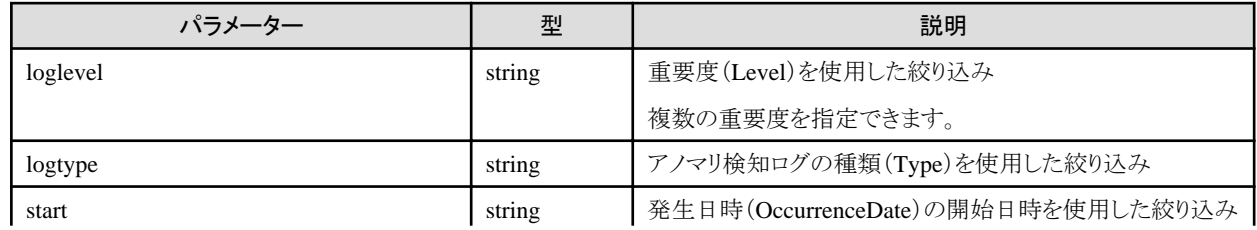

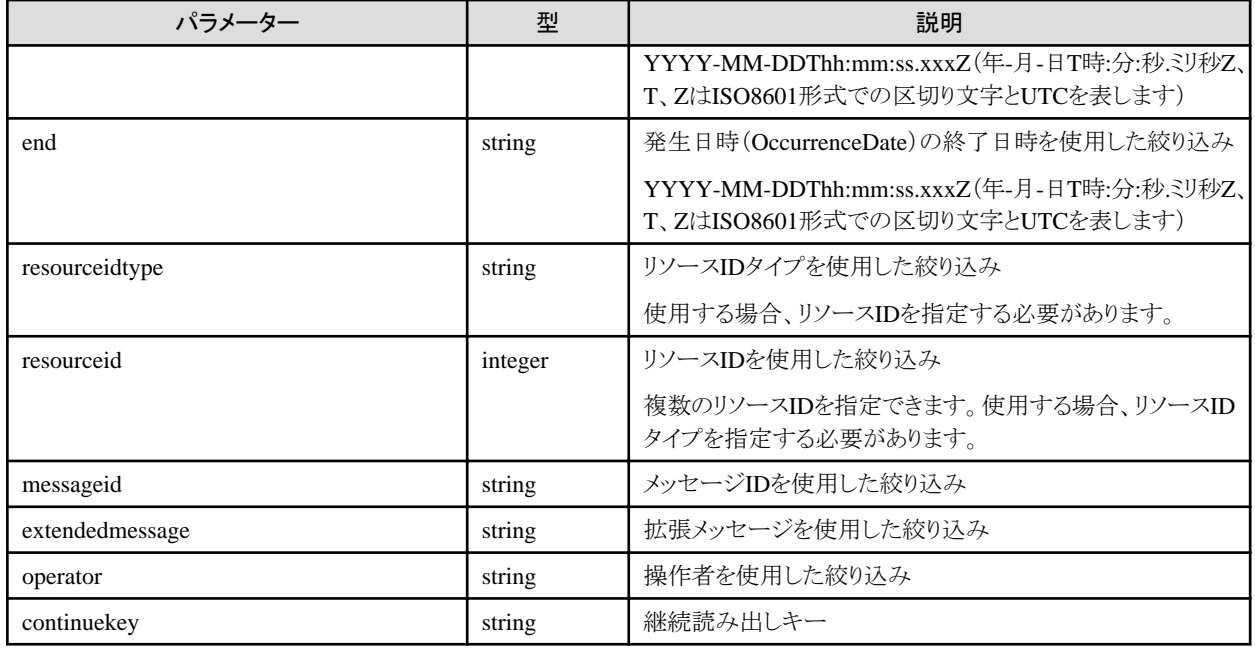

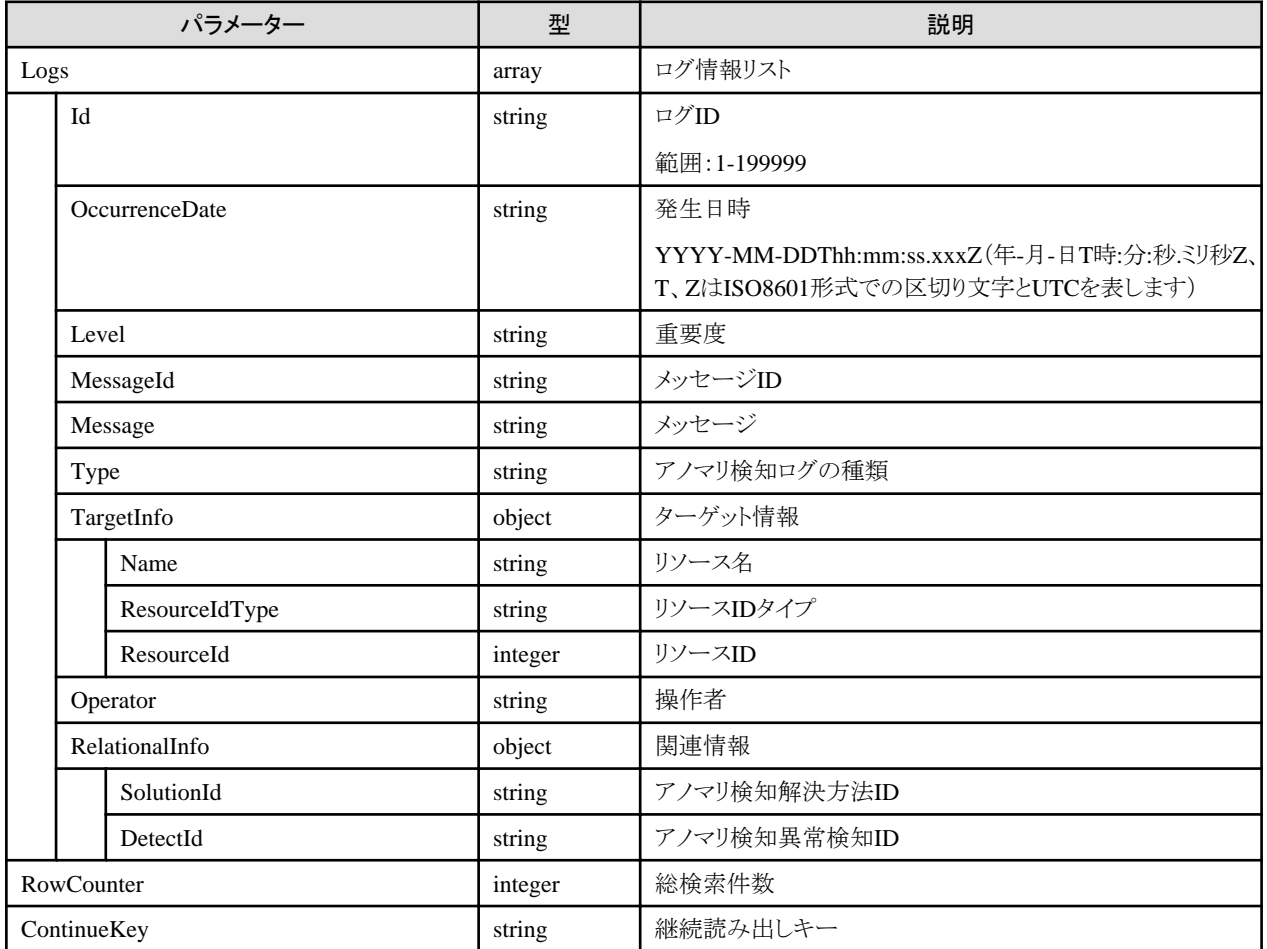

## **[**注意事項**]**

・ 実行したユーザーがAdministratorグループに属している場合、かつAdministratorロールを持つ場合のみ、すべてのログ情報を検索 できます。

- <span id="page-264-0"></span>・ 実行したユーザーがAdministratorグループに属していない場合、またはAdministratorロールを持たない場合は、実行したユーザーと 同じユーザーグループのログ情報のみ検索できます。
- ・ クエリパラメーターで同一キーが複数指定された場合、最後の指定が有効になります。
- ・ 開始日時と終了日時を省略した場合、すべてのログ情報を絞り込みの対象とします。
- ・ 開始日時を省略した場合、終了日時以前のログ情報を絞り込みの対象とします。また、終了日時を省略した場合、開始日時以降のログ 情報を絞り込みの対象とします。
- ・ 出力対象となるログ情報が存在しなかった場合、0 件のログ情報が出力されます。
- ・ 出力対象となるログ情報が 1000 件を超える場合、ログ登録日時の新しい順に 1000 件まで出力されます。
- ・ 絞り込み条件を変えずに、出力結果の"ContinueKey(継続読み出しキー)"の値を、クエリパラメーターの"continuekey(継続読み出し キー)"の設定値として指定することで、続きのログ情報が出力されます。
- ・ 絞り込みを行う場合、「4.9.4 [アノマリ検知ログの一覧取得](#page-262-0)」および「4.9.7 [アノマリ検知ログの個別取得](#page-266-0)」の該当する出力結果の値を、ク エリパラメーターの設定値として指定してください。
- ・ 関連情報は、ログ情報に関連している情報がある場合に通知します。

# **4.9.5** 運用ログの個別取得

#### **[**概要**]**

指定した運用ログ番号の詳細情報を取得します。

#### **[**形式**]**

GET /event/history/event/logs/{logid}

## **[**クエリパラメーター**]**

なし

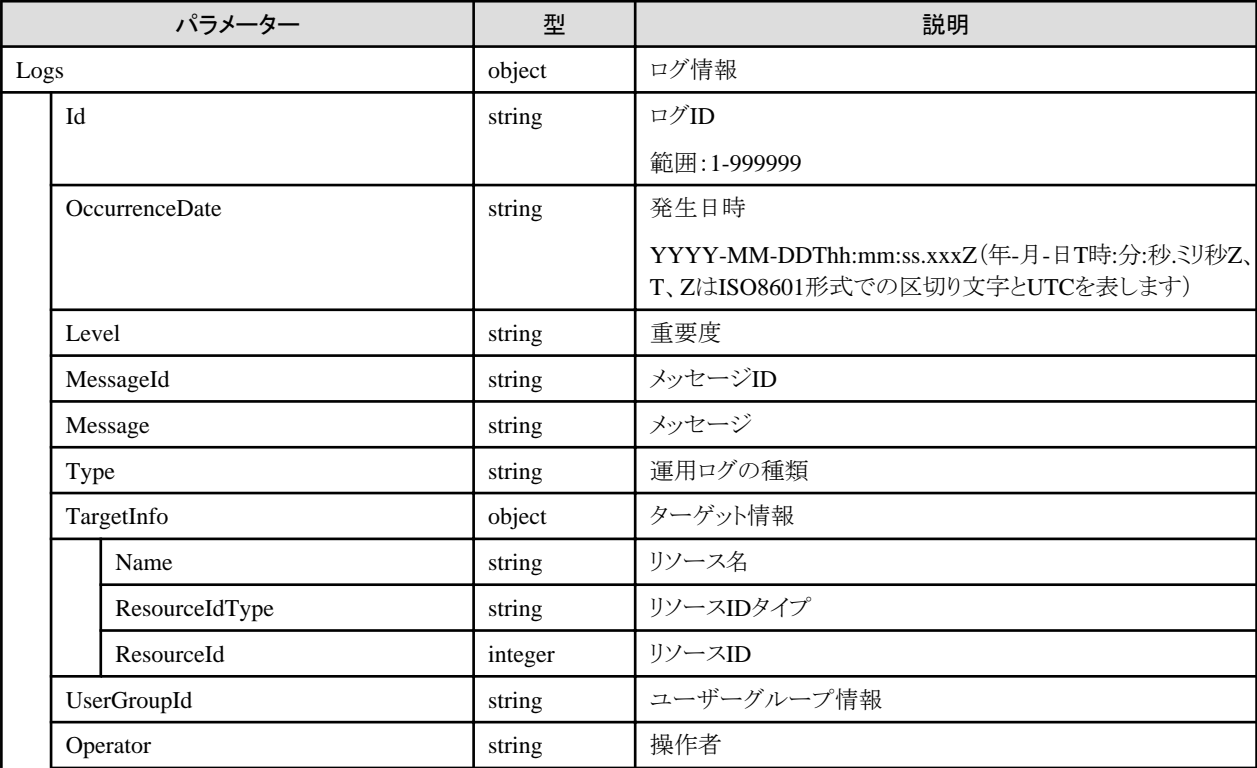

<span id="page-265-0"></span>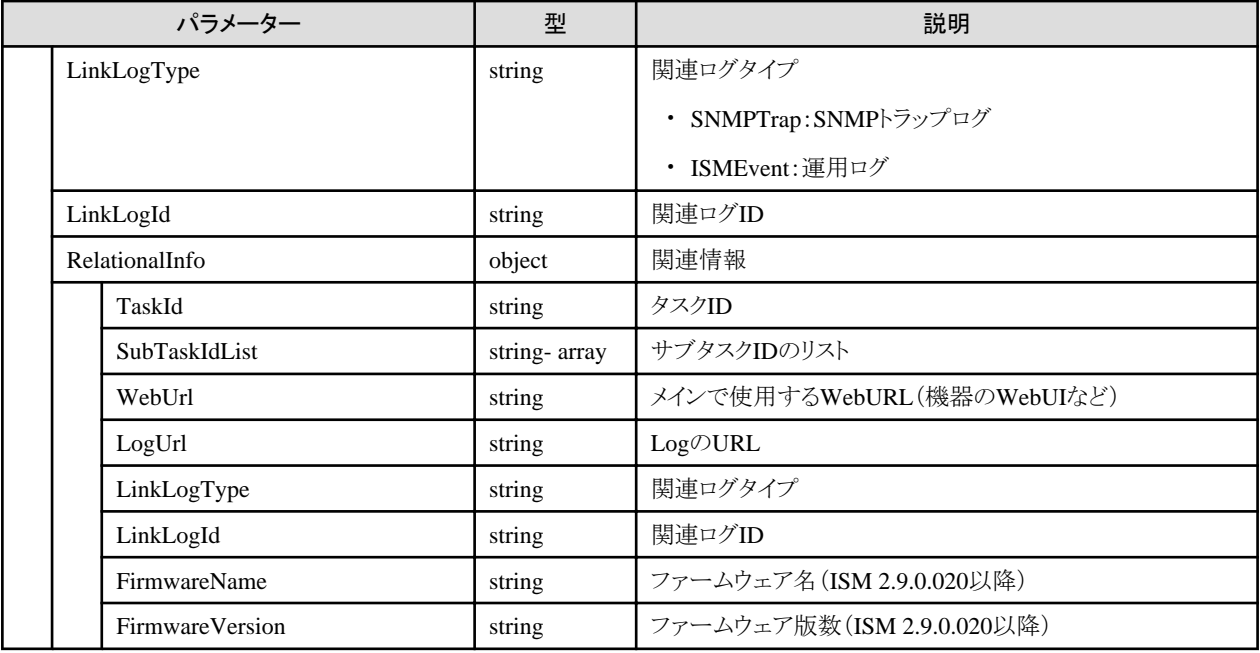

- ・ 実行したユーザーがAdministratorグループに属している場合、かつAdministratorロールを持つ場合のみ、すべてのログ情報に対して 詳細情報を取得できます。
- ・ 実行したユーザーがAdministratorグループに属していない場合、またはAdministratorロールを持たない場合は、実行したユーザーと 同じユーザーグループのログ情報のみ詳細情報を取得できます。
- ・ 関連ログIDは、関連ログタイプに対応する以下のログIDを通知します。

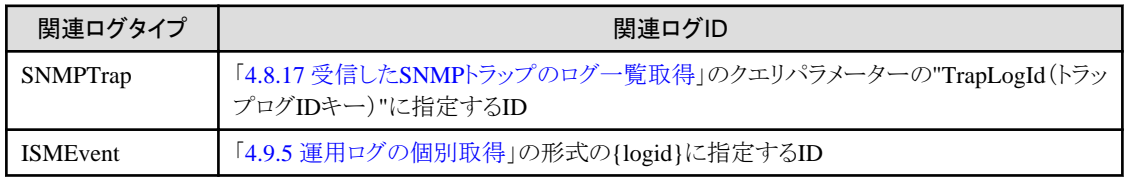

・ 関連情報は、ログ情報に関連している情報がある場合に通知します。

# **4.9.6** 監査ログの個別取得

#### **[**概要**]**

指定した監査ログ番号の詳細情報を取得します。

#### **[**形式**]**

GET /event/history/audit/logs/{logid}

## **[**クエリパラメーター**]**

なし

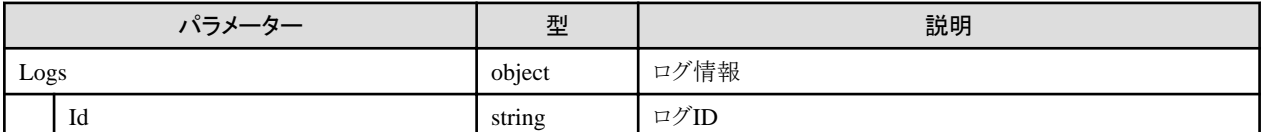

<span id="page-266-0"></span>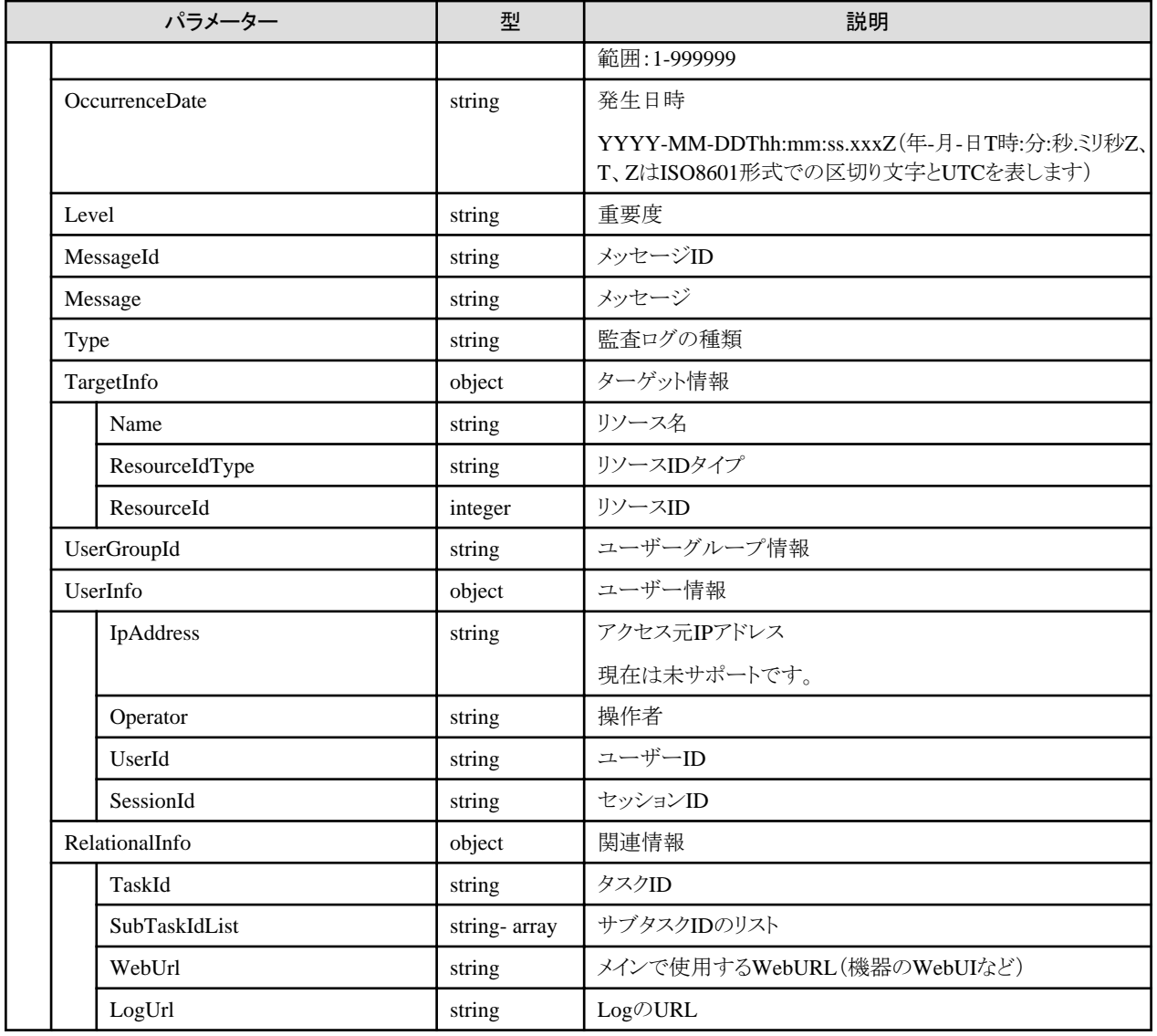

- ・ 実行したユーザーがAdministratorグループに属している場合、かつAdministratorロールを持つ場合のみ、ログ情報に対して詳細情報 を取得できます。
- ・ 関連情報は、ログ情報に関連している情報がある場合に通知します。

# **4.9.7** アノマリ検知ログの個別取得

#### **[**概要**]**

指定したアノマリ検知ログ番号の詳細情報を取得します。

#### **[**形式**]**

GET /event/history/anomaly/logs/{logid}

## **[**クエリパラメーター**]**

なし

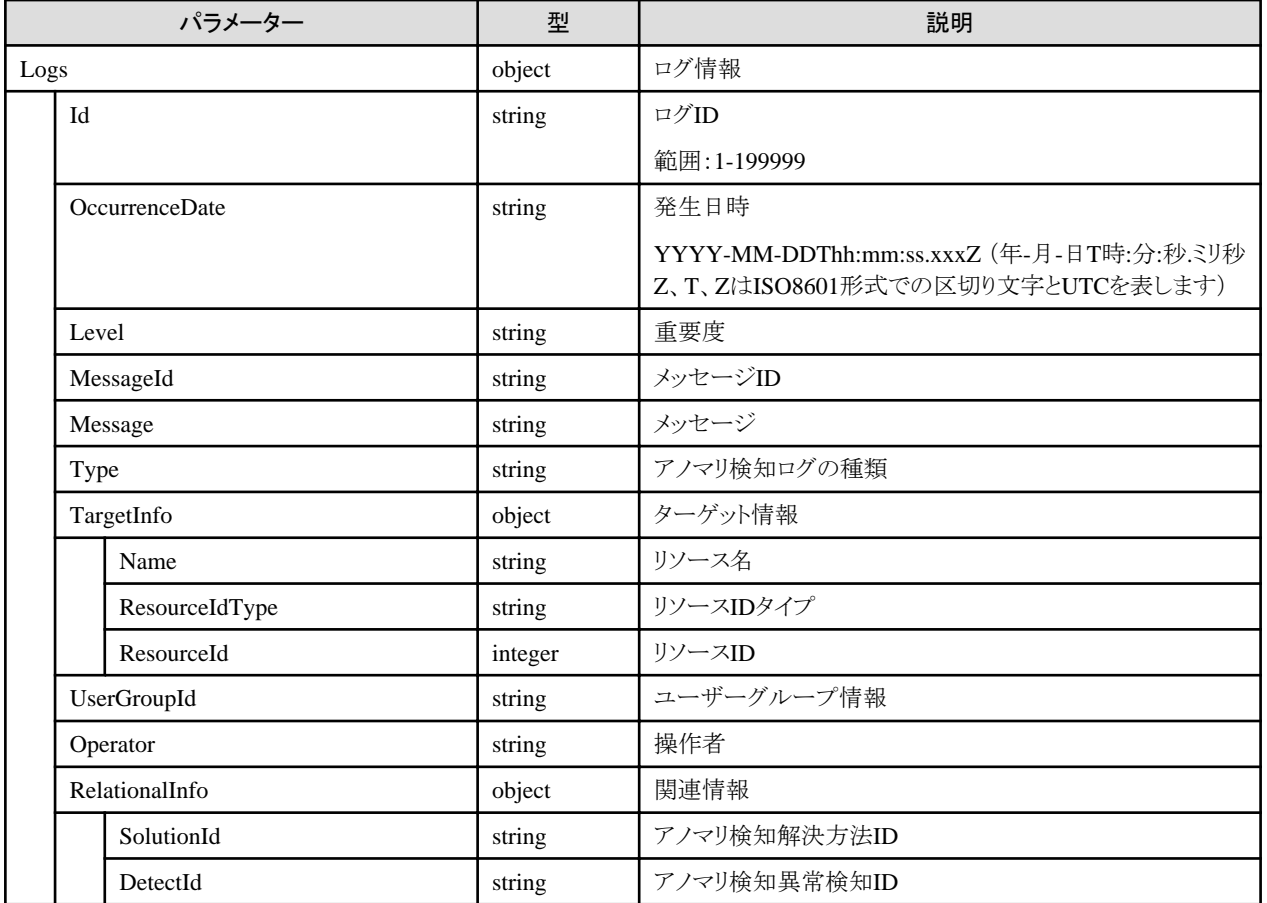

- ・ 実行したユーザーがAdministratorグループに属している場合、かつAdministratorロールを持つ場合のみ、すべてのログ情報に対して 詳細情報を取得できます。
- ・ 実行したユーザーがAdministratorグループに属していない場合、またはAdministratorロールを持たない場合は、実行したユーザーと 同じユーザーグループのログ情報のみ詳細情報を取得できます。
- ・ 関連情報は、ログ情報に関連している情報がある場合に通知します。

# **4.9.8** 運用ログのエクスポート

#### **[**概要**]**

指定した条件に従って運用ログを検索し、ZIP形式でエクスポートします。

#### **[**形式**]**

POST /event/history/event/export

## **[**クエリパラメーター**]**

なし

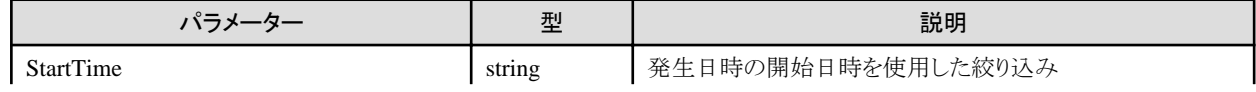

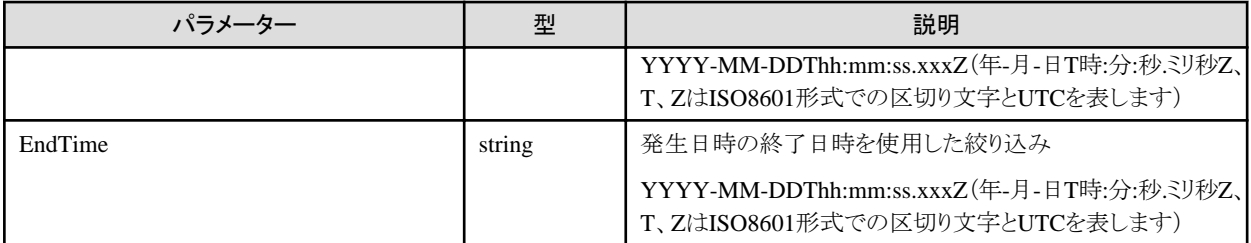

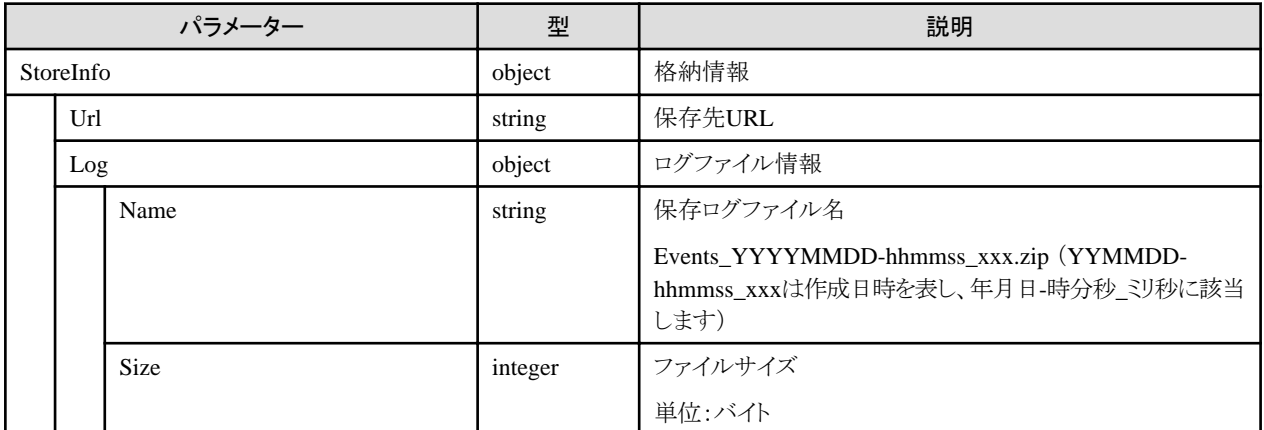

#### **[**注意事項**]**

- ・ 実行したユーザーがAdministratorグループに属している場合、かつAdministratorロールを持つ場合のみ、すべてのログ情報をエ クスポートすることができます。
- ・ 実行したユーザーがAdministratorグループに属していない場合、またはAdministratorロールを持たない場合は、実行したユーザーと 同じユーザーグループのログ情報のみエクスポートすることができます。
- ・ 開始日時と終了日時を省略した場合、すべてのログ情報を絞り込みの対象とします。
- ・ 開始日時を省略した場合、終了日時以前のログ情報を絞り込みの対象とします。また、終了日時を省略した場合、開始日時以降のログ 情報を絞り込みの対象とします。

# **4.9.9** 監査ログのエクスポート

#### **[**概要**]**

指定した条件に従って監査ログを検索し、ZIP形式でエクスポートします。

#### **[**形式**]**

POST /event/history/audit/export

#### **[**クエリパラメーター**]**

なし

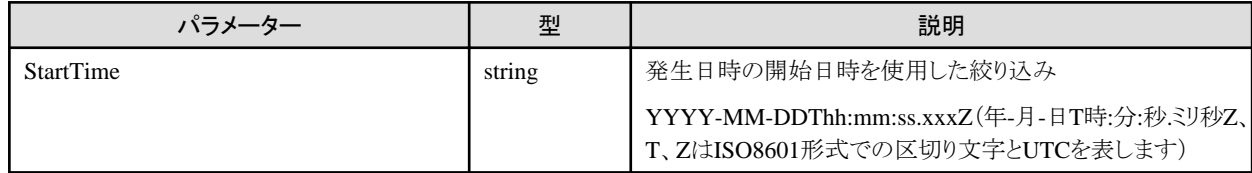

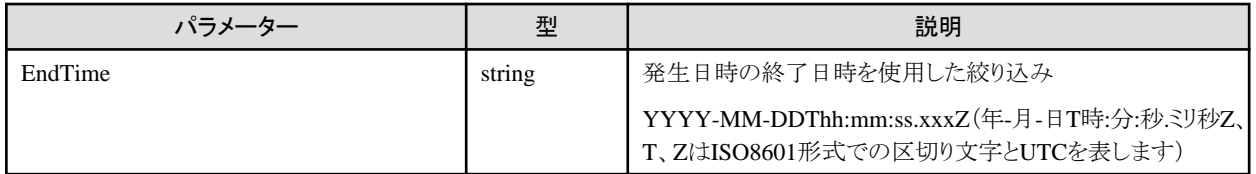

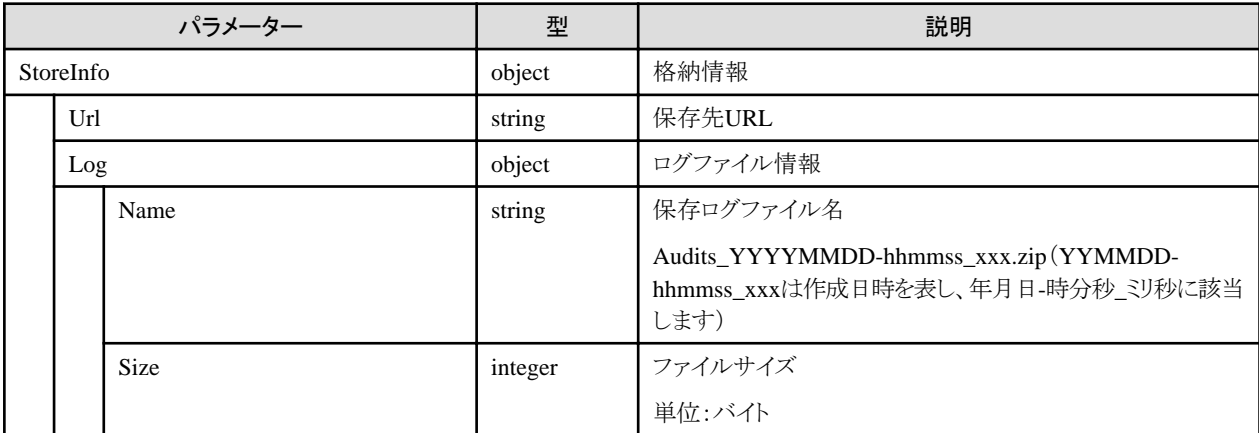

## **[**注意事項**]**

- ・ 実行したユーザーがAdministratorグループに属している場合、かつAdministratorロールを持つ場合のみ、ログ情報をエクスポート することができます。
- ・ 開始日時と終了日時を省略した場合、すべてのログ情報を絞り込みの対象とします。
- ・ 開始日時を省略した場合、終了日時以前のログ情報を絞り込みの対象とします。また、終了日時を省略した場合、開始日時以降のログ 情報を絞り込みの対象とします。

# **4.9.10** アノマリ検知ログのエクスポート

#### **[**概要**]**

指定した条件に従ってアノマリ検知ログを検索し、ZIP形式でエクスポートします。

#### **[**形式**]**

POST /event/history/anomaly/export

## **[**クエリパラメーター**]**

なし

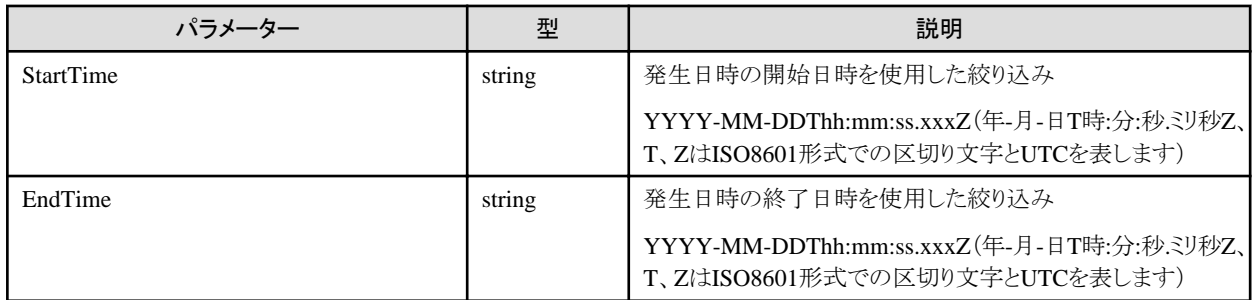

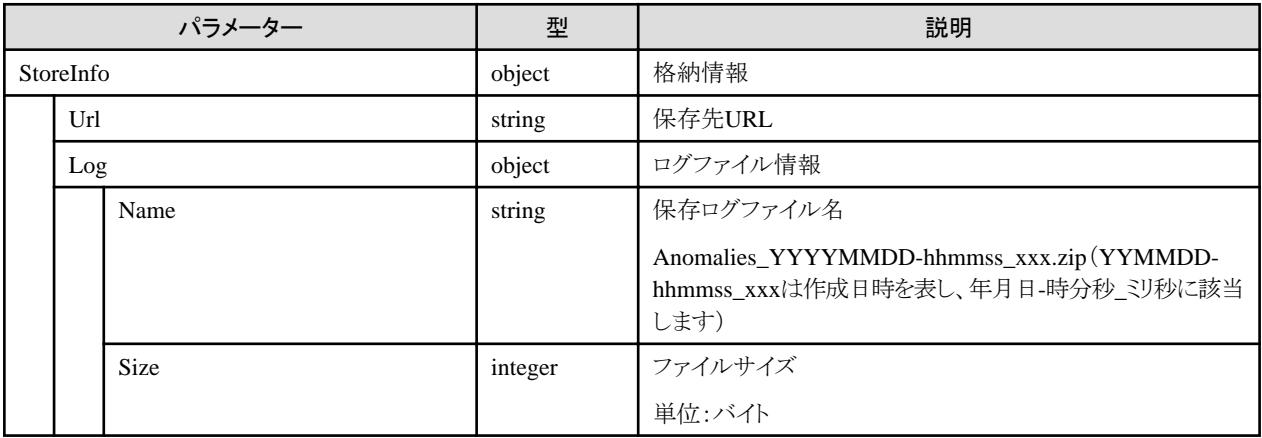

#### **[**注意事項**]**

- ・ 実行したユーザーがAdministratorグループに属している場合、かつAdministratorロールを持つ場合のみ、すべてのログ情報をエ クスポートすることができます。
- ・ 実行したユーザーがAdministratorグループに属していない場合、またはAdministratorロールを持たない場合は、実行したユーザーと 同じユーザーグループのログ情報のみエクスポートすることができます。
- ・ 開始日時と終了日時を省略した場合、すべてのログ情報を絞り込みの対象とします。
- ・ 開始日時を省略した場合、終了日時以前のログ情報を絞り込みの対象とします。また、終了日時を省略した場合、開始日時以降のログ 情報を絞り込みの対象とします。

# **4.9.11** 保存期間の表示

#### **[**概要**]**

運用ログ/監査ログ/アノマリ検知ログのエクスポートで取得されるログファイルを保存する日数を表示します。

#### **[**形式**]**

GET /event/history/retentionperiod/settings

#### **[**クエリパラメーター**]**

なし

#### **[**レスポンスパラメーター**]**

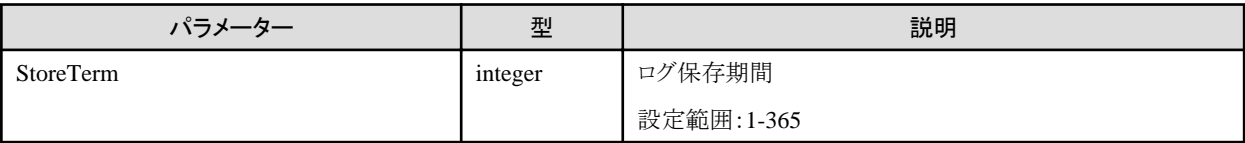

# **4.9.12** 保存期間の更新

#### **[**概要**]**

運用ログ/監査ログ/アノマリ検知ログのエクスポートで取得されるログファイルを保存する日数を更新します。

## **[**形式**]**

PATCH /event/history/retentionperiod/settings

## **[**クエリパラメーター**]**

なし

#### **[**リクエストパラメーター**]**

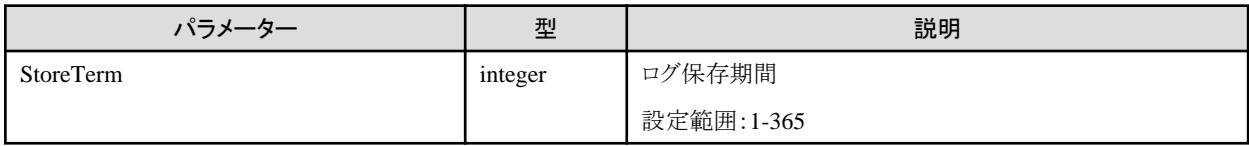

#### **[**レスポンスパラメーター**]**

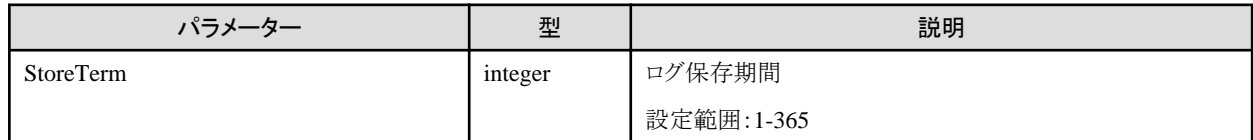

#### **[**注意事項**]**

・ 実行したユーザーがAdministratorグループに属している場合、かつAdministratorロールを持つ場合のみ更新できます。

# **4.10** プロファイル管理機能

# **4.10.1** プロファイルのカテゴリー一覧取得

#### **[**概要**]**

プロファイルのカテゴリー一覧を取得します。

#### **[**形式**]**

GET /profiles/categories

## **[**クエリパラメーター**]**

なし

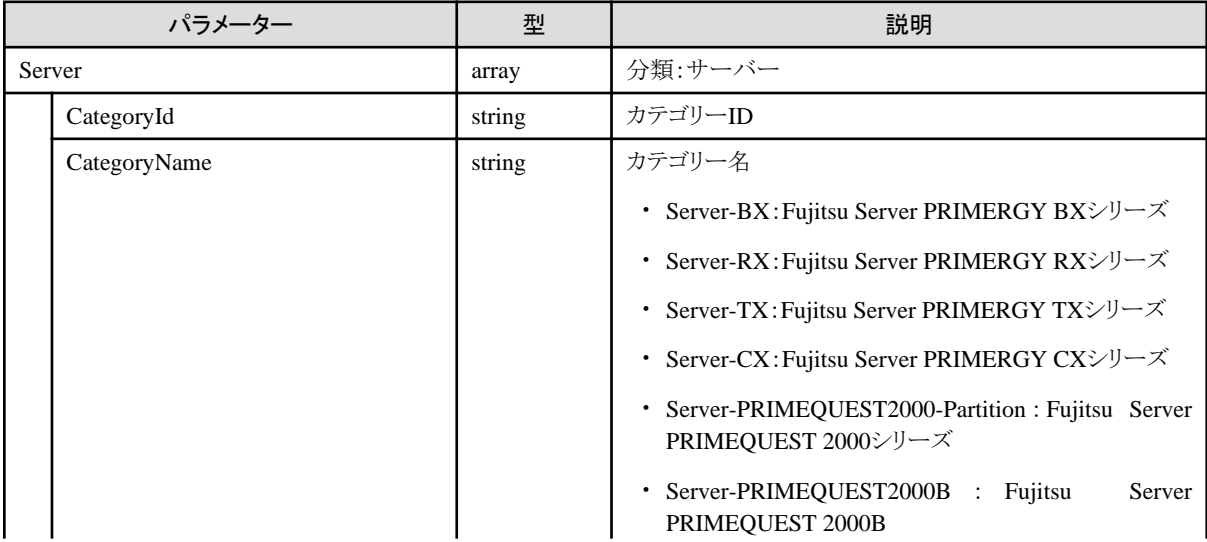

<span id="page-272-0"></span>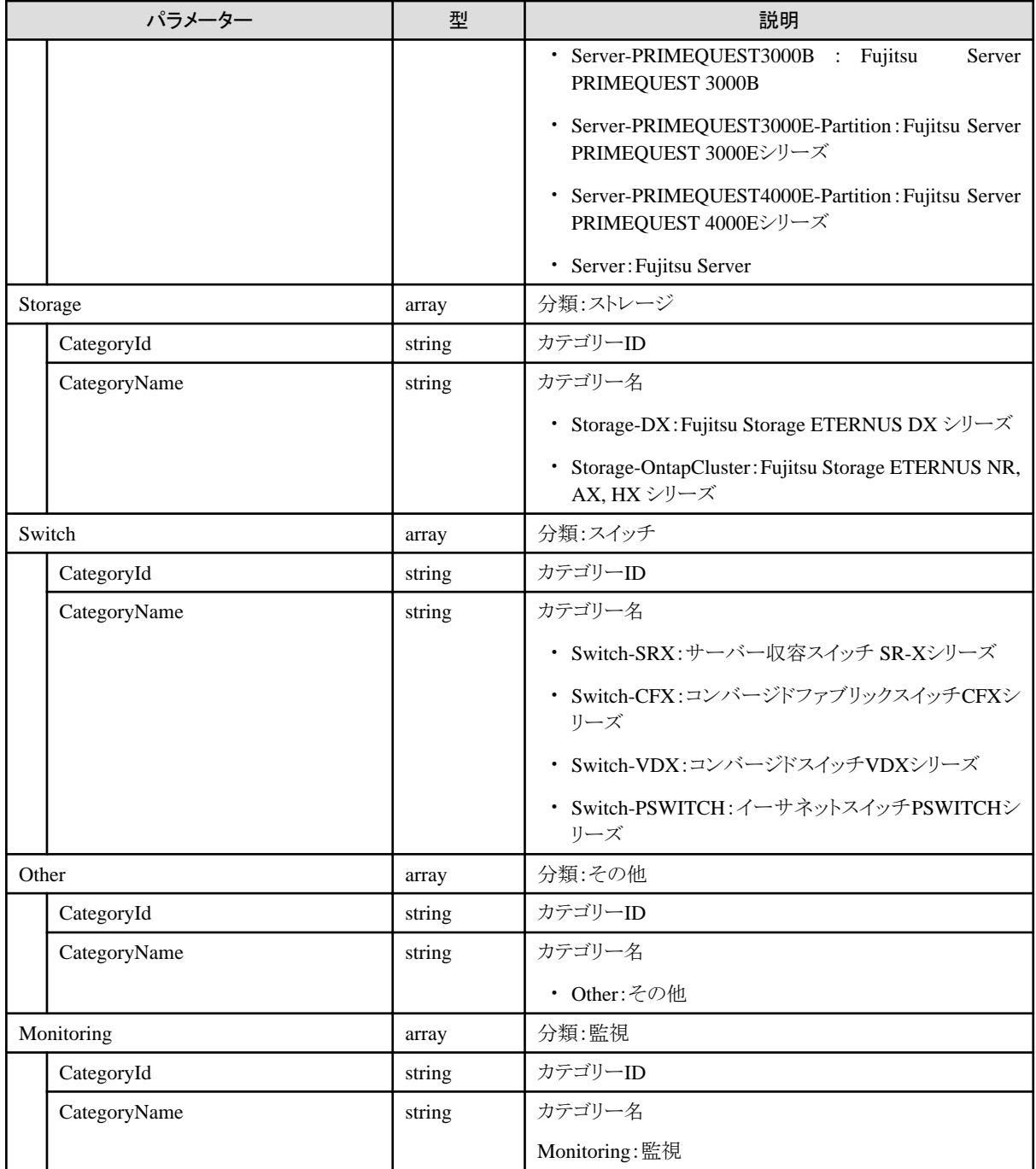

# **4.10.2** プロファイルのカテゴリー変換

#### **[**概要**]**

指定したモデル名より、適用可能なプロファイルのカテゴリーへ変換します。

# **[**形式**]**

POST /profiles/categories

## **[**クエリパラメーター**]**

なし

## **[**リクエストパラメーター**]**

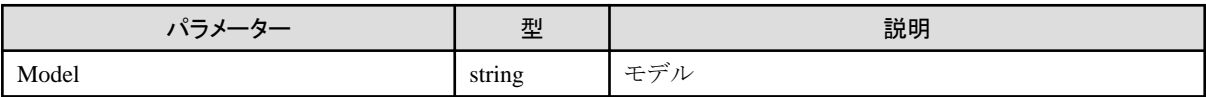

## **[**レスポンスパラメーター**]**

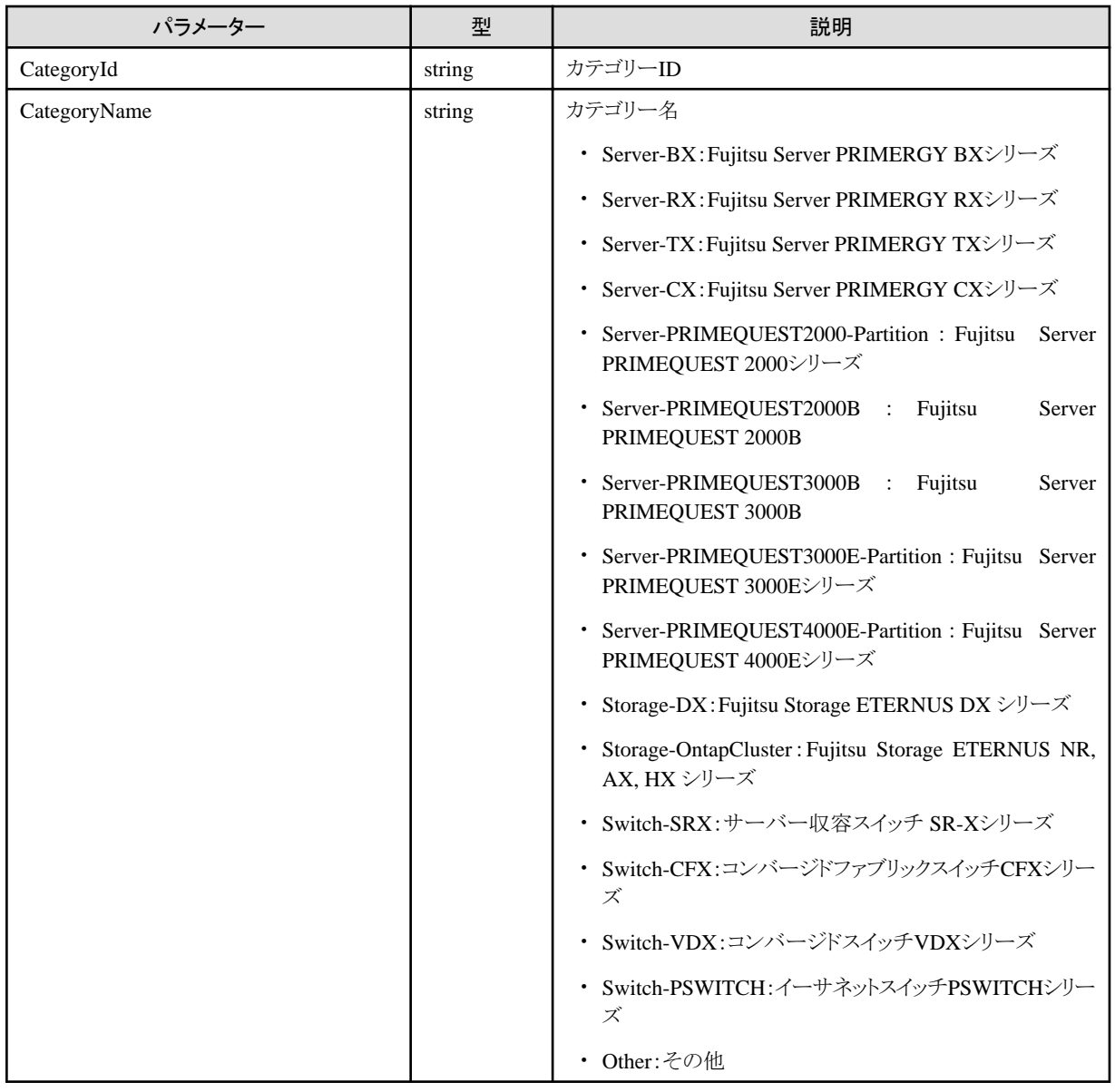

# **4.10.3** プロファイルの追加

#### **[**概要**]**

プロファイルを追加します。

### **[**形式**]**

POST /profiles/profiles

## **[**クエリパラメーター**]**

なし

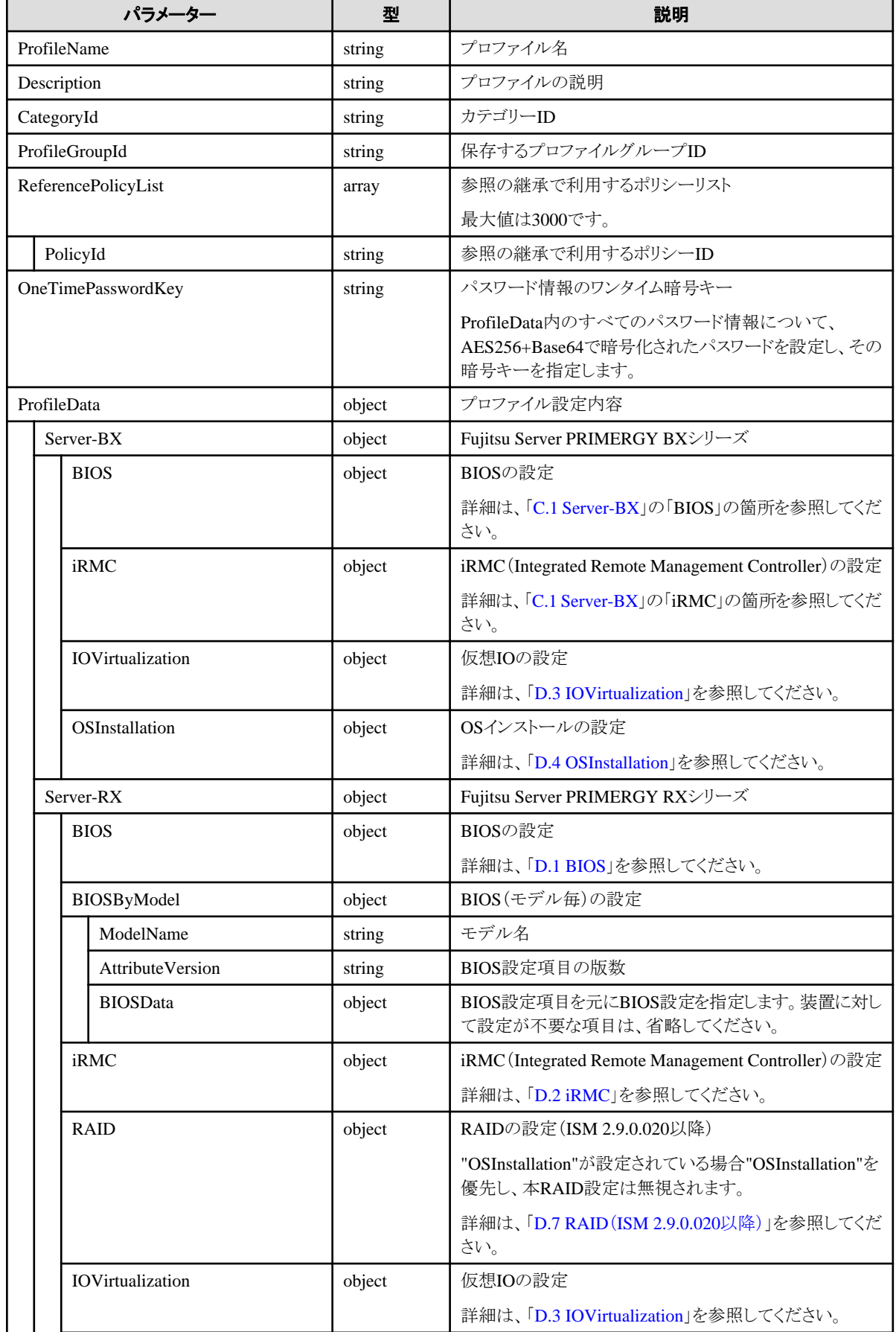

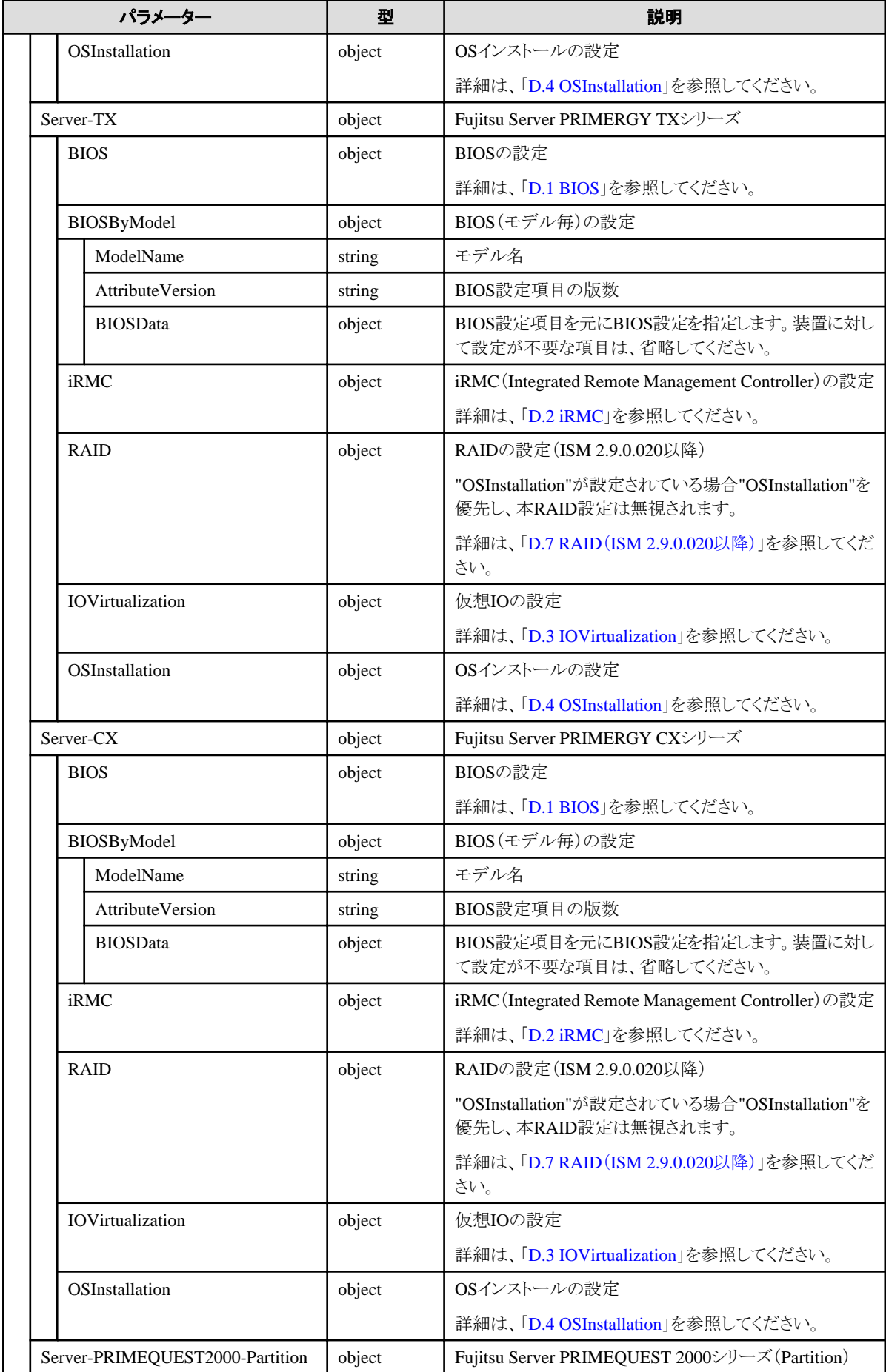

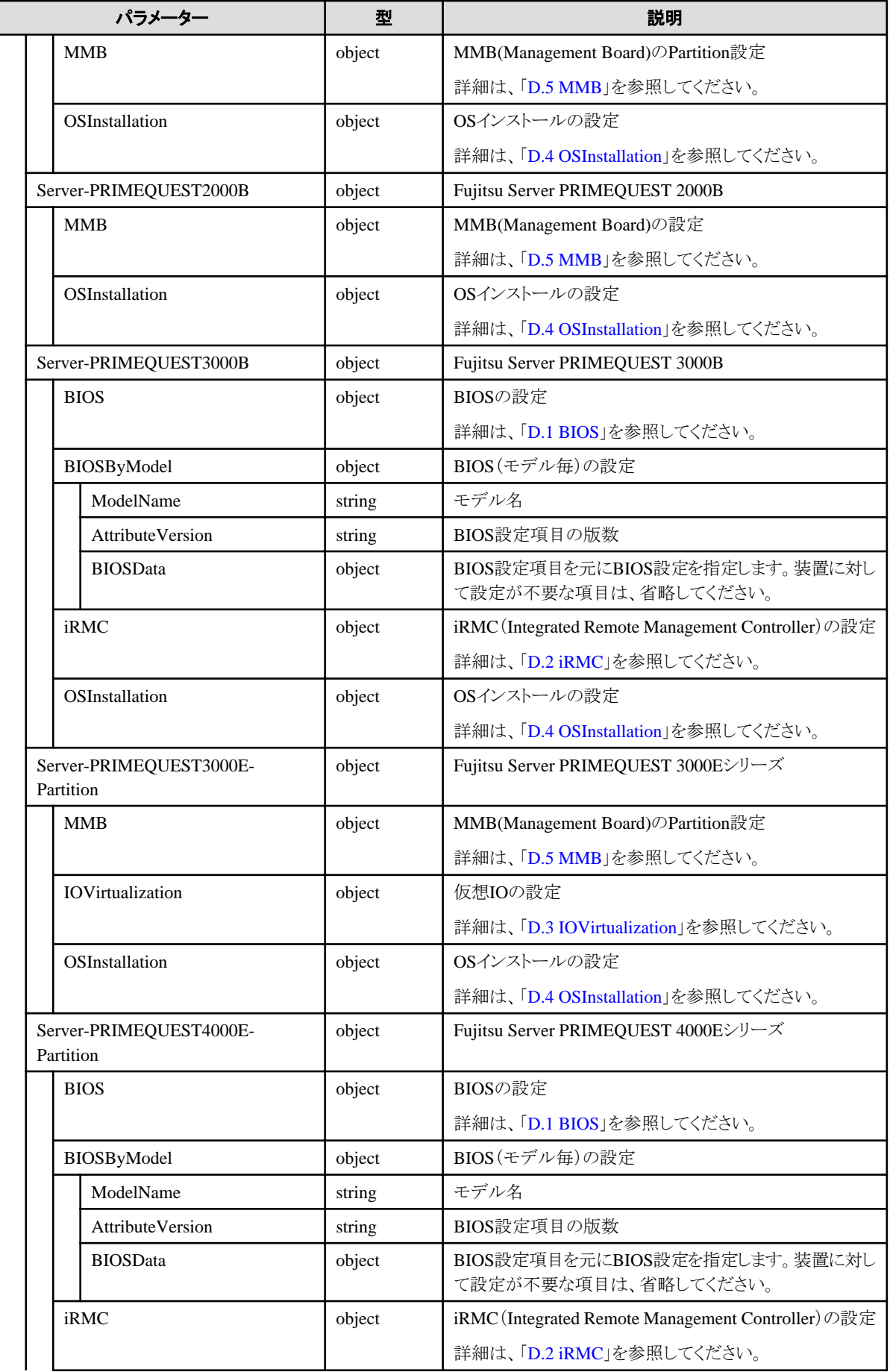

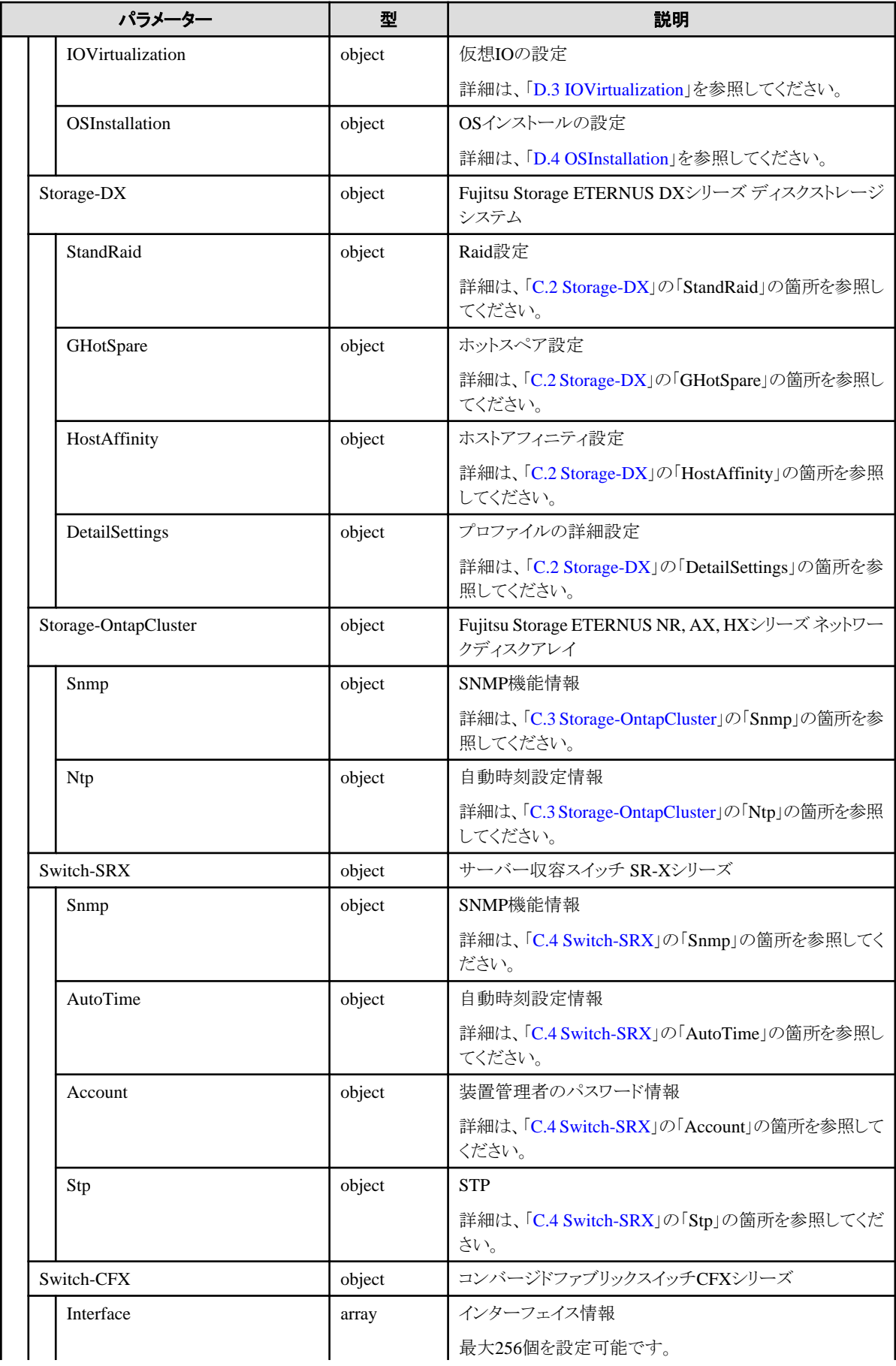

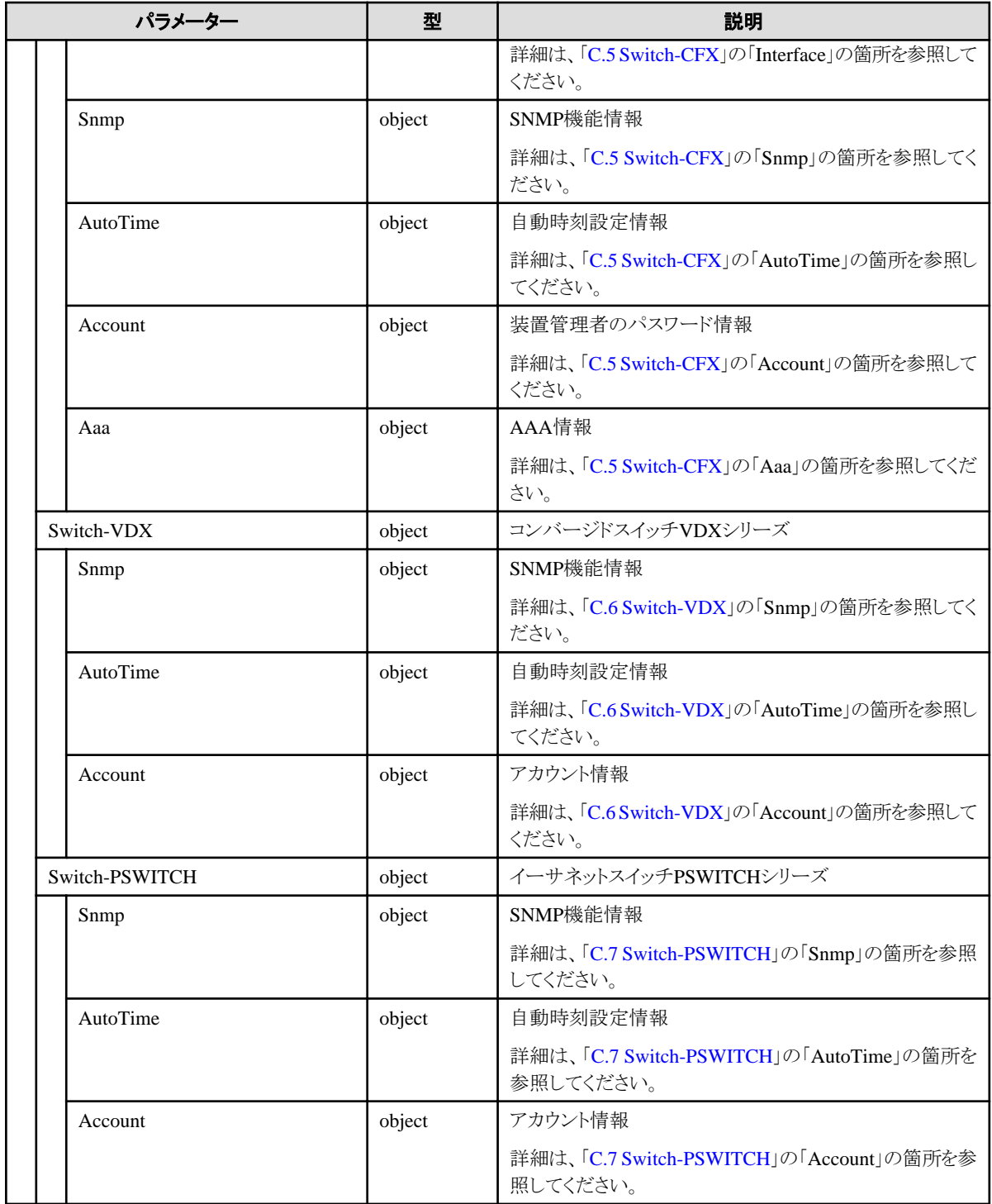

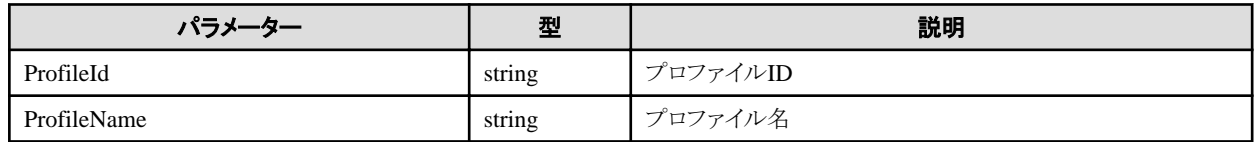

# **4.10.4** プロファイルの一覧取得

# **[**概要**]**

プロファイルの一覧を取得します。

# **[**形式**]**

GET /profiles/profiles

## **[**クエリパラメーター**]**

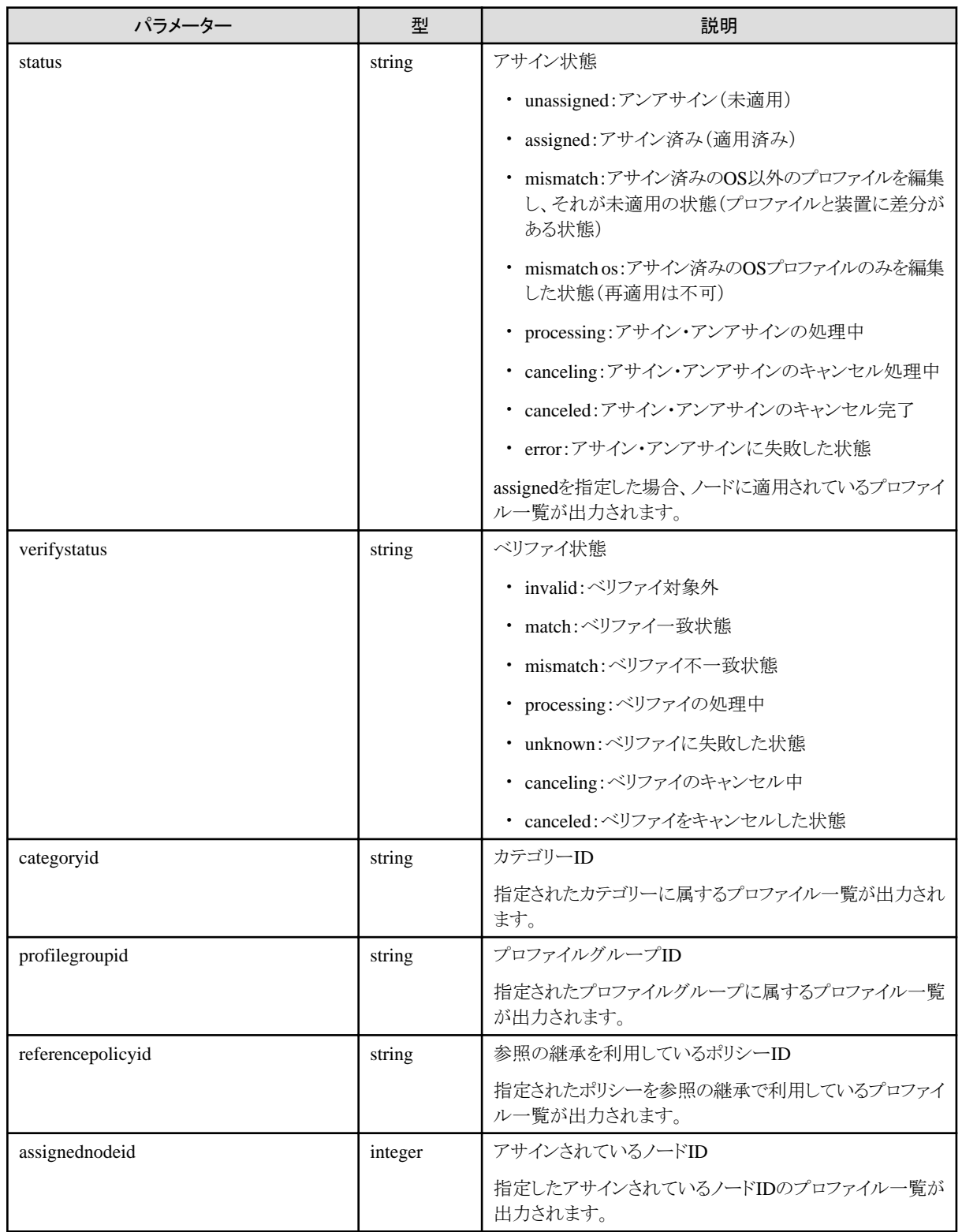

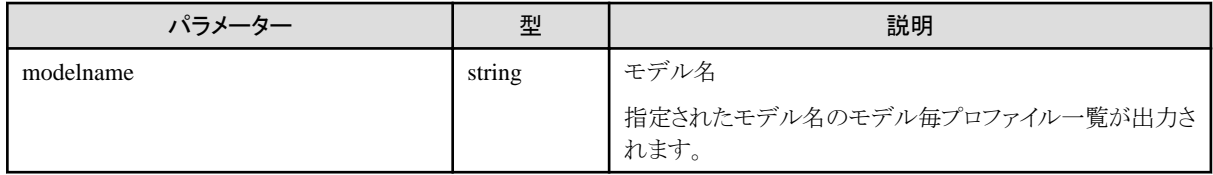

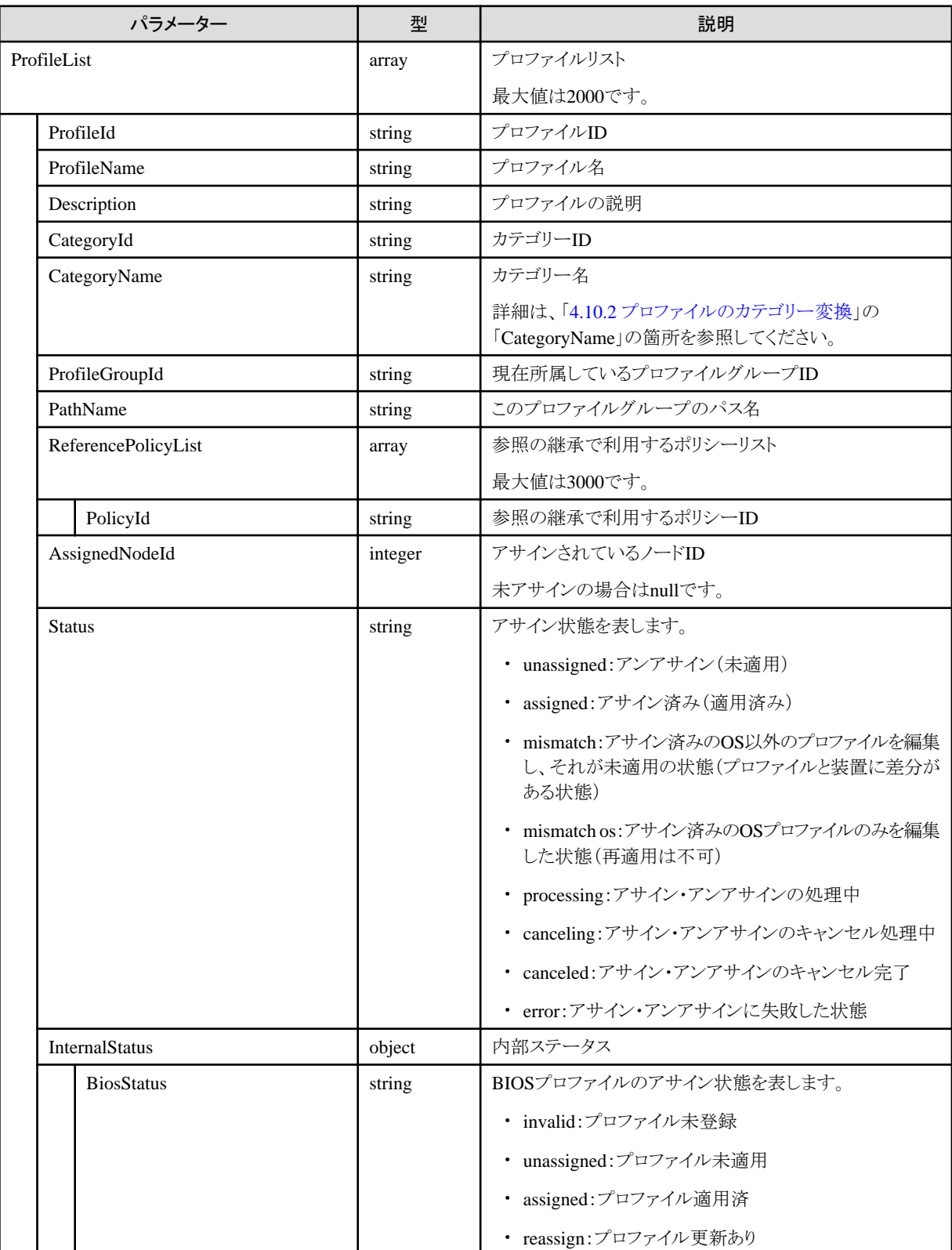

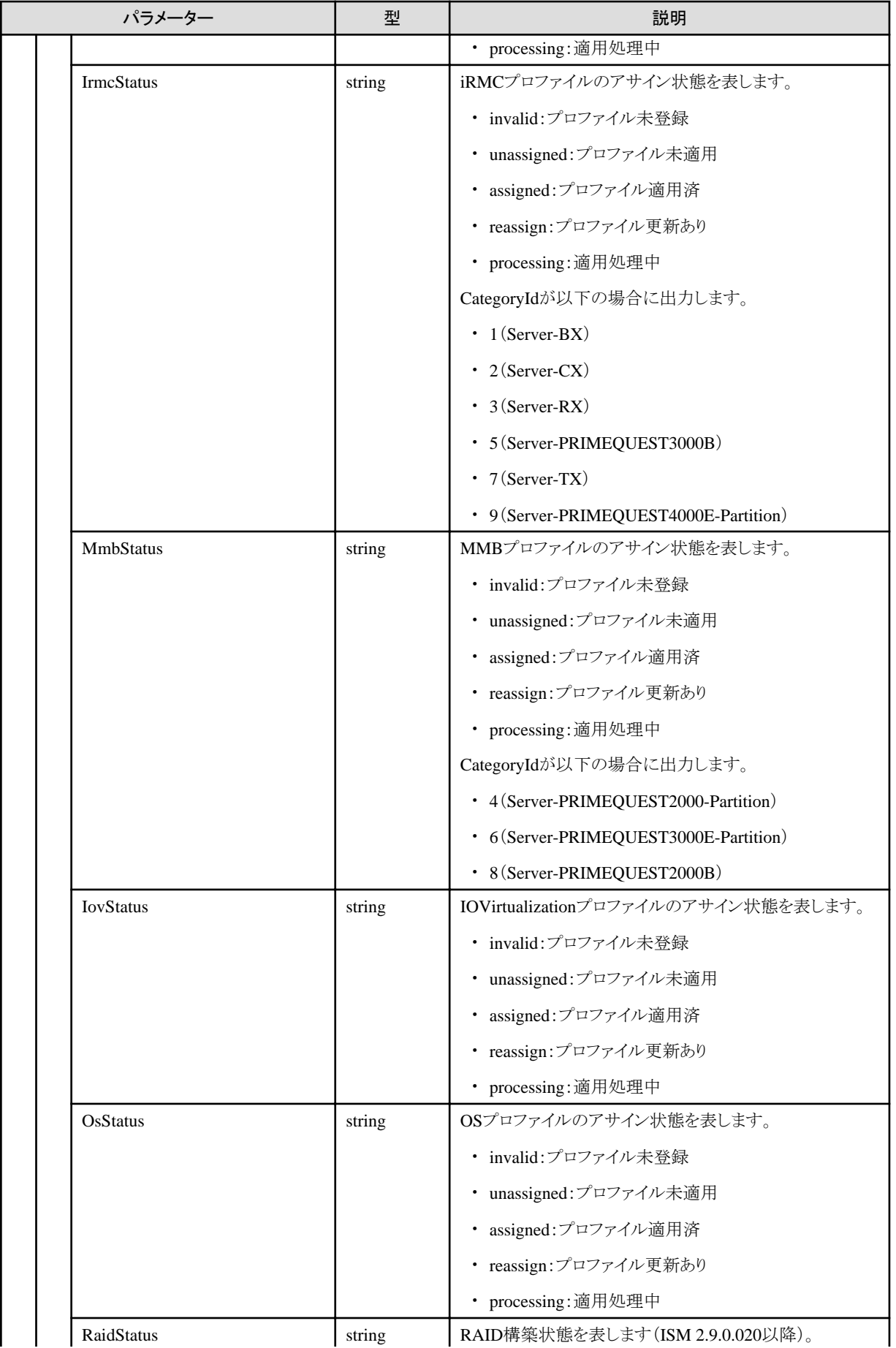

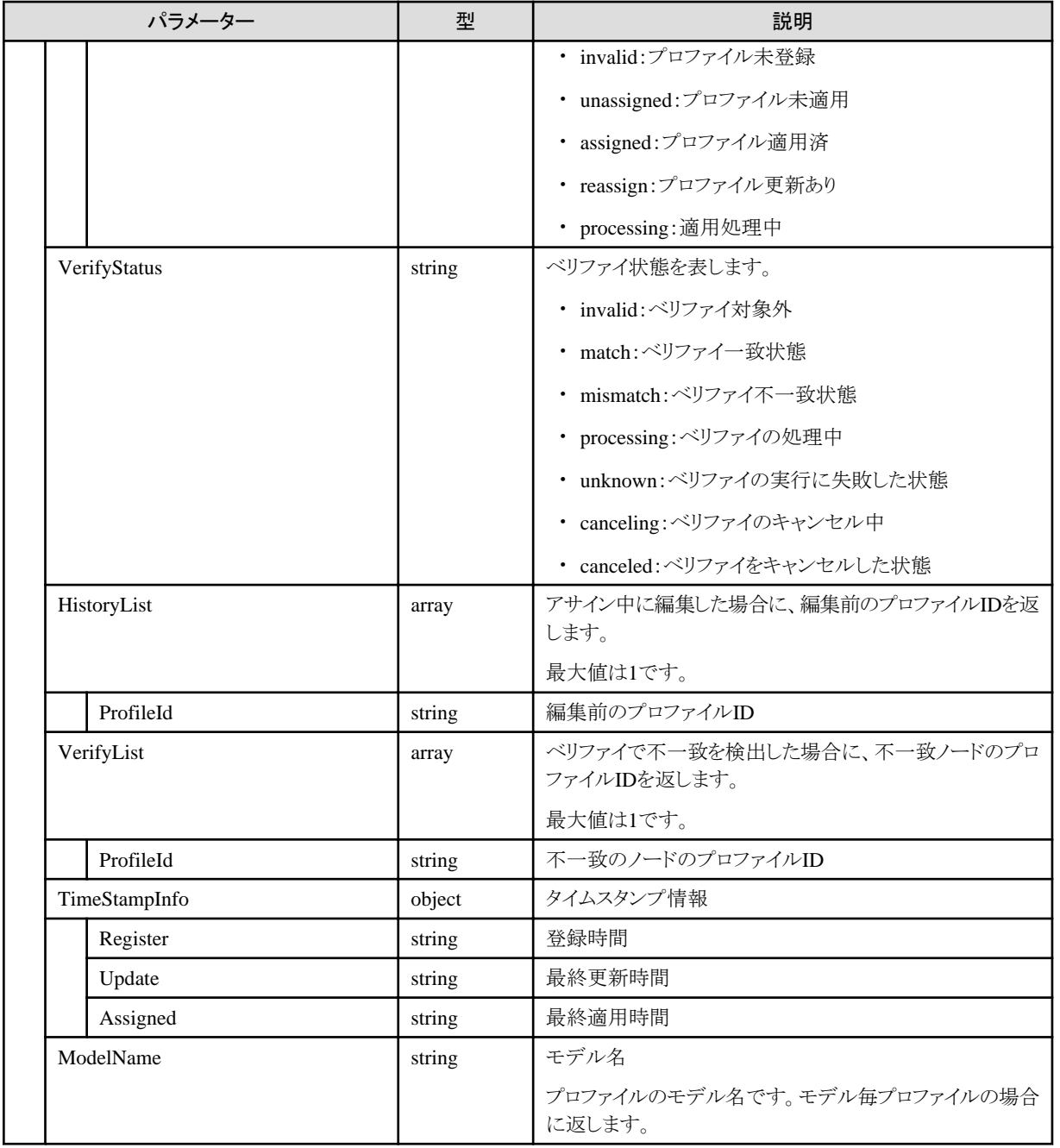

# **4.10.5** プロファイルの個別取得

## **[**概要**]**

指定したプロファイルの個別情報を取得します。

## **[**形式**]**

GET /profiles/profiles/{profileid}

# **[**クエリパラメーター**]**

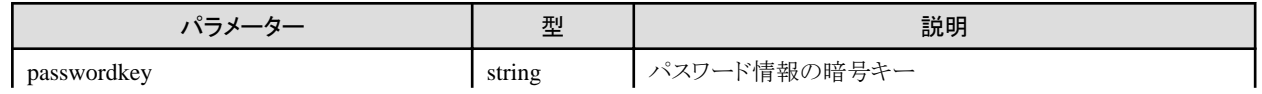

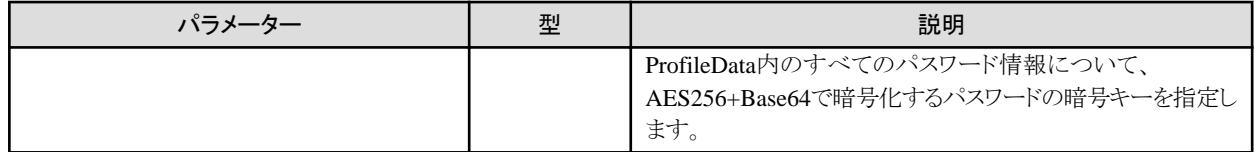

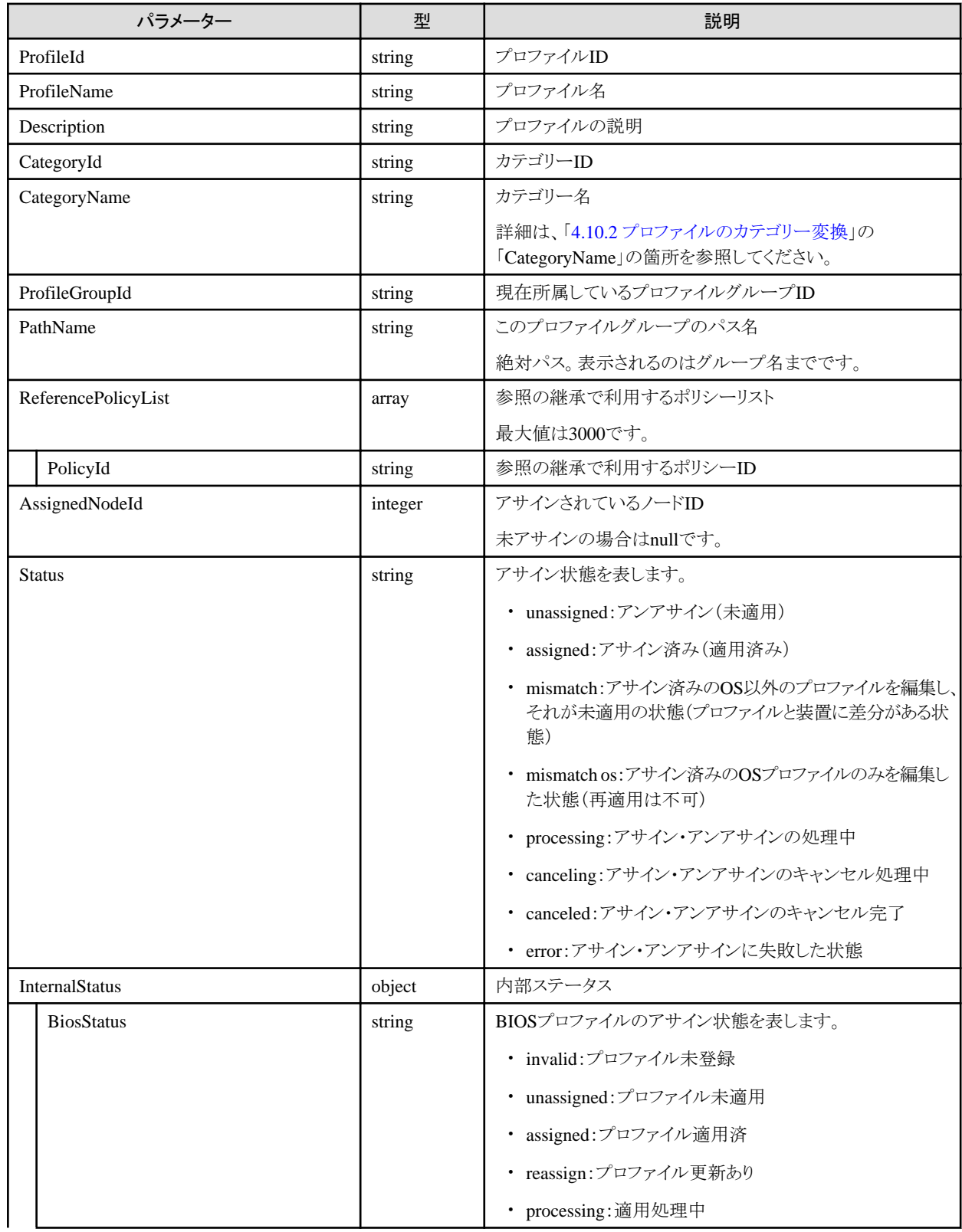

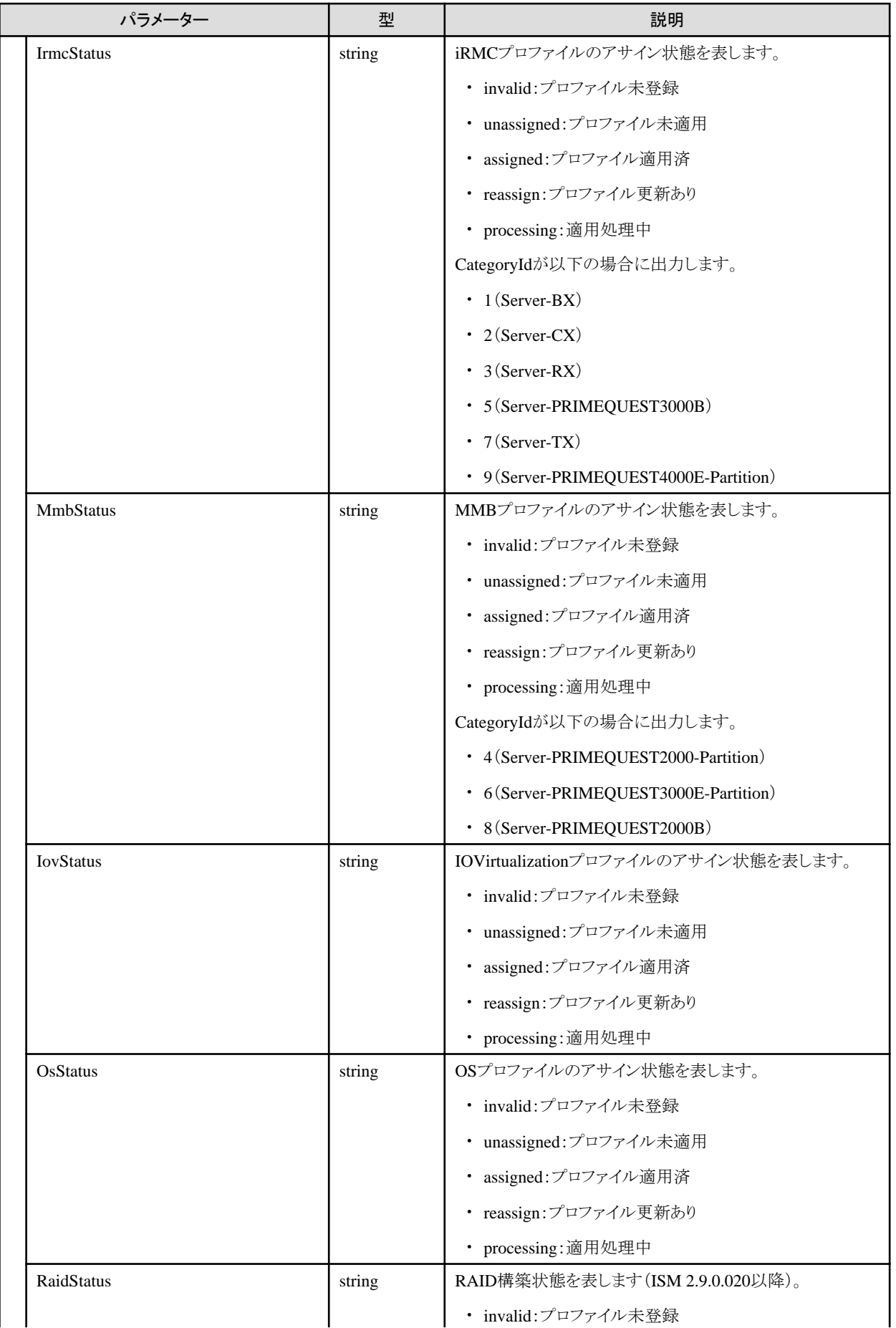

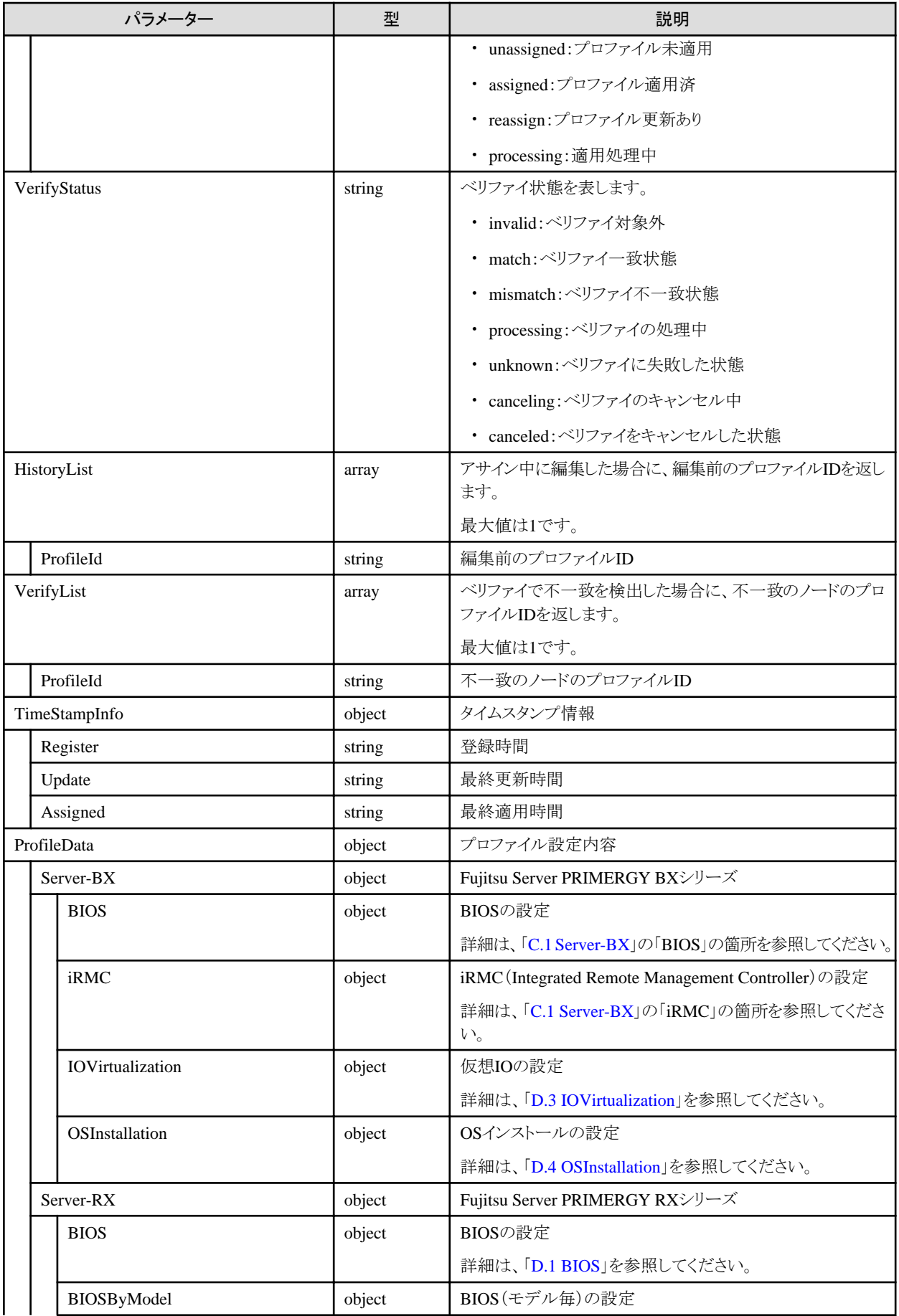

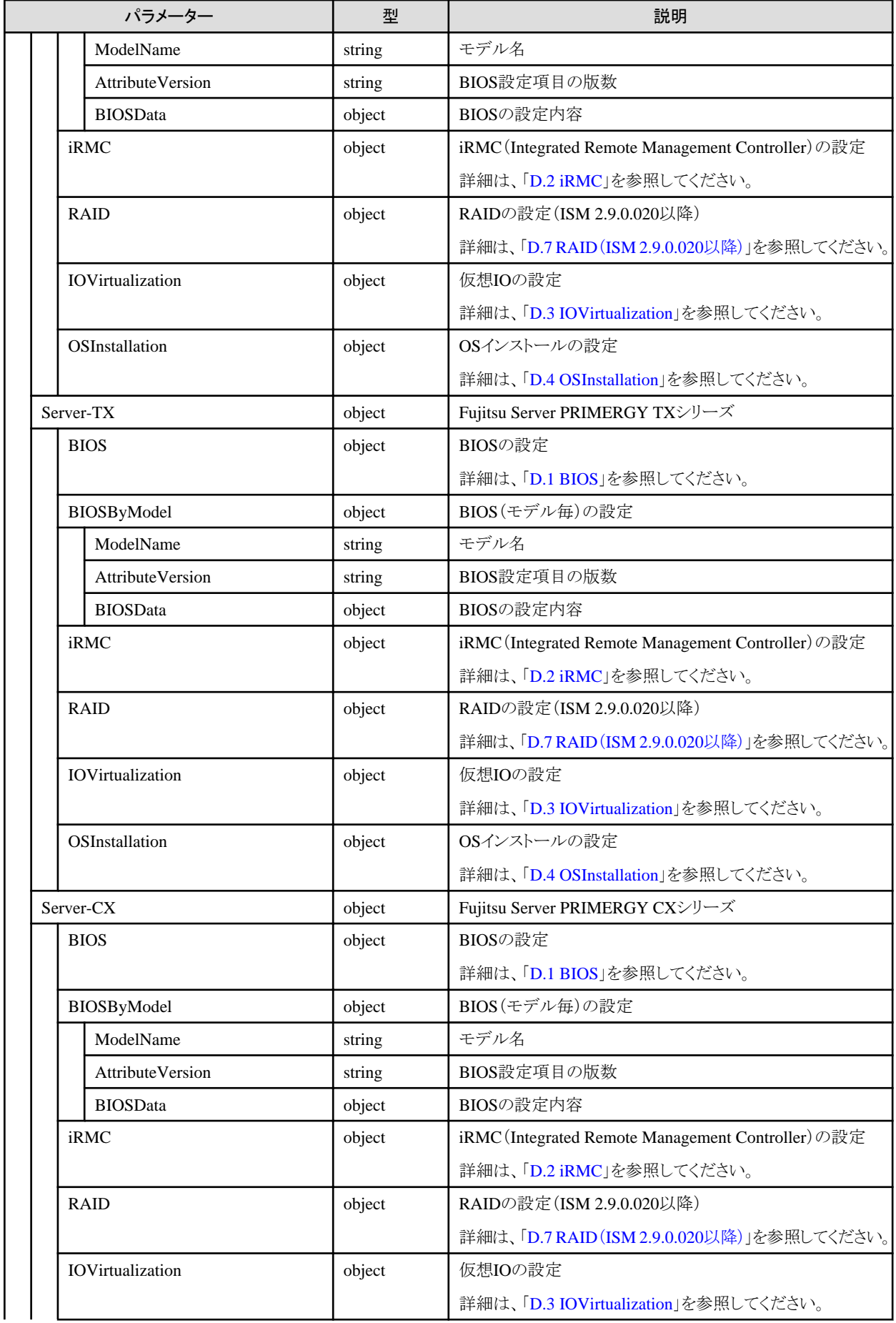

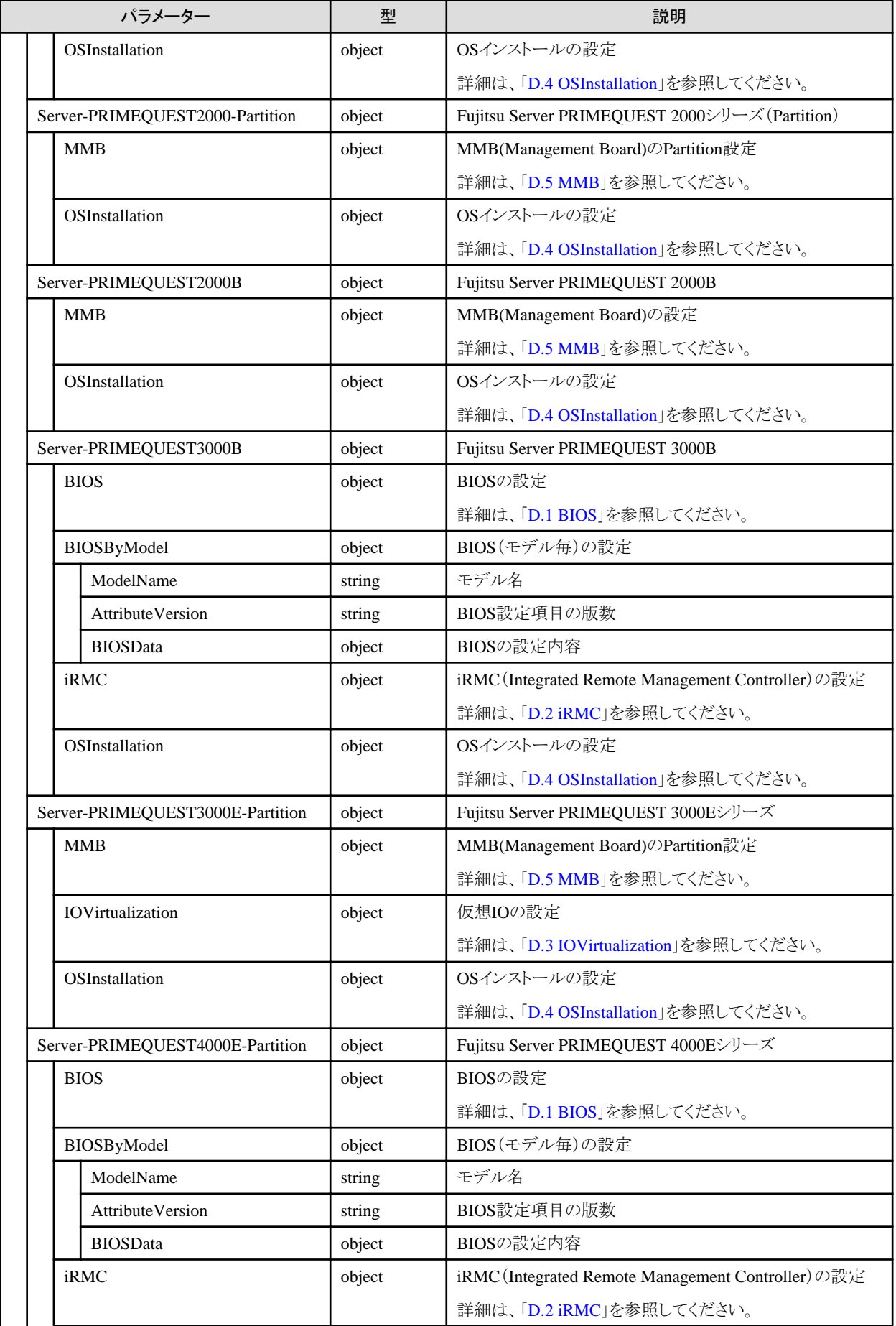
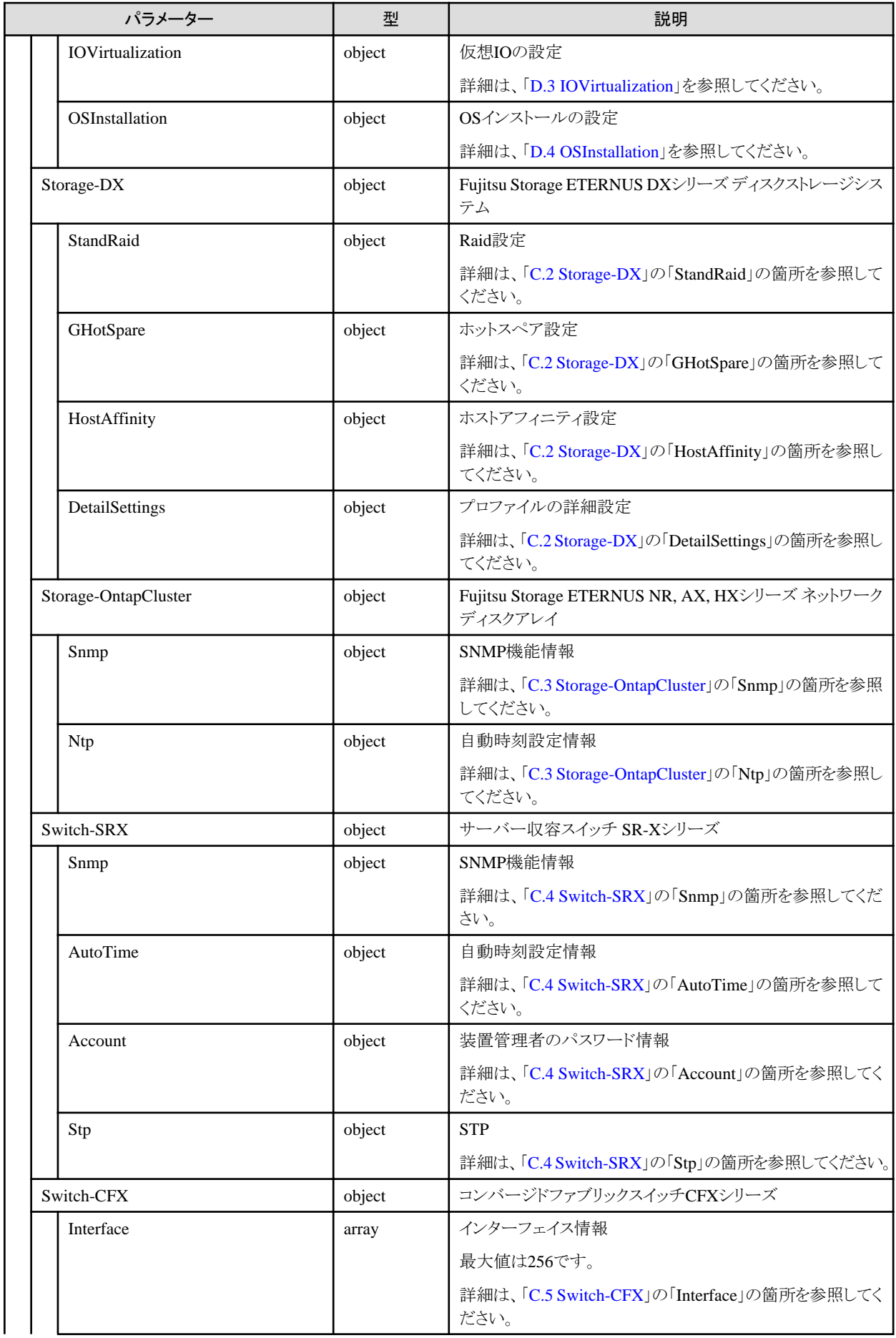

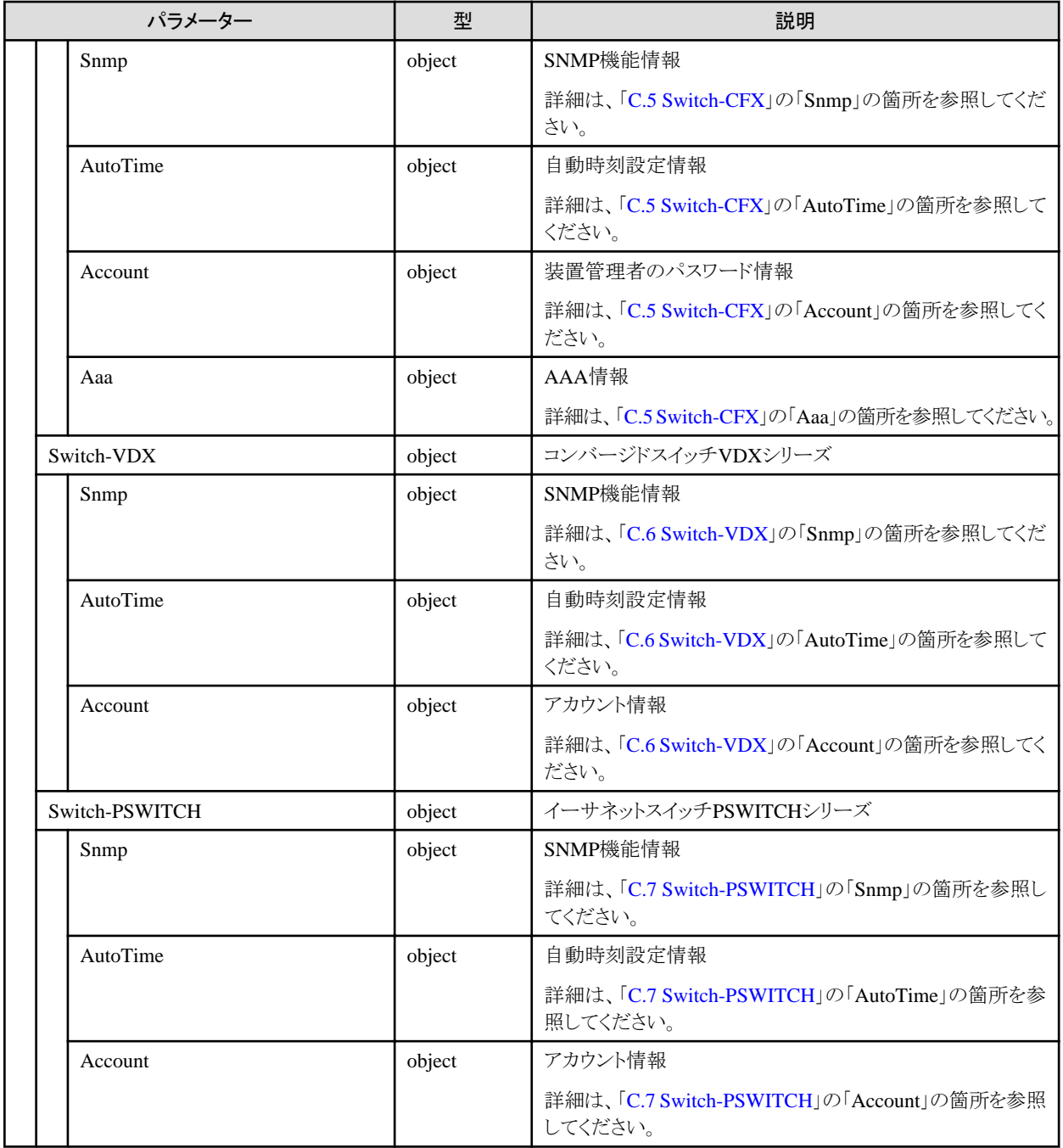

# **4.10.6** プロファイルの更新

# **[**概要**]**

指定したプロファイルを更新します。

# **[**形式**]**

PATCH /profiles/profiles/{profileid}

# **[**クエリパラメーター**]**

なし

# **[**リクエストパラメーター**]**

「4.10.3 [プロファイルの追加」](#page-273-0)を参照してください。

## **[**レスポンスパラメーター**]**

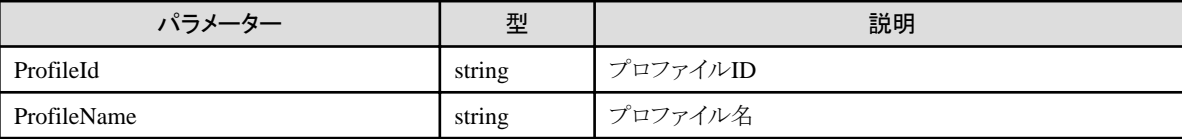

# **4.10.7** プロファイルの削除

### **[**概要**]**

指定したプロファイルを削除します。

### **[**形式**]**

DELETE /profiles/profiles/{profileid}

# **[**クエリパラメーター**]**

なし

### **[**リクエストパラメーター**]**

なし

# **[**レスポンスパラメーター**]**

なし

# **4.10.8** プロファイルのノードへの適用

### **[**概要**]**

指定したプロファイルを指定したノードへ適用します。

## **[**形式**]**

POST /nodes/{nodeid}/profiles/assign

# **[**クエリパラメーター**]**

なし

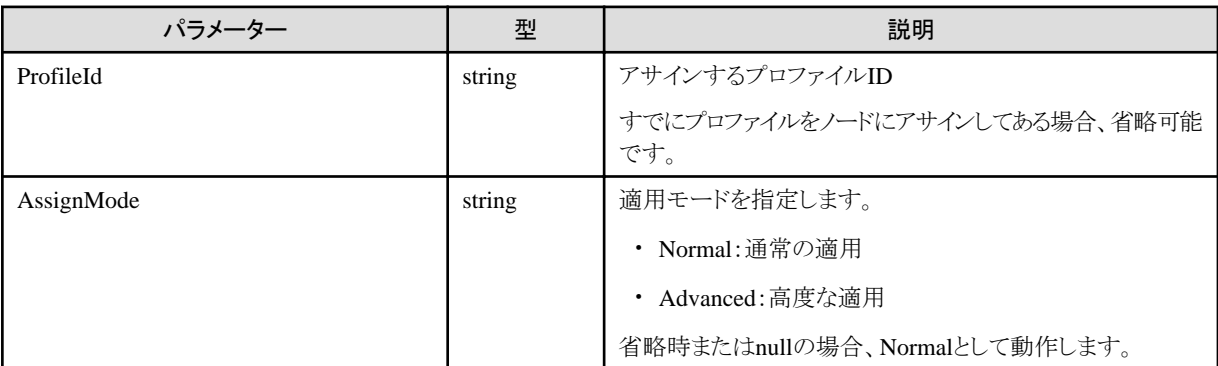

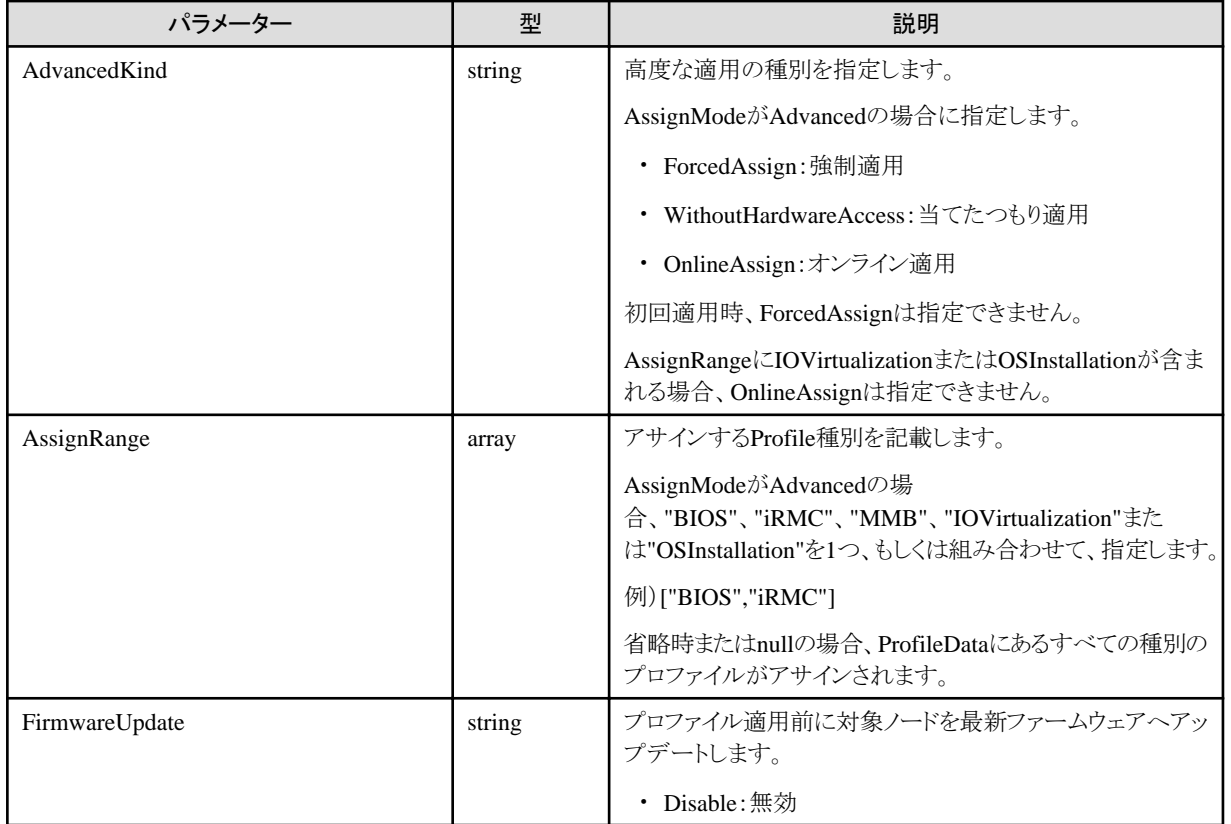

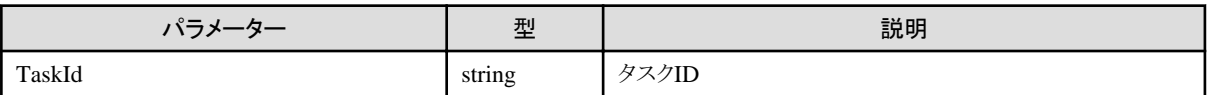

# **4.10.9** プロファイルのノードへの適用の中止

### **[**概要**]**

指定したタスクIDでプロファイルのノード適用を中止します。

### **[**形式**]**

POST /nodes/profiles/assign/cancel

# **[**クエリパラメーター**]**

なし

### **[**リクエストパラメーター**]**

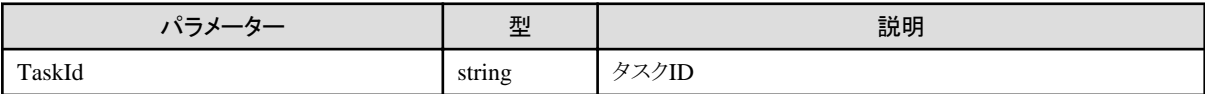

# **[**レスポンスパラメーター**]**

なし

# **4.10.10** プロファイルのノードへの適用解除

# **[**概要**]**

指定したノードIDでプロファイルのノード適用を解除します。

## **[**形式**]**

POST /nodes/{nodeid}/profiles/unassign

### **[**クエリパラメーター**]**

なし

### **[**リクエストパラメーター**]**

なし

# **[**レスポンスパラメーター**]**

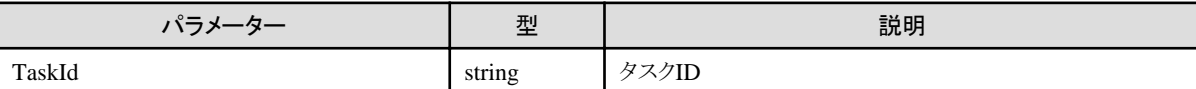

# **4.10.11** プロファイルのノードへの適用解除の中止

### **[**概要**]**

指定したタスクIDでプロファイルのノード適用解除を中止します。

### **[**形式**]**

POST /nodes/profiles/unassign/cancel

### **[**クエリパラメーター**]**

なし

#### **[**リクエストパラメーター**]**

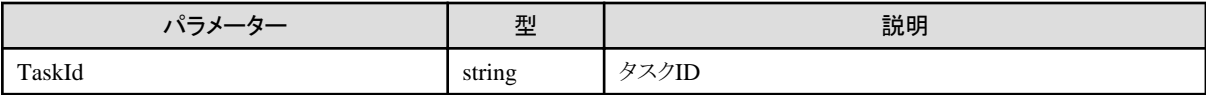

## **[**レスポンスパラメーター**]**

なし

# **4.10.12** プロファイルグループの追加

#### **[**概要**]**

プロファイルグループを追加します。

### **[**形式**]**

POST /profiles/profiles/groups

#### **[**クエリパラメーター**]**

なし

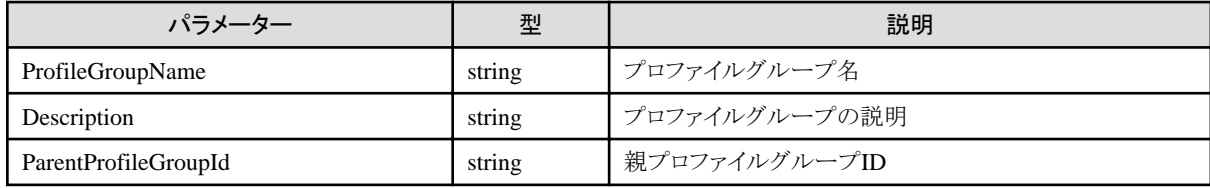

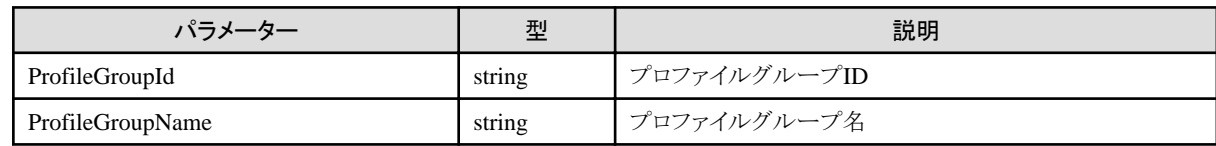

# **4.10.13** プロファイルグループの一覧取得

## **[**概要**]**

プロファイルグループの一覧を取得します。

#### **[**形式**]**

GET /profiles/profiles/groups

### **[**クエリパラメーター**]**

なし

### **[**レスポンスパラメーター**]**

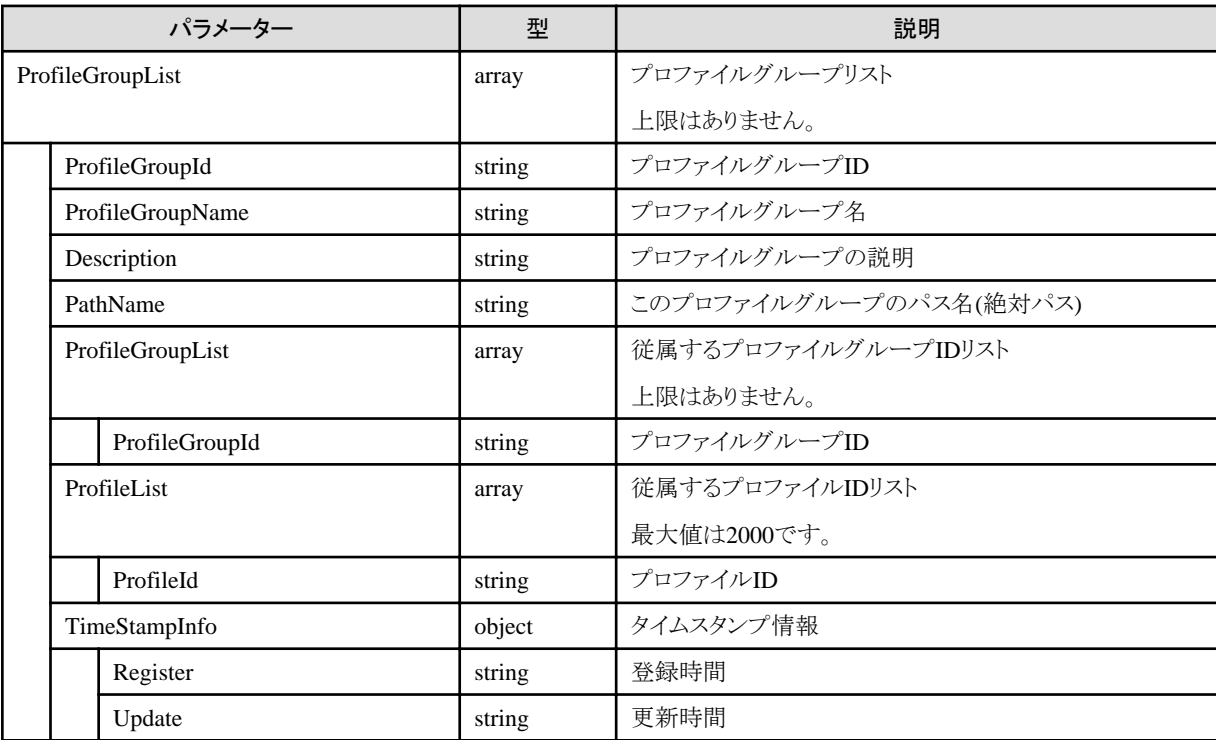

# **4.10.14** プロファイルグループの個別取得

### **[**概要**]**

指定したプロファイルグループの個別情報を取得します。

#### **[**形式**]**

GET /profiles/profiles/groups/{groupid}

## **[**クエリパラメーター**]**

なし

## **[**レスポンスパラメーター**]**

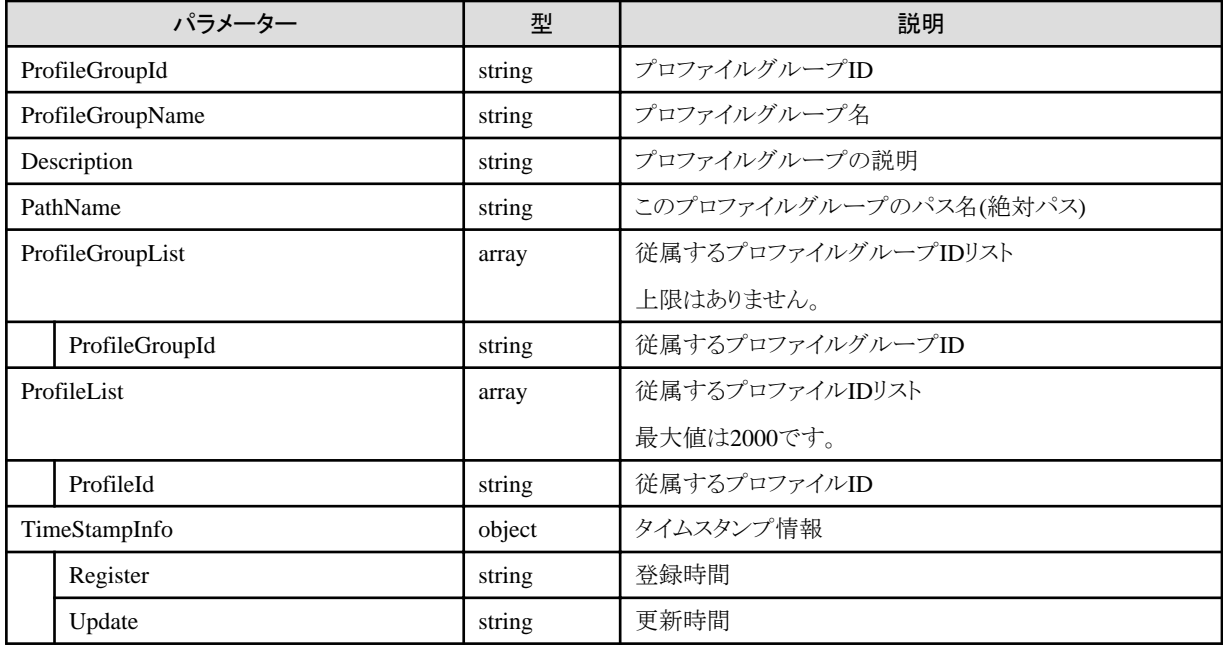

# **4.10.15** プロファイルグループの更新

### **[**概要**]**

指定したプロファイルグループを更新します。

### **[**形式**]**

PATCH /profiles/profiles/groups/{groupid}

# **[**クエリパラメーター**]**

なし

### **[**リクエストパラメーター**]**

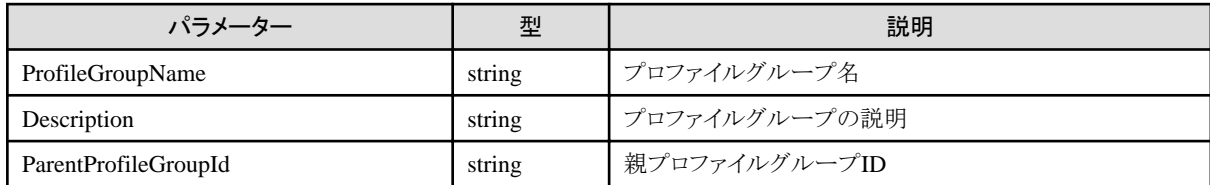

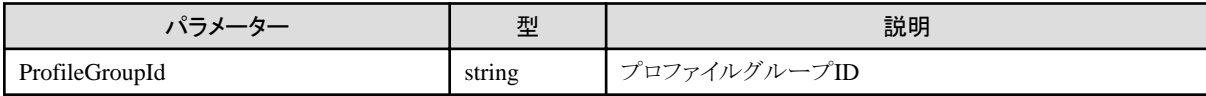

<span id="page-295-0"></span>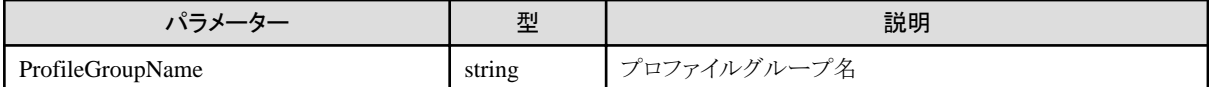

# **4.10.16** プロファイルグループの削除

# **[**概要**]**

指定したプロファイルグループを削除します。

### **[**形式**]**

DELETE /profiles/profiles/groups/{groupid}

# **[**クエリパラメーター**]**

なし

### **[**リクエストパラメーター**]**

なし

# **[**レスポンスパラメーター**]**

なし

# **4.10.17** ポリシーの追加

### **[**概要**]**

ポリシーを追加します。

### **[**形式**]**

POST /profiles/policies

# **[**クエリパラメーター**]**

なし

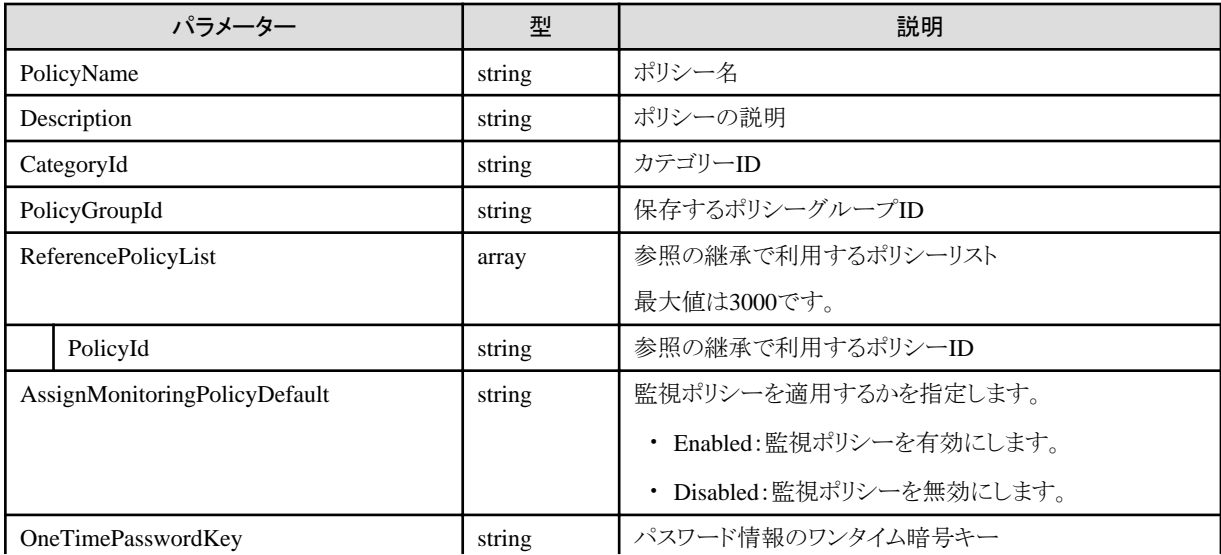

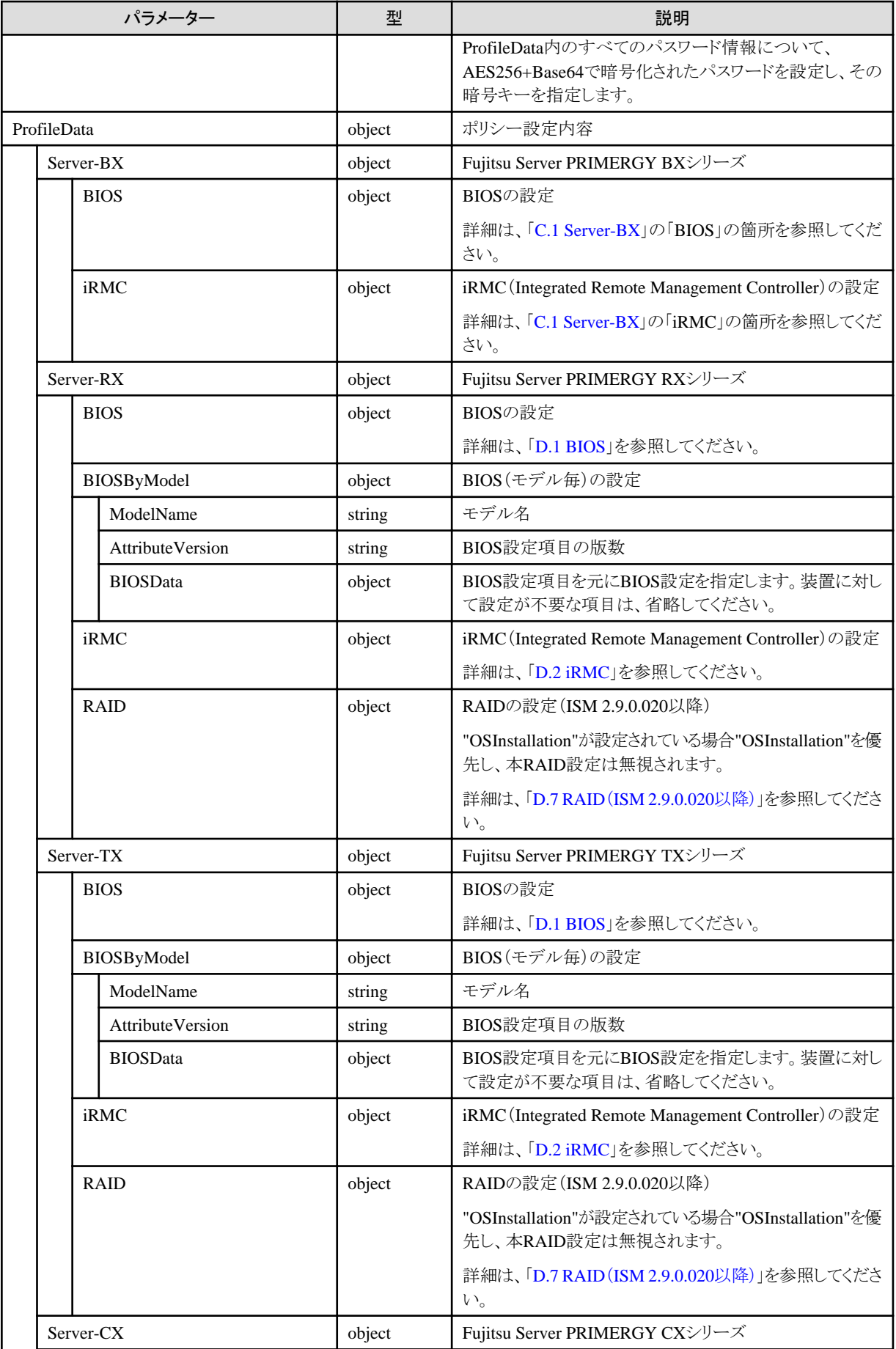

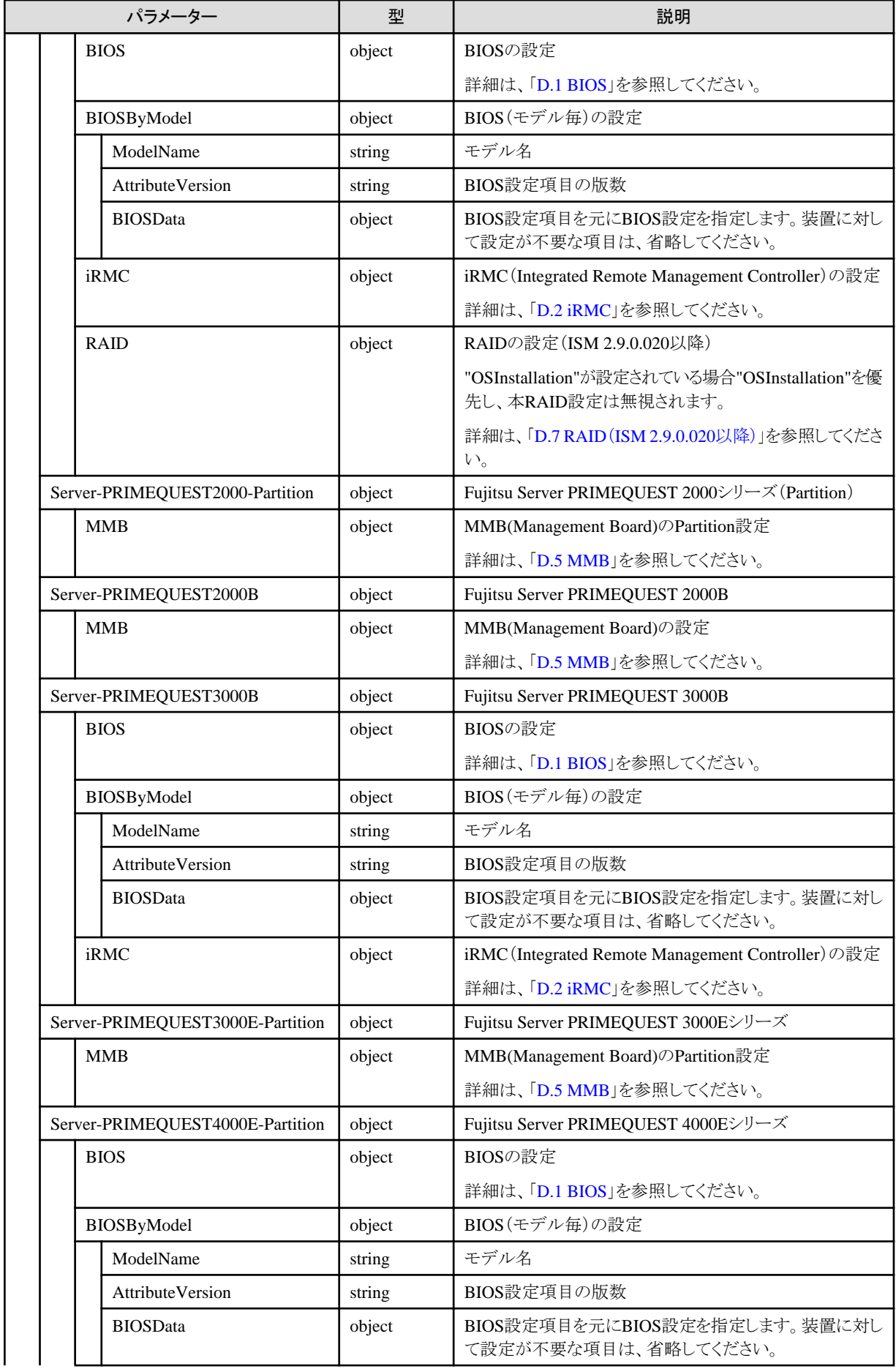

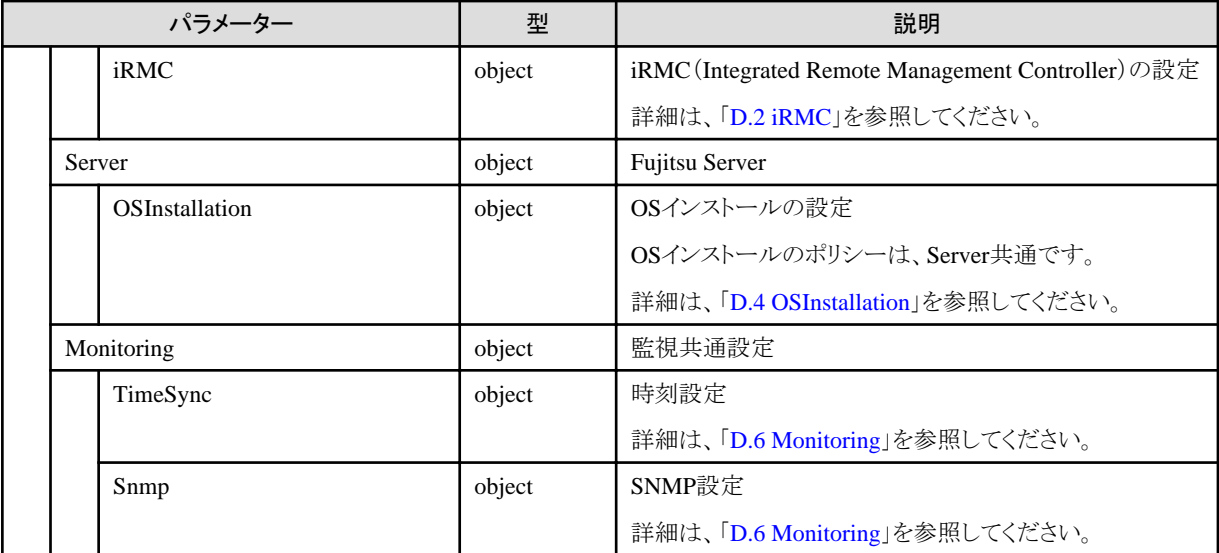

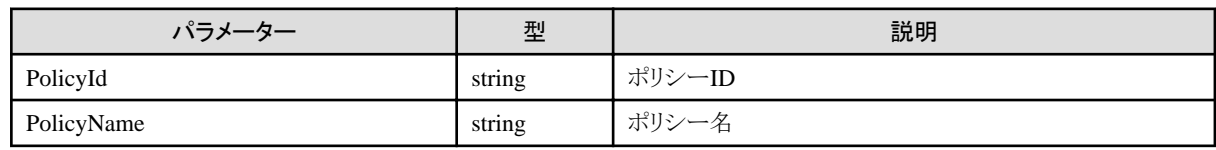

# **4.10.18** ポリシーの一覧取得

### **[**概要**]**

ポリシーの一覧を取得します。

## **[**形式**]**

GET /profiles/policies

# **[**クエリパラメーター**]**

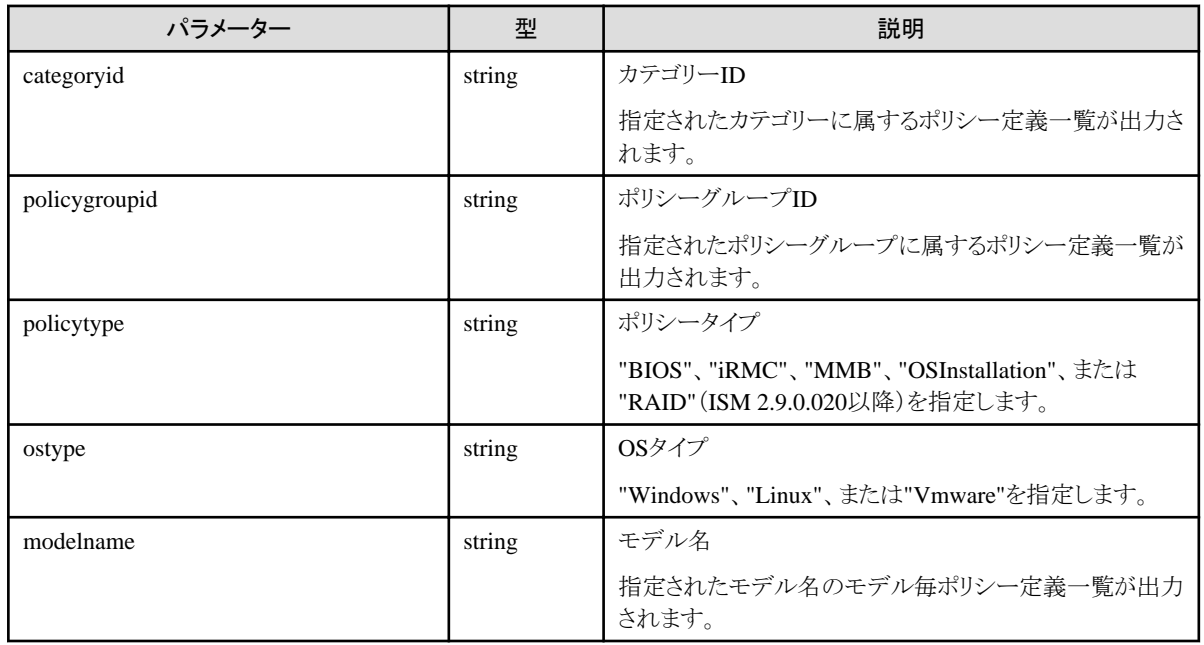

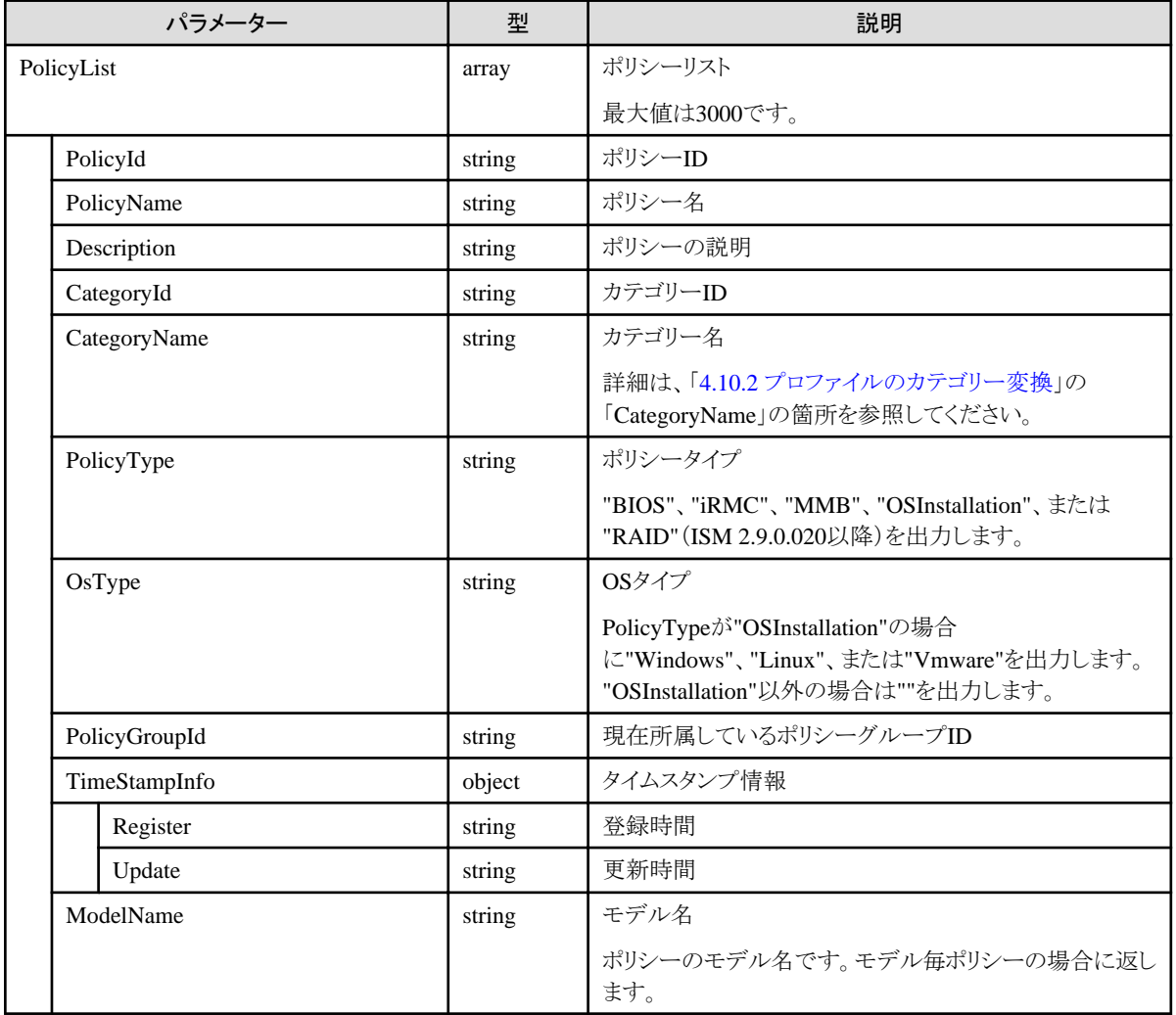

# **4.10.19** ポリシーの個別取得

### **[**概要**]**

指定したポリシーの個別情報を取得します。

# **[**形式**]**

GET /profiles/policies/{policyid}

# **[**クエリパラメーター**]**

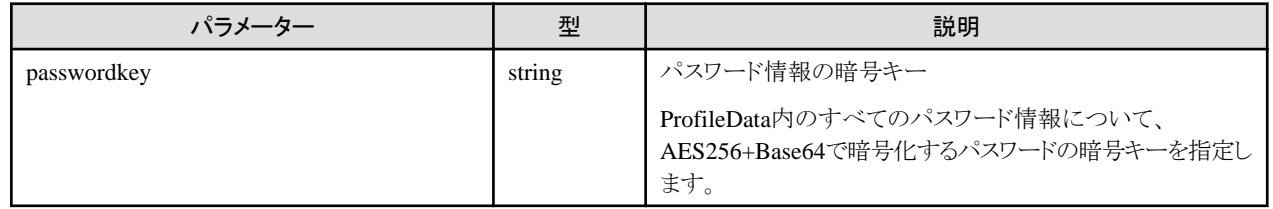

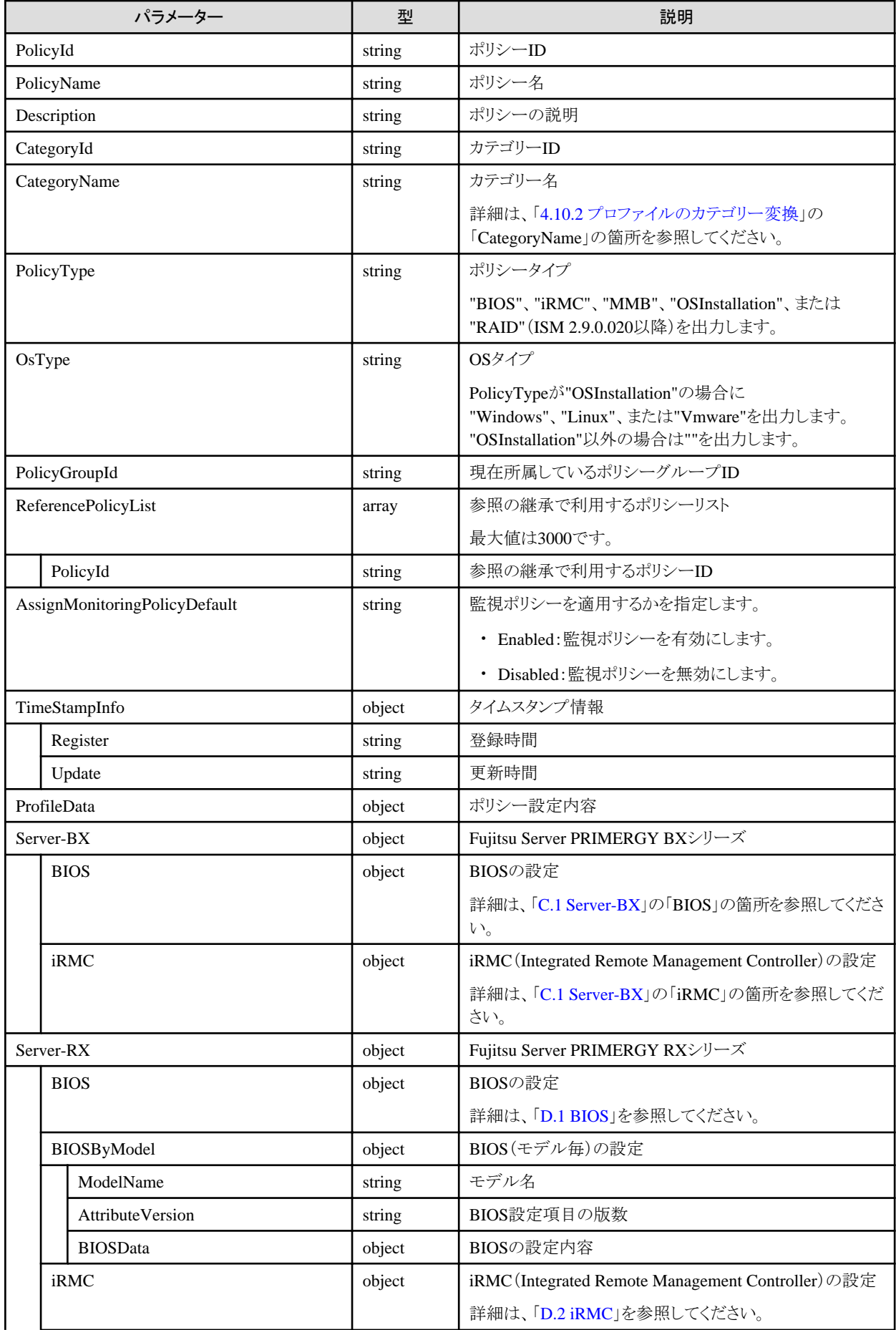

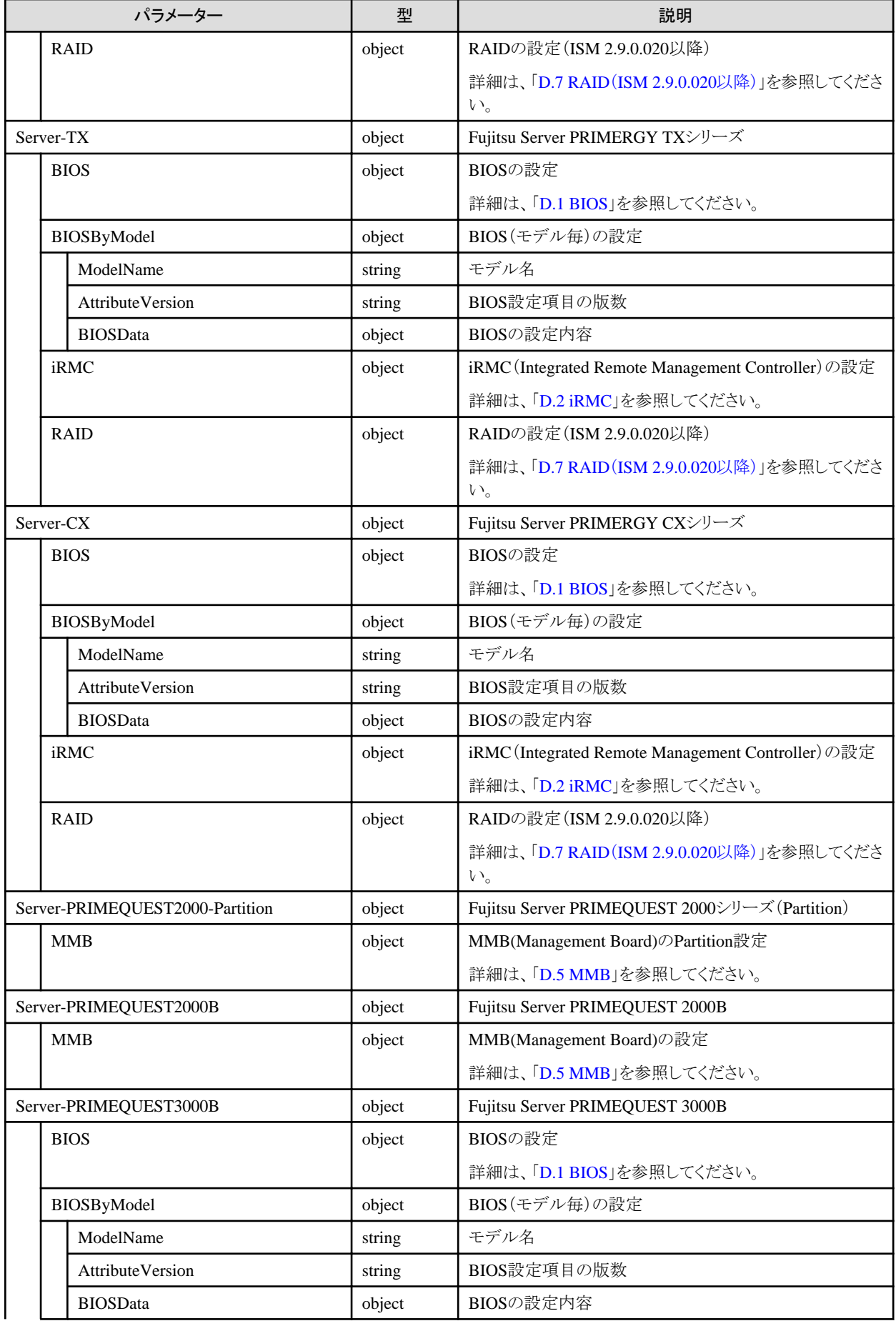

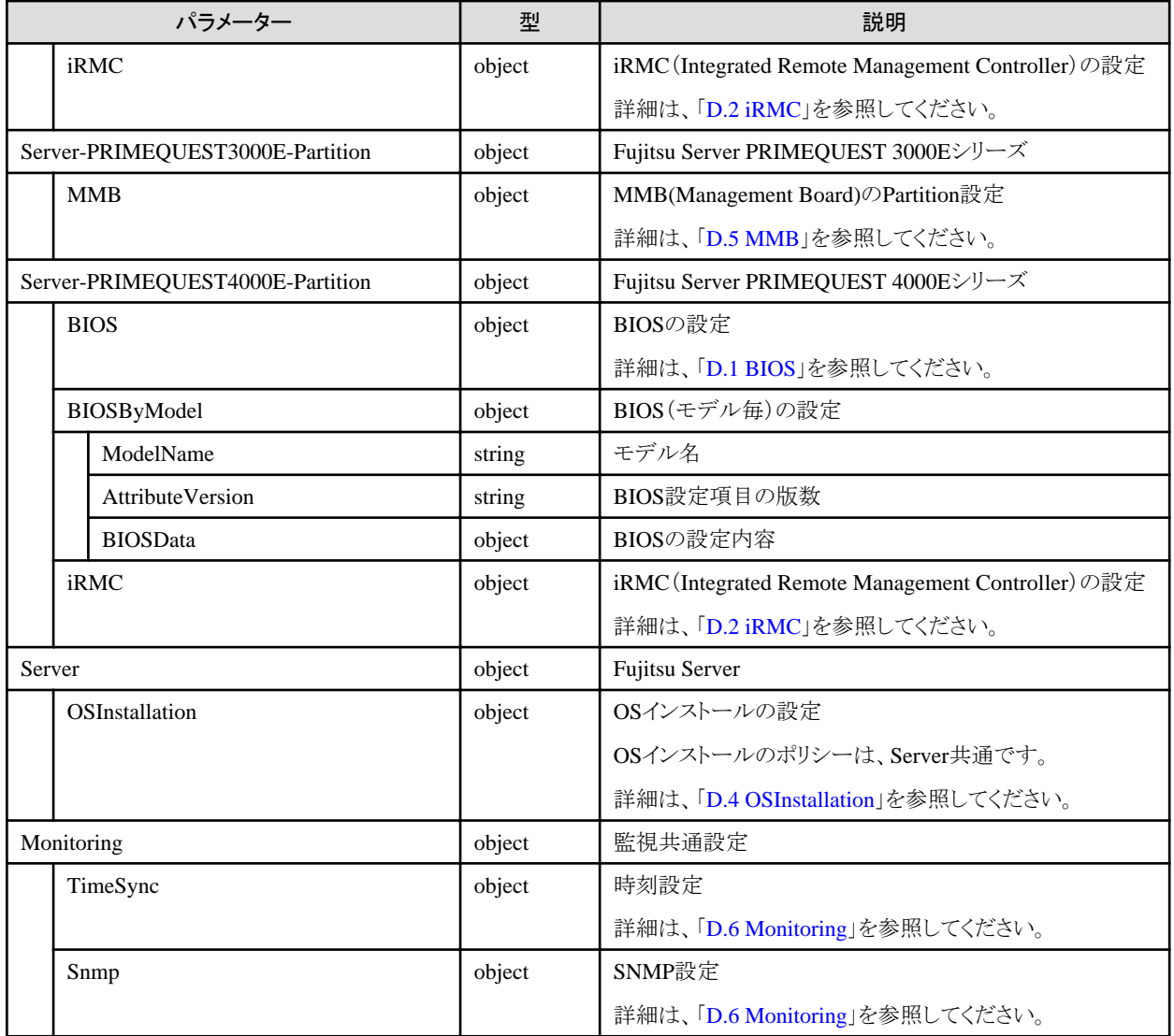

# **4.10.20** ポリシーの更新

# **[**概要**]**

指定したポリシーを更新します。

# **[**形式**]**

PATCH /profiles/policies/{policyid}

# **[**クエリパラメーター**]**

なし

# **[**リクエストパラメーター**]**

「4.10.17 [ポリシーの追加」](#page-295-0)を参照してください。

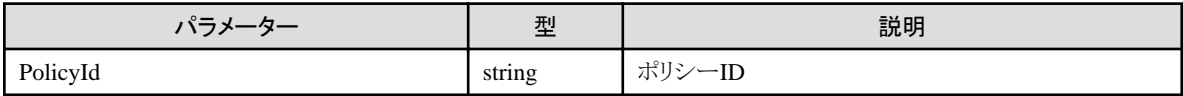

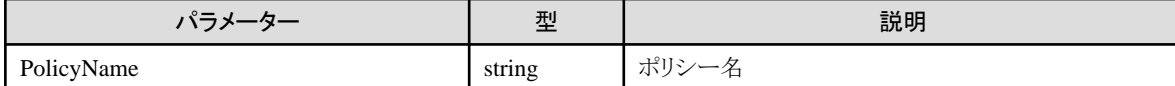

# **4.10.21** ポリシーの削除

# **[**概要**]**

指定したポリシーを削除します。

# **[**形式**]**

DELETE /profiles/policies/{policyid}

# **[**クエリパラメーター**]**

なし

# **[**リクエストパラメーター**]**

なし

# **[**レスポンスパラメーター**]**

なし

# **4.10.22** ポリシーグループの追加

# **[**概要**]**

ポリシーグループを追加します。

# **[**形式**]**

POST /profiles/policies/groups

# **[**クエリパラメーター**]**

なし

# **[**リクエストパラメーター**]**

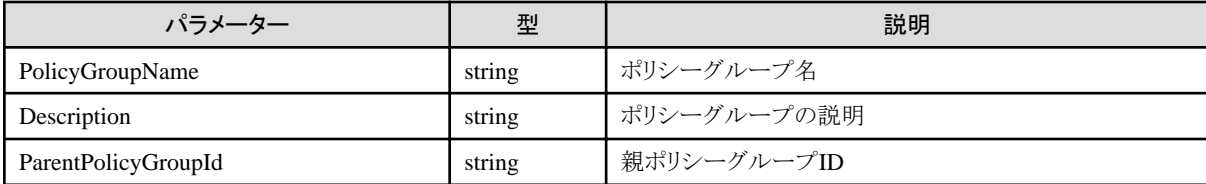

# **[**レスポンスパラメーター**]**

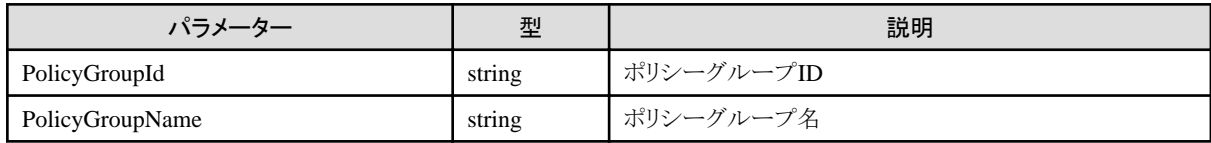

# **4.10.23** ポリシーグループの一覧取得

### **[**概要**]**

ポリシーグループの一覧を取得します。

# **[**形式**]**

GET /profiles/policies/groups

### **[**クエリパラメーター**]**

なし

## **[**レスポンスパラメーター**]**

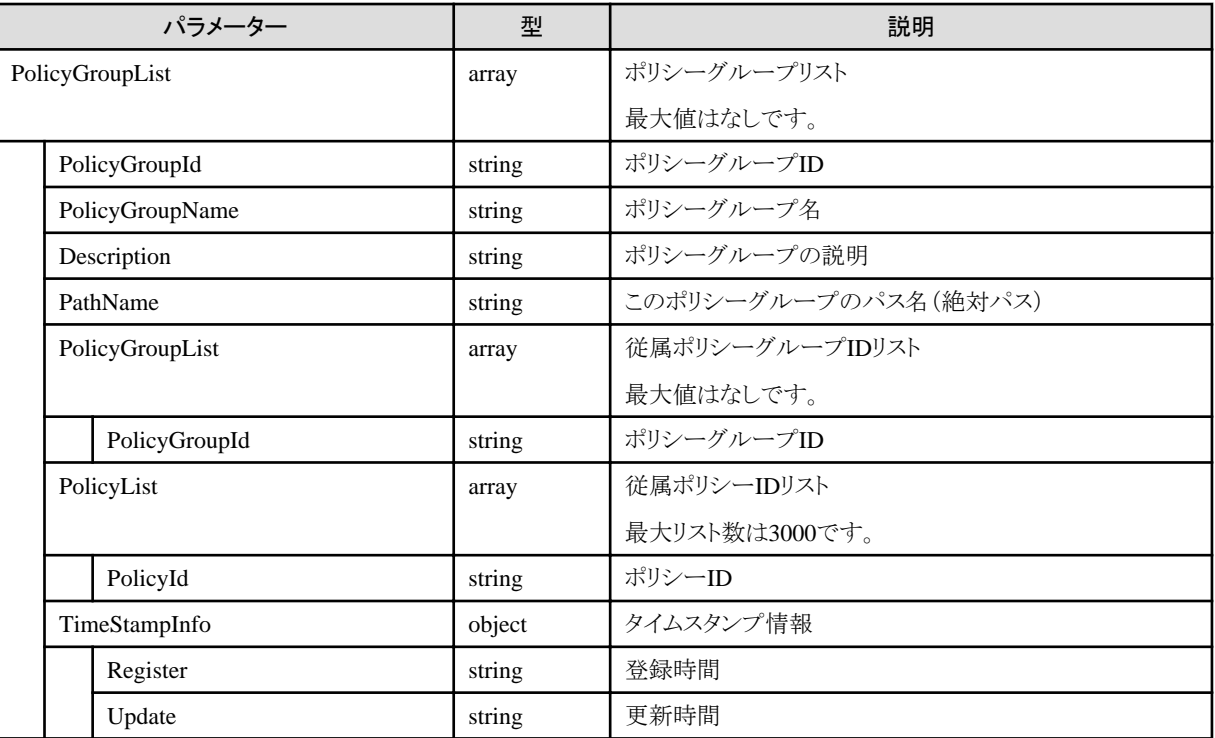

# **4.10.24** ポリシーグループの個別取得

#### **[**概要**]**

指定したポリシーグループの個別情報を取得します。

### **[**形式**]**

GET /profiles/policies/groups/{groupid}

# **[**クエリパラメーター**]**

なし

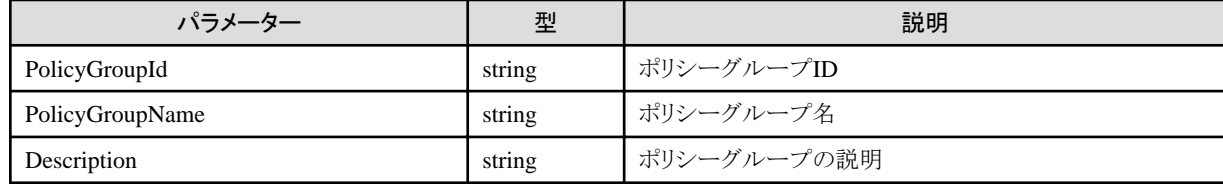

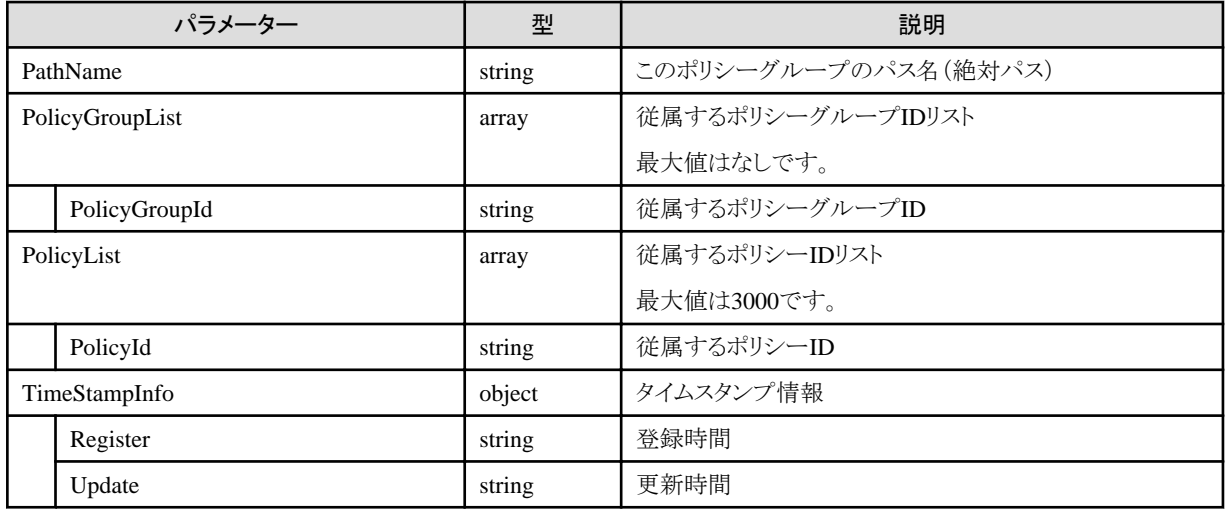

# **4.10.25** ポリシーグループの更新

### **[**概要**]**

指定したポリシーグループを更新します。

### **[**形式**]**

PATCH /profiles/policies/groups/{groupid}

# **[**クエリパラメーター**]**

なし

### **[**リクエストパラメーター**]**

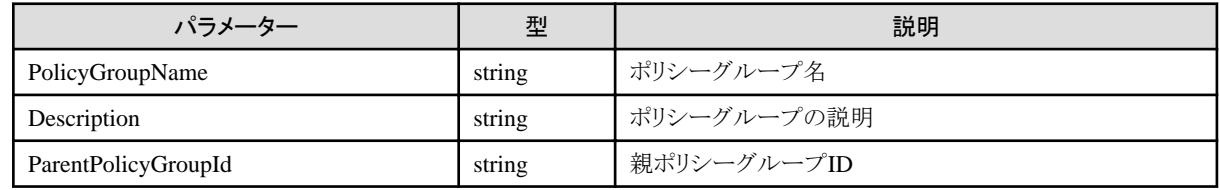

### **[**レスポンスパラメーター**]**

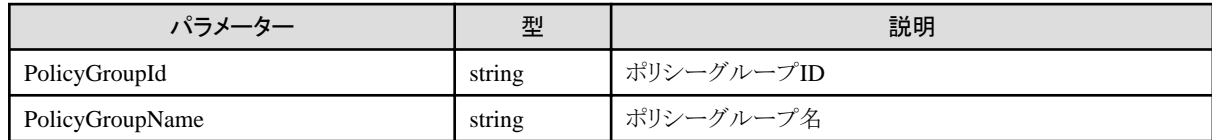

# **4.10.26** ポリシーグループの削除

### **[**概要**]**

指定したポリシーグループを削除します。

### **[**形式**]**

DELETE /profiles/policies/groups/{groupid}

### **[**クエリパラメーター**]**

なし

### **[**リクエストパラメーター**]**

なし

# **[**レスポンスパラメーター**]**

なし

# **4.10.27** プロファイルのインポート

### **[**概要**]**

指定したプロファイルをインポートします。

### **[**形式**]**

POST /profiles/import

# **[**クエリパラメーター**]**

なし

### **[**リクエストパラメーター**]**

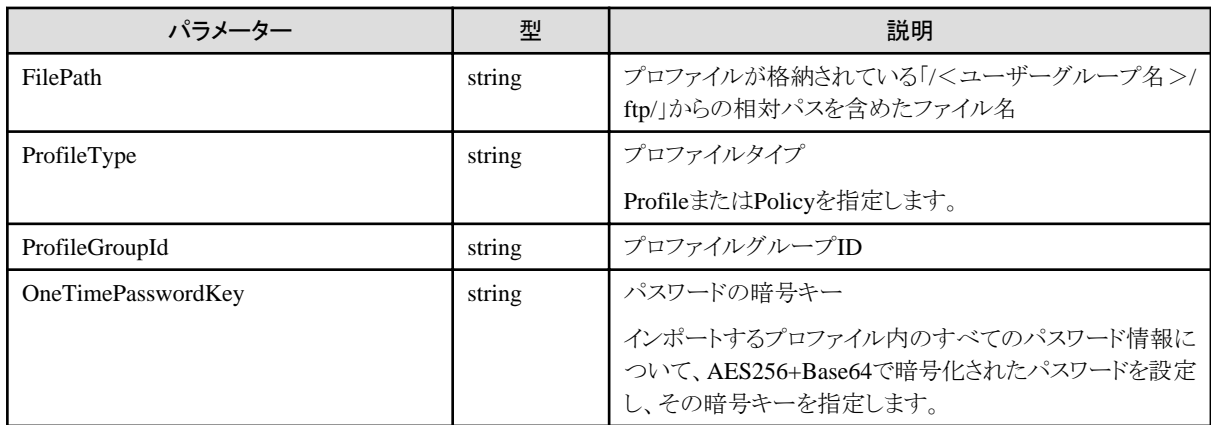

# **[**レスポンスパラメーター**]**

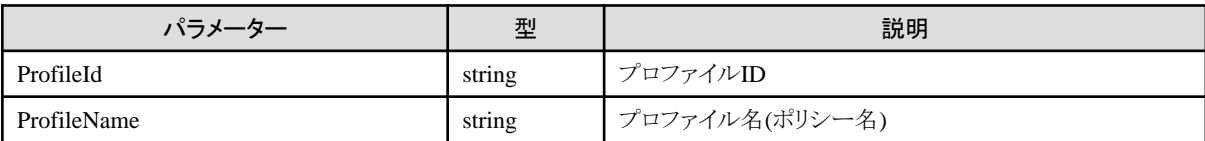

# **4.10.28** プロファイルのエクスポート

### **[**概要**]**

指定したプロファイルをエクスポートします。

### **[**形式**]**

POST /profiles/export

# **[**クエリパラメーター**]**

なし

# **[**リクエストパラメーター**]**

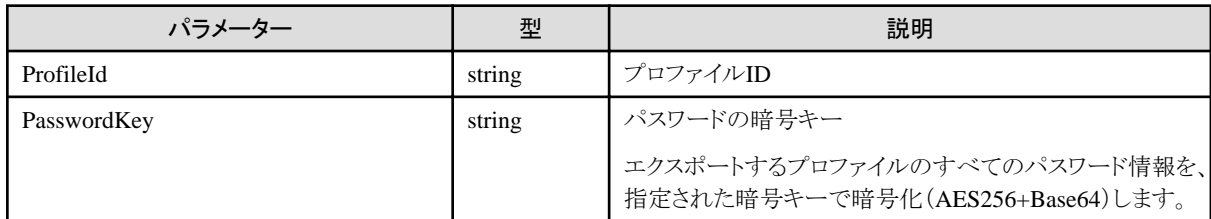

### **[**レスポンスパラメーター**]**

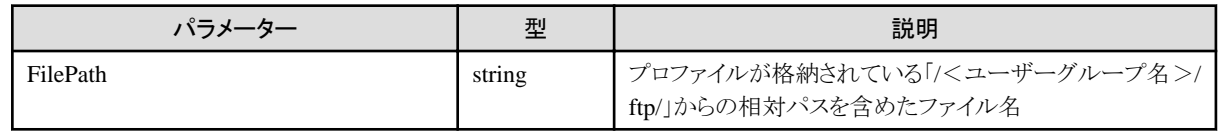

# **4.10.29 DVD**インポート

### **[**概要**]**

指定したDVDをインポートします。

### **[**形式**]**

POST /system/settings/repositories/profiles/dvd/import

# **[**クエリパラメーター**]**

なし

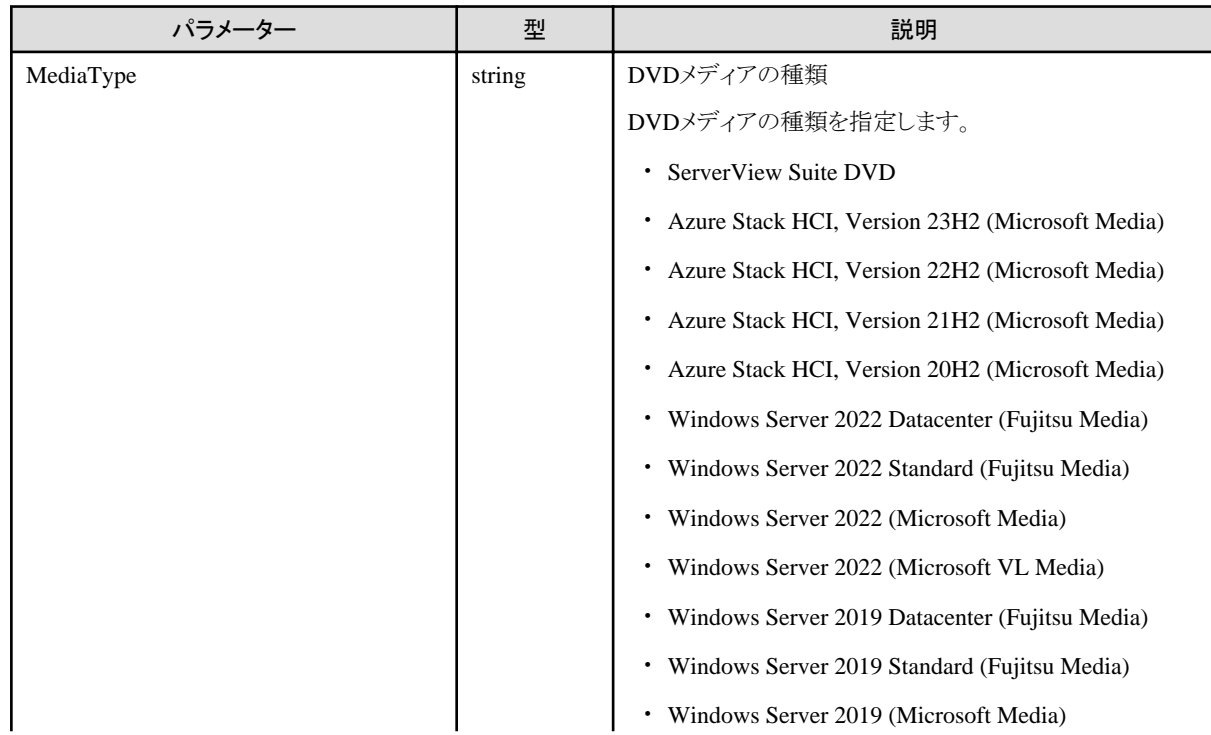

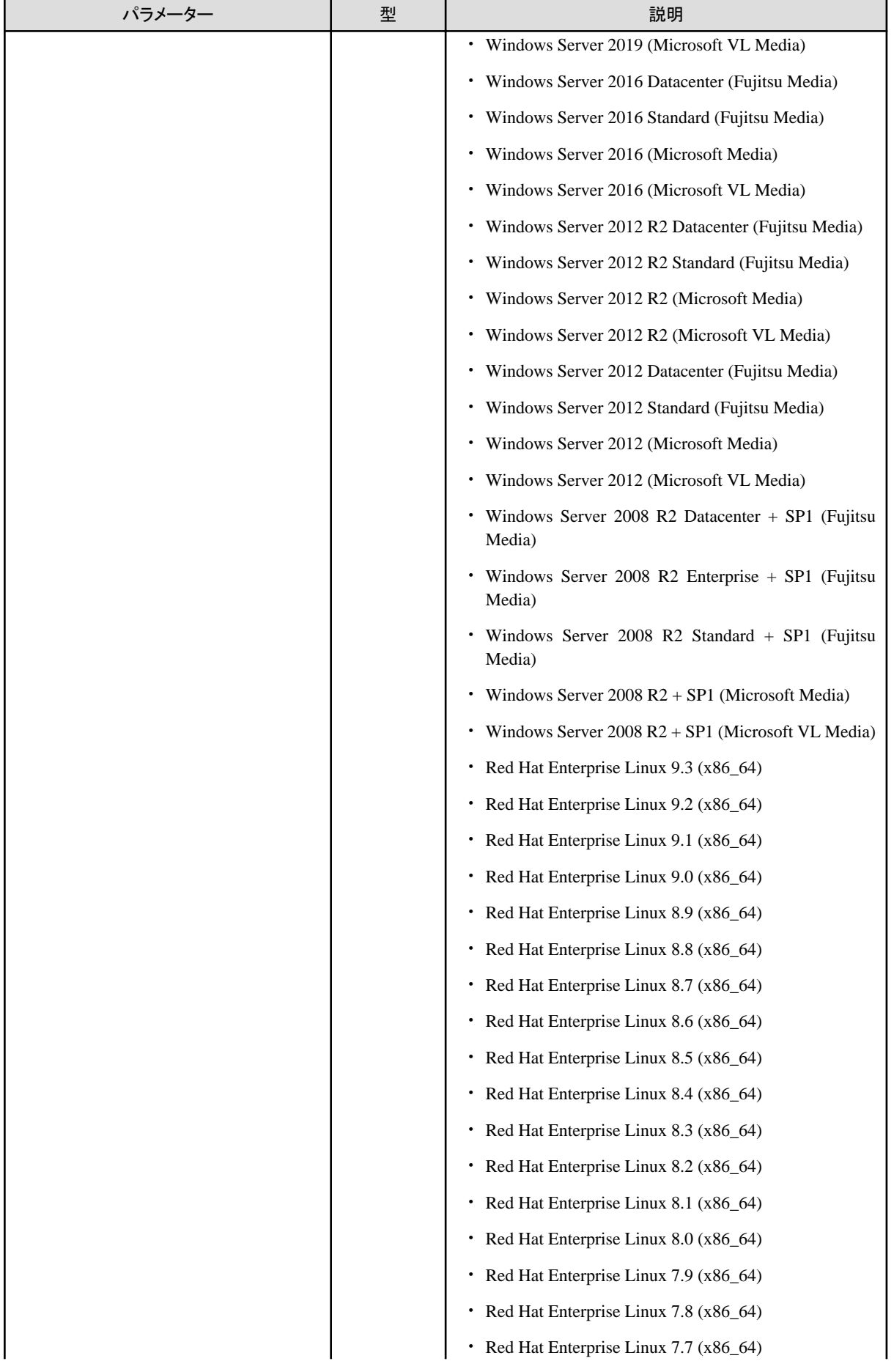

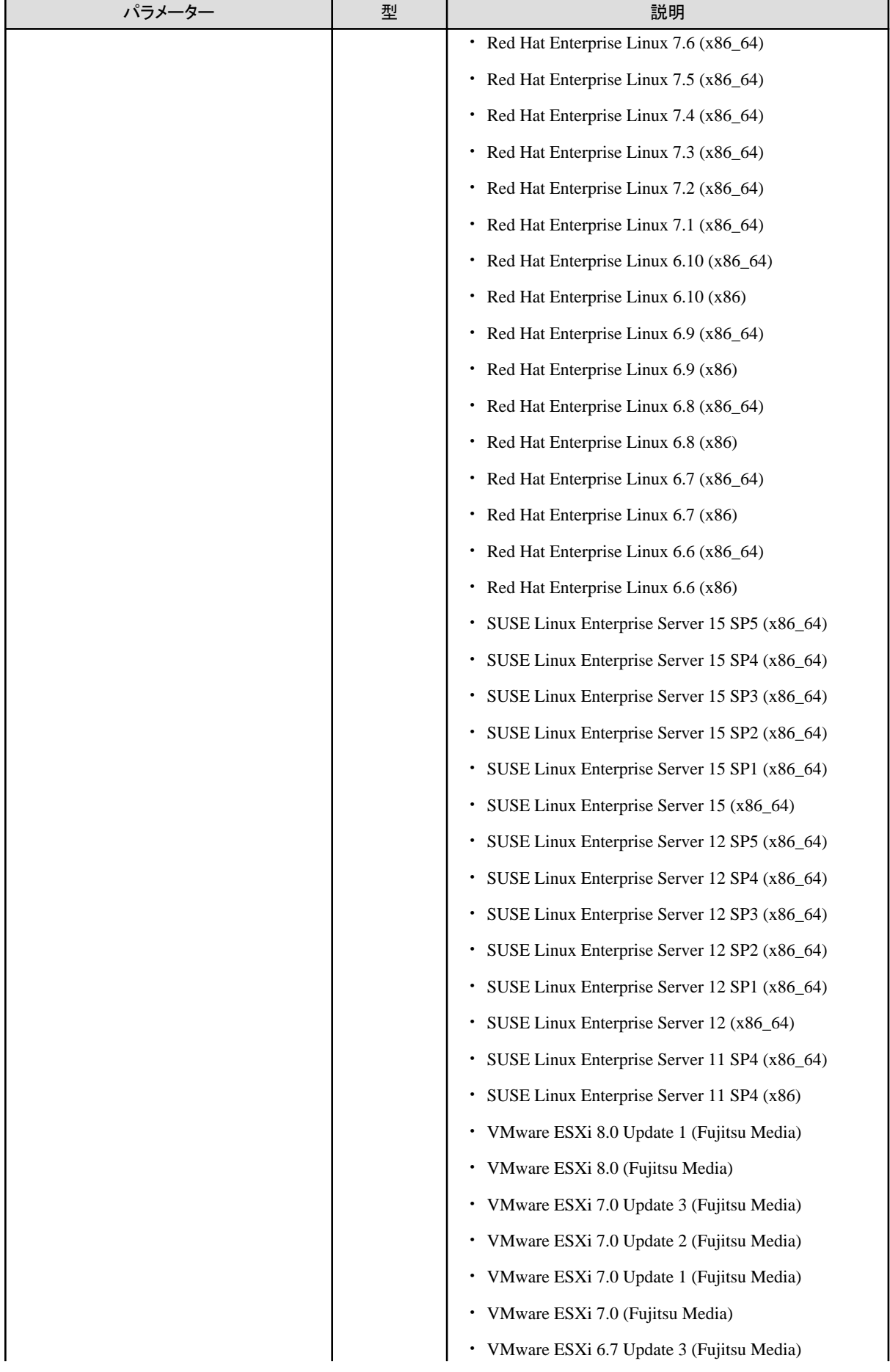

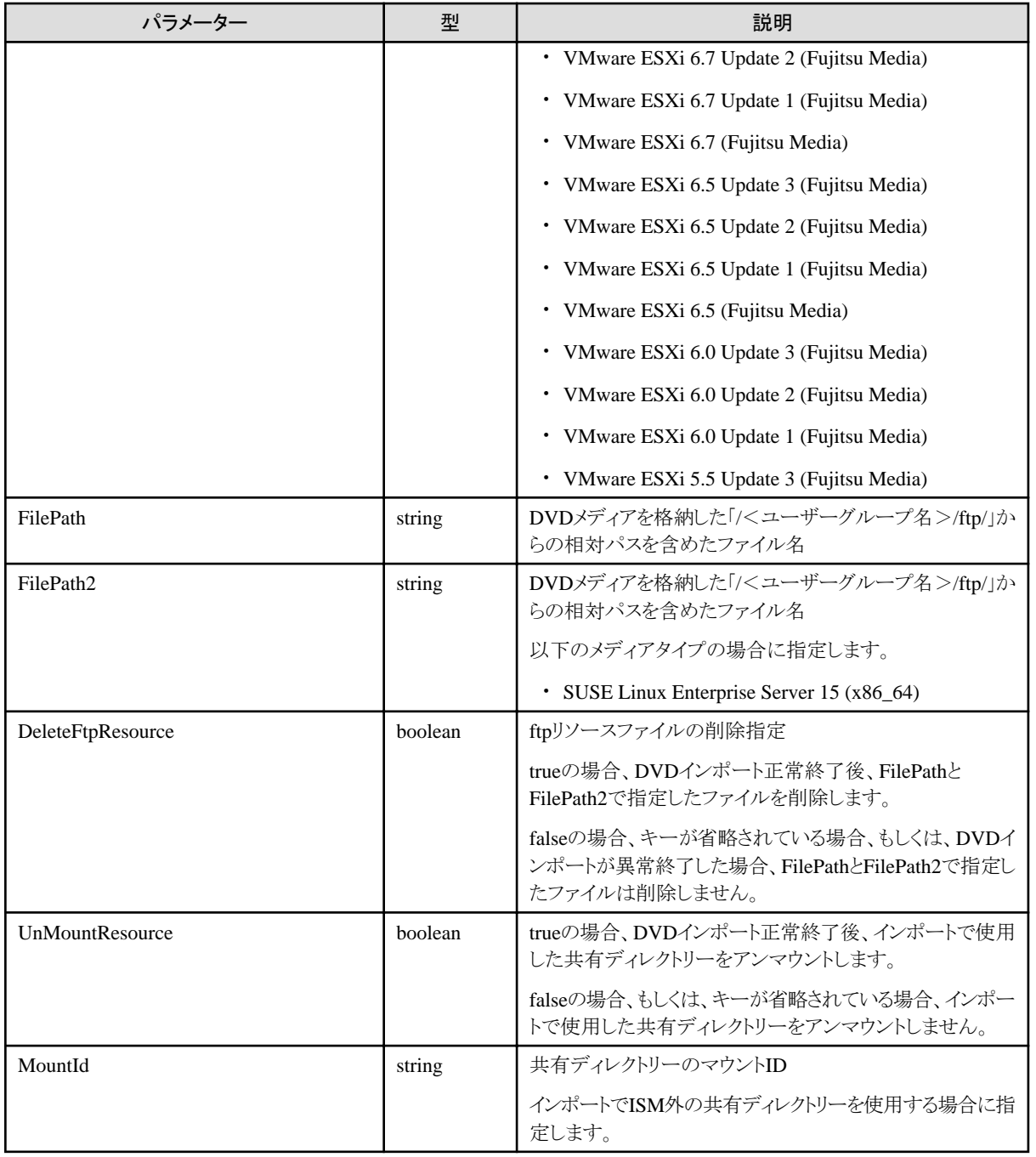

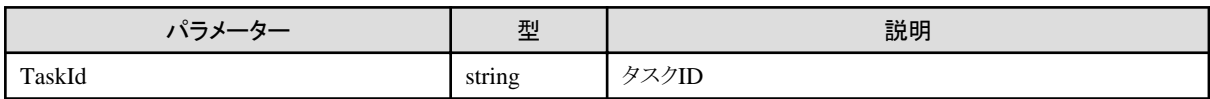

### **[**注意事項**]**

・ ISMがサポートするOSの種類や版数については、当社の本製品Webサイトで『管理対象機器一覧』([サポート対象OS]シートおよび [サーバー・シャーシ]シート)を参照してください。

<https://www.fujitsu.com/jp/products/software/infrastructure-software/infrastructure-software/serverviewism/environment/>

# **4.10.30 DVD**インポートの中止

# **[**概要**]**

指定したタスクIDでDVDインポートを中止します。

# **[**形式**]**

POST /system/settings/repositories/profiles/dvd/import/cancel

## **[**クエリパラメーター**]**

なし

### **[**リクエストパラメーター**]**

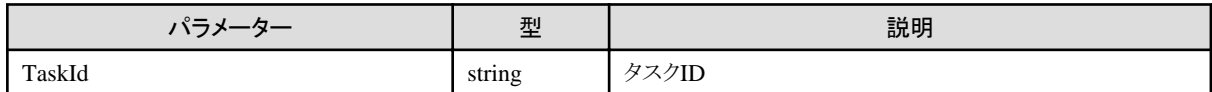

### **[**レスポンスパラメーター**]**

なし

# **4.10.31** 登録済みリポジトリの一覧取得

### **[**概要**]**

登録済みリポジトリの一覧を取得します。

### **[**形式**]**

GET /system/settings/repositories/profiles

# **[**クエリパラメーター**]**

なし

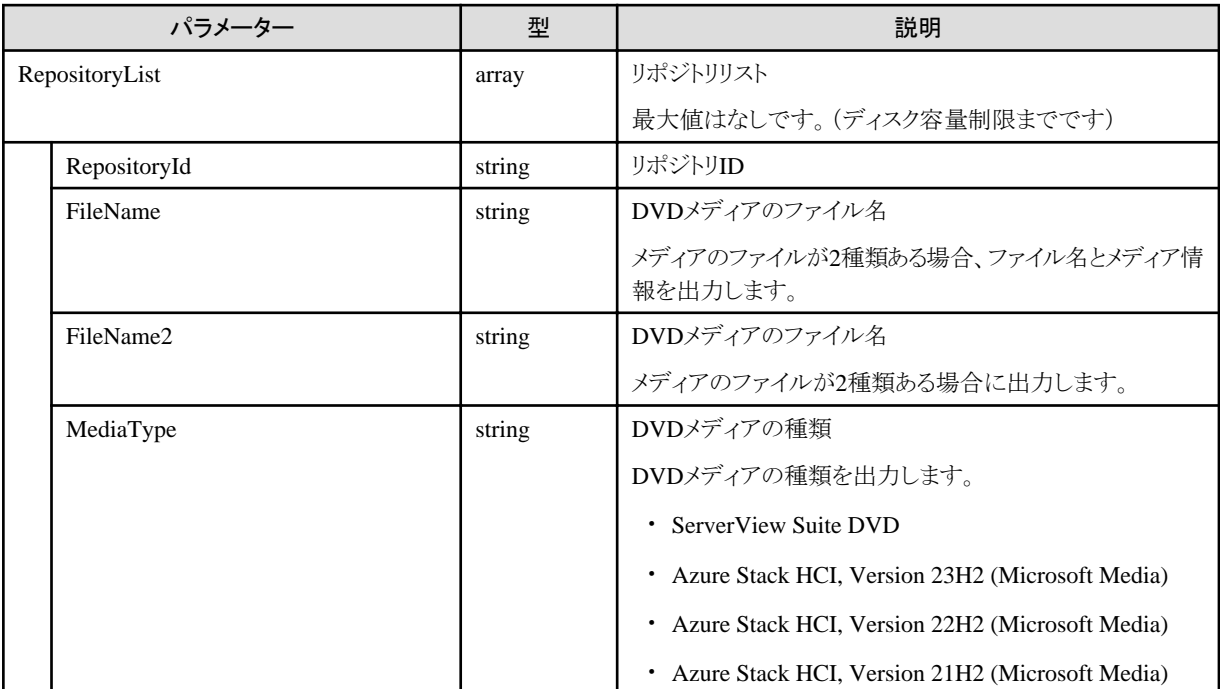

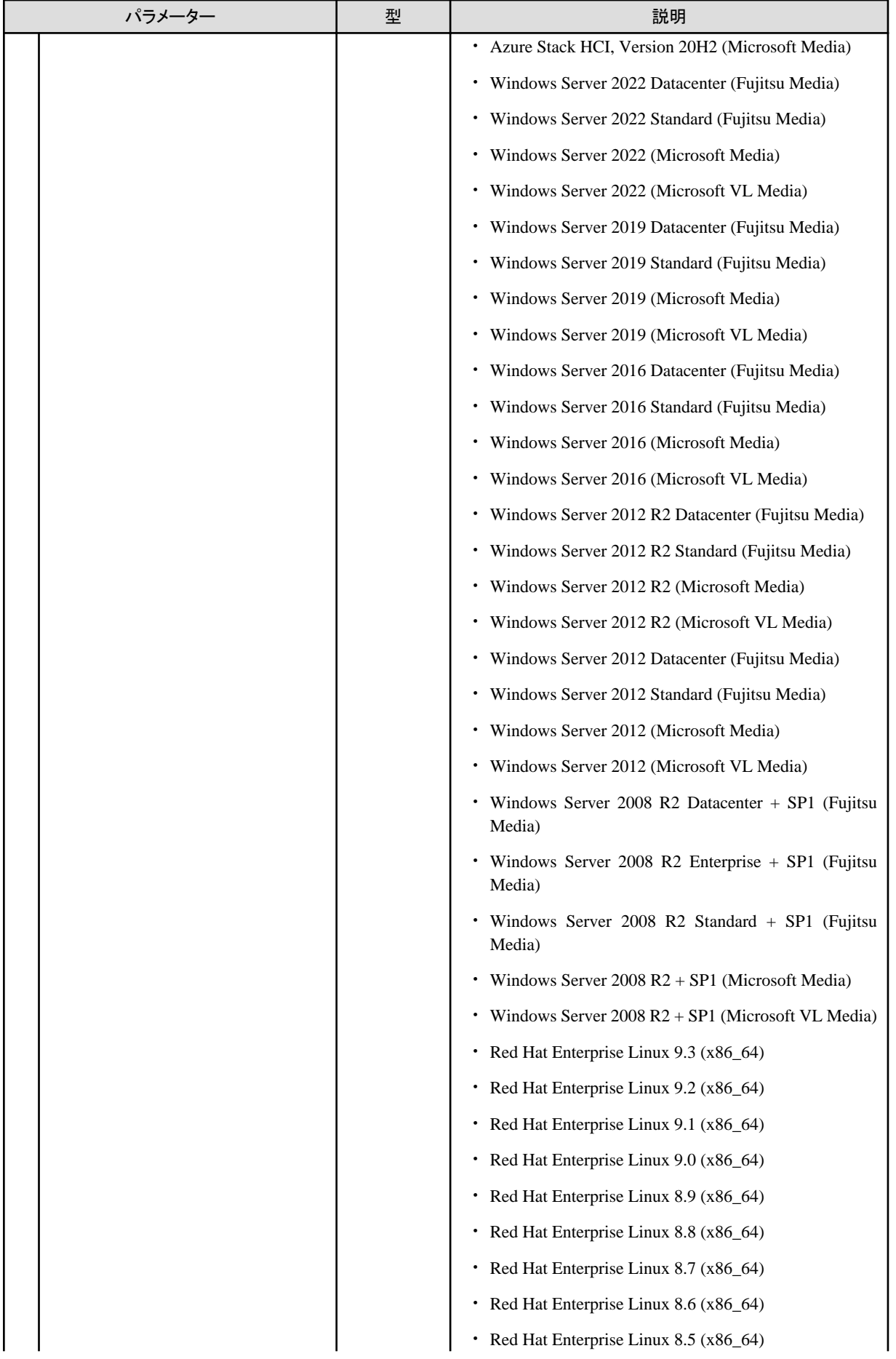

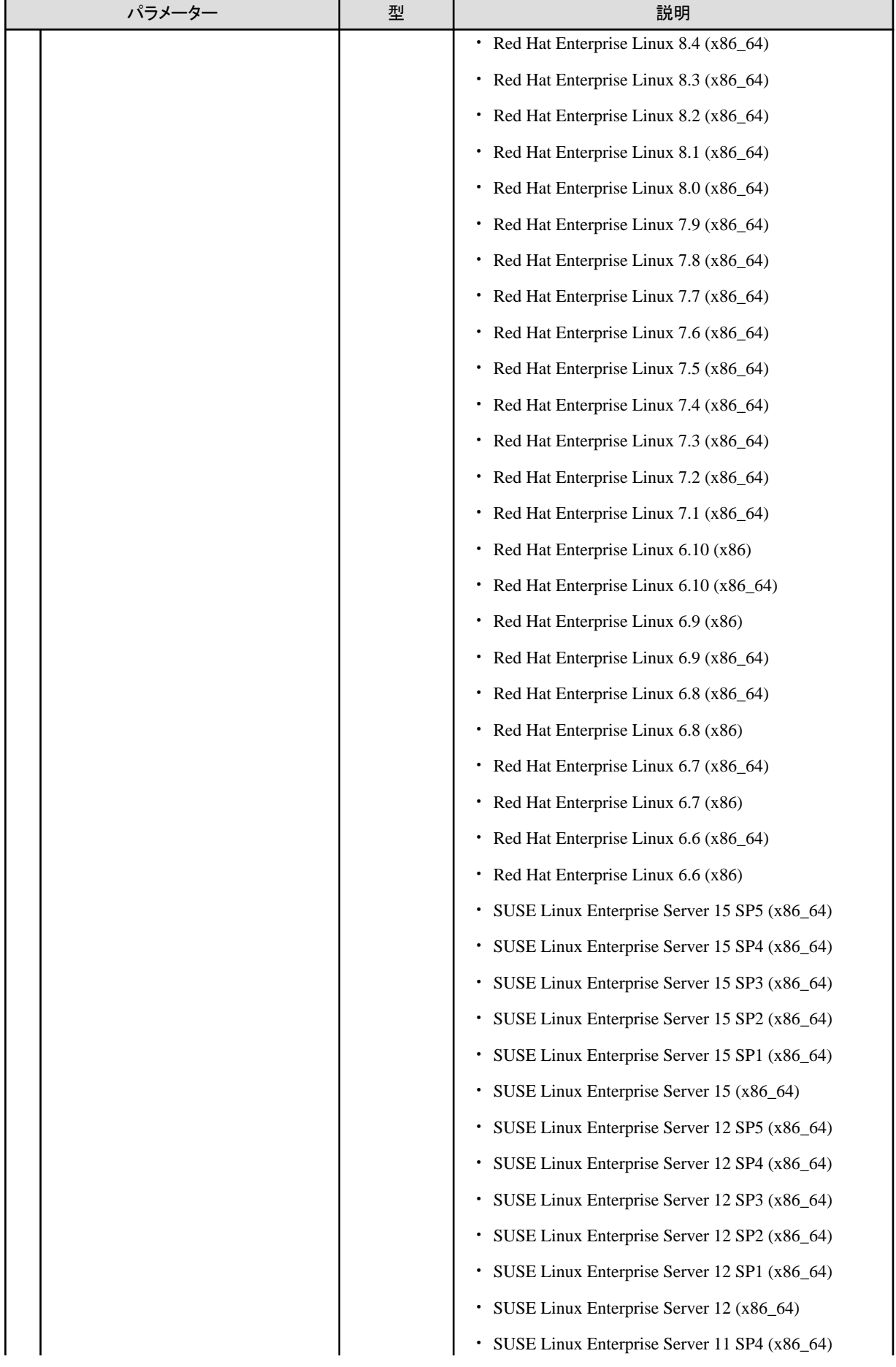

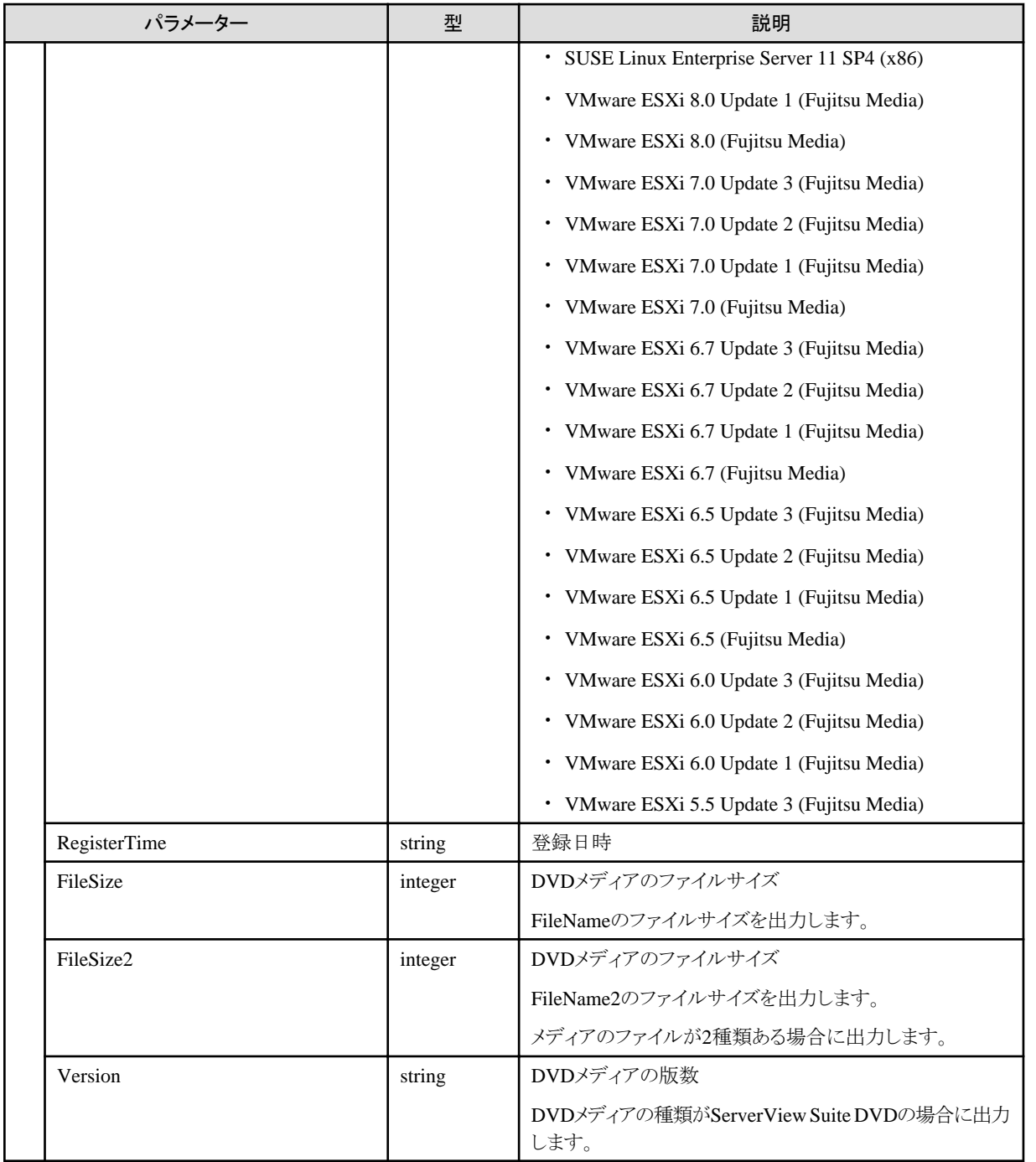

# **[**注意事項**]**

・ ISMがサポートするOSの種類や版数については、当社の本製品Webサイトで『管理対象機器一覧』([サポート対象OS]シートおよび [サーバー・シャーシ]シート)を参照してください。

<https://www.fujitsu.com/jp/products/software/infrastructure-software/infrastructure-software/serverviewism/environment/>

# **4.10.32** 登録済みリポジトリ削除

# **[**概要**]**

指定した登録済みリポジトリを削除します。

### **[**形式**]**

DELETE /system/settings/repositories/profiles/{repositoryid}

# **[**クエリパラメーター**]**

なし

### **[**リクエストパラメーター**]**

なし

# **[**レスポンスパラメーター**]**

なし

# **4.10.33** パッケージ、アプリケーション一覧取得

### **[**概要**]**

指定したLinux OSの種類と言語により、パッケージとアプリケーションの一覧を取得します。

### **[**形式**]**

GET /profiles/packages

### **[**クエリパラメーター**]**

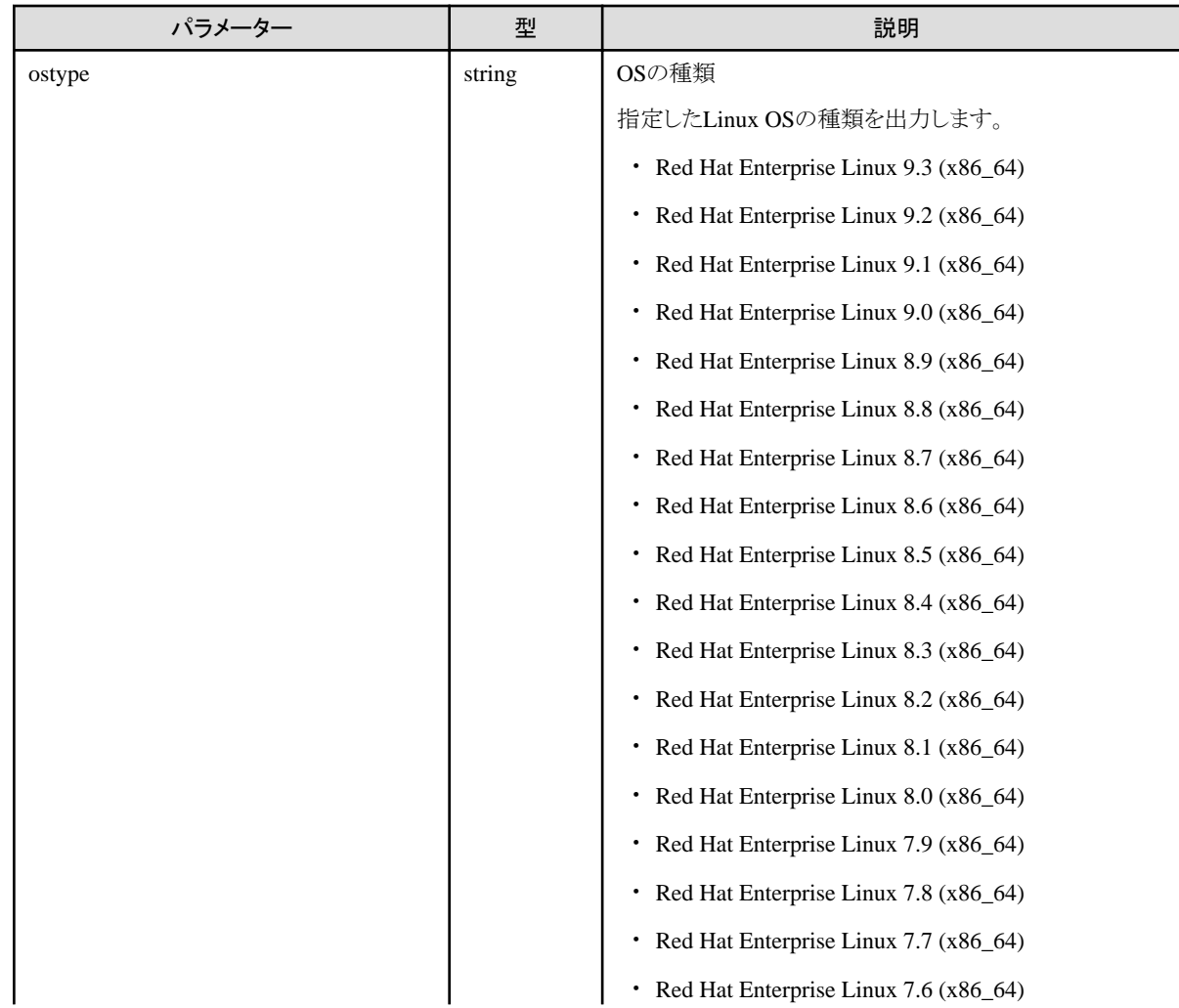

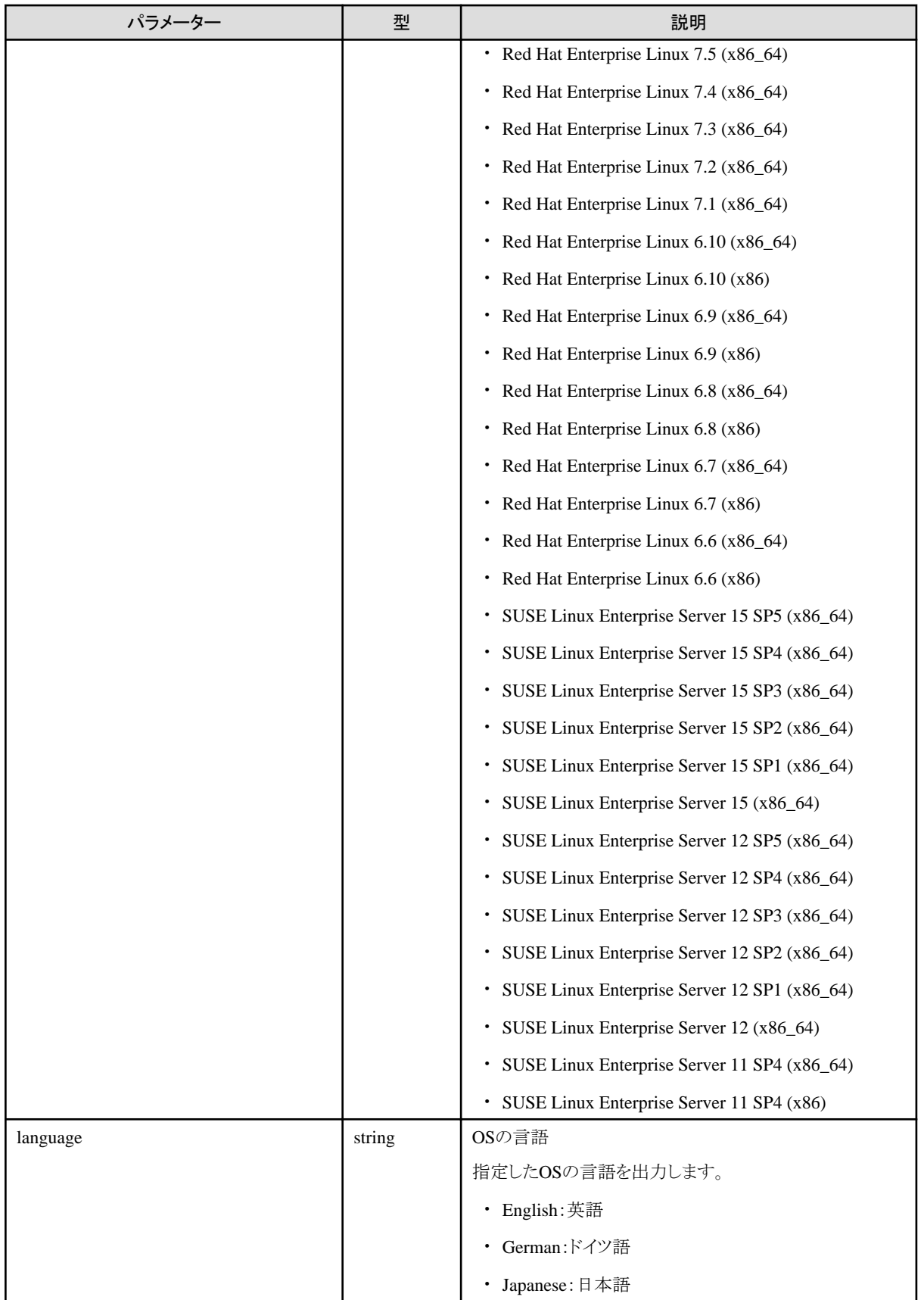

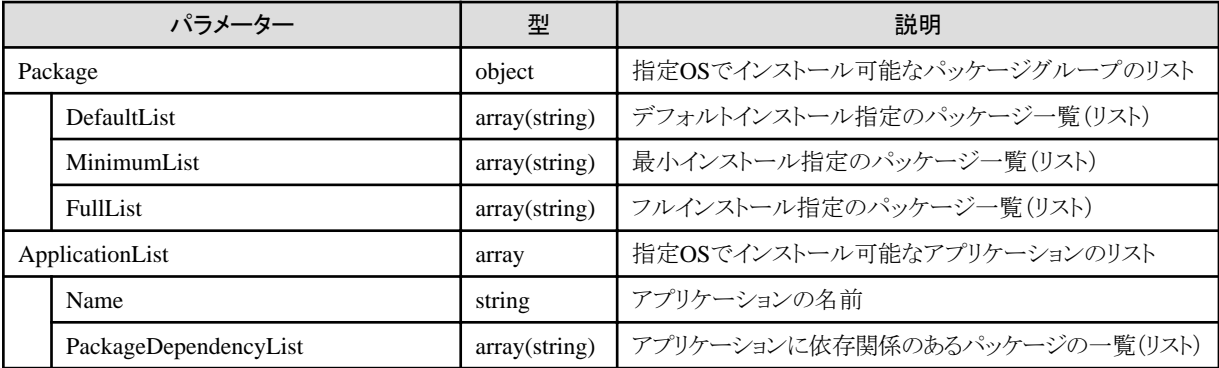

### **[**注意事項**]**

・ ISMがサポートするOSの種類や版数については、当社の本製品Webサイトで『管理対象機器一覧』([サポート対象OS]シートおよび [サーバー・シャーシ]シート)を参照してください。

<https://www.fujitsu.com/jp/products/software/infrastructure-software/infrastructure-software/serverviewism/environment/>

# **4.10.34** ハードウェア設定バックアップ

### **[**概要**]**

指定したノードからハードウェア設定をバックアップします。

以下のカテゴリーをサポートします。

- ・ Server-BX:Fujitsu Server PRIMERGY BXシリーズ
- ・ Server-RX:Fujitsu Server PRIMERGY RXシリーズ
- ・ Server-TX:Fujitsu Server PRIMERGY TXシリーズ
- ・ Server-CX:Fujitsu Server PRIMERGY CXシリーズ
- ・ Server-PRIMEQUEST3000B:Fujitsu Server PRIMEQUEST 3000B
- ・ Server-PRIMEQUEST4000E-Partition:Fujitsu Server PRIMEQUEST 4000Eシリーズ
- ・ Storage-OntapCluster:Fujitsu Storage ETERNUS NR, AX, HX シリーズ
- ・ Switch-VDX:コンバージドスイッチVDXシリーズ

### **[**形式**]**

POST /nodes/{nodeid}/profiles/backup

# **[**クエリパラメーター**]**

なし

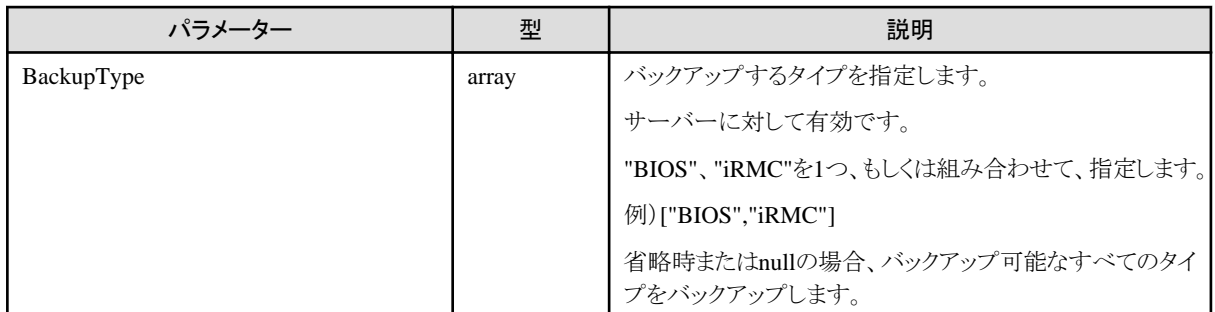

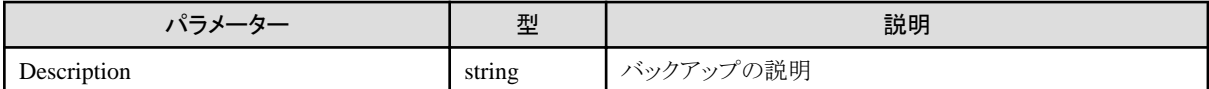

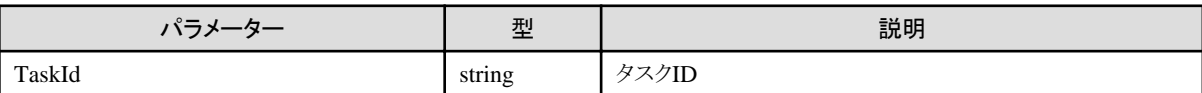

# **4.10.35** ハードウェア設定バックアップの中止

### **[**概要**]**

指定したタスクIDでハードウェア設定バックアップを中止します。

### **[**形式**]**

POST /nodes/profiles/backup/cancel

# **[**クエリパラメーター**]**

なし

# **[**リクエストパラメーター**]**

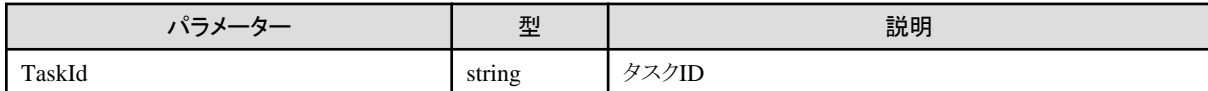

# **[**レスポンスパラメーター**]**

なし

# **4.10.36** 登録済みバックアップの一覧取得

### **[**概要**]**

登録済みバックアップの一覧を取得します。

### **[**形式**]**

GET /profiles/backups

### **[**クエリパラメーター**]**

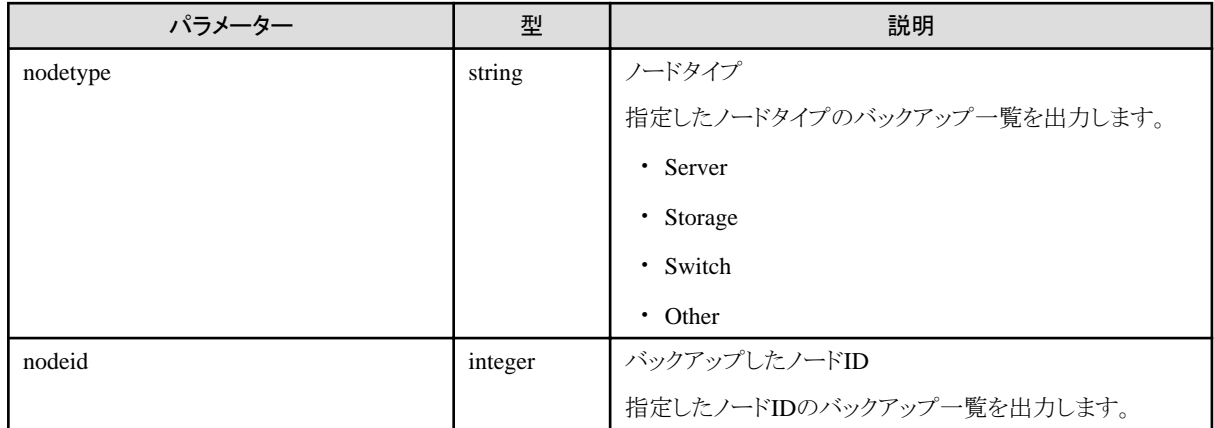

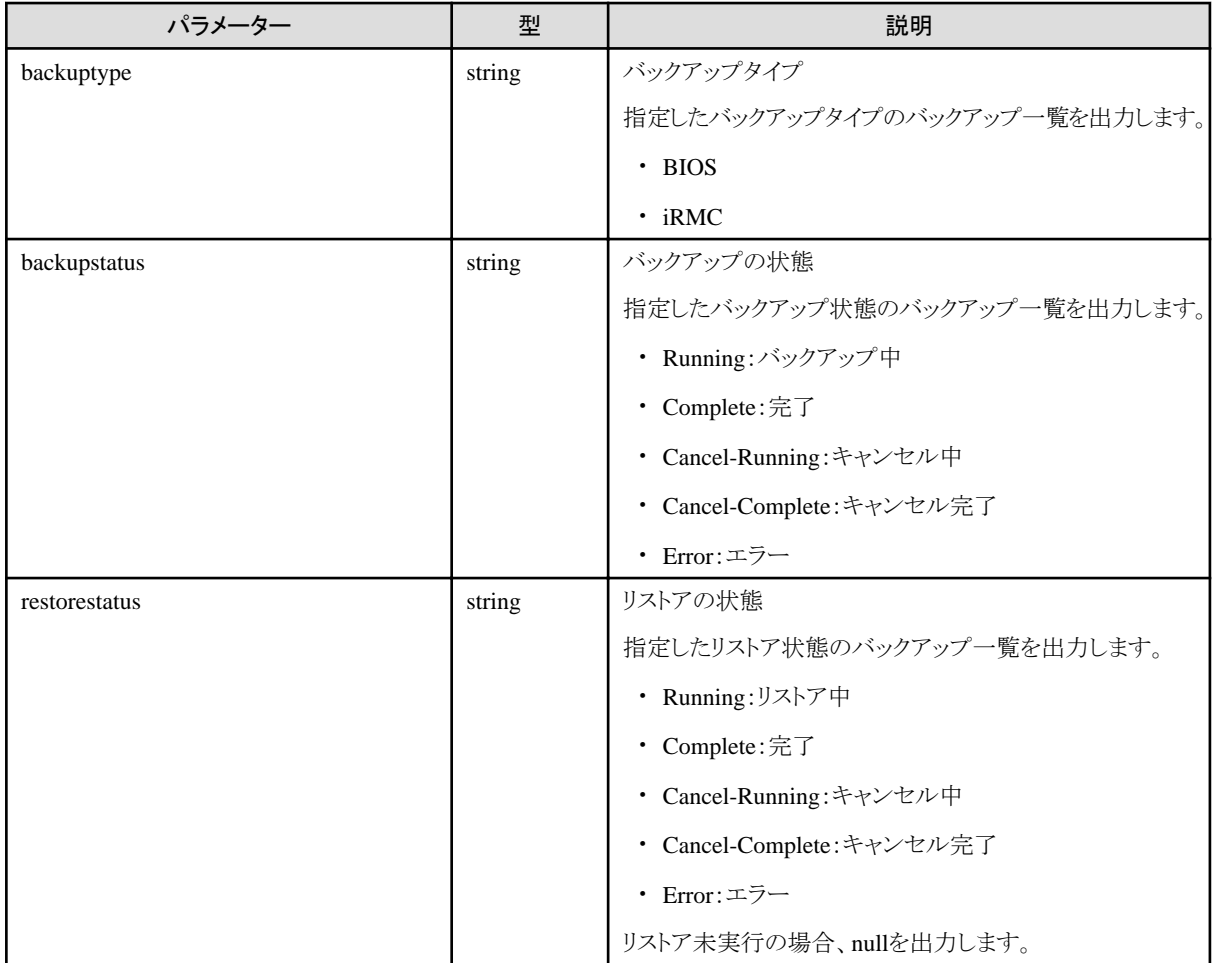

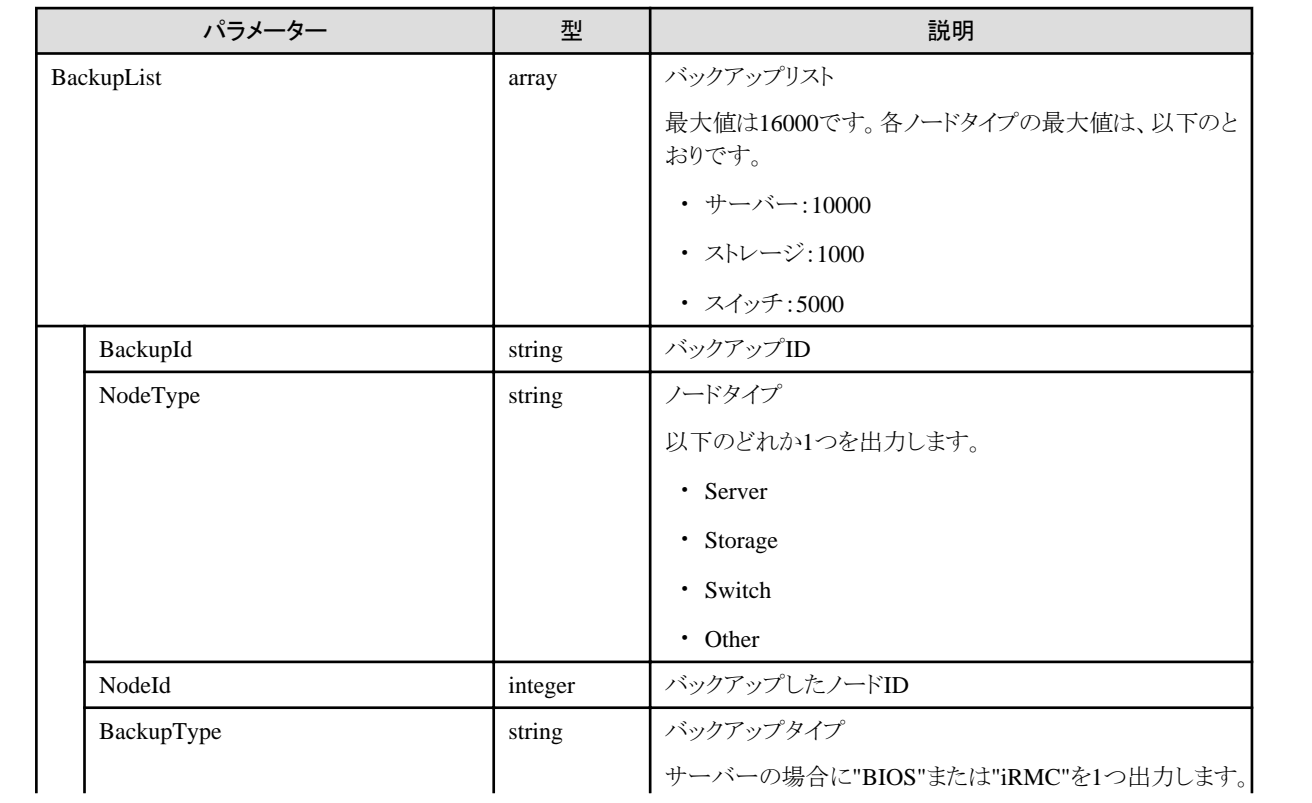

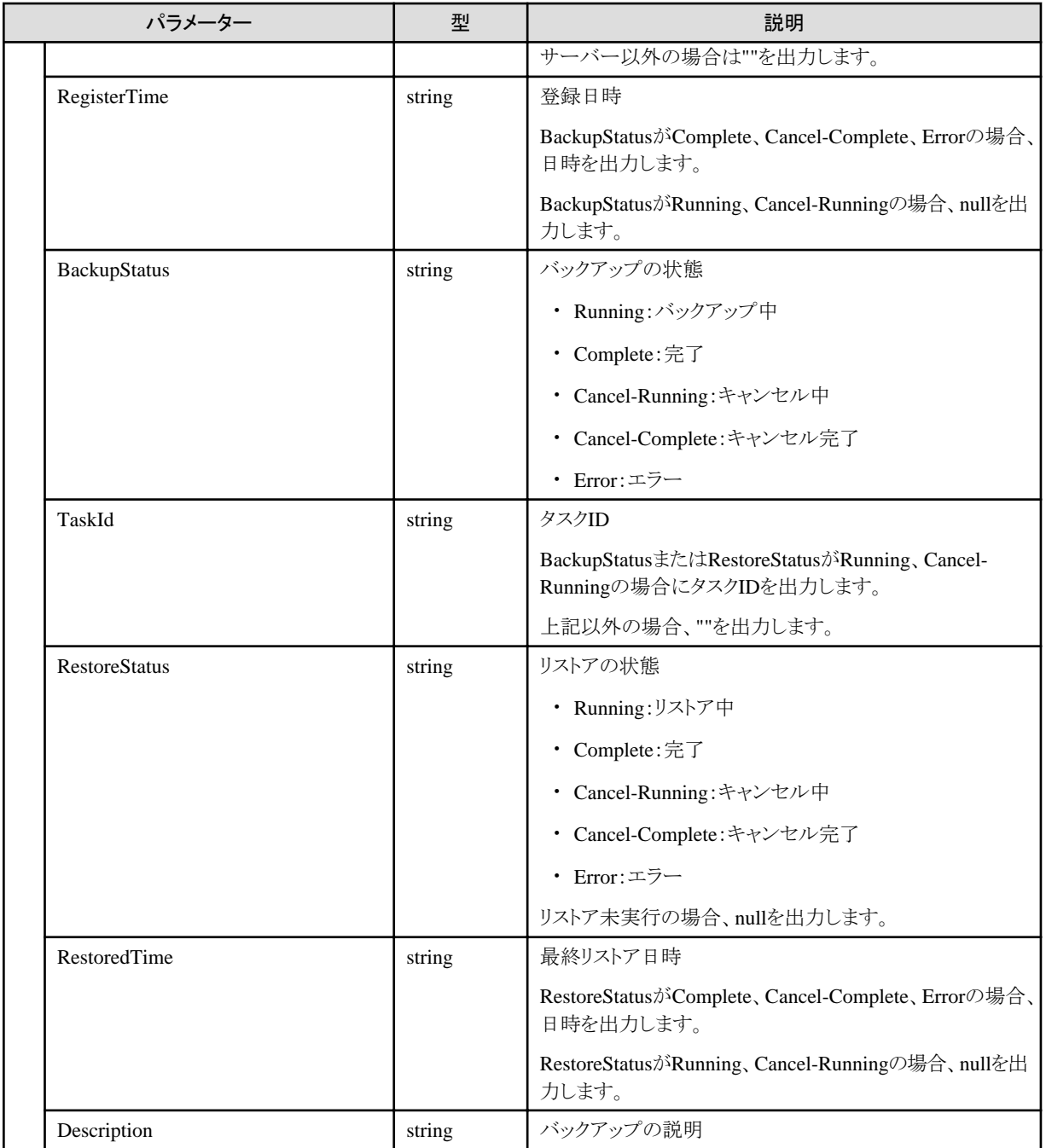

# **4.10.37** 登録済みバックアップ削除

# **[**概要**]**

指定した登録済みバックアップを削除します。

### **[**形式**]**

DELETE /profiles/backups/{backupid}

# **[**クエリパラメーター**]**

なし

### **[**リクエストパラメーター**]**

なし

### **[**レスポンスパラメーター**]**

なし

# **4.10.38** 登録済みバックアップのエクスポート

#### **[**概要**]**

指定した登録済みバックアップをエクスポートします。 以下のカテゴリーをサポートします。

- ・ Server-BX:Fujitsu Server PRIMERGY BXシリーズ
- ・ Server-RX:Fujitsu Server PRIMERGY RXシリーズ
- ・ Server-TX:Fujitsu Server PRIMERGY TXシリーズ
- ・ Server-CX:Fujitsu Server PRIMERGY CXシリーズ
- ・ Server-PRIMEQUEST3000B:Fujitsu Server PRIMEQUEST 3000B
- ・ Server-PRIMEQUEST4000E-Partition:Fujitsu Server PRIMEQUEST 4000Eシリーズ
- ・ Storage-OntapCluster:Fujitsu Storage ETERNUS NR, AX, HX シリーズ
- ・ Switch-VDX:コンバージドスイッチVDXシリーズ

#### **[**形式**]**

POST /profiles/backups/export

# **[**クエリパラメーター**]**

なし

#### **[**リクエストパラメーター**]**

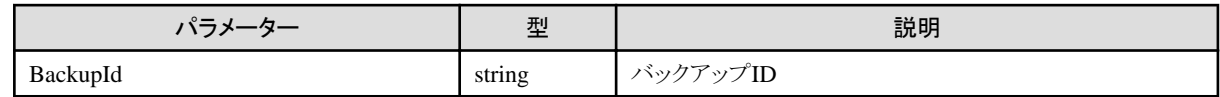

#### **[**レスポンスパラメーター**]**

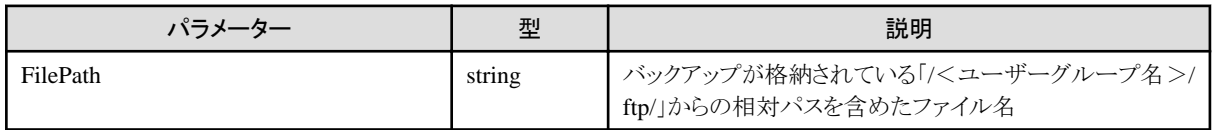

# **4.10.39** 登録済みバックアップからのプロファイル追加

#### **[**概要**]**

登録済みバックアップをプロファイルに変換して追加します。

以下のカテゴリーをサポートします。

- ・ Server-BX:Fujitsu Server PRIMERGY BXシリーズ
- ・ Server-RX:Fujitsu Server PRIMERGY RXシリーズ
- ・ Server-TX:Fujitsu Server PRIMERGY TXシリーズ
- ・ Server-CX:Fujitsu Server PRIMERGY CXシリーズ
- ・ Server-PRIMEQUEST3000B:Fujitsu Server PRIMEQUEST 3000B
- ・ Server-PRIMEQUEST4000E-Partition:Fujitsu Server PRIMEQUEST 4000Eシリーズ

#### **[**形式**]**

POST /profiles/backups/profile

### **[**クエリパラメーター**]**

なし

### **[**リクエストパラメーター**]**

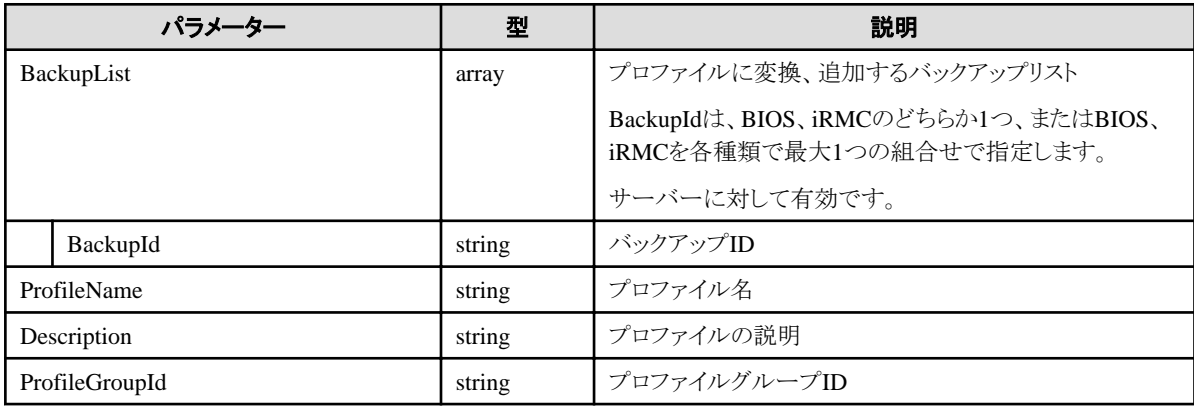

### **[**レスポンスパラメーター**]**

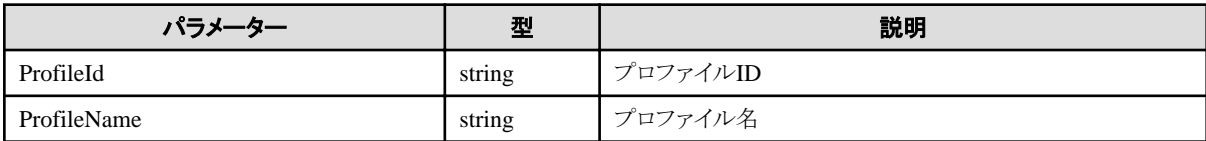

# **4.10.40** 登録済みバックアップからのポリシー追加

#### **[**概要**]**

登録済みバックアップをポリシーに変換して追加します。

以下のカテゴリーをサポートします。

- ・ Server-BX:Fujitsu Server PRIMERGY BXシリーズ
- ・ Server-RX:Fujitsu Server PRIMERGY RXシリーズ
- ・ Server-TX:Fujitsu Server PRIMERGY TXシリーズ
- ・ Server-CX:Fujitsu Server PRIMERGY CXシリーズ
- ・ Server-PRIMEQUEST3000B:Fujitsu Server PRIMEQUEST 3000B
- ・ Server-PRIMEQUEST4000E-Partition:Fujitsu Server PRIMEQUEST 4000Eシリーズ

### **[**形式**]**

POST /profiles/backups/policy

# **[**クエリパラメーター**]**

なし

### **[**リクエストパラメーター**]**

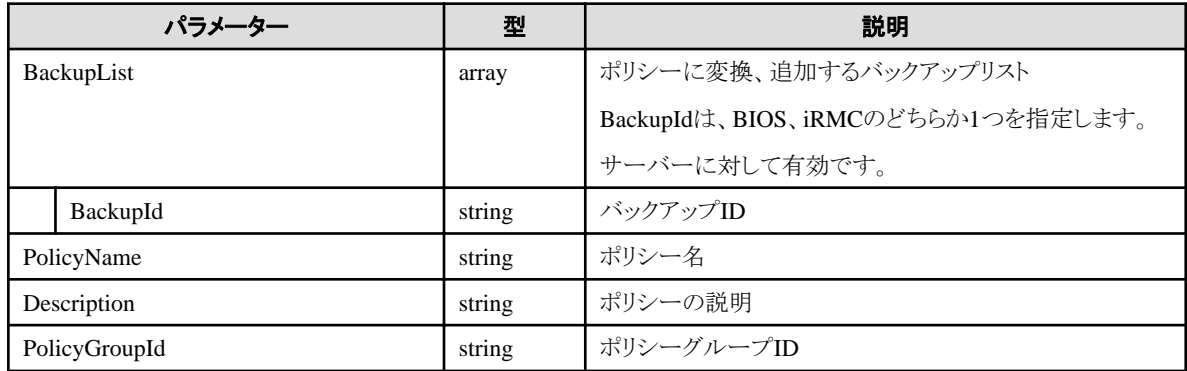

### **[**レスポンスパラメーター**]**

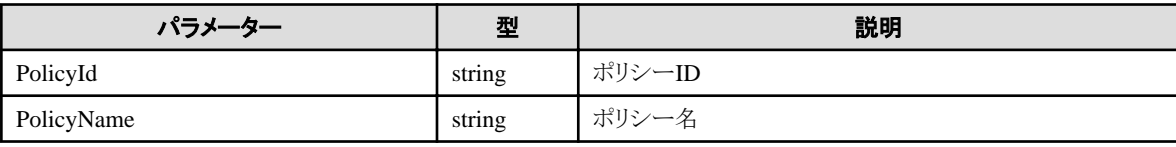

# **4.10.41** バックアップのインポート

#### **[**概要**]**

指定したバックアップをインポートします。

以下のカテゴリーをサポートします。

- ・ Server-BX:Fujitsu Server PRIMERGY BXシリーズ
- ・ Server-RX:Fujitsu Server PRIMERGY RXシリーズ
- ・ Server-TX:Fujitsu Server PRIMERGY TXシリーズ
- ・ Server-CX:Fujitsu Server PRIMERGY CXシリーズ
- ・ Server-PRIMEQUEST3000B:Fujitsu Server PRIMEQUEST 3000B
- ・ Server-PRIMEQUEST4000E-Partition:Fujitsu Server PRIMEQUEST 4000Eシリーズ
- ・ Switch-VDX:コンバージドスイッチVDXシリーズ

#### **[**形式**]**

POST /profiles/backups/import

# **[**クエリパラメーター**]**

なし

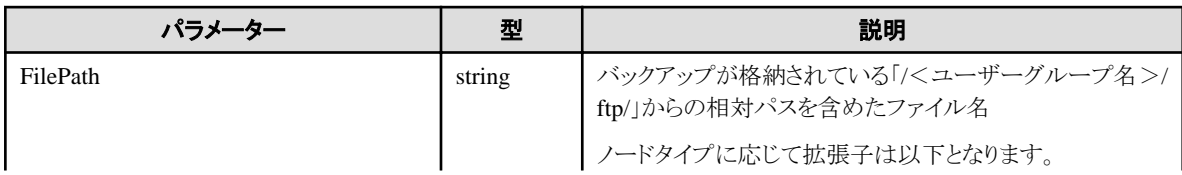
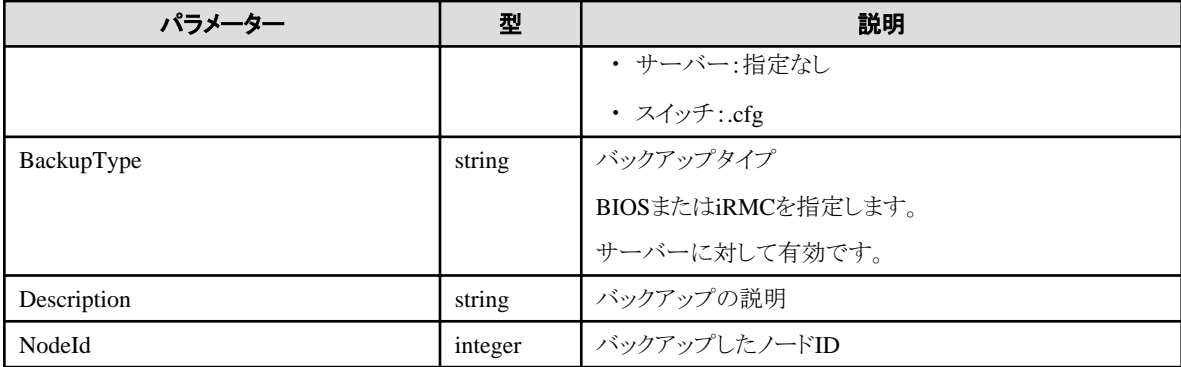

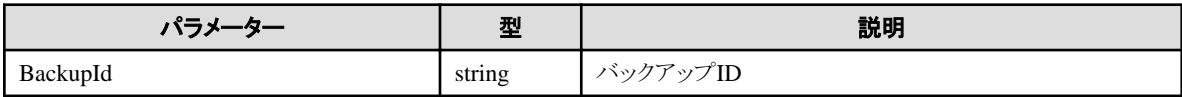

# **4.10.42** ハードウェア設定リストア

#### **[**概要**]**

指定したノードへハードウェア設定をリストアします。

以下のカテゴリーをサポートします。

- ・ Server-BX:Fujitsu Server PRIMERGY BXシリーズ
- ・ Server-RX:Fujitsu Server PRIMERGY RXシリーズ
- ・ Server-TX:Fujitsu Server PRIMERGY TXシリーズ
- ・ Server-CX:Fujitsu Server PRIMERGY CXシリーズ
- ・ Server-PRIMEQUEST3000B:Fujitsu Server PRIMEQUEST 3000B
- ・ Server-PRIMEQUEST4000E-Partition:Fujitsu Server PRIMEQUEST 4000Eシリーズ
- ・ Switch-VDX:コンバージドスイッチVDXシリーズ

#### **[**形式**]**

POST /nodes/{nodeid}/profiles/restore

# **[**クエリパラメーター**]**

なし

# **[**リクエストパラメーター**]**

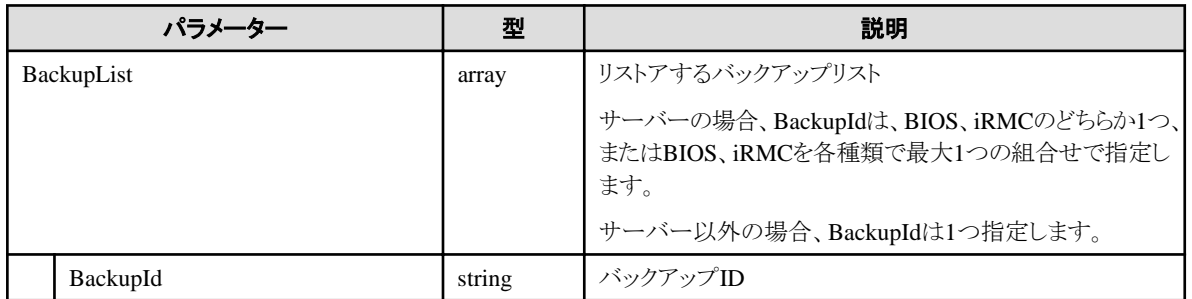

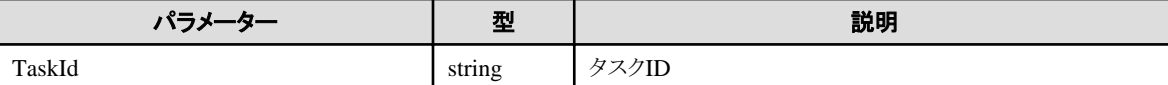

# **4.10.43** ハードウェア設定リストアの中止

# **[**概要**]**

指定したタスクIDでハードウェア設定リストアを中止します。

### **[**形式**]**

POST /nodes/profiles/restore/cancel

# **[**クエリパラメーター**]**

なし

### **[**リクエストパラメーター**]**

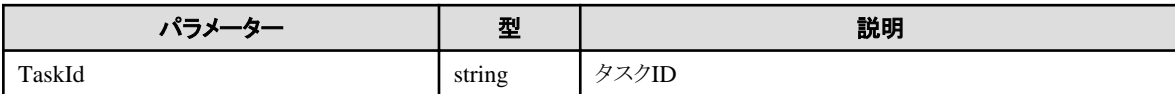

# **[**レスポンスパラメーター**]**

なし

# **4.10.44** プロファイル情報のノード一覧取得

#### **[**概要**]**

プロファイル情報のノード一覧を取得します。

#### **[**形式**]**

GET /profiles/profiles/nodes

# **[**クエリパラメーター**]**

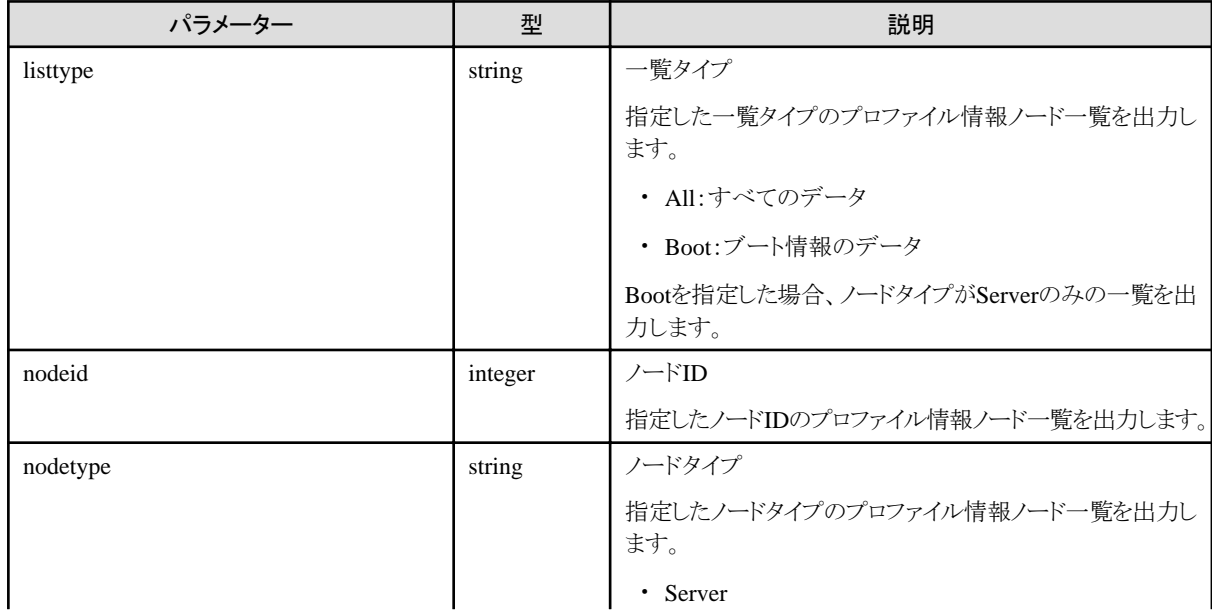

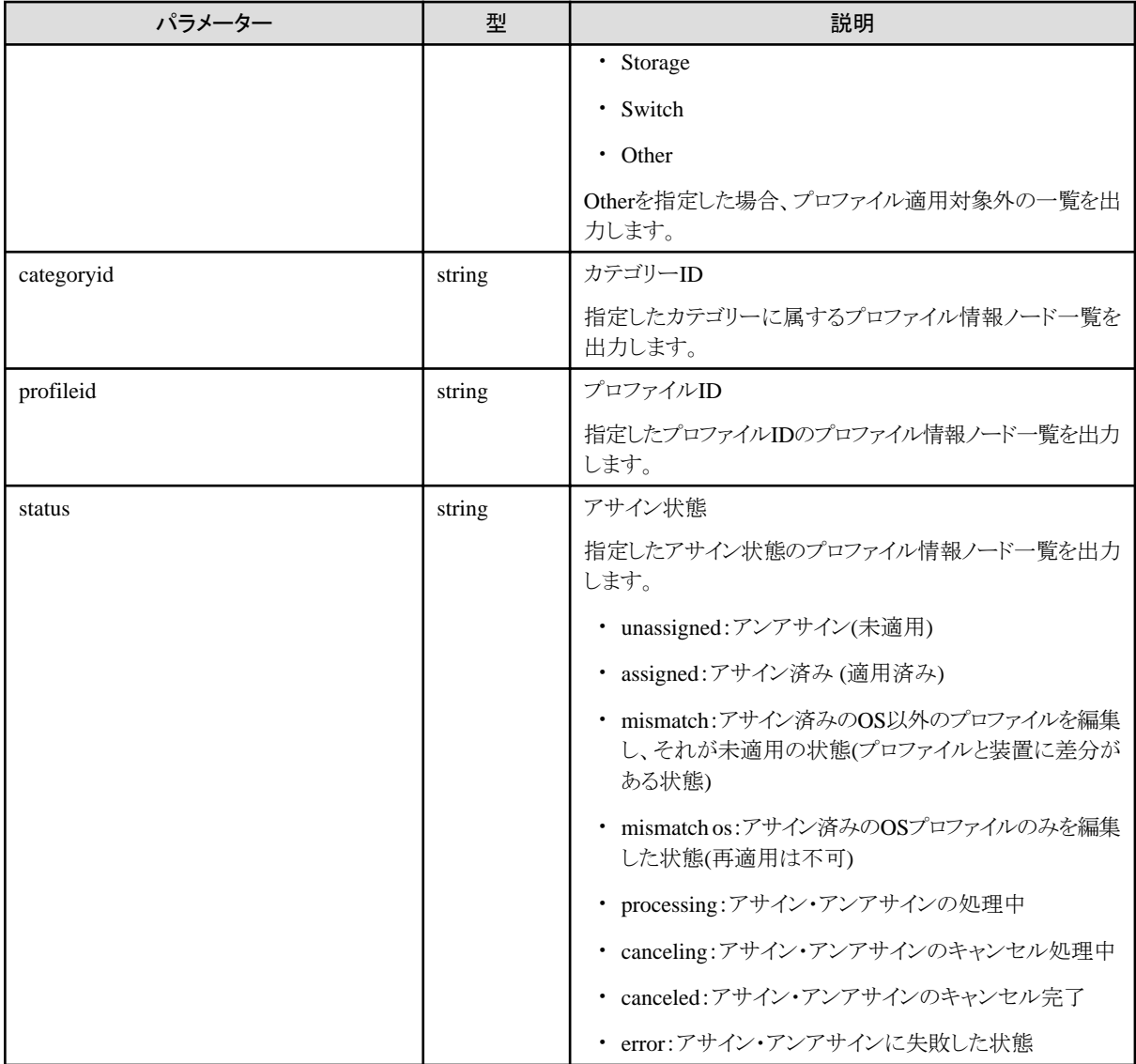

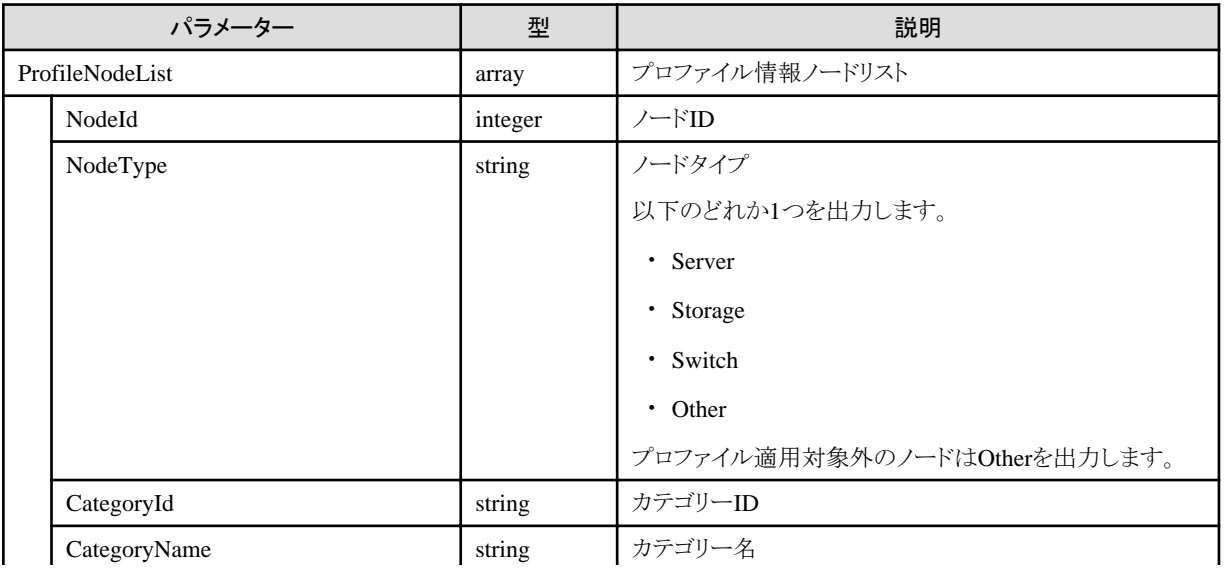

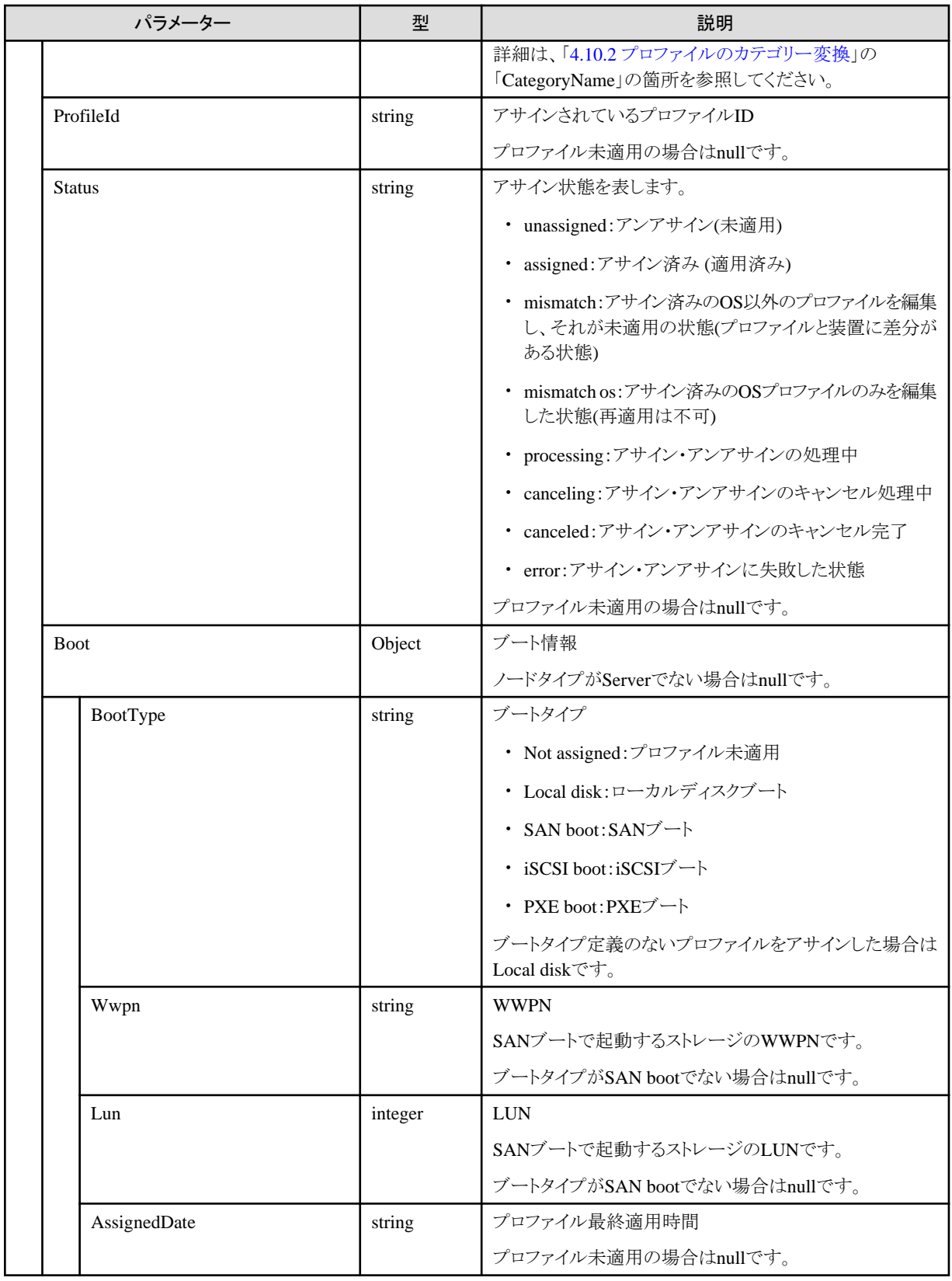

# **4.10.45** プロファイルのベリファイ

# **[**概要**]**

ノードに適用されたプロファイルをベリファイします。

#### **[**形式**]**

POST /nodes/{nodeid}/profiles/verify

#### **[**クエリパラメーター**]**

なし

#### **[**リクエストパラメーター**]**

なし

#### **[**レスポンスパラメーター**]**

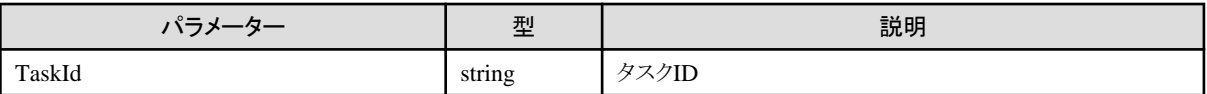

# **4.10.46** プロファイルのベリファイの中止

#### **[**概要**]**

指定したタスクIDでプロファイルのベリファイを中止します。

#### **[**形式**]**

POST /nodes/profiles/verify/cancel

### **[**クエリパラメーター**]**

なし

#### **[**リクエストパラメーター**]**

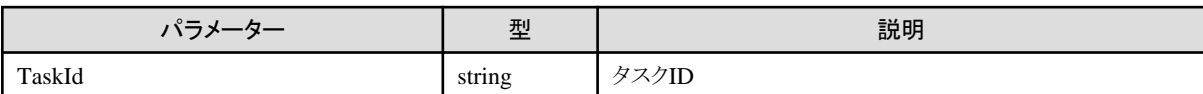

#### **[**レスポンスパラメーター**]**

なし

# **4.10.47 eIM**の最新版数への更新(**ISM 2.9.0.010**以降)

#### **[**概要**]**

指定したノードのeIMを最新版数に更新します。

#### **[**形式**]**

POST /nodes/{nodeid}/profiles/eim/update

## **[**クエリパラメーター**]**

なし

#### **[**リクエストパラメーター**]**

なし

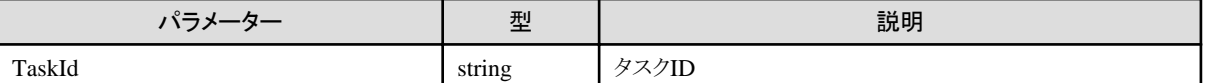

# **4.10.48 eIM**の最新版数への更新の中止(**ISM 2.9.0.010**以降)

# **[**概要**]**

指定したタスクIDでeIMの最新版数への更新を中止します。

### **[**形式**]**

POST /nodes/profiles/eim/update/cancel

# **[**クエリパラメーター**]**

なし

### **[**リクエストパラメーター**]**

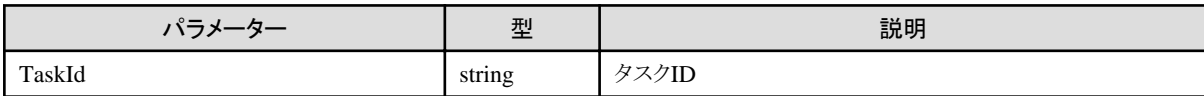

### **[**レスポンスパラメーター**]**

なし

# **4.11** ファームウェア管理機能

# **4.11.1** ファームウェア/ドライバーアップデートの開始

#### **[**概要**]**

ファームウェア/ドライバーのアップデート処理を開始します。

#### **[**形式**]**

POST /nodes/firmware/update

# **[**クエリパラメーター**]**

なし

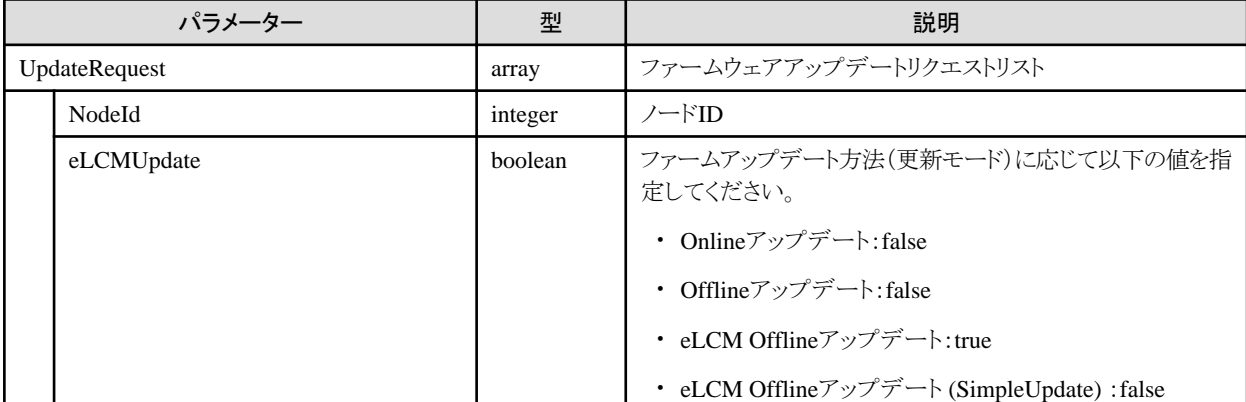

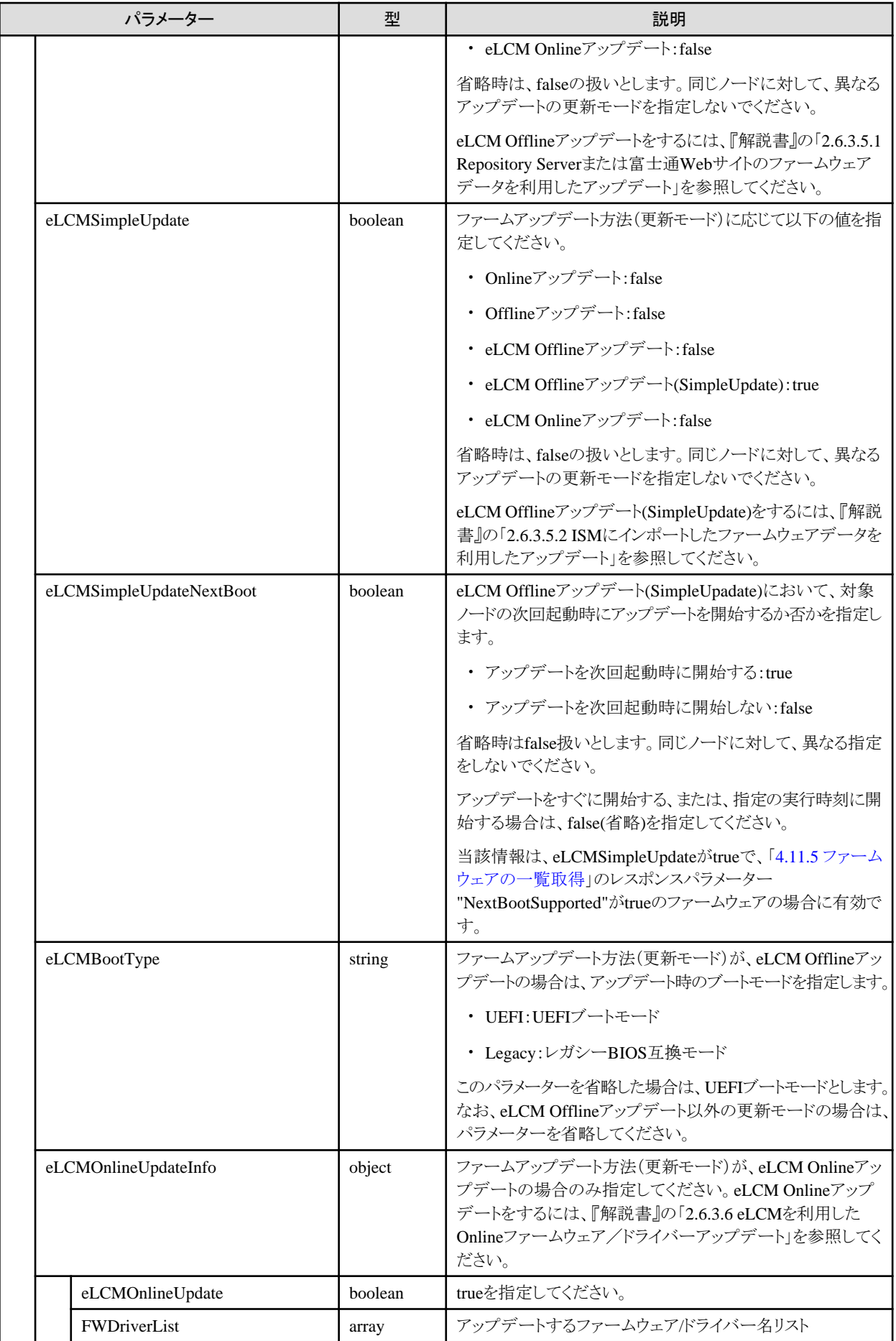

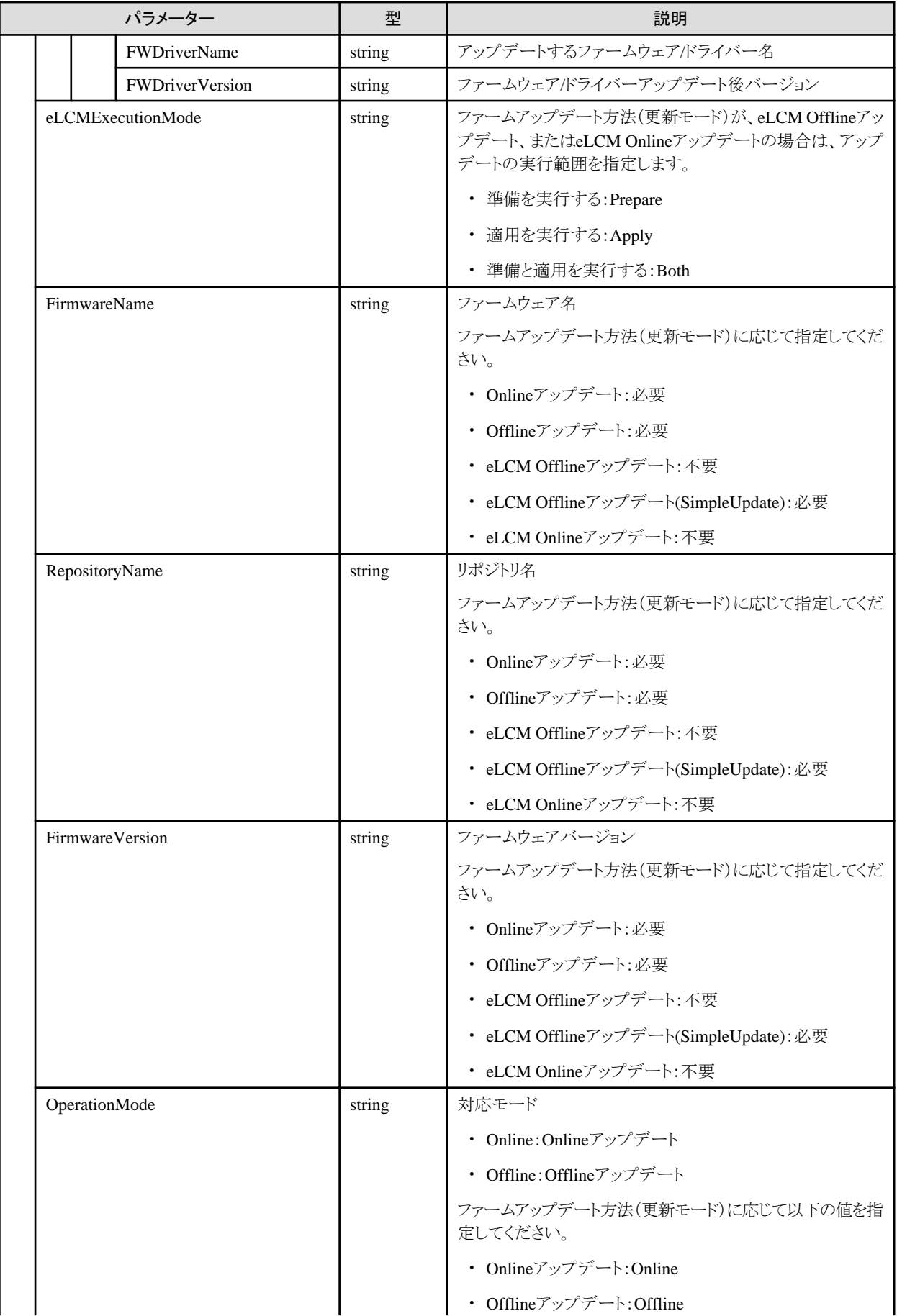

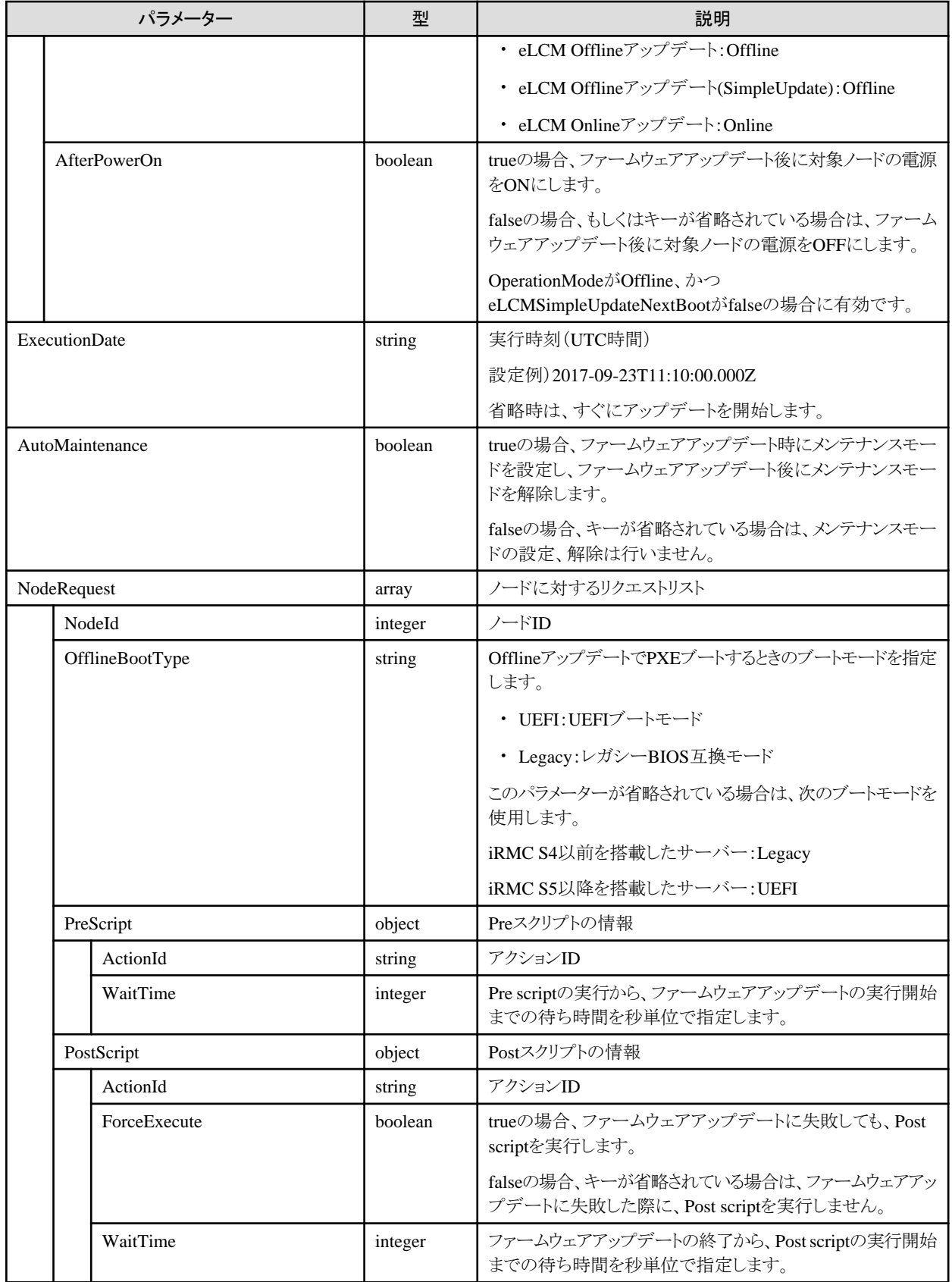

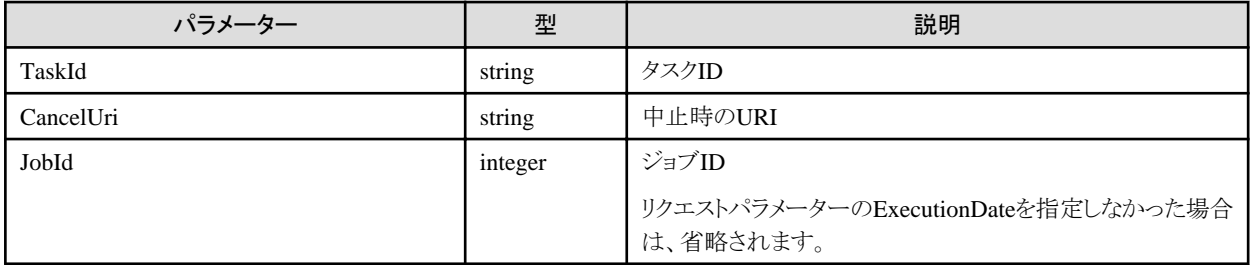

# **4.11.2** ファームウェアアップデートの中止

### **[**概要**]**

ファームウェアのアップデート処理を中止します。

#### **[**形式**]**

POST /nodes/firmware/update/cancel

# **[**クエリパラメーター**]**

なし

#### **[**リクエストパラメーター**]**

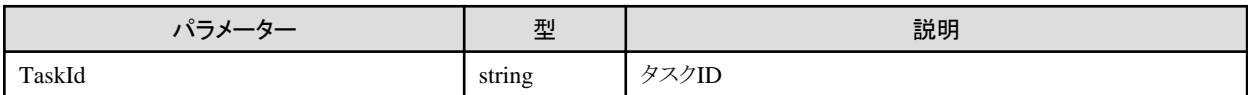

### **[**レスポンスパラメーター**]**

なし

#### **[**注意事項**]**

- ・ ファームウェアアップデートの進捗によってはキャンセルできない場合があります。その場合、タスクはキャンセルに移行しますが、サ ブタスクはキャンセルになりません。また、キャンセルに失敗した旨のエラーがイベントの運用ログに登録されます。
- ・ ファームウェアアップデートのタスクでない場合や、開始を実行したユーザー以外の場合は、エラーとなります。

# **4.11.3** ファームウェアのドキュメント一覧取得

#### **[**概要**]**

ファームウェアのドキュメント一覧を取得します。

#### **[**形式**]**

POST /system/settings/firmware/documents

# **[**クエリパラメーター**]**

なし

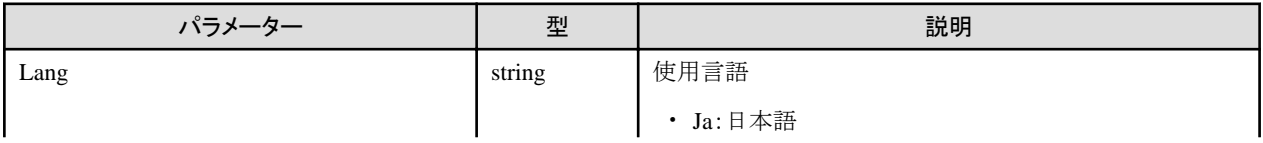

<span id="page-334-0"></span>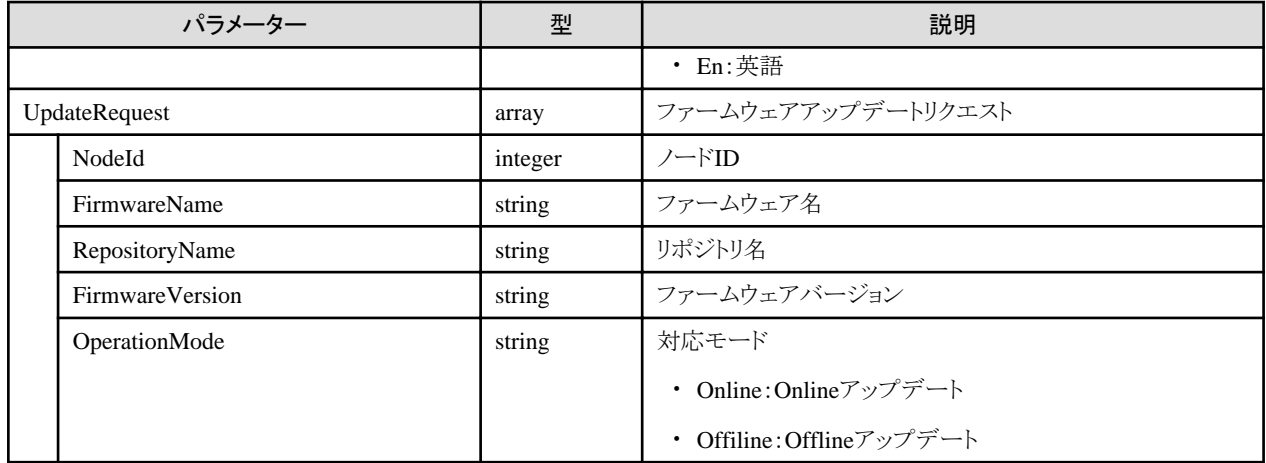

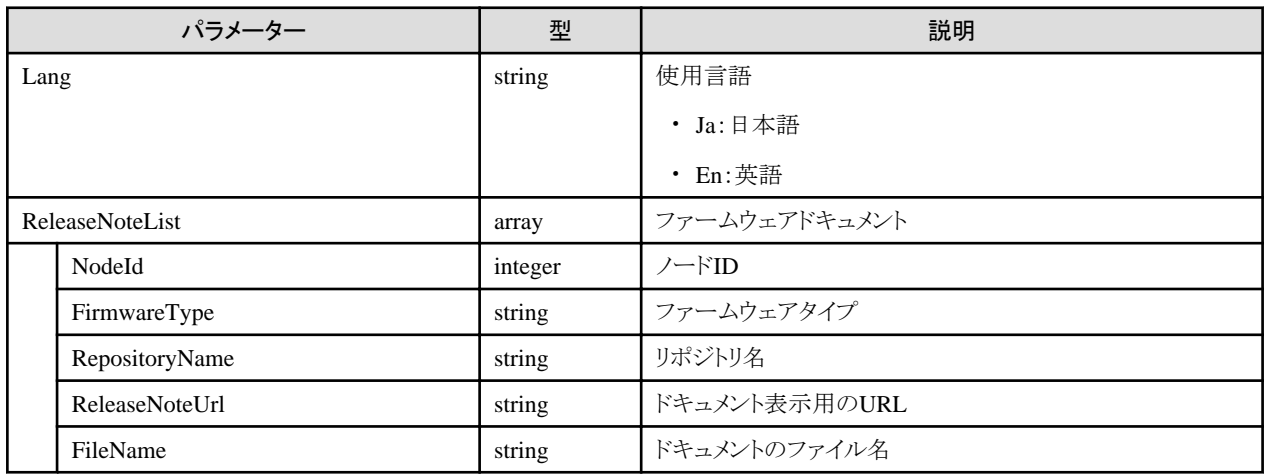

# **4.11.4** 登録済みリポジトリの一覧取得

## **[**概要**]**

個別ファームウェアインポート、DVDインポートで登録したリポジトリの一覧を取得します。

# **[**形式**]**

GET /system/settings/firmware/repositories

# **[**クエリパラメーター**]**

なし

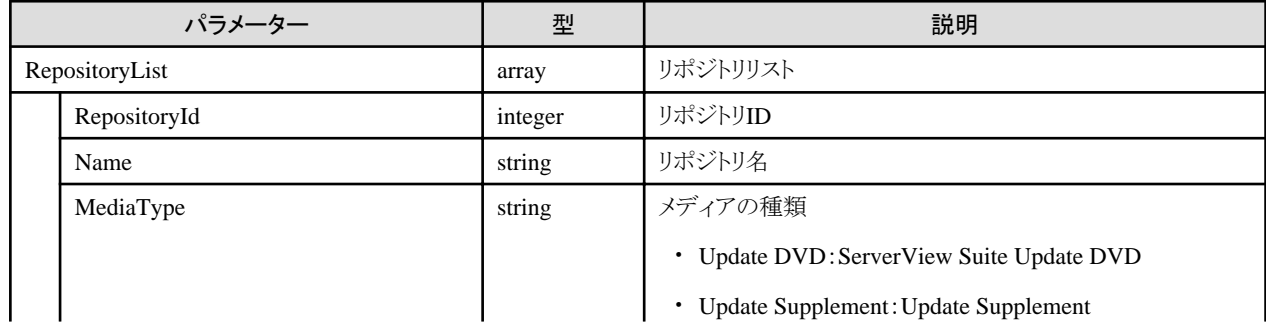

<span id="page-335-0"></span>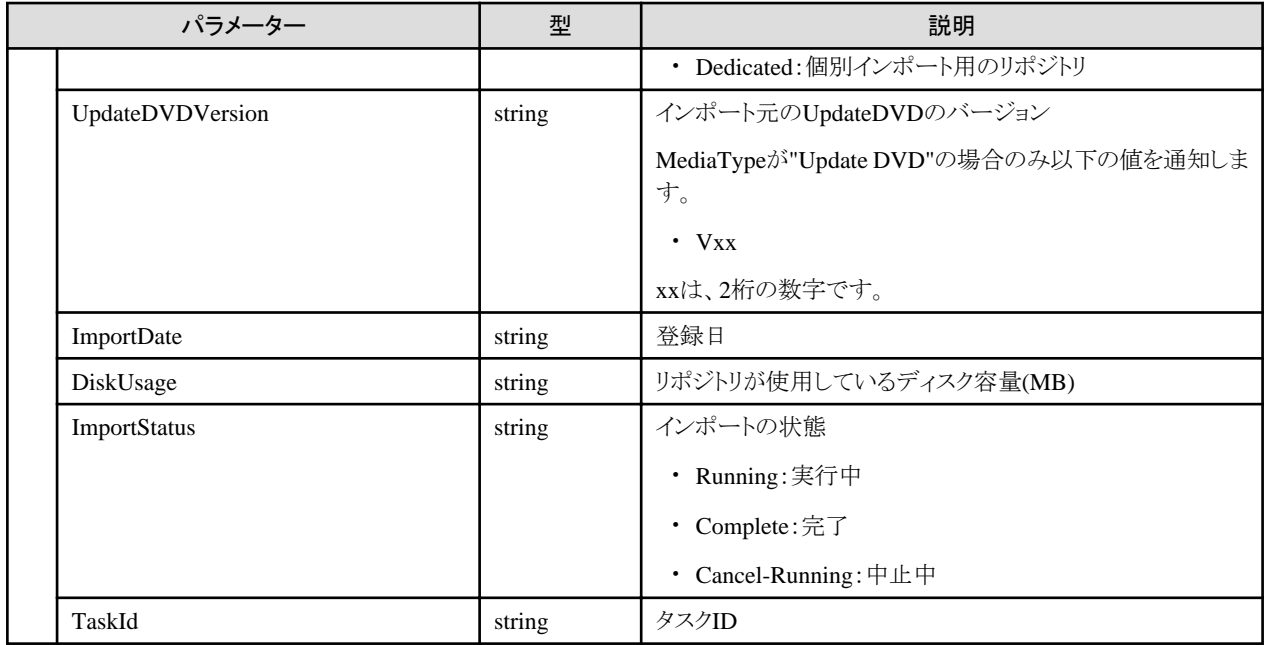

# **4.11.5** ファームウェアの一覧取得

## **[**概要**]**

ISM-VAに登録したファームウェアの一覧を取得します。

## **[**形式**]**

GET /system/settings/firmware/list

#### **[**クエリパラメーター**]**

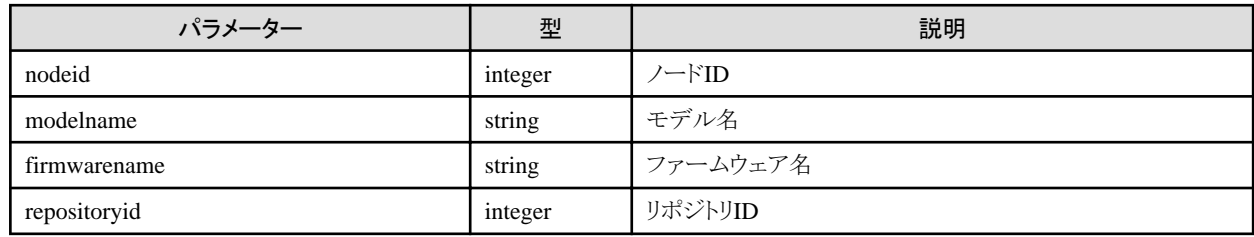

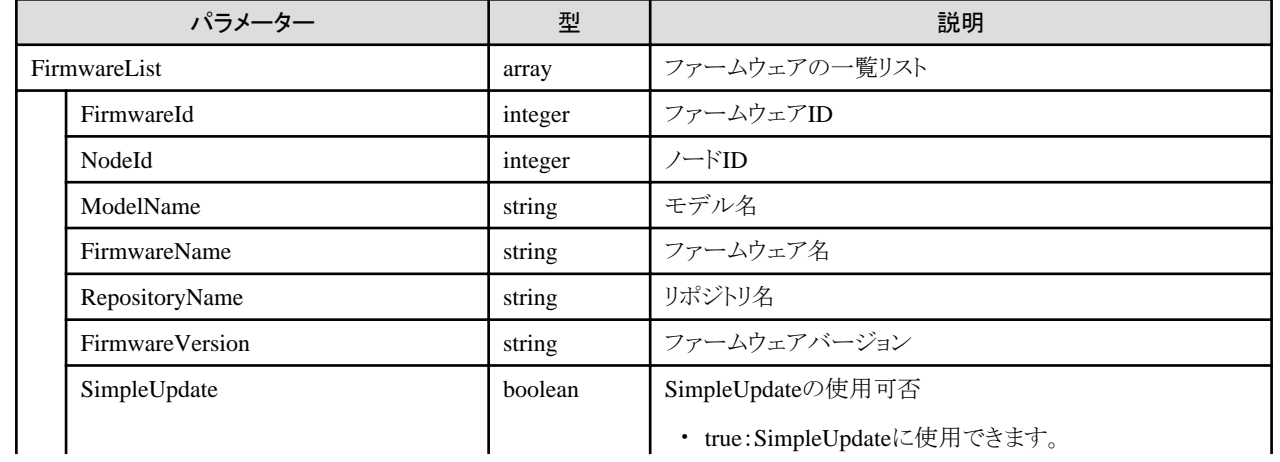

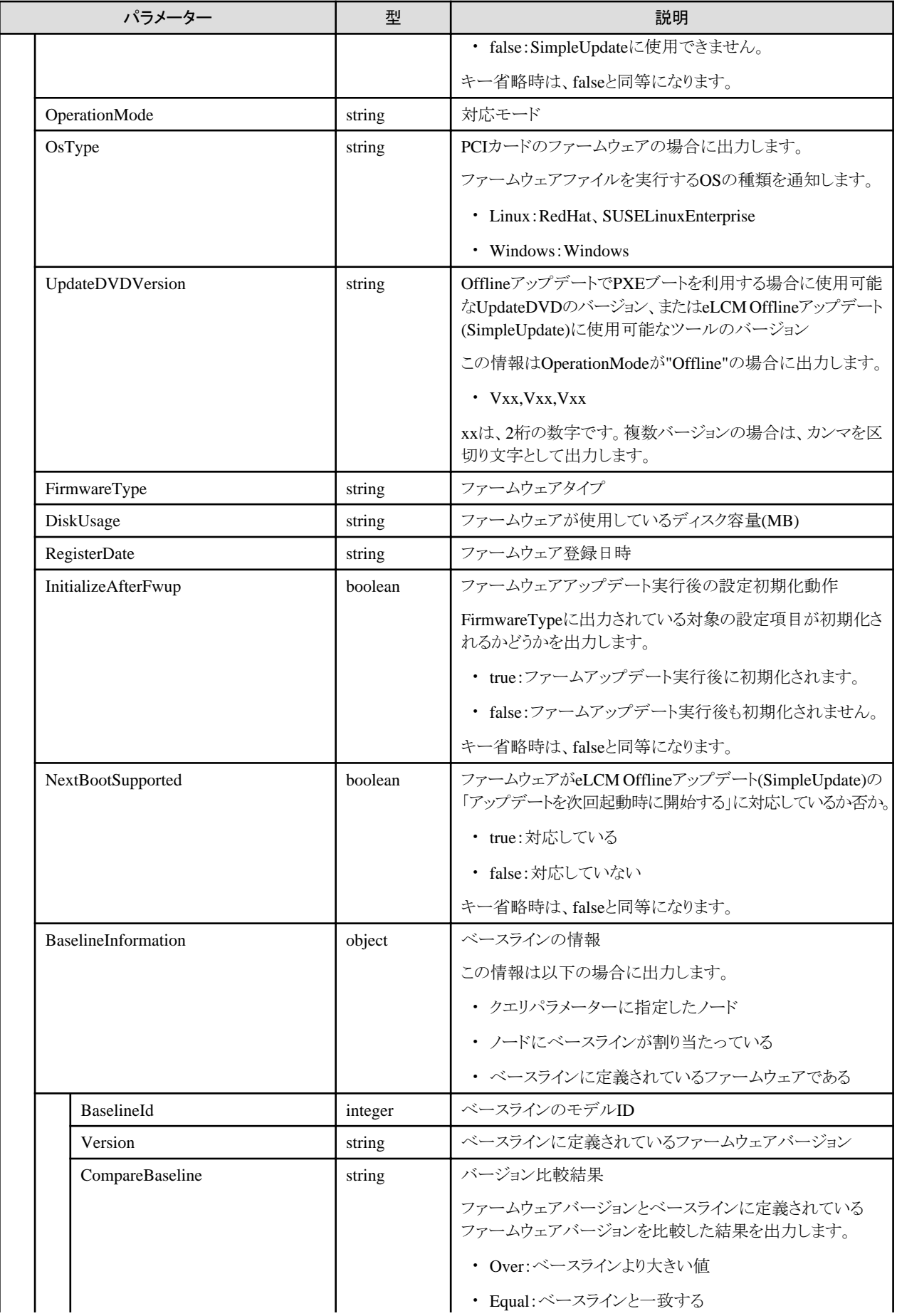

<span id="page-337-0"></span>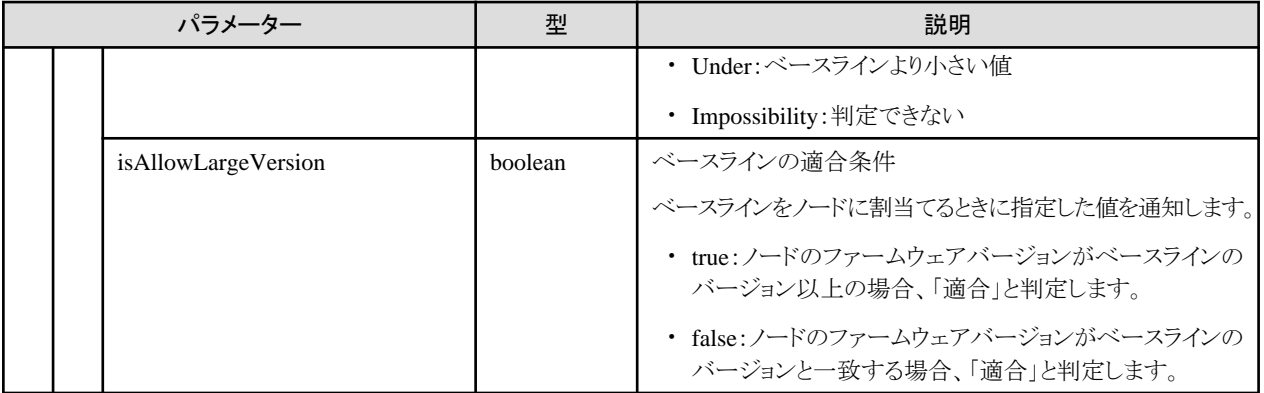

- ・ クエリとして、"nodeid", "modelname", "firmwarename", "repositoryid"のキーが指定できます。各キーの指定は排他関係があり、1回の 指定では1種類のキー指定しかできません。 同一キーは複数指定可能です。
- ・ nodeidを指定した場合、ユーザーが管理するファームウェアの中から指定したNodeIdの機器に適用可能なファームウェアリストが出力 されます。
- ・ modelnameを指定した場合、ユーザーが管理するファームウェアの中から指定したModelNameに対応する機器に適用可能なファー ムウェアリストが出力されます。
- ・ firmwarenameを指定した場合、ユーザーが管理するファームウェアの中から指定したFirmwareNameに対応する機器に適用可能な ファームウェアのリストが出力されます。
- ・ repositoryidを指定した場合、ユーザーが管理するファームウェアの中から指定したRepositoryIdのリポジトリに格納されているファー ムウェアのリストが出力されます。
- ・ クエリパラメーターが省略された場合、ユーザーが管理するすべてのファームウェアの情報が表示されます。

# **4.11.6** 版数テンプレート情報の取得

#### **[**概要**]**

個別ファームウェアのインポートを行う際に入力する"Version"の入力方法のテンプレートの情報を取得します。

#### **[**形式**]**

GET /system/settings/firmware/template

# **[**クエリパラメーター**]**

なし

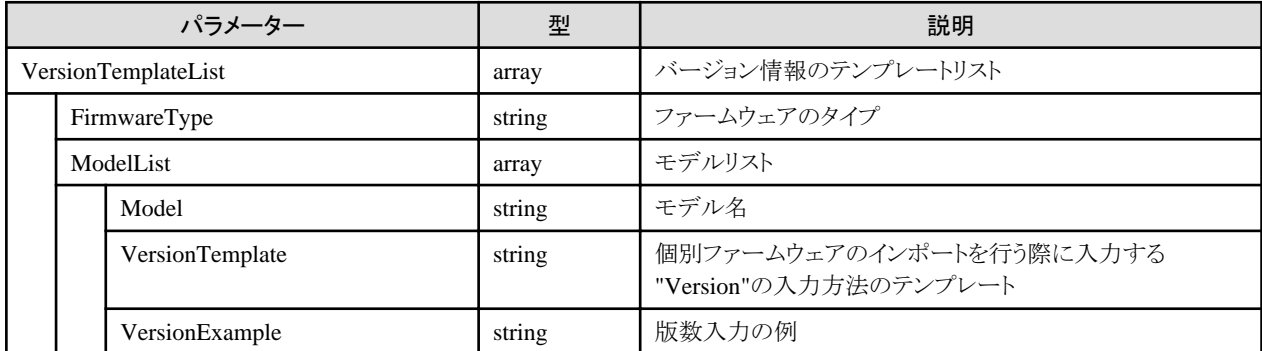

・ レスポンスパラメーターの"VersionTemplate"で出力される\* は任意の数値、%は任意の英字、値なしは任意の文字列を意味します。

# **4.11.7 DVD**インポート

#### **[**概要**]**

ファームウェアアップデートで利用する、Update DVD, Update Supplementのインポートを行います。

#### **[**形式**]**

POST /system/settings/firmware/dvd/import

# **[**クエリパラメーター**]**

なし

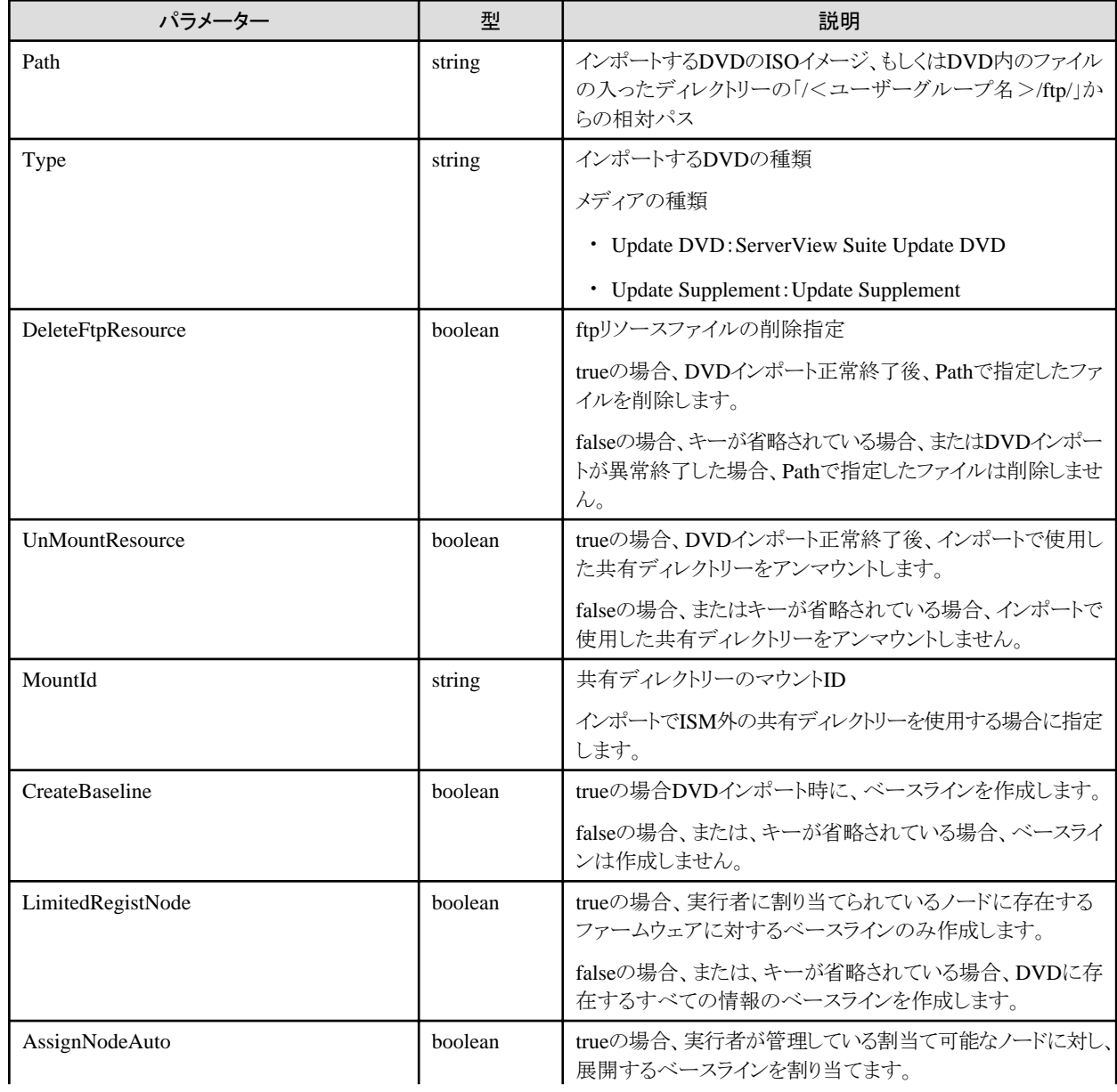

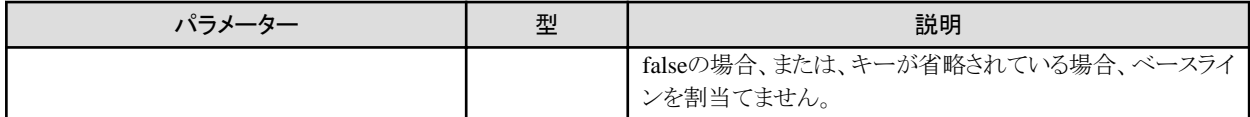

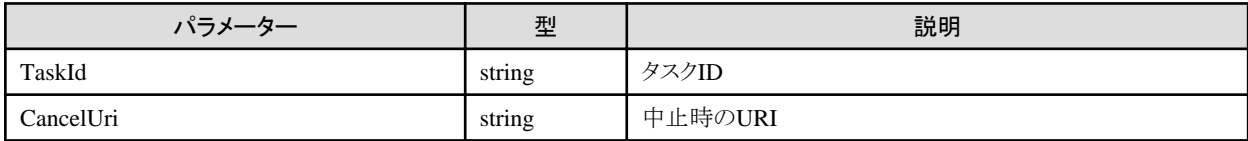

## **[**注意事項**]**

- ・ リクエストパラメーター"Path"にDVD内のファイルが格納されたディレクトリーを指定する場合、対象ディレクトリーのディレクトリー構成が DVD内のディレクトリー構成と同じである必要があります。
- ・ リクエストパラメーター"CreateBaseline"がtrue、かつ、同じDVDから作成したベースラインがすでに存在する場合、エラーで終了します。
- ・ リクエストパラメーター"AssignNodeAuto"がtrue、かつ、実行者の管理するノードに別の割当てが存在した場合、割当てを解除した後、 DVDのベースラインが割当てられます。

# **4.11.8 DVD**インポートの中止

#### **[**概要**]**

DVDインポートの処理を中止します。

#### **[**形式**]**

POST /system/settings/firmware/dvd/import/cancel

#### **[**クエリパラメーター**]**

なし

#### **[**リクエストパラメーター**]**

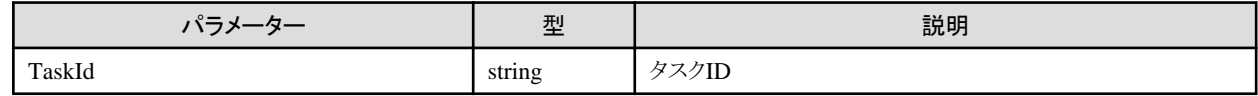

#### **[**レスポンスパラメーター**]**

なし

#### **[**注意事項**]**

・ DVDインポートのタスクでない場合や、インポートを実行したユーザー以外の場合は、エラーとなります。

# **4.11.9** 個別ファームウェアインポート

#### **[**概要**]**

ファームウェアのインポートをします。

#### **[**形式**]**

POST /system/settings/firmware/import

# **[**クエリパラメーター**]**

なし

# **[**リクエストパラメーター**]**

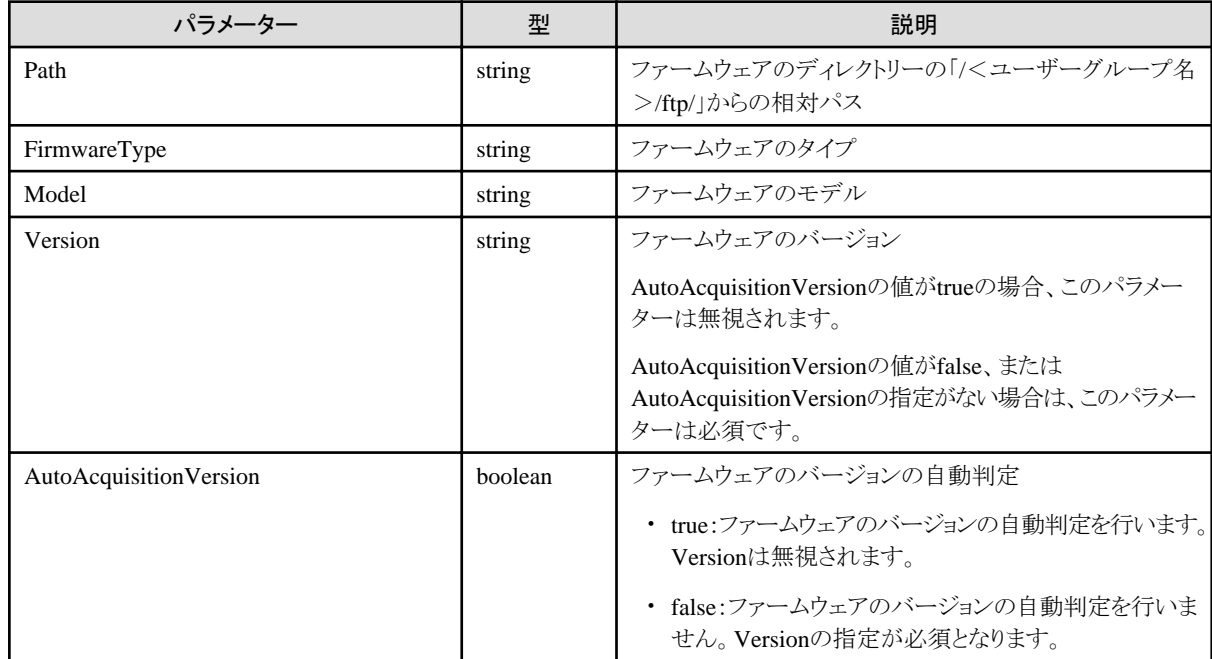

#### **[**レスポンスパラメーター**]**

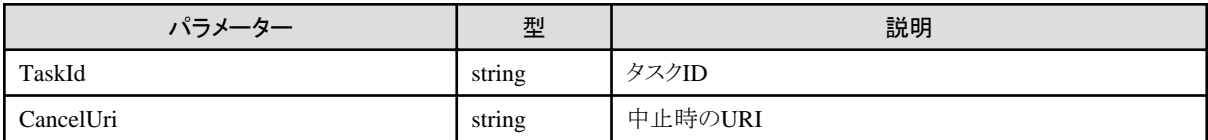

#### **[**注意事項**]**

・ リクエストパラメーターの"Path"は、ファームウェアを格納しているディレクトリーを指定してください。 リクエストパラメーターは、「4.11.6[版数テンプレート情報の取得](#page-337-0)」を参照してください。

# **4.11.10** 個別ファームウェアインポートの中止

#### **[**概要**]**

個別ファームウェアインポートの処理を中止します。

### **[**形式**]**

POST /system/settings/firmware/import/cancel

# **[**クエリパラメーター**]**

なし

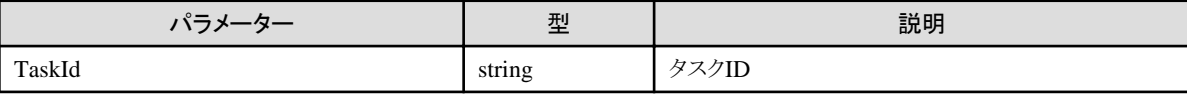

なし

#### **[**注意事項**]**

・ 個別ファームウェアインポートのタスクでない場合や、インポートを実行したユーザー以外の場合は、エラーとなります。

# **4.11.11** リポジトリの削除

#### **[**概要**]**

リポジトリを削除します。

#### **[**形式**]**

DELETE /system/settings/firmware/dvd/{repositoryid}

#### **[**クエリパラメーター**]**

なし

#### **[**リクエストパラメーター**]**

なし

#### **[**レスポンスパラメーター**]**

なし

#### **[**注意事項**]**

・ URIの{repositoryid}には削除対象のリポジトリIDを入力してください。 リポジトリIDは、「4.11.4 [登録済みリポジトリの一覧取得」](#page-334-0)から取得してください。

# **4.11.12** 個別ファームウェアの削除

#### **[**概要**]**

個別ファームウェアインポートでインポートしたファームウェアを削除します。

#### **[**形式**]**

DELETE /system/settings/firmware/{firmwareid}

#### **[**クエリパラメーター**]**

なし

#### **[**リクエストパラメーター**]**

なし

#### **[**レスポンスパラメーター**]**

なし

#### **[**注意事項**]**

・ URIの{firmwareid}は削除対象のファームウェアIDを入力してください。 ファームウェアIDは、「4.11.5 [ファームウェアの一覧取得」](#page-335-0)から取得してください。

# <span id="page-342-0"></span>**4.11.13** ファームウェアアップデートのジョブの一覧表示

### **[**概要**]**

スケジューリングされたファームウェアアップデートのジョブの一覧を表示します。

### **[**形式**]**

GET /system/settings/job/firmwareupdate

# **[**クエリパラメーター**]**

なし

#### **[**レスポンスパラメーター**]**

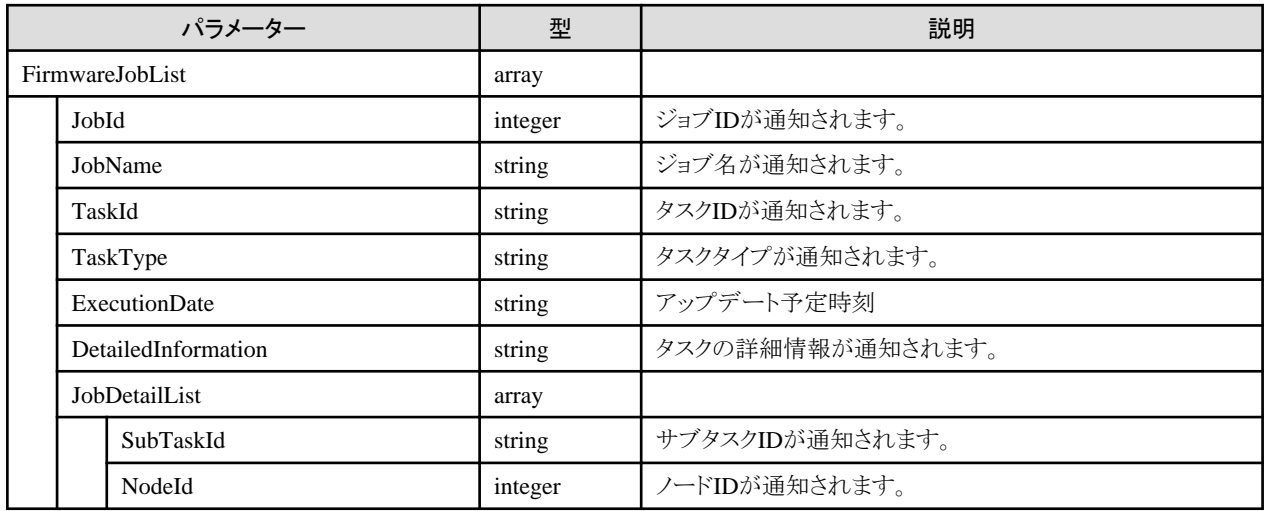

# **[**注意事項**]**

・ 表示するジョブがない場合は、キー、FirmwareJobListまでが通知されます。

例)"FirmwareJobList":[]

# **4.11.14** ファームウェアアップデートのジョブの削除

# **[**概要**]**

スケジューリングされたファームウェアアップデートのジョブを削除します。

#### **[**形式**]**

DELETE /system/settings/job/firmwareupdate/{JobId}

#### **[**クエリパラメーター**]**

なし

#### **[**リクエストパラメーター**]**

なし

# **[**レスポンスパラメーター**]**

なし

<span id="page-343-0"></span>・ URIの{JobId}には削除対象のファームウェアアップデートのジョブIDを入力してください。 ファームウェアアップデートのジョブIDは、「4.11.13 [ファームウェアアップデートのジョブの一覧表示」](#page-342-0)から取得してください。

# **4.11.15** ファームウェアベースラインの作成情報の取得

#### **[**概要**]**

ベースラインの定義を作成するためのテンプレートを取得します。

#### **[**形式**]**

GET /system/settings/firmware/baseline/template

### **[**クエリパラメーター**]**

なし

#### **[**リクエストパラメーター**]**

なし

### **[**レスポンスパラメーター**]**

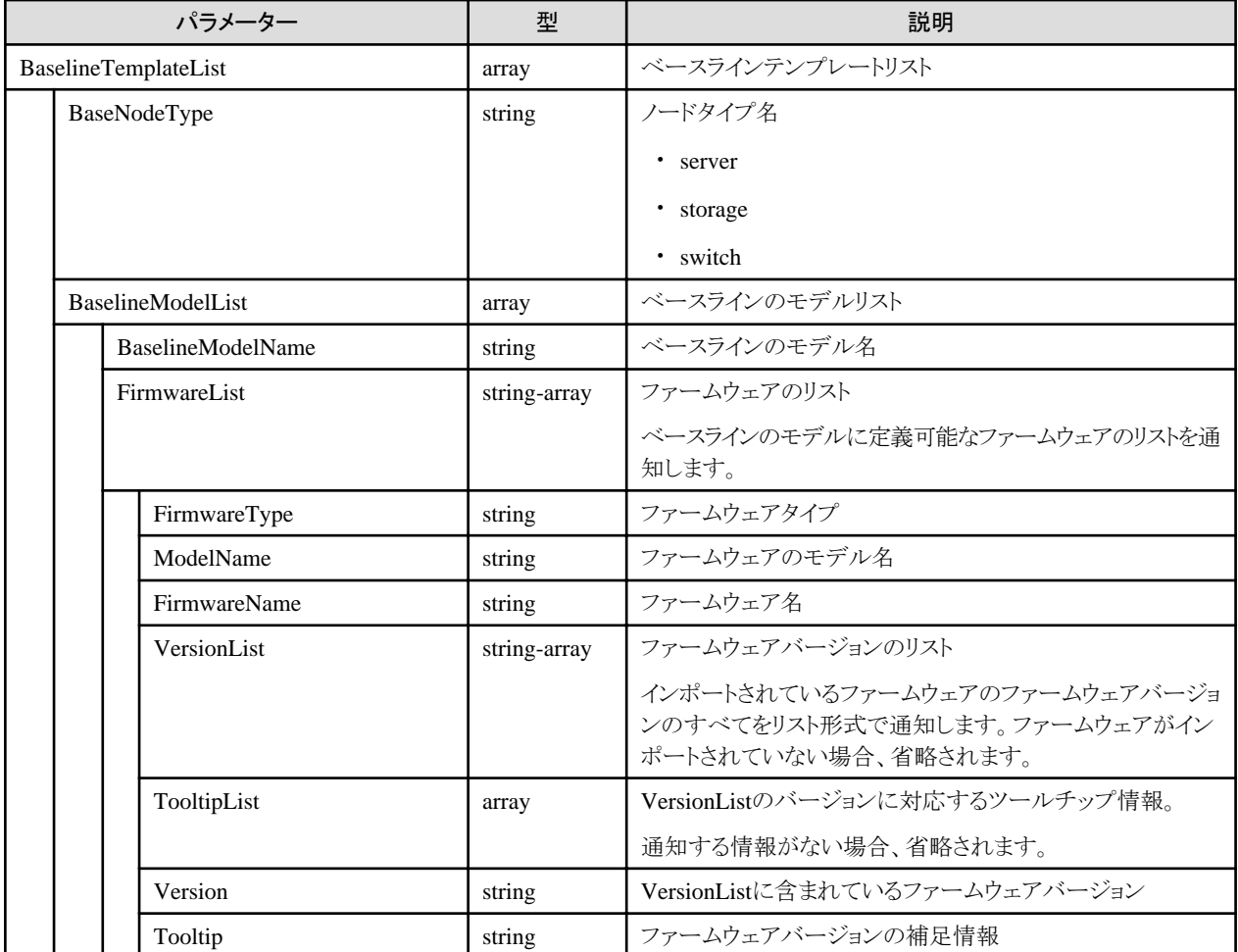

# **4.11.16** ファームウェアベースラインの作成編集

## **[**概要**]**

ベースラインの定義を作成します。また、作成した定義を編集します。

# **[**形式**]**

PATCH /system/settings/firmware/baseline/createupdate

### **[**クエリパラメーター**]**

なし

#### **[**リクエストパラメーター**]**

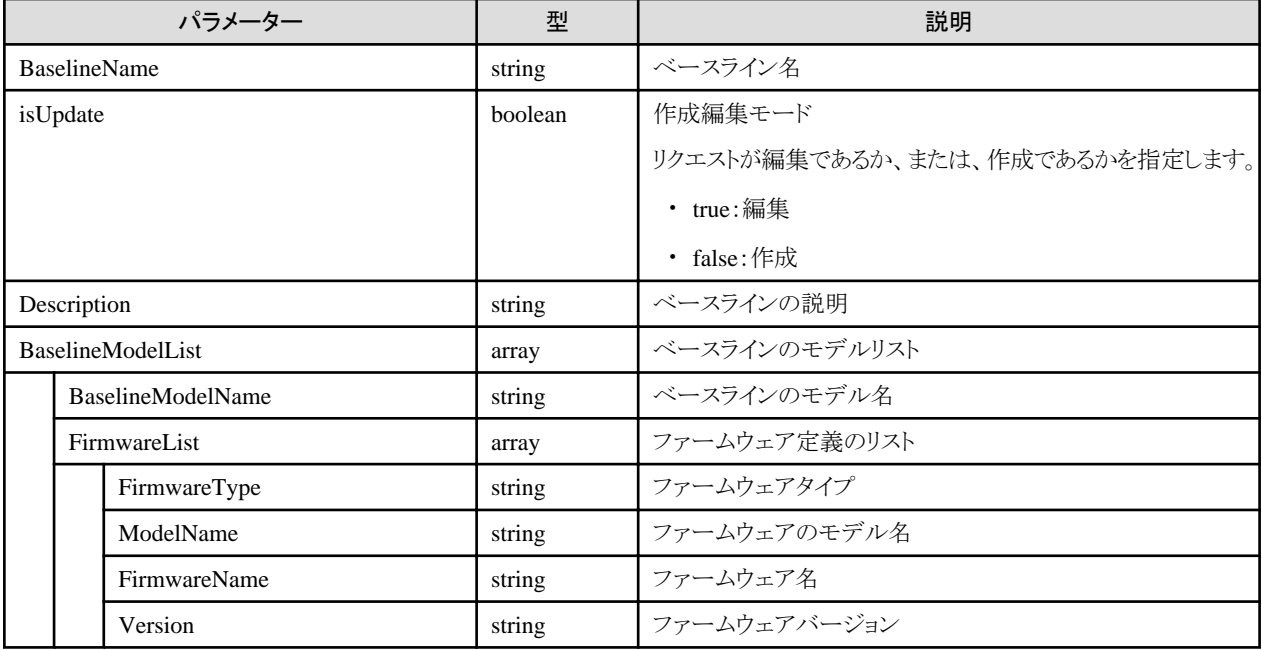

#### **[**レスポンスパラメーター**]**

なし

#### **[**注意事項**]**

・ 作成するベースラインのモデル名は、「4.11.15 [ファームウェアベースラインの作成情報の取得](#page-343-0)」から取得したベースラインのモデル 名、"BaselineModelName"を使用してください。

# **4.11.17** ファームウェアベースラインの削除

#### **[**概要**]**

ベースラインの定義を削除します。

#### **[**形式**]**

PATCH /system/settings/firmware/baseline/delete

#### **[**クエリパラメーター**]**

なし

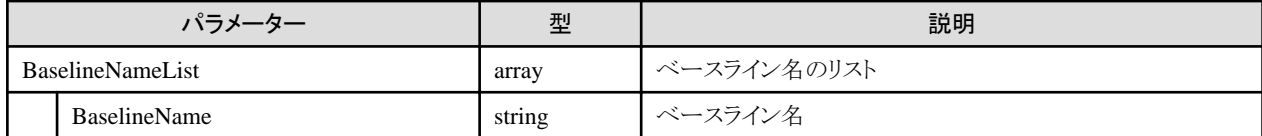

なし

# **4.11.18** ファームウェアベースラインの割当て

## **[**概要**]**

ベースラインをノードに割当てます。

# **[**形式**]**

PATCH /system/settings/firmware/baseline/allocate

# **[**クエリパラメーター**]**

なし

# **[**リクエストパラメーター**]**

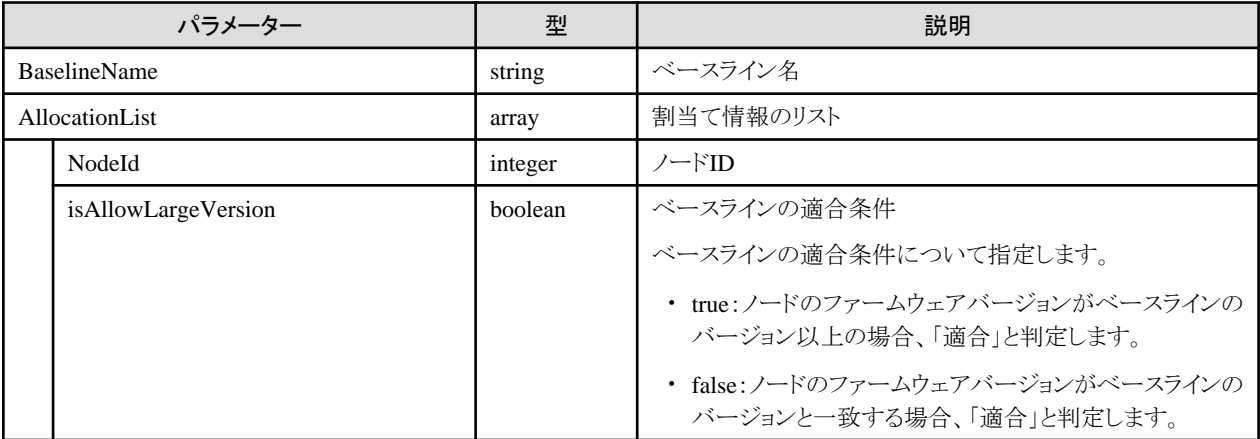

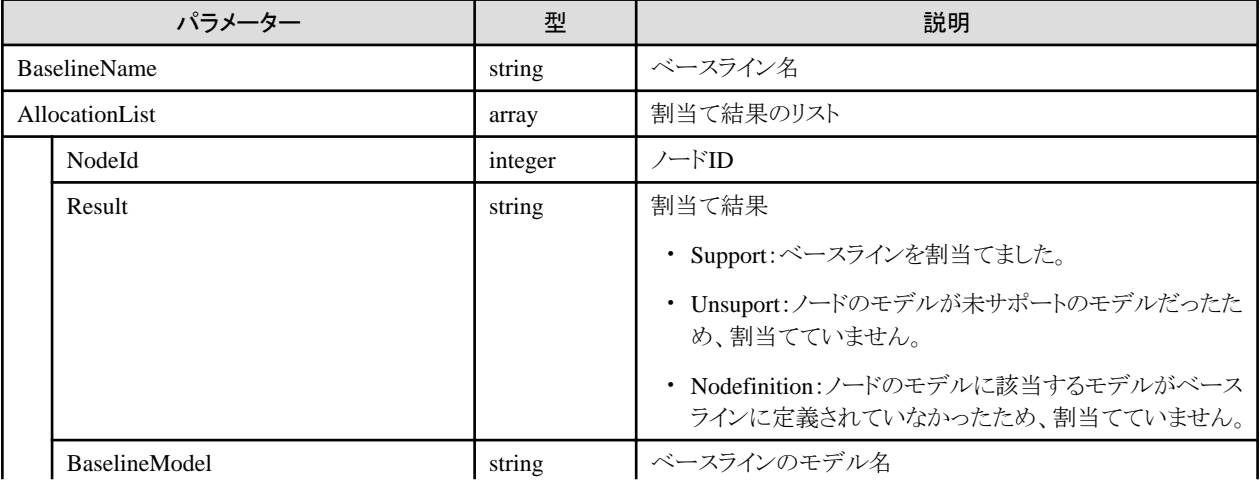

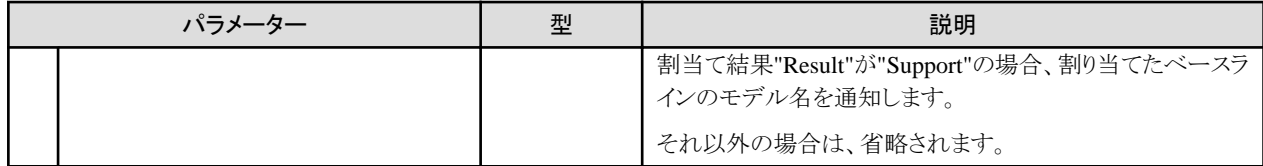

・ 割当ての済みのノードを指定すると、エラーを通知します。ノードに割当てているベースラインを変更したい場合は、一度、「4.11.19 ファームウェアベースラインの割当て解除」を行ってから割当ててください。

# **4.11.19** ファームウェアベースラインの割当て解除

# **[**概要**]**

ノードに割当てられているベースラインを解除します。

#### **[**形式**]**

PATCH /system/settings/firmware/baseline/allocate/release

# **[**クエリパラメーター**]**

なし

#### **[**リクエストパラメーター**]**

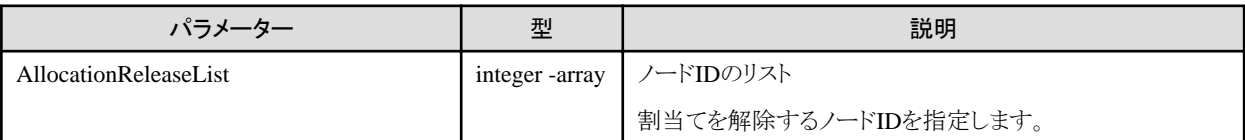

# **[**レスポンスパラメーター**]**

なし

#### **[**注意事項**]**

・ 権限のないノードを1つでも指定した場合、エラーとなります。

# **4.11.20** ファームウェアベースラインの一覧取得

#### **[**概要**]**

ベースラインの定義内容、および、ベースラインを割当てているノードの適合判定結果を取得します。

#### **[**形式**]**

GET /system/settings/firmware/baseline/list

#### **[**クエリパラメーター**]**

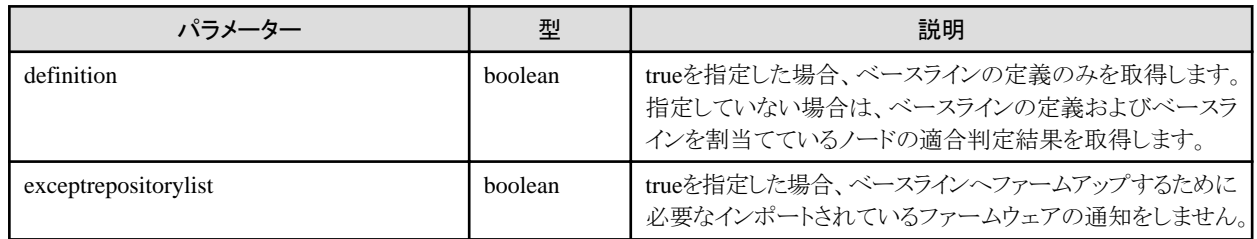

# **[**リクエストパラメーター**]**

なし

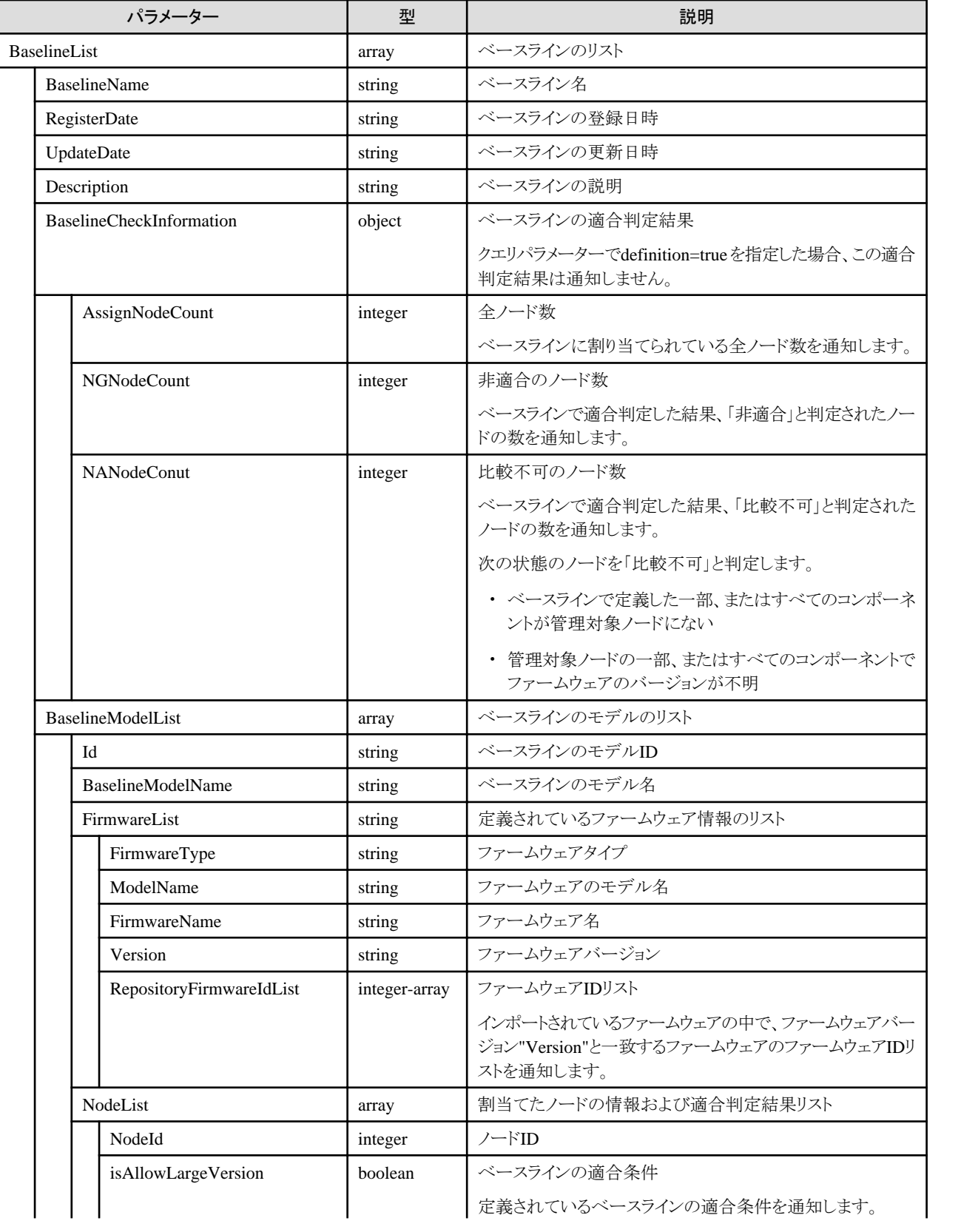

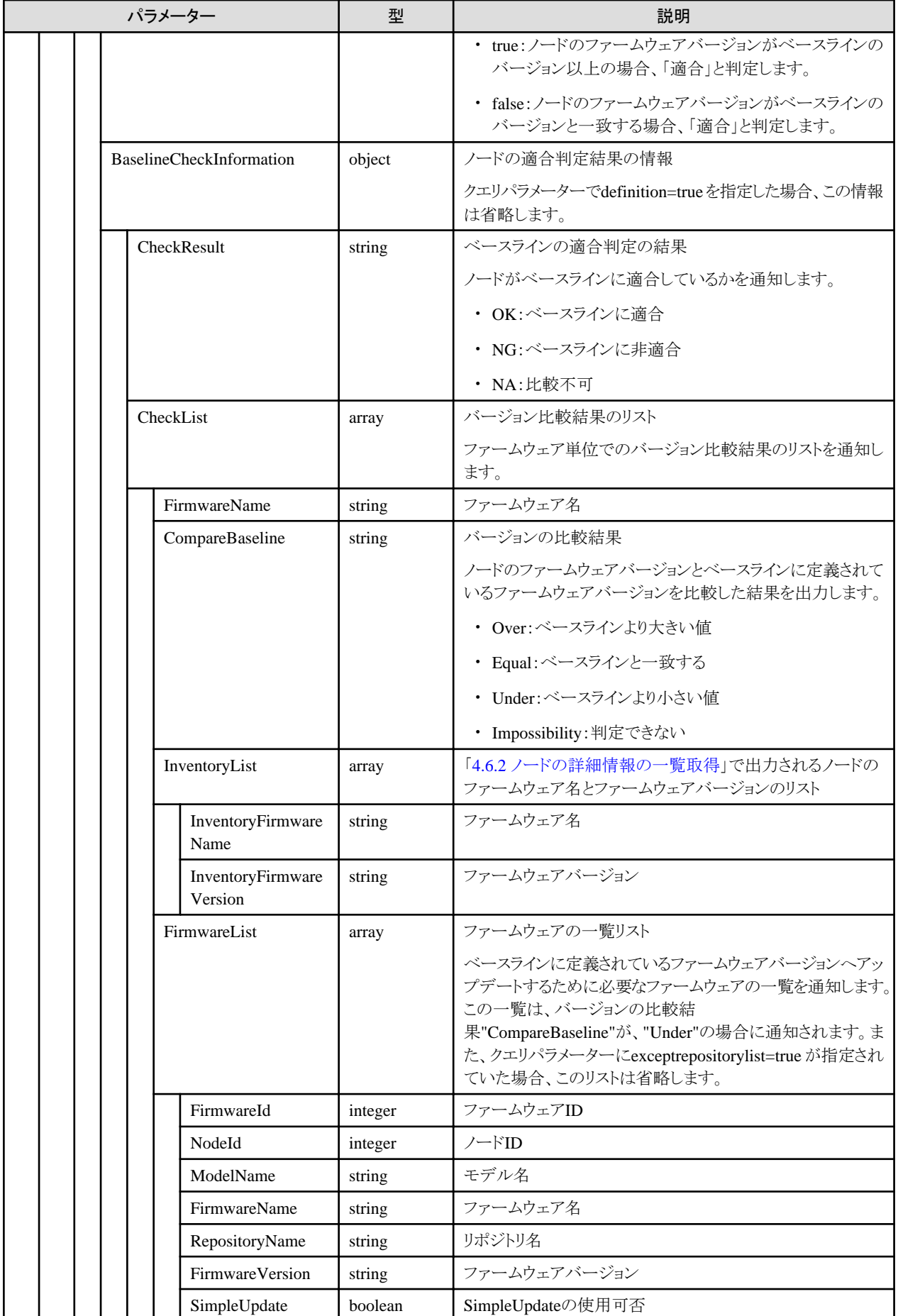

<span id="page-349-0"></span>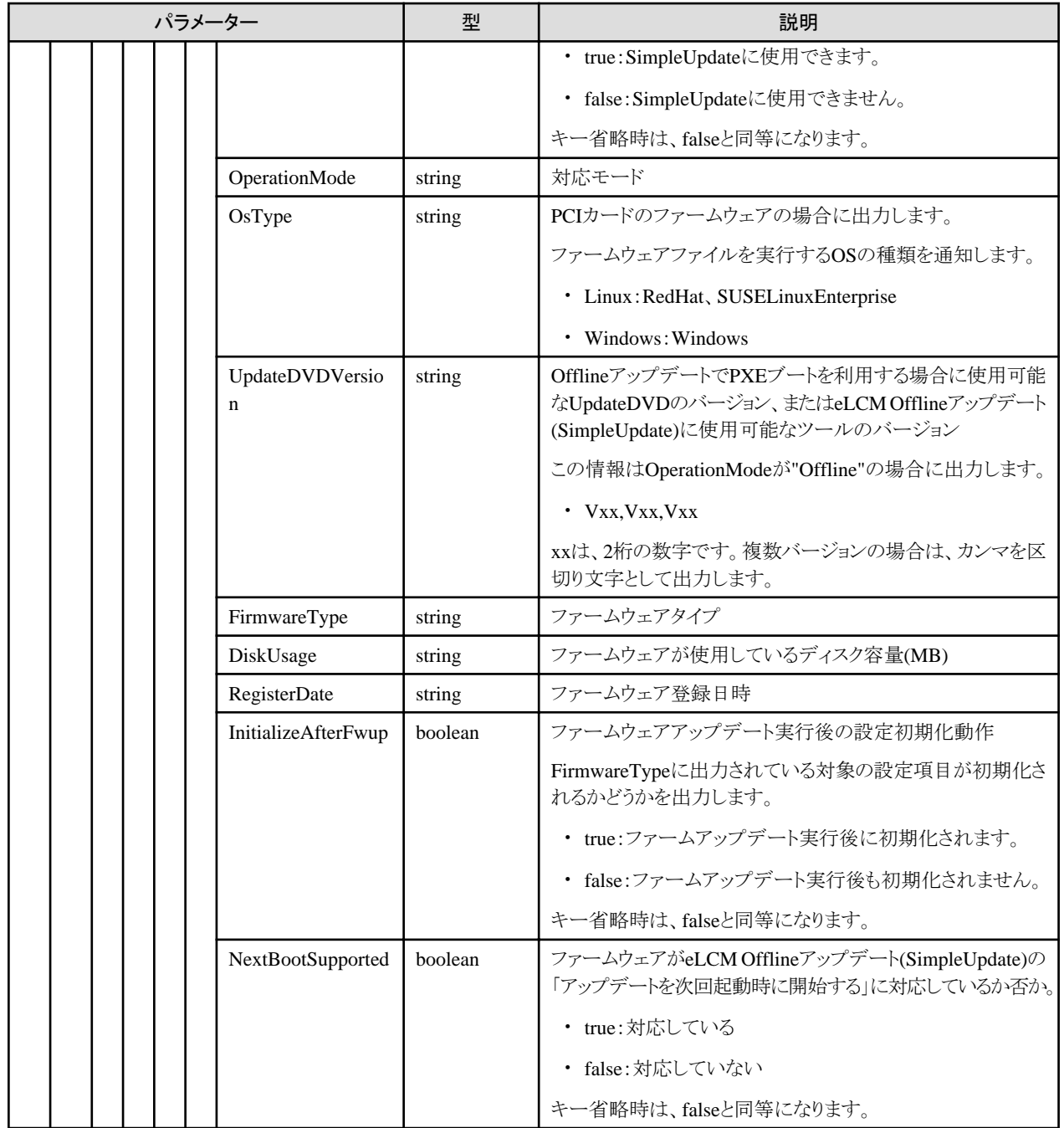

# **4.11.21** ファームウェアツールインポート

# **[**概要**]**

ファームウェアツールのインポートをします。

#### **[**形式**]**

POST /system/settings/firmware/firmtool/import

# **[**クエリパラメーター**]**

なし

<span id="page-350-0"></span>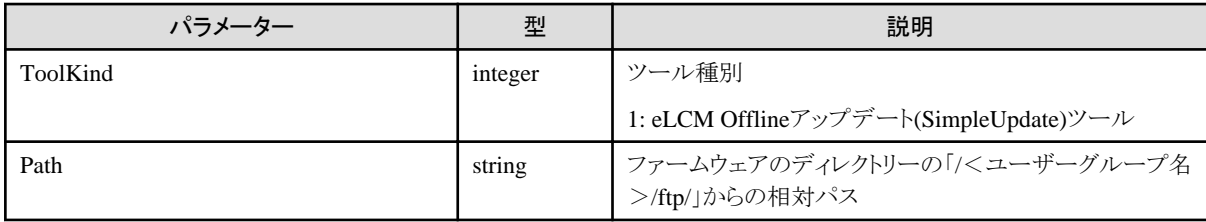

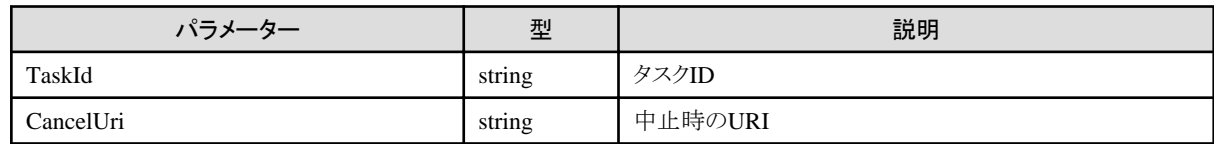

#### **[**注意事項**]**

・ リクエストパラメーターの"Path"は、ファームウェアツールを格納しているディレクトリーを指定してください。

# **4.11.22** ファームウェアツールインポートの中止

#### **[**概要**]**

ファームウェアツールインポートの処理を中止します。

#### **[**形式**]**

POST /system/settings/firmware/firmtool/import/cancel

### **[**クエリパラメーター**]**

なし

#### **[**リクエストパラメーター**]**

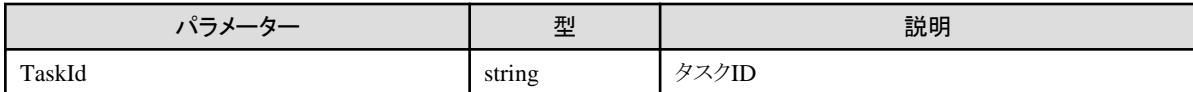

#### **[**レスポンスパラメーター**]**

なし

#### **[**注意事項**]**

・ ファームウェアツールインポートのタスクでない場合や、インポートを実行したユーザー以外の場合は、エラーとなります。

# **4.11.23** ファームウェアツールの一覧取得

#### **[**概要**]**

ファームウェアツールの一覧を取得します。

#### **[**形式**]**

GET /system/settings/firmware/firmtool/list

#### **[**クエリパラメーター**]**

なし

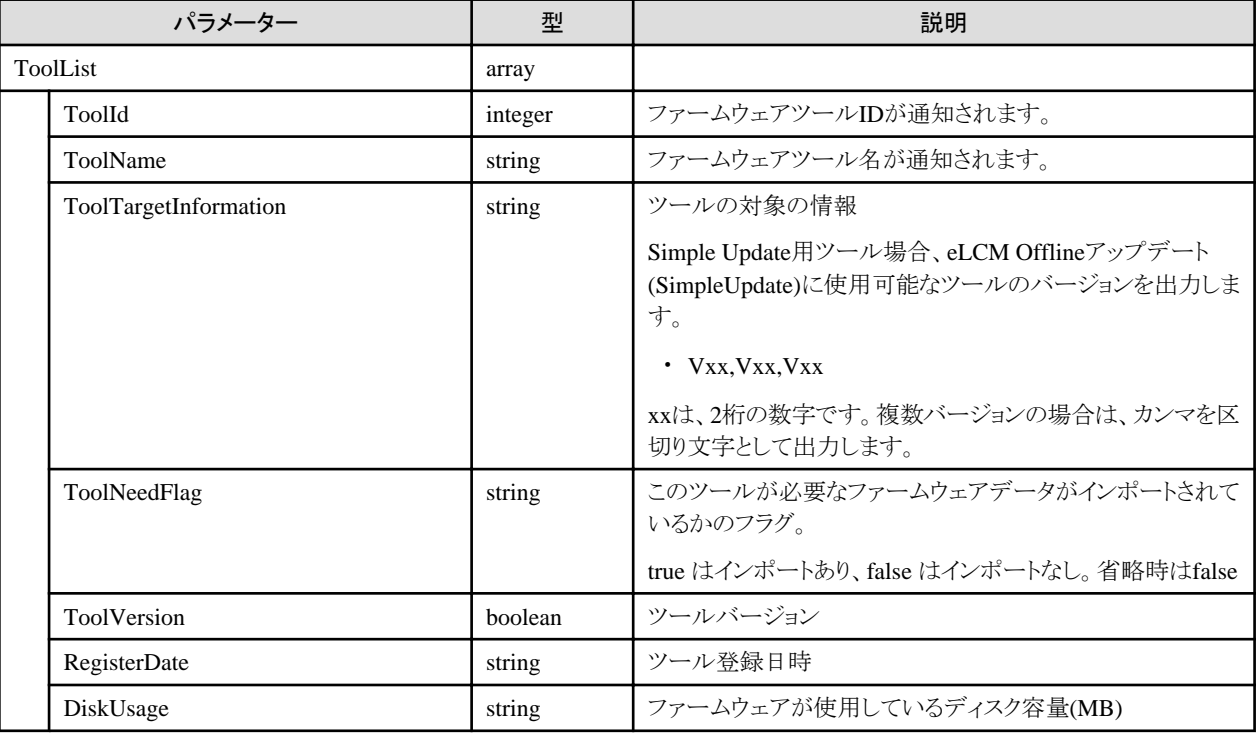

#### **[**注意事項**]**

・ 表示するファームウェアツールがない場合は、キー、ToolListまでが通知されます。

例)"ToolList":[]

# **4.11.24** ファームウェアツールの削除

#### **[**概要**]**

「4.11.21 [ファームウェアツールインポート」](#page-349-0)でインポートしたファームウェアツールを削除します。

#### **[**形式**]**

DELETE /system/settings/firmware/firmtool/{toolid}

#### **[**クエリパラメーター**]**

なし

# **[**リクエストパラメーター**]**

なし

#### **[**レスポンスパラメーター**]**

なし

#### **[**注意事項**]**

・ URIの{toolid}は削除対象のファームウェアツールIDを入力してください。 ファームウェアツールIDは、「4.11.23 [ファームウェアツールの一覧取得」](#page-350-0)から取得してください。

# **4.12** ログ管理機能

# **4.12.1** ログ収集設定の取得

# **[**概要**]**

指定したノードIDのログ収集設定を取得します。

クエリパラメーターにより複数のノードIDを指定できます。

ノードIDの指定がない場合は、ユーザーが属しているユーザーグループで管理しているすべてのノードIDが取得対象になります。

## **[**形式**]**

GET /nodes/logs/collection/settings

## **[**クエリパラメーター**]**

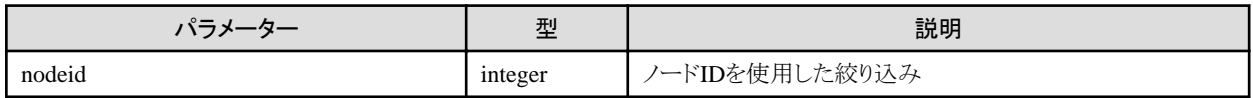

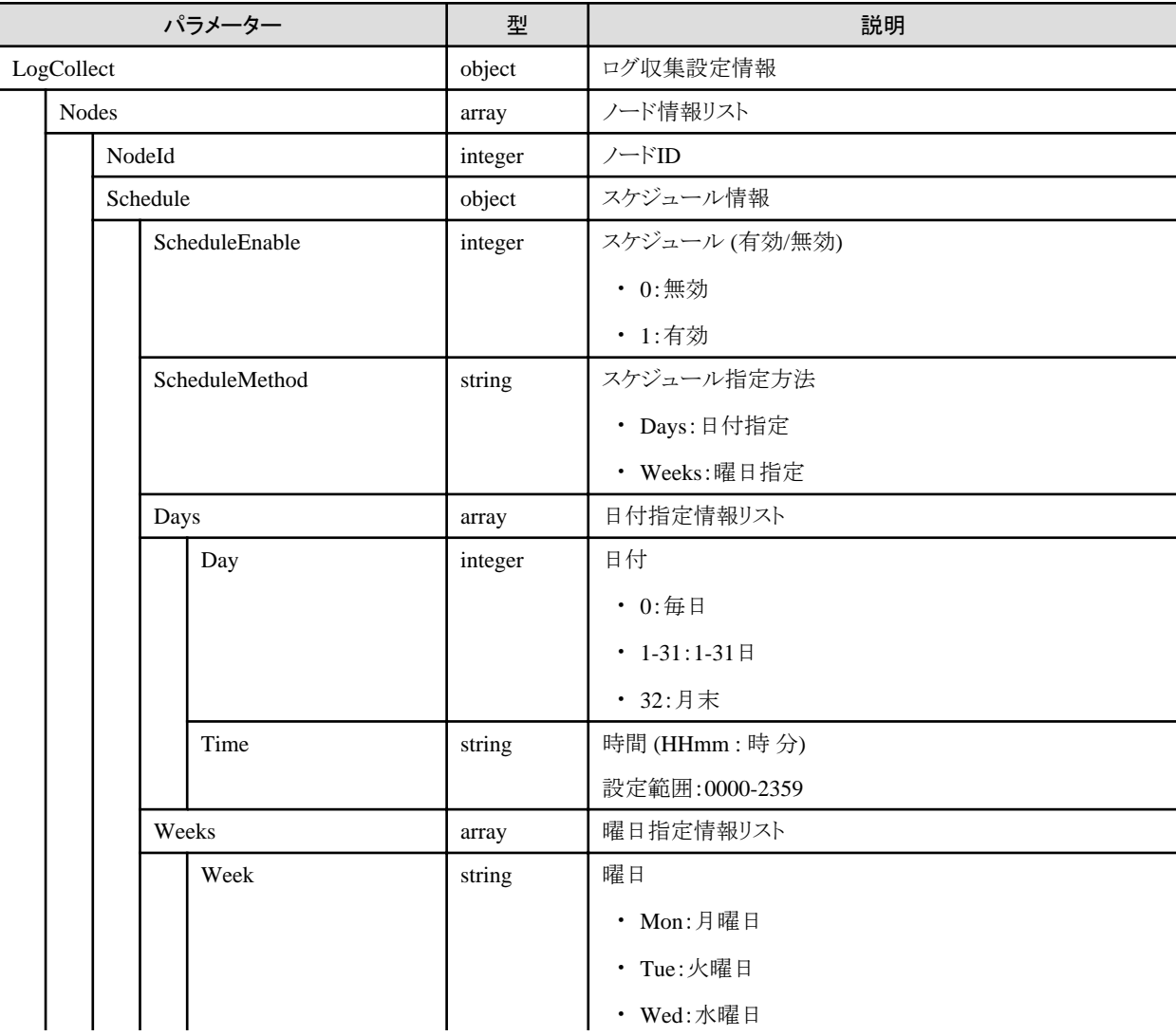

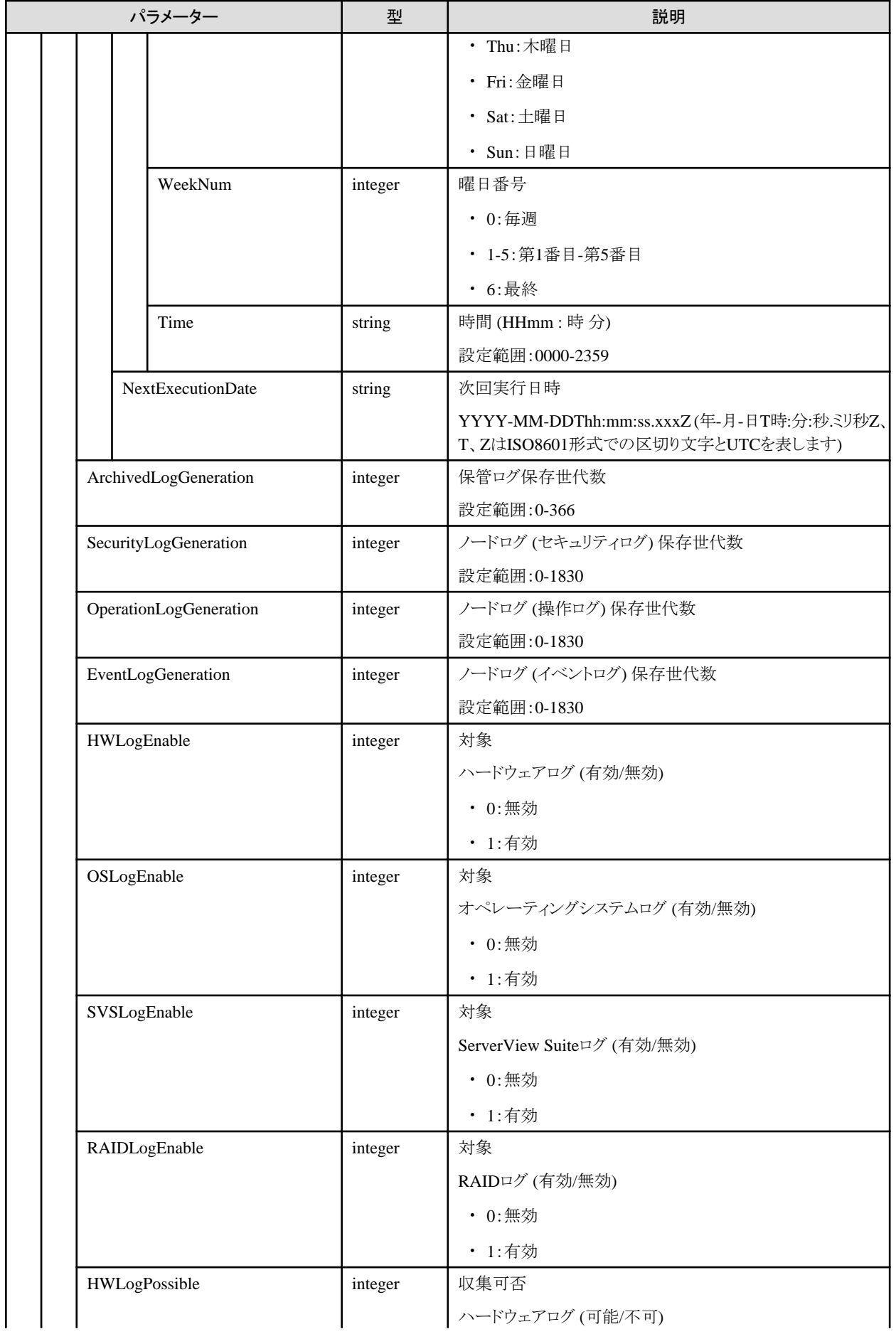

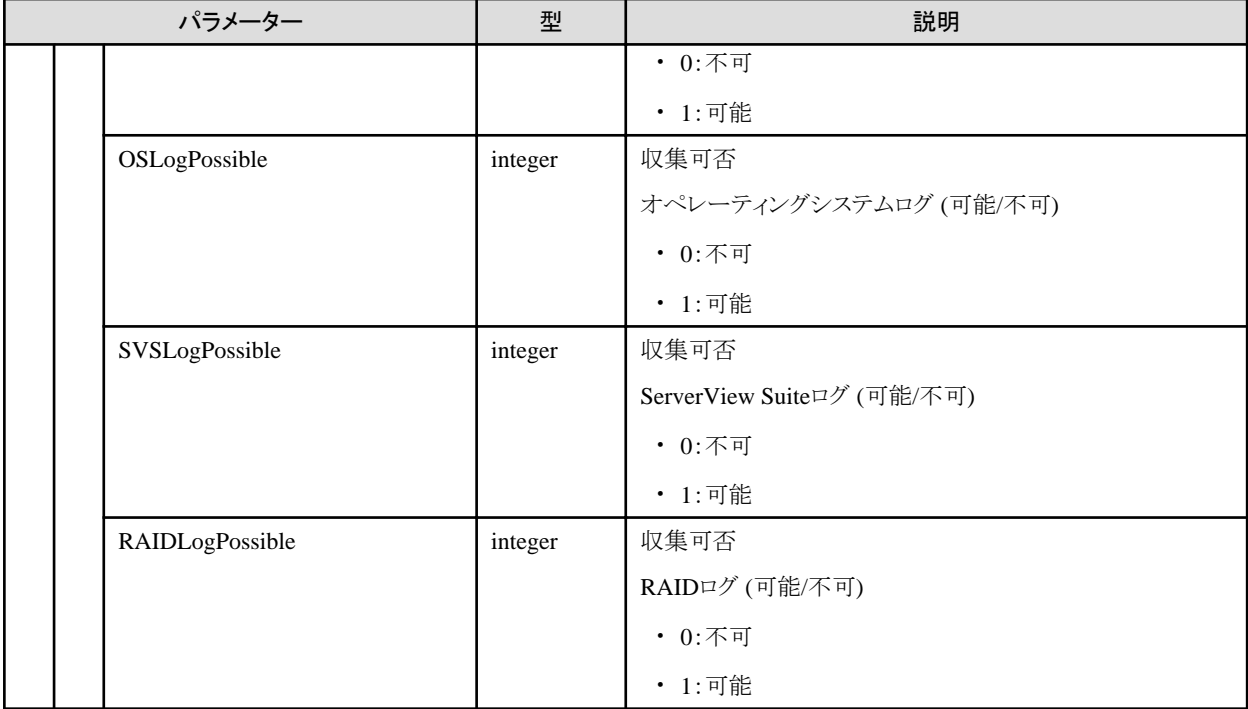

- ・ 収集可否 (HWLogPossible) は、ISMがログ収集をサポートしているハードウェアの場合に、1 (可能) となります。
- ・ 収集可否 (OSLogPossible) は、対象ノードにOS情報を登録し、ノードの詳細情報取得が行われ、ISMがログ収集をサポートしているOS の場合に、1 (可能) となります。
- ・ 収集可否 (SVSLogPossible) は、対象ノードのOSにServerView Agents、または、ServerView Agentless Serviceがインストールされ ている場合に、1 (可能) となります。
- ・ 収集可否 (RAIDLogPossible) は、対象ノードのOSにServerView RAID Managerがインストールされている場合に、1 (可能) となります。

# **4.12.2** ログ収集設定の変更

#### **[**概要**]**

```
指定したノードIDのログ収集設定を変更します。
複数のノードIDを受け付けます。
```
#### **[**形式**]**

PATCH /nodes/logs/collection/settings

#### **[**クエリパラメーター**]**

なし

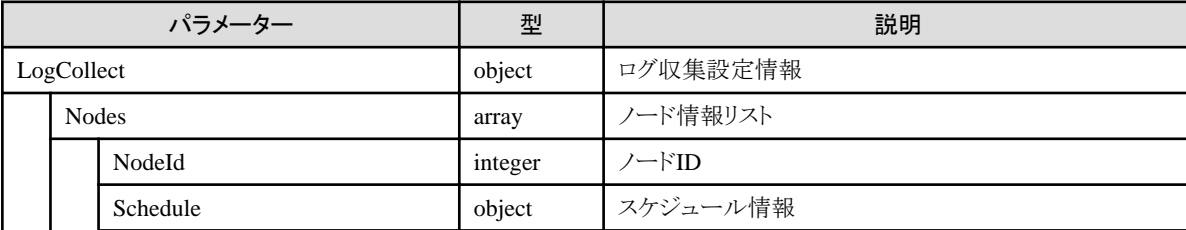

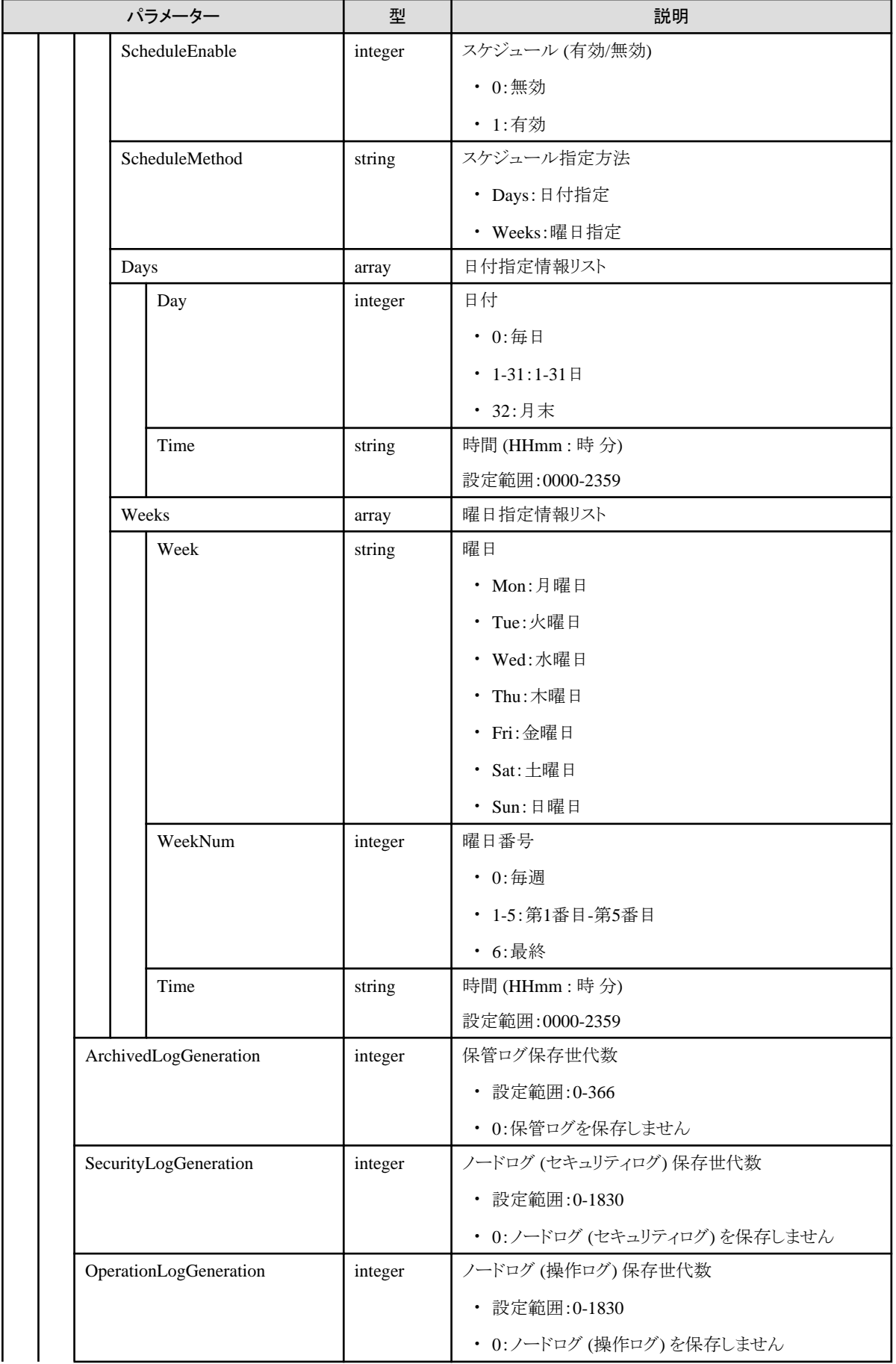

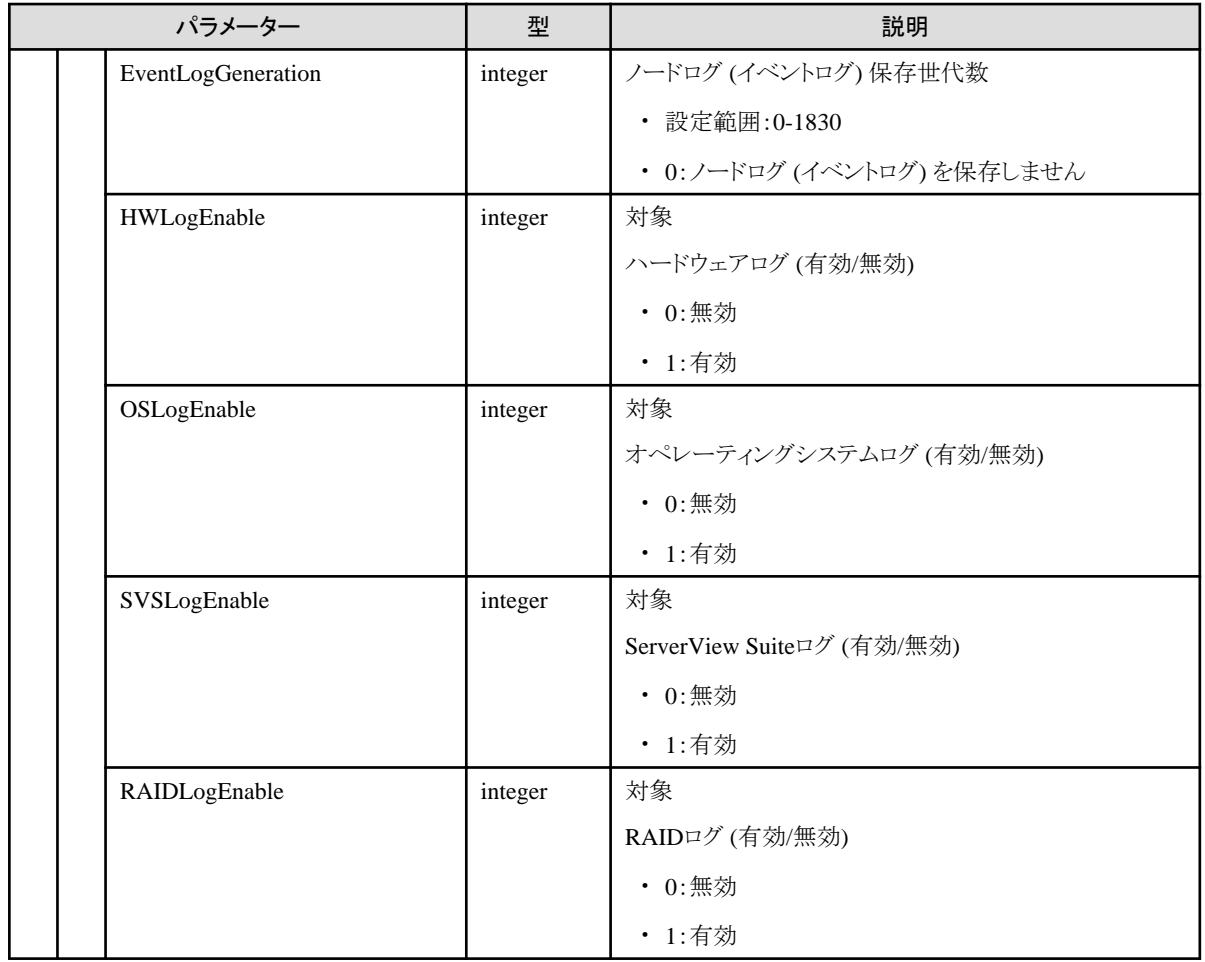

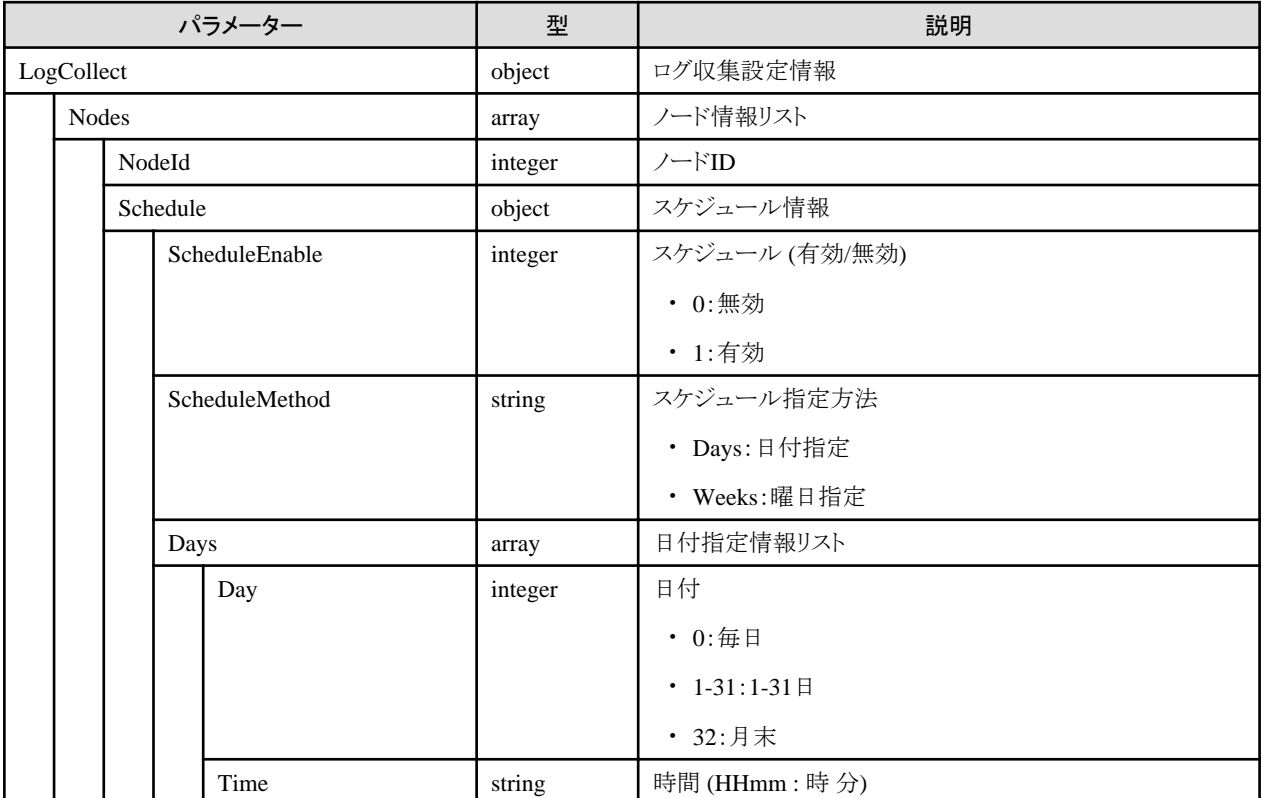

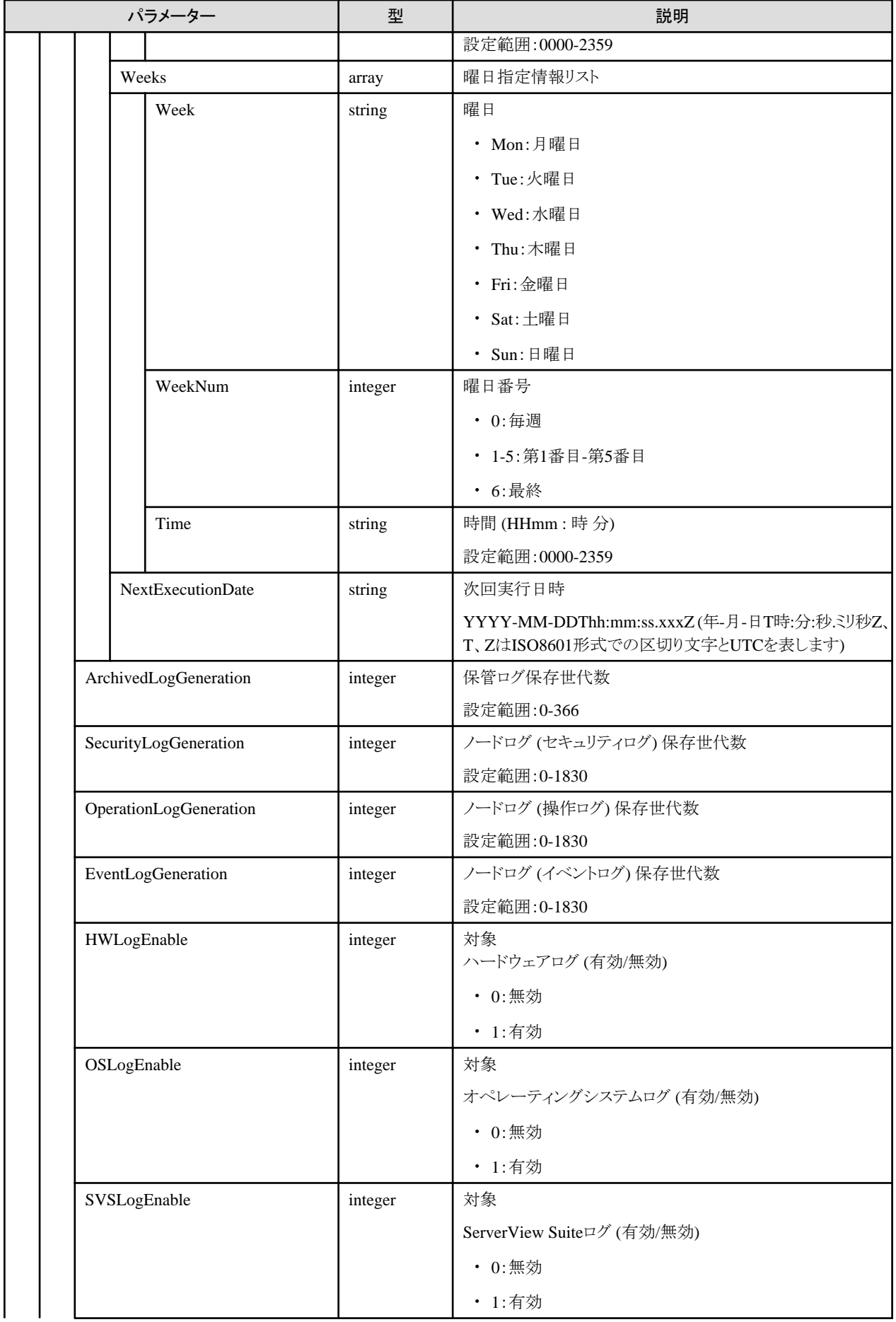

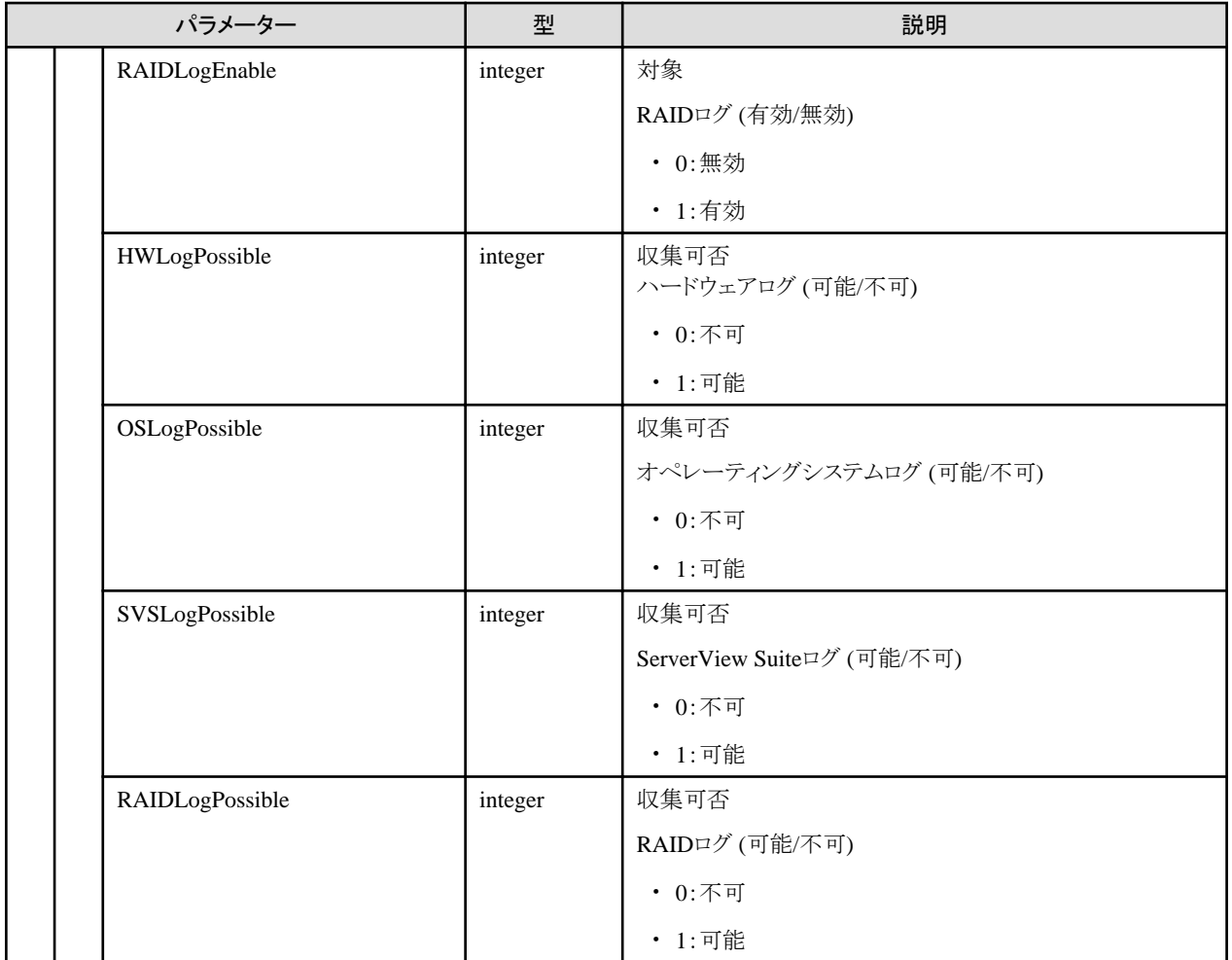

- ・ Days (array)、Weeks (array)以外のリクエストパラメーターは、すべて設定する必要があります。
- ・ Days (array) は、ScheduleEnableに1(有効)を指定、かつScheduleMethodにDaysを指定した場合に必要です。
- ・ Weeks (array) は、ScheduleEnableに1(有効)を指定、かつScheduleMethodにWeeksを指定した場合に必要です。
- ・ Days (array)、Weeks (array)を省略した場合は、それぞれのスケジュール設定が削除されます。
- ・ 必要なスケジュール設定は常にすべて(Days (array)、Weeks (array)の両方)設定してください。
- ・ Time (string) には、ISMが動作している環境の時間(ローカルタイム)を基準に設定してください。
- ・ リクエストパラメーターの対象 (HWLogEnable/OSLogEnable/SVSLogEnable/RAIDLogEnable) に1 (有効)を指定しても、収集可否 (HWLogPossible/OSLogPossible/SVSLogPossible/RAIDLogPossible) が0(不可)の場合は、対象は0(無効)として設定されます。
- ・ 収集可否 (HWLogPossible) は、ISMがログ収集をサポートしているハードウェアの場合に、1(可能)となります。
- ・ 収集可否 (OSLogPossible) は、対象ノードにOS情報を登録し、ノードの詳細情報取得が行われ、ISMがログ収集をサポートしているOS の場合に、1(可能)となります。
- ・ 収集可否 (SVSLogPossible) は、対象ノードのOSにServerView Agents、または、ServerView Agentless Serviceがインストールされ ている場合に、1(可能)となります。
- ・ 収集可否 (RAIDLogPossible) は、対象ノードのOSにServerView RAID Managerがインストールされている場合に、1(可能)となります。

# **4.12.3** ログファイル情報の取得

### **[**概要**]**

指定したノードIDのログファイル情報を取得します。

クエリパラメーターにより複数のノードIDを指定できます。

ノードIDの指定がない場合は、ユーザーが属しているユーザーグループで管理しているすべてのノードIDが取得対象になります。 ログ種別の指定がない場合は、すべてのログ種別が取得対象になります。

#### **[**形式**]**

GET /nodes/logs/files

# **[**クエリパラメーター**]**

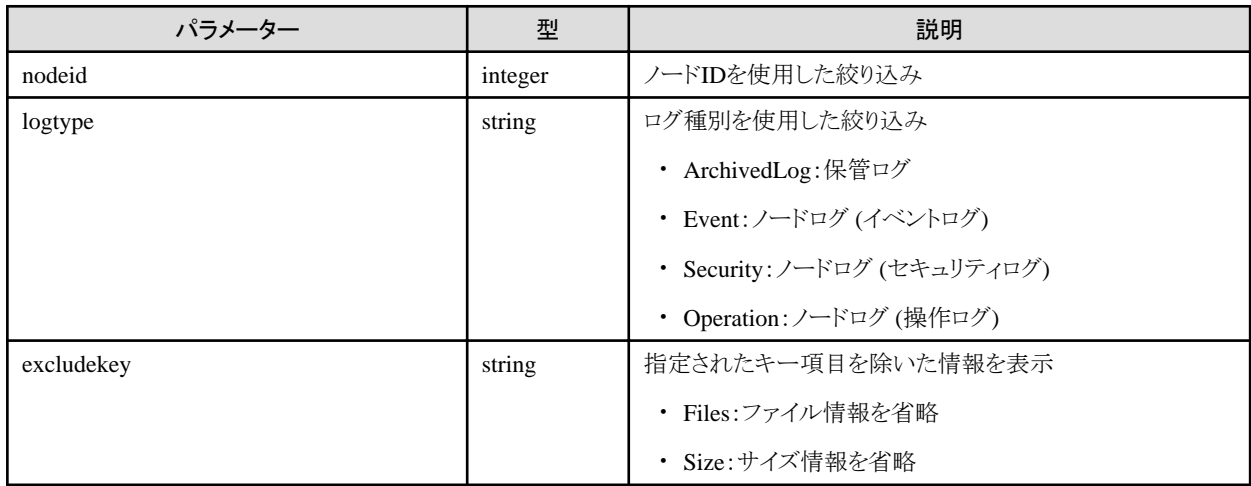

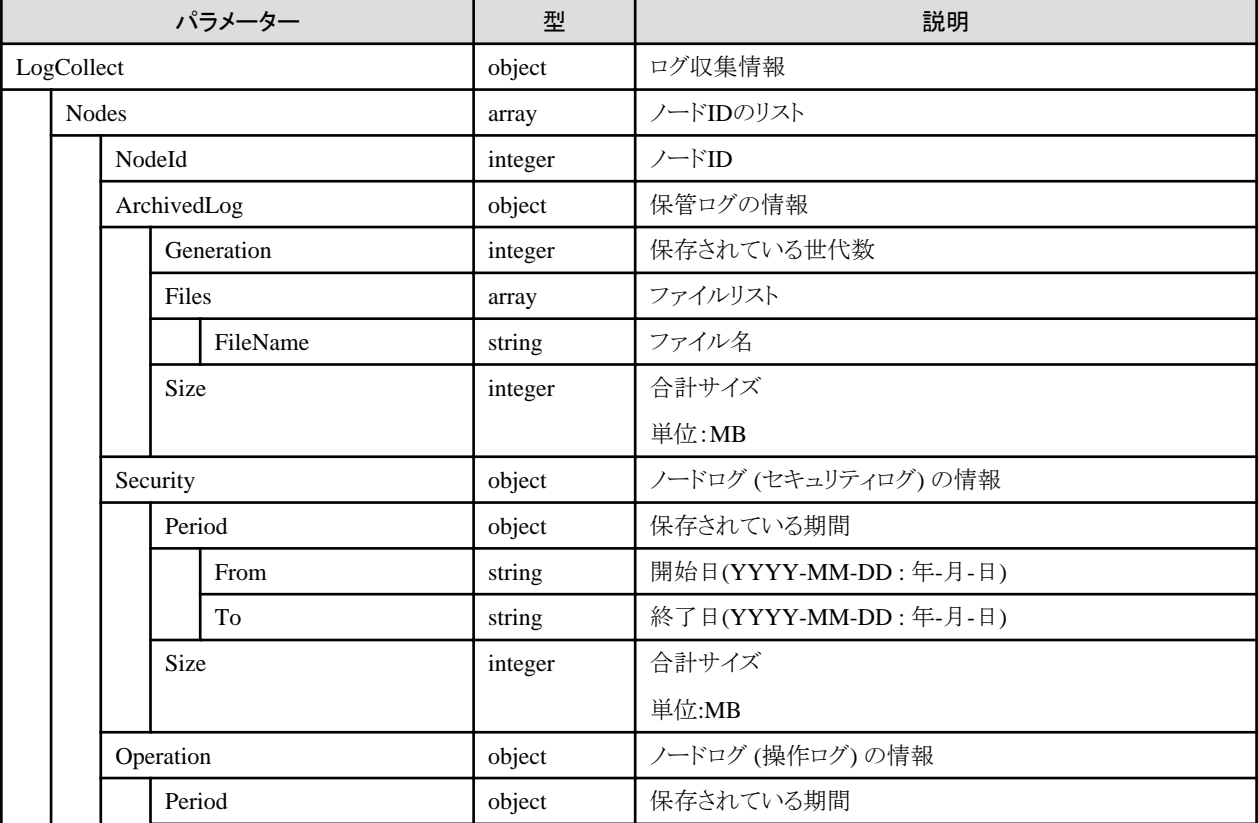
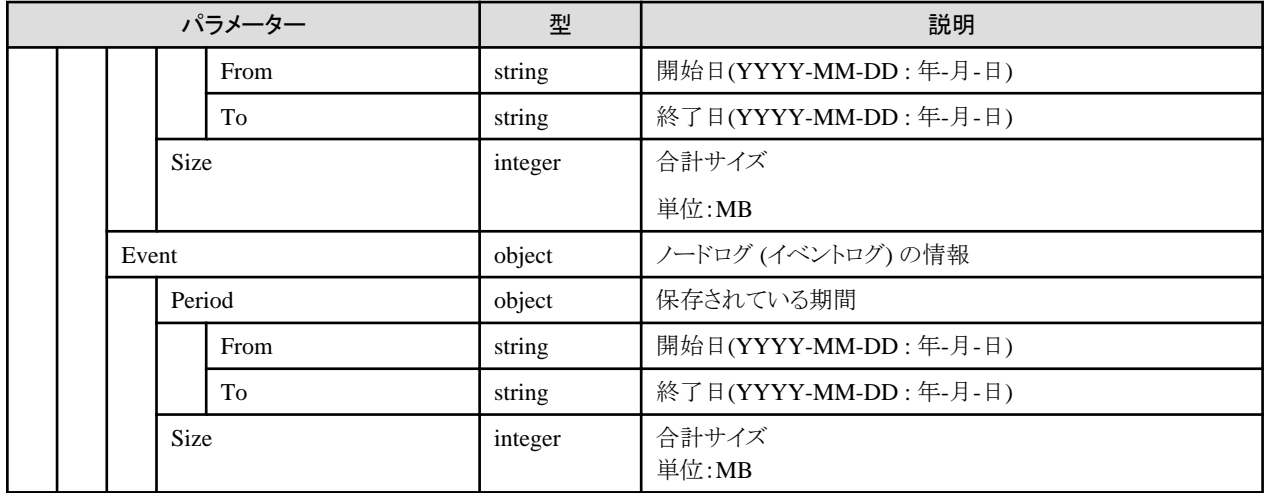

# **4.12.4** ノード状態の取得

#### **[**概要**]**

指定したノードIDのノード状態を取得します。

クエリパラメーターにより複数のノードIDを指定できます。

ノードIDの指定がない場合は、ユーザーが属しているユーザーグループで管理しているすべてのノードIDが取得対象になります。

#### **[**形式**]**

GET /nodes/logs

#### **[**クエリパラメーター**]**

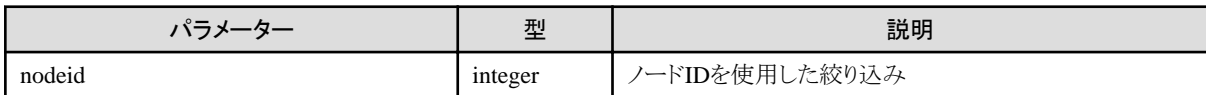

# **[**レスポンスパラメーター**]**

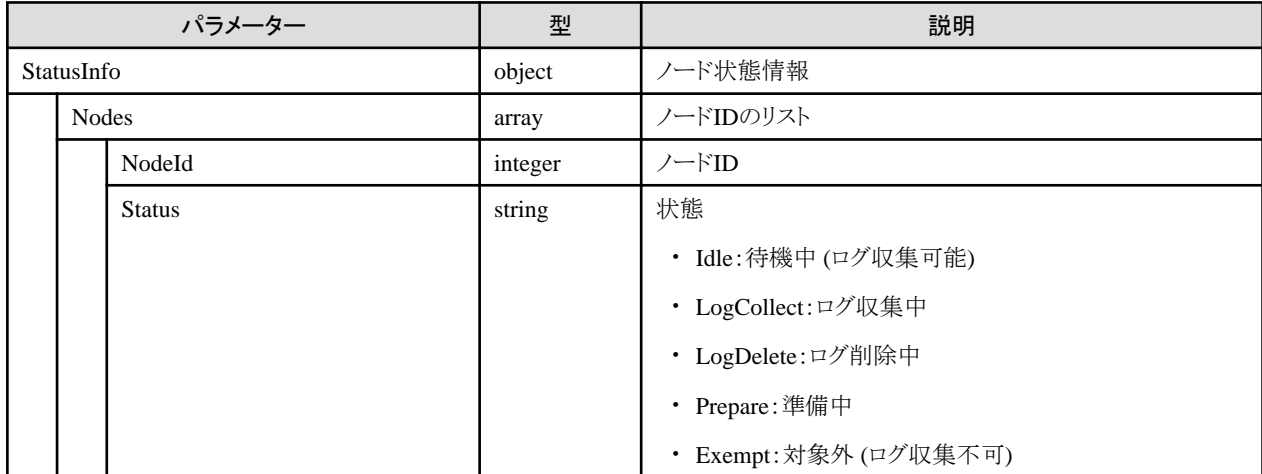

# **4.12.5** ログ収集

### **[**概要**]**

指定したノードIDのログを収集します。

複数のノードIDを指定できます。

#### **[**形式**]**

POST /nodes/logs/collection/collect

# **[**クエリパラメーター**]**

なし

# **[**リクエストパラメーター**]**

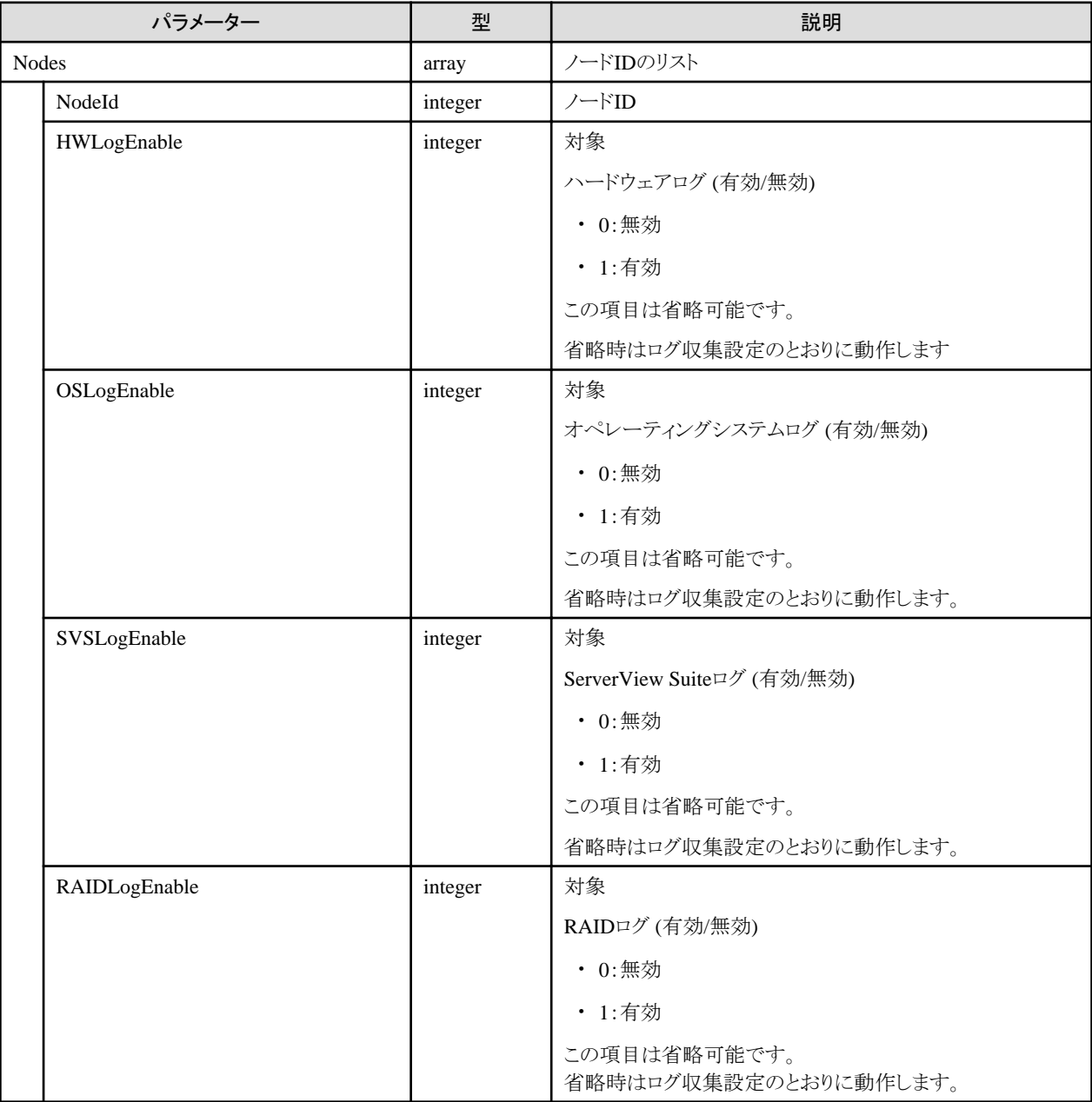

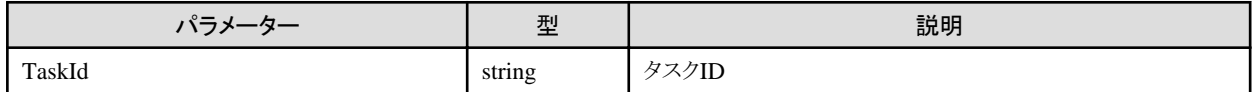

# **4.12.6** ログ収集の中止

# **[**概要**]**

ログ収集処理を中止します。

# **[**形式**]**

POST /nodes/logs/collection/collect/cancel

# **[**クエリパラメーター**]**

なし

### **[**リクエストパラメーター**]**

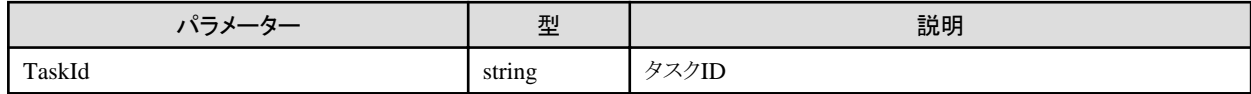

# **[**レスポンスパラメーター**]**

なし

### **[**注意事項**]**

- ・ ログ収集の進捗状況によっては、キャンセルできない場合があります。
- ・ ログ収集のタスクでない場合や、キャンセル実行権限がないユーザーが実行した場合は、エラーとなります。

# **4.12.7** ノードログダウンロードファイル作成

#### **[**概要**]**

指定したノードIDおよび条件のノードログダウンロードファイルを作成します。

#### **[**形式**]**

POST /nodes/logs/nodelog/downloadfiles/create

# **[**クエリパラメーター**]**

なし

# **[**リクエストパラメーター**]**

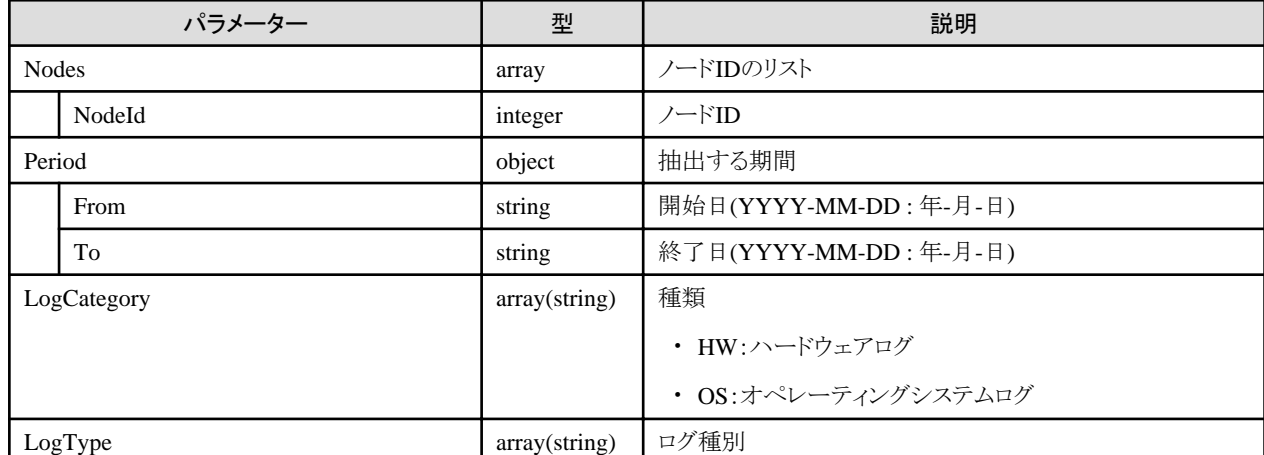

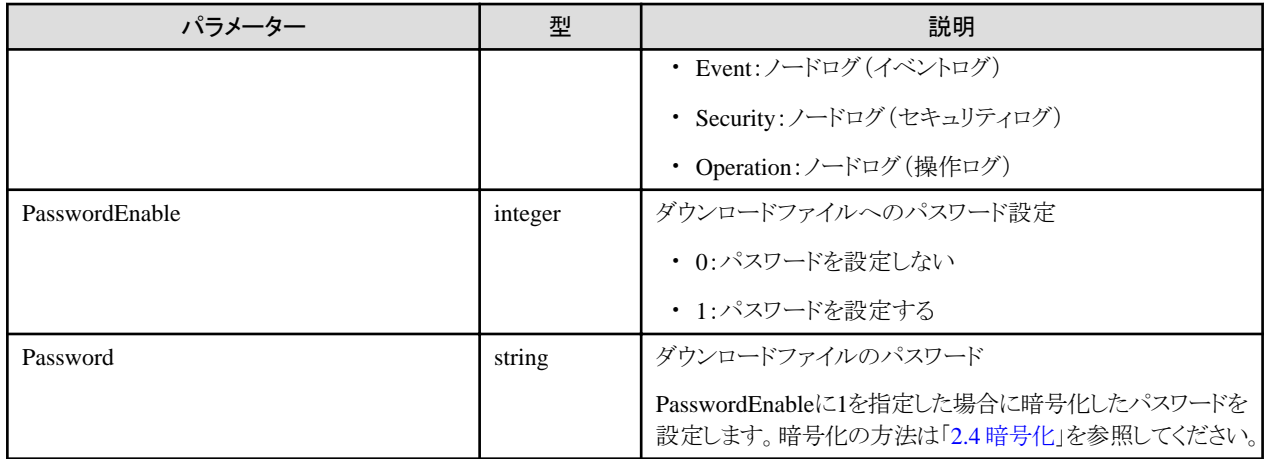

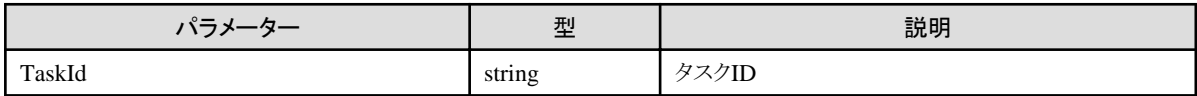

#### **[**注意事項**]**

- ・ PasswordEnableが1(パスワードを設定する)の場合、Passwordが指定されていないか、nullの場合はエラーとなります。
- ・ Periodには、「4.12.3 [ログファイル情報の取得」](#page-358-0)のレスポンスパラメーター内にあるPeriod (保存されている期間) の範囲内の日付を指定 してください。

# **4.12.8** ノードログダウンロードファイル作成の中止

#### **[**概要**]**

ノードログダウンロードファイルの作成処理を中止します。

#### **[**形式**]**

POST /nodes/logs/nodelog/downloadfiles/create/cancel

#### **[**クエリパラメーター**]**

なし

#### **[**リクエストパラメーター**]**

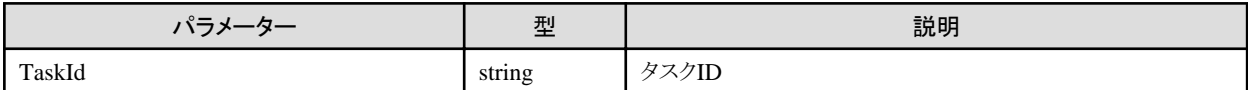

#### **[**レスポンスパラメーター**]**

なし

#### **[**注意事項**]**

- ・ ノードログダウンロードファイル作成の進捗状況によっては、キャンセルできない場合があります。
- ・ ノードログダウンロードファイル作成のタスクでない場合や、キャンセル実行権限がないユーザーが実行した場合は、エラーとなります。

# **4.12.9** 保管ログダウンロードファイル作成

# **[**概要**]**

指定したノードIDおよび条件の保管ログダウンロードファイルを作成します。

### **[**形式**]**

POST /nodes/logs/archivedlog/downloadfiles/create

# **[**クエリパラメーター**]**

なし

# **[**リクエストパラメーター**]**

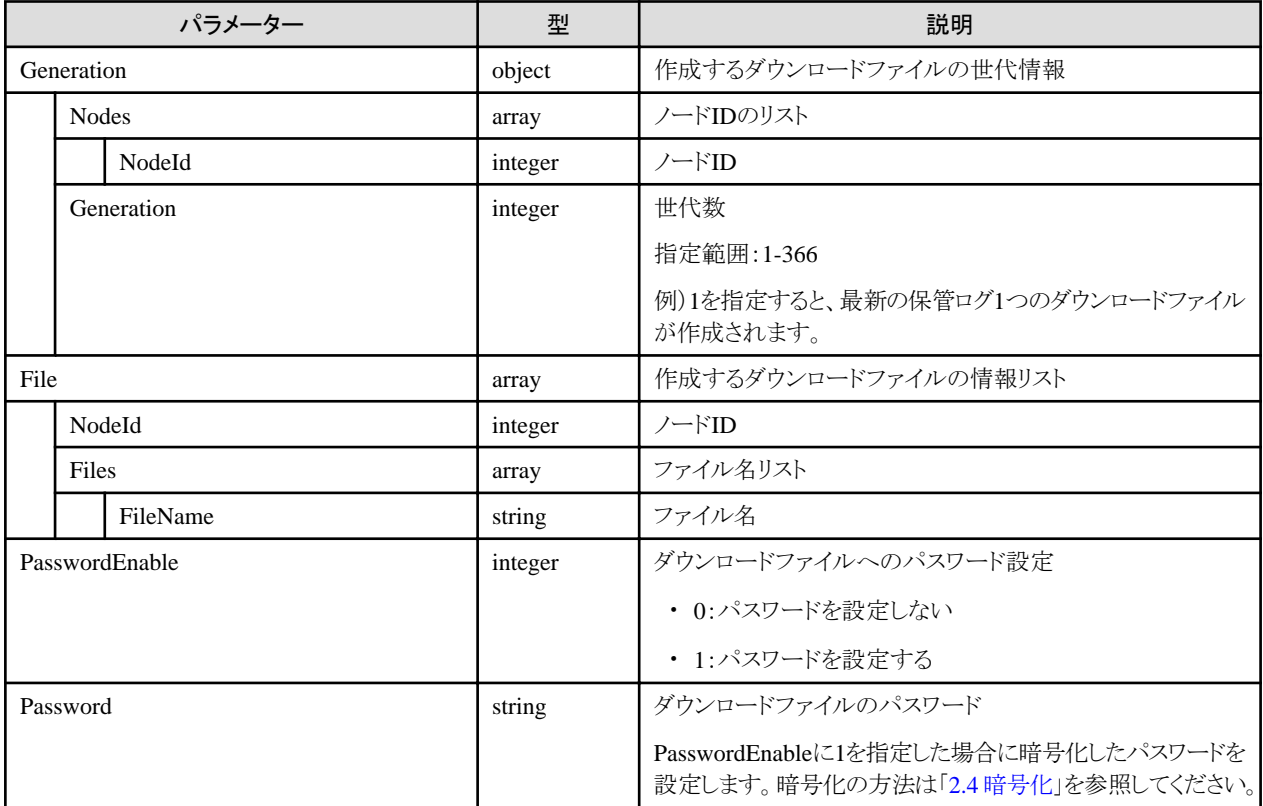

#### **[**レスポンスパラメーター**]**

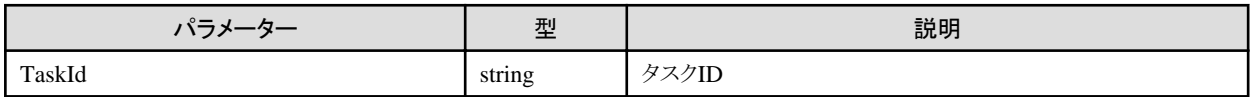

# **[**注意事項**]**

- ・ リクエストパラメーターのGeneration (object) とFile (array) を同時に指定した場合はエラーとなります。どちらかを指定してください。
- ・ FileNameには、「4.12.3 [ログファイル情報の取得](#page-358-0)」のレスポンスパラメーターのFileName (ファイル名) を指定してください。
- ・ 世代数には、最新日付のログからのダウンロードしたい個数を指定します。例えば1を指定した場合は最新保管ログが1つダウンロー ドされます。
- ・ PasswordEnableが1(パスワードを設定する)の場合、Passwordが指定されていないか、nullの場合はエラーとなります。

# **4.12.10** 保管ログダウンロードファイル作成の中止

# **[**概要**]**

保管ログダウンロードファイルの作成処理を中止します。

### **[**形式**]**

POST /nodes/logs/archivedlog/downloadfiles/create/cancel

# **[**クエリパラメーター**]**

なし

#### **[**リクエストパラメーター**]**

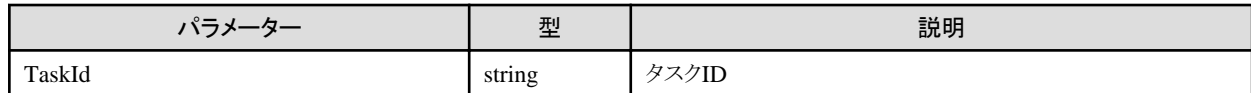

### **[**レスポンスパラメーター**]**

なし

### **[**注意事項**]**

- ・ 保管ログダウンロードファイル作成の進捗状況によっては、キャンセルできない場合があります。
- ・ 保管ログダウンロードファイル作成のタスクでない場合や、キャンセル実行権限がないユーザーが実行した場合は、エラーとなります。

# **4.12.11** ノードログダウンロードファイル情報の取得

#### **[**概要**]**

ノードログダウンロードファイルの作成情報を取得します。

#### **[**形式**]**

GET /nodes/logs/nodelog/downloadfiles

### **[**クエリパラメーター**]**

なし

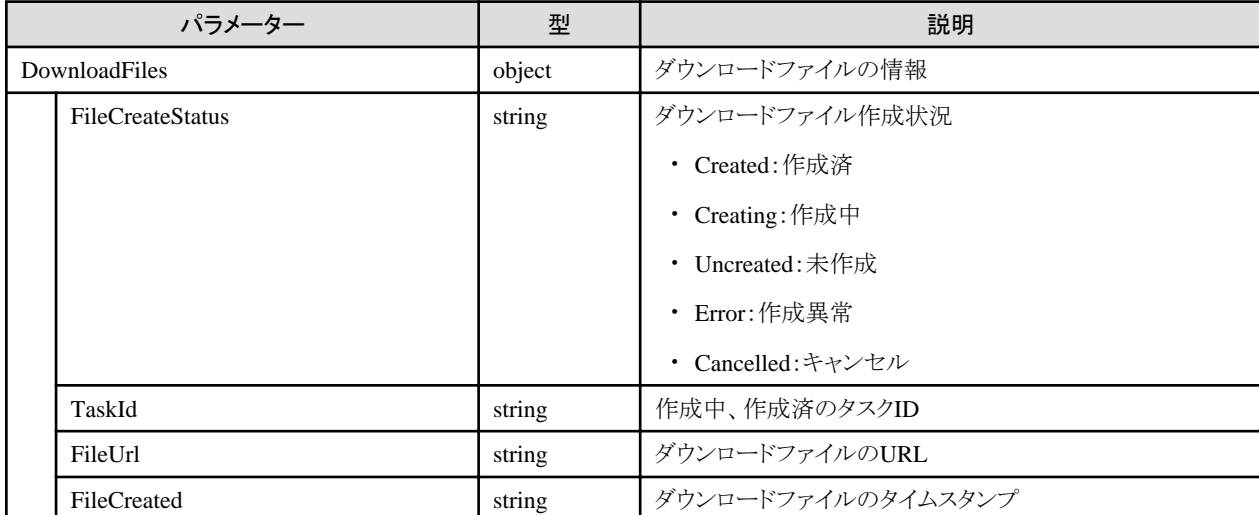

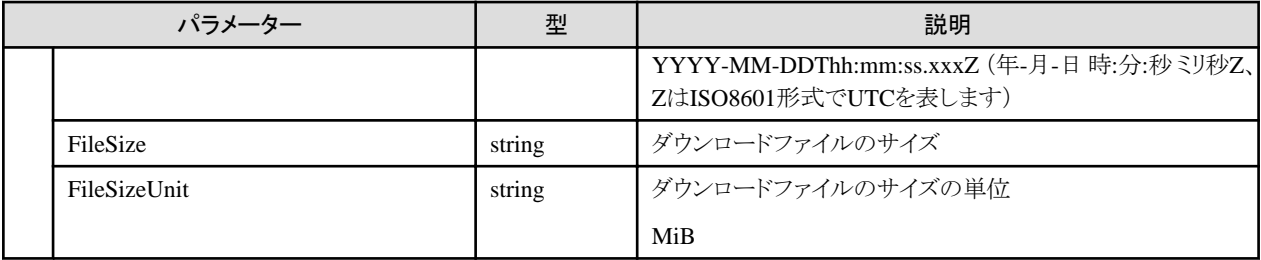

#### **[**注意事項**]**

- ・ TaskIdは、FileCreateStatusがUncreated(未作成)以外の場合に出力されます。
- ・ FileUrl/FileCreated/FileSize/FileSizeUnitは、FileCreateStatusがCreated(作成済)の場合のみ出力されます。
- ・ FileUrlに示されたファイルをダウンロードする方法は、「B.5 [ログの取り出し」](#page-509-0)の「(4[\)保管ログダウンロード](#page-513-0)」を参考にしてください。

# **4.12.12** 保管ログダウンロードファイル情報の取得

#### **[**概要**]**

保管ログダウンロードファイルの作成情報を取得します。

#### **[**形式**]**

GET /nodes/logs/archivedlog/downloadfiles

### **[**クエリパラメーター**]**

なし

## **[**レスポンスパラメーター**]**

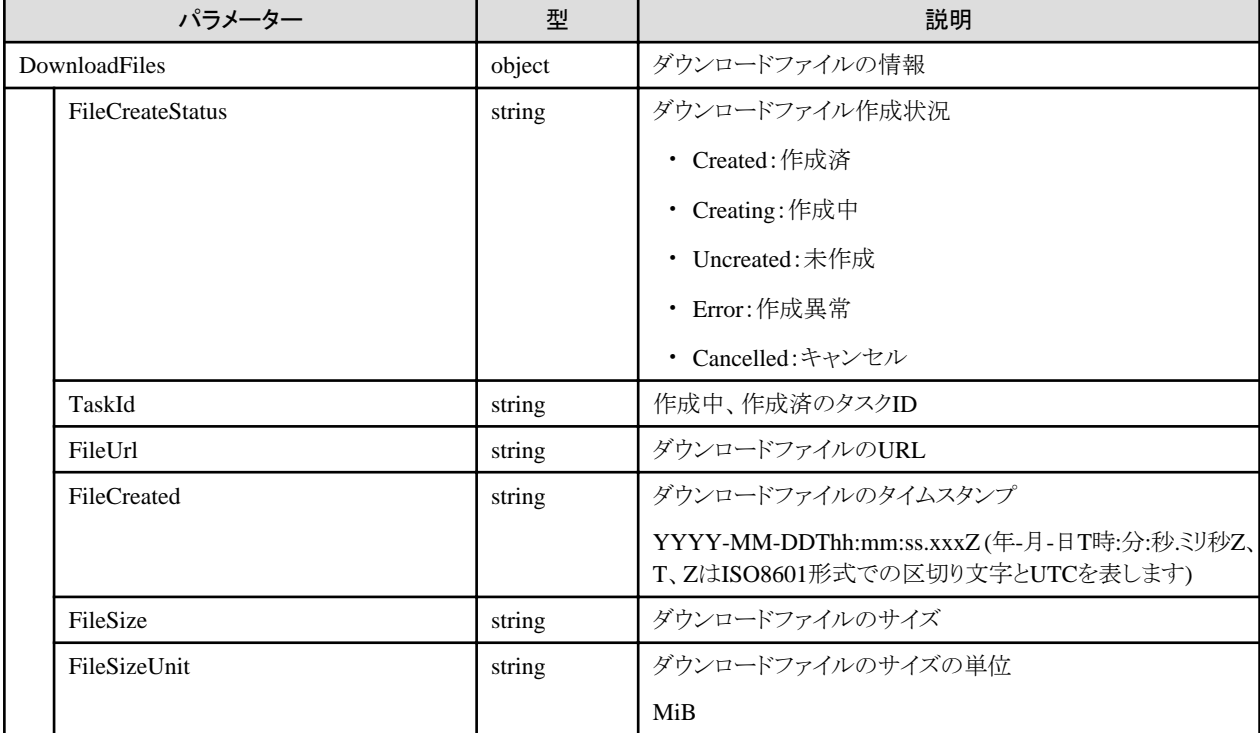

#### **[**注意事項**]**

・ TaskIdは、FileCreateStatusがUncreated(未作成)以外の場合に出力されます。

- ・ FileUrl/FileCreated/FileSize/FileSizeUnitは、FileCreateStatusがCreated(作成済)の場合のみ出力されます。
- ・ FileUrlに示されたファイルをダウンロードする方法は、「B.5 [ログの取り出し」](#page-509-0)の「(4[\)保管ログダウンロード](#page-513-0)」を参考にしてください。

# **4.12.13** ログファイル削除

#### **[**概要**]**

指定した条件のノードログ、および、保管ログファイルを削除します。

ノードログのみ削除する場合は、NodeLog (object)のみ指定してください。

保管ログのみ削除する場合は、ArchivedLog (object)のみ指定してください。

ArchivedLog (object) のGeneration (object) と File (array) は、両方同時に指定できます。

#### **[**形式**]**

POST /nodes/logs/files/delete

# **[**クエリパラメーター**]**

なし

### **[**リクエストパラメーター**]**

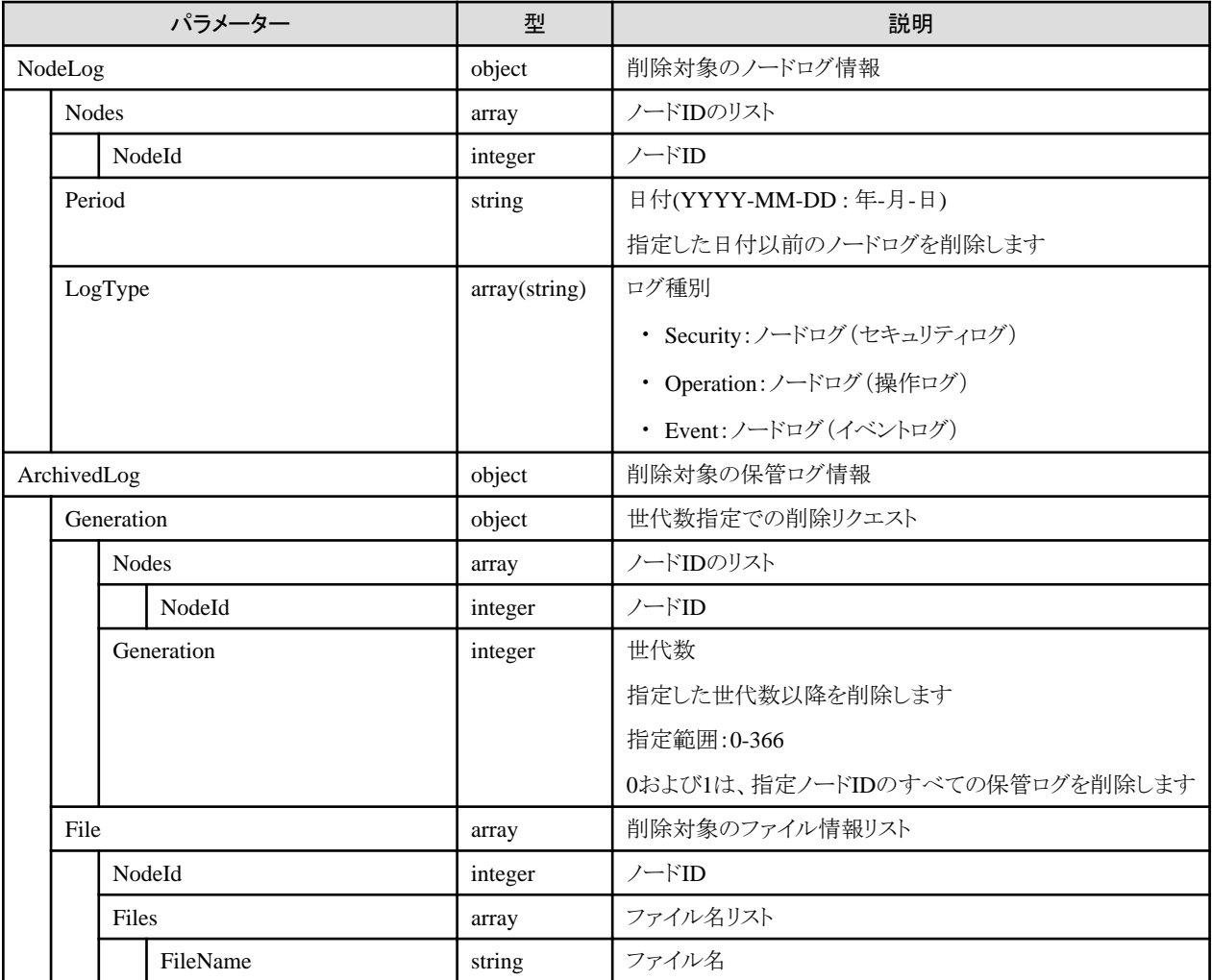

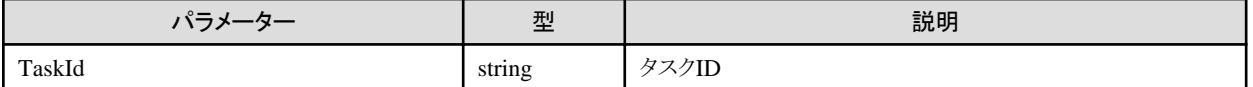

#### **[**注意事項**]**

- ・ Periodには、「4.12.3 [ログファイル情報の取得」](#page-358-0)のレスポンスパラメーター内にあるPeriod (保存されている期間) の範囲内の日付を指定 してください。
- ・ FileNameには、「4.12.3 [ログファイル情報の取得](#page-358-0)」のレスポンスパラメーターのFileName (ファイル名) を指定してください。

# **4.12.14** ログファイル削除の中止

#### **[**概要**]**

ログファイルの削除処理を中止します。

#### **[**形式**]**

POST /nodes/logs/files/delete/cancel

# **[**クエリパラメーター**]**

なし

#### **[**リクエストパラメーター**]**

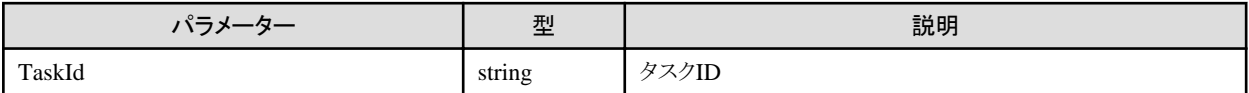

#### **[**レスポンスパラメーター**]**

なし

#### **[**注意事項**]**

- ・ ログファイル削除の進捗状況によっては、キャンセルできない場合があります。
- ・ ログファイル削除のタスクでない場合や、キャンセル実行権限がないユーザーが実行した場合は、エラーとなります。

# **4.13** ネットワーク管理機能

# **4.13.1** 全ノードのポート情報取得

#### **[**概要**]**

全ノードのポート情報を取得します。ポート情報の一覧取得に対応するノードは、サーバーおよびネットワークスイッチです。

#### **[**形式**]**

GET /networks/ports

#### **[**クエリパラメーター**]**

なし

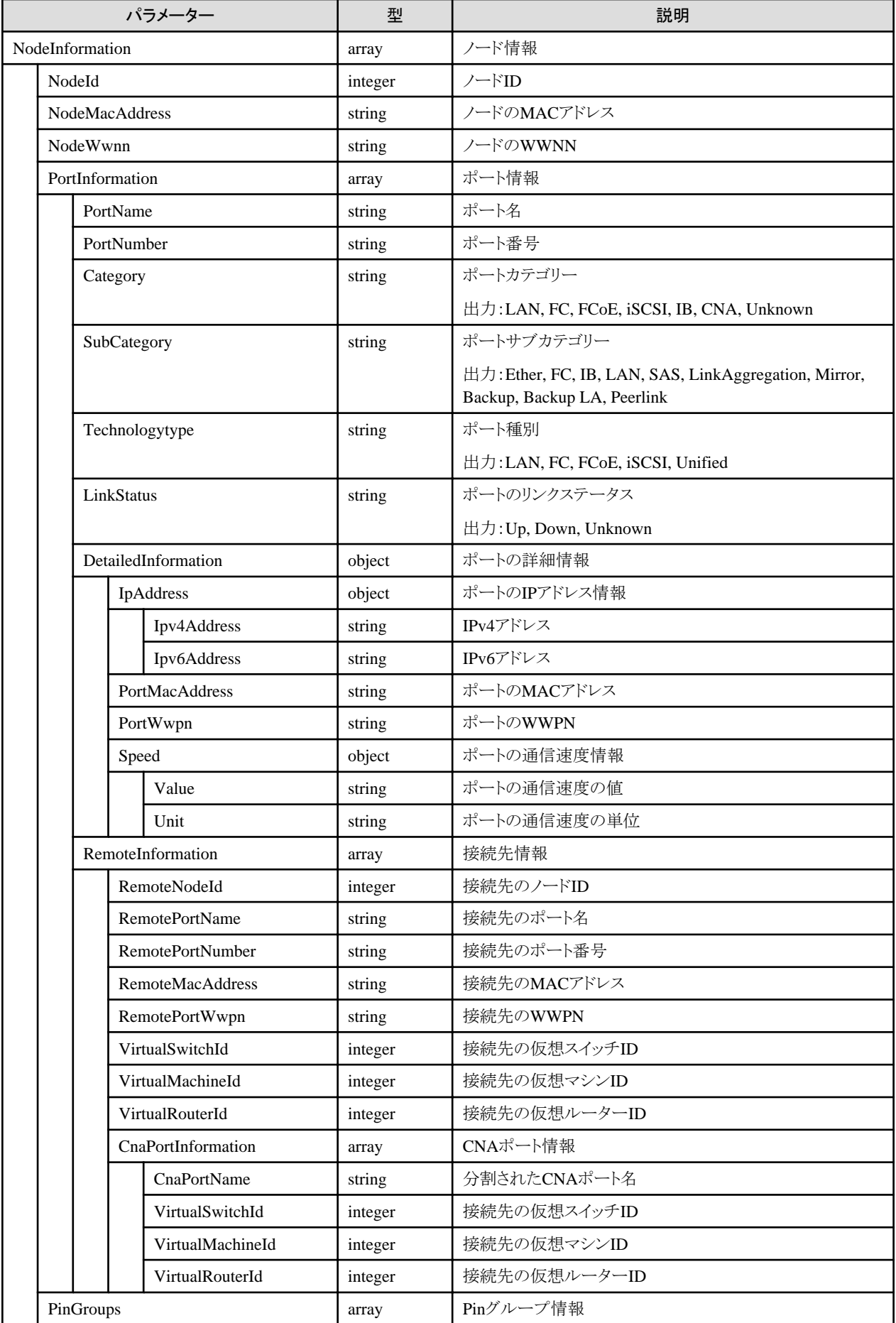

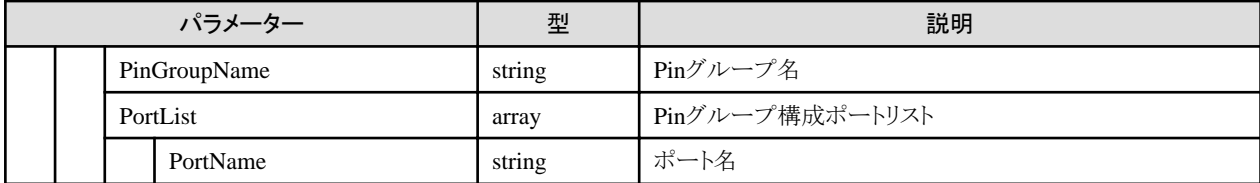

# **4.13.2** 全ノードの仮想スイッチ接続情報の取得

#### **[**概要**]**

全ノードの仮想スイッチ接続情報を取得します。

#### **[**形式**]**

GET /networks/virtualswitches

# **[**クエリパラメーター**]**

なし

#### **[**レスポンスパラメーター**]**

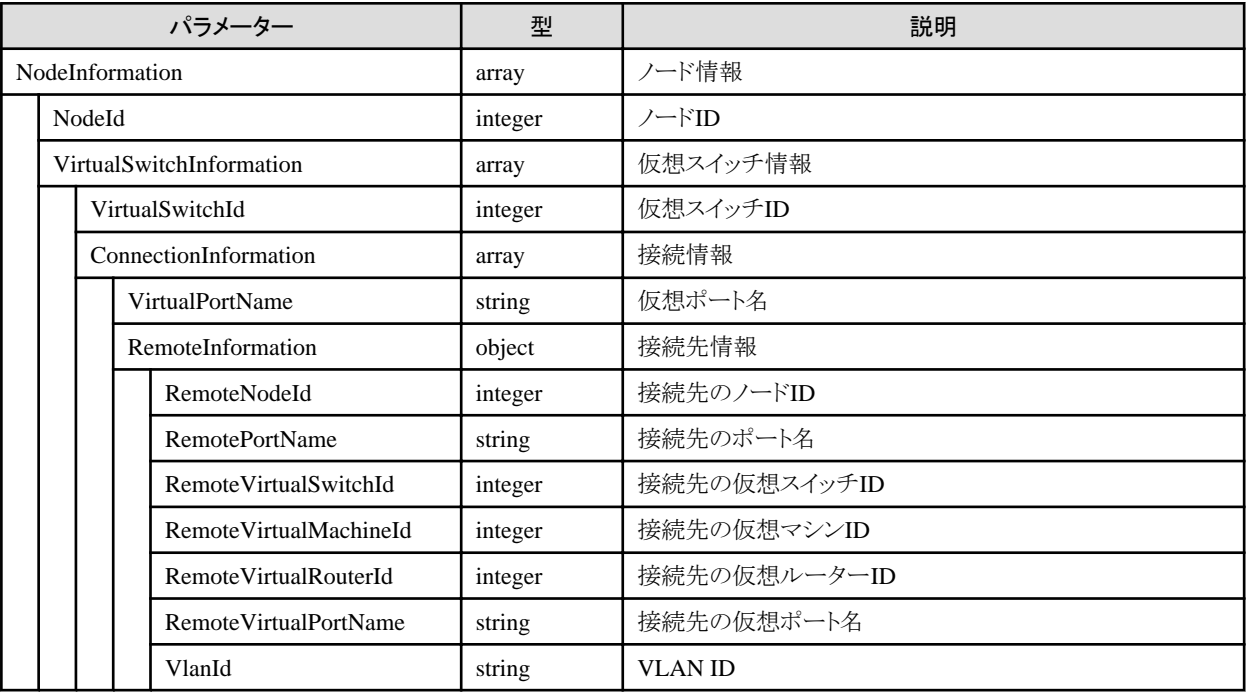

# **4.13.3** 全ノードの仮想マシン接続情報の取得

#### **[**概要**]**

全ノードの仮想マシンの接続情報を取得します。

#### **[**形式**]**

GET /networks/virtualmachines

**[**クエリパラメーター**]**

なし

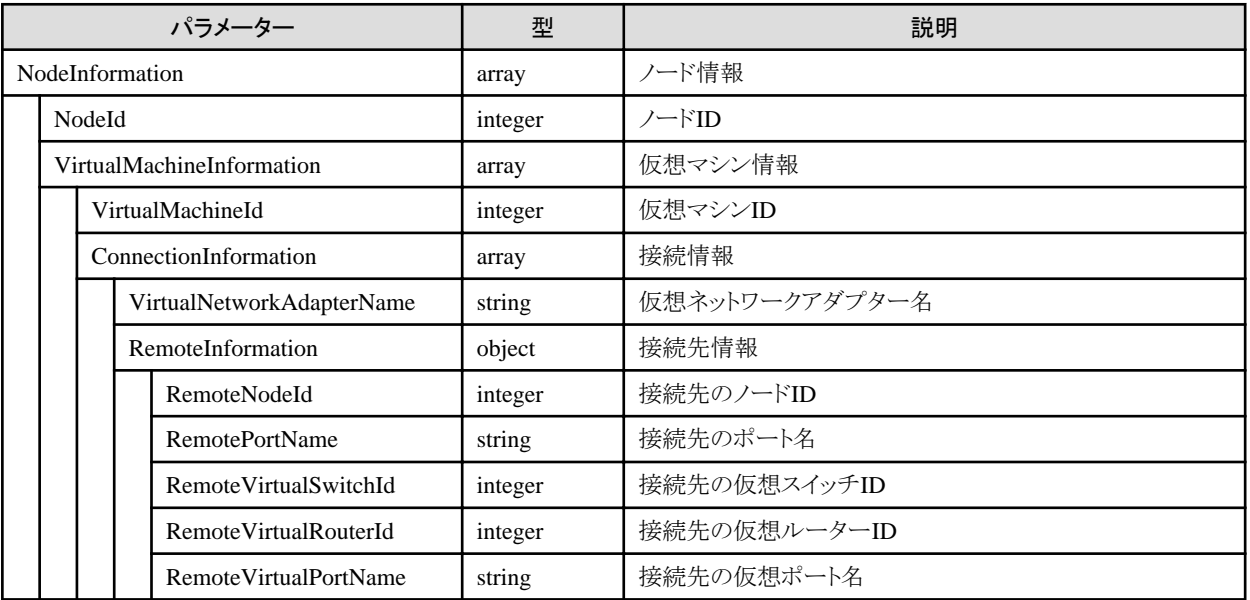

# **4.13.4** 手動接続定義の一覧取得

#### **[**概要**]**

手動接続定義を一覧取得します。手動接続定義はISM管理者によって定義される接続情報です。

### **[**形式**]**

GET /networks/connections

# **[**クエリパラメーター**]**

なし

# **[**レスポンスパラメーター**]**

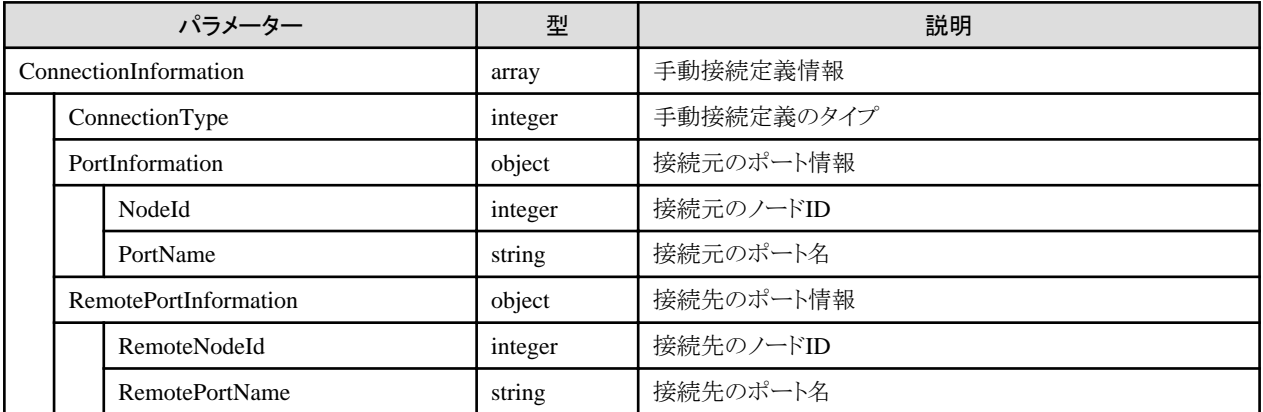

# **4.13.5** 手動接続定義の変更

#### **[**概要**]**

手動接続定義を変更します。ISM管理者は手動接続定義の変更が可能です。

# **[**形式**]**

PATCH /networks/connections

# **[**クエリパラメーター**]**

なし

# **[**リクエストパラメーター**]**

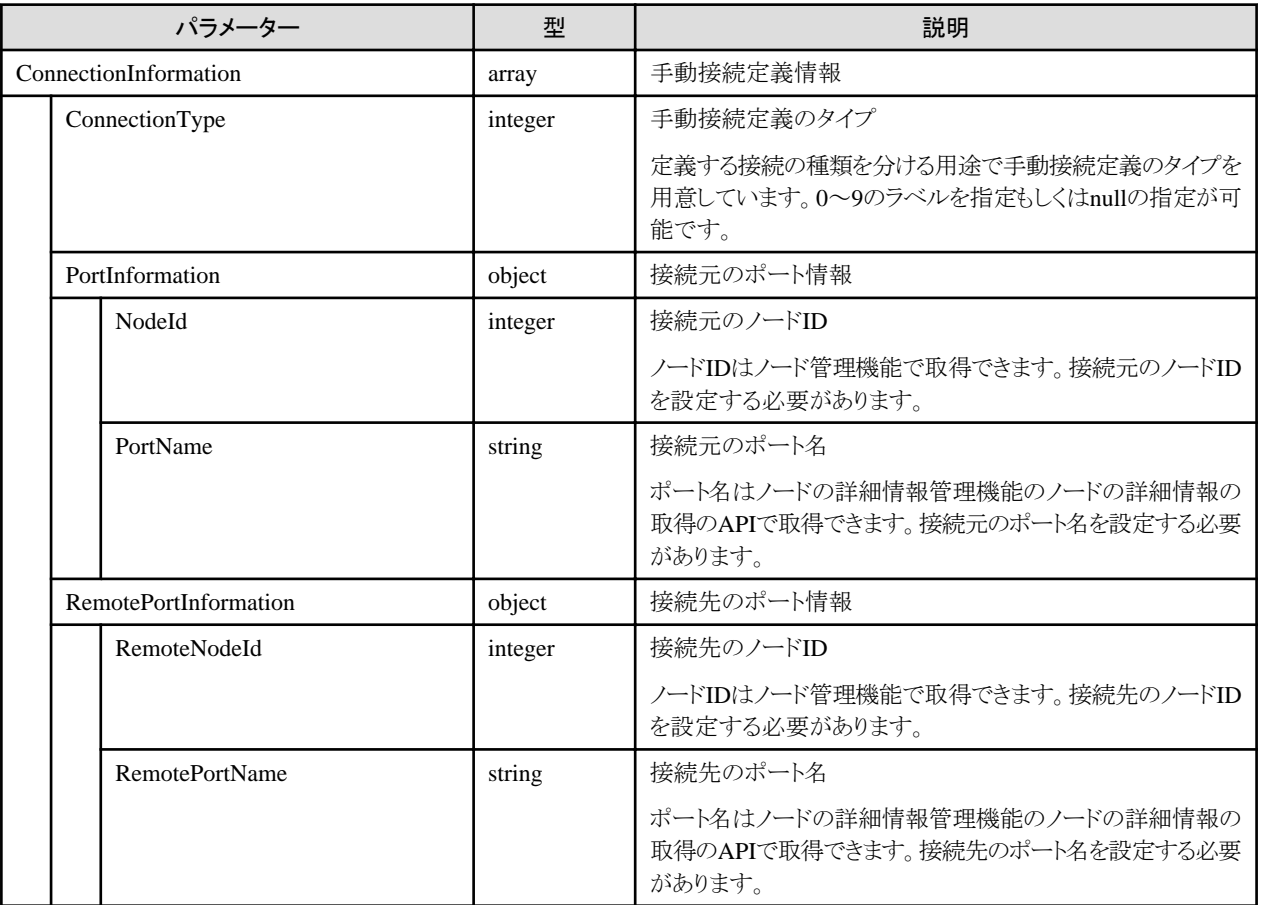

# **[**レスポンスパラメーター**]**

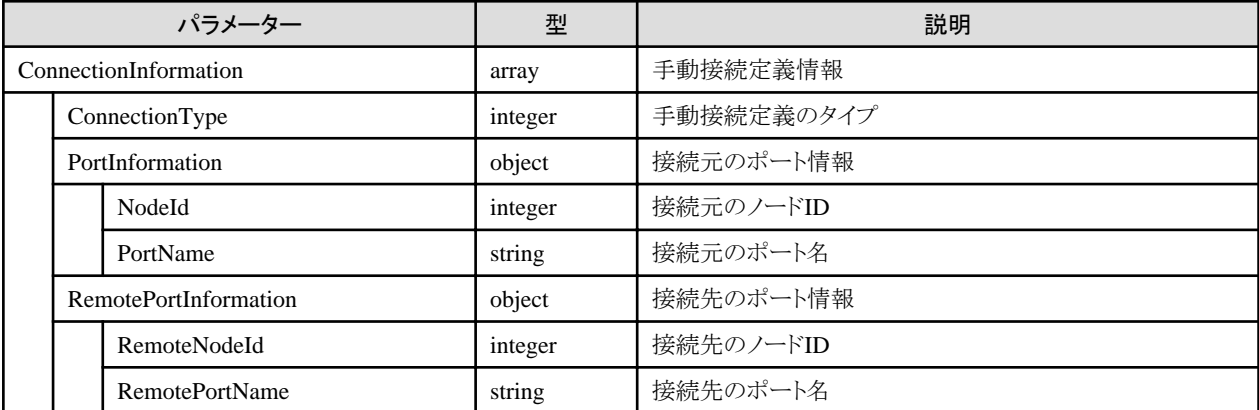

# **4.13.6** ネットワーク接続の変化情報の取得

### **[**概要**]**

ネットワーク接続情報の基準時点からの変化情報を取得します。変化の種別は"add"と"delete"があり、"add"は新たにポート間の接続が追 加されたこと、"delete"はポート間の接続が削除されたことを示します。

#### **[**形式**]**

GET /networks/differences

#### **[**クエリパラメーター**]**

なし

#### **[**レスポンスパラメーター**]**

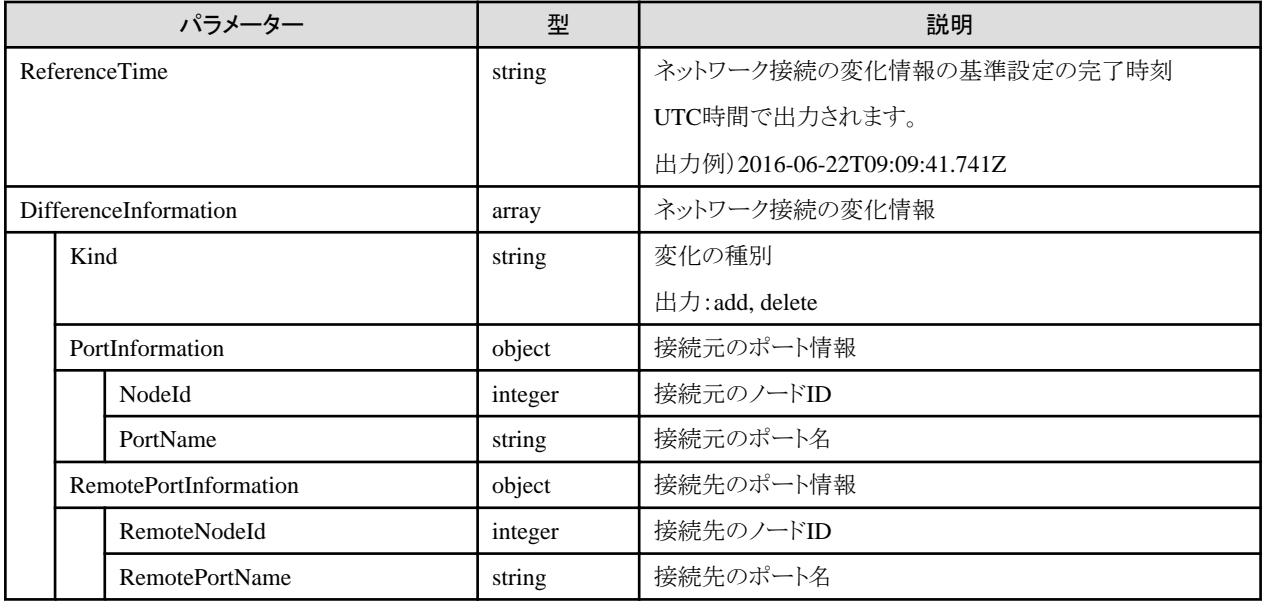

# **4.13.7** ネットワーク接続の変化情報の基準設定

#### **[**概要**]**

ネットワーク接続の変化情報の基準を設定します。設定した基準からの変化情報(接続の追加、削除)が記録されます。ISM管理者による 基準の設定が可能です。

### **[**形式**]**

POST /networks/differences

#### **[**クエリパラメーター**]**

なし

#### **[**リクエストパラメーター**]**

なし

#### **[**レスポンスパラメーター**]**

なし

# **4.13.8** ネットワーク管理情報の更新実施情報の取得

### **[**概要**]**

「4.13.9 ネットワーク管理情報の更新」の実施情報を取得します。直近に実施した「4.13.9 ネットワーク管理情報の更新」の開始時刻、終 了時刻、最終更新時刻、実施結果が出力されます。

#### **[**形式**]**

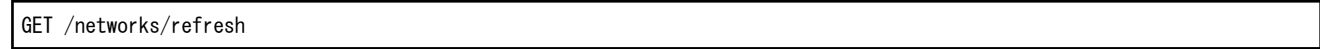

# **[**クエリパラメーター**]**

なし

#### **[**レスポンスパラメーター**]**

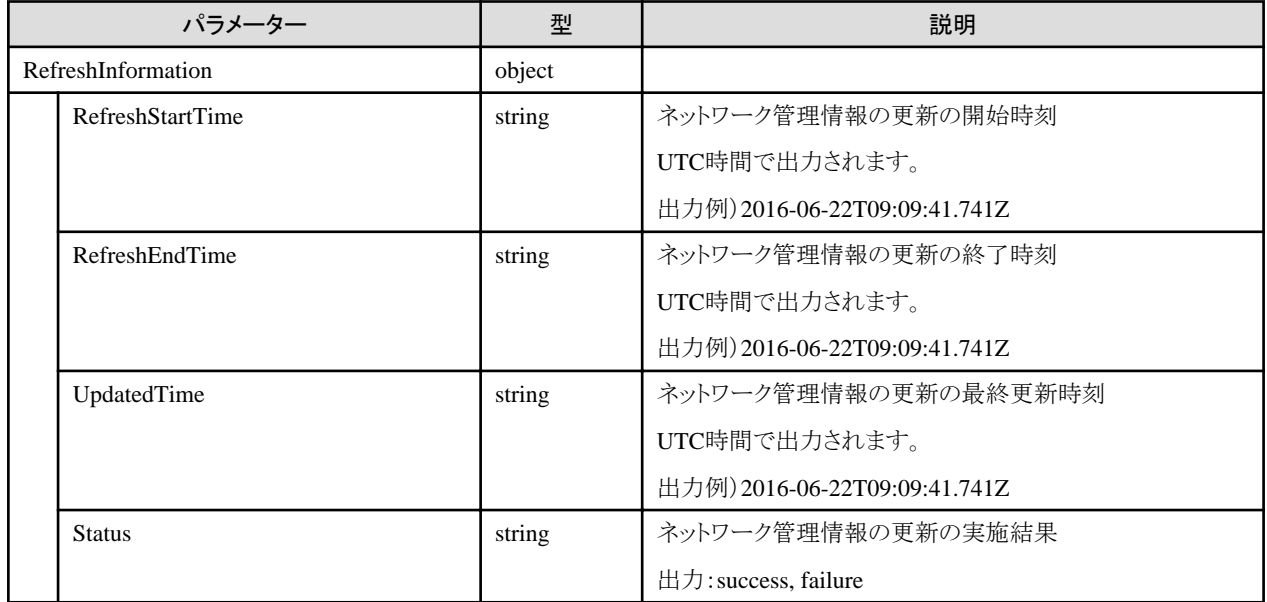

# **4.13.9** ネットワーク管理情報の更新

#### **[**概要**]**

ネットワーク管理情報の更新を指示します。ネットワーク管理情報の更新の完了は、イベントリスト管理機能の運用ログを取得することで確認 できます。ネットワーク管理情報を最新化するために、更新前にノードの詳細情報管理機能のノード情報取得を実行してください。更新中 はネットワーク管理機能の各APIは実行できません。

#### **[**形式**]**

POST /networks/refresh

### **[**クエリパラメーター**]**

なし

#### **[**リクエストパラメーター**]**

なし

#### **[**レスポンスパラメーター**]**

なし

# **4.13.10 VLAN**設定の一覧取得

### **[**概要**]**

指定したノードのVLAN設定を一覧取得します。{nodeid}にノードIDを指定してください。ノードIDはノード管理機能で取得することが できます。VLAN設定の一覧取得に対応するノードは、ネットワークスイッチです。

#### **[**形式**]**

GET /networks/nodes/{nodeid}/vlans

#### **[**クエリパラメーター**]**

なし

#### **[**レスポンスパラメーター**]**

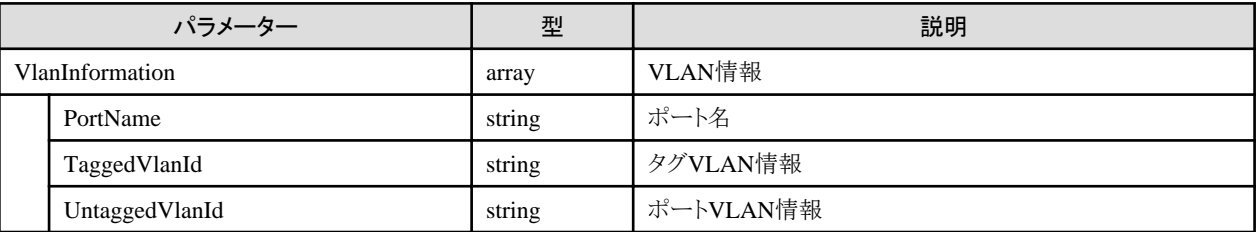

# **4.13.11** 複数ノードの**VLAN**設定の一括変更

#### **[**概要**]**

指定したノードの指定ポートのVLAN設定を変更します。リクエストパラメーターのキー名:NodeIdにノードID、PortNameにポート名を指定 してください。ポート名はノードの詳細情報管理機能のノードの詳細情報の取得のAPIで取得できます。

VLAN設定の一括変更に対応するノードは、ネットワークスイッチです。タグVLANとポートVLANを同じポートに設定できない機器に対して 両方を指定した場合、タグVLANの設定が優先されます。

指定していないノードおよびポートは変更の対象外となります。

機器へのVLAN設定は非同期で実施します。

#### **[**形式**]**

POST /networks/vlans

# **[**クエリパラメーター**]**

なし

#### **[**リクエストパラメーター**]**

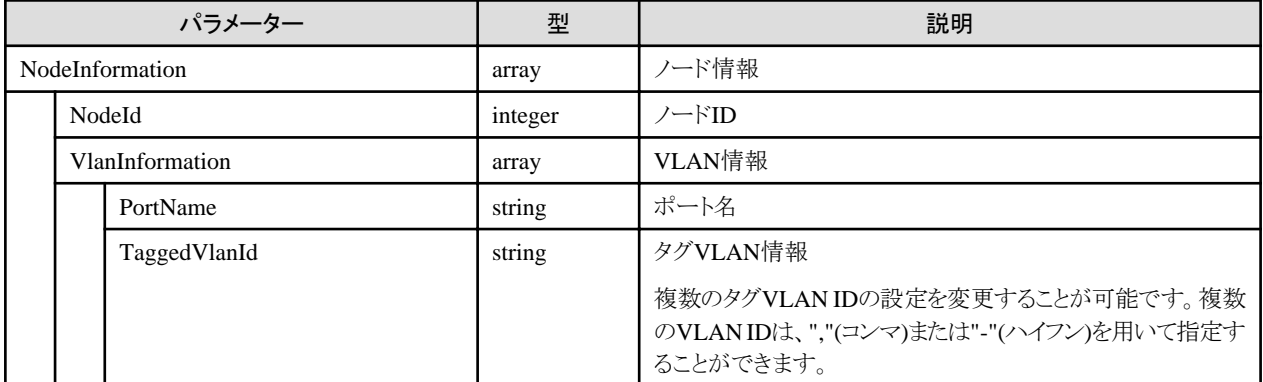

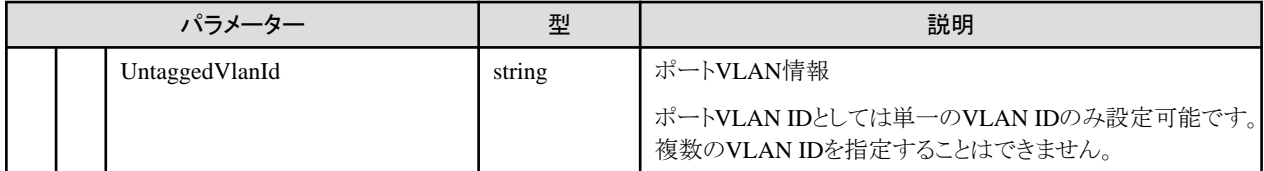

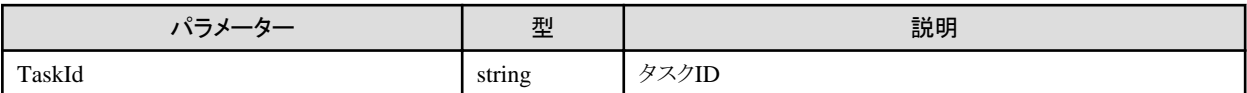

# **4.13.12** 複数ノードの**VLAN**設定の一括変更の中止

#### **[**概要**]**

複数ノードのVLAN設定の一括変更処理を中止します。

#### **[**形式**]**

POST /networks/vlans/cancel

# **[**クエリパラメーター**]**

なし

#### **[**リクエストパラメーター**]**

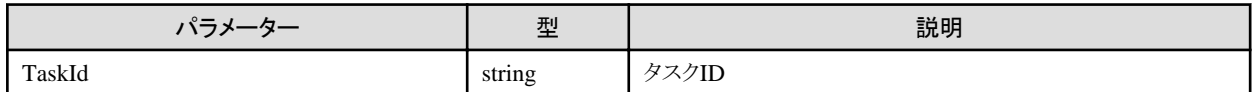

#### **[**レスポンスパラメーター**]**

なし

# **[**注意事項**]**

・ 複数ノードのVLAN設定の一括変更処理は中止できないため常にエラー応答となります。

# **4.13.13** リンクアグリゲーション設定の取得

#### **[**概要**]**

指定したノードのリンクアグリゲーション設定を取得します。{nodeid}にノードIDを指定してください。ノードIDはノード管理機能で取得す ることができます。

リンクアグリゲーション設定の取得に対応するノードは、ネットワークスイッチです。

#### **[**形式**]**

GET /networks/nodes/{nodeid}/lags

#### **[**クエリパラメーター**]**

なし

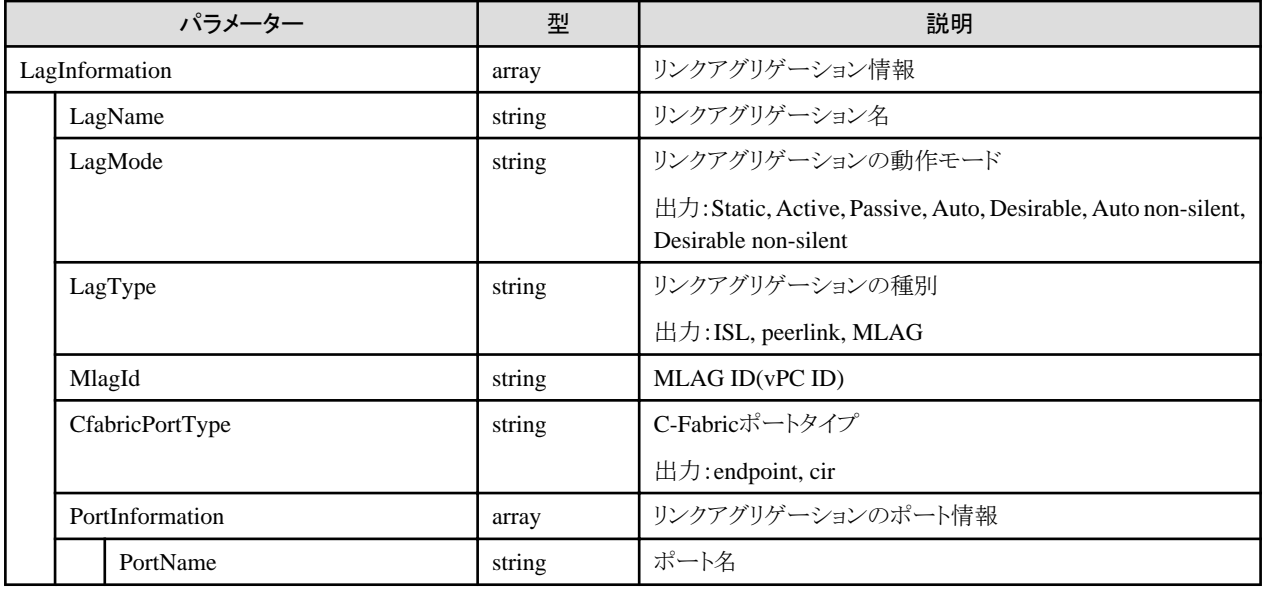

# **4.13.14** リンクアグリゲーション設定の変更

### **[**概要**]**

指定したノードのリンクアグリゲーション設定を変更します。{nodeid}にノードIDを指定してください。ノードIDはノード管理機能で取得す ることができます。

リンクアグリゲーション設定の取得に対応するノードは、ネットワークスイッチです。

#### **[**形式**]**

PATCH /networks/nodes/{nodeid}/lags

# **[**クエリパラメーター**]**

なし

## **[**リクエストパラメーター**]**

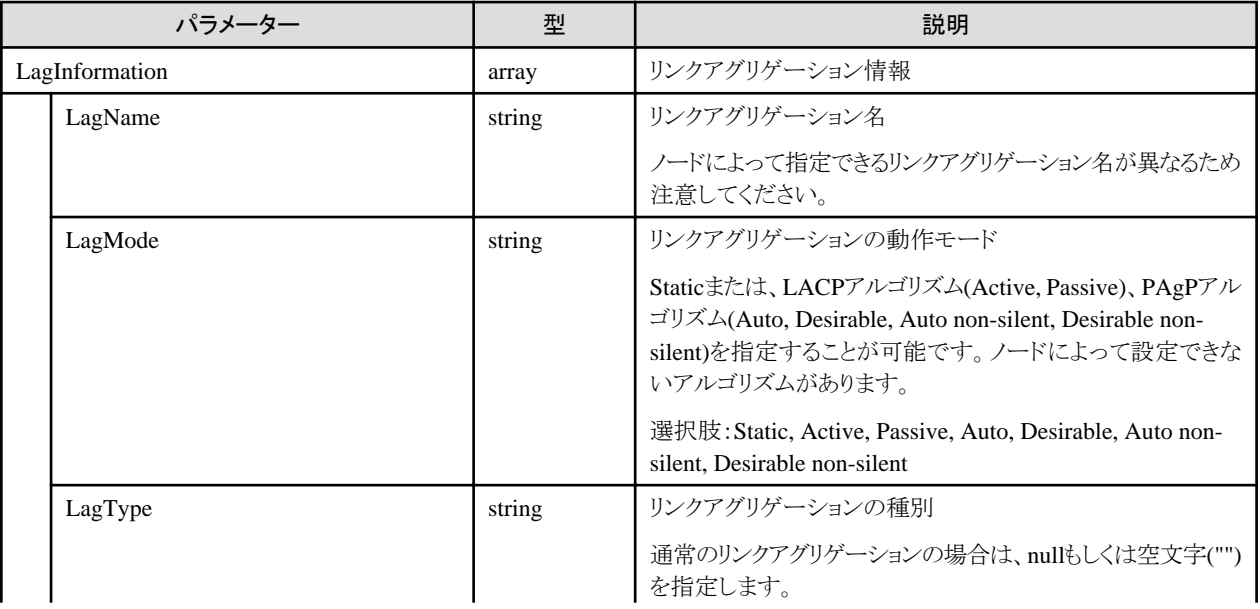

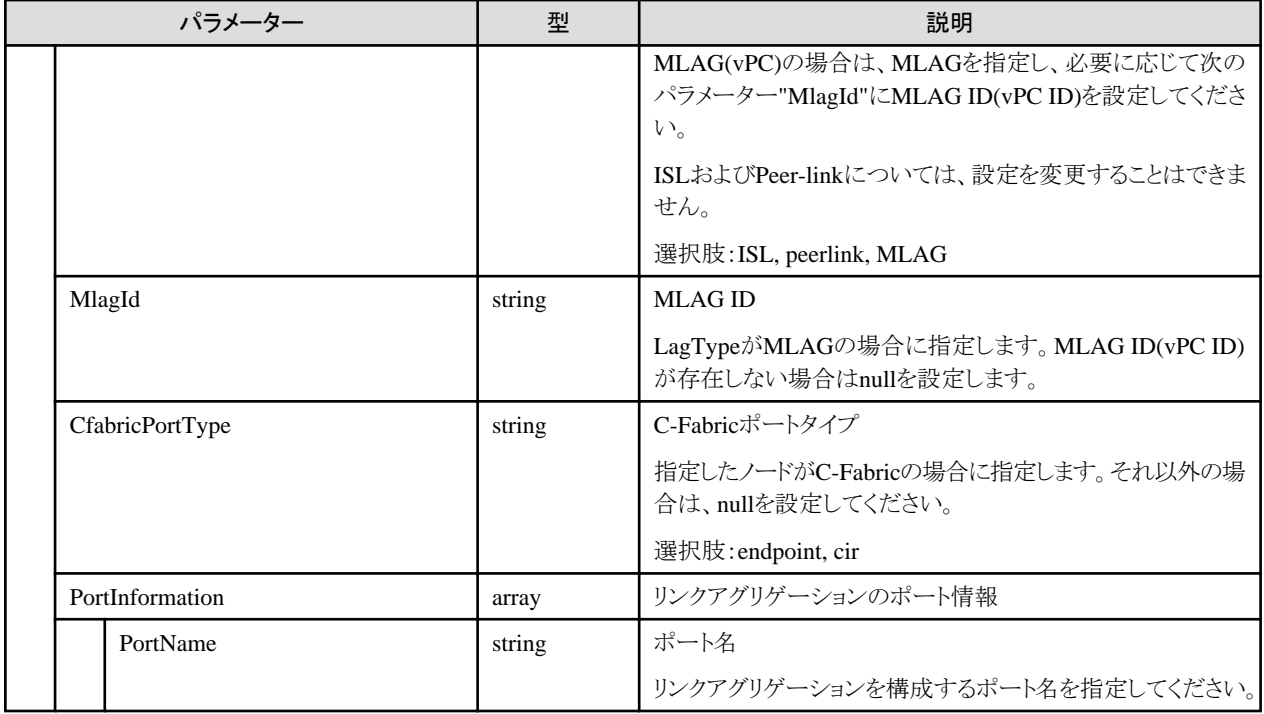

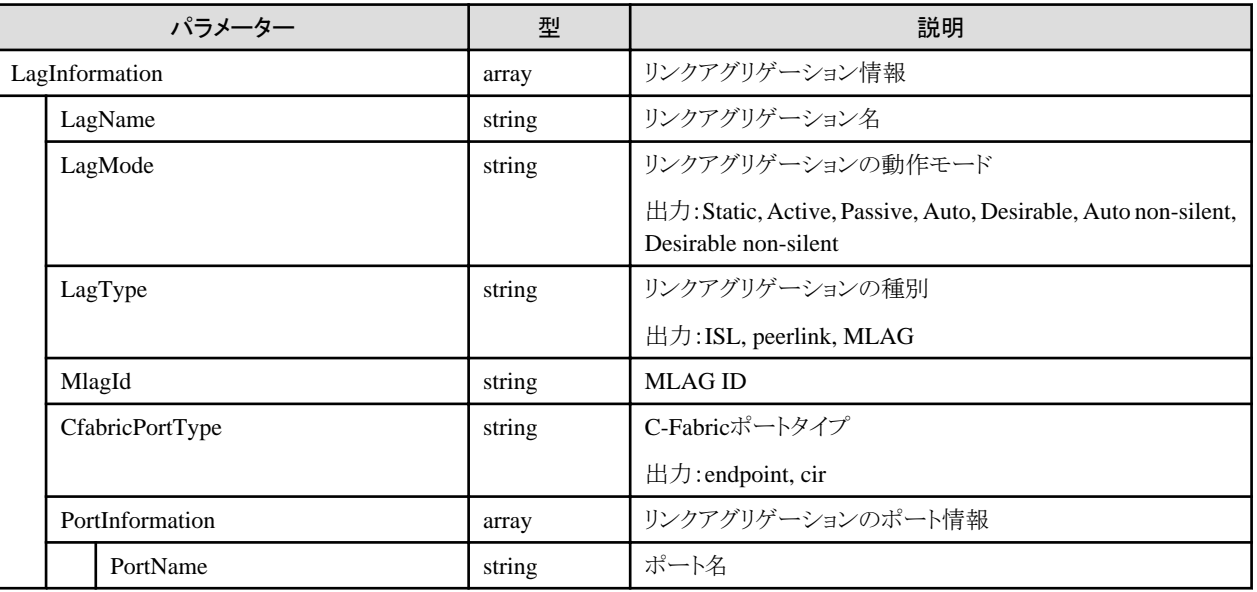

# **4.13.15 VFAB**設定の一覧取得

#### **[**概要**]**

指定したノードのVFAB設定を一覧取得します。{nodeid}にノードIDを指定してください。ノードIDはノード管理機能で取得することがで きます。

# **[**形式**]**

GET /networks/nodes/{nodeid}/vfabs

# **[**クエリパラメーター**]**

なし

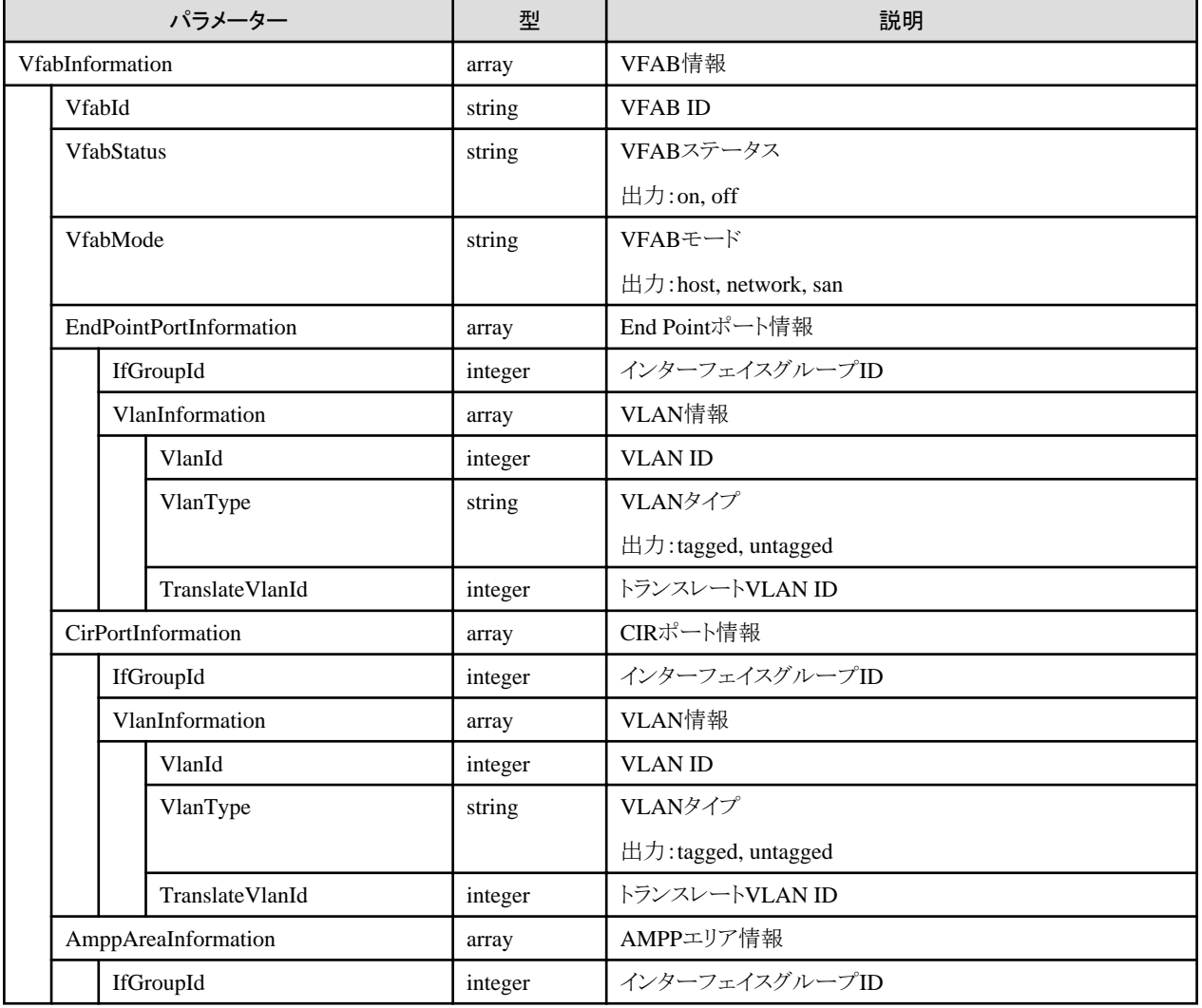

# **4.13.16** インターフェイスグループ情報の一覧取得

### **[**概要**]**

指定したノードのインターフェイスグループ情報を一覧取得します。{nodeid}にノードIDを指定してください。ノードIDはノード管理機能で 取得することができます。

### **[**形式**]**

GET /networks/nodes/{nodeid}/ifgroups

# **[**クエリパラメーター**]**

なし

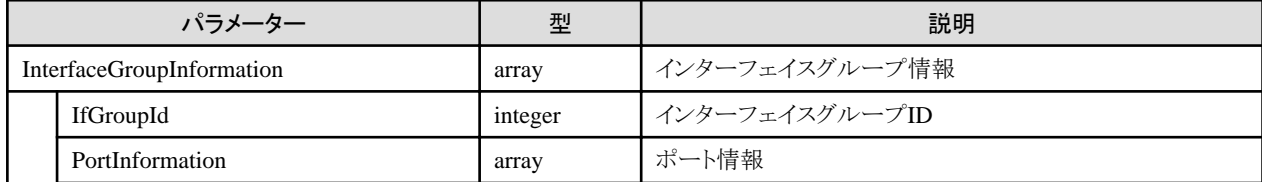

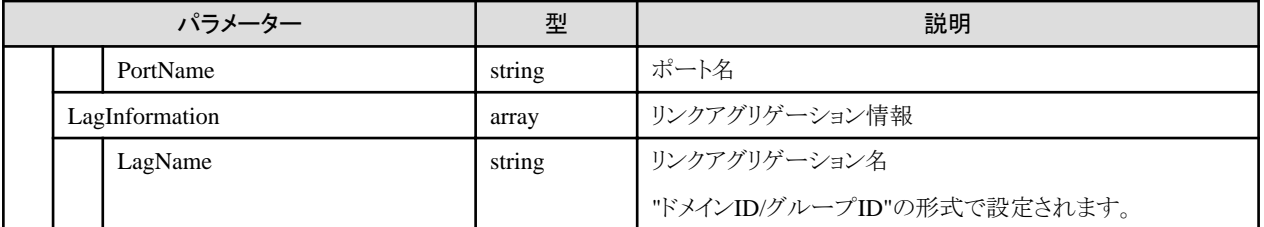

# **4.13.17** 全ノードの仮想ルーター接続情報の取得

**[**概要**]**

全ノードの仮想ルーターの接続情報を取得します。

#### **[**形式**]**

GET /networks/virtualrouters

### **[**クエリパラメーター**]**

なし

### **[**レスポンスパラメーター**]**

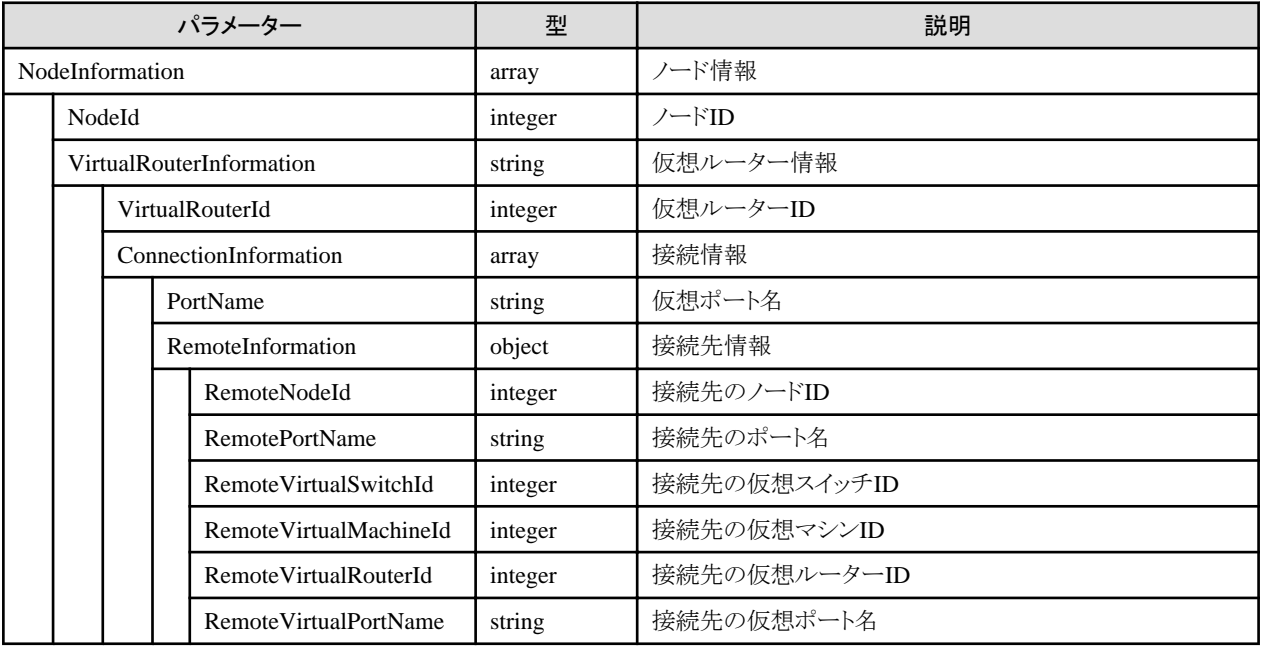

# **4.14** 電力制御機能

# **4.14.1** 電力制御機能設定の定義の追加

#### **[**概要**]**

電力制御機能設定の定義を追加します。

# **[**形式**]**

POST /nodes/powercapping

# **[**クエリパラメーター**]**

なし

# **[**リクエストパラメーター**]**

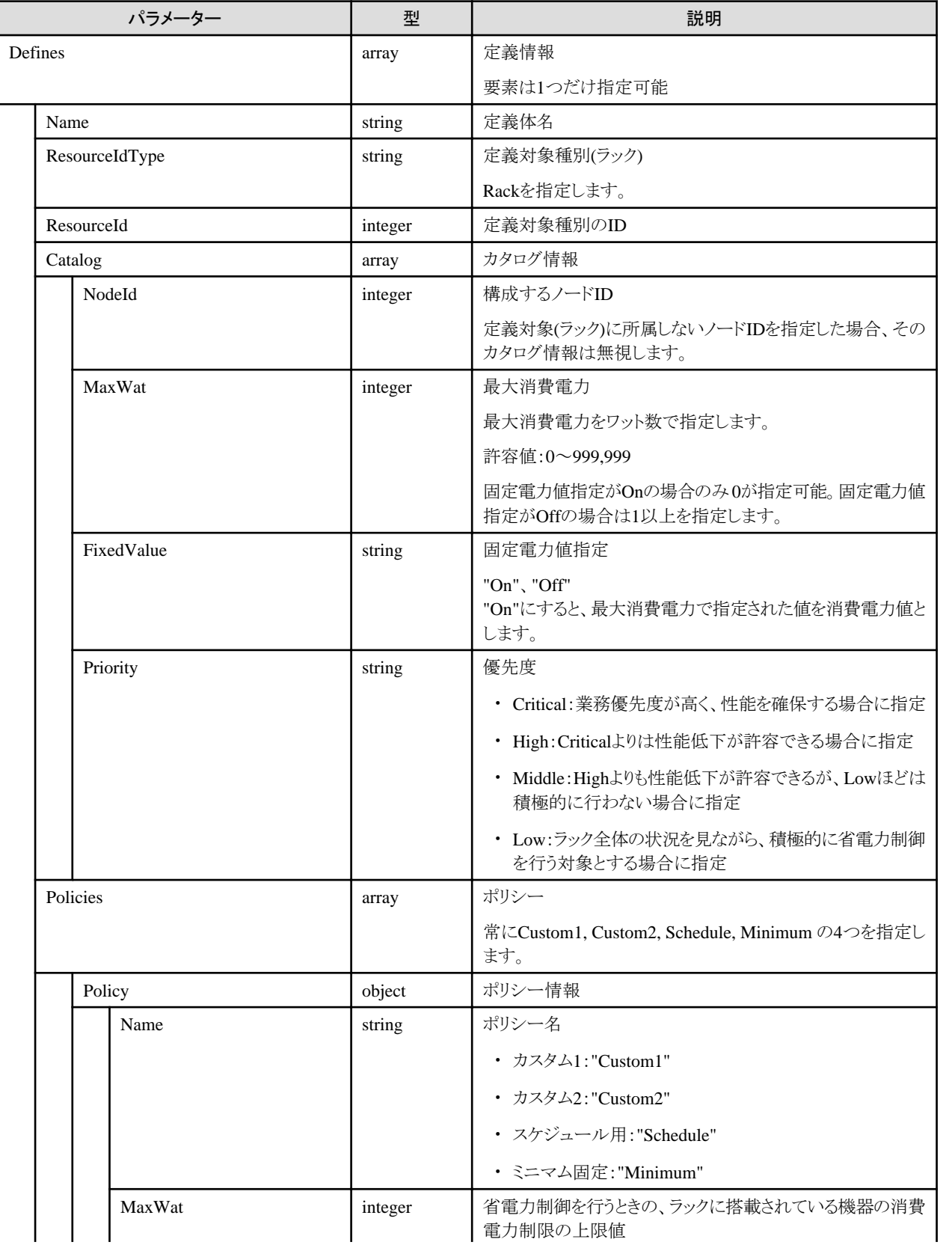

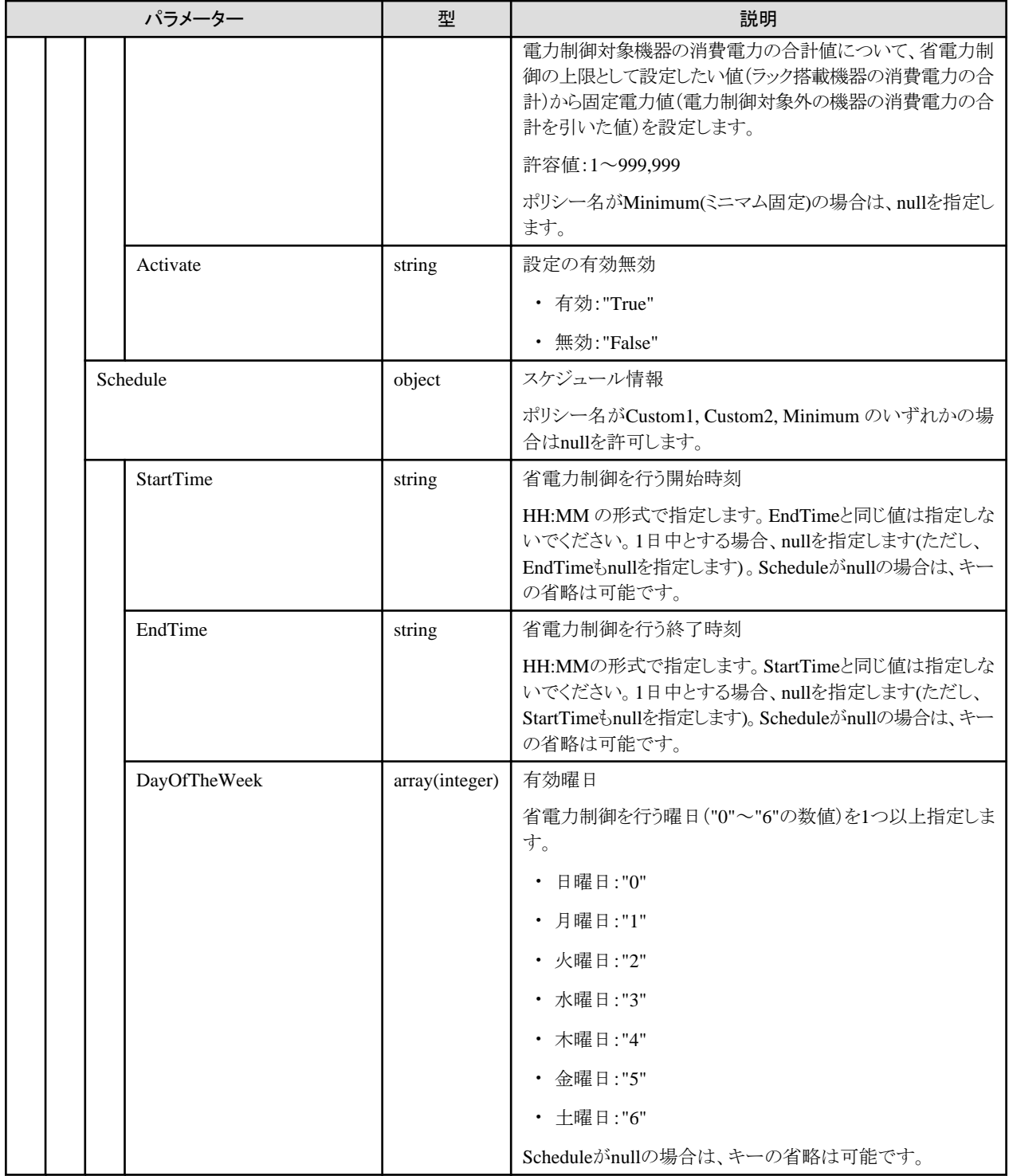

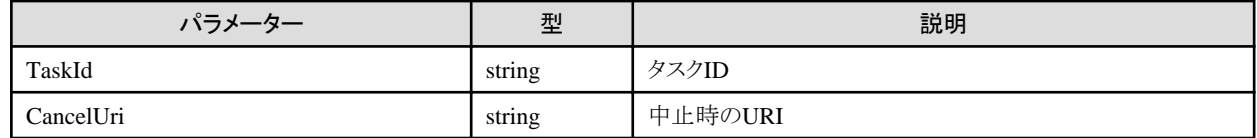

# **4.14.2** 電力制御機能設定の定義の一覧取得

# **[**概要**]**

電力制御機能設定の定義の一覧を取得します。

# **[**形式**]**

GET /nodes/powercapping

### **[**クエリパラメーター**]**

なし

# **[**レスポンスパラメーター**]**

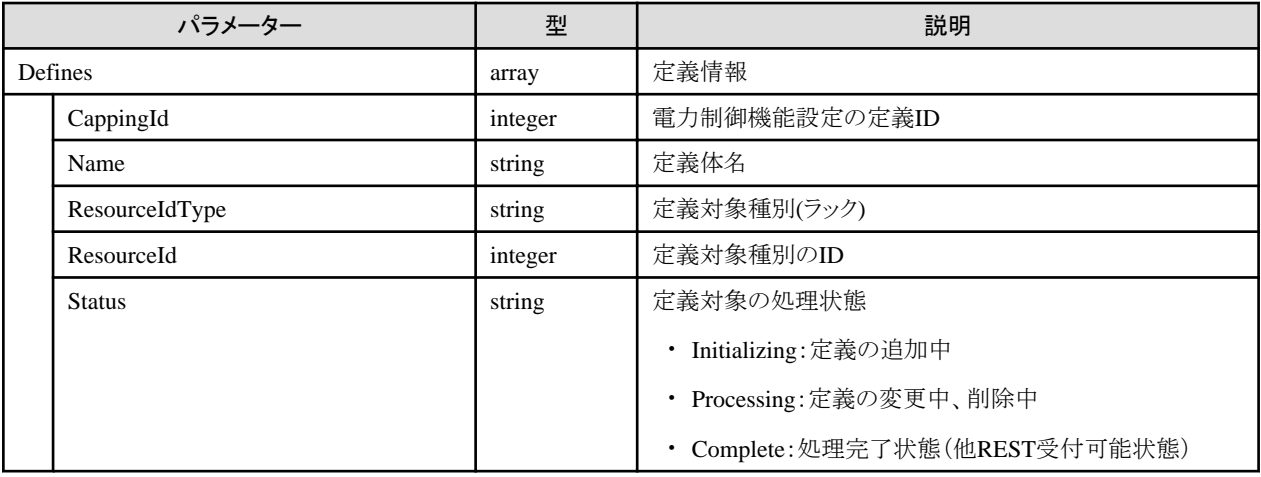

# **4.14.3** 電力制御機能設定の定義の個別取得

#### **[**概要**]**

指定した電力制御機能設定の定義を取得します。

#### **[**形式**]**

GET /nodes/powercapping/{cappingid}

# **[**クエリパラメーター**]**

なし

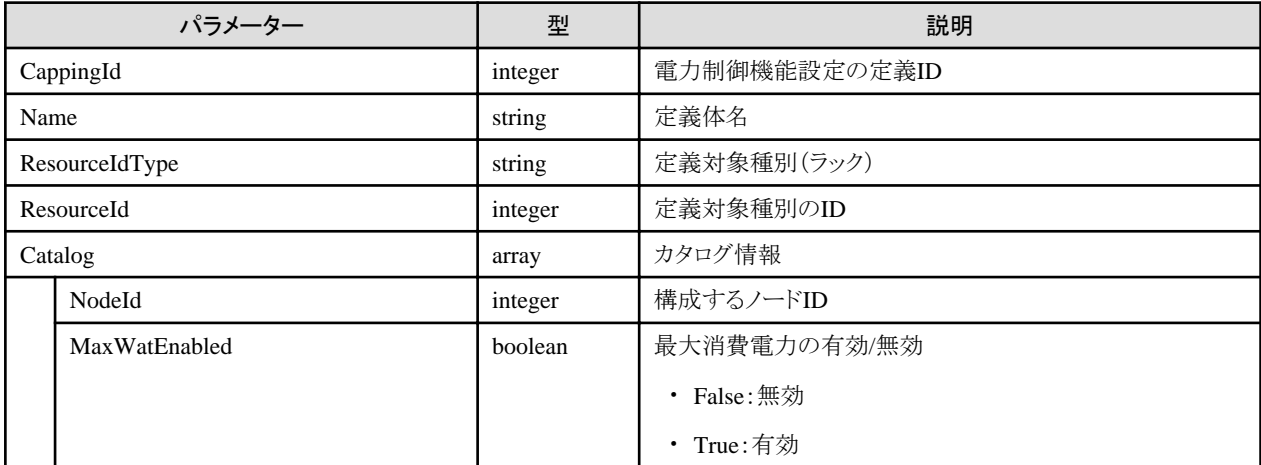

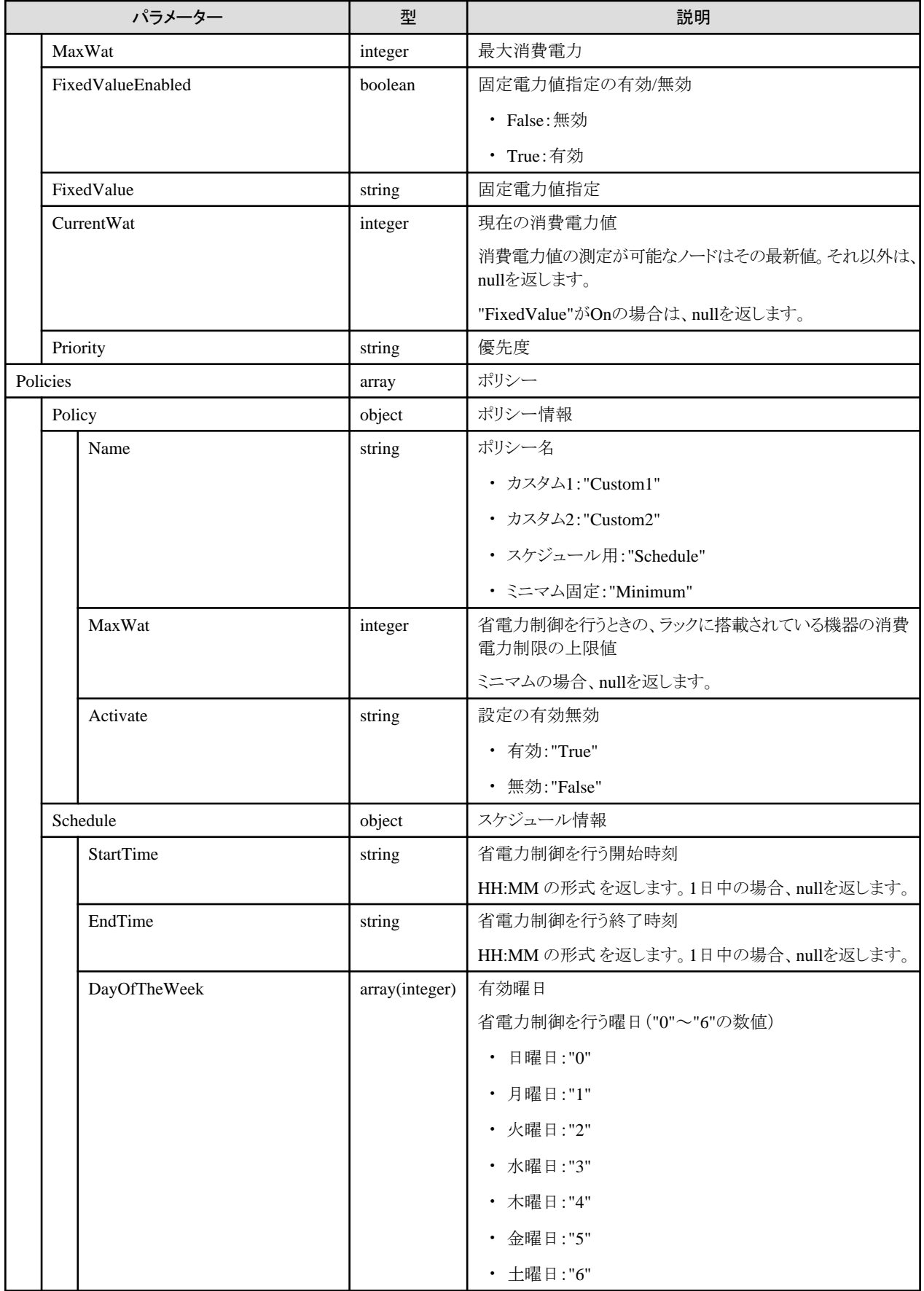

# **4.14.4** 電力制御機能設定の定義の変更

# **[**概要**]**

電力制御機能設定の定義を変更します。

# **[**形式**]**

PATCH /nodes/powercapping/{cappingid}

# **[**クエリパラメーター**]**

なし

### **[**リクエストパラメーター**]**

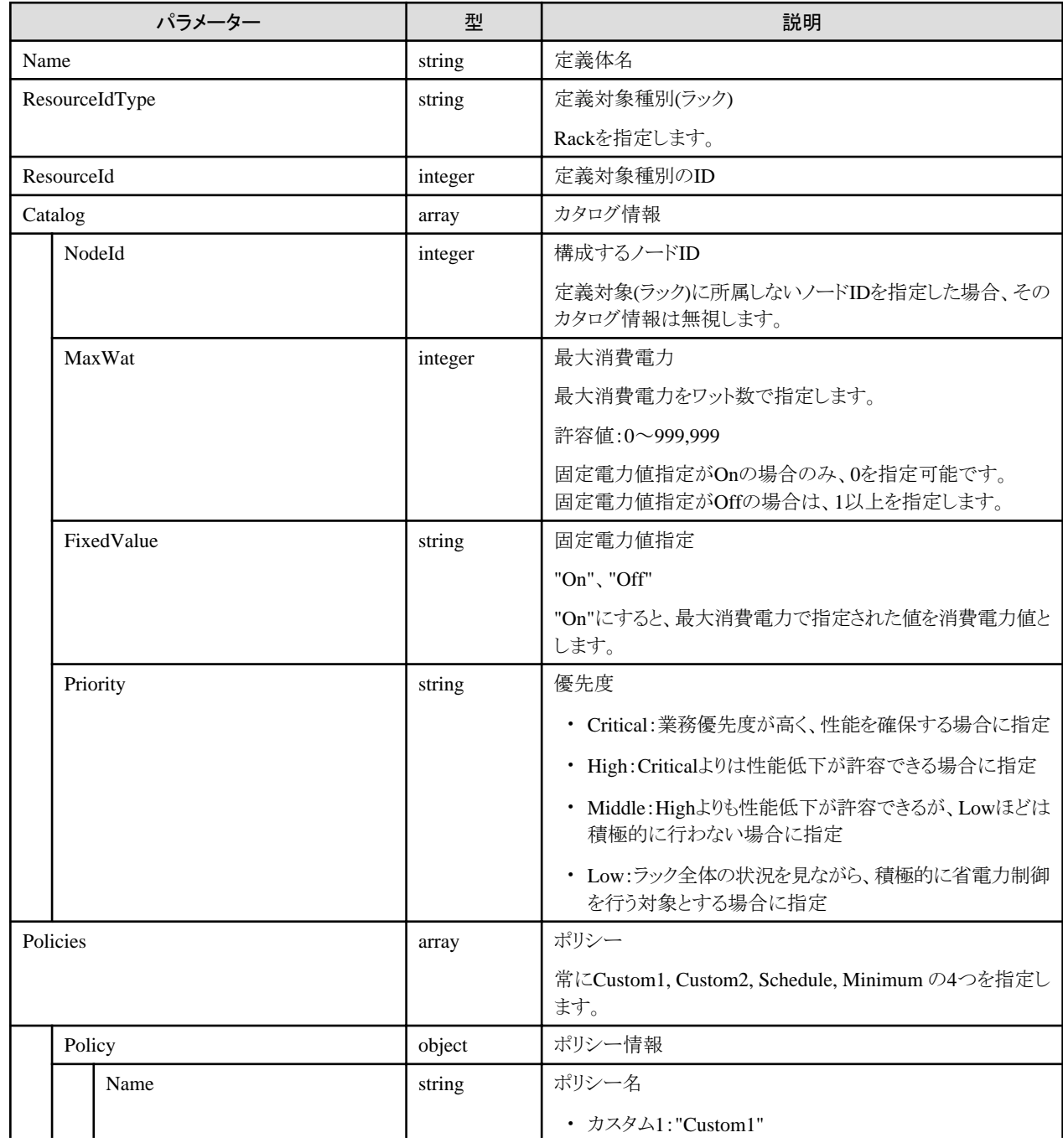

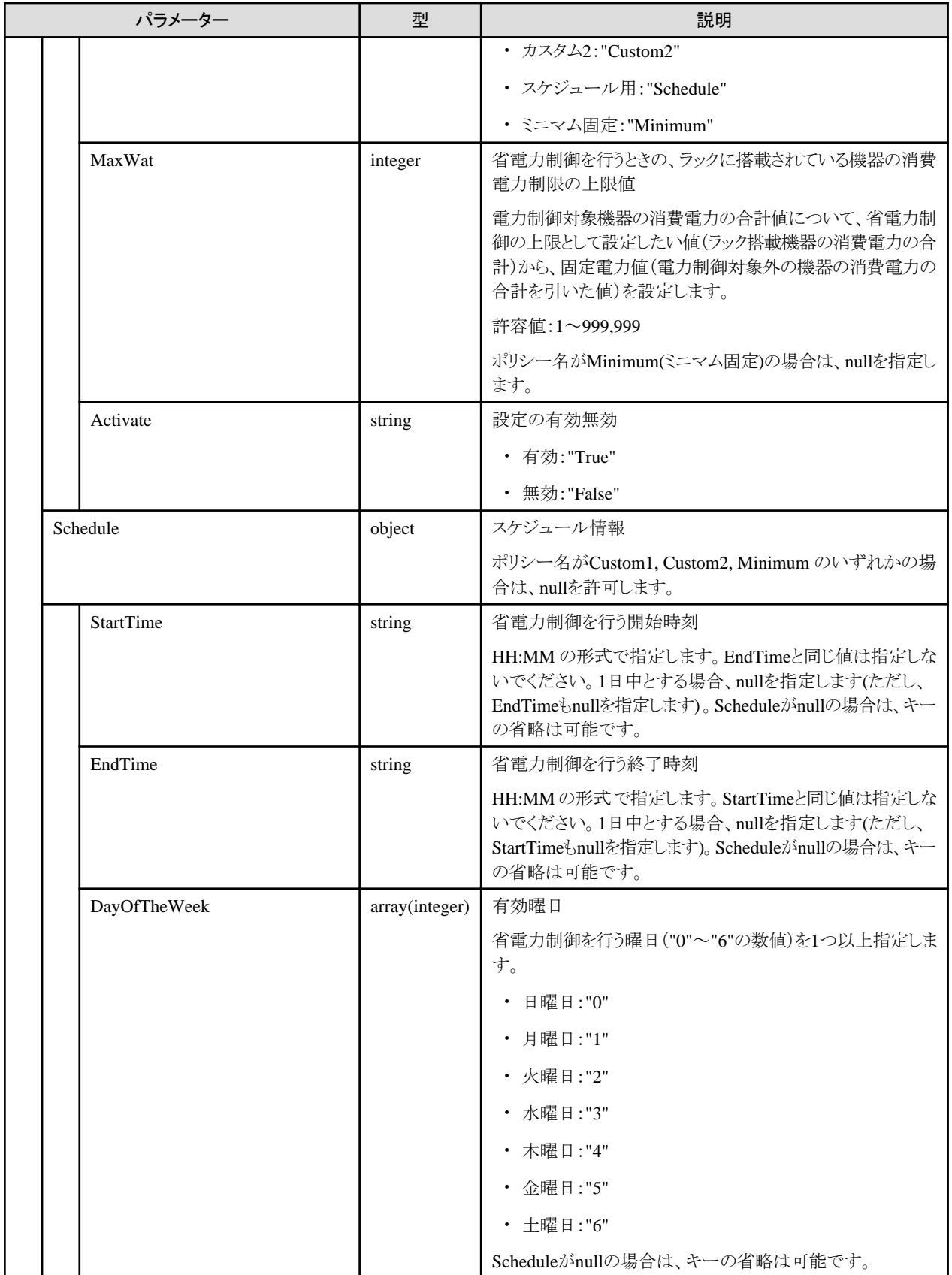

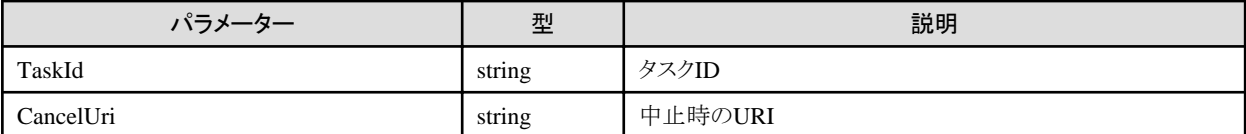

# **4.14.5** 電力制御機能設定の定義の削除

# **[**概要**]**

電力制御機能設定の定義を削除します。

### **[**形式**]**

DELETE /nodes/powercapping/{cappingid}

# **[**クエリパラメーター**]**

なし

# **[**リクエストパラメーター**]**

なし

# **[**レスポンスパラメーター**]**

なし

# **4.14.6** 電力制御機能設定のポリシーの有効・無効切替え

#### **[**概要**]**

電力制御機能設定のポリシーの有効・無効を切り替えます。

#### **[**形式**]**

PATCH /nodes/powercapping/{cappingid}/policy

# **[**クエリパラメーター**]**

なし

# **[**リクエストパラメーター**]**

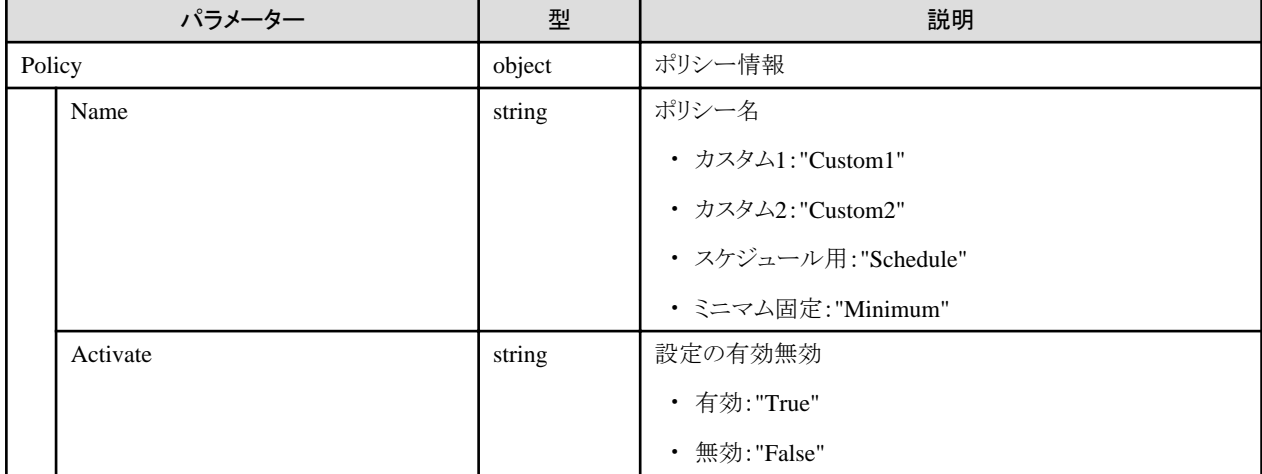

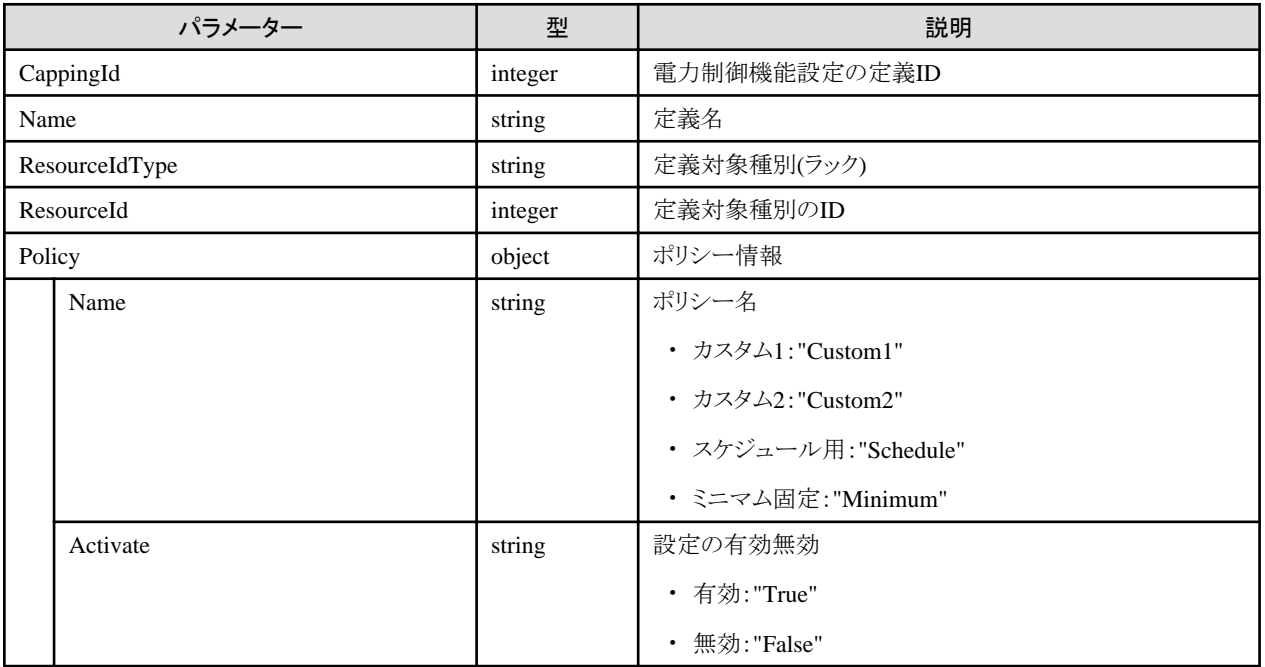

# **4.14.7** 電力制御機能設定の中止

#### **[**概要**]**

電力制御機能設定の中止処理をします。

#### **[**形式**]**

POST /nodes/powercapping/cancel

#### **[**クエリパラメーター**]**

なし

### **[**リクエストパラメーター**]**

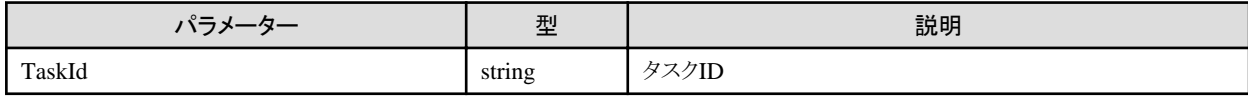

#### **[**レスポンスパラメーター**]**

なし

#### **[**注意事項**]**

・ 今版では、電力制御機能設定は、中止できません。

# **4.15** 仮想リソース管理機能

# **4.15.1** ストレージプールの一覧取得

### **[**概要**]**

ISMで管理されているストレージプールの一覧を取得します。

### **[**形式**]**

GET /resources/storagepools

# **[**クエリパラメーター**]**

なし

# **[**レスポンスパラメーター**]**

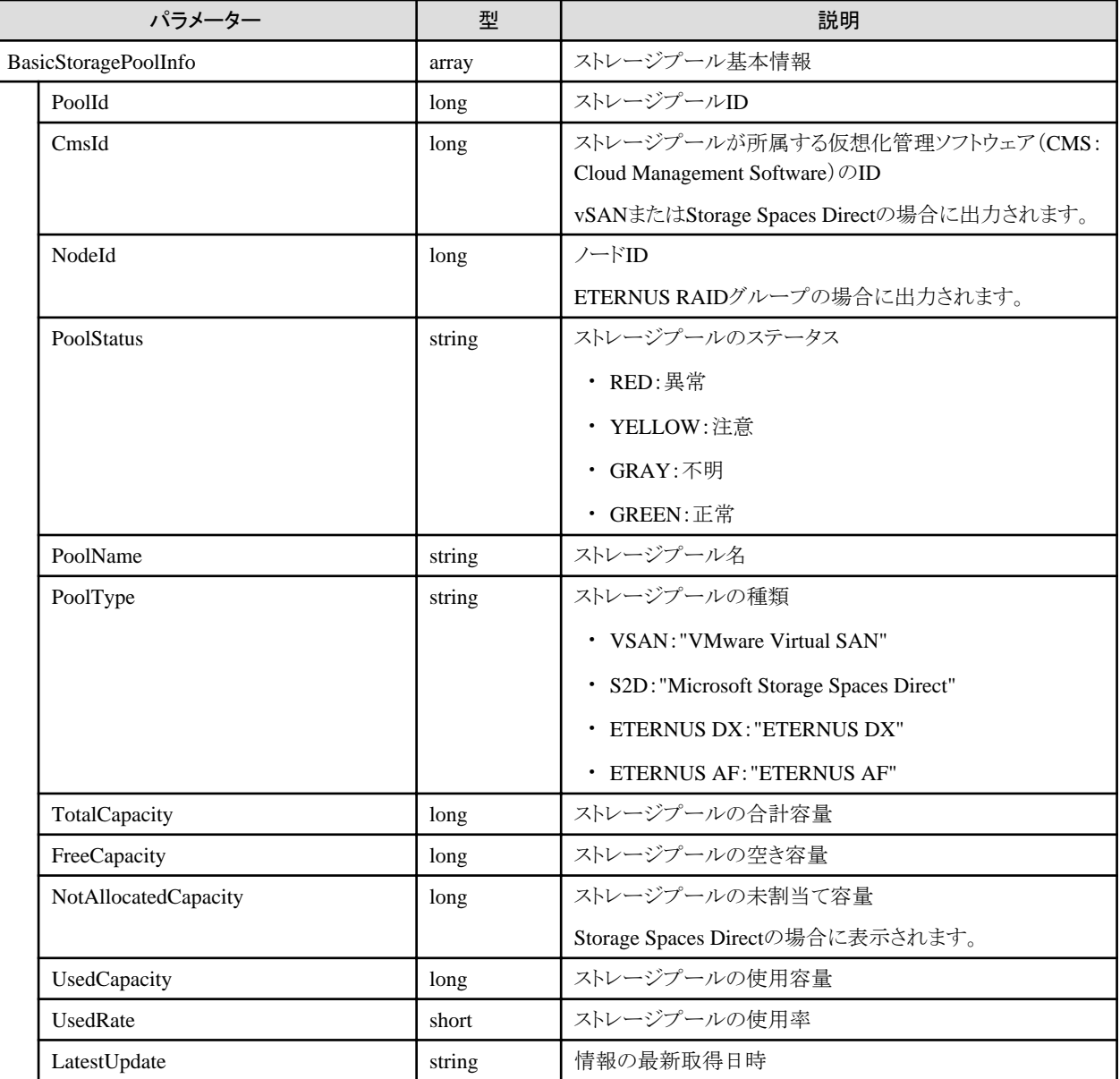

# **4.15.2** ストレージプールの個別取得

#### **[**概要**]**

指定した{storagepoolid}のストレージプールの情報を取得します。

#### **[**形式**]**

GET /resources/storagepools/{storagepoolid}

# **[**クエリパラメーター**]**

なし

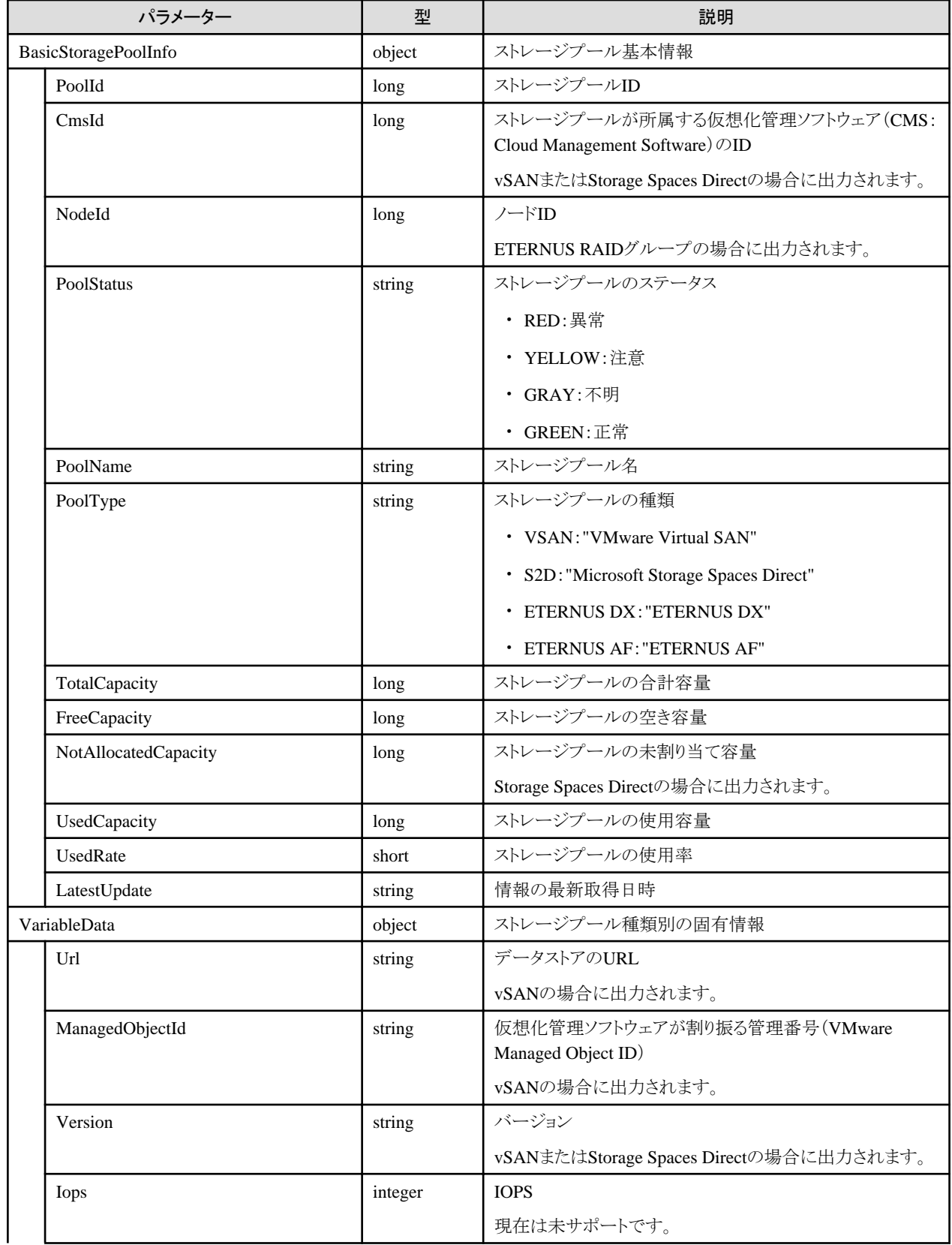

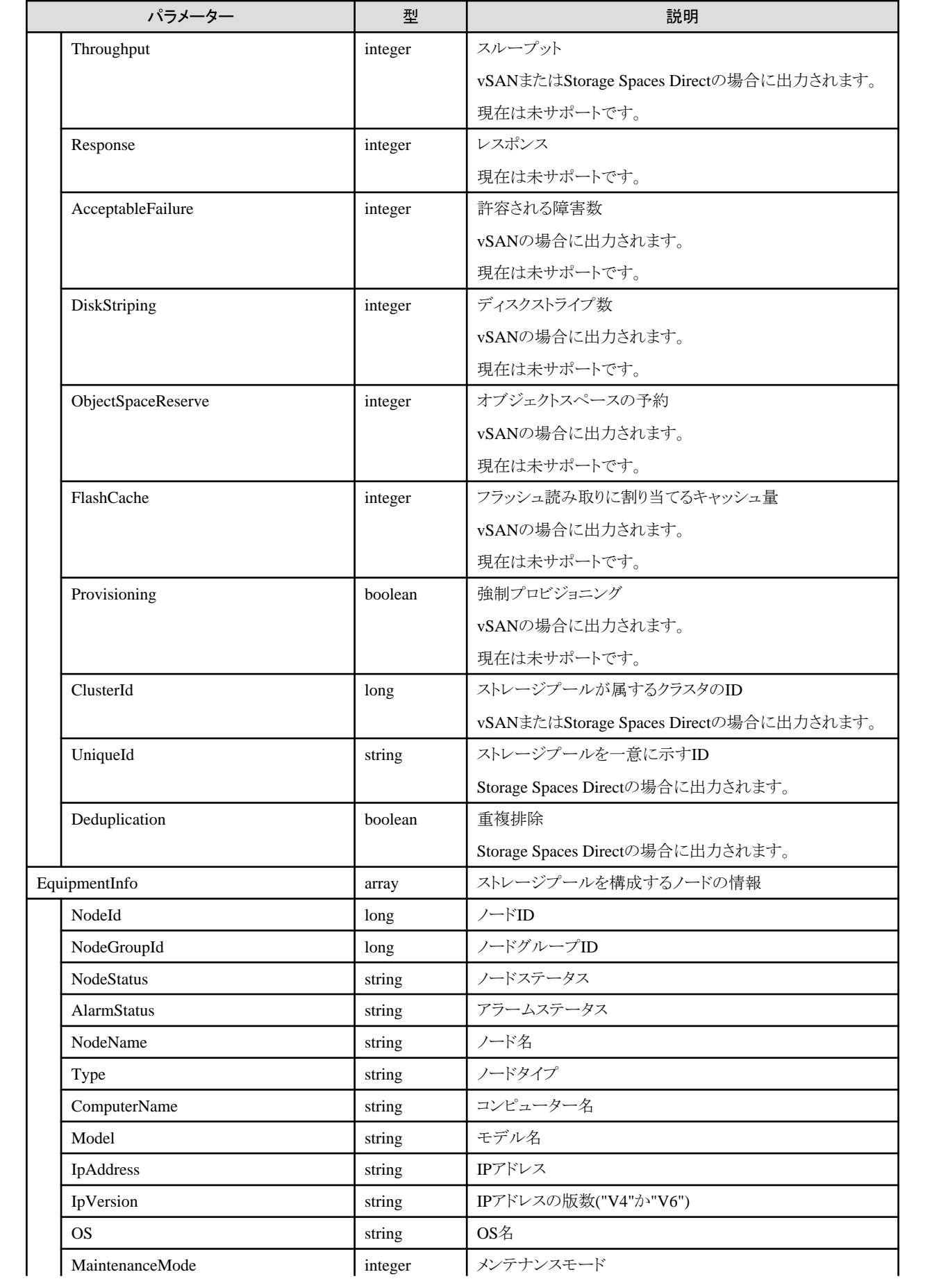

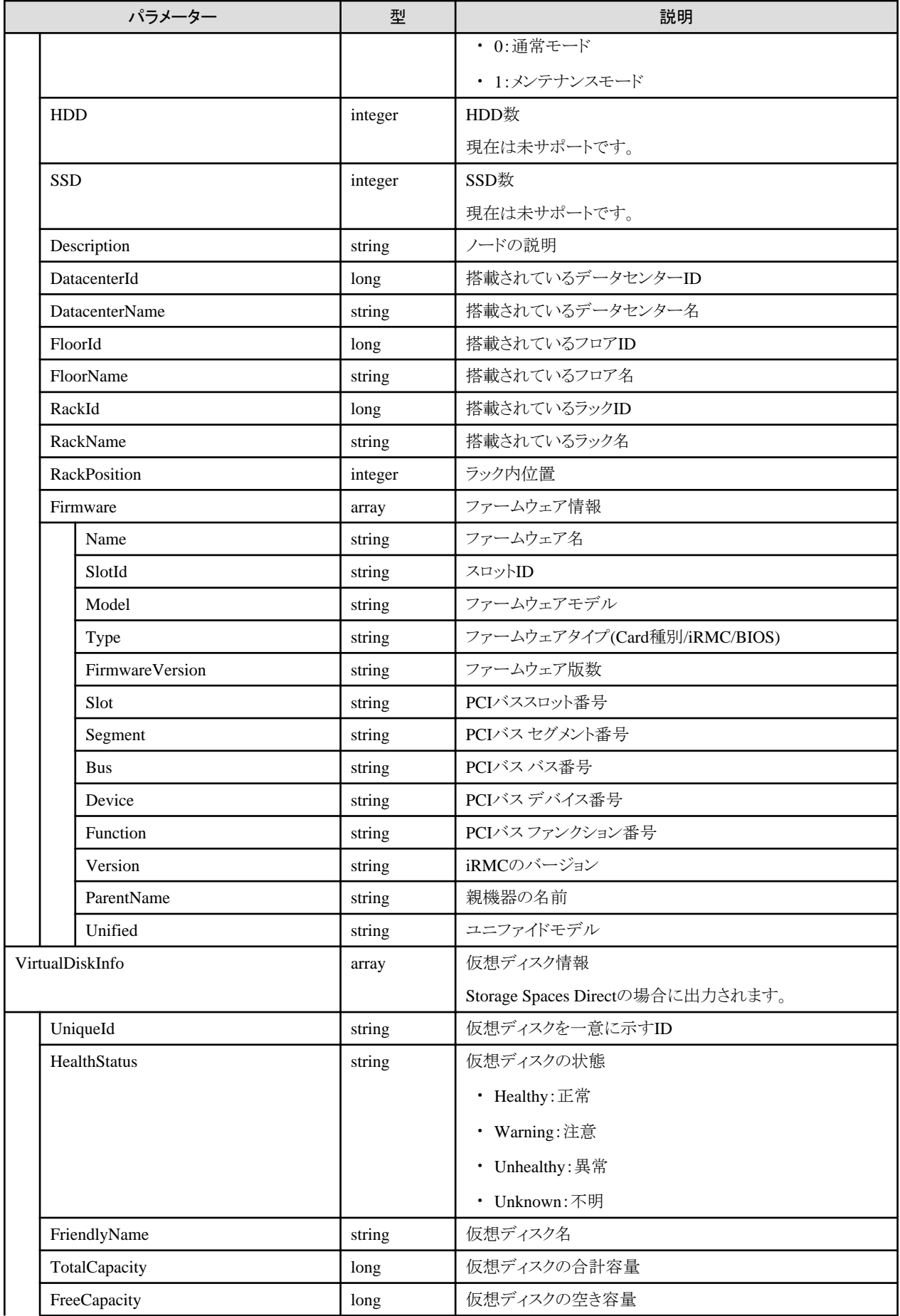

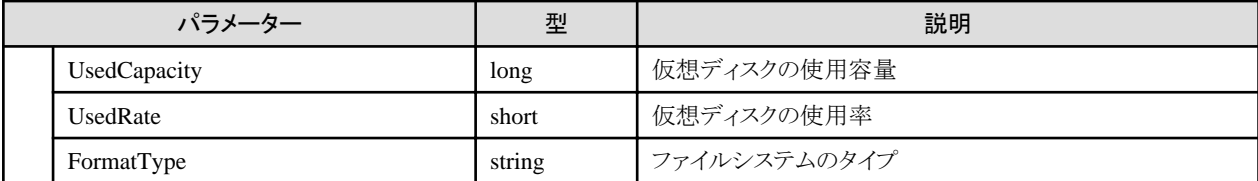

# **4.15.3** ストレージプール情報の更新

#### **[**概要**]**

ストレージプールの情報の更新を行います。

### **[**形式**]**

POST /resources/storagepools/refresh

## **[**クエリパラメーター**]**

なし

#### **[**リクエストパラメーター**]**

なし

#### **[**レスポンスパラメーター**]**

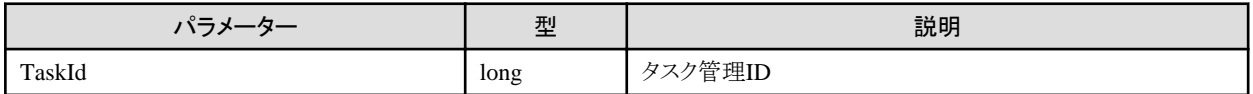

# **4.15.4** クラスタの一覧取得

#### **[**概要**]**

ISMで管理されているクラスタ情報の一覧を取得します。

### **[**形式**]**

GET /resources/clusters

# **[**クエリパラメーター**]**

なし

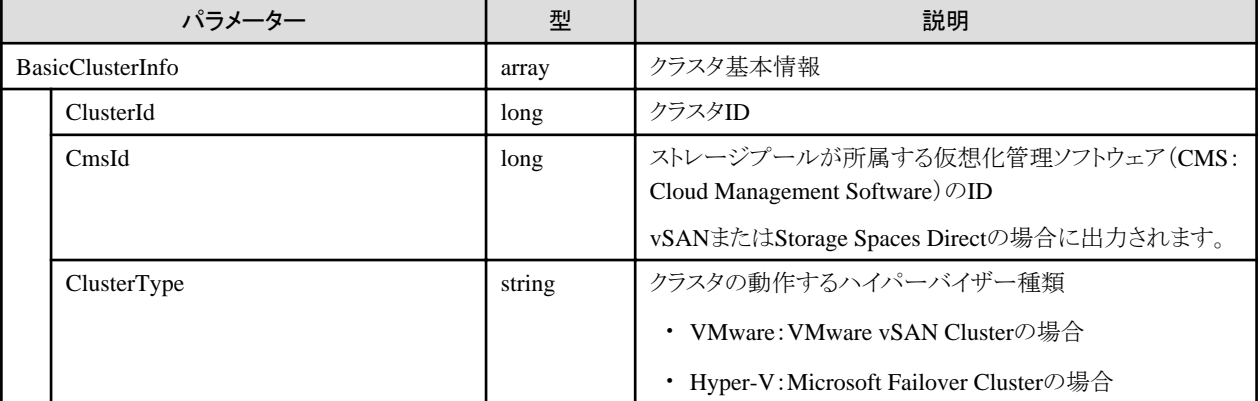

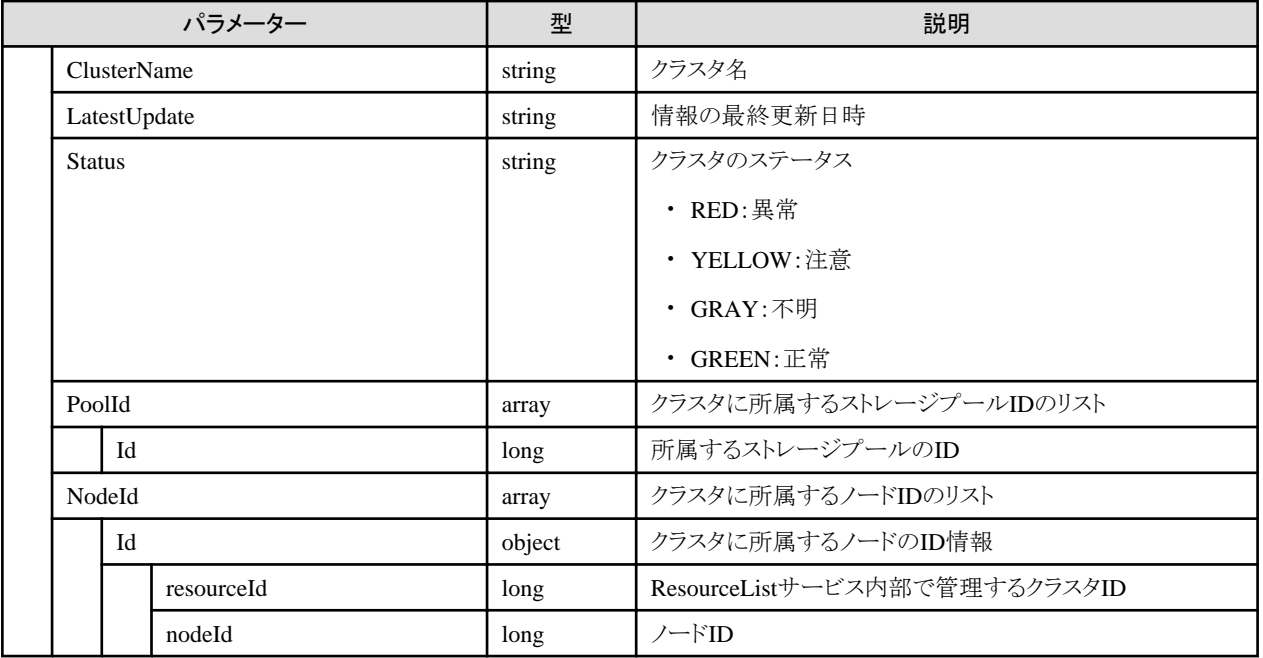

# **4.15.5** クラスタの個別取得

# **[**概要**]**

指定した{clusterid}のクラスタ情報を取得します。

#### **[**形式**]**

GET /resources/clusters/{clusterid}

# **[**クエリパラメーター**]**

なし

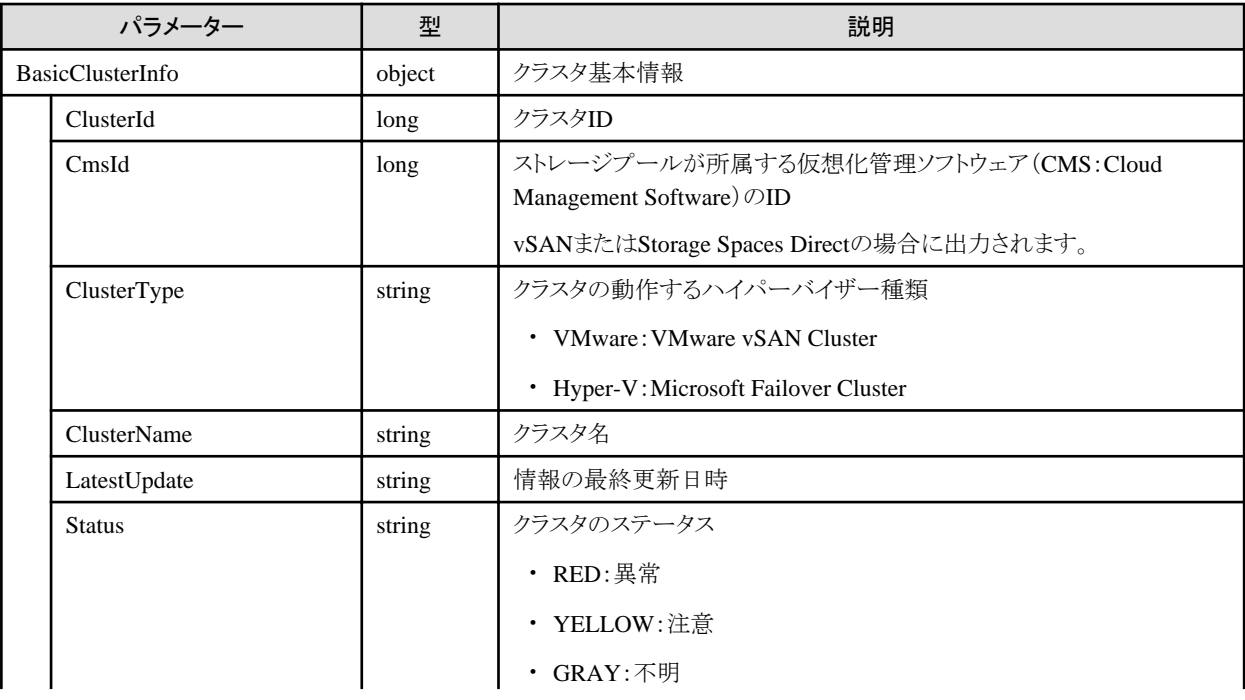

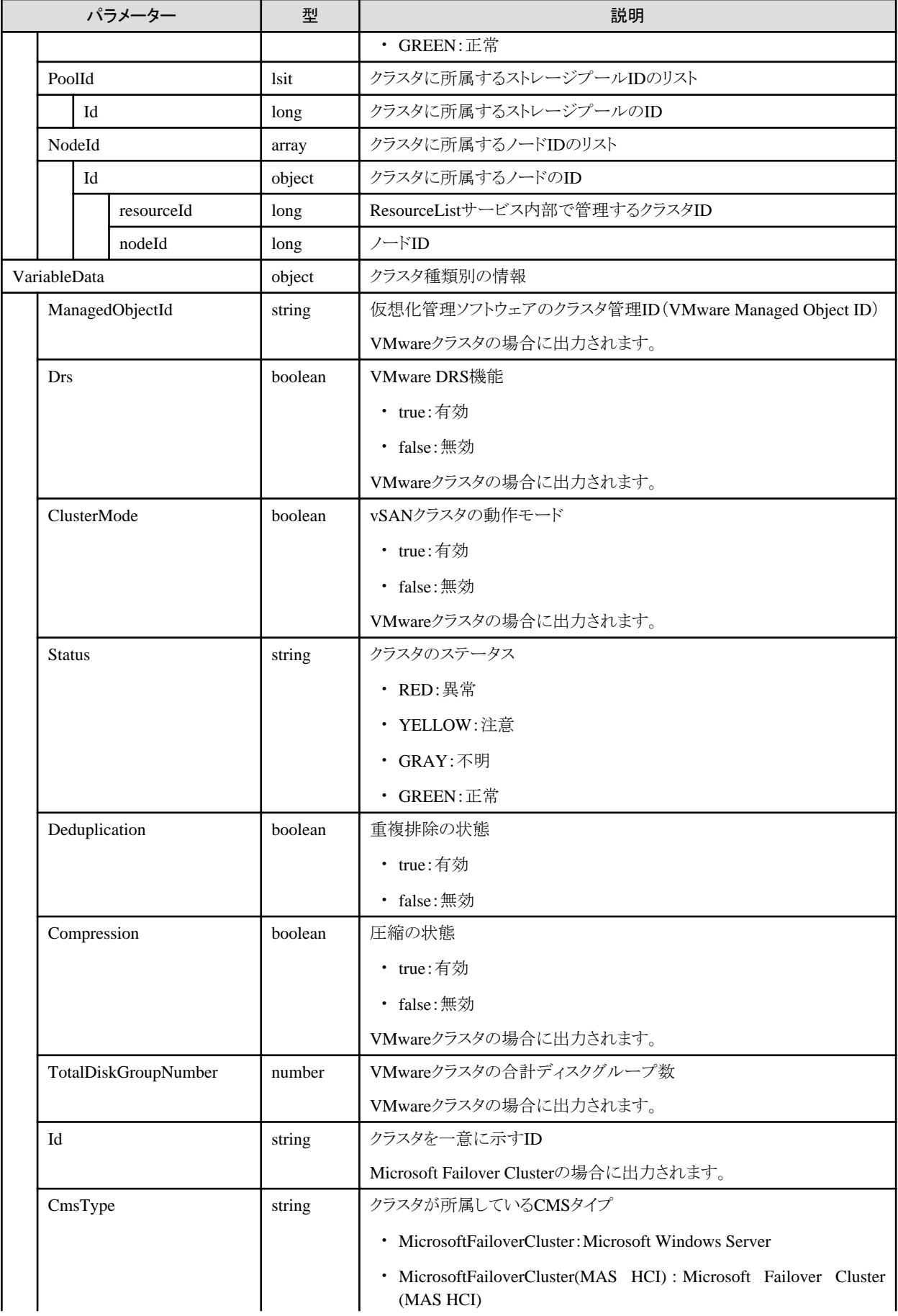
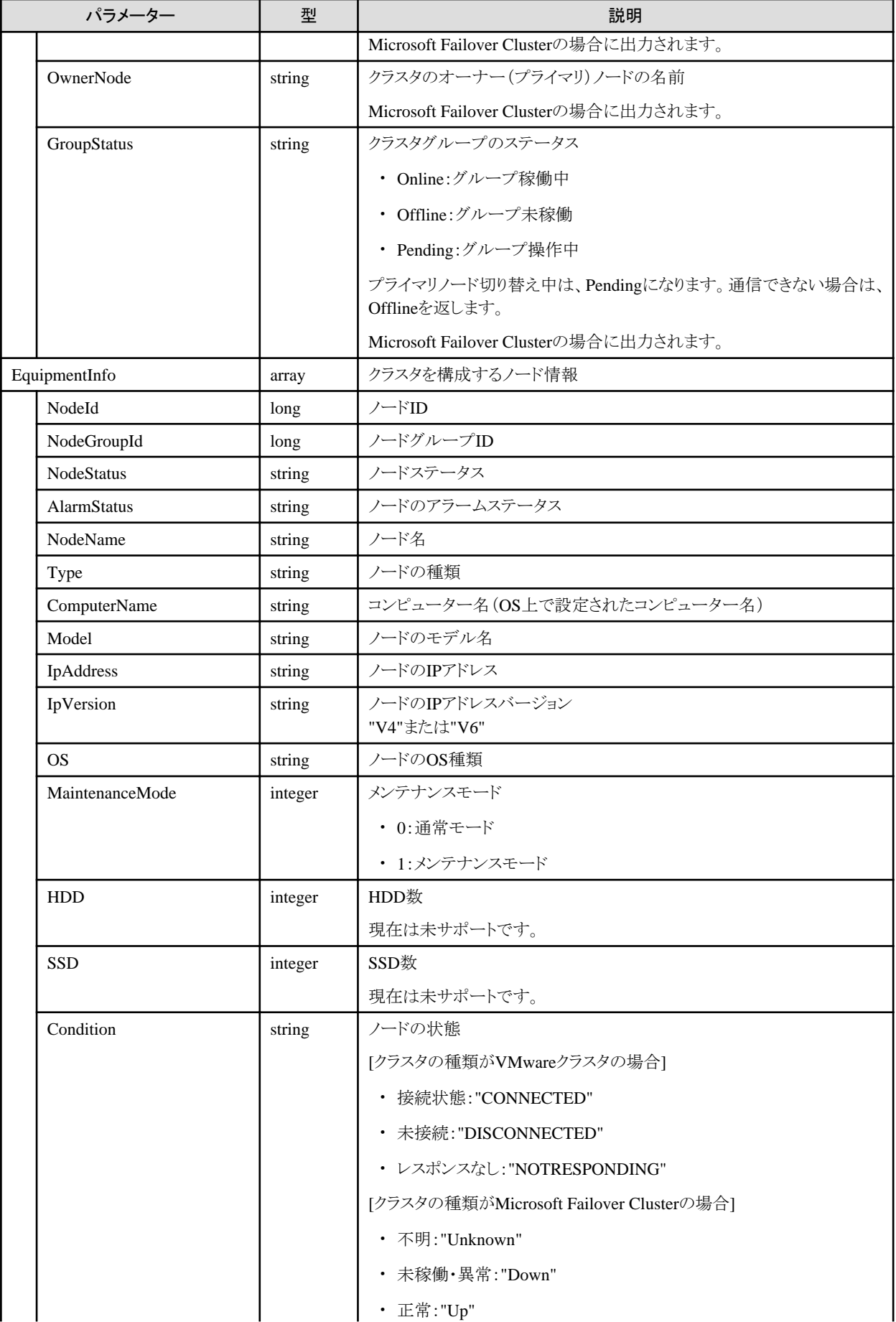

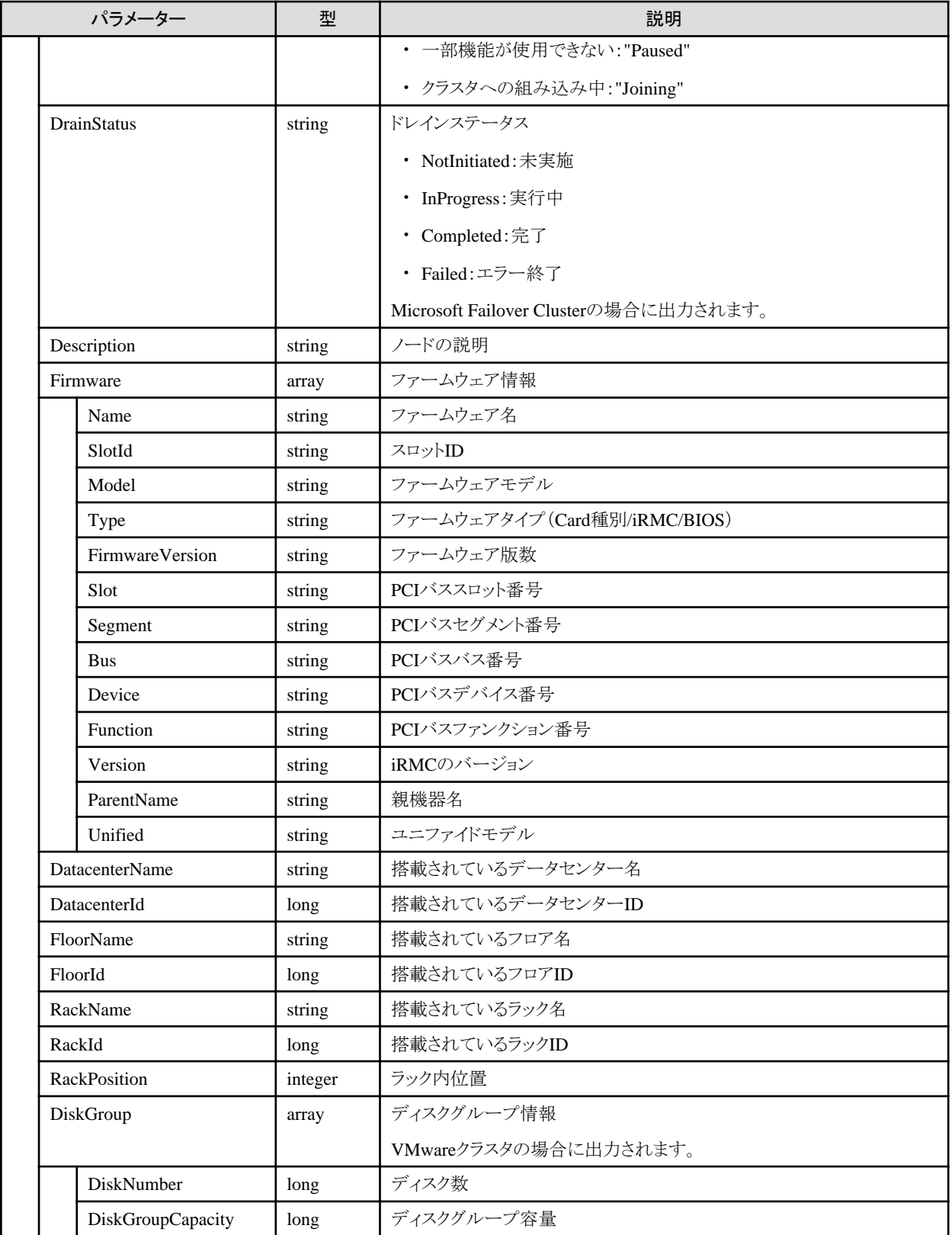

# **4.15.6** 仮想マシンの移動

## **[**概要**]**

仮想マシンを指定されたノードへ移動します。

処理はタスク管理され、処理結果は「4.16.1 [タスクの個別取得」](#page-403-0)のステータスと完了結果より確認できます。

### **[**形式**]**

POST /resources/virtualmachines/{virtualmachineid}/move

### **[**クエリパラメーター**]**

なし

### **[**リクエストパラメーター**]**

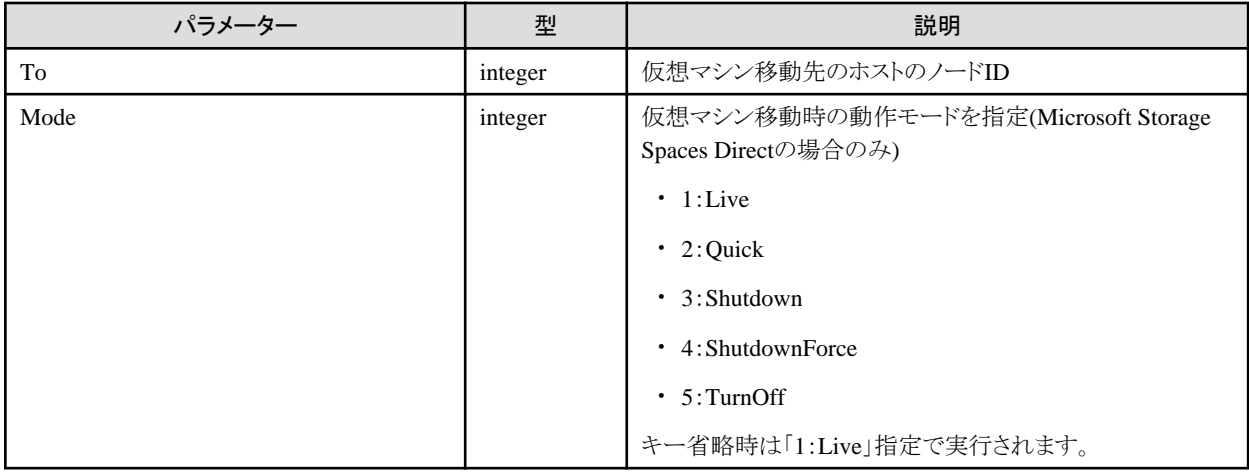

### **[**レスポンスパラメーター**]**

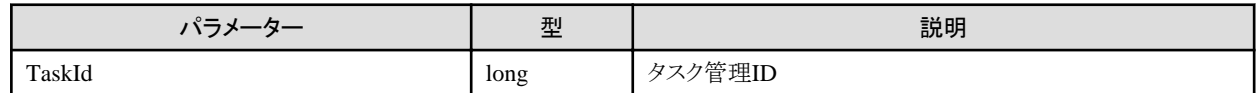

### **[**注意事項**]**

- ・ VMwareの仮想マシンを移動する際は、以下の条件が必要です。
	- 移動元のノードと移動先のノードのCPUが同じであること。
	- 同じデータセンター間でのVM移動であること。

## **4.15.7** 仮想マシンの電源投入

### **[**概要**]**

指定された仮想マシンの電源投入を行います。

処理はタスク管理され、処理結果は「4.16.1 [タスクの個別取得」](#page-403-0)のステータスと完了結果より確認できます。

#### **[**形式**]**

POST /resources/virtualmachines/{virtualmachineid}/power/on

### **[**クエリパラメーター**]**

なし

### **[**リクエストパラメーター**]**

なし

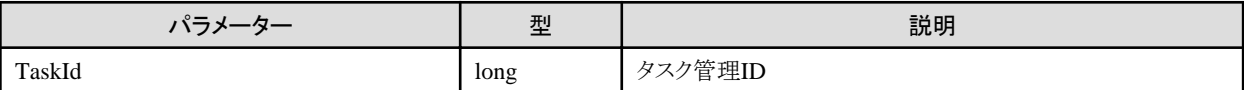

## **4.15.8** 仮想マシンの電源切断

### **[**概要**]**

指定された仮想マシンの電源切断を行います。

処理はタスク管理され、処理結果は「4.16.1 [タスクの個別取得」](#page-403-0)のステータスと完了結果より確認できます。

### **[**形式**]**

POST /resources/virtualmachines/{virtualmachineid}/power/off

## **[**クエリパラメーター**]**

なし

### **[**リクエストパラメーター**]**

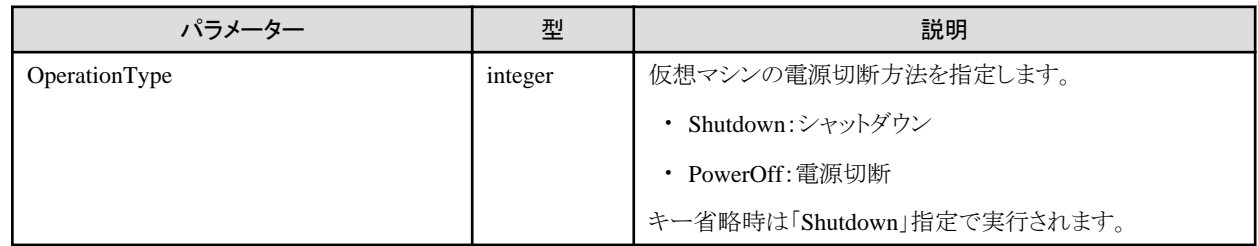

## **[**レスポンスパラメーター**]**

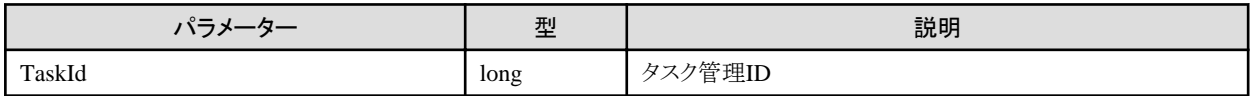

## **4.15.9** ノードの再起動

### **[**概要**]**

ストレージプールを構成するノードを指定して、再起動を行います。 処理結果は、「4.16.1 [タスクの個別取得](#page-403-0)」のステータスと完了結果より確認します。

### **[**形式**]**

POST /resources/nodes/{nodeid}/restart

### **[**クエリパラメーター**]**

なし

### **[**リクエストパラメーター**]**

なし

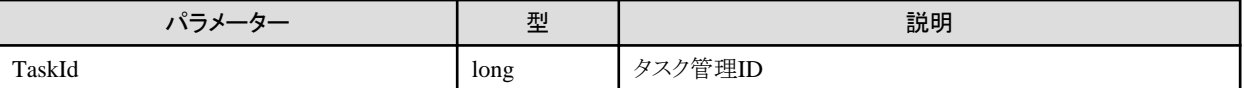

・ 指定するノードがメンテナンスモード状態であることが必要です。

# **4.15.10** ノードのメンテナンスモード設定

### **[**概要**]**

ストレージプールを構成するノードを指定して、メンテナンスモードの設定を行います。

処理はタスク管理され、処理結果は「4.16.1 [タスクの個別取得」](#page-403-0)のステータスと完了結果より確認できます。

### **[**形式**]**

POST /resources/nodes/{nodeid}/cmsmaintenancemode/set

## **[**クエリパラメーター**]**

なし

### **[**リクエストパラメーター**]**

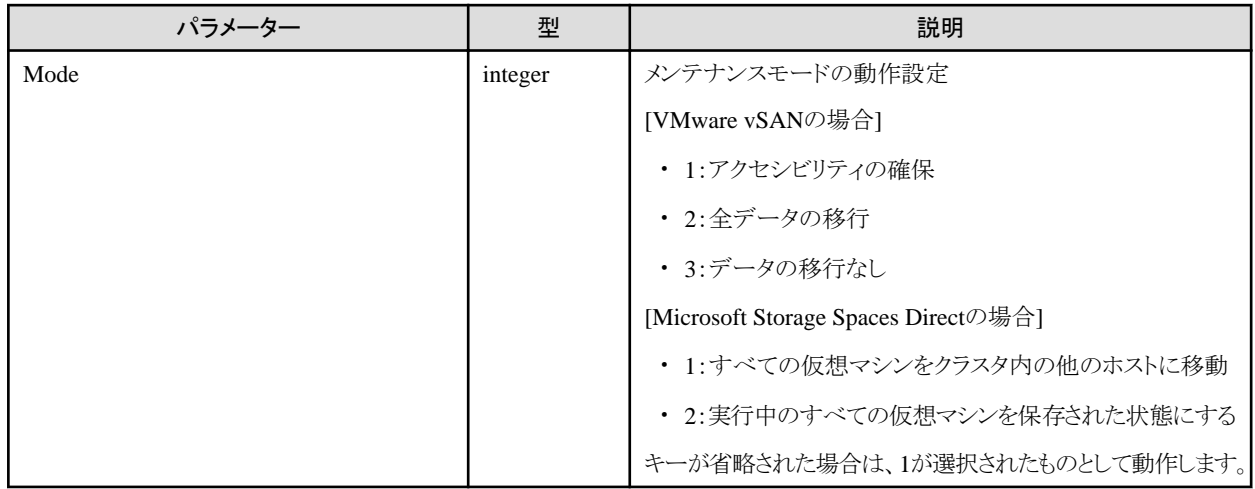

### **[**レスポンスパラメーター**]**

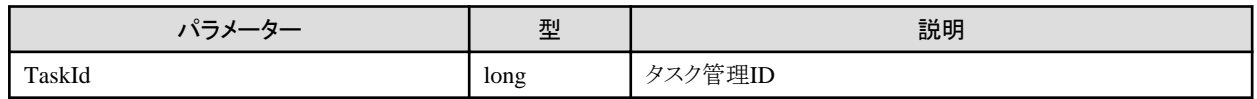

## **4.15.11** ノードのメンテナンスモード解除

### **[**概要**]**

ストレージプールを構成するノードを指定して、メンテナンスモードの解除を行います。

処理結果は、「4.16.1 [タスクの個別取得](#page-403-0)」のステータスと完了結果より確認します。

### **[**形式**]**

POST /resources/nodes/{nodeid}/cmsmaintenancemode/unset

## **[**クエリパラメーター**]**

なし

### **[**リクエストパラメーター**]**

なし

## **[**レスポンスパラメーター**]**

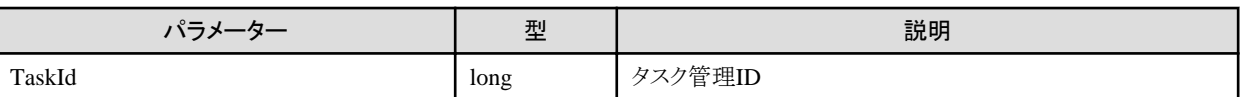

# **4.15.12** ストレージプールの履歴情報取得

## **[**概要**]**

指定した{storagepoolid}のストレージプールの履歴情報を取得します。

### **[**形式**]**

POST /resources/storagepools/{storagepoolid}/history

## **[**クエリパラメーター**]**

なし

### **[**リクエストパラメーター**]**

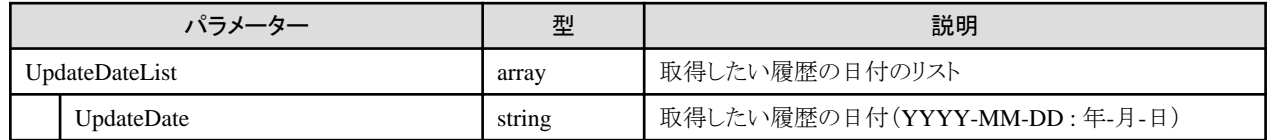

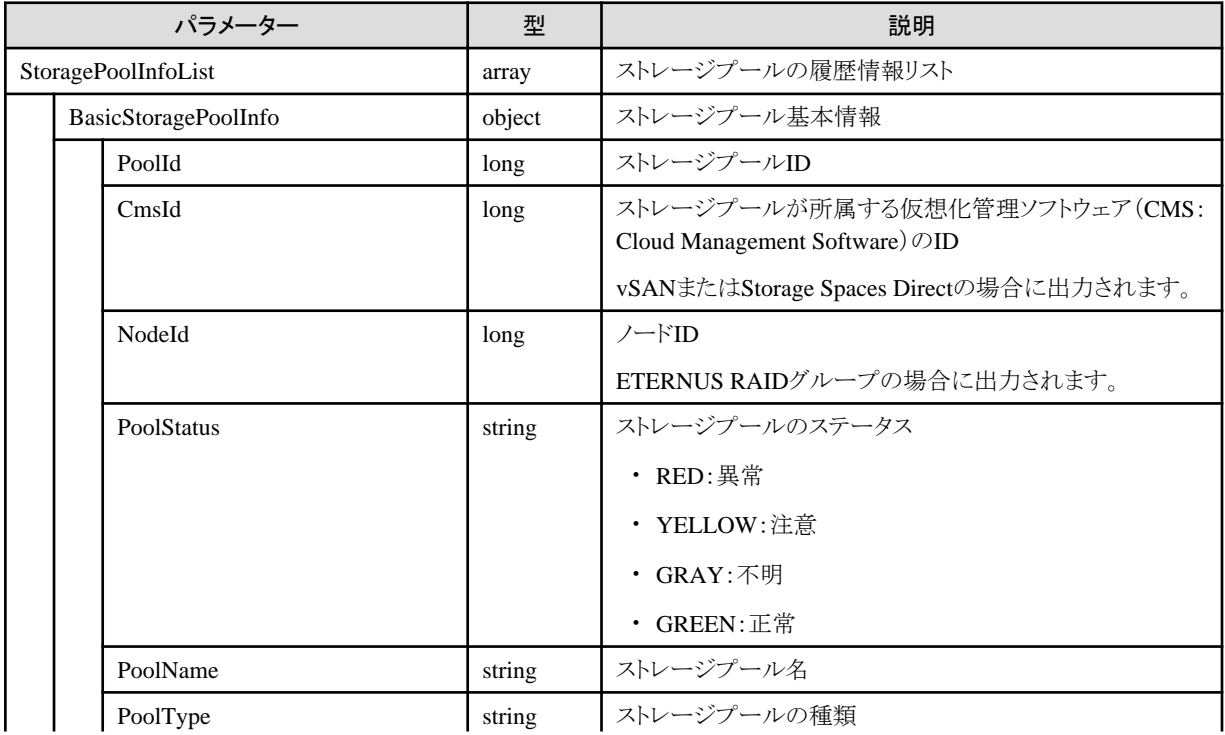

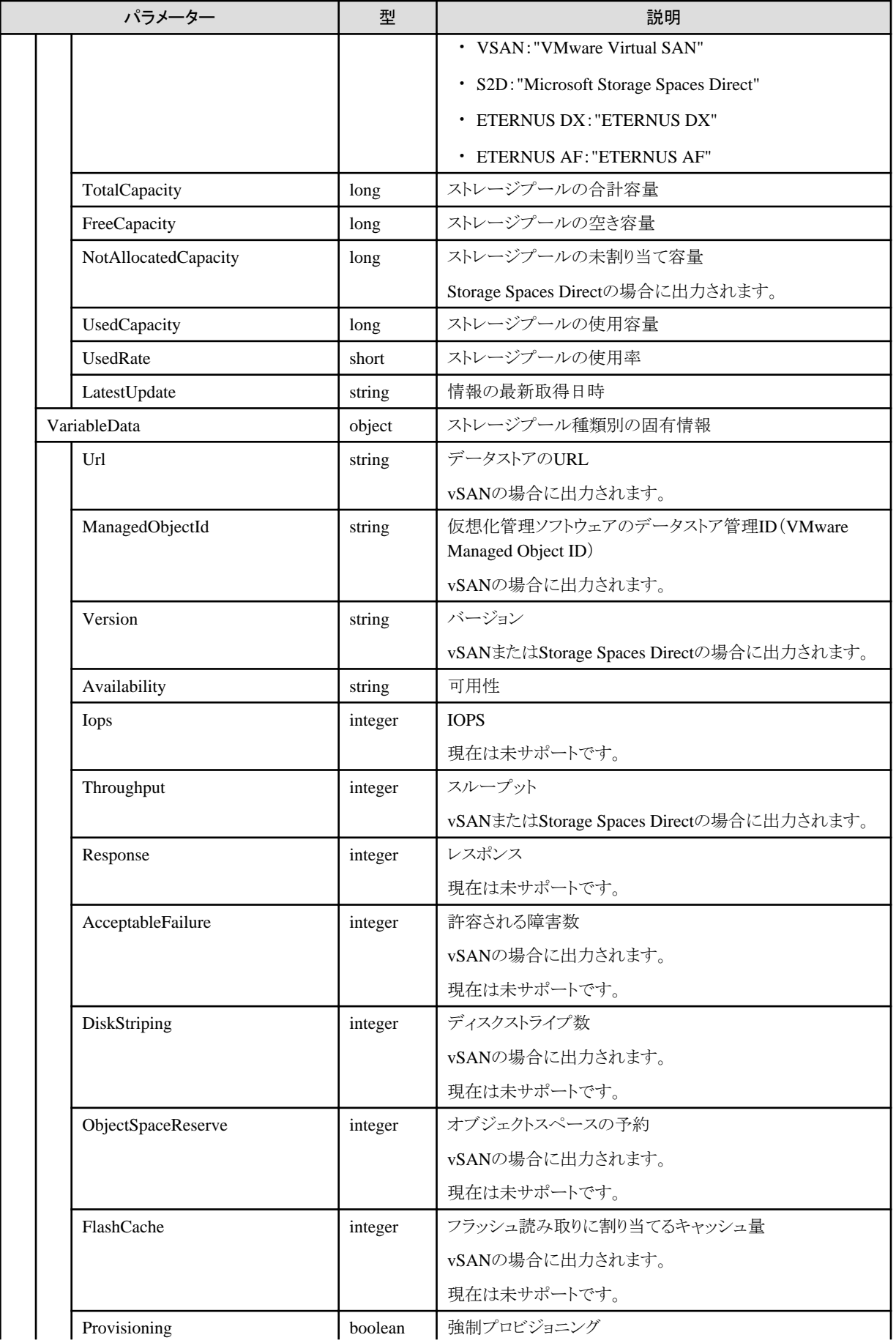

<span id="page-403-0"></span>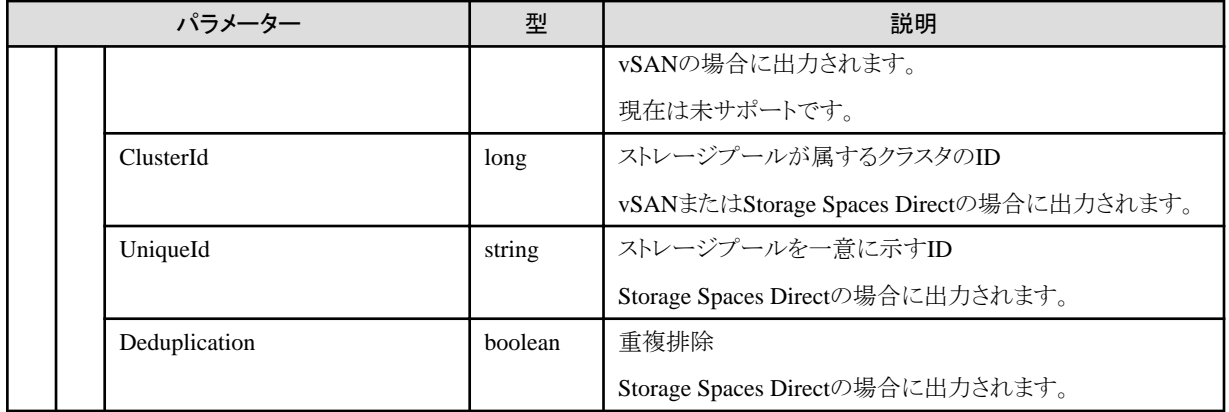

# **4.15.13** ノードのシャットダウン

### **[**概要**]**

ストレージプールを構成するノードを指定して、シャットダウンを行います。

処理結果は、「4.16.1 タスクの個別取得」のステータスと完了結果より確認します。

### **[**形式**]**

POST /resources/nodes/{nodeid}/shutdown

## **[**クエリパラメーター**]**

なし

## **[**リクエストパラメーター**]**

なし

## **[**レスポンスパラメーター**]**

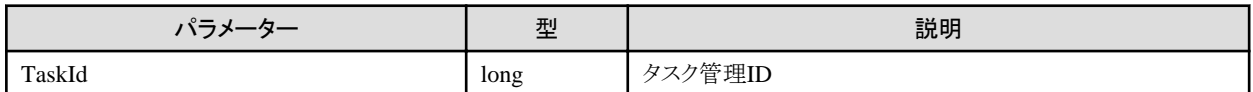

# **4.16** タスク管理機能

## **4.16.1** タスクの個別取得

### **[**概要**]**

指定したタスクの情報を取得します。

### **[**形式**]**

GET /tasks/{taskid}

## **[**クエリパラメーター**]**

なし

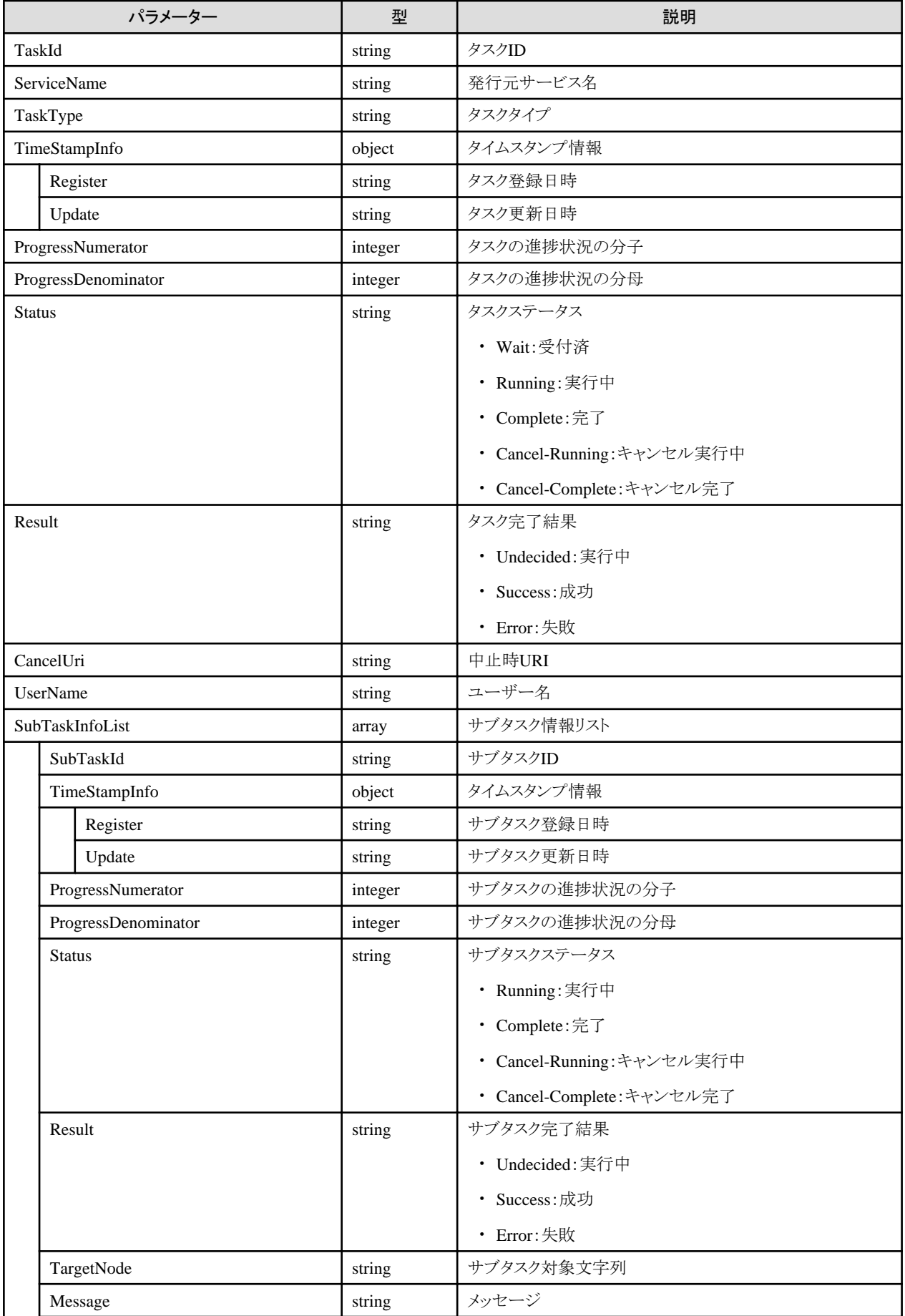

<span id="page-405-0"></span>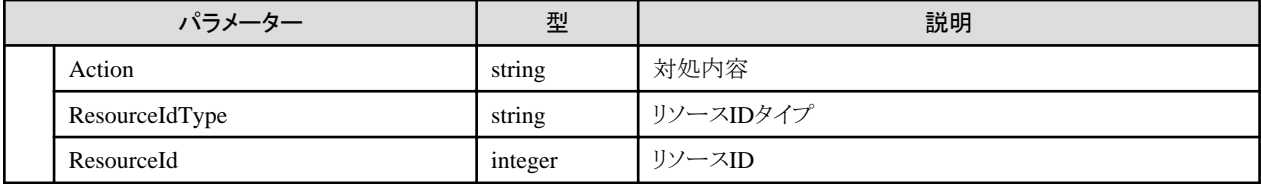

# **4.16.2** タスクの一覧取得

## **[**概要**]**

タスク一覧を取得します。

## **[**形式**]**

GET /tasks

## **[**クエリパラメーター**]**

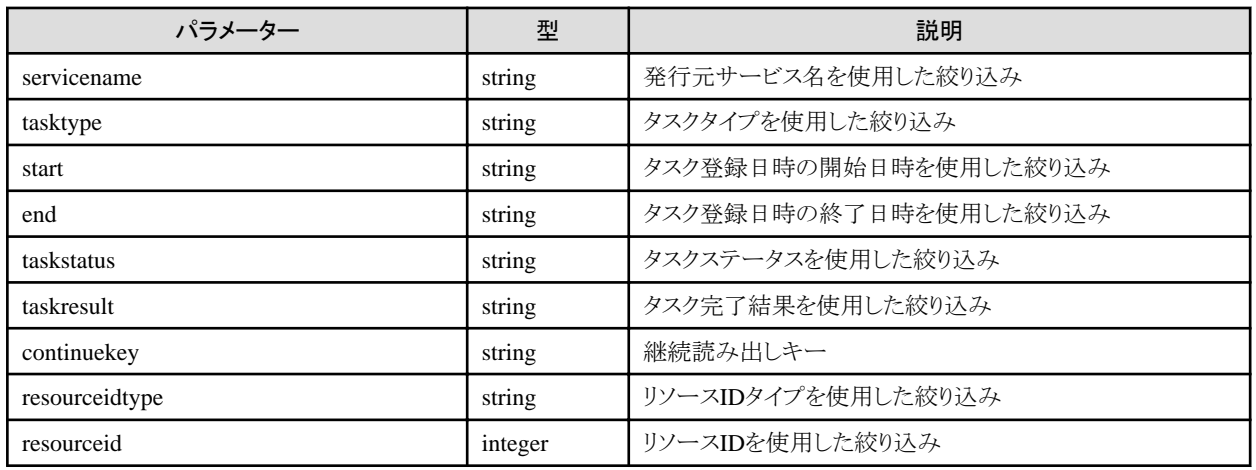

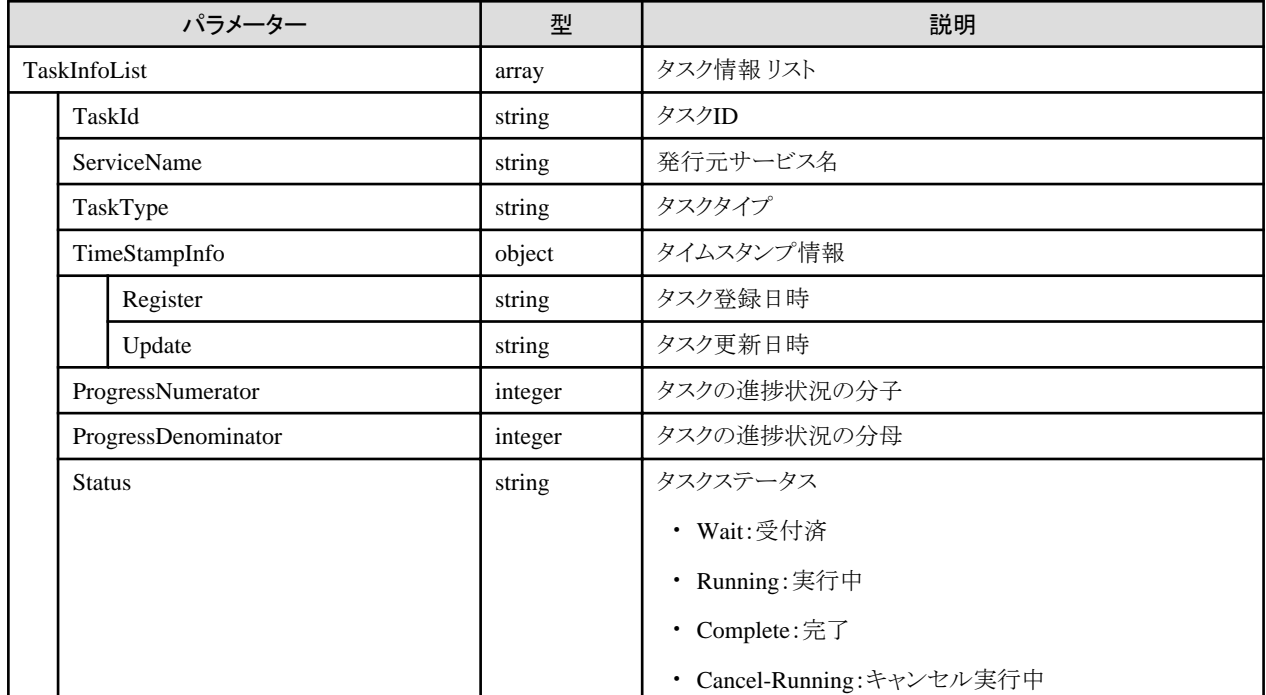

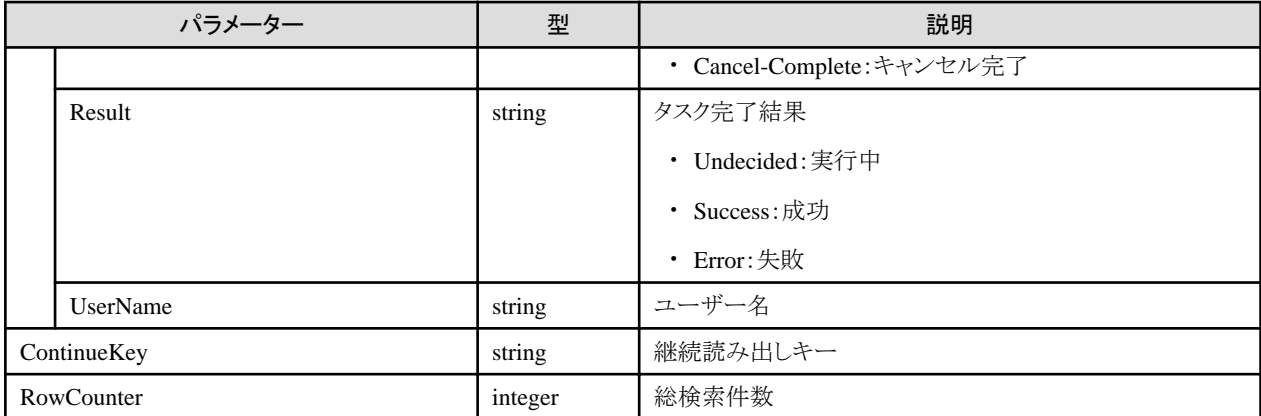

- ・ クエリパラメーターがすべて省略された場合、ユーザーが実行するすべてのタスク情報が対象になります。
- ・ クエリパラメーターで同一キーが複数指定された場合、最後の指定が有効になります。 絞り込みを行う場合、「4.16.2 [タスクの一覧取得」](#page-405-0)および「4.16.1 [タスクの個別取得」](#page-403-0)の該当する出力結果の値を、クエリパラメーターの 設定値として指定してください。
- ・ 対象となるタスク情報が存在しない場合、0 件のタスク情報が出力されます。
- ・ 対象となるタスク情報が1000件を超える場合、タスク登録日時の新しい順に 1000件まで出力されます。
- ・ 絞り込み条件を変えずに、出力結果の"ContinueKey(継続読み出しキー)"の値を、クエリパラメーターの"continuekey(継続読み出し キー)"の設定値として指定することで、続きのタスク情報が出力されます。

# **4.17 ISM-VA**管理機能

## **4.17.1 VA**操作権の取得と解放

### **[**概要**]**

VA操作権の取得と解放を行います。

### **[**形式**]**

POST /ismva/privilege

## **[**クエリパラメーター**]**

なし

### **[**リクエストパラメーター**]**

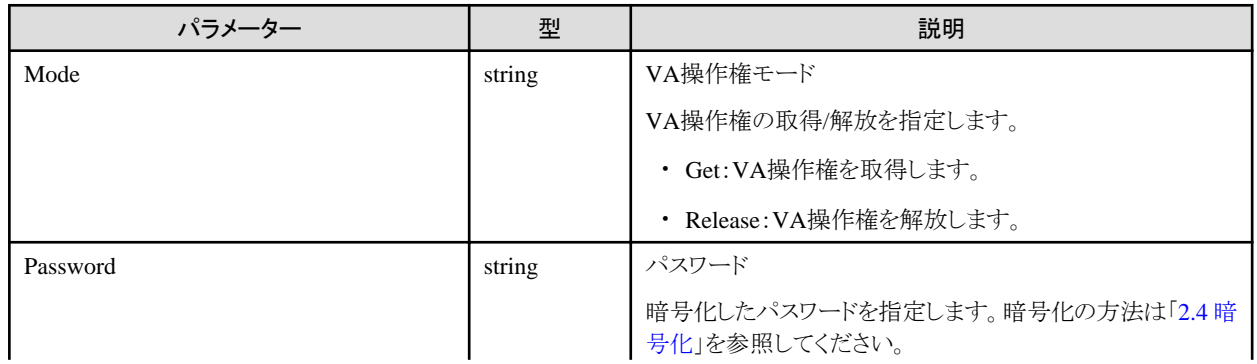

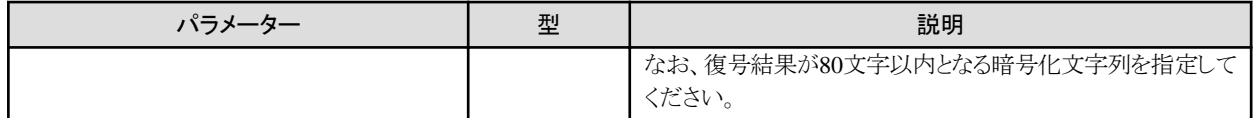

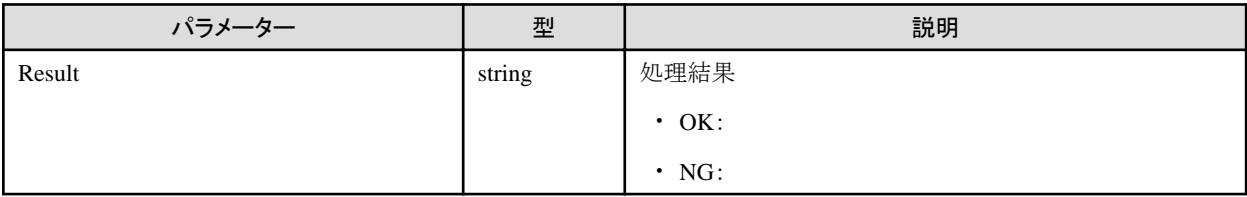

#### **[**注意事項**]**

- ・ Administratorグループに属し、かつAdministratorのロールを持つユーザーでのみ実行できます。
- ・ 以下のAPIは、事前に本APIでVA操作権を取得する必要があります。VA操作権を取得していない場合、権限エラーとなります。
	- 4.2.1 [ライセンスの設定](#page-80-0)
	- 4.2.3 [ライセンス削除](#page-83-0)
	- 4.2.4 [ライセンスの置換え](#page-84-0)
	- 4.17.5 ISM-VA[システム情報設定](#page-410-0)
	- 4.17.7 [プラグイン適用](#page-414-0)
	- 4.17.8 [修正適用](#page-415-0)
	- 4.17.10 [プラグイン削除](#page-416-0)
	- 4.17.15 ロケール/[キーマップ設定](#page-419-0)
	- 4.17.19 [時刻情報設定](#page-424-0)
	- 4.17.22 LVM[ボリューム作成](#page-430-0)
	- 4.17.23 [ユーザーグループの](#page-430-0)LVMボリューム割当て
	- 4.17.24 ユーザーグループのLVM[ボリューム割当て解除](#page-431-0)
	- 4.17.25 LVM[ボリューム削除](#page-432-0)
	- 4.17.26 LVM[ボリューム拡張](#page-433-0)
	- 4.17.28 SSL[証明書配置](#page-434-0)
	- [4.17.31 ISM-VA](#page-437-0)内部DHCPサーバー設定
	- 4.17.33 [ドメイン設定初期化](#page-439-0)
	- 4.17.34 [ドメイン設定追加](#page-440-0)
	- 4.17.35 ドメイン設定を1[つ前の状態に戻す](#page-440-0)
	- [4.17.37 ISM-VA](#page-442-0)の再起動
	- [4.17.38 ISM-VA](#page-443-0)の停止
	- 4.17.43 ISM[バックアップの実行\(](#page-446-0)ISM 2.9.0.010以降)
	- 4.17.44 ISM[リストアの実行\(](#page-448-0)ISM 2.9.0.010以降)
- ・ 最初にVA操作権に設定されているパスワードは、各ユーザーのログインパスワードと同じです。

# **4.17.2 VA**操作権のパスワード変更

### **[**概要**]**

VA操作権のパスワード変更を行います。

### **[**形式**]**

PATCH /ismva/privilege/settings

## **[**クエリパラメーター**]**

なし

### **[**リクエストパラメーター**]**

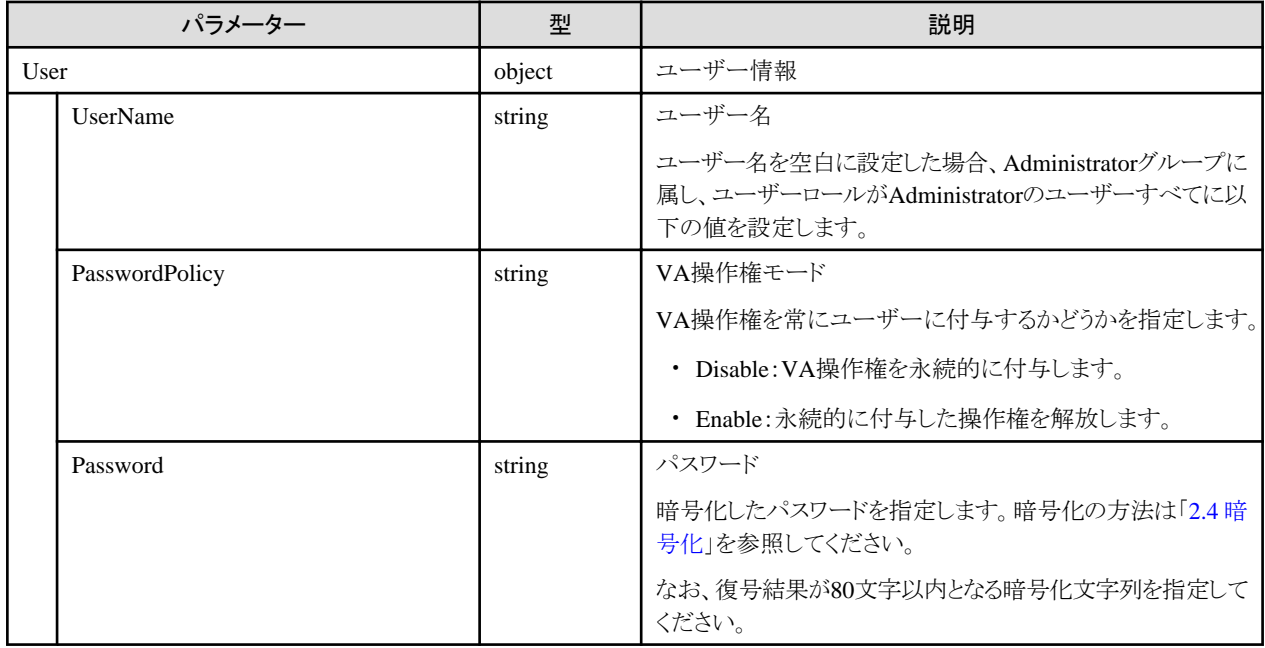

## **[**レスポンスパラメーター**]**

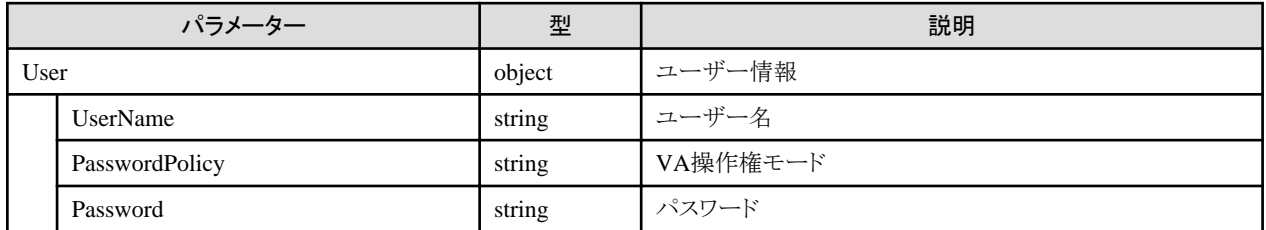

### **[**注意事項**]**

- ・ Administratorグループに属し、かつAdministratorのロールを持つユーザーでのみ実行できます。
- ・ リクエストパラメーターについての注意事項を以下に示します。
	- パラメーターの省略は、そのパラメーターの内容は変更しないことを意味します。
	- パラメーターをnullと指定すると、そのパラメーターの内容をすべて削除することを意味します。
- ・ 出力データは、省略したリクエストパラメーターに該当する内容も含めてすべて出力します。

# **4.17.3 VA**操作権情報表示

## **[**概要**]**

VA操作権の情報を表示します。

### **[**形式**]**

GET /ismva/privilege/settings

## **[**クエリパラメーター**]**

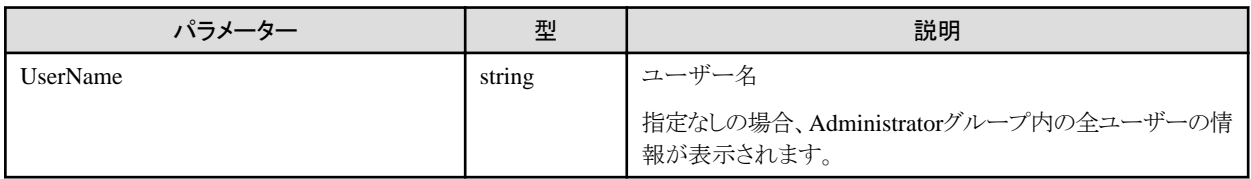

### **[**レスポンスパラメーター**]**

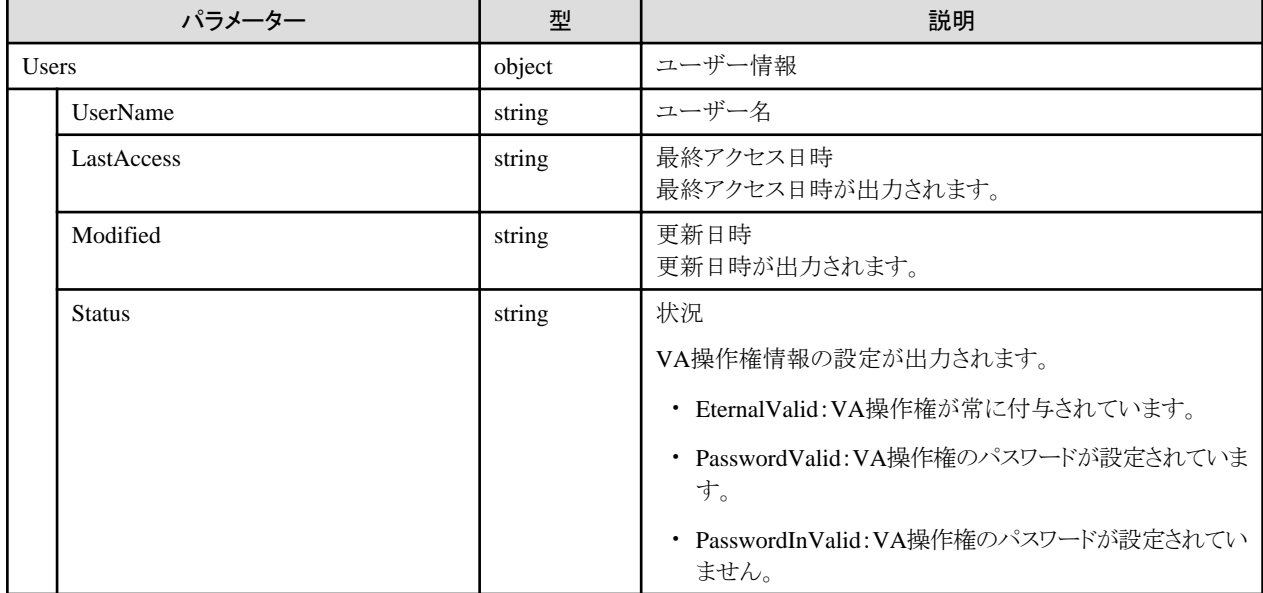

### **[**注意事項**]**

・ Administratorグループに属し、かつAdministratorのロールを持つユーザーでのみ実行できます。

# **4.17.4 ISM-VA**システム情報表示

### **[**概要**]**

ISM-VAシステム情報を表示します。

### **[**形式**]**

GET /ismva/settings

## **[**クエリパラメーター**]**

なし

<span id="page-410-0"></span>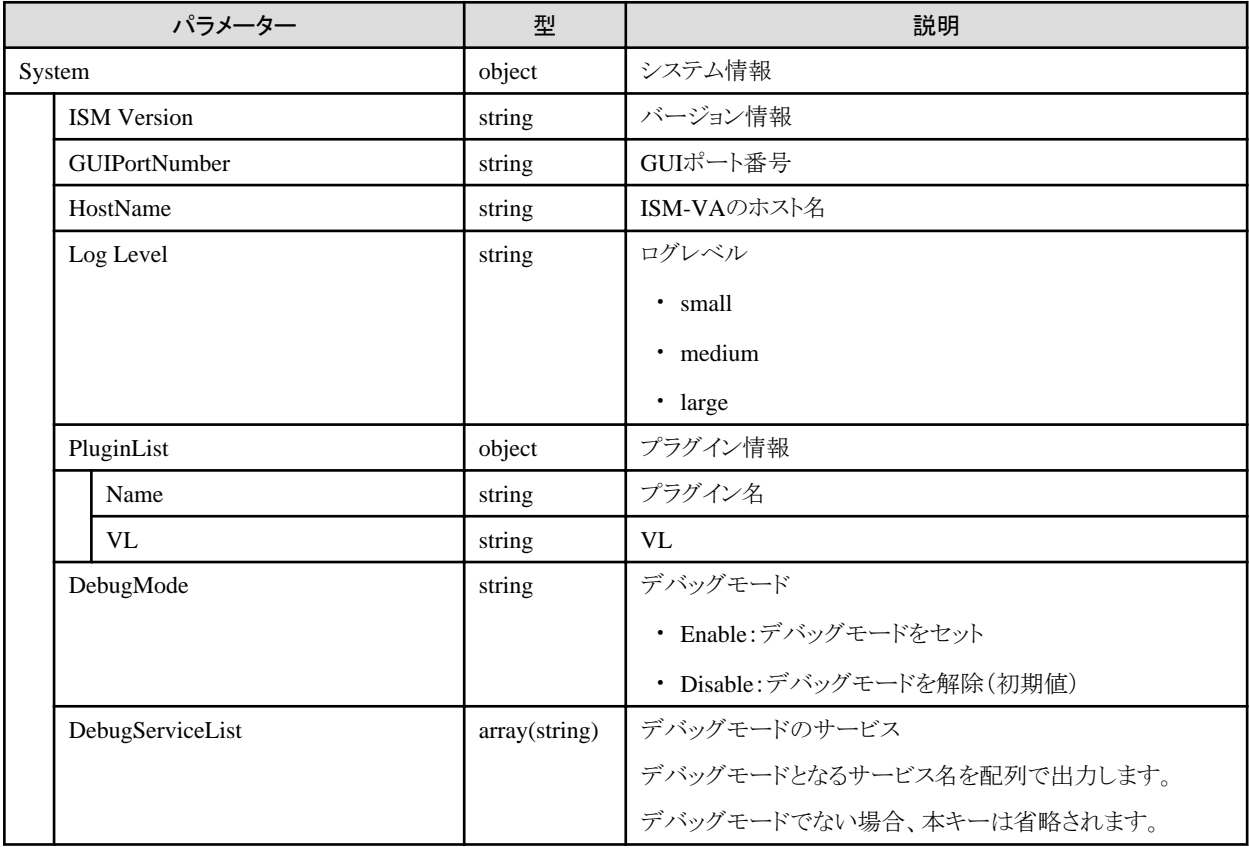

### **[**注意事項**]**

- ・ 本APIは、以下のismadmコマンドを実行します。
	- システム情報の表示:ismadm system show

# **4.17.5 ISM-VA**システム情報設定

## **[**概要**]**

ISM-VAシステム情報を設定します。

### **[**形式**]**

PATCH /ismva/settings

## **[**クエリパラメーター**]**

なし

## **[**リクエストパラメーター**]**

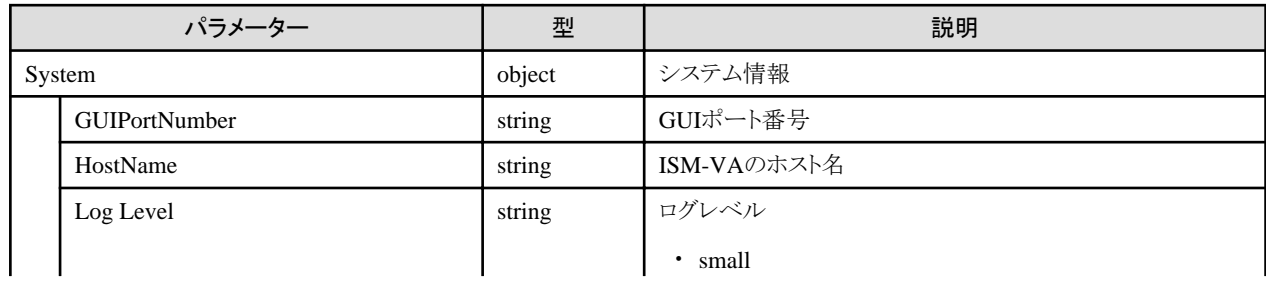

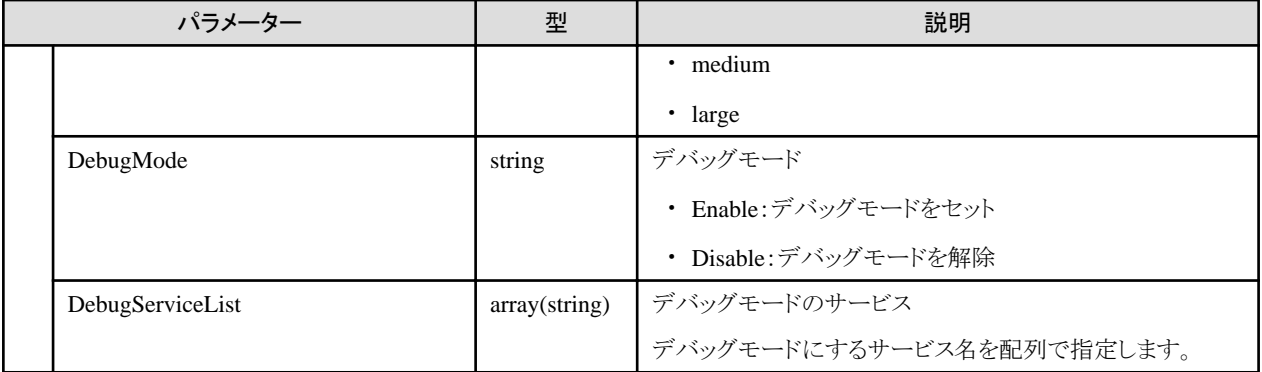

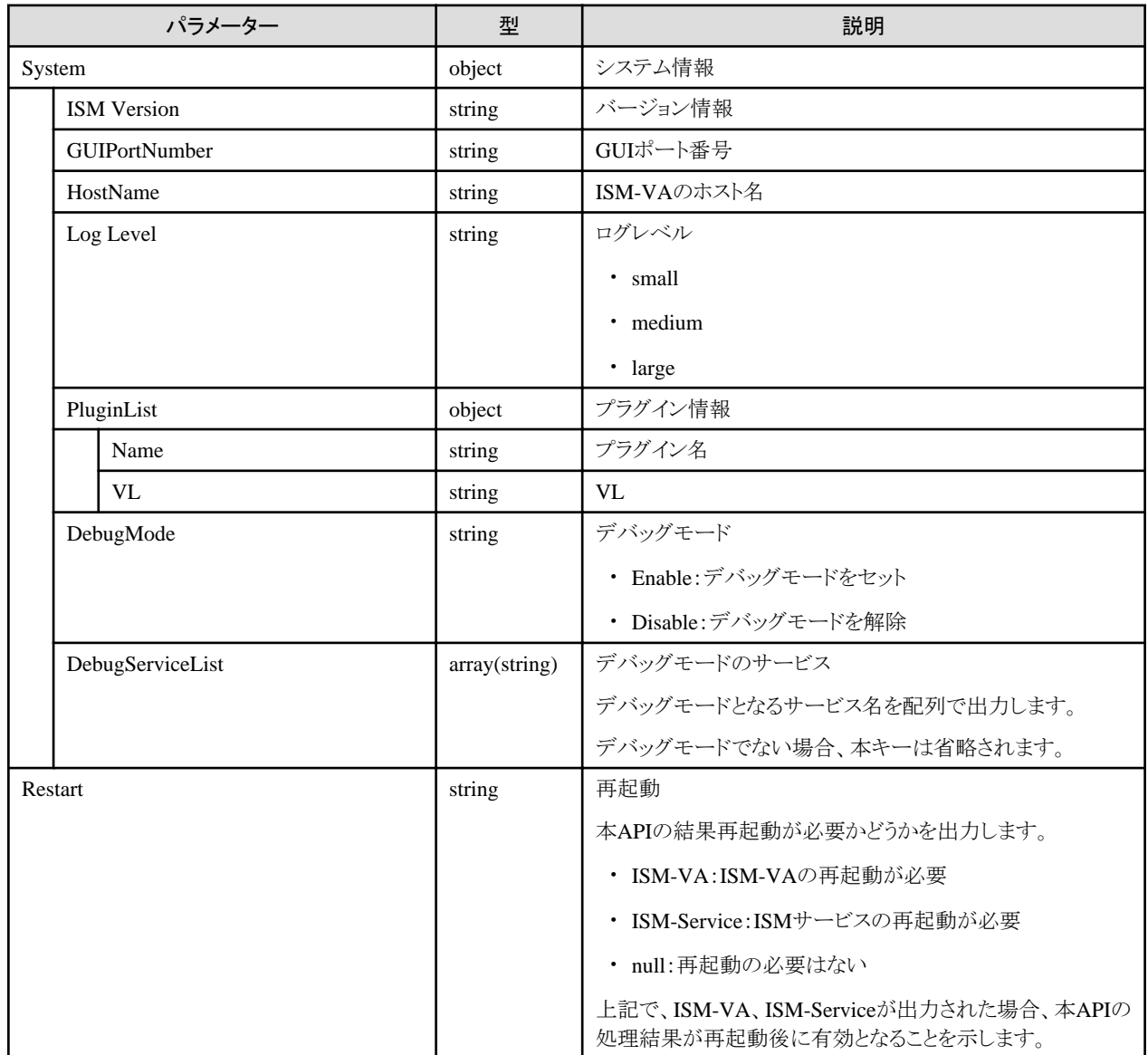

## **[**注意事項**]**

- ・ Administratorグループに属し、かつAdministratorのロールを持つユーザーでのみ実行できます。
- ・ 本APIは、以下のismadmコマンドを実行します。
	- ISM公開サービスポート変更:ismadm service modify
- ホスト名変更:ismadm system modify
- 障害調査ログ切替え:ismadm system set-debug-flag
- 障害調査ログレベル切替え:ismadm system change-log-level
- ・ 本APIの実行には、事前にVA操作権を取得する必要があります。

# **4.17.6** 保守ログ採取

## **[**概要**]**

ISM-VAの保守ログを採取します。

### **[**形式**]**

POST /system/snap

### **[**クエリパラメーター**]**

なし

### **[**リクエストパラメーター**]**

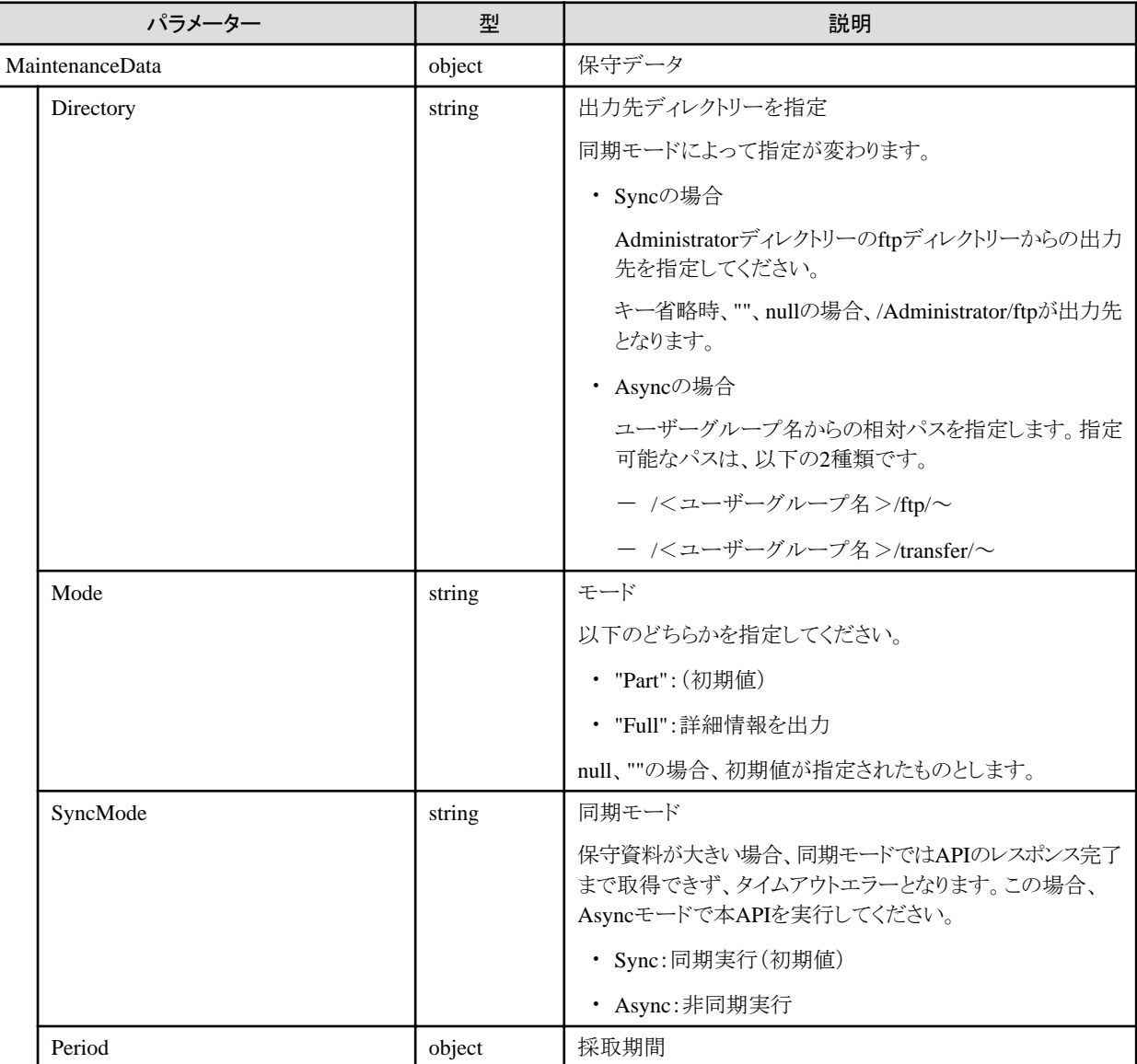

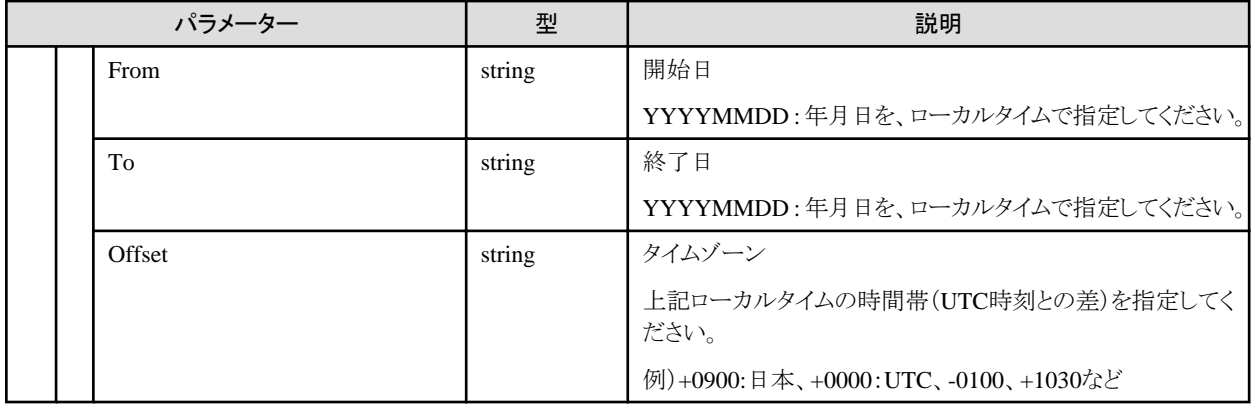

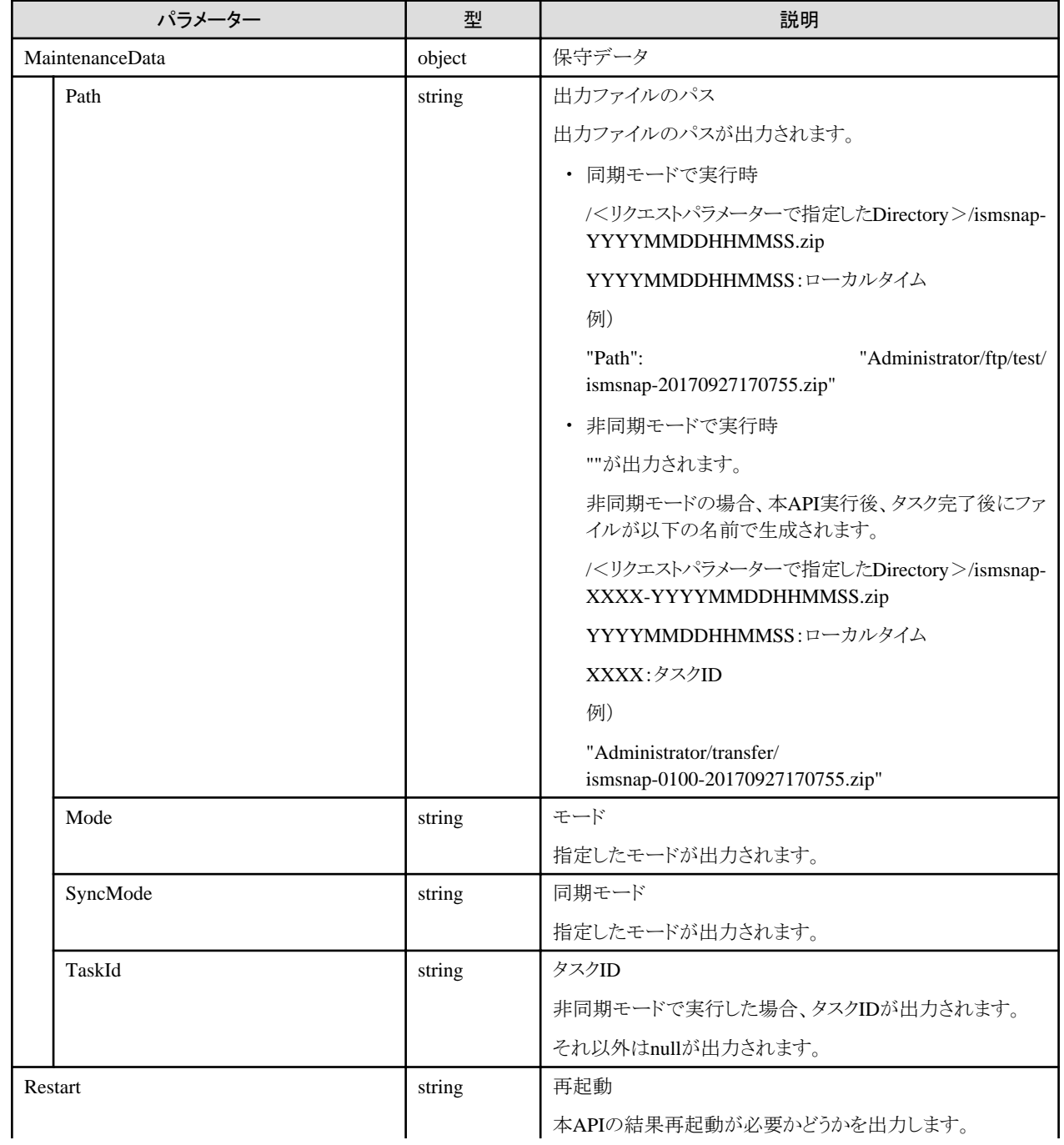

<span id="page-414-0"></span>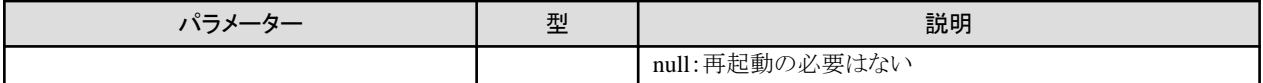

- ・ Administratorグループに属し、かつAdministratorのロールを持つユーザーでのみ実行できます。
- ・ 本APIは、以下のismadmコマンドを実行します。
	- 保守ログ採取:ismadm system snap

# **4.17.7** プラグイン適用

### **[**概要**]**

プラグインを適用します。

## **[**形式**]**

POST /ismva/settings/plugin/add

## **[**クエリパラメーター**]**

なし

### **[**リクエストパラメーター**]**

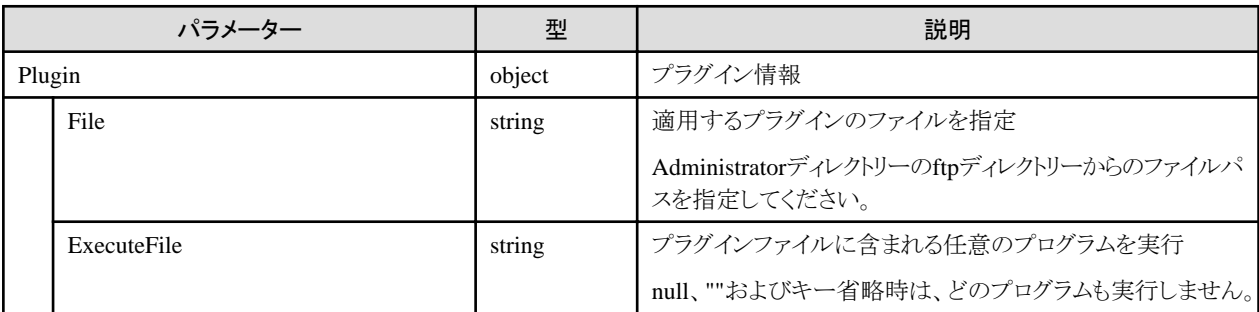

## **[**レスポンスパラメーター**]**

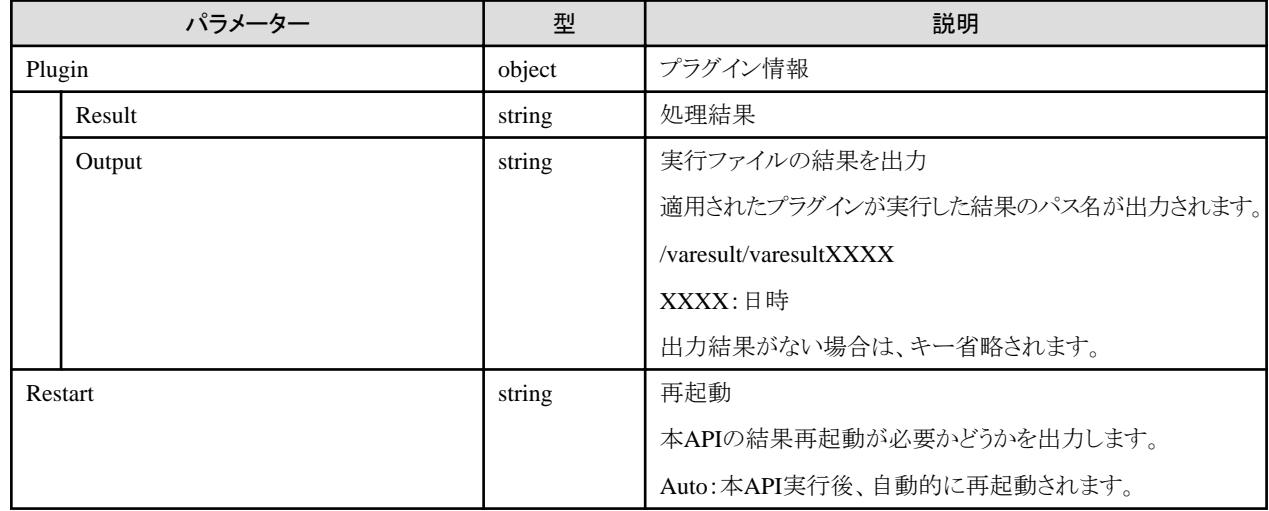

### **[**注意事項**]**

・ Administratorグループに属し、かつAdministratorのロールを持つユーザーでのみ実行できます。

- <span id="page-415-0"></span>・ 本APIは、以下のismadmコマンドを実行します。
	- プラグイン適用:ismadm system plugin-add
- ・ 本APIの実行には、事前にVA操作権を取得する必要があります。

# **4.17.8** 修正適用

### **[**概要**]**

修正の適用を行います。

## **[**形式**]**

POST /ismva/settings/patch/add

## **[**クエリパラメーター**]**

なし

## **[**リクエストパラメーター**]**

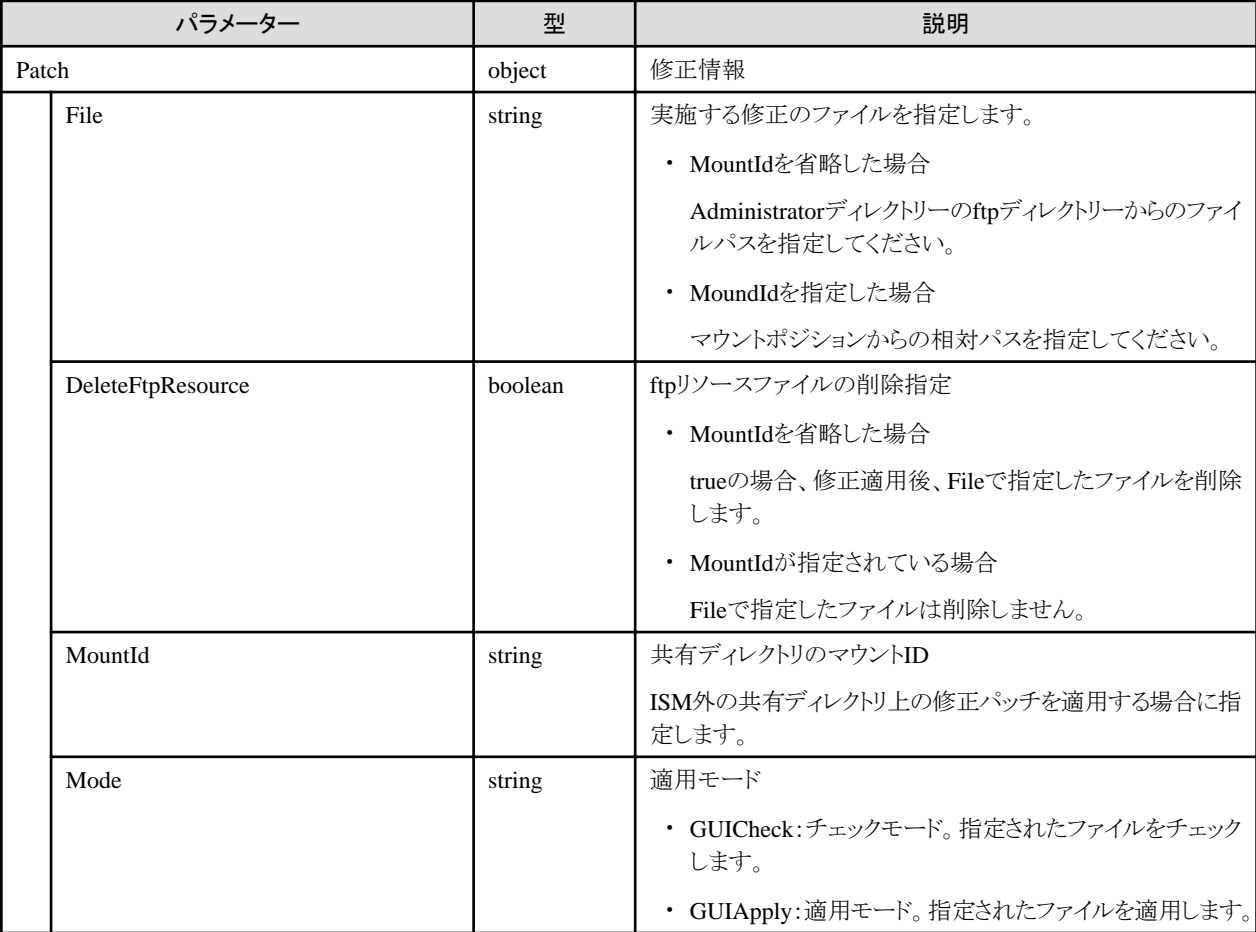

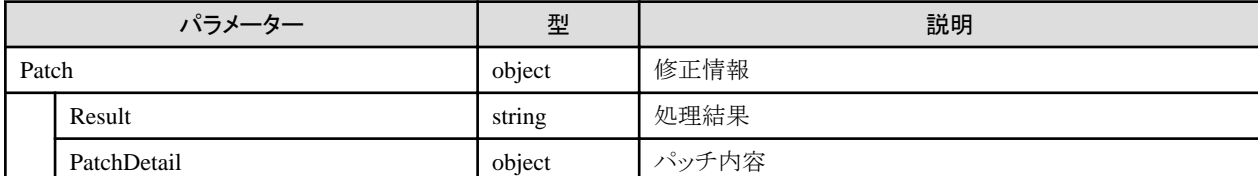

<span id="page-416-0"></span>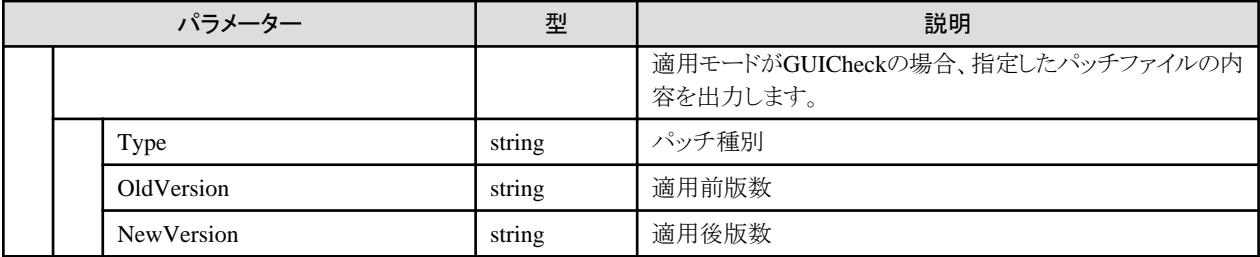

- ・ Administratorグループに属し、かつAdministratorのロールを持つユーザーでのみ実行できます。
- ・ 本APIの実行には、事前にVA操作権を取得する必要があります。

# **4.17.9** プラグイン表示

### **[**概要**]**

プラグイン情報を表示します。

### **[**形式**]**

GET /ismva/settings/plugin

### **[**クエリパラメーター**]**

なし

### **[**レスポンスパラメーター**]**

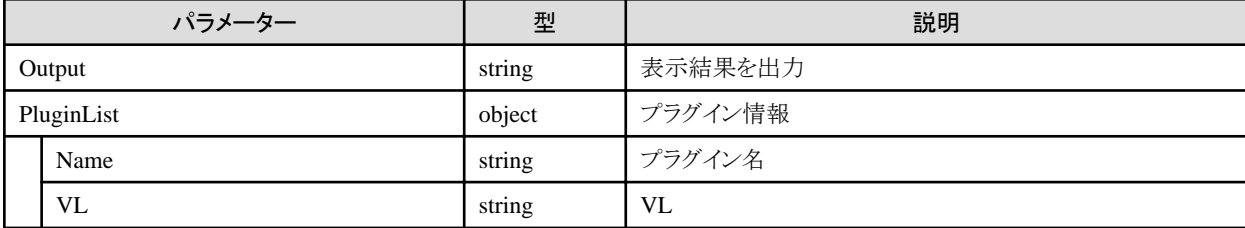

### **[**注意事項**]**

- ・ Administratorグループに属し、かつAdministratorのロールを持つユーザーでのみ実行できます。
- ・ 本APIは、以下のismadmコマンドを実行します。

- プラグイン表示:ismadm system plugin-show

# **4.17.10** プラグイン削除

### **[**概要**]**

プラグインを削除します。

### **[**形式**]**

POST /ismva/settings/plugin/delete

### **[**クエリパラメーター**]**

なし

### **[**リクエストパラメーター**]**

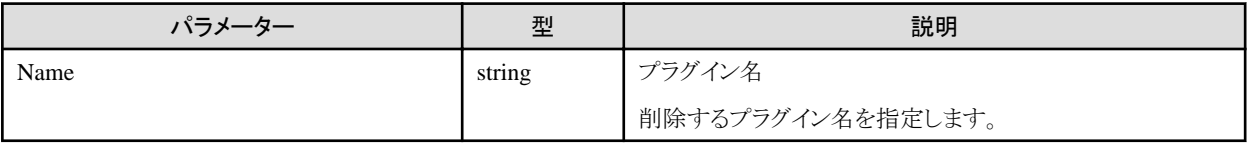

### **[**レスポンスパラメーター**]**

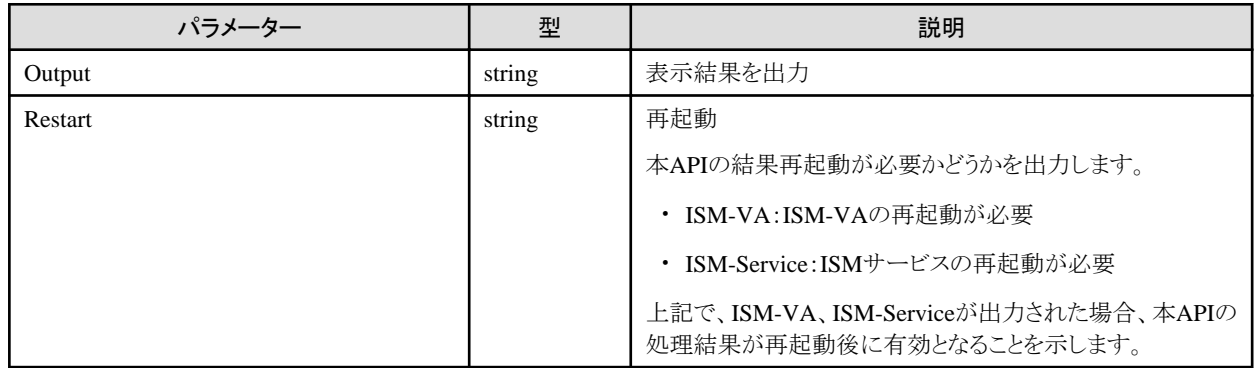

### **[**注意事項**]**

- ・ Administratorグループに属し、かつAdministratorのロールを持つユーザーでのみ実行できます。
- ・ 本APIは、以下のismadmコマンドを実行します。
	- プラグイン削除:ismadm system plugin-del
- ・ 本APIの実行には、事前にVA操作権を取得する必要があります。

# **4.17.11 ISM-VA**のログイン状況表示

### **[**概要**]**

ISM-VAのシステムのログイン状況を取得します。

### **[**形式**]**

GET /ismva/loginstatus

## **[**クエリパラメーター**]**

なし

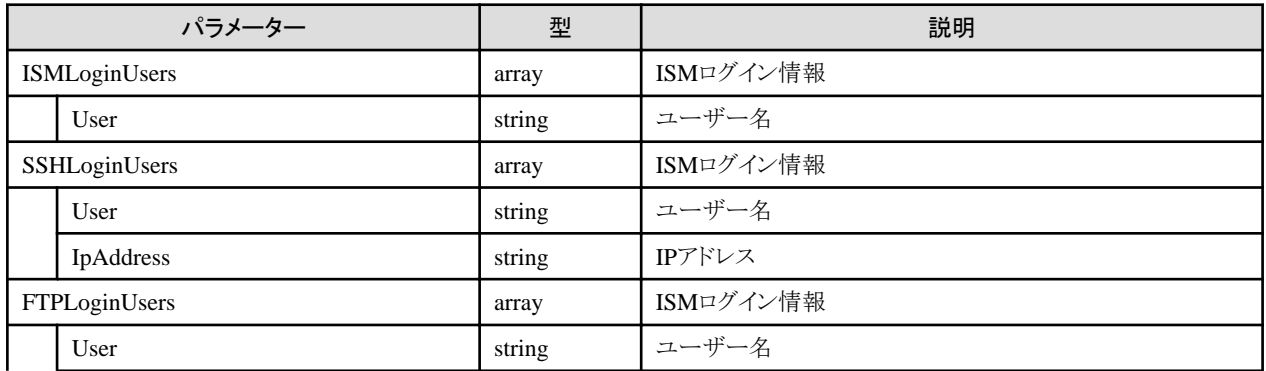

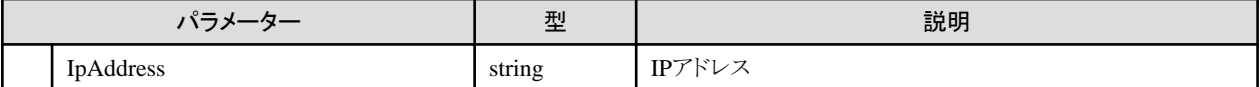

・ Administratorグループに属し、かつAdministratorのロールを持つユーザーでのみ実行できます。

# **4.17.12** 再起動前操作結果表示

### **[**概要**]**

再起動前操作結果を表示します。

### **[**形式**]**

GET /ismva/settings/result

### **[**クエリパラメーター**]**

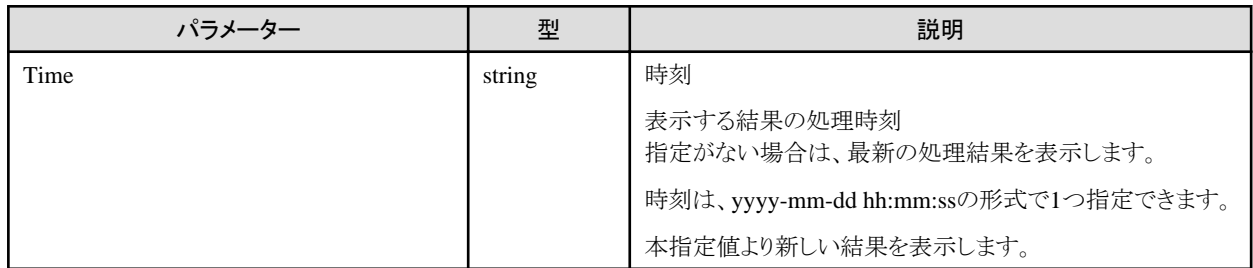

### **[**レスポンスパラメーター**]**

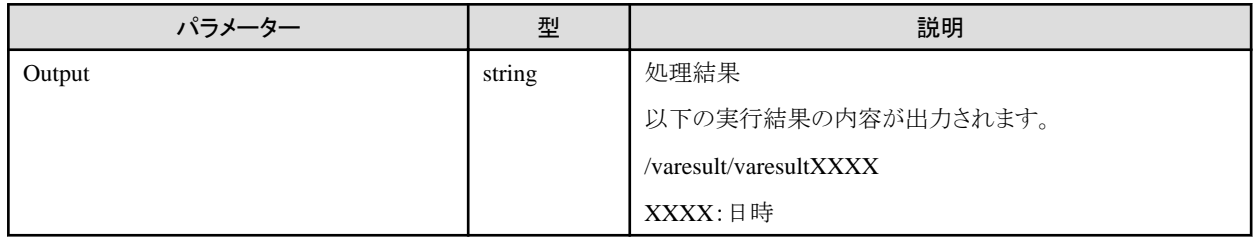

### **[**注意事項**]**

・ Administratorグループに属し、かつAdministratorのロールを持つユーザーでのみ実行できます。

# **4.17.13 Web**サーバーログ出力

### **[**概要**]**

Webサーバーログのhttps通信ログを出力します。

### **[**形式**]**

POST /ismva/webserverlog/export

## **[**クエリパラメーター**]**

なし

**[**リクエストパラメーター**]**

<span id="page-419-0"></span>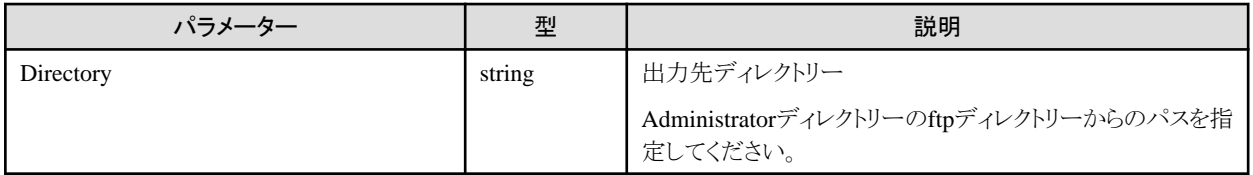

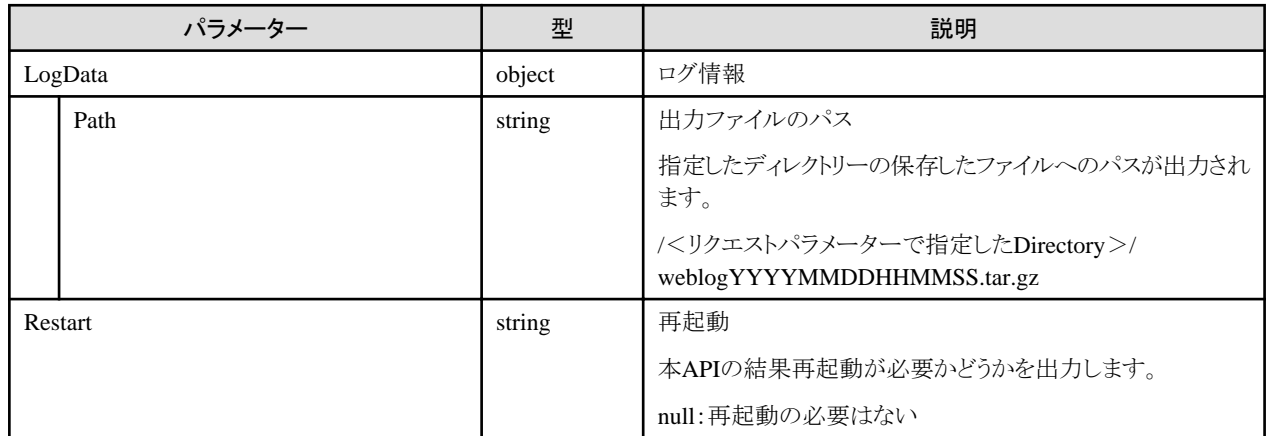

## **[**注意事項**]**

- ・ Administratorグループに属し、かつAdministratorのロールを持つユーザーでのみ実行できます。
- ・ ログは、最新5週間のものが出力されます。

## **4.17.14** ロケール**/**キーマップ表示

### **[**概要**]**

設定されているロケール/キーマップを表示します。

### **[**形式**]**

GET /ismva/settings/locale

## **[**クエリパラメーター**]**

なし

## **[**レスポンスパラメーター**]**

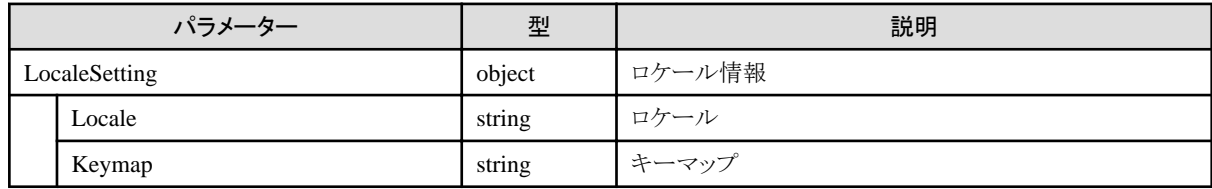

## **[**注意事項**]**

- ・ 本APIは、以下のismadmコマンドを実行します。
	- ロケール/キーマップ表示:ismadm locale show

# **4.17.15** ロケール**/**キーマップ設定

### **[**概要**]**

ロケール/キーマップを設定します。

### **[**形式**]**

PATCH /ismva/settings/locale

## **[**クエリパラメーター**]**

なし

### **[**リクエストパラメーター**]**

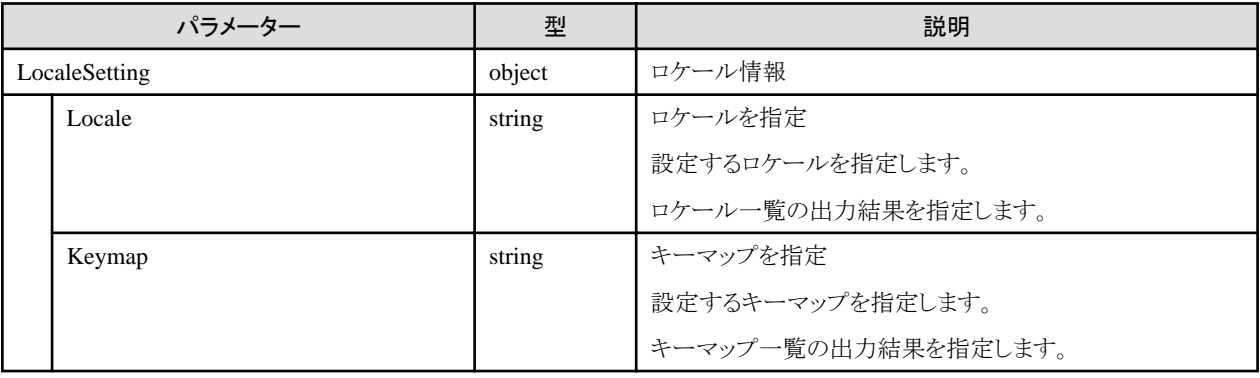

### **[**レスポンスパラメーター**]**

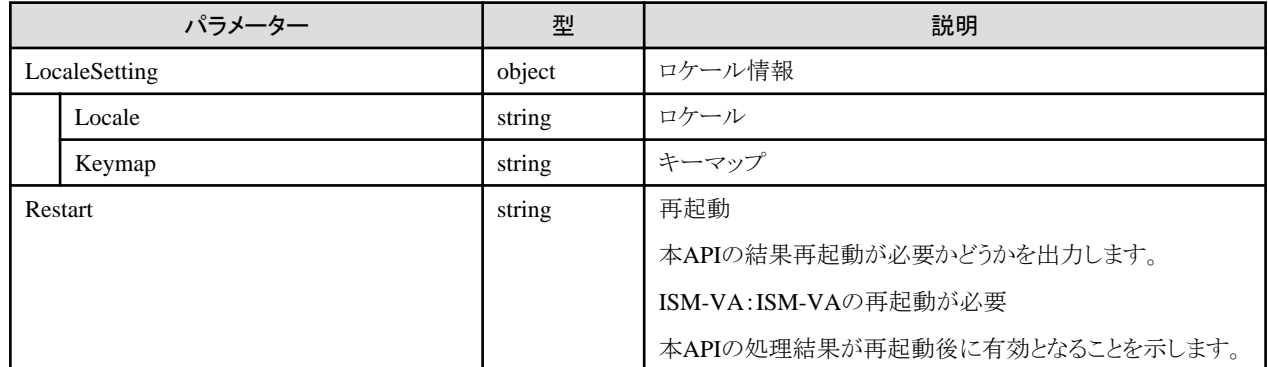

### **[**注意事項**]**

- ・ Administratorグループに属し、かつAdministratorのロールを持つユーザーでのみ実行できます。
- ・ Localeパラメーター、Keymapパラメーターのどちらかが指定されている必要があります。
- ・ 本APIは、以下のismadmコマンドを実行します。
	- ロケール設定:ismadm locale set-locale
	- キーマップ設定:ismadm locale set-keymap
- ・ 本APIの実行には、事前にVA操作権を取得する必要があります。

# **4.17.16** 設定可能ロケール表示

### **[**概要**]**

設定可能ロケールの一覧が表示されます。

### **[**形式**]**

GET /ismva/settings/locale/list

## **[**クエリパラメーター**]**

なし

## **[**レスポンスパラメーター**]**

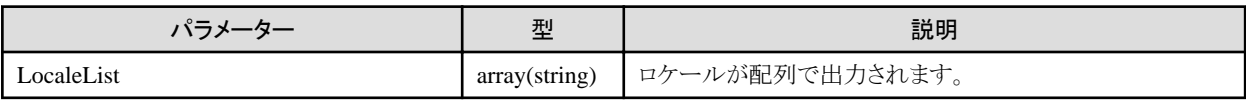

### **[**注意事項**]**

・ 本APIは、以下のismadmコマンドを実行します。

- 設定可能ロケール表示:ismadm locale list-locales

# **4.17.17** 設定可能キーマップ表示

### **[**概要**]**

設定可能キーマップの一覧が表示されます。

### **[**形式**]**

GET /ismva/settings/locale/keymap/list

## **[**クエリパラメーター**]**

なし

### **[**レスポンスパラメーター**]**

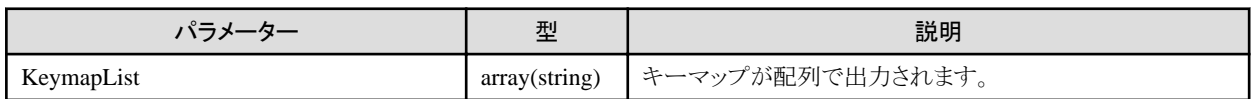

## **[**注意事項**]**

- ・ 本APIは、以下のismadmコマンドを実行します。
	- 設定可能キーマップ表示:ismadm locale list-keymaps

## **4.17.18** 時刻情報表示

### **[**概要**]**

ISMの時刻情報を表示します。

### **[**形式**]**

GET /ismva/settings/time

### **[**クエリパラメーター**]**

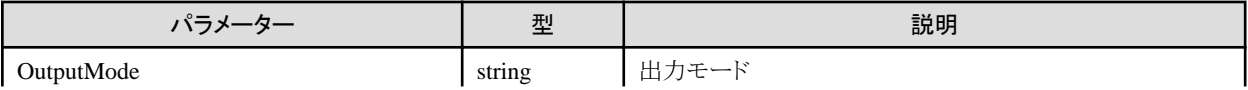

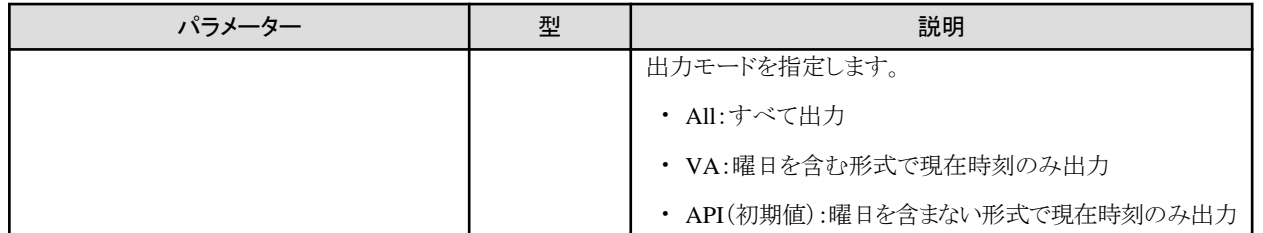

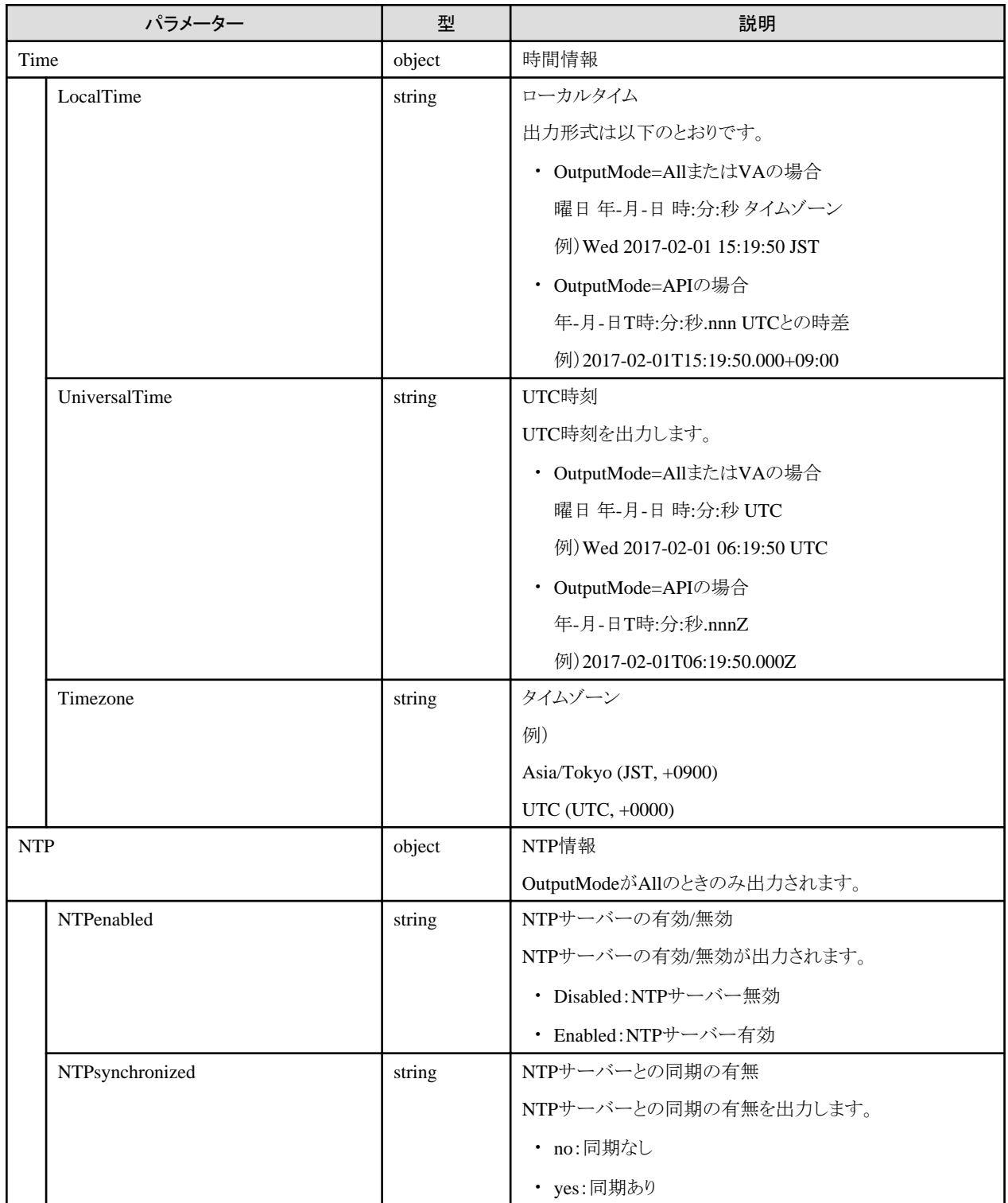

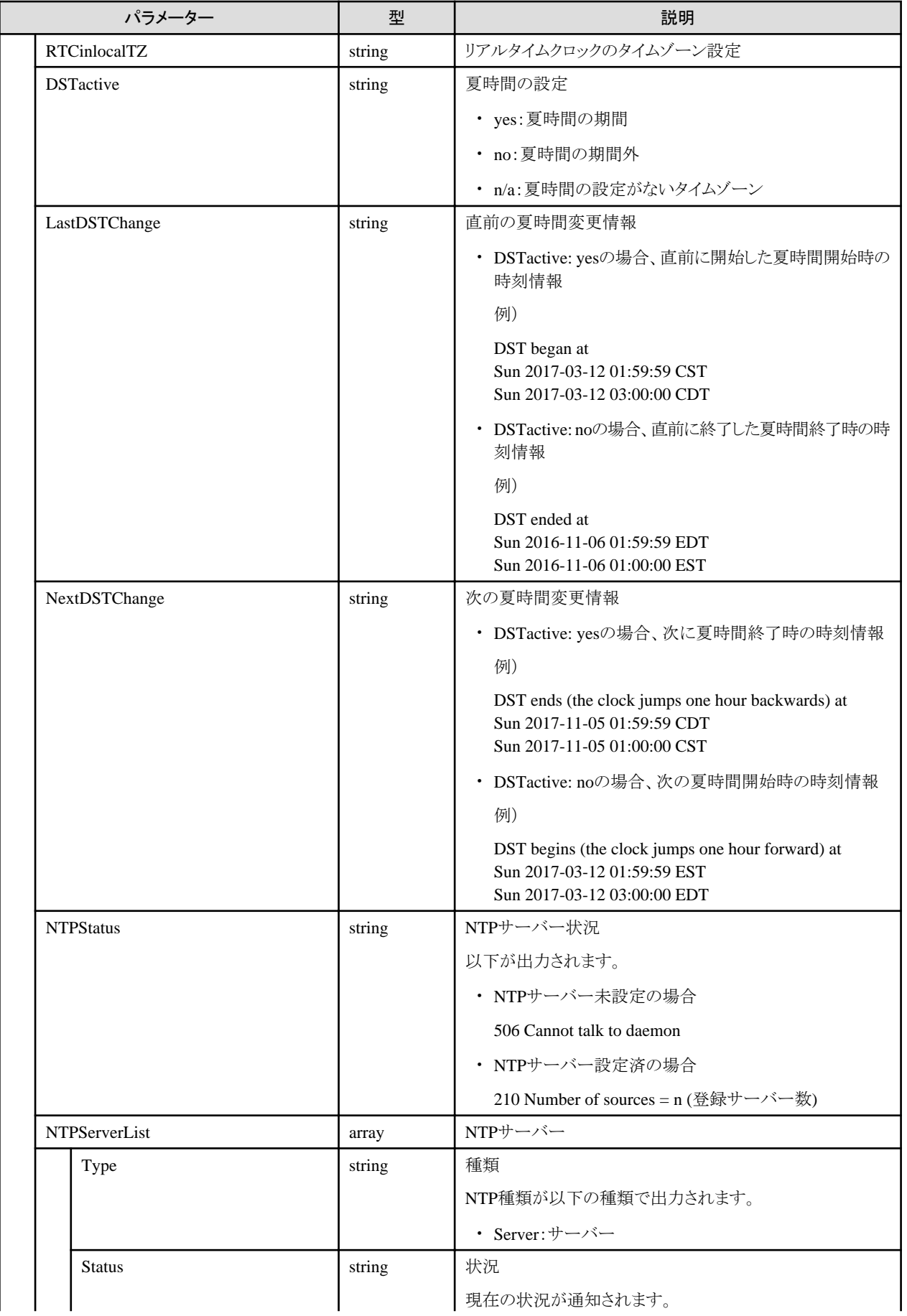

<span id="page-424-0"></span>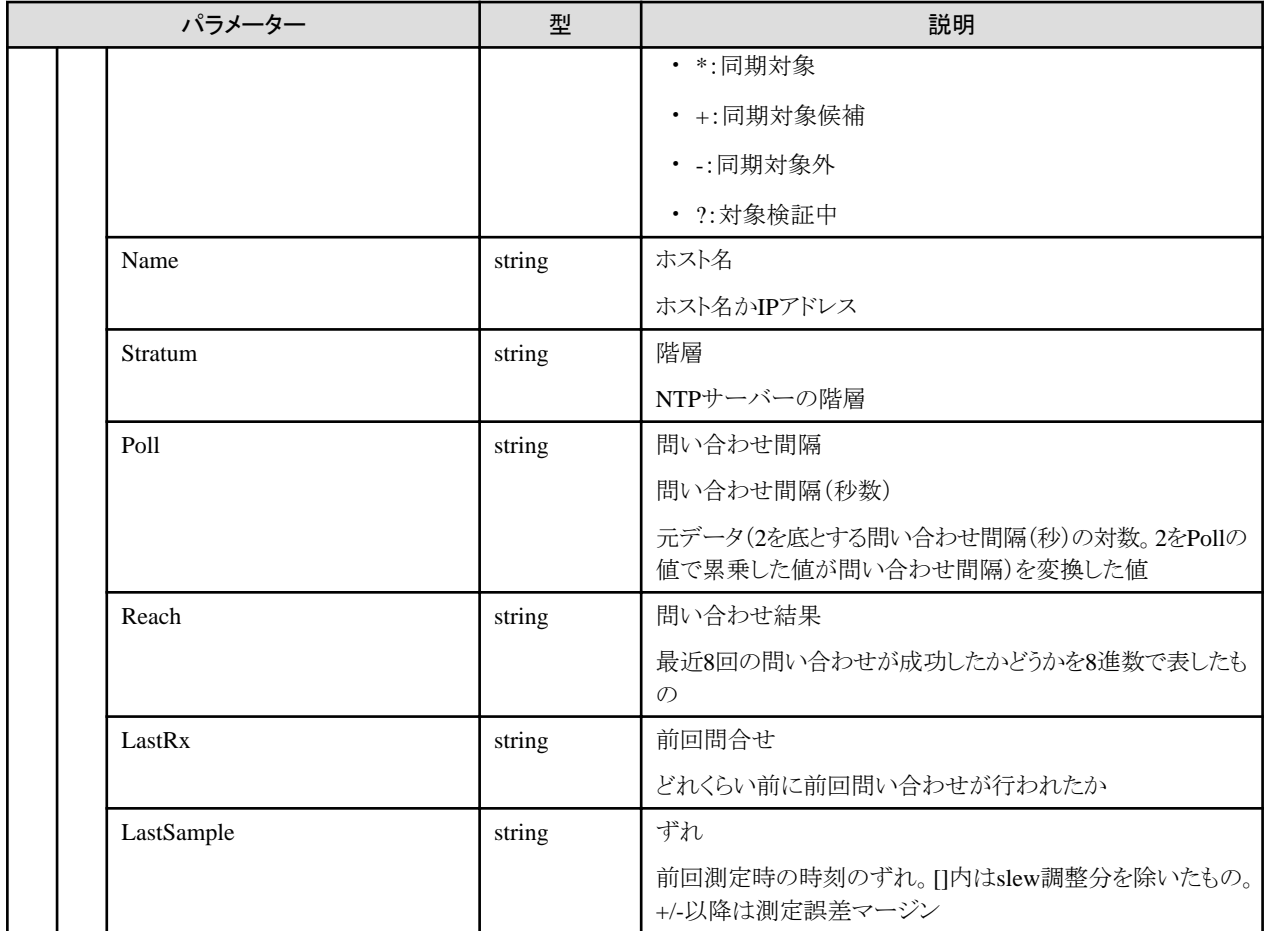

- ・ 本APIは、以下のismadmコマンドを実行します。
	- 時刻設定表示:ismadm time show

## **4.17.19** 時刻情報設定

## **[**概要**]**

ISMの時刻情報を設定します。

## **[**形式**]**

PATCH /ismva/settings/time

## **[**クエリパラメーター**]**

なし

## **[**リクエストパラメーター**]**

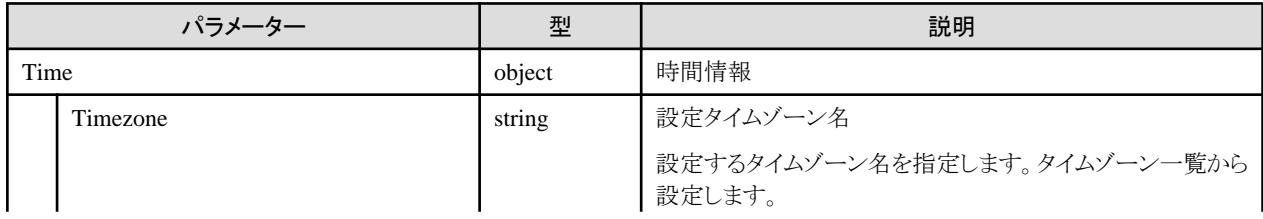

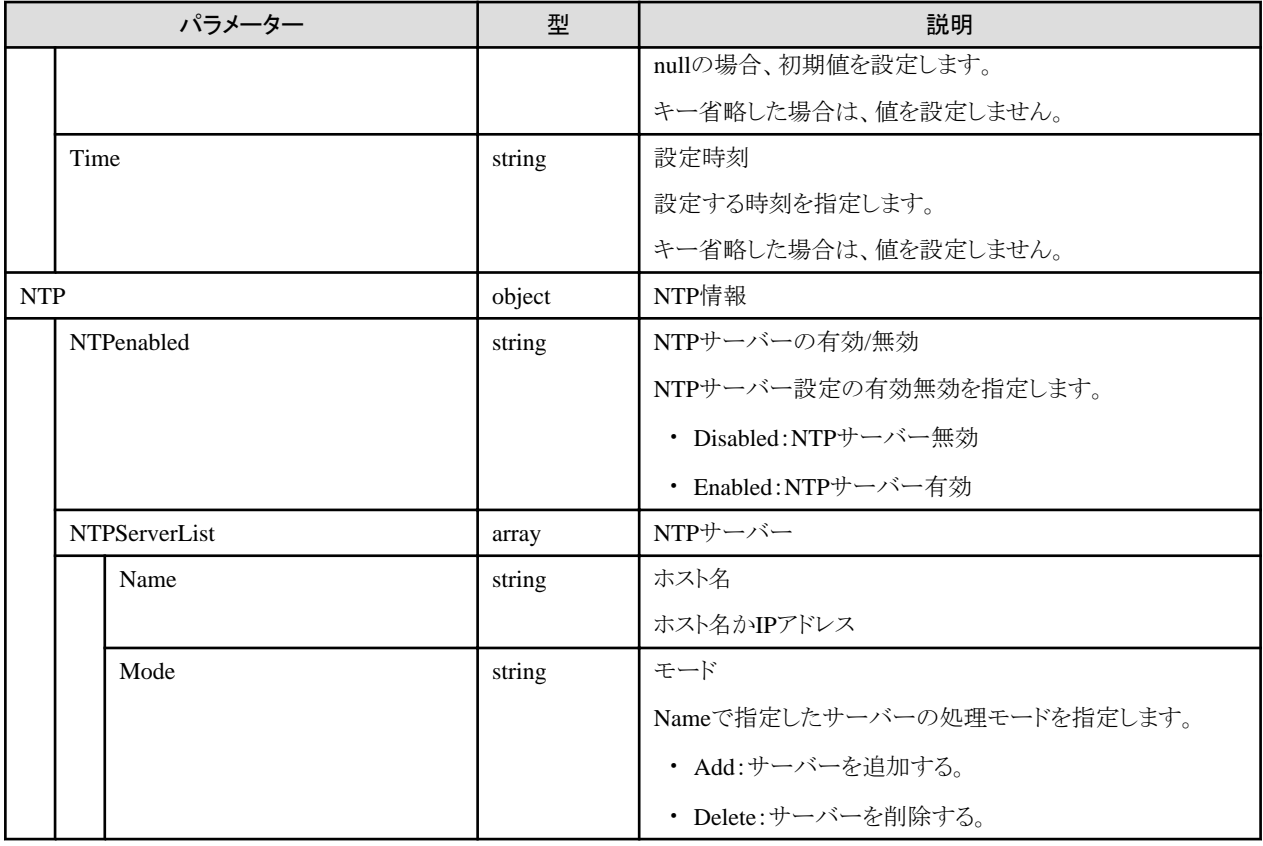

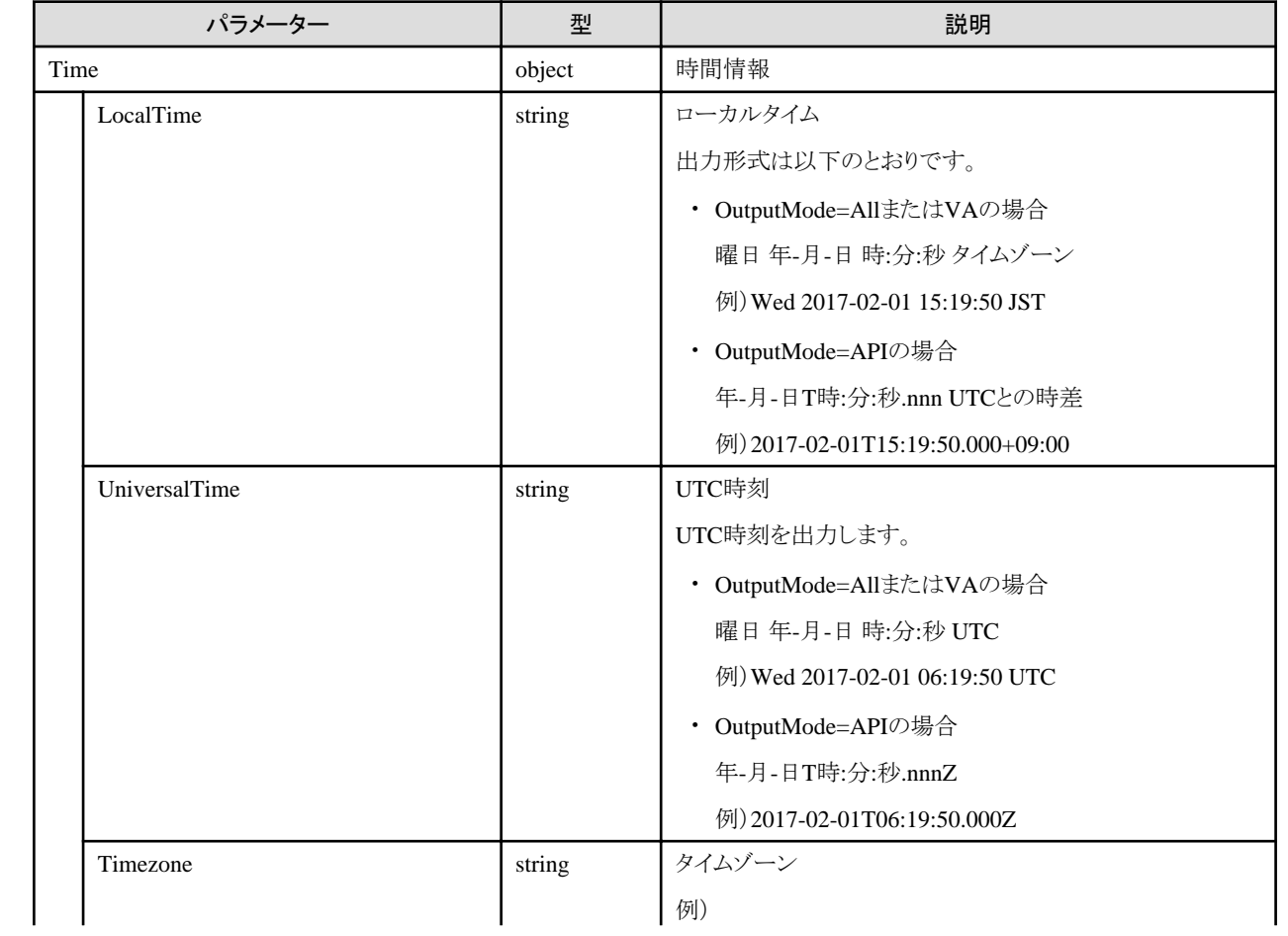

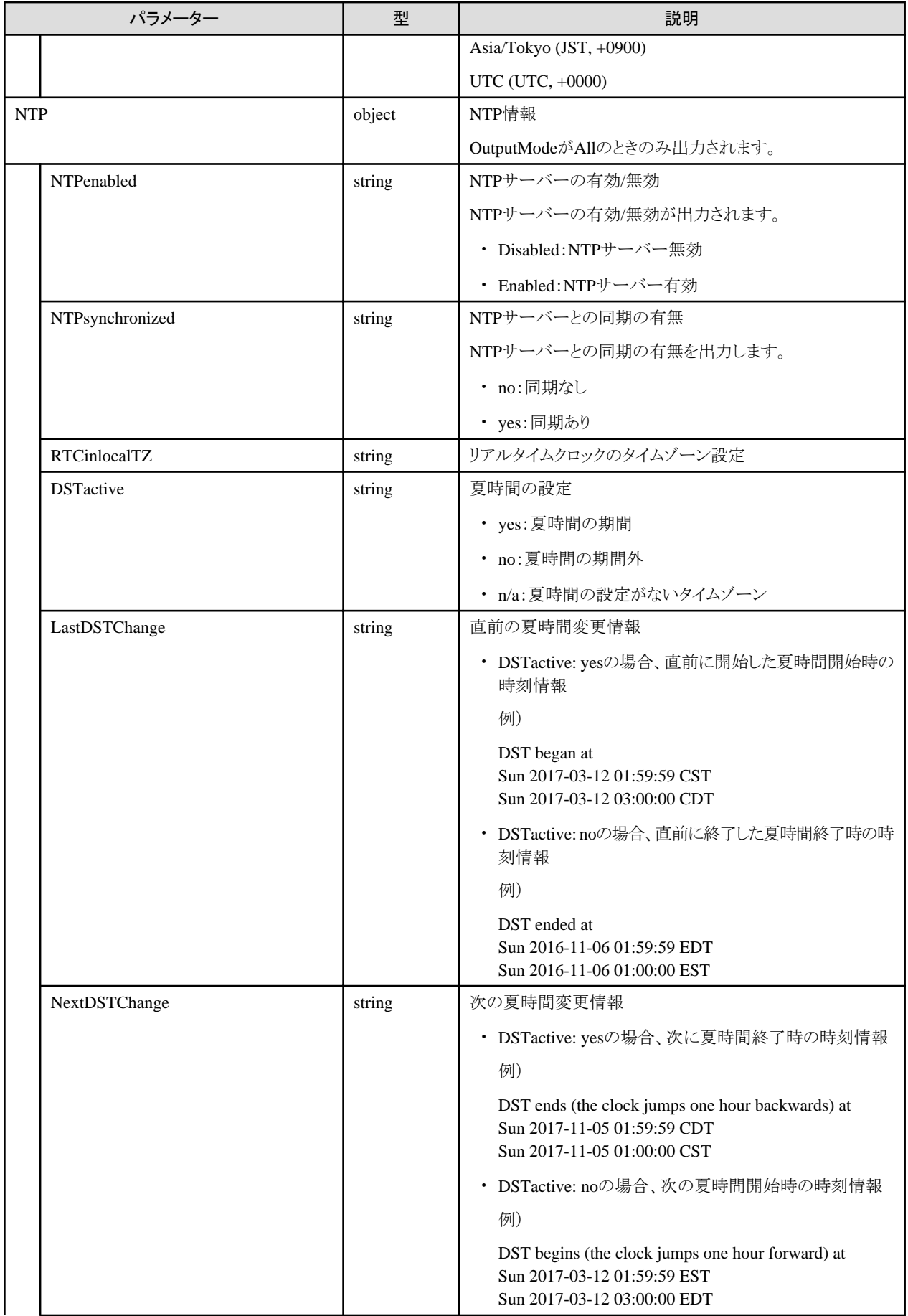

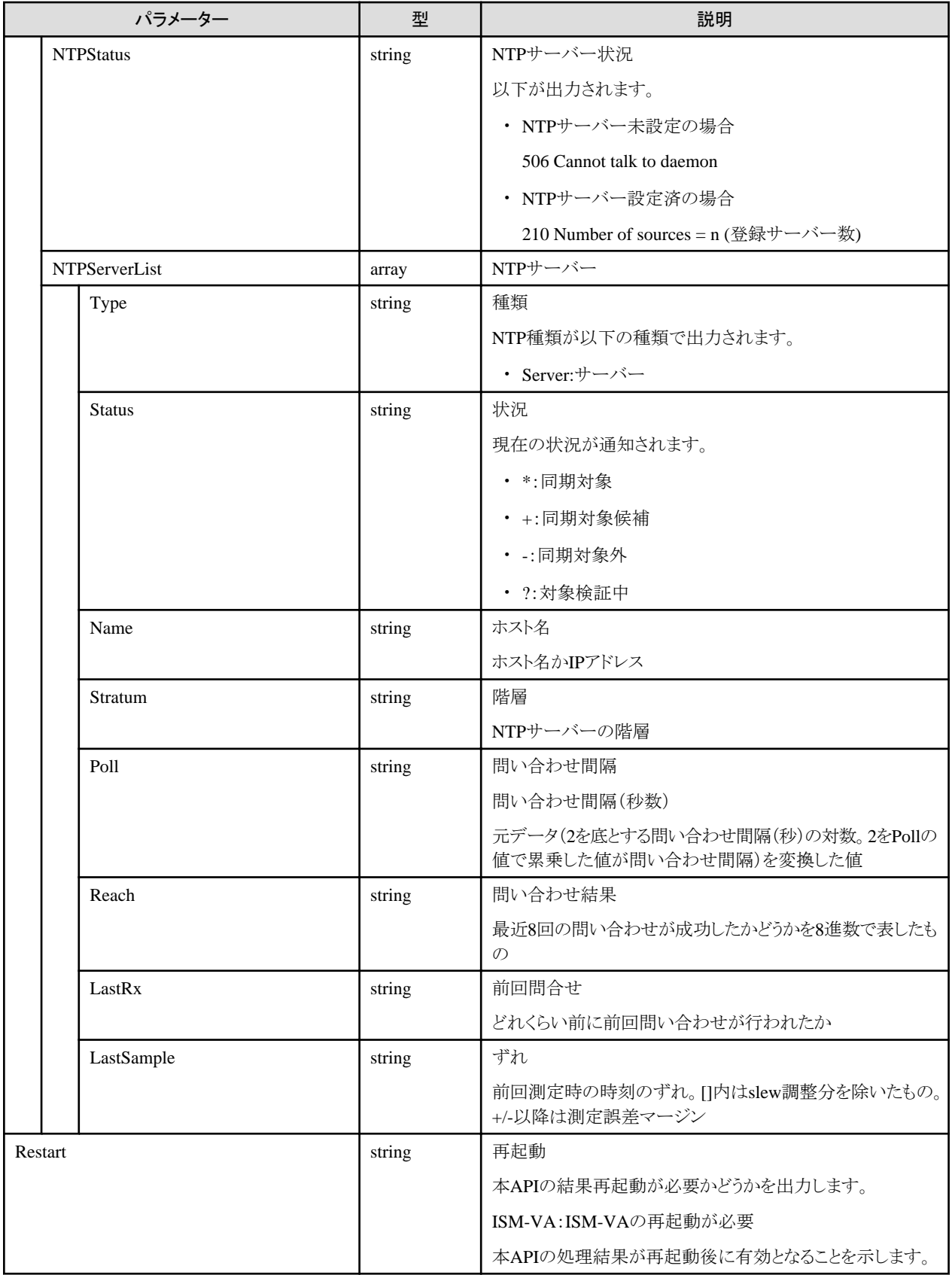

・ Administratorグループに属し、かつAdministratorのロールを持つユーザーでのみ実行できます。

- ・ 本APIは、以下のismadmコマンドを実行します。
	- 日時/時刻設定:ismadm time set-time
	- タイムゾーン設定:ismadm time set-timezone
	- NTP同期有効/無効設定:ismadm time set-ntp
	- NTPサーバー追加:ismadm time add-ntpserver
	- NTPサーバー削除:ismadm time del-ntpserver
- ・ 本APIの実行には、事前にVA操作権を取得する必要があります。
- ・ 時刻の設定と、NTPサーバーの設定を同時に行うとエラーとなることがあります。

# **4.17.20** 設定可能タイムゾーン表示

### **[**概要**]**

設定可能タイムゾーン一覧を表示します。

### **[**形式**]**

GET /ismva/settings/timezone

### **[**クエリパラメーター**]**

なし

### **[**レスポンスパラメーター**]**

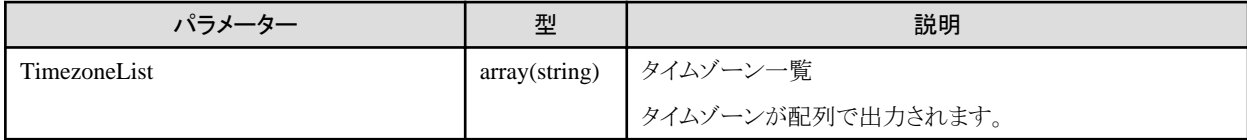

### **[**注意事項**]**

- ・ Administratorグループに属し、かつAdministratorのロールを持つユーザーでのみ実行できます。
- ・ 本APIは、以下のismadmコマンドを実行します。
	- 設定可能タイムゾーン表示:ismadm time list-timezones

# **4.17.21** ボリューム設定表示

#### **[**概要**]**

ボリュームの設定情報を表示します。

### **[**形式**]**

GET /ismva/settings/volume

## **[**クエリパラメーター**]**

なし

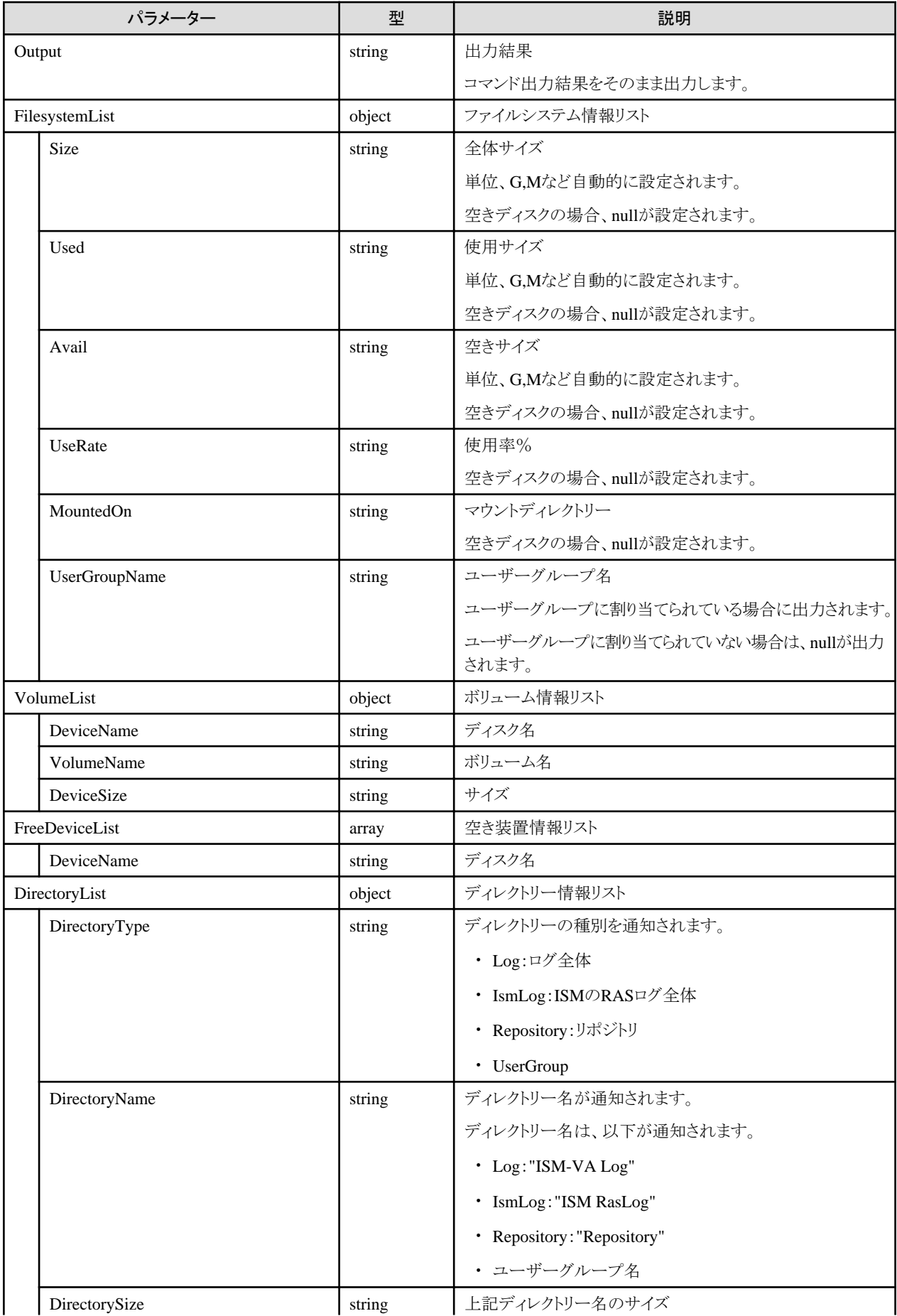

<span id="page-430-0"></span>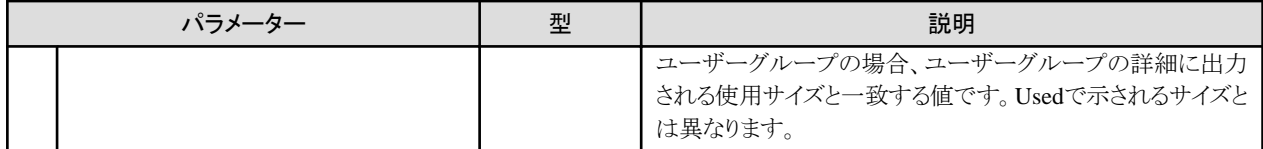

・ 本APIは、以下のismadmコマンドを実行します。

- ボリューム設定表示:ismadm volume show

# **4.17.22 LVM**ボリューム作成

## **[**概要**]**

LVMボリュームを作成します。

### **[**形式**]**

POST /ismva/settings/volume

## **[**クエリパラメーター**]**

なし

### **[**リクエストパラメーター**]**

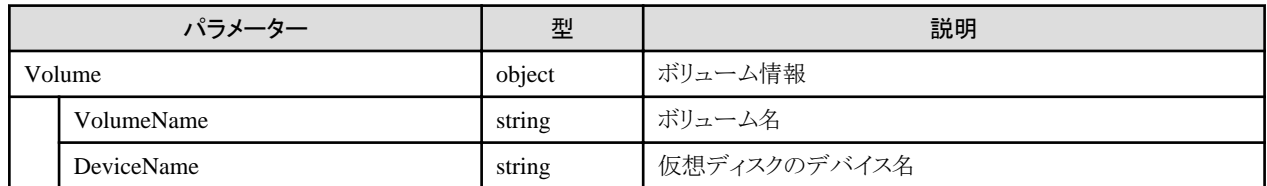

**[**レスポンスパラメーター**]**

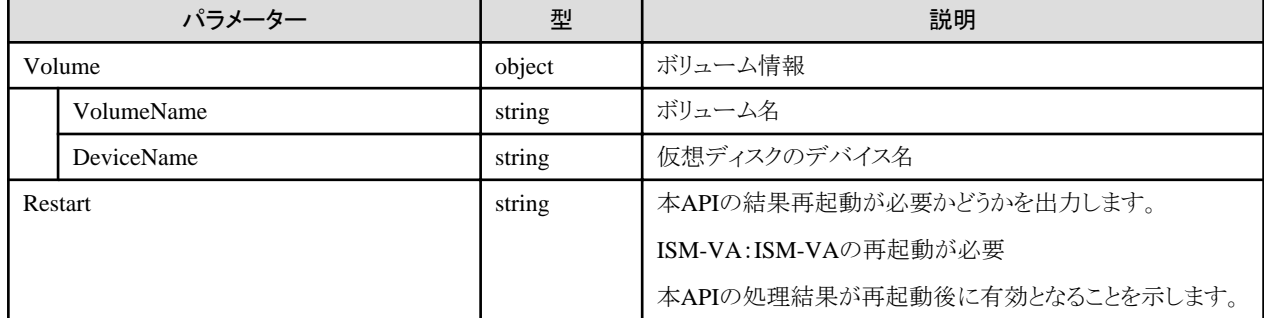

## **[**注意事項**]**

- ・ Administratorグループに属し、かつAdministratorのロールを持つユーザーでのみ実行できます。
- ・ 本APIは、以下のismadmコマンドを実行します。
	- LVMボリューム追加:ismadm volume add
- ・ 本APIの実行には、事前にVA操作権を取得する必要があります。

# **4.17.23** ユーザーグループの**LVM**ボリューム割当て

## <span id="page-431-0"></span>**[**概要**]**

指定したユーザーグループにLVMボリュームを割り当てます。

### **[**形式**]**

POST /ismva/settings/volume/mount

### **[**クエリパラメーター**]**

なし

### **[**リクエストパラメーター**]**

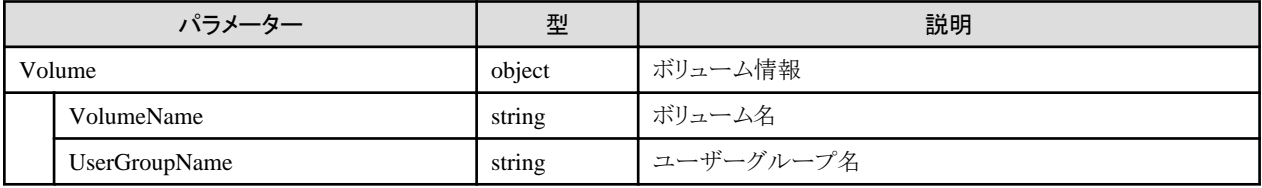

### **[**レスポンスパラメーター**]**

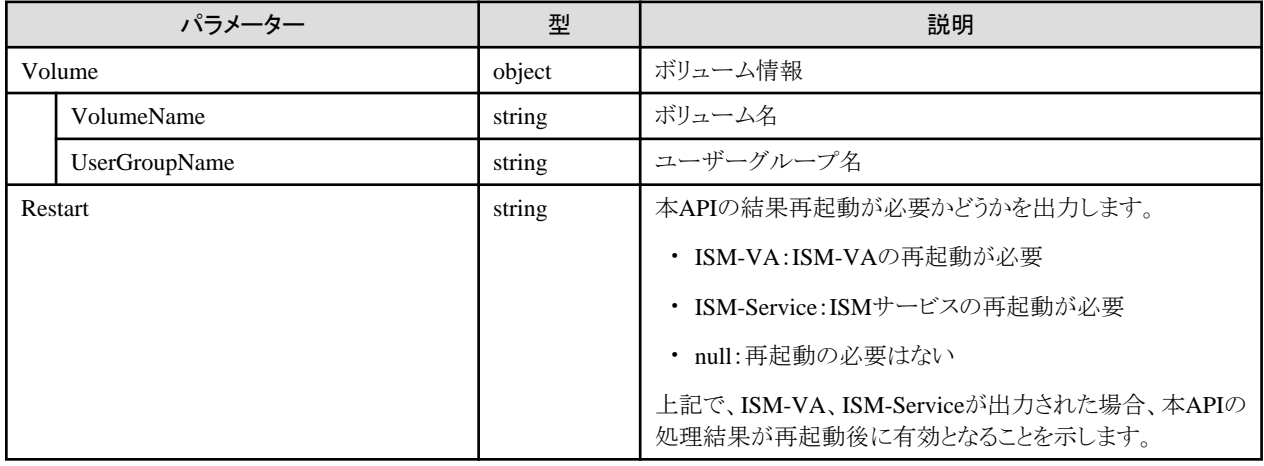

### **[**注意事項**]**

- ・ Administratorグループに属し、かつAdministratorのロールを持つユーザーでのみ実行できます。
- ・ 本APIは、以下のismadmコマンドを実行します。
- ユーザーグループにLVMボリューム割当て:ismadm volume mount
- ・ 本APIの実行には、事前にVA操作権を取得する必要があります。

# **4.17.24** ユーザーグループの**LVM**ボリューム割当て解除

#### **[**概要**]**

指定したユーザーグループのLVMボリューム割当てを解除します。

### **[**形式**]**

POST /ismva/settings/volume/umount

## **[**クエリパラメーター**]**

なし
#### **[**リクエストパラメーター**]**

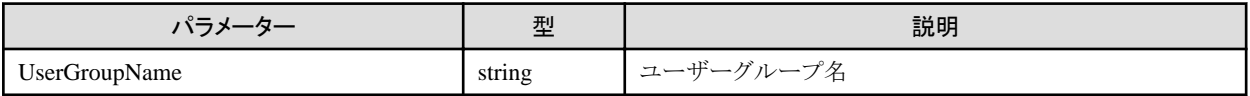

#### **[**レスポンスパラメーター**]**

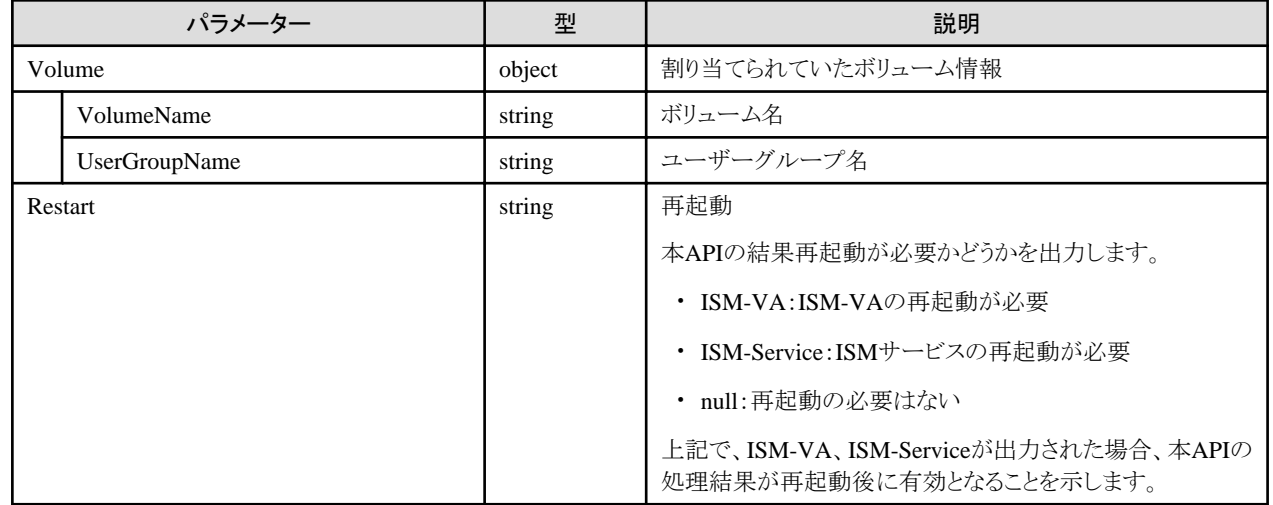

#### **[**注意事項**]**

- ・ Administratorグループに属し、かつAdministratorのロールを持つユーザーでのみ実行できます。
- ・ 本APIは、以下のismadmコマンドを実行します。
	- ユーザーグループのLVMボリューム割当て解除:ismadm volume umount
- ・ 本APIの実行には、事前にVA操作権を取得する必要があります。

# **4.17.25 LVM**ボリューム削除

#### **[**概要**]**

LVMボリュームを削除します。

#### **[**形式**]**

POST /ismva/settings/volume/delete

## **[**クエリパラメーター**]**

なし

## **[**リクエストパラメーター**]**

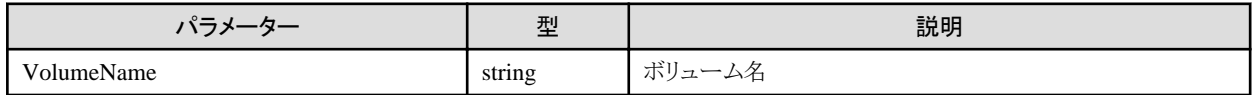

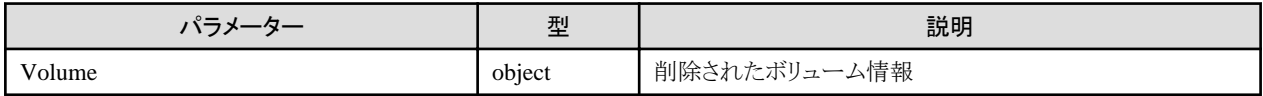

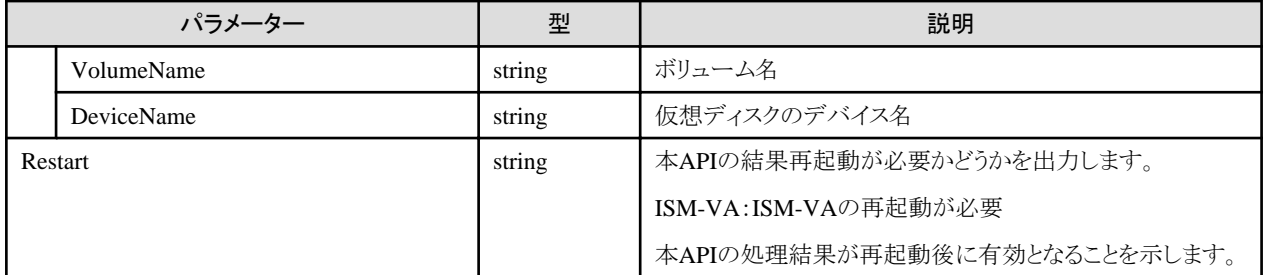

- ・ Administratorグループに属し、かつAdministratorのロールを持つユーザーでのみ実行できます。
- ・ 本APIは、以下のismadmコマンドを実行します。
	- LVMボリューム削除:ismadm volume delete
- ・ 本APIの実行には、事前にVA操作権を取得する必要があります。

# **4.17.26 LVM**ボリューム拡張

#### **[**概要**]**

LVMボリュームを拡張します。

#### **[**形式**]**

POST /ismva/settings/volume/extend

## **[**クエリパラメーター**]**

なし

#### **[**リクエストパラメーター**]**

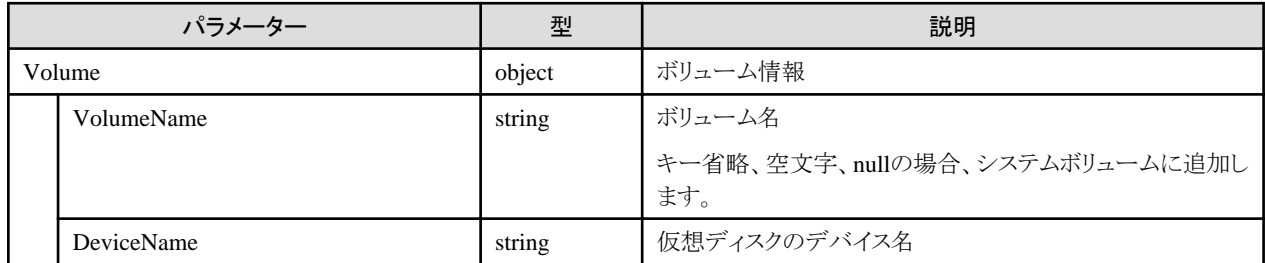

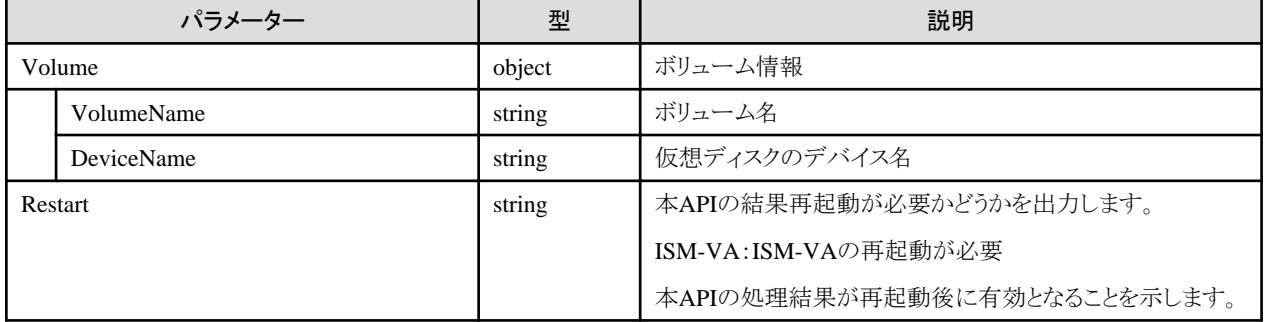

- ・ Administratorグループに属し、かつAdministratorのロールを持つユーザーでのみ実行できます。
- ・ 本APIは、以下のismadmコマンドを実行します。
	- LVMボリュームサイズ拡張:ismadm volume extend
	- システムのLVMボリュームサイズを拡張:ismadm volume sysvol-extend
- ・ 本APIの実行には、事前にVA操作権を取得する必要があります。

## **4.17.27 SSL**証明書表示

#### **[**概要**]**

SSL証明書を表示します。

#### **[**形式**]**

GET /ismva/settings/sslcert

#### **[**クエリパラメーター**]**

なし

### **[**レスポンスパラメーター**]**

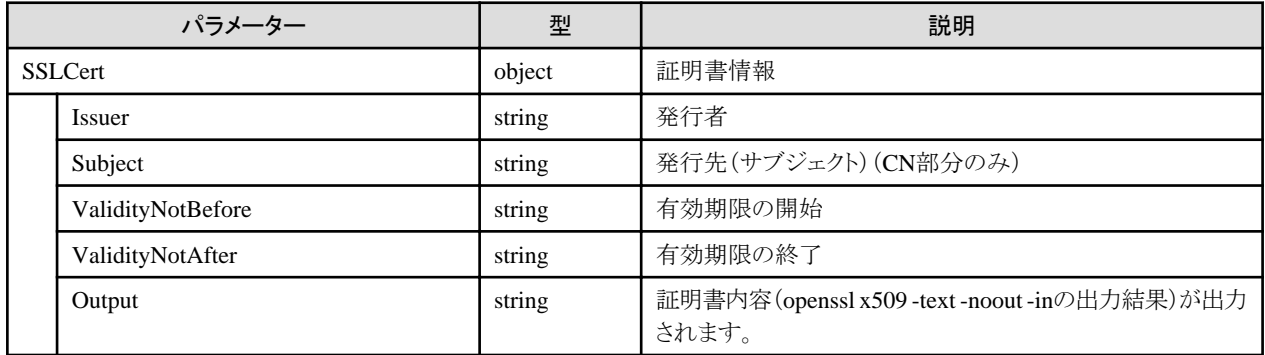

#### **[**注意事項**]**

- ・ 本APIは、以下のismadmコマンドを実行します。
	- SSL証明書表示:ismadm sslcert show

## **4.17.28 SSL**証明書配置

#### **[**概要**]**

SSL証明書を配置します。

#### **[**形式**]**

PATCH /ismva/settings/sslcert

#### **[**クエリパラメーター**]**

なし

#### **[**リクエストパラメーター**]**

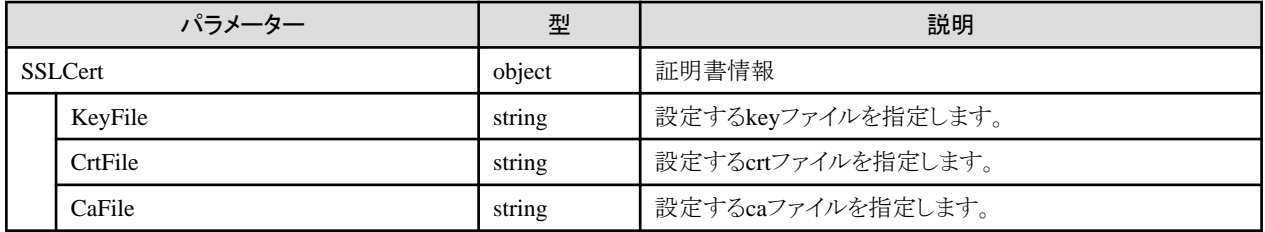

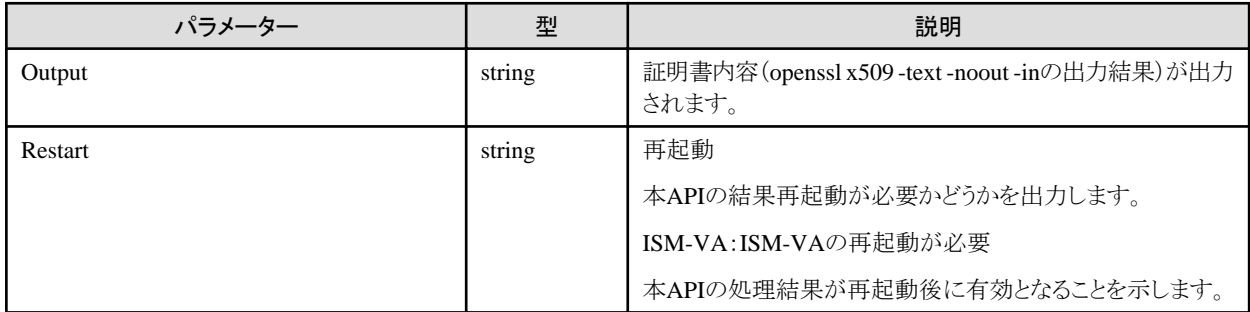

#### **[**注意事項**]**

- ・ Administratorグループに属し、かつAdministratorのロールを持つユーザーでのみ実行できます。
- ・ 本APIは、以下のismadmコマンドを実行します。
	- SSL証明書配置:ismadm sslcert set
- ・ 本APIの実行には、事前にVA操作権を取得する必要があります。

# **4.17.29 SSL**証明書出力

#### **[**概要**]**

SSL証明書を出力します。

#### **[**形式**]**

POST /ismva/settings/sslcert/export

## **[**クエリパラメーター**]**

なし

#### **[**リクエストパラメーター**]**

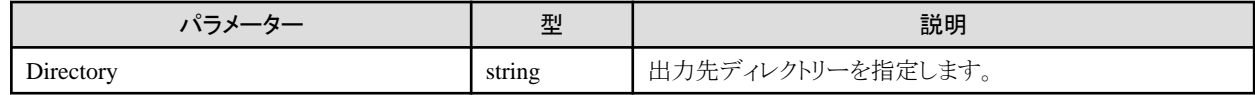

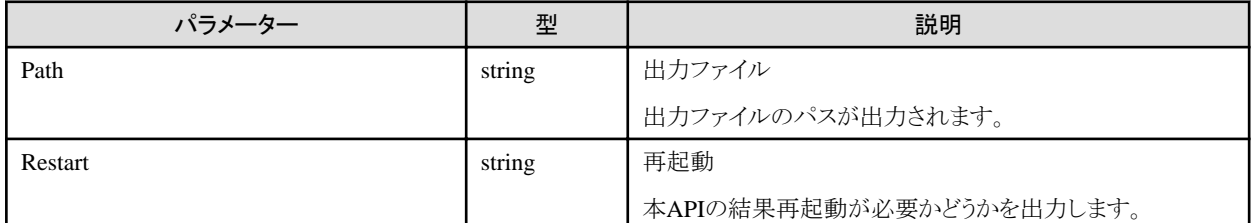

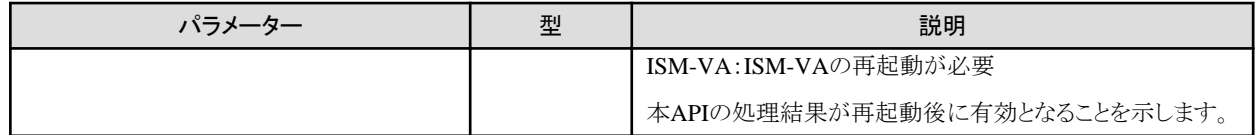

- ・ Administratorグループに属し、かつAdministratorのロールを持つユーザーでのみ実行できます。
- ・ 本APIは、以下のismadmコマンドを実行します。
	- SSL証明書出力:ismadm sslcert export

## **4.17.30 ISM-VA**内部**DHCP**サーバー情報表示

#### **[**概要**]**

ISM-VA内部のDHCPサーバー情報を表示します。

#### **[**形式**]**

GET /ismva/settings/dhcp

## **[**クエリパラメーター**]**

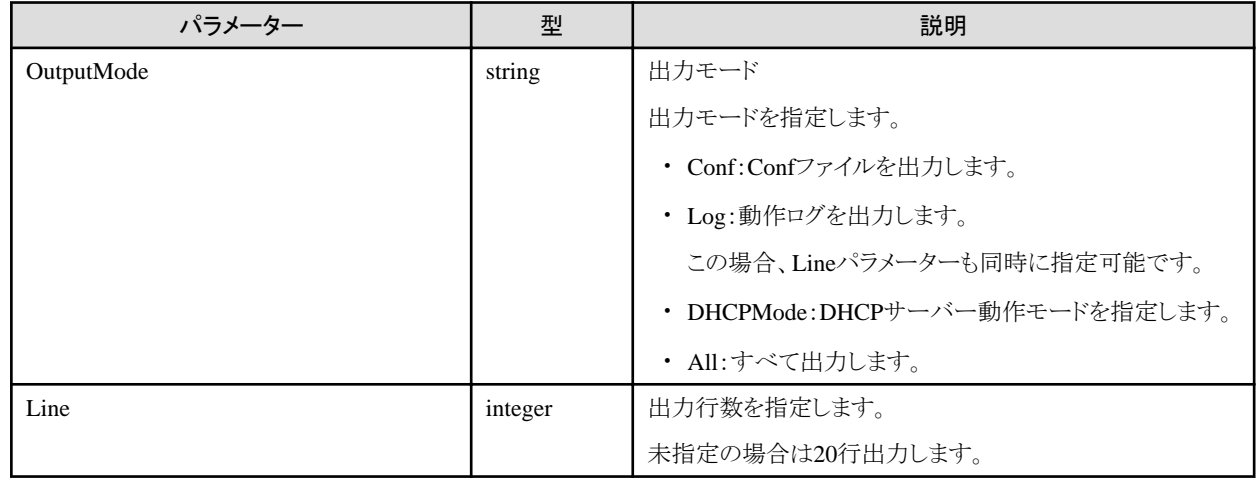

#### **[**レスポンスパラメーター**]**

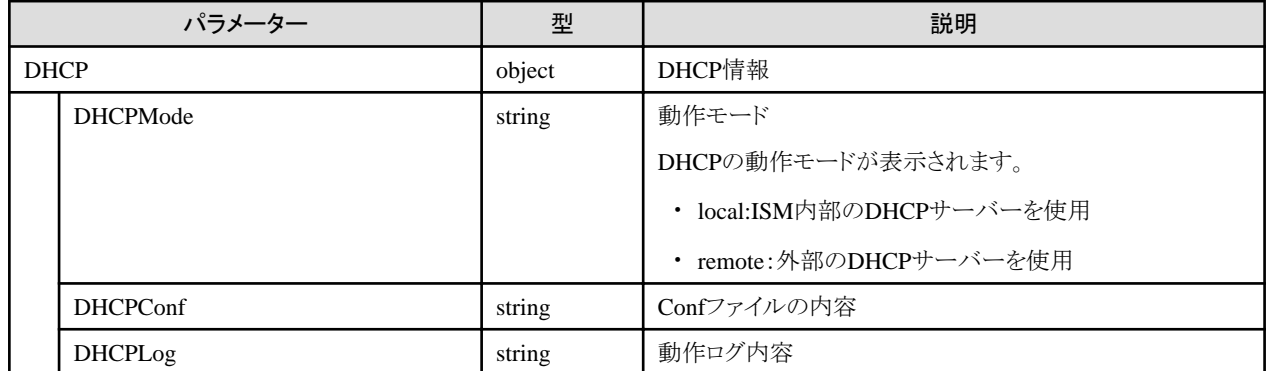

#### **[**注意事項**]**

・ Administratorグループに属し、かつAdministratorのロールを持つユーザーでのみ実行できます。

- ・ 本APIは、以下のismadmコマンドを実行します。
	- 現在設定されているDHCPサーバーの内容を表示:ismadm dhcpsrv show-conf
	- DHCPサーバーのメッセージ表示:ismadm dhcpsrv show-msg [-line]

# **4.17.31 ISM-VA**内部**DHCP**サーバー設定

#### **[**概要**]**

ISM-VA内部のDHCPサーバーを設定します。

#### **[**形式**]**

PATCH /ismva/settings/dhcp

## **[**クエリパラメーター**]**

なし

### **[**リクエストパラメーター**]**

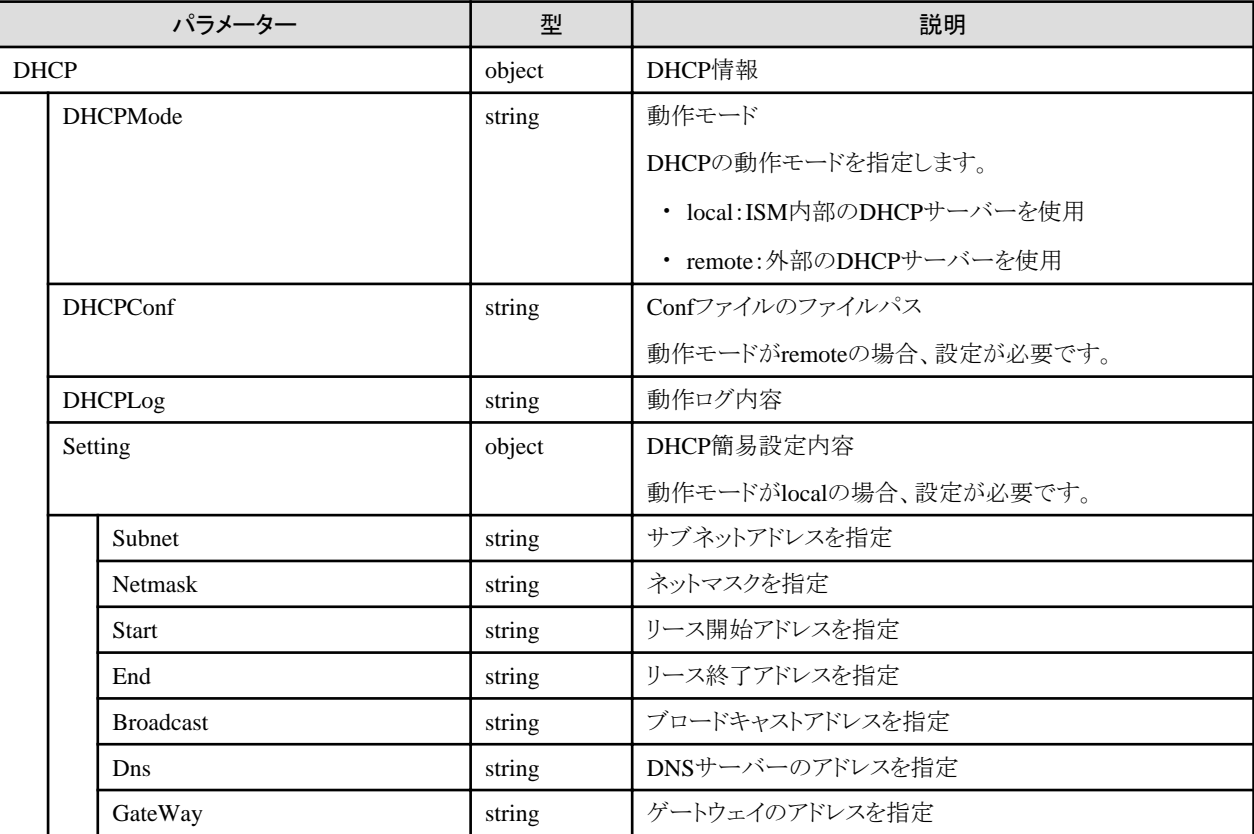

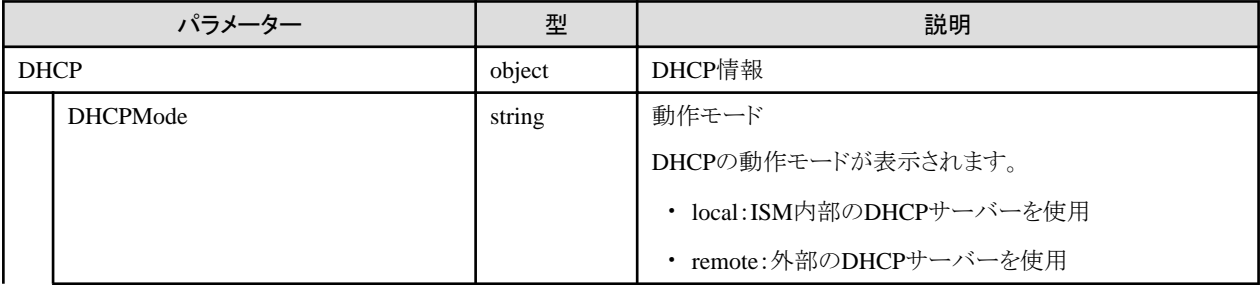

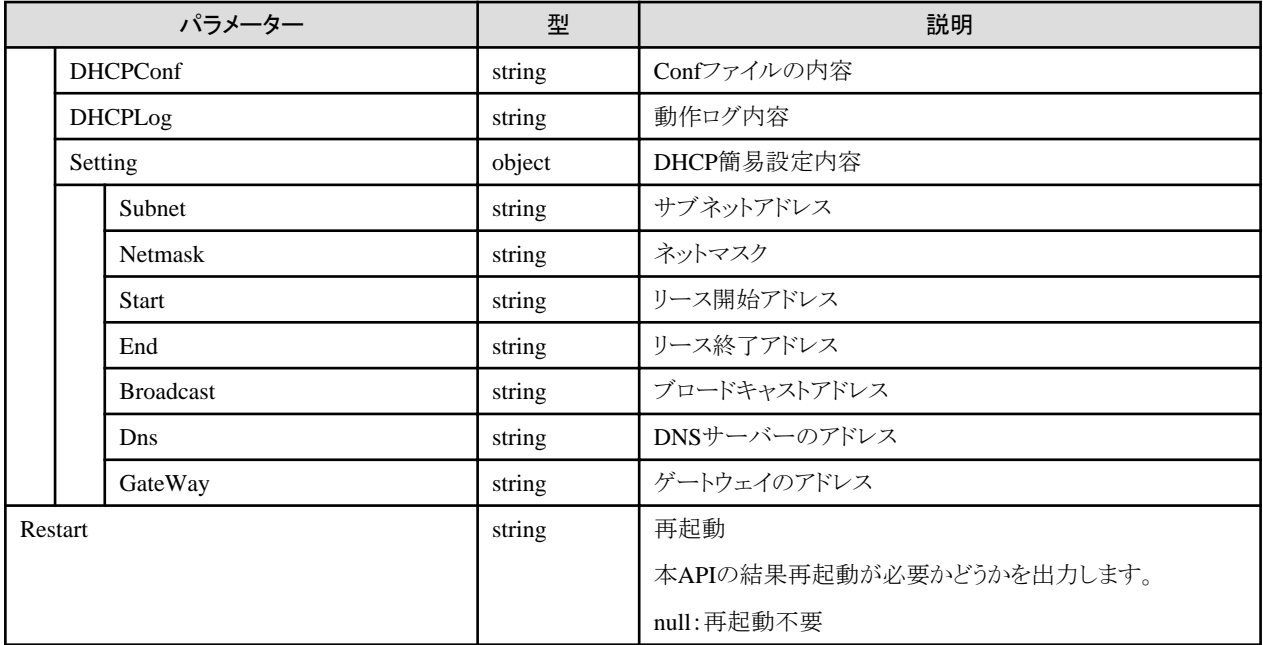

- ・ Administratorグループに属し、かつAdministratorのロールを持つユーザーでのみ実行できます。
- ・ 本APIは、以下のismadmコマンドを実行します。
	- ISM-VA内部のDHCPサーバーの設定:ismadm dhcpsrv set-simple、ismadm dhcpsrv set-file
	- DHCPサーバーの切替え:ismadm dhcpsrv show-mode
- ・ 本APIの実行には、事前にVA操作権を取得する必要があります。

# **4.17.32 ISM-VA**内部**DHCP**設定ファイル出力

#### **[**概要**]**

使用中のDHCP設定ファイルを出力します。

#### **[**形式**]**

POST /ismva/settings/dhcp/export

## **[**クエリパラメーター**]**

なし

#### **[**リクエストパラメーター**]**

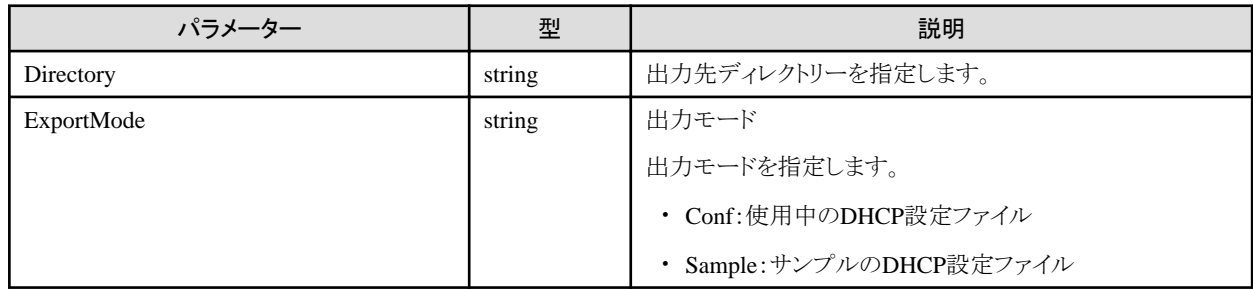

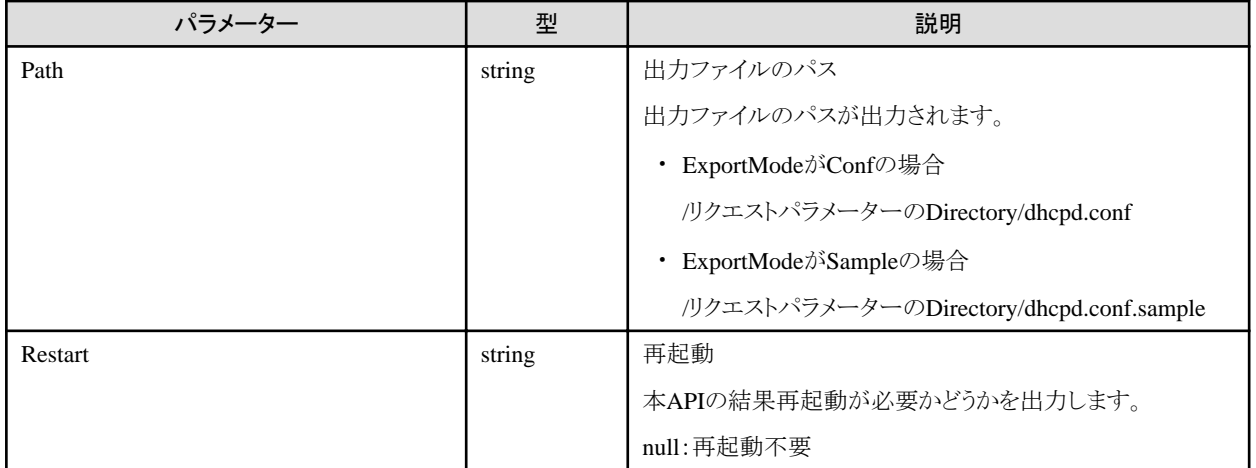

- ・ Administratorグループに属し、かつAdministratorのロールを持つユーザーでのみ実行できます。
- ・ 本APIは、以下のismadmコマンドを実行します。
	- 現在の設定内容(confファイル)をftpアクセス可能な場所へエクスポート:ismadm dhcpsrv export-conf -dir
	- 設定内容(confファイル)のサンプルをftpアクセス可能な場所へエクスポート:ismadm dhcpsrv export-sample -dir

# **4.17.33** ドメイン設定初期化

### **[**概要**]**

ドメイン設定を初期化します。

#### **[**形式**]**

POST /ismva/settings/kerberos/init

## **[**クエリパラメーター**]**

なし

## **[**リクエストパラメーター**]**

なし

#### **[**レスポンスパラメーター**]**

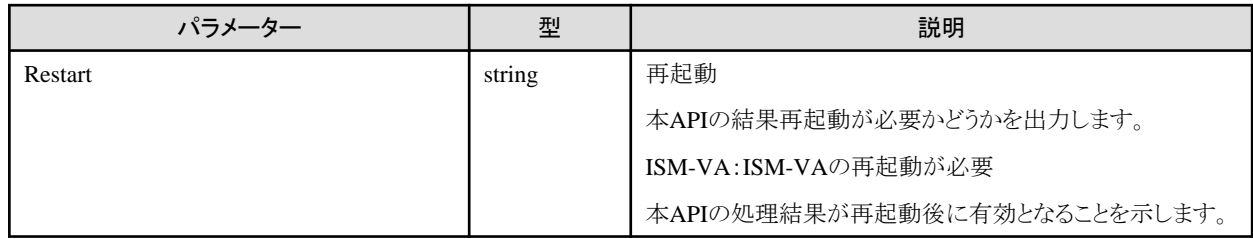

#### **[**注意事項**]**

- ・ Administratorグループに属し、かつAdministratorのロールを持つユーザーでのみ実行できます。
- ・ 本APIは、以下のismadmコマンドを実行します。
	- ドメイン設定情報を初期化する:ismadm kerberos init

・ 本APIの実行には、事前にVA操作権を取得する必要があります。

## **4.17.34** ドメイン設定追加

#### **[**概要**]**

ドメイン設定を追加します。

### **[**形式**]**

POST /ismva/settings/kerberos

#### **[**クエリパラメーター**]**

なし

#### **[**リクエストパラメーター**]**

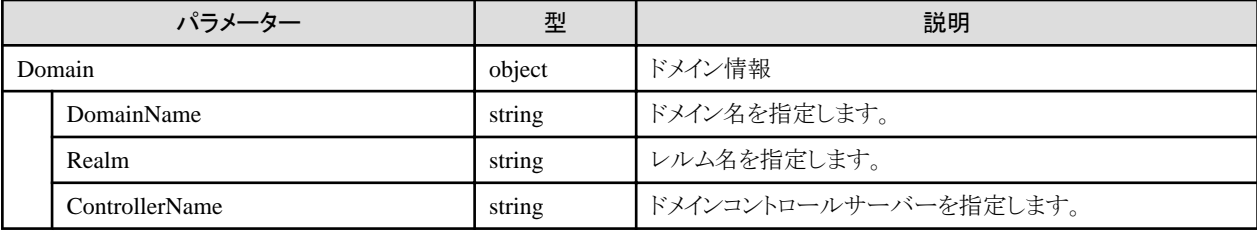

#### **[**レスポンスパラメーター**]**

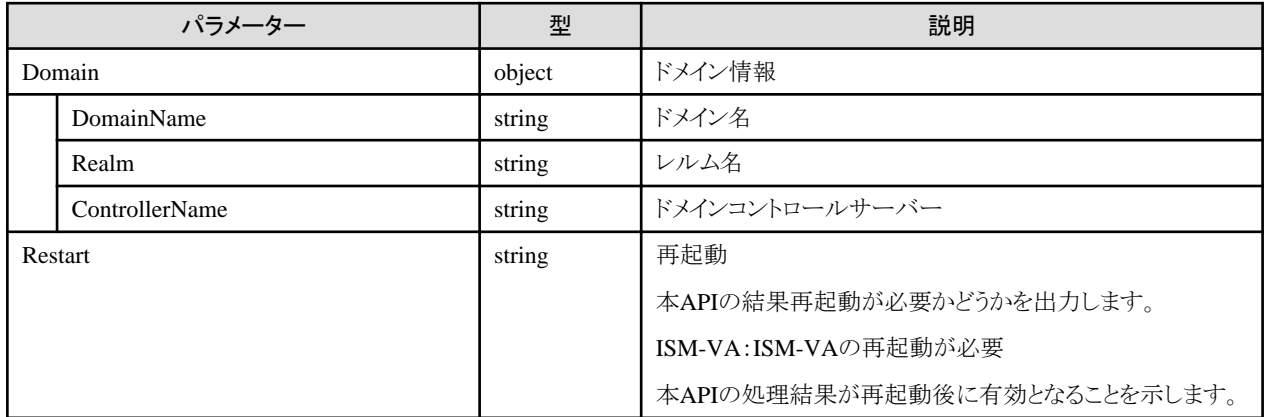

#### **[**注意事項**]**

- ・ Administratorグループに属し、かつAdministratorのロールを持つユーザーでのみ実行できます。
- ・ 本APIは、以下のismadmコマンドを実行します。
	- ドメイン設定情報を追加:ismadm kerberos add
- ・ 本APIの実行には、事前にVA操作権を取得する必要があります。

# **4.17.35** ドメイン設定を**1**つ前の状態に戻す

#### **[**概要**]**

ドメイン設定を1つ前の状態に戻します。

#### **[**形式**]**

POST /ismva/settings/kerberos/restore

## **[**クエリパラメーター**]**

なし

#### **[**リクエストパラメーター**]**

なし

### **[**レスポンスパラメーター**]**

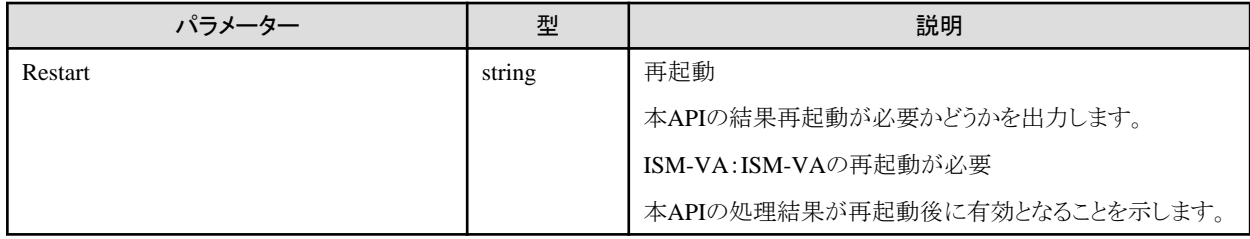

#### **[**注意事項**]**

- ・ Administratorグループに属し、かつAdministratorのロールを持つユーザーでのみ実行できます。
- ・ 本APIは、以下のismadmコマンドを実行します。
	- ドメイン設定情報を1つ前の状態に戻す:ismadm kerberos restore
- ・ 本APIの実行には、事前にVA操作権を取得する必要があります。

# **4.17.36** ドメイン設定の表示

#### **[**概要**]**

ドメイン設定を表示します。

#### **[**形式**]**

GET /ismva/settings/kerberos

## **[**クエリパラメーター**]**

なし

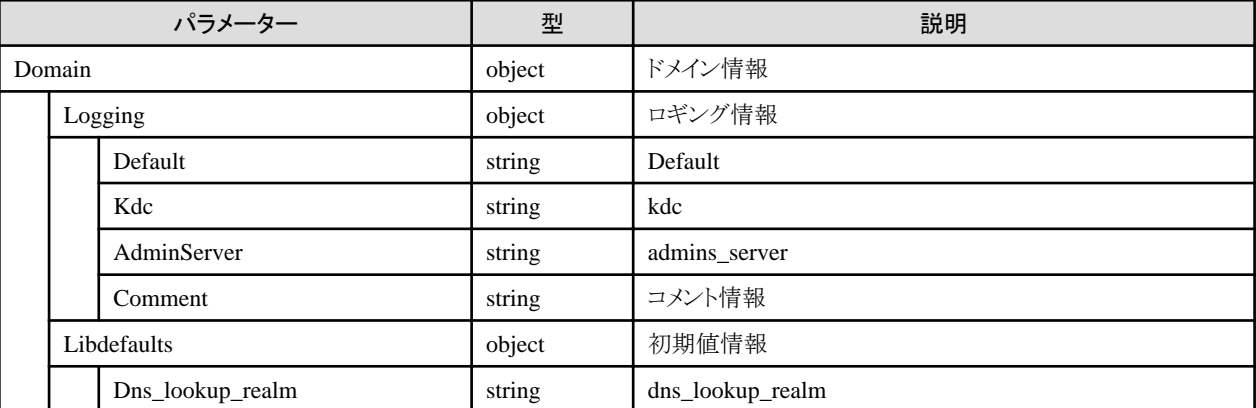

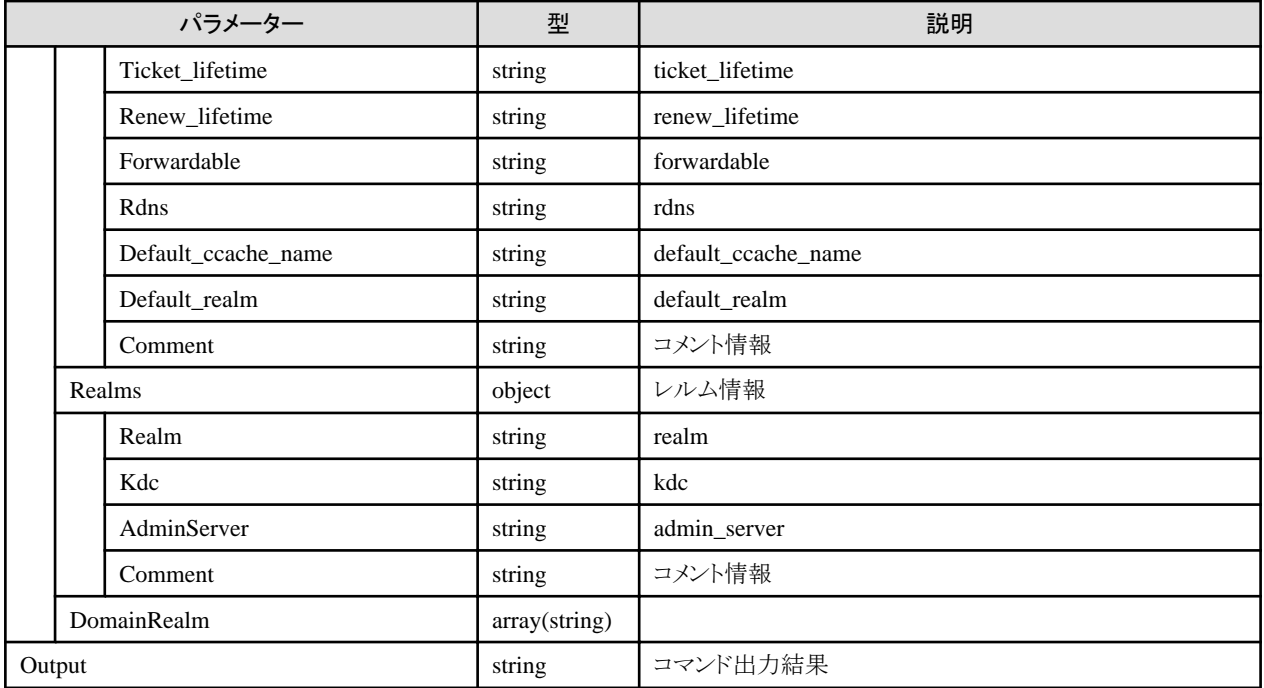

- ・ Administratorグループに属し、かつAdministratorのロールを持つユーザーでのみ実行できます。
- ・ 本APIは、以下のismadmコマンドを実行します。
	- ドメイン設定情報を表示:ismadm kerberos show

## **4.17.37 ISM-VA**の再起動

#### **[**概要**]**

ISM-VAの再起動を行います。

#### **[**形式**]**

POST /ismva/power/restart

## **[**クエリパラメーター**]**

なし

#### **[**リクエストパラメーター**]**

なし

#### **[**レスポンスパラメーター**]**

なし

#### **[**注意事項**]**

- ・ ISM-VAの再起動時の注意事項を以下に示します。
	- ログインしているセッションを内部でログアウト後、ISM-VAの再起動を行います。
	- 本APIの応答を返すため、応答の数秒後にISM-VAの再起動を行います。
	- 再起動後は、自動的にログインは行いません。
- ・ 本APIは、以下のismadmコマンドを実行します。
	- ISM-VA再起動:ismadm power restart
- ・ 本APIの実行には、事前にVA操作権を取得する必要があります。

## **4.17.38 ISM-VA**の停止

#### **[**概要**]**

ISM-VAの停止を行います。

#### **[**形式**]**

POST /ismva/power/stop

## **[**クエリパラメーター**]**

なし

#### **[**リクエストパラメーター**]**

なし

## **[**レスポンスパラメーター**]**

なし

#### **[**注意事項**]**

- ・ ログインしているセッションを内部でログアウト後、ISM-VAの停止を行います。
- ・ 本APIの応答を返すため、応答の数秒後にISM-VAの停止を行います。
- ・ 本APIは、以下のismadmコマンドを実行します。
	- ISM-VA停止:ismadm power stop
- ・ 本APIの実行には、事前にVA操作権を取得する必要があります。

# **4.17.39** サービス状態表示

#### **[**概要**]**

ISM-VA内ISMサービスの状態を表示します。

#### **[**形式**]**

GET /ismva/settings/service

#### **[**クエリパラメーター**]**

なし

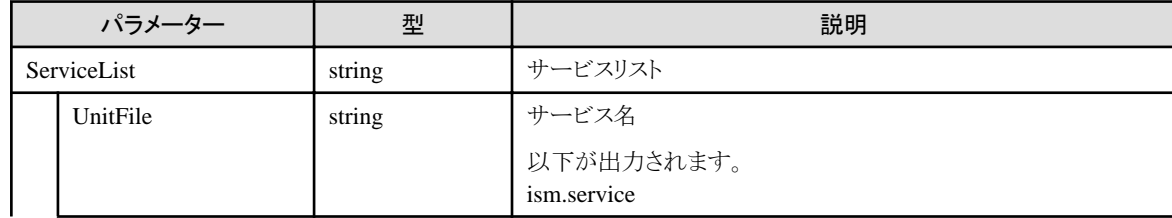

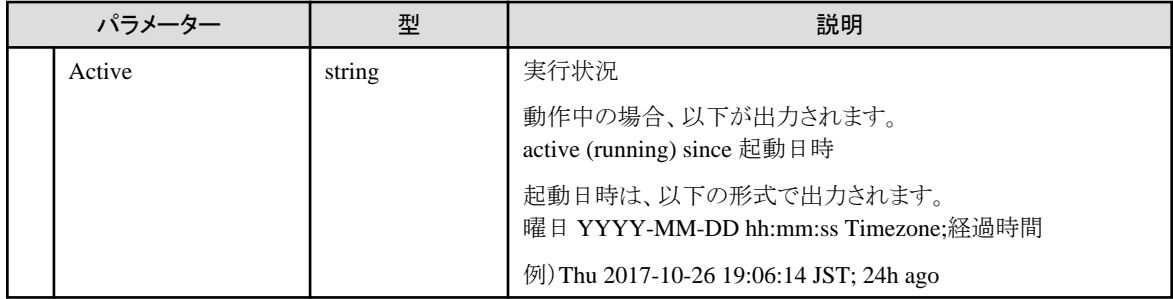

## **4.17.40 ISM**版数の取得

#### **[**概要**]**

ISMの版数情報を取得します。

#### **[**形式**]**

GET /system/ismva/version

## **[**クエリパラメーター**]**

なし

#### **[**レスポンスパラメーター**]**

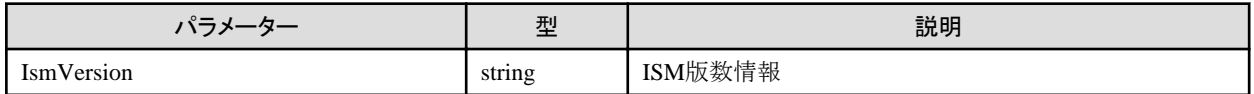

# **4.17.41 CAS**設定の取得

## **[**概要**]**

ISMに含まれているCAS設定を取得します。

## **[**形式**]**

GET /ismva/settings/cas

## **[**クエリパラメーター**]**

なし

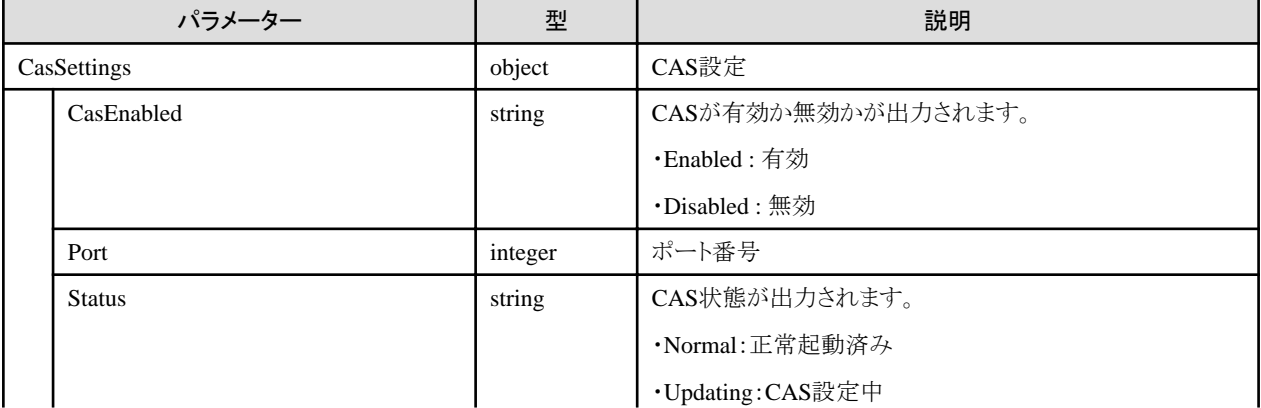

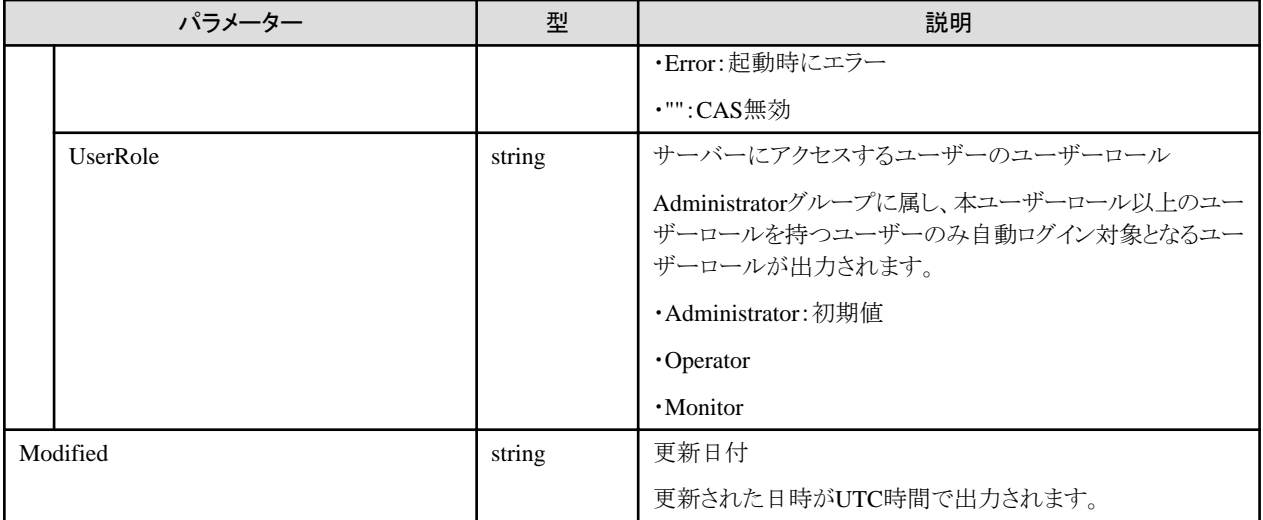

・ Administratorグループに属し、かつAdministratorのロールを持つユーザーでのみ実行できます。

# **4.17.42 CAS**設定の更新

### **[**概要**]**

ISMに含まれているCAS設定を更新します。

#### **[**形式**]**

PATCH /ismva/settings/cas

## **[**クエリパラメーター**]**

なし

## **[**リクエストパラメーター**]**

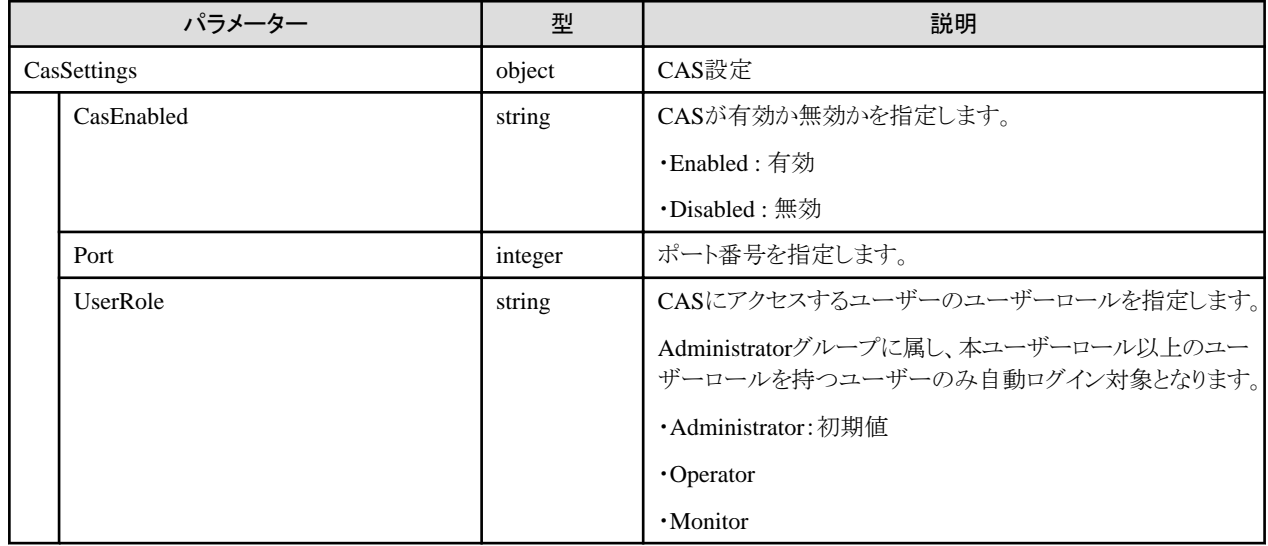

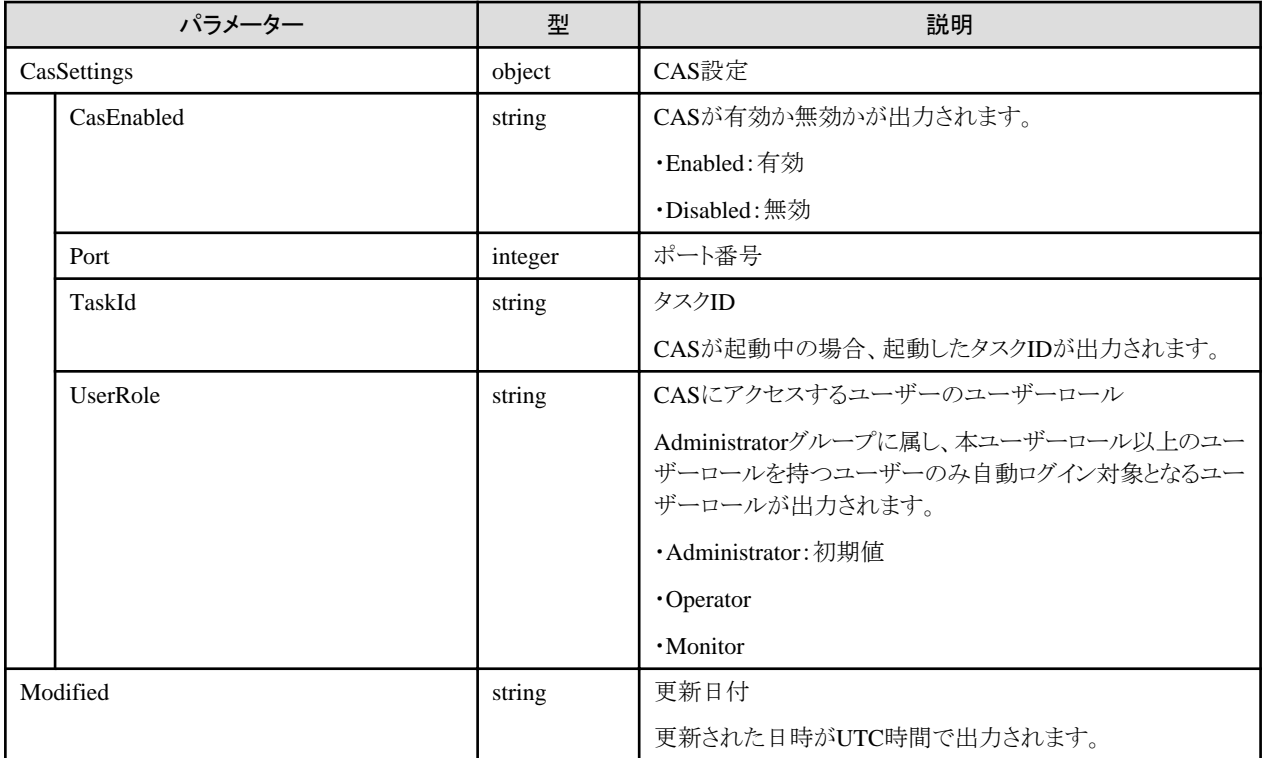

# **4.17.43 ISM**バックアップの実行(**ISM 2.9.0.010**以降)

## **[**概要**]**

ISMのバックアップを実行します。

## **[**形式**]**

POST /ismva/settings/backup

## **[**クエリパラメーター**]**

なし

## **[**リクエストパラメーター**]**

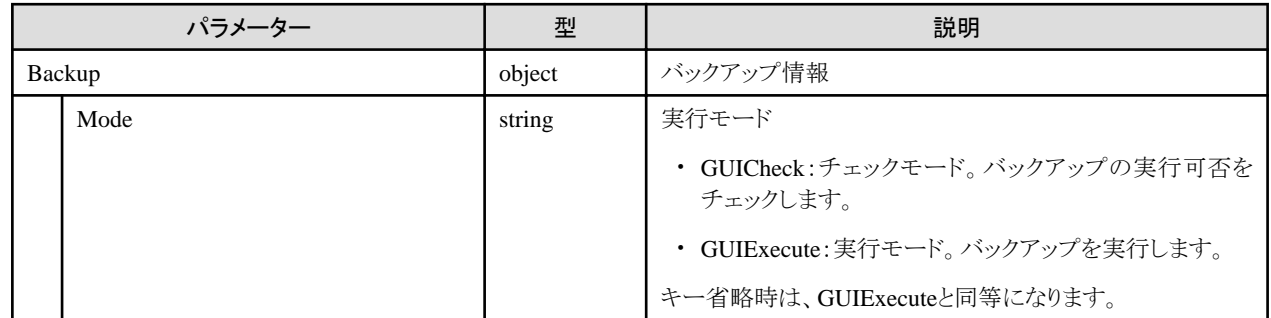

<sup>・</sup> Administratorグループに属し、かつAdministratorのロールを持つユーザーでのみ実行できます。

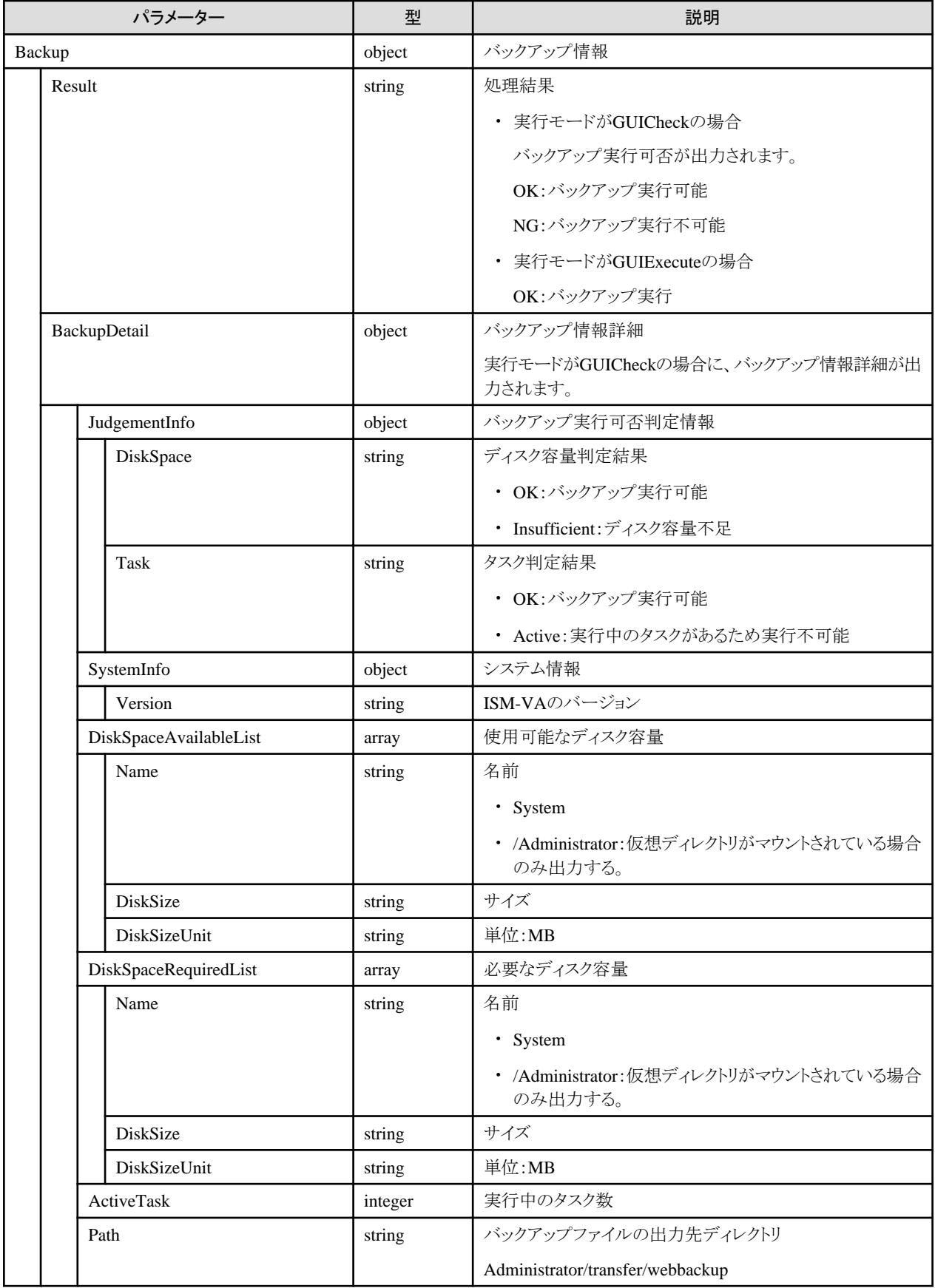

・ Administratorグループに属し、かつAdministratorのロールを持つユーザーでのみ実行できます。

- ・ 本APIは、以下のismadmコマンドを実行します。
	- ISMバックアップ:ismadm system backup
- ・ 本APIの実行には、事前にVA操作権を取得する必要があります。なお、リクエストパラメーターのModeにGUICheckを指定する場合は、 VA操作権の取得は不要です。

# **4.17.44 ISM**リストアの実行(**ISM 2.9.0.010**以降)

#### **[**概要**]**

ISMのリストアを実行します。

#### **[**形式**]**

POST /ismva/settings/restore

## **[**クエリパラメーター**]**

なし

#### **[**リクエストパラメーター**]**

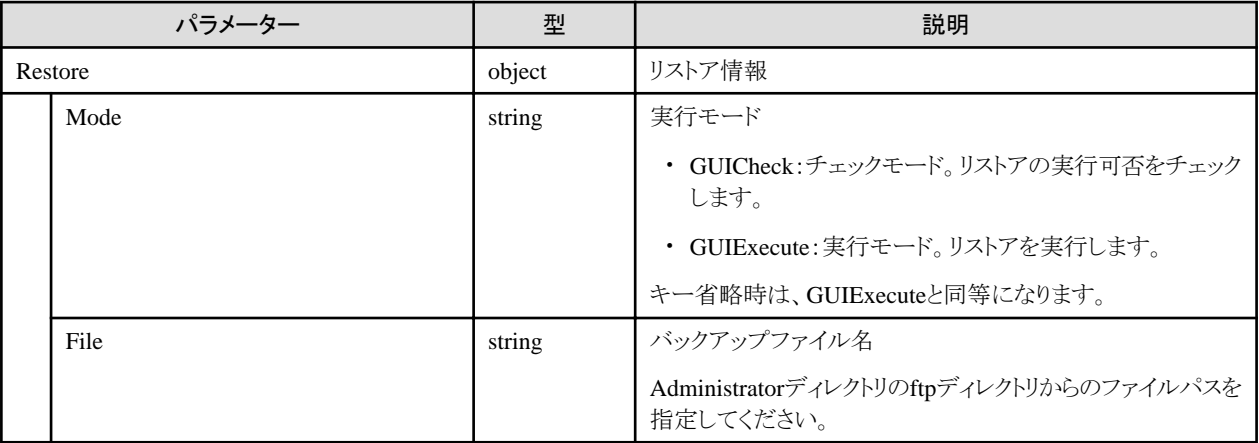

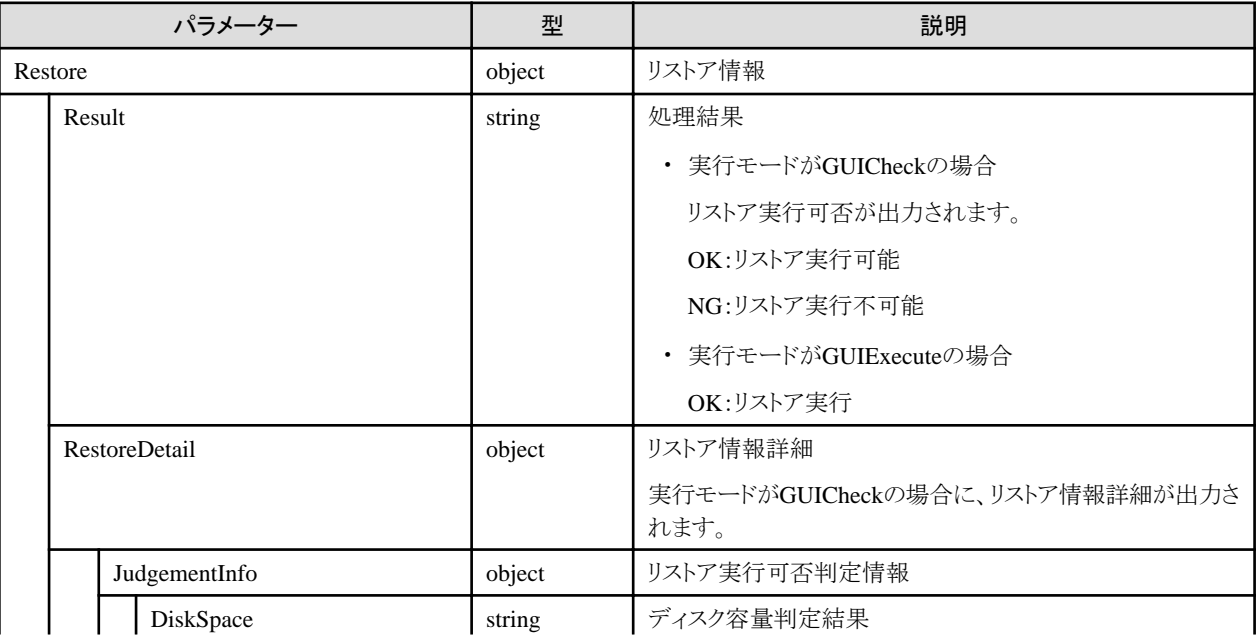

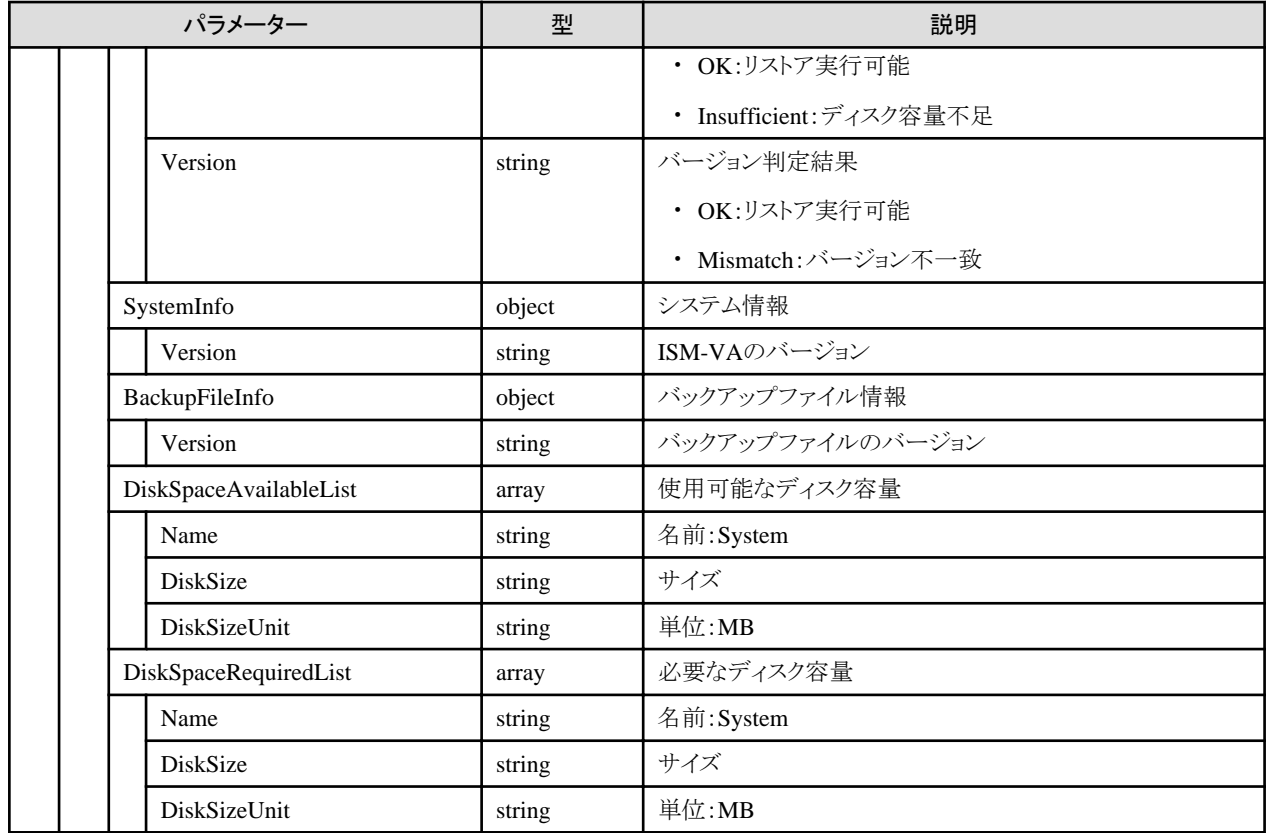

- ・ Administratorグループに属し、かつAdministratorのロールを持つユーザーでのみ実行できます。
- ・ 本APIは、以下のismadmコマンドを実行します。
	- ISMリストア:ismadm system restore
- ・ 本APIの実行には、事前にVA操作権を取得する必要があります。なお、リクエストパラメーターのModeにGUICheckを指定する場合は、 VA操作権の取得は不要です。

# **4.18** 共通情報

# **4.18.1 FTP**ファイルの一覧取得

#### **[**概要**]**

ユーザーが属しているユーザーグループで管理している、ISMのFTPサイトに格納されているすべてのファイルを取得します。

#### **[**形式**]**

GET /system/settings/ftp/filelist

### **[**クエリパラメーター**]**

なし

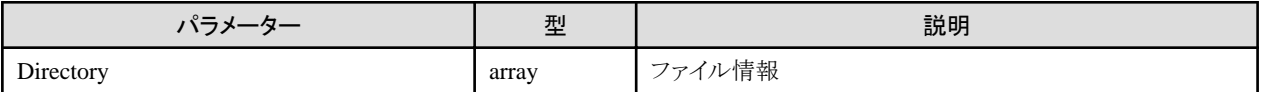

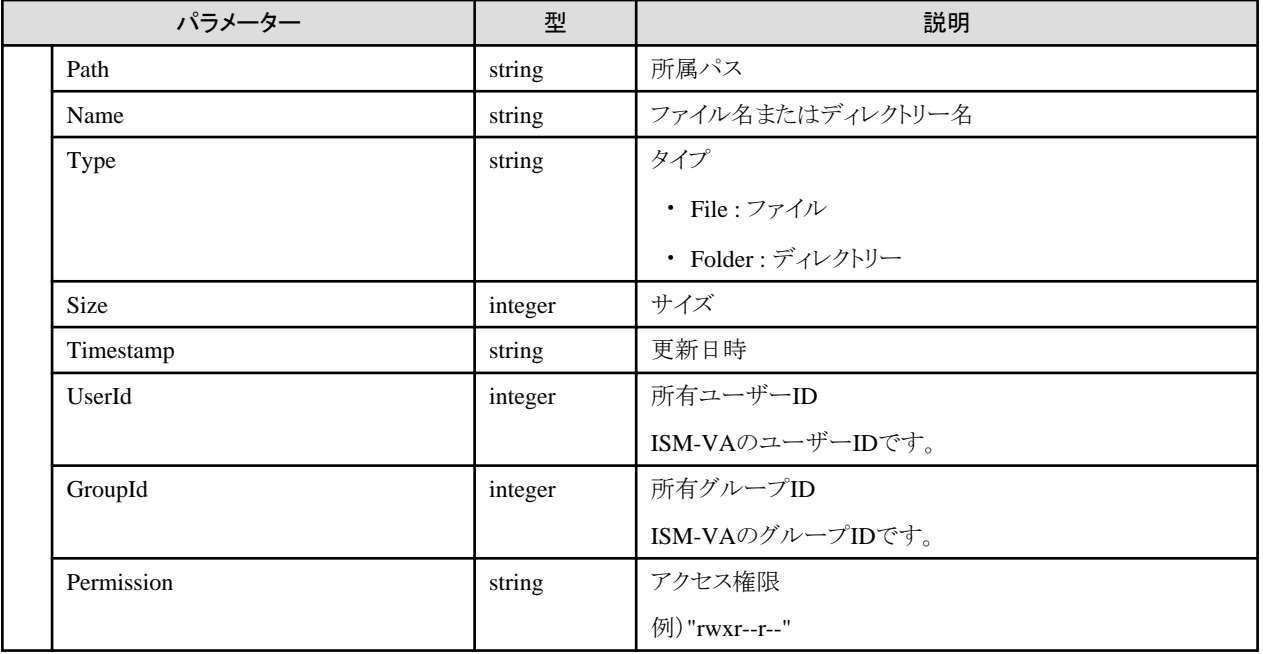

# **4.18.2** 仮想化管理ソフトウェア登録

## **[**概要**]**

仮想化管理ソフトウェアを登録します。

## **[**形式**]**

POST /system/settings/cms

## **[**クエリパラメーター**]**

なし

## **[**リクエストパラメーター**]**

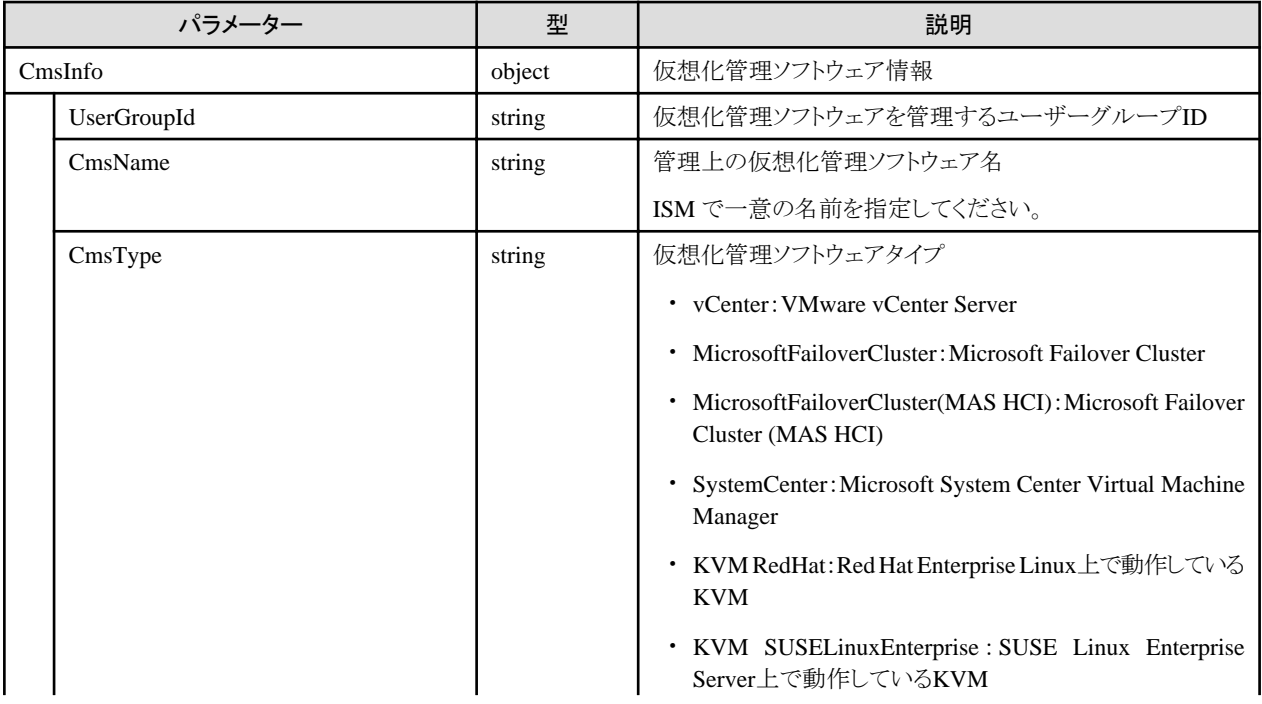

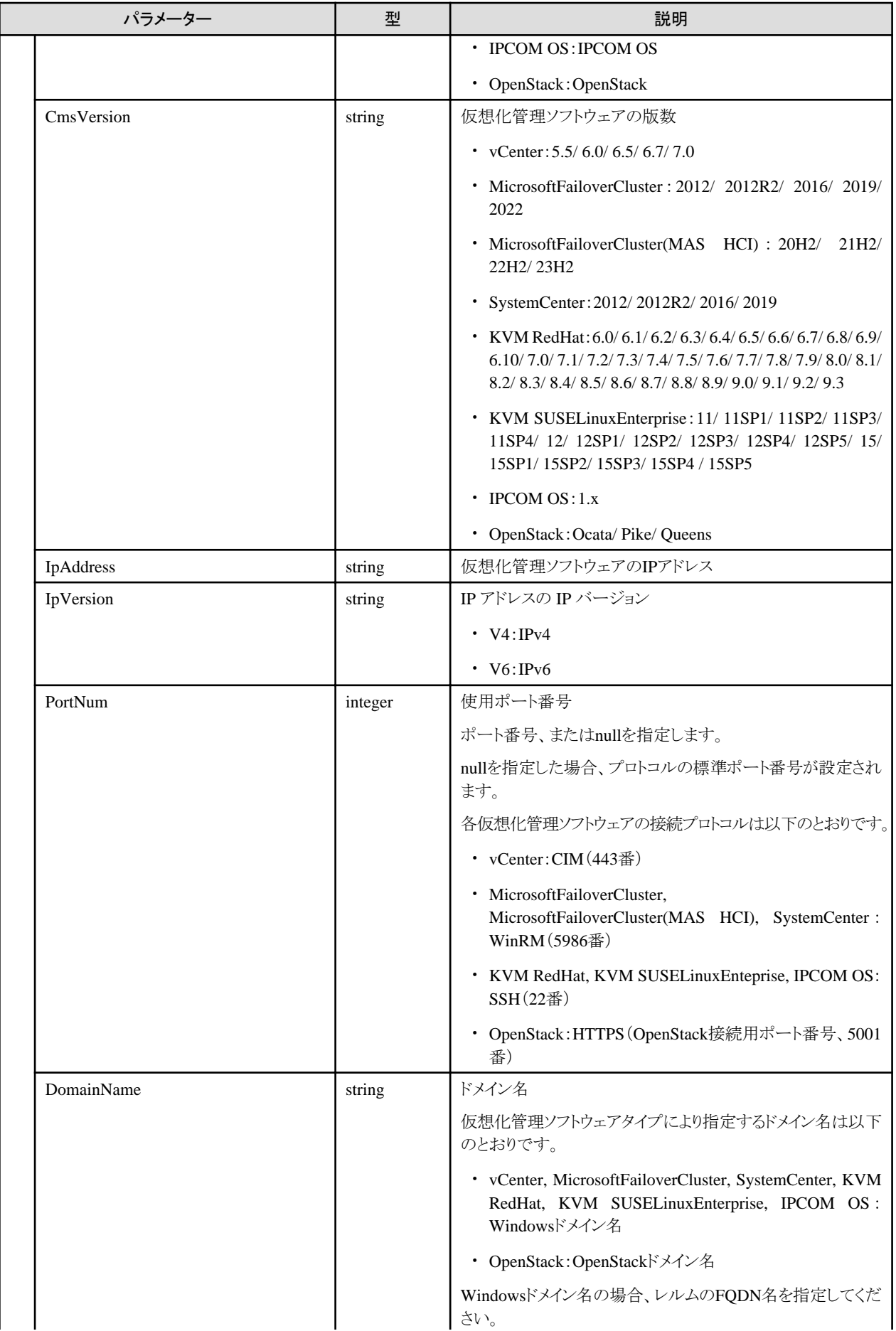

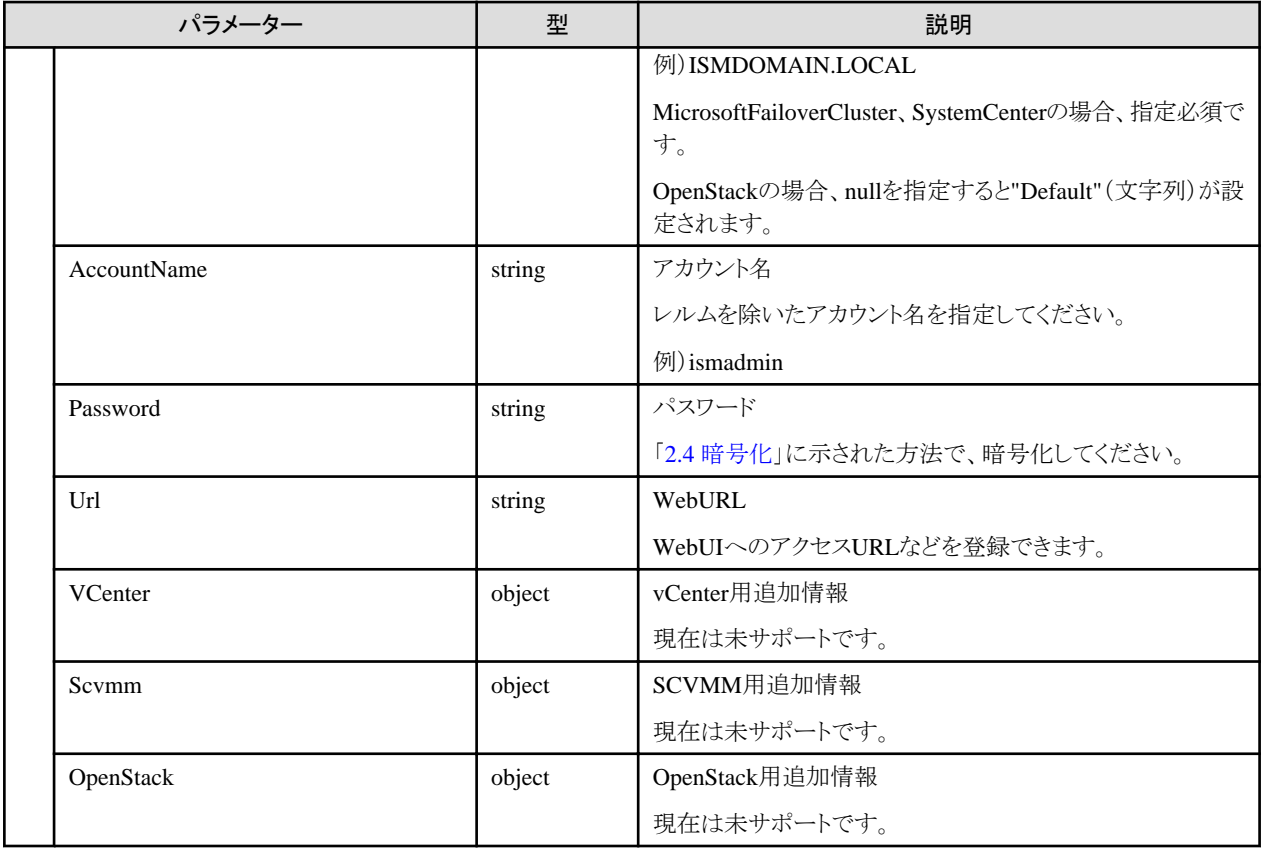

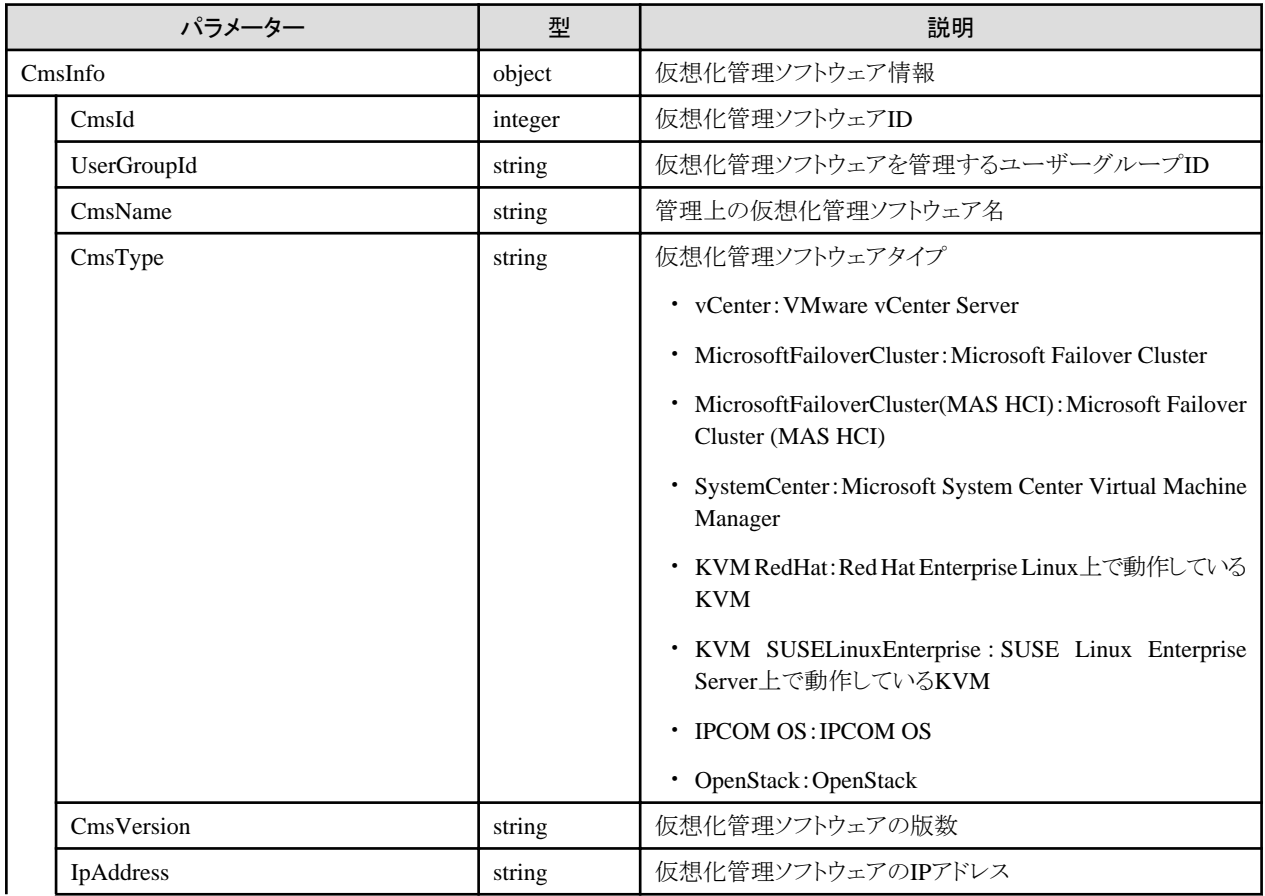

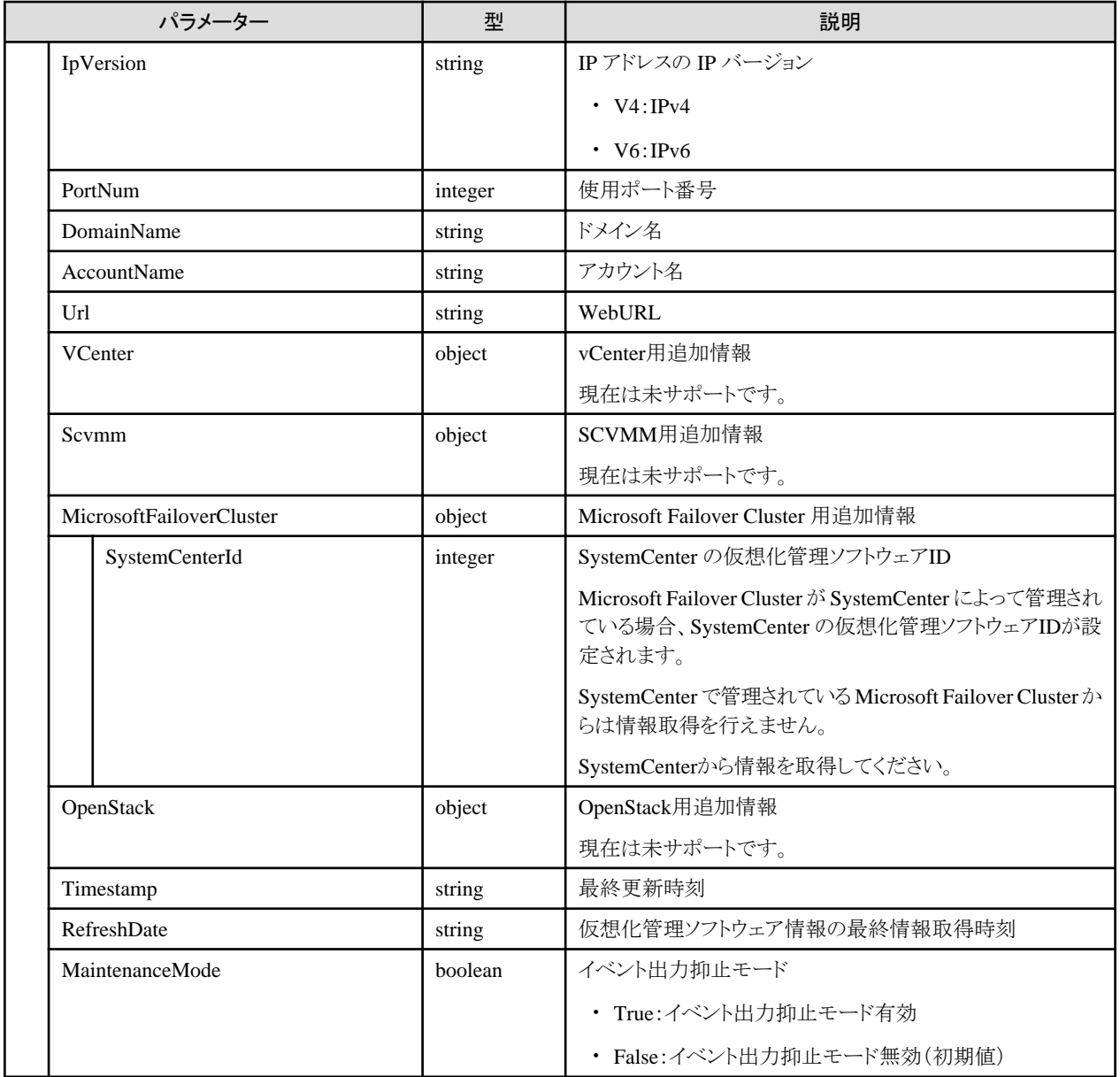

・ 先頭がアンダーバー "\_" で始まる仮想化管理ソフトウェア名は、ISMで使用しているため、使用できません。仮想化管理ソフトウェアを 登録後、仮想情報取得指示を実行してください。

# **4.18.3** 仮想化管理ソフトウェアの一覧取得

#### **[**概要**]**

ユーザーが属しているユーザーグループで管理しているすべての仮想化管理ソフトウェアを取得します。

## **[**形式**]**

GET /system/settings/cms

#### **[**クエリパラメーター**]**

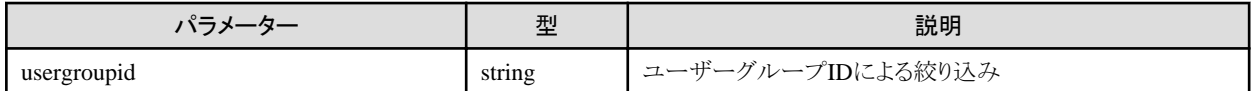

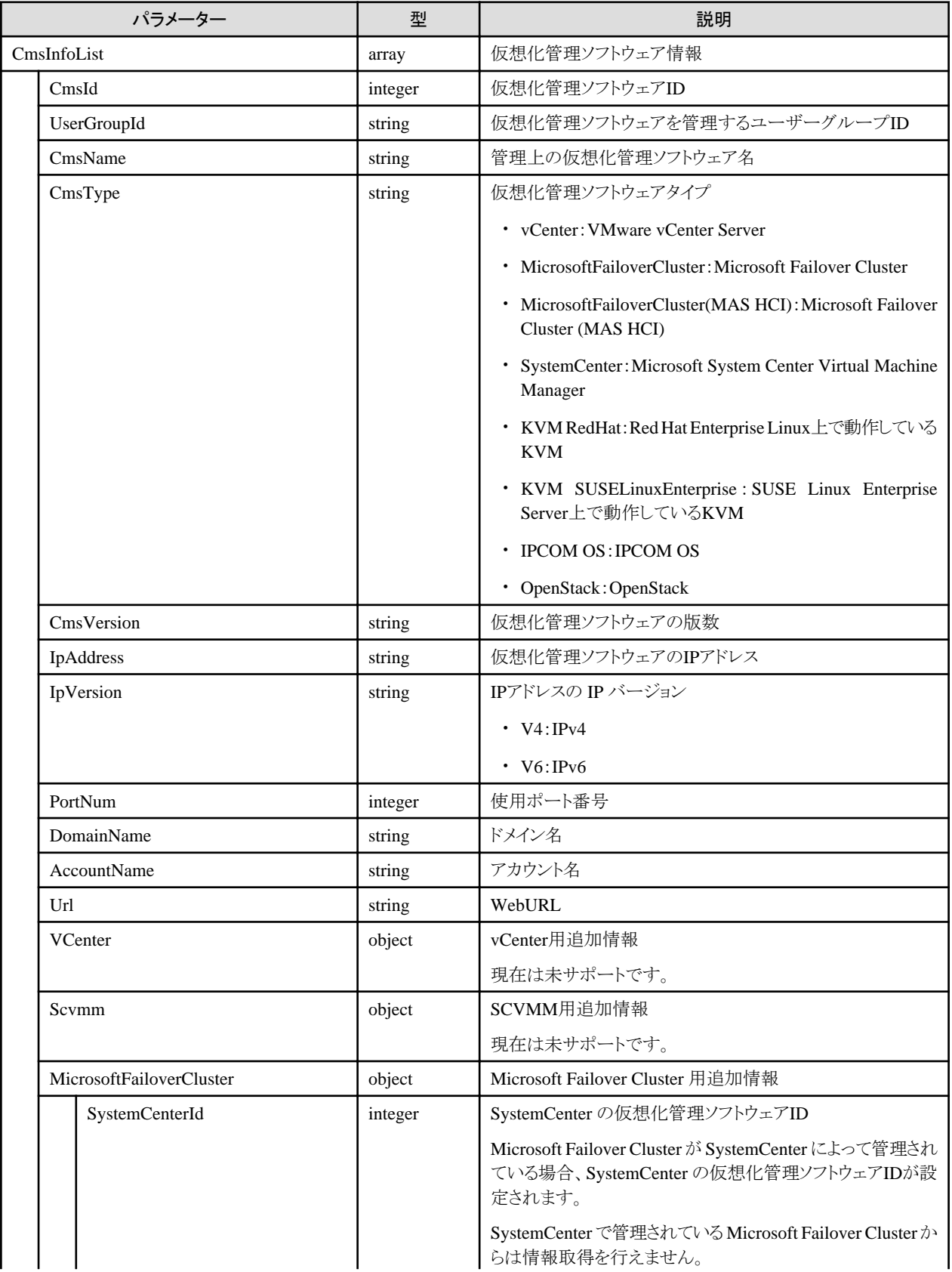

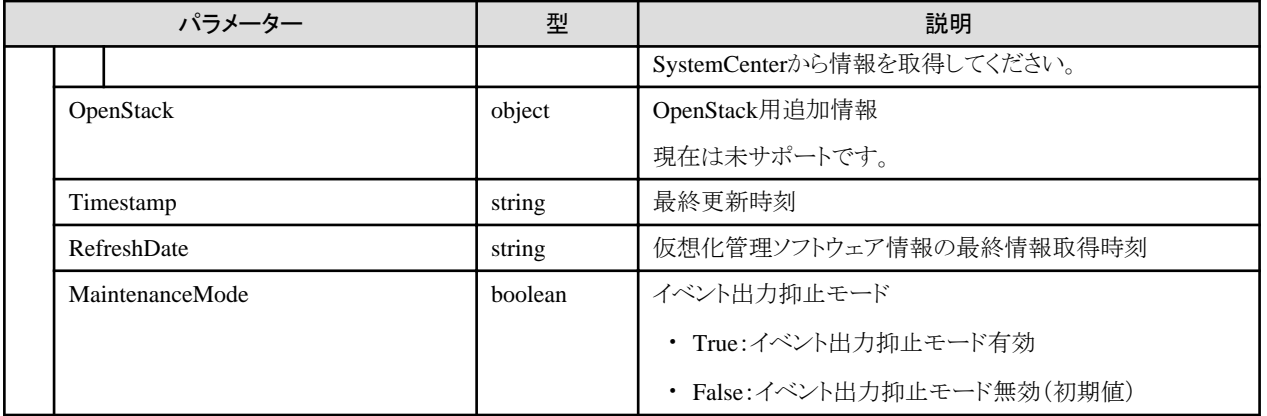

# **4.18.4** 仮想化管理ソフトウェアの個別取得

## **[**概要**]**

指定した仮想化管理ソフトウェアを取得します。

#### **[**形式**]**

GET /system/settings/cms/{cmsid}

## **[**クエリパラメーター**]**

なし

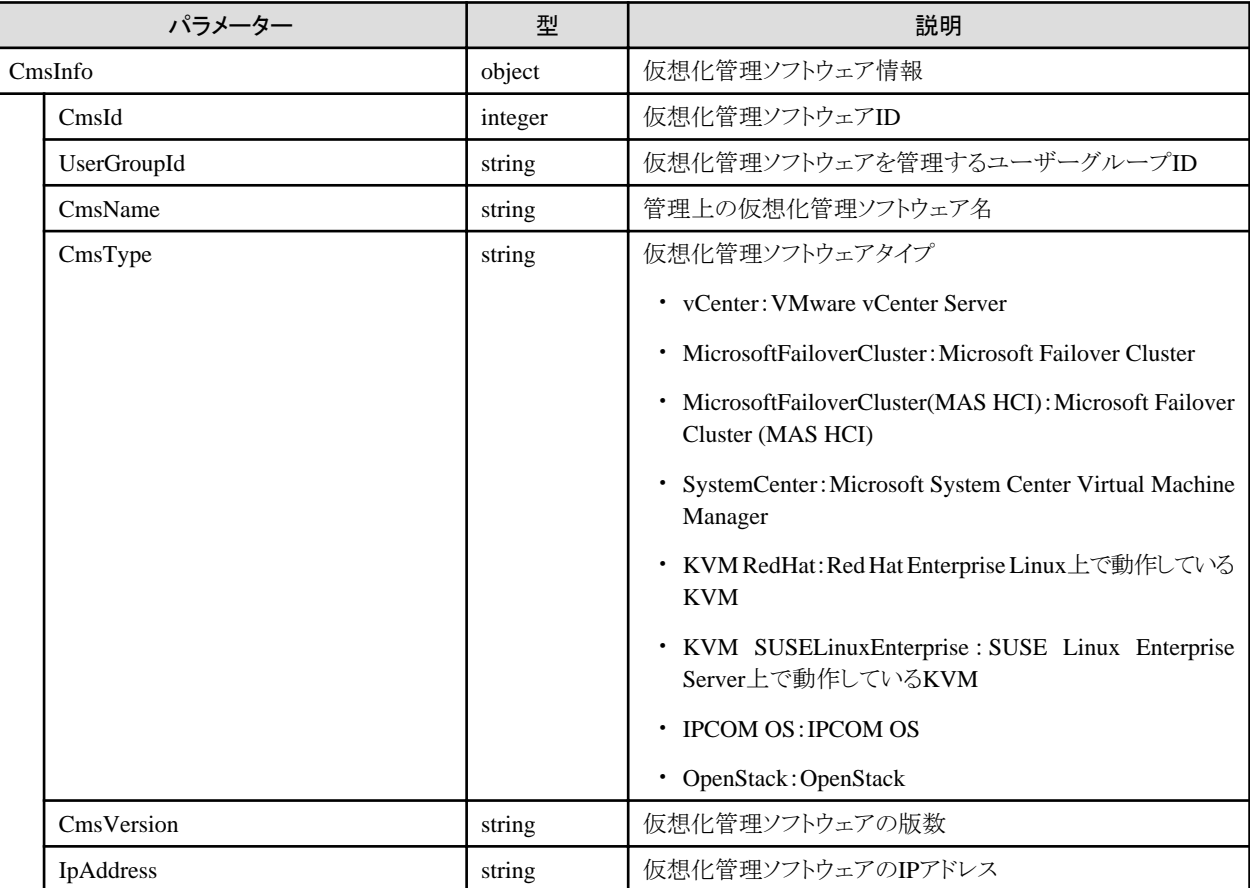

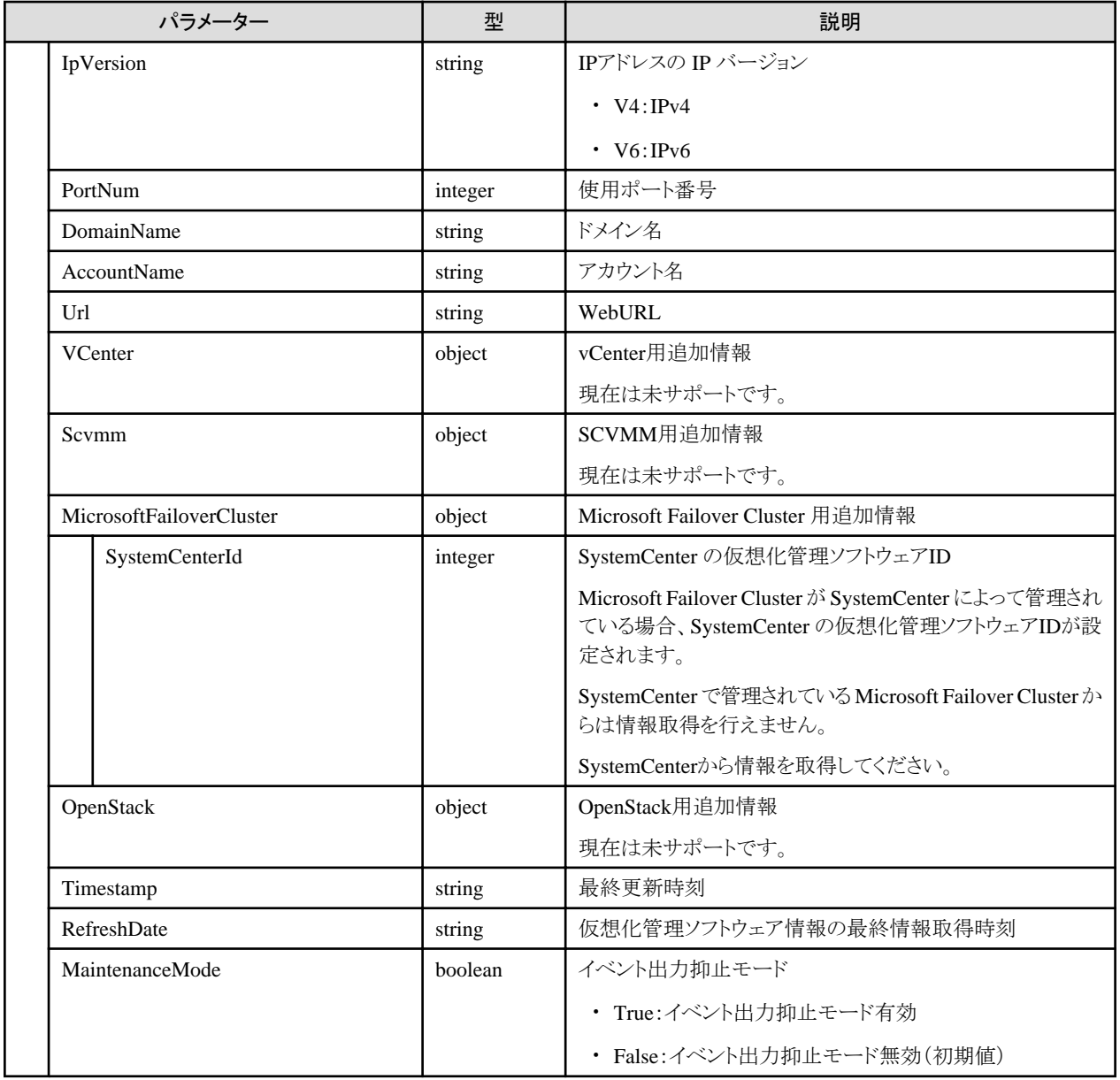

# **4.18.5** 仮想化管理ソフトウェアの更新

## **[**概要**]**

指定した仮想化管理ソフトウェア情報を更新します。

## **[**形式**]**

PATCH /system/settings/cms/{cmsid}

## **[**クエリパラメーター**]**

なし

## **[**リクエストパラメーター**]**

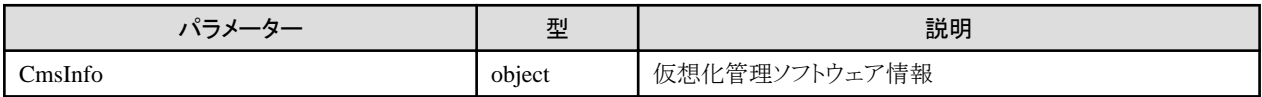

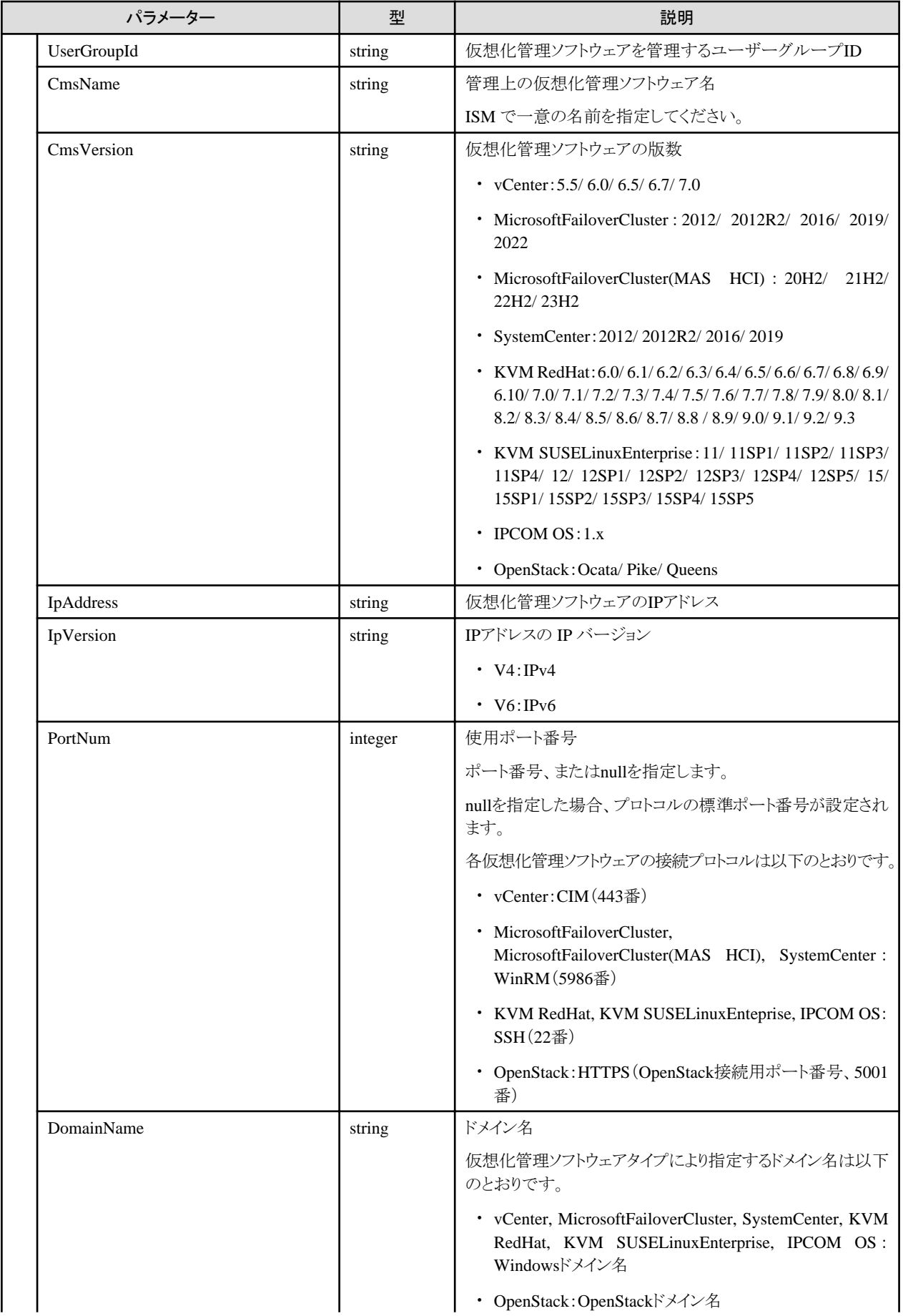

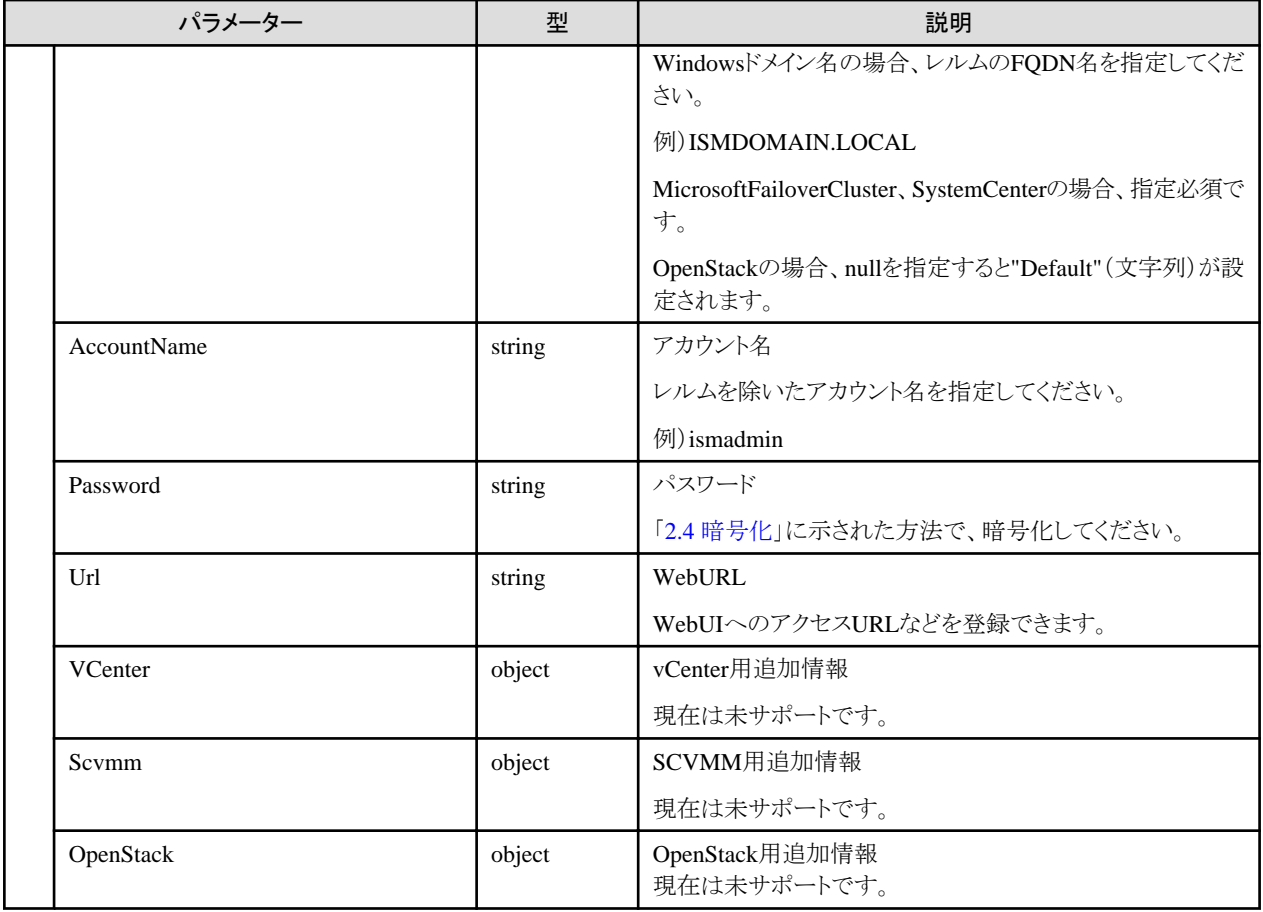

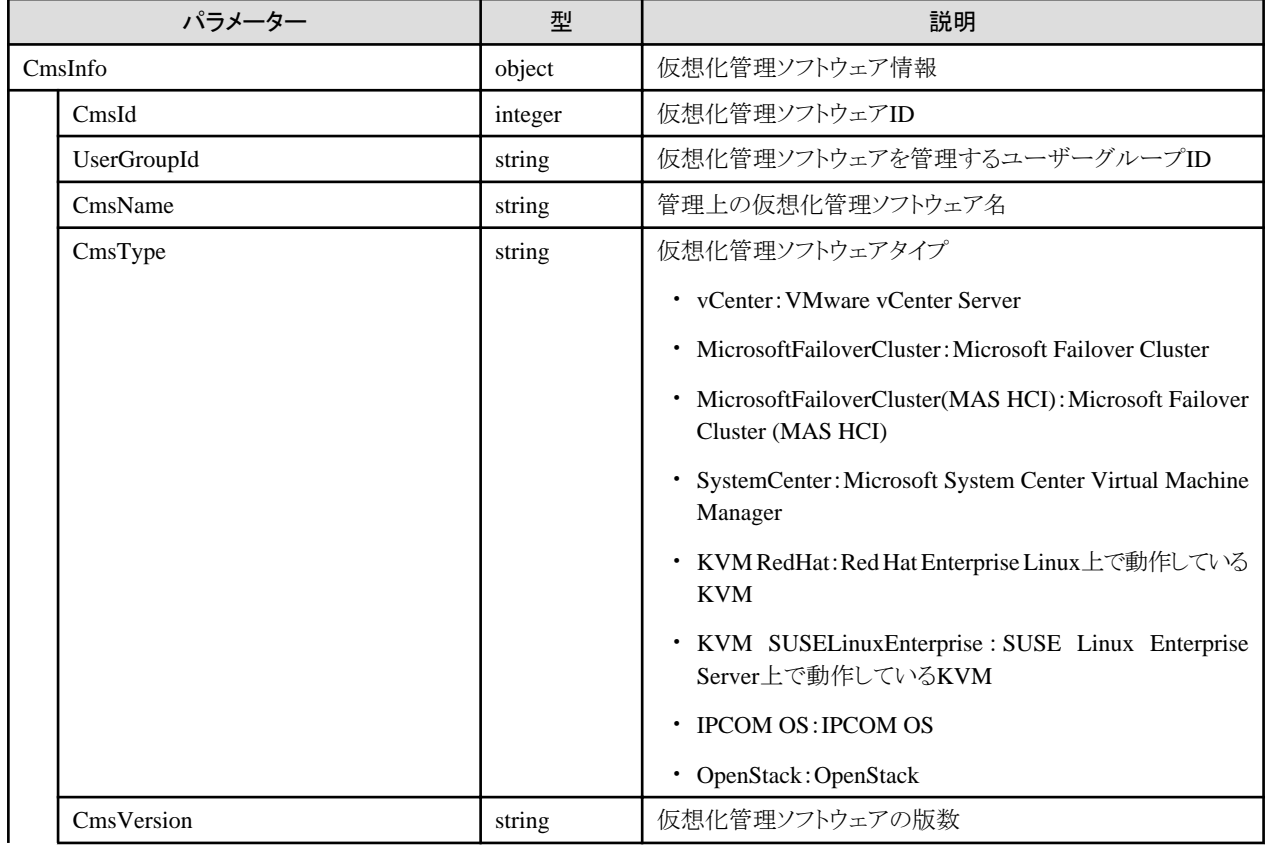

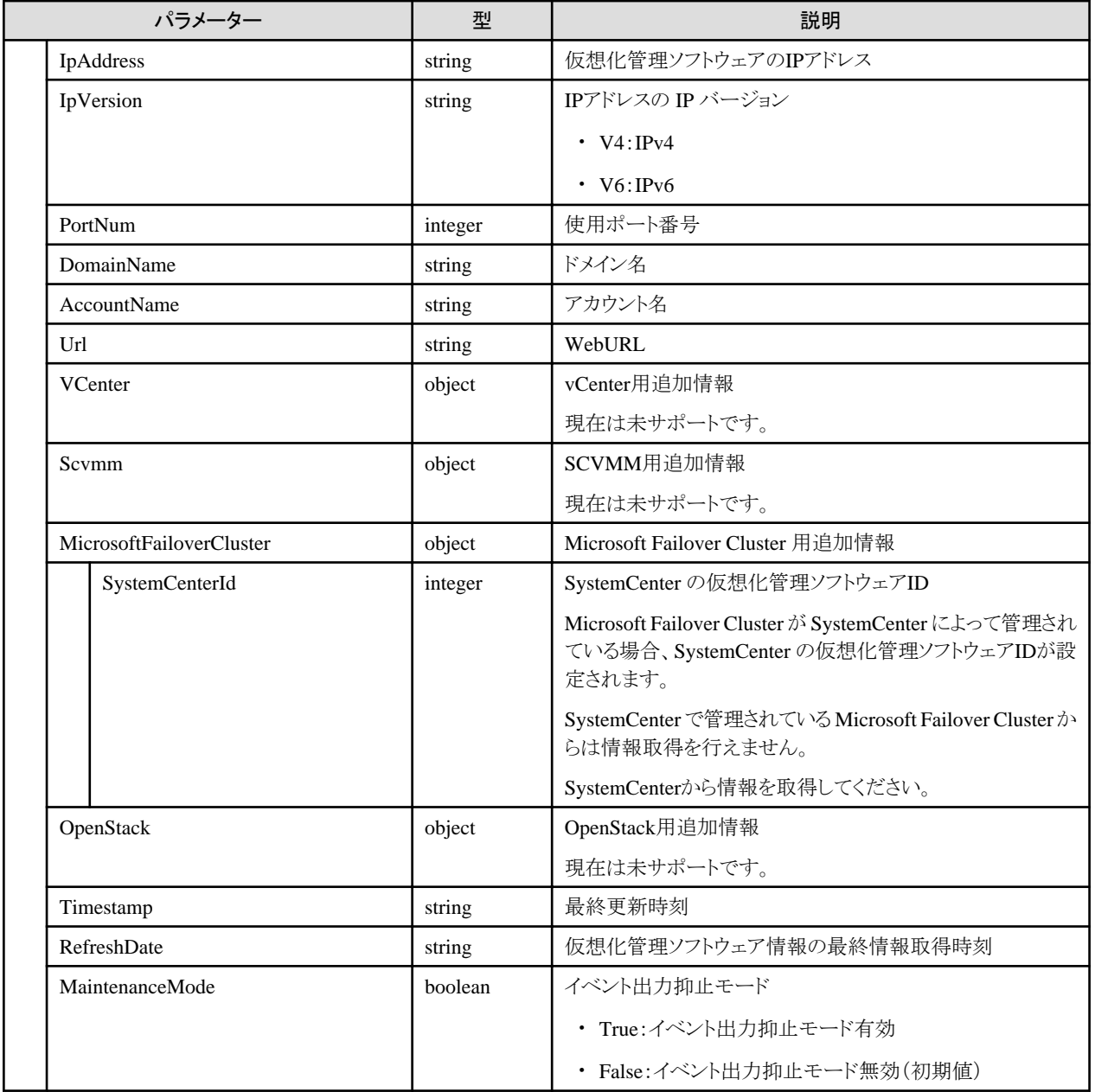

・ 先頭がアンダーバー "\_" で始まる仮想化管理ソフトウェア名は、ISMで使用しているため、使用できません。仮想化管理ソフトウェアを 更新後、仮想情報取得指示を実行してください。

# **4.18.6** 仮想化管理ソフトウェアの削除

#### **[**概要**]**

指定した仮想化管理ソフトウェア情報を削除します。

### **[**形式**]**

DELETE /system/settings/cms/{cmsid}

## **[**クエリパラメーター**]**

なし

#### **[**リクエストパラメーター**]**

なし

## **[**レスポンスパラメーター**]**

なし

# **4.18.7** プールの設定

#### **[**概要**]**

ISM で管理するプール情報を設定します。

#### **[**形式**]**

PATCH /pools

## **[**クエリパラメーター**]**

なし

# **[**リクエストパラメーター**]**

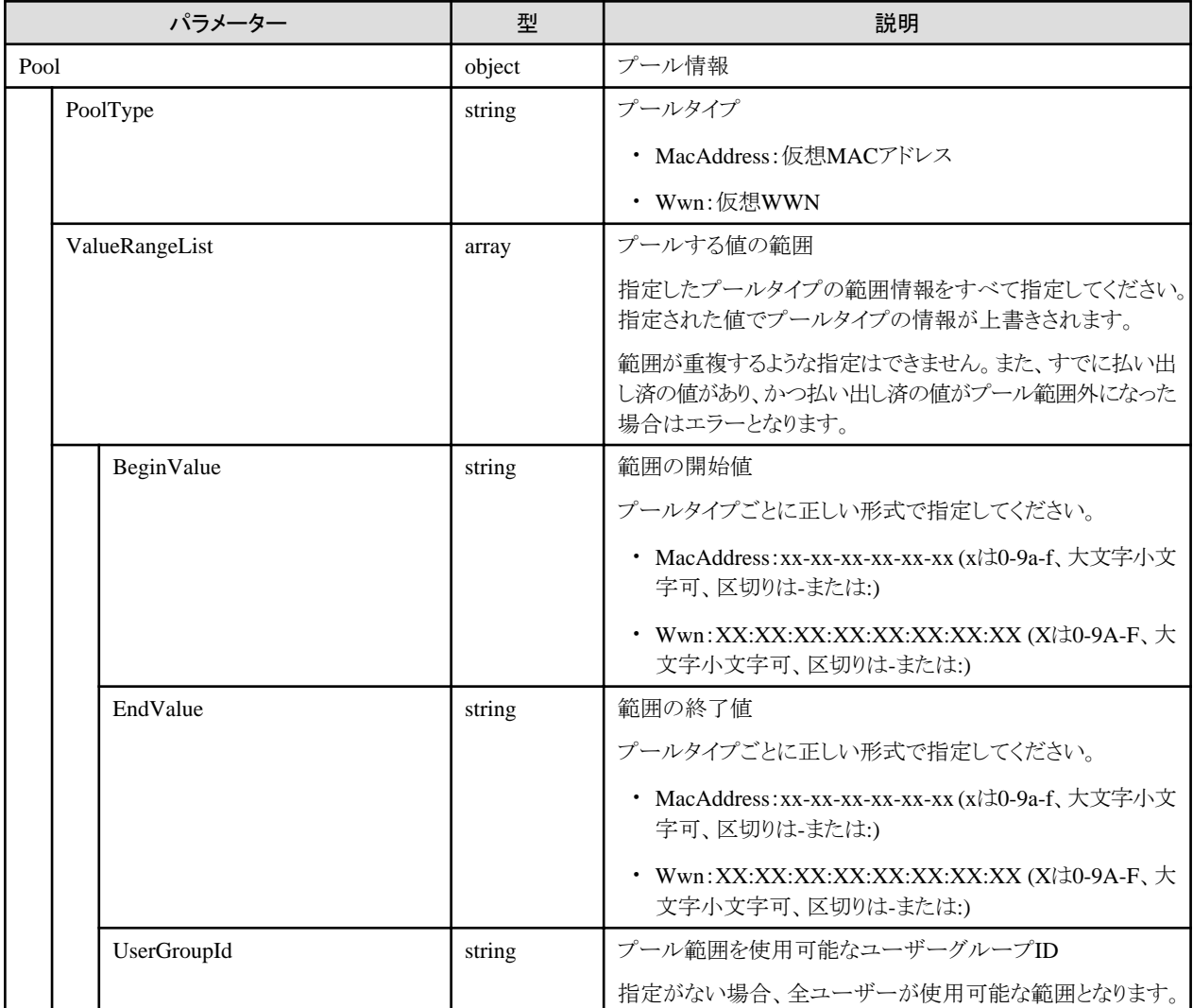

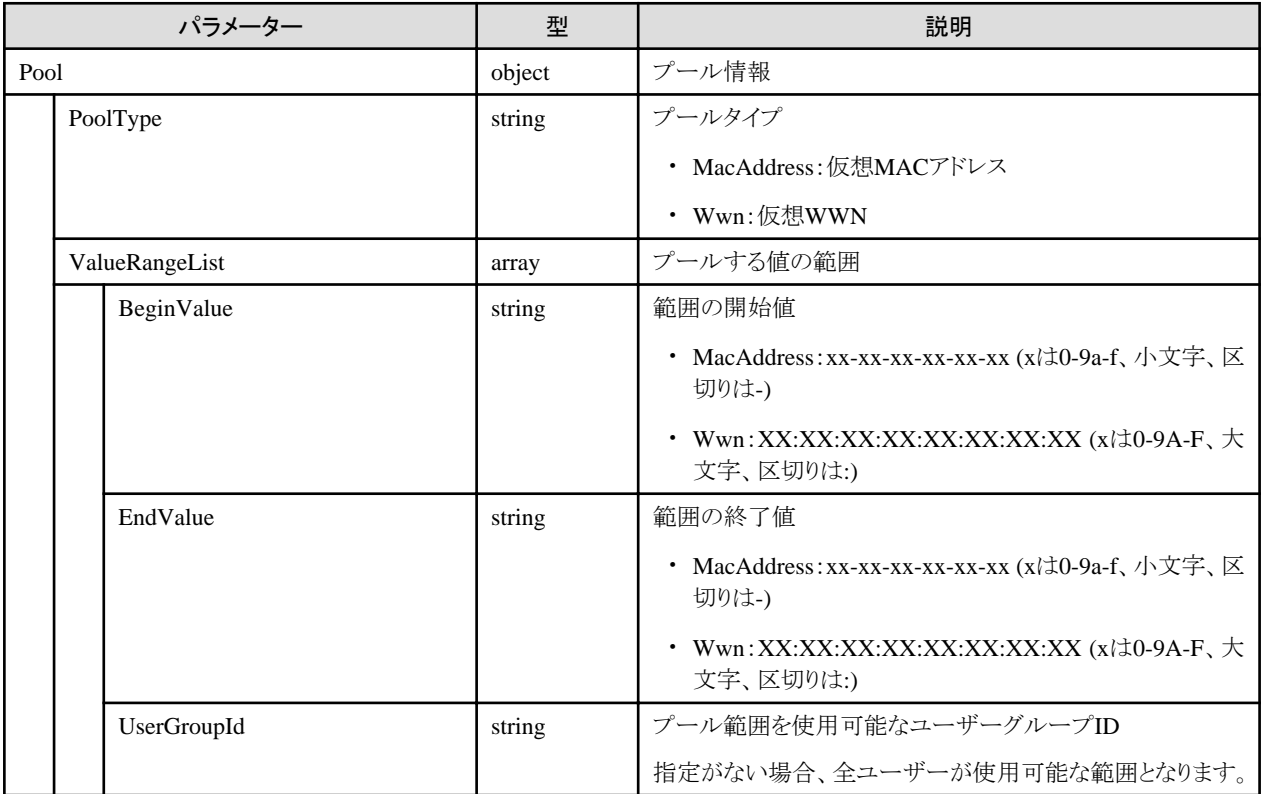

#### **[**注意事項**]**

- ・ ISM管理者のみ実行可能です。
- ・ プール範囲を以下のように指定した場合はエラーとなります。
	- 複数のプールの範囲が重複する場合
	- すでに払い出し済の値があり、かつ払い出し済の値がプール範囲外になる場合

# **4.18.8** プール情報の取得

#### **[**概要**]**

ユーザーが属しているユーザーグループで管理しているすべてのプール情報を取得します。

#### **[**形式**]**

GET /pools

## **[**クエリパラメーター**]**

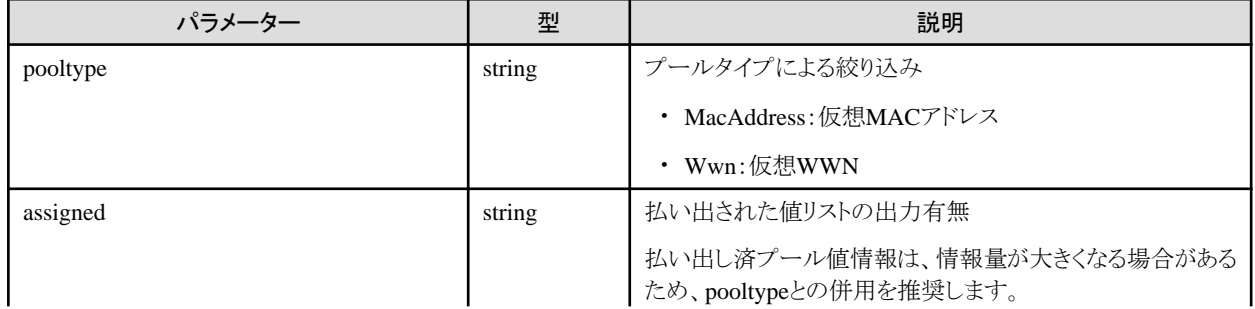

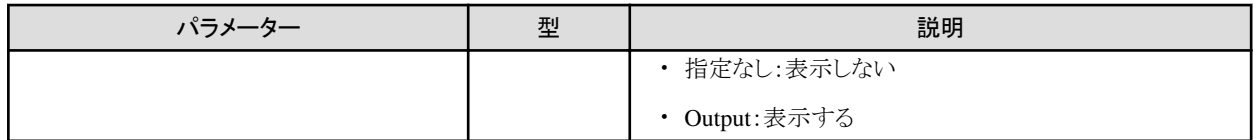

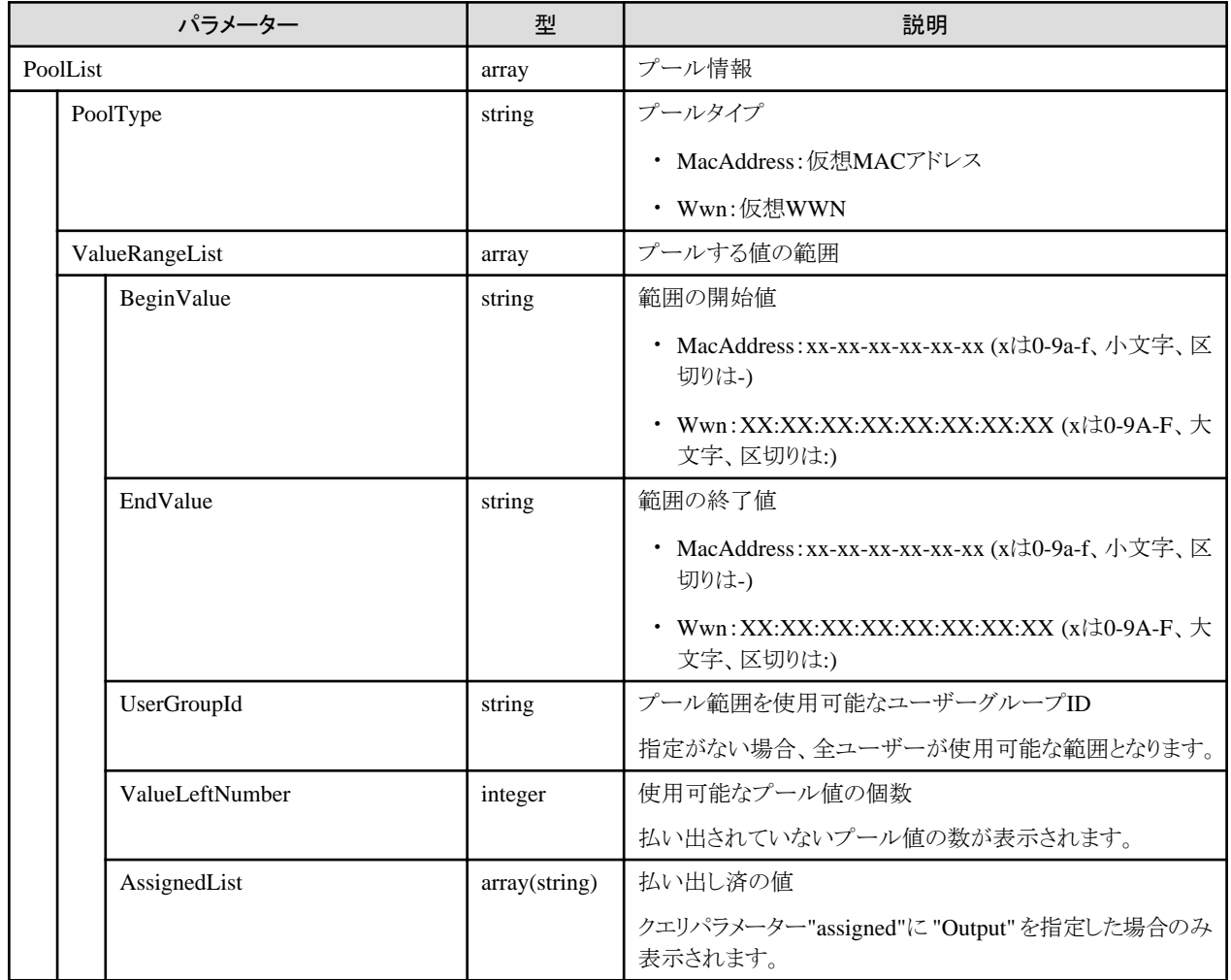

# **4.18.9** プールから値の払い出し

### **[**概要**]**

ユーザーが属しているユーザーグループで管理しているプール情報から値を払い出します。

## **[**形式**]**

POST /pools/assign

# **[**クエリパラメーター**]**

なし

## **[**リクエストパラメーター**]**

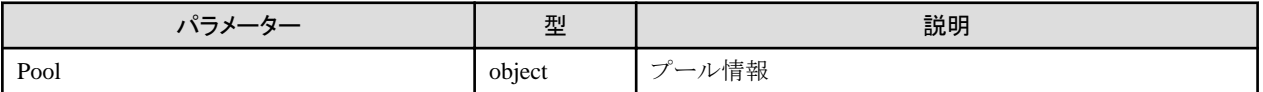

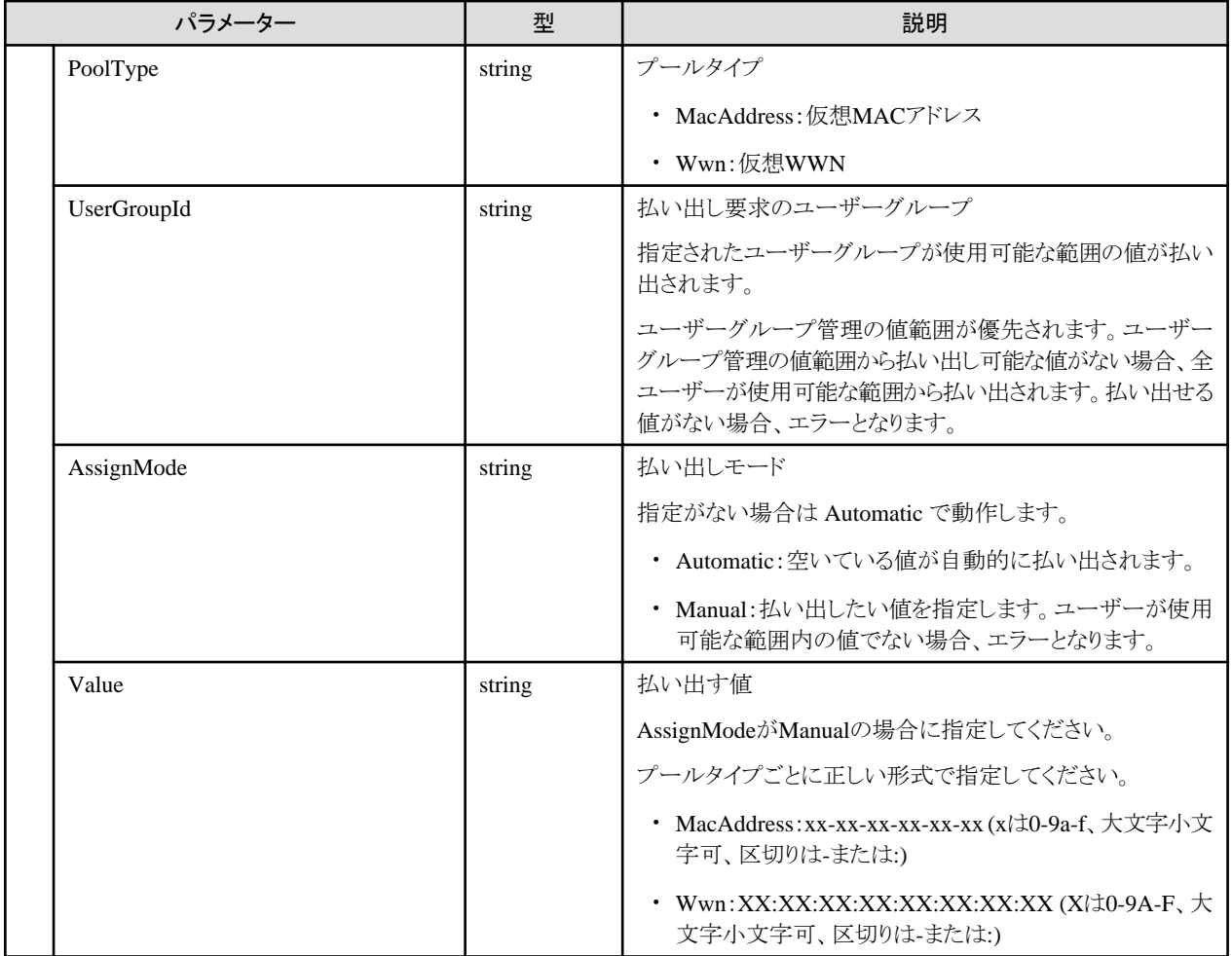

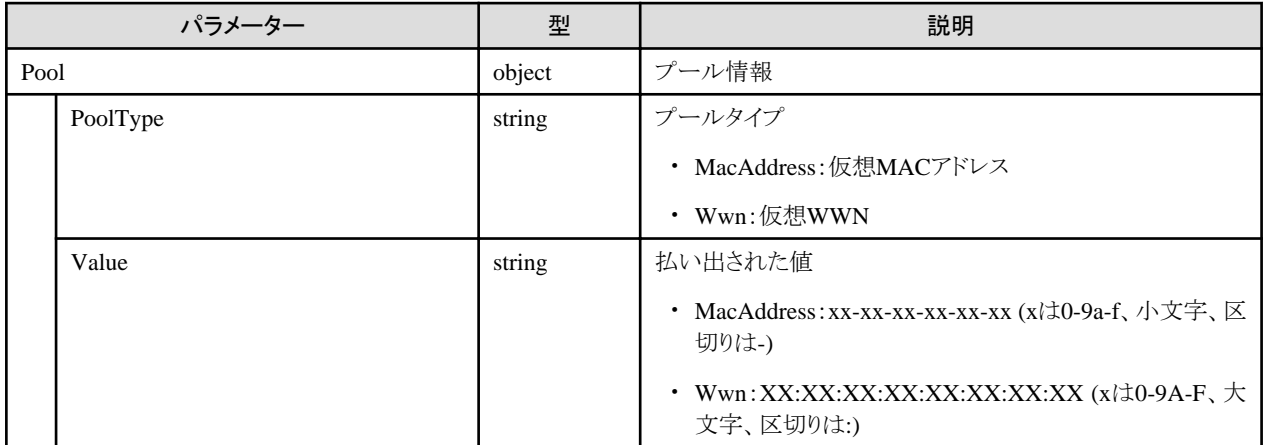

# **4.18.10** 払い出した値の解放

## **[**概要**]**

ユーザーが属しているユーザーグループで管理している払い出し済の値を解放します。

## **[**形式**]**

POST /pools/unassign

## **[**クエリパラメーター**]**

なし

### **[**リクエストパラメーター**]**

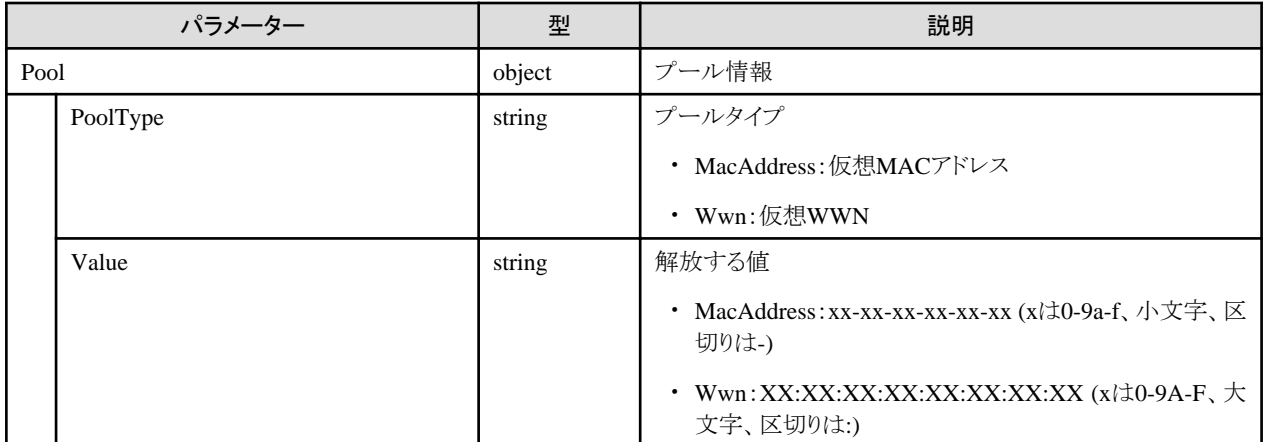

## **[**レスポンスパラメーター**]**

なし

# **4.18.11** 共有ディレクトリーの追加

### **[**概要**]**

共有ディレクトリーを追加します。

### **[**形式**]**

POST /system/settings/shareddirectory/{usergroupid}

## **[**クエリパラメーター**]**

なし

## **[**リクエストパラメーター**]**

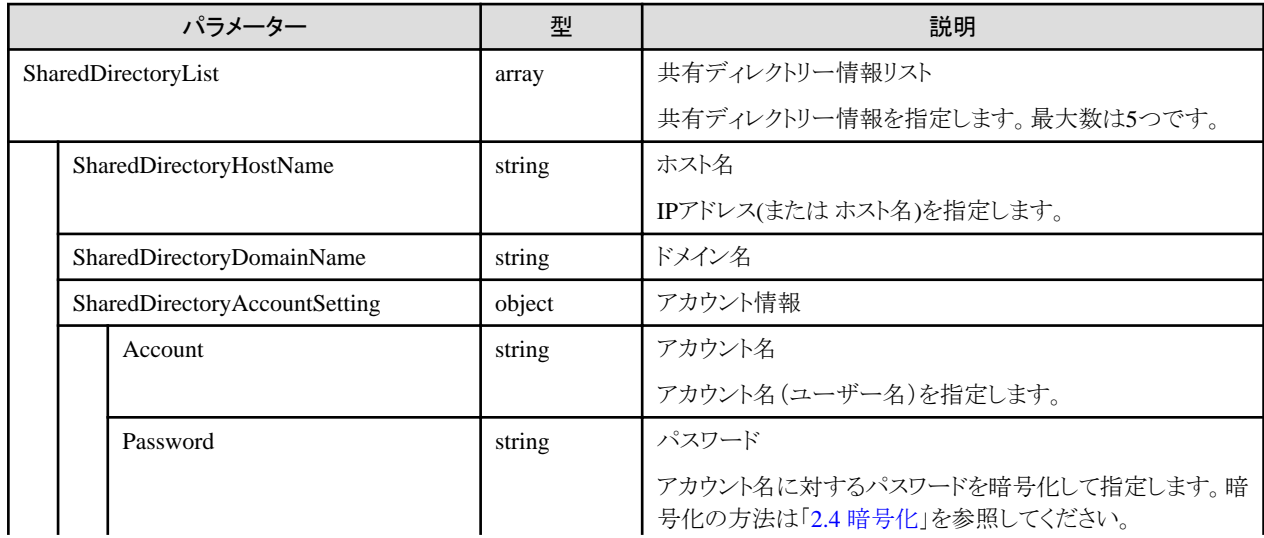

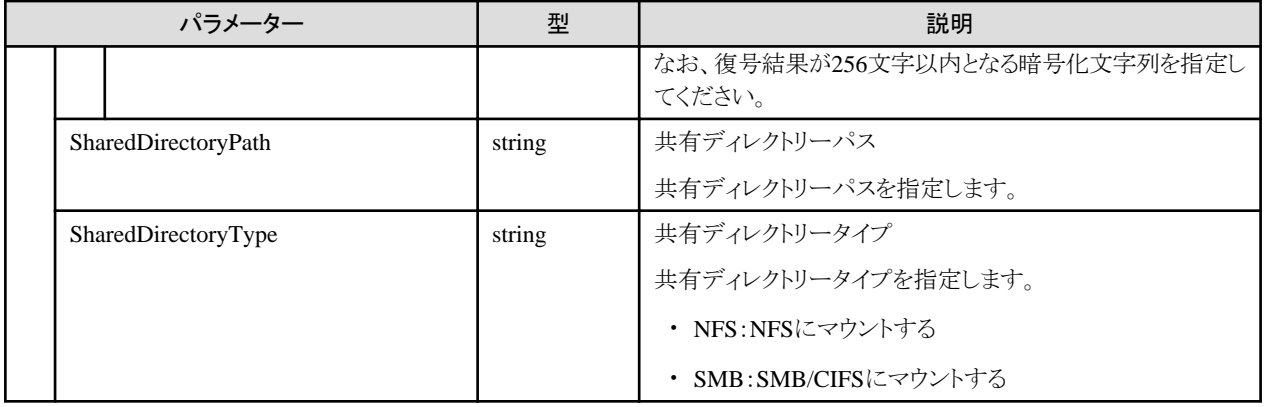

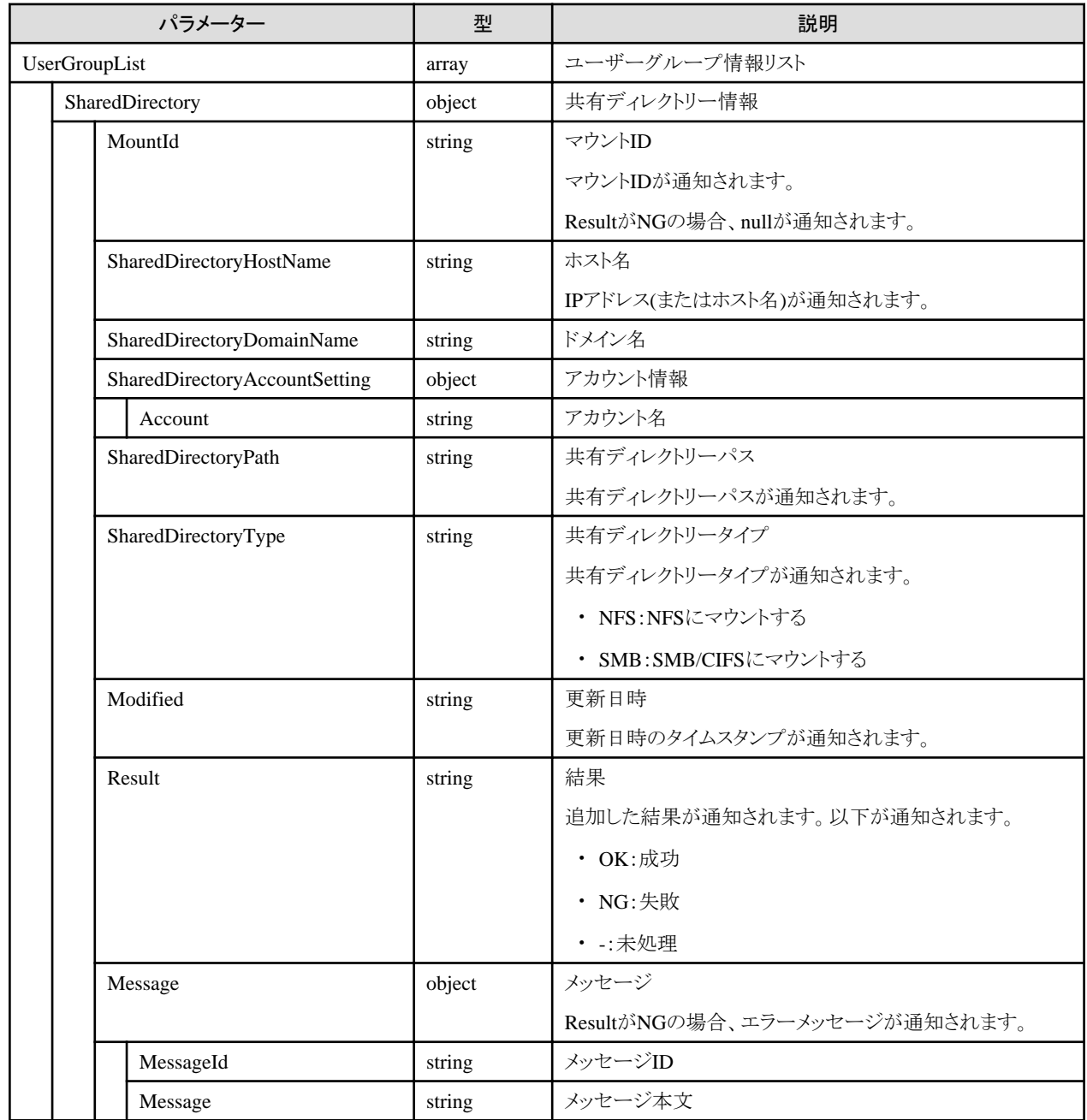

- ・ Administratorのロールを持つユーザーでのみ実行できます。
- ・ 本APIのエラーには、以下の 2種類あります。
	- API自体がエラーとなる場合
		- APIレスポンスはエラー
		- Resultパラメーターには、-が設定されます。
	- 指定された1要素がエラーとなる場合 APIレスポンスは正常 Resultパラメーターには、NGが設定されます。
- ・ マウントIDについて、以下に示します。
	- ユーザーグループごとに、以下のような規則により生成されます。 ユーザーグループID + 1~nの番号(n:ユーザーグループごとにマウントできる最大数) 上記のため、追加、削除を繰り返すと、同じ番号となることがあります。
- ・ 登録数について、以下に示します。
	- ユーザーグループごとに最大 5つまで登録できます。
	- 6つ目を登録しようとした場合、エラーとなります。
- ・ ドメイン指定について、以下に示します。 SambaサーバーがKerberosドメインに参加していた場合に指定します。

# **4.18.12** 共有ディレクトリーの一覧取得

#### **[**概要**]**

共有ディレクトリーの情報を一覧で取得します。

#### **[**形式**]**

GET /system/settings/shareddirectory

#### **[**クエリパラメーター**]**

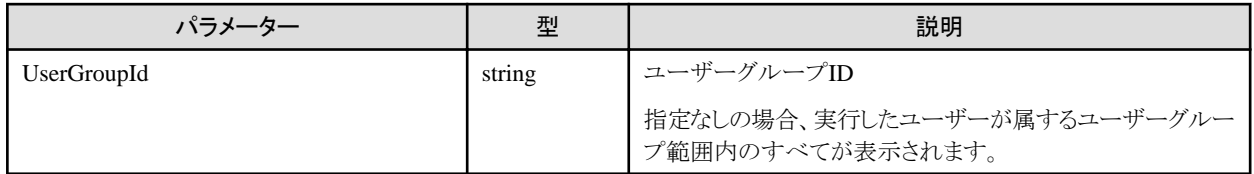

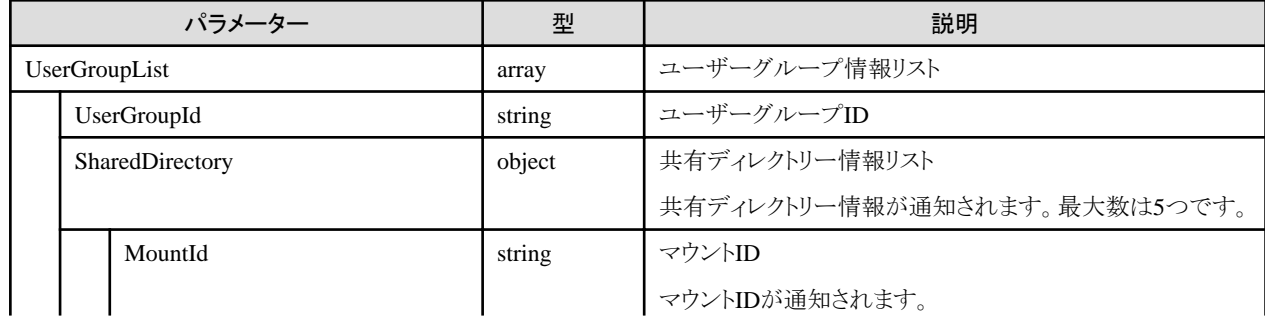

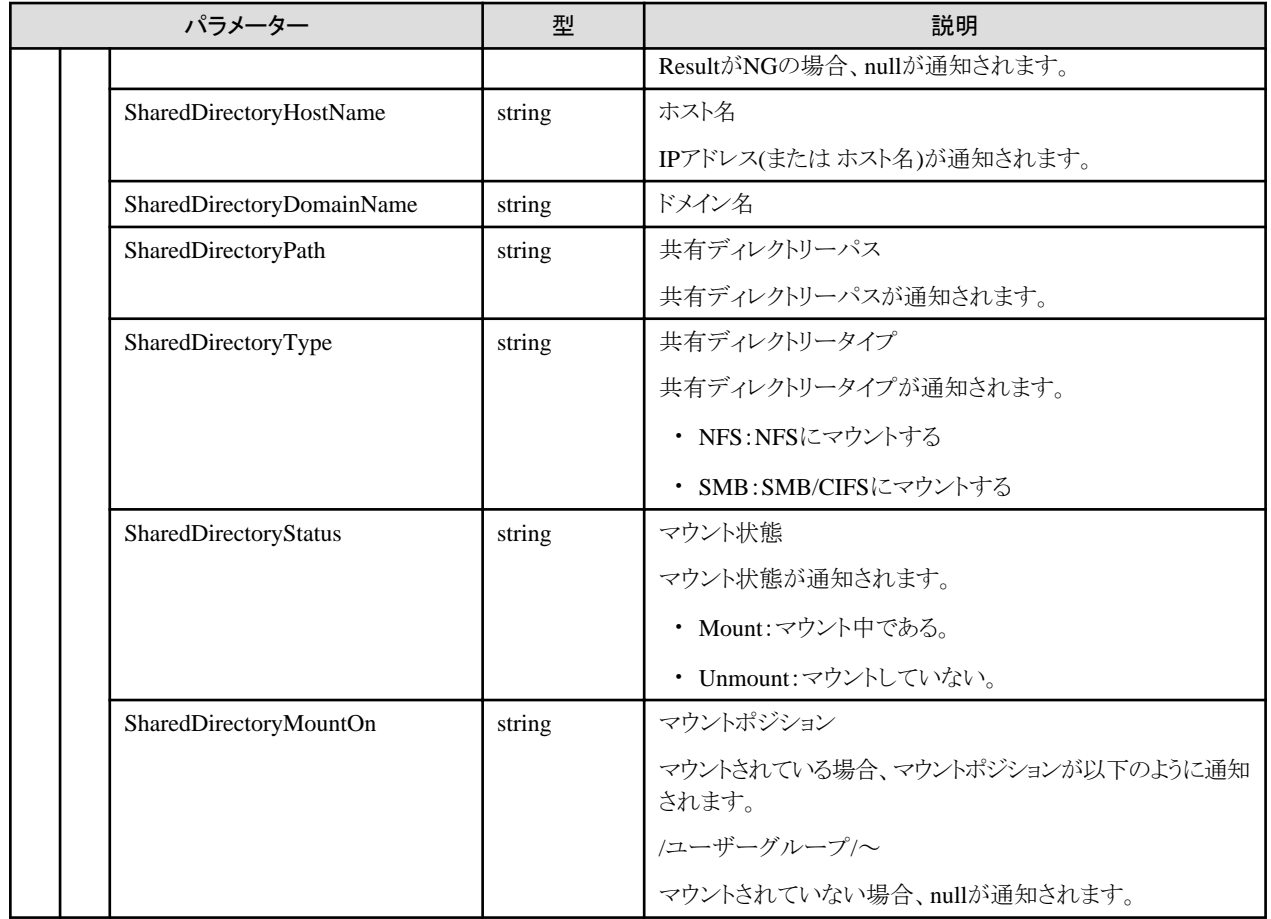

・ Administrator、またはOperatorのロールを持つユーザーで実行できます。

# **4.18.13** 共有ディレクトリーの個別取得

#### **[**概要**]**

指定した共有ディレクトリーの情報を取得します。

#### **[**形式**]**

GET /system/settings/shareddirectory/{mountid}

## **[**クエリパラメーター**]**

なし

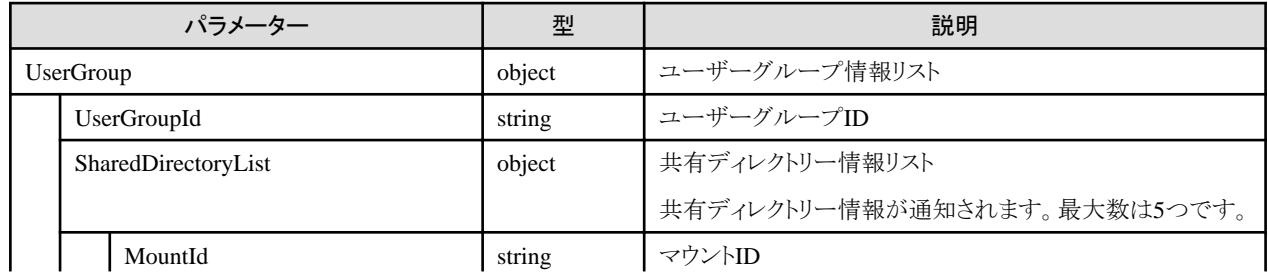
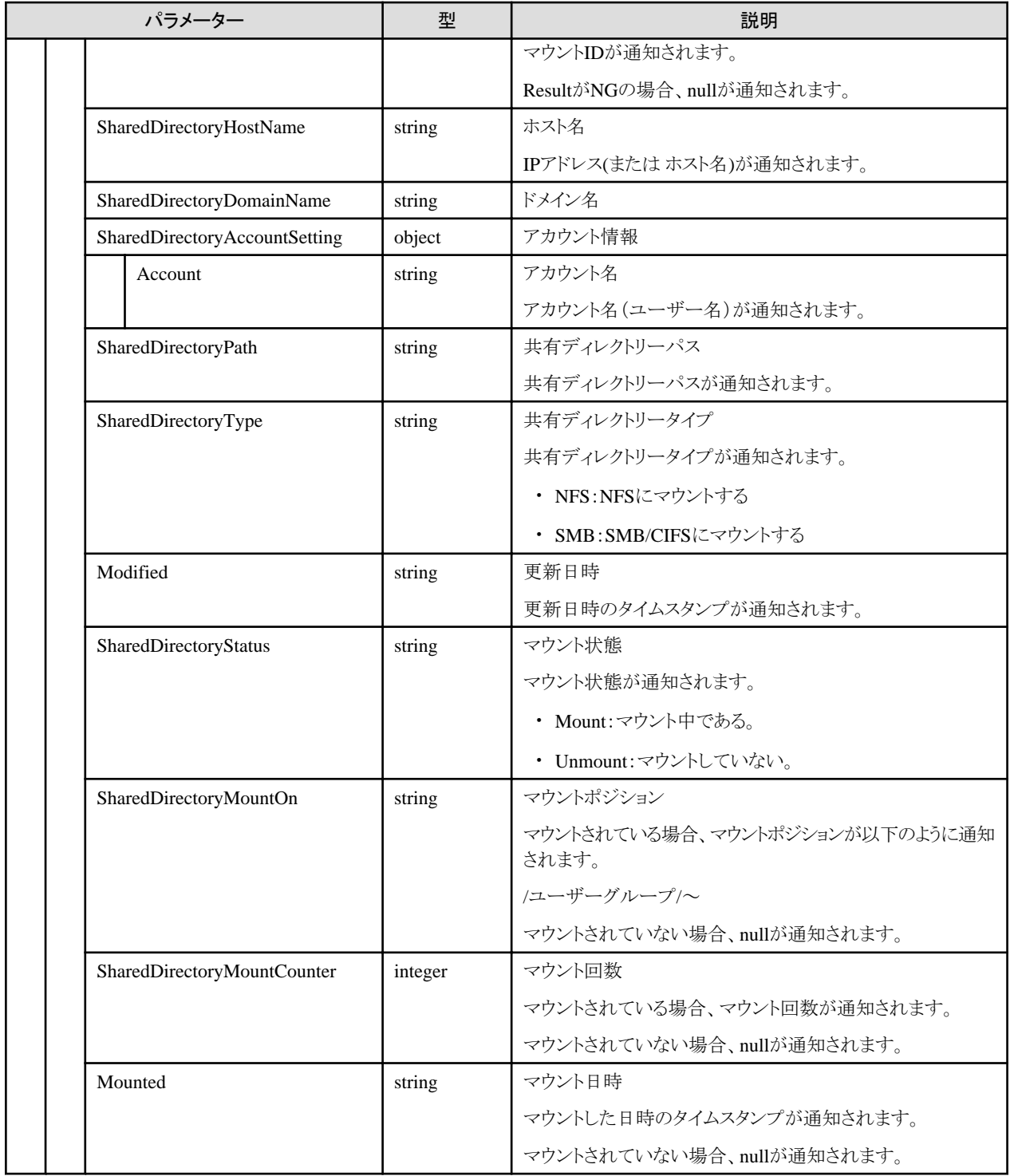

## **[**注意事項**]**

・ Administrator、またはOperatorのロールを持つユーザーで実行できます。

# **4.18.14** 共有ディレクトリーの更新

## **[**概要**]**

共有ディレクトリーを更新します。

## **[**形式**]**

PATCH /system/settings/shareddirectory/{mountid}

## **[**クエリパラメーター**]**

なし

## **[**リクエストパラメーター**]**

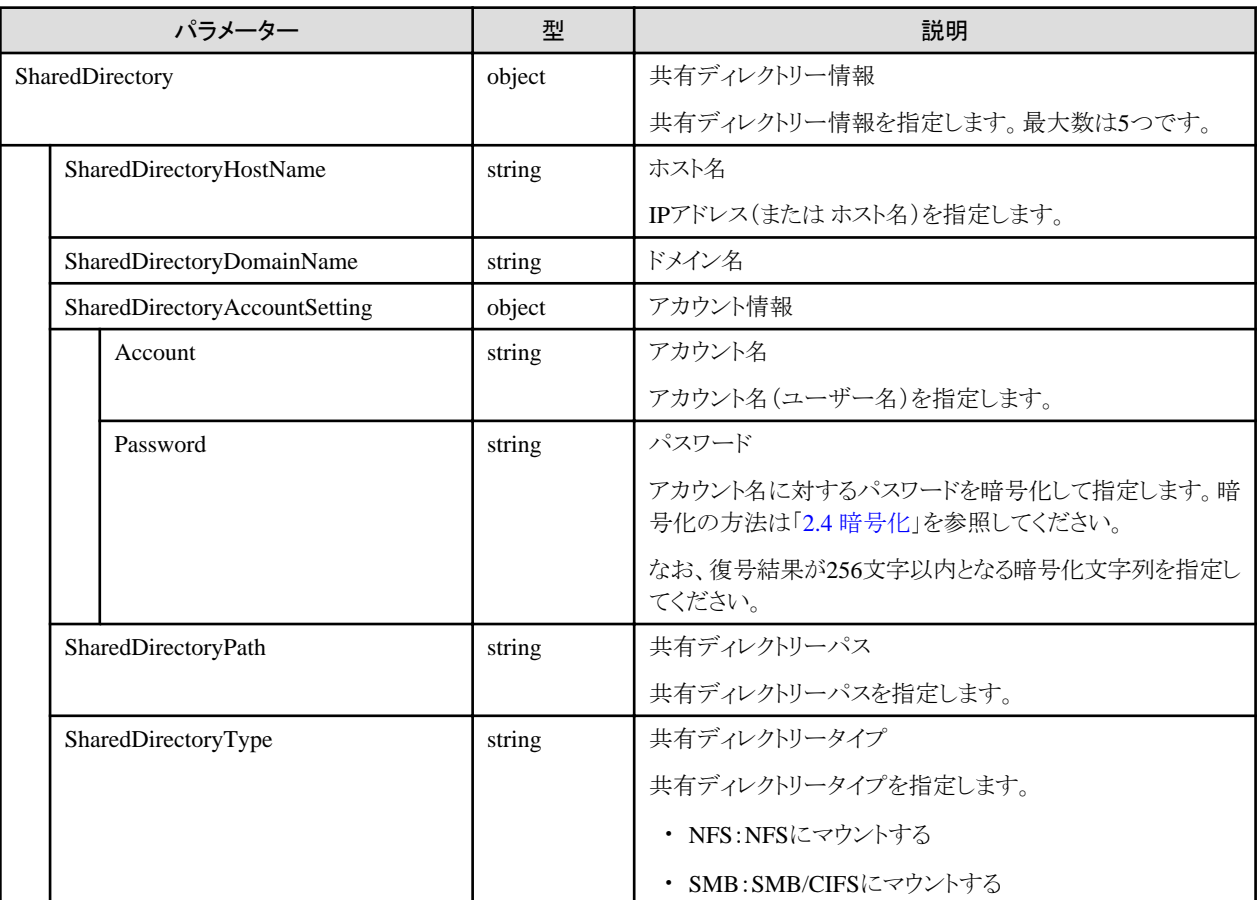

## **[**レスポンスパラメーター**]**

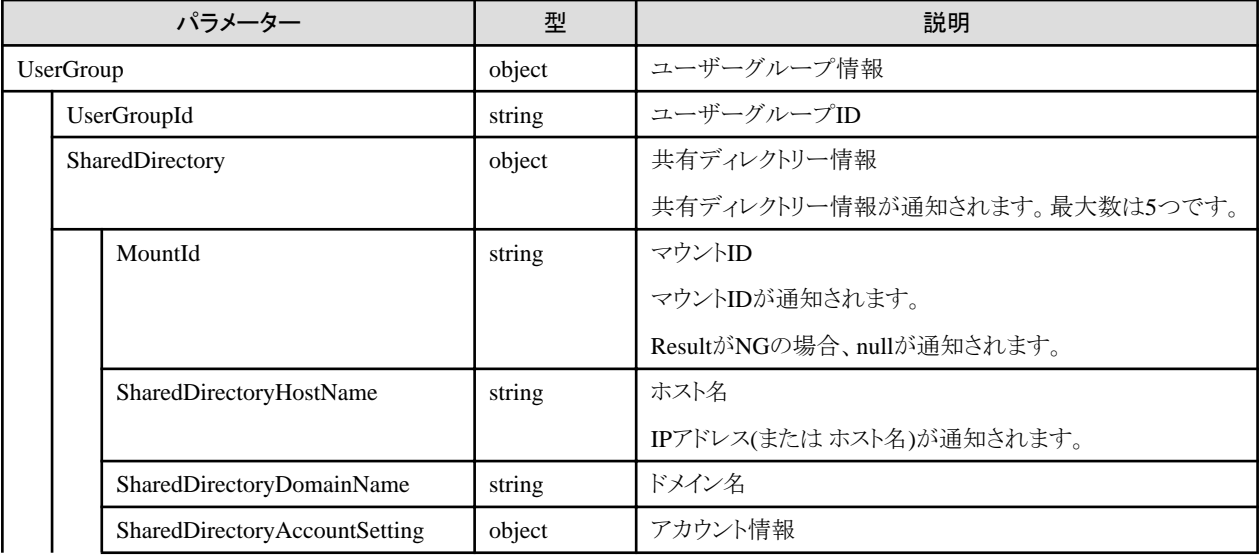

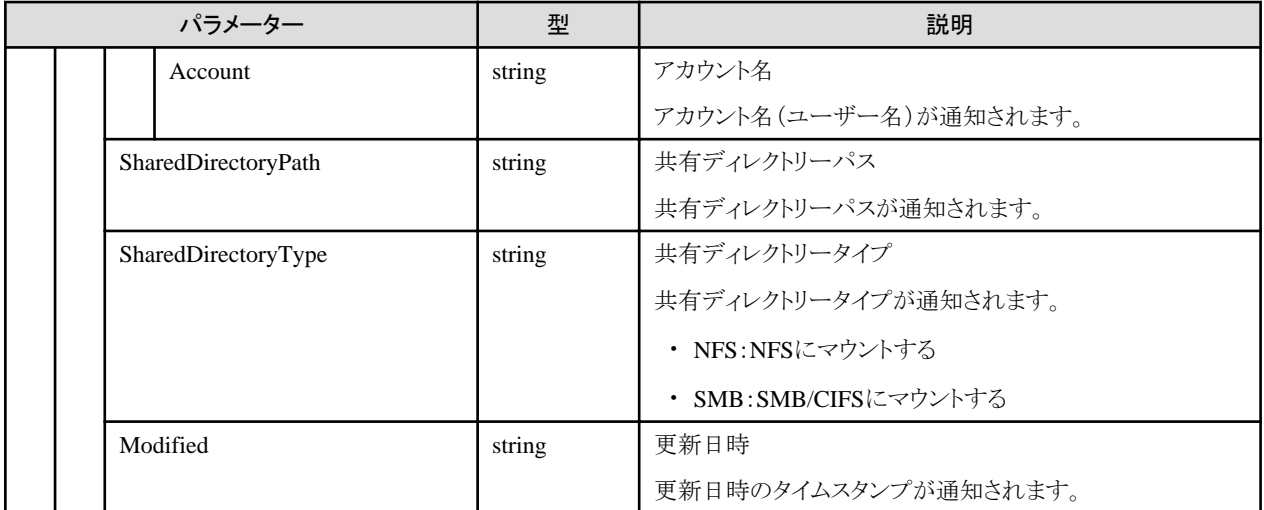

#### **[**注意事項**]**

- ・ Administratorのロールを持つユーザーでのみ実行できます。
- ・ 指定されたキーのもののみ更新します。省略したキーの値は、変更しません。
- ・ キーにnullを指定された場合、エラーとなります。(どのキー要素も初期値がなく、かつ削除できないため)
- ・ マウント中の共有ディレクトリー情報は変更できません。

## **4.18.15** 共有ディレクトリーの削除

#### **[**概要**]**

共有ディレクトリーを削除します。

#### **[**形式**]**

DELETE /system/settings/shareddirectory/{mountid}

#### **[**クエリパラメーター**]**

なし

#### **[**リクエストパラメーター**]**

なし

## **[**レスポンスパラメーター**]**

なし

#### **[**注意事項**]**

- ・ Administratorのロールを持つユーザーでのみ実行できます。
- ・ マウント中の共有ディレクトリー情報は変更できません。

## **4.18.16** 共有ディレクトリーのマウント

### **[**概要**]**

共有ディレクトリーへのマウントを行います。

### **[**形式**]**

POST /system/settings/shareddirectory/mount/{mountid}

## **[**クエリパラメーター**]**

なし

## **[**リクエストパラメーター**]**

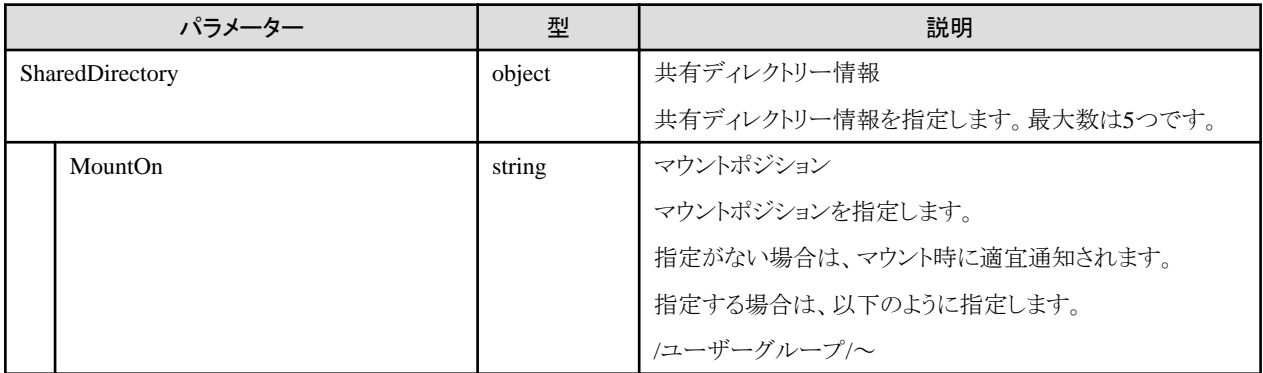

## **[**レスポンスパラメーター**]**

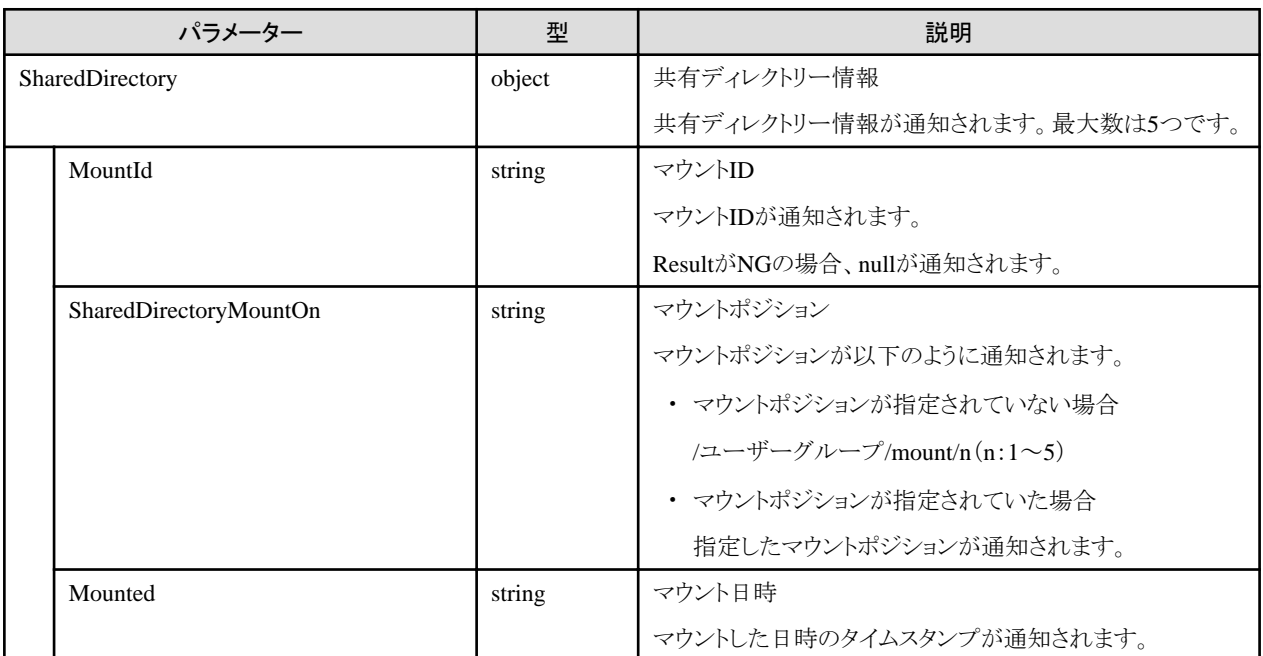

### **[**注意事項**]**

- ・ Administratorまたは、Operatorのロールを持つユーザーで実行できます。
- ・ マウントしたディレクトリーの権限について、以下に示します。
	- 読み込み専用でマウントします。
	- SMBの場合:マウント先ディレクトリーと同じ
	- NFSの場合:root
- ・ 同じ共有ディレクトリー情報は、異なるマウント先にマウントできません。
- ・ 同じ共有ディレクトリー情報を、同じマウント先には、複数回マウントできます。

# **4.18.17** 共有ディレクトリーのマウント解除

## **[**概要**]**

共有ディレクトリーのマウントを解除します。

## **[**形式**]**

POST /system/settings/shareddirectory/umount/{mountid}

## **[**クエリパラメーター**]**

なし

## **[**リクエストパラメーター**]**

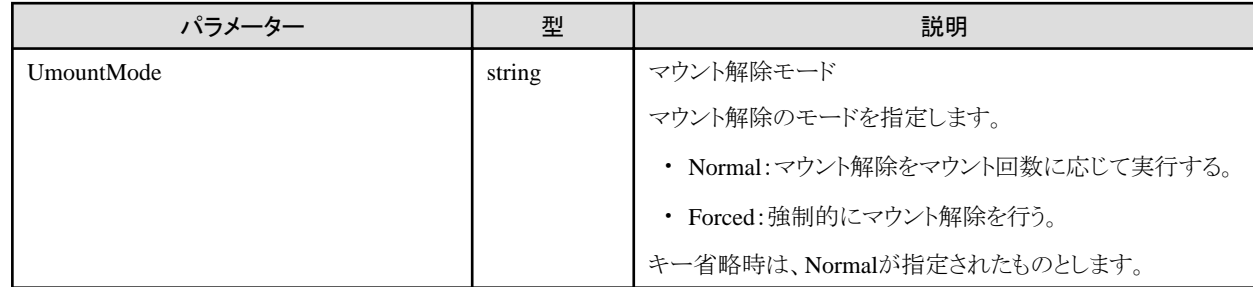

## **[**レスポンスパラメーター**]**

なし

## **[**注意事項**]**

- ・ Administrator、またはOperatorのロールを持つユーザーで実行できます。
- ・ 同じ共有ディレクトリー情報を、同じマウント先に、複数回マウントした場合、マウント回数が0のときマウント解除します。

## **4.18.18** プロキシ設定の追加

### **[**概要**]**

プロキシ設定を追加します。

### **[**形式**]**

POST /system/settings/proxy

## **[**クエリパラメーター**]**

なし

### **[**リクエストパラメーター**]**

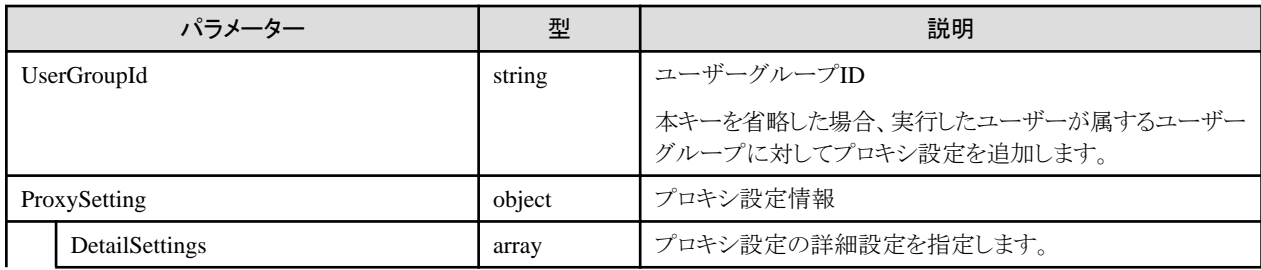

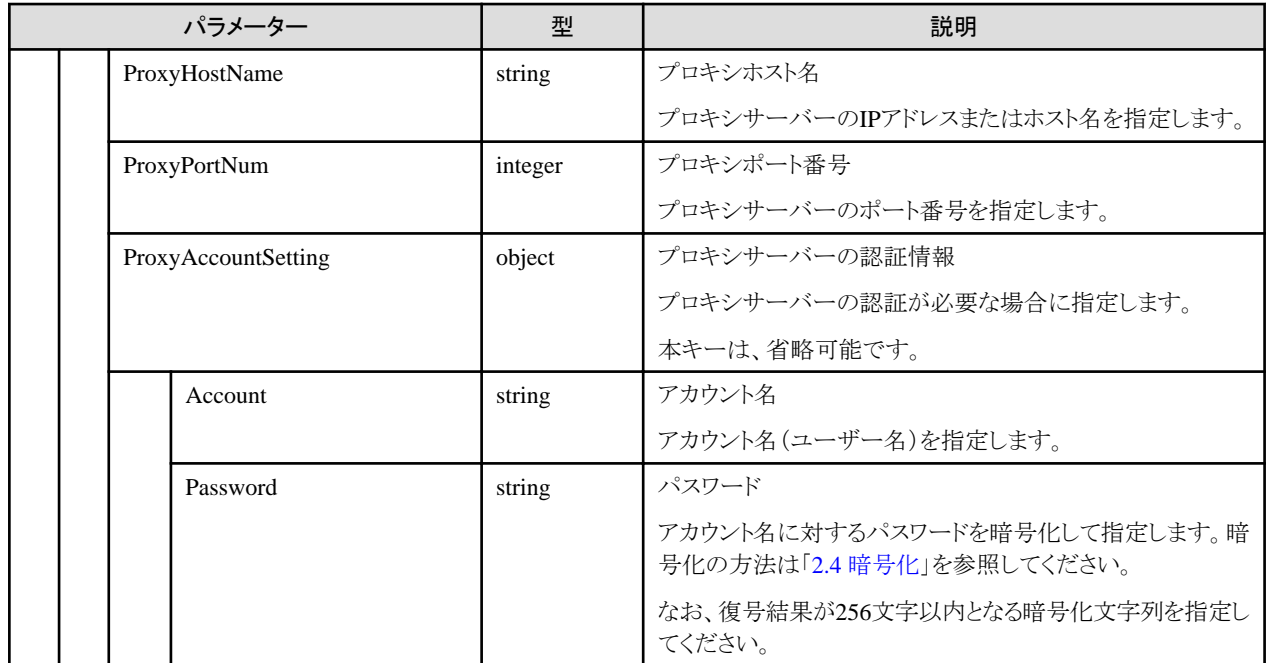

## **[**レスポンスパラメーター**]**

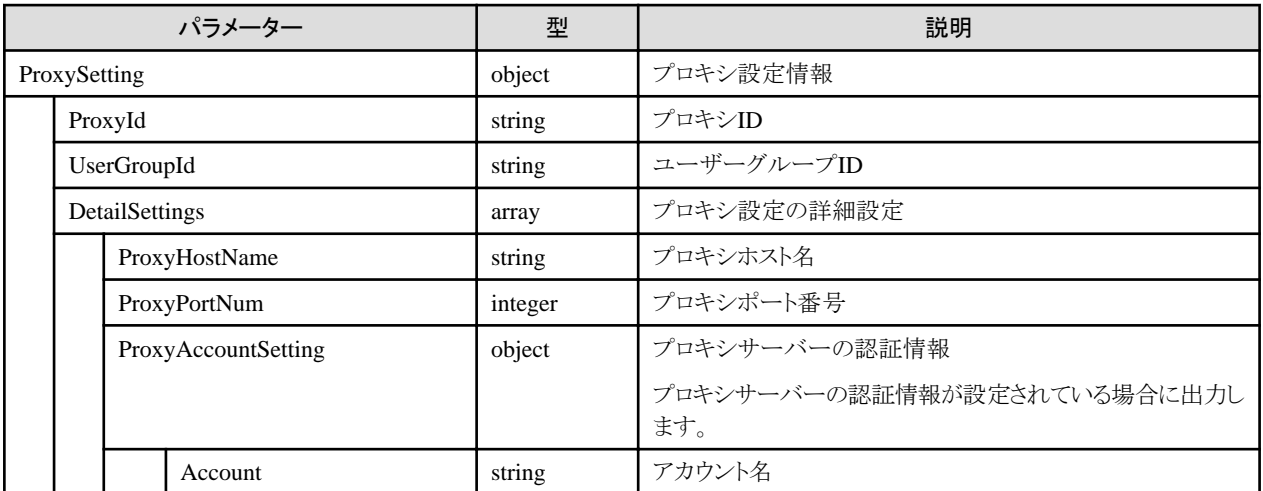

### **[**注意事項**]**

- ・ Administrator、またはOperatorのロールを持つユーザーで実行できます。
- ・ 登録数について、以下に示します。
	- ユーザーグループごとに1つのみ設定できます。
	- 全ノード管理のユーザーグループでは、プロキシ設定は共通です。
	- 2つ目を登録しようとした場合、エラーとなります。
- ・ アカウント名を指定する場合は、パスワードは省略できません。
- ・ パスワードを指定する場合は、アカウント名は省略できません。
- ・ 本APIでは、プロキシ設定情報が誤っている場合でも追加されます。プロキシ設定情報が正しいか確認する場合は、「4.18.22 [プロキシ](#page-476-0) [設定の接続テスト」](#page-476-0)を実行してください。

# **4.18.19** プロキシ設定の表示

## **[**概要**]**

プロキシ設定を表示します。

## **[**形式**]**

GET /system/settings/proxy

## **[**クエリパラメーター**]**

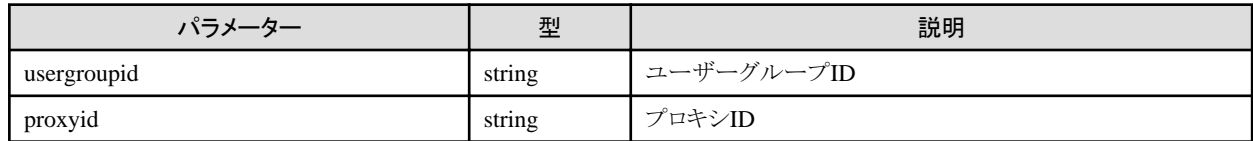

## **[**レスポンスパラメーター**]**

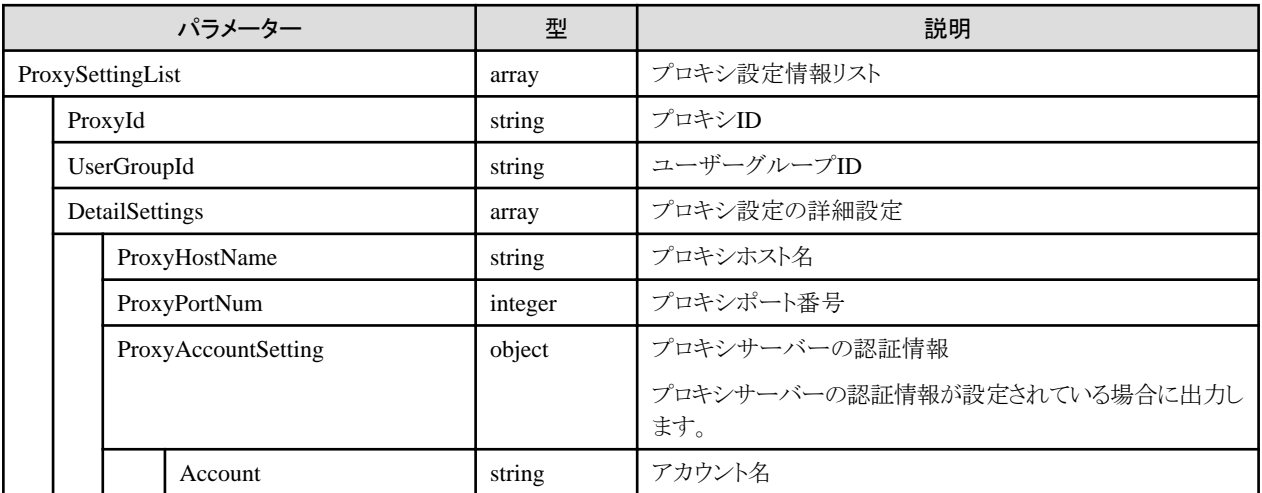

### **[**注意事項**]**

- ・ Administrator、Operator、Monitorのロールを持つユーザーで実行できます。
- ・ クエリパラメーターが指定なしの場合、実行したユーザーが属するユーザーグループのプロキシ設定を出力します。
- ・ クエリパラメーターのusergroupidに、全ノード管理のユーザーグループIDを指定した場合、Administratorグループと共通のプロキシ 設定を出力します。

# **4.18.20** プロキシ設定の更新

### **[**概要**]**

プロキシ設定を更新します。

## **[**形式**]**

PATCH /system/settings/proxy/{proxyid}

## **[**クエリパラメーター**]**

なし

**[**リクエストパラメーター**]**

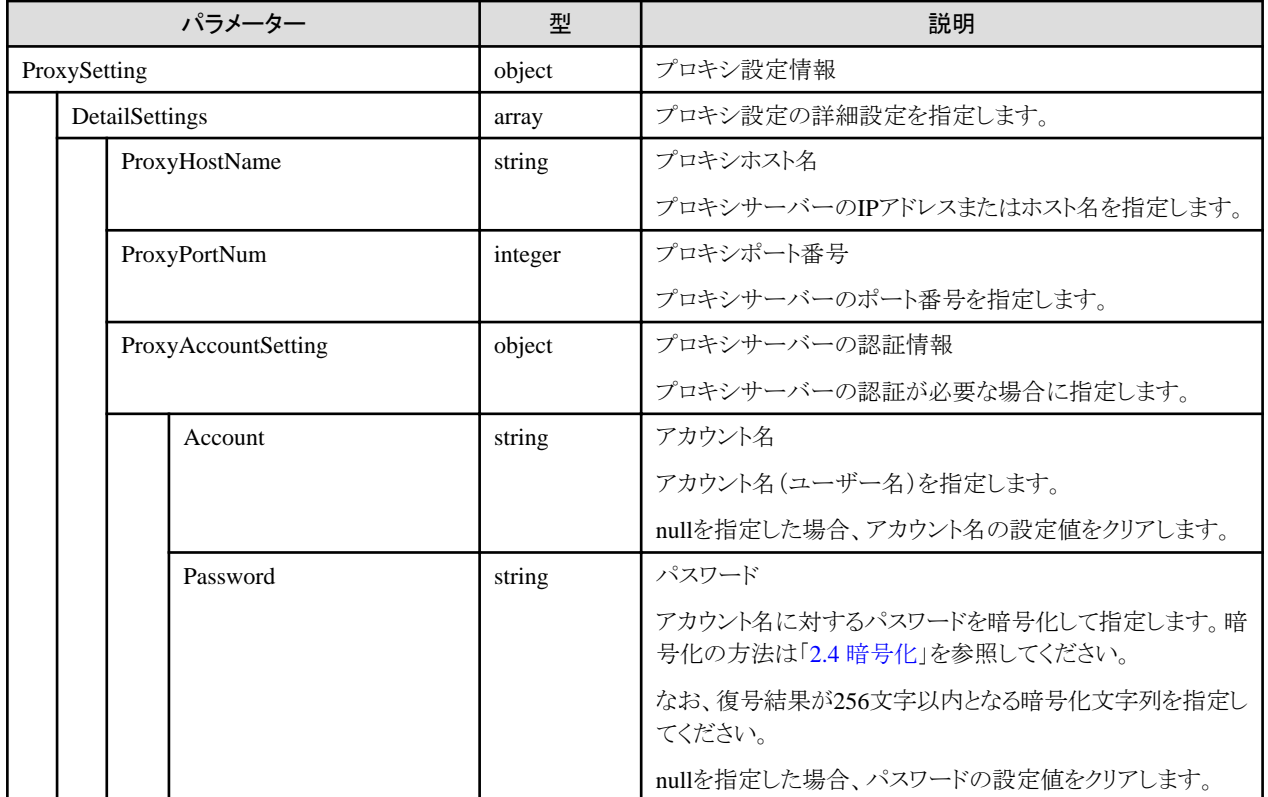

## **[**レスポンスパラメーター**]**

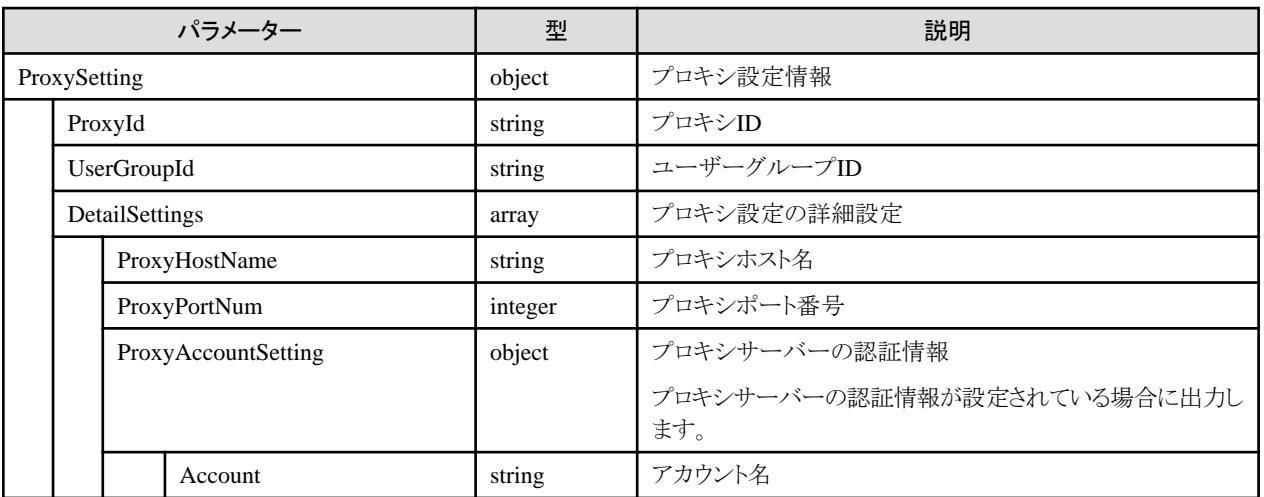

### **[**注意事項**]**

・

- ・ Administrator、またはOperatorのロールを持つユーザーで実行できます。
- ・ 指定されたキーのみ更新します。省略したキーの値は、更新しません。
- ・ 本APIでは、プロキシ設定情報が誤っている場合でも更新されます。プロキシ設定情報が正しいか確認する場合は、「4.18.22 [プロキシ](#page-476-0) [設定の接続テスト」](#page-476-0)を実行してください。

# **4.18.21** プロキシ設定の削除

## <span id="page-476-0"></span>**[**概要**]**

プロキシ設定を削除します。

## **[**形式**]**

DELETE /system/settings/proxy/{proxyid}

## **[**クエリパラメーター**]**

なし

## **[**リクエストパラメーター**]**

なし

## **[**レスポンスパラメーター**]**

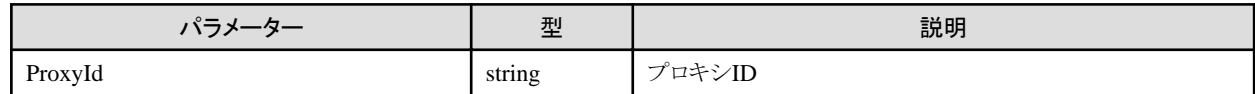

## **[**注意事項**]**

・ Administrator、またはOperatorのロールを持つユーザーで実行できます。

# **4.18.22** プロキシ設定の接続テスト

## **[**概要**]**

プロキシ設定の接続テストをします。

### **[**形式**]**

POST /system/settings/proxy/test

## **[**クエリパラメーター**]**

なし

## **[**リクエストパラメーター**]**

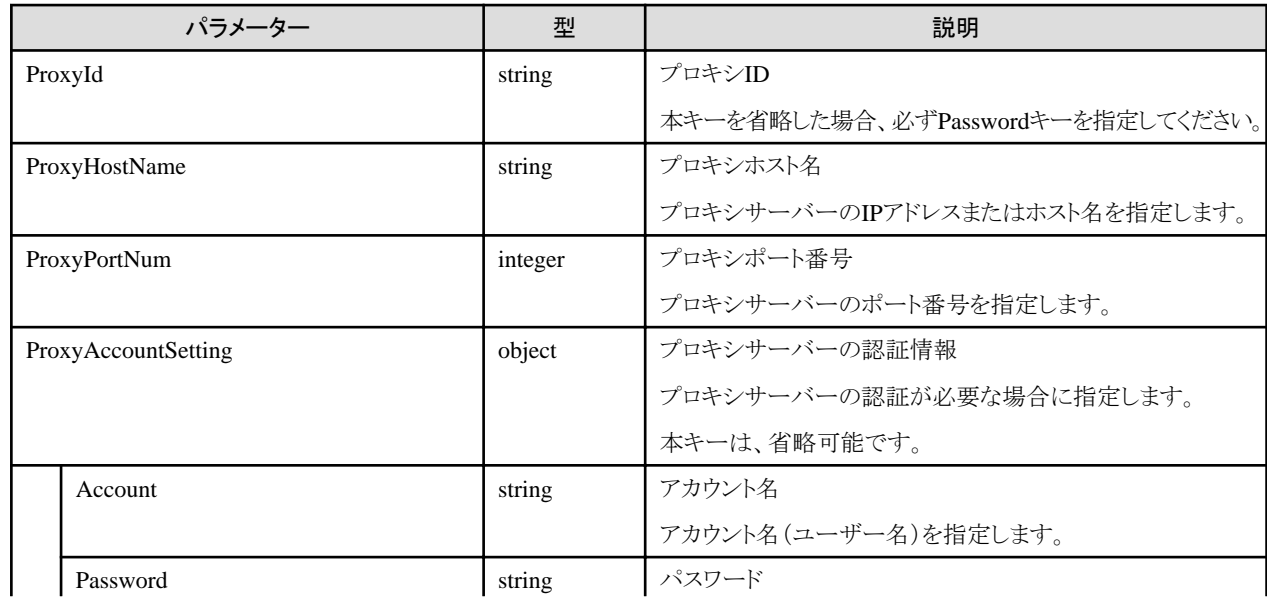

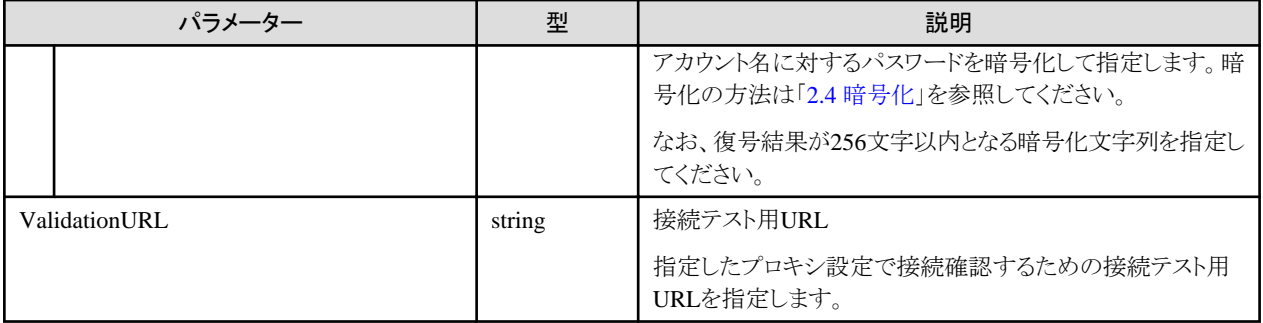

## **[**レスポンスパラメーター**]**

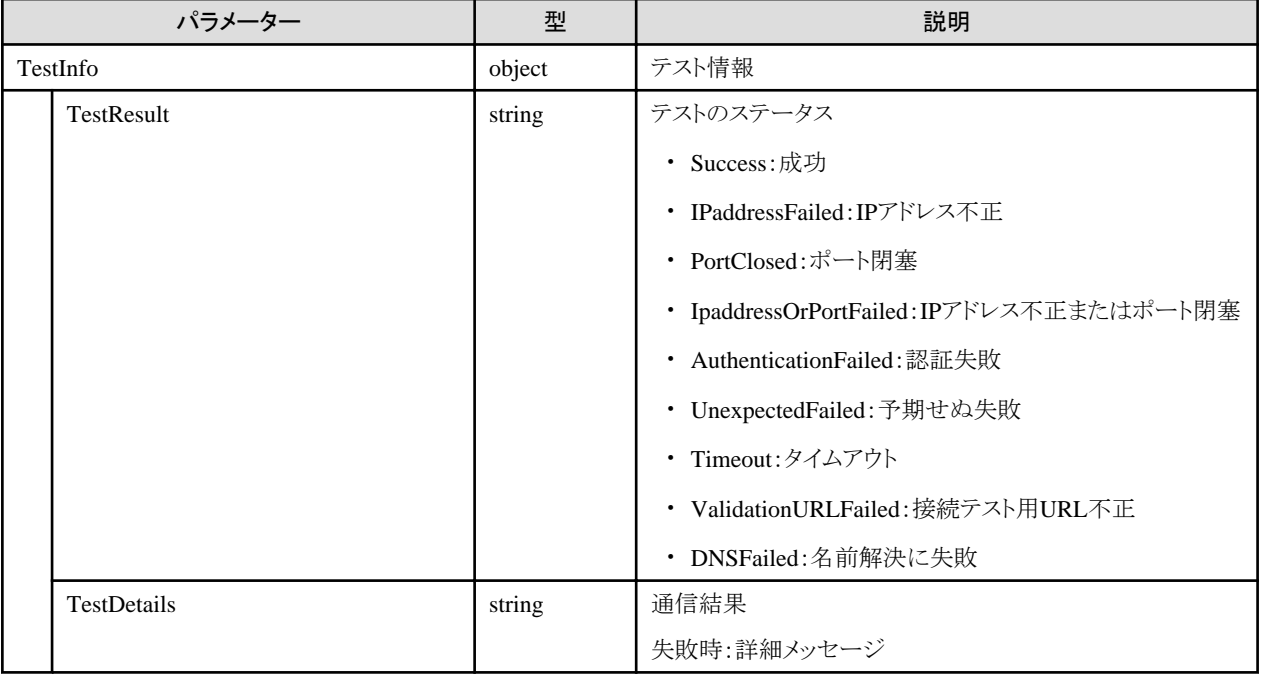

### **[**注意事項**]**

- ・ Administrator、またはOperatorのロールを持つユーザーで実行できます。
- ・ リクエストパラメーターにプロキシIDを指定した場合は、指定したプロキシIDで管理するパスワードを使用してテスト実行します。
- ・ リクエストパラメーターにプロキシIDとパスワードどちらも指定した場合は、パスワードで指定した値を使用してテスト実行します。

# **4.18.23** 仮想化管理ソフトウェアのイベント出力抑止モードの変更

### **[**概要**]**

仮想化管理ソフトウェアのイベント出力抑止モードを変更します。

#### **[**形式**]**

POST /system/settings/cms/{cmsid}/maintenancemode

## **[**クエリパラメーター**]**

なし

**[**リクエストパラメーター**]**

<span id="page-478-0"></span>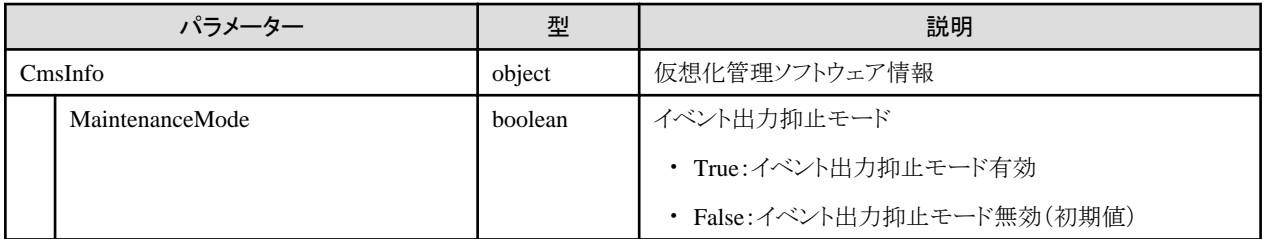

## **[**レスポンスパラメーター**]**

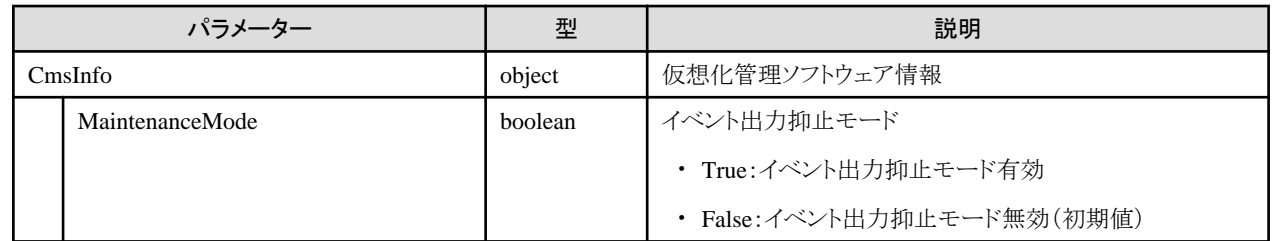

# **4.18.24** 中継ルート設定の取得

#### **[**概要**]**

中継ルート設定を取得します。

#### **[**形式**]**

GET /system/settings/relayroute

### **[**クエリパラメーター**]**

なし

## **[**リクエストパラメーター**]**

なし

## **[**レスポンスパラメーター**]**

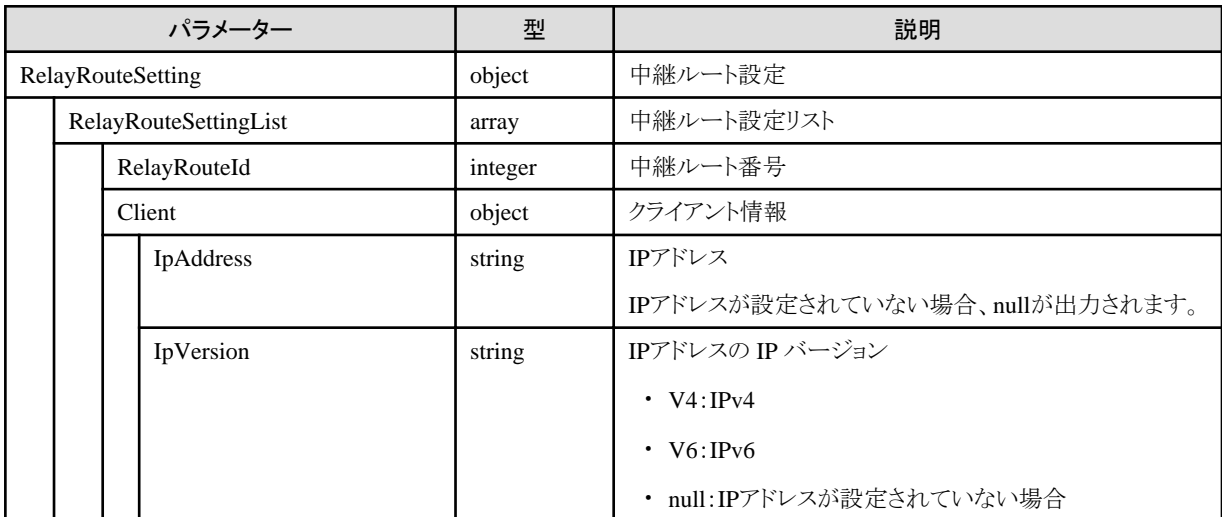

#### **[**注意事項**]**

・ Administratorグループに属し、かつAdministratorのロールを持つユーザーでのみ実行できます。

## **4.18.25** 中継ルート設定の更新

## **[**概要**]**

中継ルート設定を更新します。

中継ルートとは、iRMCログイン(「4.5.5 iRMC[ログインセッションの取得](#page-171-0)」)使用時、クライアントから直接アクセスできないネットワーク内にある iRMCのWeb画面を表示できるように通信を中継する機能です。

中継ルート番号に対して、中継ルートを経由してiRMCのWeb画面を表示するクライアントからISMへの通信に使用するIPアドレスを設定 します。

#### **[**形式**]**

PATCH /system/settings/relayroute

## **[**クエリパラメーター**]**

なし

### **[**リクエストパラメーター**]**

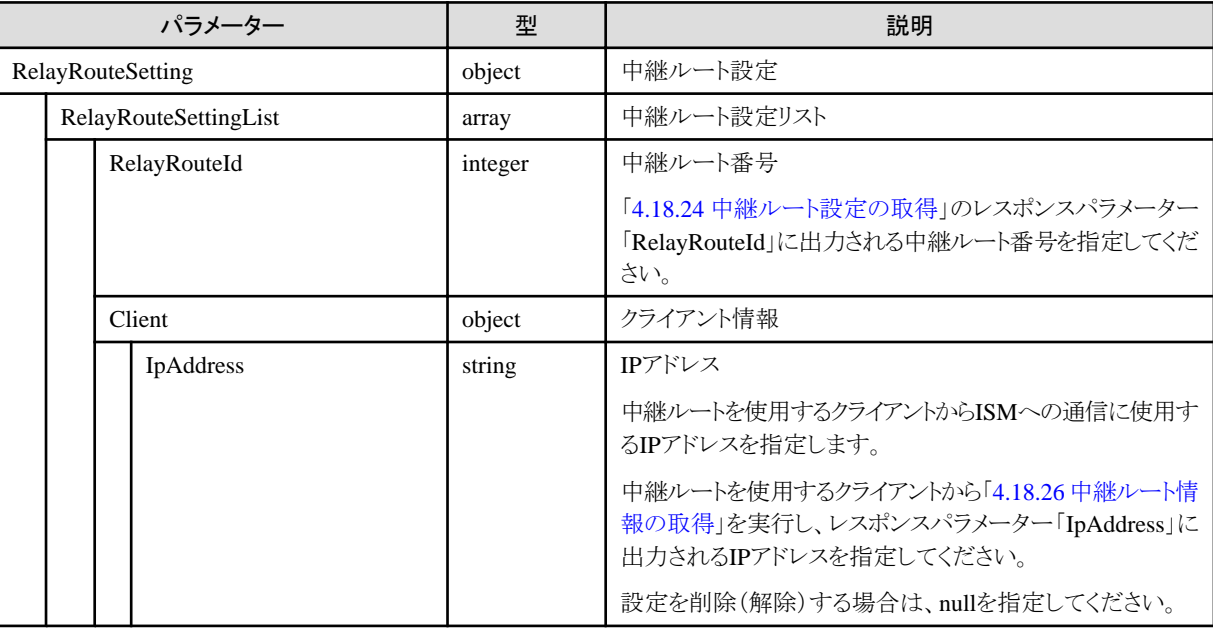

### **[**レスポンスパラメーター**]**

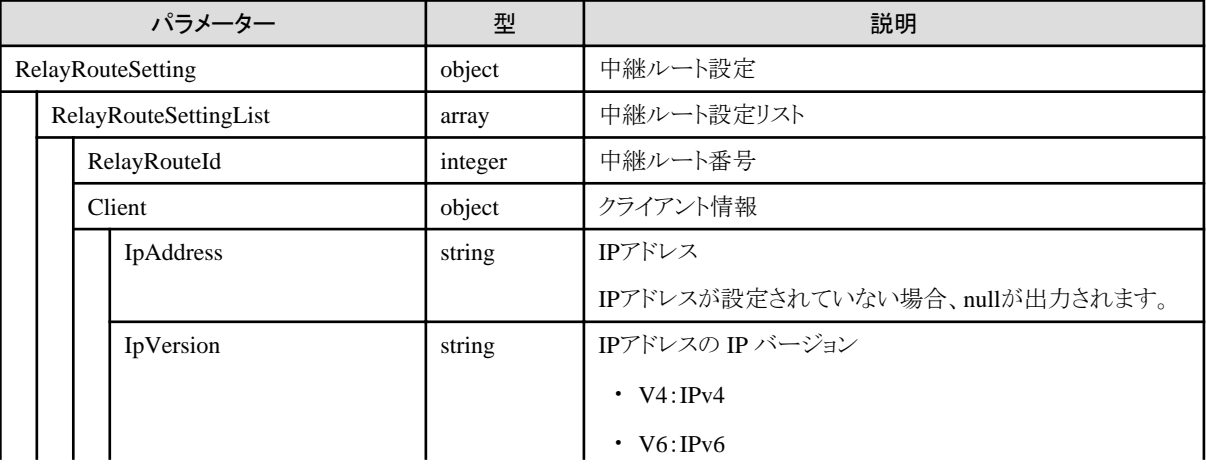

<span id="page-480-0"></span>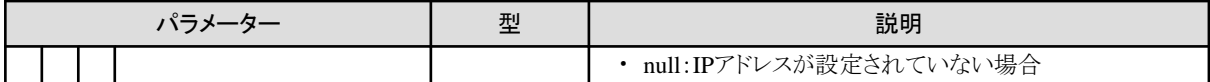

### **[**注意事項**]**

・ Administratorグループに属し、かつAdministratorのロールを持つユーザーでのみ実行できます。

# **4.18.26** 中継ルート情報の取得

## **[**概要**]**

自クライアントが使用できる中継ルート情報(IPアドレス、中継ルート番号)を取得します。

### **[**形式**]**

GET /system/relayroute

## **[**クエリパラメーター**]**

なし

## **[**リクエストパラメーター**]**

なし

#### **[**レスポンスパラメーター**]**

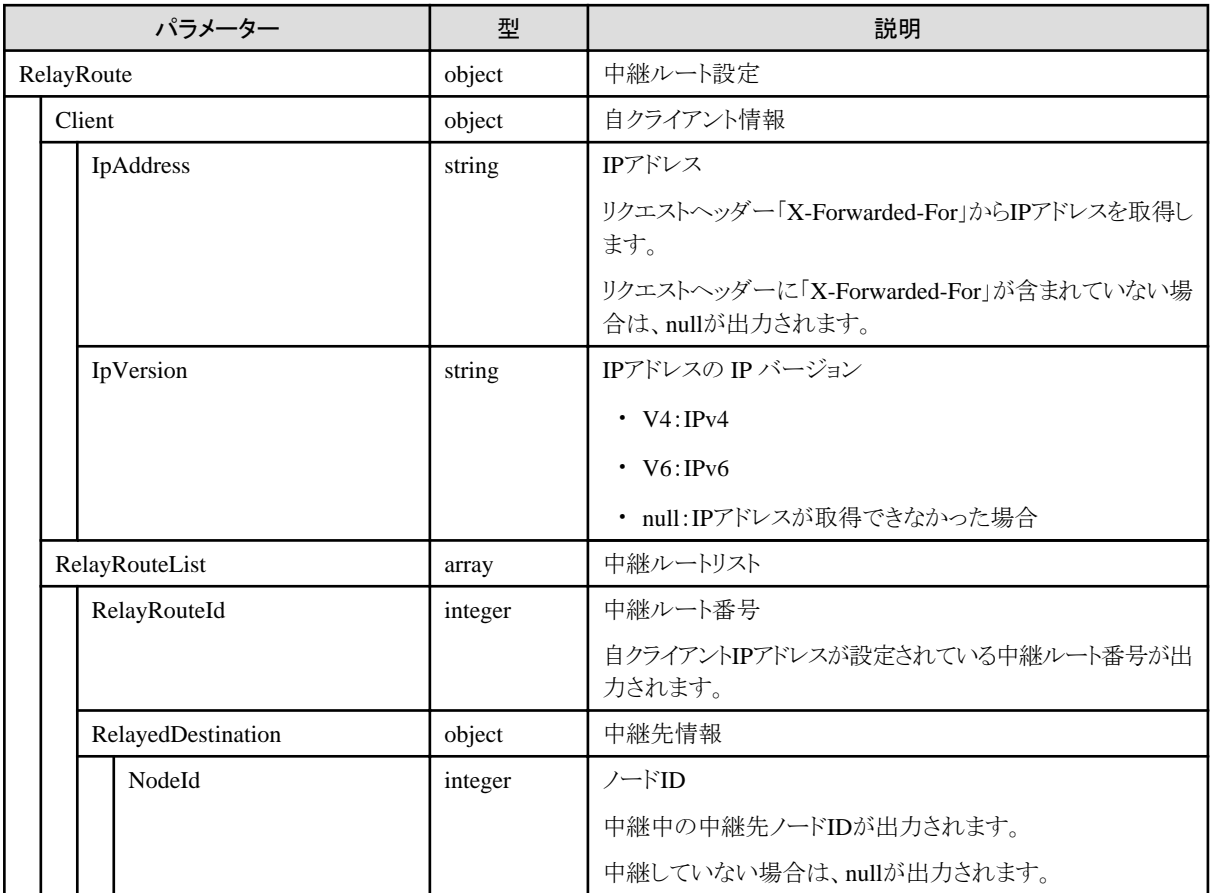

# 付録**A** 各**API**の権限一覧表

ここでは、ユーザーの種類(権限)に応じてどのAPIを実行できるかを一覧にまとめています。 凡例を以下に示します。

#### 権限者

下記表の「各権限者の実行可否」欄の権限者について説明します。

- ISM管理者

Administratorグループに属し、Administratorロールを持つユーザーです。

テナントに割り当てる前の資源の管理や、テナントでの共有部分(ラックやシャーシ)に対する操作ができます。

- Administrator

Administratorグループ以外のグループに属し、Administratorロールを持つユーザーです。 所属するグループ内の資源の割振り操作(ユーザー作成など)ができます。

- Operator

任意のグループ(Administratorグループを含む)に属し、Operatorロールを持つユーザーです。 所属するグループ内の資源の操作ができます。

- Monitor

任意のグループ(Administratorグループを含む)に属し、Monitorロールを持つユーザーです。 所属するグループ内の資源の参照ができます。

#### 表中記号の見方

○:実行可能

- :実行不可
- ●:「ISM管理者」のみ実行可能

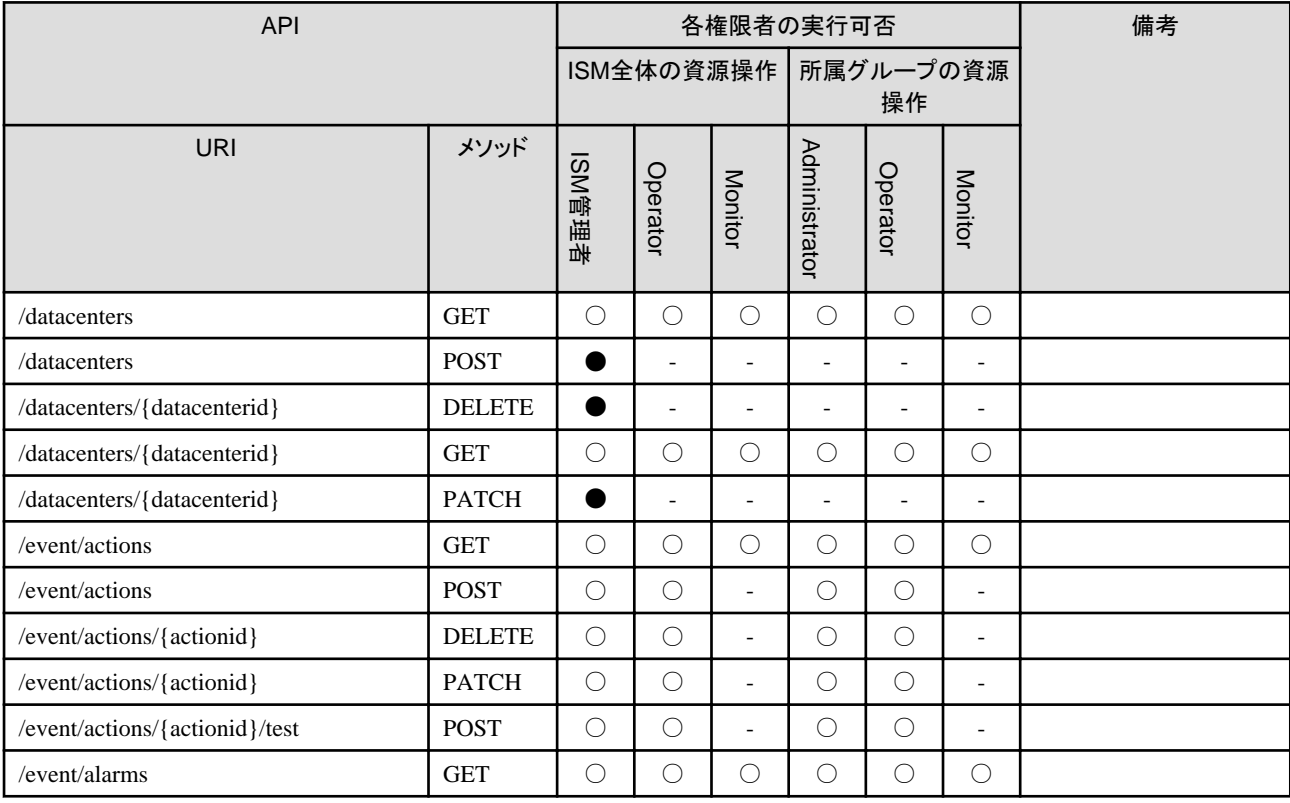

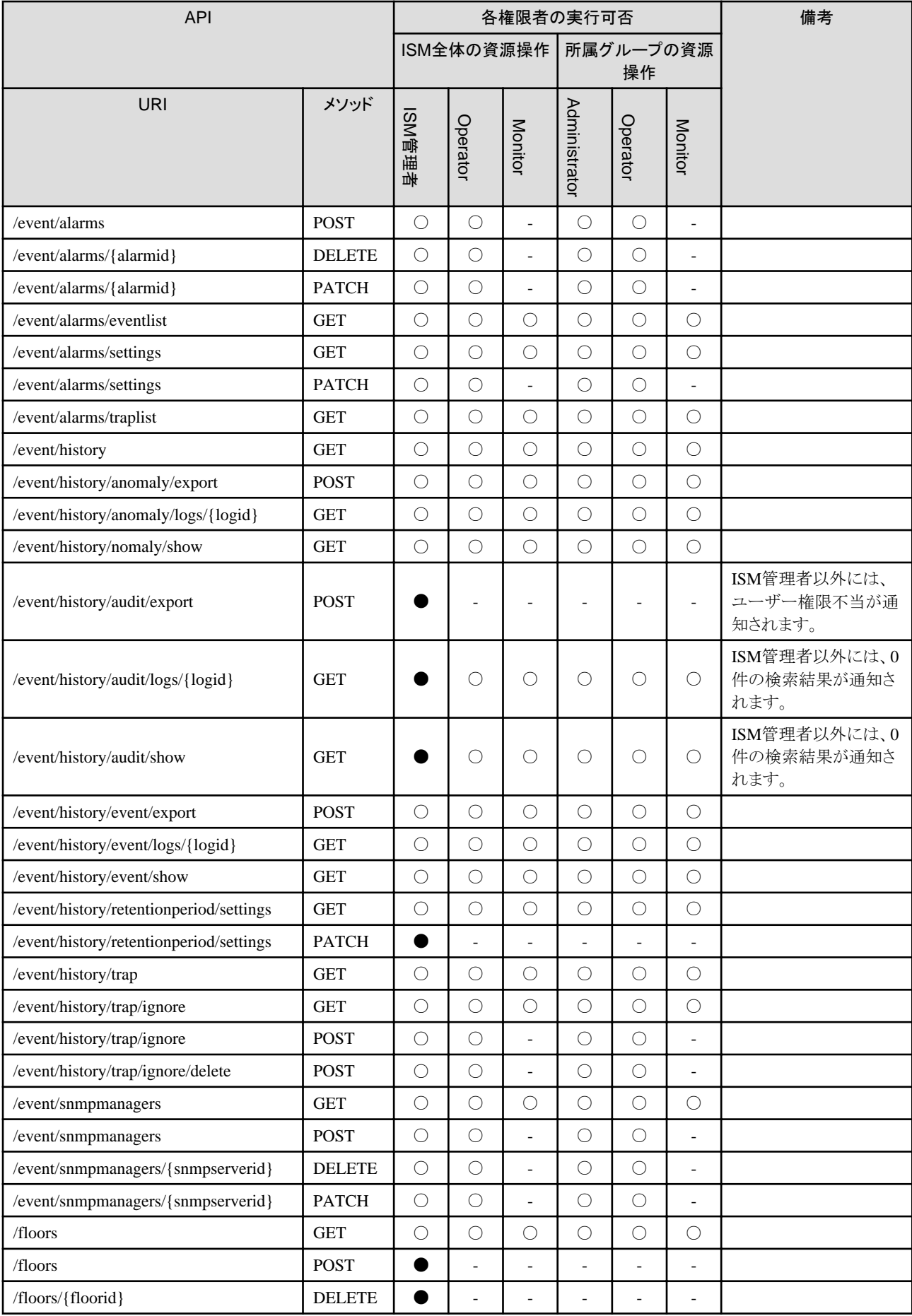

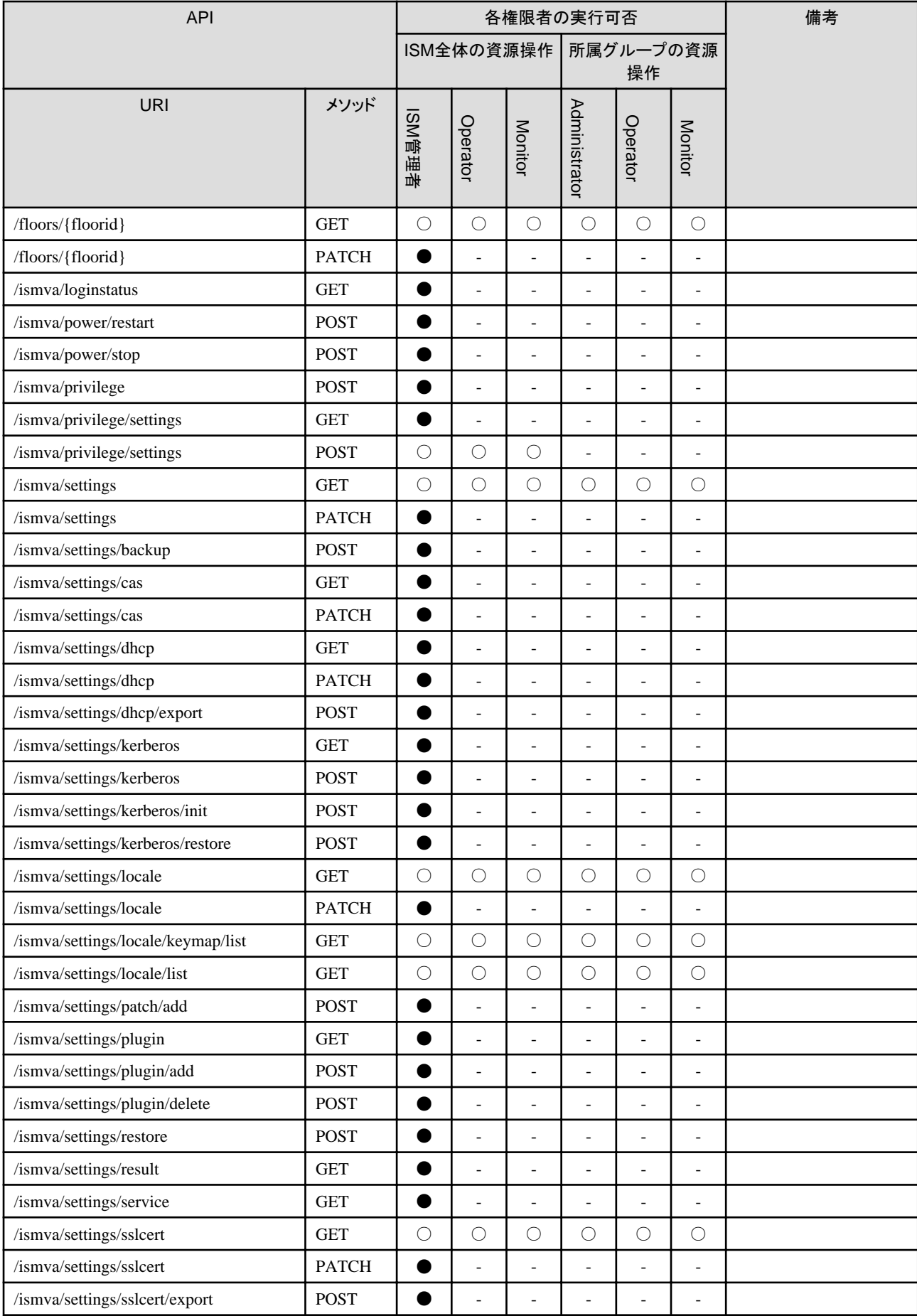

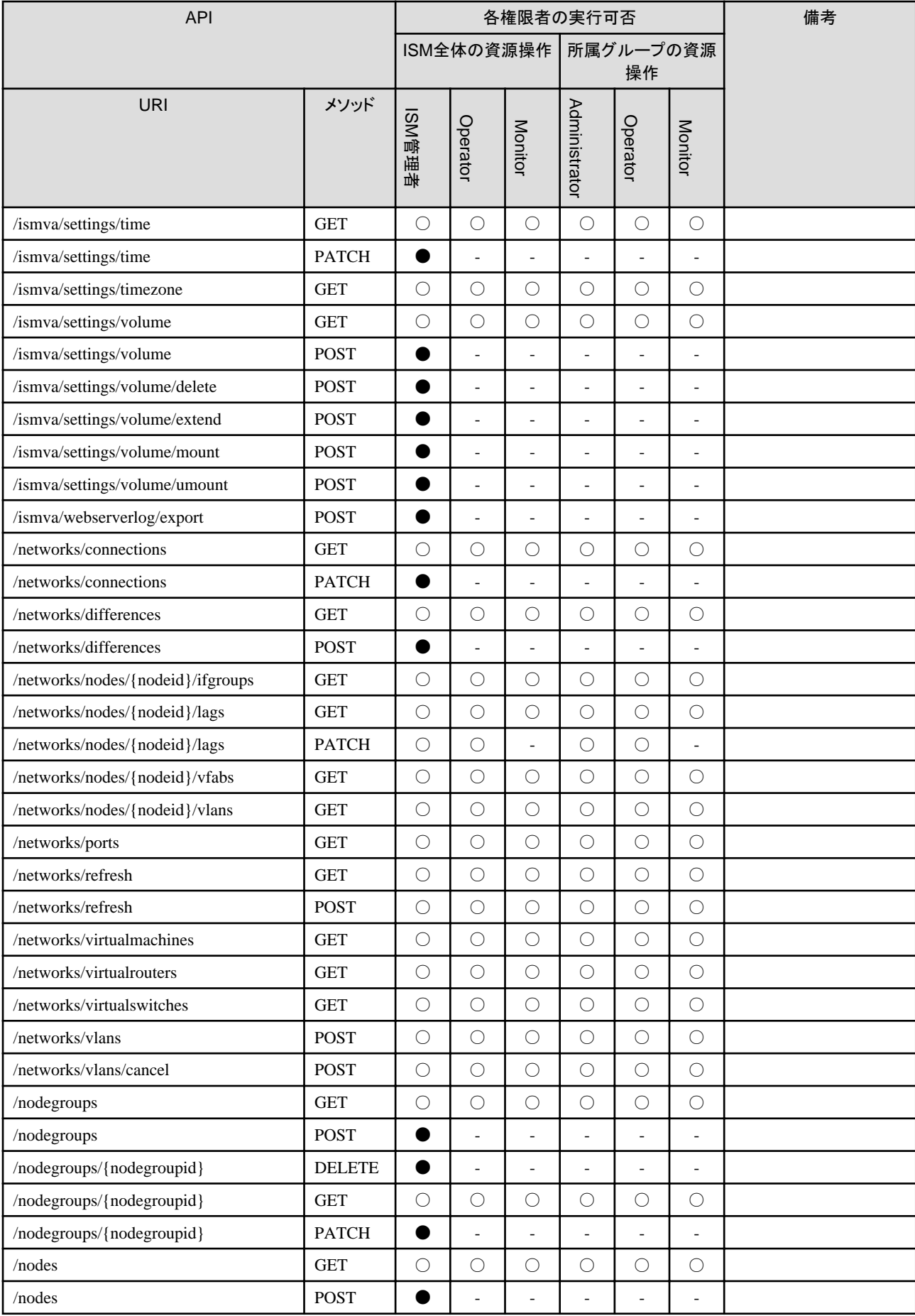

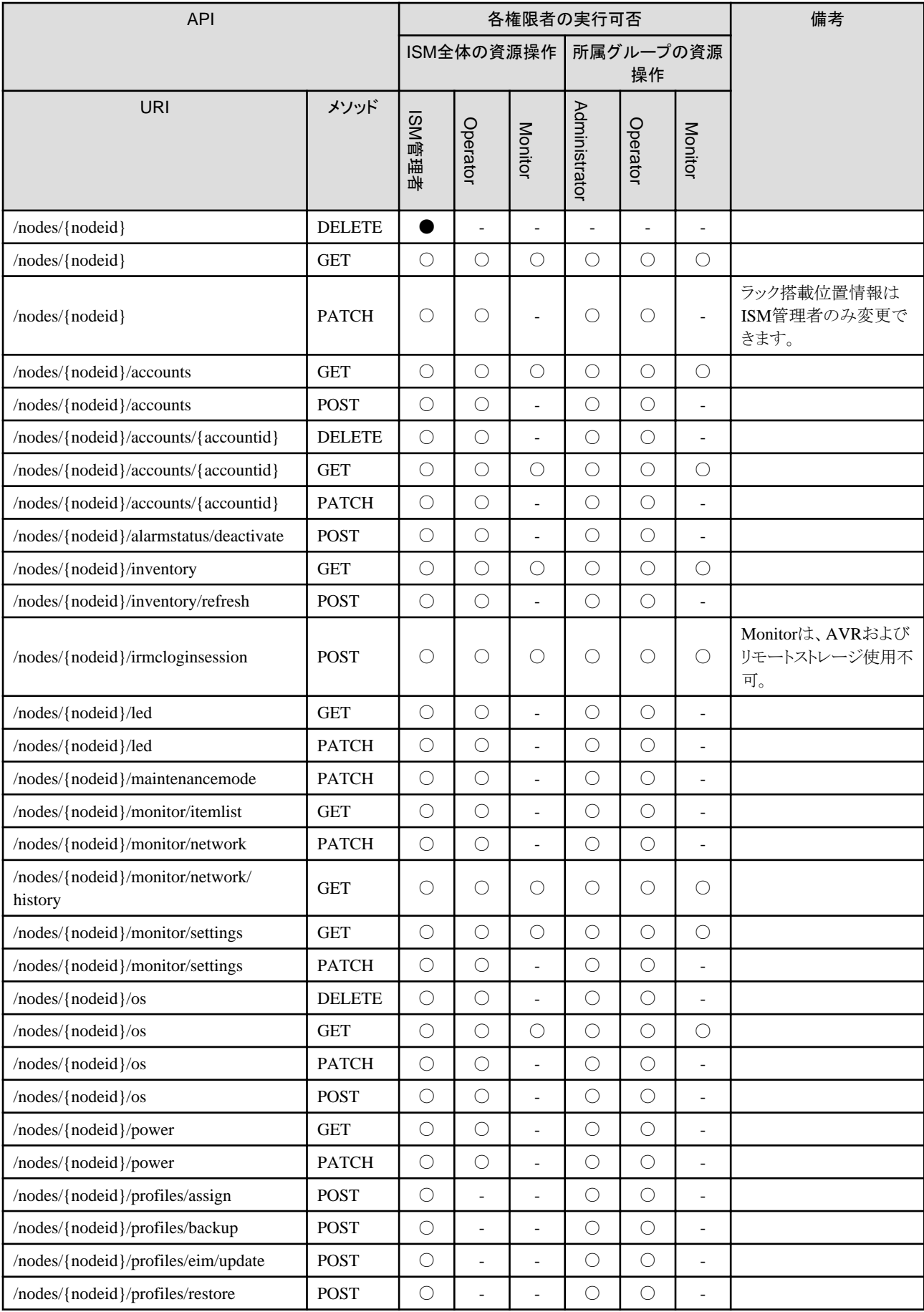

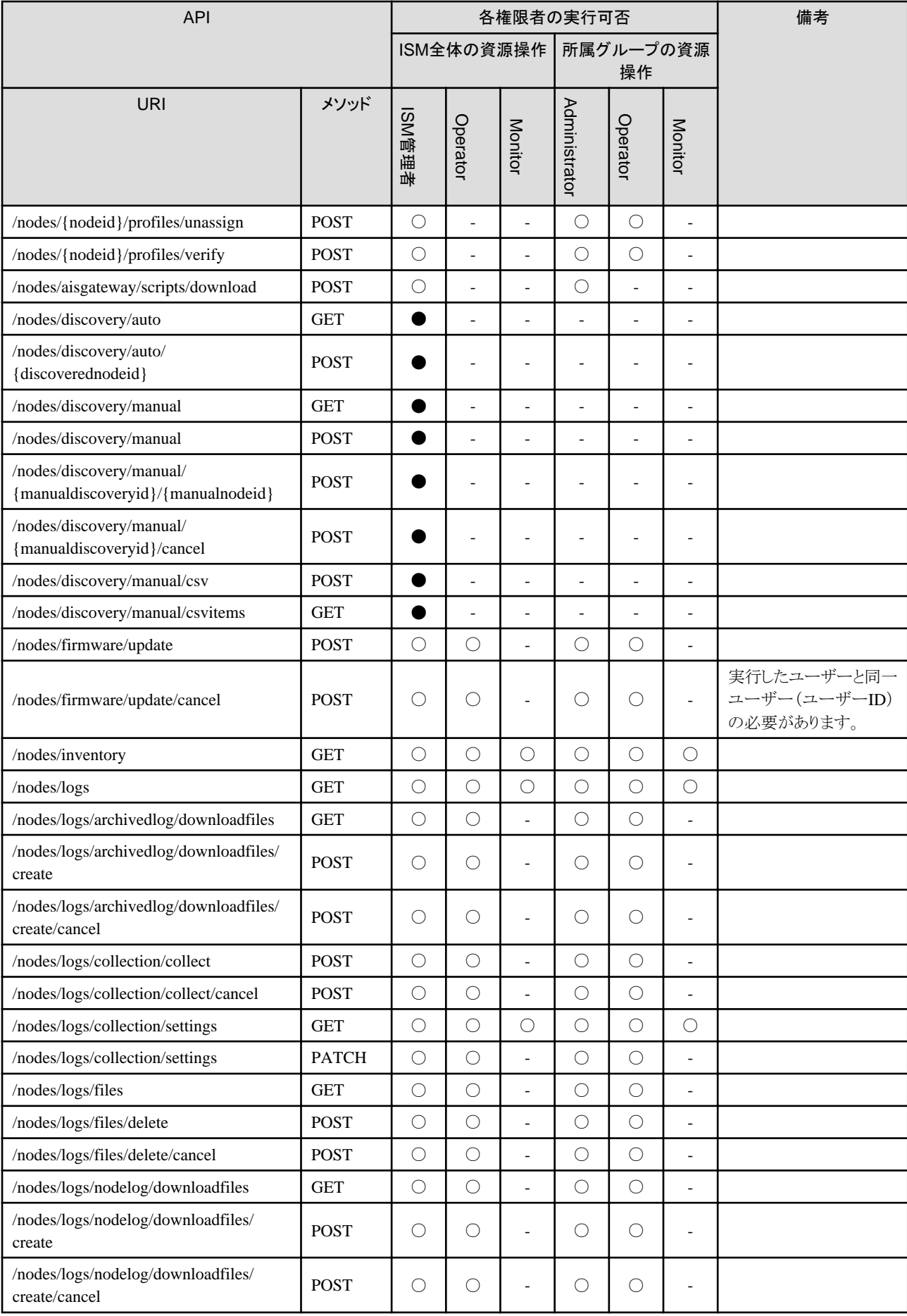

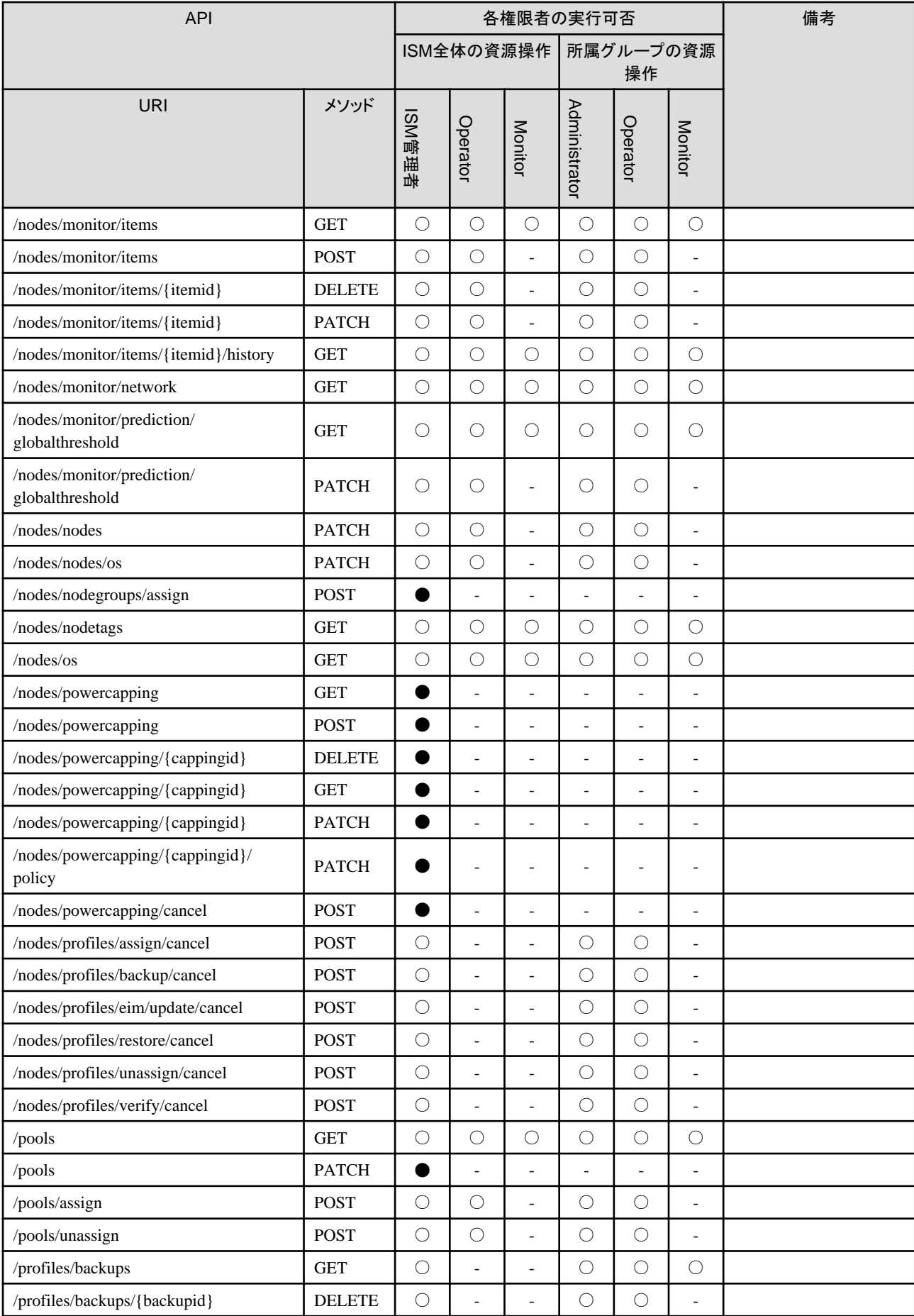

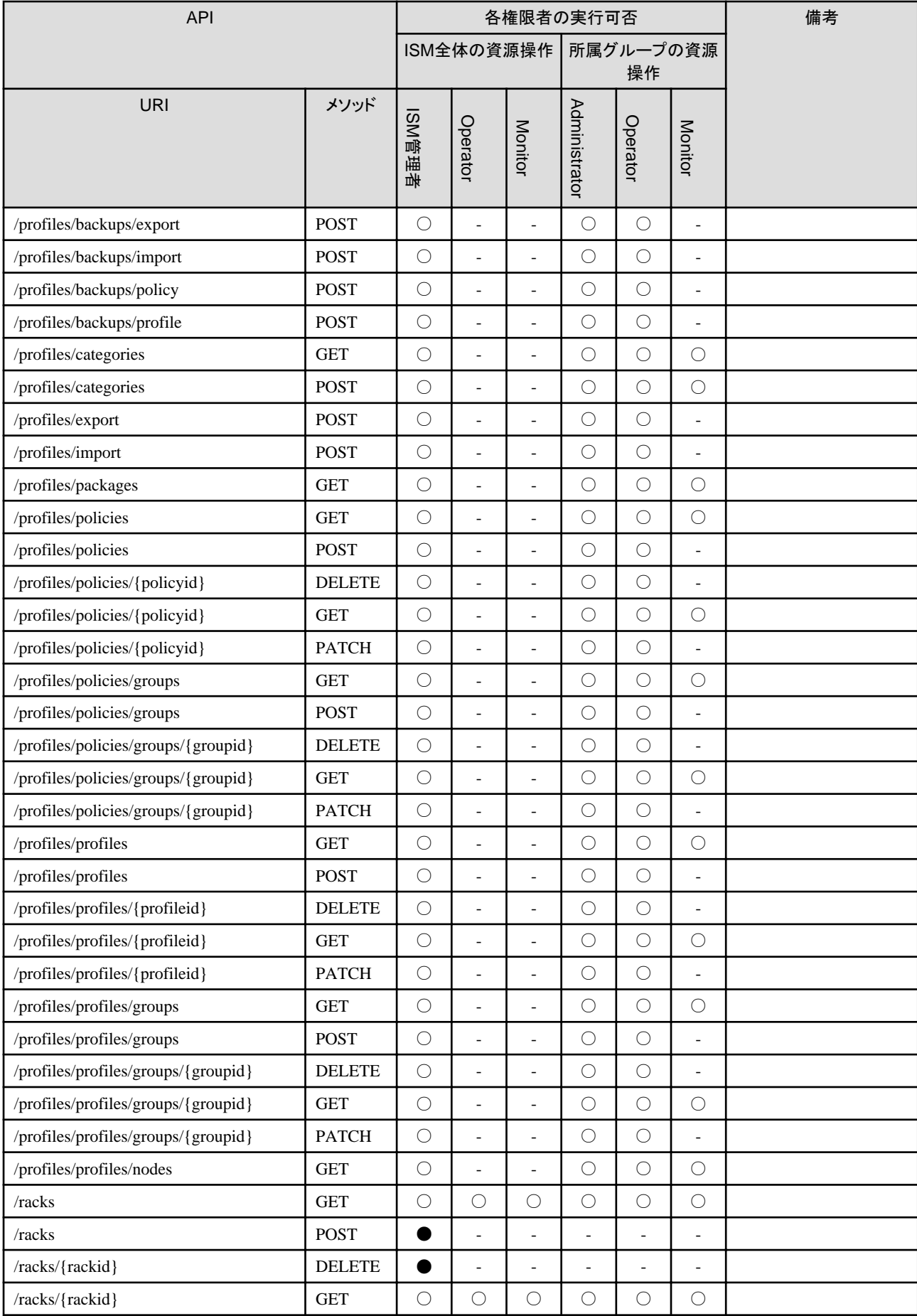

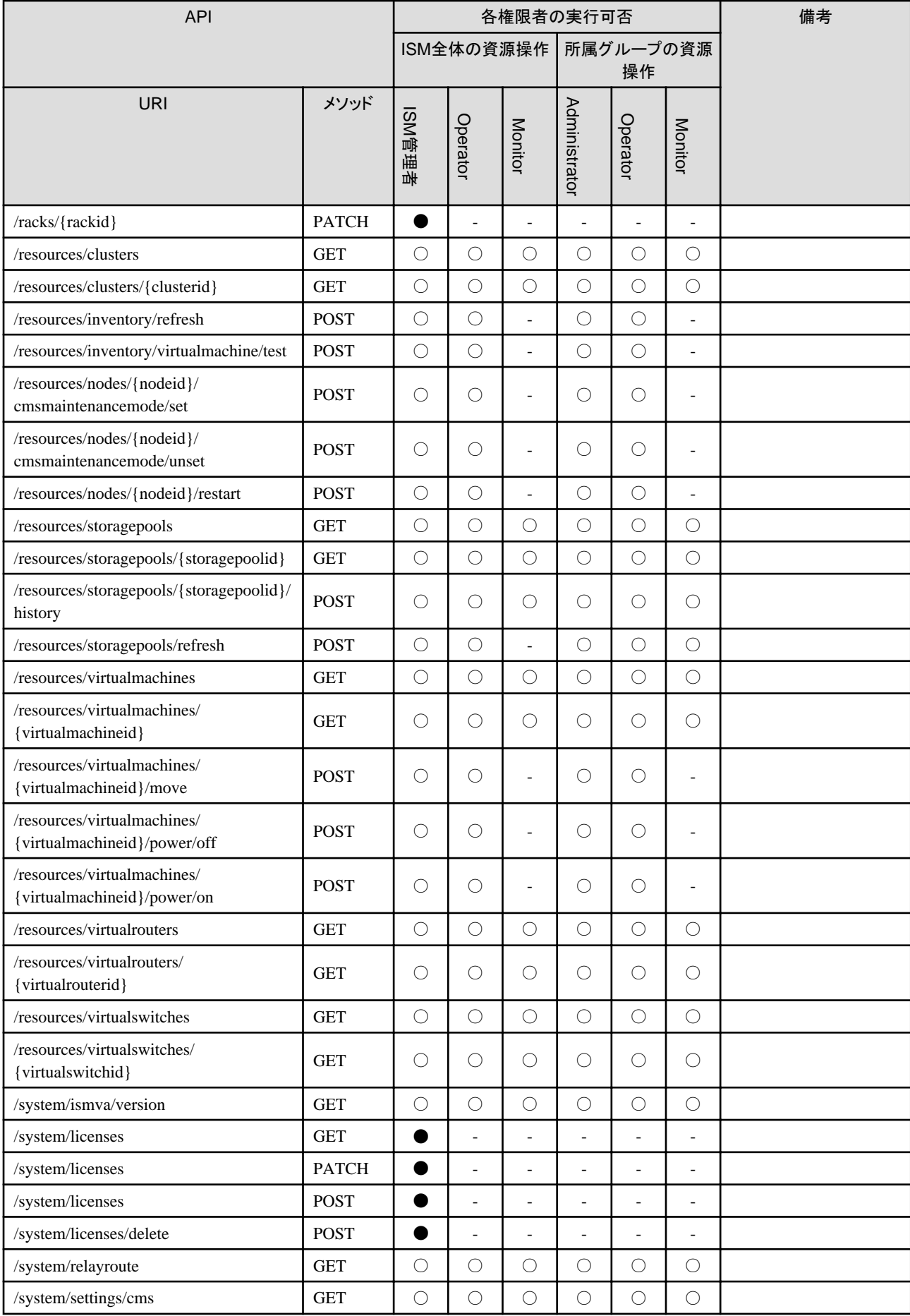

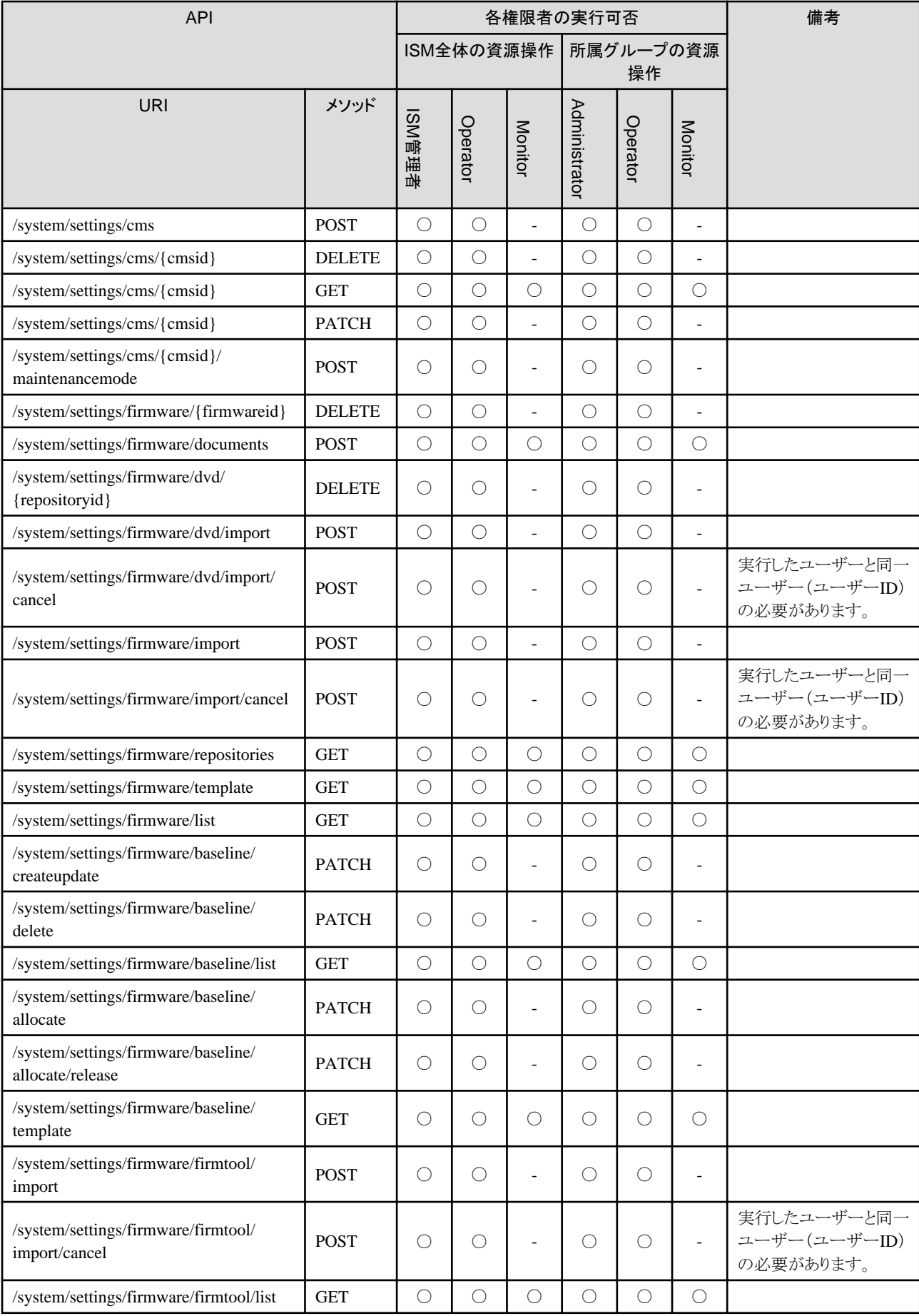

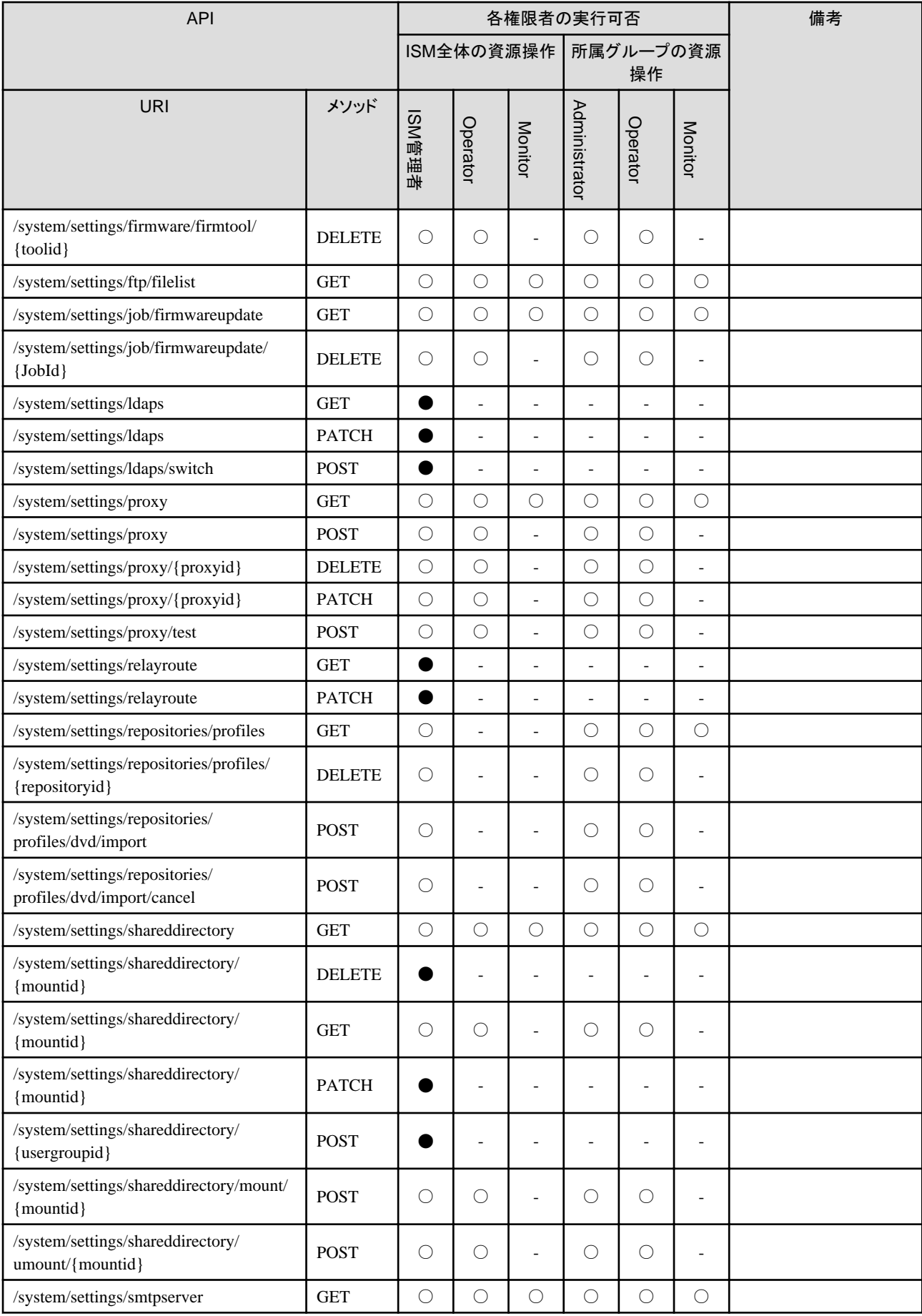

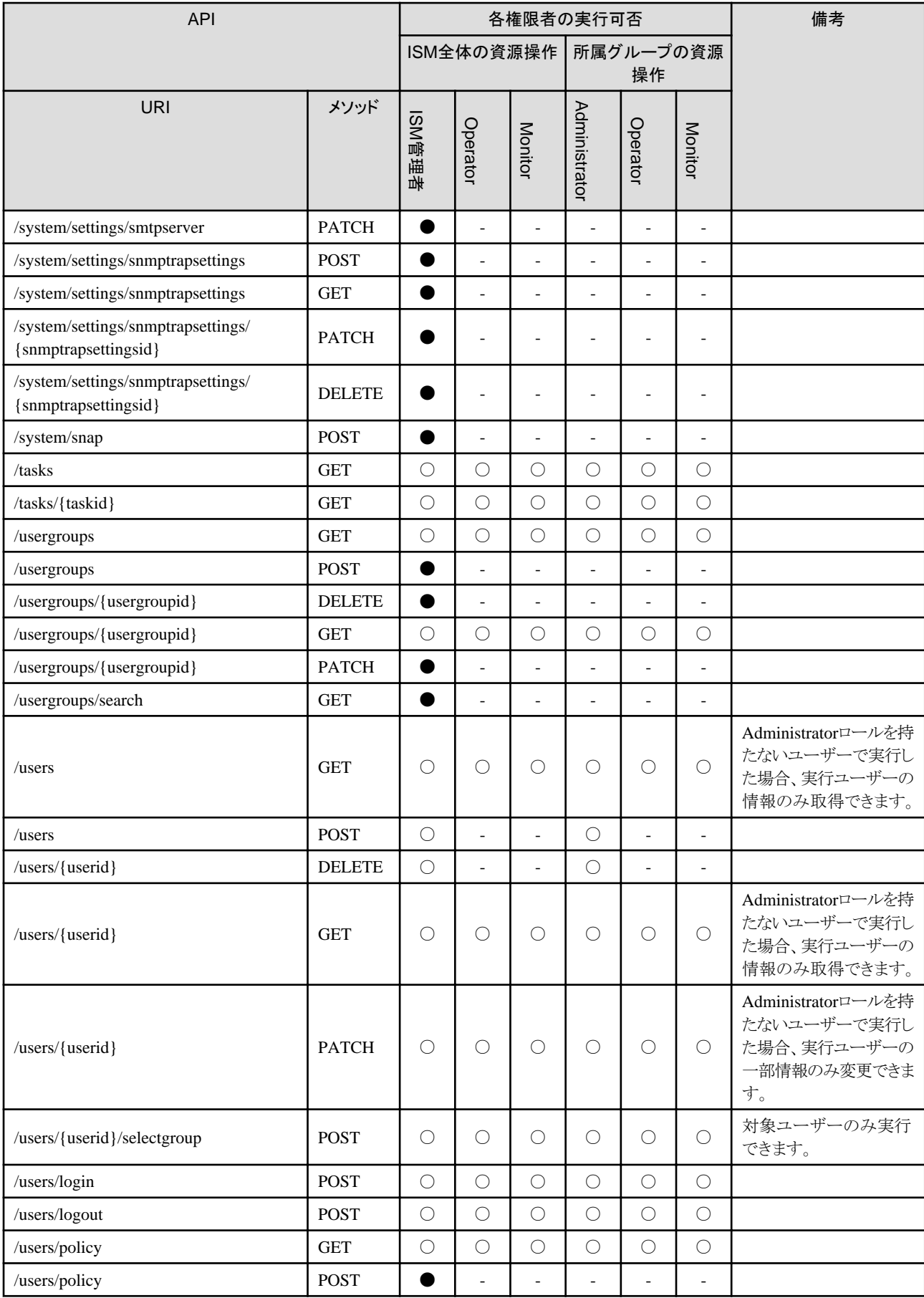

# 付録**B REST API**の使用例

ここでは、以下の運用を想定したISMのREST APIの使用例を説明します。

・ ノード登録(検出~登録)

ノード管理機能のREST APIを利用して、ノードを登録する手順の利用例を説明します。

・ [ノードのステータス一覧表示](#page-497-0)

ノード管理機能のREST APIを利用して、ノードのステータス一覧を表示する手順の利用例を説明します。

・ [プロファイルの適用](#page-498-0)

プロファイル管理機能のREST APIを利用して、ノードにプロファイルを適用する手順の利用例を説明します。

・ [ファームウェアアップデート](#page-502-0)

ファームウェア管理機能のREST APIを利用して、ノードにファームウェアアップデートを行う手順の利用例を説明します。

・ [ログの取り出し](#page-509-0)

ログ管理機能のREST APIを利用して、ノードからログを取り出す手順の利用例を説明します。

## **B.1** ノード登録(検出~登録)

サーバーを検出して、ノード登録するREST APIの使用例を説明します。

ノード登録の処理概要を以下に示します。

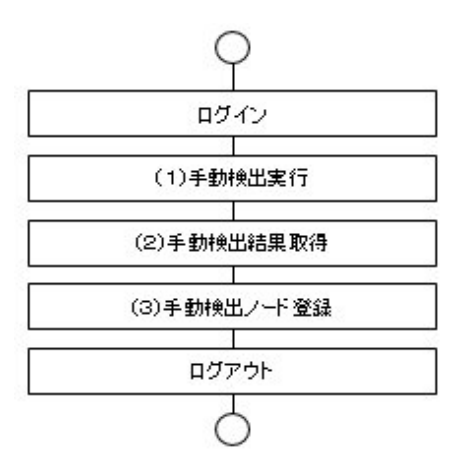

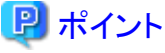

上記フローの「ログイン」「ログアウト」については、「3.1.2 [セッション認証」](#page-28-0)を参照してください。 

上記の処理概要から、ノード検出機能のREST APIの使用例を説明します。

なお、REST APIの使用例は、curl コマンドの例として説明します。

以降の記述例では、以下の前提で記述します。

- ・ ISM-VAのIPアドレスは、「192.168.1.2」とします。
- ・ ISMから取得した証明書は、「/tmp/certificate.crt」に格納されているものとします。
- ・ ログインで取得したセッションIDは、「123456789」とします。

ノード登録対象サーバーの情報は、以下とします。パスワードは、「2.4 [暗号化」](#page-22-0)の手順に従って暗号化したパスワードとします。

・ モデル名 : PRIMERGY RX2540 M4

- <span id="page-494-0"></span>・ シリアル番号 : XXXXXXXX
- ・ IPアドレス: 192.168.1.10
- ・ ユーザー名: admin
- ・ 暗号化したパスワード: abcdefgh

## (**1**)手動検出実行

検出するIPアドレスとアカウント情報を指定してノードを手動検出します。

#### 表B.1 ノードを手動検出するREST API

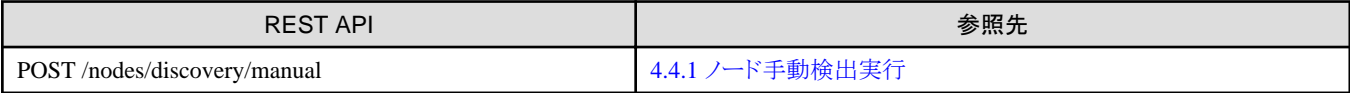

#### リクエスト例

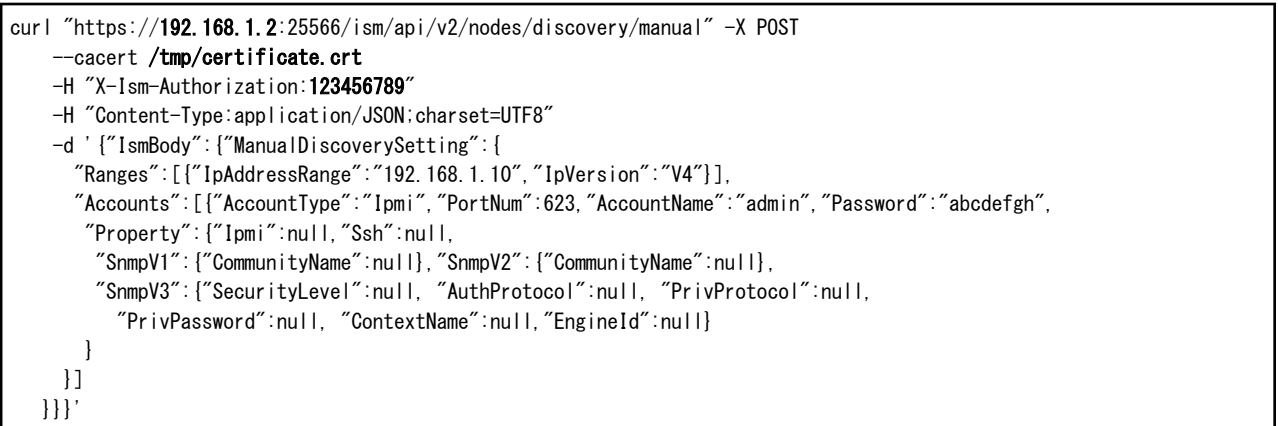

#### レスポンス(JSON)例

```
{
  "SchemaType":"https://192.168.1.2:25566/ism/schema/v2/Nodes/NodesDiscoveryManual-POST-Out.0.0.1.json",
 "MessageInfo":[],
 "IsmBody":{
  "ManualDiscoveryId":1
 }
}
```
## (**2**)手動検出結果取得

手動検出の進捗と検出結果を取得します。

#### 表B.2 手動検出結果を取得するREST API

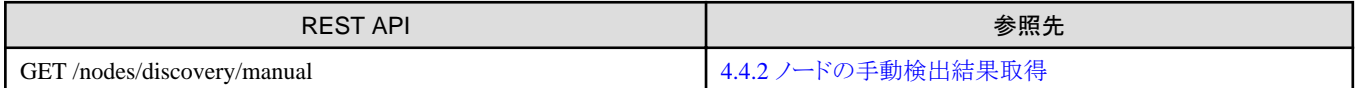

#### リクエスト例

{

curl "https://192.168.1.2:25566/ism/api/v2/nodes/discovery/manual" -X GET --cacert /tmp/certificate.crt -H "X-Ism-Authorization:123456789" -H "Content-Type:application/JSON;charset=UTF8"

レスポンス(JSON)例 (検出処理未完了)

```
 "SchemaType":"https://192.168.1.2:25566/ism/schema/v2/Nodes/NodesDiscoveryManual-GET-Out.0.0.1.json",
 "MessageInfo":[],
```

```
 "IsmBody":{
  "ManualDiscoveryId":1,
  "Status":"Running",
  "ManualDiscoveredNodes":[],
   "ManualDiscoverySetting":{
     "Ranges":[{"IpAddressRange":"192.168.1.10","IpVersion":"V4"}],
     "Accounts":[{"AccountType":"Ipmi","PortNum":623,"AccountName":"admin",
      "Property":{"Ipmi":null,"Ssh":null,
      "SnmpV1":{"CommunityName":null},"SnmpV2":{"CommunityName":null},
      "SnmpV3":{"SecurityLevel":null, "AuthProtocol":null, "PrivProtocol":null, 
        "ContextName":null,"EngineId":null}
     }
   }]
  }
 }
}
```
レスポンス(JSON)例 (検出処理完了)

```
{
"SchemaType":"https://192.168.1.2:25566/ism/schema/v2/Nodes/NodesDiscoveryManual-GET-Out.0.0.1.json",
   "MessageInfo":[],
  "IsmBody":{
     "ManualDiscoveryId":1,
     "Status":"Complete",
     "TotalIpAddressCount":1,
     "CompletedIpAddressCount":1,
     "ManualDiscoveredNodes":[{
      "ManualNodeId":1,
      "IpAddress":"192.168.1.10",
     "IpVersion":"V4",
      "NodeStatus":"Success",
      "NodeType":"server",
      "Model":"PRIMERGY RX2540 M4",
      "SerialNumber":"XXXXXXXX",
      "DomainName":"DomainName-1",
      "Chassis":null,
      "Accounts":[{"AccountType":"Ipmi"}]
  }],
   "ManualDiscoverySetting":{
   "Ranges":[{"IpAddressRange":"192.168.1.10","IpVersion":"V4"}],
   "Accounts":[{"AccountType":"Ipmi","PortNum":623,"AccountName":"admin",
     "Property":{"Ipmi":null,"Ssh":null,
      "SnmpV1":{"CommunityName":null},"SnmpV2":{"CommunityName":null},
      "SnmpV3":{"SecurityLevel":null, "AuthProtocol":null, "PrivProtocol":null,
       "ContextName":null,"EngineId":null}
    }
   }]
  }
 }
}
```
#### (**3**)手動検出ノード登録

手動検出されたノードをISMに登録します。「(2[\)手動検出結果取得](#page-494-0)」で手動検出処理が完了し、手動検出ノードステータスが成功であ ることを確認してから実行してください。

以降の記述例では、以下の前提で記述します。手動検出IDおよび手動検出ノードIDは、「(2[\)手動検出結果取得」](#page-494-0)で取得できます。

- ・ 手動検出ID: 1
- ・ 手動検出ノードID: 1
- ・ ノード名: Server-1
- ・ ラック搭載位置情報
	- ラックID: 1
	- 搭載位置: 11 (11~12)
	- ラック占有ユニット数: 2

# 注意

ラック搭載位置情報を設定する場合は、手動検出ノード登録を実行する前に「4.3.6 [ラック登録](#page-108-0)」を実行してください。

#### 表B.3 手動検出ノードを登録するREST API

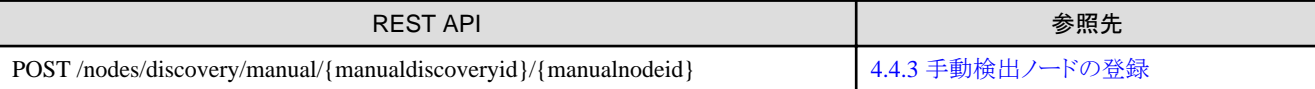

#### リクエスト例

curl "https://192.168.1.2:25566/ism/api/v2/nodes/discovery/manual/1/1" -X POST --cacert /tmp/certificate.crt -H "X-Ism-Authorization:123456789" -H "Content-Type:application/JSON;charset=UTF8" -d '{"IsmBody":{"Node":{"Name":"Server-1","Type":"server","Model":"PRIMERGY RX2540 M4", "WebUrl":"http://192.168.1.10","Description":null, "NodeTagList":[{"NodeTag":"Windows"}], "RackInfo":{"RackId":1,"Position":11,"OccupySize":2},"MountType":null,"PduPosition":null, "Outlet":[],"Chassis":null

レスポンス(JSON)例

}}}'

```
{
  "SchemaType":"https://192.168.1.2:25566/ism/schema/v2/Nodes/NodesDiscoveryManualManualDiscoveryIdManualNodeId-POST-
Out.0.0.1.json",
 "MessageInfo":[],
  "IsmBody":{
   "Node":{
    "NodeId":10110,
    "Name":"Server-1",
    "Type":"server",
    "Model":"PRIMERGY RX2540 M4",
    "IpAddress":"192.168.1.10",
    "IpVersion":"V4",
    "WebUrl":"http://192.168.1.10",
     "Discription":null,
     "NodeTagList":[{"NodeTag":"Windows"}],
     "RackInfo":{"RackId":1, "Position":11, "OccupySize":2},
     "MountType":null,
     "PduPosition":null,
     "Outlet":[],
     "SlotNum":null,
     "ParentNodeId":null,
     "ParentFabricId":null,
     "ChildNodeList":[],
     "Fabric":[],
     "Status":"Updating",
     "AlarmStatus":"Normal",
     "MaintenanceMode":"Normal",
     "NodeGroupId":8,
     "UniqInfo":"XXXXXXXX",
     "UpdateDate":"2017-09-21T09:26:43.572Z"
```
<span id="page-497-0"></span> } }

# **B.2** ノードのステータス一覧表示

ノード登録したすべての機器のステータスを取得するREST APIの使用例を説明します。

ノードのステータス一覧表示の処理概要を以下に示します。

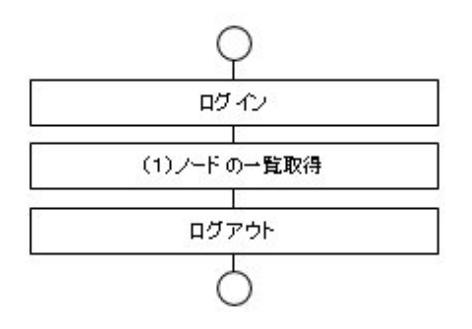

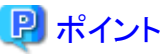

上記フローの「ログイン」「ログアウト」については、「3.1.2 [セッション認証」](#page-28-0)を参照してください。 

上記の処理概要から、ノード管理機能のREST APIの使用例を説明します。

なお、REST APIの使用例は、curlコマンドの例として説明します。

以降の記述例では、以下の前提で記述します。

- ・ ISM-VAのIPアドレスは、「192.168.1.2」とします。
- ・ ISMから取得した証明書は、「/tmp/certificate.crt」に格納されているものとします。
- ・ ログインで取得したセッションIDは、「123456789」とします。

#### (**1**)ノードの一覧取得

ユーザーが属しているユーザーグループで管理しているすべてのノードの情報を取得し、各ノードのステータスを取得します。

#### 表B.4 ノードの一覧を取得するREST API

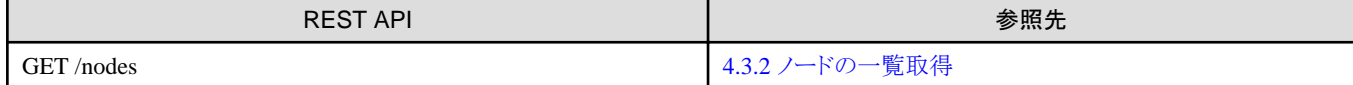

#### リクエスト例

```
curl "https://192.168.1.2:25566/ism/api/v2/nodes" -X GET
    --cacert /tmp/certificate.crt
    -H "X-Ism-Authorization: 123456789"
     -H "Content-Type:application/JSON;charset=UTF8"
```
レスポンス(JSON)例

```
{
 \degreeSchemaType\degree:\degreehttps://192.168.1.2:25566/ism/schema/v2/Nodes/Nodes-GET-Out.0.0.1.json\degree,
 "MessageInfo":[],
   "IsmBody":{
    "Nodes":[{
    "NodeId":10110,
    "Name":"Server-1",
    "Type":"server",
```

```
 "Model":"PRIMERGY RX2540 M4",
    "IpAddress":"192.168.1.10",
    "IpVersion":"V4",
    "WebUrl":"http://192.168.1.10",
    "Urls":[],
    "Discription":null,
    "NodeTagList":[{"NodeTag":"Windows"}],
    "RackInfo":{"RackId":1, "Position":11, "OccupySize":2},
    "MountType":null,
    "PduPosition":null,
    "Outlet":[],
    "SlotNum":null,
    "ParentNodeId":null,
    "ParentFabricId":null,
    "ChildNodeList":[],
    "Fabric":[],
    "Status":"Normal",
    "AlarmStatus":"Normal",
    "MaintenanceMode":"Normal",
    "NodeGroupId":8,
    "UniqInfo":"XXXXXXXX",
    "UpdateDate":"2017-09-21T09:26:43.572Z"
  },{
    "NodeId":10111,
    "Name":"Server-2",
    "Type":"server",
    "Model":"PRIMERGY RX2540 M4",
    "IpAddress":"192.168.1.11",
    "IpVersion":"V4",
    "WebUrl":"http://192.168.1.11",
    "Urls":[],
    "Discription":null,
    "NodeTagList":[{"NodeTag":"Windows"}],
    "RackInfo":{"RackId":1, "Position":13, "OccupySize":2},
    "MountType":null,
    "PduPosition":null,
   "0utlet":[],
    "SlotNum":null,
    "ParentNodeId":null,
    "ParentFabricId":null,
    "ChildNodeList":[],
    "Fabric":[],
    "Status":"Normal",
    "AlarmStatus":"Normal",
    "MaintenanceMode":"Normal",
    "NodeGroupId":8,
    "UniqInfo":"YYYYYYYY",
    "UpdateDate":"2017-09-21T09:26:43.572Z"
   }]
 }
\vert }
```
# **B.3** プロファイルの適用

ノード登録した機器へRed Hat Enterprise Linux 7.4 (x86\_64) OSインストールのプロファイルを適用するREST APIの使用例を説明します。

プロファイル適用の処理概要を以下に示します。

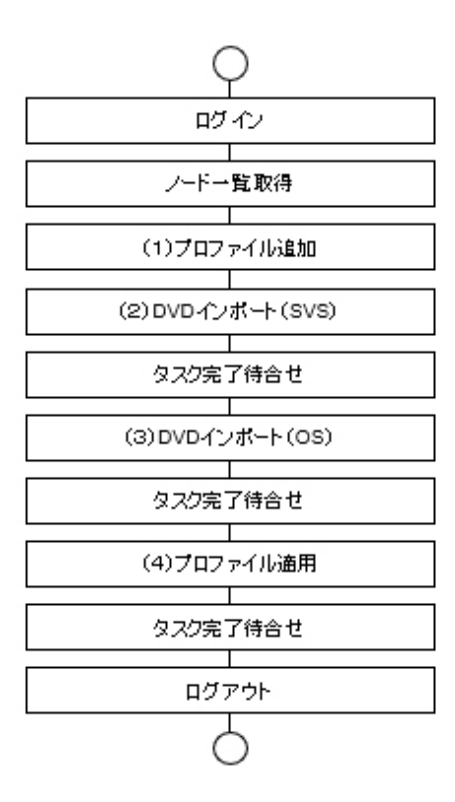

# ポイント

- 
- ・ 上記フローの「ログイン」「ログアウト」については、「3.1.2 [セッション認証」](#page-28-0)を参照してください。
- ・ 上記フローの「ノード一覧取得」については、「B.2 [ノードのステータス一覧表示」](#page-497-0)を参照してください。
- ・ 上記フローの「タスク完了待合せ」については、「3.8 [タスク」](#page-32-0)を参照してください。

上記の処理概要から、プロファイル管理機能のREST APIの使用例を説明します。

なお、REST APIの使用例は、curlコマンドの例として説明します。

以降の記述例では、以下の前提で記述します。

- ・ ISM-VAのIPアドレスは、「192.168.1.2」とします。
- ・ ISMから取得した証明書は、「/tmp/certificate.crt」に格納されているものとします。
- ・ ログインで取得したセッションIDは、「123456789」とします。
- ・ ノード一覧取得時にサーバーのみを取得したノードIDは、「10110」とします。

パスワード情報は、以下とします。パスワードは、「2.4 [暗号化](#page-22-0)」の手順に従って暗号化したパスワードとします。

- ・ パスワード:password123
- ・ 暗号化に使用するパスワードキー:192.168.1.2
- ・ 暗号化したパスワード:U2FsdGVkX1+25IsK4ZPpgfJitxBE2XM1IqSyuLEMy0M=

#### (**1**)プロファイル追加

OSインストール方法を指定するプロファイルを追加します。

#### 表B.5 プロファイルを追加するREST API

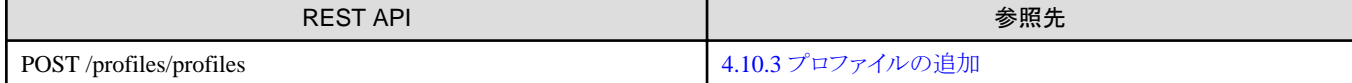

リクエスト例(OS:Red Hat Enterprise Linux 7.4 (x86\_64)の場合)

```
curl "https://192.168.1.2:25566/ism/api/v2/profiles/profiles" -X POST
    --cacert /tmp/certificate.crt
    -H "X-Ism-Authorization: 123456789"
     -H "Content-Type:application/JSON;charset=UTF8"
     -d '{"IsmBody":{"ProfileName":"SampleProfile","CategoryId":"2","OneTimePasswordKey":"192.168.1.2",
      "ProfileData":{"Server-RX":{
      "OSInstallation":{"Linux":{
       "OsType":{"Type":"Red Hat Enterprise Linux 7.4 (x86_64)"},
       "RaidConfig":{"LogicalDiskType":"RAID","RAIDController":"Disabled"},
       "Volumes":{
        "boot":{"CreatePartition":"Enabled","FileSystem":"ext4",
                "FillToMaximumAllowableSize":"Disabled","PartitionSize":256},
        "swap":{"CreatePartition":"Enabled", "FileSystem":"swap",
                "FillToMaximumAllowableSize":"Disabled", "PartitionSize":1024},
        "root":{"CreatePartition":"Enabled", "FileSystem":"ext4",
                "FillToMaximumAllowableSize":"Enabled"}
       },"AdditionalVolumes":[],
       "BasicSettings":{"Language":"English", "Keyboard":"United States - English",
                         "TimeZone":"Tokyo Standard Time", "SystemClockUsesUTC":"Disabled"
       },"PackageSettings":{
       "SelectPackages":{"SelectPackageList":["core"]},
       "SinglePackages":{"SinglePackageList":[]}
       },"SystemSettings":{
       "InstallBootloader":"Enabled", "BootloaderLocation":"MBR", "KernelParameters":"",
       "SELinux":"Enforcing", "UseShadowPasswords":"Enabled", "UseMD5":"Enabled", "EnableNSCD":"Enabled"
       },"AdditionalParameters":{"SelectApplicationList":[]
       },"OsIndividualConfig":{
       "BasicSettings":{"RootPassword":"U2FsdGVkX1+25IsK4ZPpgfJitxBE2XM1IqSyuLEMy0M="},
       "NetworkSettings":{"GetComputerNameViaDNS":"Enabled", "DhcpEnable":"Enabled",
       "NetworkInterface":{"IPv4":{}}}
       }}}
    }}
  }}'
```
#### レスポンス(JSON)例

```
{
   "SchemaType":"https://192.168.1.2:25566/ism/schema/v2/Profiles/ProfilesProfiles-POST-Out.0.0.1.json",
   "MessageInfo":[],
   "IsmBody":{
     "ProfileId":"1",
     "ProfileName":"SampleProfile"
  }
}
```
### (**2**)**DVD**インポート(**SVS**)

OSインストールで使用するServerView Suite DVDをインポートします。

#### 表B.6 DVDをインポートするREST API

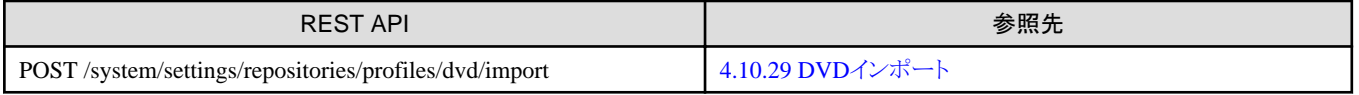

リクエスト例(MediaType:ServerView Suite DVDの場合)

curl "https://192.168.1.2:25566/ism/api/v2/system/settings/repositories/profiles/dvd/import" -X POST

--cacert /tmp/certificate.crt

```
 -H "X-Ism-Authorization:123456789"
```

```
 -H "Content-Type:application/JSON;charset=UTF8"
```
-d '{"IsmBody":{"MediaType" : "ServerView Suite DVD","FilePath" : "SVIM\_12.17.09.04.iso"}}'

```
{
   "SchemaType":"https://192.168.1.2:25566/ism/schema/v2/System/SystemSettingsRepositoriesProfilesDvdImport-POST-Out.
0.0.1.json",
   "MessageInfo":[],
   "IsmBody":{
   "TaskId": "10"
  }
}
```
#### (**3**)**DVD**インポート(**OS**)

OSインストールで使用するOS DVDをインポートします。

#### 表B.7 DVDをインポートするREST API

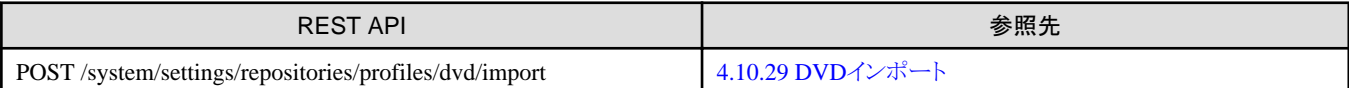

リクエスト例(MediaType:Red Hat Enterprise Linux 7.4 (x86\_64)の場合)

```
curl "https://192.168.1.2:25566/ism/api/v2/system/settings/repositories/profiles/dvd/import" -X POST
    --cacert /tmp/certificate.crt
    -H "X-Ism-Authorization:123456789"
    -H "Content-Type:application/JSON;charset=UTF8"
     -d '{"IsmBody":{"MediaType" : "Red Hat Enterprise Linux 7.4 (x86_64)",
                    "FilePath" : "rhel-server-7.4-x86_64-dvd.iso"}}
```
レスポンス(JSON)例

```
{
   "SchemaType":"https://192.168.1.2:25566/ism/schema/v2/System/SystemSettingsRepositoriesProfilesDvdImport-POST-Out.
0.0.1.json",
   "MessageInfo":[],
   "IsmBody":{
     "TaskId": "11" }
}
```
## (**4**)プロファイル適用

ノードにプロファイルを適用します。

表B.8 ノードにプロファイルを適用するREST API

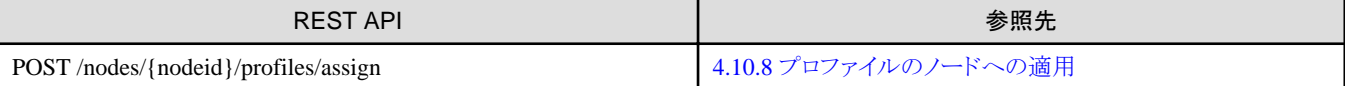

リクエスト例(ノードID:10110、プロファイルID:1の場合)

```
curl "https://192.168.1.2:25566/ism/api/v2/nodes/10110/profiles/assign" -X POST
    --cacert /tmp/certificate.crt
     -H "X-Ism-Authorization:123456789"
     -H "Content-Type:application/JSON;charset=UTF8"
     -d '{"IsmBody":{"ProfileId" : "1"}}'
```
レスポンス(JSON)例

```
{
  "SchemaType":"https://192.168.1.2:25566/ism/schema/v2/Nodes/NodesNodeIdProfilesAssign-POST-Out.0.0.1.json",
 "MessageInfo":[],
 "IsmBody":{
 "TaskId": "12"
```
<span id="page-502-0"></span> } }

# **B.4** ファームウェアアップデート

ノード登録した機器に対するファームウェアアップデートを想定したファームウェア管理機能のREST APIの使用例を説明します。 ファームウェアアップデートするときの処理概要を以下に示します。

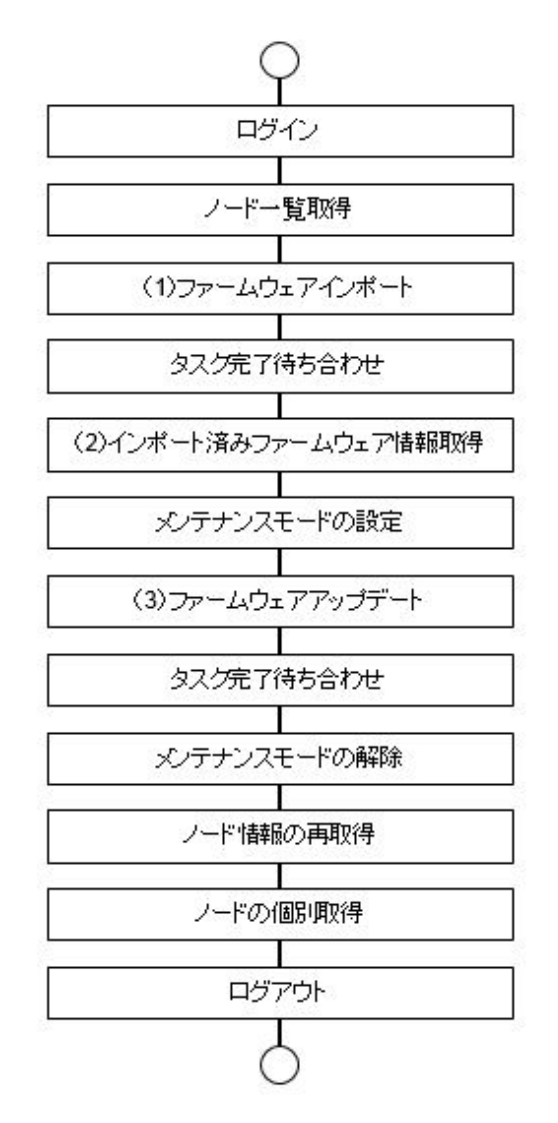

# 日 ポイント

- 
- ・ 上記フローの「ログイン」「ログアウト」については、「3.1.2 [セッション認証」](#page-28-0)を参照してください。
- ・ 上記フローの「ノード一覧取得」については、「B.2 [ノードのステータス一覧表示」](#page-497-0)を参照してください。
- ・ 上記フローの「タスク完了待合せ」については、「3.8 [タスク」](#page-32-0)を参照してください。

上記の処理概要から、ファームウェア管理機能のREST APIの使用例を説明します。

なお、REST APIの使用例は、curlコマンドの例として説明します。

以降の記述例では、以下の前提で記述します。

- ・ ISM-VAのIPアドレスは、「192.168.1.2」とします。
- ・ ISMから取得した証明書は、「/tmp/certificate.crt」に格納されているものとします。
- ・ ログインで取得したセッションIDは、「123456789」とします。
- ・ ファームウェアアップデート対象サーバーのノードIDは、「10110」「10111」とします。
- ・ インポート対象のファームウェアは、ISM-VAの「<ユーザーグループ名>/ftp/RX200\_S8」に配置されているものとします。

#### (**1**)ファームウェアインポート

事前にノード一覧取得で取得したサーバーのノードIDを参照して、ファームウェア情報を確認します。確認後、適用するファームウェア をダウンロードしてください。ダウンロード後に対象のサーバーに適用するファームウェアをISM-VAのFTPサーバーに転送します。 ファームウェアを転送後、本REST APIを使用してISM-VAのリポジトリにファームウェアを登録します。

# 日ポイント

・ ISM-VAのFTPサーバーにファームウェアを転送する方法については、『解説書』の「2.1.2 FTPアクセス」を参照してください。

・ ファームウェア情報の確認については、「4.6.2 [ノードの詳細情報の一覧取得」](#page-173-0)または「4.6.3 [ノードの詳細情報の個別取得](#page-185-0)」を参照し てください。

. . . . . . . . . . 

#### 表B.9 ファームウェアインポートを開始するREST API

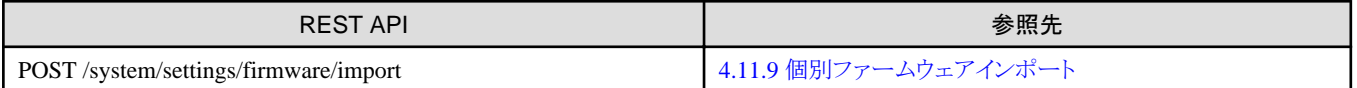

リクエスト例(PRIMERGY RX200 S8のiRMCファームウェア(版数8.12F&3.0)をインポートする場合)

curl "https://192.168.1.2:25566/ism/api/v2/system/settings/firmware/import" -X POST --cacert /tmp/certificate.crt -H "X-Ism-Authorization: 123456789" -H "Content-Type:application/JSON;charset=UTF8" -d '{"IsmBody":{"Path":"RX200\_S8","FirmwareType":"iRMC","Model":"RX200 S8", "Version":"8.12F&3.0"}}'

#### レスポンス(JSON)例

```
{
     "SchemaType":"https://192.168.1.2:25566/ism/schema/v2/System/SystemSettingsFirmwareImport-POST-Out.0.0.1.json",
     "MessageInfo": [], 
     "IsmBody": {
         "TaskId": "1",
         "CancelUri": "https://192.168.1.2:25566/ism/api/v2/system/settings/firmware/import/cancel"
    }
}
```
# 日 ポイント

リクエストで指定するFirmwareType、Model、Versionの値は、以下のREST APIを実行して該当する FirmwareType、Model、 VersionExample を参考にして指定してください。

. . . . . . . . . . . . . . . . .

#### 表B.10 版数テンプレートを取得するREST API

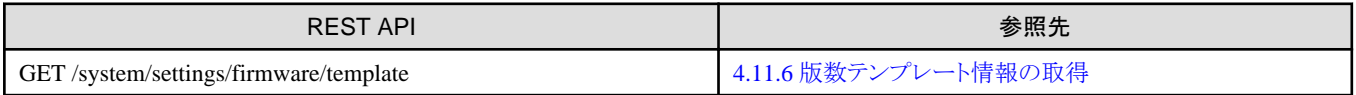
#### リクエスト例

```
curl "https://192.168.1.2:25566/ism/api/v2/system/settings/firmware/template" -X GET
    --cacert /tmp/certificate.crt
     -H "X-Ism-Authorization:123456789"
     -H "Content-Type:application/JSON;charset=UTF8"
```
レスポンス(JSON) 抜粋

```
{
     "SchemaType": "https://192.168.1.2:25566/ism/schema/v2/System/SystemSettingsFirmwareTemplate-GET-Out.0.0.1.json",
     "MessageInfo": [],
      "IsmBody": {
            "VersionTemplateList": [
\{ "FirmwareType": "iRMC", 
                         "ModelList": [
{1 \over 2} "Model": "RX100 S7", 
                                    "VersionTemplate": "*.*A&*.*",
                                    "VersionExample": "6.62A&3.42"
, where \{ \}, \{ \}, \{ \}, \{ \}, \{ \}, \{ \}, \{ \}, \{ \}, \{ \}, \{ \}, \{ \}, \{ \}, \{ \}, \{ \}, \{ \}, \{ \}, \{ \}, \{ \}, \{ \}, \{ \}, \{ \}, \{ \}, \{ \}, \{ \}, \{ \}, \{ \}, \{ \}(省略)
{1 \over 2} "Model": "RX200 S8", 
                                    "VersionTemplate": "*.*F&*.*",
                                    "VersionExample": "7.82F&3.60"
, where \{ \}, \{ \}, \{ \}, \{ \}, \{ \}, \{ \}, \{ \}, \{ \}, \{ \}, \{ \}, \{ \}, \{ \}, \{ \}, \{ \}, \{ \}, \{ \}, \{ \}, \{ \}, \{ \}, \{ \}, \{ \}, \{ \}, \{ \}, \{ \}, \{ \}, \{ \}, \{ \}(省略)
{1 \over 2} "Model": "PRIMEQUEST 3800L", 
                                    "VersionTemplate": "PA*",
                                    "VersionExample": "PA17082"
 }
 ]
                  }
            ]
      }
}
```
### (**2**)インポート済みファームウェア情報取得

ファームウェアインポートのタスク完了後、インポート済みファームウェア情報を取得します。

#### 表B.11 インポート済みファームウェア情報を取得するREST API

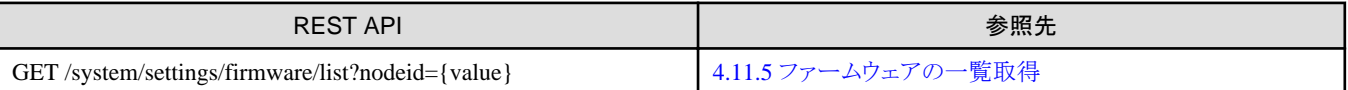

リクエスト例(ノードID 10110,10111に適用可能なファームウェアの一覧を表示する)

```
curl "https://192.168.1.2:25566/ism/api/v2/system/settings/firmware/list?nodeid=10110&nodeid=10111" -X GET
    --cacert /tmp/certificate.crt
     -H "X-Ism-Authorization:123456789"
     -H "Content-Type:application/JSON;charset=UTF8"
```

```
レスポンス(JSON)例
```
{

```
 "SchemaType": "https://10.21.114.117:25566/ism/schema/v2/System/SystemSettingsFirmwareList-GET-Out.0.0.1.json",
    "MessageInfo": [],
    "IsmBody": {
        "FirmwareList": [
\{
```

```
 "FirmwareId": 1, 
                 "NodeId": 10110,
                 "ModelName": "RX200 S8", 
                 "FirmwareName": "RX200 S8_iRMC", 
                 "RepositoryName": "Individual Repository Administrator",
                 "FirmwareVersion": "8.12F&3.0",
                  "OperationMode": "Online", 
                 "FirmwareType": "iRMC", 
                 "DiskUsage": "31", 
                 "RegisterDate": "2017-09-22T04:00:50.497Z"
             }, 
\{ "FirmwareId": 1, 
                  "NodeId": 10111,
                  "ModelName": "RX200 S8", 
                  "FirmwareName": "RX200 S8_iRMC", 
                  "RepositoryName": "Individual Repository Administrator",
                  "FirmwareVersion": "8.12F&3.0",
                  "OperationMode": "Online", 
                  "FirmwareType": "iRMC", 
                 "DiskUsage": "31", 
                 "RegisterDate": "2017-09-22T04:00:50.497Z"
             }
        ]
    }
}
```
取得した情報のFirmwareName、FirmwareVersion、NodeId、OperationMode、RepositoryName は、ファームウェアアップデートのREST APIを実行するときに利用します。

### メンテナンスモードの設定

ファームウェアを適用するノードをメンテナンスモードにします。

### 日 ポイント

ファームウェアアップデートのリクエストパラメーター(AutoMaintenance)の値をtrueに設定した場合は、自動的にメンテナンスモードの設定/ 解除が行われるため、本手順は不要です。

詳細は、「4.11.1 [ファームウェア/ドライバーアップデートの開始」](#page-329-0)を参照してください。 

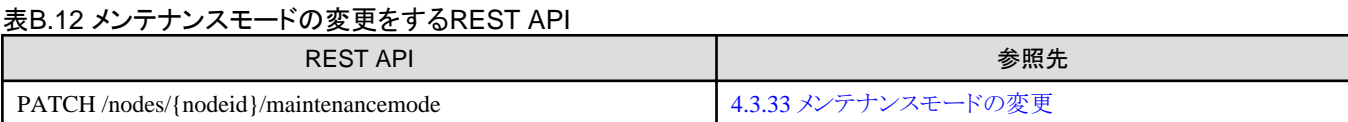

リクエスト例(ノードID:10110の場合)

curl "https://192.168.1.2:25566/ism/api/v2/nodes/10100/maintenancemode" -X PATCH --cacert /tmp/certificate.crt -H "X-Ism-Authorization:123456789" -H "Content-Type:application/JSON;charset=UTF8" -d '{"IsmBody":{"Node":{"MaintenanceMode":"Maintenance"}}}'

レスポンス(JSON) 抜粋

{

```
 "MessageInfo": [], 
 "SchemaType": "https://192.168.10.160:25566/ism/schema/v2/Nodes/NodesNodeIdMaintenanceMode-PATCH-Out.0.0.1.json",
 "IsmBody": {
     "Node": {
         "MaintenanceMode": "Maintenance"
```
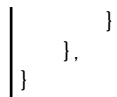

### (**3**)ファームウェアアップデート

リポジトリに格納したファームウェアを利用して、ファームウェアアップデートを開始します。

### 日 ポイント

ファームウェアインポート時にドキュメントを合わせてインポートしている場合は、ドキュメントを確認できます。

ドキュメントを確認する場合は、「4.11.3 [ファームウェアのドキュメント一覧取得」](#page-333-0)を参照してください。

### $\Box$   $\Box$

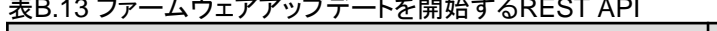

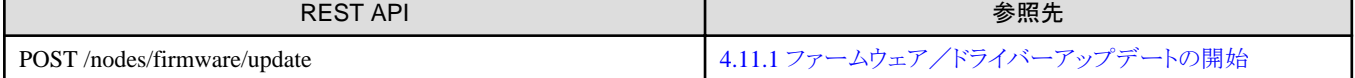

リクエスト例(ノードID:10110, 10111にPRIMERGY RX200 S8のiRMCのファームウェア版数8.12F&30を適用する場合)

```
curl "https://192.168.1.2:25566/ism/api/v2/nodes/firmware/update" -X POST
    --cacert /tmp/certificate.crt
    -H "X-Ism-Authorization: 123456789"
     -H "Content-Type:application/JSON;charset=UTF8"
-d '{"IsmBody": {"UpdateRequest": [ {"NodeId":10110, "FirmwareName":"RX200 S8_iRMC", "RepositoryName":"Individual 
Repository Administrator", "FirmwareVersion":"8.12F&3.0", "OperationMode":"Online"},{"NodeId":10111, 
"FirmwareName":"RX200 S8_iRMC", "RepositoryName":"Individual Repository Administrator", 
"FirmwareVersion":"8.12F&3.0", "OperationMode":"Online"} ] } }'
```
レスポンス(JSON)例

```
 "SchemaType":"https://192.168.1.2:25566/ism/schema/v2/nodes/NodesFirmwareUpdate-POST-Out.0.0.1.json",
 "MessageInfo":[],
 "IsmBody":{
 "TaskId":"2",
 "CancelUri":"https://192.168.1.2:25566/ism/api/v2/nodes/firmware/update/cancel"
 }
```
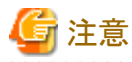

}

{

ファームウェアアップデートのタスクが完了しても、ノードを再起動しないとファームウェアが更新されない機器があります。任意のタイミ ングでノードを再起動してください。再起動する必要がある機器については、『解説書』の「2.6.3.2 ファームウェアアップデート時の動作」を 参照してください。

### メンテナンスモードの解除

ファームウェアの適用が完了したノードのメンテナンスモードを解除します。

# 日 ポイント

ファームウェアアップデートのリクエストパラメーター(AutoMaintenance)の値をtrueに設定した場合は、自動的にメンテナンスモードの設定/ 解除が行われるため、本手順は不要です。

詳細は、「4.11.1 [ファームウェア/ドライバーアップデートの開始」](#page-329-0)を参照してください。

表B.14 メンテナンスモードの変更をするREST API

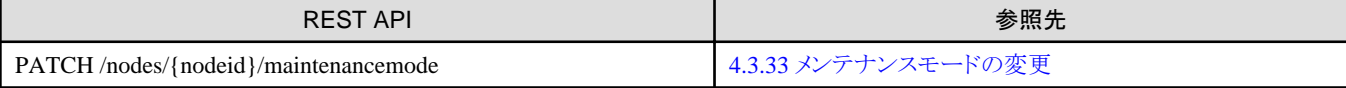

リクエスト例(ノードID:10110の場合)

```
curl "https://192.168.1.2:25566/ism/api/v2/nodes/10100/maintenancemode" -X PATCH
    --cacert /tmp/certificate.crt
     -H "X-Ism-Authorization:123456789"
     -H "Content-Type:application/JSON;charset=UTF8"
     -d '{"IsmBody":{"Node":{"MaintenanceMode":"Normal"}}}'
```
レスポンス(JSON) 抜粋

```
{
     "MessageInfo": [], 
     "SchemaType": "https://192.168.10.160:25566/ism/schema/v2/Nodes/NodesNodeIdMaintenanceMode-PATCH-Out.0.0.1.json",
     "IsmBody": {
         "Node": {
             "MaintenanceMode": "Normal"
 }
     }
}
```
### ノード情報の再取得

メンテナンスモードを解除したあと、ファームウェアが正しく機器に適用されたか確認するために、ノード情報の更新を行います。

### 日 ポイント

オフラインアップデート後にノード情報の再取得を行うため、ノード情報の再取得は不要です。 . . . . . . . . . . . . . . .

#### 表B.15 ノード情報を取得するREST API

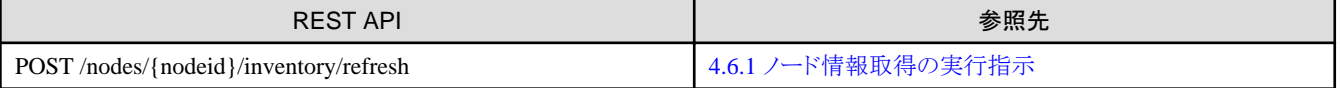

リクエスト例(ノードID:10110の場合)

```
curl "https://192.168.1.2:25566/ism/api/v2/nodes/10100/inventory/refresh" -X POST
    --cacert /tmp/certificate.crt
     -H "X-Ism-Authorization:123456789"
     -H "Content-Type:application/JSON;charset=UTF8"
```
レスポンス(JSON) 抜粋

```
{
     "MessageInfo": [], 
     "SchemaType": "https://192.168.10.160:25566/ism/schema/v2/Nodes/NodesNodeIdInventoryRefresh-POST-Out.0.0.1.json",
    "IsmBody": {
         "RefreshDate": "2017-09-22T06:56:00.668Z"
    }
}
```
### ノードの個別取得

ノード情報の再取得が完了したあとに、ノードの詳細情報の個別取得を行います。ファームウェア情報を確認して正しく機器にファーム ウェアが正しく適用されたか確認してください。

リクエスト例(ノードID:10110の場合)

curl "https://192.168.1.2:25566/ism/api/v2/nodes/10110/inventory?level=all&target=Firmware" -X GET --cacert /tmp/certificate.crt -H "X-Ism-Authorization:123456789" -H "Content-Type:application/JSON;charset=UTF8"

レスポンス(JSON) 抜粋

```
{
   "MessageInfo": [],
   "SchemaType": "https://192.168.1.2:25566/ism/schema/v2/Nodes/NodesNodeIdInventory-GET-Out.0.0.1.json",
   "IsmBody": { 
     "Node": { 
       "Manufacture": "FUJITSU",
       "MacAddress": "00-00-00-00-00-00",
       "Wwnn": null,
       "VariableData": {
         "Firmware": [
           {
              "Function": null,
             "Slot": null,
              "Name": "RX200S8_BIOS",
             "Bus": null,
             "ParentName": null,
             "Version": null,
             "Device": null,
             "Model": "RX200 S8",
             "Segment": null,
             "Type": "BIOS",
             "FirmwareVersion": "R1.17.0"
           },
           {
              "Function": null,
             "Slot": null,
             "Name": "RX200 S8_iRMC",
              "Bus": null,
              "ParentName": null,
              "Version": "iRMCS3",
              "Device": null,
              "Model": "RX200 S8",
              "Segment": null,
              "Type": "iRMC",
              "FirmwareVersion": "8.12F&3.0"
           }
         ]
       },
       "Name": "Server",
       "HardwareLogTarget": 1,
       "SerialNumber": "ABCDEFGHIJ",
       "ServerViewLogTarget": 0,
       "NodeId": 10110,
       "ProductName": "PRIMERGY RX200 S8",
       "UpdateDate": "2017-09-22T06:57:00.668Z",
       "Progress": "Complete",
       "RaidLogTarget": 0,
       "SoftwareLogTarget": 1
    }
  }
}
```
# **B.5** ログの取り出し

ノード登録したすべての機器からサーバーの保管ログ(ハードウェアログとオペレーティングシステムログ)を任意のタイミングで収集して、 ダウンロードする運用を想定して、ログ管理機能のREST APIの使用例を説明します。

ログを取り出すときの処理概要を以下に示します。

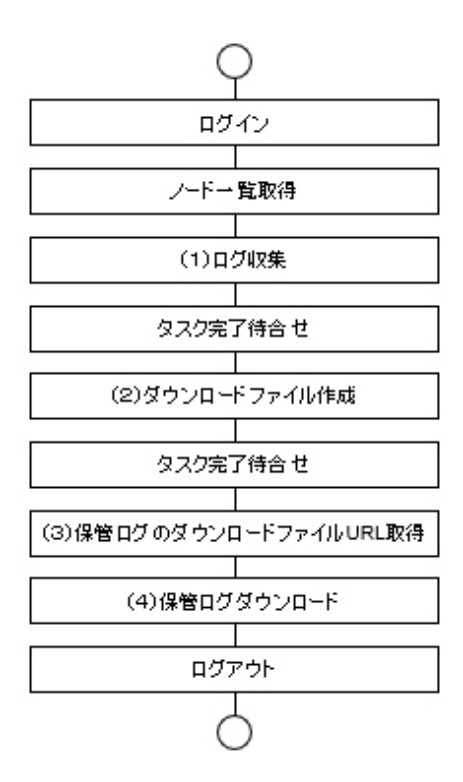

### 日 ポイント

. . . . . . . . . . . . . . .

- ・ 上記フローの「ログイン」「ログアウト」については、「3.1.2 [セッション認証」](#page-28-0)を参照してください。
- ・ 上記フローの「ノード一覧取得」については、「B.2 [ノードのステータス一覧表示」](#page-497-0)を参照してください。
- 上記フローの「タスク完了待合せ」については、「3.8 [タスク」](#page-32-0)を参照してください。

上記の処理概要から、ログ管理機能のREST APIの使用例を説明します。

なお、REST APIの使用例は、curlコマンドの例として説明します。

以降の記述例では、以下の前提で記述します。

- ・ ISM-VAのIPアドレスは、「192.168.1.2」とします。
- ・ ISMから取得した証明書は、「/tmp/certificate.crt」に格納されているものとします。
- ・ ログインで取得したセッションIDは、「123456789」とします。
- ・ ノード一覧取得時にサーバーのみを取得したノードIDは、「10110」「10111」とします。

### (**1**)ログ収集

事前に取得したサーバーのノードIDに対してノード状態を取得し、ログ収集設定を行います。 ログ収集設定後、ログ収集を行います。

ノード状態の取得

表B.16 ノード状態を取得するREST API

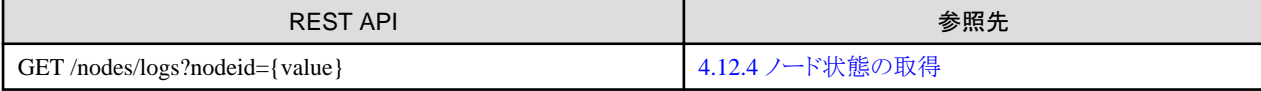

リクエスト例(ノードID:10110, 10111の場合)

```
curl "https://192.168.1.2:25566/ism/api/v2/nodes/logs?nodeid=10110&nodeid=10111" -X GET
   --cacert /tmp/certificate.crt
    -H "X-Ism-Authorization:123456789"
     -H "Content-Type:application/JSON;charset=UTF8"
```
レスポンス(JSON)例

```
{
  "SchemaType": "https://192.168.1.2:25566/ism/schema/v2/Nodes/NodesLogs-GET-Out.0.0.1.json",
   "IsmBody": {
     "StatusInfo": {
       "Nodes": [
\overline{\mathcal{L}} "NodeId": 10110,
            "Status": "Idle"
          },
\overline{\mathcal{L}} "NodeId": 10111,
            "Status": "Idle"
         }
       ]
     }
  },
   "MessageInfo": []
}
```
ログ収集設定の取得、および変更

ノードの状態(Status)が対象外(Exempt)以外(待機中:Idle など)のノードに対してログ収集設定を登録します。

ログ収集設定は、ログ収集の設定を取得後、取得した設定をパラメーターにして、ログ収集の設定を変更します。

スケジュール設定を無効にして、ハードウェアログ(HWLogEnable)とオペレーティングシステムログ(OSLogEnable)の収集を指定します。

# 注意

. . . . . . . . . . .

対象ノードにOSの情報が設定されていないと、ログ収集設定でオペレーティングシステムログのログ収集を有効にしてもログ収集時に 無効として扱われます。

#### 表B.17 ログ収集設定を取得するREST API

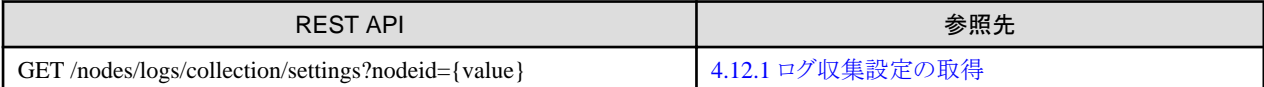

リクエスト例(ノードID:10110の場合)

curl "https://192.168.1.2:25566/ism/api/v2/nodes/logs/collection/settings?nodeid=10110" -X GET --cacert /tmp/certificate.crt

- -H "X-Ism-Authorization: 123456789"
- -H "Content-Type:application/JSON;charset=UTF8"

#### レスポンス(JSON)例

{

 "SchemaType": "https://192.168.1.2:25566/ism/schema/v2/Nodes/NodesLogsCollectionSettings-GET-Out.0.0.1.json", "IsmBody": {

```
 "LogCollect": {
       "Nodes": [
\overline{\mathcal{L}} "NodeId": 10110,
            "Schedule": {
              "ScheduleEnable": 0,
             "ScheduleMethod": "Days",
             "NextExecute":
           },
           "ArchivedLogGeneration": 7,
           "SecurityLogGeneration": 30,
           "OperationLogGeneration": 30,
           "EventLogGeneration": 30,
            "HWLogEnable": 1,
           "OSLogEnable": 0,
           "SVSLogEnable": 0,
           "RAIDLogEnable": 0,
           "HWLogPossible": 1,
           "OSLogPossible": 1,
           "SVSLogPossible": 1,
           "RAIDLogPossible": 1
 }
      ]
    }
  },
   "MessageInfo": []
}
```
### 表B.18 ログ収集設定を変更するREST API

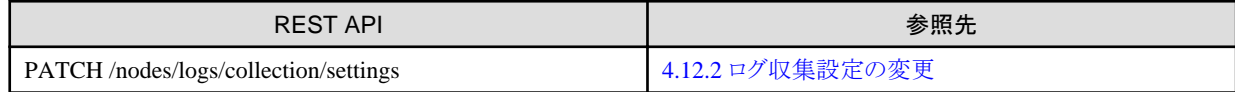

リクエスト例(ノードID:10110の場合)

```
curl "https://192.168.1.2:25566/ism/api/v2/nodes/logs/collection/settings" -X PATCH
    --cacert /tmp/certificate.crt
    -H "X-Ism-Authorization:123456789"
     -H "Content-Type:application/JSON;charset=UTF8"
-d '{"IsmBody": {"LogCollect": {"Nodes": [{"NodeId": 10110, "Schedule": {"ScheduleEnable": 0, "ScheduleMethod": 
"Days"}, "ArchivedLogGeneration": 7, "SecurityLogGeneration": 30, "OperationLogGeneration": 30, 
"EventLogGeneration": 30, "HWLogEnable": 1, "OSLogEnable": 1, "SVSLogEnable": 0, "RAIDLogEnable": 0}]}}}'
```

```
レスポンス(JSON)例
```

```
{
   "SchemaType": "https://192.168.1.2:25566/ism/schema/v2/Nodes/NodesLogsCollectionSettings-PATCH-Out.0.0.1.json",
  "IsmBody": {
     "LogCollect": {
       "Nodes": [
\overline{\mathcal{L}} "NodeId": 10110,
            "Schedule": {
              "ScheduleEnable": 0,
              "ScheduleMethod": "Days",
             "NextExecutionDate": ""
           },
           "ArchivedLogGeneration": 7,
           "SecurityLogGeneration": 30,
           "OperationLogGeneration": 30,
           "EventLogGeneration": 30,
           "HWLogEnable": 1,
           "OSLogEnable": 1,
```

```
 "SVSLogEnable": 0,
            "RAIDLogEnable": 0,
            "HWLogPossible": 1,
            "OSLogPossible": 1,
            "SVSLogPossible": 1,
            "RAIDLogPossible": 1
         }
       ]
    }
  },
   "MessageInfo": []
}
```
### ログ収集

ログ収集設定を変更後、サーバーのノードIDに対してログ収集を開始します。

### 表B.19 ログ収集を開始するREST API

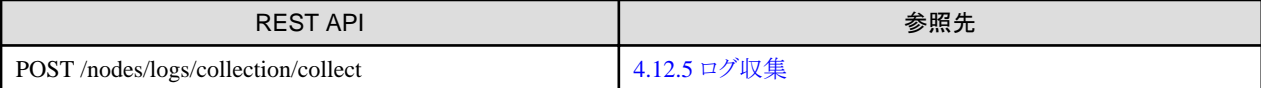

リクエスト例(ノードID:10110, 10111の場合)

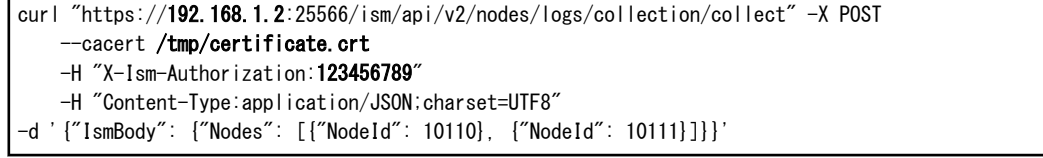

レスポンス(JSON)例

```
{
   "SchemaType": "https://192.168.1.2:25566/ism/schema/v2/Nodes/NodesLogsCollectionCollect-POST-Out.0.0.1.json",
   "IsmBody": {
    "TaskId": "1"
  },
   "MessageInfo": []
}
```
### (**2**)ダウンロードファイル作成

ログ収集のタスク完了後、保管ログのダウンロードファイルを作成します。

最新の保管ログのダウンロードファイルを作成する例を示します。

### 表B.20 保管ログのダウンロードファイルを作成するREST API

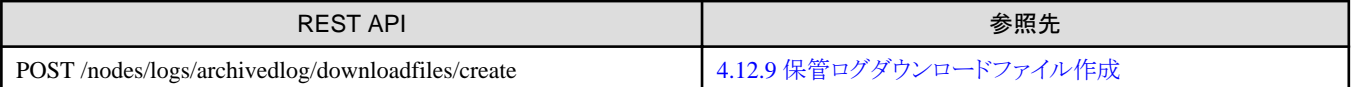

リクエスト例(ノードID:10110, 10111の場合)

```
curl "https://192.168.1.2:25566/ism/api/v2/nodes/logs/archivedlog/downloadfiles/create" -X POST
    --cacert /tmp/certificate.crt
     -H "X-Ism-Authorization:123456789"
     -H "Content-Type:application/JSON;charset=UTF8"
     -d '{"IsmBody": {"Generation": {"Nodes": [{"NodeId": 10110}, {"NodeId": 10111}], "Generation": 1}, 
"PasswordEnable": 0}}'
```
レスポンス(JSON)例

{

```
 "SchemaType": "https://192.168.1.2:25566/ism/schema/v2/Nodes/NodesLogsArchivedLogDownloadFilesCreate-POST-Out.
0.0.1.json",
```

```
 "IsmBody": {
     "TaskId": "2"
  },
   "MessageInfo": []
}
```
### (**3**)保管ログのダウンロードファイル**URL**取得

保管ログのダウンロードファイルURLを取得します。

### 表B.21 保管ログのダウンロードファイルURLを取得するREST API

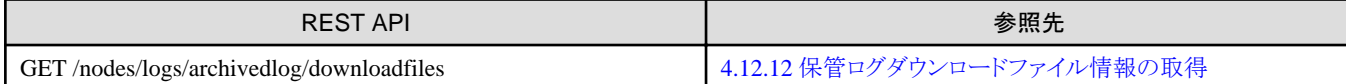

リクエスト例

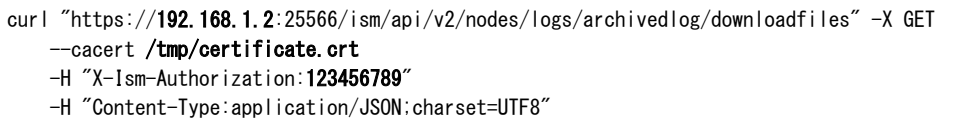

レスポンス(JSON)例

```
{
   "SchemaType": "https://192.168.1.2:25566/ism/schema/v2/Nodes/NodesLogsArchivedLogDownloadFiles-GET-Out.0.0.1.json",
   "IsmBody": {
     "DownloadFiles": {
       "FileCreateStatus": "Created",
       "TaskId": "2",
       "FileUrl": "https://192.168.1.2:25566/ism/data/export/Administrator/transfer/Archive/123456789/download/
archivedlog/2/ArchivedLog_20170930120000.zip",
       "FileCreated": "2017-09-30T03:00:00.000Z",
       "FileSize": "5",
       "FileSizeUnit": "MiB"
     }
   },
   "MessageInfo": []
}
```
### (**4**)保管ログダウンロード

保管ログのダウンロードファイル作成が完了している場合、ダウンロードファイル作成状況(FileCreateStatus)がCreatedとなります。

この場合、ダウンロードファイルURL(FileUrl)が指定されていますので、ここからファイルをダウンロードします。

```
curl -O "https://192.168.1.2:25566/ism/data/export/Administrator/transfer/Archive/123456789/download/archivedlog/2/
ArchivedLog_20170930120000.zip"
   --cacert /tmp/certificate.crt
    -b "X-Ism-Authorization=123456789"
```
# 付録**C** プロファイルパラメーター(**ProfileData**)

ここでは、以下のパラメーターの詳細情報について説明します。

- ・ 4.10.3 [プロファイルの追加](#page-273-0)
- ・ 4.10.5 [プロファイルの個別取得](#page-282-0)
- ・ 4.10.6 [プロファイルの更新](#page-289-0)
- ・ 4.10.17 [ポリシーの追加](#page-295-0)
- ・ 4.10.19 [ポリシーの個別取得](#page-299-0)
- ・ 4.10.20 [ポリシーの更新](#page-302-0)

# **C.1 Server-BX**

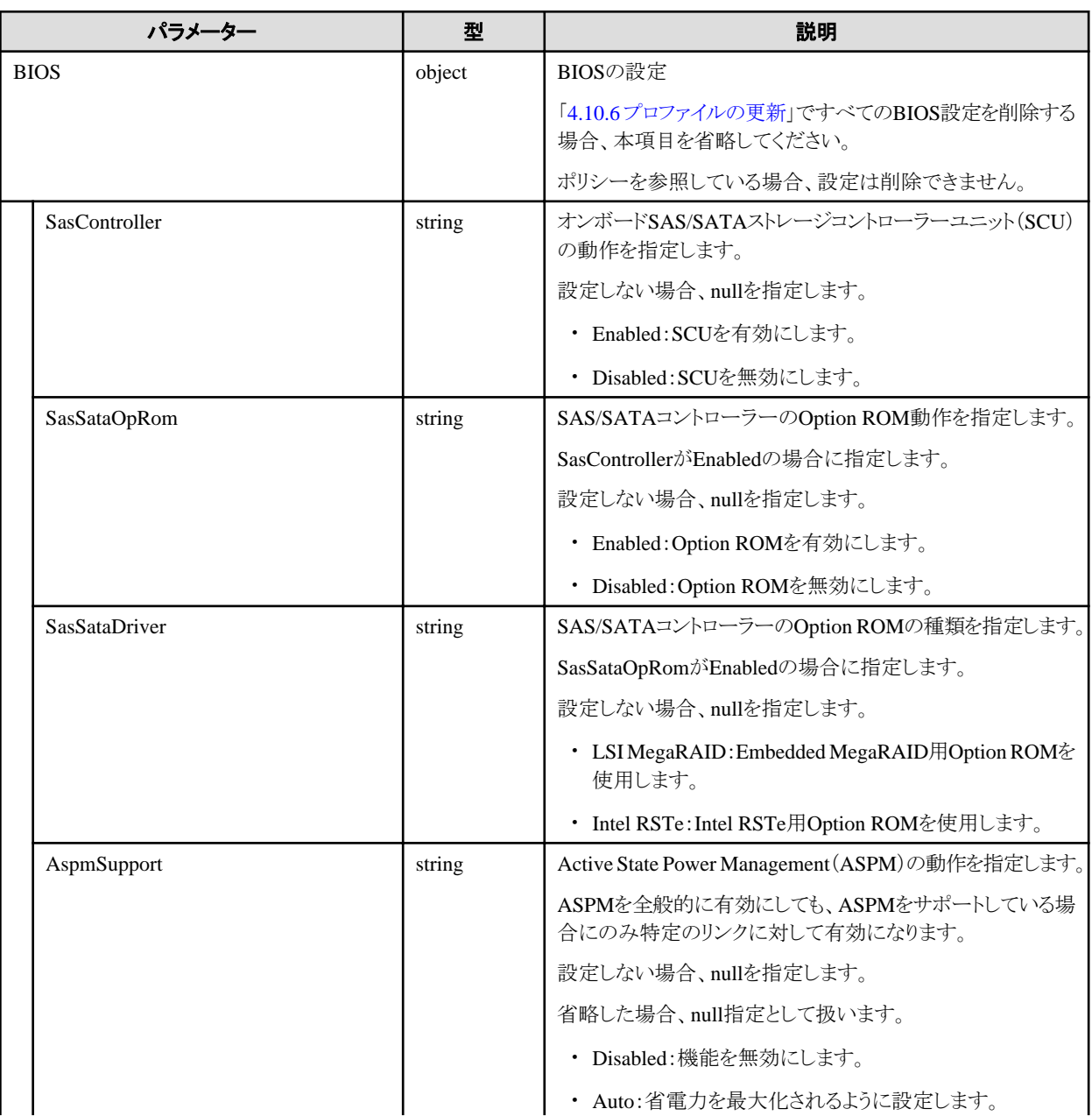

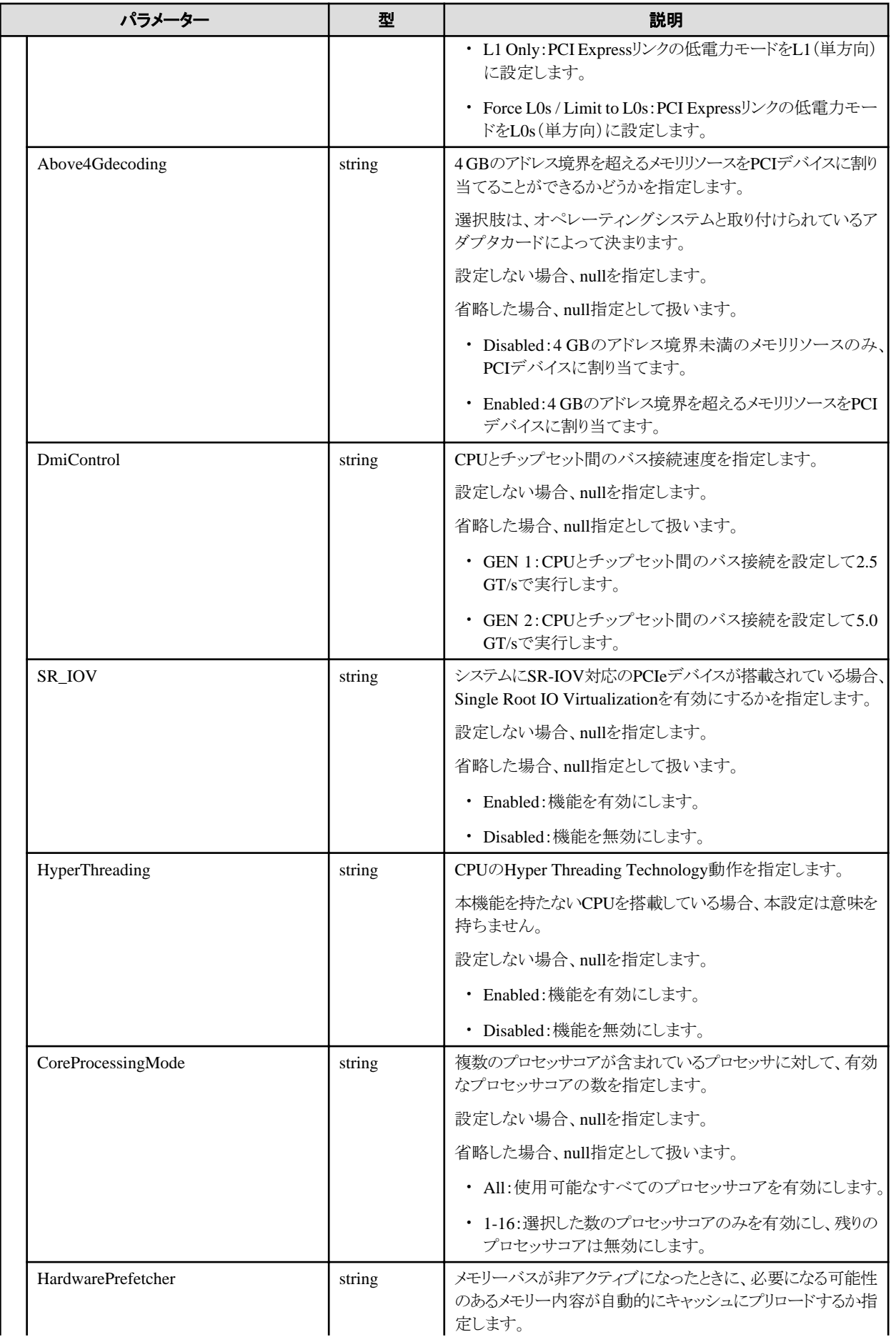

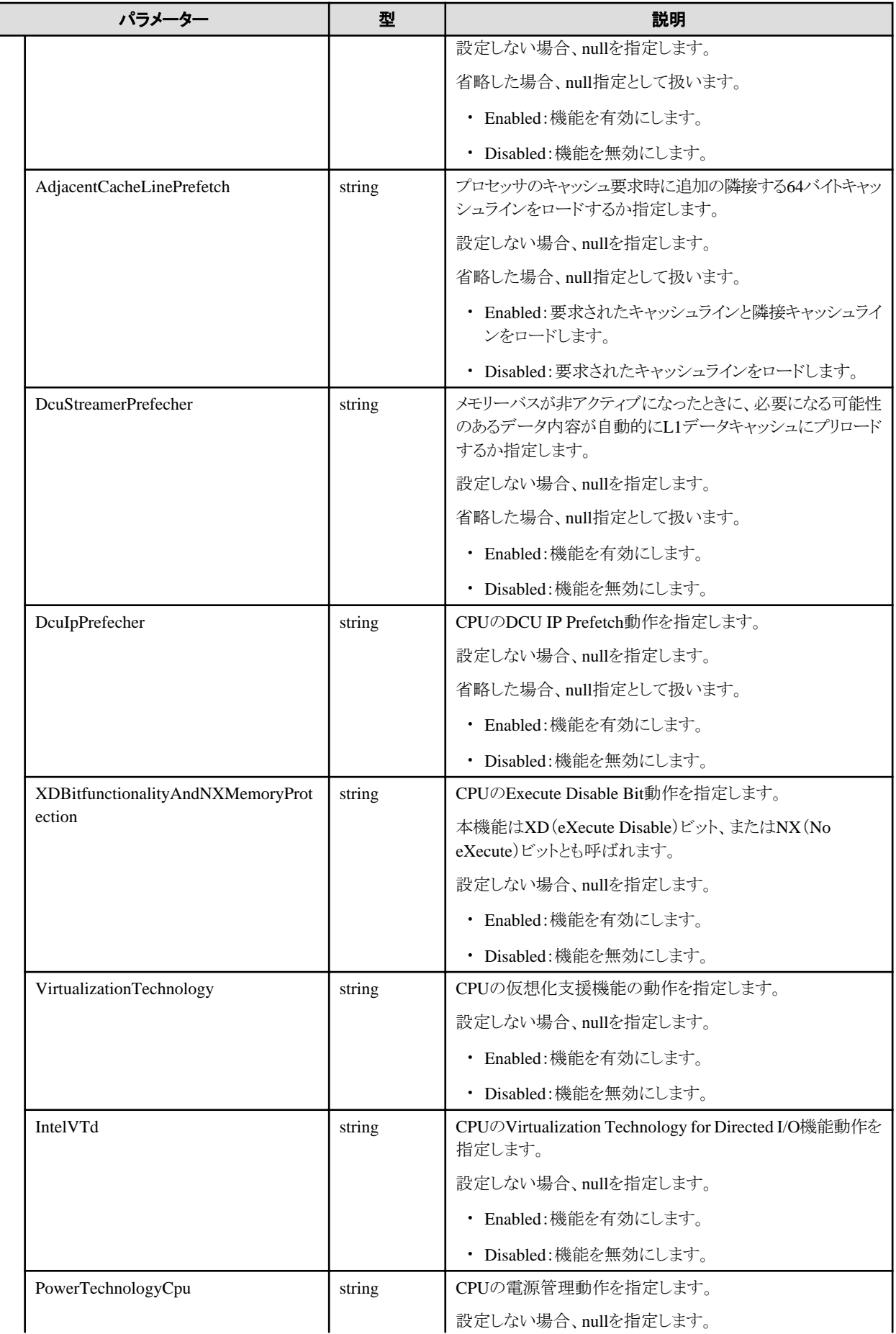

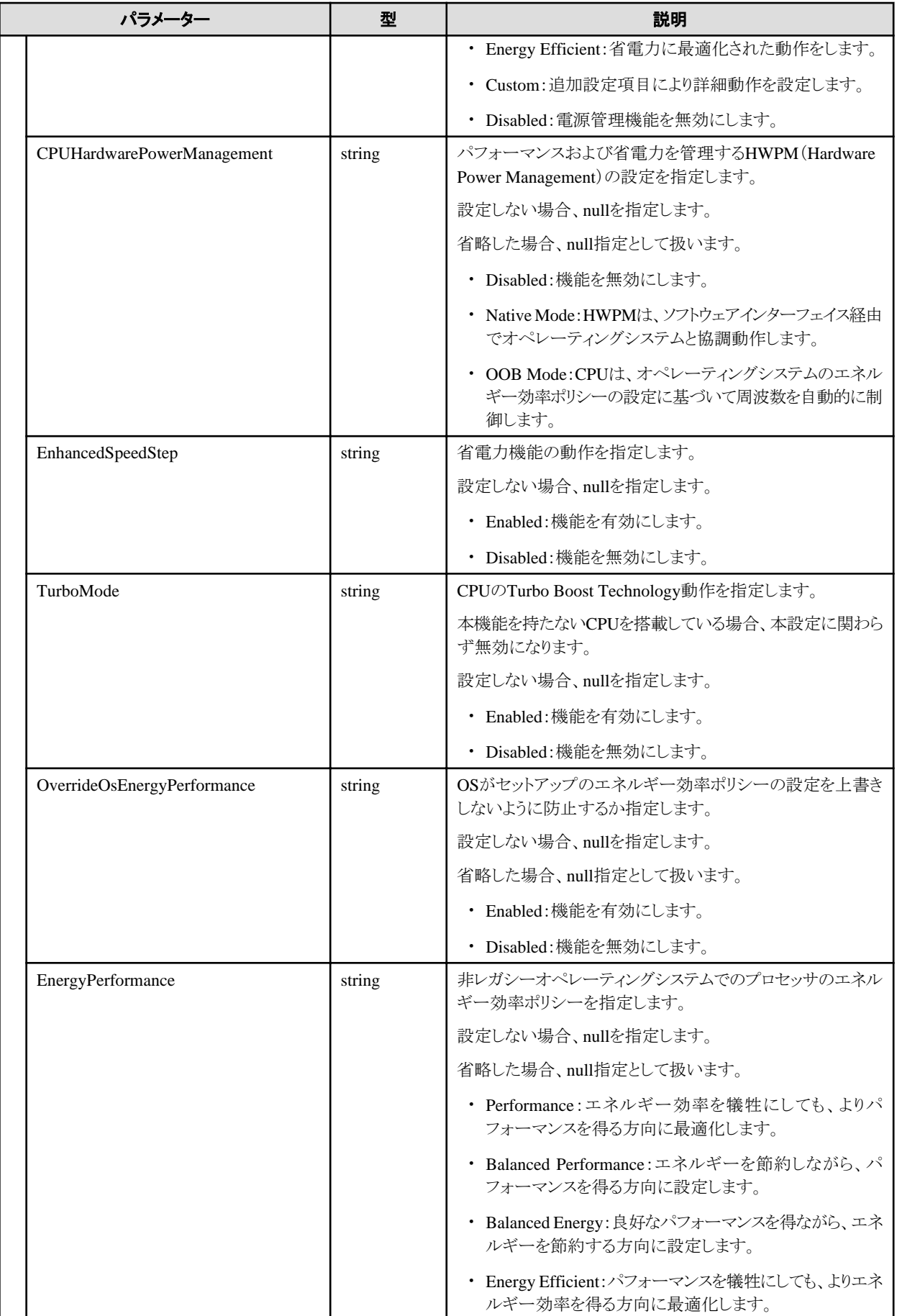

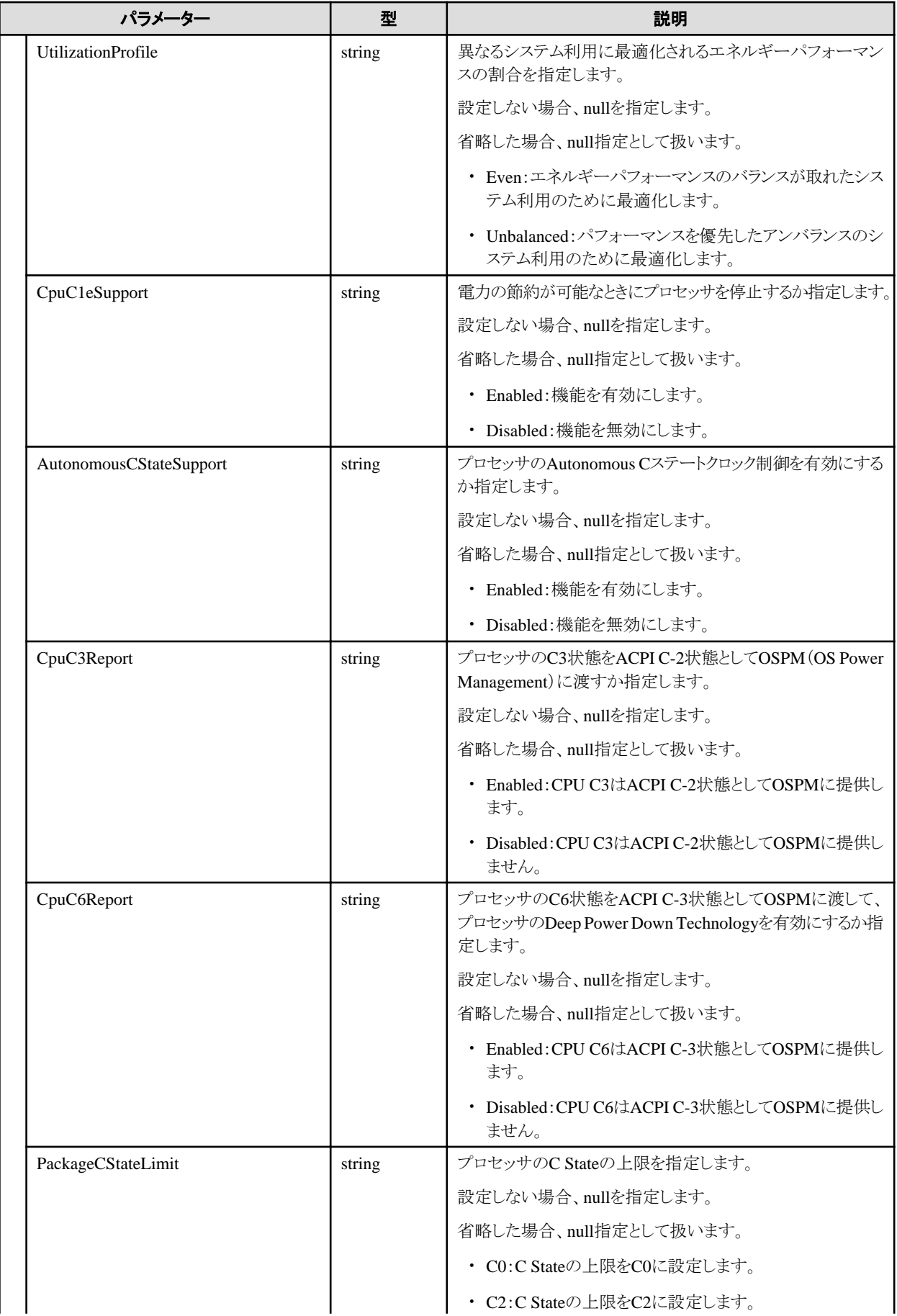

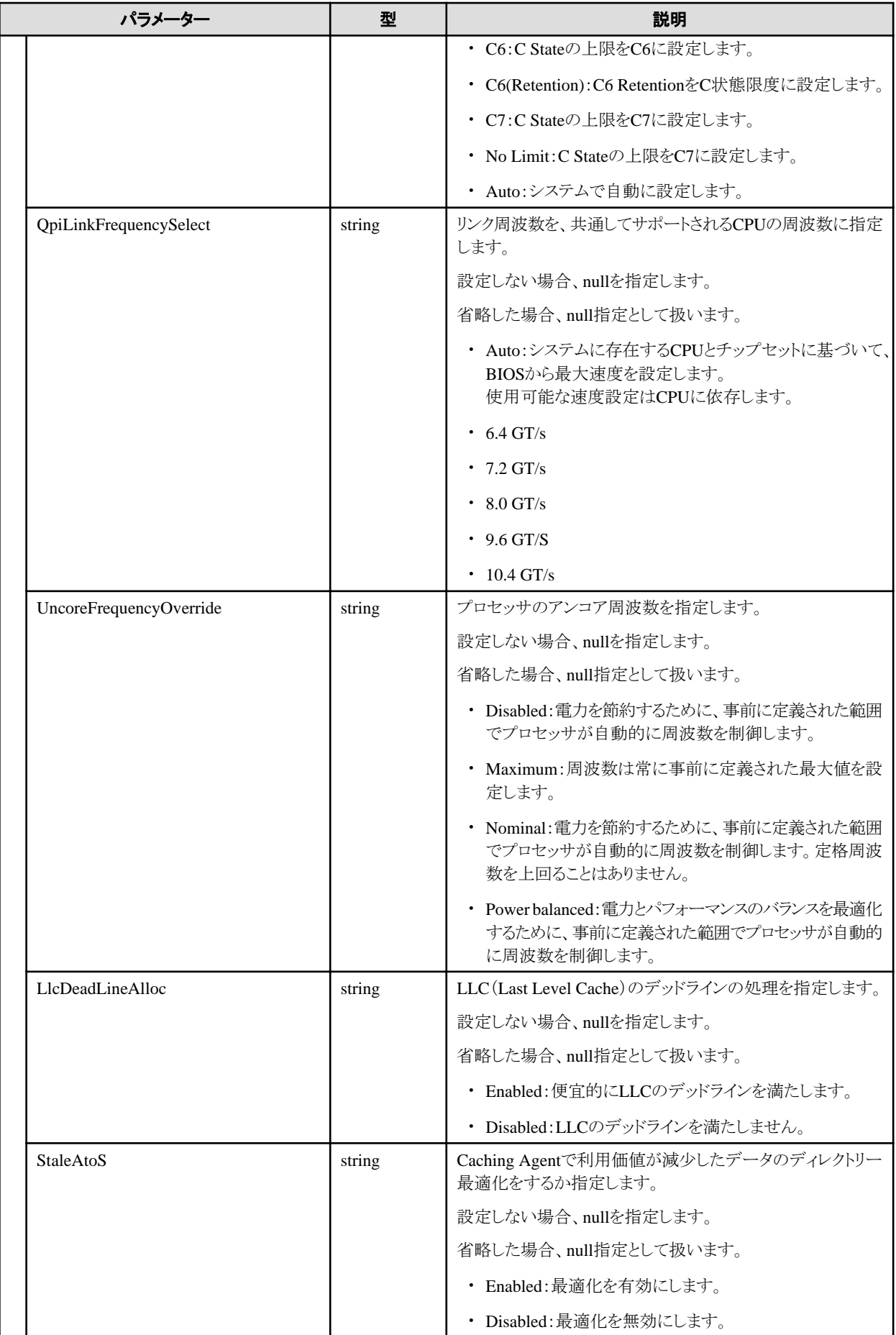

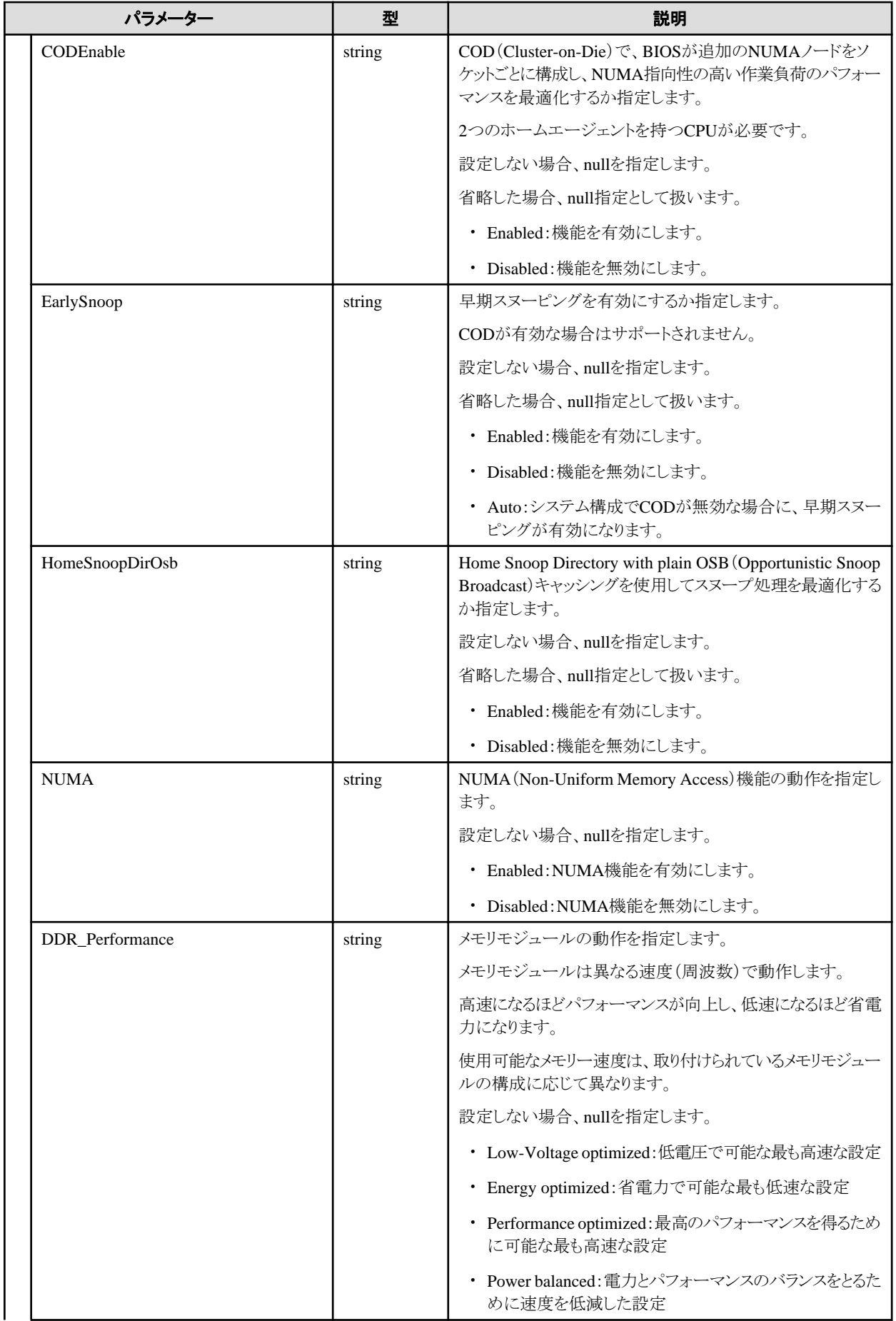

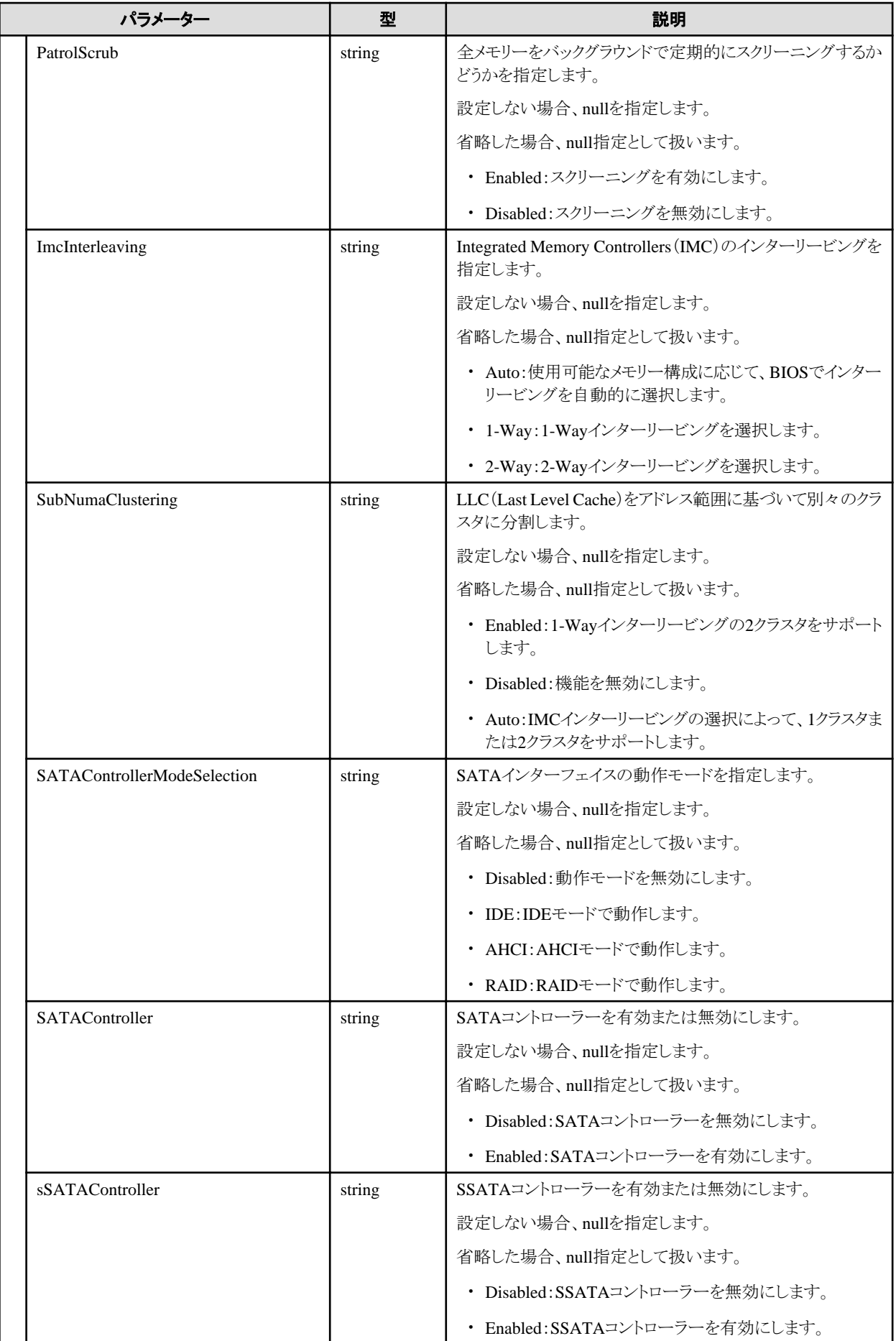

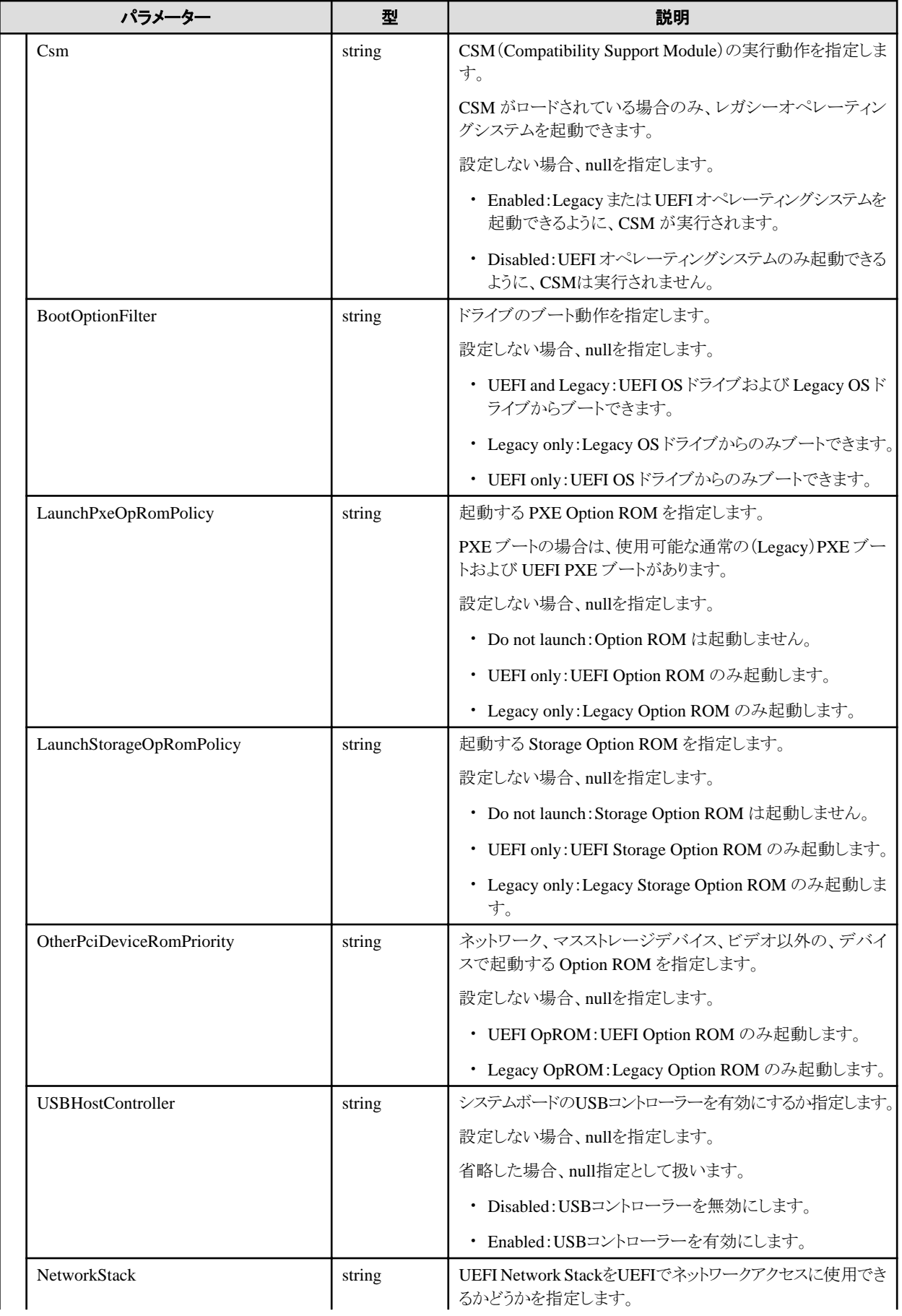

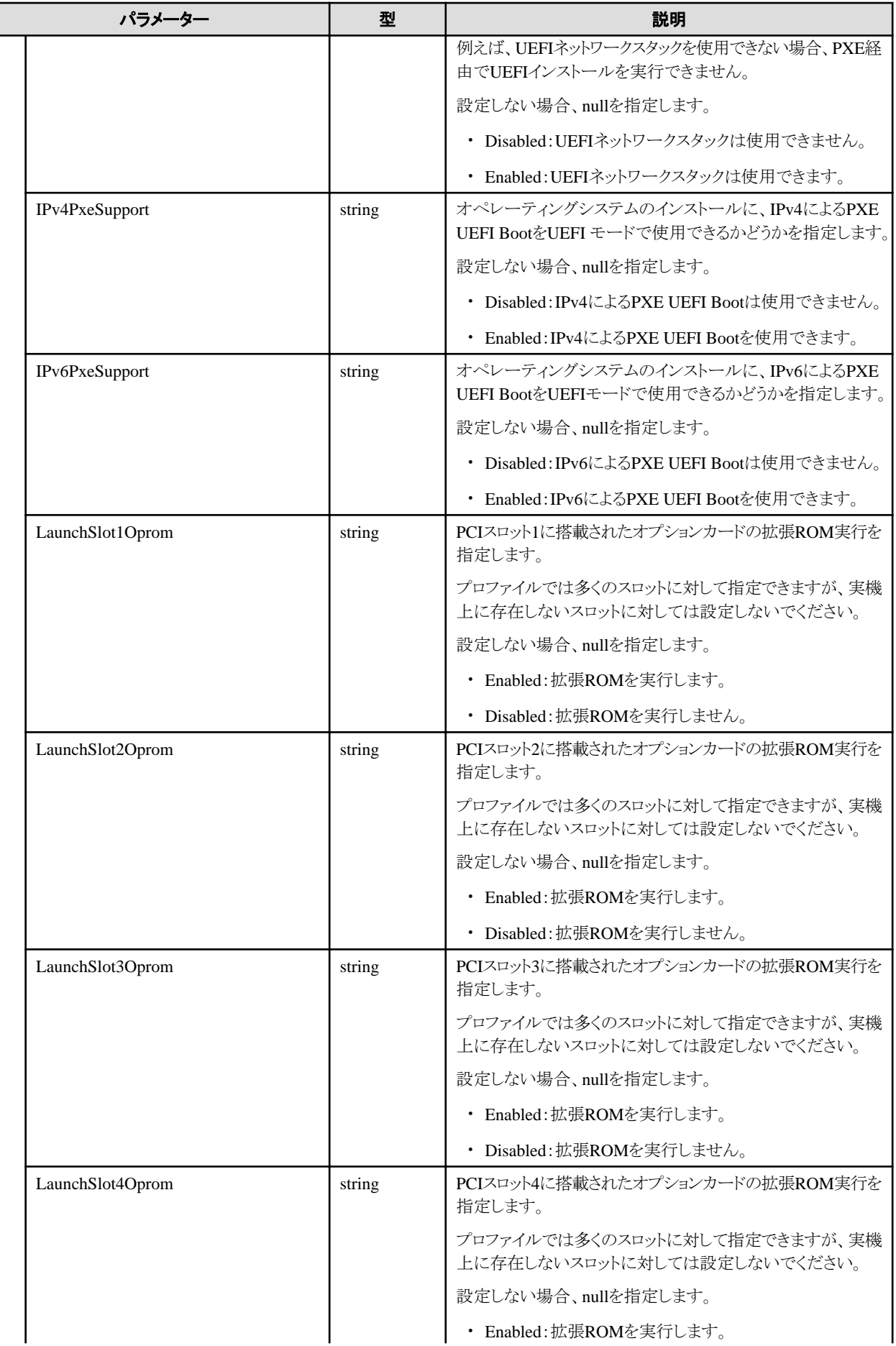

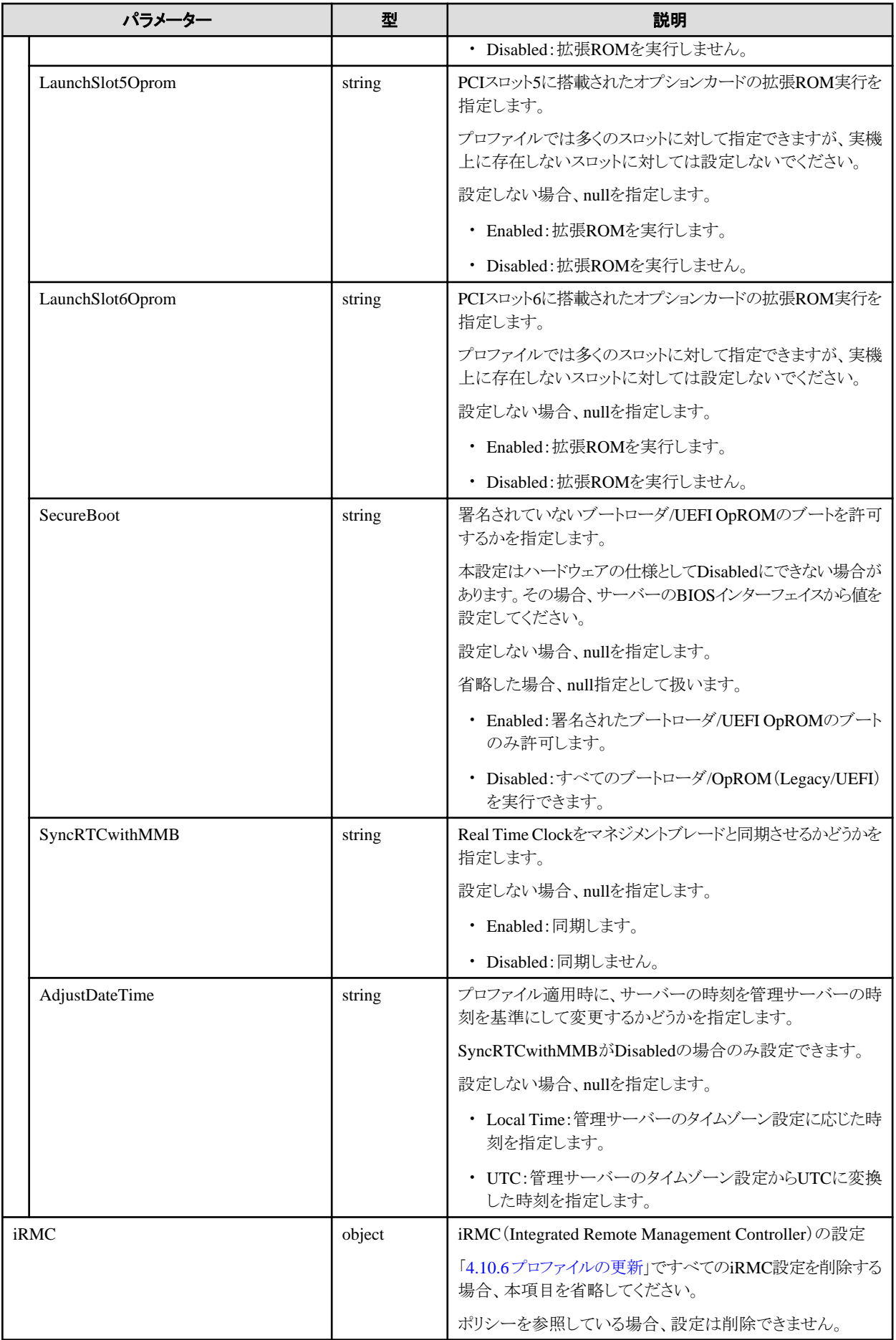

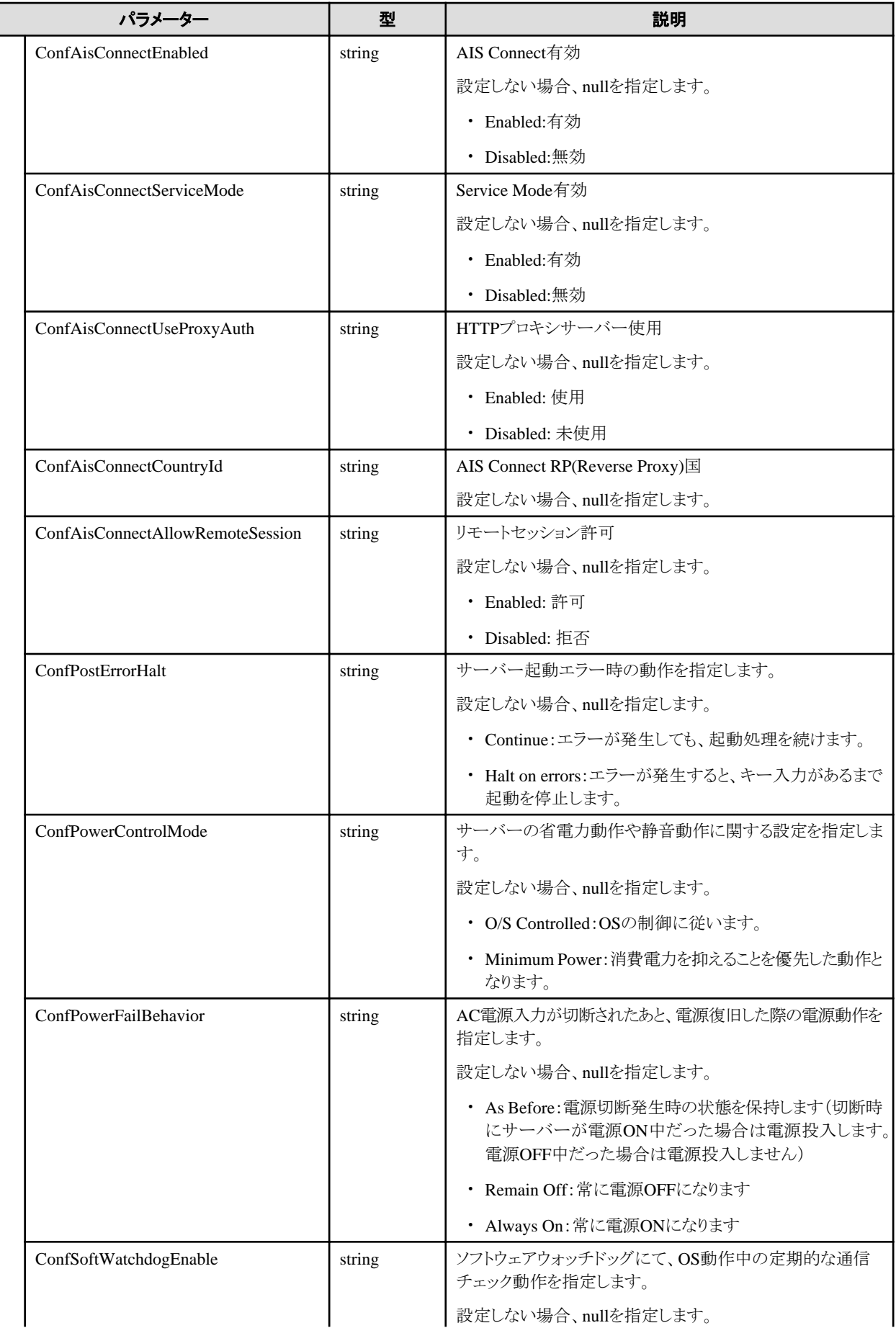

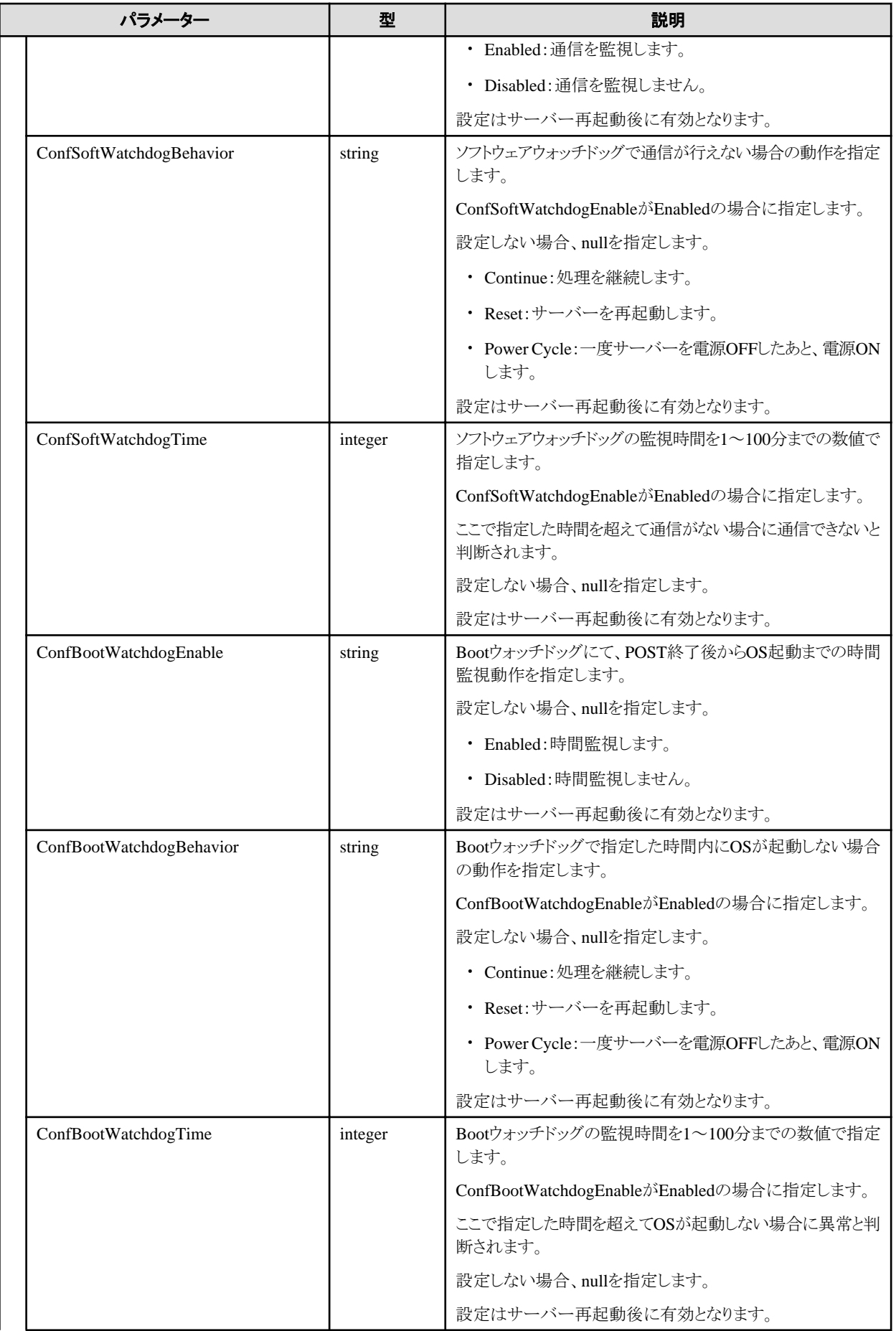

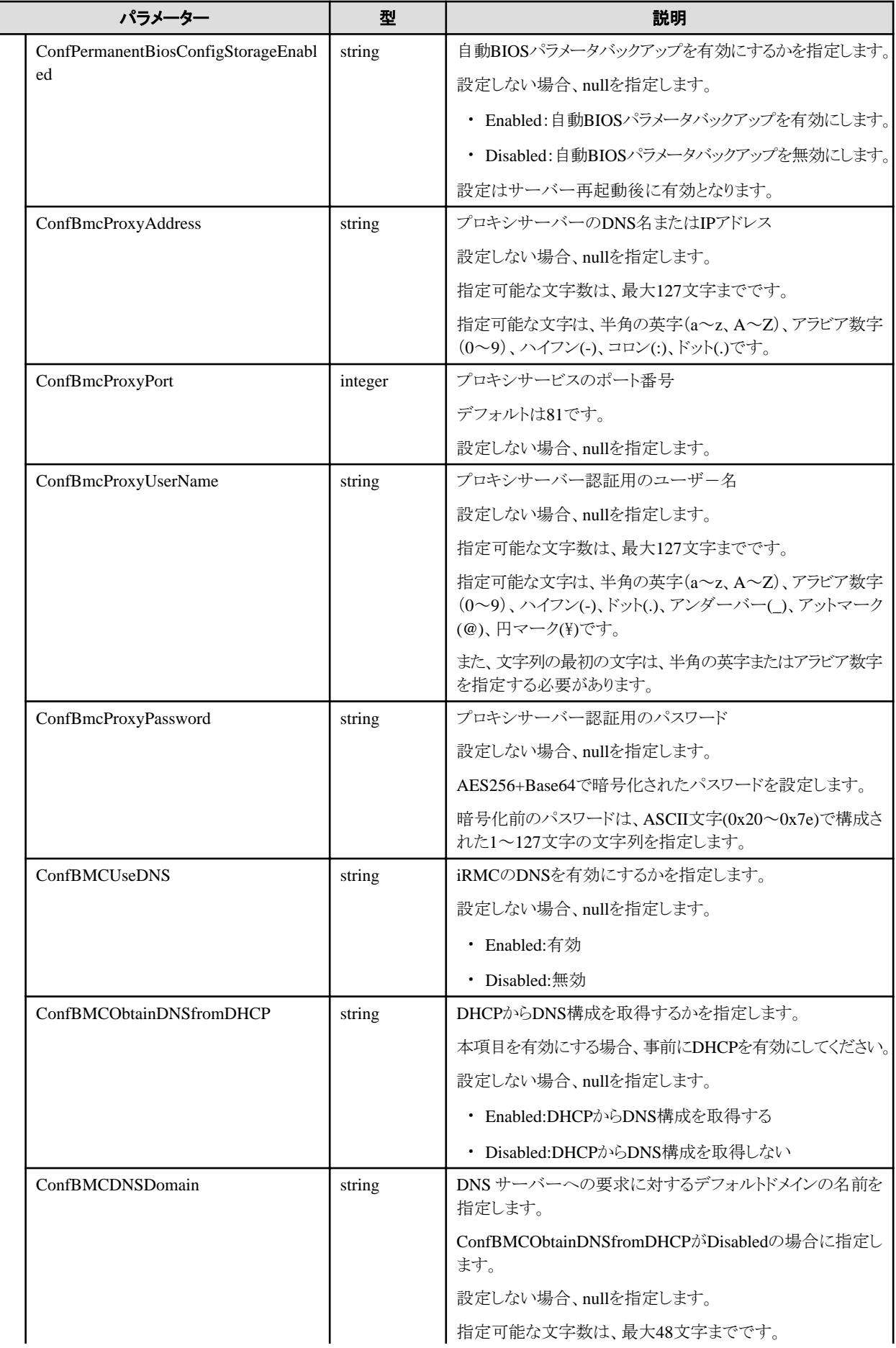

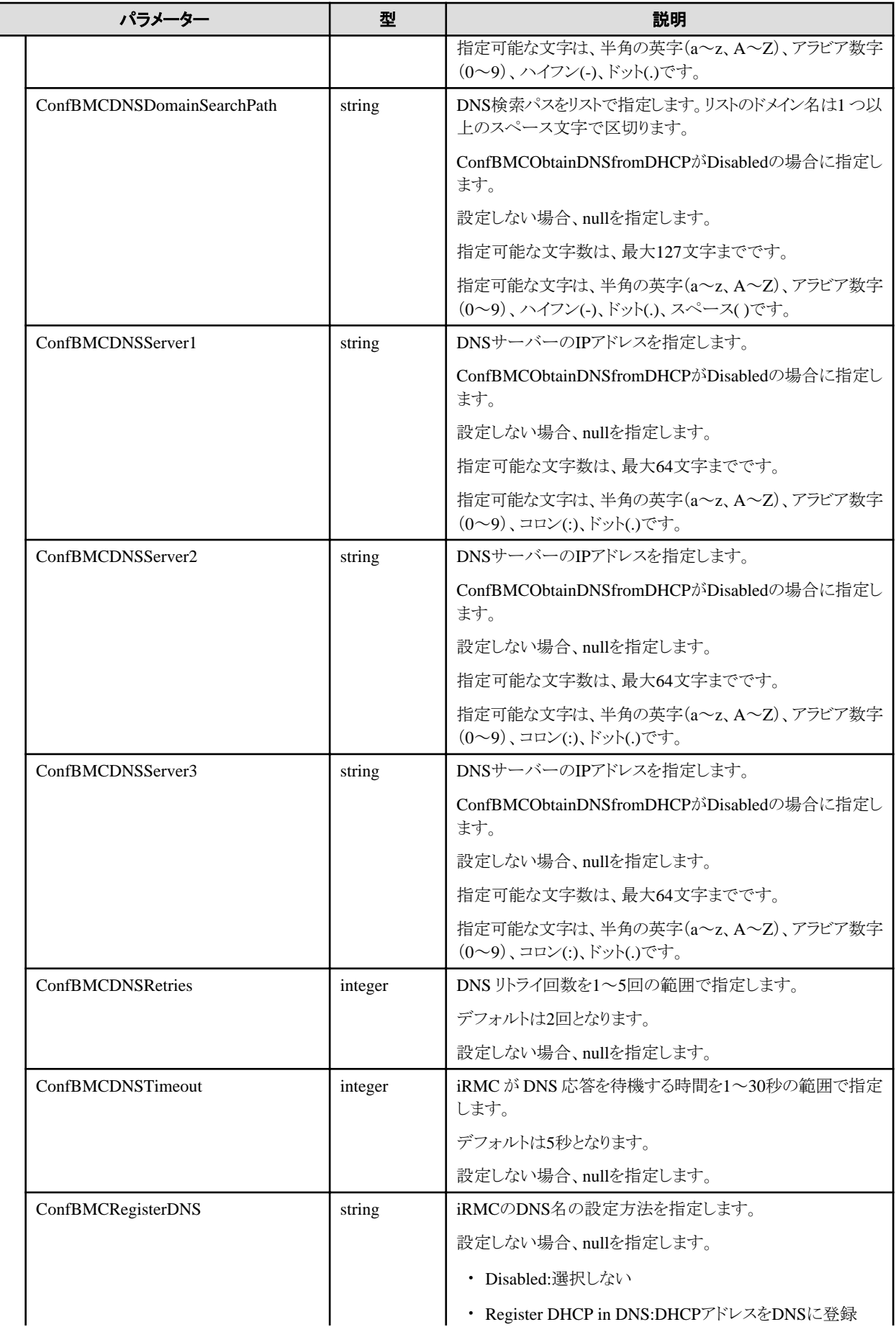

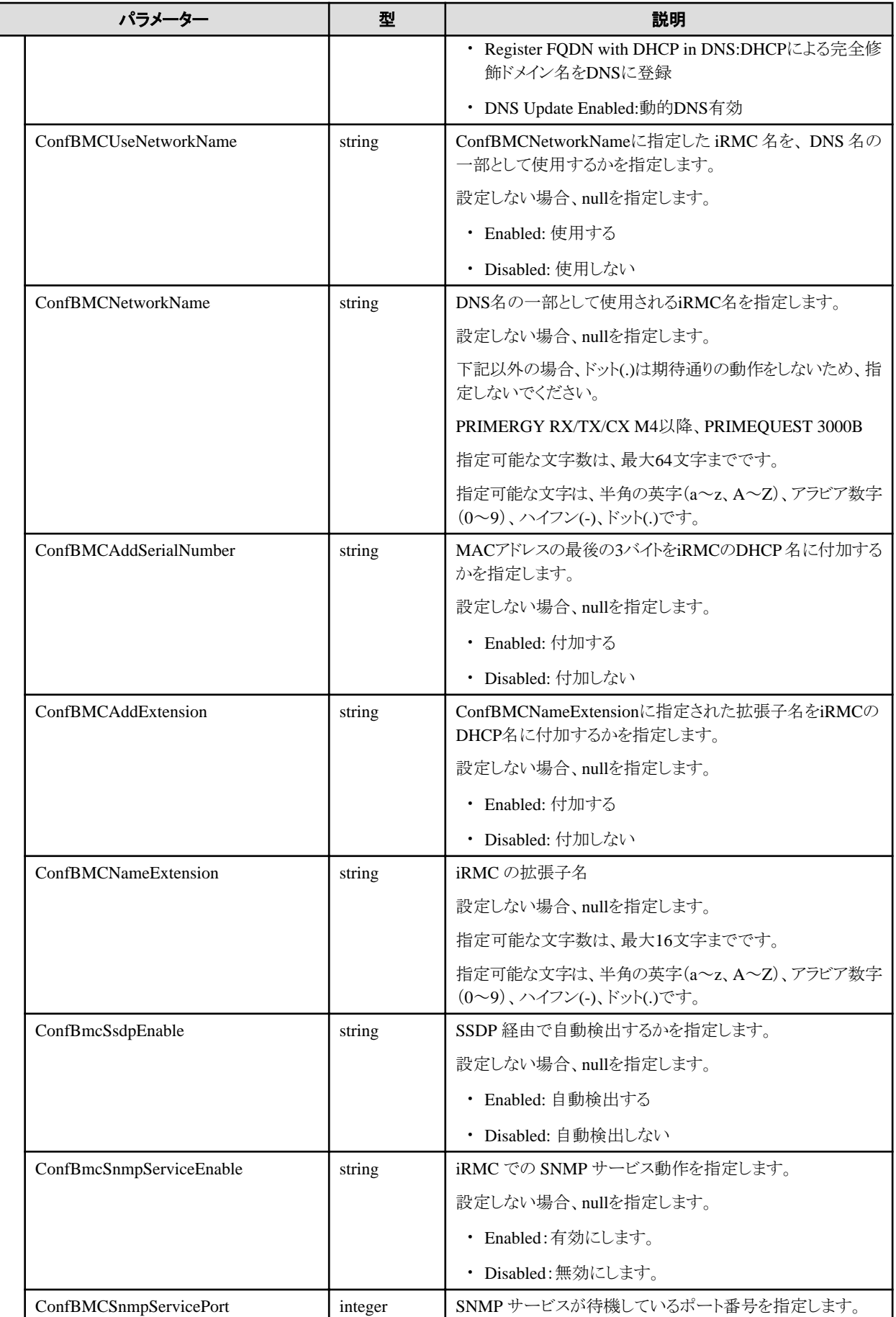

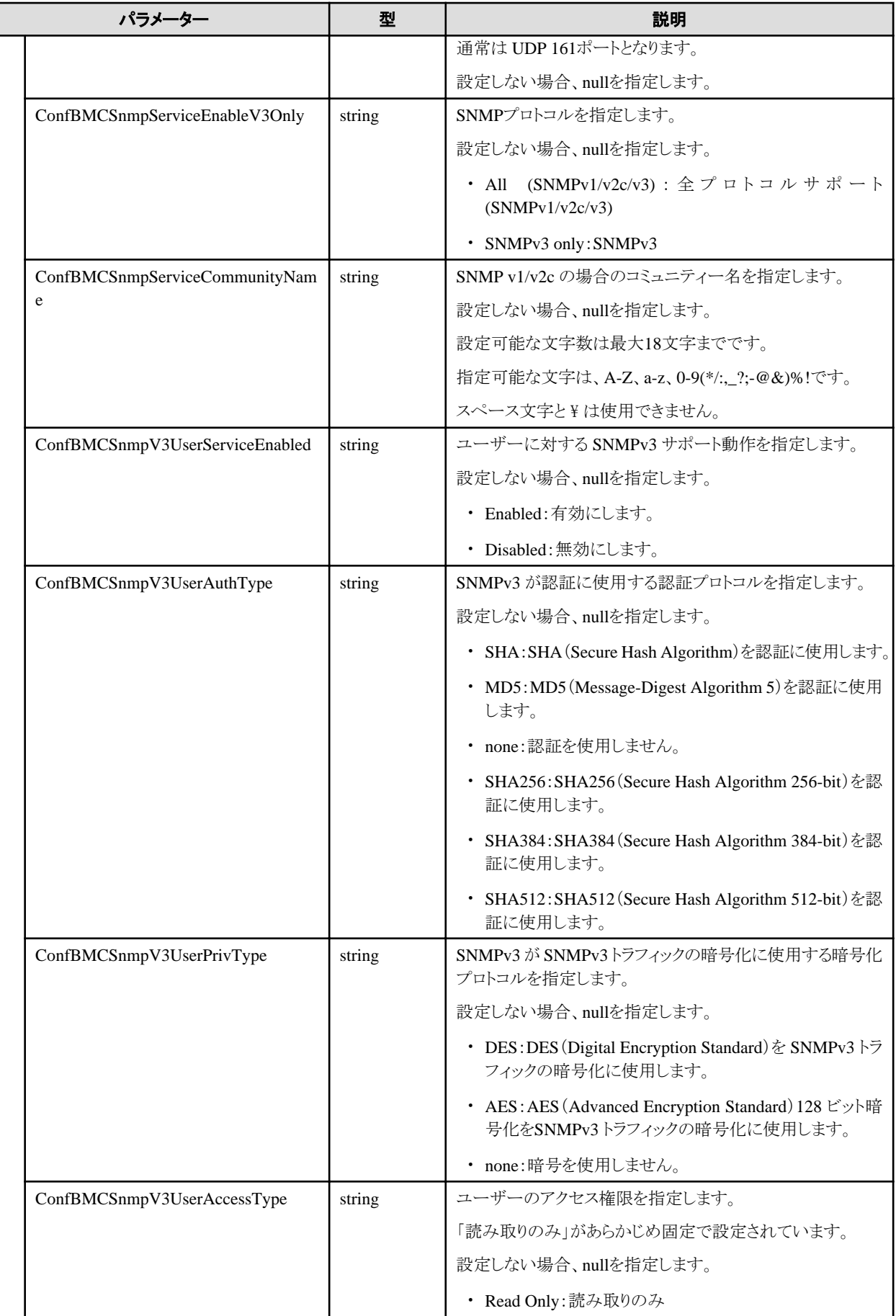

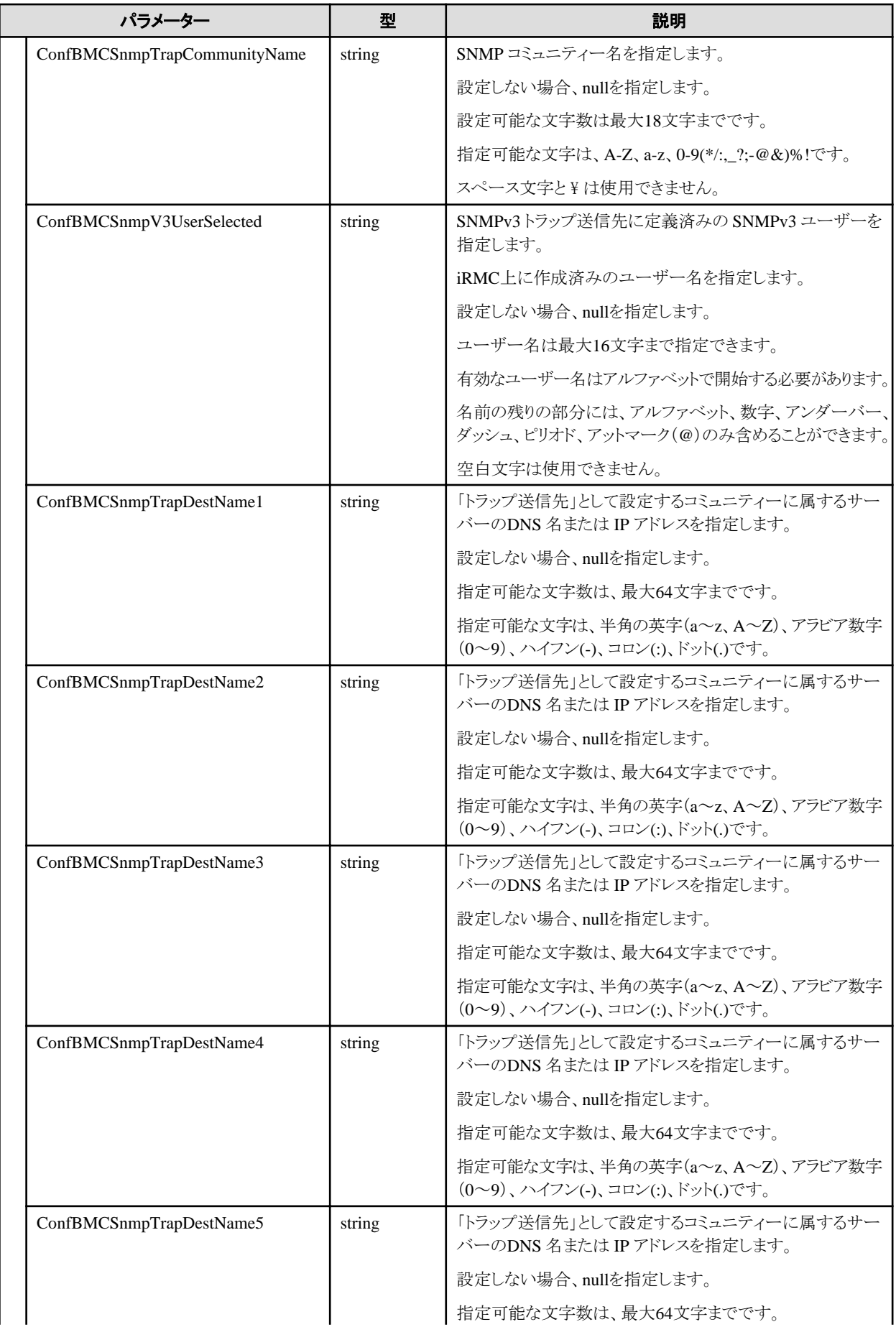

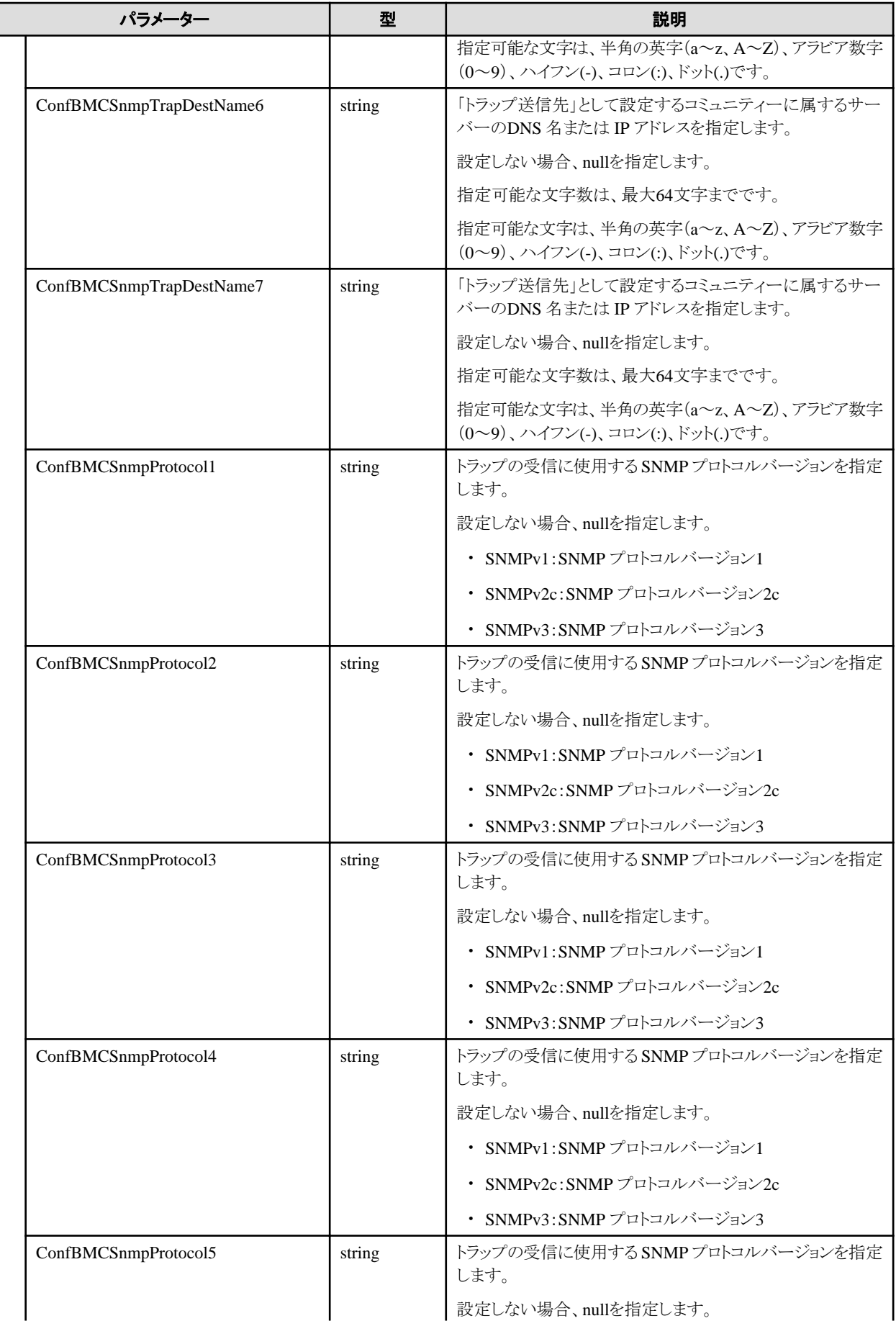

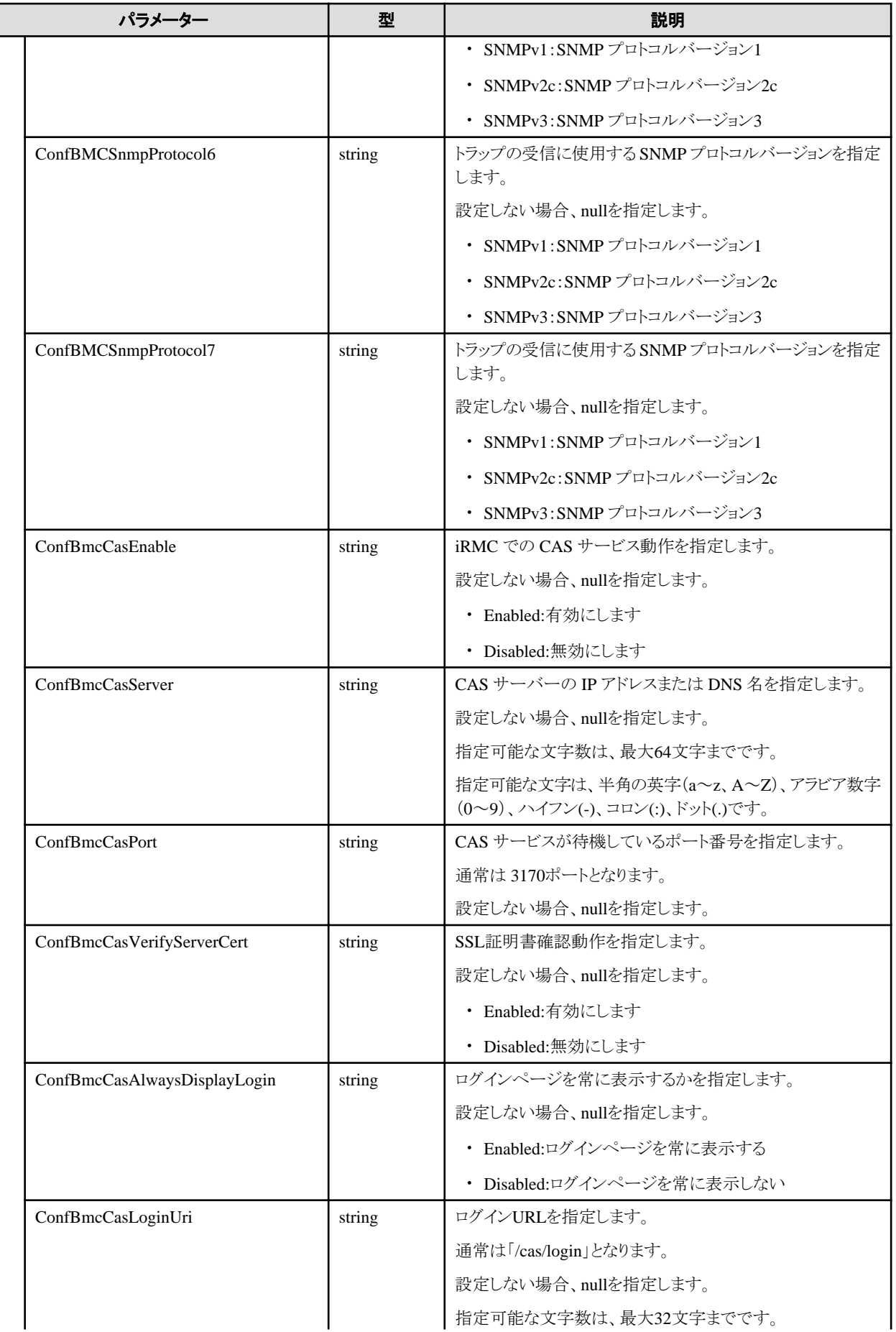

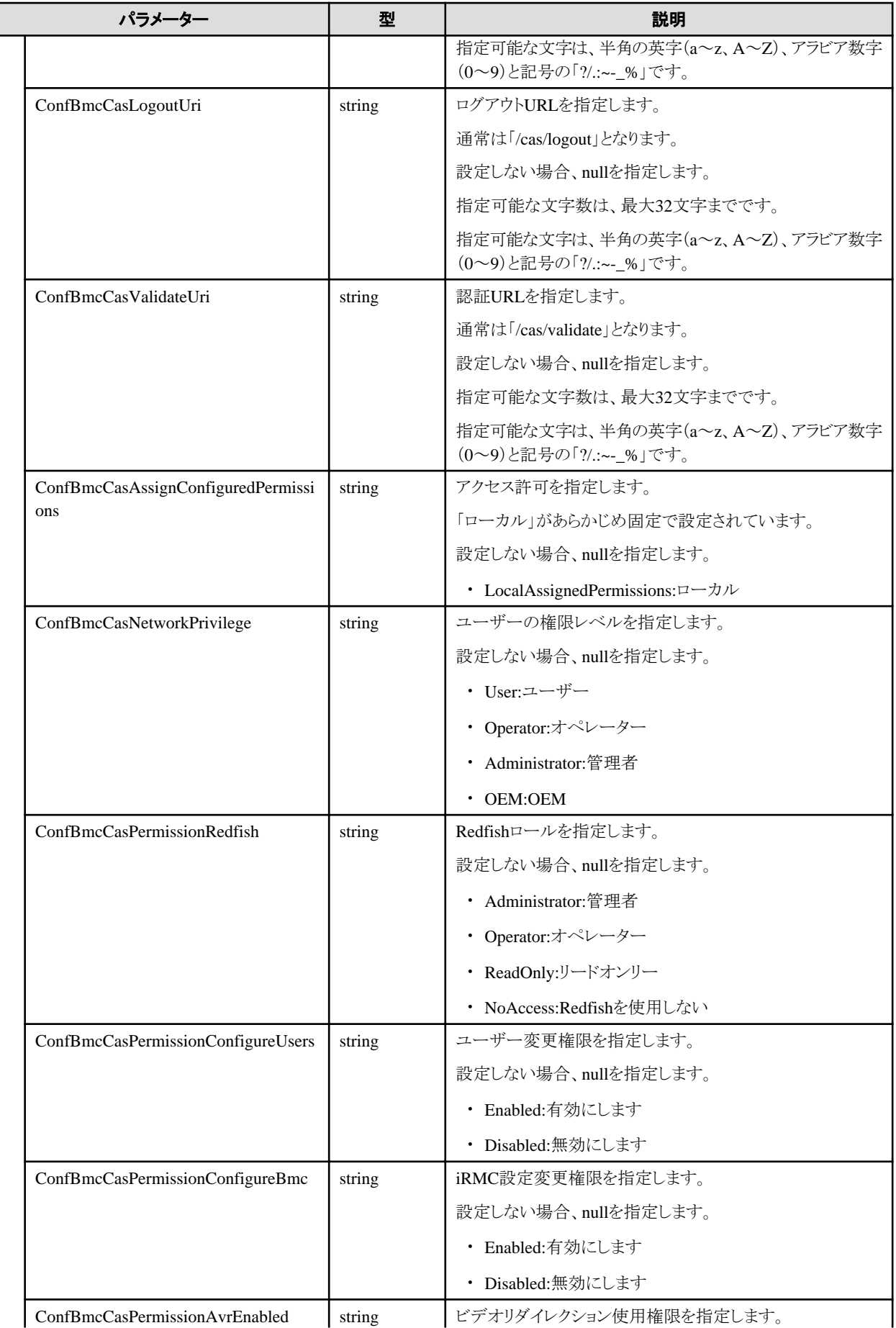

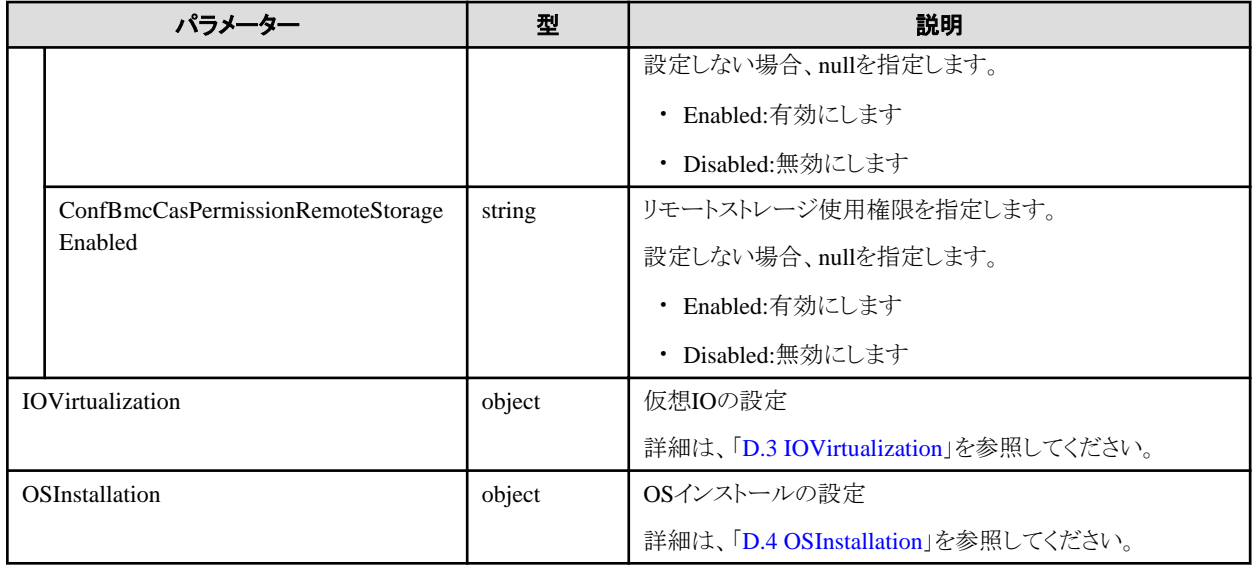

# **C.2 Storage-DX**

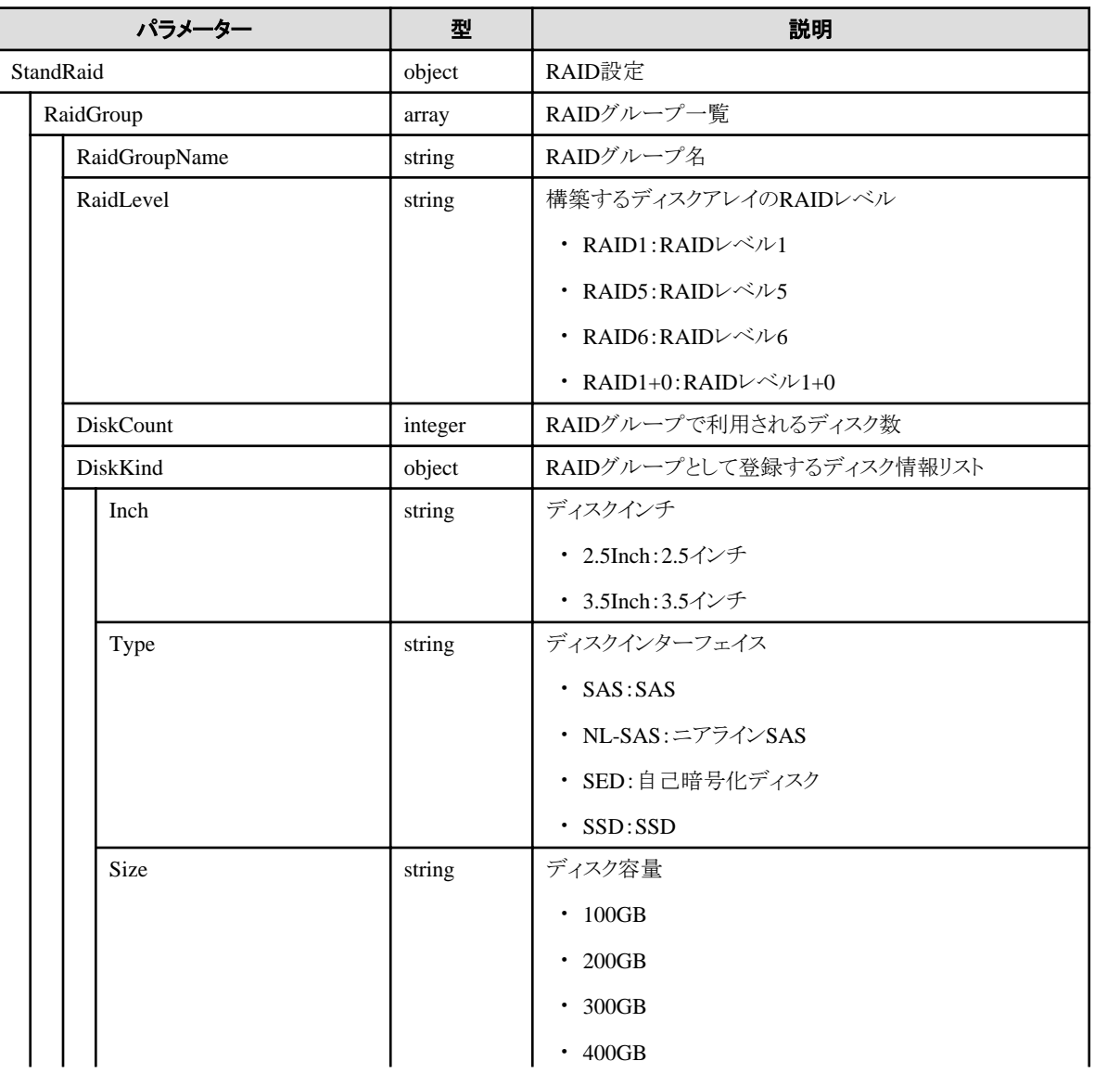

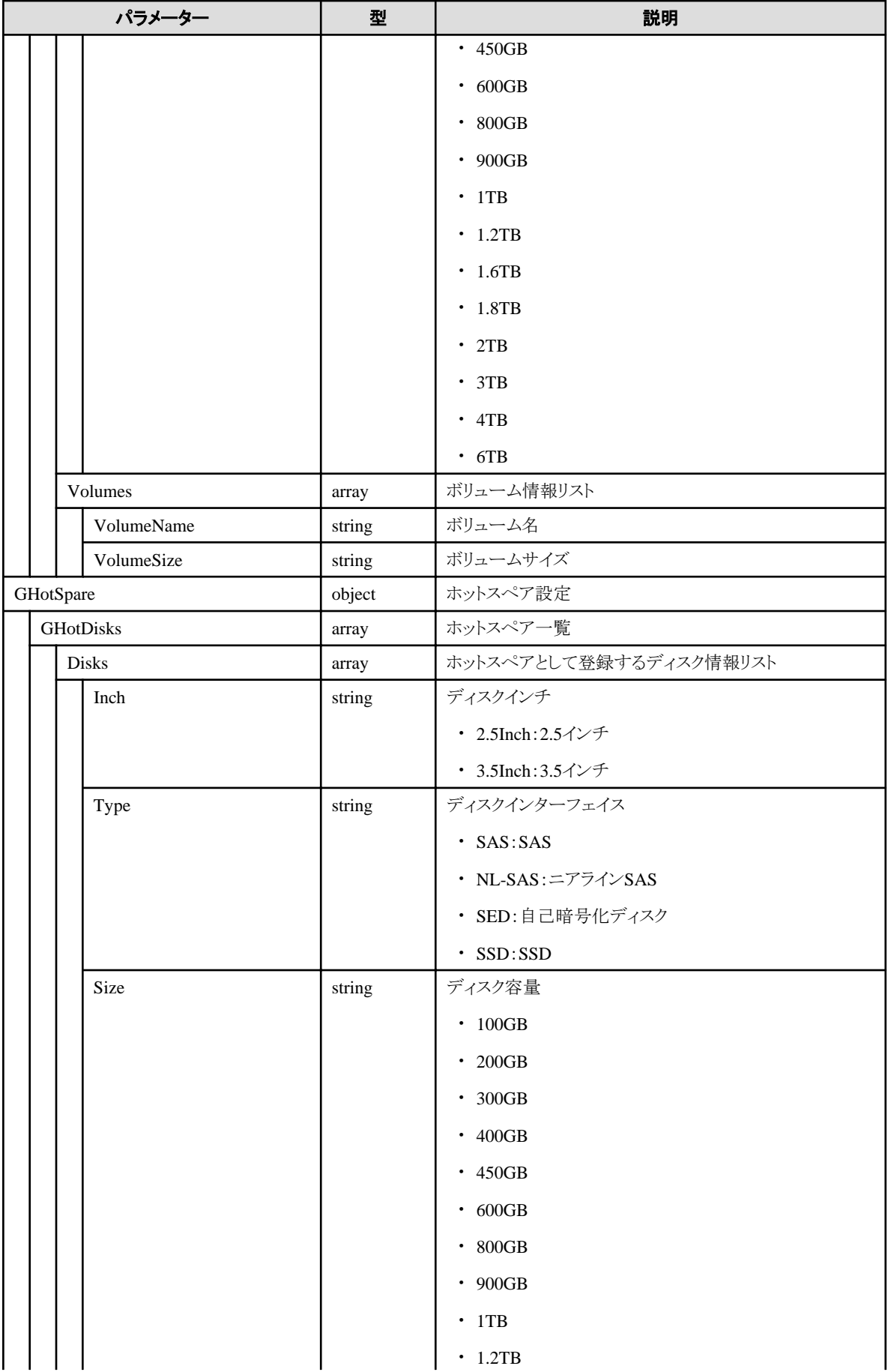

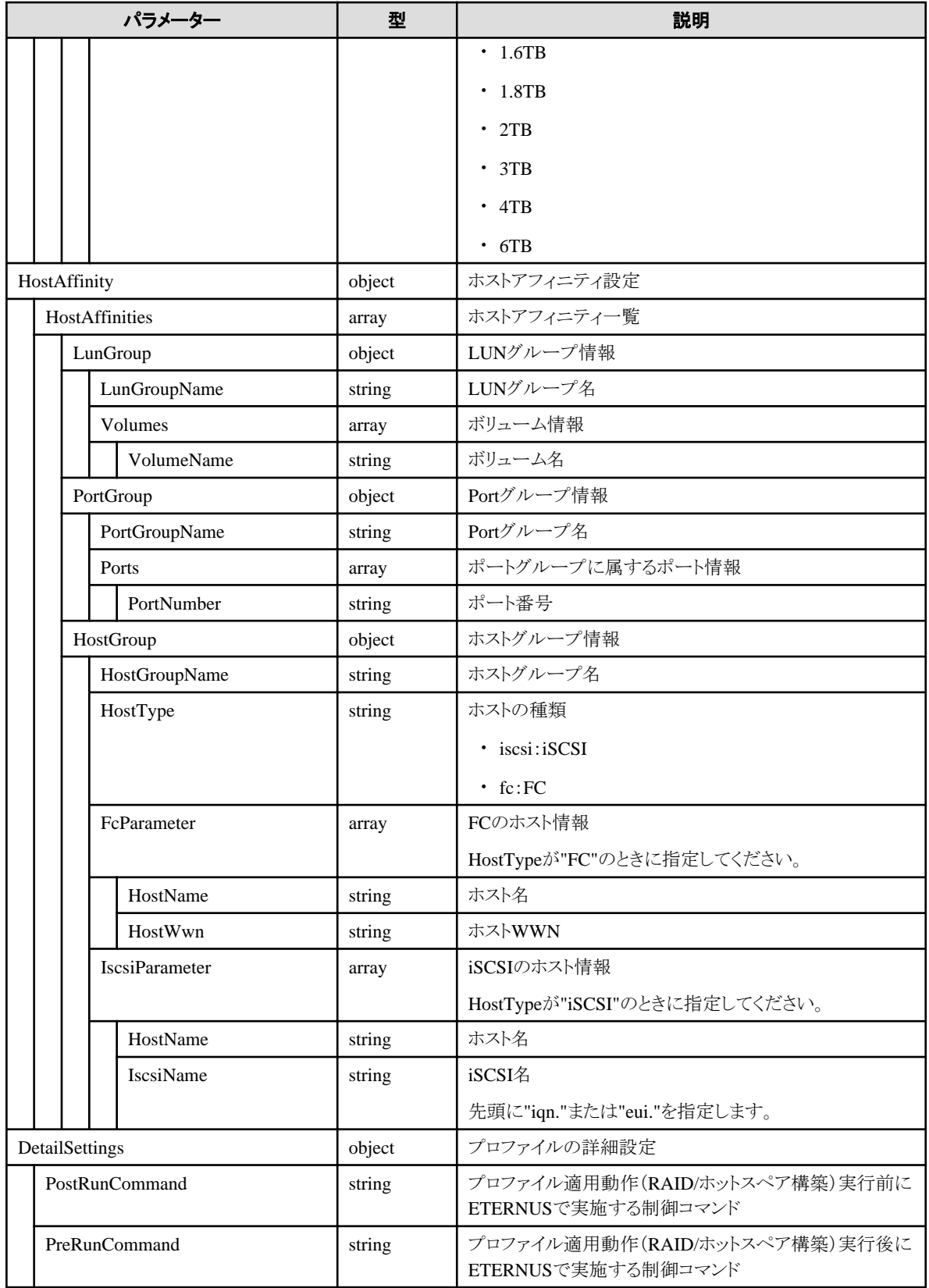

# **C.3 Storage-OntapCluster**

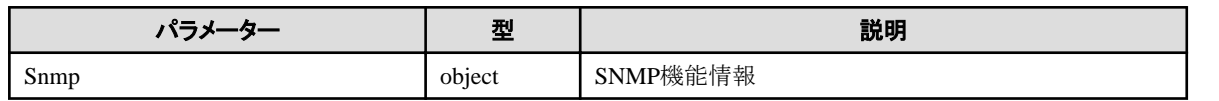

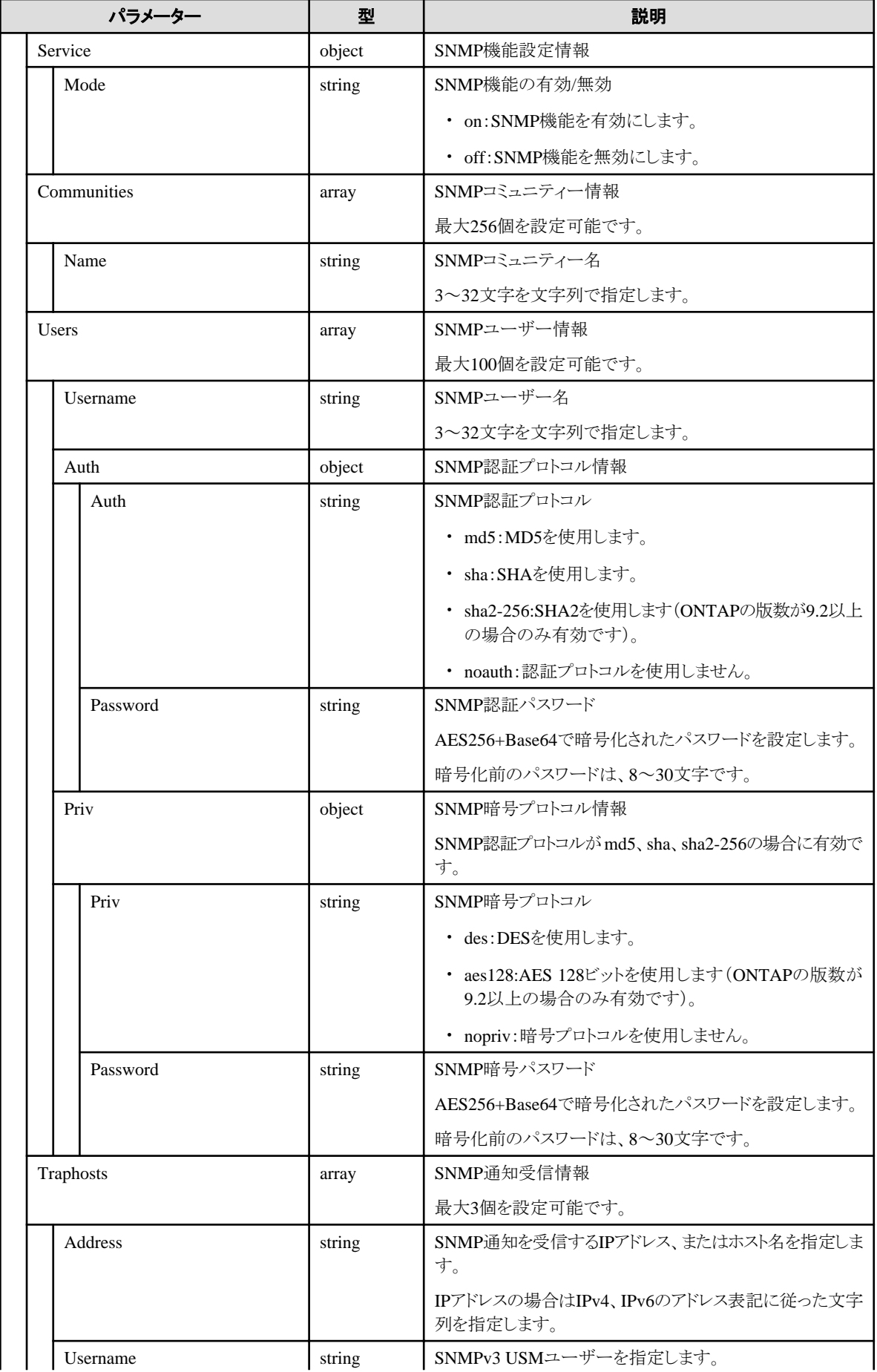

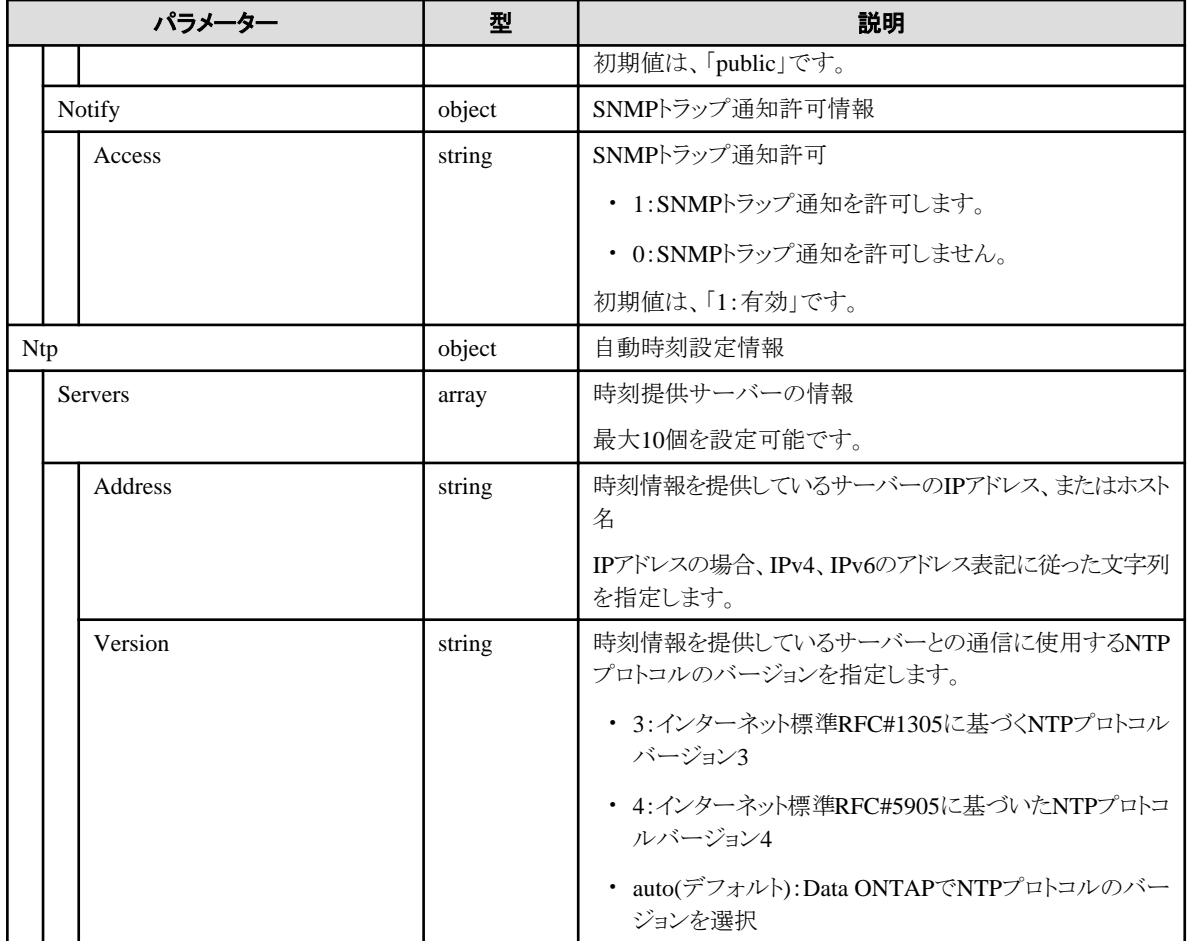

# **C.4 Switch-SRX**

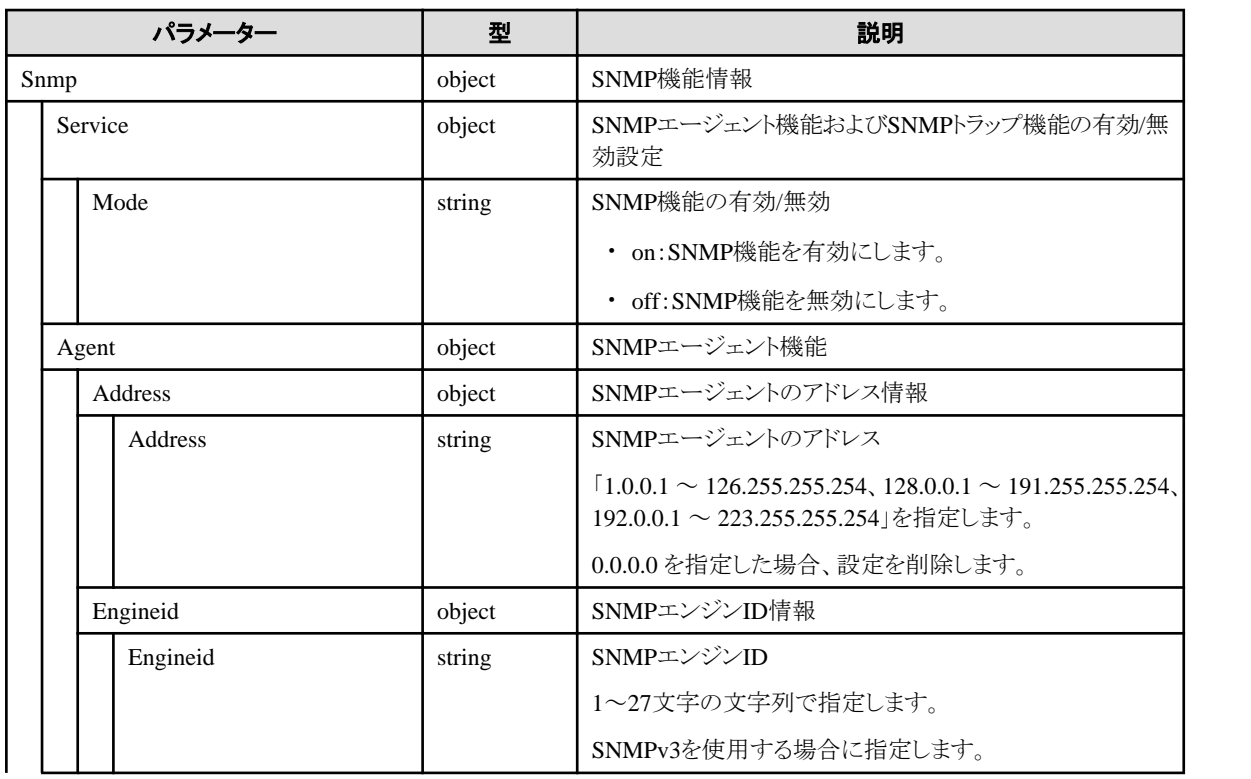
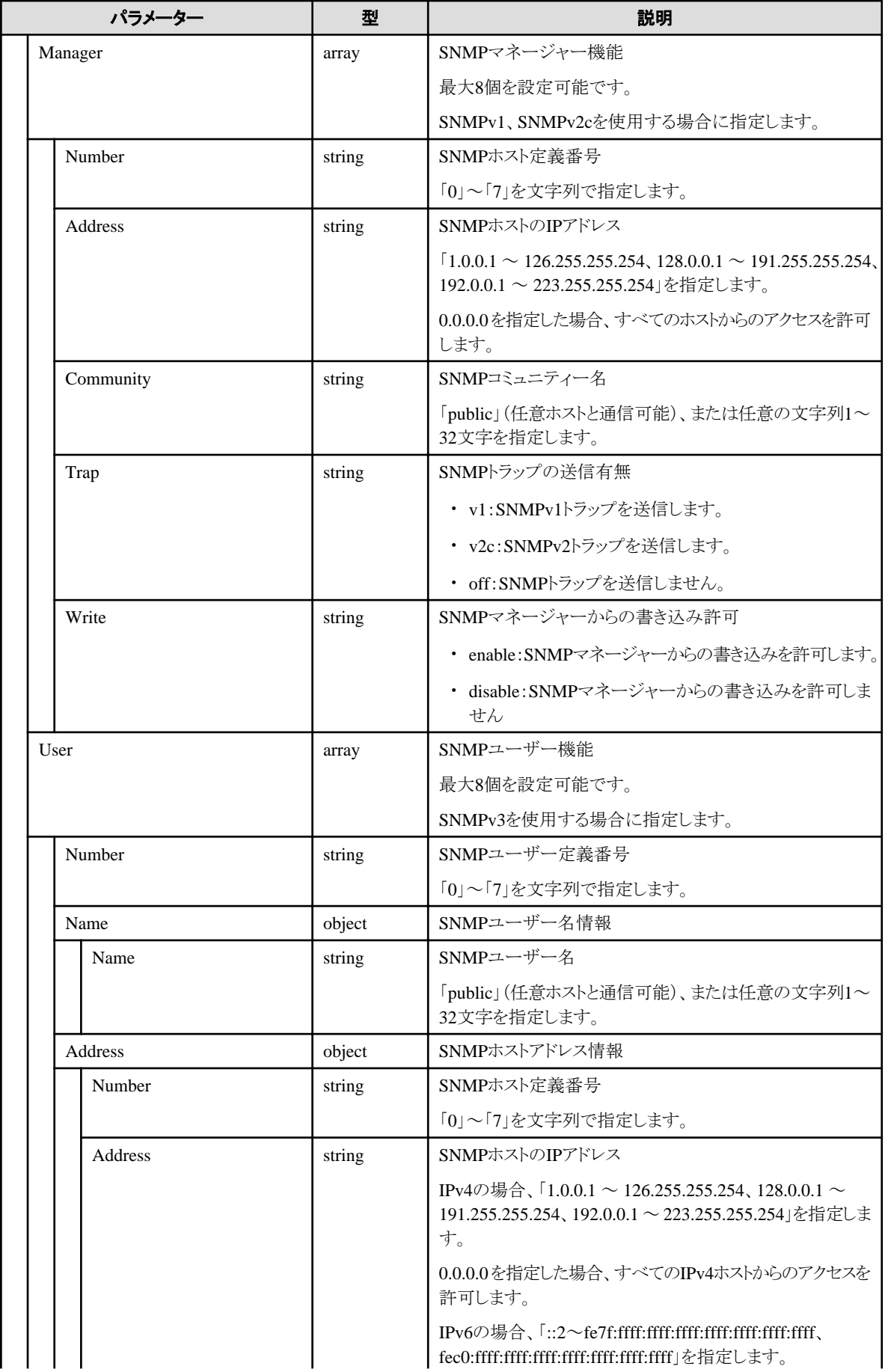

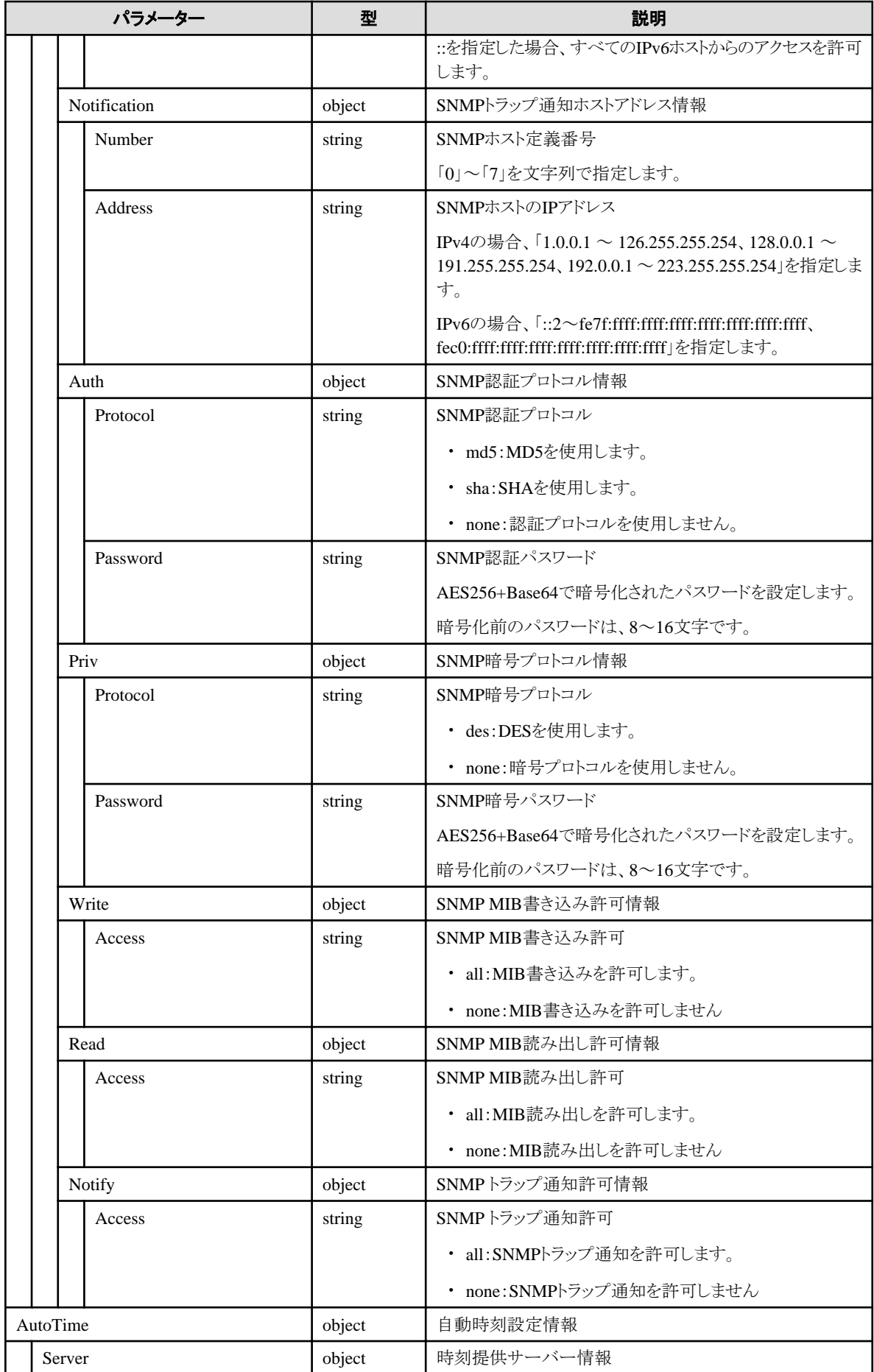

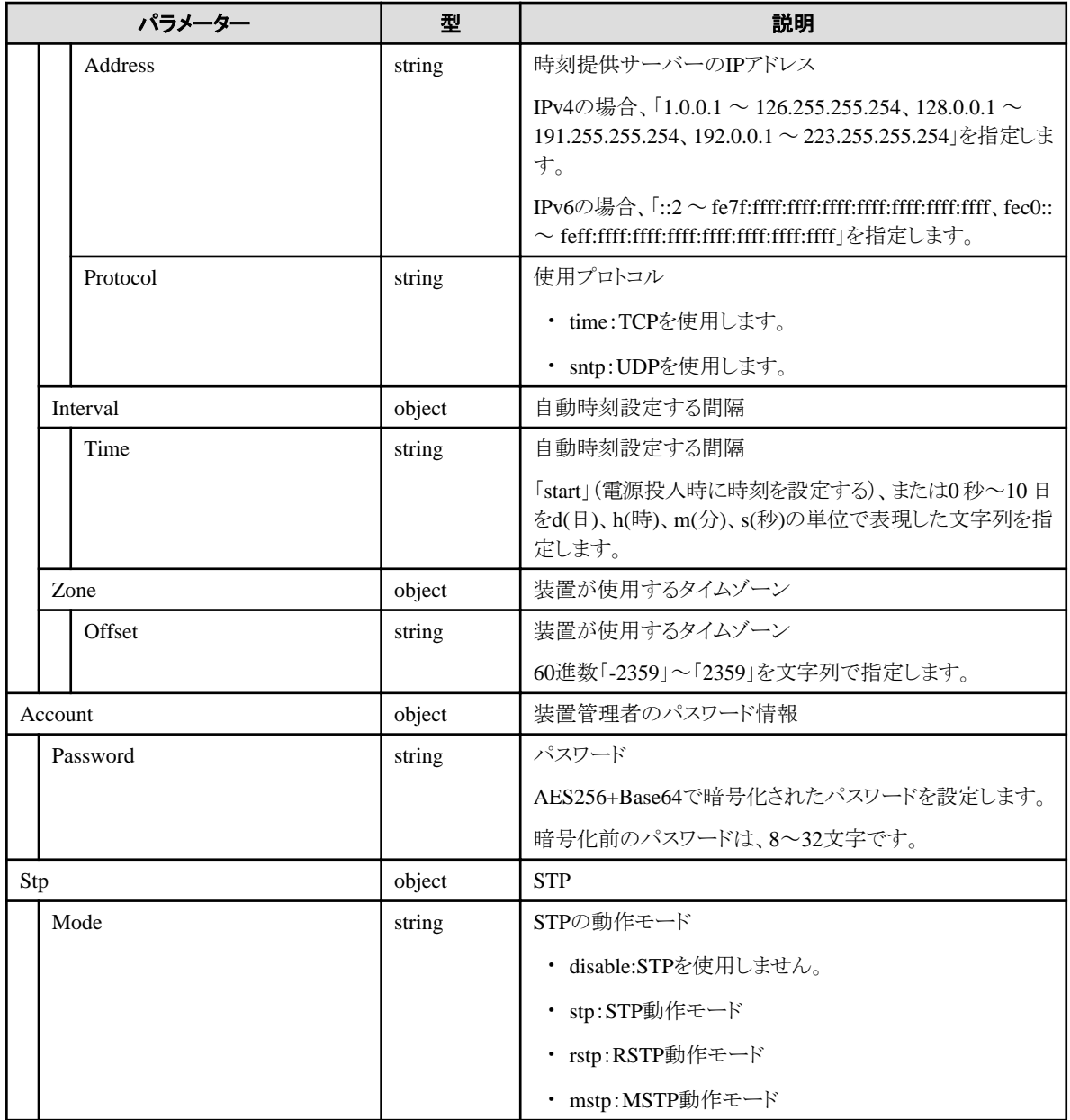

### **C.5 Switch-CFX**

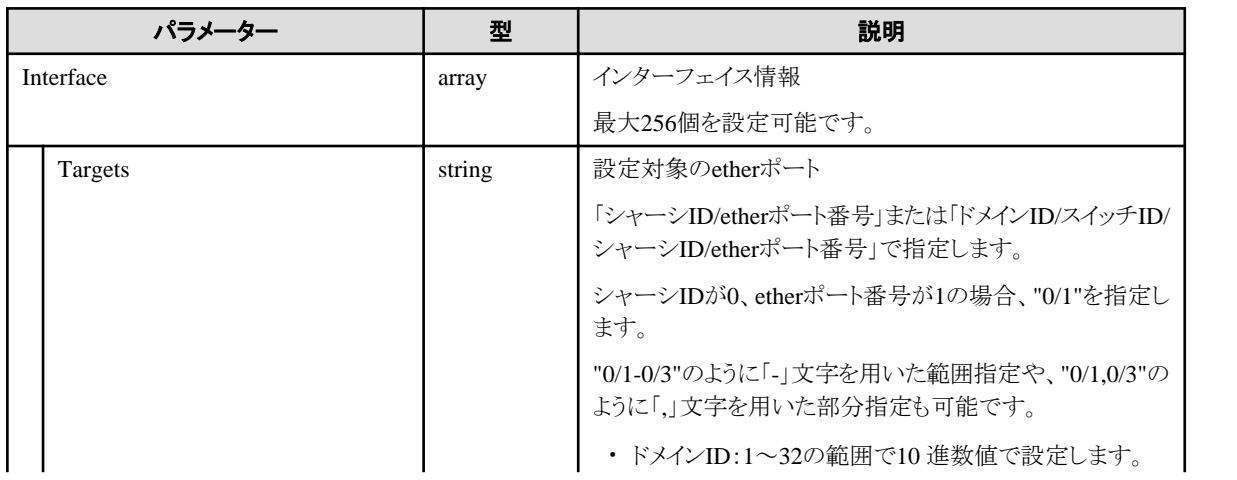

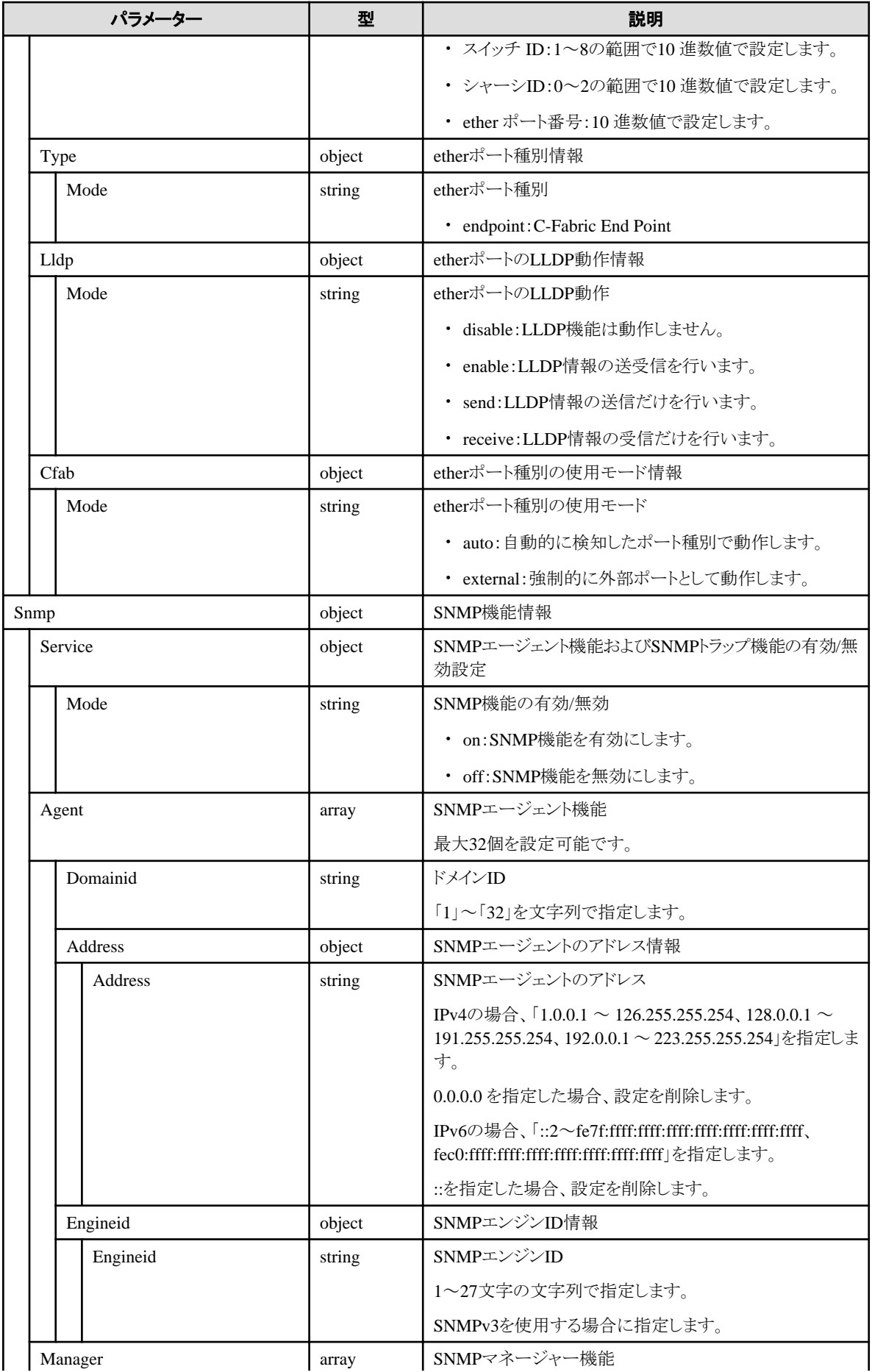

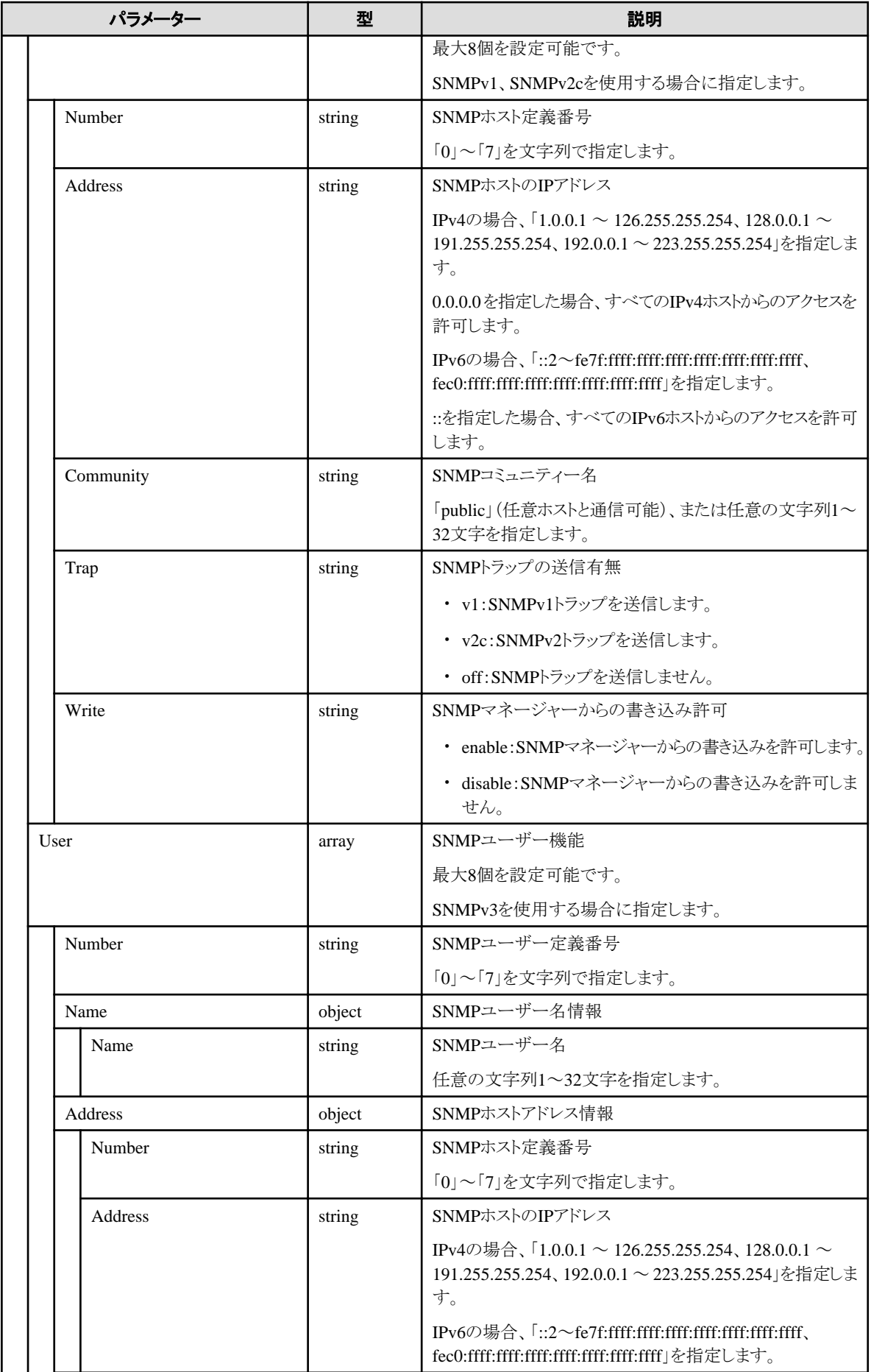

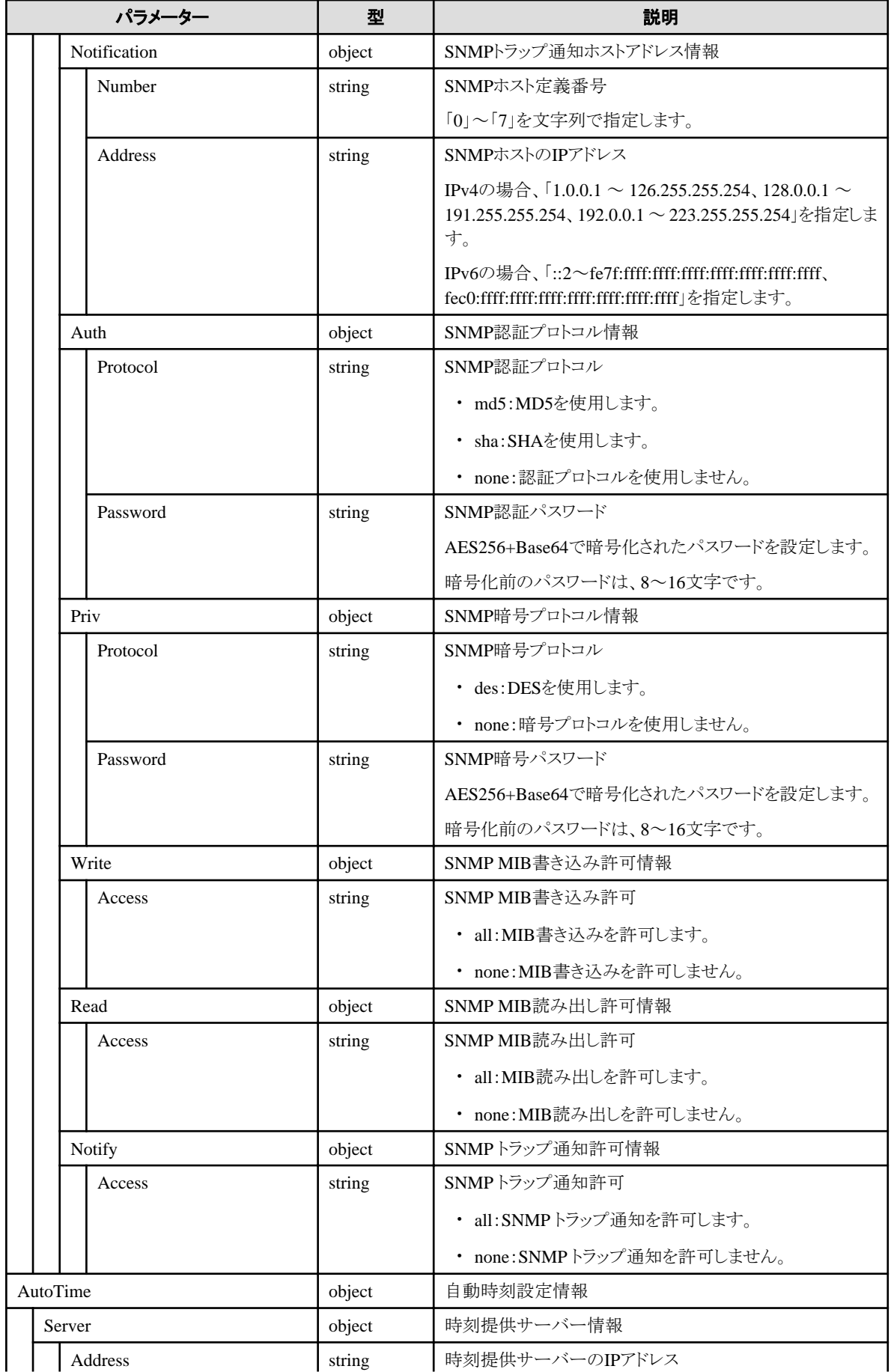

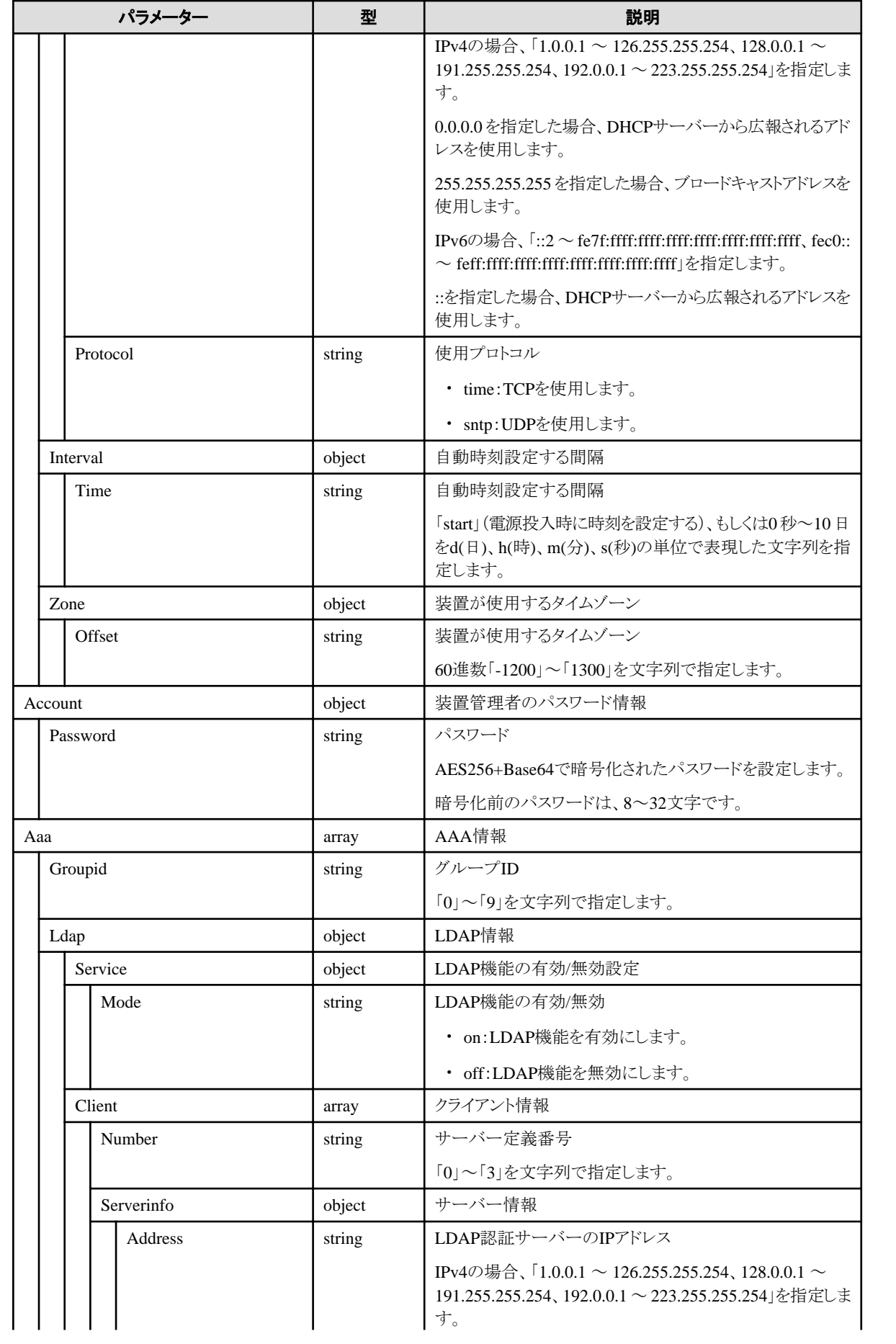

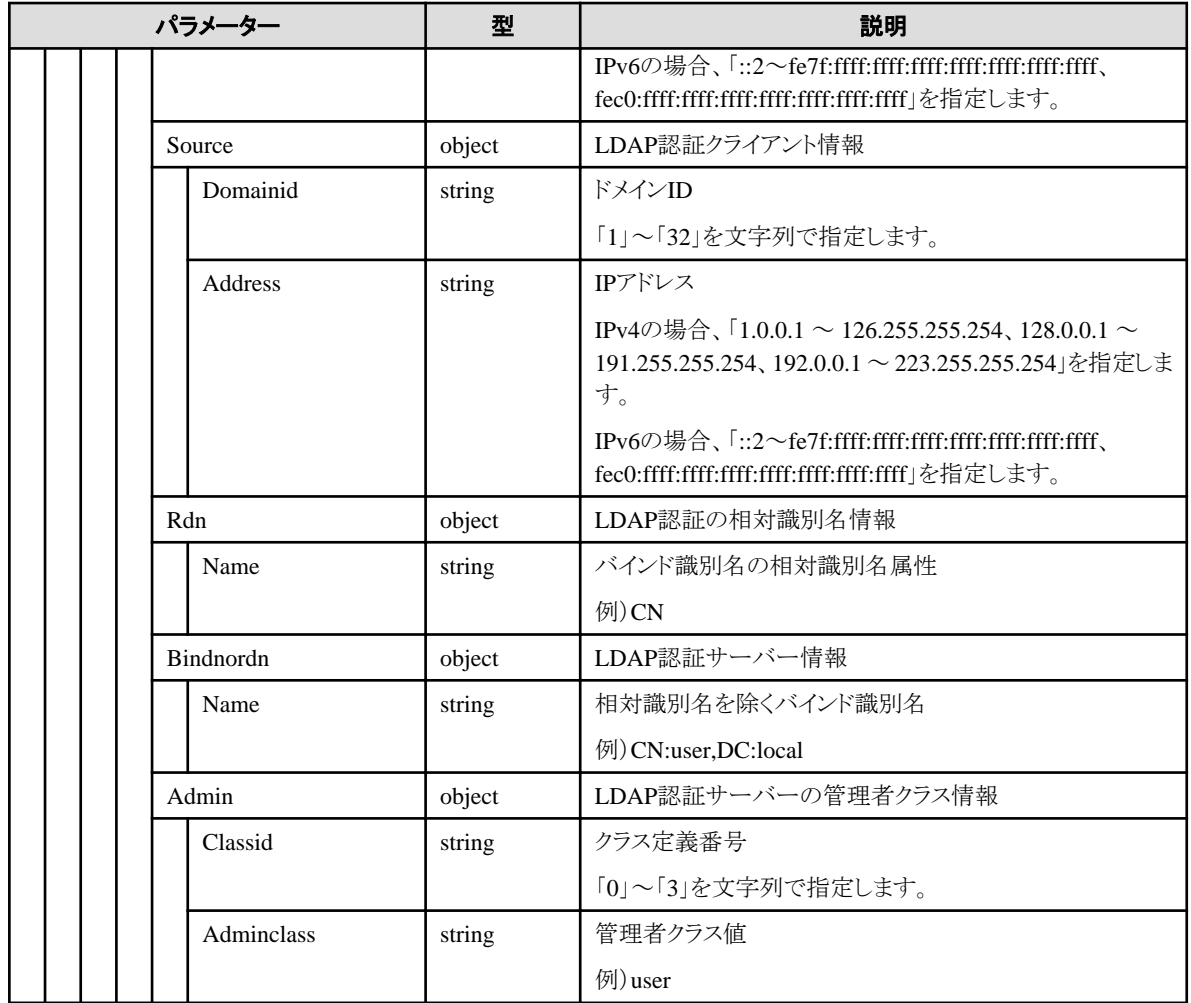

## **C.6 Switch-VDX**

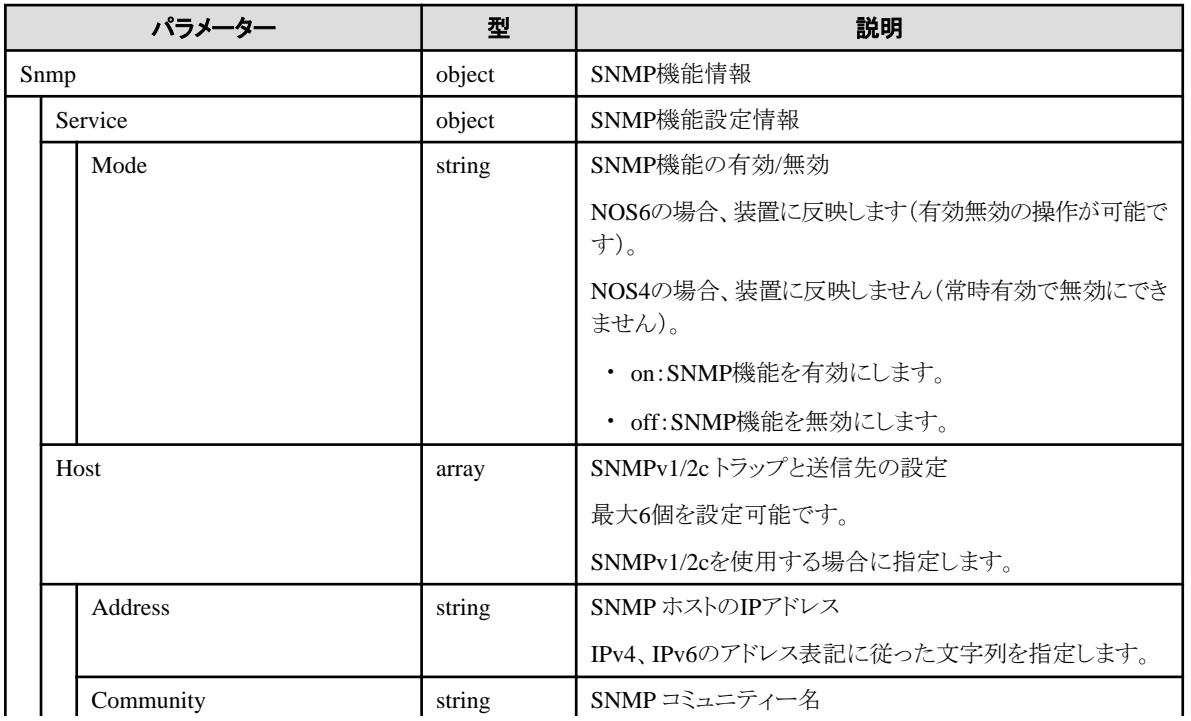

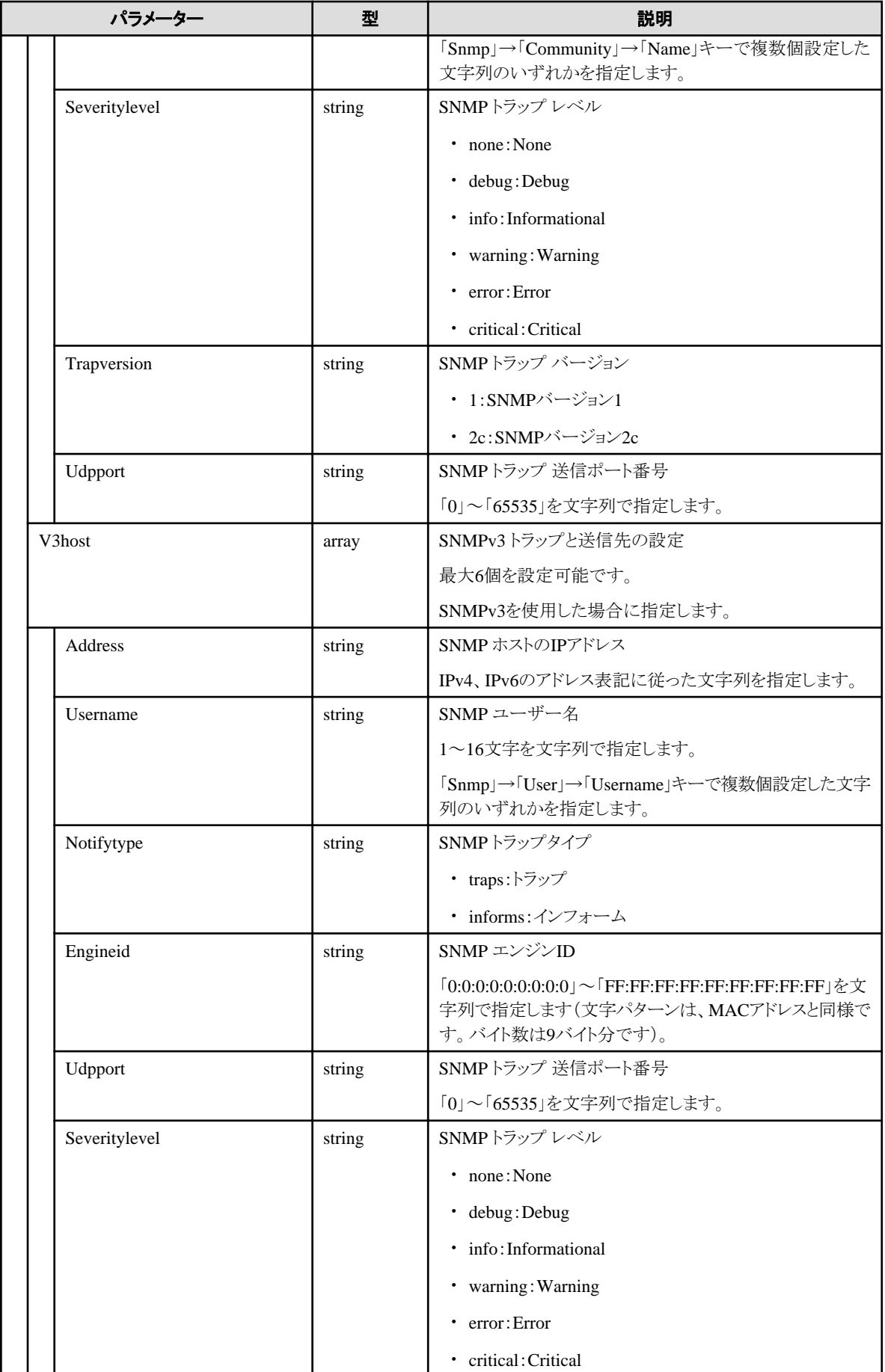

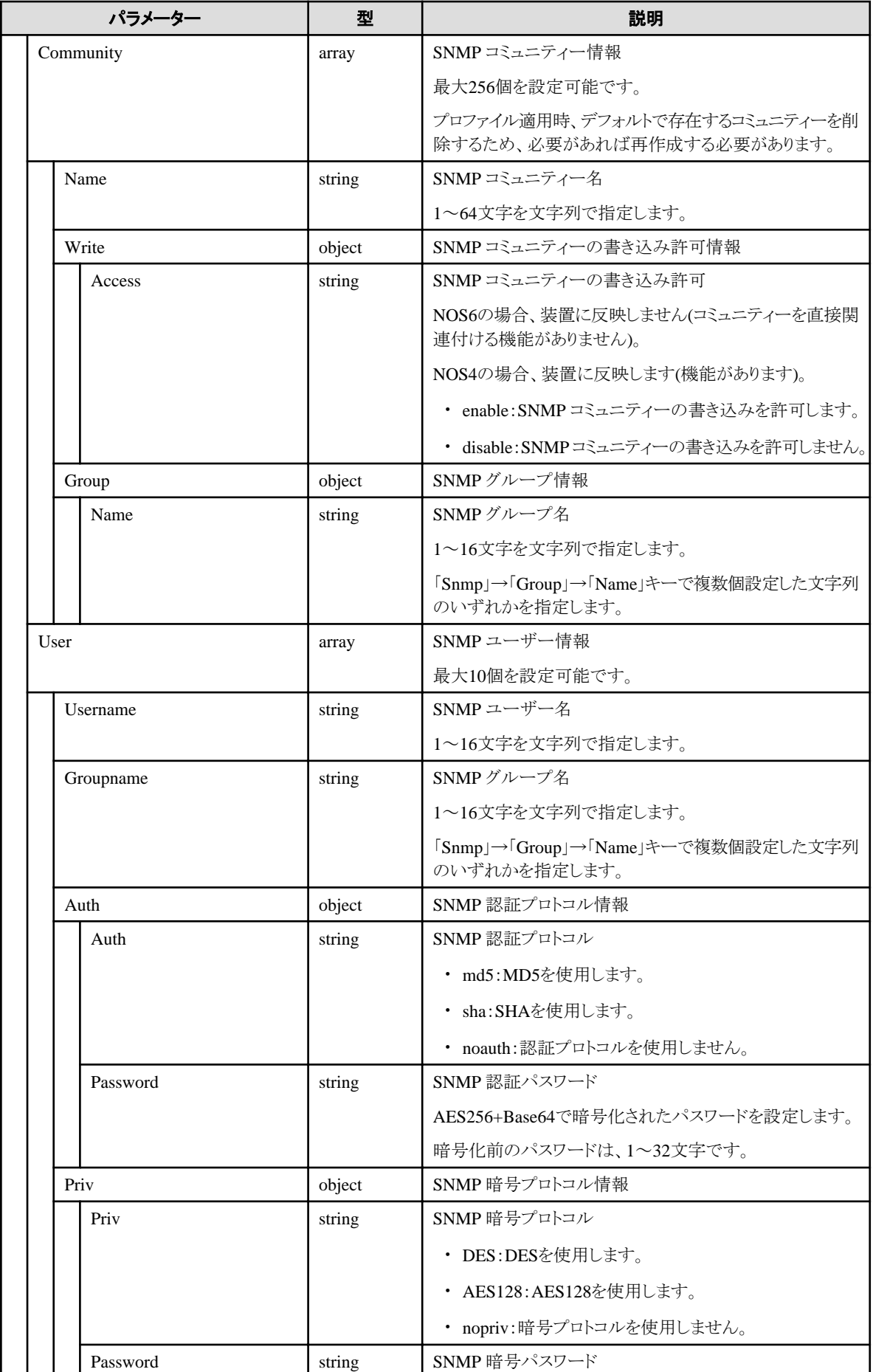

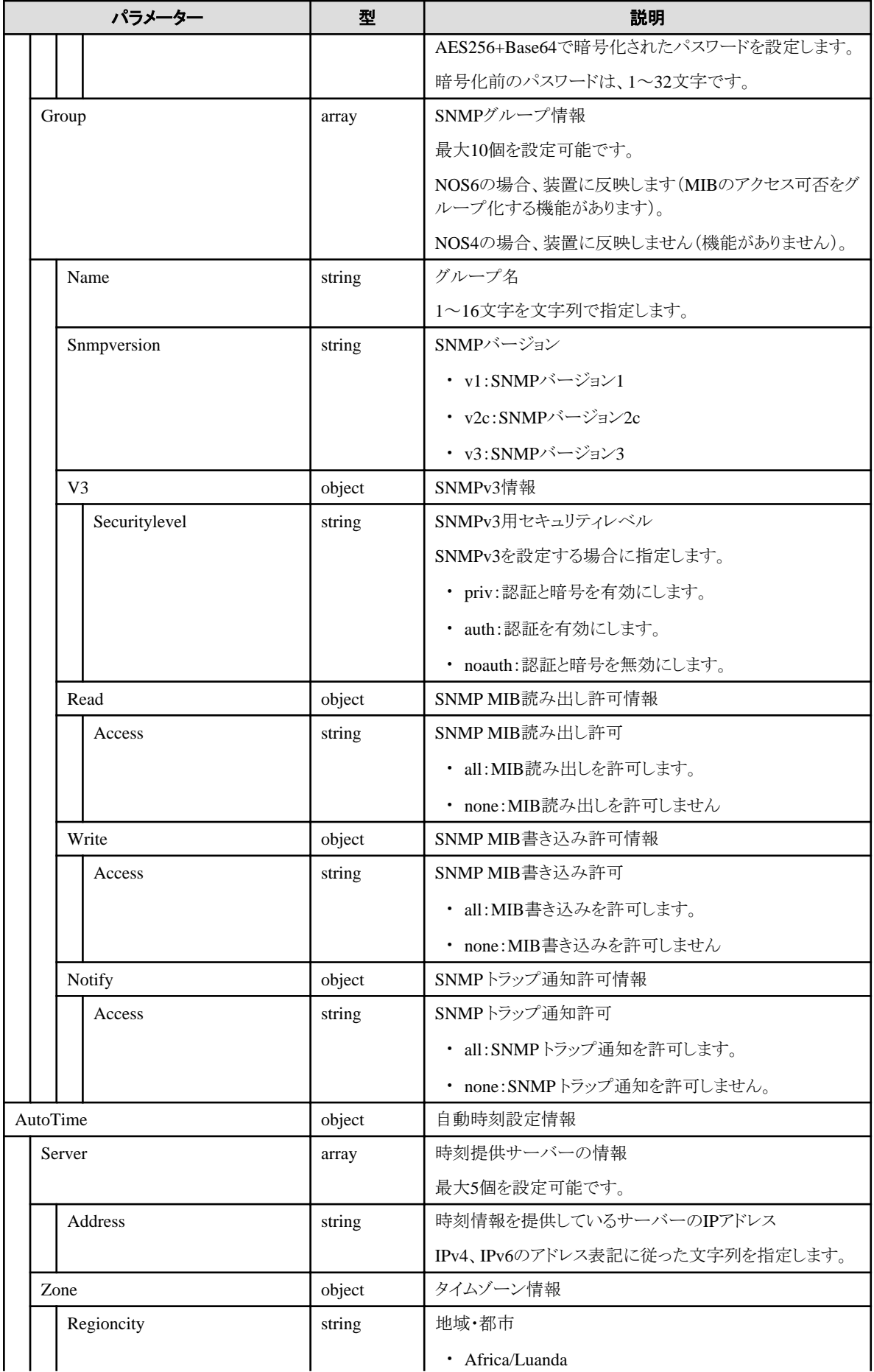

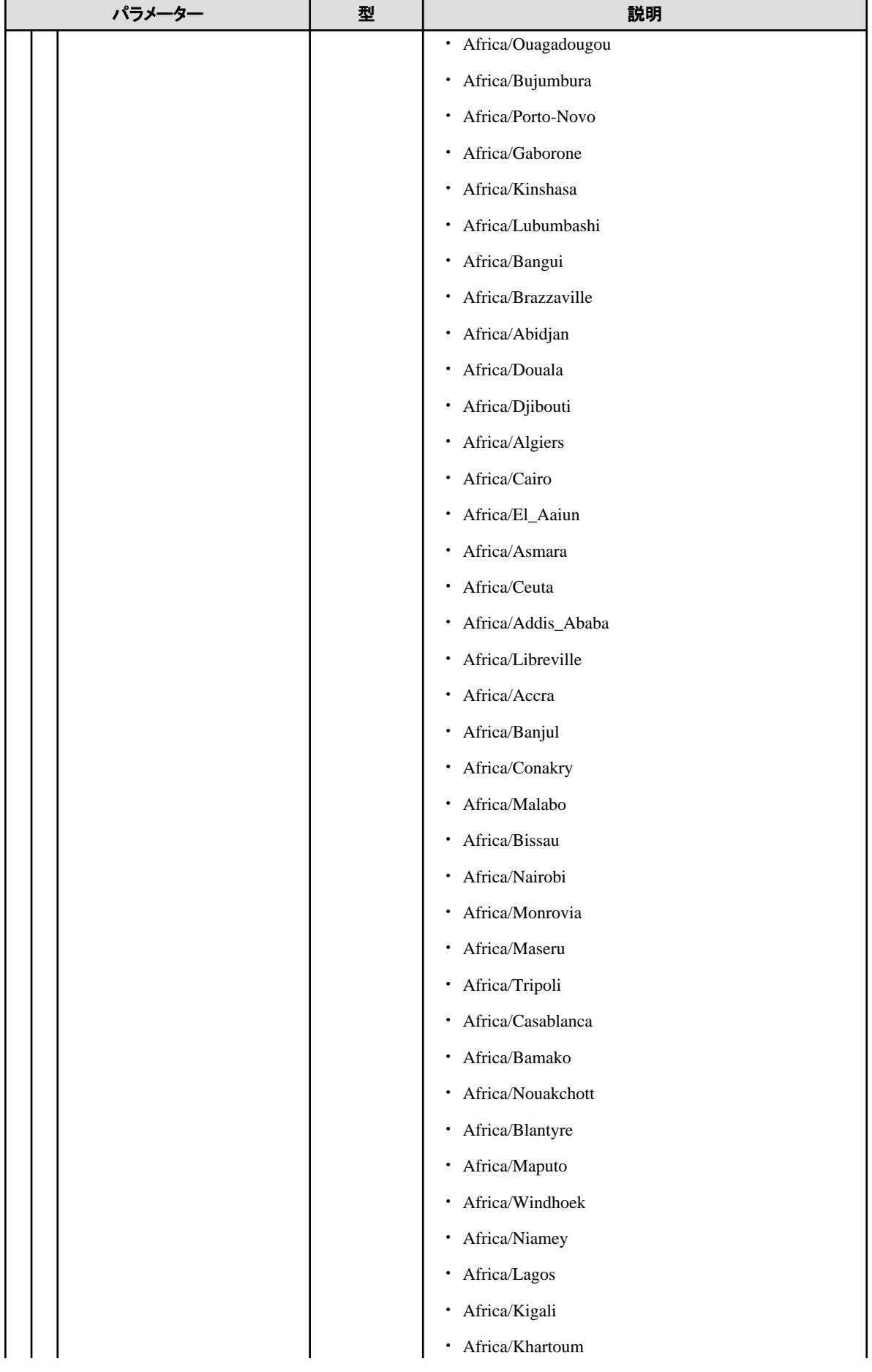

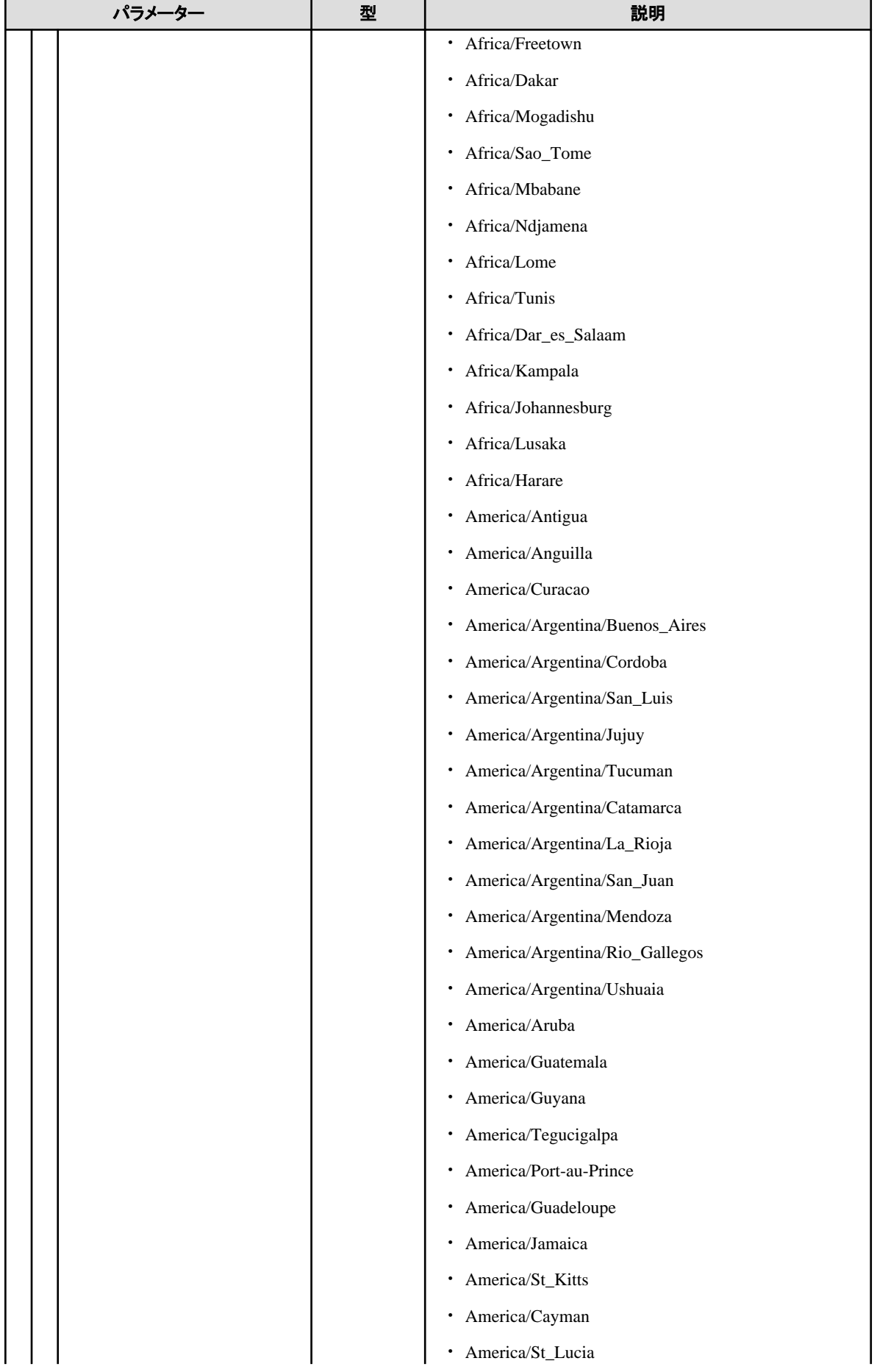

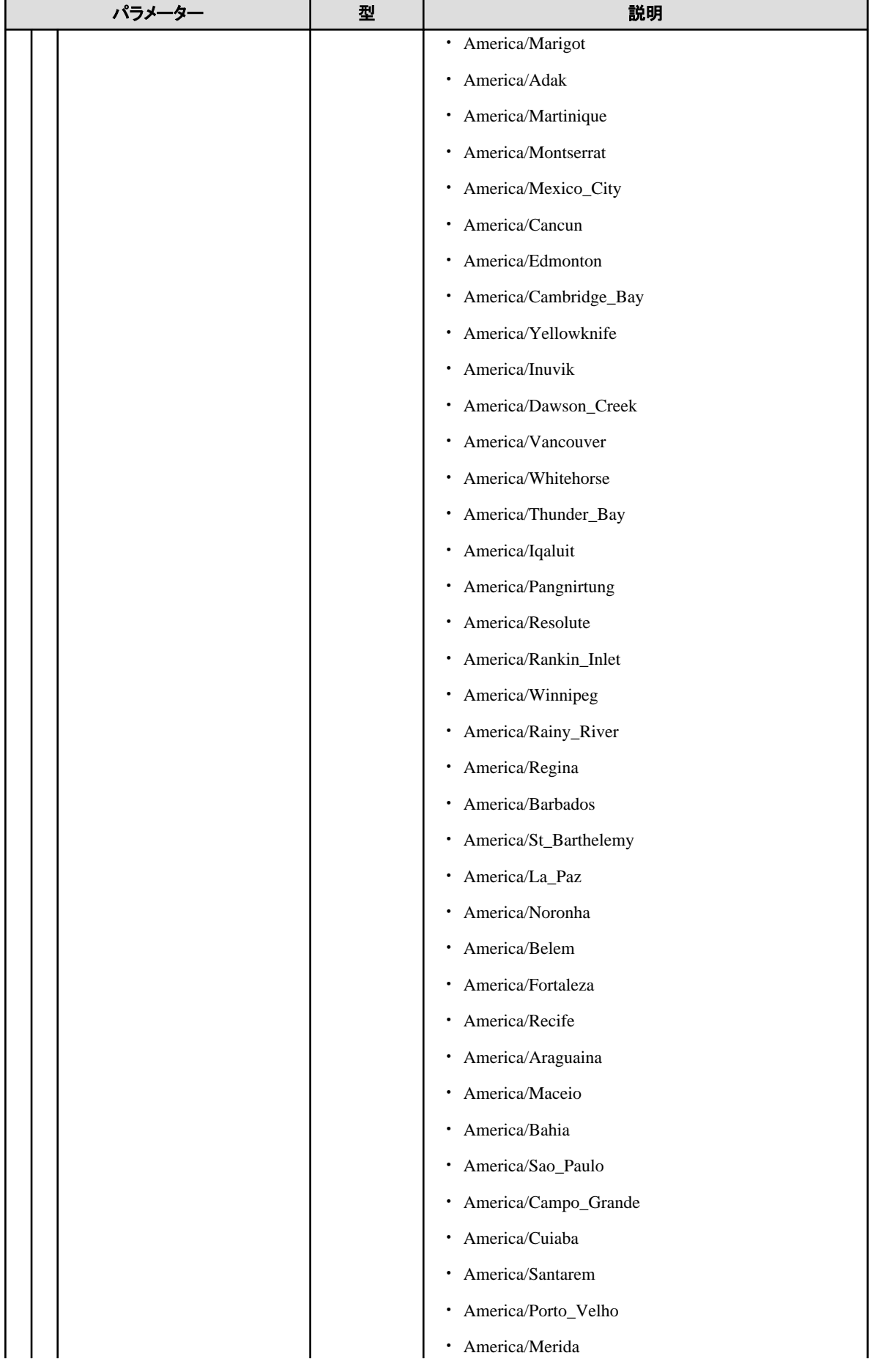

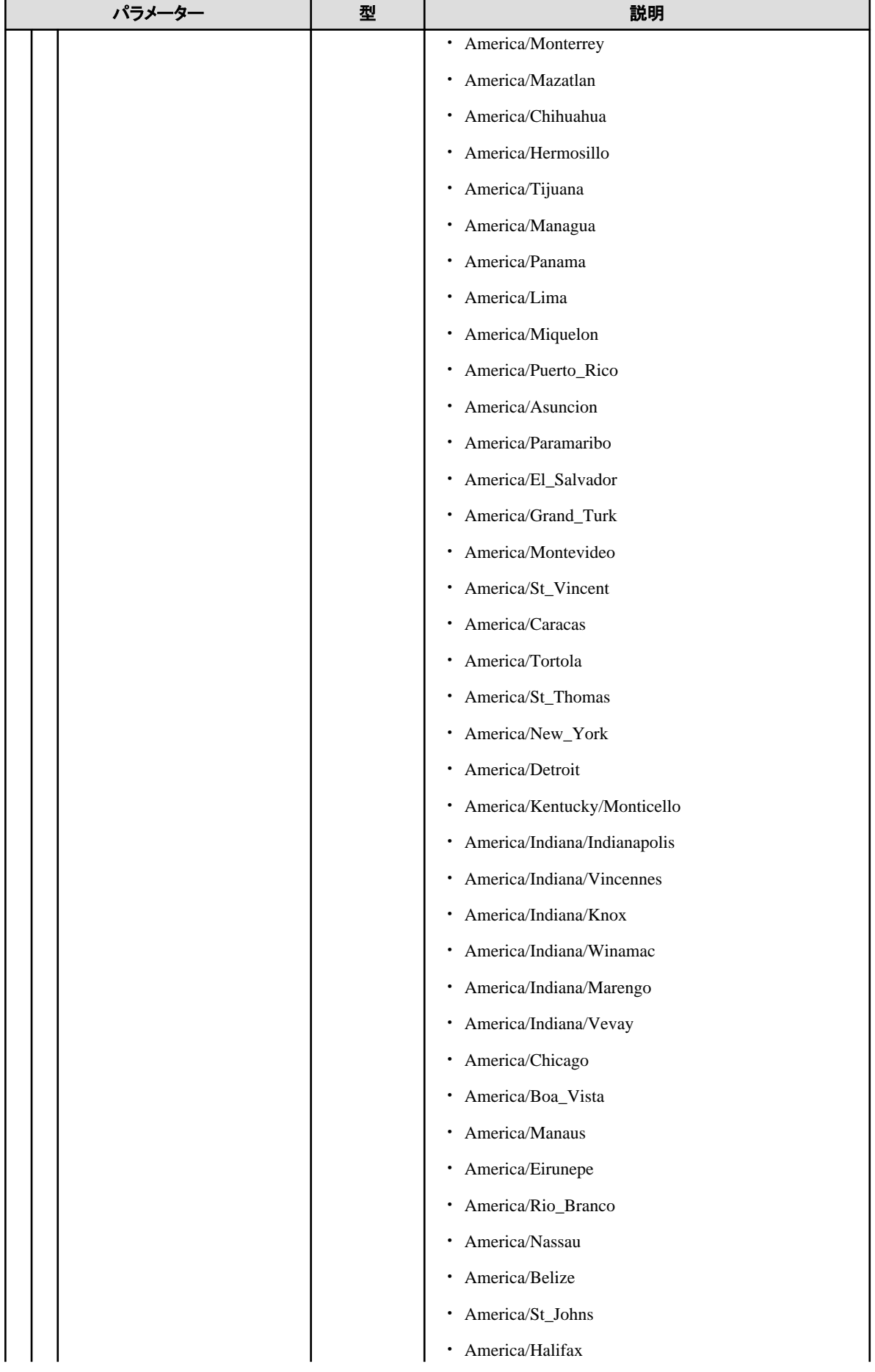

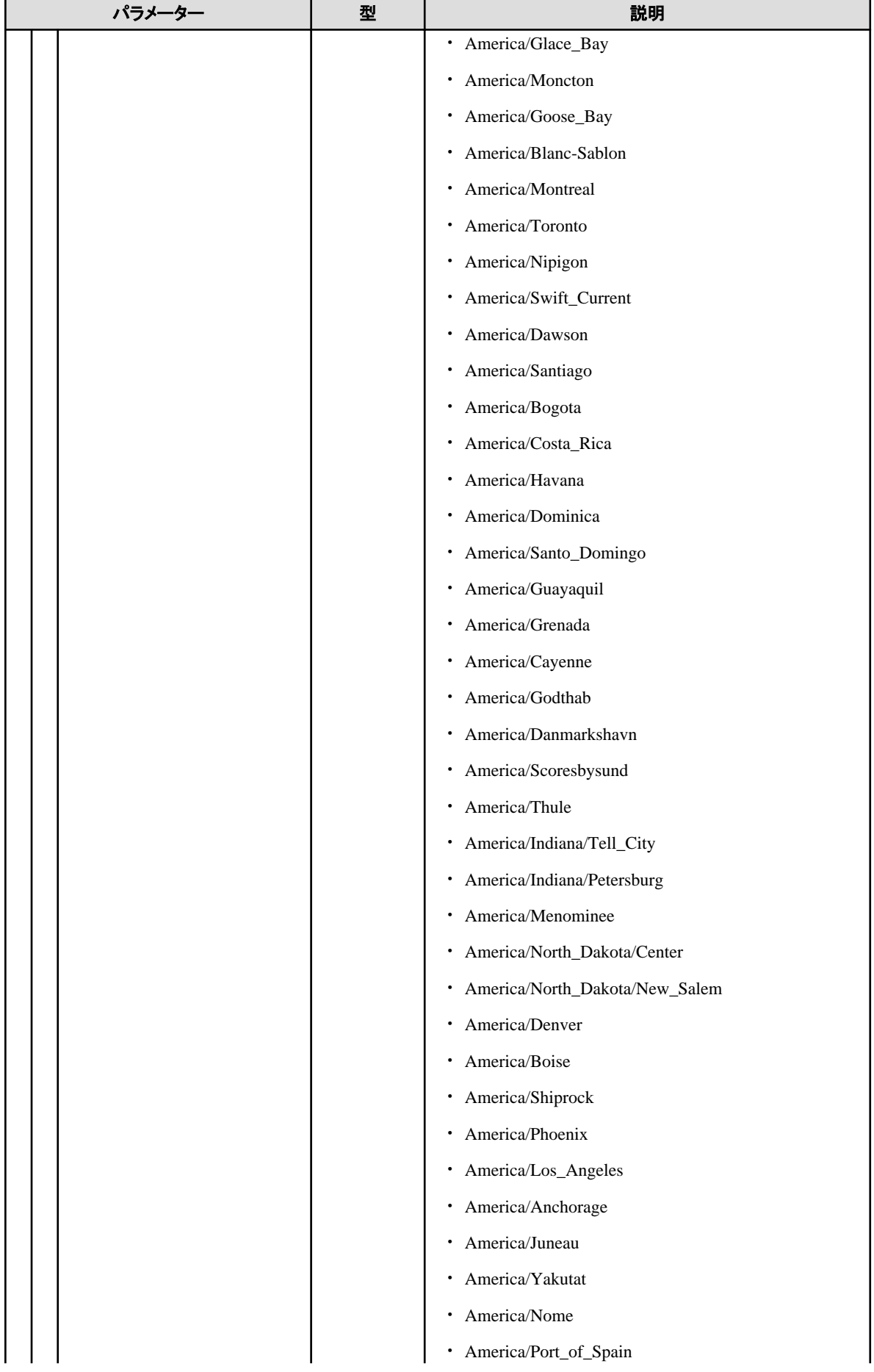

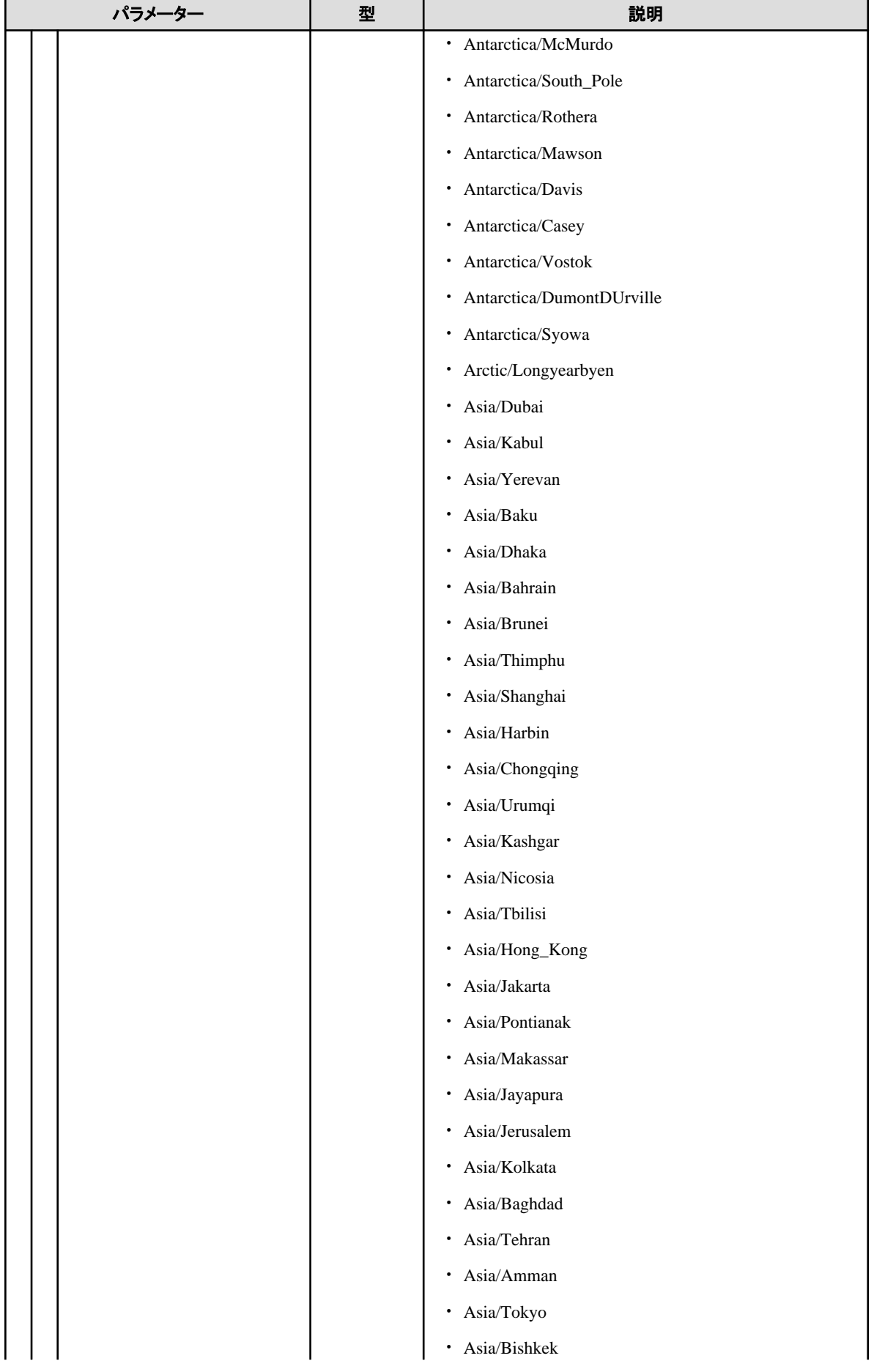

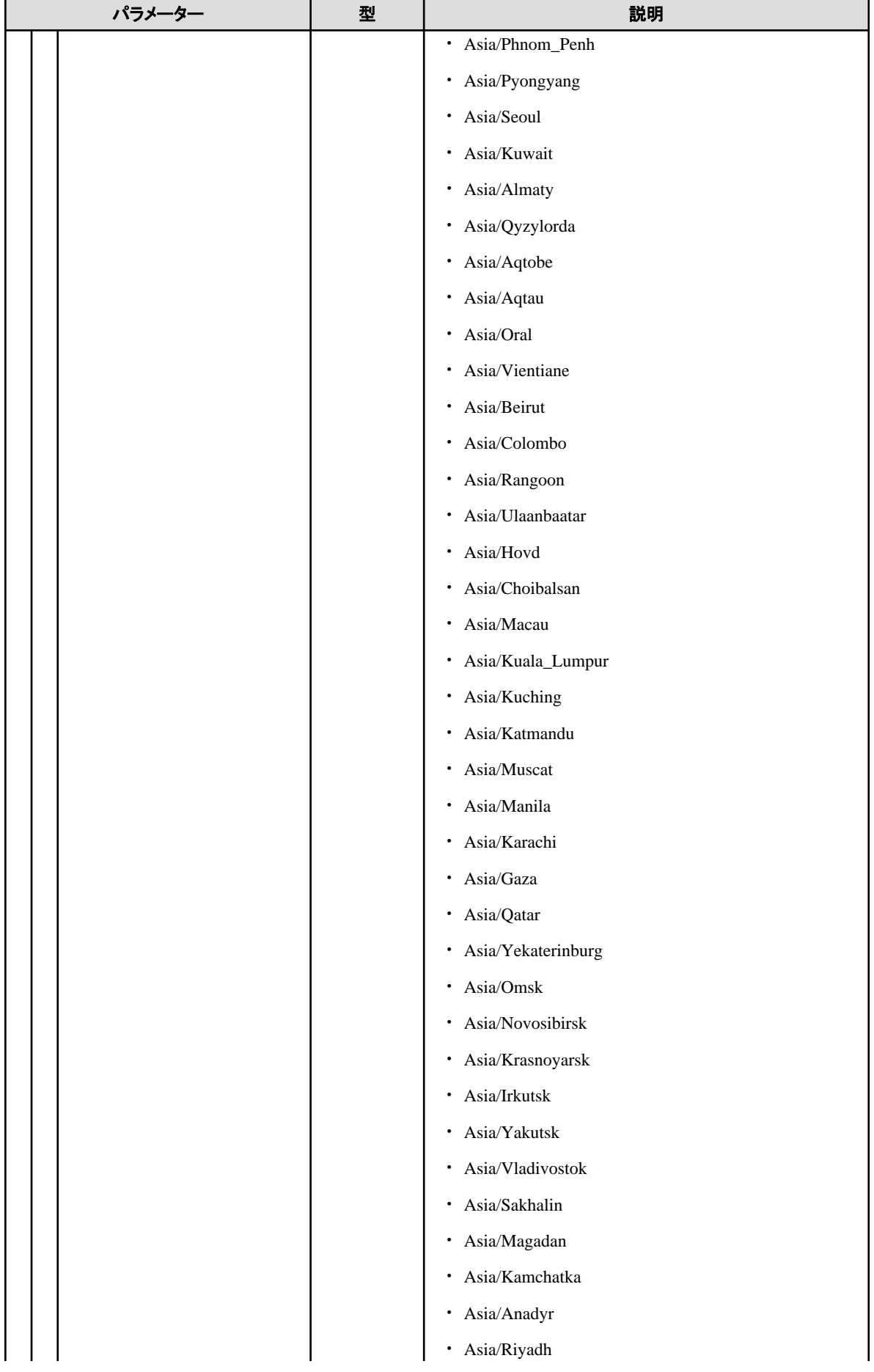

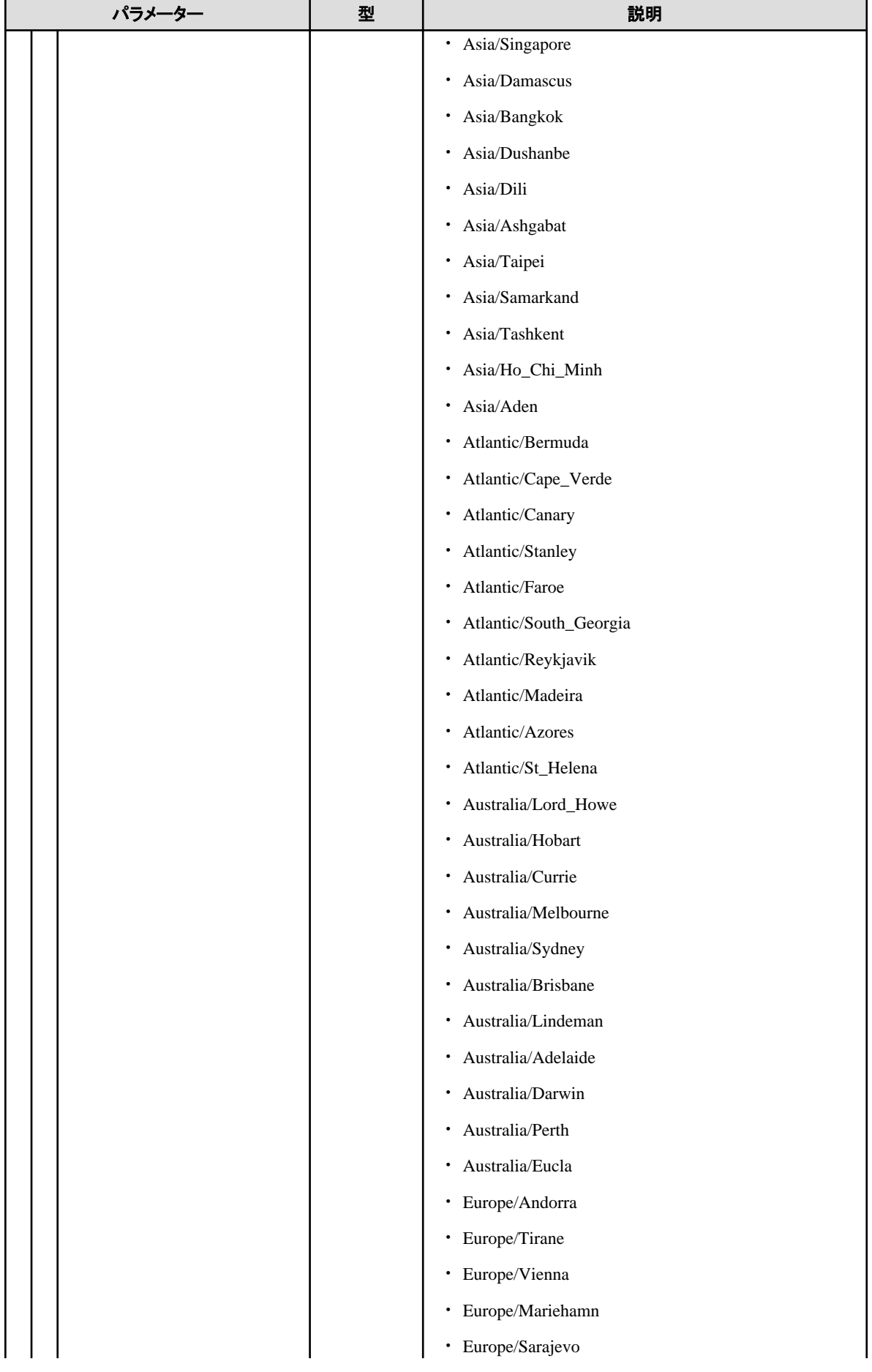

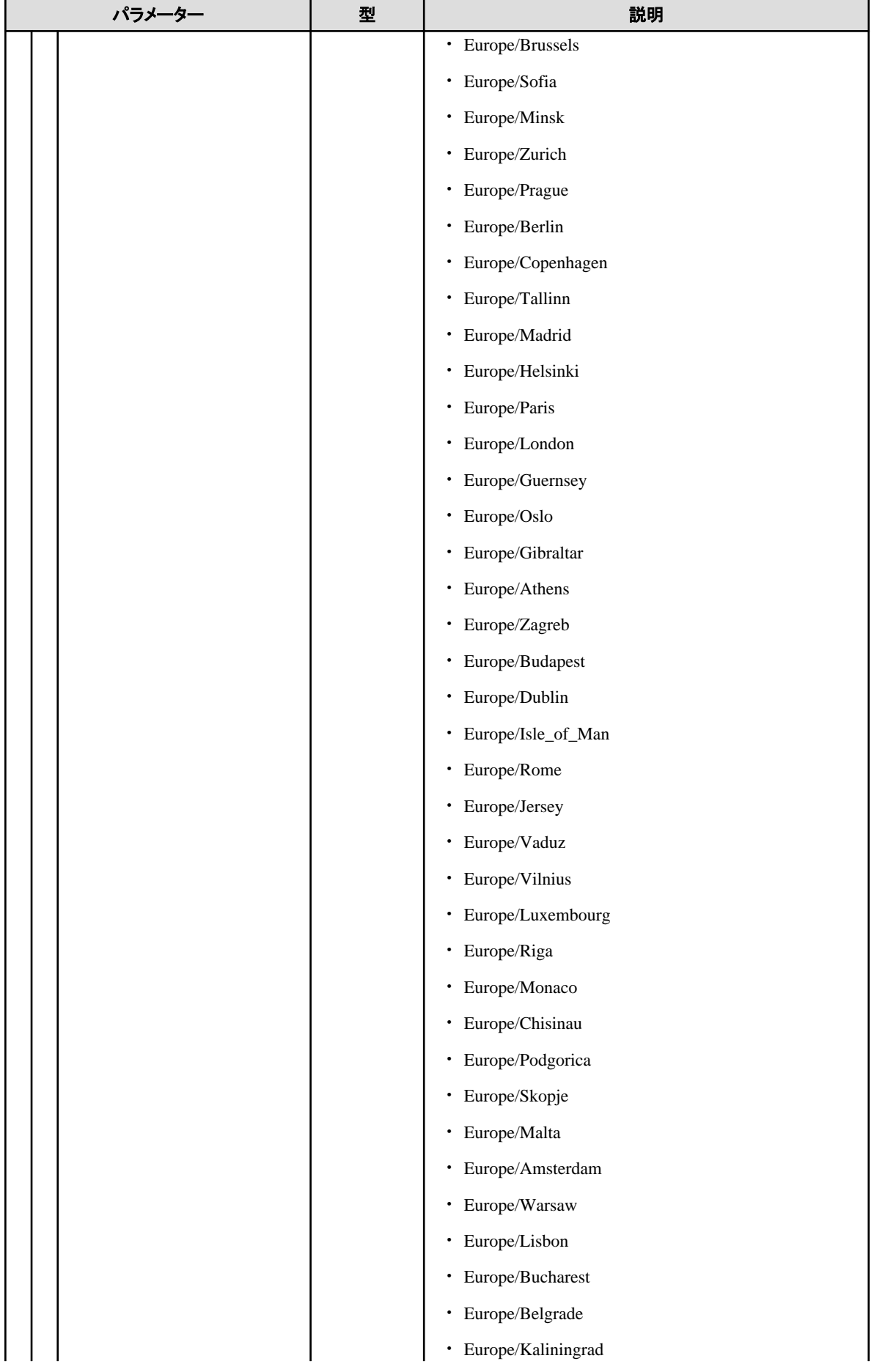

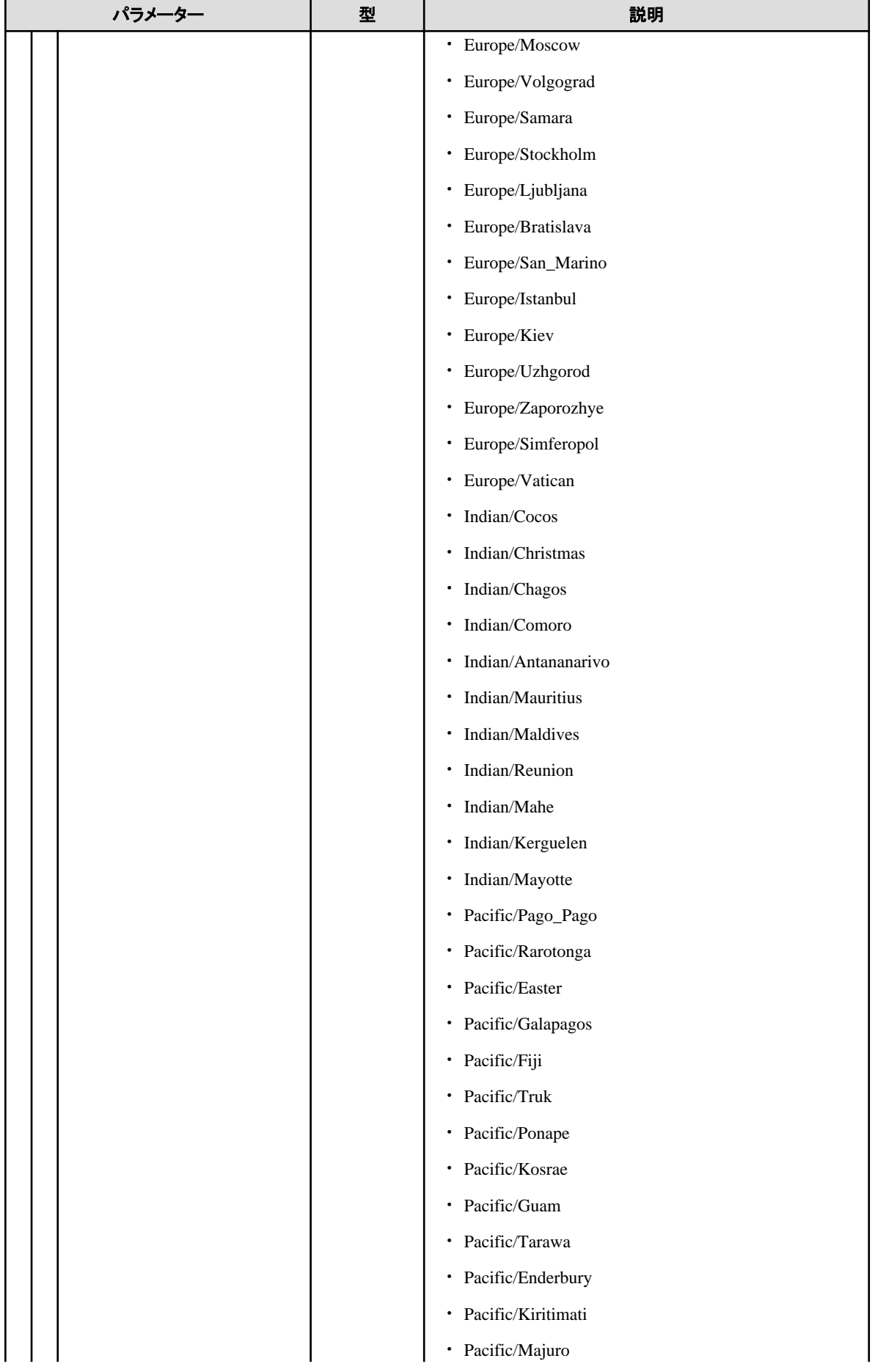

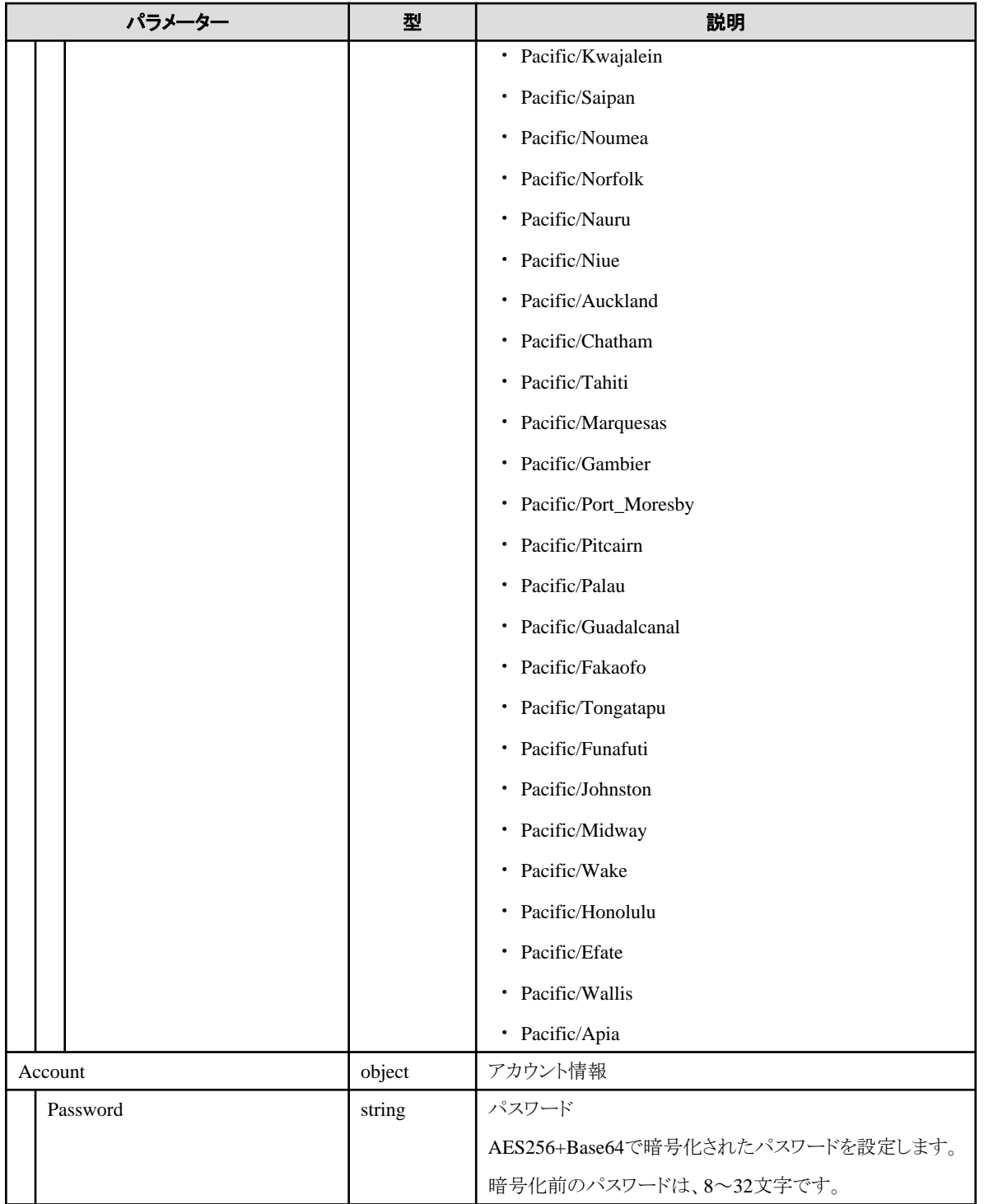

## **C.7 Switch-PSWITCH**

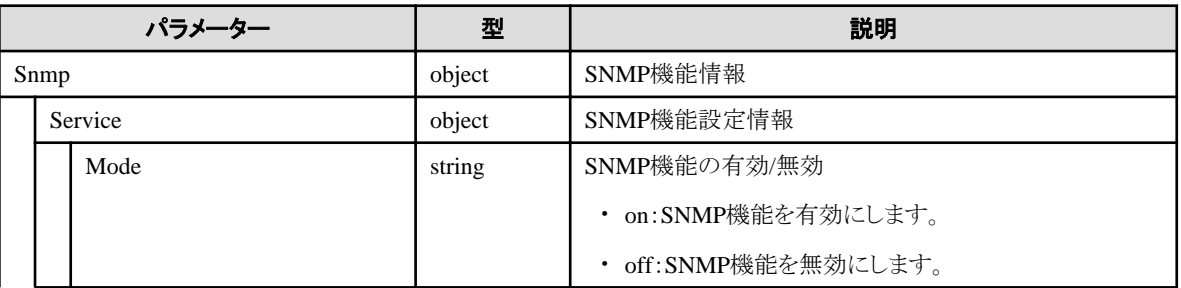

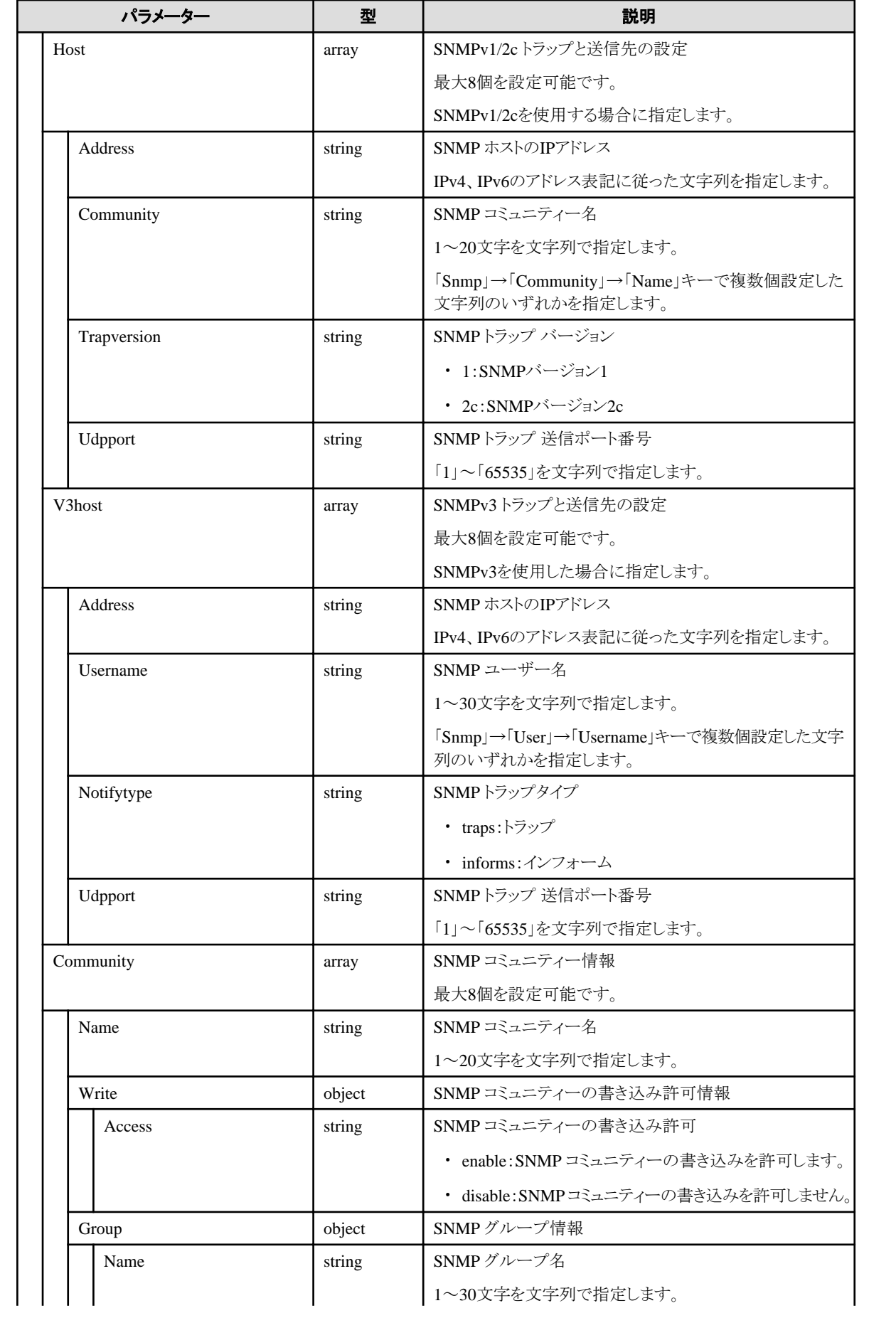

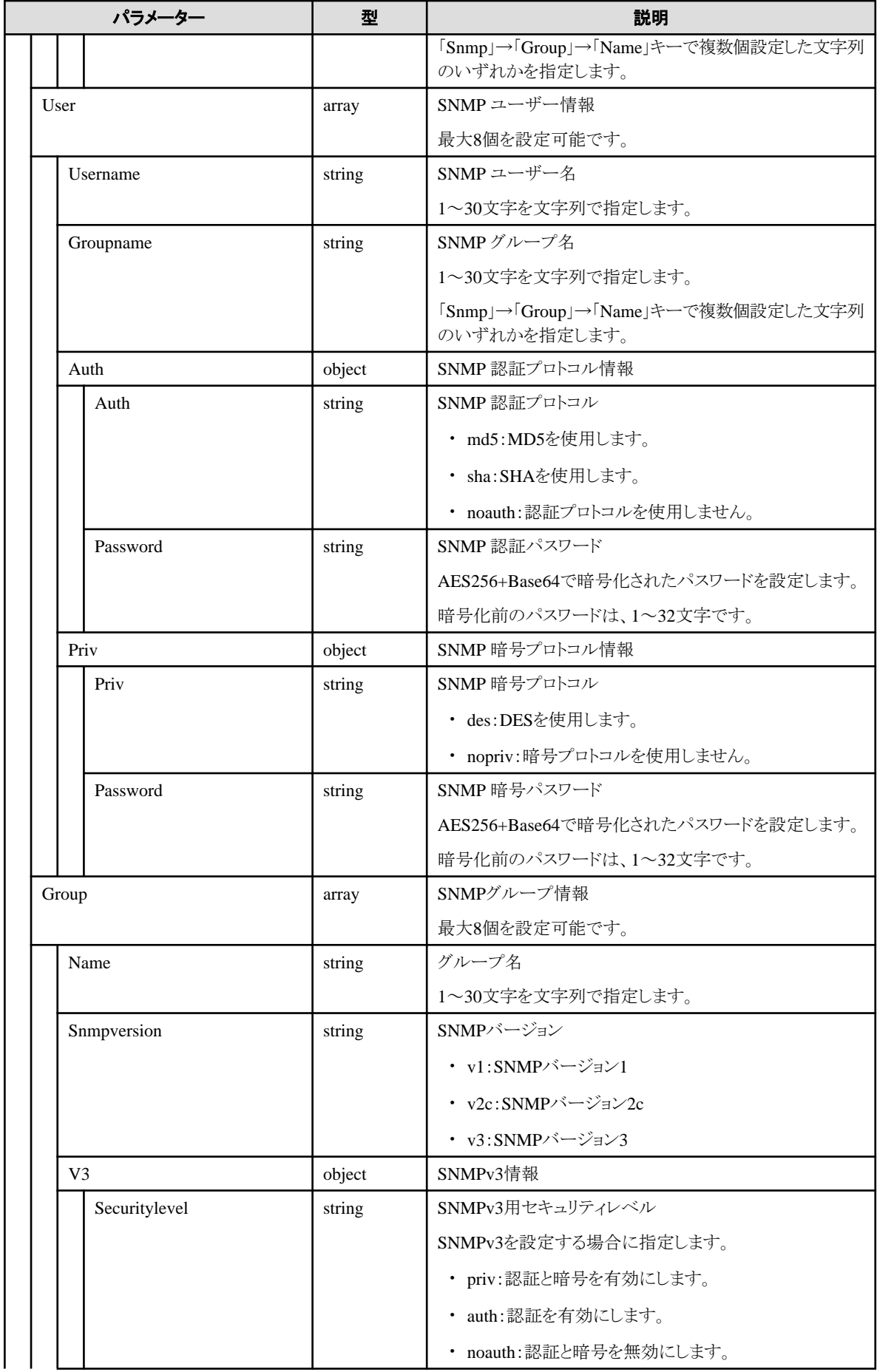

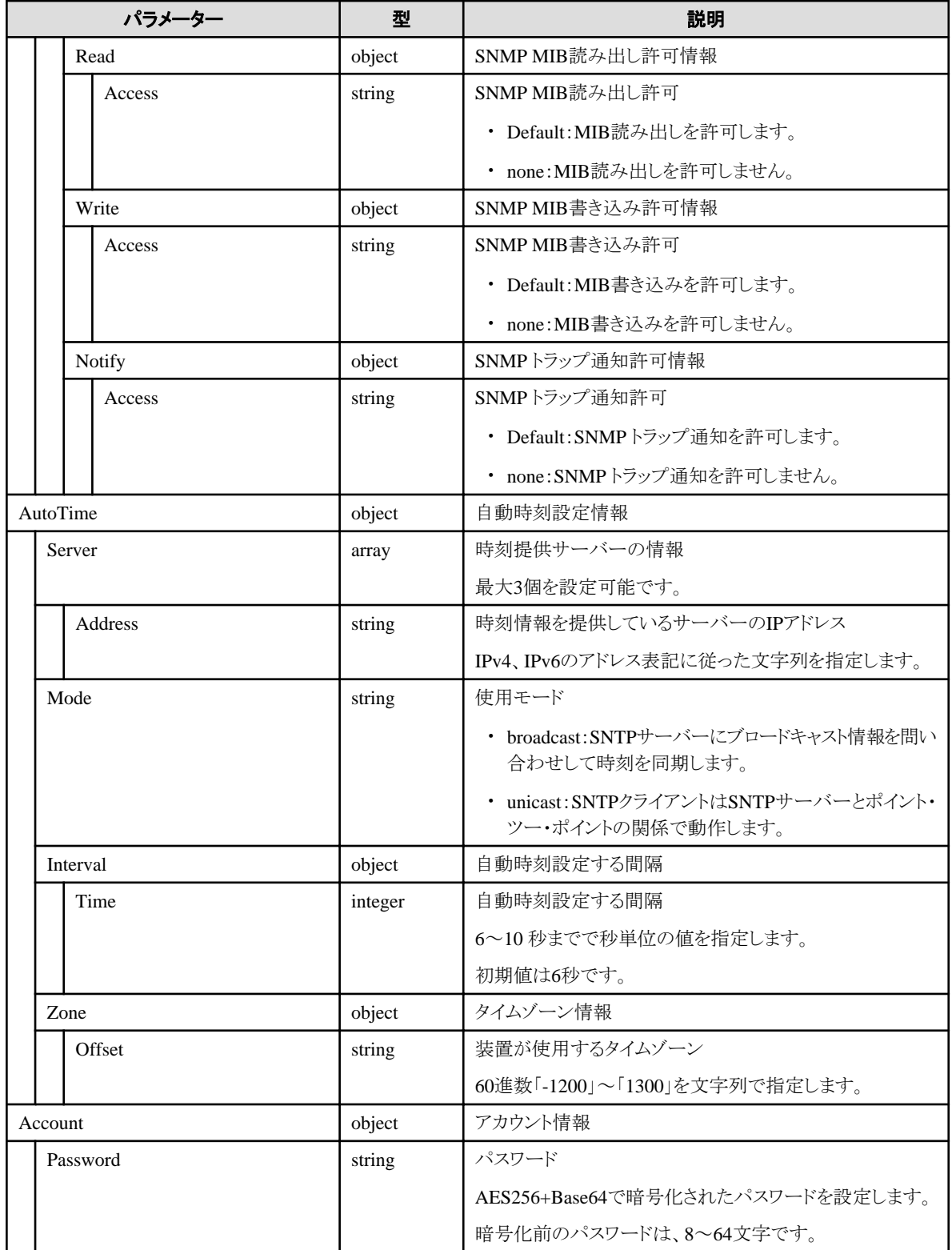

# 付録**D** プロファイルパラメーター(**ProfileData**)の詳細

ここでは、以下のパラメーターの詳細情報について説明します。

- ・ 4.10.3 [プロファイルの追加](#page-273-0)
- ・ 4.10.5 [プロファイルの個別取得](#page-282-0)
- ・ 4.10.6 [プロファイルの更新](#page-289-0)
- ・ 4.10.17 [ポリシーの追加](#page-295-0)
- ・ 4.10.19 [ポリシーの個別取得](#page-299-0)
- ・ 4.10.20 [ポリシーの更新](#page-302-0)
- ・ [C.1 Server-BX](#page-514-0)

#### **D.1 BIOS**

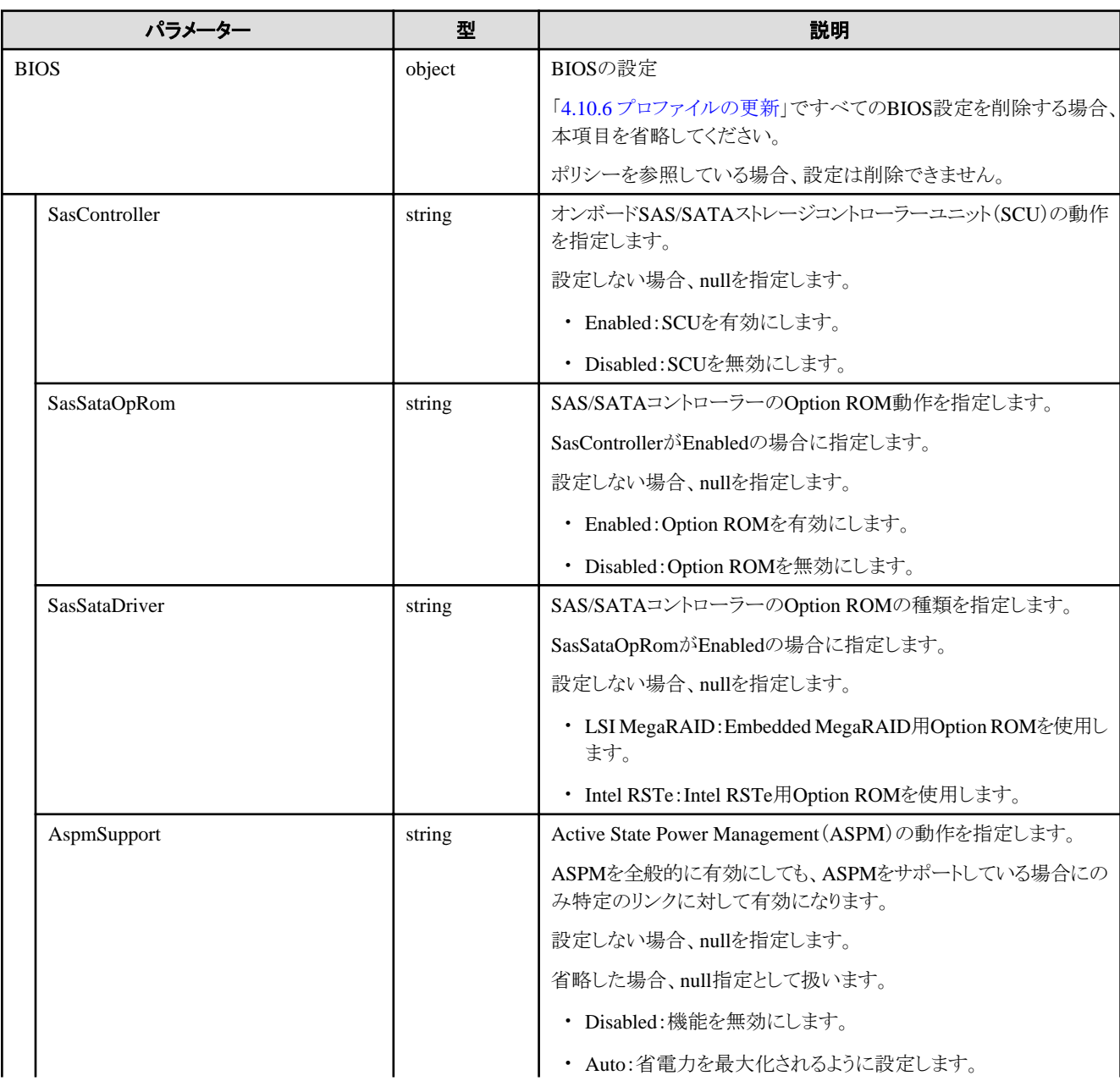

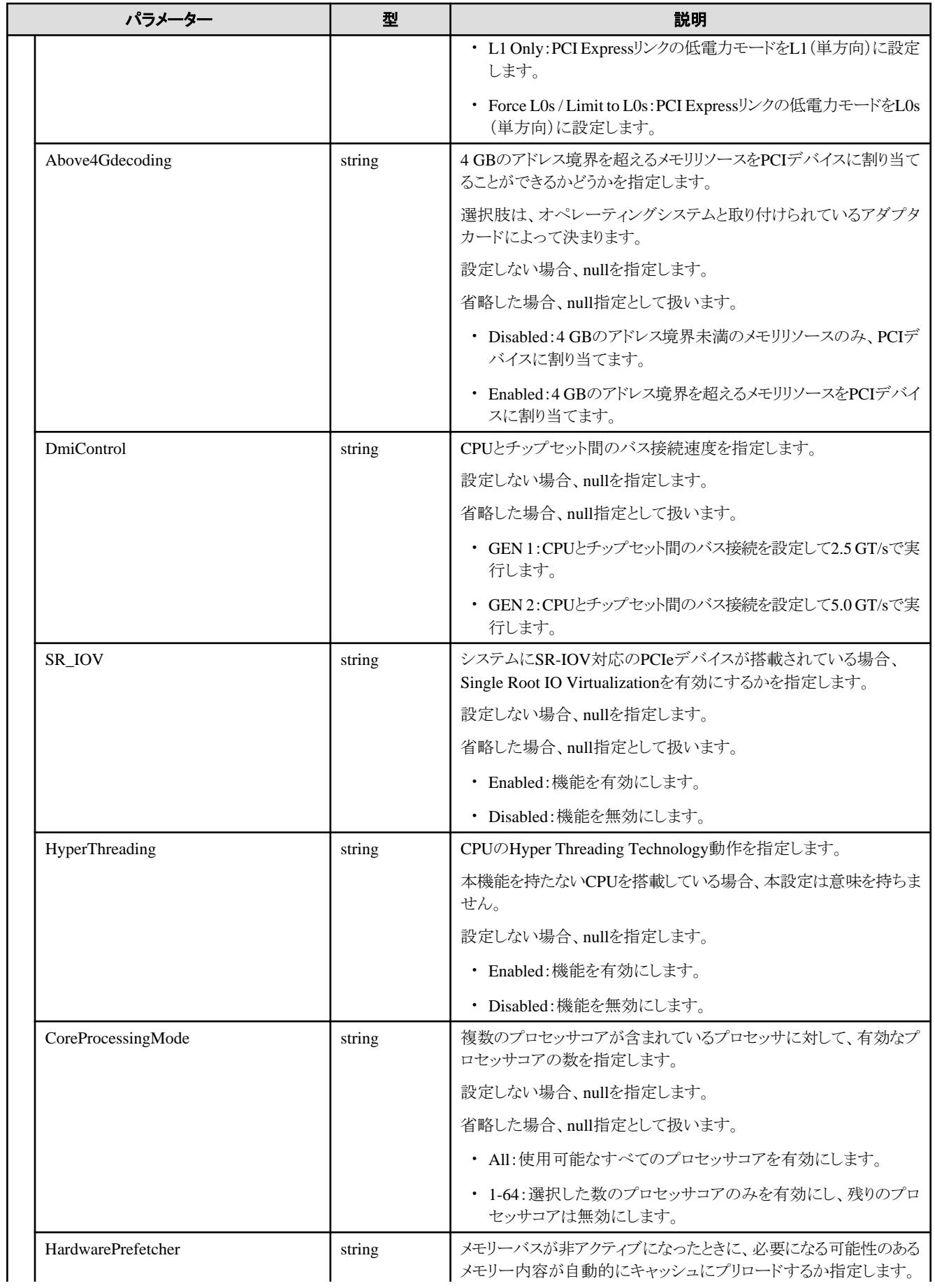

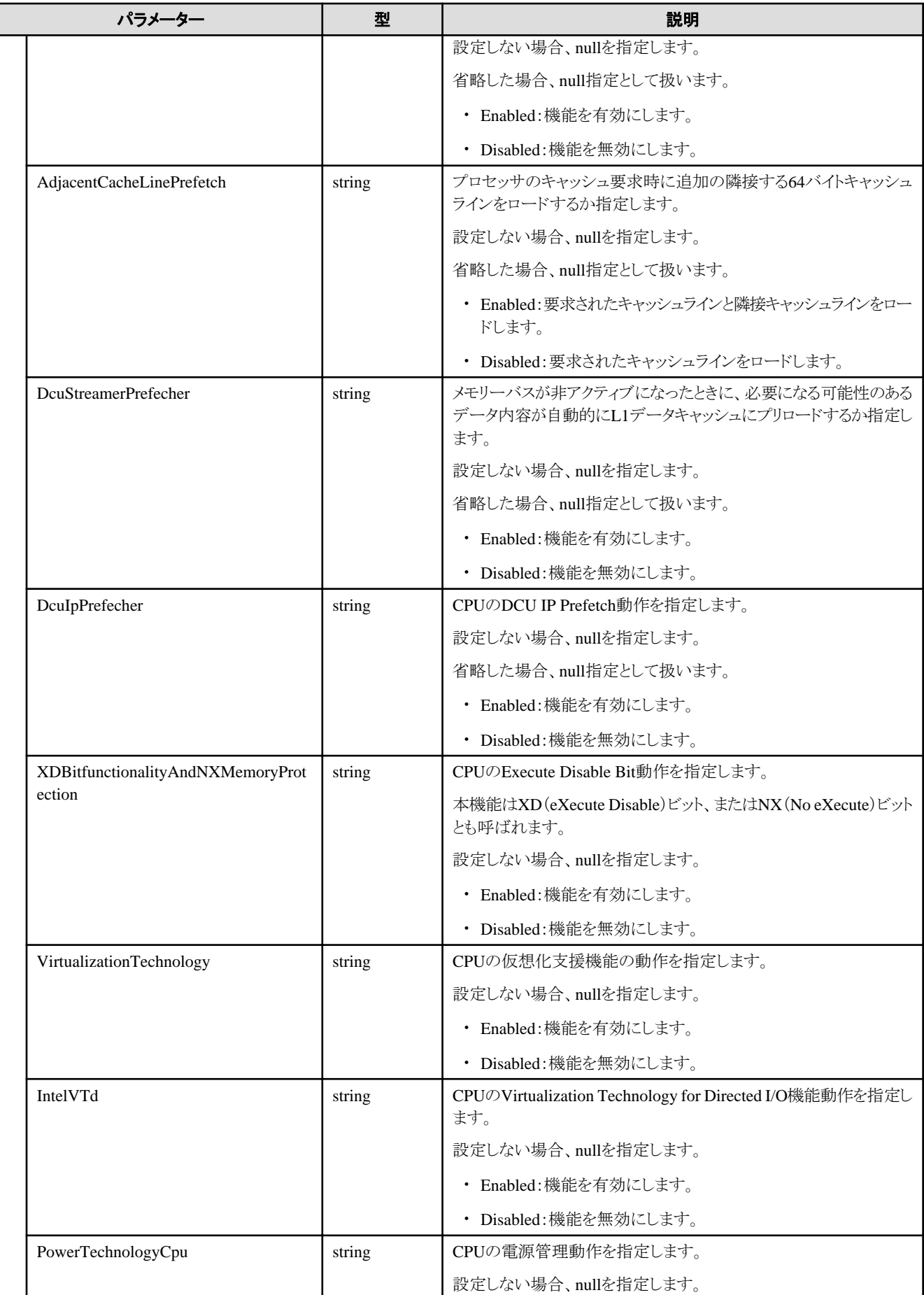

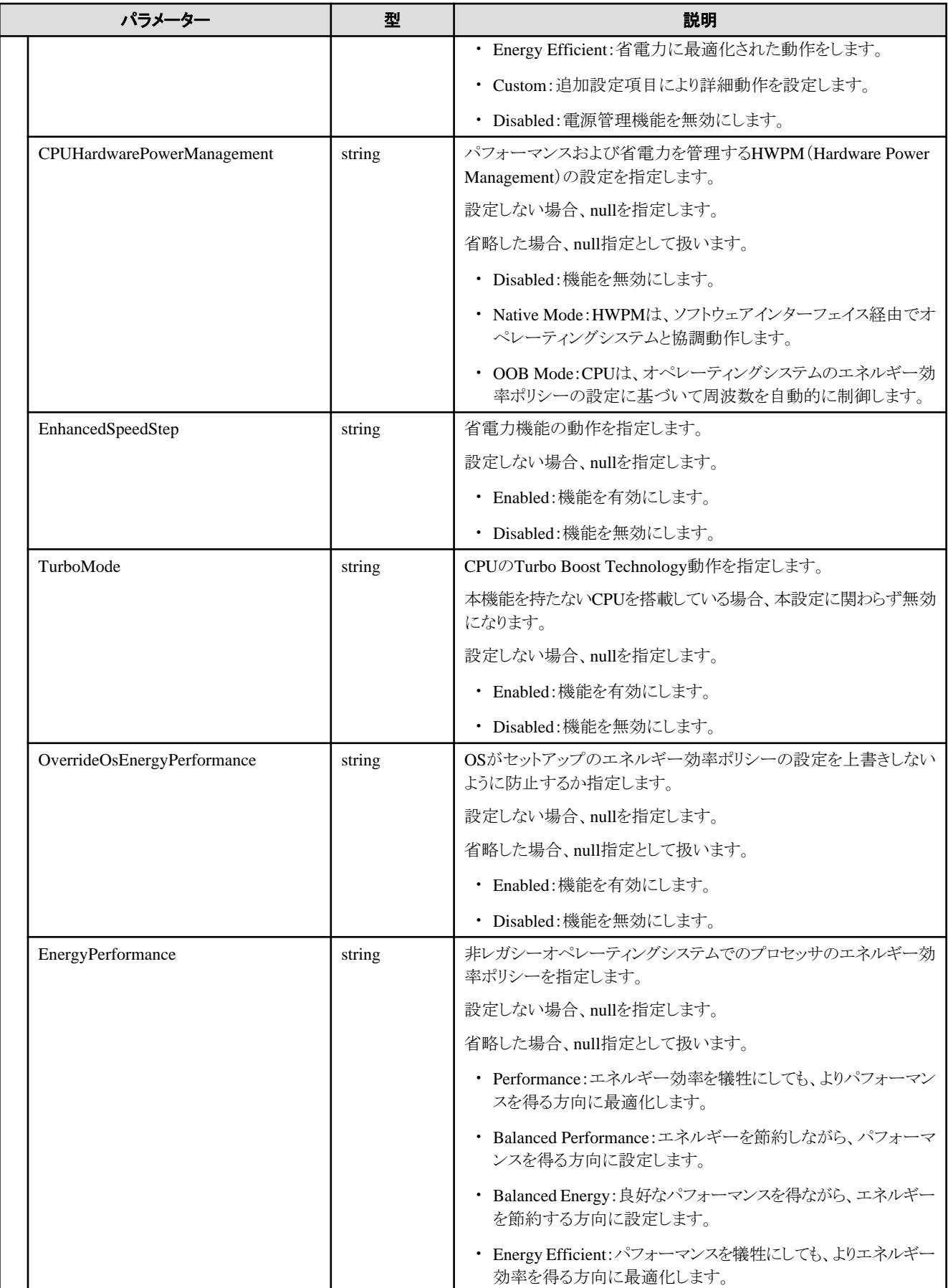

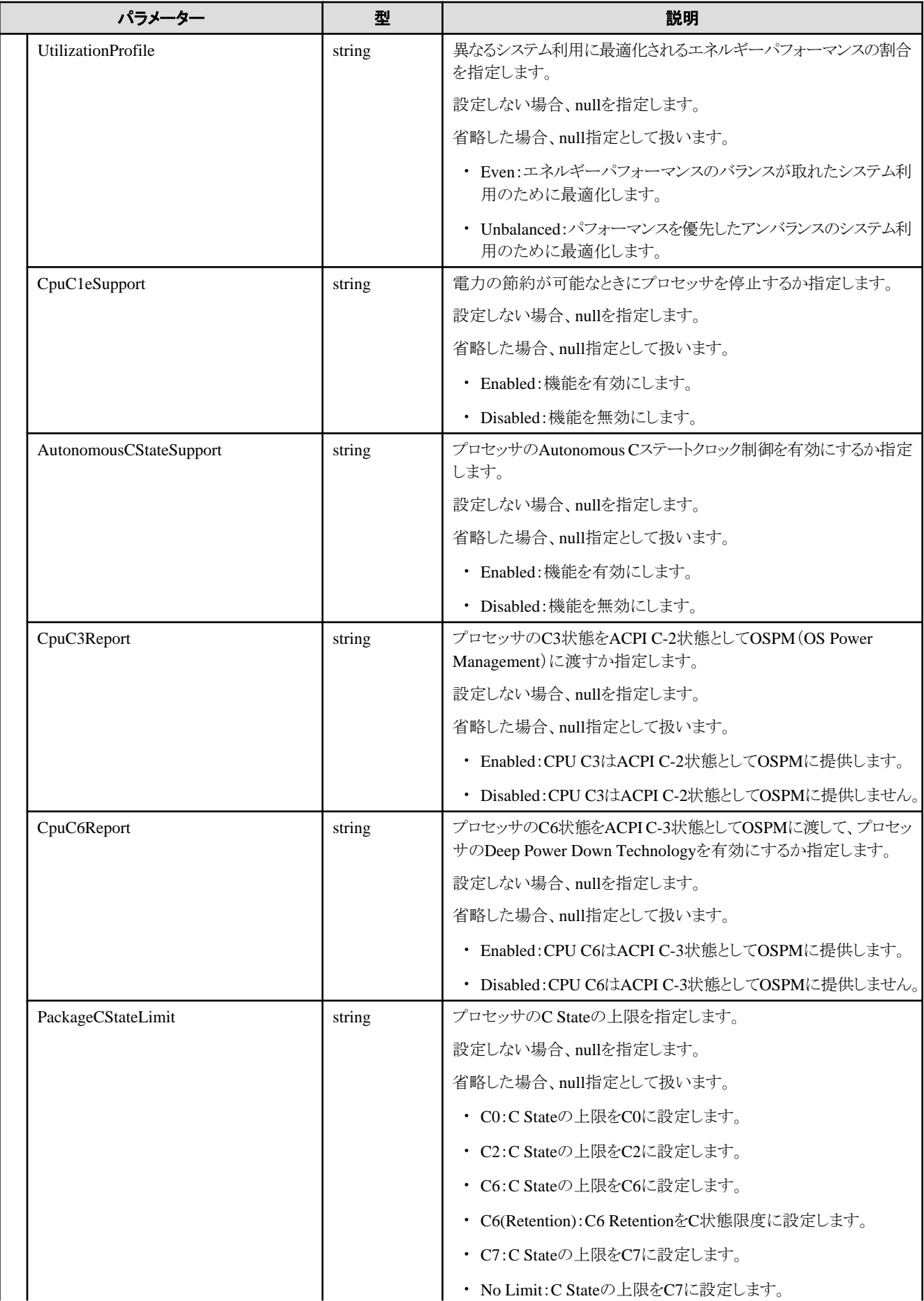

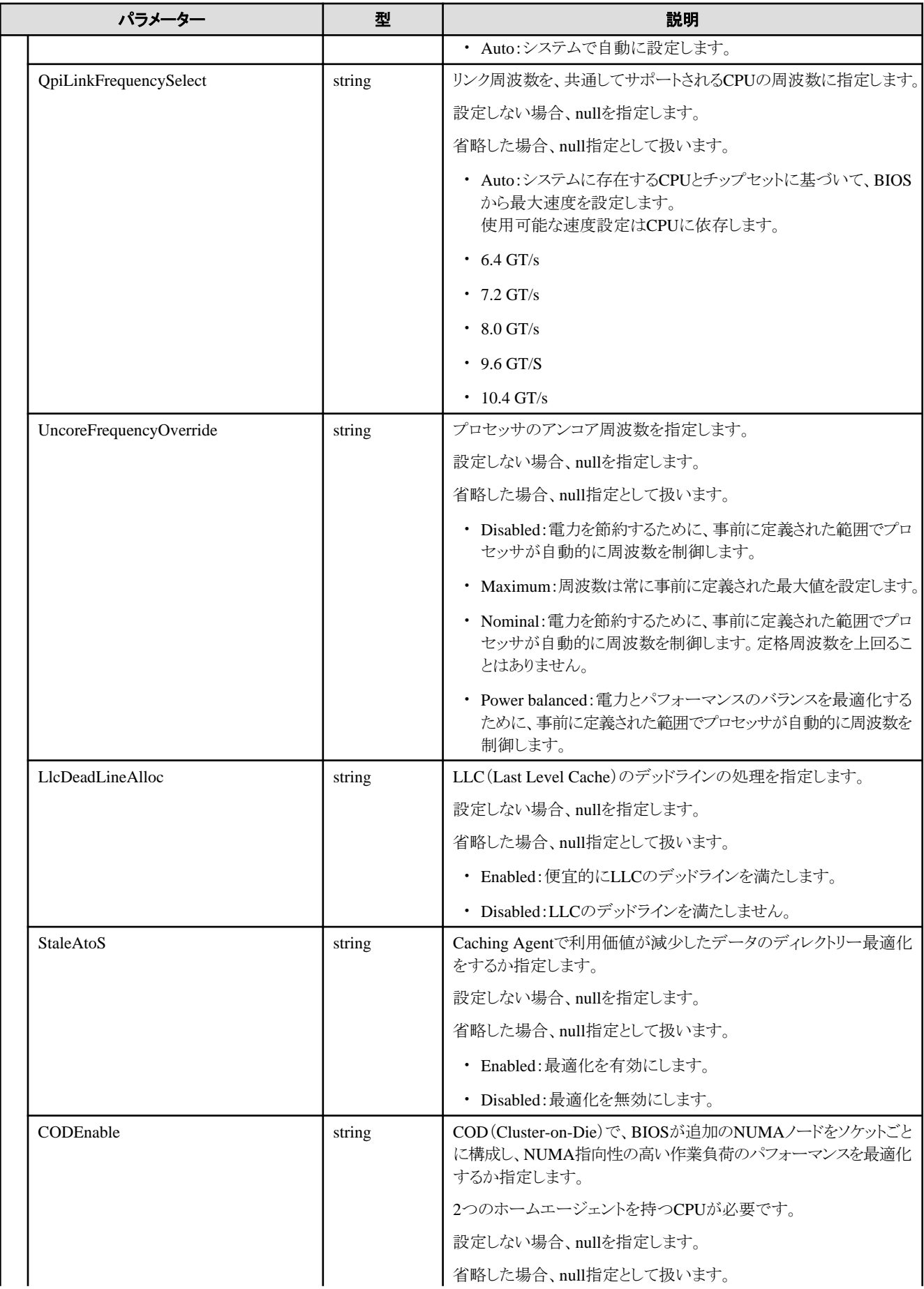

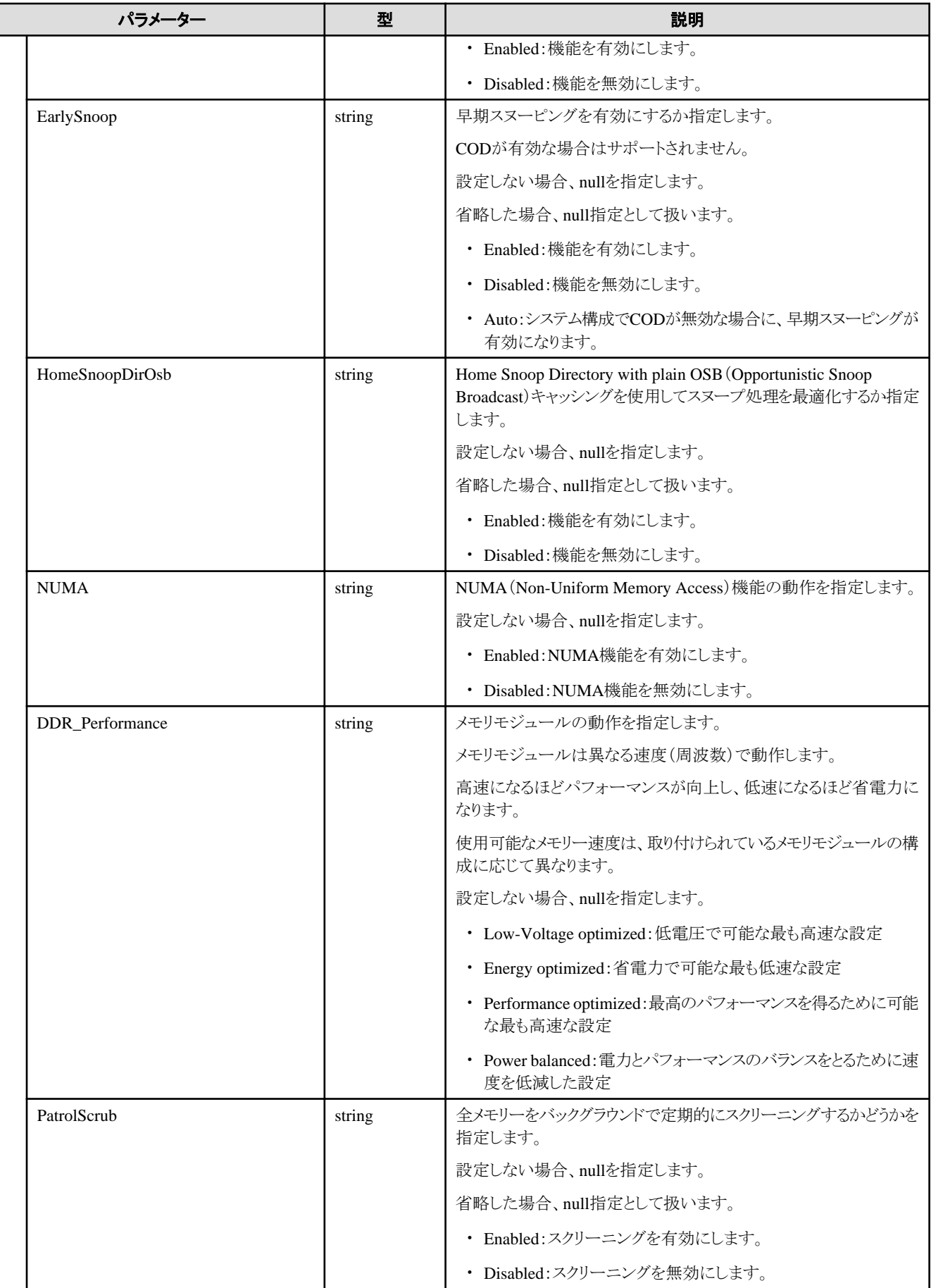

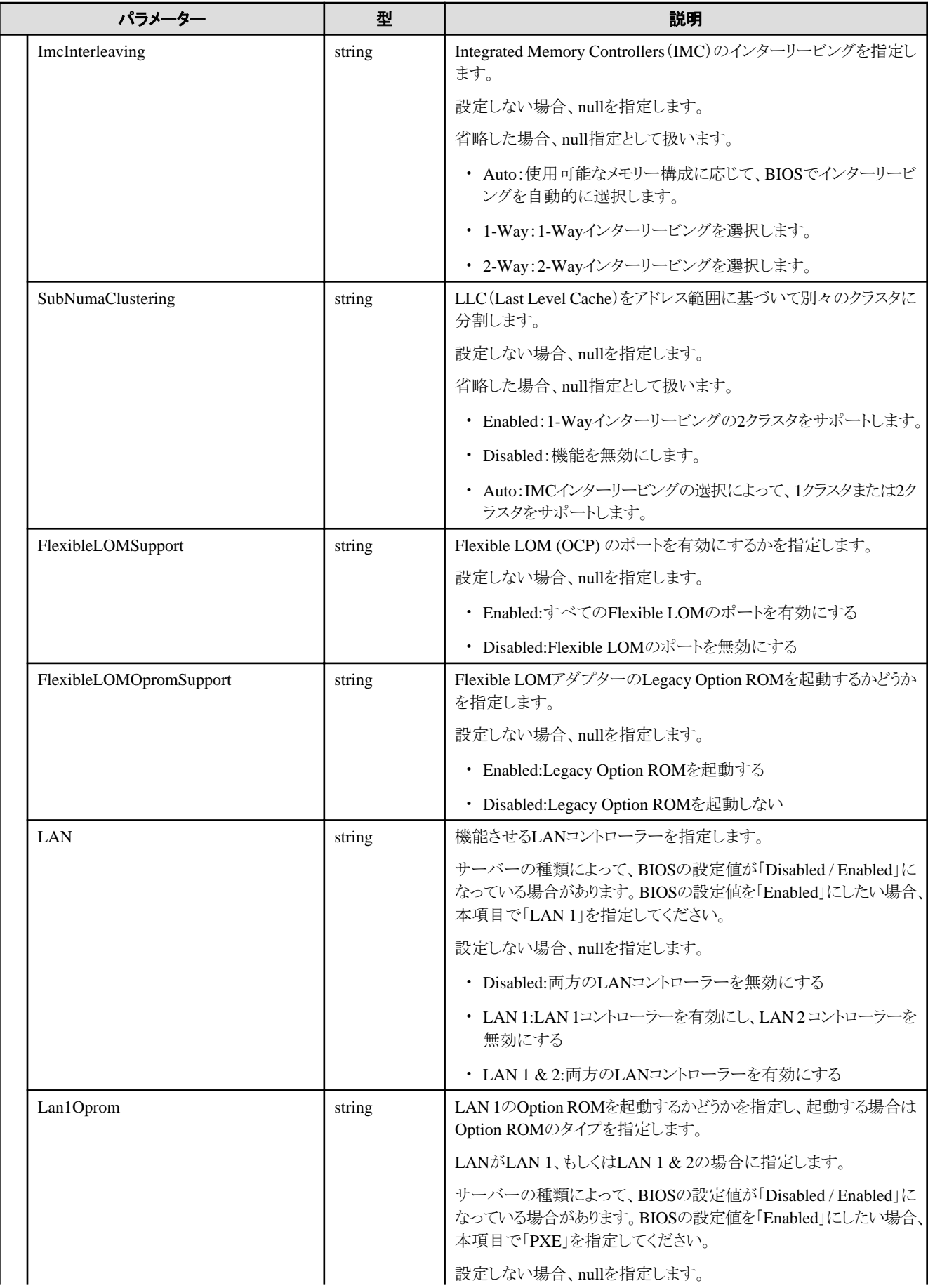

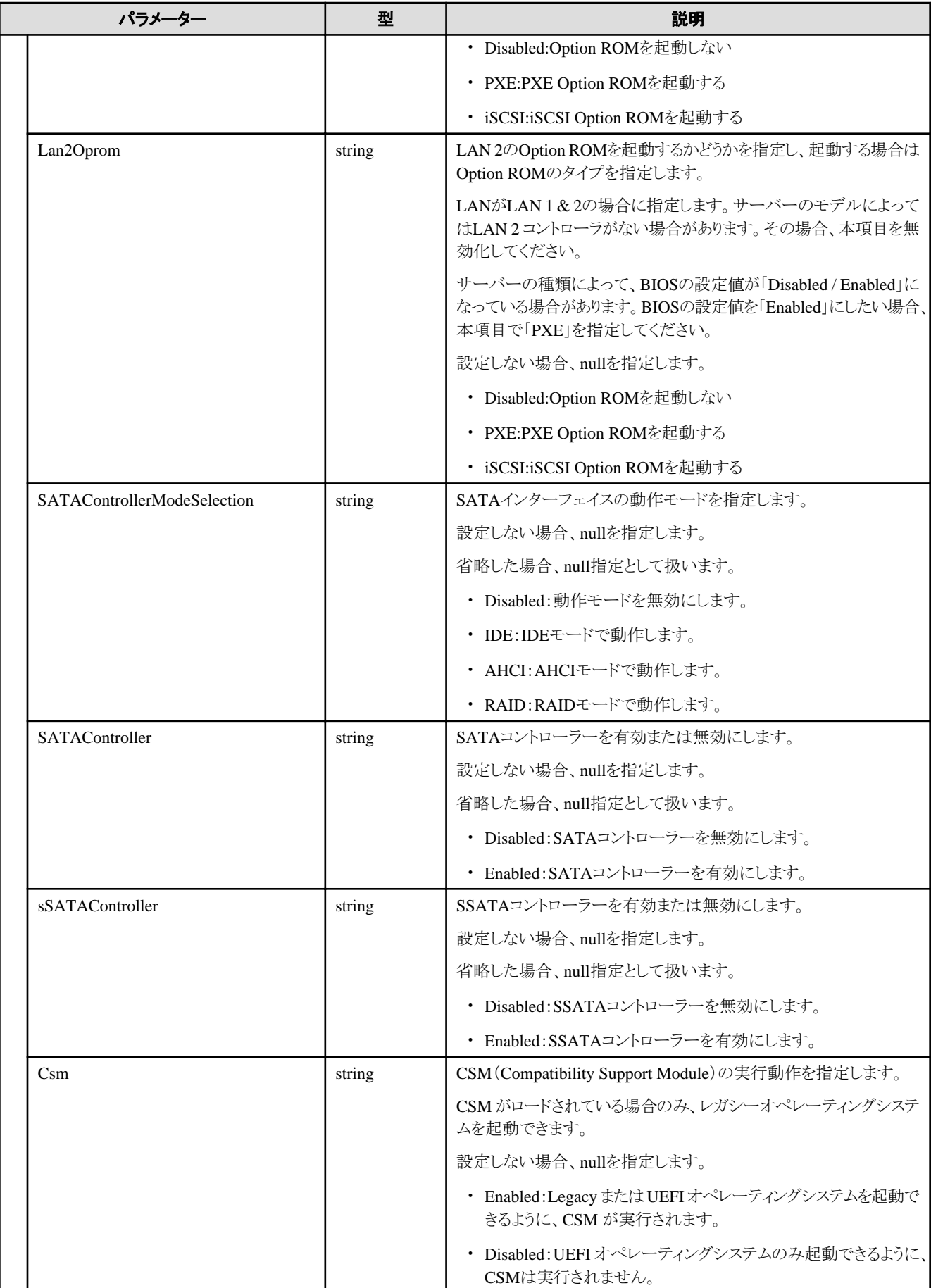

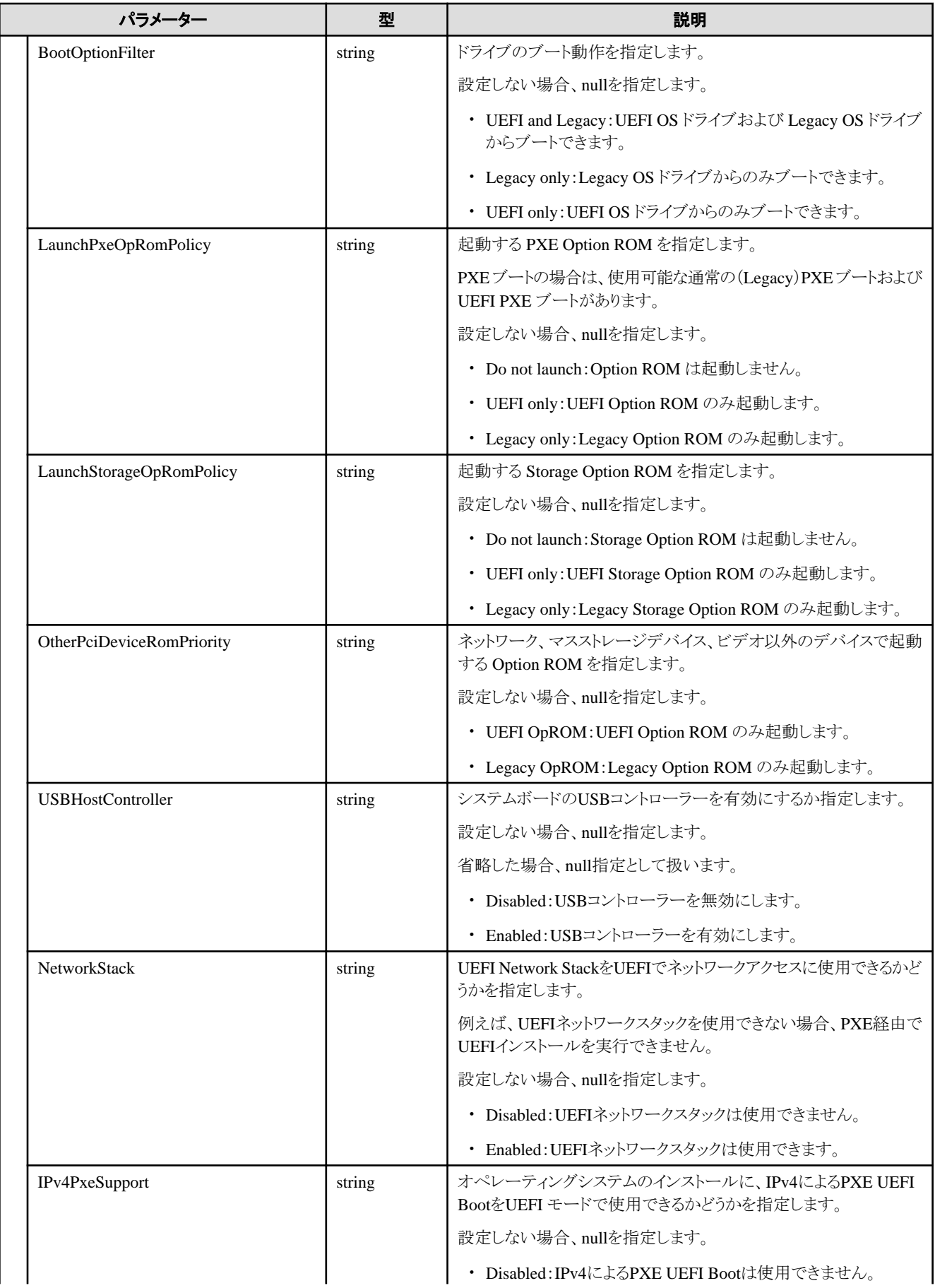

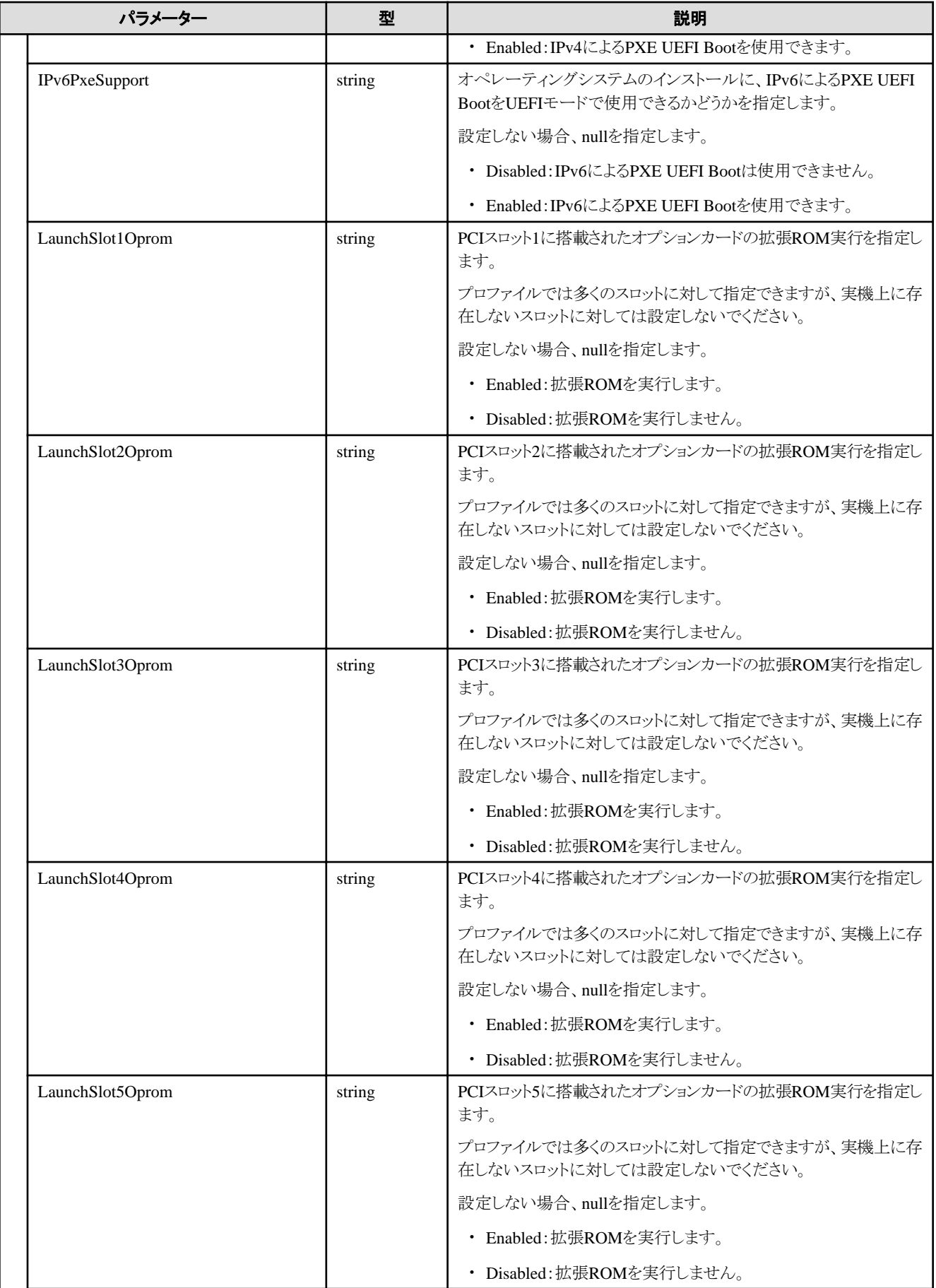
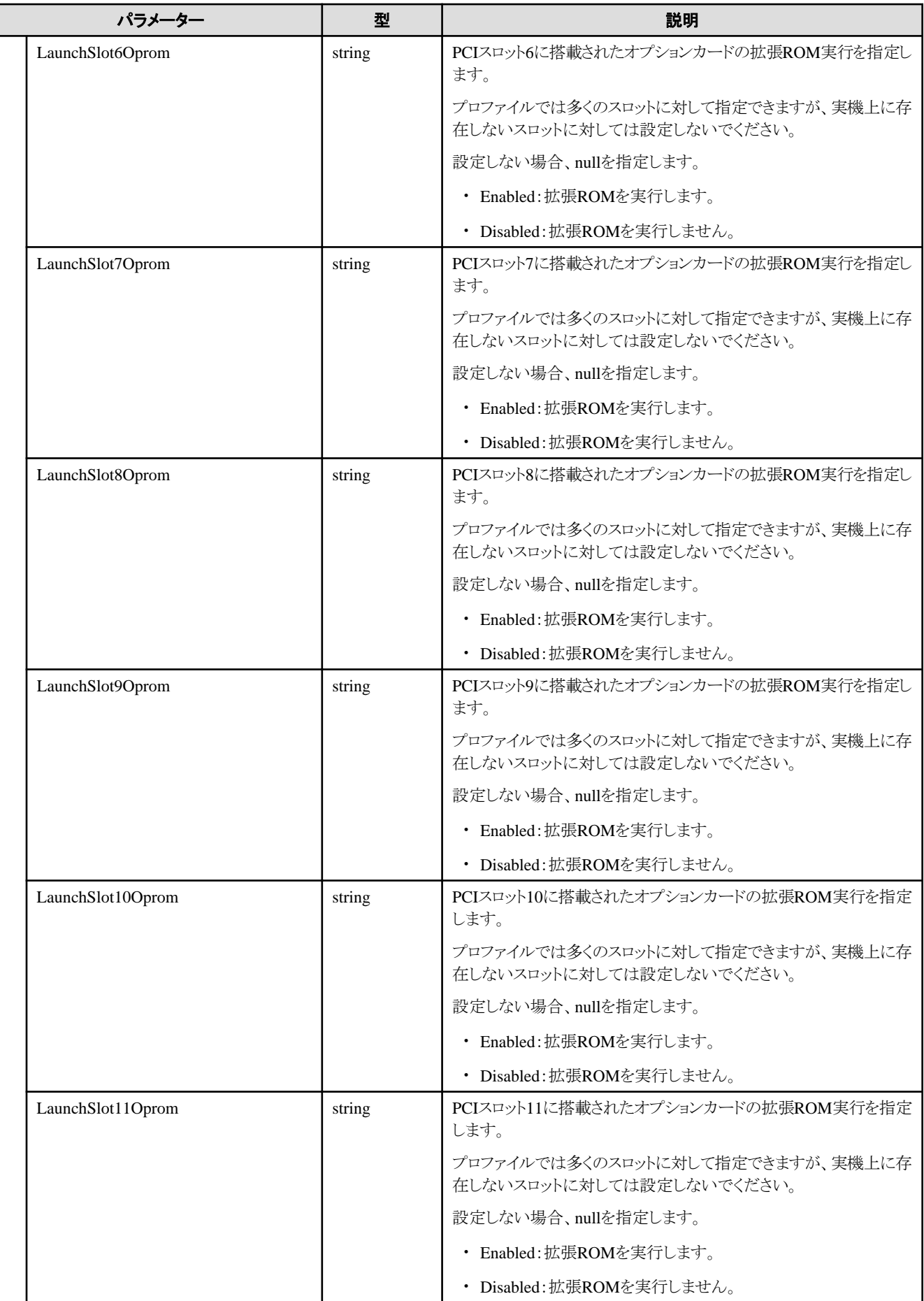

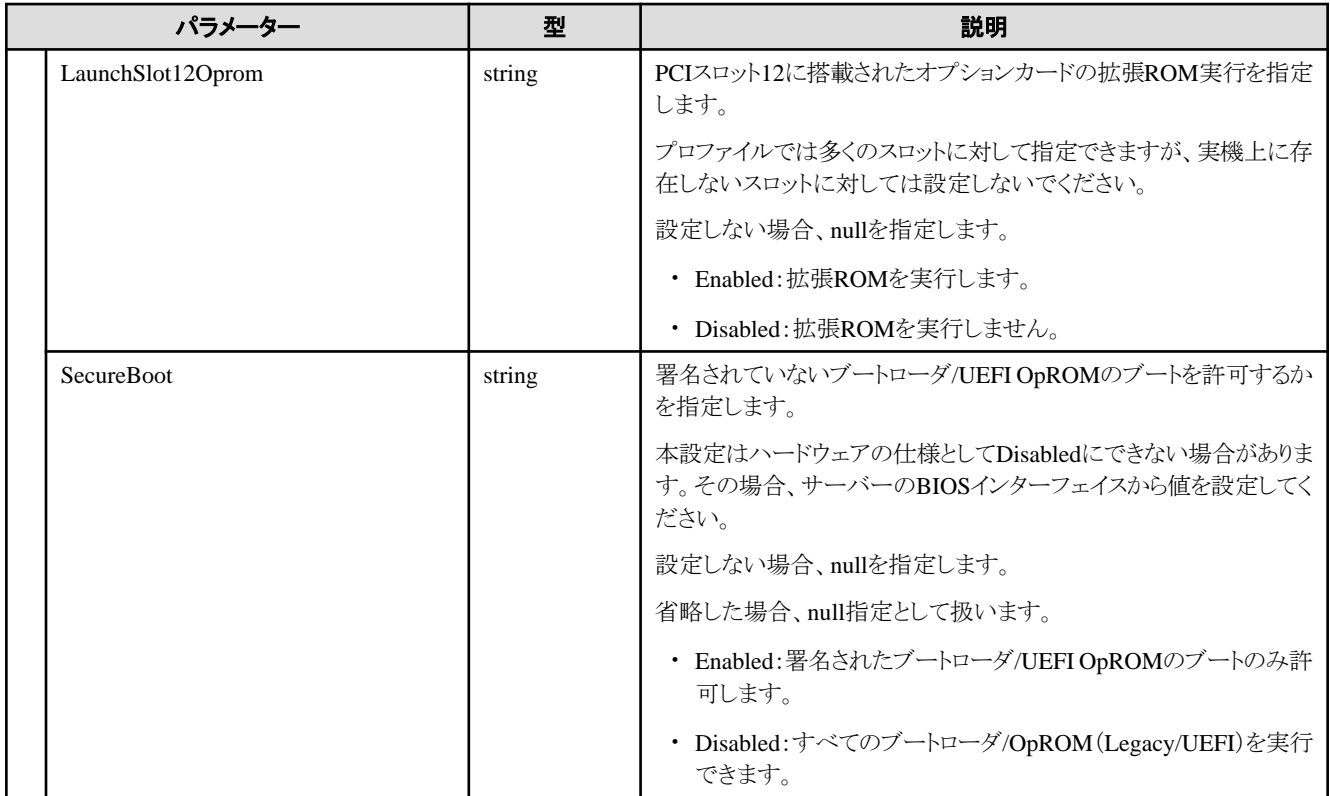

## **D.2 iRMC**

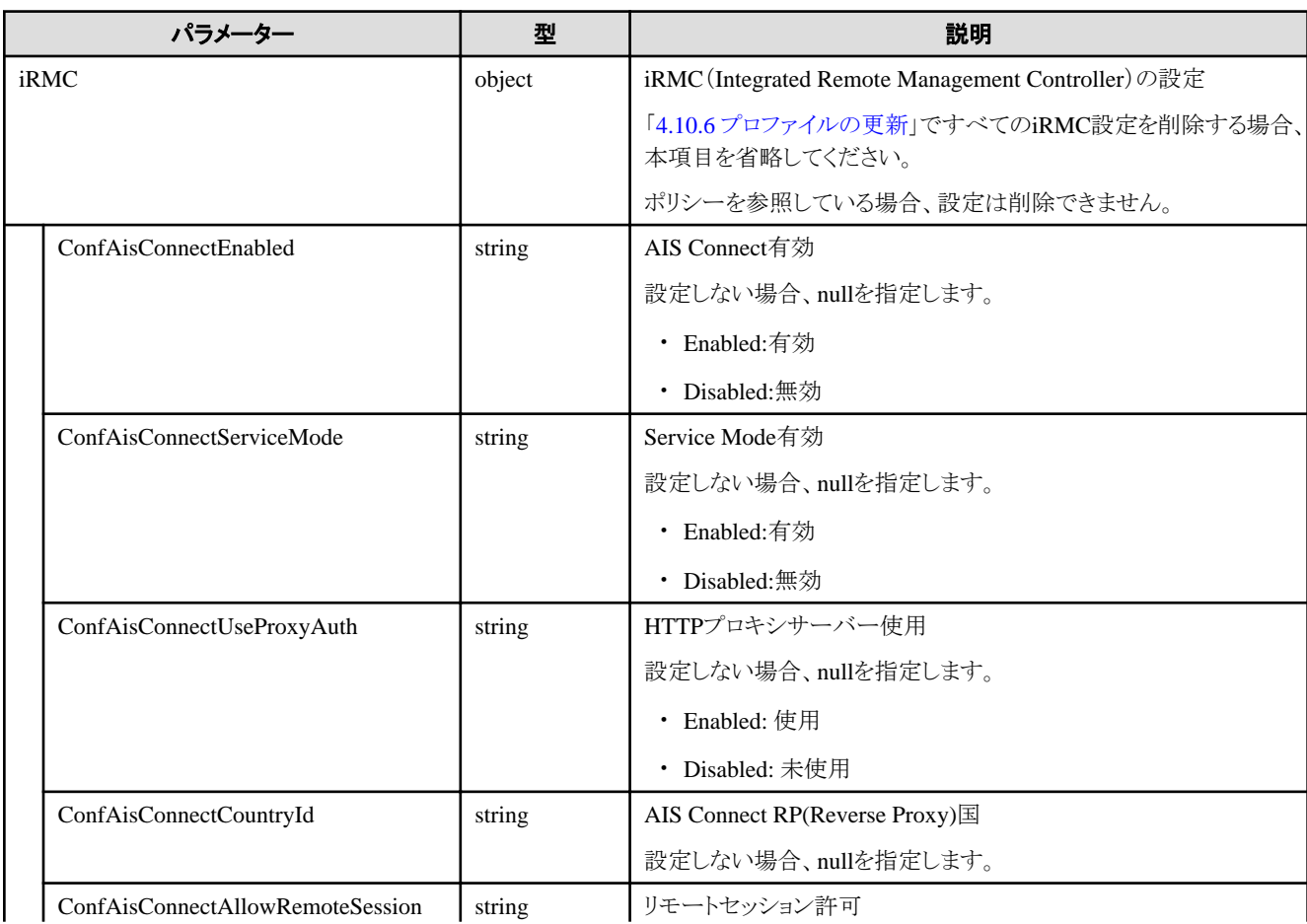

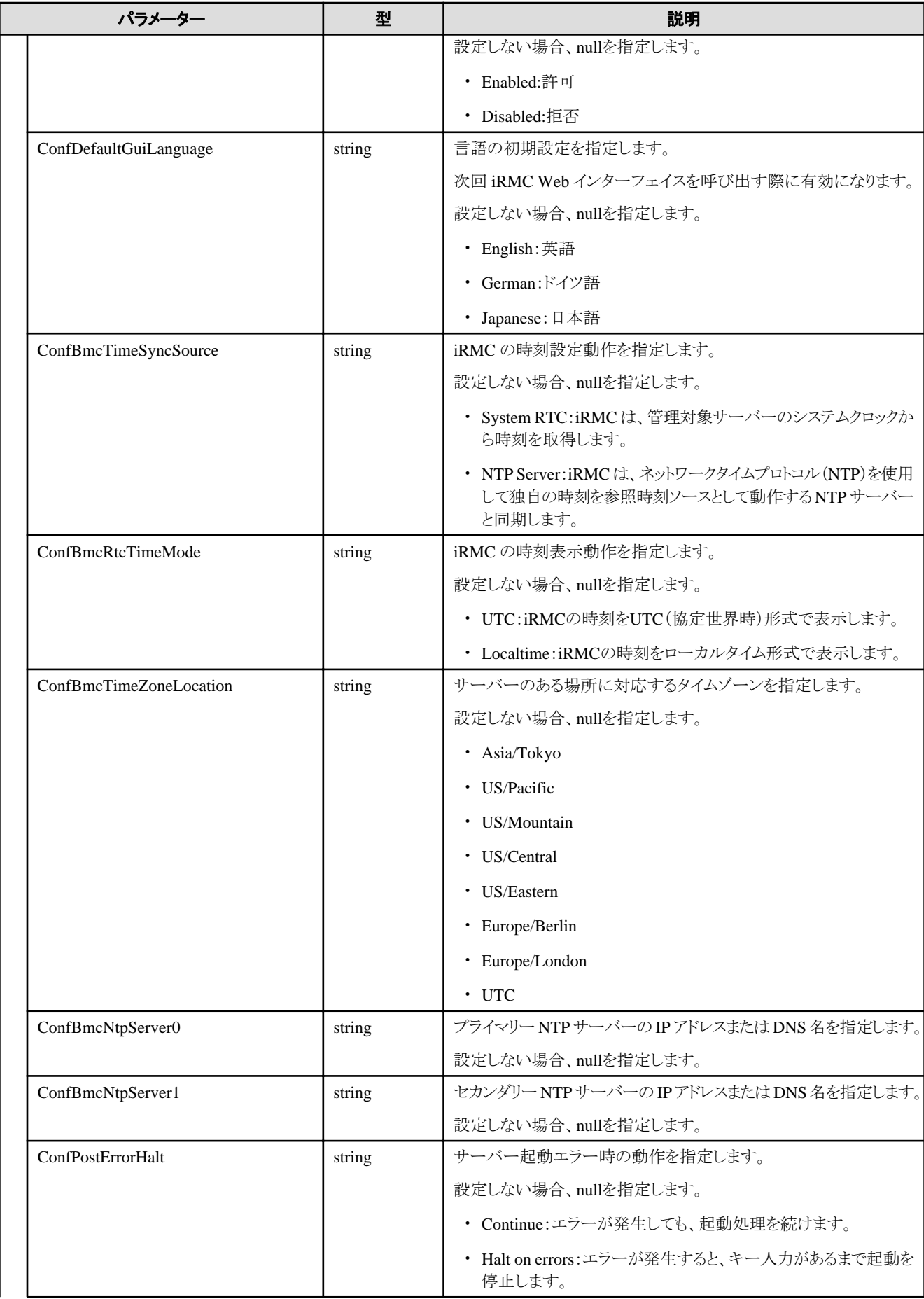

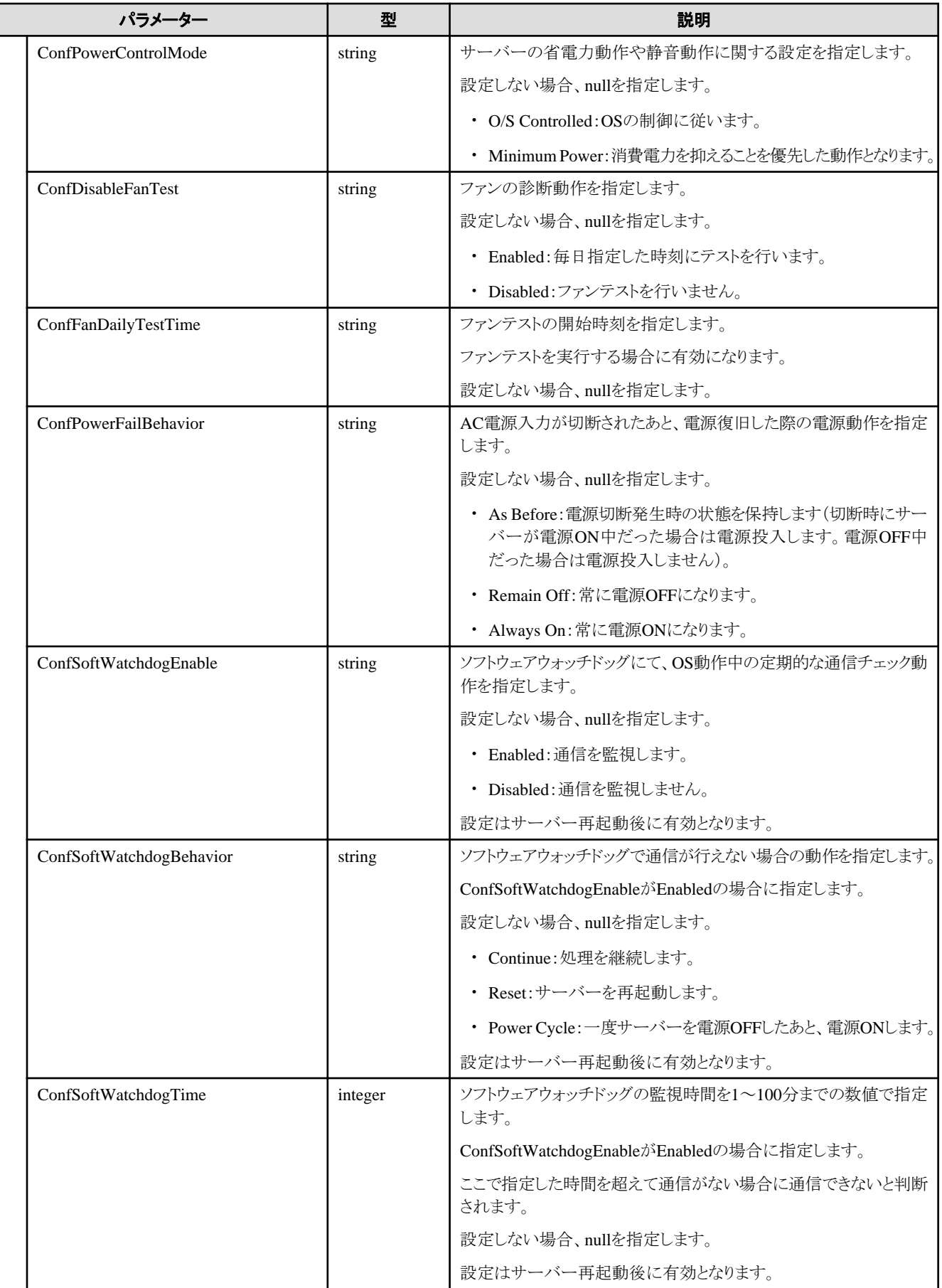

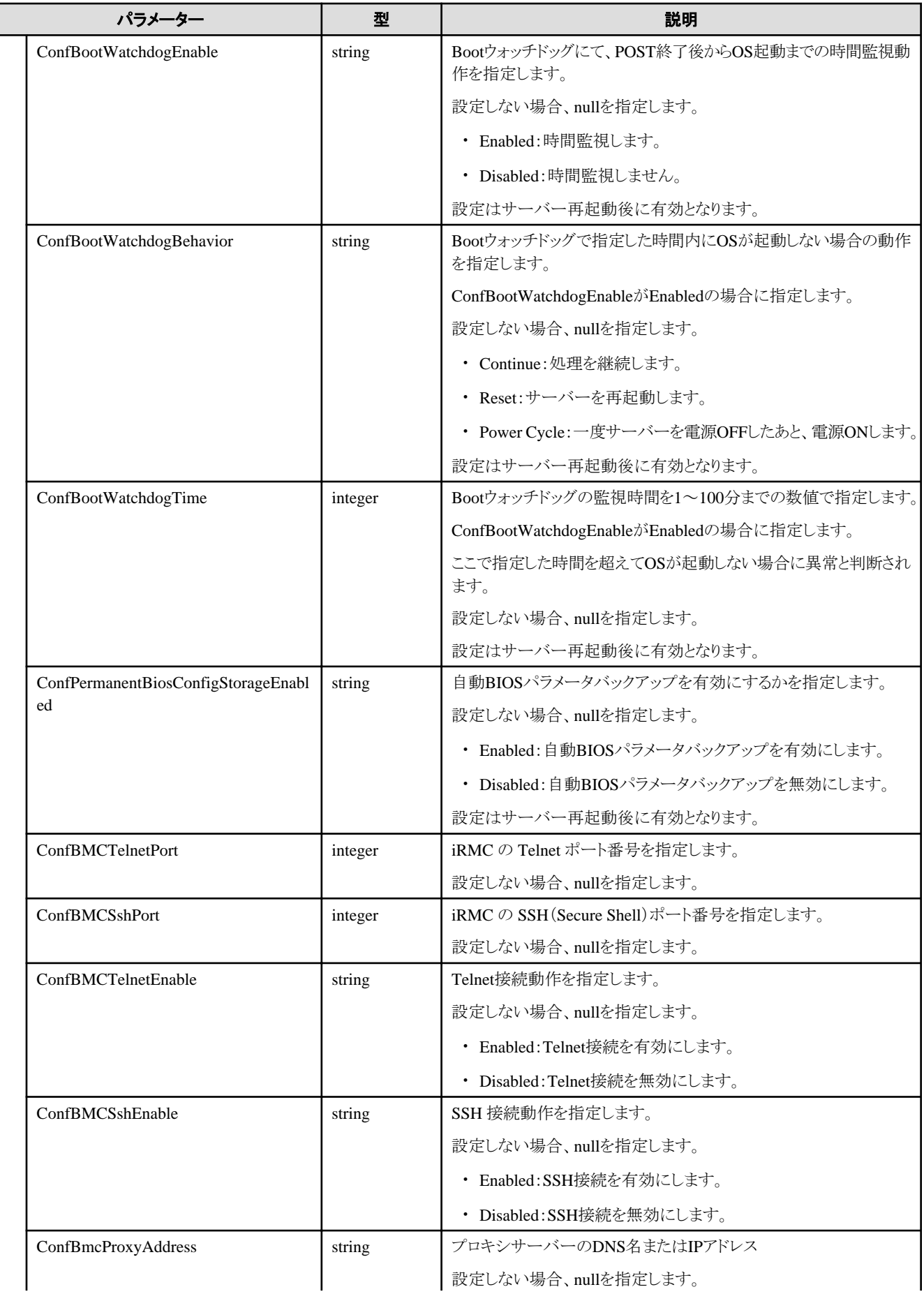

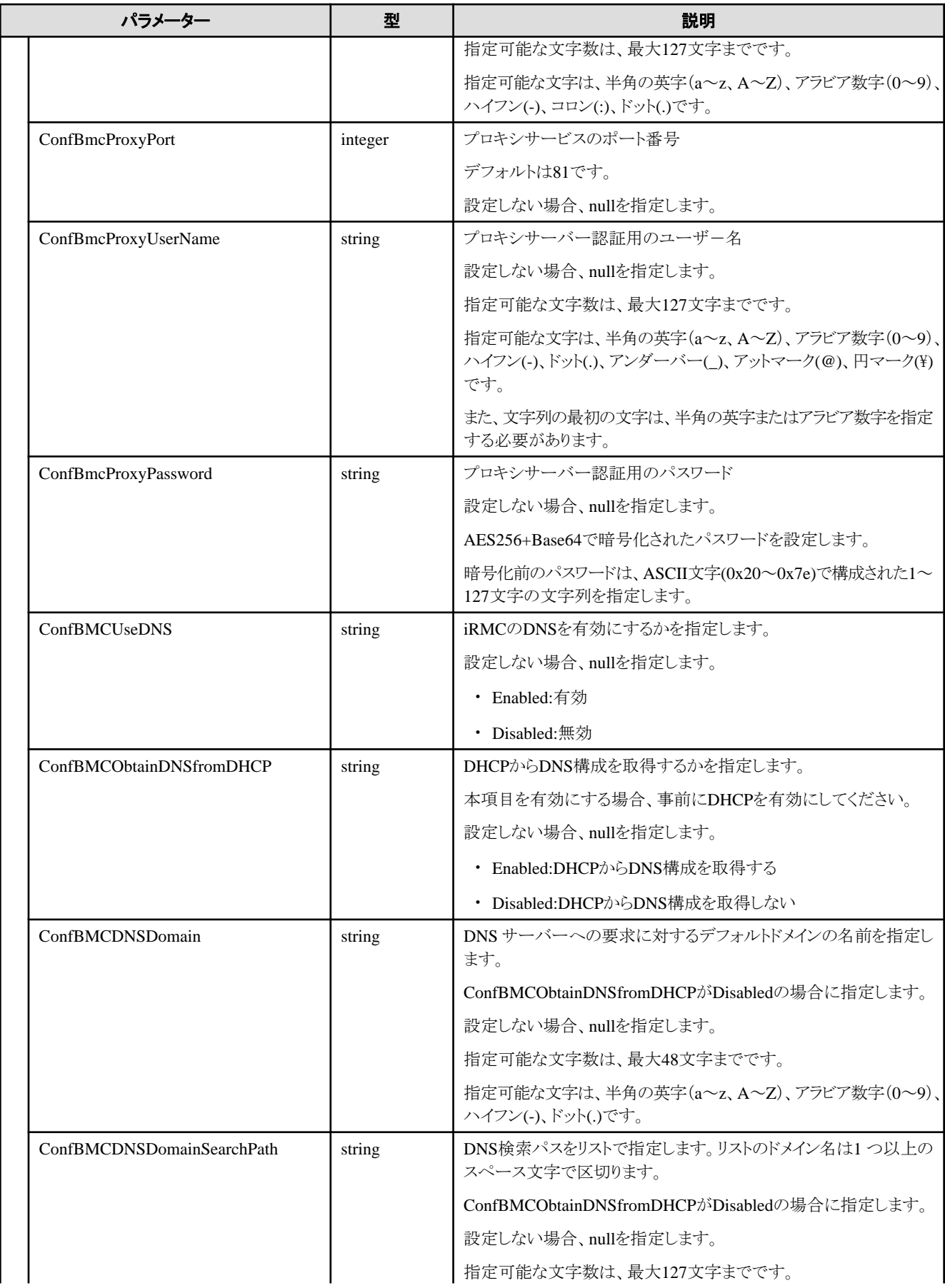

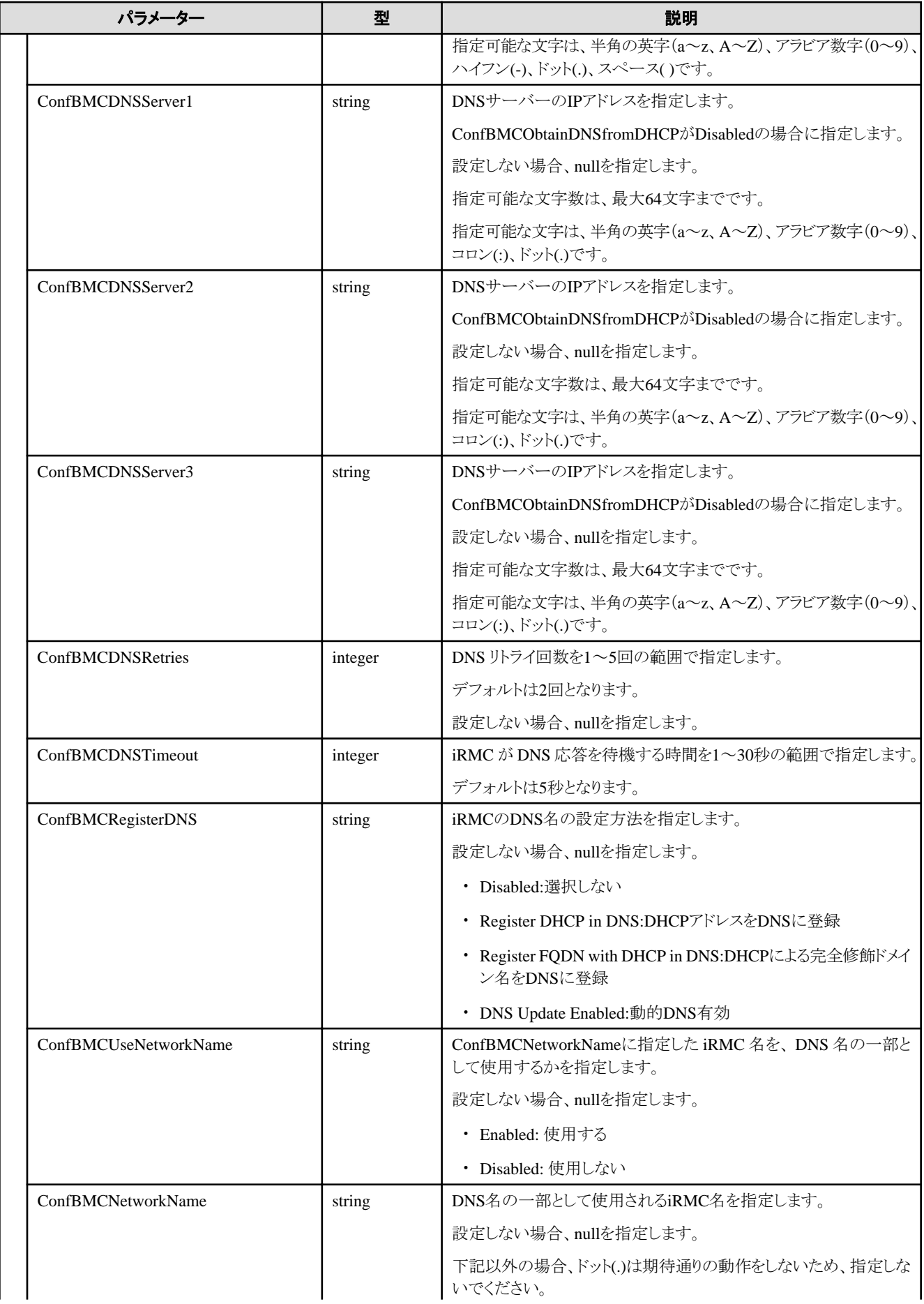

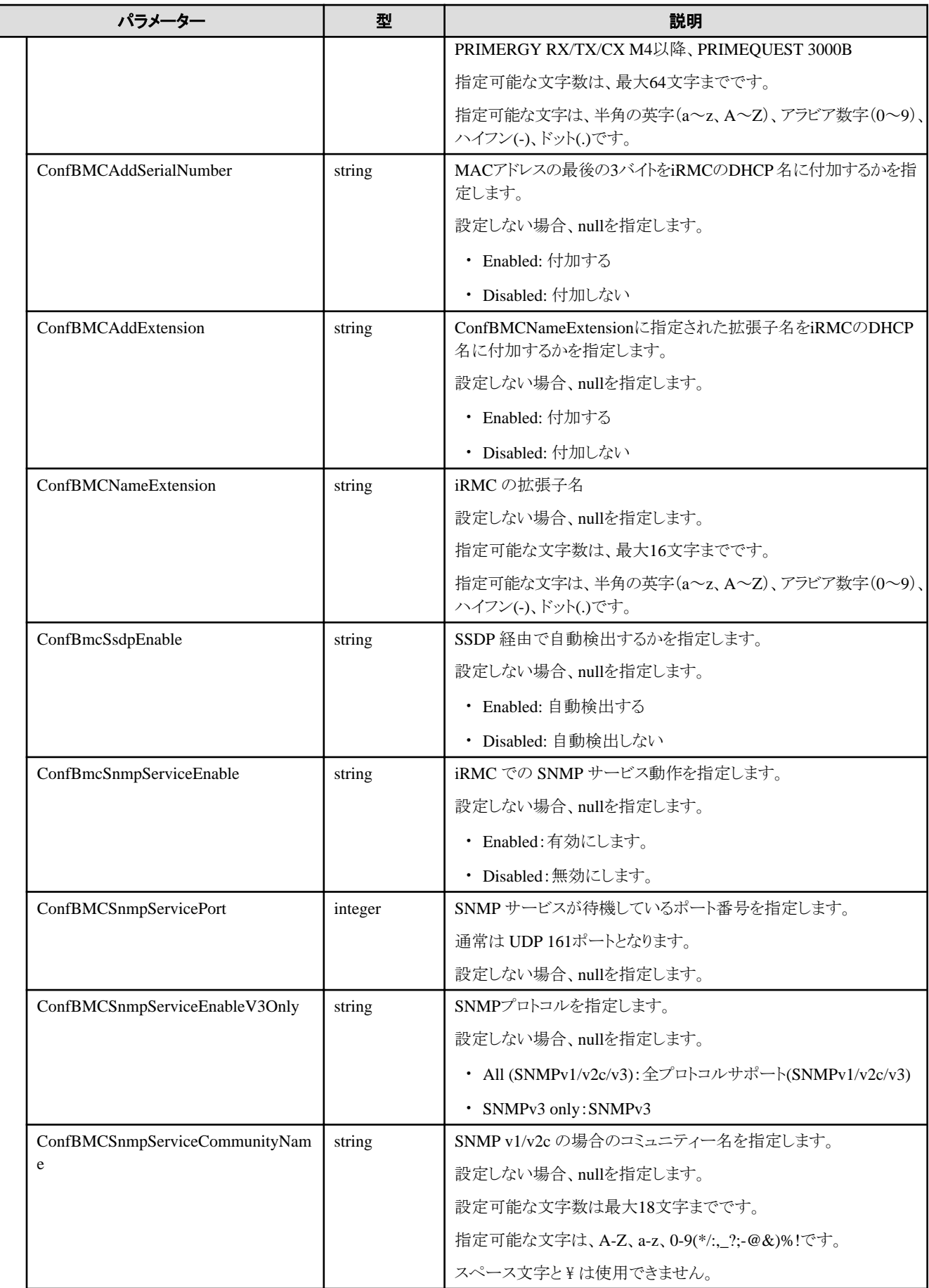

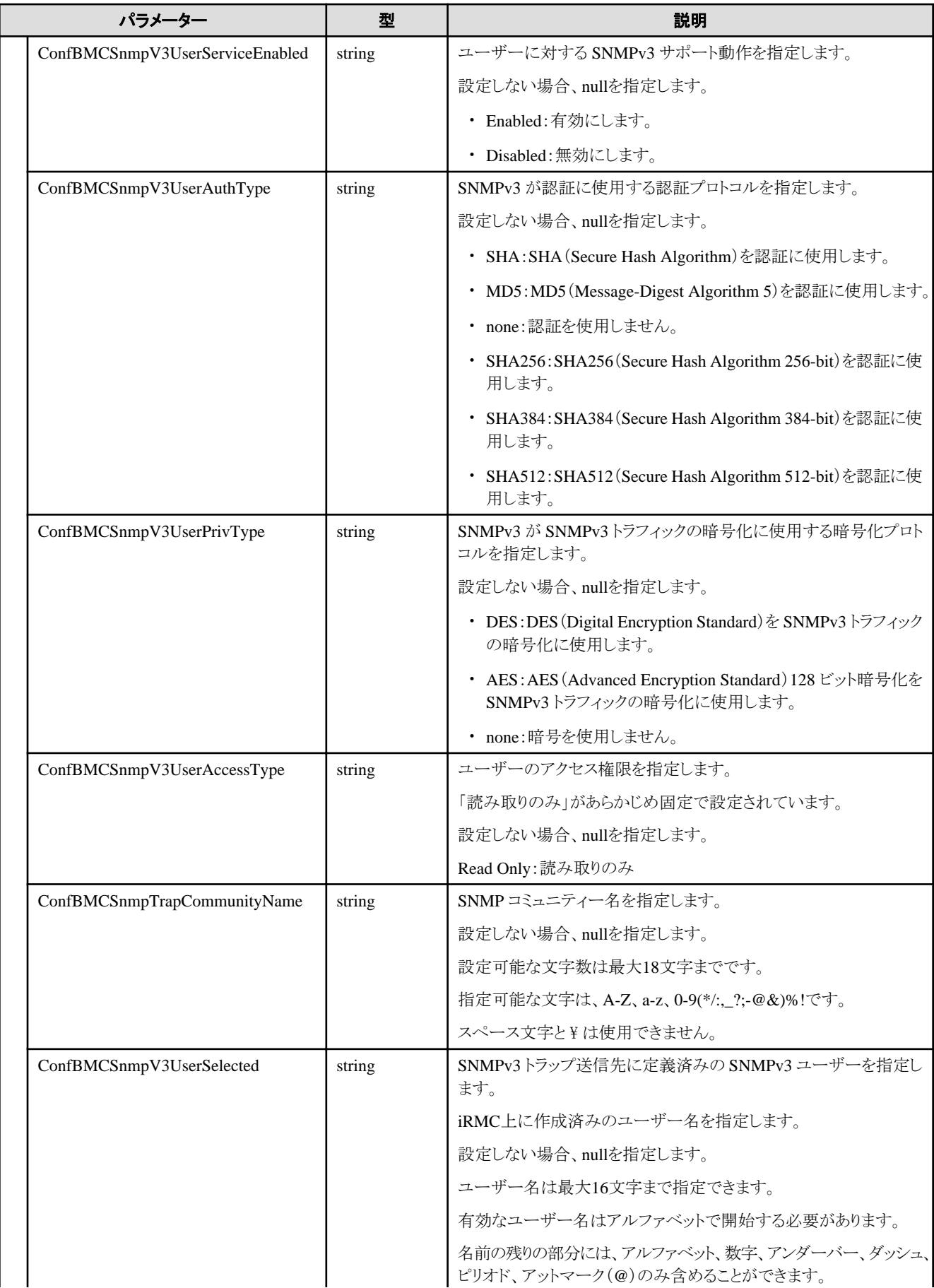

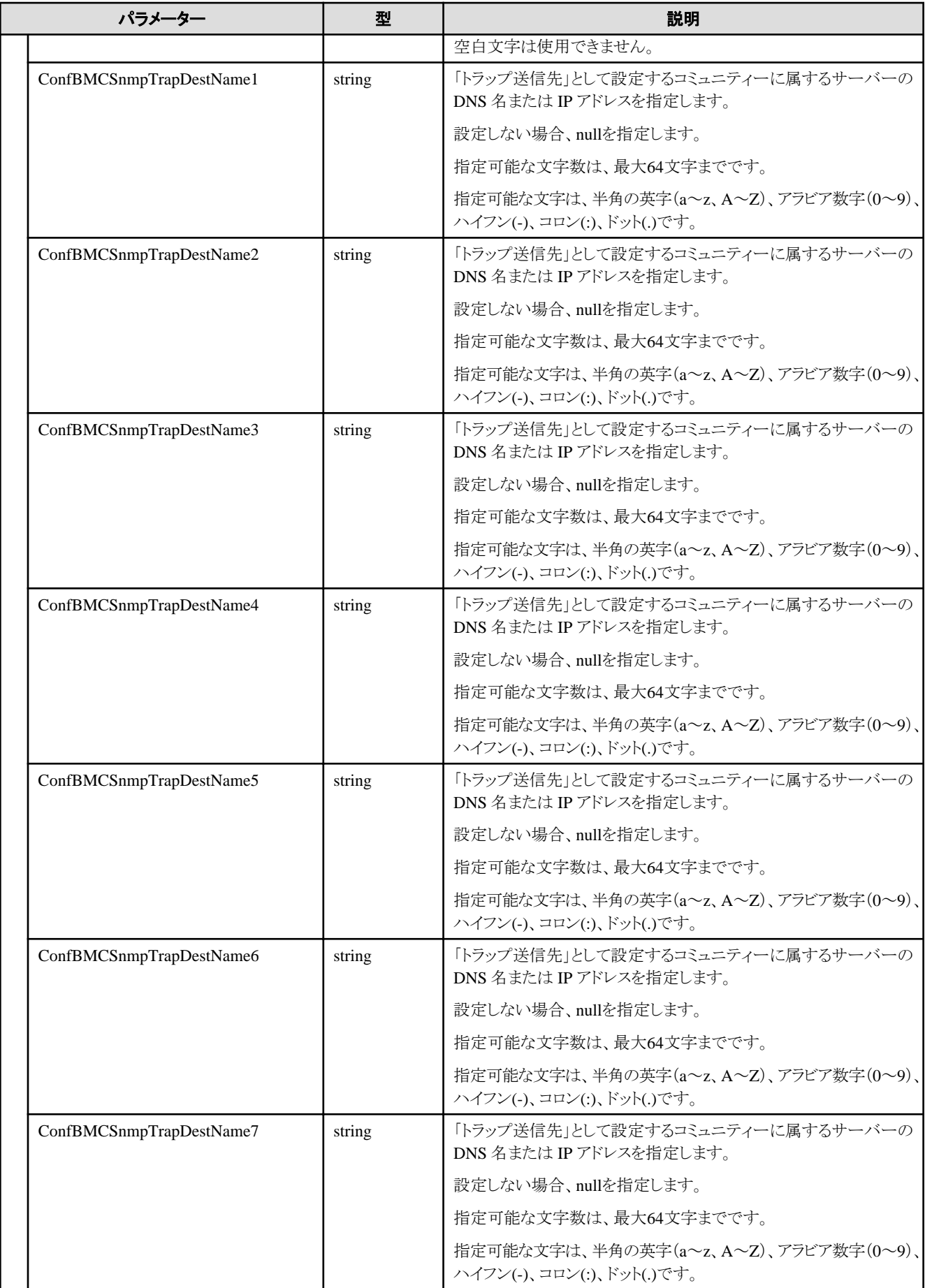

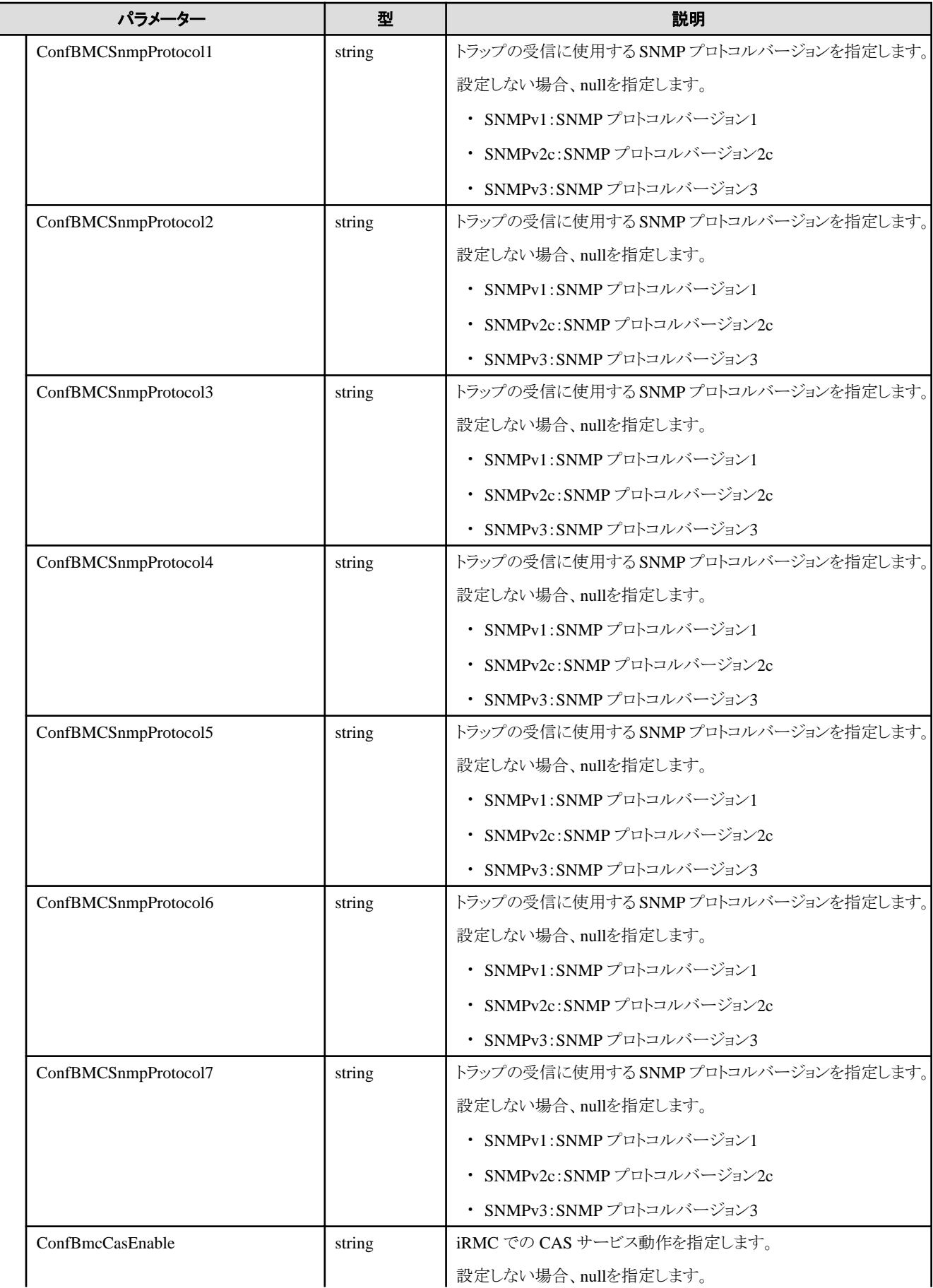

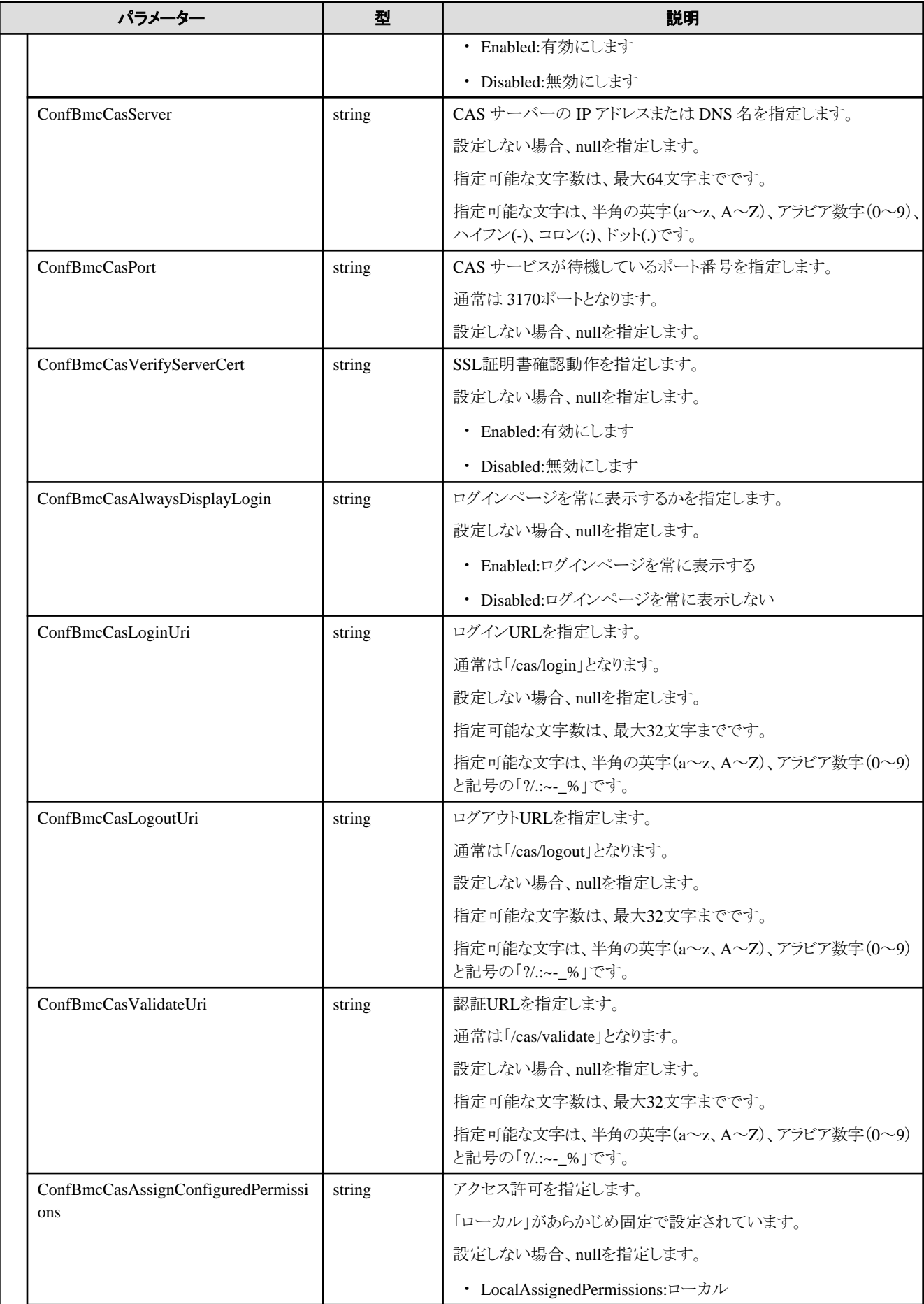

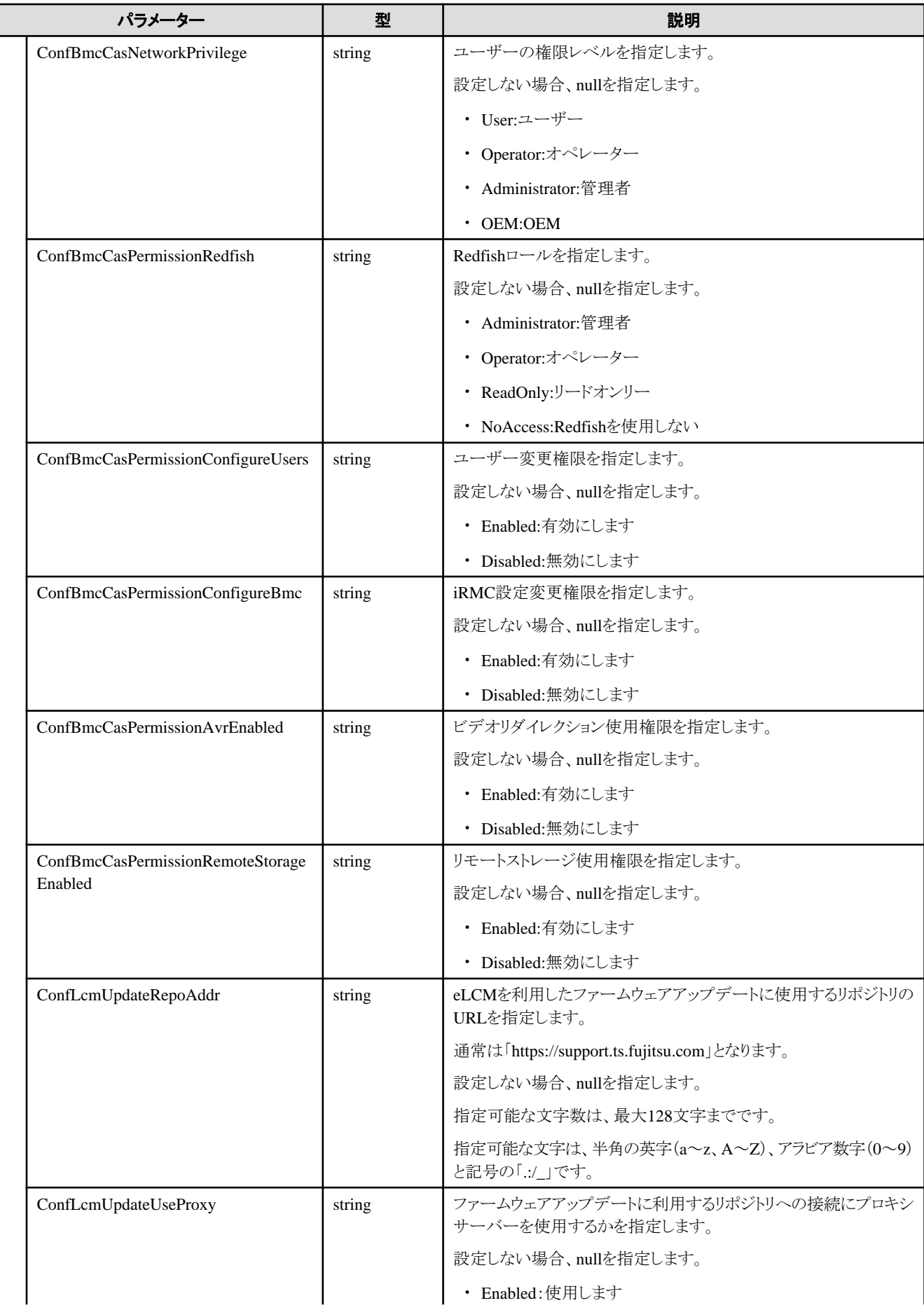

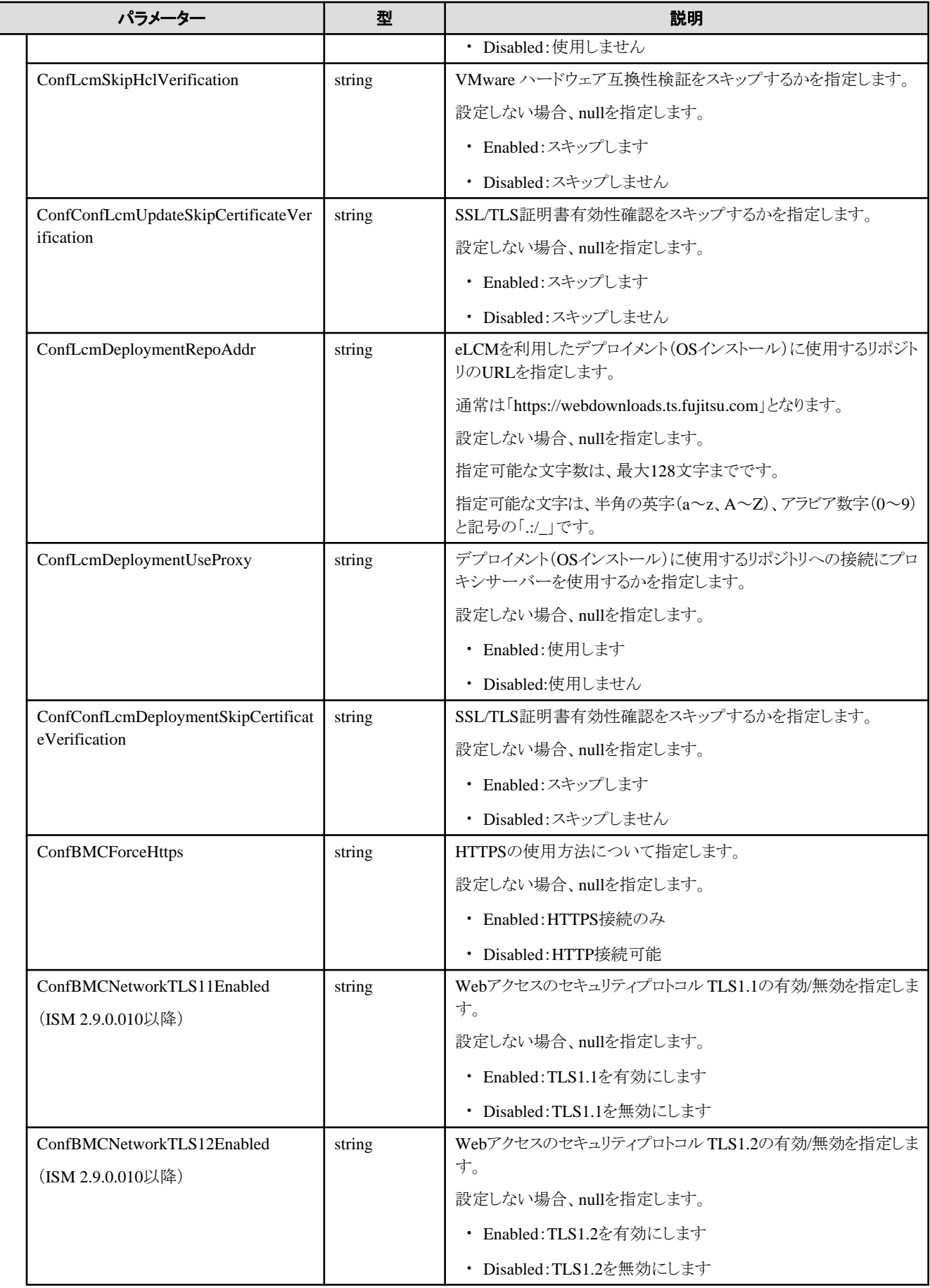

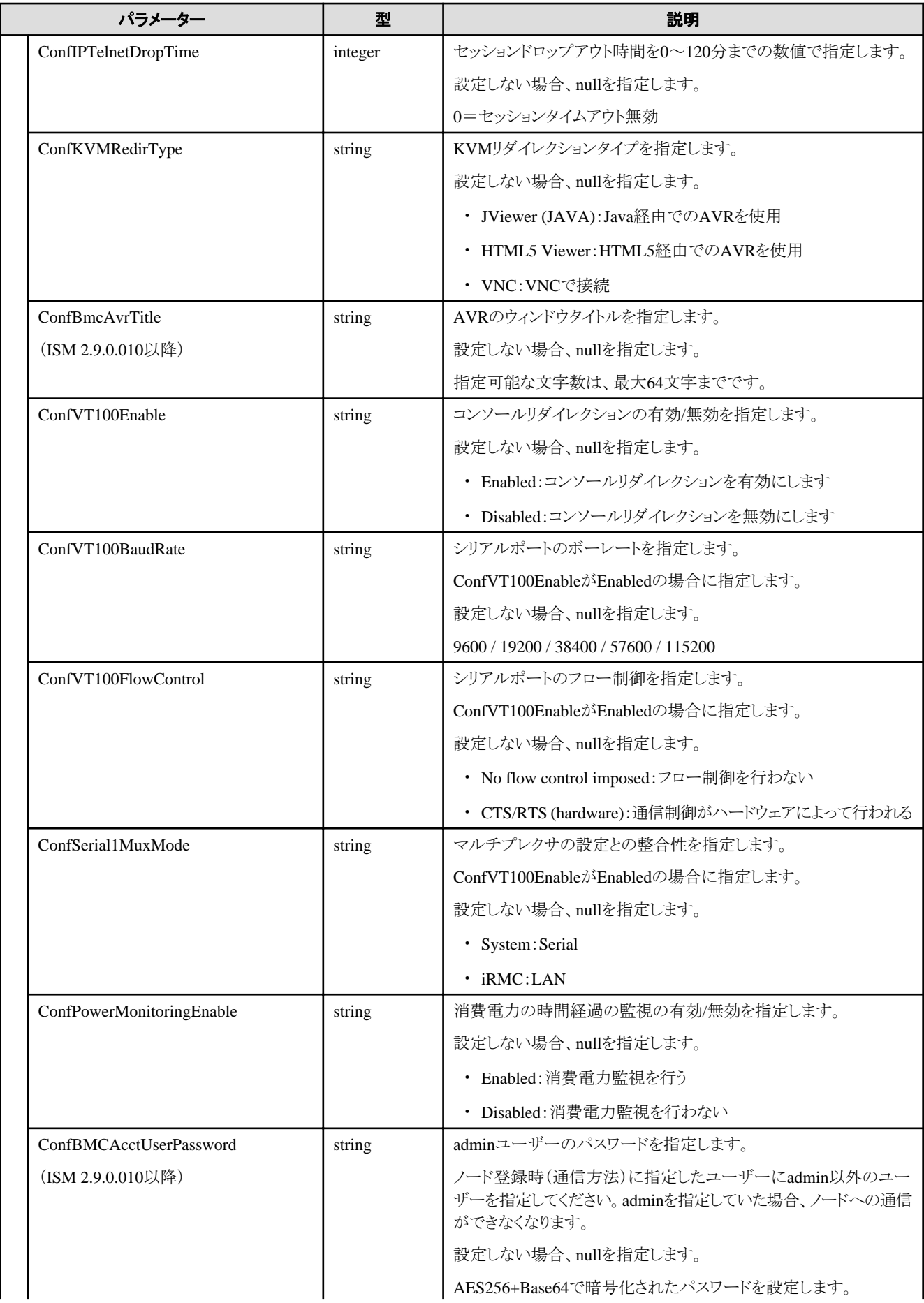

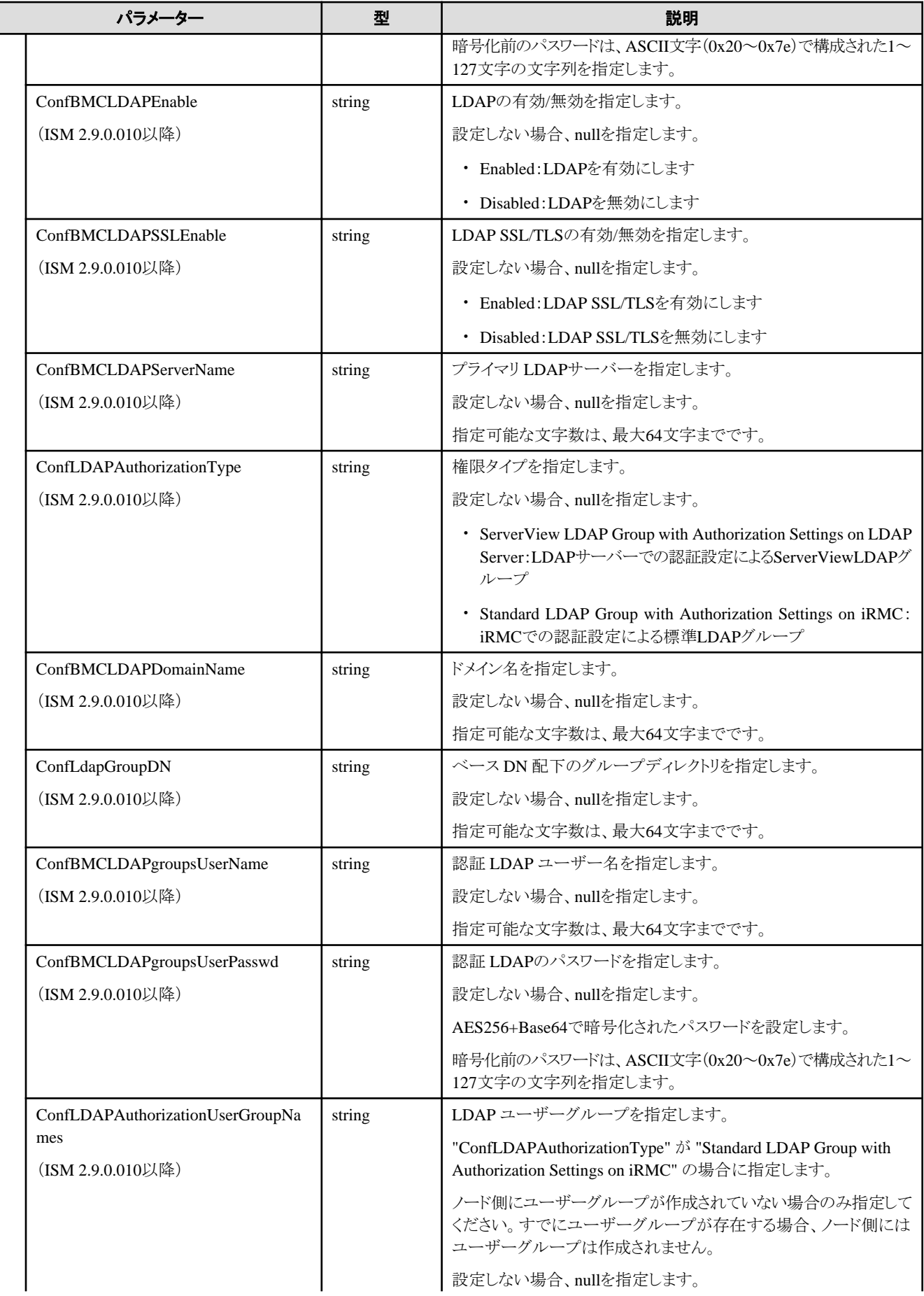

<span id="page-592-0"></span>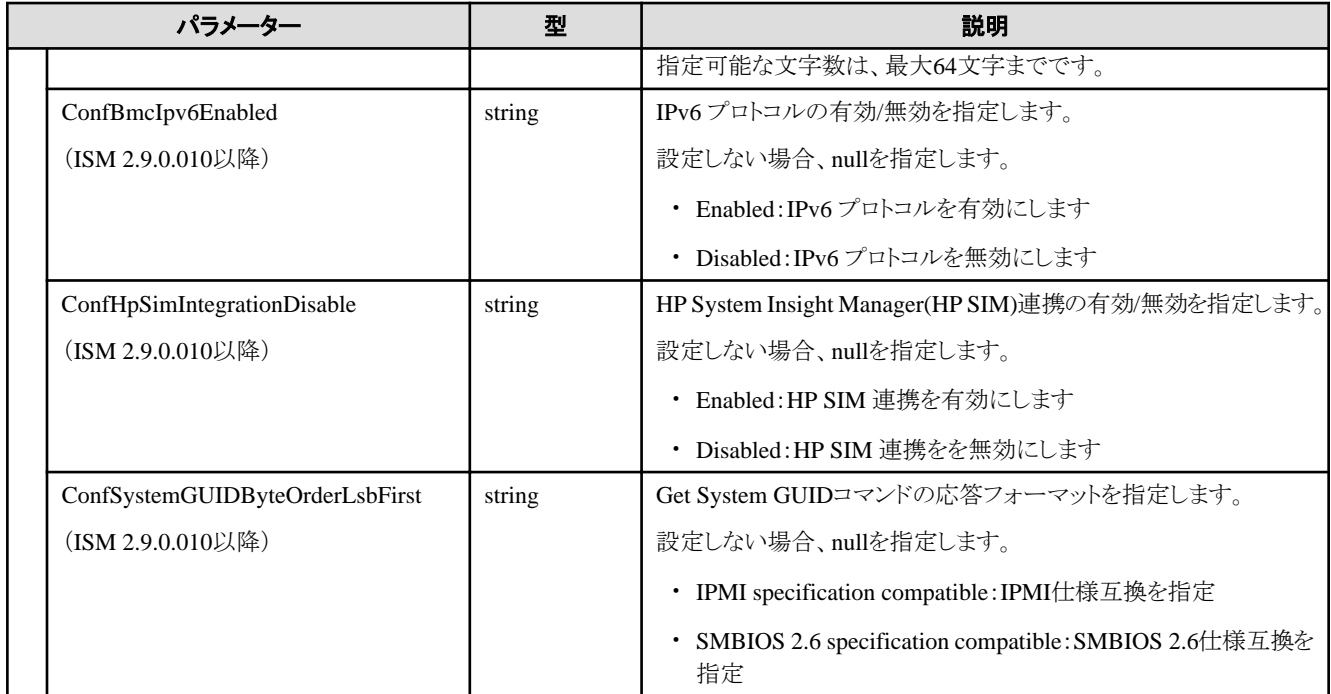

# **D.3 IOVirtualization**

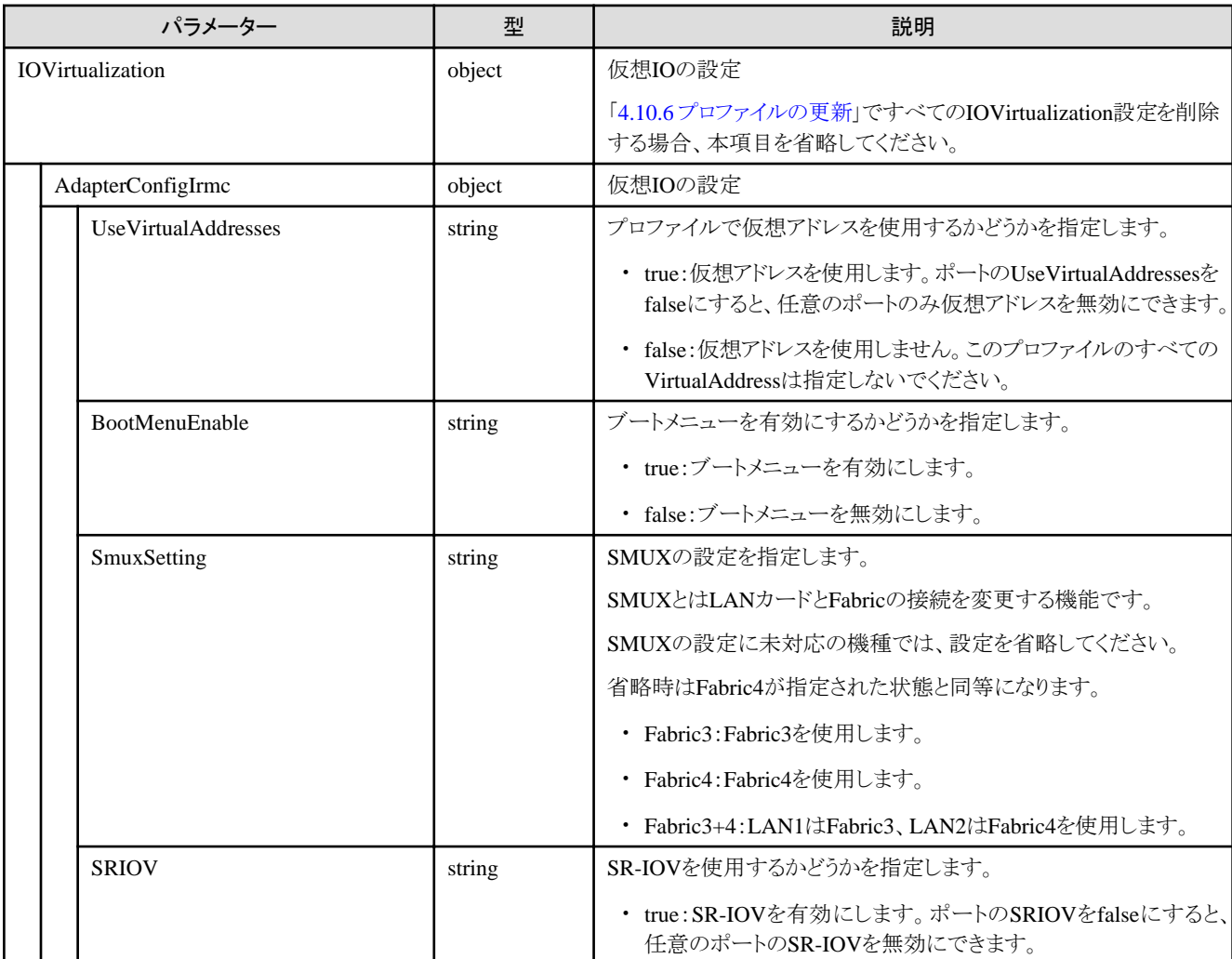

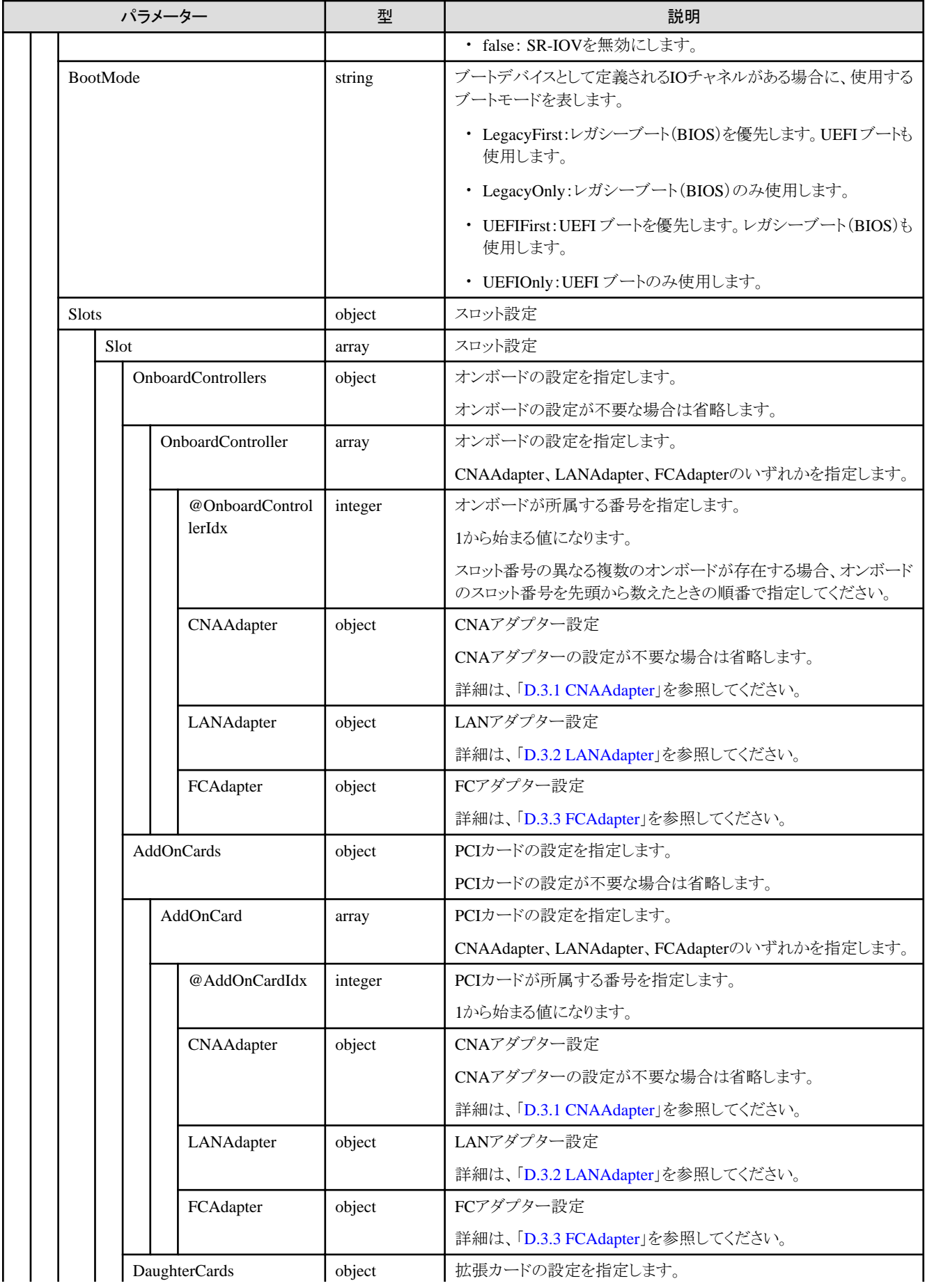

<span id="page-594-0"></span>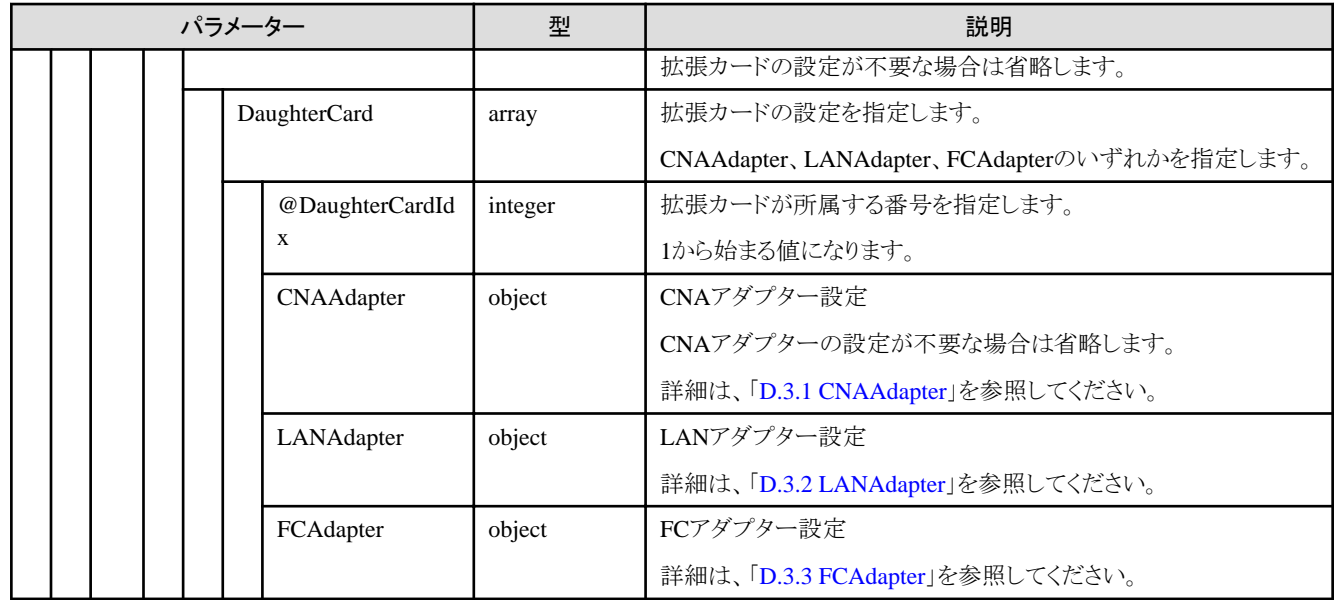

#### **D.3.1 CNAAdapter**

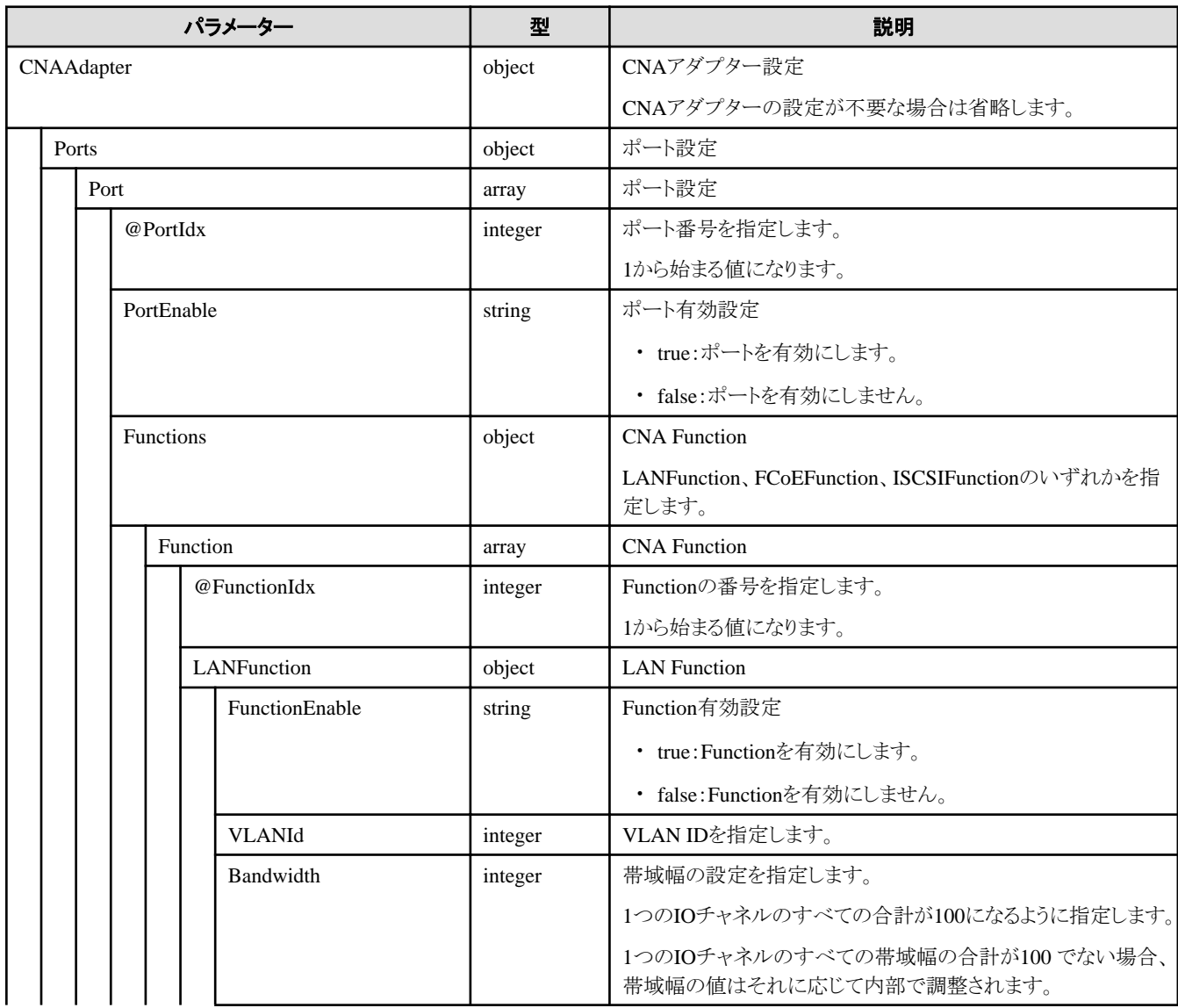

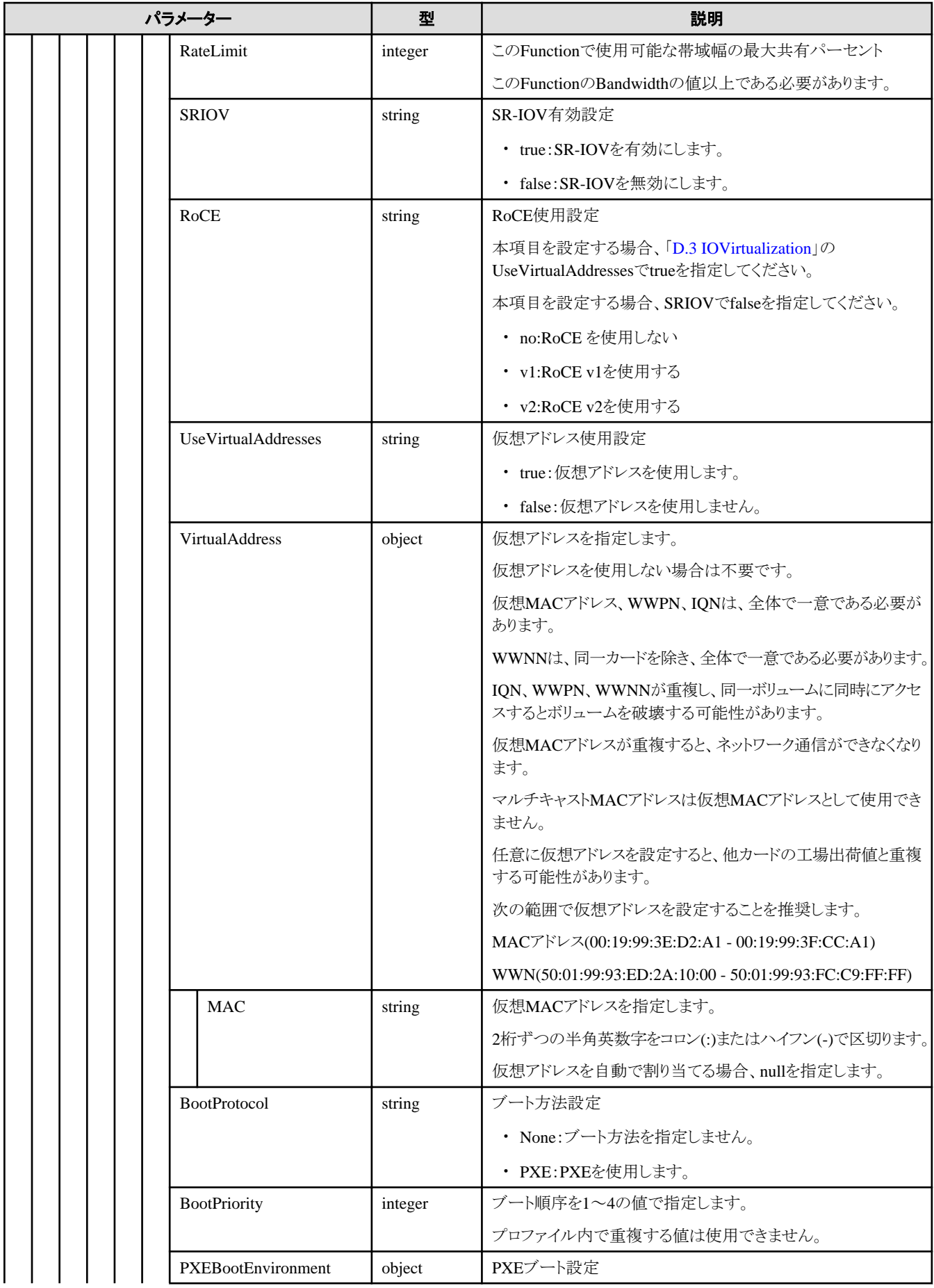

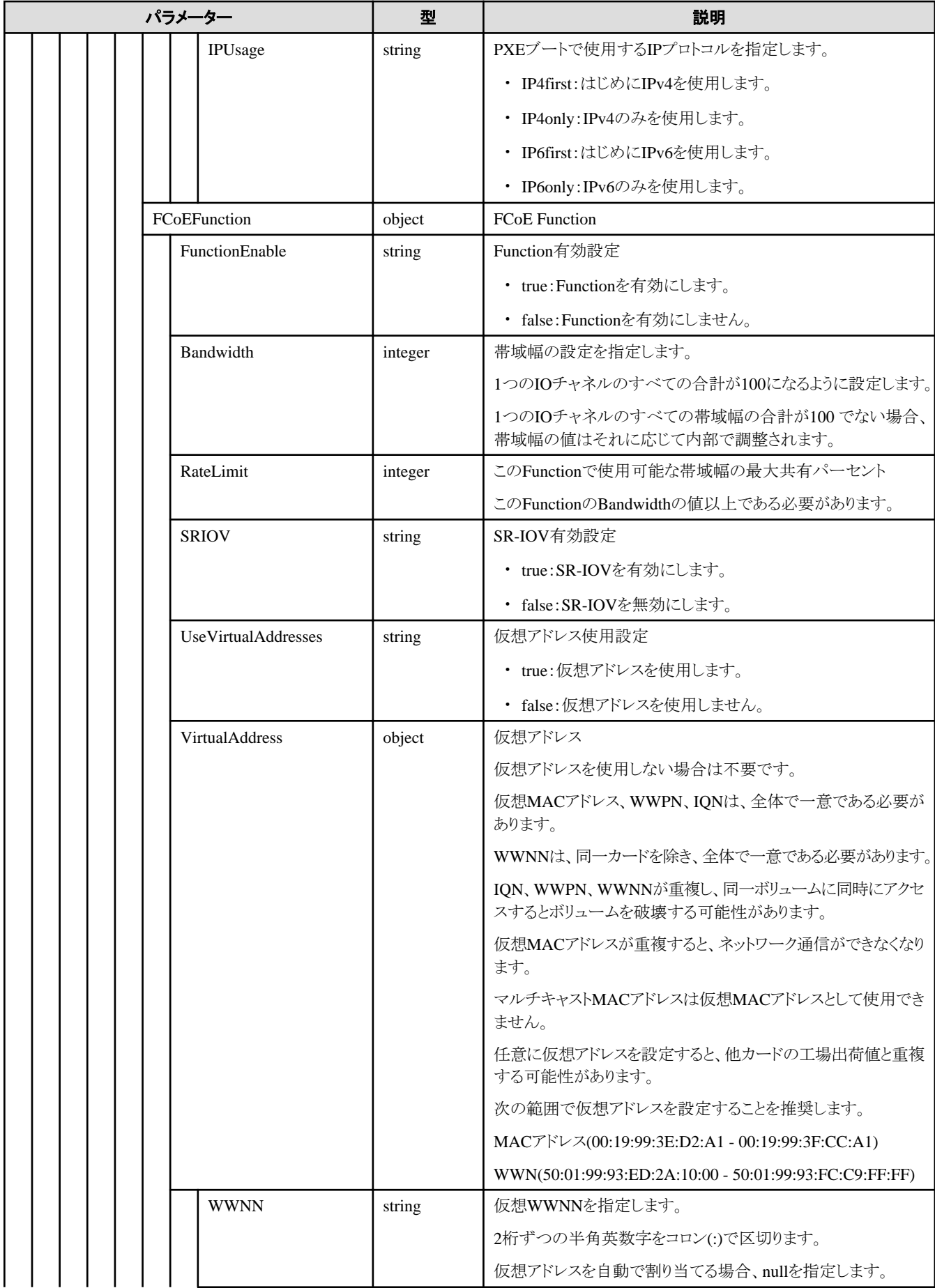

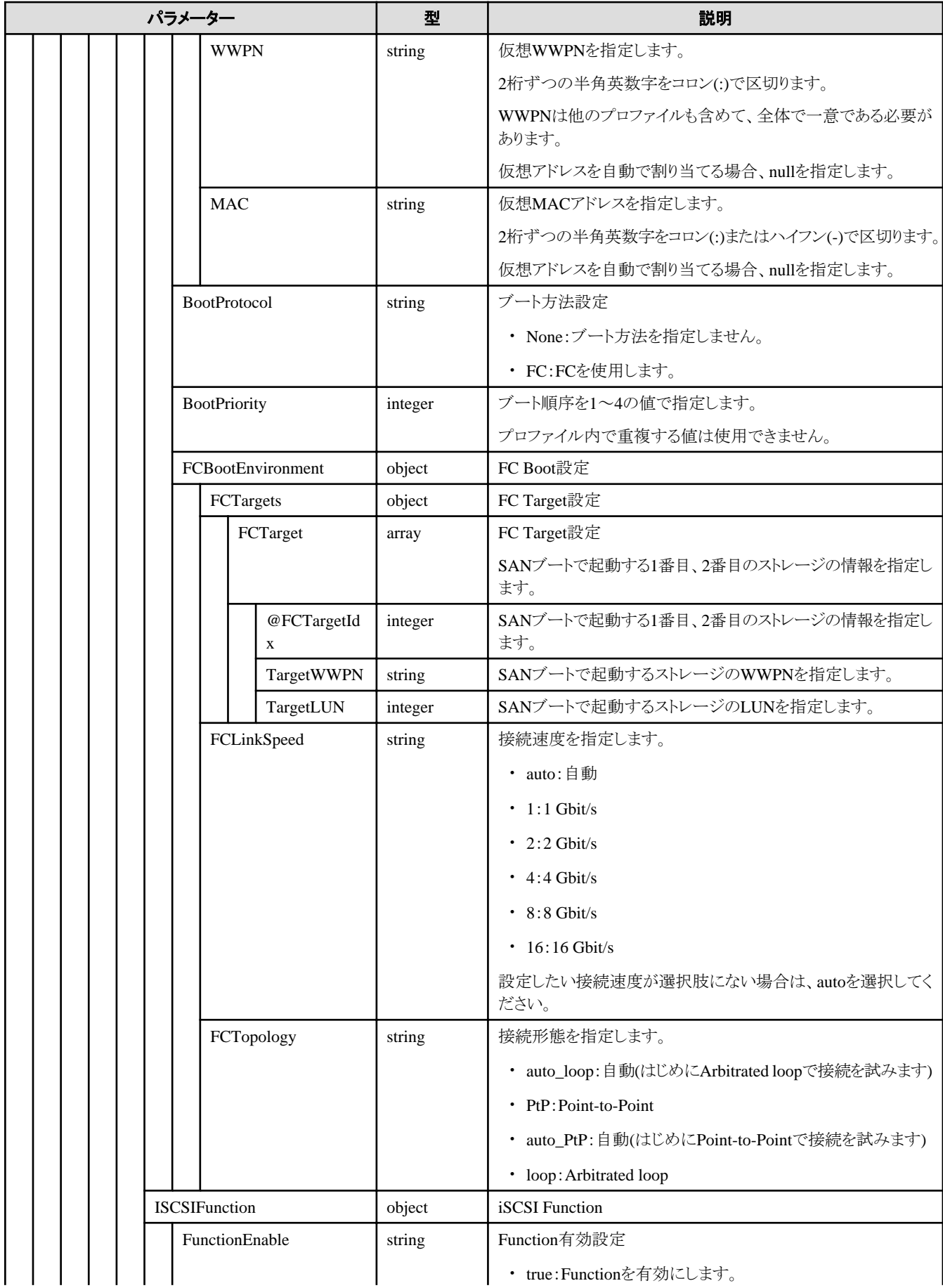

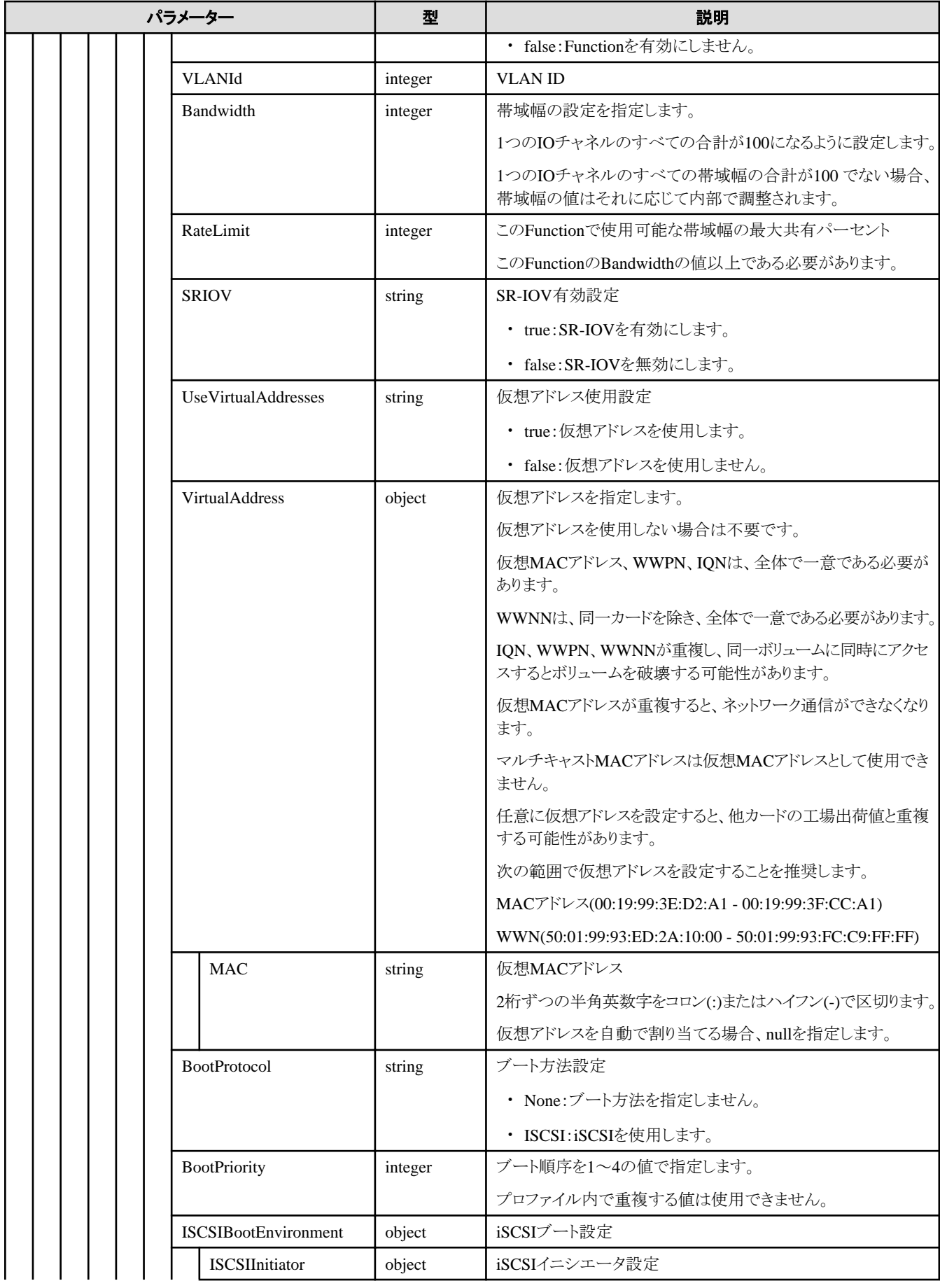

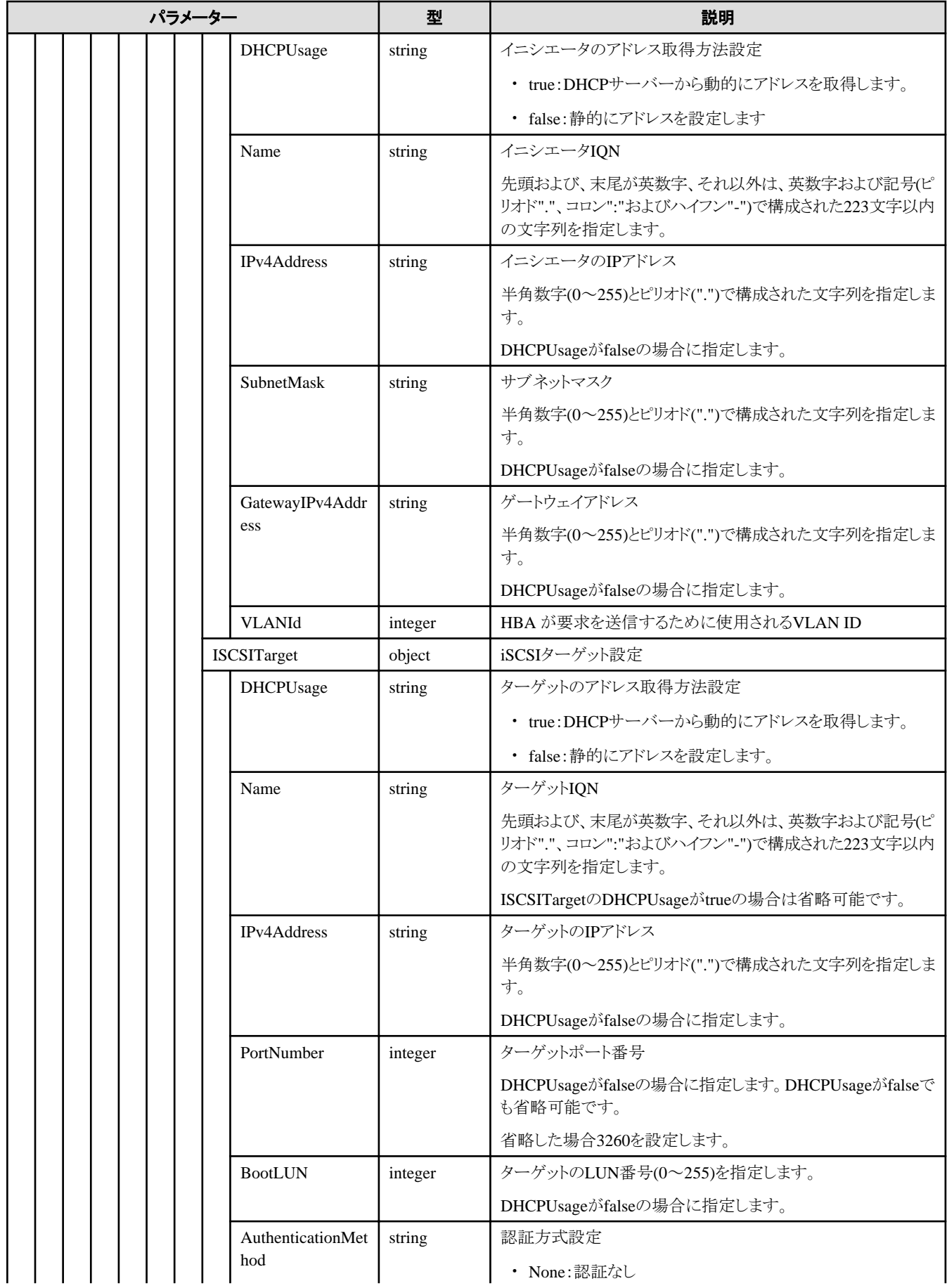

<span id="page-600-0"></span>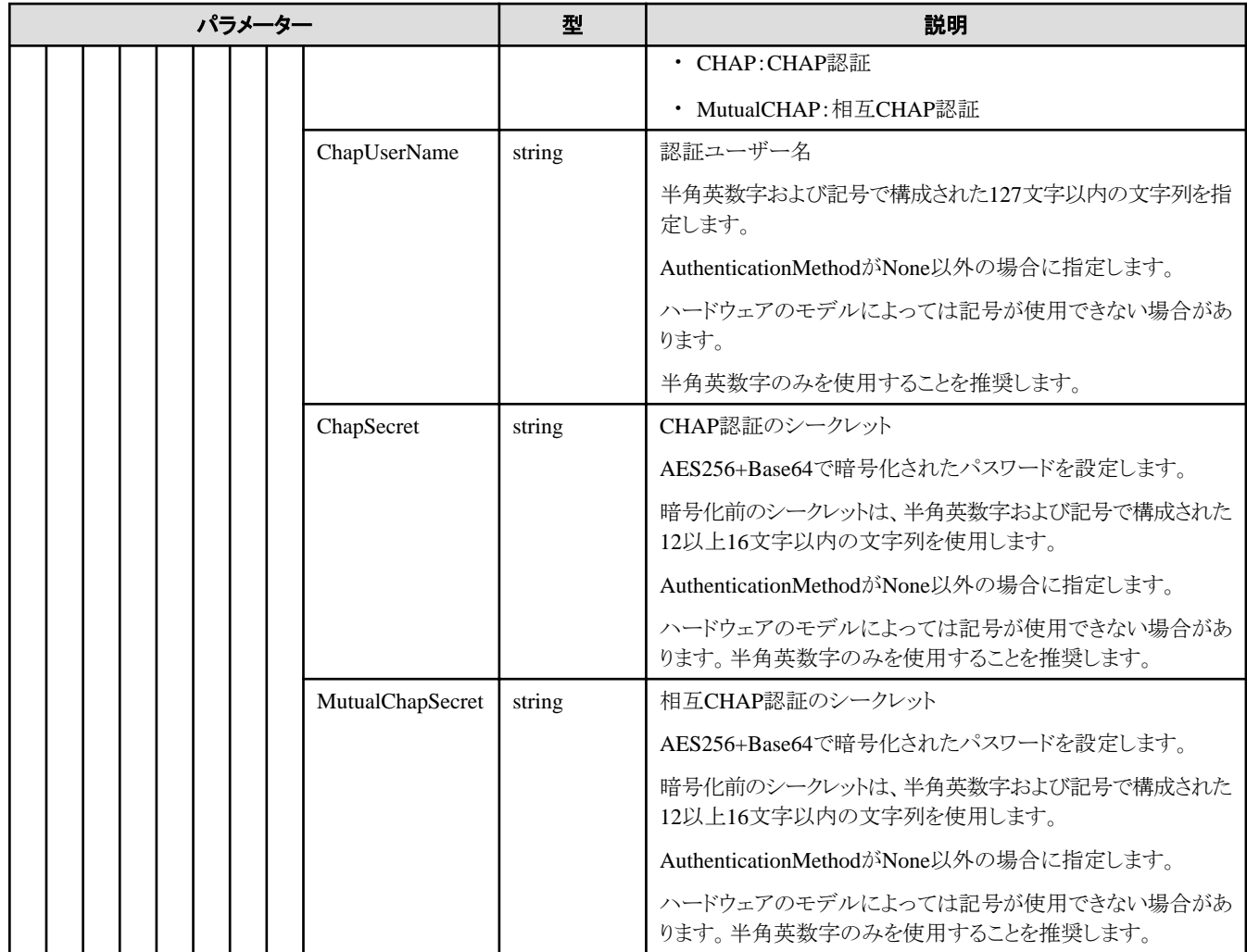

#### **D.3.2 LANAdapter**

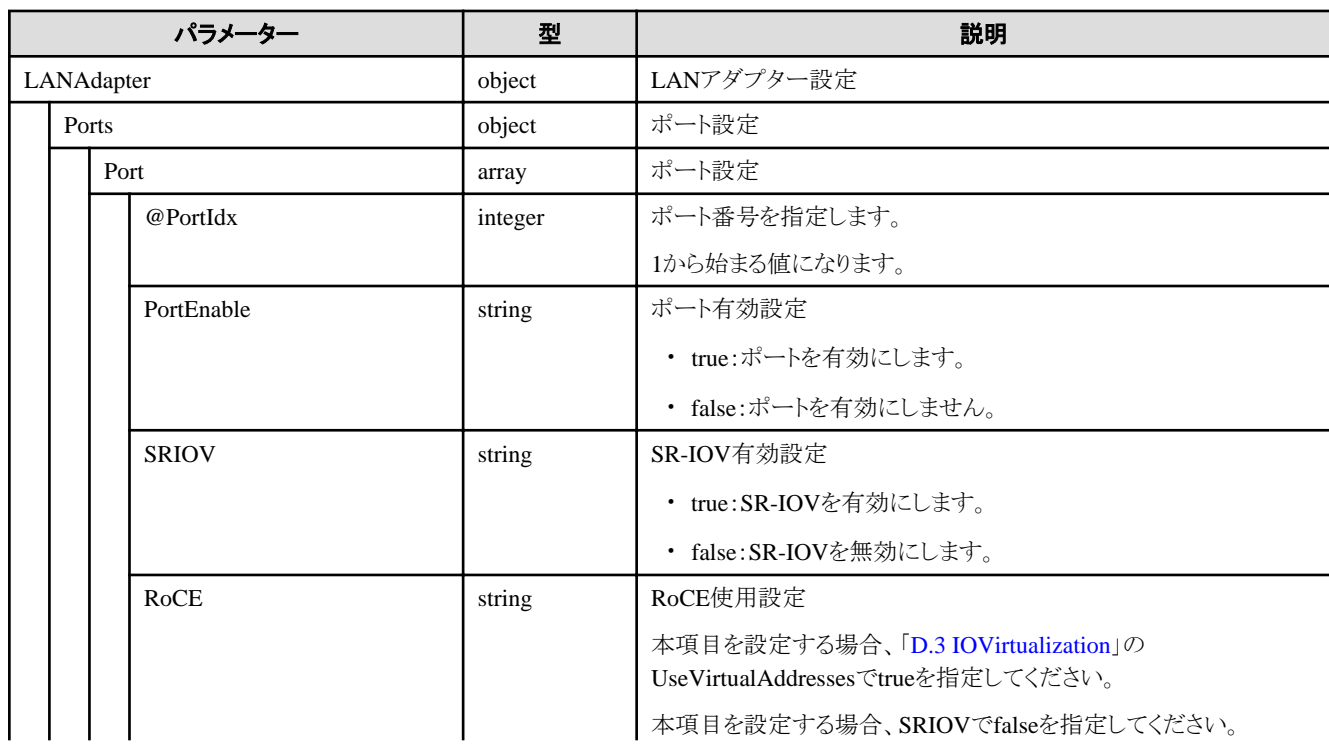

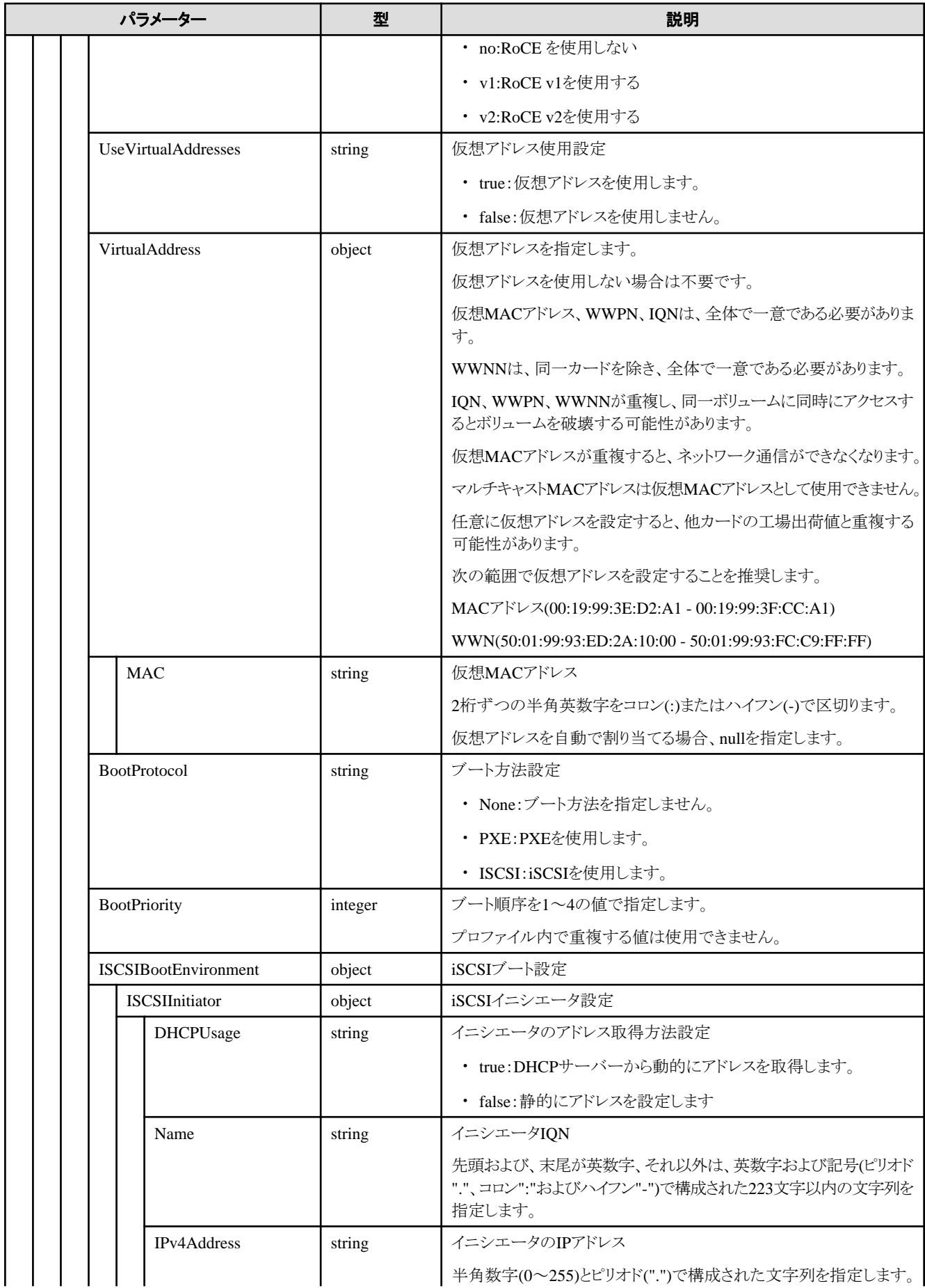

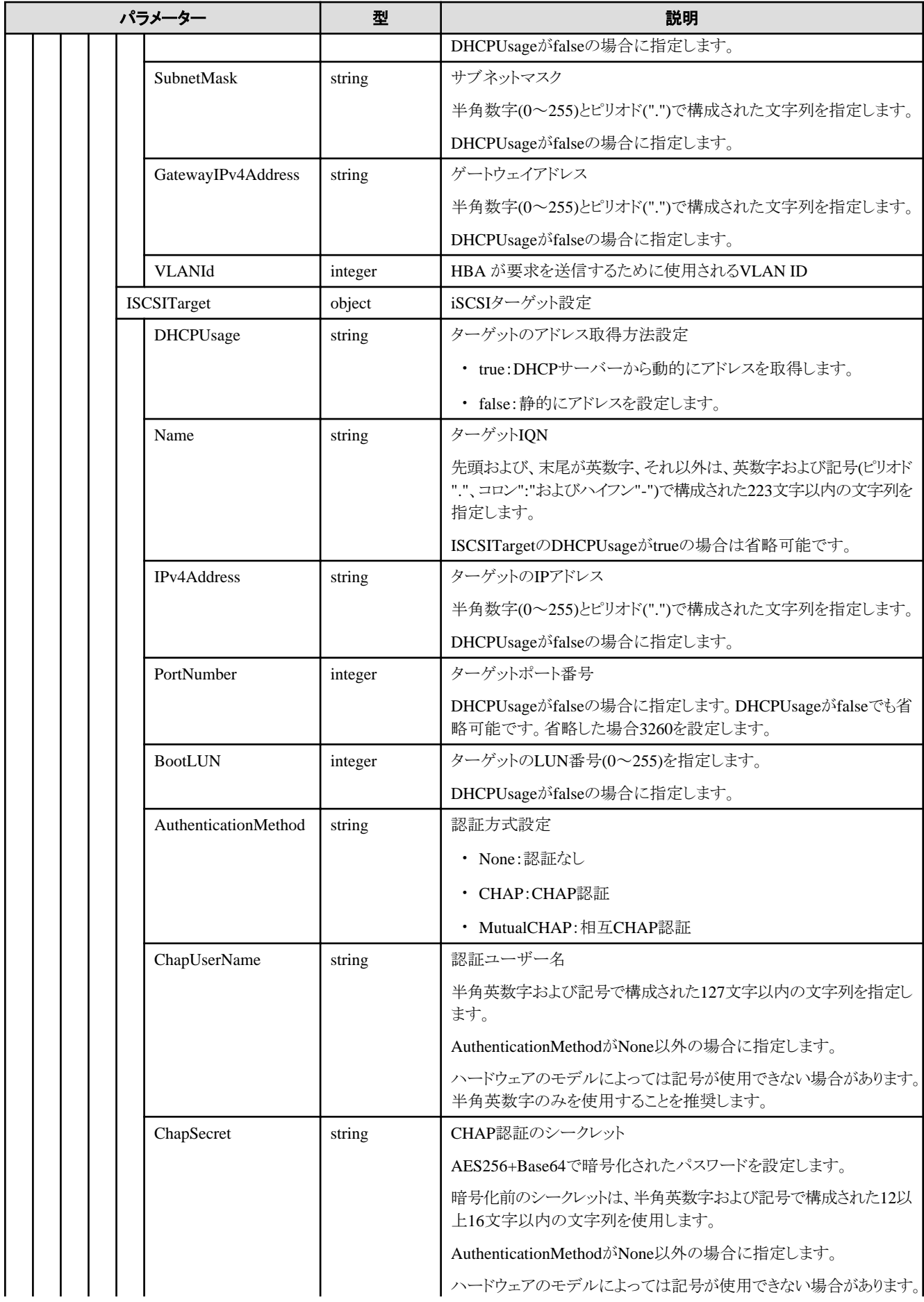

<span id="page-603-0"></span>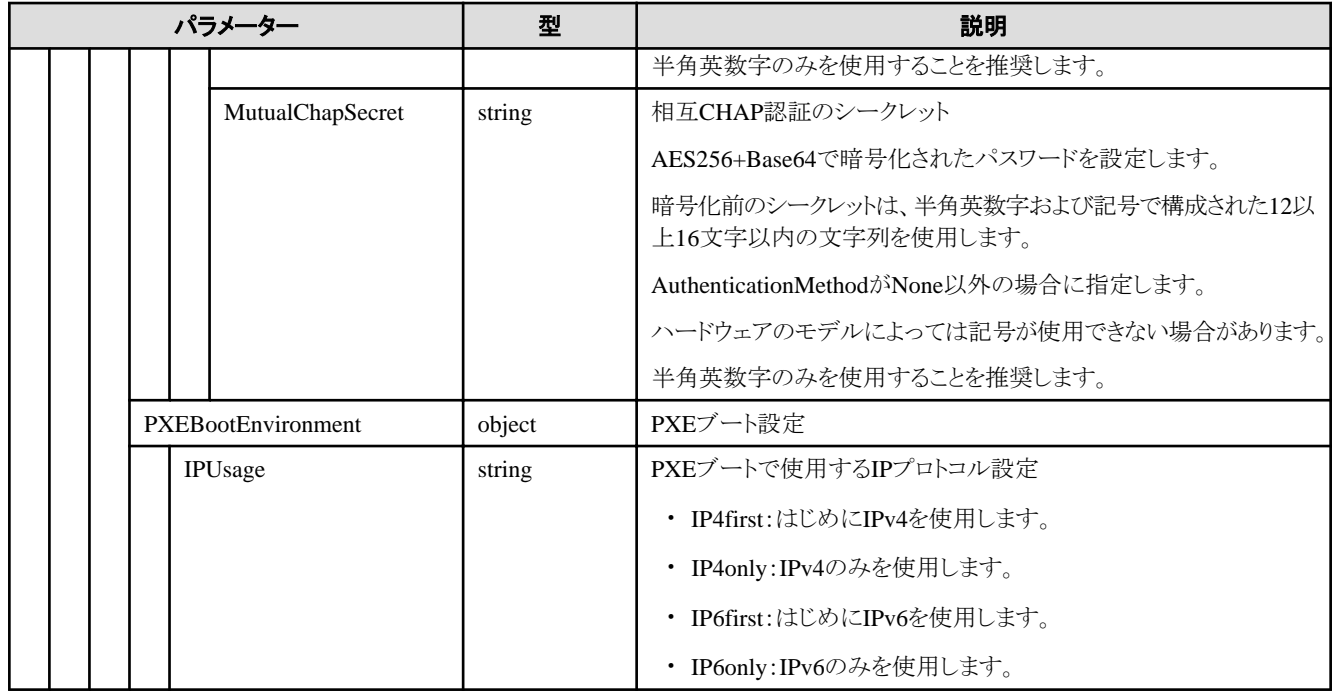

#### **D.3.3 FCAdapter**

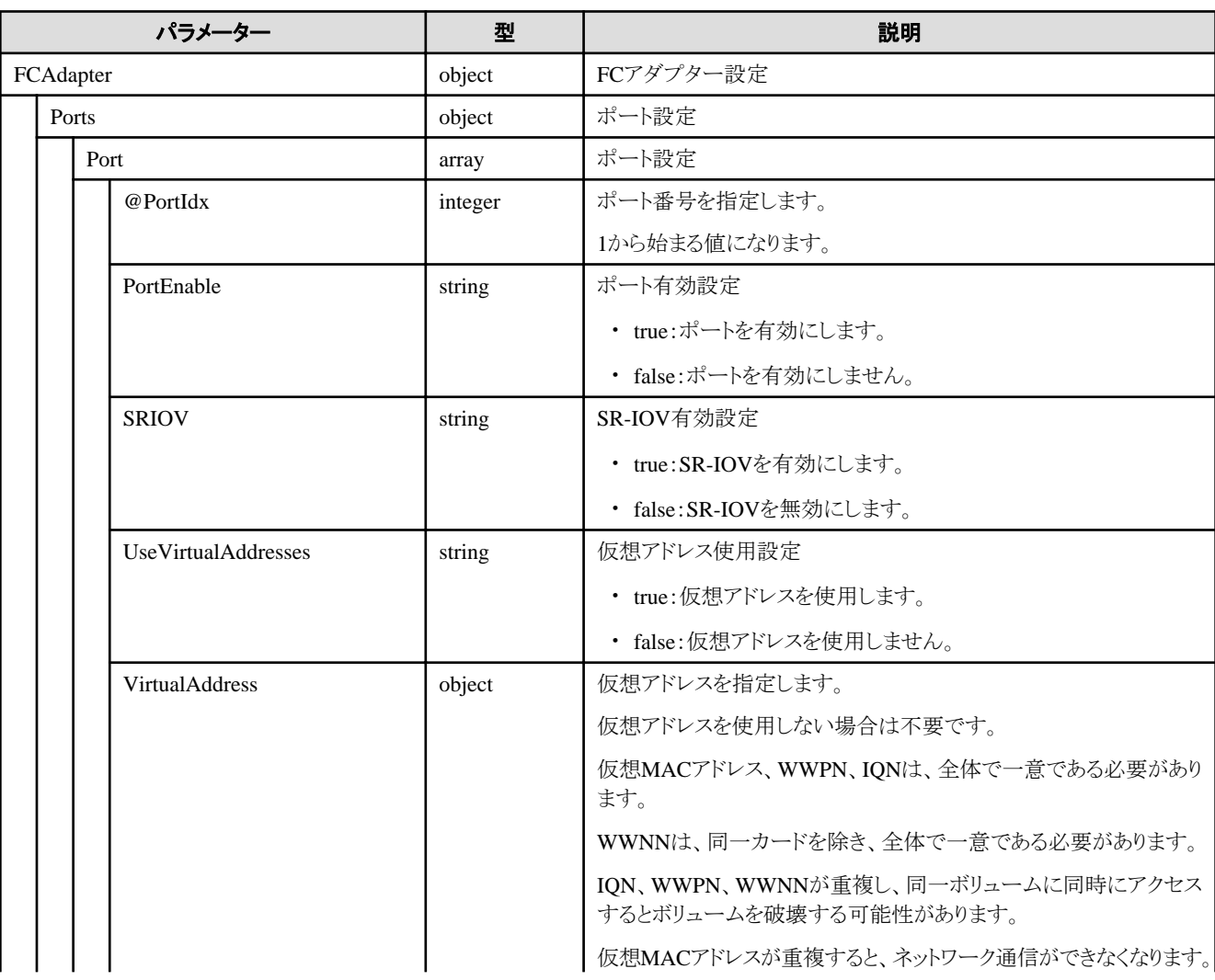

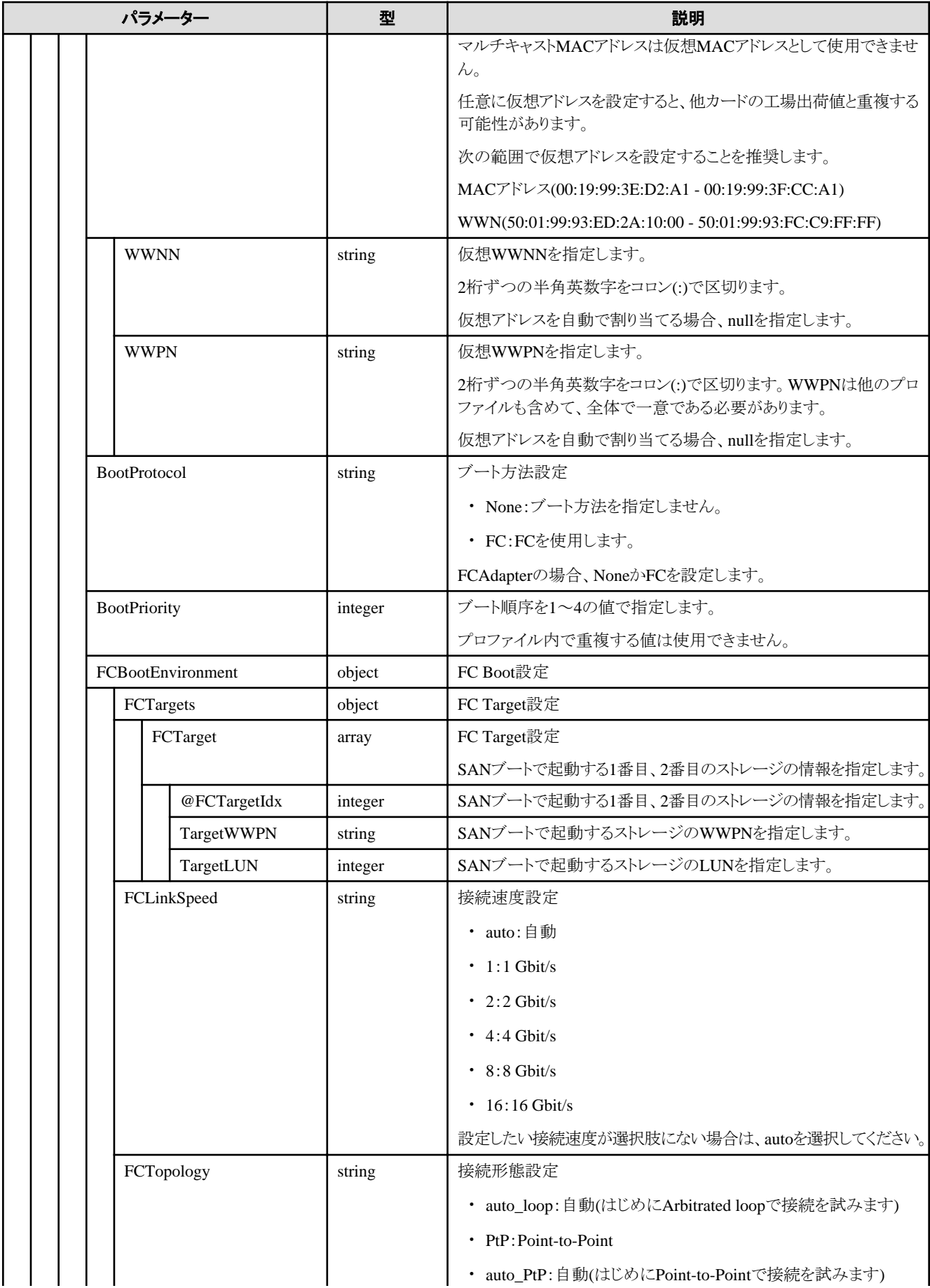

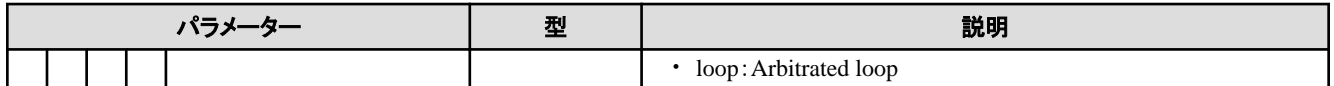

### **D.4 OSInstallation**

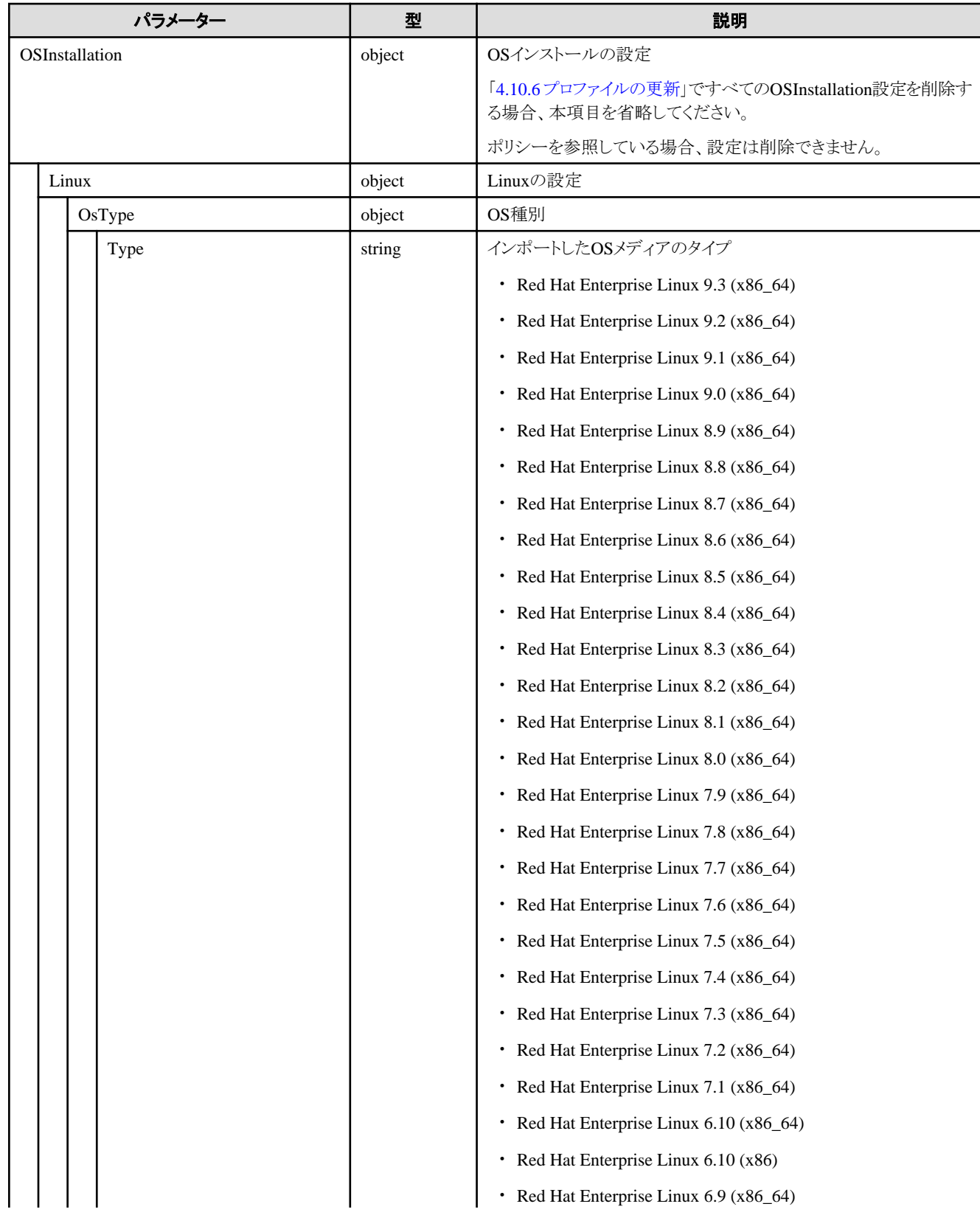

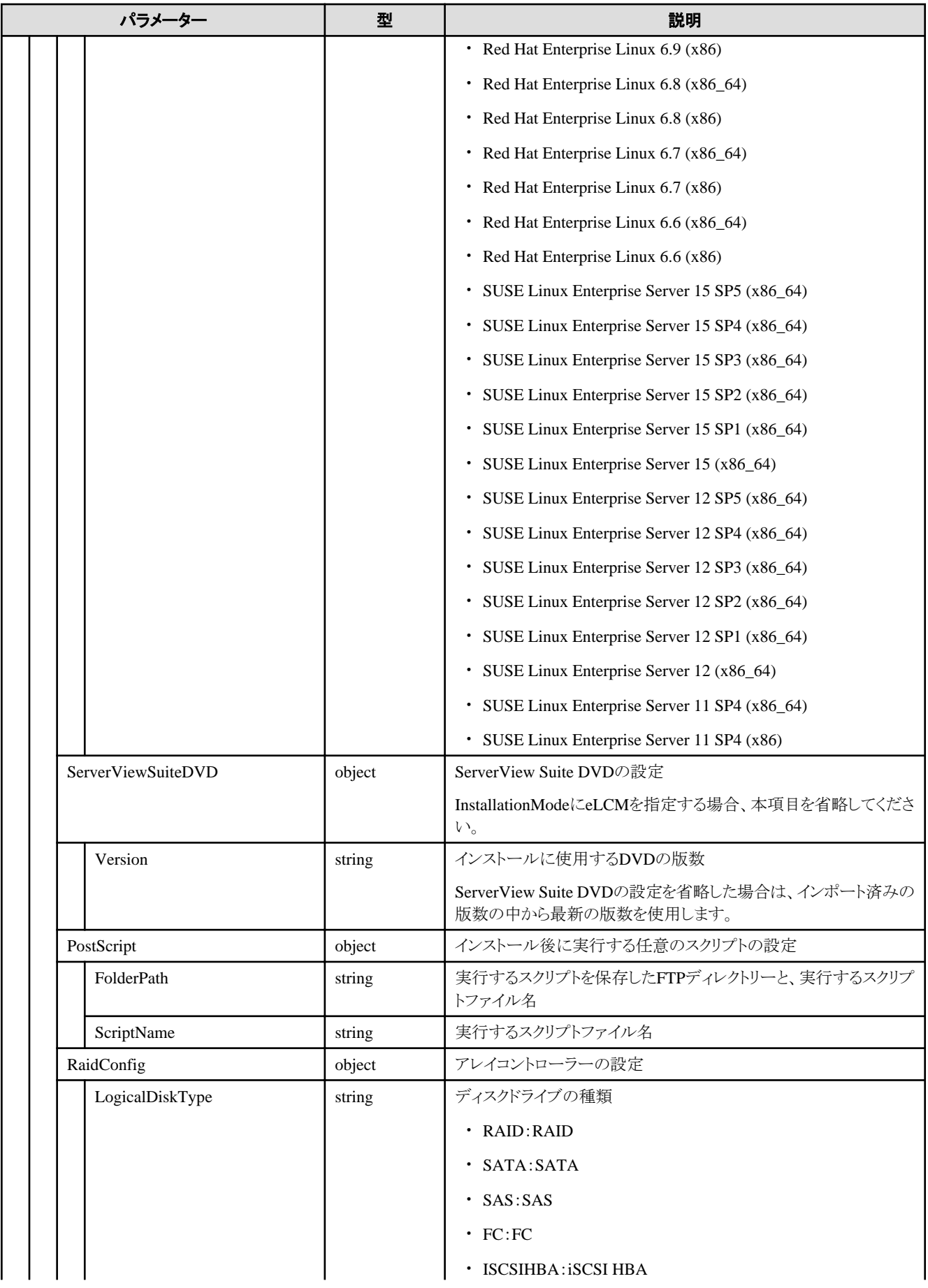

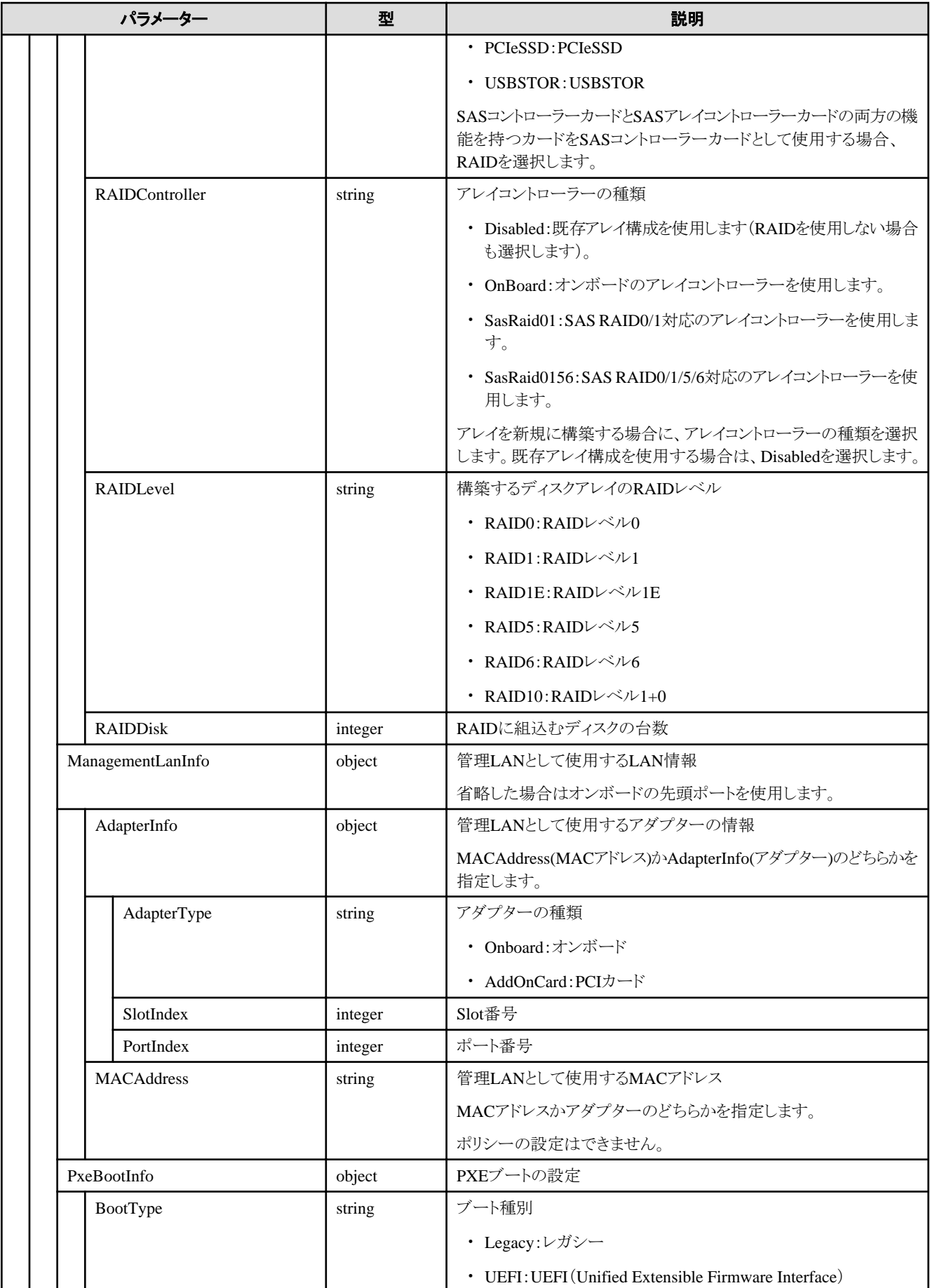

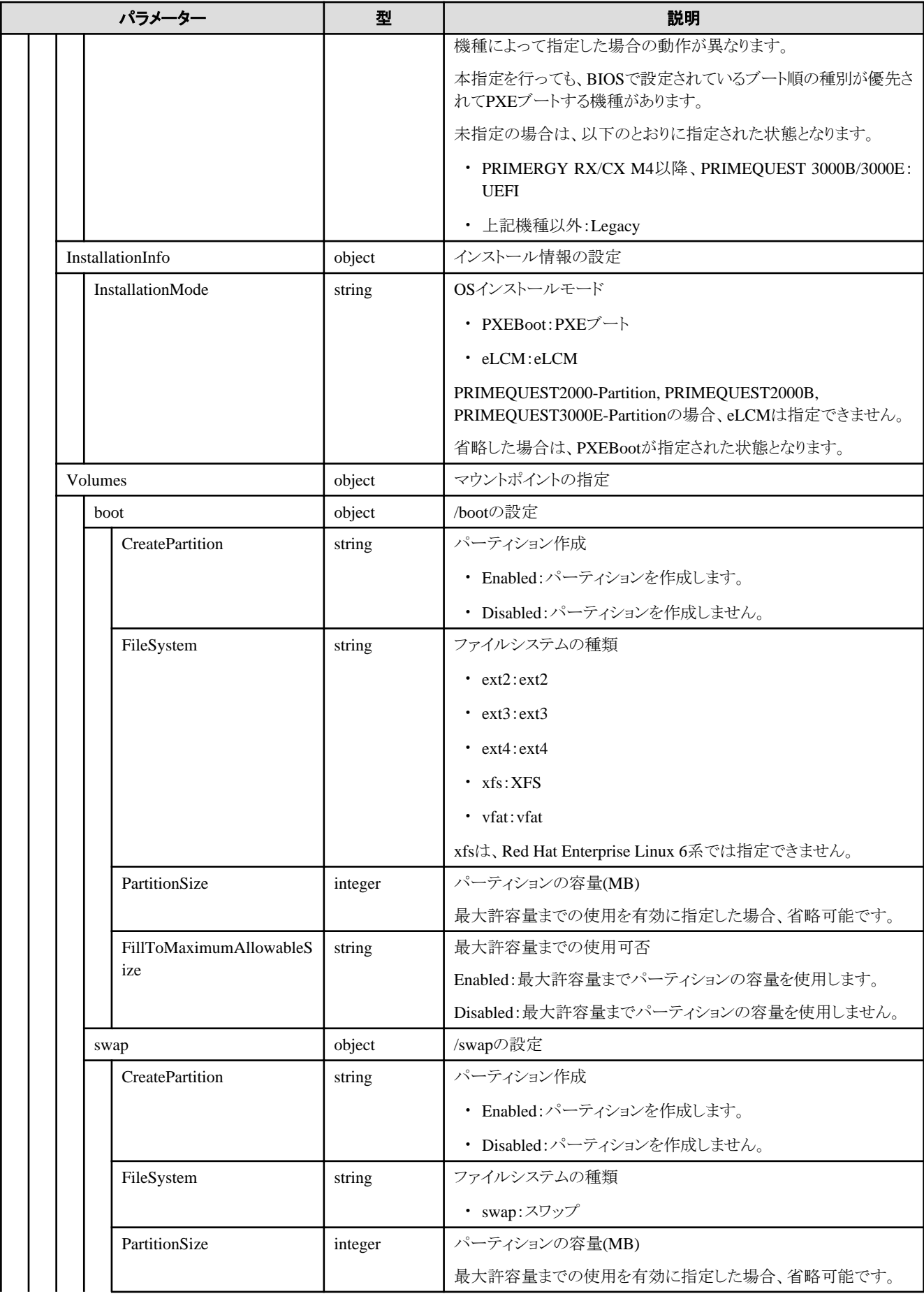

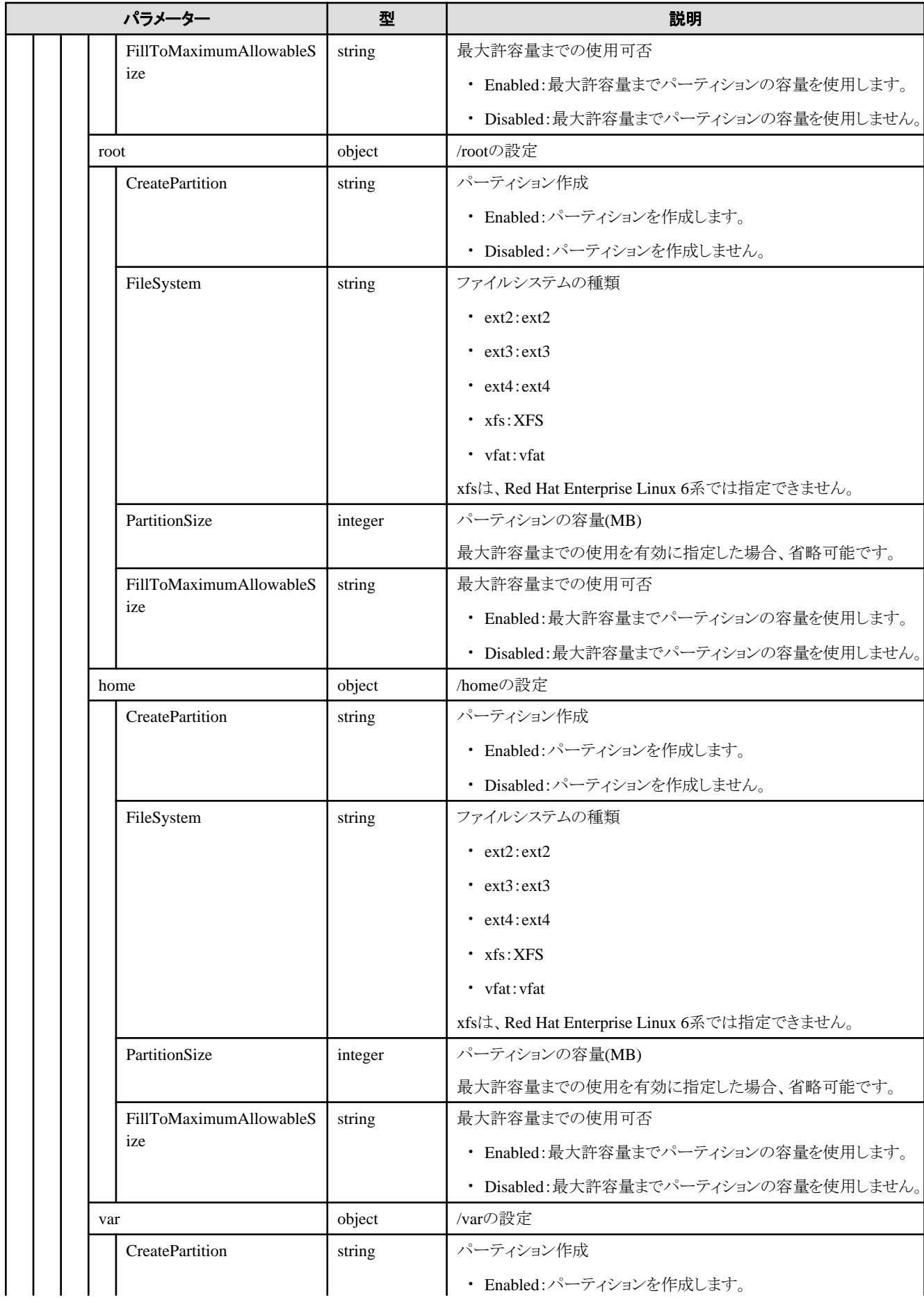

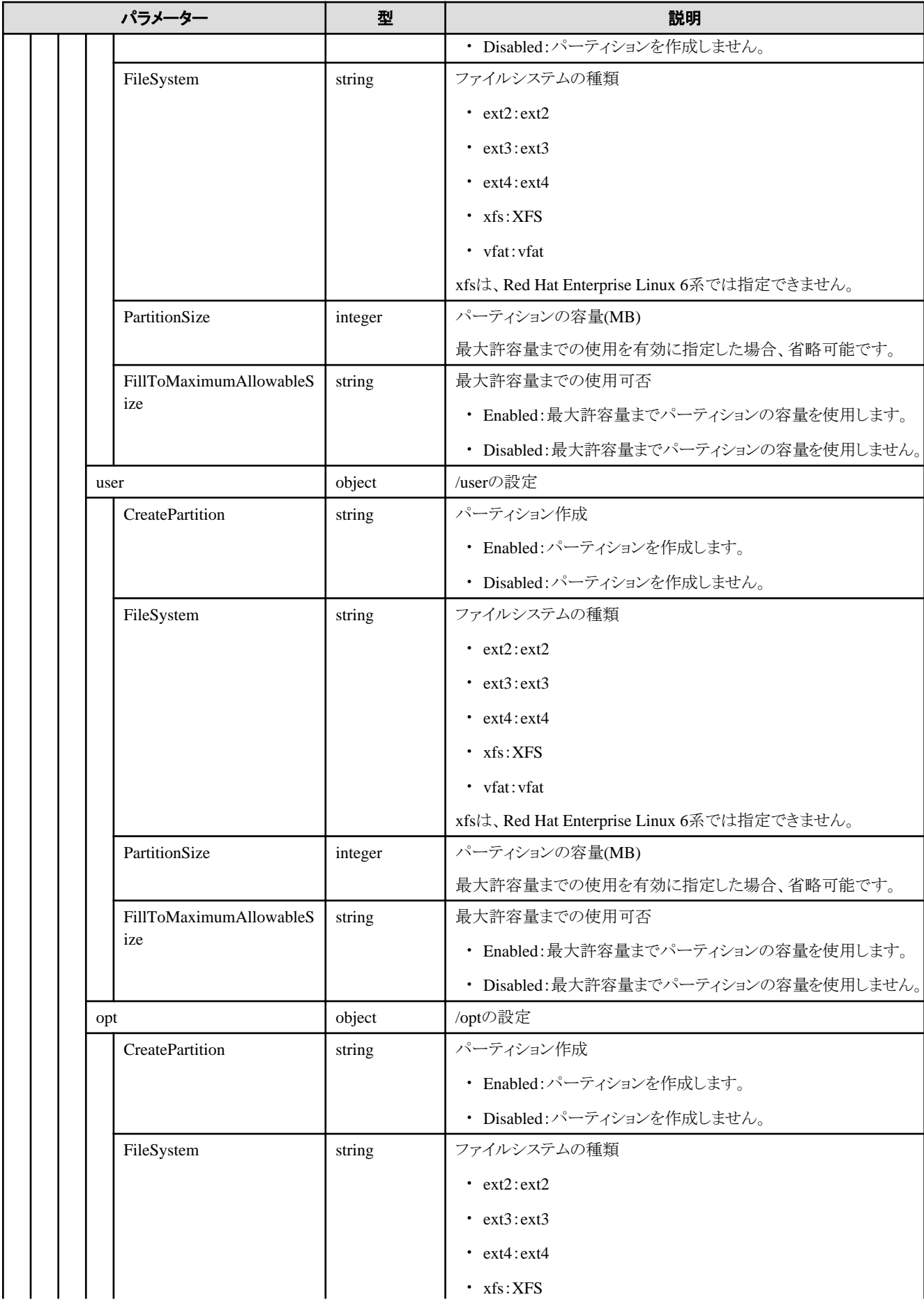

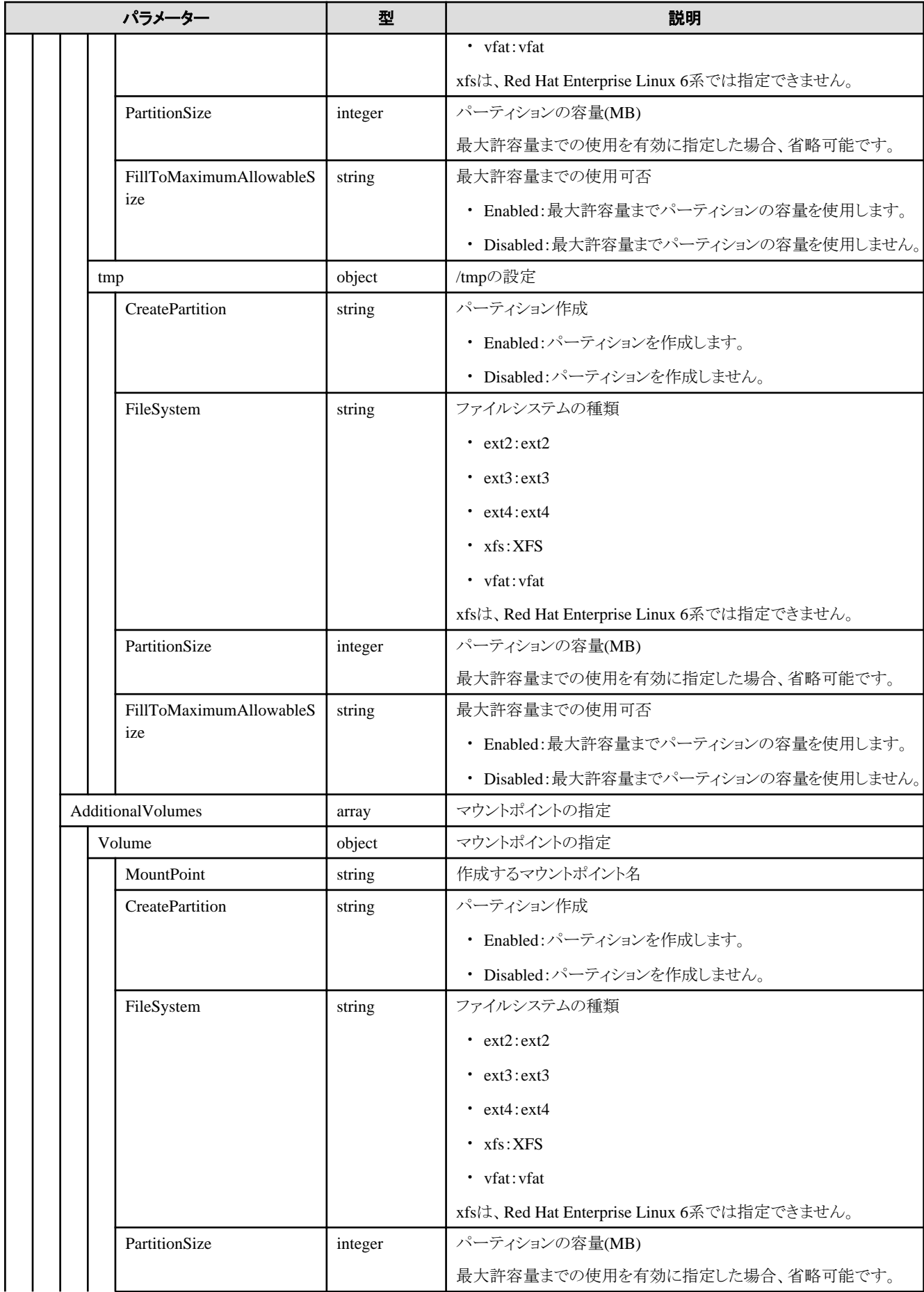
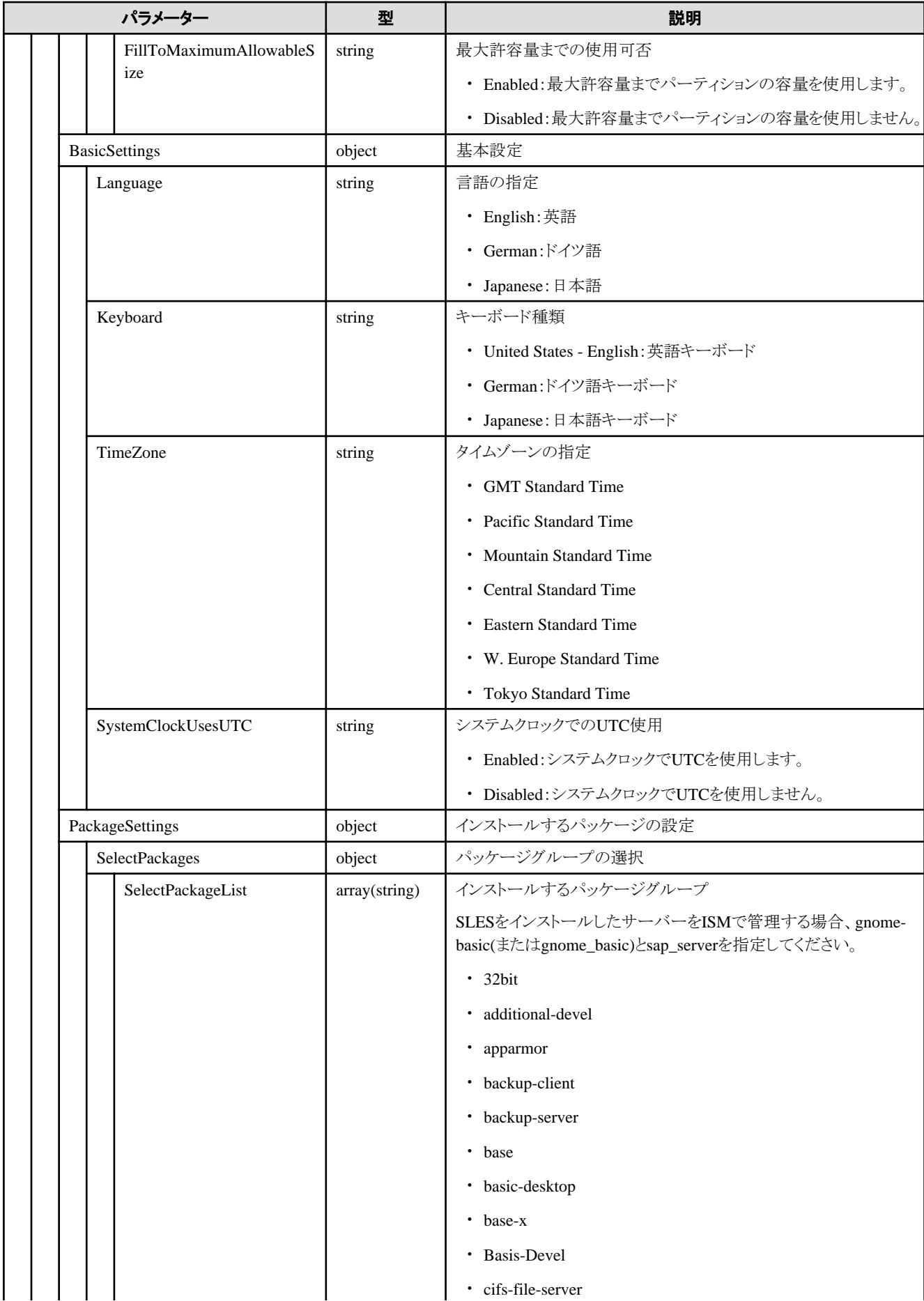

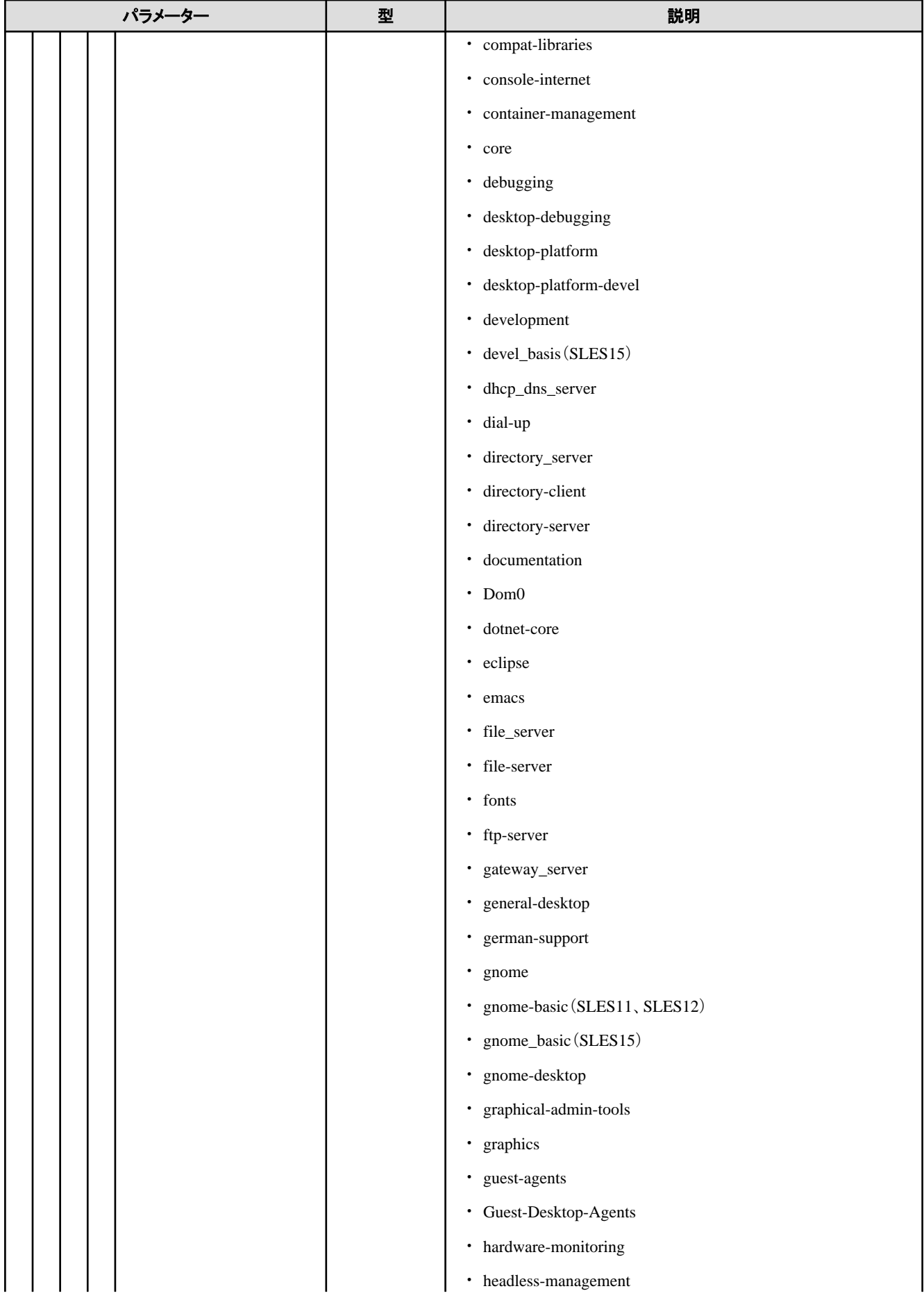

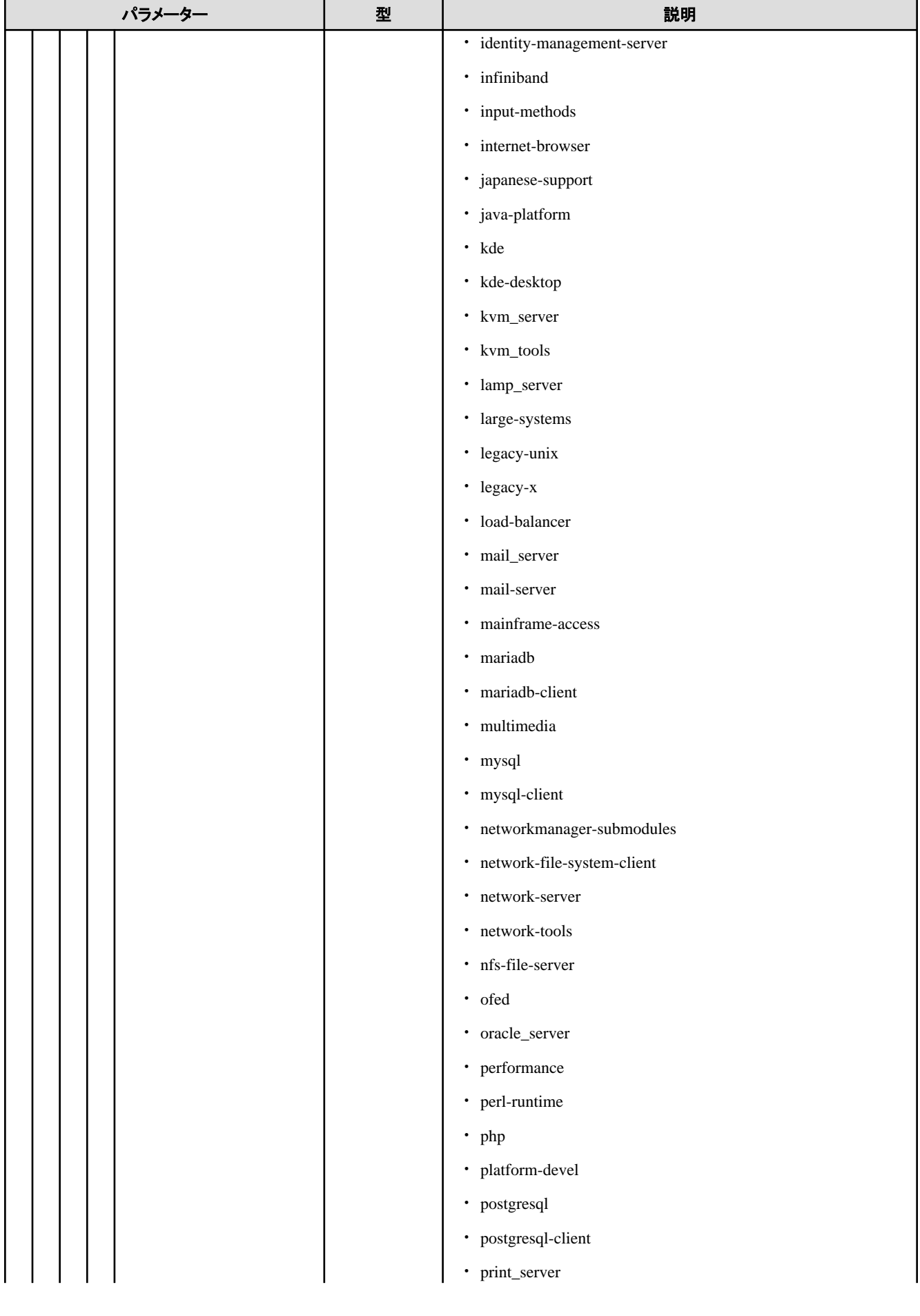

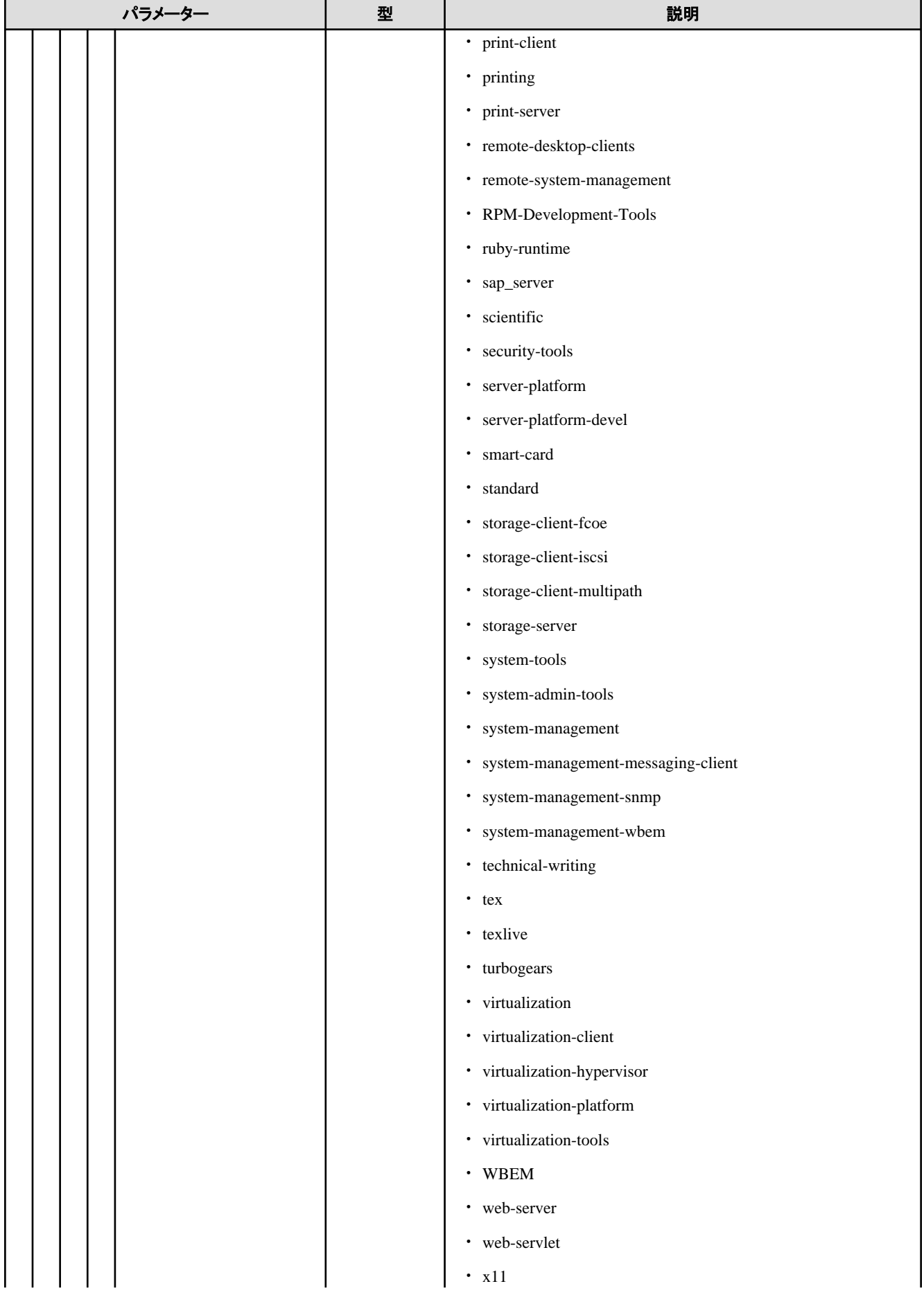

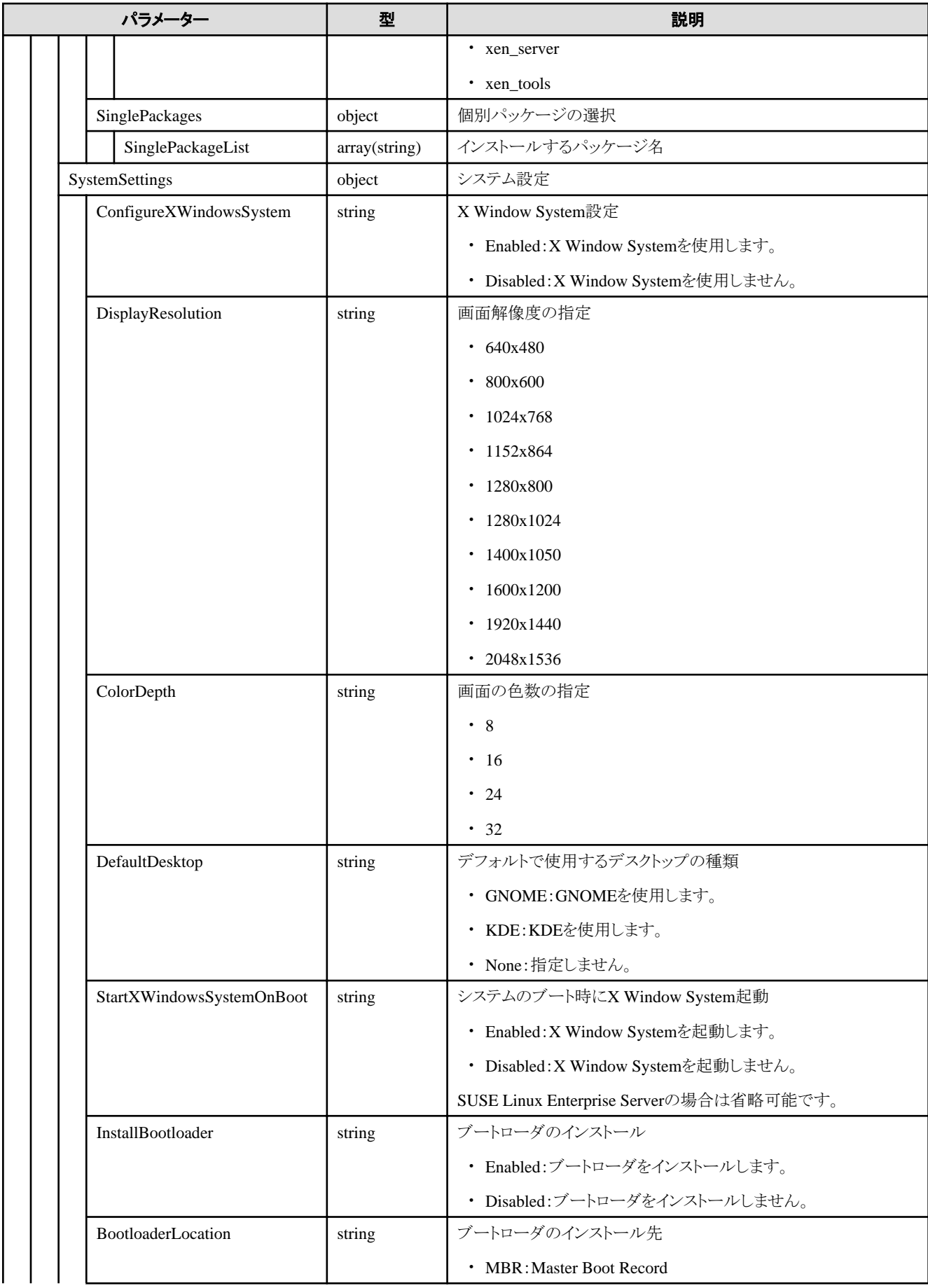

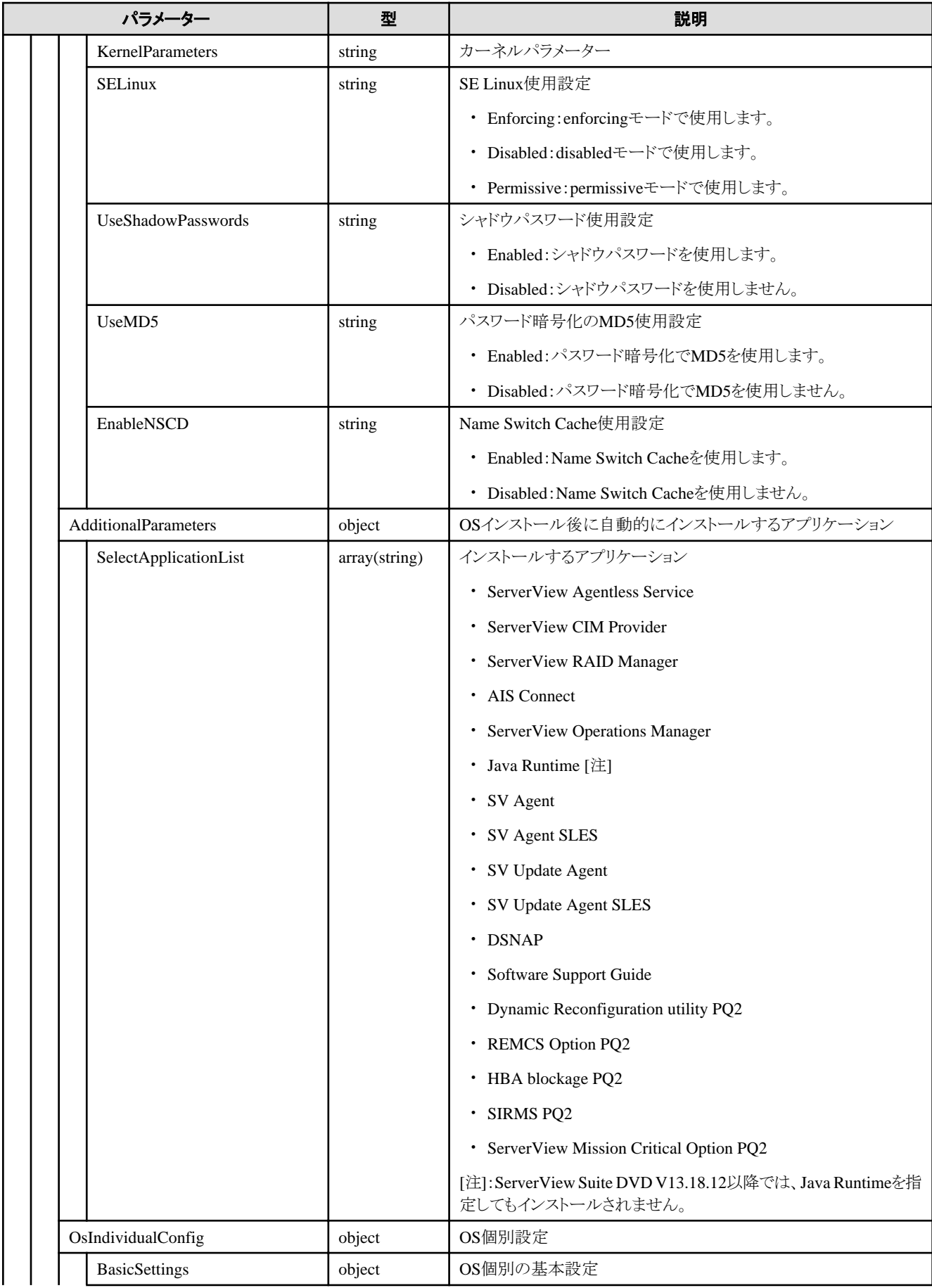

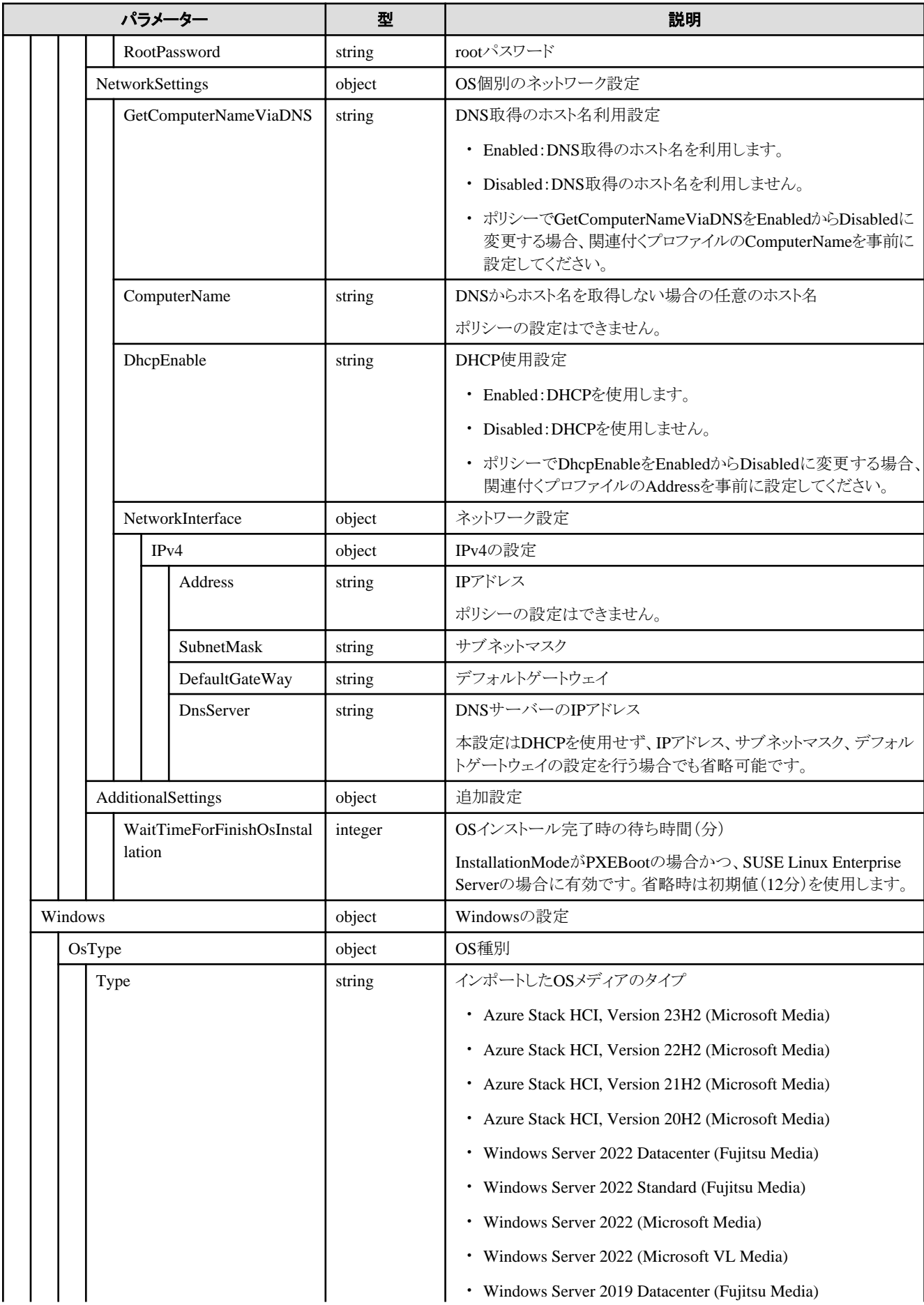

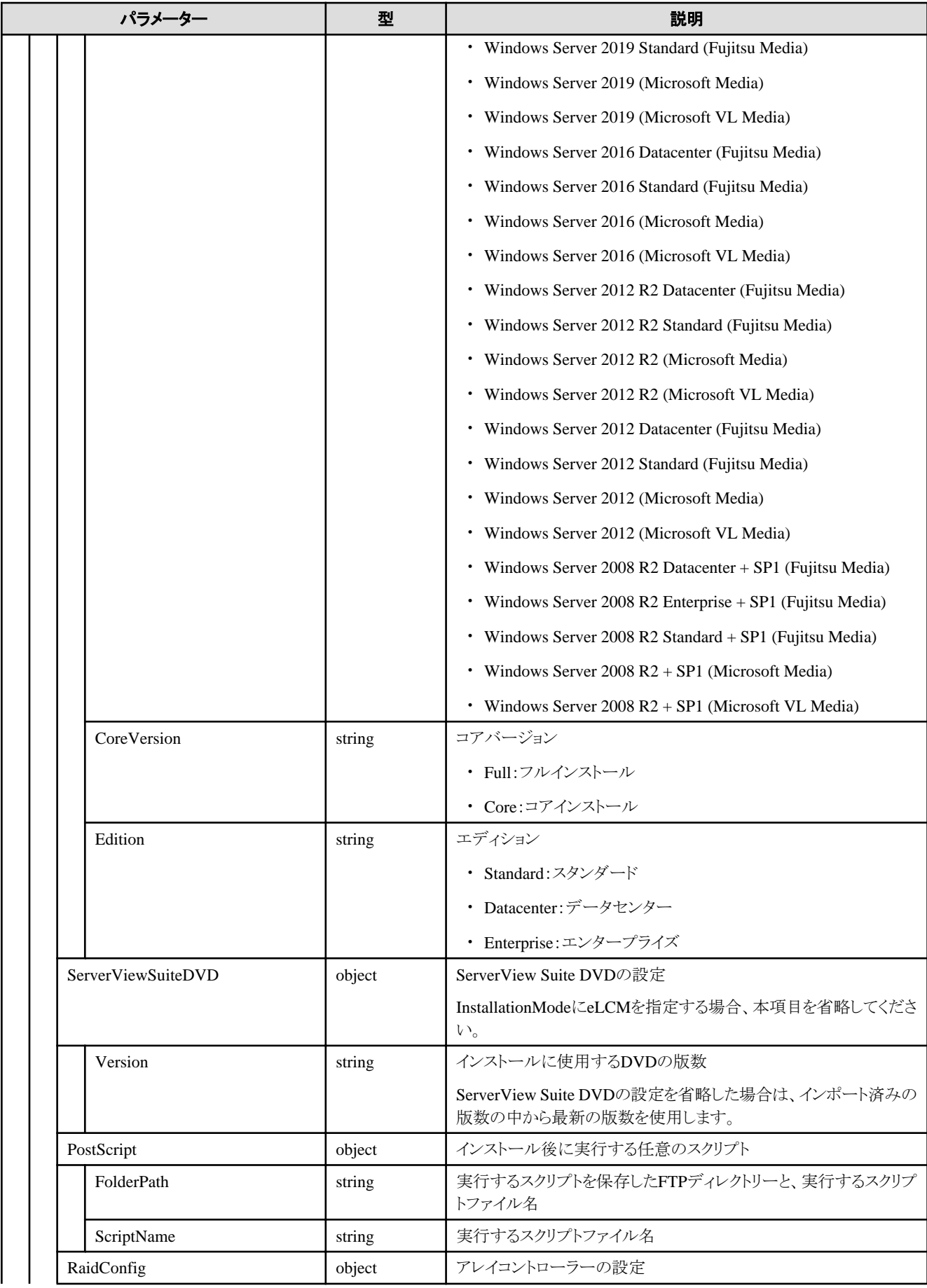

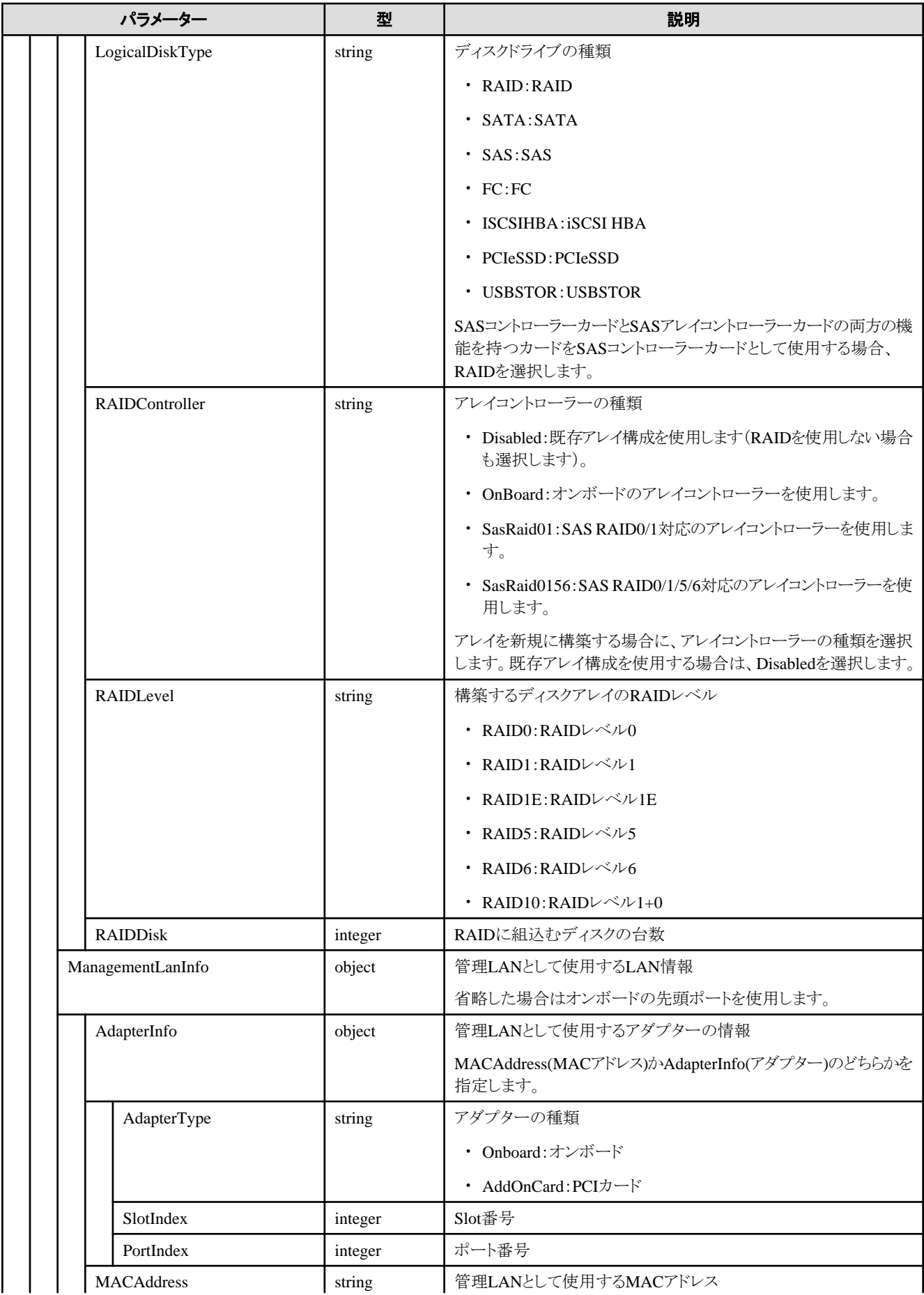

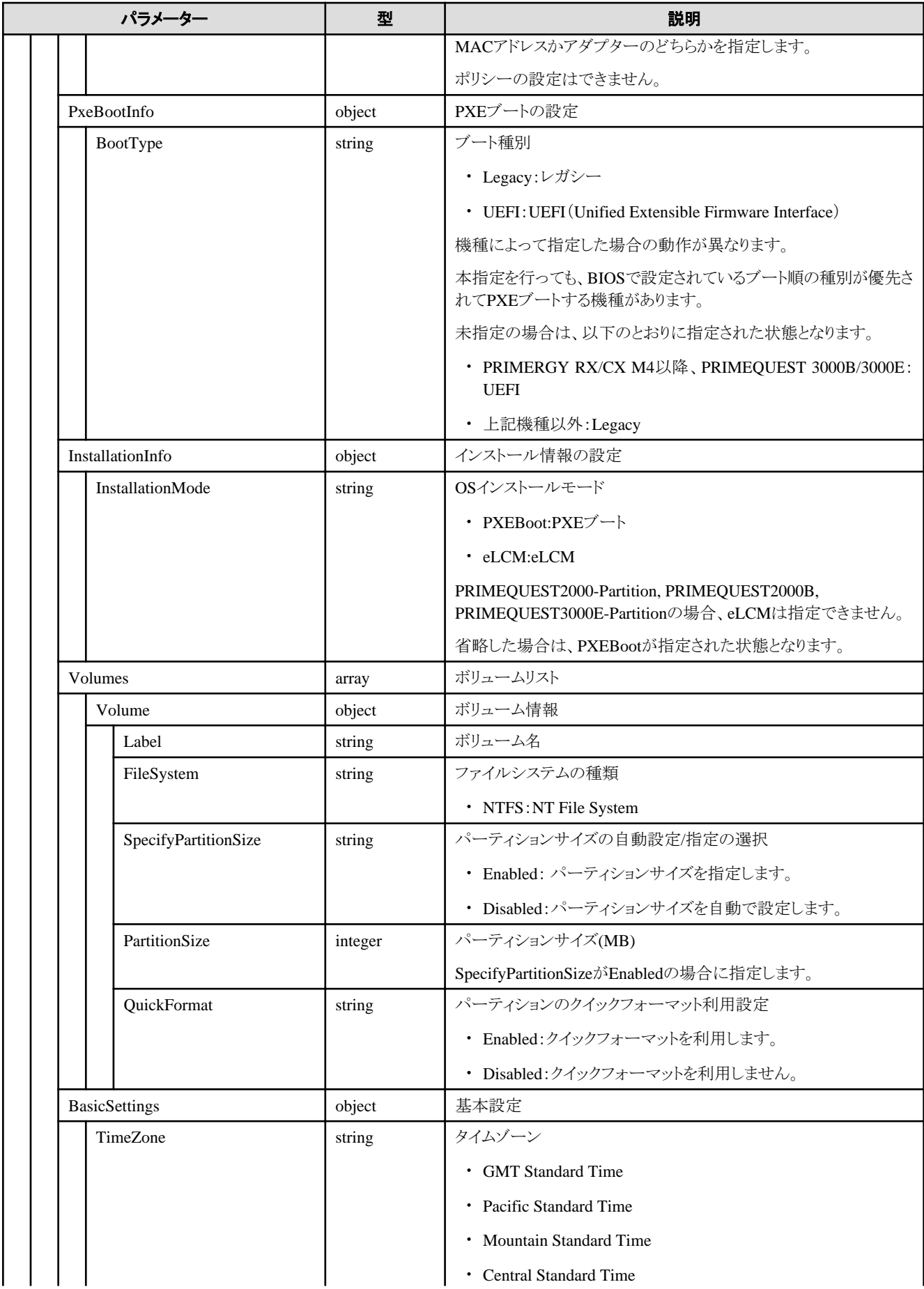

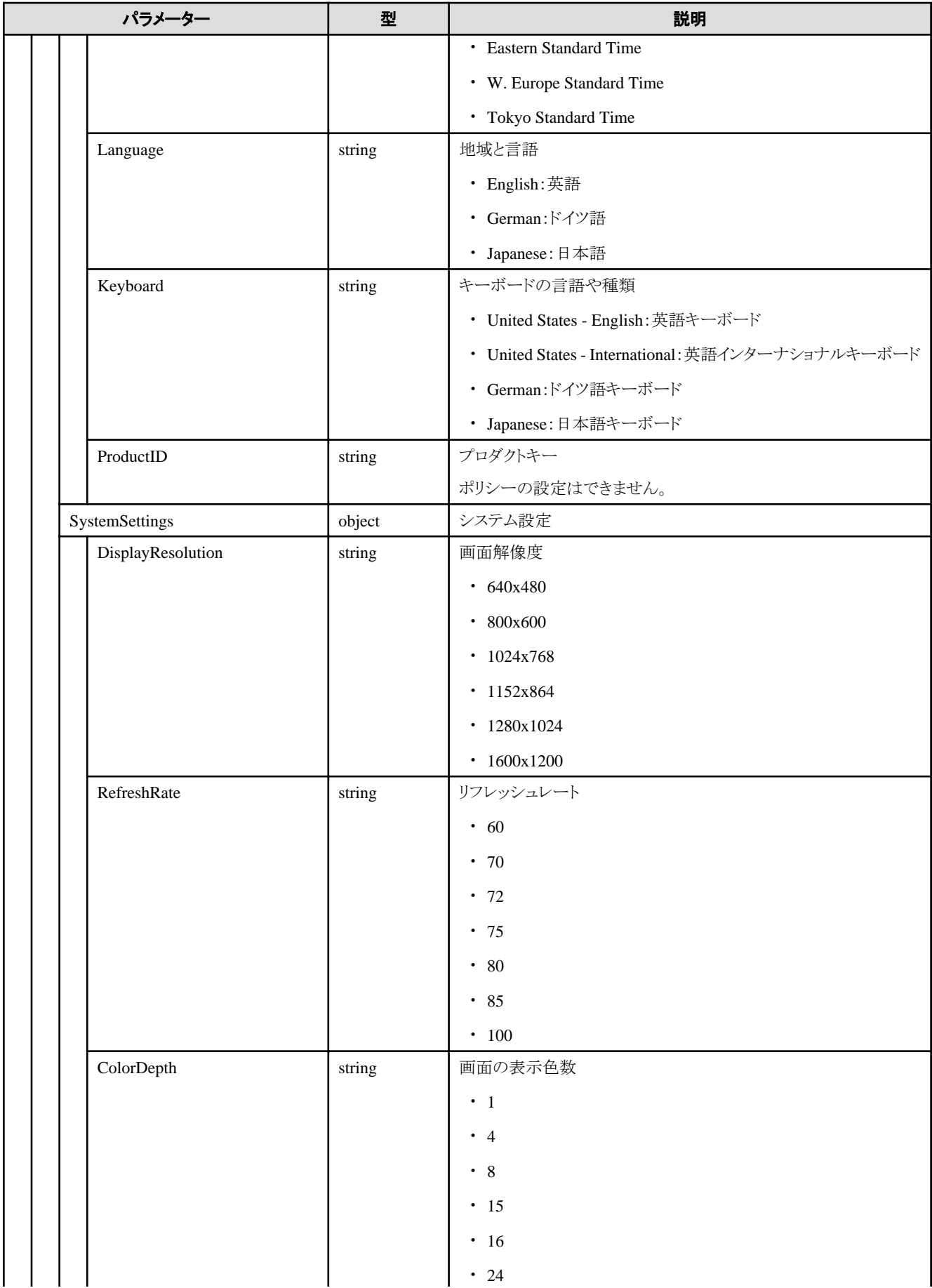

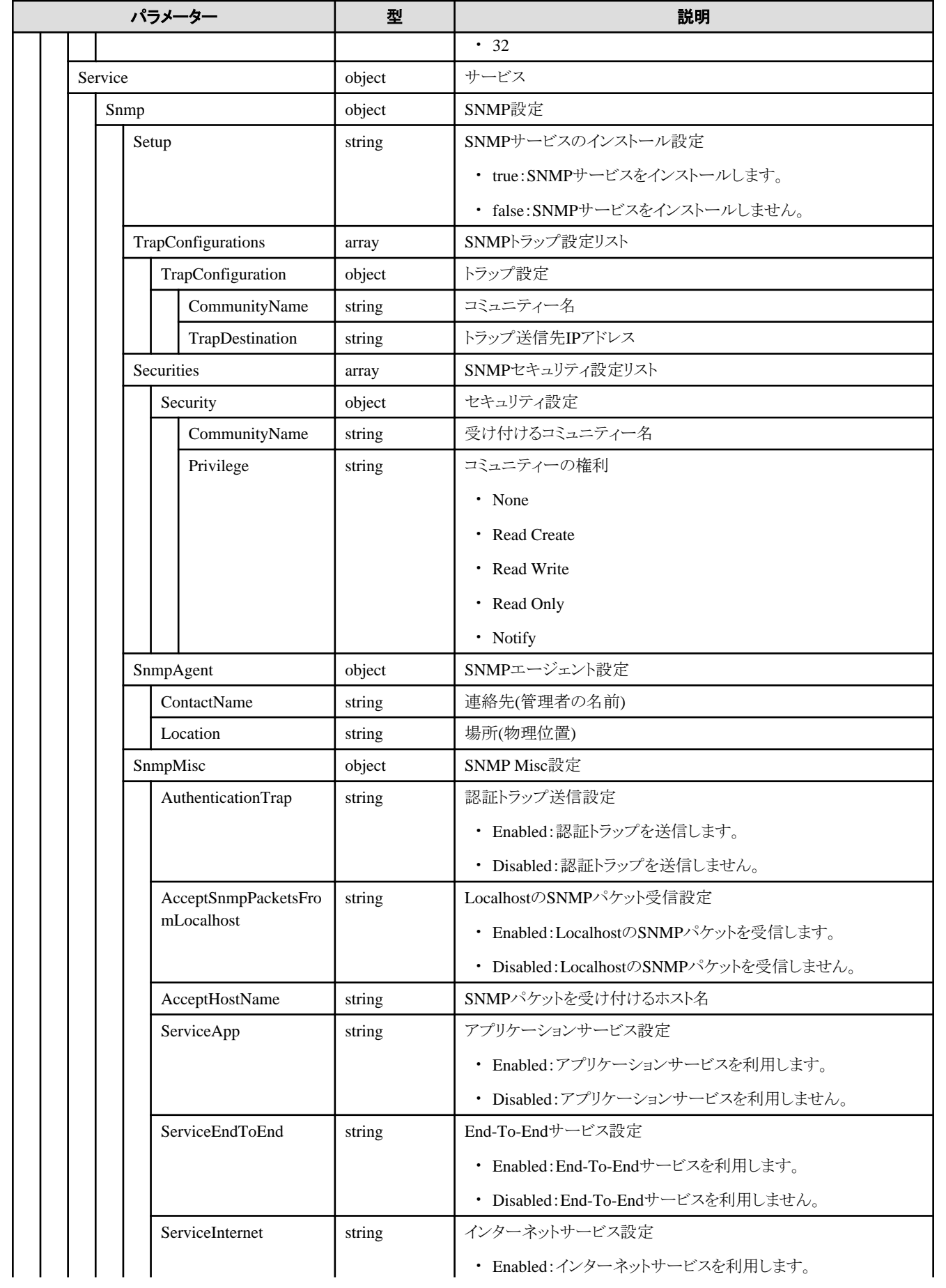

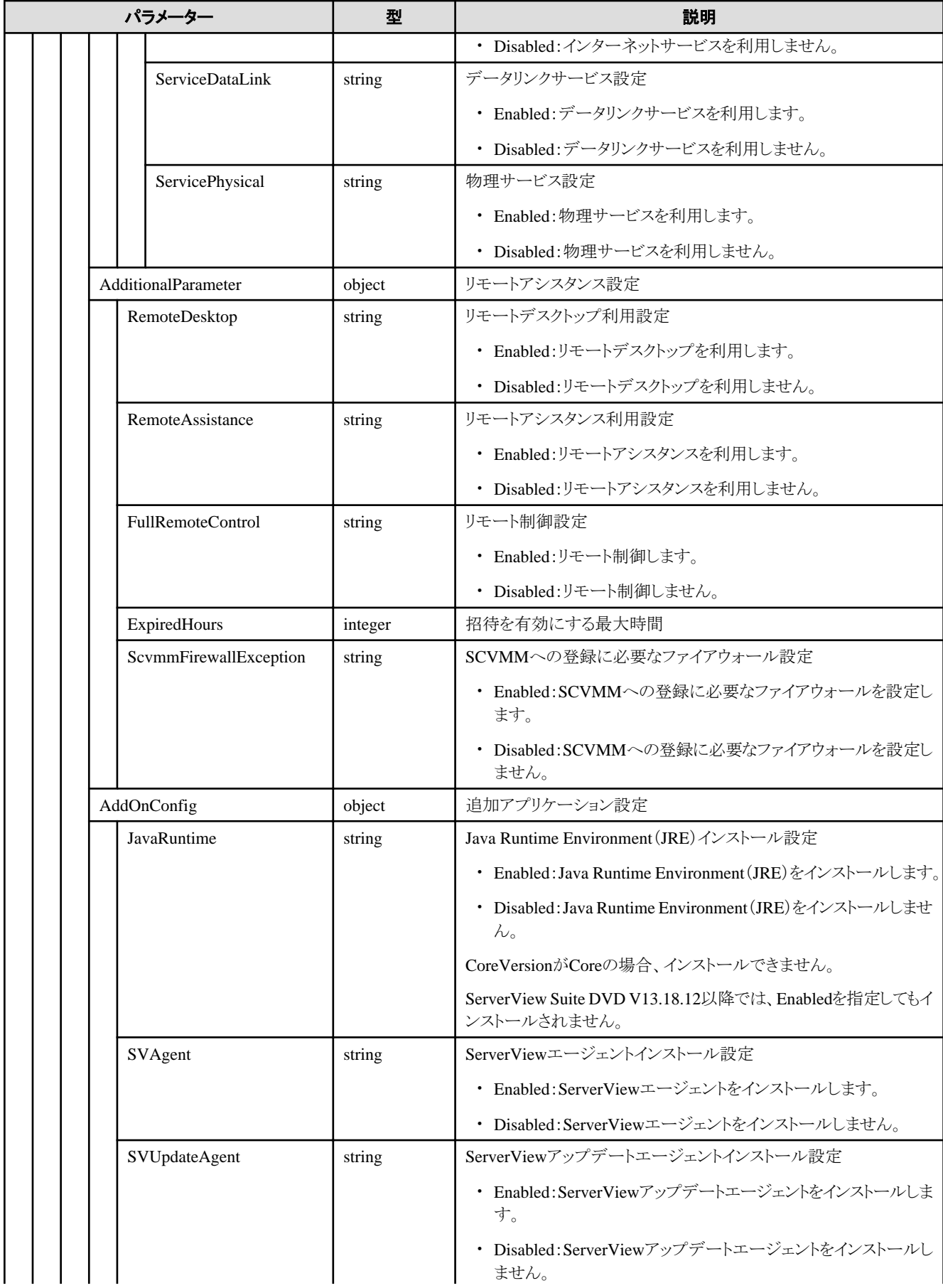

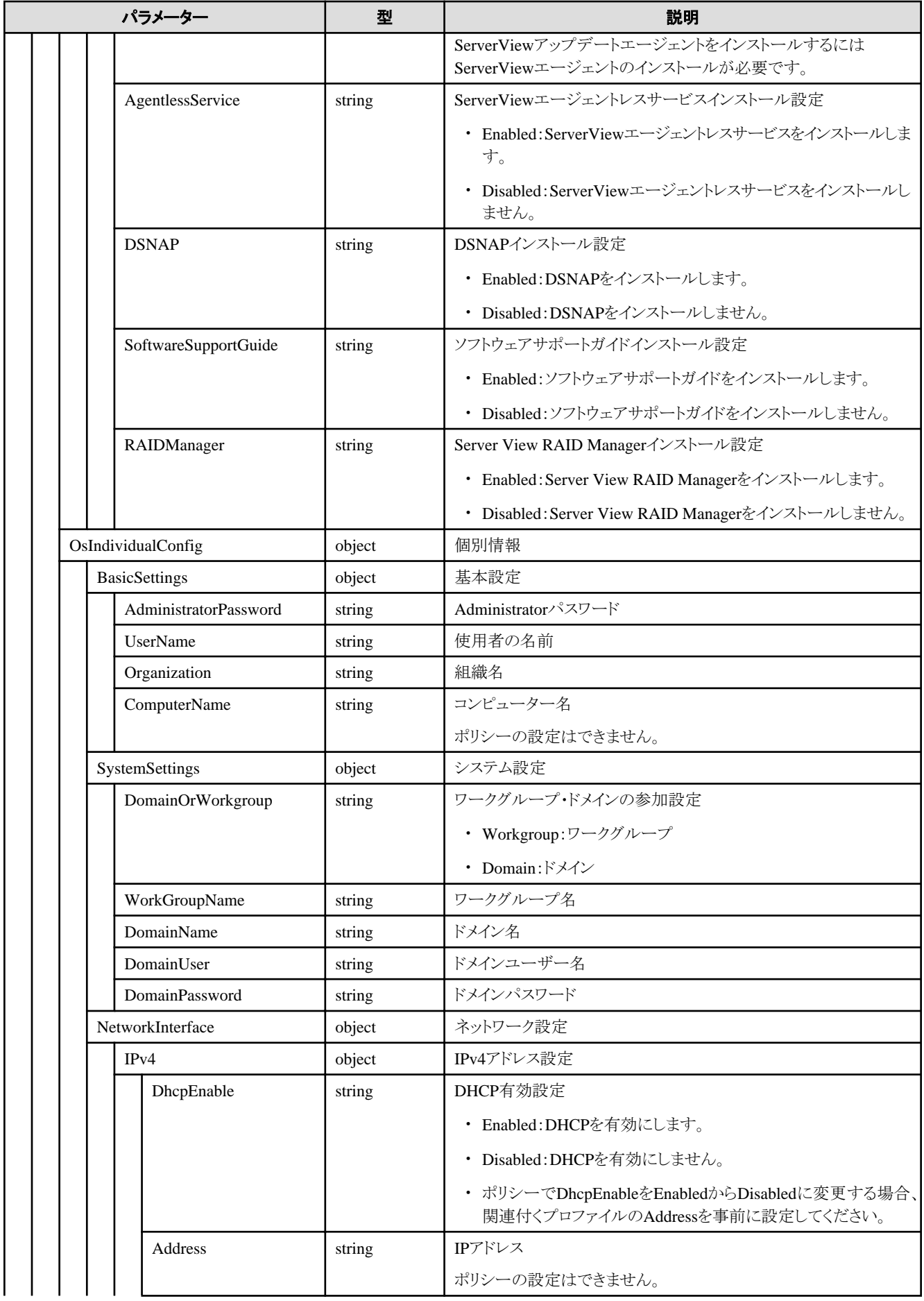

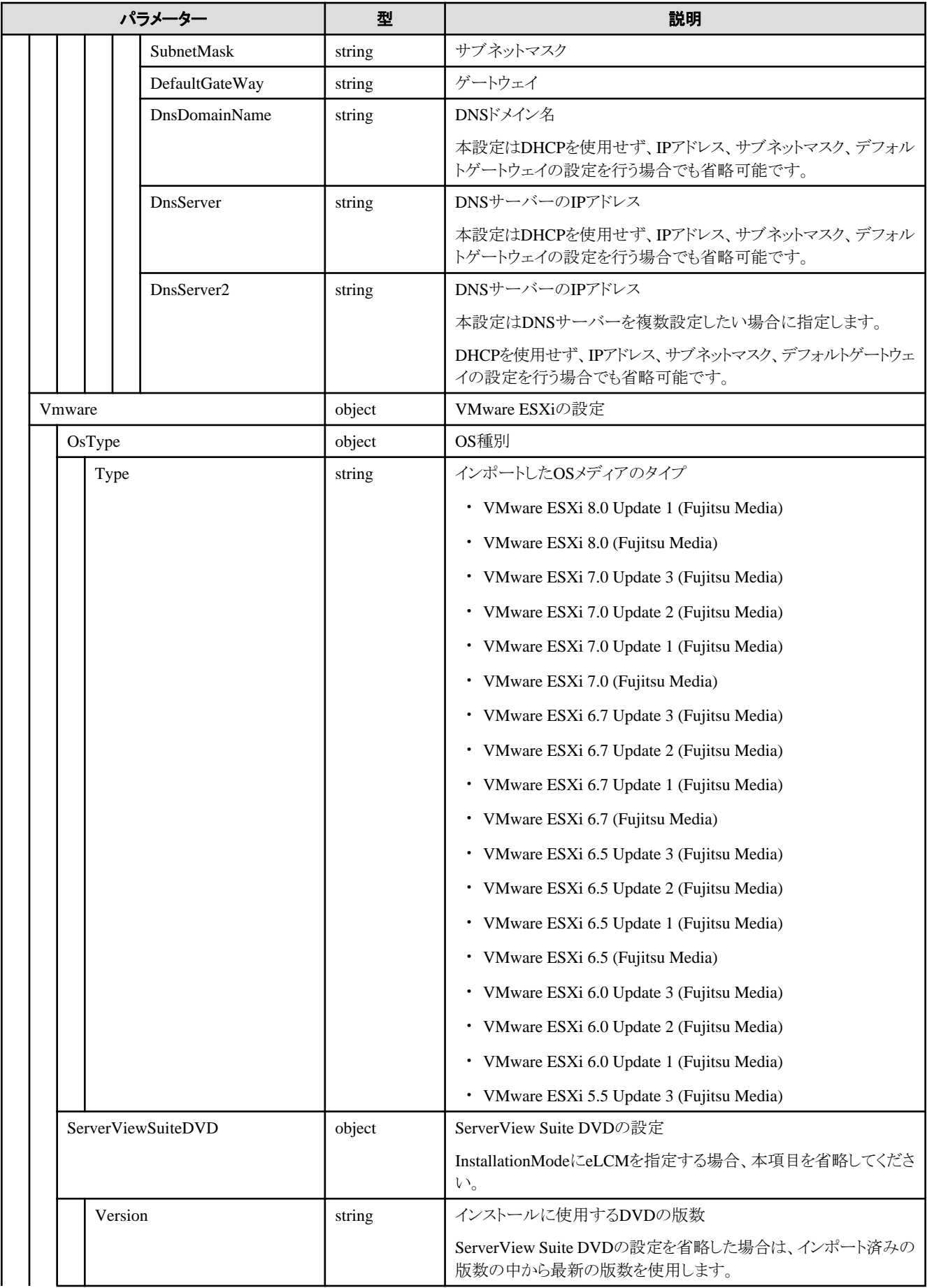

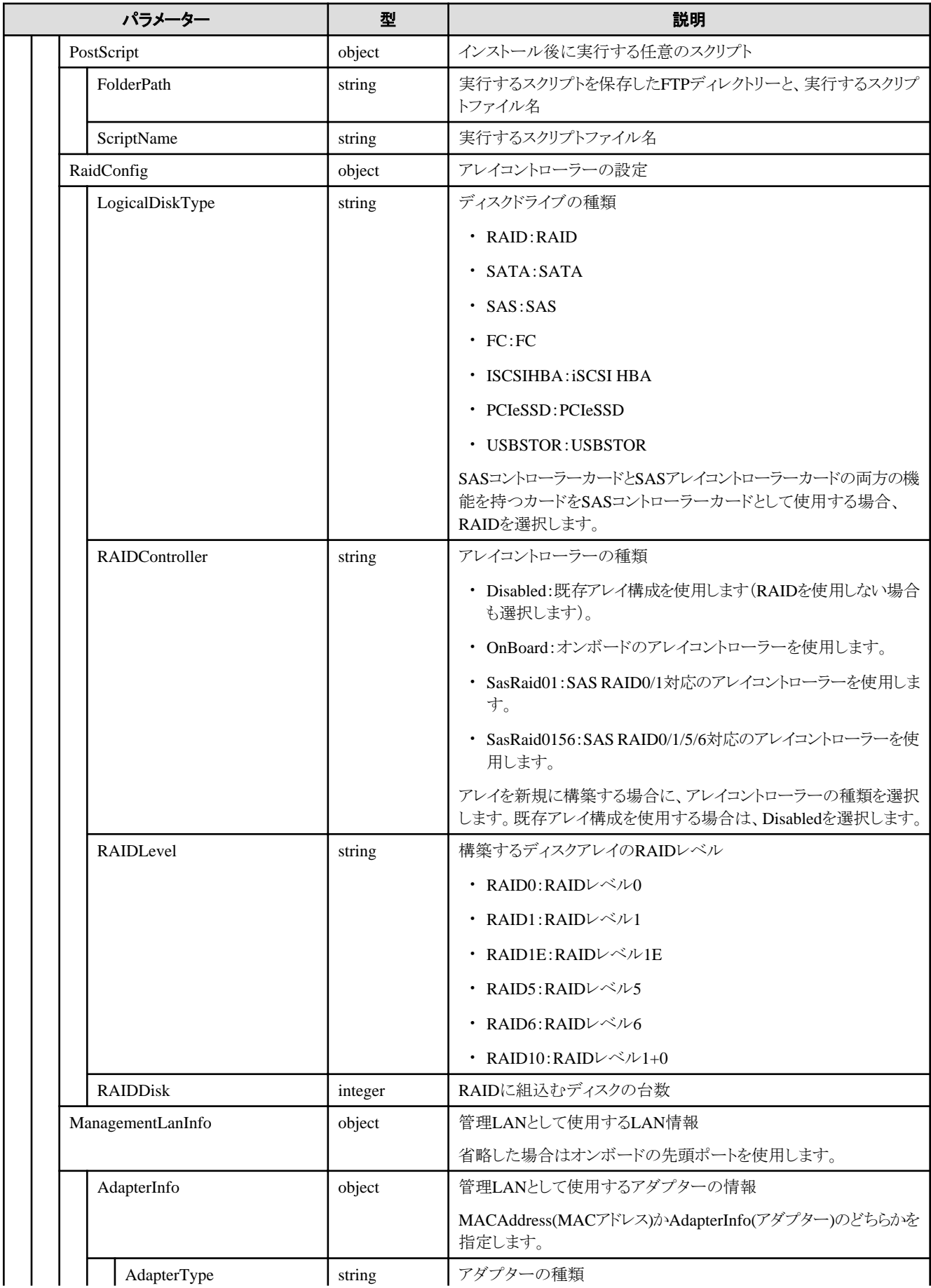

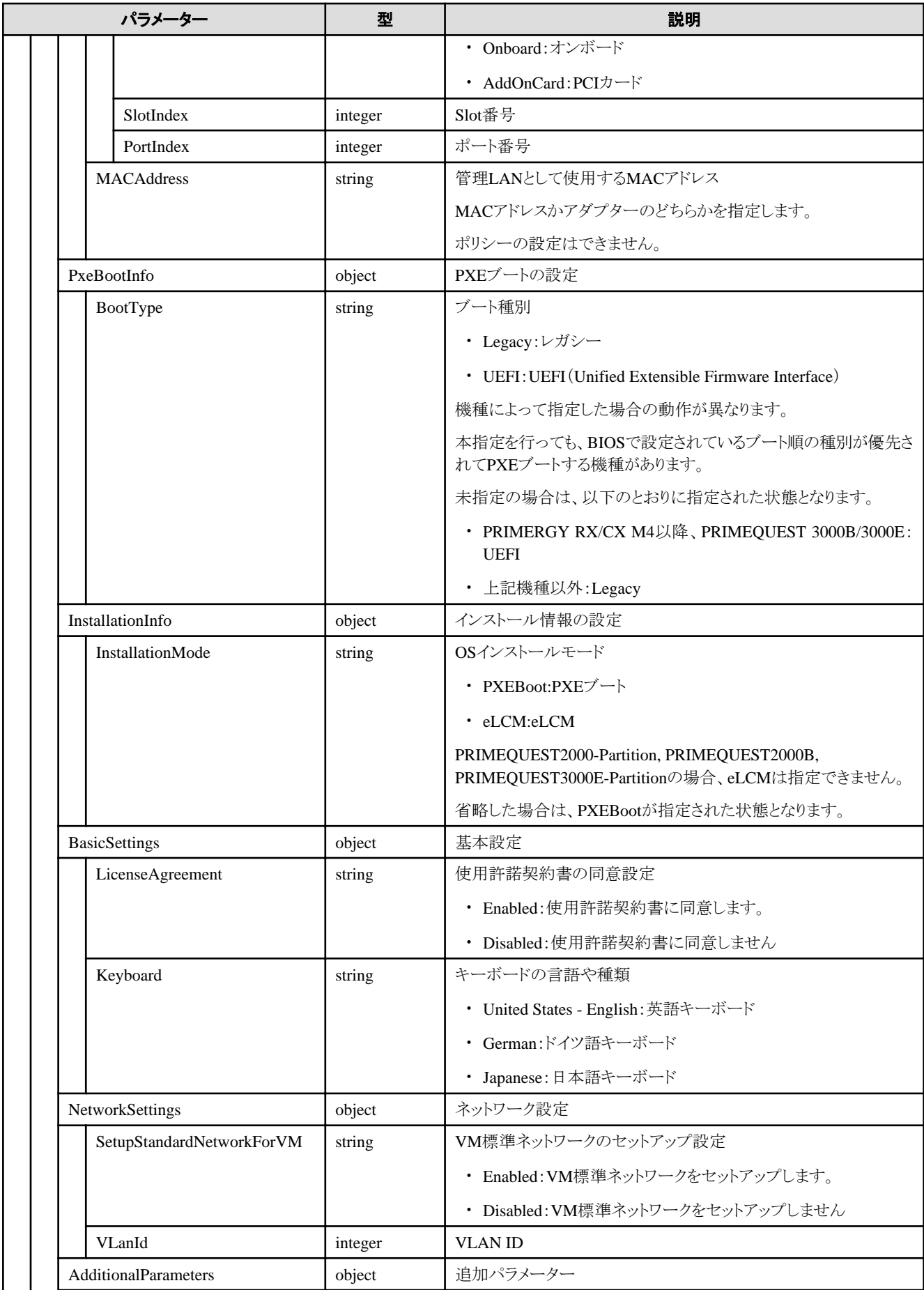

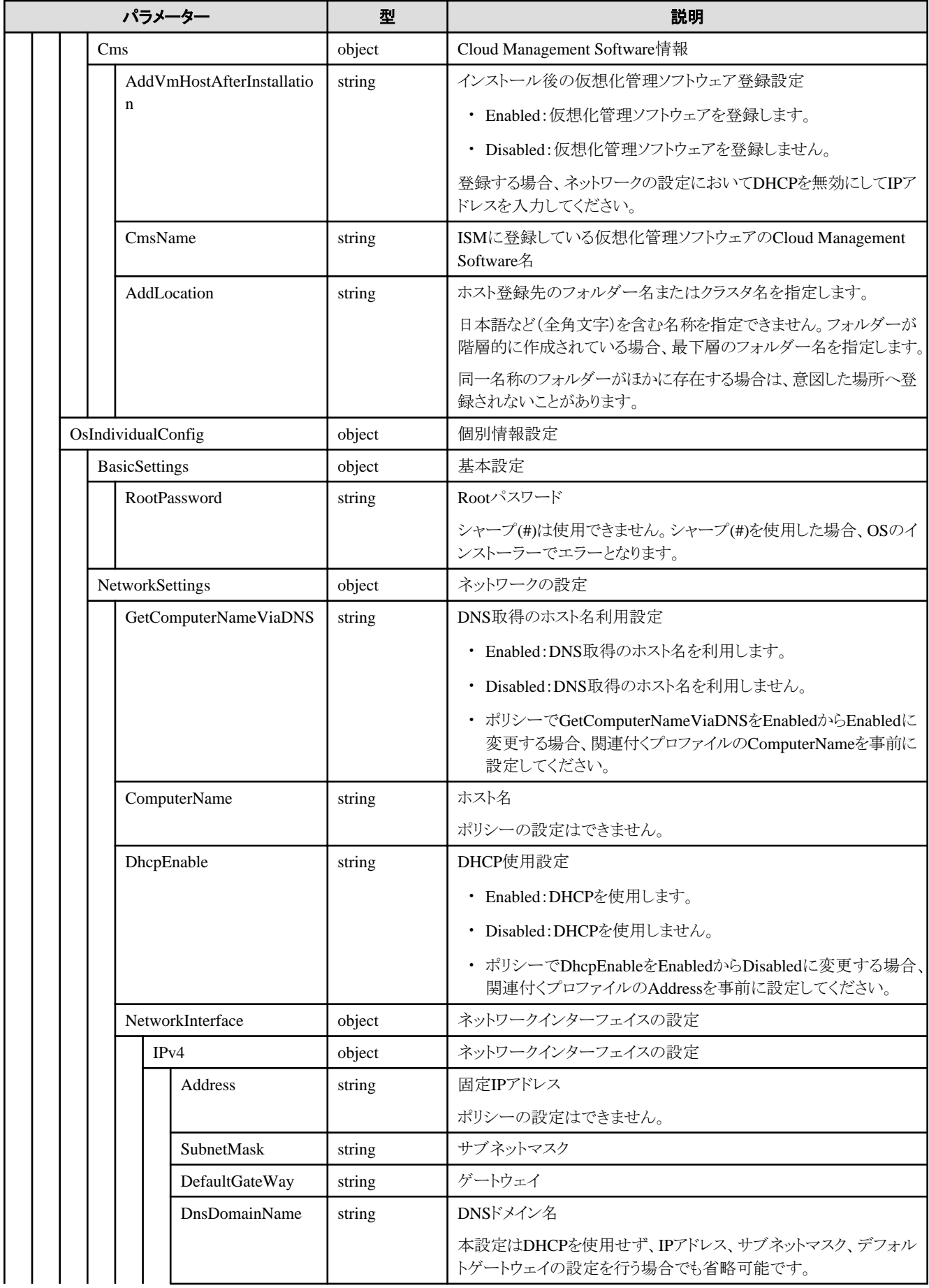

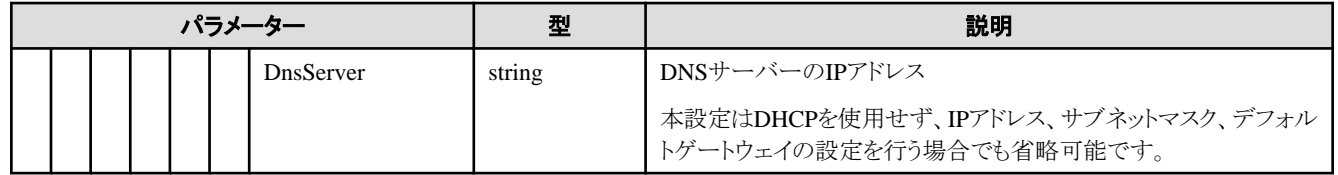

#### **[**注意事項**]**

・ ISMがサポートするOSの種類や版数については、当社の本製品Webサイトで『管理対象機器一覧』([サポート対象OS]シートおよび [サーバー・シャーシ]シート)を参照してください。

<https://www.fujitsu.com/jp/products/software/infrastructure-software/infrastructure-software/serverviewism/environment/>

## **D.5 MMB**

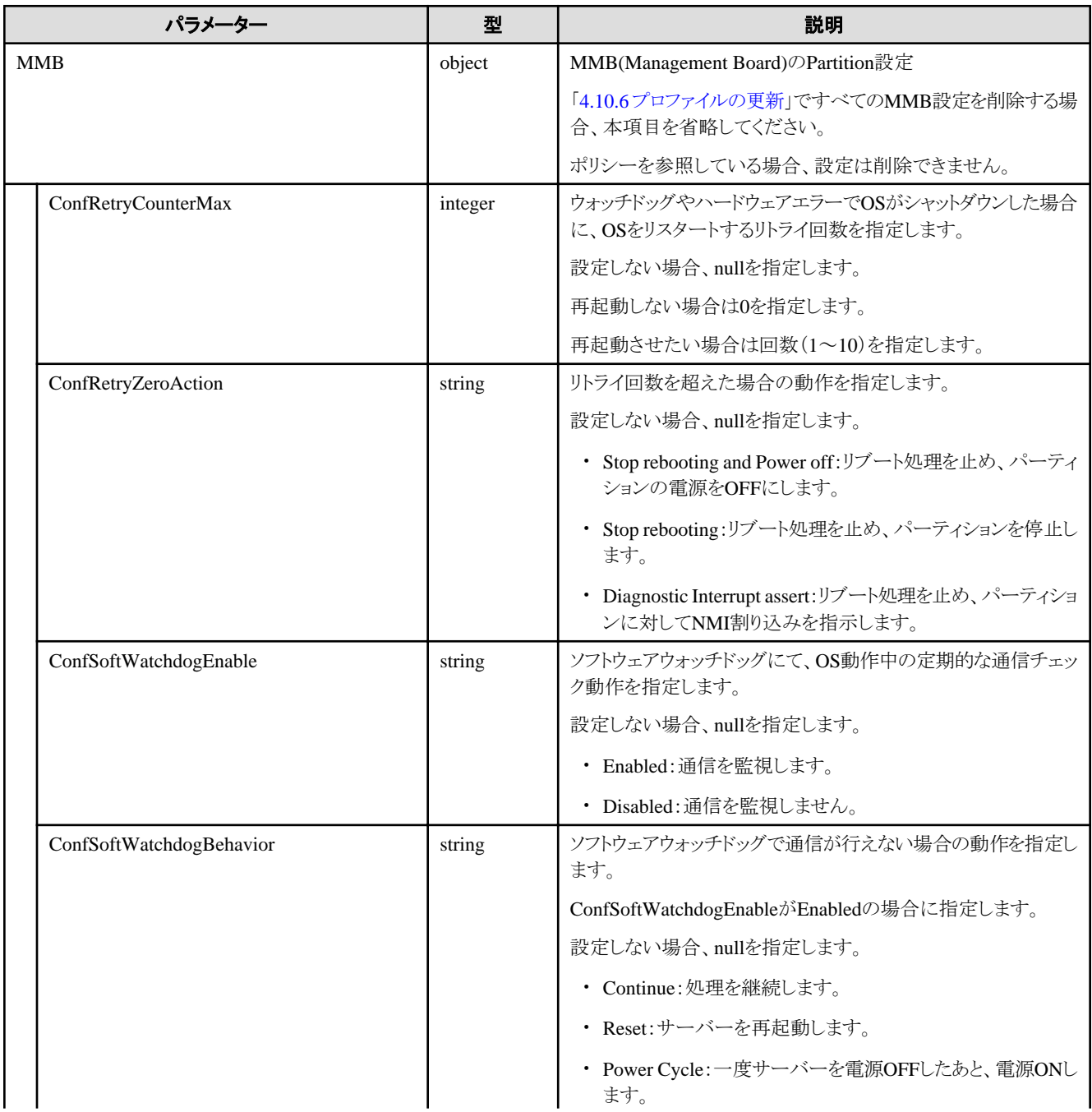

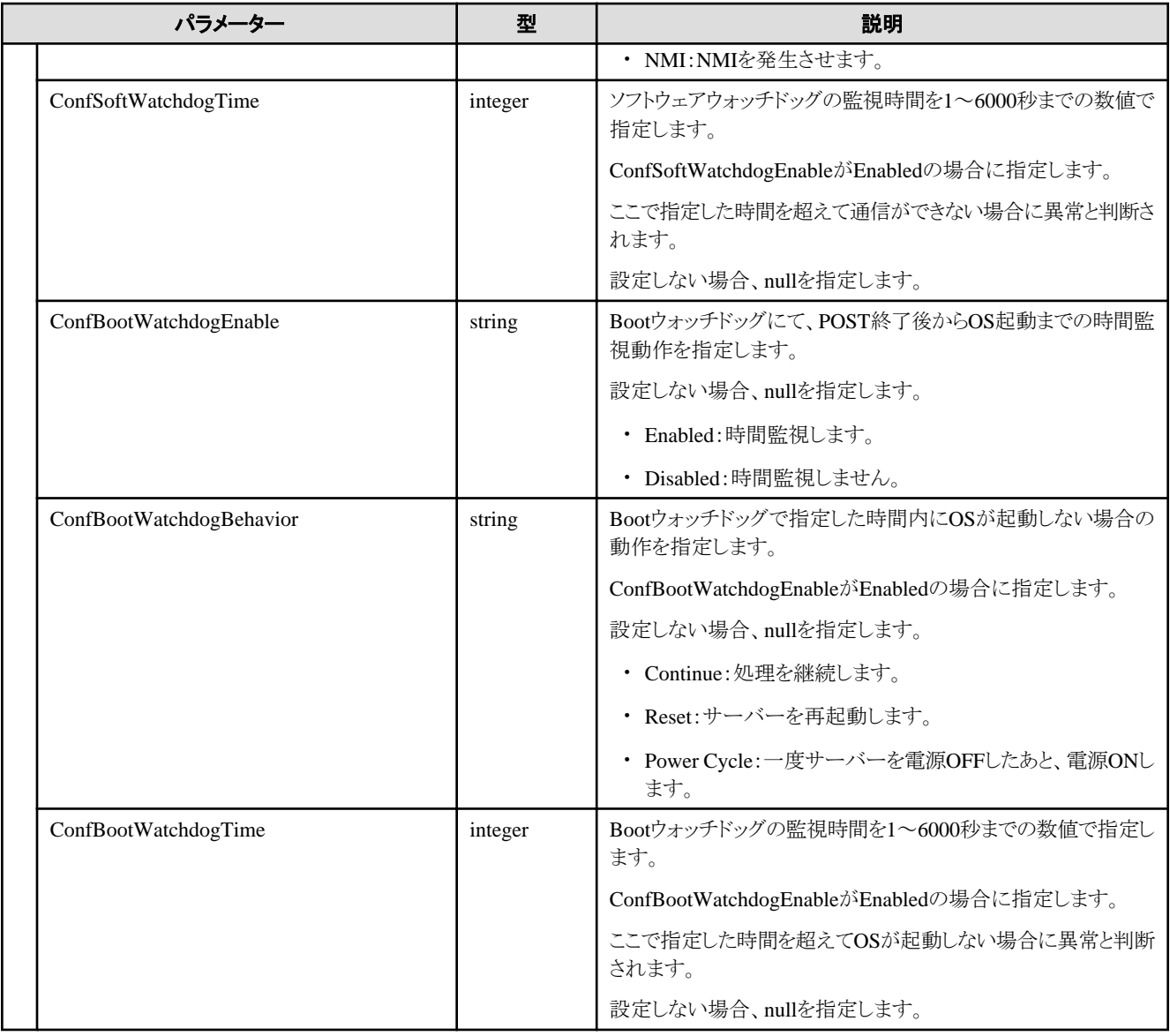

# **D.6 Monitoring**

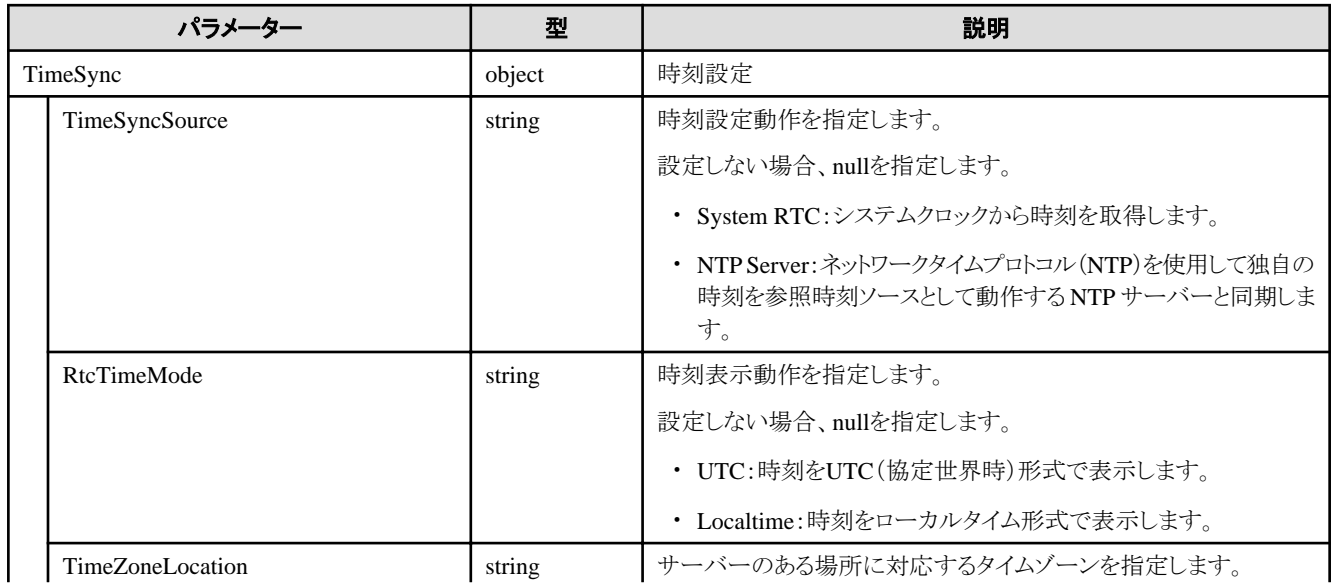

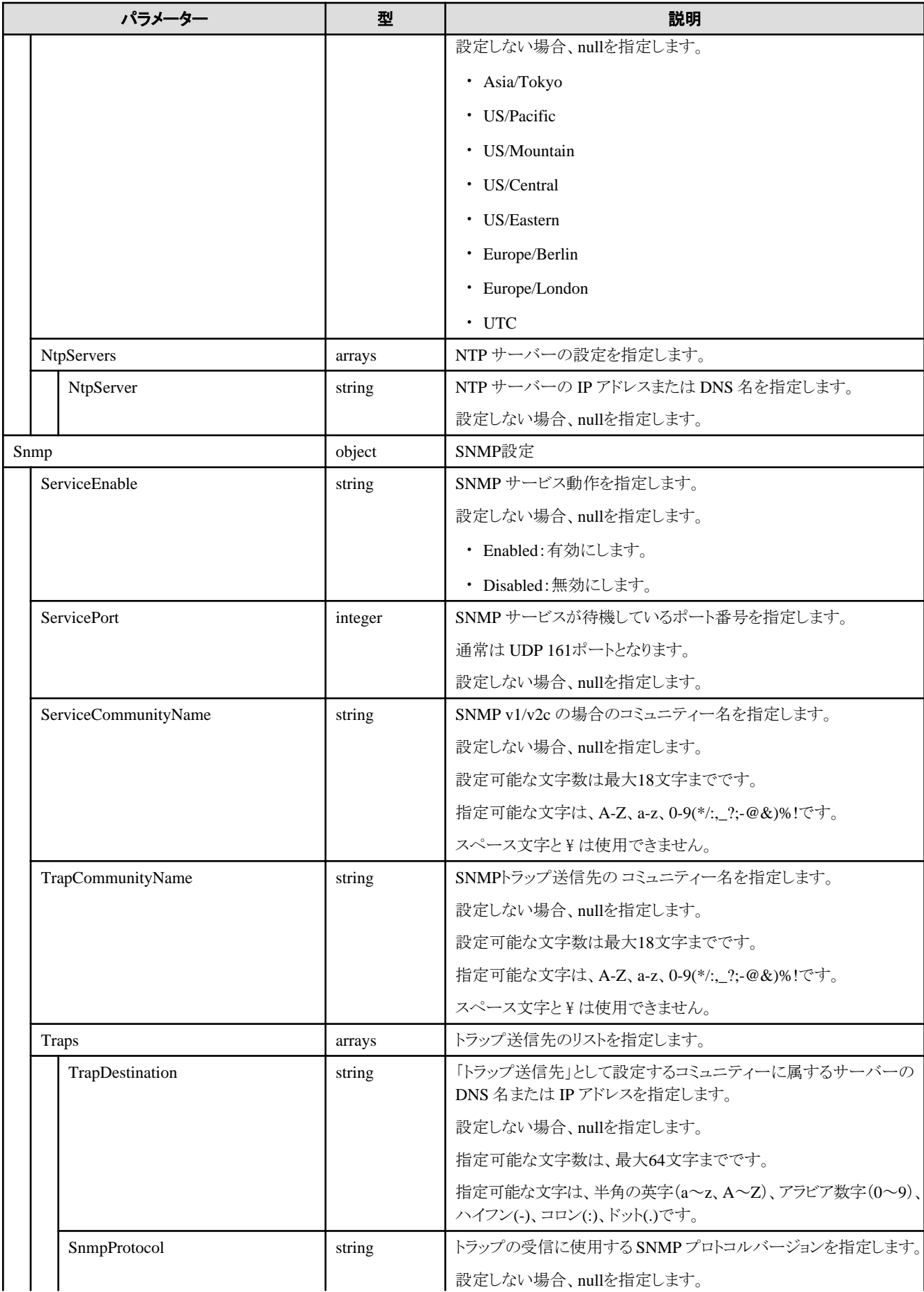

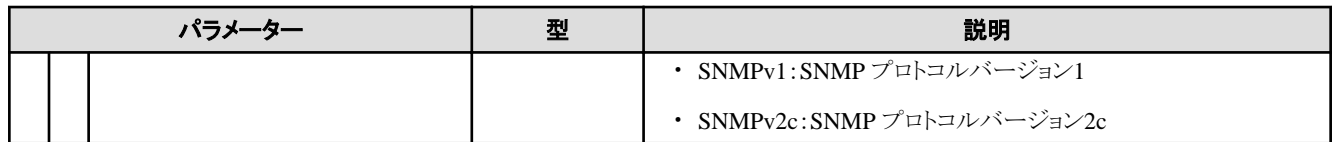

# **D.7 RAID**(**ISM 2.9.0.020**以降)

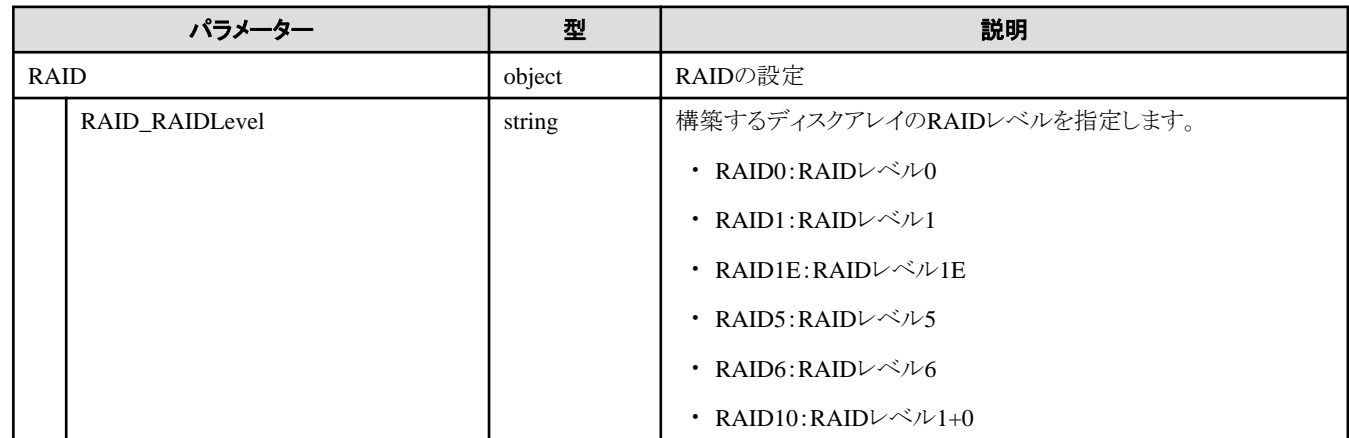

# 索 引

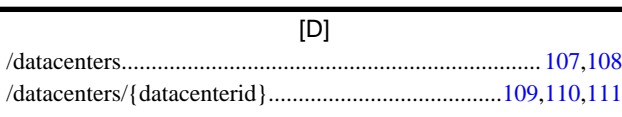

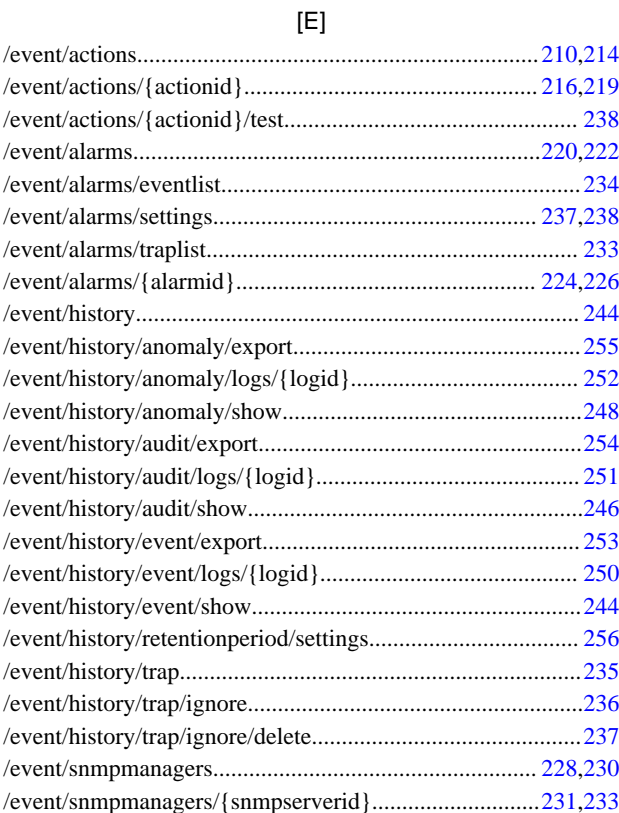

[F]

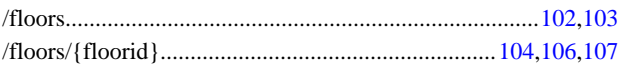

[I]

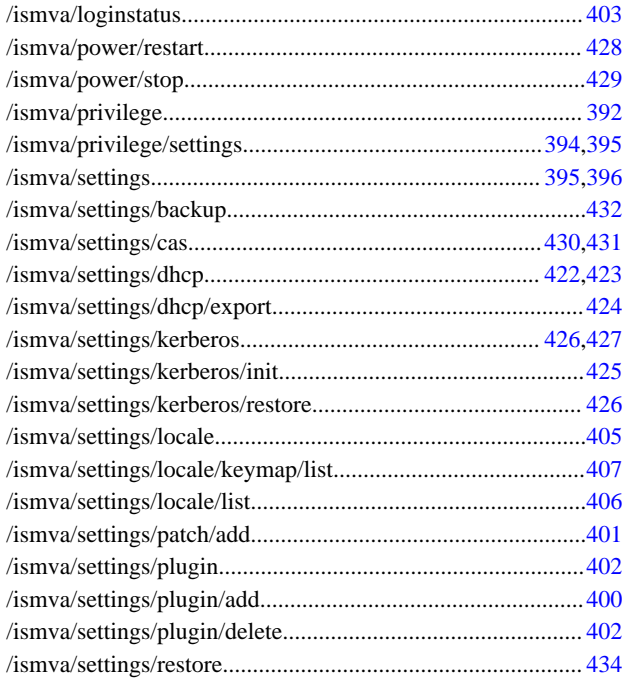

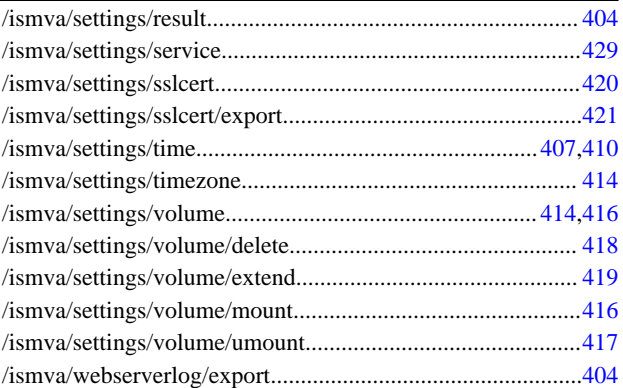

#### [N]

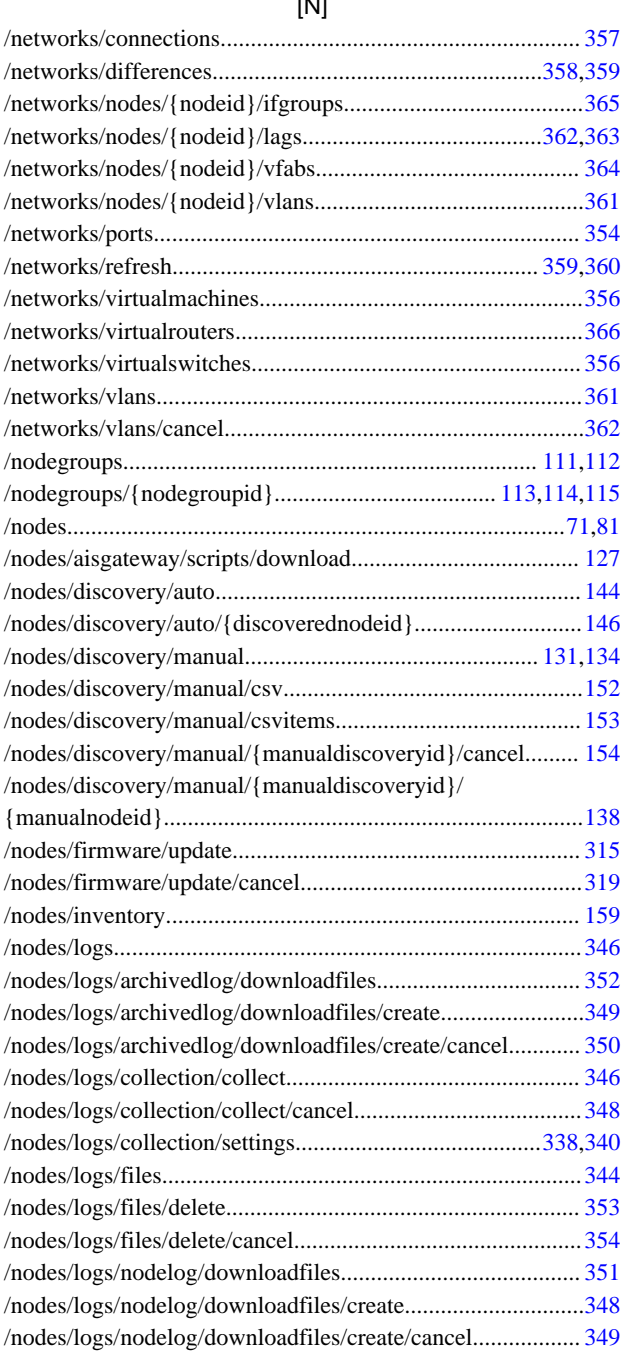

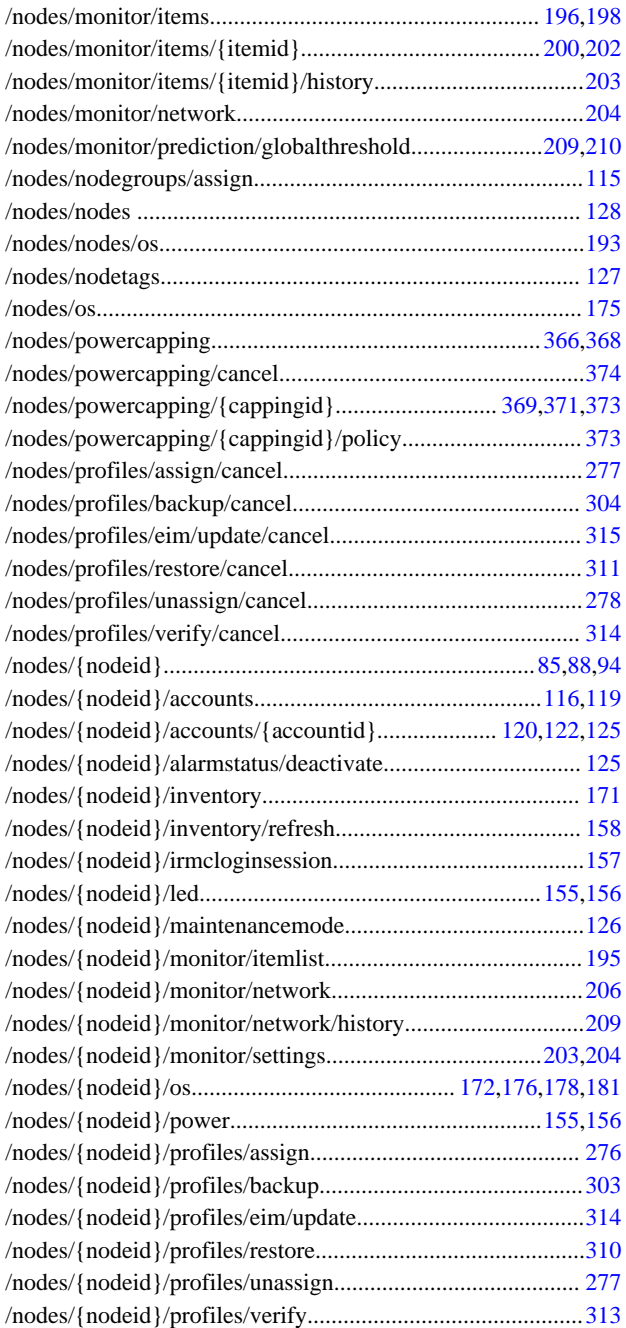

#### [P]

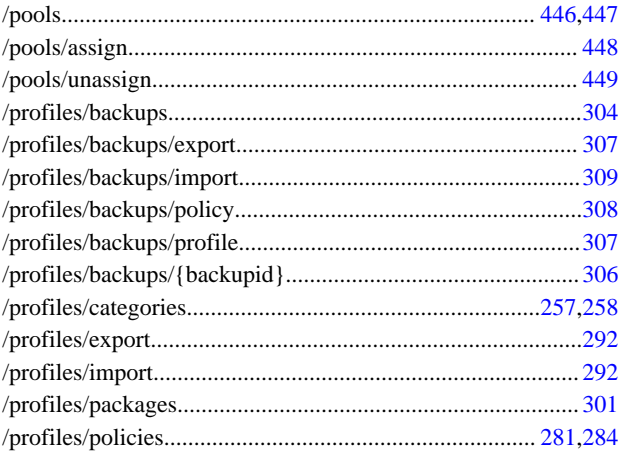

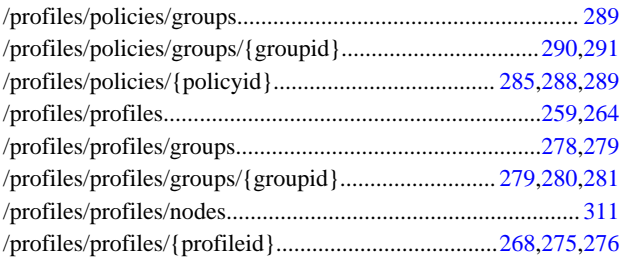

#### [R]

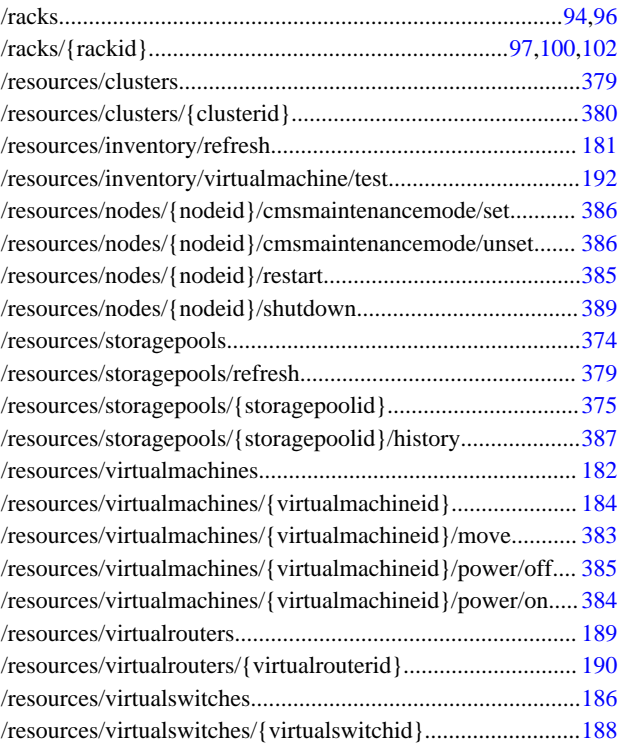

#### [S]

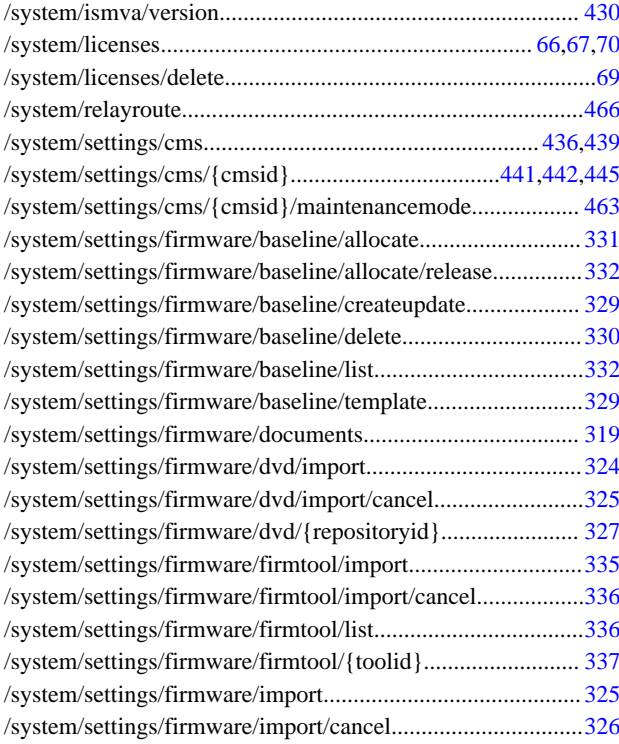

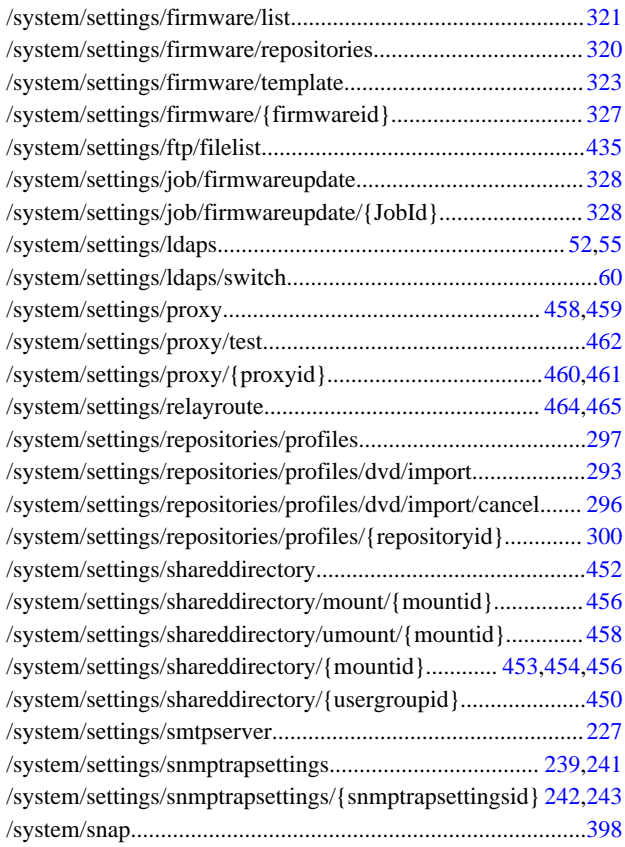

### [T]

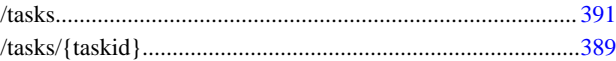

#### [U]

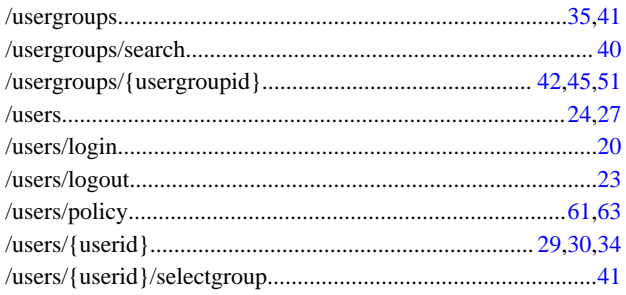